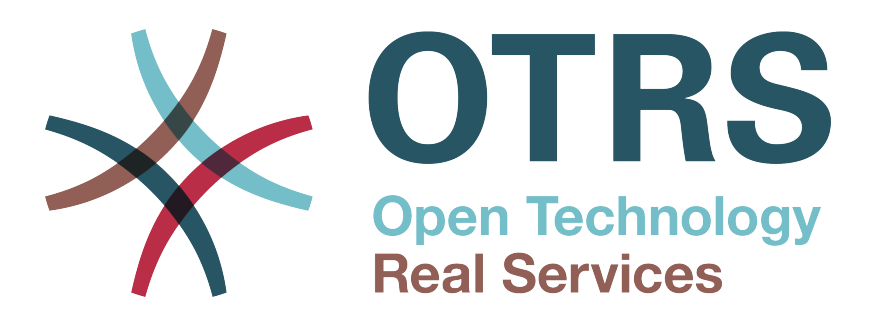

# **Documentation**

# **OTRS 6 - Руководство Администратора**

**Build Date: 2017-03-06**

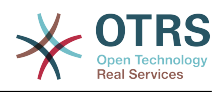

# **OTRS 6 - Руководство Администратора**

Copyright © 2003-2017 OTRS AG

Эта работа защищена авторским правом OTRS AG.

Это руководство может быть скопировано целиком или частично, при условии, что это уведомление об авторских правах будет включено в каждую копию.

Все торговые названия используются без гарантии их бесплатного использования и, возможно, являются зарегистрированными товарными знаками. Все продукты, упомянутые в этом руководстве, могут быть товарными знаками соответствующего производителя.

You can help translating this documentation to your language at [translate.otrs.com.](https://translate.otrs.com/)

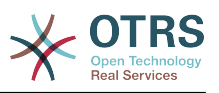

# **Table of Contents**

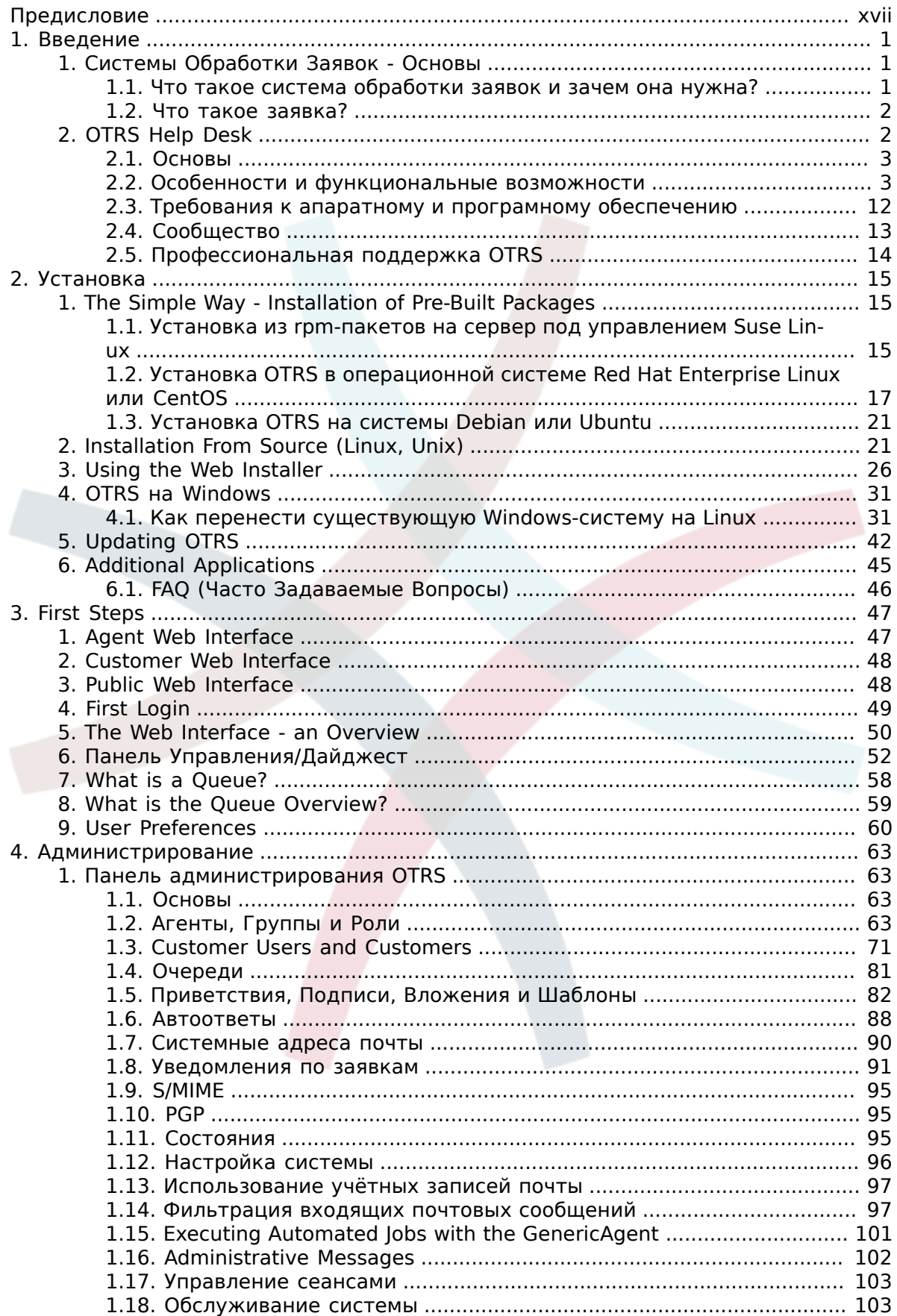

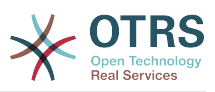

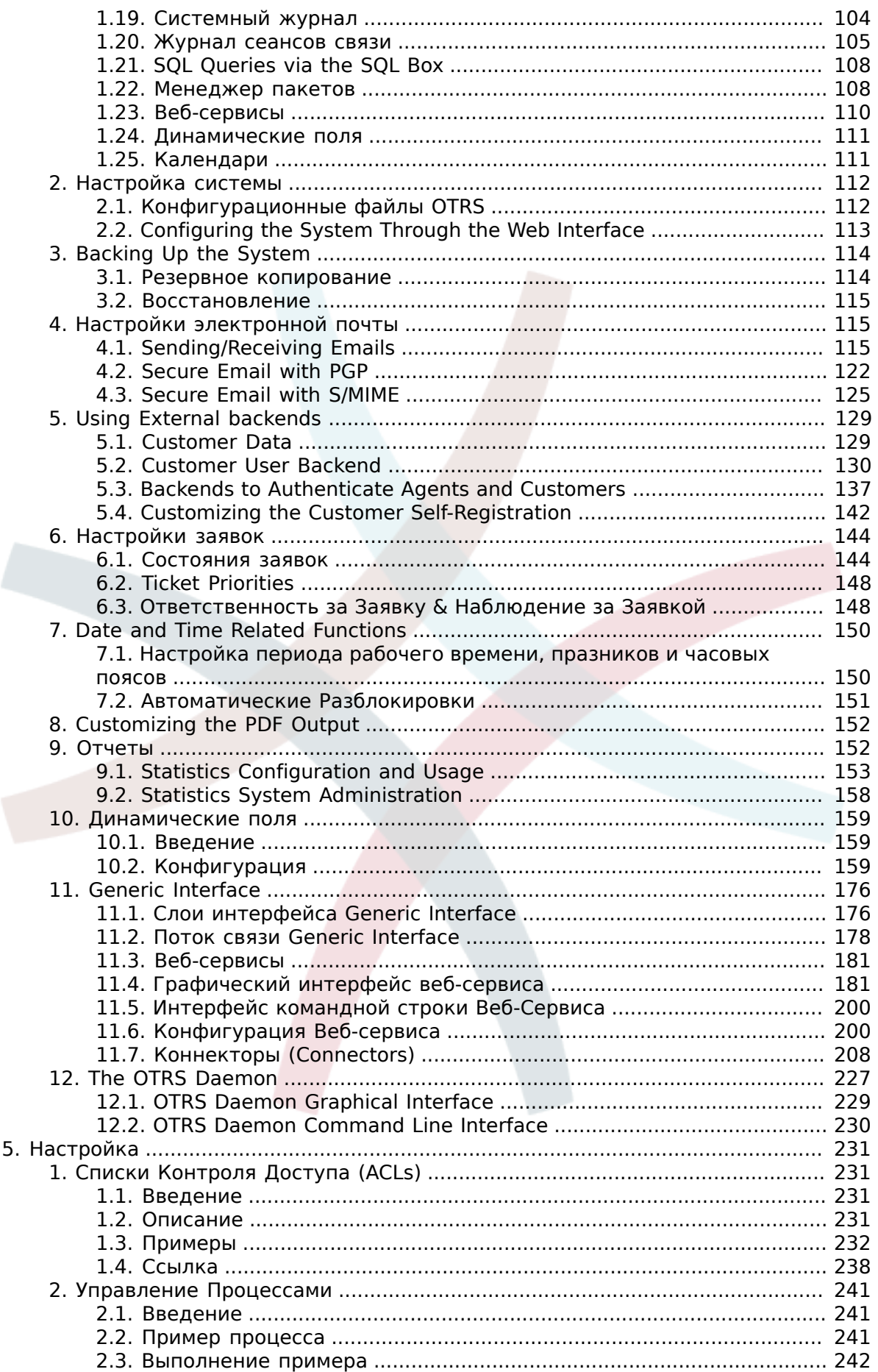

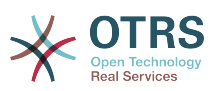

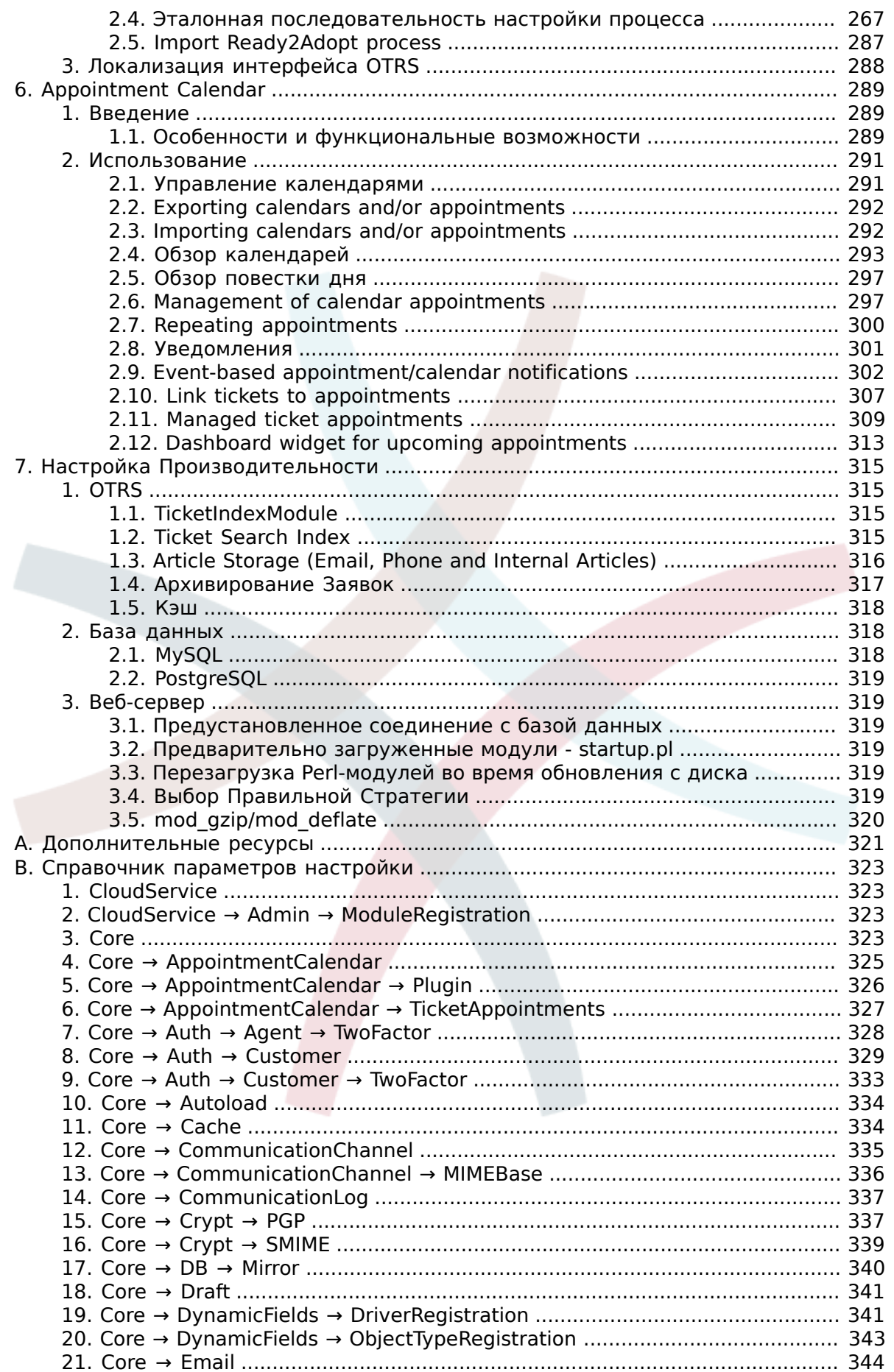

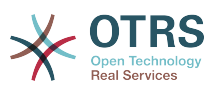

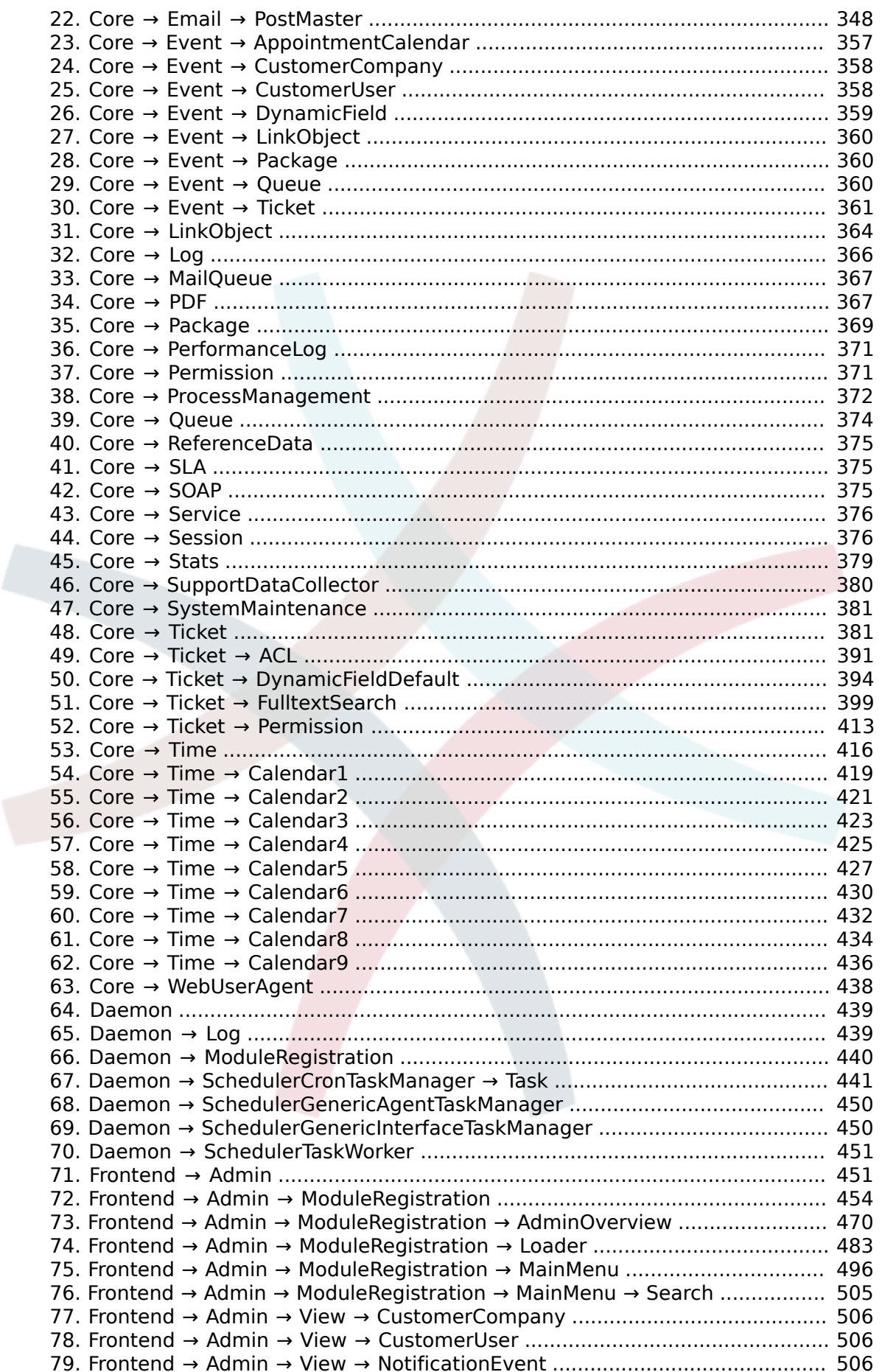

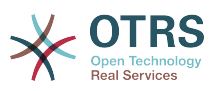

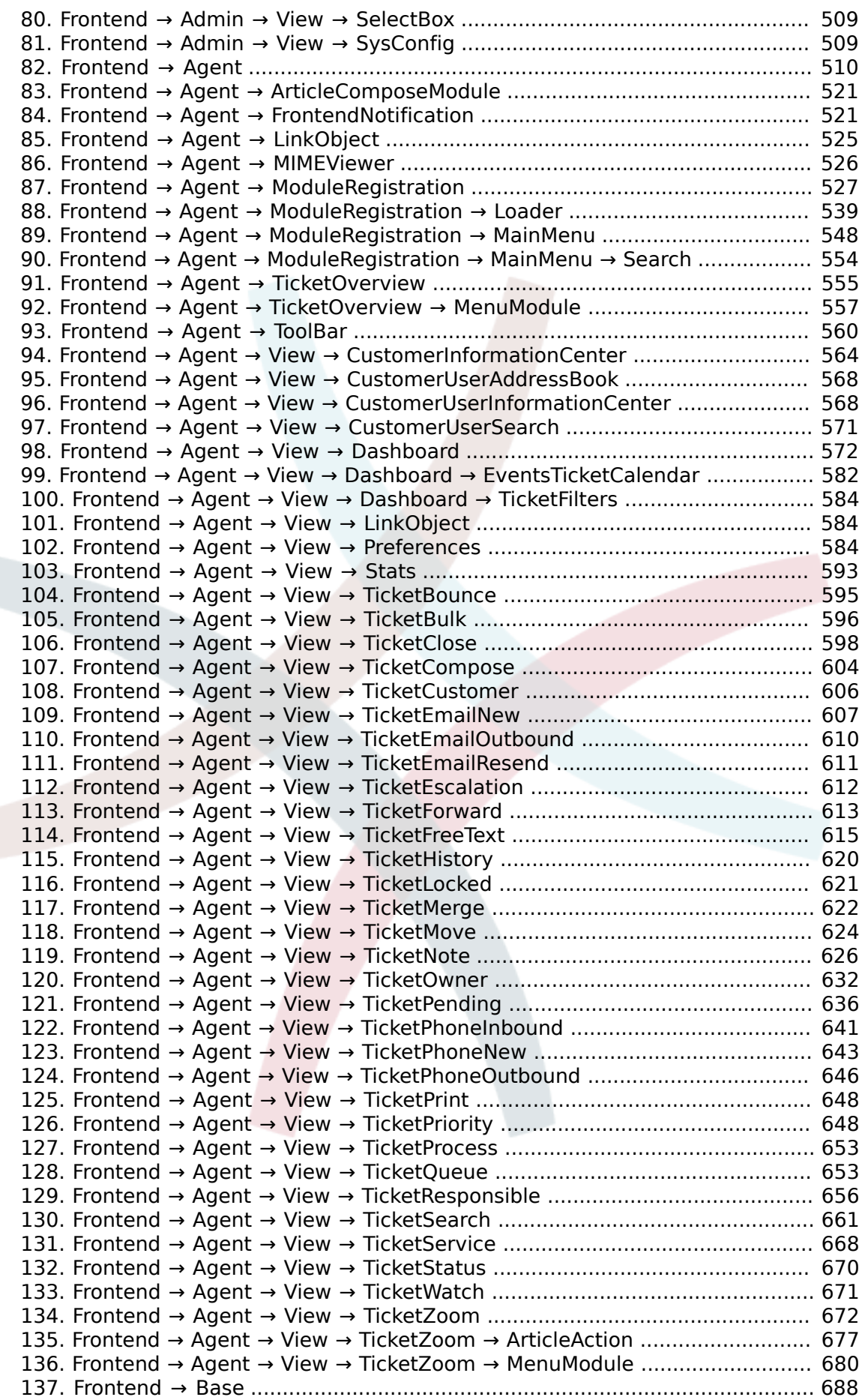

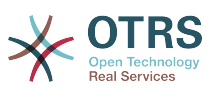

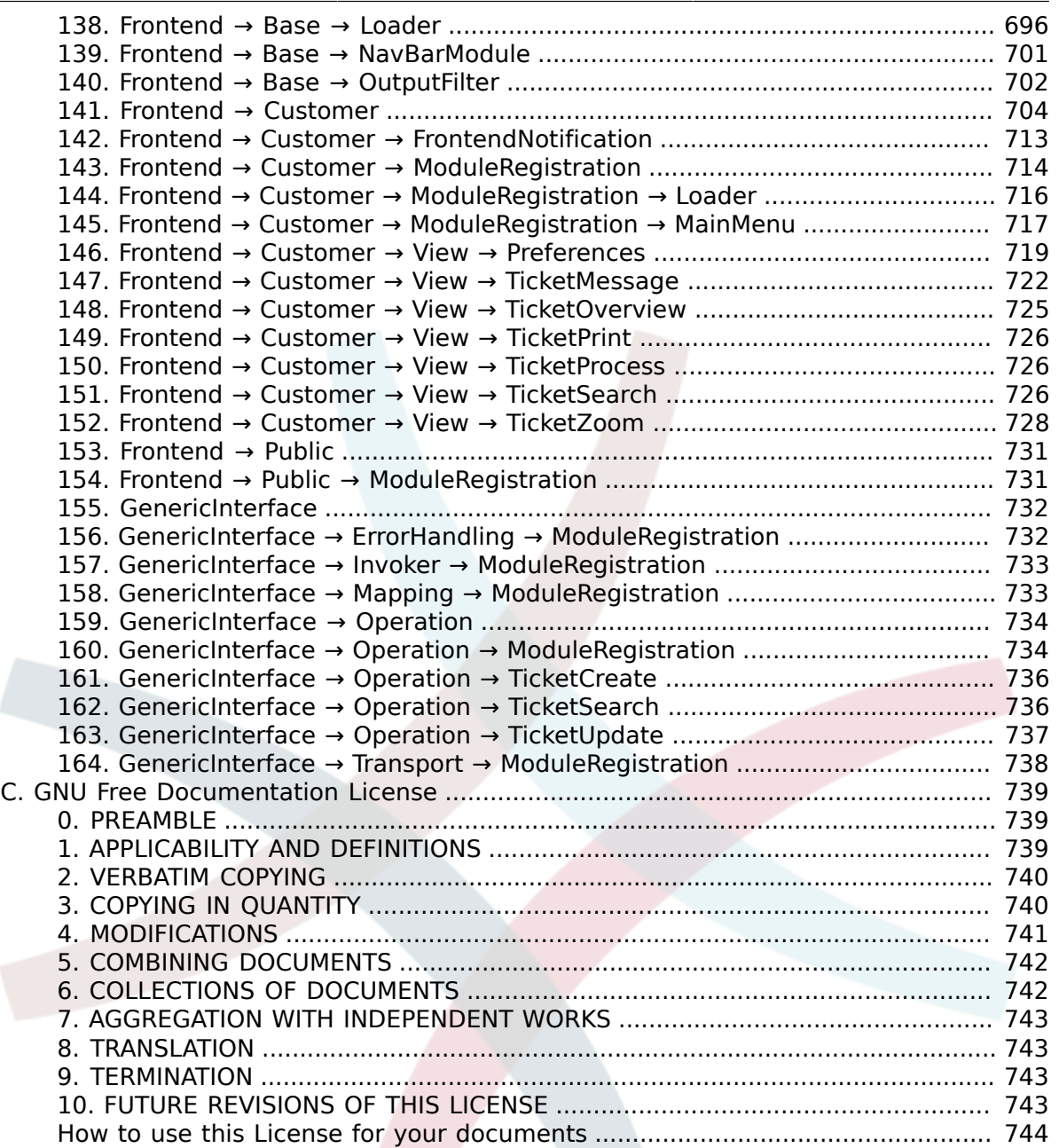

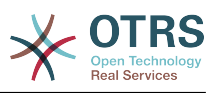

# **List of Figures**

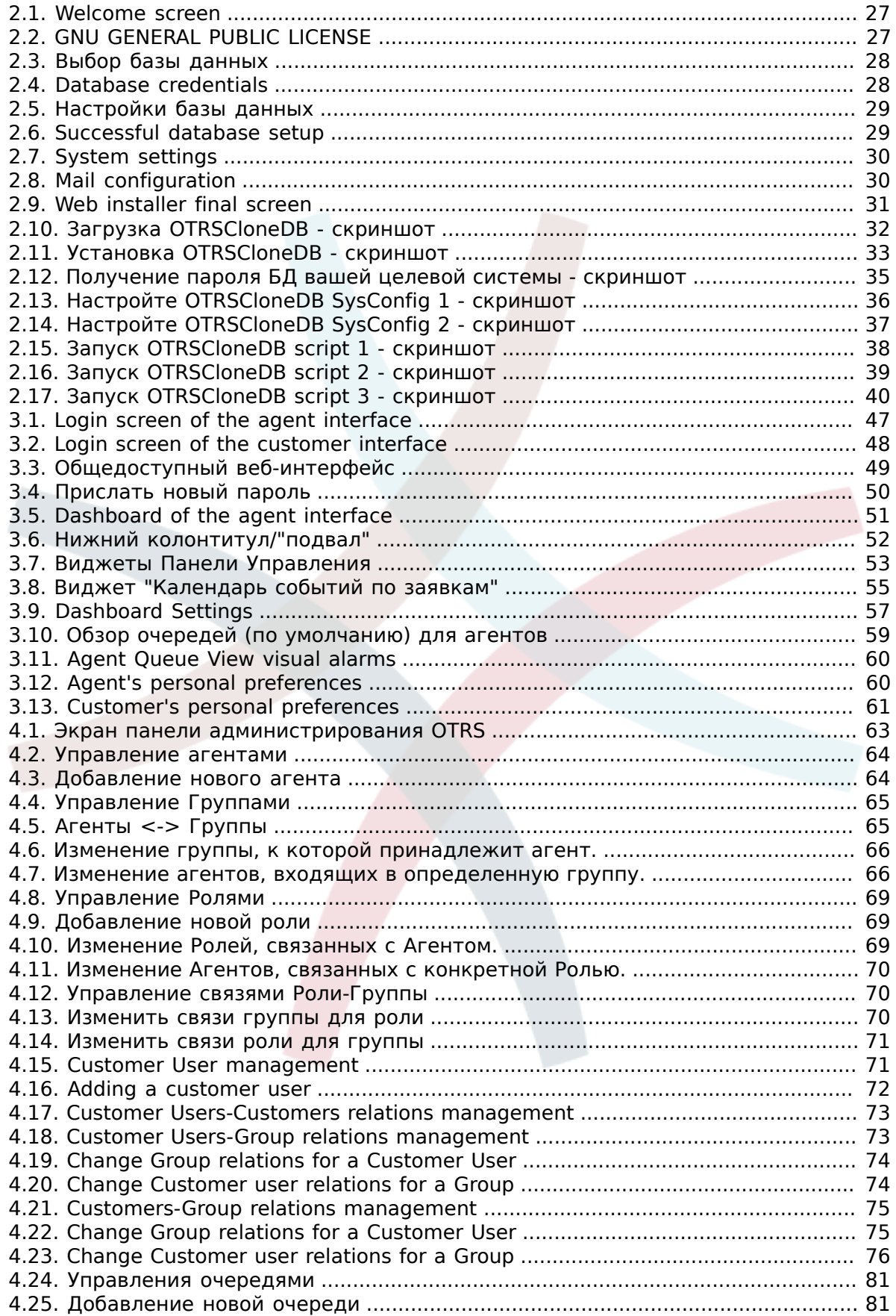

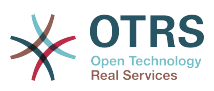

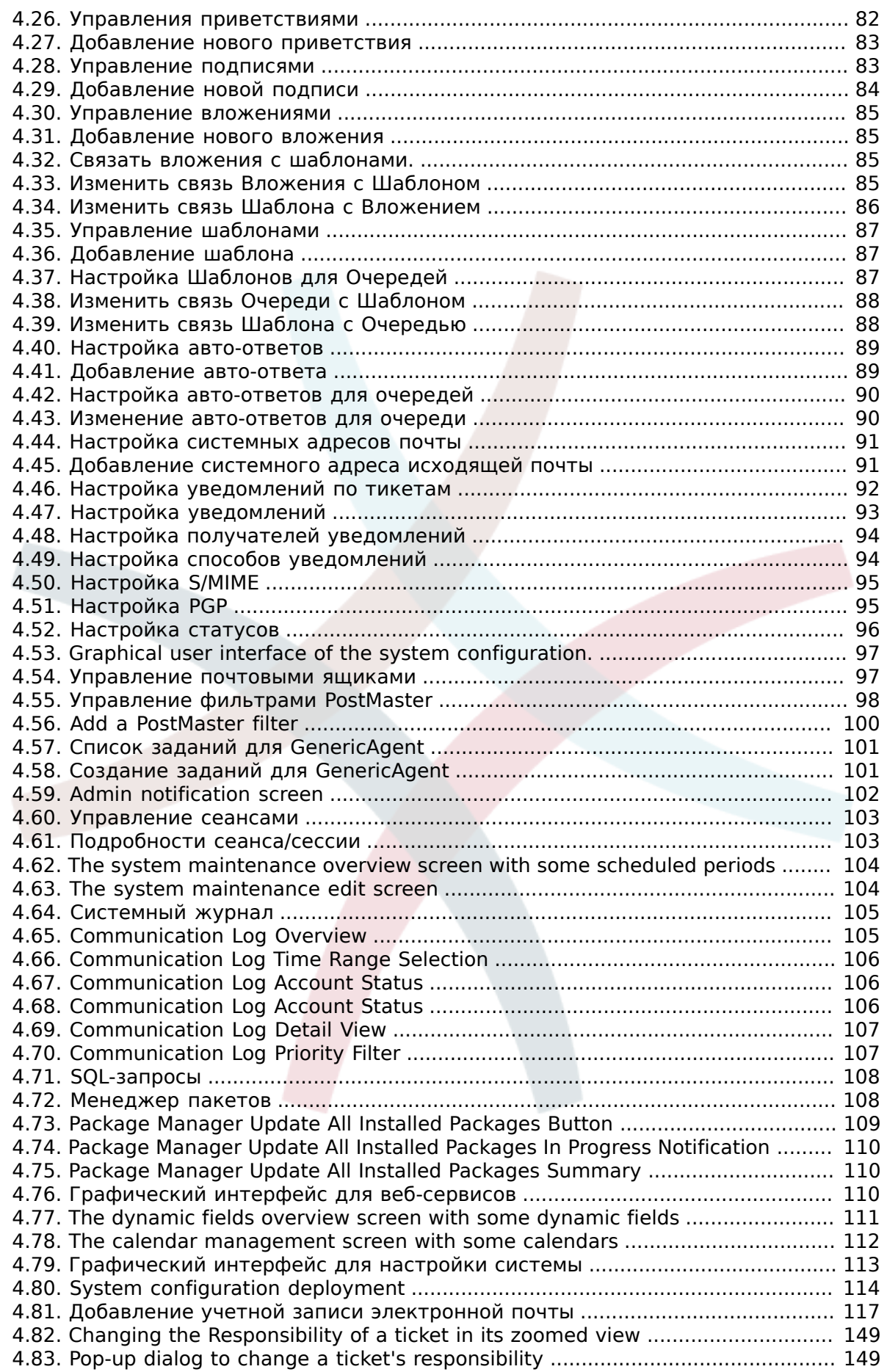

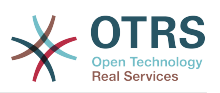

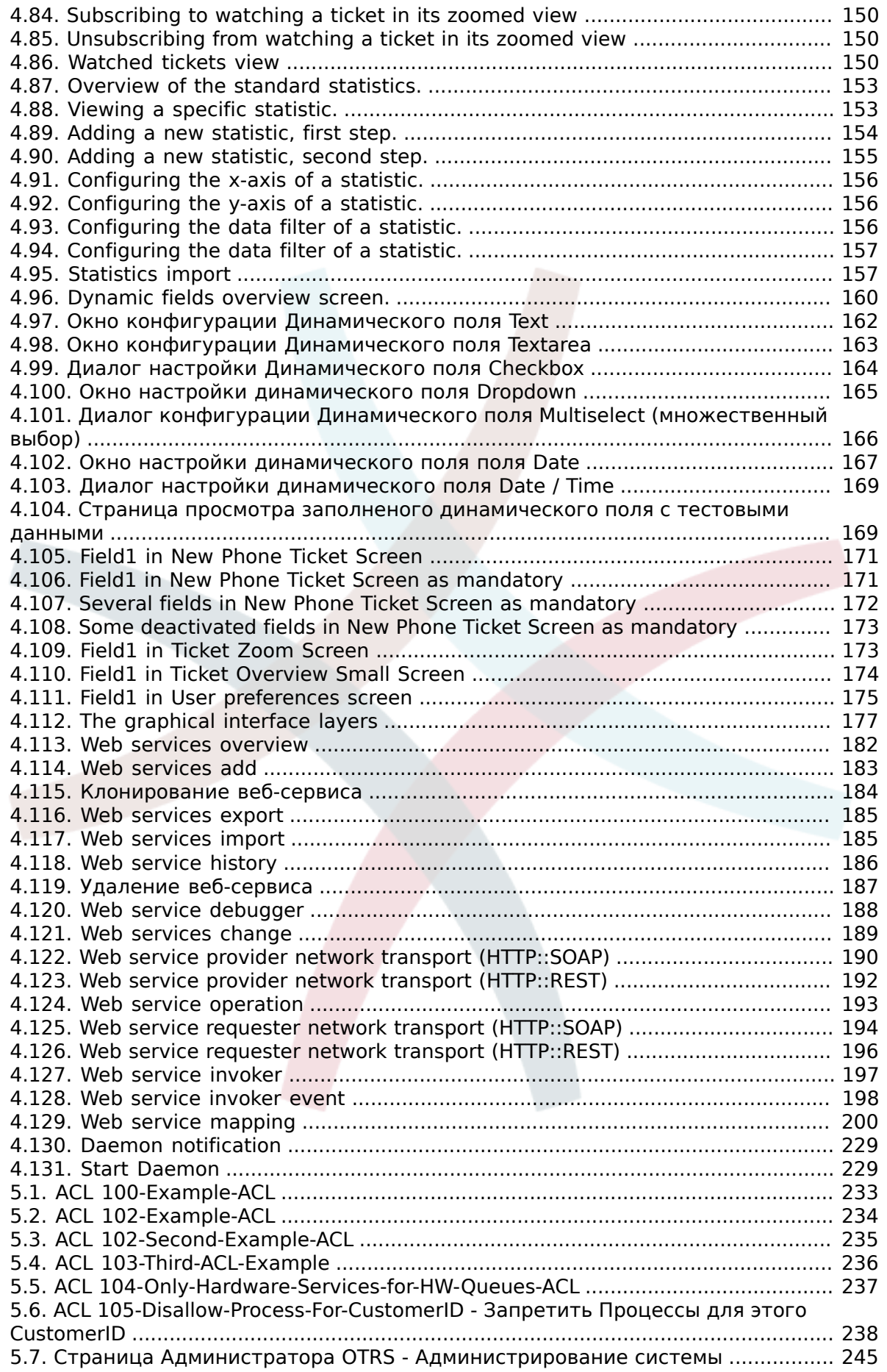

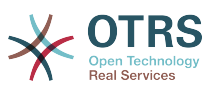

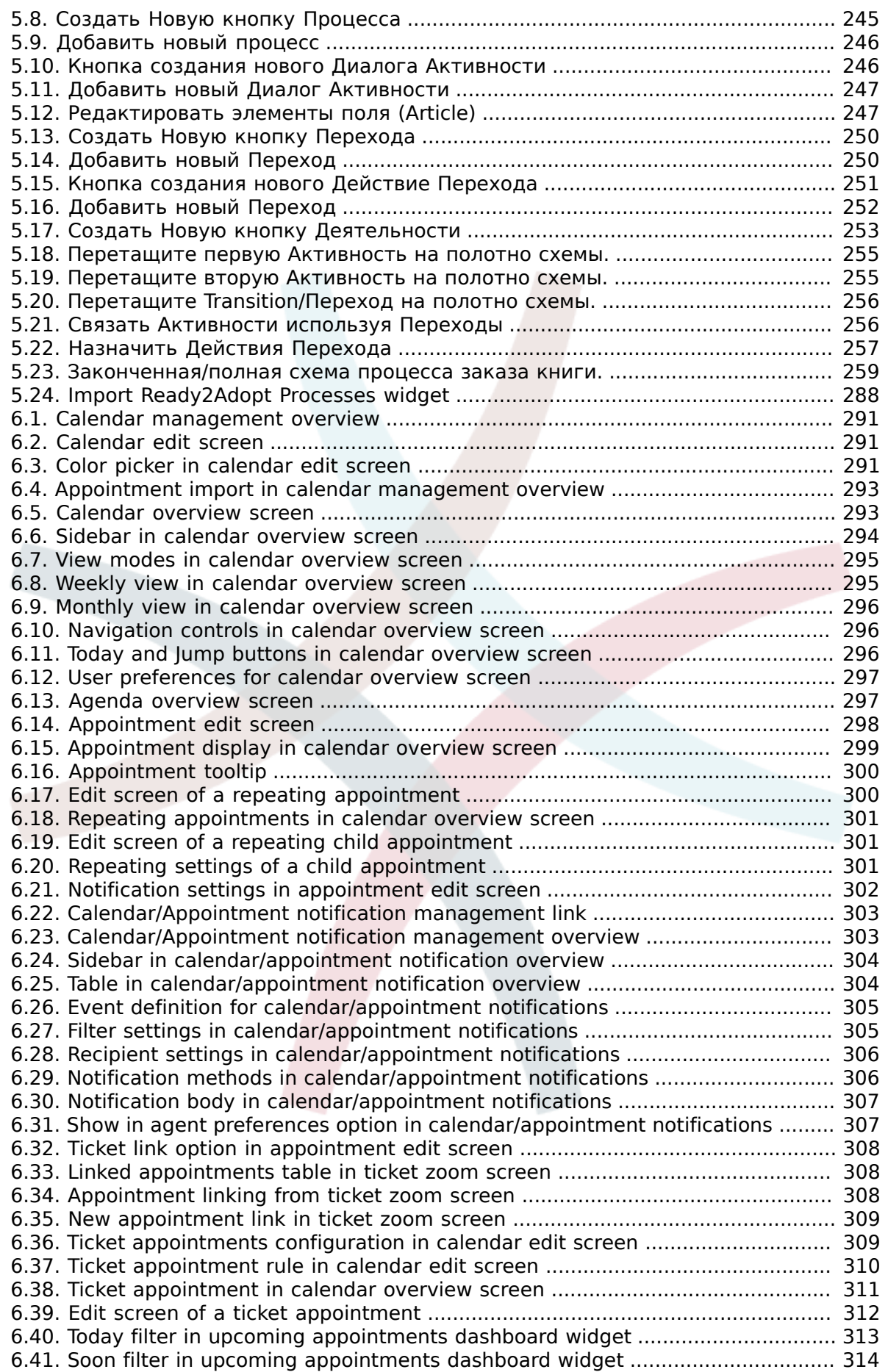

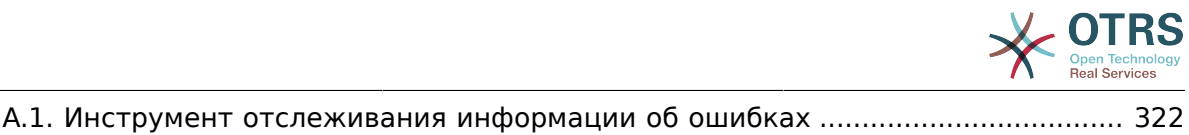

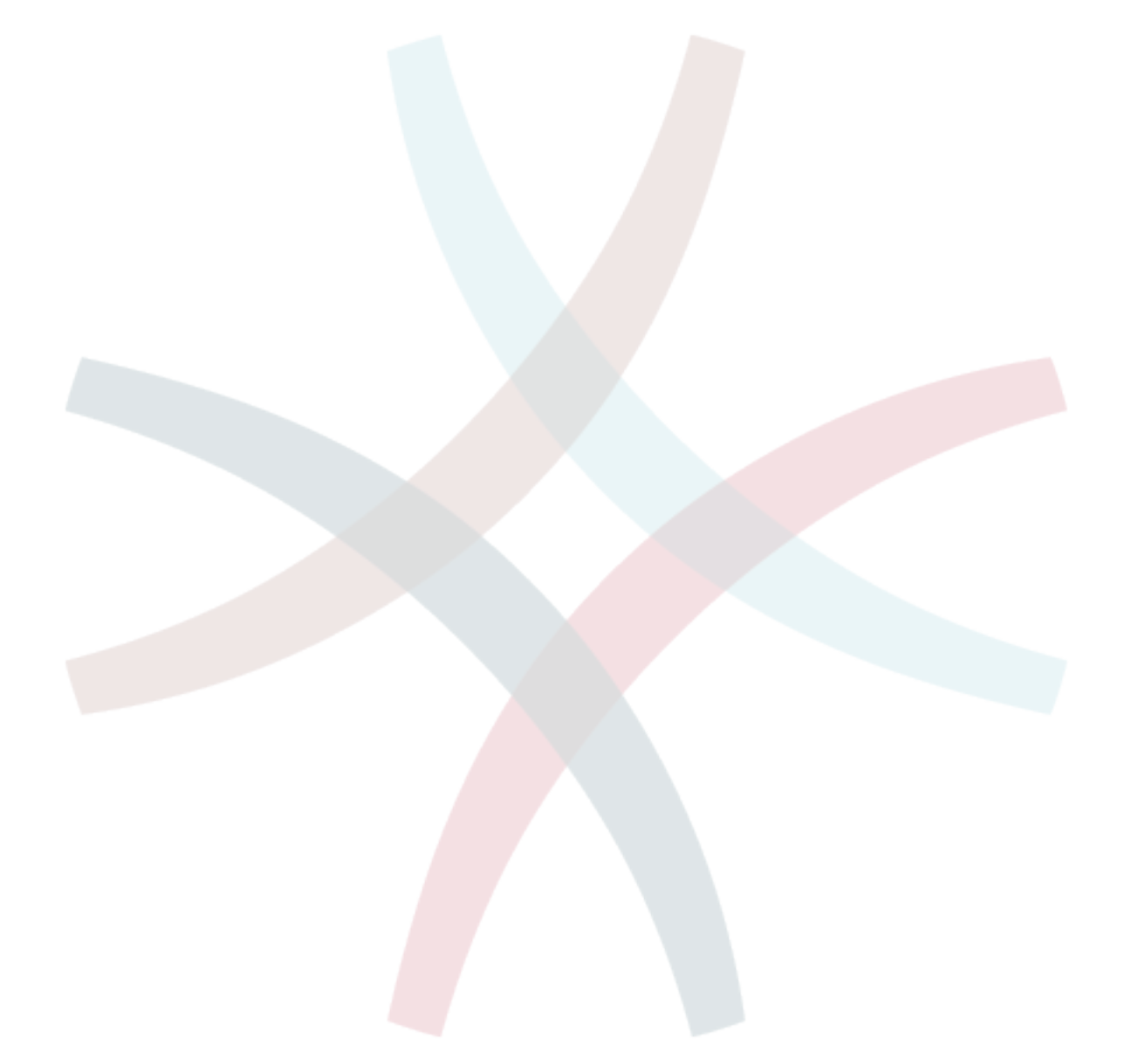

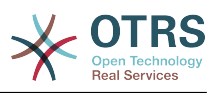

# **List of Tables**

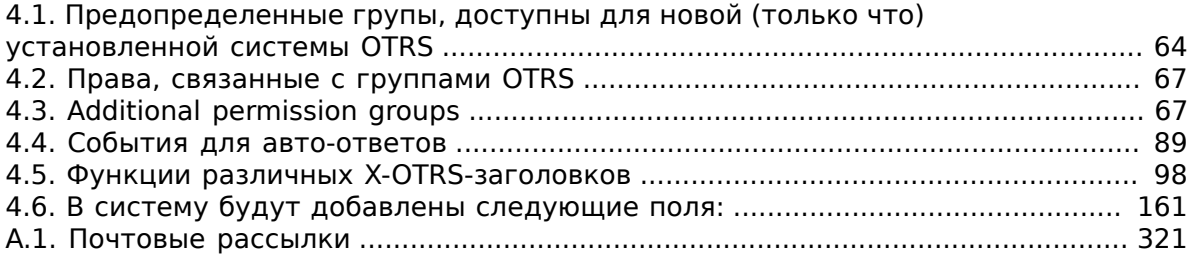

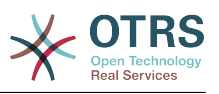

# **List of Examples**

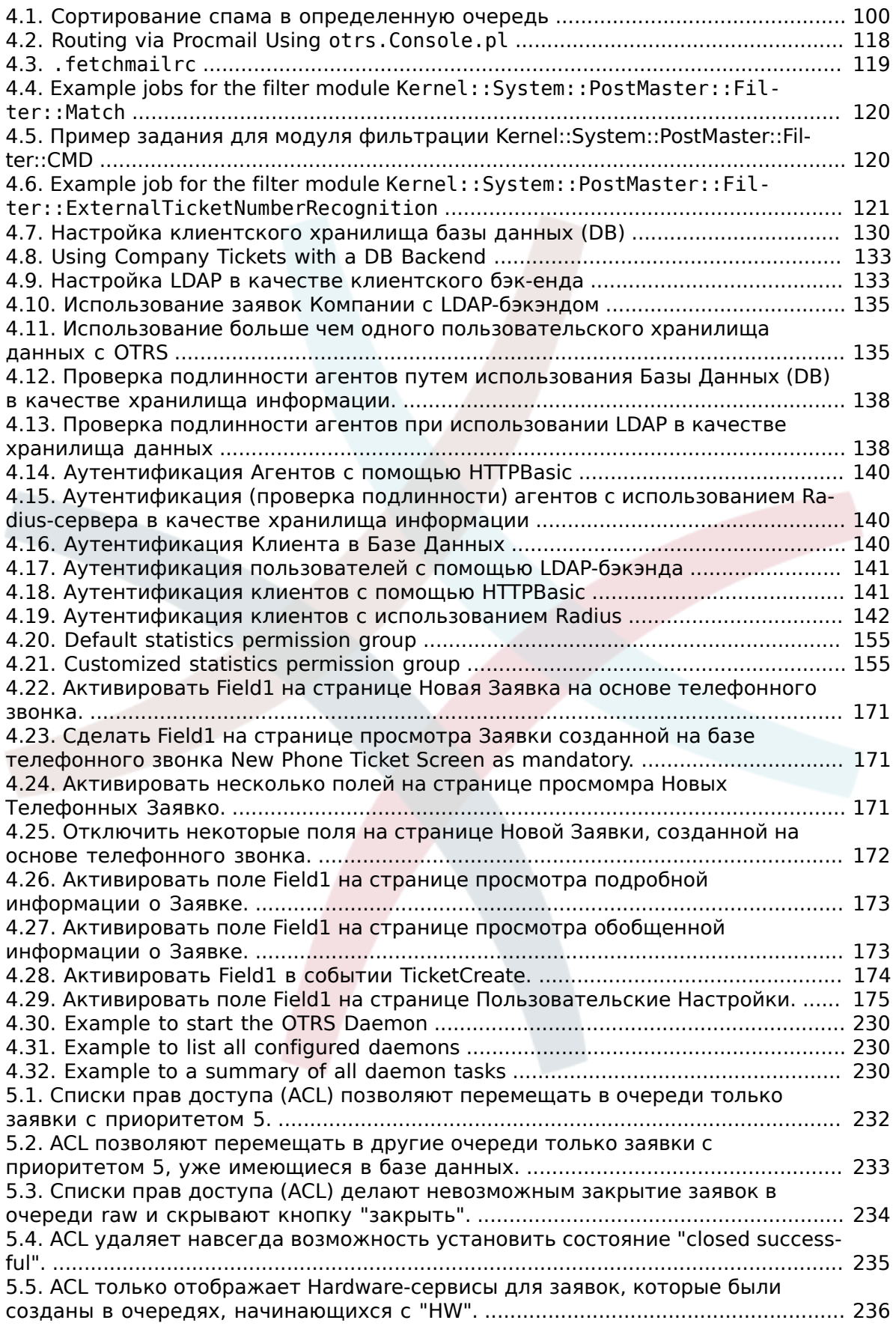

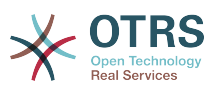

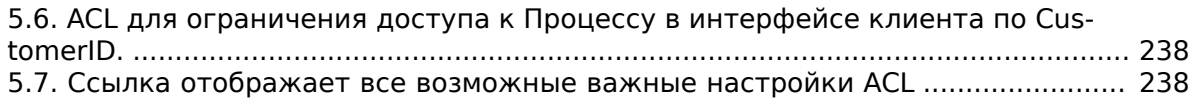

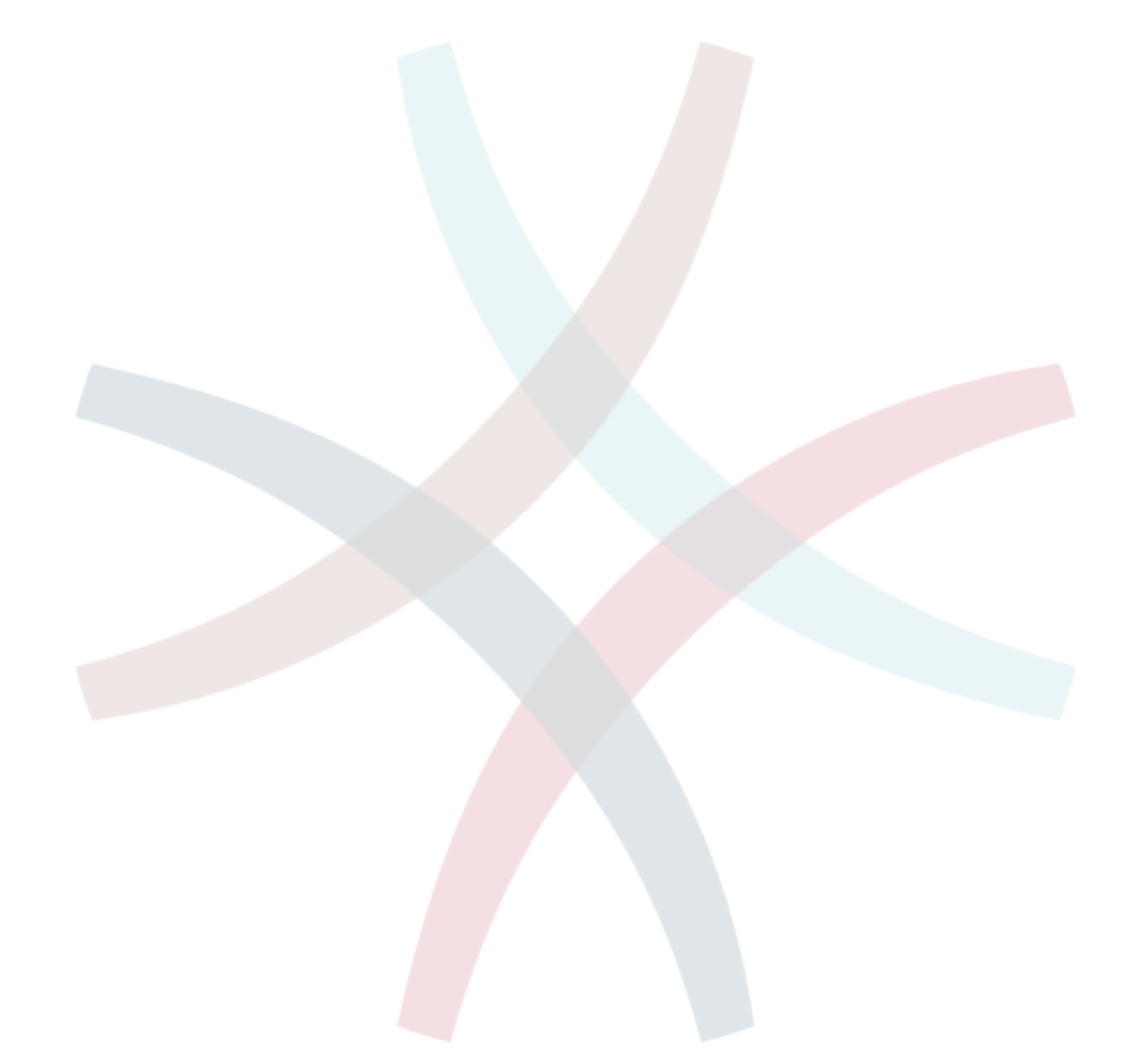

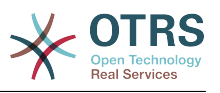

# <span id="page-16-0"></span>Предисловие

Эта книга предназначена для использования OTRS-администраторами. Он также послужит хорошим справочником для новичков OTRS.

В следующих главах описывается установка, настройка и администрирование программы OTRS. В первой трети текста описываются ключевые функциональные возможности програмного обеспечения, в то время как остальной текст является ссылкой на полный набор настраиваемых параметров.

Эта книга и дальше находится в стадии разработки и совершенствуется с выходом новых версий продукта. Чтобы сделать это справочное руководство более качественным, полным и точным нам нужна обратная связь с вами. Пожалуйста, напишите нам, если заметите отсутствие некоторых разделов в этой книге, если некоторые вещи обьясняются недостаточно хорошо или, если просто видите орфографические, граматические ошибки или опечатки. Мы будем признательны за любой вид обратной связи, которую можно осуществить посредством нашей системы отслеживания ошибок, которая находится по адресу http://bugs.otrs.org. Заранее благодарим вас за помощь!

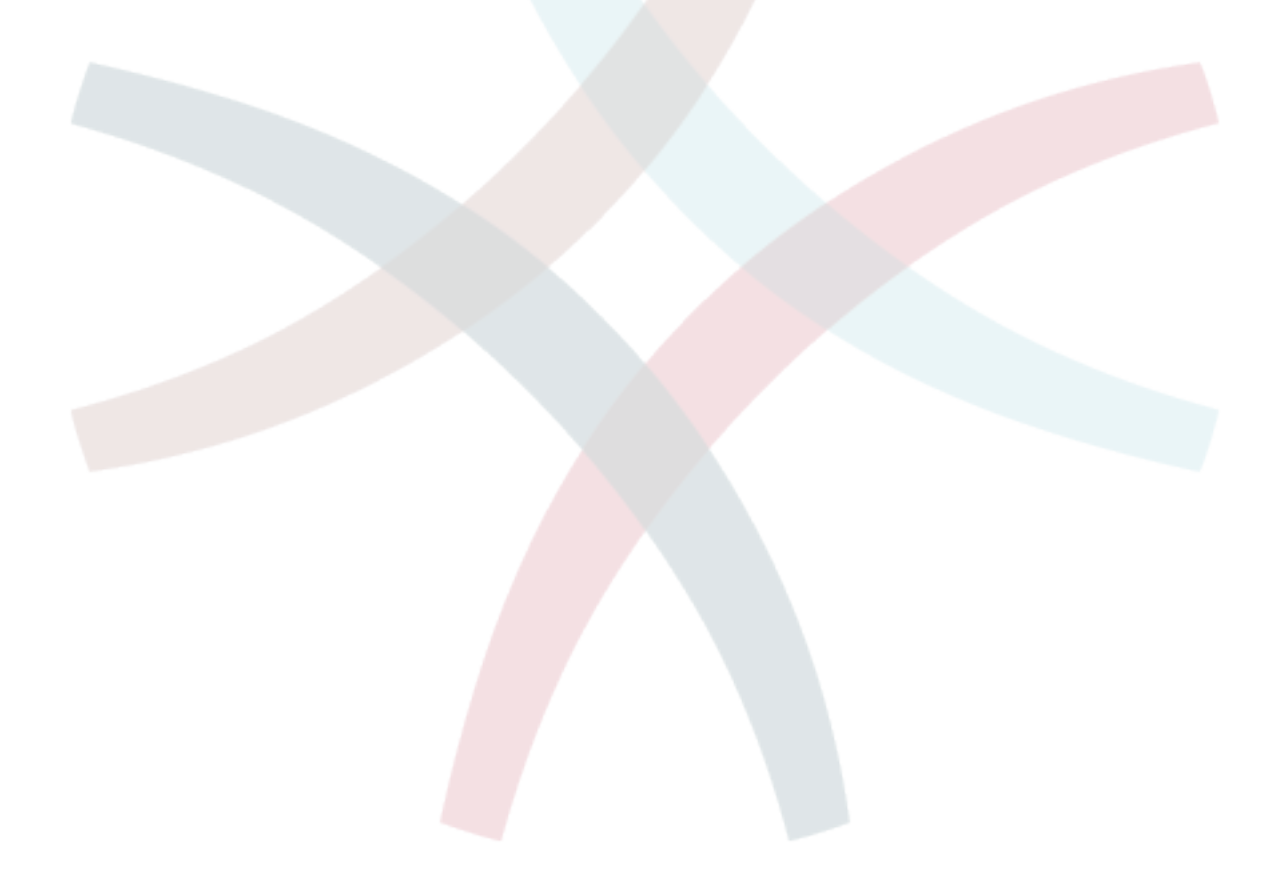

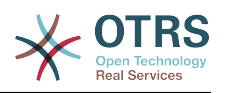

# <span id="page-17-0"></span>**Chapter 1. Введение**

# <span id="page-17-1"></span>**1. Системы Обработки Заявок - Основы**

В этой главе дается краткий обзор идеи заявок в целом, и систем обработки заявок, в частности. Краткий пример иллюстрирует преимущества использования системы обработки заявок.

# <span id="page-17-2"></span>**1.1. Что такое система обработки заявок и зачем она нужна?**

Следующий пример показывает, что собой являет система обработки заявок и как можно сэкономить много времени и денег, используя подобную систему в своей компании.

Давайте представим, что Максим занимается производством видеомагнитофонов. Максим получает много писем от клиентов, которые нуждаются в помощи по устройству. Спустя несколько дней, у него нету свободного времени чтобы оперативно ответить на все письма клиентов или хотя бы просмотреть их. Некоторые клиенты не хотят долго ждать и пишут второе письмо с тем же вопросом. Все письма, содержащие просьбы о поддержке хранятся в одном почтовом ящике. Запросы не сортируются и Максим отвечает на письма пользуясь обычной программой для работы с электронной почтой.

Поскольку Максим не успевает быстро дать ответ на все письма, его инженеры: Андрей и Александр берутся помочь Максиму. Для работы с почтой Андрей и Александр используют один и тот же почтовый ящик, который хранит все письма клиентов. Они ничего не подозревают о том, что Максим получил два одинаковых письма с вопросом о помощи от отчаявшегося клиента. Временами они оба отвечают на один и тот же запрос, и клиент получает два различных ответа. Более того, Максим не имеет представления о содержимом этих ответов. Также он не знает подробностей большинства проблем его клиентов и о том как они решаются, какие проблемы возникают чаще всего, а также, сколько времени и денег он должен потратить на поддержку клиентов.

На собрании коллега рассказывает Максиму о системах обработки заявок и как они могут решить его проблемы с поддержкой клиентов. После поиска информации в Интернете, Максим принимает решение установить OTRS - Открытую Систему Обработки Заявок, далее просто OTRS, на компьютере, который будет доступен из веб как для клиентов компании так и для ее сотрудников. С этого момента, запросы клиентов больше не приходят на частный почтовый ящик Максима, теперь они направляются на почтовый ящик, который используется для OTRS. OTRS подключена к этому почтовому ящику и автоматически сохраняет все запросы в своей базе данных. Система генерирует авто-ответ для каждого нового запроса и отправляет его клиенту, так что теперь клиент может быть уверен в том, что его запрос поступил в обработку и ответ будет дан в ближайшее время. Для каждого запроса OTRS создает прямую ссылку - номер заявки. Теперь клиенты довольны, они получают быстрый ответ на свою заявку и им уже нет никакого смысла писать повтороне письмо с тем же вопросом. Максим, Андрей и Александр могут спокойно отвечать на поступившые запросы используя обычный веб-браузер для работы с OTRS. Также, следует отметить тот факт, что ни одно сообщение клиента не будет отредактировано дважды, поскольку система автоматически блокирует заявку, для которой создается ответ.

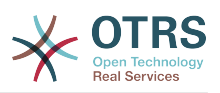

Давайте представим что г-н Гришко делает запрос в компанию Максима и его сообщение обрабатывается системой OTRS. Александр дает краткий ответ на его вопрос. Но у г-на Гришко есть дополнительный вопрос и на следующий день он отвечает на письмо Александра. Поскольку у Александра и своих дел хватает, на письмо г-на Гришко отвечает Максим. Способность OTRS хранить историю позволяет Максиму просмотреть всю цепочку переписки по этому запросу и написать более подробный ответ г-ну Гришко. Г-н Гришко, в свою очередь, даже не догадывается, что в процесс общения были вовлечены два разных человека, он доволен советами относительно решения своей проблемы, которые пришли в последнеем сообщении от Максима.

Конечно, это всего лишь краткий обзор функциональных возможностей и особеностей систем обработки заявок. Но в случае, если в вашу компанию приходит множество запросов от клиентов через письма электронной почты и телефонные звонки и они должны обрабатываться в разное время, - система обработки заявок поможет существенно сэкономить время и деньги, позволит структурировать всю систему поддержки клиентов, сделать более прозрачным процесс обмена информацией между клиентами и компаниями, что неотменно приведет к повышению эффективности как для клиентов так и для обслуживающего персонала и позитивно скажется на финансовом положении компании.

# <span id="page-18-0"></span>**1.2. Что такое заявка?**

Заявка очень похожа на медицинскую карточку пациента больницы. Медицинская карточка создается, когда пациент посещает больницу впервые, все важные данные о пациенте, такие как: личные данные, информация о состоянии его здоровья, медицинском осмотре записываются в медицинскую карточку. С каждым новым визитом пациента в больницу, каждый из лечащих врачей добавляет в медицинскую карточку информацию о состоянии пациента, истории болезни и, используемые для лечения лекарственные препараты. Таким образом другие лечащие врачи и медсестры могут видеть, подробную картину состояния пациента. Когда пациент выздоровел и выписался из больницы, медицинская карточка закрывается и вся информация передается в архив.

Системы обработки заявок, такие как OTRS, обрабатывают заявки как обыкновенные email. Когда клиент посылает запрос, система создает новую заявку, что сравнимо с открытием новой медицинской карточки пациента больницы. Ответ в этой новой заявке можно сравнить с записью лечащего врача в медицинской карточке, свидетельствующей о изменении состояния здоровья пациента. Заявка считается закрытой, когда клиенту отправлен ответ или если заявка закрыта системой автоматически. Если клиент отправляет ответ на уже закрытую заявку, она будет заново открыта системой и в нее будет добавлена новая информация. Чтобы сохранить целосность всех данных, хранящихся в системе, каждая заявка хранится и архивируется вместе со всей информацией. Поскольку заявки обрабатываются как обыкновенные сообщения электронной почты - вместе с ними также будут сохранены все вложения и контекстные аннотации. Конечно же, такая полезная информация как примечания, даты, данные о нанятых работниках, рабочее время необходимое для работы с заявкой и т.д также сохраняется системой. Все заявки могут быть отсортированы в соответствующем порядке, также можно с легкостью производить поиск всей необходимой информации.

# <span id="page-18-1"></span>**2. OTRS Help Desk**

В этой главе описываются характерные особенности и функциональные возможности Открытой Системы Обработки Заявок (OTRS). Здесь вы найдете полезную информацию о том, какое оборудование и програмное обеспечение необходимо для функционирования OTRS. Также, в этой главе рассказывается о том,

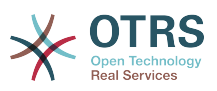

как получить коммерческую поддержку системы OTRS, на случай, если вы в ней нуждаетесь, а также, каким образом можно связаться с сообществом.

# <span id="page-19-0"></span>2.1. Основы

OTRS Help Desk (OTRS) веб приложение, которое устанавливается на веб-сервер и используется в веб-браузере.

OTRS разделен на несколько компонентов. Главным компонентом всей системы является OTRS-фреймворк, в котором содержатся все основные функции приложения и система обработки заявок. Веб-интерфейс OTRS позволяет устанавливать дополнительные приложения, такие как, например, OTRS::ITSM, а также инструментальные средства для мониторинга информации о состоянии системы, базу знаний (FAQ) и многие другие.

# <span id="page-19-1"></span>2.2. Особенности и функциональные **ВОЗМОЖНОСТИ**

ОТRS имеет большой набор функций. Следующий список дает обзор основных особенностей, включенных в OTRS фреймворк.

## 2.2.1. Пользовательский интерфейс

- OTRS поставляется с современным веб-интерфейсом разделенным для агентов и пользователей
- Он прекрасно работает в любом современном браузере, включая мобильные платформы и retina-дисплеи.
- Используя темы и скины можно настроить веб-интерфейс по своему вкусу.
- Многофункциональная, настраиваемая панель управления для агентов с персональным, отдельным блоком для просмотра заявок и графической статистикой.
- Расширяемый генератор отчетов предоставляет различные статистические данные и настраиваемые параметры планирования отчетов.
- С помощью ProcessManagement можно создавать собственные, основанные на заявках экраны и процессы (потоки работ по заявке - workflows).
- OTRS имеет встроенную систему прав, функциональность которой можно с легкостью расширить с помощью списков контроля доступа (ACL).
- Поддержка более 30 языков и разных часовых поясов.

# 2.2.2. Почтовый интерфейс

- Поддержка МІМЕ с вложениями.
- Автоматическое преобразование HTML в простой текст (повышает безопасность "чувствительного" содержания и значительно ускоряет поиск).
- Входящая почта может быть отфильтрована с использованием сложных правил. например для извлечения спам - сообщений или для распределения заявок по очередям.

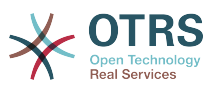

- Поддержка PGP и S/MIME стандартов для управления ключами/сертификатами и обработки электронной почты.
- Автоматические ответы, настраиваемые для каждой очереди.
- Уведомления агентов по электронной почте о новых, последующих или разблокированых заявках.
- Имеется возможность задать свой собственный идентификатор заявки для распознавания связанных с нею объектов, например, Звонок№, Заявка№ или Запрос№. В системе имеется несколько способов генерации номеров (основанный на дате, на базе случайных чисел и т.д.), также, вы можете включить свой собственный. Связанные объекты также могут распознаваться с использованием In-Reference-To заголовков или внешних номеров заявок.

## **2.2.3. Заявки**

- OTRS использует понятие заявки для сбора информации из всех внешних и внутренних источников коммуникации. Эти заявки помещаются в очереди.
- Доступно много различных способов просмотра заявок в системе (на основе Очередей, Статуса, Эскалации...) используя различные уровни детализации (малый/средний/предварительный просмотр).
- Все изменения заявки регистрируются в Истории заявки.
- Изменения в заявках погут быть выполнены многими разными способами, такими как ответ на заявку, перенаправление, пересылка, перемещение в другую очередь, изменение ее атрибутов (состояние, приоритет и пр...), блокировка и ввод затраченного на нее времени. Можно изменять множество заявок одновременно (массовое действие).
- Перевод в ожидание и установка параметров эскалации / Управление SLA соглашениями об уровне сервиса предоставляют возможность планирования обработки заявок во времени и устанавливать ограничения для них.
- Заявки могут быть привязаны к другими заявкам или объектам, например, к записям из FAQ.
- "GenericAgent" позволяет совершать автоматические и синхронные действия над заявками.
- OTRS поставляется с мощной поисковой системой, которая позволяет выполнять сложный и полнотекстовый поиск по заявкам.

# **2.2.4. Система**

- OTRS работает во многих операционных системах (Linux, Solaris, AIX, FreeBSD, OpenBSD, Mac OS 10.x) и поддерживает работу с разнообразными СУБД для основного сервера баз данных OTRS (MySQL, PostgreSQL, Oracle, MSSQL).
- Ядро системы может быть расширено с помощью установки дополнительных пакетов OTRS. Существует множество свободно распостраняемых пакетов (таких как FAQ, OTRS::ITSM и другие), а также FeatureAddon пакеты для клиентов, заключивших сервисные конракты с OTRS group.
- Для хранения данных о клиентах предусмотрена возможность интеграции внешних источников данных, используя AD, eDirectory или OpenLDAP. Клиенты

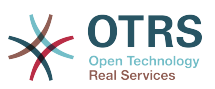

могут аутентифицироваться с помощью внутренней БД, LDAP, HTTPAuth или Radius.

• Используя GenericInterface, можно легко подключить OTRS к другим вебсервисам. Простые веб-сервисы могут быть интегрированы без использования программирования, сложных сценариев с различными расширениями. OTRS Ticket Connetctor позволяет создание, обновление и поиск заявок через веб-сервисы через стороннее ПО.

Рассмотрим изменения в последних версиях OTRS.

### **2.2.5. Новые возможности OTRS 6**

### **2.2.5.1. Продуктивность**

- Implemented proper time zone support. Time zones can be configured system wide and also on a per-user basis.
- Улучшения в управлении заявками
	- Added possibility to store unfinished ticket forms as drafts for later reuse.
	- Completely revamped ticket zoom screen, with a fresh new design with accent on content. User avatars have been introduced as a visual aid for easier identification of the article sender. Article display settings are now displayed in a settings dialog.
	- Dropped dubious and somewhat confusing article types, and introduced the concept of communication channels as source for ticket articles (e.g. Email, Phone, Chat, etc). Customer visibility of articles can now be determined by a simple check-box.
	- Улучшения в удобстве использования AgentTicketHistory.
	- Merged the add-on module OTRSAdvancedTicketSplit. Now it's possible to select to which kind of ticket an article should be split: phone (default), email or process ticket. For process tickets, additional selection of specific process will be provided. However, only those fields which are configured in the first activity dialog will be adopted from original ticket.
	- Added support for ticket number and title search in ticket merge and bulk screens. Auto-complete list can be used to populate the ticket number field with a single click, therefore speeding up the process and limiting room for error. In the ticket merge screen, there is also a CustomeriD search filter option, which will limit the results to tickets belonging to the same customer company as the source ticket.
	- Split last sender and ticket title columns in ticket overviews.
	- It's now possible to access all supported article actions directly from large ticket overview screen.
	- Добавлена возможность удалять связанные объекты непосредственно из окна детализации заявки.
	- Ticket search and statistic can now filter for pending until time.
	- Added possibility to restrict zoom and print screens in the customer interface by using ACLs.
	- The used search template is now shown on the ticket search result screen.
	- Добавлена возможность автоматической блокировки заявок агентом, создавшим их.

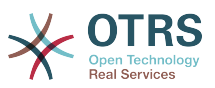

- Added possibility to send notifications to the agent who created a ticket, thanks to Dian Tong Software.
- Добавлена новые группы получателей уведомлений 'AllRecipientsFirstArticle' и 'AllRecipientsLastArticle'
- Make it possible to configure which ticket state types to show striked through in the linked objects table, thanks to Renée Bäcker.
- Made possible to define ServiceIDs and SLAIDs as default shown ticket search attributes, thanks to Paweł Bogusławski.
- Merged the add-on module OTRSTicketCloseRedirect. It is now possible by a new SysConfig setting to stay in Ticket Zoom after an action that closes the ticket instead of been redirected to the last overview screen or dashboard. This is now controlled by the new SysConfig setting "Ticket::Frontend::RedirectAfterCloseDisabled".
- Merged the add-on module OTRSUserDefaultQueue, With a new SysConfig setting now it is possible to pre-select a queue to create a ticket in the New Phone, Email and Process ticket screens.
- Merged the add-on module OTRSAppointmentCalendar. Now OTRS provides a calendar implementation that allows agents to manage and display multiple calendars and their appointments.
- Improvements for working with customers
	- Added dynamic field support for customer users and customers. This makes it possible to attach additional data fields to customer users and customers (companies) without making manual changes to the database.
	- Modernized the OTRS address book. It is now possible to search for all configured custom user and customer fields.
	- Added the Customer User Information Center frontend. This works like the existing Customer Information Center, but focuses on all data of one particular customer user, rather than a complete customer (company).
	- Improved the selection of customers in various screens by adding autocomplete fields.
- Added support for proper Chinese name formatting, thanks to Dian Tong Software.
- Removed custom spell-checker in favor of using the built-in spell checker features of the different browsers.
- Email articles now support display of their transmission status in the agent zoom screen. Messages with errors will be flagged as such, and automatic notifications will be triggered for relevant agents. Useful email resend screen can be used to resend failed messages.
- Added option for dashboard widgets to mark them as mandatory. With this feature administrators have the ability to configure dashboard widgets that can't be disabled by the agents individually.
- Added the possibility to filter content of the CCI Dashboard Widget.

#### **2.2.5.2. Usability & Accessibility**

• Added beautiful drag & drop multi file upload for agent and customer interface.

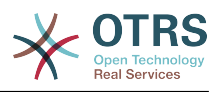

• Added a high contrast skin for visually impaired agents.

#### **2.2.5.3. Масштабируемость и Производительность**

- Improved session storage to no longer include permission information. This should result in significant performance gains for large systems with many agents and groups.
- Moved ticket number counter from the TicketCounter.log file to the database. This allows OTRS to process incoming e-mails much faster and in parallel.
- Improved web upload cache performance, thanks to Paweł Bogusławski.
- Improved Generic Agent performance at deleting old execution times. Thanks to Moritz Lenz @ noris networks!

#### **2.2.5.4. Безопасность**

• Made bcrypt cost configurable for agent and customer password hashing, thanks to Paweł Bogusławski.

#### **2.2.5.5. Работа с внешними системами**

- Web service improvements
	- Added support for additional response headers in REST and SOAP provider configuration.
	- Added possibility to filter for events before calling Invokers.
	- Added the possibility to include the ticket data in web service response data.
	- Added automatic cleanup of old web service debug log information.
	- Добавлены новые операции TicketHistoryGet и SessionGet
	- Updated default web service configurations.
	- Improved Authentication, Proxy and SSL handling in SOAP and REST transport.
	- Improved usability of debugger.
	- Added SOAPAction naming flexibility.
	- Improved SOAP output generation.
	- Prevent usage of invalid web services in provider.
	- Globally changed wording from 'webservice' to 'web service'.
	- Добавлена обработка ошибок в Generic Interface.
	- Improved XSLT mapping functionality.
- Улучшения в Email
	- Added possibility to configure default headers for outgoing emails (Sendmail::Default-Headers), thanks to Renée Bäcker.
	- Added possibility to use multiple named captures in Postmaster filters, thanks to Renée Bäcker.
	- Added possibility to set the ticket title in Postmaster filters, thanks to Renée Bäcker.

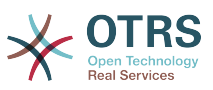

- Add support for setting owner and responsible via filter also for follow-ups, thanks to Renée Bäcker.
- Make it possible to re-enable auto responses from Postmaster filters by setting X-OTRS-Loop to no/false, thanks to Paweł Bogusławski.
- All email communication is now being queued for sending and handled by dedicated scheduled daemon task. In case of errors, multiple retries will be scheduled, in order to alleviate temporary problems.
- Added possibility to add an external link to the action menu in AgentTicketZoom, thanks to Paweł Bogusławski.

#### **2.2.5.6. Установка & Администрирование**

- Renewed system configuration mechanism including a totally new graphical user interface.
	- Добавлена возможность просматривать изменения до их применения.
	- Exclusively edit settings, so other administrators can not change the same setting at the same time.
	- Добавлена возможность определять часто используемые настройки для быстрого доступа к ним.
	- Added new console commands to display and update setting values (Maint::Config::Dump and Maint::Config::Rebuild).
	- Added possibility to distribute configuration states to all nodes in a cluster environment.
- Added new command Admin::Package::UpgradeAll, which allows updating all installed packages at once. This can also be triggered from the package manager screen.
- Обновлён основной интерфейс администрирования.
- Обновлён интерфейс настроек пользователя.
- Added SHA-512 as new password digest method to agent and customer authentication.
- Added support for multi-tiered customer and customer user relationships.
- Added the possibility to use the auto complete search for the customer ID selection in the user management frontend.
- Improved command Maint::Ticket::InvalidUserCleanup. It can now now both unlock tickets of invalid users and also (optionally) change their state to make sure they will not be overlooked. Thanks to Moritz Lenz @ noris networks!
- Added per-address email loop protection configuration (PostmasterMaxEmailsPerAddress), thanks to Moritz Lenz.
- Added console command to list configured queues, thanks to Martin Burggraf.
- Added completely new log mechanism for email communications. The dashboard-like display allows administrators to quickly see what might be wrong in their system regarding receiving and sending emails. Account overview can be used to determine which mail accounts might be having issues and why. Detailed logging should help figuring out how an email was processed by the system before ending up in a specific ticket.

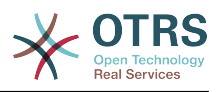

## 2.2.6. Новые возможности OTRS 5

#### 2.2.6.1. Продуктивность

- OTRS теперь оптимизирован для использования с мобильными устройствами различного типа и размера экрана.
- Поля ввода для прямого или множественного выбора модернизированы и предоставляют возможность расширенного поиска и фильтрации (спасибо Dusan Vuckovic из Mühlbauer).
- Теперь, вы можете добавить/загрузить изображение непосредственно в WYSIWYG редактор, используя приемы Copy&Paste и Drag&Drop из любого внешнего приложения (во всех браузерах, без всяких дополнений).
- Улучшена/расширена система уведомлений. Теперь можно настраивать собственные уведомления с собственными триггерами условий и получателями. В OTRS Business Solution™, уведомления также могут быть доставлены с помощью SMS и/или уведомления Web View. Последняя возможность - это специальный экран в OTRS, который содержит все уведомления агента; с её помощью OTRS может использоваться вообще без почтового клиента.
- Система отчетов получила новый графический интерфейс, более дружественный, помогающий создавать великолепные отчеты быстро и легко.
- . Additionally, statistics support the new time periods "quarter" and "half-year".
- Появилась новая возможность группировка пунктов меню на экране полного просмотра заявок. Менее часто используемые элементы меню могут быть объединены в подменю, улучшая обзор экрана и его использование.
- Обзоры заявок могут теперь отображать данные компаний клиента, спасибо Renée Bäcker.
- В процессных заявках теперь можно в TransitionAction "TicketCreate" создавать заявки без заметок

#### 2.2.6.2. Масштабируемость и Производительность

- Новый OTRS Daemon управляет всеми асинхронными и периодическими задачами и заменяет все OTRS cron jobs прежних версий. В кластерных конфигурациях, нагрузка автоматически распределяется/выравнивается по узлам.
- Появилась возможность задать несколько зеркальных (подчиненных) БД для эффективности вычислений, таких как получение отчетов или полнотекстовый поиск для распределения нагрузки между серверами БД.

#### 2.2.6.3. Безопасность

- Новый механизм двухфакторной аутентификации позволяет ПОВЫСИТЬ безопасность при входе.
	- Если ввод фиксированных логина и пароля не удовлетворяет вашим требованиям, вы можете дополнительно использовать открытый стандарт для временных одноразовых паролей (RfC 6238, также известный как Google Authenticator).
	- После включения двухфакторной аутентификации, агенты и клиенты могут добавить разделяемый секретный ключ в свои личные настройки и сразу начать

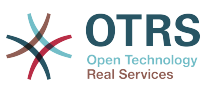

использование одноразовых паролей созданных выбранным ими методом (например, Android Google Authenticator).

#### **2.2.6.4. Работа с внешними системами**

• A new XSLT based GenericInterface mapping module allows for arbitrarily complex userdefined data mapping.

#### **2.2.6.5. Установка & Администрирование**

- Новая консоль OTRS делает работу с командной строкой простой и забавной. Все команды имеют единый интерфейс, полезную документацию и предоставляют полезную цветную раскраску результатов вывода.
- Администраторы теперь могут выбрать минимальный уровень вывода в журнал для уменьшения объемов протоколирования, спасибо Renée Bäcker.
- Экраны обзора в интерфейсе администратора теперь помечают ошибочные значения серым, позволяя легко сфокусироваться на них.

## **2.2.7. Новые возможности OTRS 5**

#### **2.2.7.1. Продуктивность**

- Применен новый, упрощенный плоский дизайн интерфейса.
- Агенты теперь могут просто создать ответ на сообщение/заметку. Текст отвечаемого сообщения включается в качестве цитаты в создаваемое сообщение.
- Агенты могут использовать шаблоны на всех экранах с внутренними заметками/ сообщениями.
- При операциях с заявками (такими как создать заметку, назначить владельца и пр.) теперь можно обойтись без создания новой заметки (настраивается).
- Появился Новый вид обзора заявок, основанный на списке "Мои сервисы", на который агент может подписаться. Также добавлены новые способы подписки на оповещения о новых заявках и дополнениях к ним, основанные на списках "Мои очереди", "Мои сервисы" или комбинации из них.
- OTRS теперь может отображать заявки с тысячами сообщений/заметок.
- Строки списока "Клиенты онлайн" в Дайджесте имеет теперь ссылки на страницу клиента в CustomerInformationCenter.
- Агенты теперь могут, по желанию, изменить порядок пунктов главного меню с помощью drag&drop.
- Агенты и клиенты могут осуществлять поиск заявок по имени вложения.
- Новый виджет в Дайджесте для выполняемых процессных заявок.
- Доступна новая возможность поиска завок по времени последнего изменения.
- Добавлен новый экран для исходящих почтовых сообщений из заявки, не являющихся ответами.

#### **2.2.7.2. Масштабируемость и Производительность**

• OTRS 4 может обрабатывать одновременно большее количество пользователей/ запросов на том же оборудовании и время реакции на одиночные запросы уменьшено, в особенности для страниц с большим количеством данных.

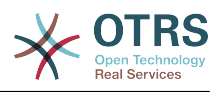

#### 2.2.7.3. Работа с внешними системами

• GenericInterface теперь поддерживает дополнительно HTTP REST в качестве сетевого транспортного протокола.

#### 2.2.7.4. Установка & Администрирование

- Фильры Postmaster больше не ограничены количеством из 4 полей проверки. Теперь можно настроить количество таких полей (от 12 по умолчанию, до 99).
- Новая возможность конфигурации Ticket::MergeDynamicFields делает возможным задать, какие динамические поля должны быть объединены при слиянии заявки с другой заявкой.
- Добавлена новая возможность проверки значений динамических полей типа Текст на соответствие шаблону и выдачи сообщения (переводимого) при несоответствии.
- Добавлена возможность ограничить вводимые значения динамических полей типа Дата/Время датами в будущем или прошлом.
- Теперь имеется возможность автоматической разблокировки заявки, если добвлено новое сообщение к заявке, а владелец ее установил опцию "Вне офиса".
- Связанные заявки отдельных типов (например, объединенные или удаленные) могут быть скрыты через настройку в SysConfig.
- Управление ACL было улучшено, сделано более логичным и удобным для отладки.
	- Новая возможность конфигурации ACL PossibleAdd для добавления элементов к списку Possible/Возможных без сброса/очистки (как это работает в Possible).
	- Добавлены новые модификаторы значений для ACL [Not], [NotRegExp], [Notregexp], для всех компонентов ACL.
- Управление Процессами улучшено, сделано более логичным, последовательным и удобным для отладки.
	- Новая, основанная на GUID схема именования объектов в конфигурации Процессов в OTRS, делает возможным успешный перенос процессов из одной системы в другую без дублирования объектов.
	- Добавлено новое Действие Перехода/Transition Action для создания новой заявки.
	- Добавлена возможность задать различные атрибуты Transition Action/Действия Перехода, основанные на текущих значениях процессной заявки.
- Возможность управления периодами Технического обслуживания/System Maintenance с панели Системного Администрирования в интерфейсе администратора.
	- Уведомление о предстоящем периоде Технического обслуживания/System Maintenance в определенное (в настройках) время заранее.
	- Если режим Технического Обслуживания активен, уведомления об этом будут показаны агентам и клиентам в соответствующем интерфейсе и только администраторы системы могут к ней подключиться.
	- Специальный экран информирует администратора об активных сеансах и он может их завершить все одним нажатием или последовательно, один за другим.

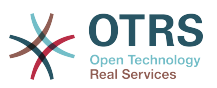

- Добавлена возможность запретить импорт конфигурации с помощью параметров настройки.
- Добавлен Apache MD5 в качестве нового способа хэширования паролей, спасибо Norihiro Tanaka.
- Добавлена возможность ограничить саморегистрацию клиентов с помощью белых и черных спиской почтовых адресов, спасибо Renee Backer.
- Добавлен новый модуль Дайджеста, отображающий результат выполнения внешних команд, спасибо ib.pl.

#### **2.2.7.5. Разработка**

- Новый, мощный, механизм работы с шаблонами страниц, основанный на Template::Toolkit.
- Централизованный Менеджер объектов делает создание и использование глобальных объектов более простым (спасибо Moritz Lenz @ noris network).
- Новый формат пакетов OPM расширен средствами, указывающими, что этот пакет является частью другого пакета, позволяющими Менеджеру пакетов корректно управлять подобными ситуациями при установке или обновлении пакетов.
- Кэширование было объединено в единый глобальный объект управления кэшированием, который, также, выполняет кэширование в памяти для всех типов данных.
- Добавлен скрипт оценки производительности кэширования, спасибо ib.pl.

# <span id="page-28-0"></span>**2.3. Требования к апаратному и програмному обеспечению**

OTRS can be installed on many different operating systems. OTRS can run on linux and on other unix derivates (e.g. OpenBSD or FreeBSD). OTRS does not have excessive hardware requirements. We recommend using a machine with at least a 3 GHz Xeon or comparable CPU, 8 GB RAM, and a 256 GB hard drive.

Если вы хотите использовать OTRS, вам потребуются некоторые другие компоненты програмного обеспечения. Основные требования к програмному обеспечению: веб-сервер и сервер баз данных, рабочая среда для выполнения Perl с некоторыми дополнительными модулями. Веб-сервер и Perl должны быть установлены на той же машине что и OTRS. База данных может быть установлена на локальной машине или же на другом хосте.

В качестве веб-сервера, мы рекомендуем использовать apache 2. Это связано с тем, что его модуль mod\_perl позволяет существенным образом улучшить производительность OTRS. Если у вас нету возможности использовать Apache в качестве веб-сервера, OTRS может работать на любом другом веб-сервере, поддерживающем выполнение Perl-скриптов.

В качестве базы данных, можно использовать MySQL, PostgreSQL или Oracle. В случае использования MySQL или PostgreSQL в качестве сервера базы данных есть возможность задать некоторые настройки СУБД и системы посредством вебинтерфейса, при установке системы.

Для Perl, вам могут потребоваться дополнительные модули, которые могут установлены либо через оболочку Perl и CPAN, либо с помощью менеджнра пакетов вашей ОС (rpm, yast, apt-get).

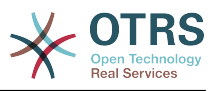

Требования к програмному обеспечению

## **2.3.1. поддержка Perl**

• Perl 5.16 или выше

## **2.3.2. Поддержка Веб-сервера**

- Apache2 + mod perl2 или выше (рекомендуется)
- Веб-сервер с поддержкой CGI-интерфейса (CGI-интерфейс не рекомендуется)

## **2.3.3. Поддержка базы данных**

- MySQL 5.0 or higher (MySQL 8+ is [not supported\)](https://bugs.otrs.org/show_bug.cgi?id=13866)
- MariaDB
- PostgreSQL 9.2 или выше
- Oracle 10g или выше

## **Note**

OTRS 9 will not support Oracle as application database anymore.

Раздел руководства [установка Perl-модулей](#page-38-0) более подробно описывает как можно настроить модули, необходимые для работы OTRS.

Для установки OTRS используются бинарные пакеты, собранные специально под вашу операционную систему (rpm), который включает все необходимые модули языка Perl, или пакеты, содержащие все необходимые Perl модули или менеджер пакетов вашей ОС должен показать перечень требуемых модулей.

# **2.3.4. Поддержка веб-браузера**

To use OTRS, you'll be OK if you use a modern browser with JavaScript support enabled. Supported browsers are:

- Google Chrome
- Firefox version 31 and higher
- Safari version 6 and higher
- Internet Explorer version 11
- Microsoft Edge

### **Note**

OTRS 9 will not support Internet Explorer anymore.

Мы рекомендуем использовать самые последние версии браузеров, т.к. они всегда обладают наилучшей производительностью JavaScript и рендеринга. Критическая разница в производительности может возникать при больших объемах данных при использовании старых версий. Мы всегда рады оказать помощь в таких случаях.

# <span id="page-29-0"></span>**2.4. Сообщество**

OTRS имеет большое сообщество пользователей. По ссылке the [mailing-lists](#page-337-0). пользователи и разработчики обсуждают OTRS, общаются на различные темы,

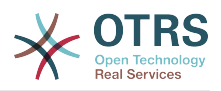

связанные с системой обработки заявок. Также есть возможность обсуждать вопросы, касающиеся установки, настройки, использования, локализации и разработки приложения. Ошибки, замеченные в програмном обеспечении отправляйте по ссылке [bug tracking system.](#page-337-0)

Домашняя страница OTRS-сообщества:<http://www.otrs.com/open-source/>.

# <span id="page-30-0"></span>**2.5. Профессиональная поддержка OTRS**

We offer best professional support from the OTRS team, reliable OTRS security and regular free updates as well as an [exclusive set of additional Business Features](https://otrs.com/how-to-buy/packages/#feature-add-ons) that you can flexibly activate or deactivate according to different deployment scenarios.

[The OTRS Group](https://www.otrs.com/) offers specific [training programs](https://www.otrs.com/public-otrs-trainings/) in different countries. You can either participate in one of our public OTRS Administrator trainings which take place regularly, or benefit from an inhouse training that covers all the specific needs of your company.

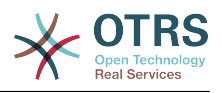

# <span id="page-31-0"></span>**Chapter 2. Установка**

В этой главе описывается установка и базовая конфигурация главного OTRSфреймворка. Здесь вы найдете информацию об установке OTRS из исходных кодов или из бинарных пакетов, например RPM.

В этой главе рассматриваются такие вопросы как: конфигурация веб-сервера и сервера базы данных, интефейса между OTRS и базой данных, установка дополнительных Perl-модулей, установка соответствующих прав доступа для OTRS, настройка планировщика задач cron jobs для OTRS и основных параметров в конфигурационных файлах.

Следуйте подробным шагам этой главы чтобы установить OTRS на своем сервере. Потом можно использовать его веб-интерфейс чтобы войти в систему и производить администрирование.

# <span id="page-31-1"></span>**1. The Simple Way - Installation of Pre-Built Packages**

If available for your platform you should use pre-built packages to install OTRS, since it is the simplest and most convenient method. You can find them in the download area at [www.otrs.com.](https://www.otrs.com/download-open-source-help-desk-software-otrs-free/) The following sections describe the installation of OTRS with a pre-built or binary package on SUSE and Red Hat systems. Only if you are unable to use the pre-built packages for some reason should you follow the manual process.

# <span id="page-31-2"></span>**1.1. Установка из rpm-пакетов на сервер под управлением Suse Linux**

This section describes the installation of our RPM package on a SUSE Linux server.

### **1.1.1. Подготовка базы данных для OTRS**

You can use OTRS using different database back-ends: MySQL, PostgreSQL or Oracle. The most popular database to deploy OTRS on is MySQL. This chapter shows the steps you need to take to configure MySQL on a SUSE-based server. Of course you can install the database on a dedicated database server if needed for scalability or other purposes.

## **Note**

Если вы следуете описанному в этой главе на openSUSE 12.3 и еще не установили MySQL но вместо нее можно установить MariaDB , известный форк/ветку MySQL. Проблем не будет, все будет работать нормально (даже немного лучше в некоторых аспектах).

Установите MySQL с использованием следующей команды с правами пользователя root:

linux:~ # zypper install mysql perl-DBD-mysql

This will install MySQL with the default options on your system. You'll need to change the defaults in order to make it suitable for OTRS. With a text editor open the file /etc/my.cnf and add following lines under the [mysqld] section:

 $max\_allowed\_packet$  = 64M<br>query cache size = 32M  $qu$ ery cache size

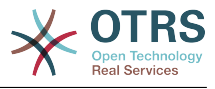

innodb\_log\_file\_size = 256M

### **Note**

Please note that OTRS requires utf8 as database storage encoding.

Now execute **systemctl restart mysql.service** to re-start the database server and activate these changes. Then run **/usr/bin/mysql\_secure\_installation** and follow the onscreen instructions to set a database root password, remove anonymous access and remove the test database. Lastly, run **systemctl enable mysql.service** in order to make sure MySQL is automatically started at server startup time.

## **1.1.2. Установка OTRS**

Install OTRS with via the command line using **zypper**. This will also pull in some dependencies such as the Apache web server and some Perl modules. Make sure you copied the OTRS RPM file to the current directory.

```
otrs-sles:~ # zypper install otrs*.rpm
....
Retrieving package otrs-x.x.x-01.noarch (1/26), 17.5 MiB (74.3 MiB unpacked)
Installing: otrs-x.x.x-01 [done]
Additional rpm output:
Check OTRS user ... otrs added.
...
otrs-sles:~ #
```
Now restart Apache with the command **systemctl restart apache2.service** to load the configuration changes for OTRS.

### **1.1.3. Установка дополнительных perl модулей**

OTRS needs more modules than can be installed via the package manager per default. You can post-install them manually. Running the otrs. CheckModules.pl script located at /opt/otrs/bin/ will let you know which modules are missing, and must or can be installed. Optional modules may include those needed for communication with MDAs via IMAP(S) or gernerating PDF output.

On SLES you shoud add an external repository in order to get missing modules. Choose the repository needed for your OS version from here: [http://download.opensuse.org/reposi](http://download.opensuse.org/repositories/devel:/languages:/perl/)[tories/devel:/languages:/perl/](http://download.opensuse.org/repositories/devel:/languages:/perl/) . As an example, the repository for SLES 11 SP 3 would be added like this:

zypper ar -f -n perl http://download.opensuse.org/repositories/devel:/languages:/perl/ SLE 11 SP3 Perl

В ОС openSUSE 12.3, внешний репозиторий требуется только для модуля Mail::IMAP-Client, который необходим в случае, если вы забираете почту с сервера IMAP с TLS. Соответствующая строка будет выглядеть так:

zypper ar -f -n perl http://download.opensuse.org/repositories/devel:/languages:/perl/ openSUSE\_12.3/ Perl

В первый раз, при использовании zypper после добавления строки с указанием репозитария, вас попросят ввести его ключ. Теперь, вы можете установить пропущенные модули, как показано ниже.

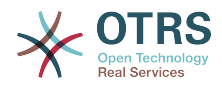

otrs-sles:/opt/otrs # zypper install -y "perl(YAML::LibYAML)" Refreshing service 'susecloud'. Retrieving repository 'perl' metadata [\] New repository or package signing key received: Key ID: DCCA98DDDCEF338C Key Name: devel:languages:perl OBS Project <devel:languages:perl@build.opensuse.org&gt; Key Fingerprint: 36F0AC0BCA9D8AF2871703C5DCCA98DDDCEF338C Key Created: Wed Oct 10 22:04:18 2012 Key Expires: Fri Dec 19 22:04:18 2014 Repository: perl Do you want to reject the key, trust temporarily, or trust always? [r/t/a/?] (r): a Retrieving repository 'perl' metadata [done] Building repository 'perl' cache [done] Loading repository data... Reading installed packages. 'perl(YAML::LibYAML)' not found in package names. Trying capabilities. Resolving package dependencies... The following NEW package is going to be installed: perl-YAML-LibYAML The following package is not supported by its vendor: perl-YAML-LibYAML Retrieving package perl-YAML-LibYAML-0.38-12.4.x86\_64 (1/1), 75.0 KiB (196.0 KiB unpacked) Retrieving: perl-YAML-LibYAML-0.38-12.4.x86\_64.rpm [done (55.7 KiB/s)] Installing: perl-YAML-LibYAML-0.38-12.4 [done]

Следующим шагом является настройка OTRS с помощью веб - установщика, как описано в [в этом разделе](#page-42-0).

Now you can start the OTRS daemon and activate corresponding watchdog cron job (this must be done by the otrs user):

```
shell> /opt/otrs/bin/otrs.Daemon.pl start
shell> /opt/otrs/bin/Cron.sh start
```
That's it, congratulations!

# <span id="page-33-0"></span>**1.2. Установка OTRS в операционной системе Red Hat Enterprise Linux или CentOS**

This section describes the installation of our RPM package on a Red Hat Enterprise Linux (RHEL) or CentOS server.

## **1.2.1. Preparation: Disable SELinux**

### **Note**

If your system uses SELinux, you should disable it, otherwise OTRS will not work correctly.

Here's how to disable SELinux for RHEL/CentOS/Fedora:

• Configure SELINUX=disabled in the /etc/selinux/config file:

```
# This file controls the state of SELinux on the system.
# SELINUX= can take one of these three values:
# enforcing - SELinux security policy is enforced.
       permissive - SELinux prints warnings instead of enforcing.
```
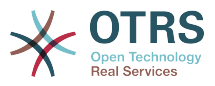

```
disabled - No SELinux policy is loaded.
SELINUX=disabled
# SELINUXTYPE= can take one of these two values:
       targeted - Targeted processes are protected,
       mls - Multi Level Security protection.
SELINUXTYPE=targeted
```
• Reboot your system. After reboot, confirm that the getenforce command returns Disabled:

shell> getenforce Disabled

### **1.2.2. Подготовка базы данных для OTRS**

You can use OTRS using different database back-ends: MySQL, PostgreSQL or Oracle. The most popular database to deploy OTRS on is MySQL. This chapter shows the steps you need to take to configure MySQL on a RHEL-based server. Of course you can install the database on a dedicated database server if needed for scalability or other purposes.

Install MySQL (or MariaDB) by executing the following command as root:

shell> yum -y install mariadb-server

This will install MySQL with the default options on your system. You'll need to change the defaults in order to make it suitable for OTRS. With a text editor create a new file /etc/ my.cnf.d/zotrs.cnf with the following content:

[mysqld]  $max$  allowed packet = 64M query cache size  $= 32M$ innodb\_log\_file\_size = 256M

Now execute **systemctl start mariadb** to re-start the database server and activate these changes. Then run **/usr/bin/mysql\_secure\_installation** and follow the on-screen instructions to set a database root password, remove anonymous access and remove the test database.

### **Note**

Please note that OTRS requires utf8 as database storage encoding.

### **1.2.3. Установка OTRS**

Install OTRS with via the command line using **yum**. This will also pull in some dependencies such as the Apache web server and some Perl modules. Make sure you copied the OTRS RPM file to the current directory.

```
shell> yum install --nogpgcheck otrs-x.x.*.rpm
...
Dependencies Resolved
================================================================================
                                                            Repository
 ================================================================================
Installing:
  otrs noarch x.x.x-01 /otrs-x.x.x-01.noarch
1990 – Andrej Standard († 1950)<br>274 Martin – Andrej Standard, francuski politik († 1950)<br>274 Martin – Andrej Standard, francuski politik († 1950)
Installing for dependencies:
```
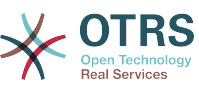

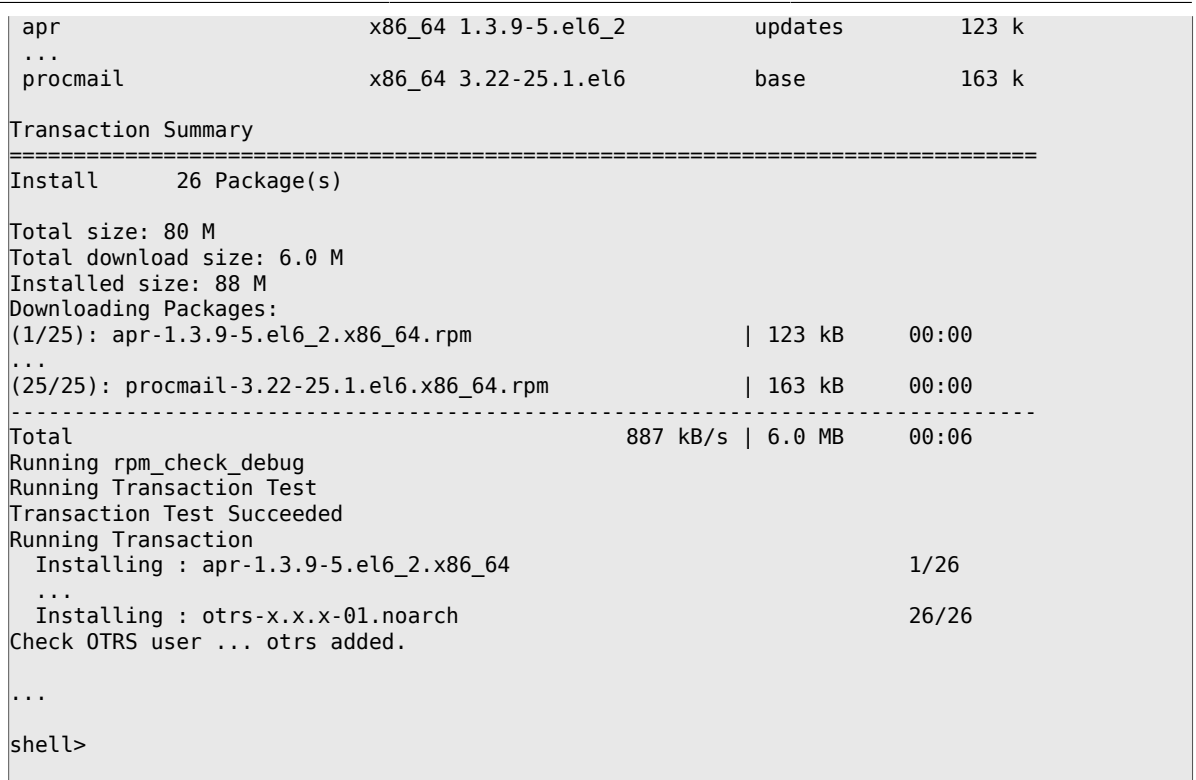

Now restart Apache with the command **systemctl restart httpd.service** to load the configuration changes for OTRS.

#### **1.2.4. Установка дополнительных perl модулей**

OTRS требуются некоторые дополнительные модули, кроме тех, что устанавливаются с помощью RPM. Вы можете доустановить их вручную. Выяснить, какие дополнительные модули требуются, можно с помощью скрипта bin/ otrs.CheckModules.pl размещенного в каталоге /opt/otrs. Некоторые модули требуются только в случае включения дополнительных опций, например для взаимодействия с серверами IMAP(S) или вывода в формате PDF. На среверах с Red Hat или CentOS мы рекомендуем устанавливать эти модули из репозитория EPEL, который поддерживается проектом Fedora и производит высококачественные пакеты для RHEL и его ответвлений. Более подробно см. на [EPEL web сайт](http://fedoraproject.org/wiki/EPEL).

If you're on RHEL 7 or CentOS 7, you can get the latest package for EPEL from [this site](https://download.fedoraproject.org/pub/epel/7/x86_64/). You can add this repository to yum it in one go by copying the RPM URL you find on this page and executing this command:

```
shell> yum -y install http://download.fedoraproject.org/pub/epel/7/x86_64/e/epel-
release-7-8.noarch.rpm
...
Installed:
  epel-release.noarch 0:7-8
Complete!
```
В первый раз, при использовании yum после добавления строки с указанием репозитария, вас попросят ввести его ключ. Теперь, вы можете установить пропущенные модули, как показано ниже.

shell> yum -y install "perl(Text::CSV\_XS)"
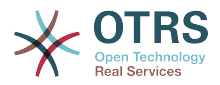

Installed: perl-Text-CSV XS.x86 64 0:0.85-1.el6 Complete!

 $shel1$ 

Следующим шагом является настройка OTRS с помощью веб - установщика, как описано в в этом разделе.

Now you can start the OTRS daemon and activate corresponding watchdog cron job (this must be done by the otrs user):

```
shell> /opt/otrs/bin/otrs.Daemon.pl start
shell> /opt/otrs/bin/Cron.sh start
```
That's it. congratulations!

## 1.2.5. Установка драйвера базы данных Oracle на **Red Hat / CentOS**

Для подключения СУБД Oracle к OTRS необходимо скомпилировать и установить DBD:: Oracle драйвер для базы данных. Это немного сложнее чем установка других пакетов, т.к. Oracle является проприетарной СУБД и, так же как ни Red Hat ни CentOS, не разрешает публикацию драйверов в своих RPM репозиториях.

Прежде всего необходимо установить дсс, make и CPAN, после чего можно приступить к компиляции и установке драйвера. Ниже приведена команда для СепtOS; для других версий она может выглядеть несколько иначе.

shell> yum - v install acc make "perl(CPAN)"

Следующим шагом является получение и установка клиента базы данных. Для этого надо зарегистрироваться и получить свободный аккаунт на сайте Oracle. Вы можете загрузить драйверы с этой страницы: http://www.oracle.com/technetwork/database/features/instant-client/index-097480.html Выберите версию для Linux х86 или x86-64, в зависимости от вашей системы. Вы можете узнать это с помощью команды **uname -i**. Это будет 'х86\_64' для х86-64 или 'іЗ86' для х86. Загрузите пакеты 'Instant Client Package - Basic', 'Instant Client Package - SQL\*Plus', и 'Instant Client Package - SDK'. Сохраните их себе на диск. Теперь, от имени пользователя root вы можете установить пакеты с помощью следующей команды:

shell> yum install oracle-instantclient\*

После этого нужно задать значения двум переменным окружения скомпилировать DBD:: Oracle драйвер. Еще раз напомним, что выполнять это необходимо от имени пользователя root. Эти шаги изложены ниже. Обратите внимание, что для краткости некоторые строки, выдаваемые командой были удалены.

```
shell> export ORACLE HOME=/usr/lib/oracle/11.2/client64
shell> export LD LIBRARY PATH=$ORACLE HOME/lib
shell> cpan
cpan[1]> look DBD::Oracle
Fetching with LWP:
```
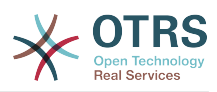

```
 http://www.perl.org/CPAN/authors/id/P/PY/PYTHIAN/CHECKSUMS
Checksum for /root/.cpan/sources/authors/id/P/PY/PYTHIAN/DBD-Oracle-1.62.tar.gz ok
Scanning cache /root/.cpan/build for sizes
DONE
...
Working directory is /root/.cpan/build/DBD-Oracle-1.62-ZH6LNy
[root@localhost DBD-Oracle-1.62-ZH6LNy]# perl Makefile.PL
...
[root@localhost DBD-Oracle-1.62-ZH6LNy]# make
...
[root@localhost DBD-Oracle-1.62-ZH6LNy]# make install
...
cpan[2]> exit
Terminal does not support GetHistory.
Lockfile removed.
```
Now you should edit the file Kernel/Config.pm to provide ORACLE\_HOME. The next step is to configure OTRS using the web installer, as described [in this section](#page-42-0).

### **Note**

Please note that OTRS requires utf8 as database storage encoding.

## **1.3. Установка OTRS на системы Debian или Ubuntu**

## **Important**

Установите OTRS [из исходного кода,](#page-37-0) и не используйте предоставленные Debian/Ubuntu пакеты для OTRS.

The installation of required Perl modules is easier if you use the available packages:

```
apt-get install libapache2-mod-perl2 libdbd-mysql-perl libtimedate-perl libnet-dns-perl
 libnet-ldap-perl \
    libio-socket-ssl-perl libpdf-api2-perl libdbd-mysql-perl libsoap-lite-perl libtext-csv-
xs-perl \
    libjson-xs-perl libapache-dbi-perl libxml-libxml-perl libxml-libxslt-perl libyaml-perl \
     libarchive-zip-perl libcrypt-eksblowfish-perl libencode-hanextra-perl libmail-
imapclient-perl \
     libtemplate-perl
```
# <span id="page-37-0"></span>**2. Installation From Source (Linux, Unix)**

# **2.1. Preparation: Disable SELinux**

## **Note**

If your system uses SELinux, you should disable it, otherwise OTRS will not work correctly.

Here's how to disable SELinux for RHEL/CentOS/Fedora:

• Configure SELINUX=disabled in the /etc/selinux/config file:

```
# This file controls the state of SELinux on the system.
```

```
# SELINUX= can take one of these three values:
```

```
enforcing - SELinux security policy is enforced.
```
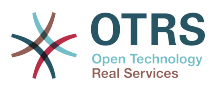

```
permissive - SELinux prints warnings instead of enforcing.
        disabled - No SELinux policy is loaded.
SELINUX=disabled
# SELINUXTYPE= can take one of these two values:
       targeted - Targeted processes are protected,
       mls - Multi Level Security protection.
SELINUXTYPE=targeted
```
• Reboot your system. After reboot, confirm that the getenforce command returns Disabled:

shell> getenforce Disabled

## **2.2. Шаг 1: Установите .tar.gz**

If you want to install OTRS from source, first download the source archive as .tar.gz, .tar.bz2, or .zip file from [https://www.otrs.com/download-open-source-help](https://www.otrs.com/download-open-source-help-desk-software-otrs-free/)[desk-software-otrs-free/.](https://www.otrs.com/download-open-source-help-desk-software-otrs-free/)

Распакуйте архив (например с помощью команды **tar**) в каталог /opt а затем переименуйте каталог otrs-x.x.x на otrs (см. ниже Сценарий ниже).

```
shell> tar xzf /tmp/otrs-x.x.x.tar.gz
shell> mv otrs-x.x.x /opt/otrs
```
## **2.3. Шаг 2: Установка дополнительных perl модулей**

Use the following script to get an overview of all installed and required CPAN modules.

```
shell> perl /opt/otrs/bin/otrs.CheckModules.pl
o CGI..............................ok (v3.60)
o Crypt::PasswdMD5.................ok (v1.3)
o Crypt::SSLeay....................Not installed! (Optional - Required for Generic Interface
 SOAP SSL connections.)
o CSS::Minifier....................ok (v0.01)
o Date::Format.....................ok (v2.22)
o Date::Pcalc......................ok (v1.2)
...
```
### **Note**

Please note that OTRS requires a working Perl installation with all "core" modules such as the module version. These modules are not explicitly checked by the script. You may need to install a perl-core package on some systems like RHEL that do not install the Perl core packages by default.

To install missing Perl modules, you can:

### **2.3.1. а) Установить пакеты с помощью менеджера пакетов вашего дистрибутива Linux**

• For Red Hat, CentOS, Fedora or compatible systems:

```
shell> yum install "perl(Digest::MD5)"
```
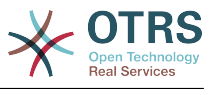

• For SUSE Linux Enterprise Server, openSUSE or compatible systems: first determine the name of the package the module is shipped in. Usually the package for My::Module would be called "perl-My-Module".

shell> zypper search Digest::MD5

Then install:

shell> zypper install perl-Digest-MD5

• For Debian, Ubuntu or compatible systems first determine the name of the package the module is shipped in. Usually the package for My::Module would be called "libmy-module-perl".

shell> apt-cache search Digest::MD5

Then install:

shell> apt-get install libdigest-md5-perl

Please note that it might be that you can't find all modules or their required versions in your distribution repository, in that case you might choose to install those modules via CPAN (see below).

### **2.3.2. b) Установите требуемые модули с помощью оболочки CPAN**

Note that when you're on Linux you should run CPAN as your superuser account because the modules should be accessible both by the OTRS account and the account under which the web server is running.

```
shell> perl -MCPAN -e shell;
...
install Digest::MD5
install Crypt::PasswdMD5
...
```
Any optional modules listed by the script should be installed depending on the special requirements of the target system.

## **2.4. Шаг 3: Создайте пользователя OTRS**

Create user:

```
shell> useradd -d /opt/otrs -c 'OTRS user' otrs
```
Add user to webserver group (if the webserver is not running as the OTRS user):

```
shell> usermod -G www otrs
(SUSE=www, Red Hat/CentOS/Fedora=apache, Debian/Ubuntu=www-data)
```
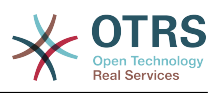

# 2.5. Step 4: Activate Default Config File

There is one OTRS config file bundled in \$0TRS HOME/Kernel/Config.pm.dist. You must activate it by copying it without the ".dist" filename extension.

shell> cp /opt/otrs/Kernel/Config.pm.dist /opt/otrs/Kernel/Config.pm

## 2.6. Шаг 5: Проверьте, что все требуемые модули установлены

shell> perl -cw /opt/otrs/bin/cgi-bin/index.pl /opt/otrs/bin/cgi-bin/index.pl syntax OK

shell> perl -cw /opt/otrs/bin/cgi-bin/customer.pl /opt/otrs/bin/cgi-bin/customer.pl syntax OK

shell> perl -cw /opt/otrs/bin/otrs.Console.pl /opt/otrs/bin/otrs.Console.pl syntax OK

"syntax OK" tells you all mandatory Perl modules are installed.

# 2.7. Шаг 6: Настройка веб-сервера Apache

Сначала, вы должны установить веб-сервер Apache2 и mod\_perl; это обычно делается с помощью системного менеджера пакетов. Ниже вы найдете команды, необходимые для установки Apache на наиболее распостраненные дистрибутивы Linux.

# RHEL / CentOS: shell> yum install httpd mod perl # SuSE: shell> zypper install apache2-mod perl # Debian/Ubuntu: shell> apt-get install apache2 libapache2-mod-perl2

Most Apache installations have a conf.d directory included. On Linux systems you can usually find this directory under /etc/apache or /etc/apache2. Log in as root, change to the conf.d directory and link the appropriate template in /opt/otrs/scripts/apache2httpd.include.conf to a file called zzz\_otrs.conf in the Apache configuration directory (to make sure it is loaded after the other configurations).

# Debian/Ubuntu: shell> ln -s /opt/otrs/scripts/apache2-httpd.include.conf /etc/apache2/sites-enabled/ zzz\_otrs.conf

OTRS requires a few Apache modules to be active for optimal operation. On most platforms you can make sure they are active via the tool a2enmod.

shell> a2enmod perl  $shell > a2enmod version$ shell> a2enmod deflate shell> a2enmod filter shell> a2enmod headers

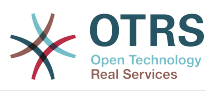

Now you can restart your web server to load the new configuration settings. On most systems you can do that with the command **systemctl restart apache2.service**.

# **2.8. Шаг 7: Права доступа к файлам**

Please execute the following command as root user to set the file and directory permissions for OTRS. It will try to detect the correct user and group settings needed for your setup.

```
shell> cd /opt/otrs/
shell> bin/otrs.SetPermissions.pl
```
## **2.9. Шаг 8: Настройка СУБД и базовые настройки системы**

Please use the web installer at <http://localhost/otrs/installer.pl>(replace "localhost" with your OTRS hostname) to setup your database and basic system settings such as email accounts.

## **Note**

The following configuration settings are recommended for MySQL setups. Please add the following lines to /etc/my.cnf under the [mysqld] section:

```
max_{\text{a}}allowed_packet = 64M<br>query cache size = 32M
query cache size
innod\overline{b}\log\overline{f}ile_size = 256M
```
## **Note**

Please note that OTRS requires utf8 as database storage encoding.

# **2.10. Шаг 9: Первый вход в систему**

Now you are ready to login to your system at <http://localhost/otrs/index.pl>with the credentials you configured in the web installer (User: root@localhost).

На этом, начальная установка системы закончена.

# **2.11. Step 10: Start the OTRS Daemon**

The new OTRS daemon is responsible for handling any asynchronous and recurring tasks in OTRS. What has been in cron file definitions previously is now handled by the OTRS daemon, which is now required to operate OTRS. The daemon also handles all GenericAgent jobs and must be started from the otrs user.

shell> /opt/otrs/bin/otrs.Daemon.pl start

# **2.12. Step 11: Cron jobs for the OTRS user**

There are two default OTRS cron files in /opt/otrs/var/cron/\*.dist, and their purpose is to make sure that the OTRS Daemon is running. They need to be be activated by copying them without the ".dist" filename extension.

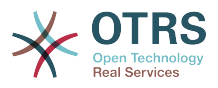

```
shell> cd /opt/otrs/var/cron
shell> for foo in *.dist; do cp $foo `basename $foo .dist`; done
```
To schedule these cron jobs on your system, you can use the script Cron.sh with the otrs user.

shell> /opt/otrs/bin/Cron.sh start

Stopping the cron jobs is also possible (useful for maintenance):

```
shell> /opt/otrs/bin/Cron.sh stop
```
# **2.13. Step 12: Setup bash autocompletion (optional)**

All regular OTRS commandline operations happen via the otrs Console interface bin/ otrs.Console.pl. This provides an auto completion for the bash shell which makes finding the right command and options much easier.

You can activate the bash autocompletion by installing the package bash-completion. It will automatically detect and load the file /opt/otrs/.bash\_completion for the otrs user.

After restarting your shell, you can just type bin/otrs.Console.pl followed by TAB, and it will list all available commands. If you type a few characters of the command name, TAB will show all matching commands. After typing a complete command, all possible options and arguments will be shown by pressing TAB.

# **2.14. Step 13: Further Information**

Мы советуем вам ознакомиться с [раздел настройки производительности.](#page-331-0)

If you encounter problems with the installation, you can send a message to our mailing list otrs@otrs.org [\(http://lists.otrs.org/](http://lists.otrs.org/)).

Вы, также, можете послать запрос в OTRS Group на помощь в планировании или развертывании OTRS или проверки установленной системы. Наши [профессиональные услуги](http://www.otrs.com/en/services/) предназначены для того, чтобы помочь вам быстрее развернуть систему и получить наибольшую выгоду от OTRS.

# <span id="page-42-0"></span>**3. Using the Web Installer**

Вы можете использовать веб-установщик OTRS, после установки OTRS для установки и настройки базы данных OTRS. Веб-установщик это страница браузера, которую можно открыть по ссылке [http://localhost/otrs/installer.pl.](http://localhost/otrs/installer.pl)

Когда запустится веб-инсталлятор, выполните, пожалуйста, следующие шаги для установки системы:

1. Check out the information about the OTRS offices and click on 'Next' to continue (see figure below).

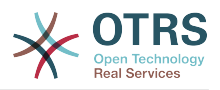

### **Figure 2.1. Welcome screen**

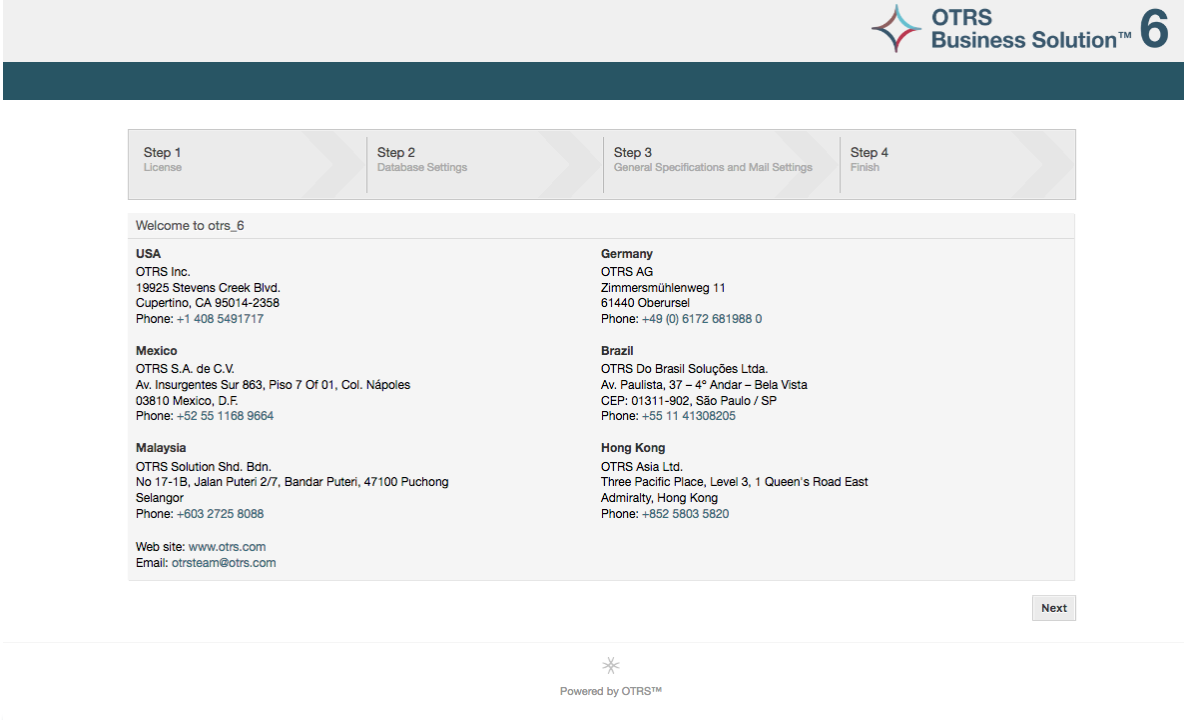

2. Read the GNU GENERAL PUBLIC LICENSE (see figure below) and accept it, by clicking the corresponding button at the bottom of the page.

## **Figure 2.2. GNU GENERAL PUBLIC LICENSE**

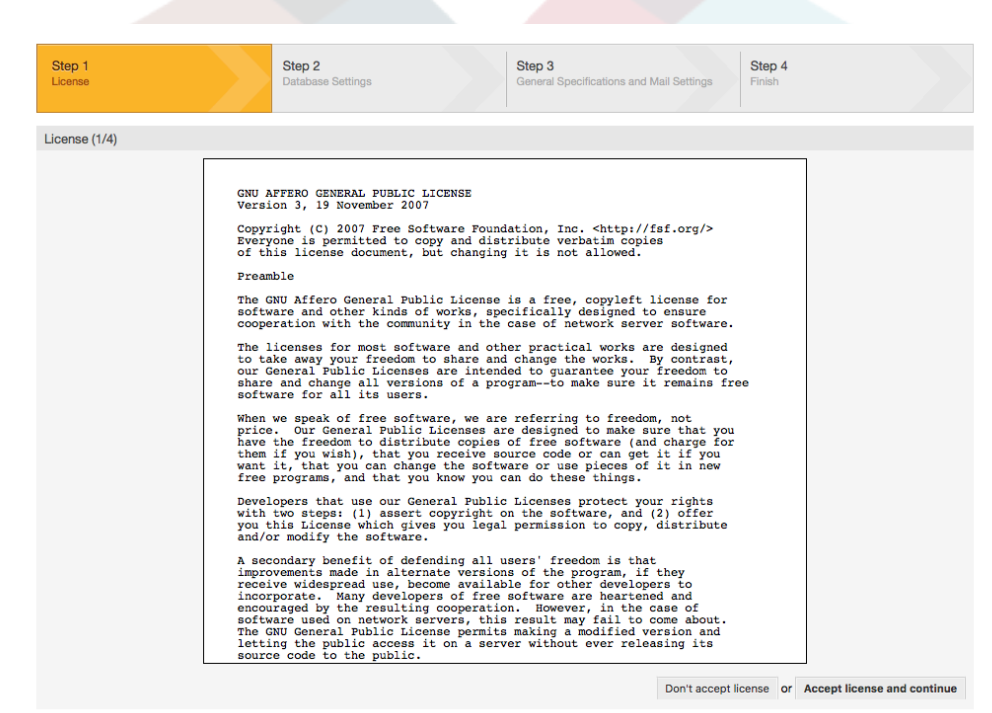

3. Choose the database that you want to use with OTRS. If you choose MySQL or PostgreSQL as a database, you can also select here if you want the web installer to create a database for you or if your database administrator has already created an empty database for you that you would like to use. After that, click the 'Next' button (see figure below).

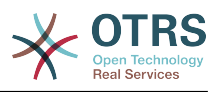

### **Figure 2.3. Выбор базы данных**

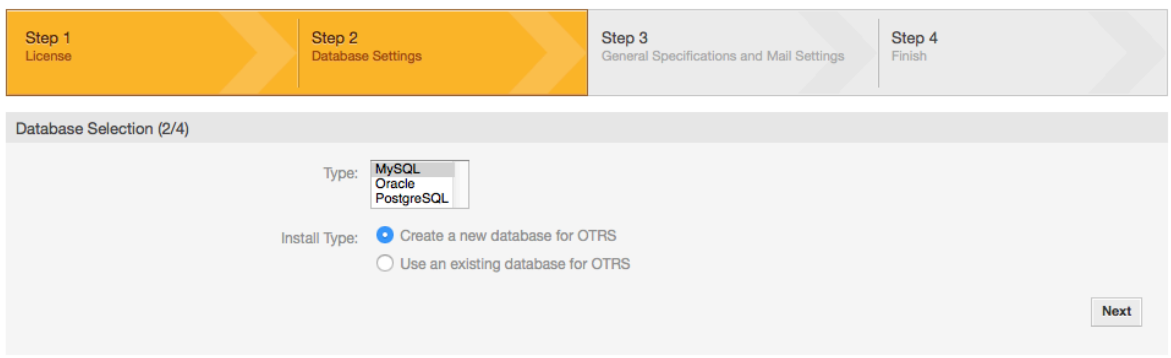

4. В зависимости от того, какую СУБД вы выбрали и желаете использовать вебустановщик для создания БД или использовать существующую БД, на предыдущем шаге, этот экран может иметь различный вид. Введите ваши данные/полномочия для доступа к БД на этом экране.

### **Figure 2.4. Database credentials**

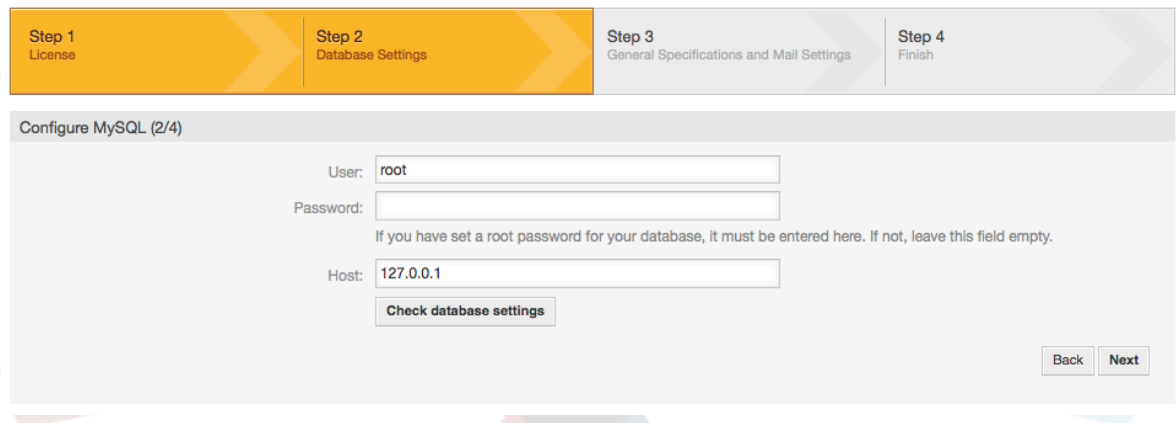

5. Create a new database user, choose a name for the database and click on 'Next' (see figure below).

## **Warning**

OTRS сгенерирует надежный пароль для вас. Можно ввести свой собственный пароль. Пароль будет записан в конфигурационном файле Kernel/Config.pm, так что запоминать его необязательно.

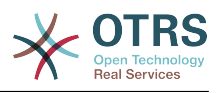

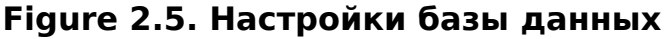

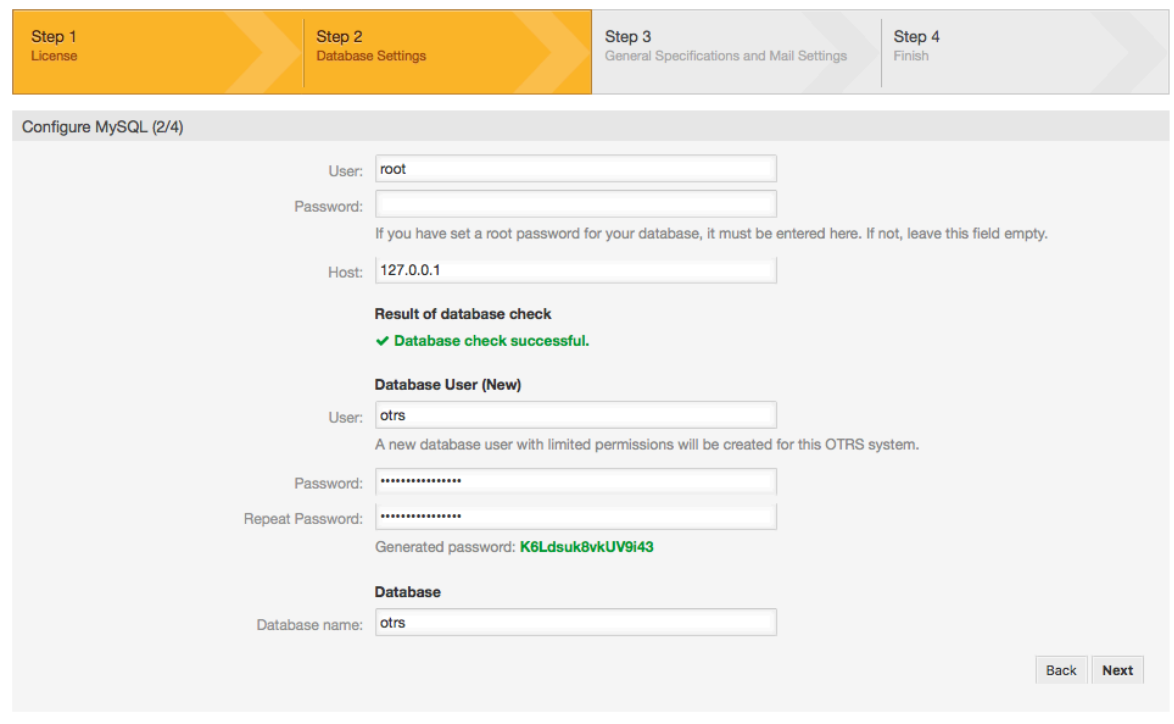

6. База данных будет создана и заполнена, как показано на рисунке. Нажмите "Далее" для перехода к следующему экрану.

## **Figure 2.6. Successful database setup**

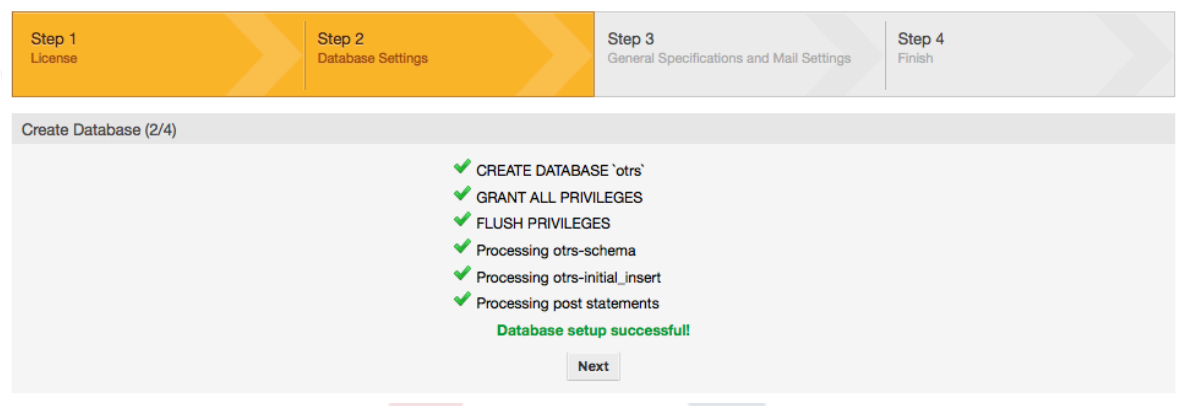

7. Provide all the required system settings and click on 'Next' (see figure below).

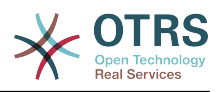

### **Figure 2.7. System settings**

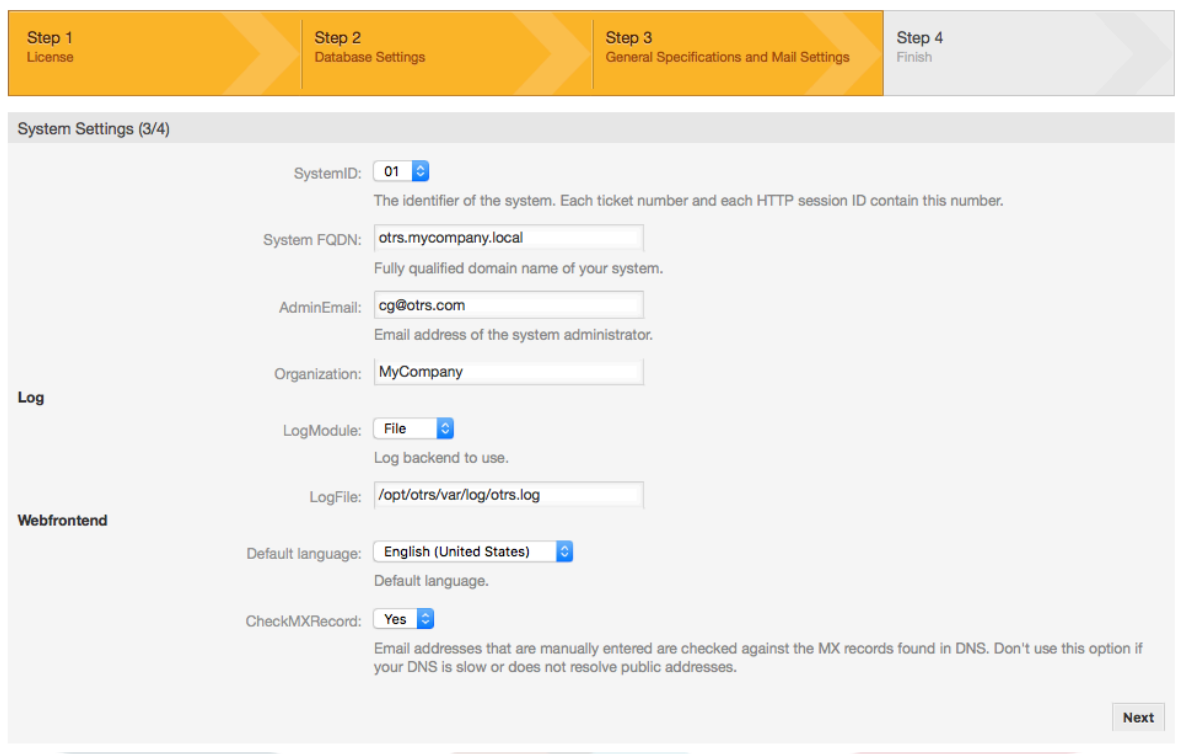

8. If desired, you can provide the needed data to configure your inbound and outbound mail, or skip this step by pressing the right button at the bottom of the screen (see figure below).

## **Figure 2.8. Mail configuration**

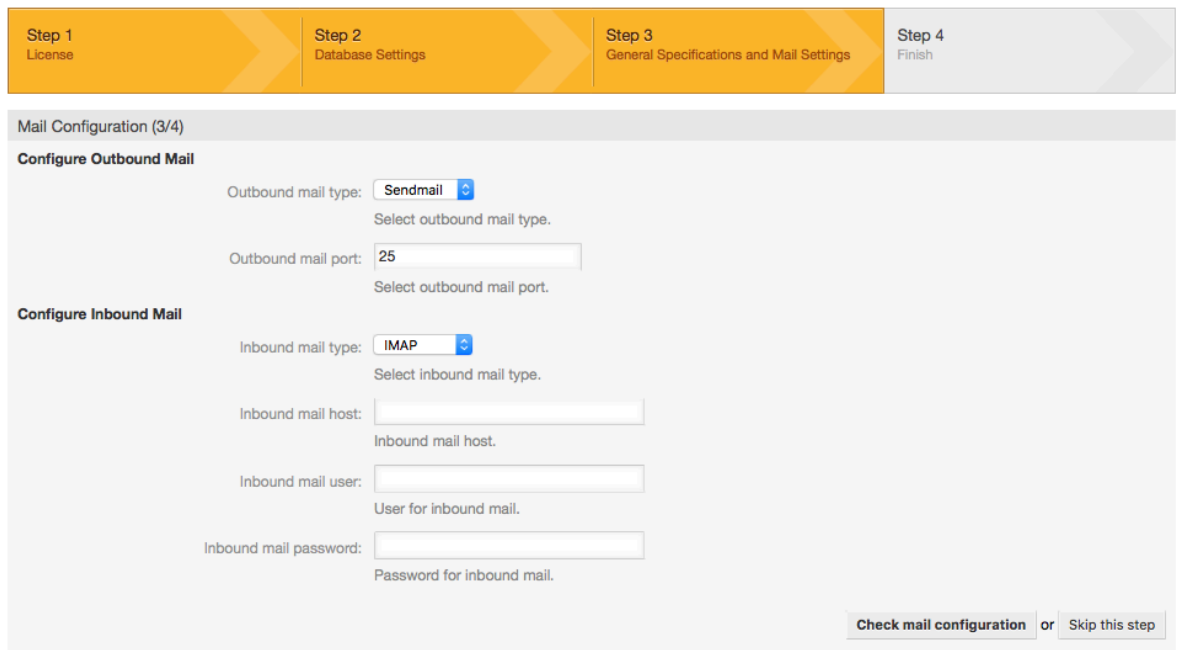

9. Congratulations! Now the installation of OTRS is finished and you should be able to work with the system (see figure below). To log into the web interface of OTRS, use the address <http://localhost/otrs/index.pl> from your web browser. Log in as OTRS administrator, using the username 'root@localhost' and the generated password. After that, you can configure the system to meet your needs.

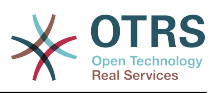

## **Warning**

Пожалуйста, запишите пароль сгенерированный системой для учетной записи 'root@localhost'.

### Figure 2.9. Web installer final screen

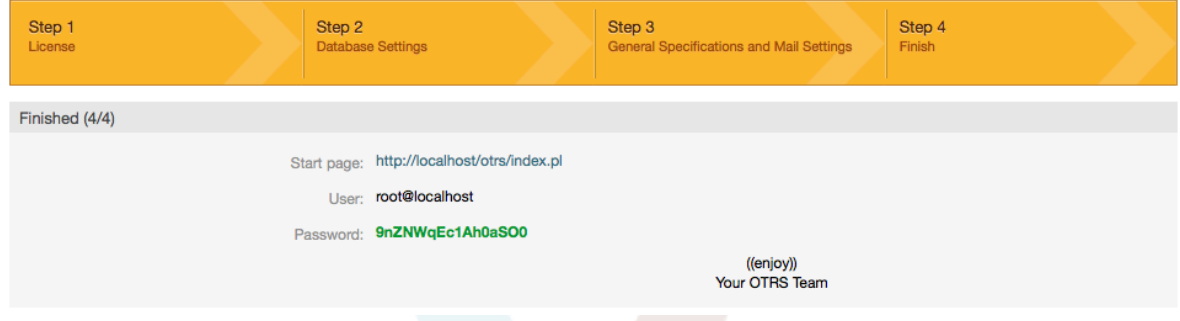

# 4. OTRS на Windows

OTRS может работать на широком ряде системных платформ, включая такие корпоративные Linux платформы как Red Hat Enterprise Linux, и SUSE Linux Enterprise Server, а также набором других дистрибутивов Linux.

Однако, при работе OTRS на Windows платформах мы столкнулись с повторяющимися потерями производительности, и, несмотря на исчерпывающий анализ, не получилось решить эти вопросы, к нашему удовлетворению в связи с техническими различиями. Таким образом, с тяжелым сердцем, мы прекратили развитие установщика Windows с OTRS Appliance в связи с ограниченным в настоящее время наличием необходимых сторонних компонентов, предлагаемых другими поставщиками.

В связи с этими обстоятельствами, мы не способны гарантировать продолжение работы OTRS на Windows платформе и в свою очередь рекомендуем перейти на одну из платформ Linux, упомянутых выше или рекомендуем использовать наше решение OTRS Business Solution™ Managed.

Для облегчения перехода с Windows на Linux предоставить вам наилучшую производительность OTRS, мы приготовили здесь для вас детальные инструкции.

## 4.1. Как перенести существующую Windows-систему на Linux

## 4.1.1. Введение и подготовка

If you have a Windows based installation and you would like to change to a Linux based system you will need to setup a Linux server or virtual machine and install OTRS there (see the installation instructions). This will be the target system for the migration.

## 4.1.2. Загрузите скрипт OTRSCloneDB для клонирования базы данных

Please go to the admin menu of the Windows based system and install the newest version of OTRSCloneDB package into your OTRS:

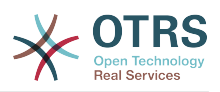

Вы можете установить пакет OTRSCloneDB непосредственно с помощью менеджера пакетов. Выберите "OTRS Extensions/Дополнения OTRS" из выпадающего списка слева и кликните по кнопке "Обновить информацию репозитария" ниже. Когда с строка с OTRSCloneDB будет отражена в списке, выберите ее и нажмите "Установить".

Можно, также, загрузить пакет вручную с OTRS FTP сервера и установить его вручную, как описано ниже. <http://ftp.otrs.org/pub/otrs/packages/>

Загрузите пакет с наибольшим номером версии:

OTRSCloneDB-1.0.13.opm

### **Figure 2.10. Загрузка OTRSCloneDB - скриншот**

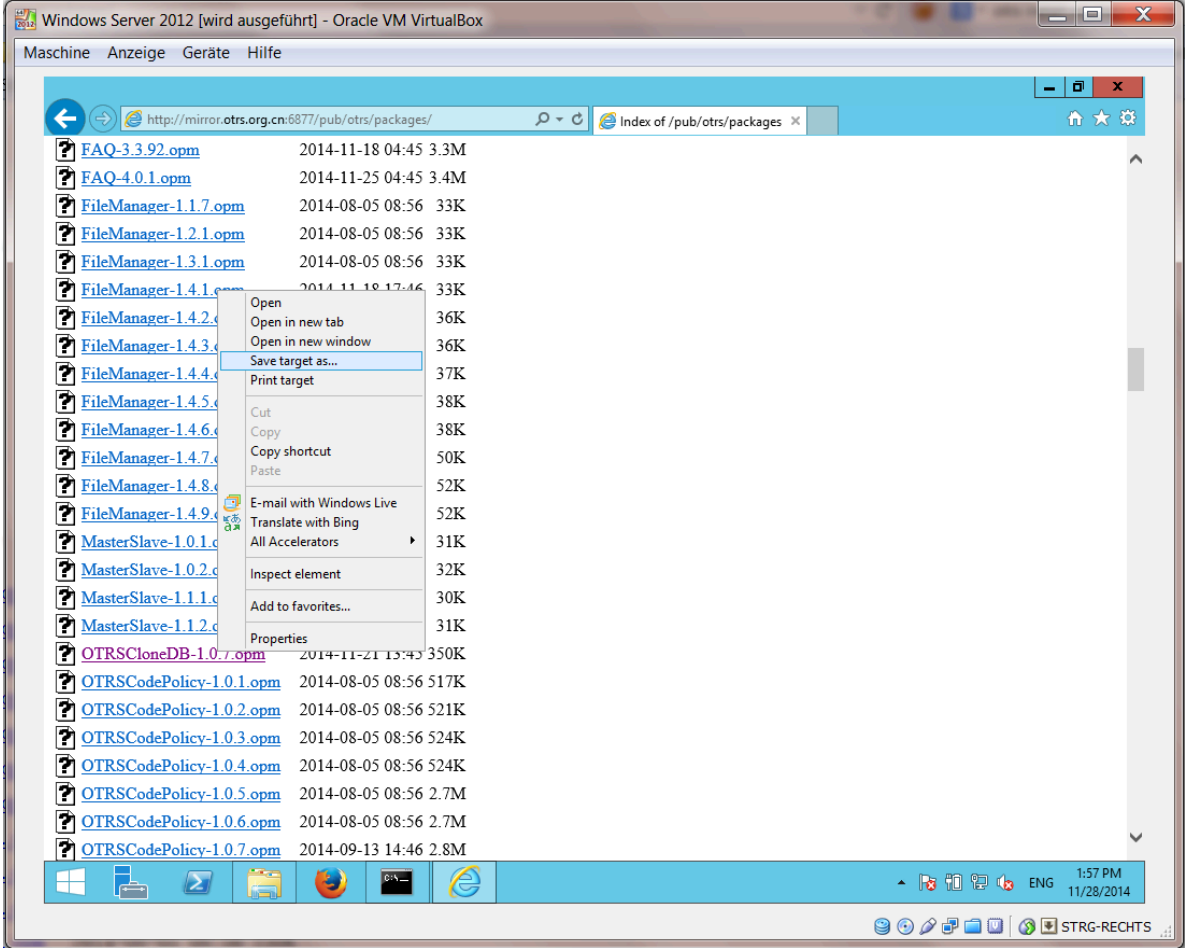

and install it to your Windows based installation:

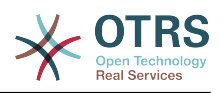

#### Figure 2.11. Установка OTRSCloneDB - скриншот

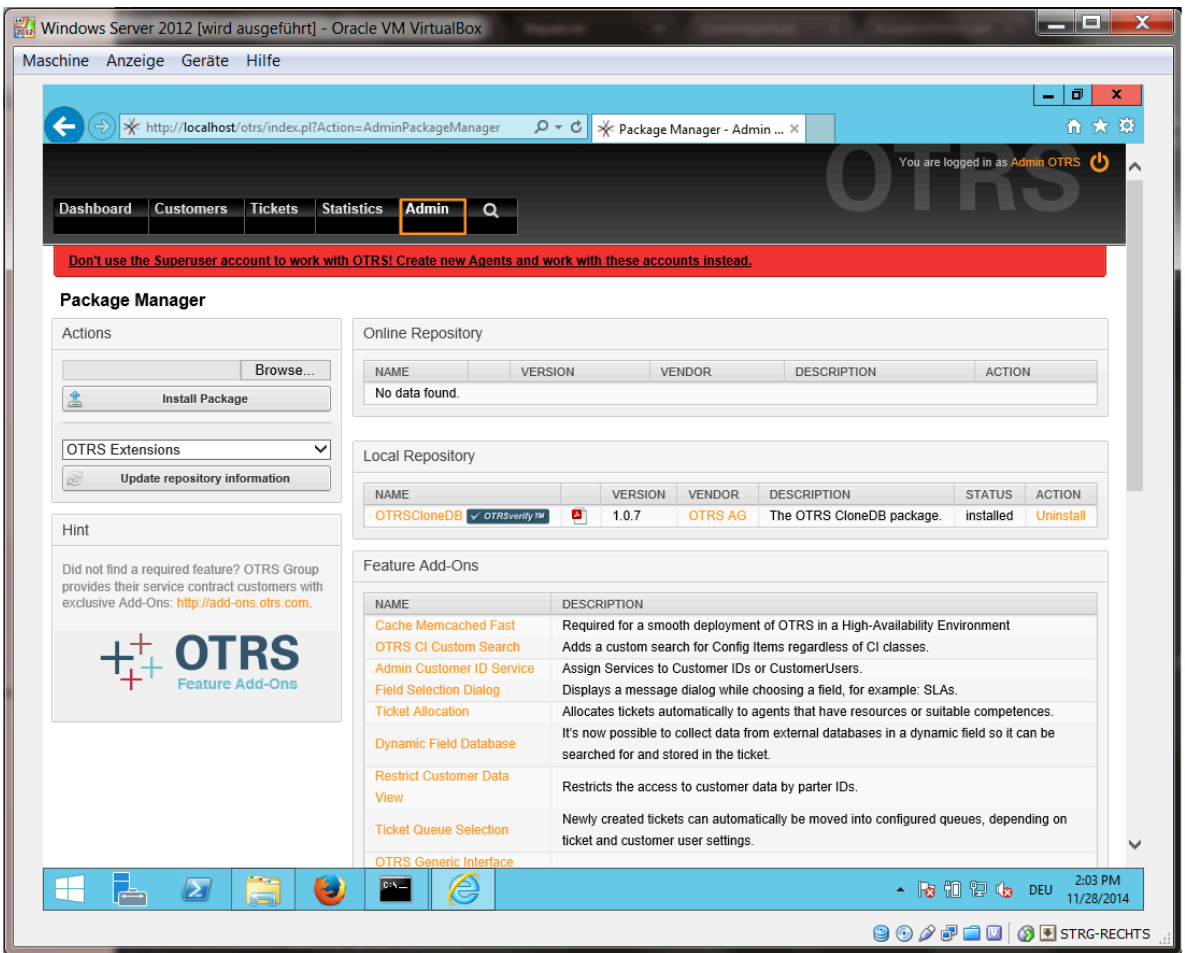

It is also no problem if you have installed some additional features or custom developments on your OTRS. You just need to take care that all of your installed packages are also compatible with Unix based systems. For packages provided by OTRS this is the case.

## 4.1.3. Enable remote access for the PostgreSQL database of target system

The OTSRCloneDB script will copy the database data over the network, so we need to enable remote access to the database. The setup is different for the different databases, we will describe opening remote access for a PostgreSOL database here.

После входа в вашу целевую систему с использованием SSH, необходимо изменить путь к каталогу postgresql:

```
shell> cd /etc/postgresgl/9.4/main
shell> vi postgresql.conf
```
Добавьте следующую строку в конец файла:

 $listen\_addresses = '$ 

Сохраните файл.

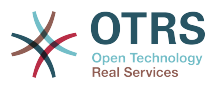

shell> vi pg\_hba.conf

Добавьте следующую строку в конец файла:

host all all 0.0.0.0/0 md5

Сохраните файл.

Restart your PostgreSQL server:

shell> service postgresql restart

## 4.1.4. Остановите сервисы OTRS

Остановите работающие сервисы на целевой системе:

```
shell> service cron stop
shell> service apache2 stop
shell> su - otrs
shell> cd /opt/otrs/
shell> bin/Cron.sh stop
shell> bin/otrs.Daemon.pl -a stop
shell> exit
```
## 4.1.5. Сделайте "drop" существующей БД вашей целевой системы, чтобы иметь пустую базу для клонирования данных

Скрипт OTRSCloneDB не удаляет данные в существующей базе OTRS, поэтому придется это сделать вручную:

Change the user to the postgresql user:

shell> su - postgres

Drop the existing otrs database:

shell> dropdb otrs

Create a new otrs database for the otrs user:

```
shell> createdb --owner=otrs --encoding=utf8 otrs
```
Go back to root user:

shell> exit

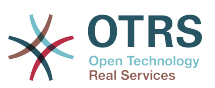

## **4.1.6. Get the PostgreSQL password of your database**

Перейдите в каталог OTRS вашей целевой системы:

shell> cd /opt/otrs

и давайте посмотрим на конфигурационный файл вашей целевой системы::

```
shell> less Kernel/Config.pm
```
Вы найдете пароль для вашей БД если немного пролистаете файл вниз:

#### **Figure 2.12. Получение пароля БД вашей целевой системы скриншот**

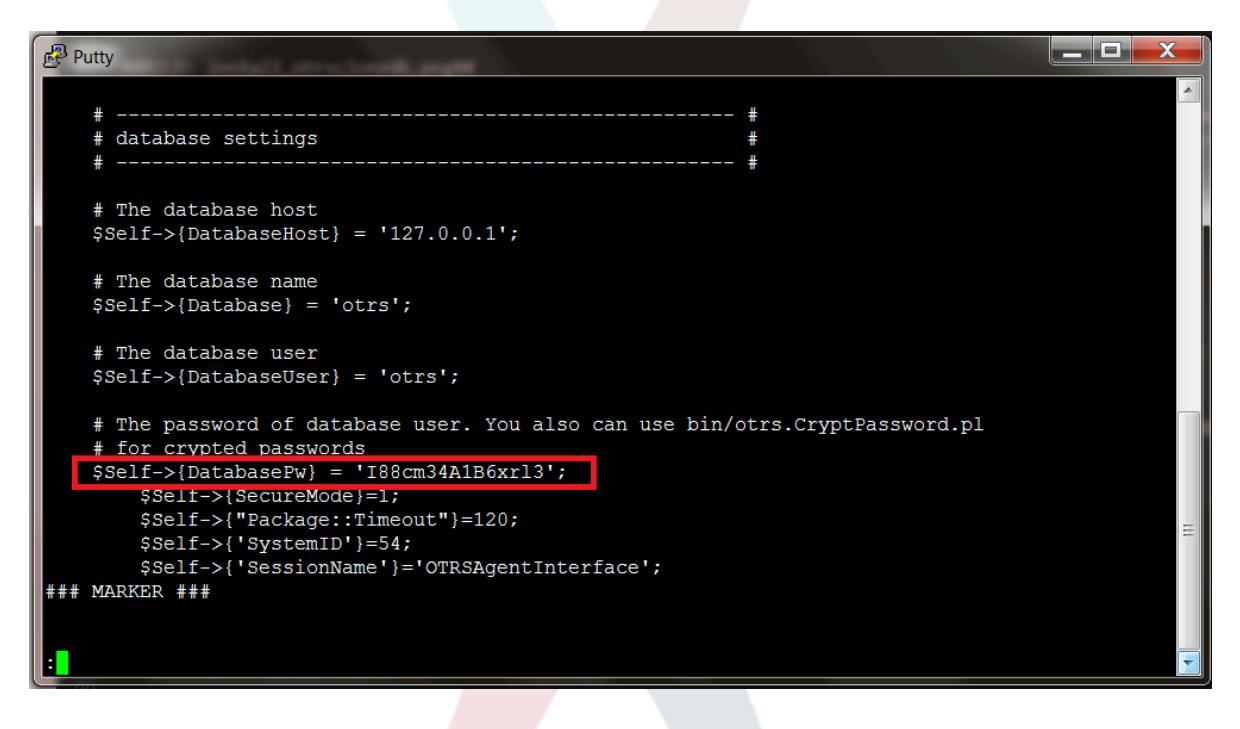

В нашем примере:

I88cm34A1B6xrl3

Write the password down on a piece of paper.

## **4.1.7. Скопируйте вашу БД на вашу целевую систему**

Switch back to your Windows based installation and open the SysConfig admin menu. Please select the group "OTRSCloneDB" and the subgroup "Configuration":

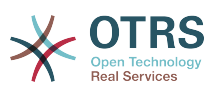

**Figure 2.13. Настройте OTRSCloneDB SysConfig 1 - скриншот**

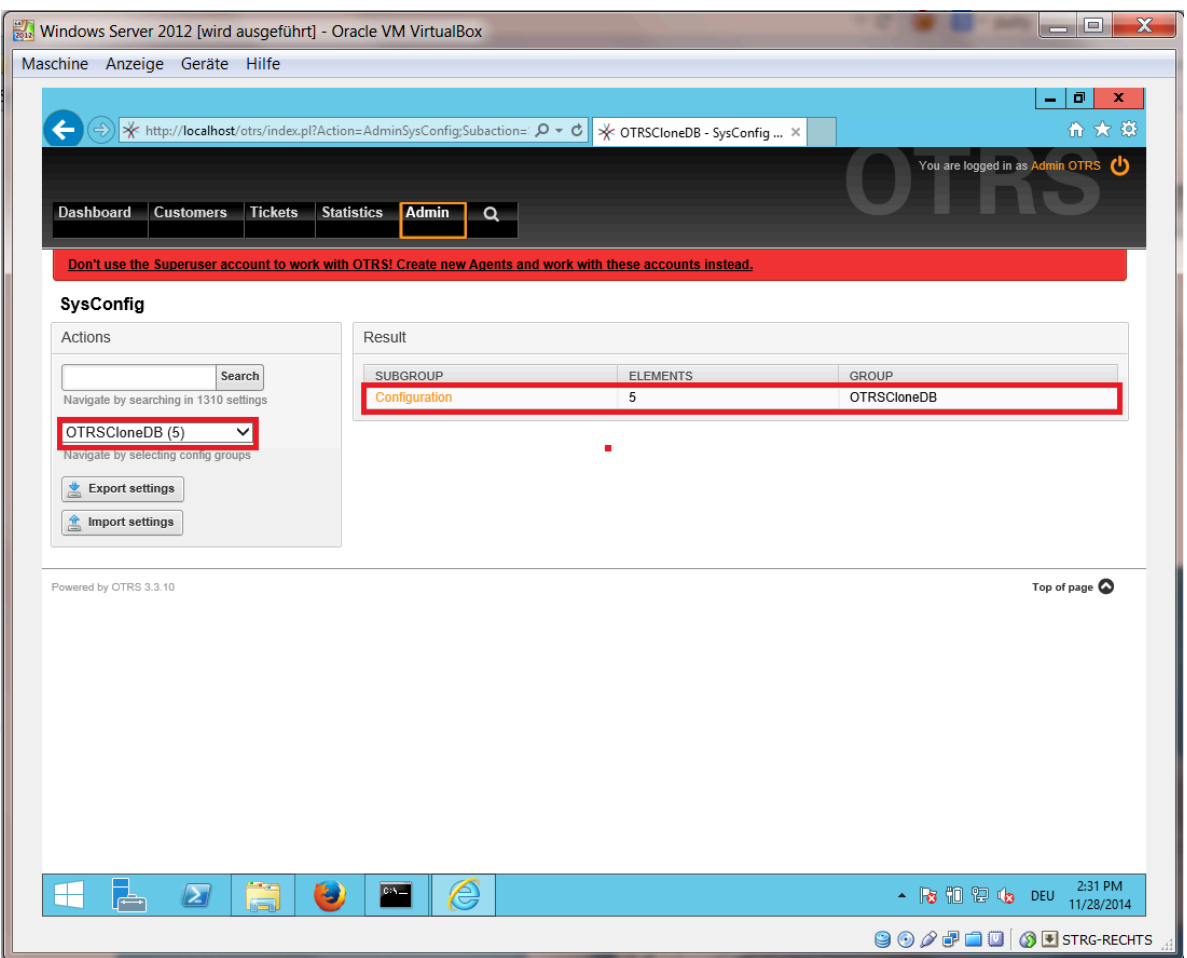

Нужно настроить параметр SysConfig - OTRSCloneDB::TargetSettings, со следующими значениями:

```
TargetDatabaseHost => 192.168.137.20 (Здесь необходимо ввести ip адрес вашей целевой
 системы)
TargetDatabase => otrs
TargetDatabaseUser => otrs
TargetDatabasePw => I88cm34A1B6xrl3 (Здесь необходимо ввести пароль на вашей целевой
 системе)
TargetDatabaseType => postgresql
```
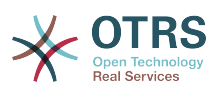

## **Figure 2.14. Настройте OTRSCloneDB SysConfig 2 - скриншот**

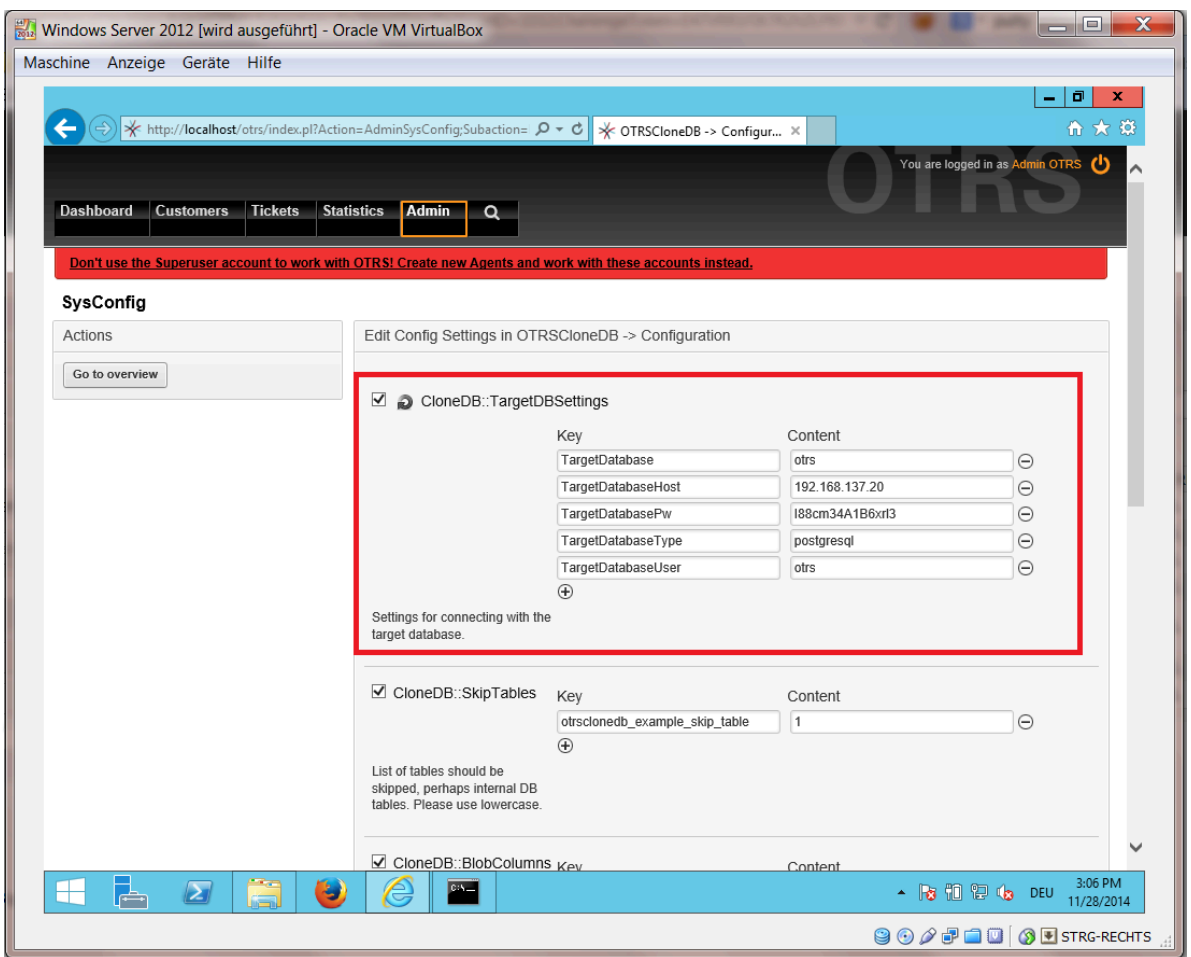

To run the OTRSCloneDB script we need to switch to the command prompt of our Windows based OTRS and to change into the base directory of our OTRS installation:

shell> cd "C:\otrs"

If you are using StrawberryPerl, then you maybe need to activate your shell for Perl:

shell> StrawberryPerl\portableshell.bat

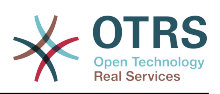

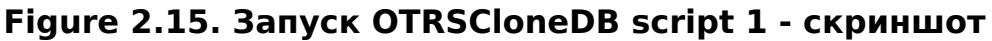

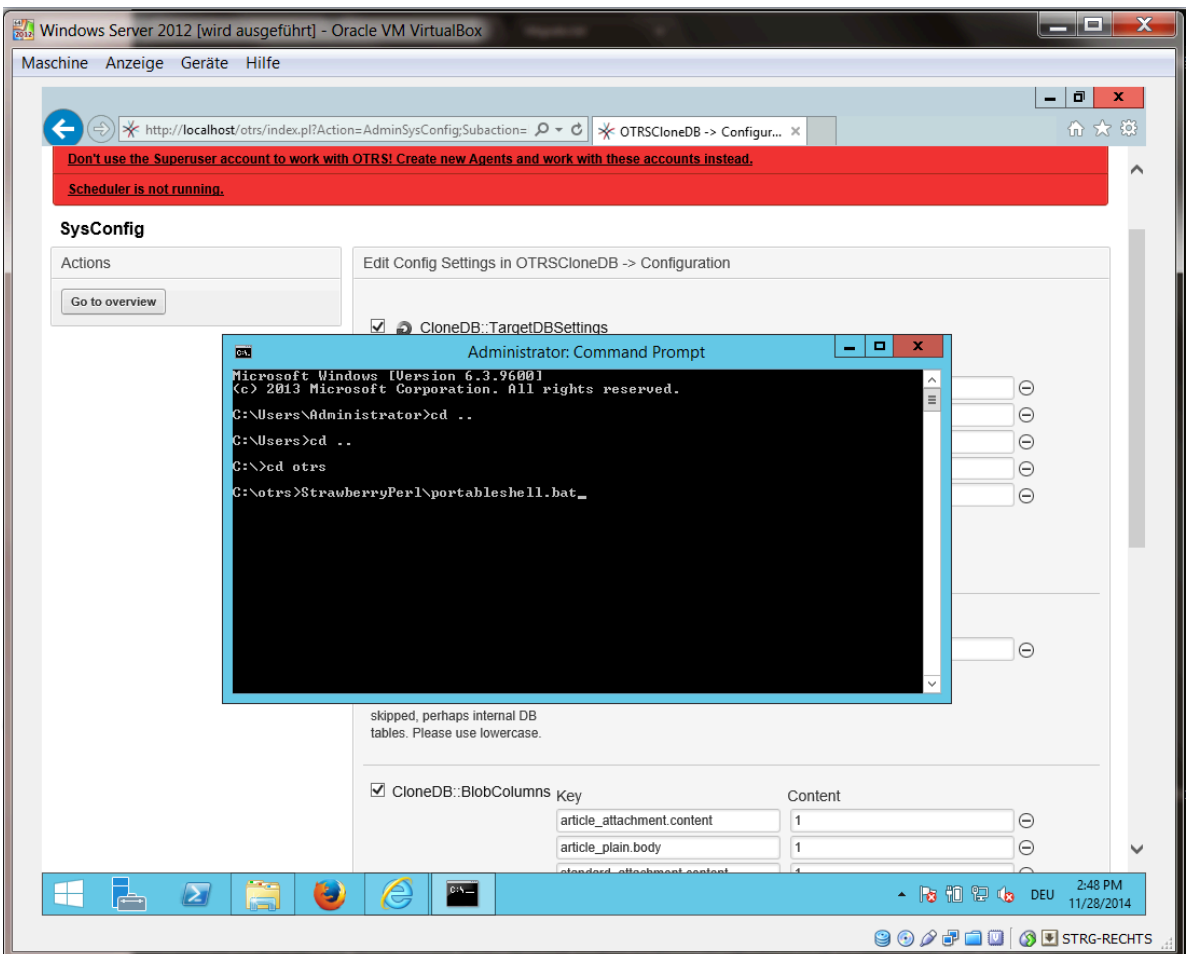

The OTRSCloneDB script is located in the bin directory of the OTRS directory.

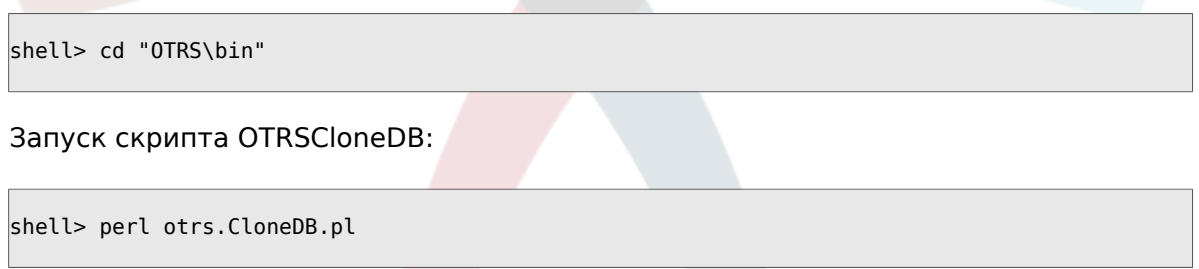

Теперь вы можете увидеть некоторую информацию о скрипте и его параметрах.

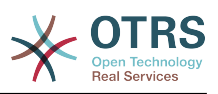

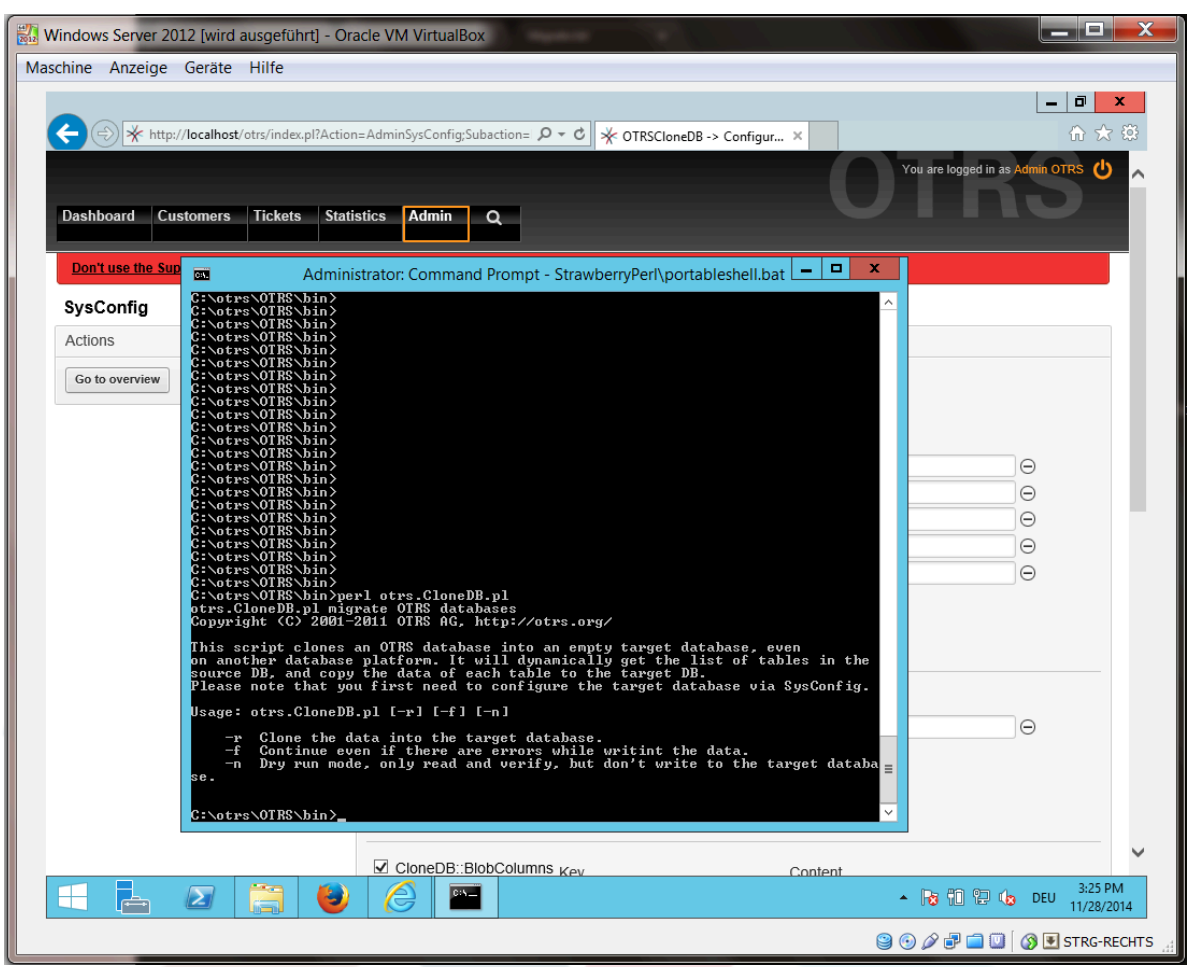

Figure 2.16. Запуск OTRSCloneDB script 2 - скриншот

Внимание... Ошибки которые появляются при запуске без параметров говорят о неверном имени входа для БД или проблемами с подключением к СУБД.

Если ошибок не обнаружено, проверьте, что чистый запуск проходит успешно:

shell> perl otrs.CloneDB.pl -n

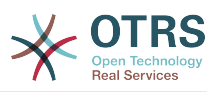

| Maschine Anzeige Geräte Hilfe                                      | Windows Server 2012 [wird ausgeführt] - Oracle VM VirtualBox                                                                                                    | الهاري<br>x                                                                                                    |
|--------------------------------------------------------------------|----------------------------------------------------------------------------------------------------|----------------------------------------------------------------------------------------------------|
|                                                                    | (→) * http://localhost/otrs/index.pl?Action=AdminSysConfig;Subaction= $\Omega \star c$   * OTRSCloneDB -> Configur X                                                                                                    | ō<br>价 太 镜                                                                                                    |
| <b>Dashboard</b><br><b>Customers</b>                               | <b>Tickets</b><br><b>Statistics</b><br><b>Admin</b><br>Q                                                                                                    | You are logged in as Admin OTRS (1)                                                                                                    |
| <b>Don't use the Sup</b><br>SysConfig<br>Actions<br>Go to overview | Administrator: Command Prompt - StrawberryPerl\portableshell.bat $\boxed{-}$<br>國<br>ca<br>1411-14-28 16:23:151 Checking table signature - StrawberryPerl\portableshell.bat<br>12014-11-28 16:23:151 Checking table sla<br>12014-11-28 16:23:151 Checking table sla<br>12014-11-28 16:23:151 Checking table sla<br><br>Dry run succesfully finished.<br>C:\otrs\OTRS\bin><br>C:\otrs\OTRS\bin><br>C:\otrs\OTRS\bin><br>C:\otrs\OTRS\bin><br>C:\otrs\OTRS\bin><br>C:\otrs\OTRS\bin><br>C:\otrs\OTRS\bin><br>C:\otrs\OTRS\bin> | $\mathbf x$<br>$\wedge$<br>Θ<br>$\Theta$<br>Θ<br>Θ<br>Θ<br>$\Theta$                                                                                   |
|                                                                    | CloneDB::BlobColumns $_{\rm Kev}$<br>Content                                                                                                    | 4:23 PM                                                                                                    |
|                                                                    | $\blacktriangleright$<br>پ                                                                                                    | Show hidden icons DEU<br>11/28/2014<br>$\bigcirc$ $\bigcirc$ $\bigcirc$ $\bigcirc$ $\bigcirc$ $\bigcirc$ $\bigcirc$ $\bigcirc$ $\bigcirc$ strc-rechts |

**Figure 2.17. Запуск OTRSCloneDB script 3 - скриншот**

Начните копирование вашей БД и "молитесь":

shell> perl otrs.CloneDB.pl -r

Пример успешного выполнения выглядит так:

```
Generating DDL for OTRS.
Generating DDL for package OTRSCloneDB.
Creating structures in target database (phase 1/2)
...
...
Creating structures in target database (phase 2/2)
...
done.
```
## **4.1.8. Copy the following files from your Windows based system to the target system**

You need to copy some files from your Windows based system to the target system. You can do this for example with a free tool like "WinSCP" (just search the internet for "WinSCP"). Copy the following files from your Windows based system:

```
C:\otrs\OTRS\Kernel\Config\GenericAgent.pm
```
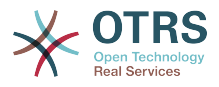

C:\otrs\OTRS\Kernel\Config\Files\ZZZAuto.pm C:\otrs\OTRS\var\article\\* C:\otrs\OTRS\var\log\TicketCounter.log

в вашу целевую систему:

```
/opt/otrs/Kernel/Config/GenericAgent.pm
/opt/otrs/Kernel/Config/Files/ZZZAuto.pm
/opt/otrs/var/article/*
/opt/otrs/var/log/TicketCounter.log
```
Open the file /opt/otrs/Kernel/Config/Files/ZZZAuto.pm on the target system and replace all paths like "C:/otrs/OTRS/" with "/opt/otrs/"!

If you have have manually changes in your Kernel/Config.pm then please copy these changes to the target system's Kernel/Config.pm. Don't copy it 1:1 because you will now have different database settings and the file paths on the target system are different from Windows!

## **4.1.9. Переустановить все пакеты**

Переустановите все пакеты с помощью Менеджера пакетов для получения всех дополнительных файлов обратно.

```
shell> bin/otrs.SetPermissions.pl --otrs-user=otrs --otrs-group=otrs --web-user=www-data --
web-group=www-data /opt/otrs
shell> su - otrs
shell> cd /opt/otrs
shell> perl bin/otrs.Console.pl Maint::Cache::Delete
shell> perl bin/otrs.Console.pl Maint::Loader::CacheCleanup
shell> perl bin/otrs.Console.pl Admin::Package::ReinstallAll
shell> exit
```
Исправить все права в вашей OTRS системе снова:

```
shell> bin/otrs.SetPermissions.pl --otrs-user=otrs --otrs-group=otrs --web-user=www-data --
web-group=www-data /opt/otrs
```
## **4.1.10. Disable remote access for the PostgreSQL database of your target system**

Undo all steps you did to enable the remote access for the PostgreSQL database to your target system.

Смените каталог на postgresql:

```
shell> cd /etc/postgresql/9.4/main
shell> vi postgresql.conf
```
Удалите следующую строку в конеце файла:

```
listen addresses = '*'
```
Сохраните файл.

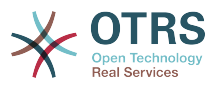

shell> vi pg\_hba.conf

Удалите следующую строку в конеце файла:

host all all 0.0.0.0/0 md5

Сохраните файл.

Restart your PostgreSQL server:

shell> service postgresql restart

## **4.1.11. Запуск сервисов OTRS**

Запустите сервисы на вашей новой системе:

```
shell> service cron start
shell> service apache2 start
shell> su - otrs
shell> cd /opt/otrs/
shell> bin/Cron.sh start
shell> bin/otrs.Daemon.pl -a start
```
Now you should be able to open the OTRS of your target system in the browser with the imported data of your Windows based system.

# **5. Updating OTRS**

## **Note**

Настоятельно рекомендуем выполнить сначала тестовое обновление в отдельной тестовой среде.

The database migration from OTRS 5 to 6 performs significant changes to database tables and data. Please make sure that there is enough storage space available for these operations (it might be worth considering to temporarily turn off archive/ binary logs for the migration).

#### **Updating from an earlier version of OTRS 6**

You can update directly from any previous to the latest available patch level release.

#### **Updating from OTRS 5**

You can update from any OTRS 5 patch level to the latest available OTRS 6 patch level release.

#### **Updating from OTRS 4 or earlier**

## **Warning**

You cannot update from OTRS 4 or earlier directly to OTRS 6. Full updates to all available minor versions have to be made sequentially instead. For example, if

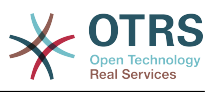

you come from OTRS 3.0, you first have to perform a full update to OTRS 3.1, then to 3.2, 3.3, 4, 5 and finally to OTRS 6.

## **5.1. Step 1: Stop all relevant services and the OTRS Daemon**

Please make sure there are no more running services or cron jobs that try to access OTRS. This will depend on your service configuration, here is an example:

```
root> /etc/init.d/cron stop
root> /etc/init.d/postfix stop
root> /etc/init.d/apache stop
```
Stop OTRS cron jobs and the daemon (in this order):

```
otrs> cd /opt/otrs/
otrs> bin/Cron.sh stop
otrs> bin/otrs.Daemon.pl stop
```
# **5.2. Step 2: Backup files and database**

- Kernel/Config.pm
- Kernel/Config/Files/ZZZAuto.pm, if updating from OTRS 5
- $\cdot$  var/ $*$
- а также базы данных

### **Warning**

Don't proceed without a complete backup of your system.

## **5.3. Step 3: Install the new release (tar or RPM)**

## **5.3.1. Step 3.1: With the tarball:**

```
root> cd /opt
root> mv otrs otrs-old
root> tar -xzf otrs-x.x.x.tar.gz
root> mv otrs-x.x.x otrs
```
#### **5.3.1.1. Восстановить старые конфигурационные файлы**

- Kernel/Config.pm
- Kernel/Config/Files/ZZZAuto.pm, if updating from OTRS 5

#### **5.3.1.2. Восстановить данные статьи**

If you configured OTRS to store article data in the file system you have to restore the article folder to /opt/otrs/var/ or the folder specified in the System Configuration.

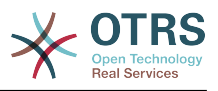

### **5.3.1.3. Restore already installed default statistics**

If you have additional packages with default statistics you have to restore the stats xml files with the suffix \*.installed to /opt/otrs/var/stats.

```
root> cd OTRS-BACKUP/var/stats
root> cp *.installed /opt/otrs/var/stats
```
#### **5.3.1.4. Установка прав доступа к файлам.**

Please execute the following command as root user to set the file and directory permissions for OTRS. It will try to detect the correct user and group settings needed for your setup.

```
root> cd /opt/otrs/
root> bin/otrs.SetPermissions.pl
```
## **5.3.2. Step 3.2: With the RPM:**

root> rpm -Uvh otrs-x.x.x.-01.rpm

In this case the RPM update automatically restores the old configuration files and sets file permissions.

## **5.4. Step 4: Run the migration script**

## **Note**

If you have any custom Perl or XML configuration files in Kernel/Config/Files, these need to be [converted to the new formats supported by OTRS 6](http://doc.otrs.com/doc/manual/developer/6.0/en/html/package-porting.html#packge-porting-5-to-6-configuration-files) before running the migration script.

The migration script will perform many checks on your system and give you advice on how to install missing Perl modules etc., if that is required. If all checks succeeded, the necessary migration steps will be performed. Please also run this script in case of patch level updates.

## **Note**

The migration script will ask you to set a time zone for OTRS if needed. It is very important that you set the correct time zone (OTRSTimeZone) for data storage and keep it, otherwise date and time of data added after the update (tickets, articles, etc.) will be stored with a different time zone than your pre-existing data, leading to inconsistent output.

For new systems, using UTC is recommended, as users can have different personal time zones for working with the OTRS application. For existing, migrated systems, a different OTRSTimeZone should be used if the underlying operating system is not configured to UTC or if OTRS previously used a time offset.

Run the migration script (as user otrs, NOT as root):

```
otrs> cd /opt/otrs/
otrs> scripts/DBUpdate-to-6.pl
```
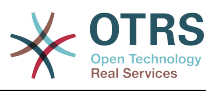

## **Warning**

Do not continue the upgrading process if this script did not work properly for you. Otherwise malfunction or data loss may occur.

# **5.5. Step 5: Update installed packages**

## **Note**

Packages for OTRS 5 are not compatible with OTRS 6 and have to be updated.

You can use the command below to update all installed packages. This works for all packages that are available from online repositories. You can update other packages later via the package manager (this requires a running OTRS Daemon).

```
otrs> cd /opt/otrs/
otrs> bin/otrs.Console.pl Admin::Package::UpgradeAll
```
# **5.6. Step 6: Restart your services**

This will depend on your service configuration, here is an example:

```
root> /etc/init.d/apache start
root> /etc/init.d/postfix start
root> /etc/init.d/cron start
```
## **Note**

The OTRS Daemon is required for correct operation of OTRS such as sending emails. Please activate it as described in the next step.

## **5.7. Step 7: Start the OTRS Daemon and cron job**

The OTRS Daemon is responsible for handling any asynchronous and recurring tasks in OTRS. The daemon and its keepalive cron job must be started as the otrs user.

```
otrs> cd /opt/otrs/
otrs> bin/otrs.Daemon.pl start
otrs> bin/Cron.sh start
```
Now you can log into your system.

# **6. Additional Applications**

Для разширения функциональности OTRS-фреймворка, можно также установить дополнительные пакеты приложений. Это можно сделать с помощью менеджера пакетов из Панели Администрирования, который загружает приложения из онлайн репозитория и управляет зависимостями между этими пакетами. Также приложения можно установить из локальных файлов.

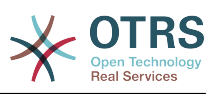

## **6.1. FAQ (Часто Задаваемые Вопросы)**

FAQ - это компонент Базы Знаний. Он позволяет редактировать и просматривать статьи FAQ . Статьи можно просматривать и ограничивать к ним доступ для агентов, клиентов и анонимных пользователей. Также они могут быть структурированы по группам и быть прочитаны на различных языках.

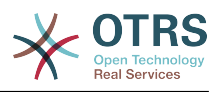

# **Chapter 3. First Steps**

The goal of this chapter is to provide a brief overview of OTRS and the structure of its web interface. The terms 'agents', 'customers', and 'administrators' are introduced. We also login as the OTRS administrator and take a closer look at the user preferences available on every account.

# <span id="page-63-0"></span>**1. Agent Web Interface**

## **Note**

Before logging on for the first time, please consider activating the HTTPS on your web server in order for OTRS to be served as a secure app over SSL/TLS protocol. For detailed instructions on how to do this, please consult the documentation of your web server (e.g. Apache2).

After you activate HTTPS, please set the configuration option HttpType to *https* in [SysConfig](#page-112-0). This will make sure that all internal links in OTRS are indeed using HTTPS.

Good practice is to also redirect all HTTP traffic to HTTPS, in case someone tries to access the OTRS via an insecure link. This should be done on web server configuration level for maximum effect. However, in case this is not possible, you can set HTTPSForceRedirect to *Yes* in [SysConfig](#page-112-0) to do it on application level.

Агентский веб-интерфейс позволяет агентам отвечать на вопросы клиентов, создавать новые заявки для клиентов и агентов, создавать заявки на основе телефонных звонков клиентов, писать и редактировать записи FAQ-модуля, редактировать данные клиентов и так далее.

Supposing your OTRS host is reachable via the URL *[http://www.example.com](http://www.example.com/)* , then the OTRS login screen can be reached by using the address [http://www.example.com/otrs/](http://www.example.com/otrs/index.pl) [index.pl](http://www.example.com/otrs/index.pl) in a web browser (see figure below).

### **Figure 3.1. Login screen of the agent interface**

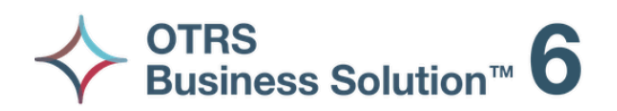

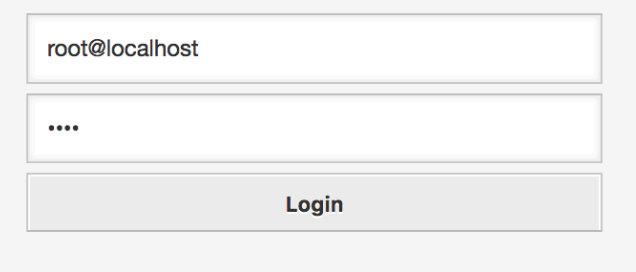

Lost your password?

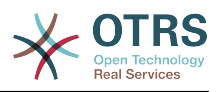

# **2. Customer Web Interface**

В OTRS клиенты имеют отдельный веб-интерфейс, с помощью этого вебинтерфейса они могут создавать новые учетные записи, просматривать собственные заявки, создавать и редактировать заявки, изменять настройки своей учетной записи и т.д.

Continuing the above example, the customer login screen can be reached by using the URL <http://www.example.com/otrs/customer.pl> with a web browser (see figure below).

### **Figure 3.2. Login screen of the customer interface**

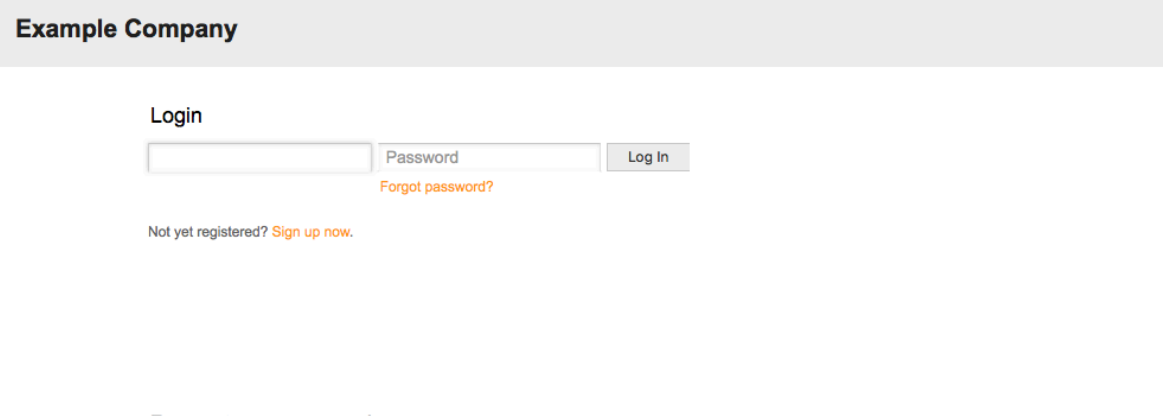

# **3. Public Web Interface**

В дополнение к веб-интерфейсу для агентов и клиентов, OTRS имеет открытый веб-интерфейс, предоставляющий доступ к FAQ-модулю, который устанавливается отдельно. Он предоставляет открытый доступ к FAQ-системе и позволяет пользователям без авторизации искать информацию в базе знаний.

Switch to mobile mode

В нашем примере общий веб-интерфейс будет доступен по ссылке: [http://www.ex](http://www.example.com/otrs/faq.pl)[ample.com/otrs/faq.pl](http://www.example.com/otrs/faq.pl) ,<http://www.example.com/otrs/public.pl>

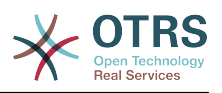

### **Figure 3.3. Общедоступный веб-интерфейс**

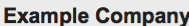

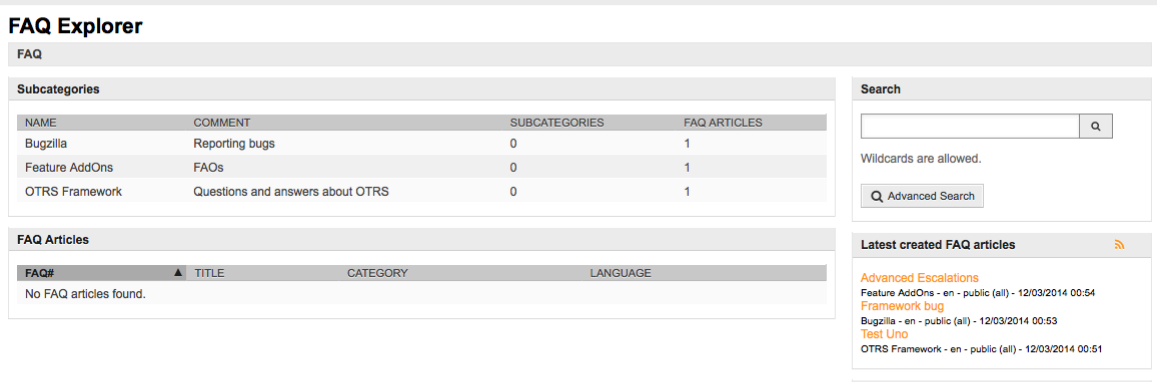

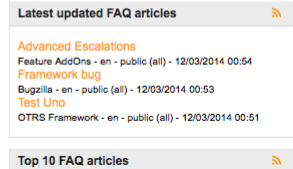

# **4. First Login**

Access the login screen as described in the section [Agent web interface](#page-63-0) . Enter a user name and password. Since the system has just been installed and no users have yet been created, login as OTRS administrator first, using 'root@localhost' for username and the generated password in the last step of the installer.

## **Warning**

Данные доступа этого аккаунта действительны для каждой копии новоустановленной системы OTRS. Именно по этой причине пароль OTRSадминистратора необходимо изменить как можно быстрее. Это можно сделать после входа в систему с правами администратора перейдя по ссылке [preferences](#page-76-0).

If you don't want to login as OTRS administrator, just enter the username and password for your normal agent account.

In case you have forgotten your password, you can request the system for a new password. Simply press the link below the Login button, enter the username that is registered for your OTRS account into the input field, and press the Request New Password button (see figure).

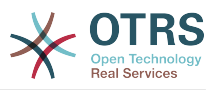

#### **Figure 3.4. Прислать новый пароль**

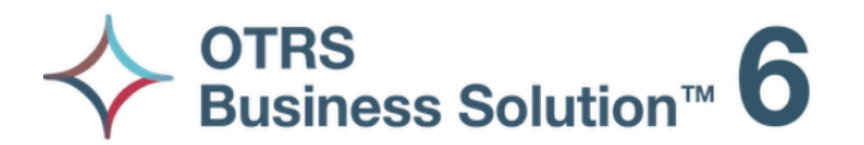

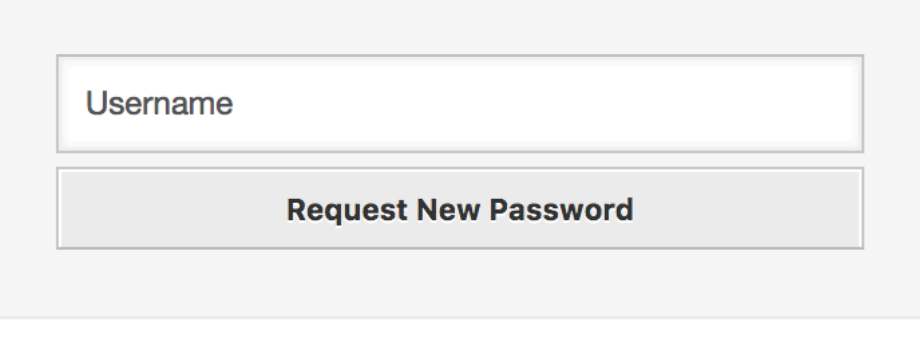

 $\leftarrow$  Back to login

# **5. The Web Interface - an Overview**

Upon successfully logging into the system, you are presented with the Dashboard page (see figure below). It shows your locked tickets, allows direct access through menus to the queue, status and escalation views, and also holds options for creation of new phone and e-mail tickets. It also presents a quick summary of the tickets using different criteria.

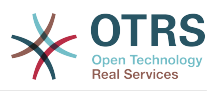

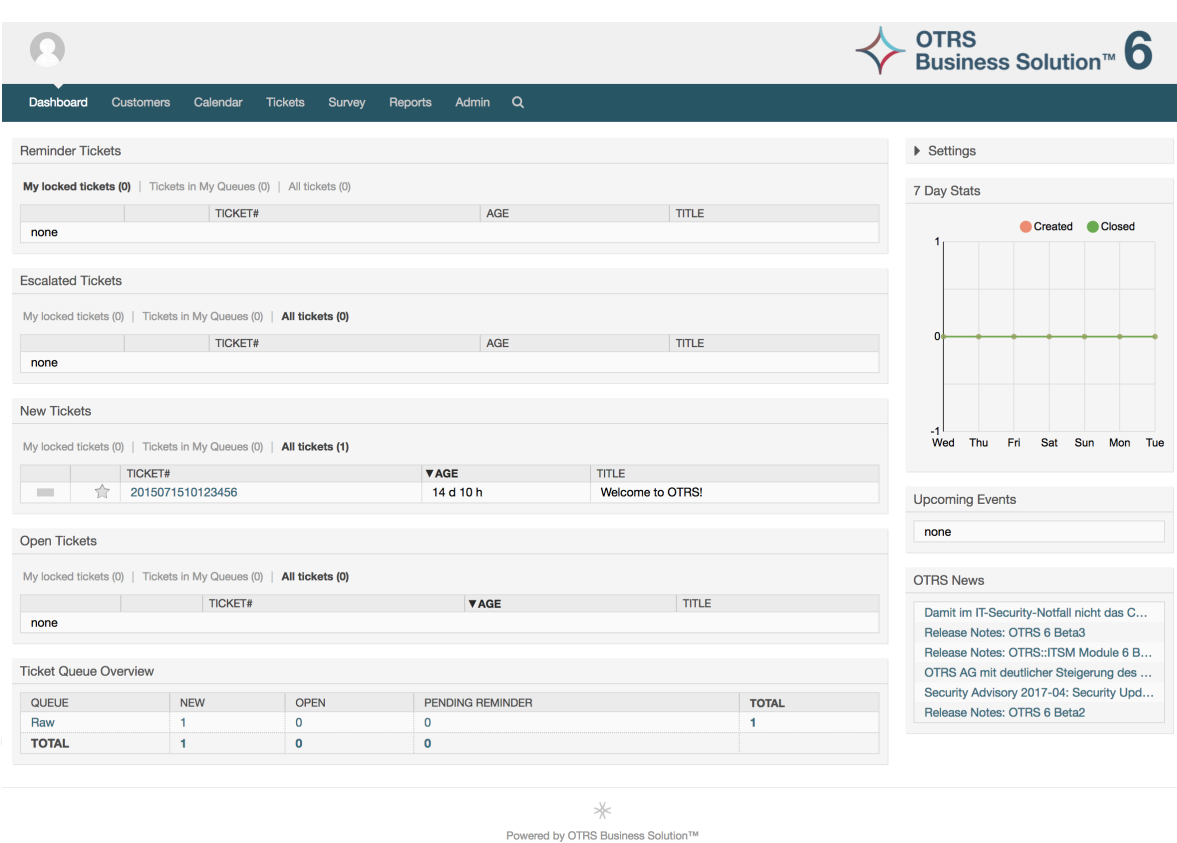

### **Figure 3.5. Dashboard of the agent interface**

To improve clarity, the general web interface is separated into different areas. The top row of each page shows some general information such as the logout button, icons listing the number of locked tickets with direct access to them, links to create a new phone/email ticket, etc. There are also icons to go to the queue, status, and escalation views.

Под иконками находится навигационная строка. Она показывает меню, позволяющие переходить к разным модулям системы и позволяет выполнять некоторые глобальные действия. При нажатии на кнопку Панель Управления вы перейдете на страницу Панели Инструментов, которая по умолчанию отображается после входа в сисетму. Если нажать ссылку меню Заявки, откроется подменю, предлагающее различные действия, допустимые над заявками: создание новой заявки (на основе телефонного звонка или сообщения электронной почты), поиск конкретных заявок. Кнопка Отчеты также является частью меню и позволяет просматривать существующую статистическую информацию, создать новую а также производить импорт существующей статистики. Кнопка Клиенты позволяет перейти на страницу Управления Клиентами. Для администрирования системы нажмите кнопку Администрирование. На этой странице можно создавать аккаунты для других агентов, очереди и т.д. Для поиска заявок используйте кнопку Поиск.

Если установлены дополнительные приложения, такие как, например, FAQ или Опросы, кнопки в меню для перехода к ним также отображаются.

In the area below the navigation bar, different system messages can be shown. If you are logged in as the default OTRS administrator user, you get a red message warning you not to work using this system account.

Под названиями разделов, каждый из них находится в отдельном блоке есть несколько подразделов, содержащих ссылки и пояснения об их содержании и использовании.

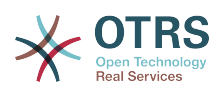

Эти блоки содержат ссылки, они могут отображаться в одной или нескольких колонках, на определенные страницы с формами или инструментарием для выполнения определенных действий, например, добавление, изменение или удаление записей, проверку журнала сисмы, изменение конфигурации и т.д.

Finally at the bottom of the page, the site footer is displayed (see figure below). It contains a link to directly access the OTRS official web site, or switch to mobile mode.

Обычно, строка иконок, меню и "подвал" - одинаковы на всех экранах вебинтерфейса.

#### **Figure 3.6. Нижний колонтитул/"подвал"**

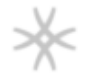

Powered by OTRS Business Solution™

# **6. Панель Управления/Дайджест**

Экран Дайджеста это главная страница системы, здесь вы можете увидеть информацию о заявках и других данных, связанных с работой над ними. Это должно быть начальной точкой повседневной работы агента, по умолчанию на ней представлен краткий обзор заявок, которые отложены, эскалированы, новых и открытых заявках и некоторая другая, полезная информация.

Важным достоинством экрана Дайджест является его полная настраиваемость. Это означает, что вы можете настроить каждую из частей экрана, скрывая или отображая их. Можно изменят набор и порядок отображения колонок в таблицах, менять в них порядок сортировки и пр. Каждый из элементов называется "Виджет". В системе имеется набор готовых виджетов, но модульная структура экрана готова к легкой интерации в нее пользовательских виджетов.

The content of this screen is arranged in two main columns, on the left column you normally can see information about tickets classified by their states like: reminder, escalated, new, and open. On each of this widgets you can filter the results to see all of the tickets that you are allowed to access, tickets you have locked, the ones that are located in agent defined queues, among other filters. There are also other kind of widgets in this column and they are all described below.

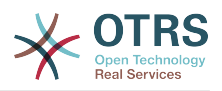

#### **Figure 3.7. Виджеты Панели Управления**

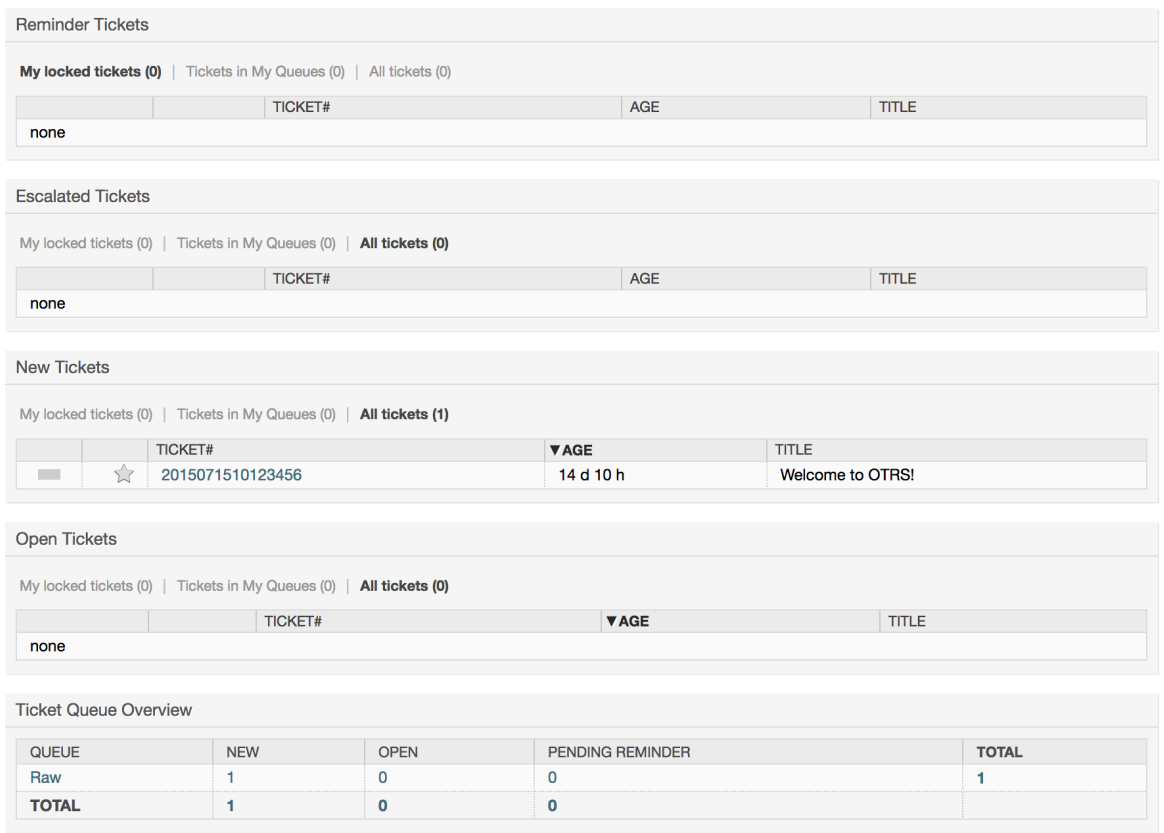

Виджеты левой стороны Дайджеста.

• Виджеты списков заявок

Widgets under this category share same overall behavior, look and feel. This widgets shows a list of tickets on a determined state. The amount of tickets display on each list page can be configured in widget options (they appear when you hover the mouse pointer over the top right part of the widget). This widgets support the following filters:

• Мои заблокированные заявки

Список заблокированных заявок агента.

• Мои наблюдаемые заявки

The tickets that the logged agent has in his/her watched list, requires Ticket:: Watcher setting to be turned on to be displayed.

• Заявки, где я ответственный

The tickets that the logged agent is set as responsible, Ticket::Responsible setting is required to be turned on in order to make this filter visible.

• Заявки в моих очередях

The tickets that are on queues where the agent define as *My Queues*.

• Заявки в Моих сервисах

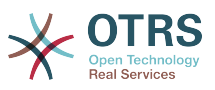

The tickets that are assigned to services where the agent define as *My Services* and are on queues with at least read-only permissions.

• Все Заявки

Все заявки доступные агенту.

Эти виджеты:

• Заявки с напоминанием

Отложенные заявки, у которых назначенная дата напоминания наступила.

• Эскалированные заявки

Эскалированные заявки

• Новые Заявки

Tickets that have state *New*.

• Открытые Заявки / Ожидают ответа

Tickets that have state *Open* and are ready for work with them.

• Календарь событий по заявкам

Событие календаря (для этого виджета)задается при создании новой заявки. Функция Календарь событий для заявок должна быть включена и требуется наличие двух новых полей на экране создания заявки, одно для времени начала и второе для времени окончания события. Эти значения определяют длительность события.

This widget includes the following views: month, week and day. Agents can scroll through the pages by using the right and left arrows.

Как было отмечено ранее, только включения виджета - недостаточно. В систему должна быть добавлена пара динамических полей "Дата/Время" (используйте для этого панель настройки динамических полей в Панели Администратора) и указать их в настройках виджета в SysConfig. Оба поля должны быть указаны для отображения на зкранах создания заявок, заполнены при создании заявки или при другом действии, позволяющем обновить эти значения (например, в пункте меню заявки - Свободные/Дополнительные поля) для описания временного интервала для события календаря (время начала и окончания). Можно задать отображение этих полей на экране просмотра заявки/TicketZoom для контроля, если сочтете это необходимым.

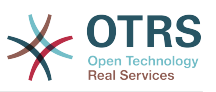

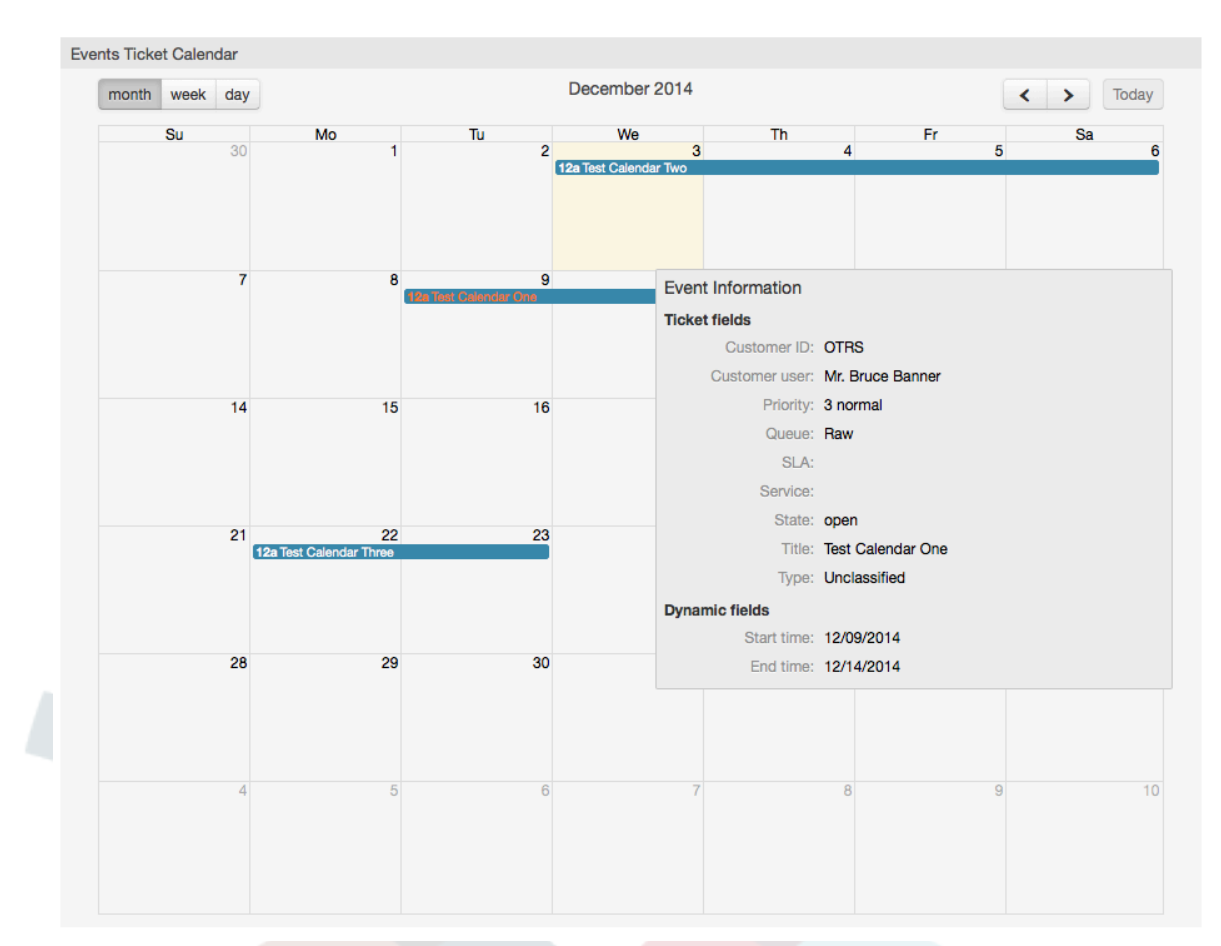

### **Figure 3.8. Виджет "Календарь событий по заявкам"**

Further configurations for this widget could be found under the Frontend::Agent::Dashboard::EventsTicketCalendar SubGroup in the SysConfig:

• Ширина Календаря

Задает ширину фрейма для Календаря в процентах. Стандартно - 95%.

• DynamicFieldStartTime

Задает динамическое поля для времени начала.

• DynamicFieldEndTime

Задает динамическое поля для времени окончания.

• Очереди

Заявки только заданных в этом параметре очередей будут показаны в календаре.

• DynamicFieldsForEvents

Задает динамические поля, отображаемые во всплывающем окне календаря. При наведении мыши на заявку.

• TicketFieldsForEvents
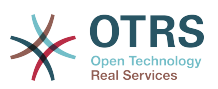

Задает атрибуты заявки, отображаемые во всплывающем окне календаря. При наведении мыши на заявку.

• Итоги по очередям

Этот виджет отображает итоги по очередям в виде матрицы, в которой строки показывают итоги в очереди, а столбцы состояние заявок, т.е каждая ячейка таблицы содержит количество заявок определенного состояния, принадлежащих конкретной очереди.

Виджет также показывает итоги по строкам и столбцам, где итоги по колонке это сумма заявок каждого состояния во всех очередях, тогда как итог по строке показывает сумму всех заявок в каждой очереди всех представленных в таблице состояний.

Перечень отображаемых в таблице состояний и очередей может быть изменен в Sysconfig.

Нажимая мышко по конкретному значению в ячейке таблицы можно быстро перейти к списку заявок, составивших это значение для более детального просмотра агентом.

In the right column is located a special widget that allow you to control the widgets you want to show or hide. This is the Settings widget. Click on it's header to expand the section and see all available widgets, as shown in Figure. Each widget name has a checkbox. Use this checkboxes to define the visibility of the widgets in the dashboard (unchecked widgets will not be shown) after you define the visibility options and click on *Save* for storing your changes. This section is fixed on the screen, this means you can't drag and drop it, or close it.

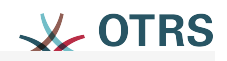

# $\blacktriangledown$  Settings

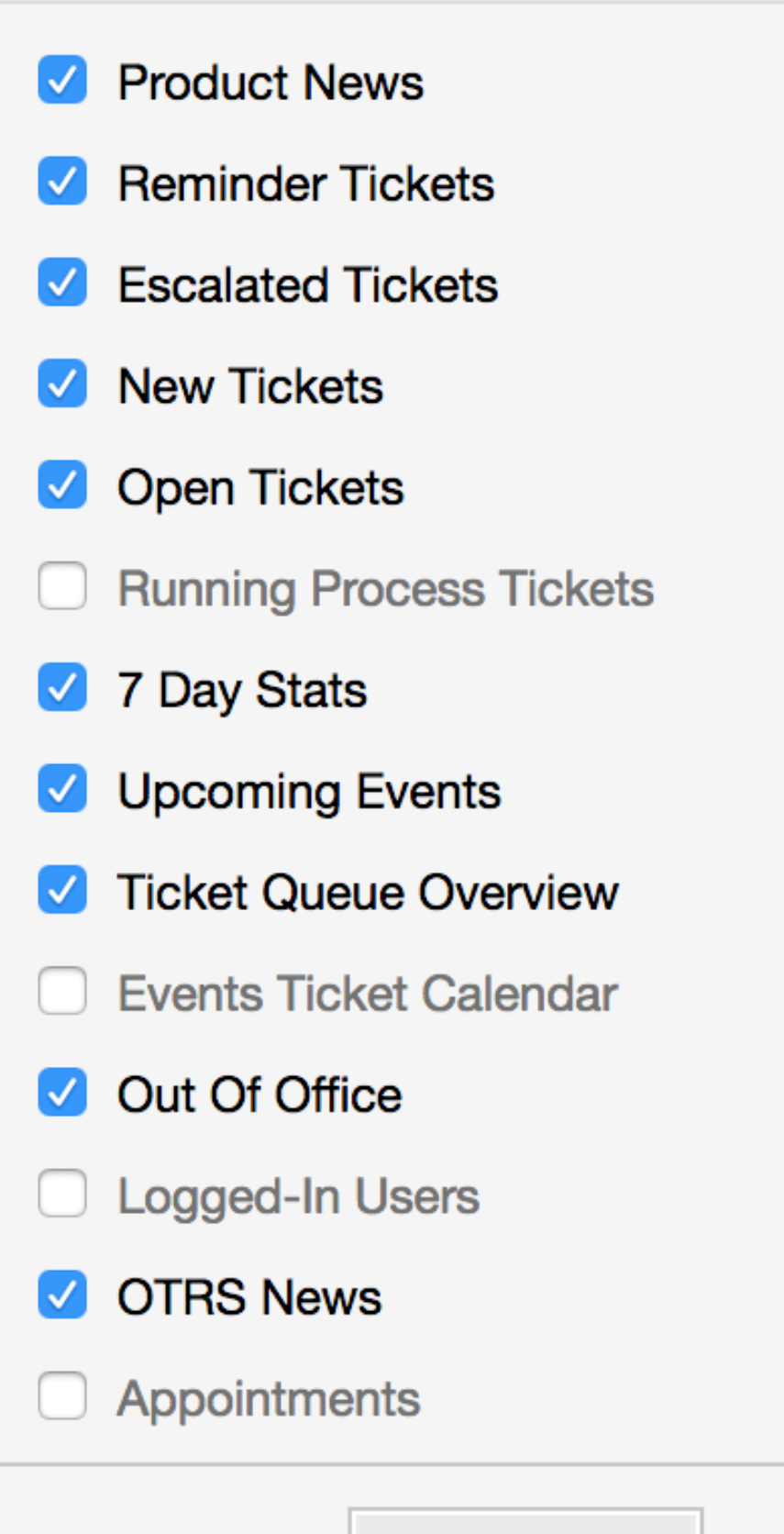

Save settings

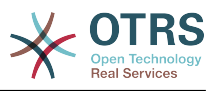

Виджеты правой стороны Дайджеста.

• Статистика за неделю (7 дней)

Он показывает график активности по заявкам за прошедшие 7 дней и отображает 2 линии. Одна, синего цвета показывает количество вновь созданных заявок в день и вторя, обычно оранжевая, количество закрытых заявок в день.

• Предстоящие события

Здесь перечисляются заявки подлежащие эскалации или уже эскалированные. Информация этого виджета очень полезна, чтобы решить, какие заявки требуют вашего внимания или просто контроллировать что должно произойти.

• Новости OTRS

Полный список событий в компании OTRS, а также информация о новых релизах продуктов или заплатках.

• Онлайн

Здесь отображается сводка об агентах вошедших в систему, он также включает и секцию о клиентах on-line, обычно, эти виджеты скрыты, их можно включить используя виджет "Параметры" описанный выше.

# <span id="page-74-0"></span>**7. What is a Queue?**

На физическом уровне для почтового ящика создается специальный файл (иногда его еще называют почтовый спул), в который помещаются и хранятся все сообщения. Новые сообщения электронной почты просто добавляются в конец этого файла. Почтовая программа, которая используется для чтения и написания писем (такие программы еще называются пользовательскими почтовыми агентами - MUA (Mail User Agent) читает этот файл и отображает его содержимое.

Очереди OTRS можно сравнить с Inbox-файлом, в котором хранятся входящие сообщения электронной почты, так как в них тоже может хранится множество сообщений. Очереди имеют много функций, схожих с теми, которые присущи Inbox-файлу. Как агенты так и пользователи, все должны помнить о том, в какой очереди содержится заявка. Агенты могут открывать, редактировать заявки, размещенные в очереди, а также, перемещать их из одной очереди в другую. Но зачем перемещать заявки?

Чтобы обьяснить это с более практической точки зрения давайте вспомним пример с компанией Максима, которая была описана в разделе [пример системы обработки](#page-17-0) [заявок](#page-17-0). Максим установил OTRS чтобы избавится от существующего хаоса в системе поддержки и предоставить возможность своей команде лучше управлять службой поддержки клиентов, покупающих видеомагнитофоны.

На данный момент достаточно одной очереди, чтобы хранить в ней все запросы клиетов. Но через некоторое время Максим решает начать продажи DVD-магнитофонов. Теперь у клиентов есть вопросы касающиеся не только видеомагнитофонов, но и вопросы относительно нового продукта. С течением времени в очередь, ранее созданую Максимом, начинает приходить все больше и больше писем и управлятся с ними становится все труднее и труднее.

Однажды Максим принимает решение немного оптимизировать структуру системы поддержки и добавляет две новых очереди. Таким образом в системе используется уже три очереди. Новые заявки, только поступившие в систему хранятся в очереди "raw". Две новые очереди: одна для хранения заявок касающихся видеомагнитофонов и другая - для dvd-магнитофонов.

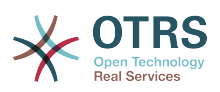

Максим просит Сандру просматривать очередь "raw" и сортировать (распределять) емейлы либо в очередь "видеомагнитофоны" или в "dvd-магнитофоны", в зависимости от того, что запросил клиент. Джон имеет доступ только к очереди "видеомагнитофоны", а Джо может отвечать на заявки из очереди "dvdмагнитофоны". Максим имеет возможность редактировать заявки, находящиеся во всех очередях.

OTRS поддерживает управление доступом для пользователей, групп и ролей, таким образом можно очень легко настроить очереди, которые доступны только для некторых учетных записей. Чтобы все запросы приходили в различные очереди, Максим может использовать правила фильтрации. Иначе, если используются два различных email-адреса, Сандра будет сортировать и направлять в другие очереди только те заявки, которые не были отсортированы автоматически.

Сортировка входящих сообщений в различные очереди позволяет сохранять систему поддержки в структурированном и аккуратном виде. Поскольку ваши агенты находятся в разных группах и имеют различные права для доступа к очередям, система может быть оптимизирована еще больше. Очереди могут быть использованы для определения структуры всей компании а также для определения рабочего потока процессов. Максим может к примеру создать еще одну очередь и назвать ее "продажи", которая будет содержать подочереди "запросы", "предложения", "заказы", "оплаты" и т.д. Такой подход поможет Максиму структурировать и оптимизировать процесс работы с транзакциями.

Чем лучше структурированна система поддержки, тем меньше времени требуется для различных задач. Это приводит к уменьшению рабочего времени, соответственно и к уменьшению денежных затрат. Очереди могут помочь оптимизировать бизнес-процесы вашей компании.

# **8. What is the Queue Overview?**

Просмотр очередей дает возможность видеть все очереди, в которых есть заявки, и в которых агент имеет права RW.

**Figure 3.10. Обзор очередей (по умолчанию) для агентов**

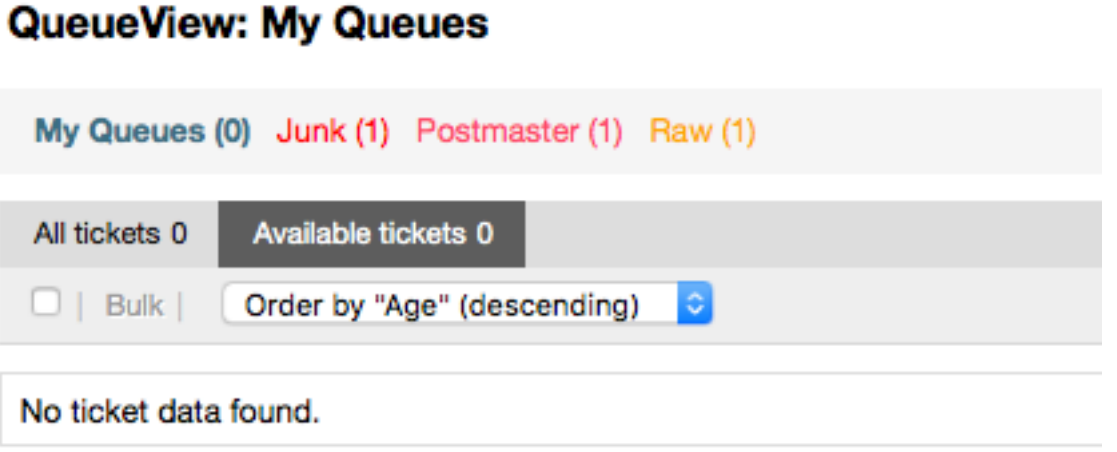

The queue overview offers a variety of options for daily work with OTRS. The first of these is the My Queue. In the Agent Preferences, or when administering agents, a set of queues can be defined for which the agent has been assigned to work within. All the tickets will appear in this default view, when accessing the *Tickets -> Queue View* menu.

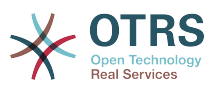

Другой возможностью предлагаемой в Обзоре очередей является навигация по отдельным очередям и подочередям через их раскрытие/drill down с которыми надо работать.

In both of the view types, the user also has the added ability to see either all unlocked tickets (this is the default filter), or the user can then choose to view all available tickets. Tickets must be in one of the viewable state types to be shown in the queue view. Per default, these are open, new, pending reminder, pending auto.

Для помощи пользователю имеются визуальные оповещения.

## **Figure 3.11. Agent Queue View visual alarms**

# QueueView: My Queues

My Queues (0) Junk (1) Postmaster (1) Raw (1)

#### **Визуальные Оповещения**

- Highlight Age 1: Sets the age in minutes (first level) for highlighting queues that contain untouched tickets. Seen in above in the *Raw* queue.
- Highlight Age 2: Sets the age in minutes (second level) for highlighting queues that contain untouched tickets. Seen in above in the *Postmaster* queue.
- Blink: A blinking mechanism of the queue that contains the oldest ticket can be activated using Ticket::Frontend::AgentTicketQueue###Blink. Not supported in all browsers. In that case, the queue name will just appear in red color, as seen in above on the queue *Junk*.
- Bold: The current queue will be bolded, as seen above in the *My Queues*.

# <span id="page-76-0"></span>**9. User Preferences**

OTRS users such as customers, agents and the OTRS administrator can configure their account preferences as per their needs. Agent can access the configuration screen by clicking on the gear icon at the top of the web interface (see figure below), and customers must click on the "Preferences" link (see figure below).

## **Figure 3.12. Agent's personal preferences**

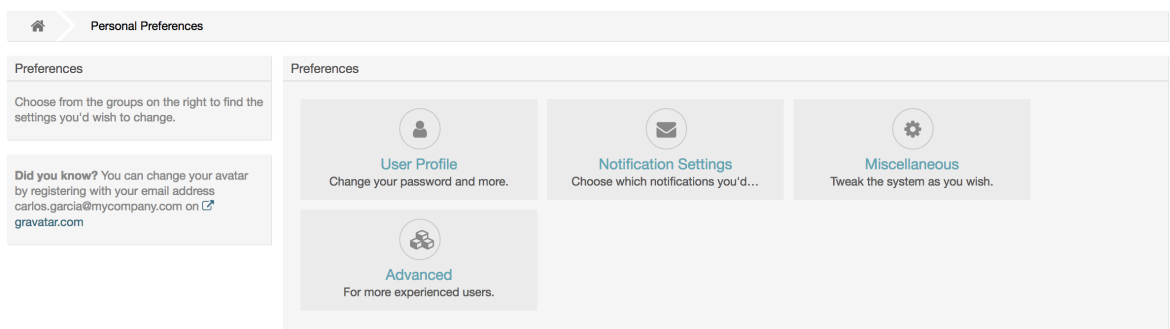

An agent can configure 3 different categories of preferences: User Profile, Notification Settings, and Miscellaneous. The default possibilities are:

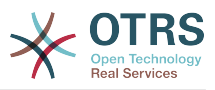

#### **Профиль пользователя**

- Изменение текущего пароля.
- Сменить изображение аватара.
- Выбор языка интерфейса.
- Select your personal time zone.
- Активация и настройка функции "время вне оффиса".

#### **Настройка Уведомлений**

- В меню "Мои Очереди" выберите те очедеди, которые хотите отслеживать более внимательно.
- Выберите сервисы, которые вы желаете контролировать в "Моих Сервисах".
- Configure which ticket notifications you want to receive (per transport method).
- Выберите для какого типа изменений мероприятий вы желаете получать уведомления.

#### **Разное**

- Переключение между темами интерфейса.
- Set the refresh period for the overviews (Dashboard, Queue View, etc.).
- Выберите страницу, которая должна отображатся после создания заявки.
- Define limits per page for different overview screens (Ticket, Dynamic Fields and Communication Log).

## **Figure 3.13. Customer's personal preferences**

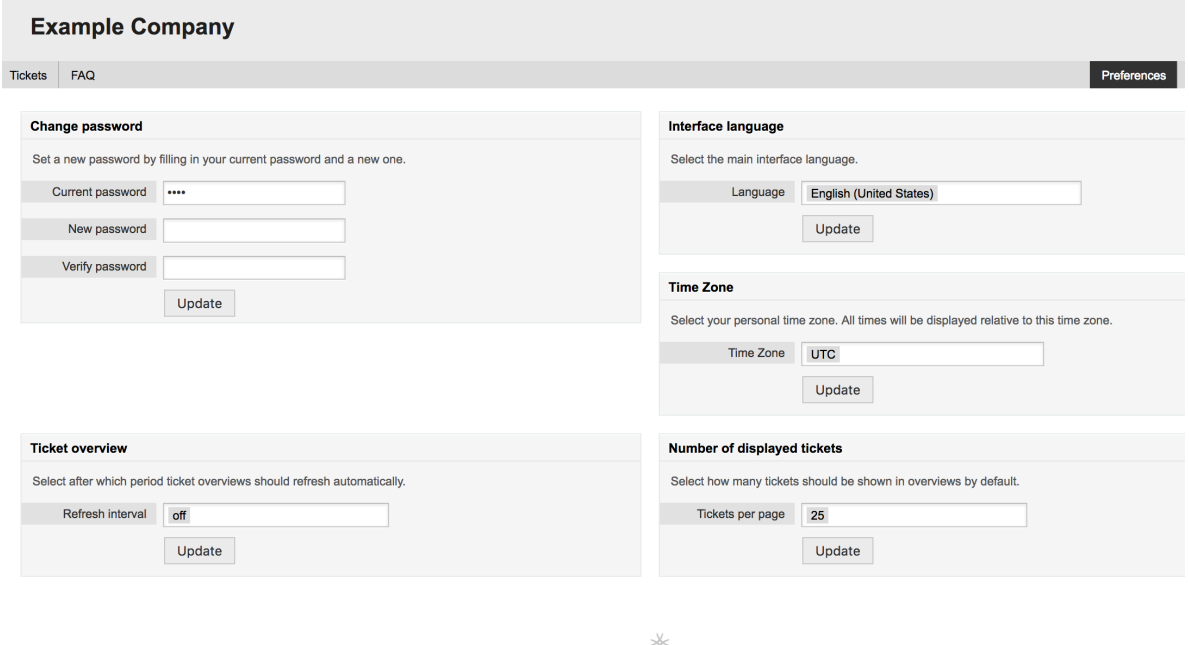

Powered by OTRS Business Solution™

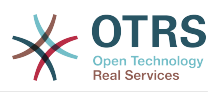

Клиент может выбрать язык веб-интерфейса системы, изменять время обновления страницы в шаблоне просмотра очередей, выбирать максимальное количество отображаемых заявок. Кроме этого также можно установить новый пароль.

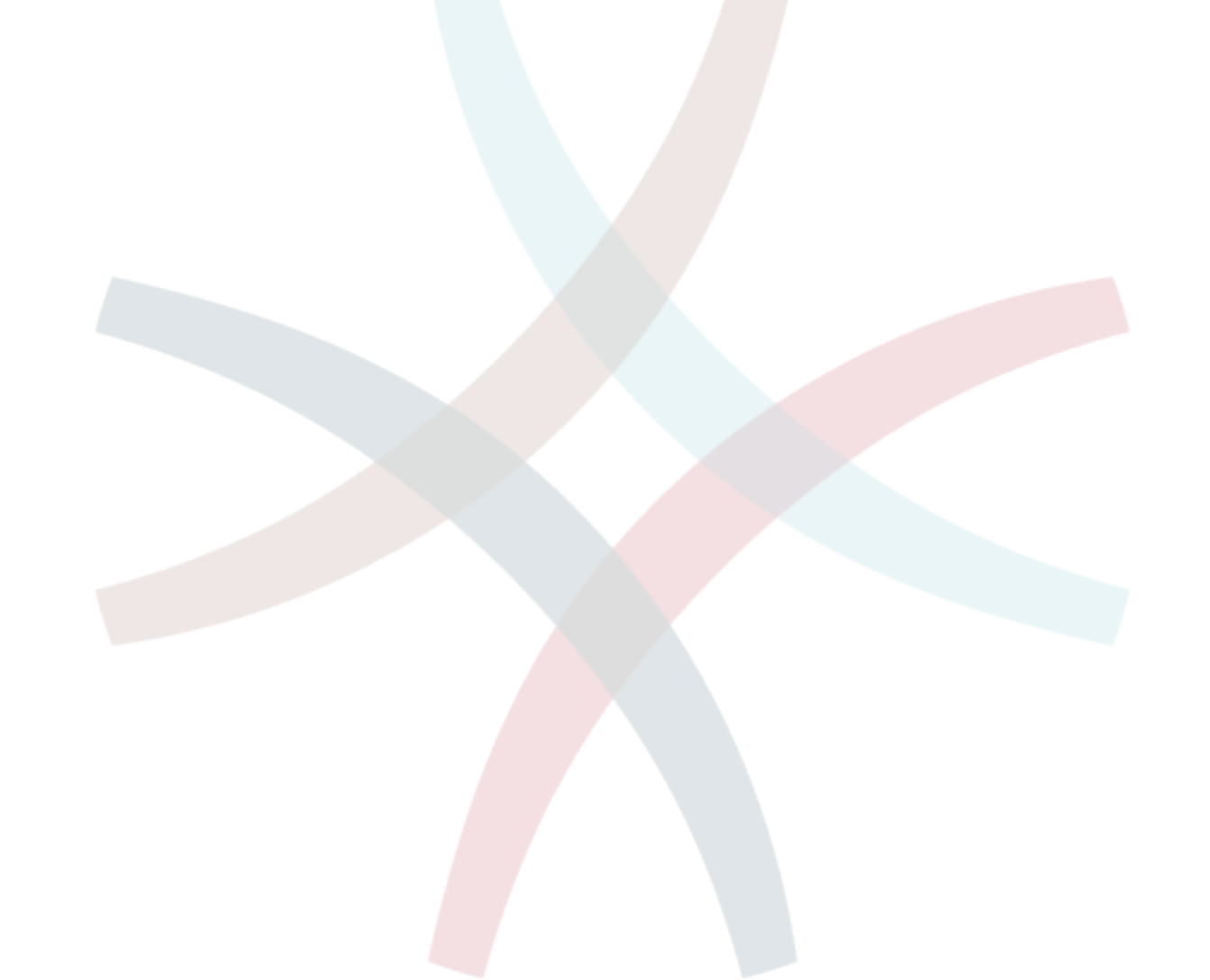

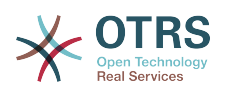

# **Chapter 4. Администрирование**

# **1. Панель администрирования OTRS**

# **1.1. Основы**

Администраторы используют страницу администрирования веб-интерфейса OTRS для настройки системы - добавления агентов, клиентов и очередей, заявок и настройки почты, установки дополнительных пакетов, таких как FAQ и ITSM и многое другое.

Агенты, входящие в группу *admin* могут получить доступ к панели администрирования, нажав на кнопку *Администрирование/Админ* на панели навигации (см. рисунок ниже). Остальные агенты не будут видеть эту ссылку.

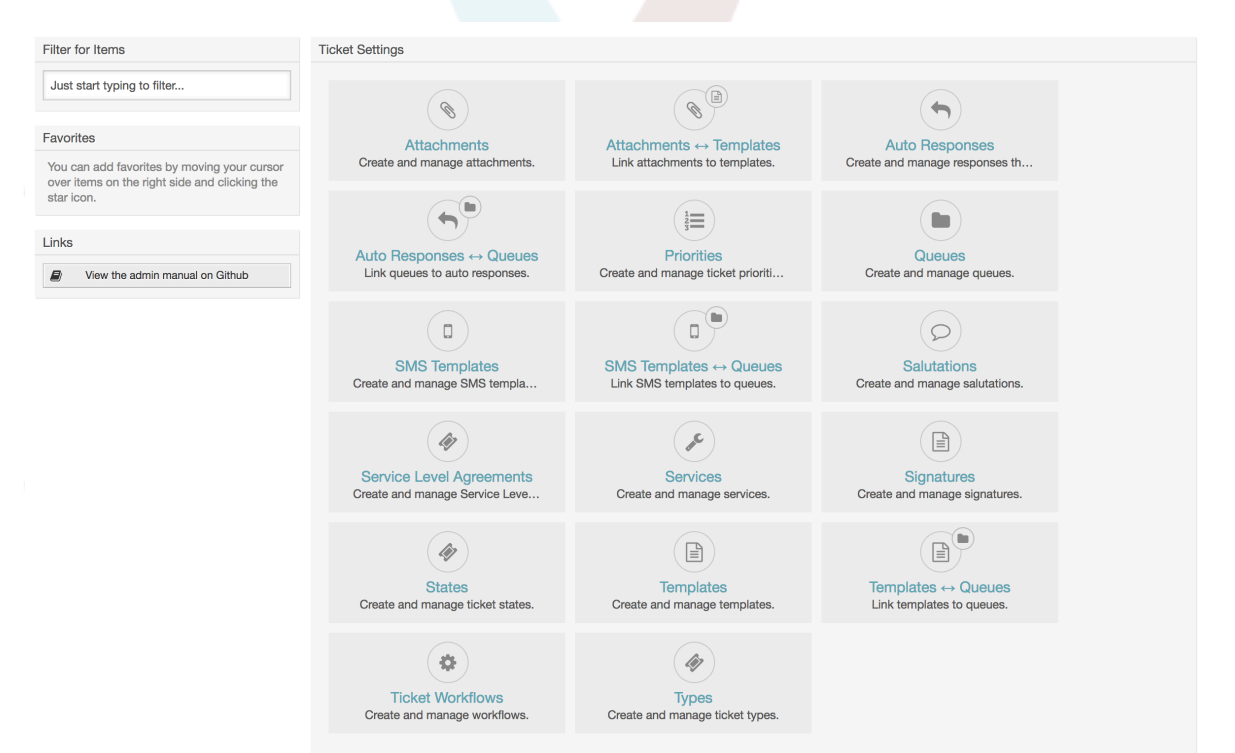

## **Figure 4.1. Экран панели администрирования OTRS**

# **1.2. Агенты, Группы и Роли**

# **1.2.1. Агенты**

Нажав на ссылку *Агенты* вы получите доступ к странице управления агентами OTRS (см. рисунок ниже). Администраторы могут добавлять, изменять или отключать аккаунты агентов. Администраторы также могут управлять личными настройками агентов, например изменять язык их веб-интерфейса, настройки уведомлений.

## **Note**

Учетная запись (аккаунт) агента может быть деактивирована, но не удалена. Деактивация осуществляется путем установки параметра Действительный в значение *не действительный* или *не действительный-временно*.

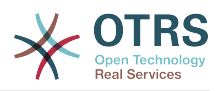

## **Figure 4.2. Управление агентами**

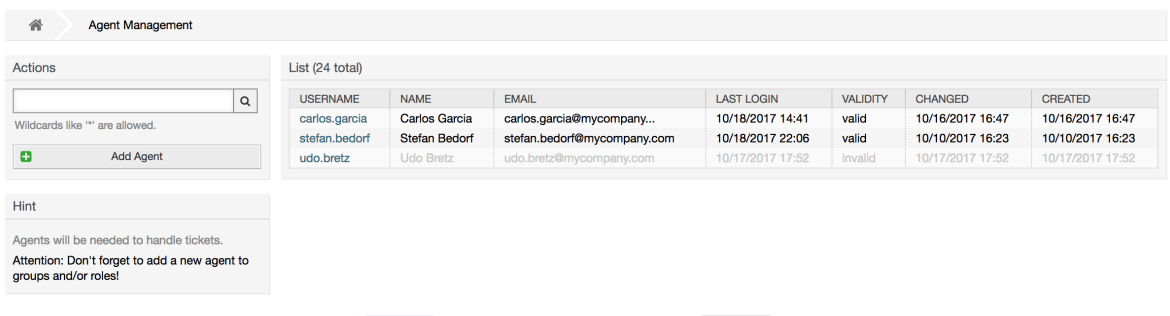

To register an agent, click on the Add agent button, enter the required data and press the Submit button at the bottom of the screen, as shown in Figure.

#### **Figure 4.3. Добавление нового агента**

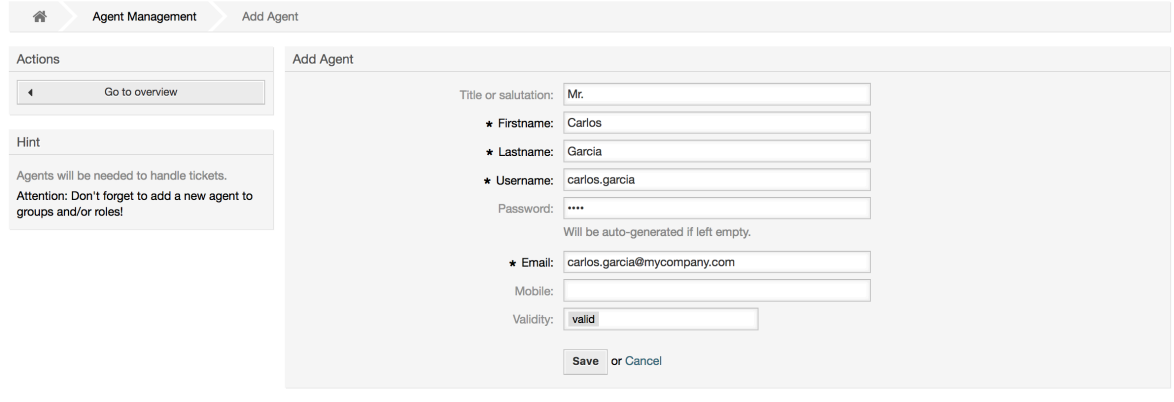

После того, как новая учетная запись агента создана, его нужно сделать членом одной или нескольких груп или ролей. За дополнительной информацией о группах и ролях обращайтесь к разделу [Группы](#page-80-0) и [Роли](#page-84-0) данной главы.

## <span id="page-80-0"></span>**1.2.2. Группы**

Каждая учетная запись агента должна принадлежать по крайней мере к одной группе или роли. После установки системы есть три заранее заданные группы, которые приведены в Таблице 4-1.

#### **Table 4.1. Предопределенные групы, доступны для новой (только что) установленной системы OTRS**

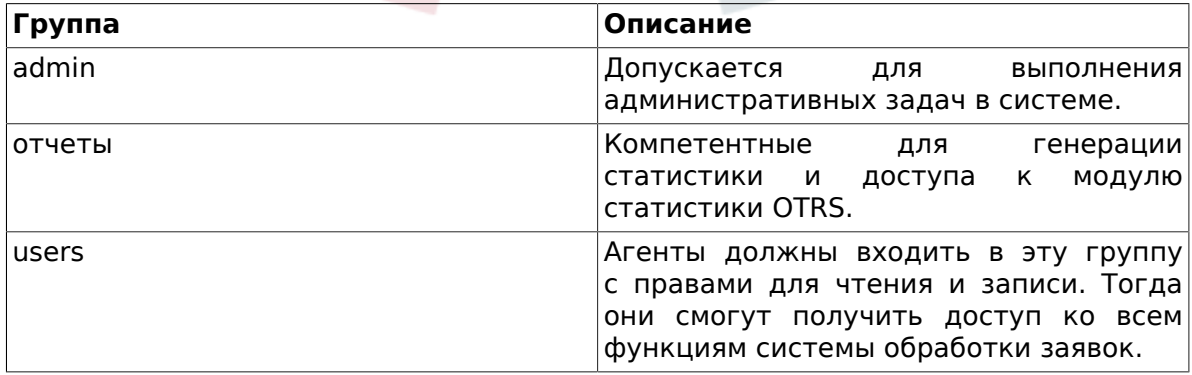

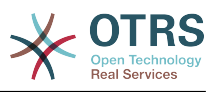

## **Note**

In a brand new OTRS installation, the agent 'root@localhost' belongs by default to the admin, stats and users groups.

Чтобы перейти на страницу управления группами, нажмите в панели администрирования ссылку *Группы*.

## **Figure 4.4. Управление Группами**

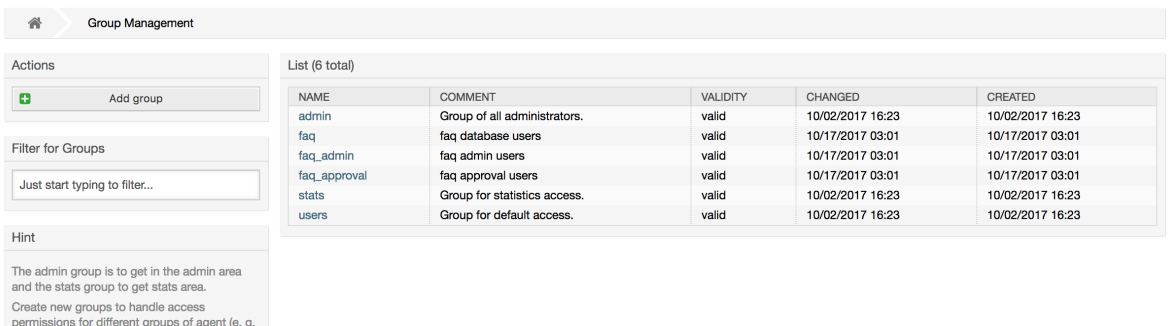

**Note**

It's useful for ASP solutions.

purchasing department, support department,<br>sales department, ...).

Как в случае с агентами, группа в OTRS может быть только деактивирована, но не удалена. Деактивация осуществляется путем установки флага Действительный в значение *не действительный* или *не действительныйвременно*.

Чтобы добавить агента в группу, или изменить приналежность агентов к группе, используйте ссылку на Панели Управления *Агенты <-> Группы* (см. нижеприведенный Рисунок).

## **Figure 4.5. Агенты <-> Группы**

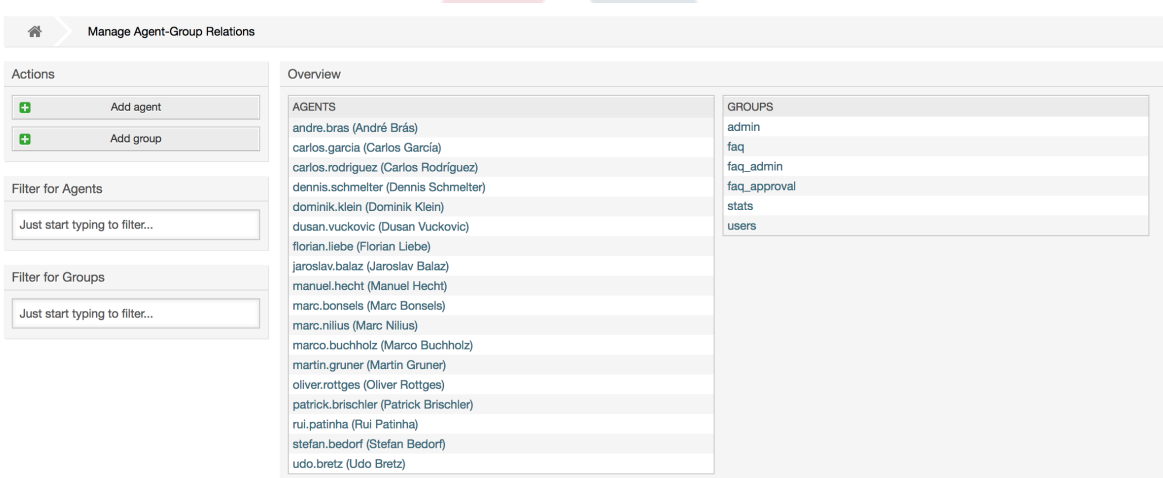

На этой странице приводится обзор всех групп и агентов. Для поиска той или иной сущности можно использовать фильтры. Если вы хотите изменить группы, в которые входит определенный агент, просто нажмите на его имя (см.

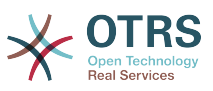

нижеприведенный Рисунок). Для изменения агентов, связанных с группой просто нажмите на название нужной группы (см. рисунок ниже).

## **Figure 4.6. Изменение группы, к которой принадлежит агент.**

#### **Manage Agent-Group Relations** Manage Agent-Group Relations 谷 Change Group Relations for Agent 'Carlos Garcia' Actions Change Group Relations for Agent Carlos Garcia  $\vert \vert$ Go to overview CHAT\_OBSERVER CHAT\_PARTICIPANT CHAT OWNER RO MOVE INTO  $\Box$  CREATE **NOTE** GROUP OWNER admin  $faq$ Filter faq admin Just start typing to filter... faq\_approval stats users Save or Save and finish or Cancel Reference ro<br>Read only access to the ticket in this group/queue. move\_into<br>Permissions to move tickets into this group/queue. create<br>Permissions to create tickets in this group/queue. note<br>Permissions to add notes to tickets in this group/queue. owner<br>Permissions to change the owner of tickets in this group/queue. priority<br>Permissions to change the ticket priority in this group/queue. rw<br>Full read and write access to the tickets in this group/queue

#### **Figure 4.7. Изменение агентов, входящих в определенную группу.**

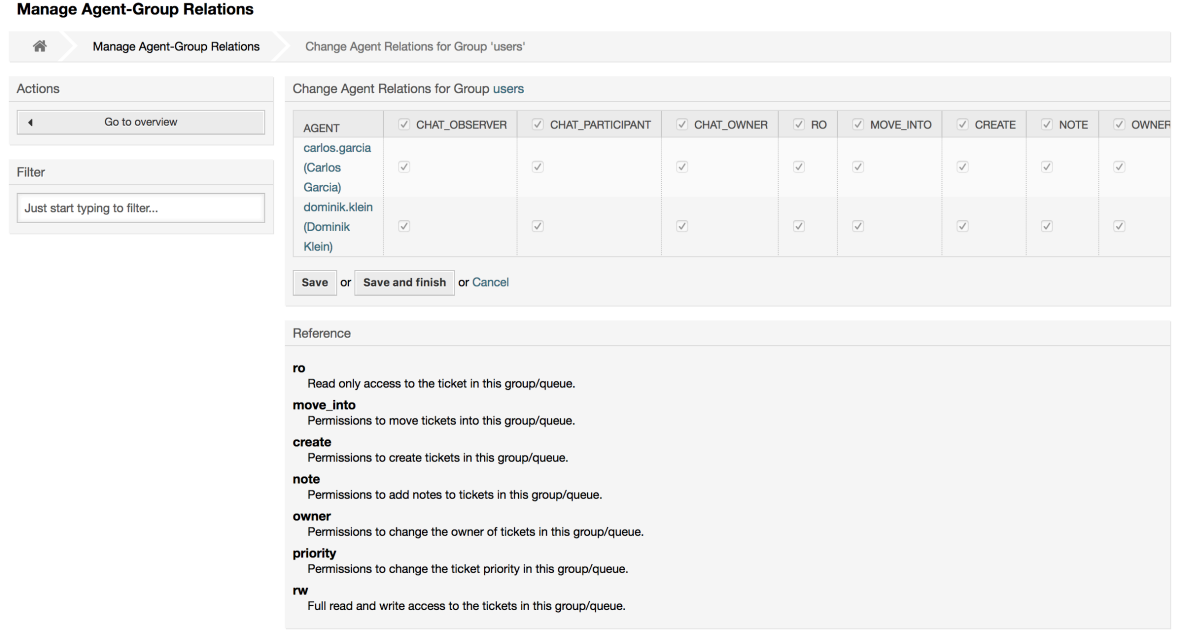

Каждая группа имеет набор прав, связанных с ней и, каждый член этой группы (агент) может иметь некоторую собственную комбинацию прав. Список разрешений/прав приведен в Таблице 4-2.

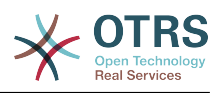

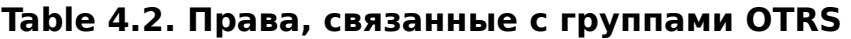

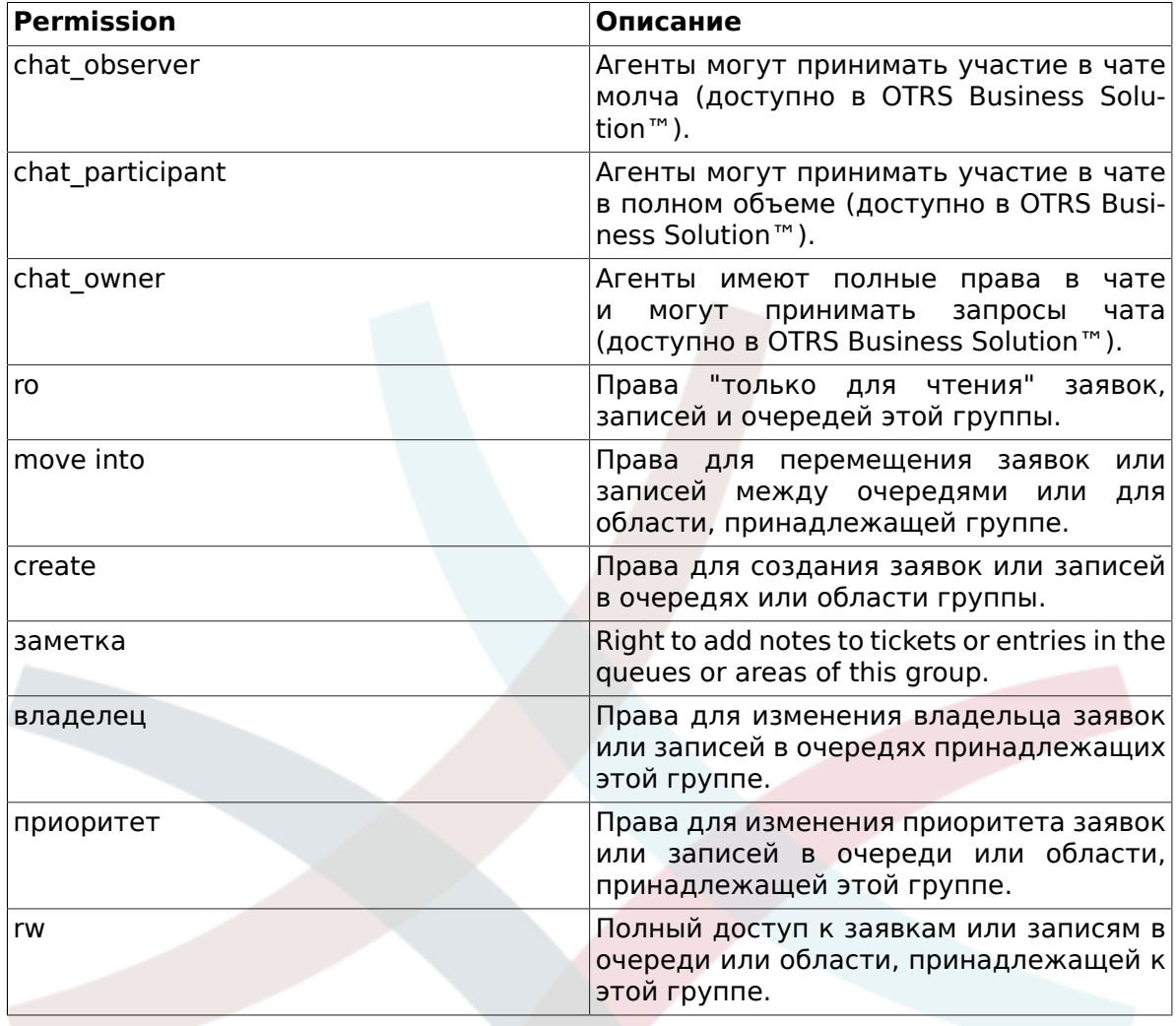

## **Note**

By default, the QueueView only lists tickets in queues that an agent has *rw* access to, i.e., the tickets the agent needs to work on. If you want to change this behaviour, you can set [Ticket::Frontend::AgentTicketQueue###ViewAllPossibleTickets](#page-672-0) to *Yes*.

Не все доступные права отображаются по умолчанию. Эти дополнительные права могут быть добавлены.

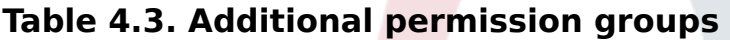

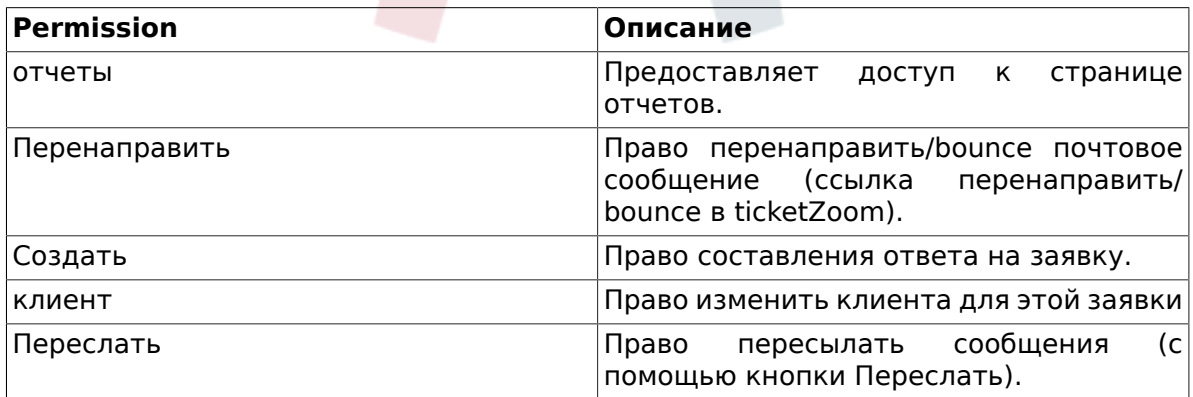

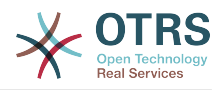

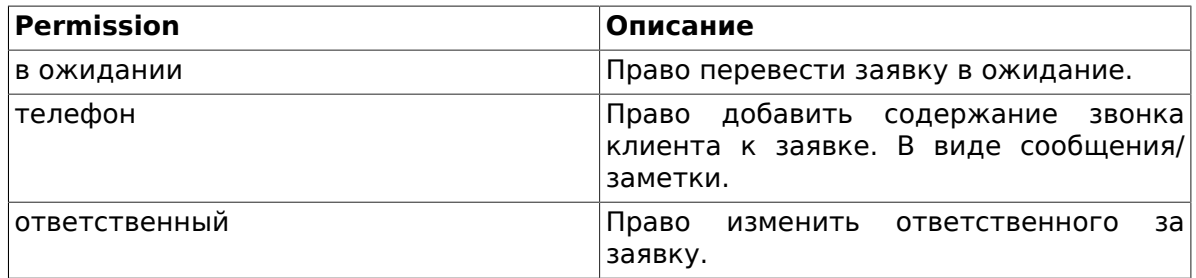

## **Note**

These permissions can be added by changing the [System::Permission.](#page-388-0)

# <span id="page-84-0"></span>**1.2.3. Роли**

Роли являются мощным средством для простого и быстрого управления правами доступа множества агентов. Они особенно полезны для больших и сложных систем поддержки, с большим количеством агентов, групп и очередей. В приведенном ниже примере обьясняется как и когда они могут использоваться.

Давайте представим, что у нас есть система, в которой зарегистрированно 100 агентов, 90 из них имеют доступ только к очереди "поддержка", в которой хранятся все запросы о поддержке. Очередь "поддержка" содержит несколько под очередей. Остальные 10 агентов имеют права доступа ко всем очередям, существующим в системе. Эти 10 агентов работают с заявками, просматривают "raw"-очередь и перемещают спам-сообщения в очередь "junk".

В один день компания открывает новый отдел для продажи товаров. Запрос/ принятие заказа, подтверждение, счета и т.д. должны быть обработаны, и некоторые из агентов компании должны делать это используя OTRS. Разным агентам нужно предоставить доступ к очередям, которые планируется создать.

Поскольку изменения вручную прав доступа для разных агентов займет много времени, то для определения различных уровней доступа можно создать роли. Затем, агенты могут быть добавлены к одной или нескольким ролям, таким образом их права будут изменены автоматически. Если будет создана новая учетная запись агента, ее также можно с легкостью добавить к одной или нескольким ролям.

## **Note**

Roles are really useful when dealing with complex organizations and when maintaining larger OTRS installations. Proper care is advised though. Mixing Agent to Group with Agent to Role mappings can make for a complex access control scheme, that is difficult to understand and maintain. If you wish to use only roles and disable the Agents <-> Groups option in the Admin area, you can do so by modifying the [Frontend::Module###AdminUserGroup](#page-485-0) in the SysConfig. Be aware that this won't remove already existing Agents to Group assignments!

Для управления ролями перейдите по ссылке *Роли* в Панели Администрирования (см. нижеприведенный Рисунок).

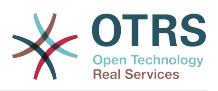

### **Figure 4.8. Управление Ролями**

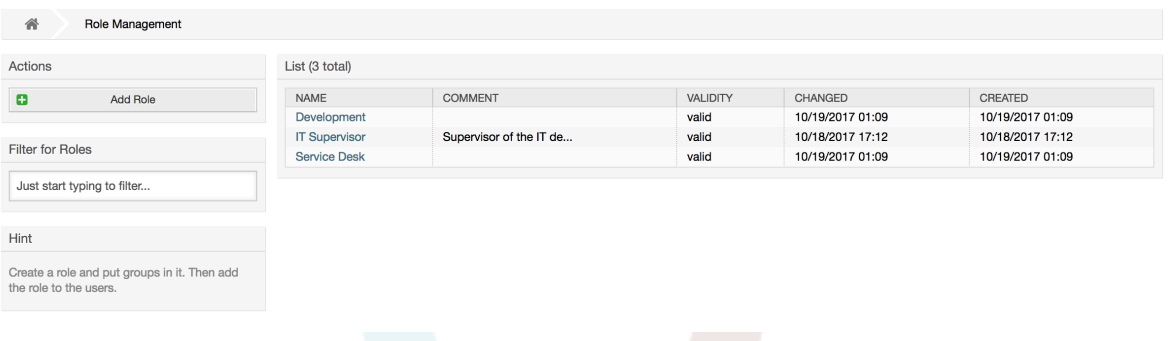

## **Note**

Как в случае с агентом и группами, однажды созданные роли могут быть деактивированы, но не удалены. Чтобы отключить, установите опцию Действительный в значение *не действительный* или *не действительныйвременно*.

An overview of all roles in the system is displayed. To edit a role's settings, click on the role's name. In a fresh new OTRS installation, there are no roles defined by default. To register one, click on the Add role button, provide the needed data and submit it (see figure below).

#### **Figure 4.9. Добавление новой роли**

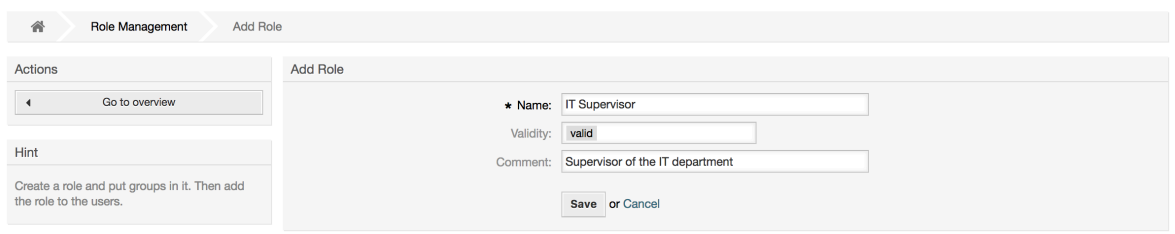

Чтобы получить список всех ролей и агентов в системе, перейдите по ссылке Агенты <-> Роли в Панели Администрирования. Также, для поиска конкретного элемента можно использовать фильтры. Если необходимо изменить роли связанные с определенным агентом, просто кликните на имя агента (см. нижеприведенный Рисунок). Чтобы изменить агентов, связанных с ролью, нажмите на роль, которую нужно отредактировать (см. рисунок ниже).

## **Figure 4.10. Изменение Ролей, связанных с Агентом.**

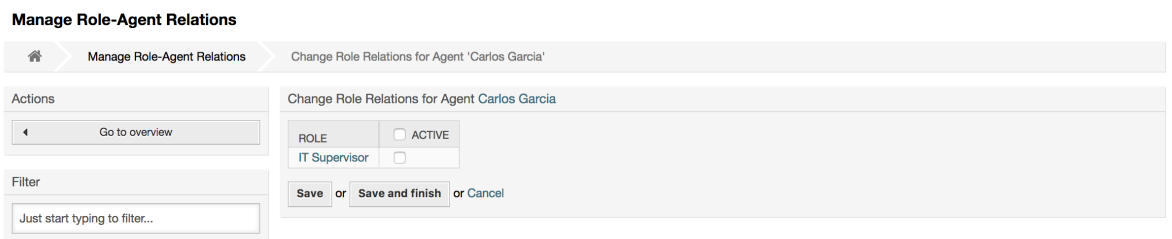

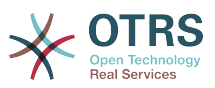

#### **Figure 4.11. Изменение Агентов, связанных с конкретной Ролью.**

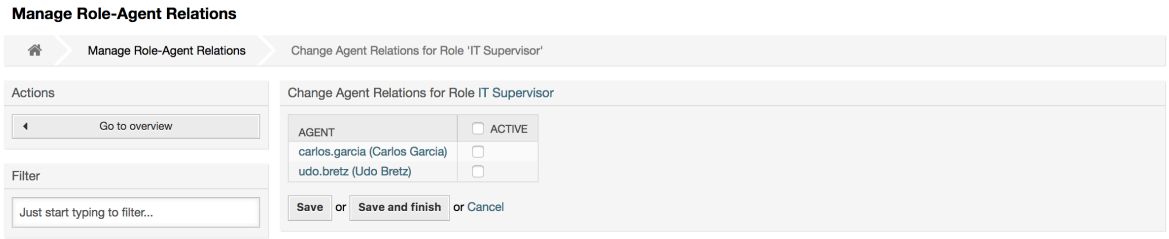

Чтобы получить список всех ролей и групп системы, перейдите по ссылке Роли <-> Группы на Панели Управления. На экране появится страница, приведенная ниже на Рисунке. Для поиска конкретного элемента также можно использовать фильтры.

**Figure 4.12. Управление связями Роли-Группы**

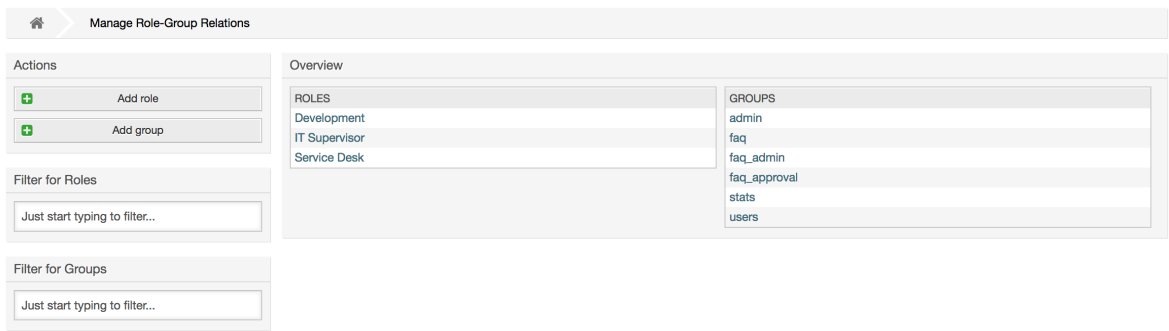

Чтобы определить различные права доступа для роли, нажмите на имя роли или группы (см. ниже Рисунок 4.13 и 4.14, соответственно).

#### **Figure 4.13. Изменить связи группы для роли**

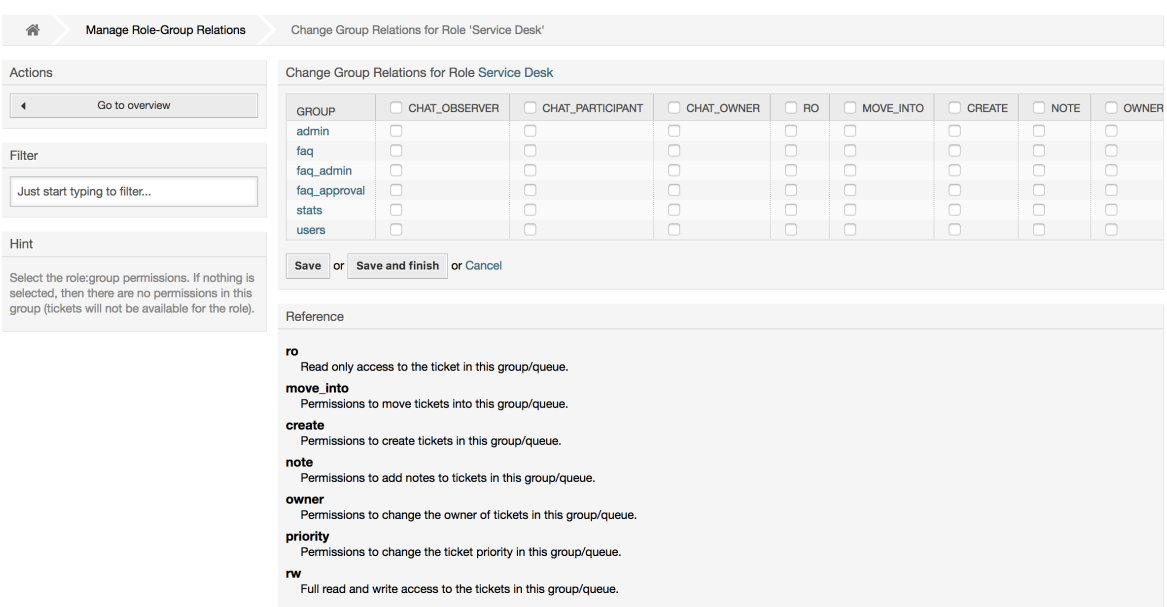

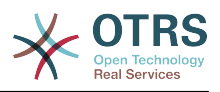

## **Figure 4.14. Изменить связи роли для группы**

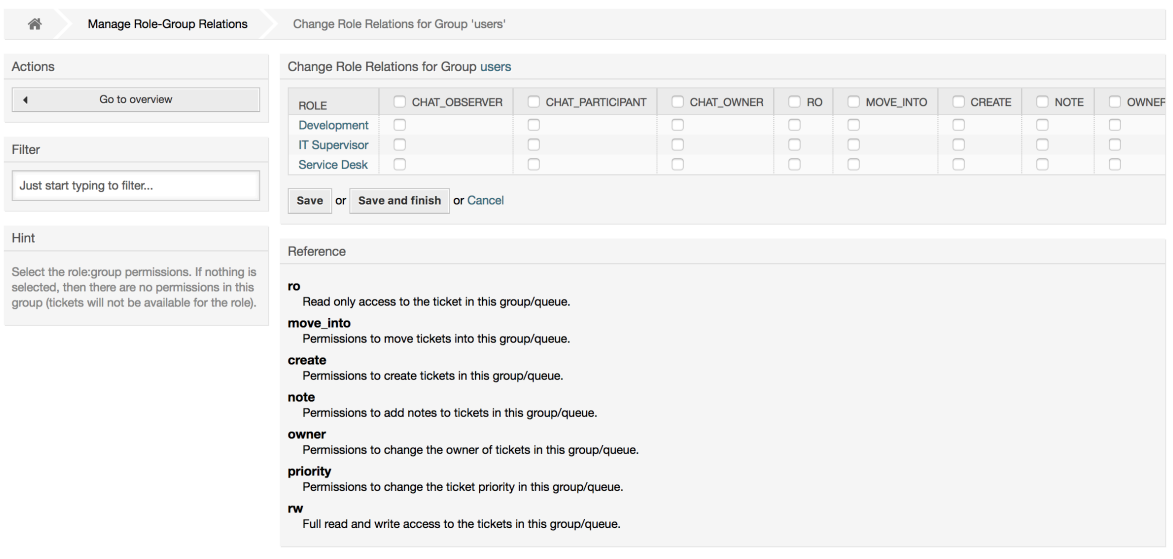

# **1.3. Customer Users and Customers**

# **1.3.1. Клиенты**

OTRS supports different types of users. Using the link *Customer Users* (via the navigation bar, or the Admin page), you can manage the accounts of your customer users (see figure below), who can log into the system via the Customer Users interface (customer.pl). Through this interface, your customers can not only create tickets but also review their past tickets for new updates. It is important to know that a customer user is needed for the ticket history in the system.

## **Figure 4.15. Customer User management**

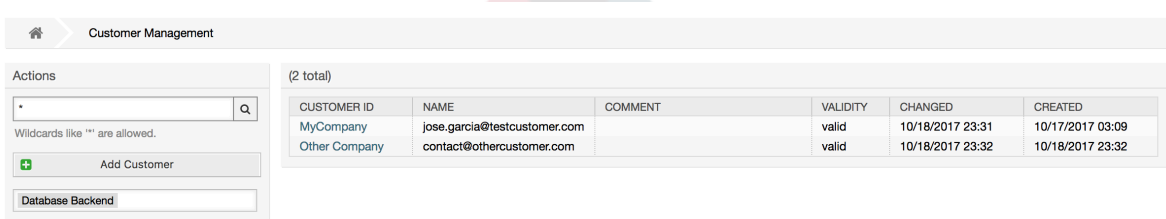

You can search for a registered customer user, or edit their settings by clicking on their name. You also have the possibility to change the customer back-end, for further information please refer to the chapter about [external back-ends](#page-145-0).

To create a new customer user account, click on the *Add customer user* button (see figure below). Some of the fields are mandatory, i.e., they have to contain values, so if you leave one of those empty, it will be highlighted in red.

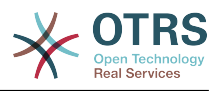

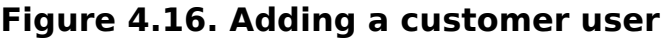

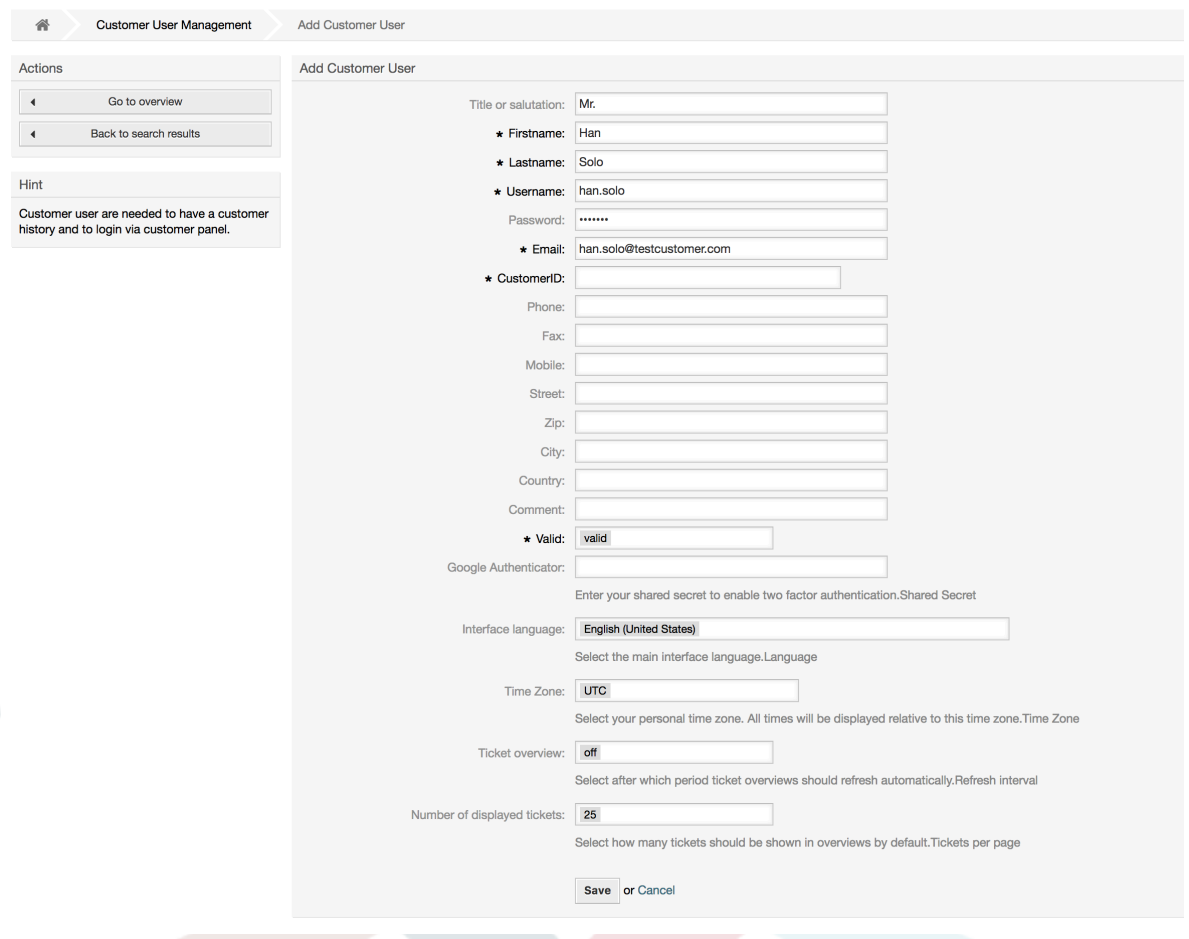

Customer Users can access the system by providing their username and password. The CustomerID is needed by the system to identify the user and associated tickets. Since the email address is a unique value, it can be used as the ID.

With the configuration parameter [AdminCustomerUser::UseAutoComplete](#page-522-0) in the Admin SysConfig the autocomplete field can be activated for the customer ID selection in the customer user add or edit screen.

## **Note**

As with agents, groups and roles, customer users can not be deleted from the system, only deactivated by setting the Valid option to *invalid* or *invalid-temporarily*.

## **1.3.2. Customer Users ↔ Customers Relations**

Customer users can be assigned to multiple customers (and vice-versa) using the link *Customer Users ↔ Customers* on the admin page. In addition to their own (primary) customer, they will be linked to any other customer for which there is a defined relation.

This gives them access to tickets of customer users from these customers.

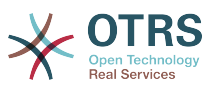

## **Figure 4.17. Customer Users-Customers relations management**

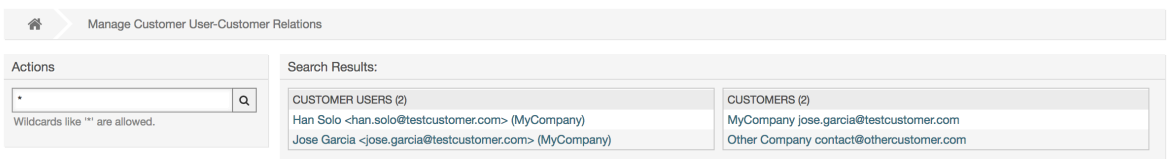

# **1.3.3. Клиенты ↔ Группы**

Customer users can also be added to a group, which can be useful if you want to add customer users of the same company with access to one or a few queues. First create the group to which your customer users will belong, via the [Group management module](#page-80-0). Then add the [queues](#page-97-0) and select the new group for the queues.

The next step is to activate the customer group support. This can be done with the configuration parameter [CustomerGroupSupport](#page-722-0), from the Admin SysConfig option. Using the parameter [CustomerGroupAlwaysGroups](#page-721-0), you can specify the default groups for a newly added customer user, so that every new account will be automatically added to these groups.

Through the link *Customer Users ↔ Groups* you can manage which customer shall belong to the different groups (see figure below).

#### **Figure 4.18. Customer Users-Group relations management**

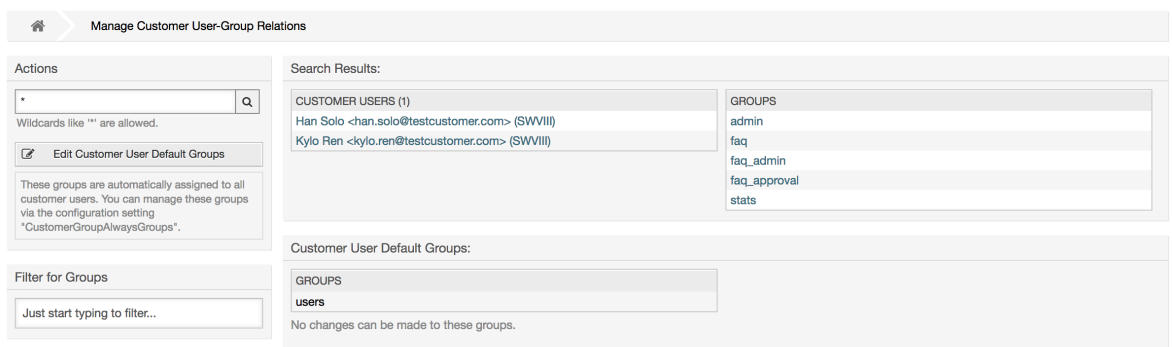

To define the different groups a customer should be part of and vice versa, click on the corresponding customer username or group (see below the Figures 4.18 and 4.19, respectively).

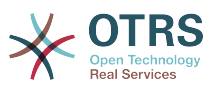

## **Figure 4.19. Change Group relations for a Customer User**

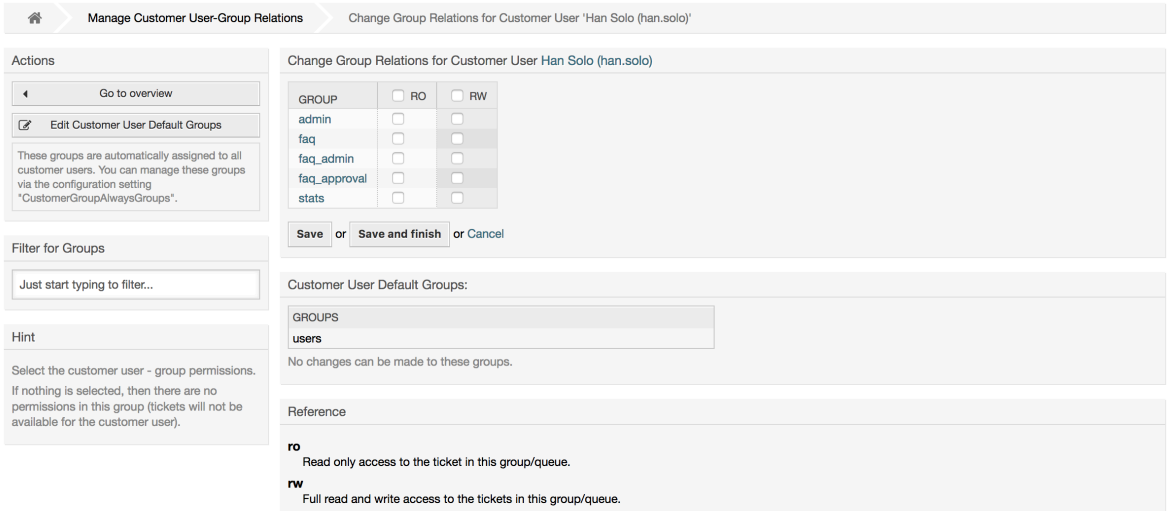

## **Figure 4.20. Change Customer user relations for a Group**

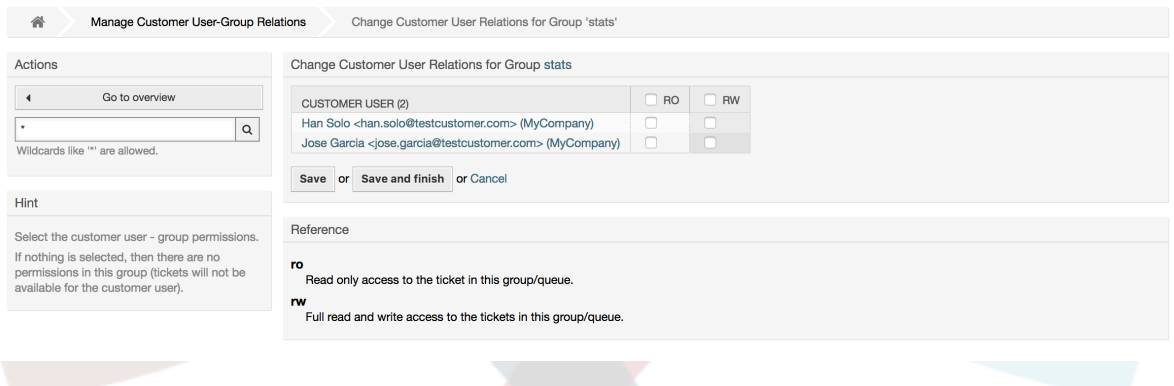

## **1.3.4. Компании ↔ Группы**

Customers can also be added to a group, which can be useful if you don't want to add group relations to every single customer user. First create the group to which your customers will belong, via the [Group management module.](#page-80-0) Then add the [queues](#page-97-0) and select the new group for the queues.

The next step is to activate the customer group support. This can be done with the configuration parameter [CustomerGroupSupport](#page-722-0), from the Admin SysConfig option. Using the parameter [CustomerGroupAlwaysGroups,](#page-721-0) you can specify the default groups for a newly added customers, so that every new customer will be automatically added to these groups. Available permission levels can be changed via configuration.

Assigned permissions will be shared among all customer users of this customer, so permissions don't have to be given individually to every customer user (although this is still possible if required).

Different contexts of permission assignment are available, which will determine how the permissions are inherited by customer users.

The following contexts are available:

• Такой же клиент

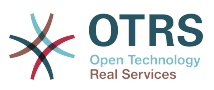

Group permissions will be inherited by all customer users of this customer. This provides them with access to tickets of all customer users from the this customer if they are located in a queue that's assigned to this group.

• Other Customers

Group permissions will be inherited by all customer users of this customer. This provides them with access to tickets of all customer users from other customers if they are located in a queue that's assigned to this group and if the other customer also has permissions to this group.

Access is limited to the level the customer user of a ticket has.

Through the link *Customers ↔ Groups* you can manage which customer shall belong to the different groups (see figure below).

## **Figure 4.21. Customers-Group relations management**

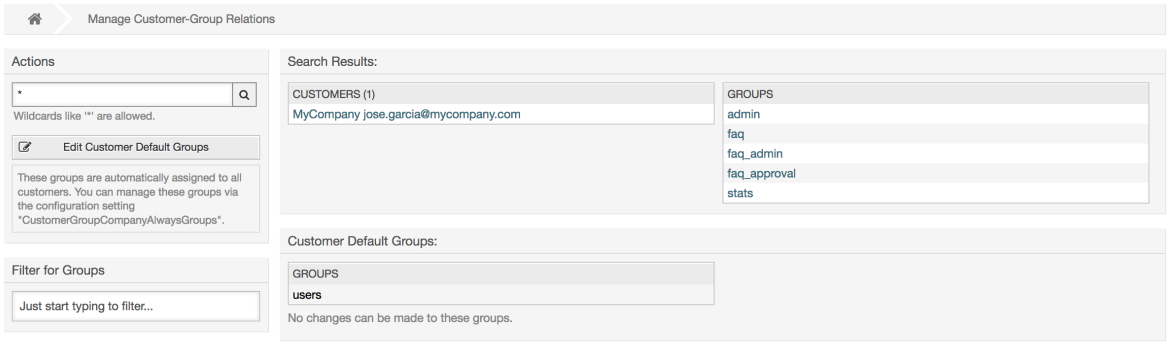

To define the different groups a customer should be part of and vice versa, click on the corresponding customer username or group (see below the Figures 4.18 and 4.19, respectively).

## **Figure 4.22. Change Group relations for a Customer User**

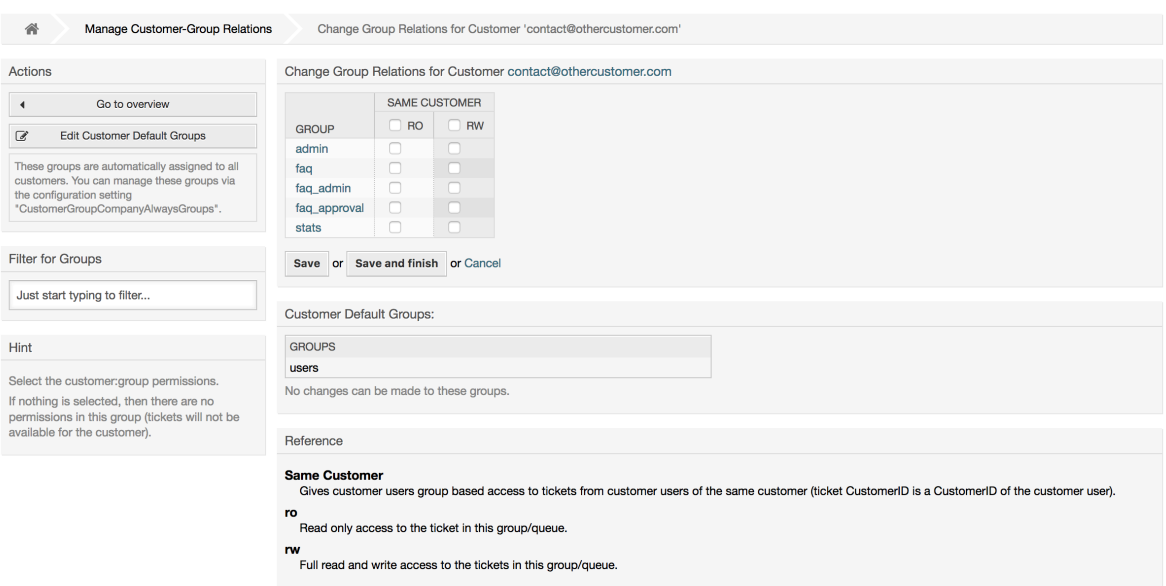

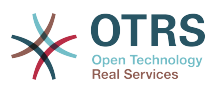

#### **Figure 4.23. Change Customer user relations for a Group**

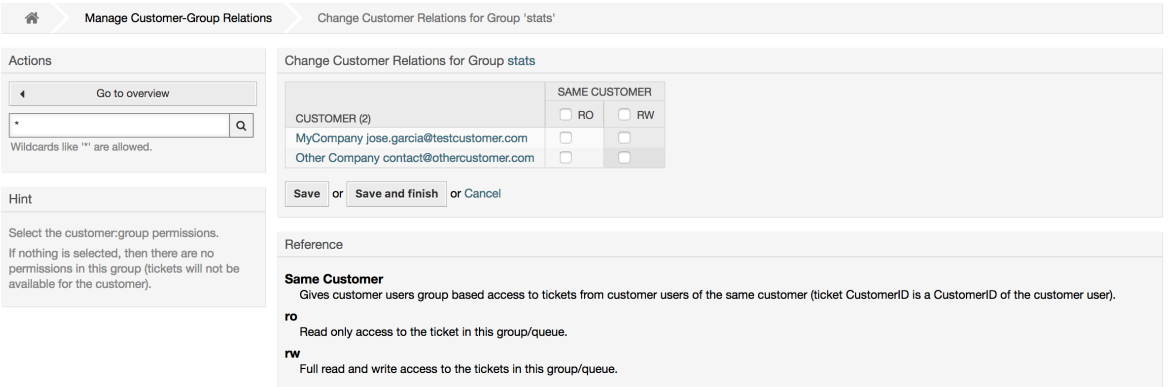

# **1.3.5. Customer permission functionality explained**

Access to tickets on the customer interface with enabled group support is mostly evaluated by a combination of group and individual (customer/customer user based) permission. Only if both criteria are met, specific access is granted.

If the resulting access is *rw*, a customer user can view and modify a ticket, if the access is *ro* only viewing is possible.

For ticket creation only the group permissions are used and a customer user can create tickets for all queues with *rw* permissions (unless restricted otherwise, e.g. ACL or CustomerPanelOwnSelection).

Group permissions are additive (meaning that only one method needs to grant permissions) and the following possibilities are taken into account:

- Customer user default groups via SysConfig setting
- Groups assigned to the customer user via *Customer Users ↔ Customers* admin frontend
- Customer default groups via SysConfig setting
- Groups assigned to the customer via *Customers ↔ Groups* admin frontend

For the methods above, all customers related to a customer user are used. This includes the 'primary' customer (selected in *Customer User* admin frontend), additional customers (added in *Customer Users ↔ Customers* admin frontend) and other customer that might exist in the backend.

Individual permission checks require one of the following conditions to be met:

- Ticket is assigned to the customer user
- Ticket is assigned to a customer that the customer user is related to (as explained above)
- Ticket is assigned to a customer with group permissions for the ticket queue while a customer related to the customer user has *Other Customers* permission to the same group

An example for the last item to clarify the functionality:

- Ticket is assigned to customer user 'Arvid Karlsson' with related customer 'Ericsson AB'
- Ticket is located in queue 'Support Sweden'
- Queue 'Support Sweden' is in group 'support-se'

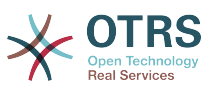

- Customer 'Ericsson AB' has 'Same Customer' context 'rw' permission to group 'support-se'
- Logged in customer user is 'Barry Smith' which is related to customer 'Farmers Inc.'
- Customer 'Farmers Inc.' has 'Same Customer' context 'ro' permission to group 'support-se'
- Now, if Customer 'Farmers Inc.' is given 'Other Customers' context 'ro' permission to group 'support-se', Barry Smith will be able to view the ticket
- In order for Barry to modify the ticket, 'rw' permission is required for both 'Same Customer' and 'Other Customers' context

## **1.3.6. Multi-Tier Customer Relationship Usage/Setup Example**

In this example we will create a multi-tier customer structure with resulting ticket permissions. To get the same results you will need a relatively clean system without many customizations.

First, create following customers through 'Admin → Customers' frontend:

- CustomerID: de, Customer: Graubrot AG
- CustomerID: mx, Customer: Hernandez SA
- CustomerID: se, Customer: Ericsson AB
- CustomerID: us, Customer: Farmers Inc.

Next, create the following customer users through *Admin → Customer Users* frontend and assign them to the already created customers. Use any valid email addresses for Email field.

- Firstname: Arvid, Lastname: Karlsson, Username: ak, CustomerID: Ericsson AB
- Firstname: Barry, Lastname: Smith, Username: bs, CustomerID: Farmers Inc.
- Firstname: Christian, Lastname: Müller, Username: cm, CustomerID: Graubrot AG
- Firstname: Diego, Lastname: Garcia, Username: dg, CustomerID: Hernandez SA

Then, go to 'Admin  $\rightarrow$  Groups' frontend and add the following as new groups:

- faq-amer
- faq-emea
- support-de
- support-mx
- support-se
- support-us

Then, go to *Admin → Queues* and add corresponding queues which will use previously created groups. For the System address you can use any available.

- Name: FAQ Germany, Group: faq-emea
- Name: FAQ Mexico, Group: faq-amer
- Name: FAQ Sweden, Group: faq-emea

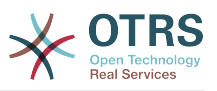

- Name: FAQ USA, Group: faq-amer
- Name: Support Germany, Group: support-de
- Name: Support Mexico, Group: support-mx
- Name: Support Sweden, Group: support-se
- Name: Support USA, Group: support-us

Go to *Admin → Customer Users ↔ Customers* frontend and assign customer users to other customers.

• Arvid Karlsson

de Graubrot AG → active {1}

• Diego Garcia

se Ericsson AB, us Farmers Inc.  $\rightarrow$  active {2}

Additionally, go to *Admin → Customer Users ↔ Groups* frontend and assign a single customer user direct access to a group.

• Diego Garcia

faq-emea  $\rightarrow$  rw {3}

Now, go to *Admin → Customers ↔ Groups* frontend and assign customers to groups according to the matrix below. Be sure to select proper permission level for each group and company.

- de Graubrot AG
	- Same Customer {4}

faq-amer → ro

faq-emea → ro

```
support-de → rw
```

```
support-mx → ro
```
- mx Hernandex SA
	- Same Customer {5}
		- faq-amer → ro

faq-emea → ro

support-de → ro

support-mx → rw

• Other Customers {6}

support-de → rw (this is intentional to demonstrate limitation to base permissions) support-mx → rw

- se Ericsson AB
	- Same Customer {7}

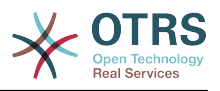

faq-amer → ro

faq-emea → ro

support-se → rw

- us Farmers Inc.
	- Same Customer {8}

faq-amer → ro

faq-emea → ro

support-us → rw

• Other Customers {9}

faq-amer → ro

For reference, please consult image below where all relationships are drawn as lines:

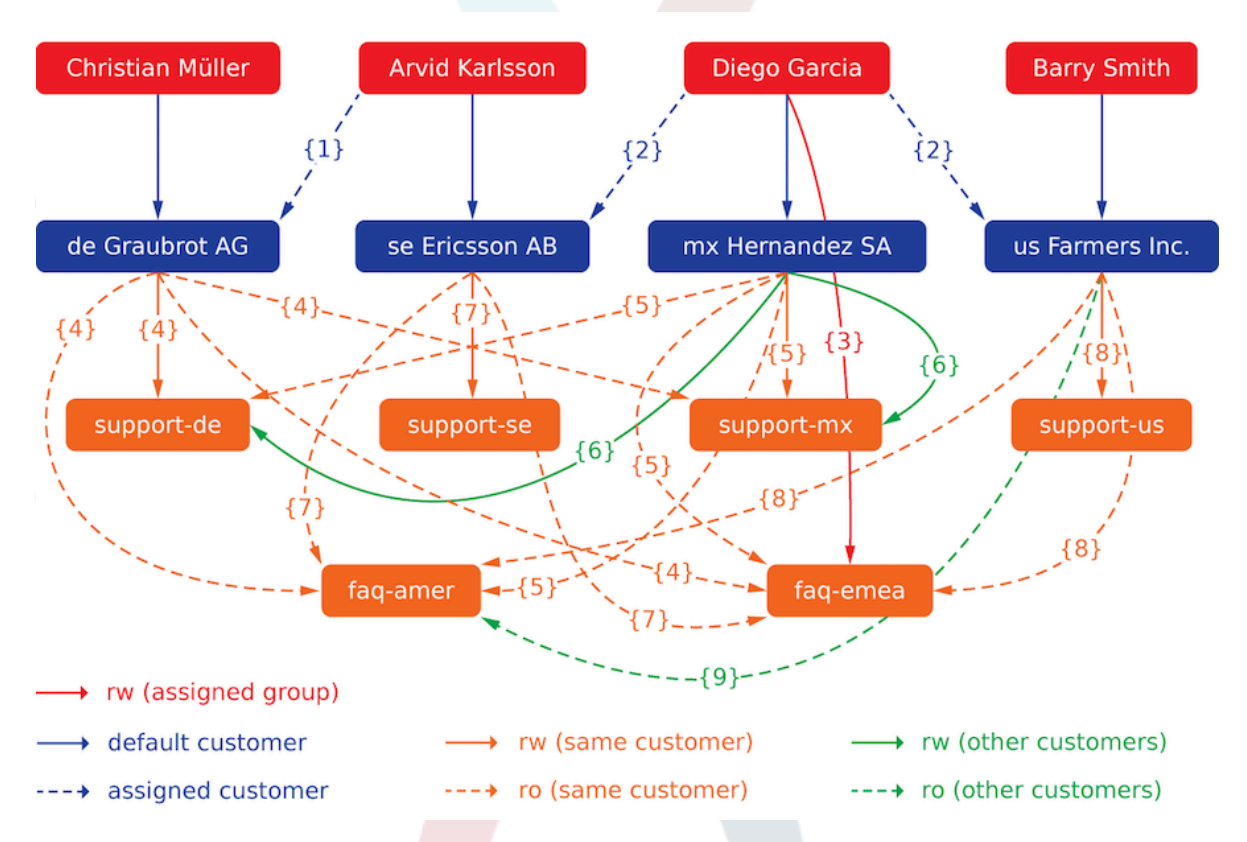

Finally, let's create some tickets. Go to *New phone ticket* frontend and create tickets, one each per customer user and queue (32 in total). By the way, this is possible in the agent frontend as the customer group restrictions are only active on the customer frontend.

For checking resulting access to the tickets, you can easily switch between the customer users by activating SwitchToCustomer option in SysConfig. Then just go to *Admin → Customer Users* and click on corresponding *Switch to customer* link next to the user's name.

You will be immediately logged in as that customer user and you can visit *Tickets → Company Tickets* screen for checking the ticket access. It should conform to the matrix below. Click on a ticket to check if corresponding permission level is honored: for *ro* permission level you should not see the *Reply* button.

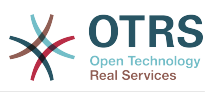

This is the expected result for each customer user. The marker '{0}' refers to the location above where the corresponding setting was taken (this shows why the access is granted).

Resulting access for customer user Arvid Karlsson

- Queue FAQ Germany: ro (via  $\{7\}$ ) + Christian's Tickets ro (via  $\{1\}$ )
- Queue FAQ Mexico: ro (via  $\{7\}$ ) + Christian's Tickets ro (via  $\{1\}$ )
- Queue FAQ Sweden: ro (via  $\{7\}$ ) + Christian's Tickets ro (via  $\{1\}$ )
- Queue FAQ USA: ro (via  $\{7\}$ ) + Christian's Tickets ro (via  $\{1\}$ )
- Queue Support Germany: rw (via  ${1\rightarrow}6$ ) + Christian's Tickets rw (via  ${1}$ )
- Queue Support Mexico: -
- Queue Support Sweden: rw (via  $\{7\}$ ) + Christian's Tickets rw (via  $\{1\}$ )
- Queue Support USA: -

Resulting access for customer user Barry Smith

- Queue FAQ Germany: ro (via {8})
- Queue FAQ Mexico: ro (via {8}) + Arvid's, Christian's, Diego's Tickets ro (via {9})
- Queue FAQ Sweden: ro (via {8})
- Queue FAQ USA: ro (via {8}) + Arvid's, Christian's, Diego's Tickets ro (via {9})
- Queue Support Germany: -
- Queue Support Mexico: -
- Queue Support Sweden: -
- Queue Support USA: rw (via {8})

Resulting access for customer user Christian Müller

- Queue FAQ Germany: ro (via {4})
- Queue FAQ Mexico: ro (via {4})
- Queue FAQ Sweden: ro (via {4})
- Queue FAQ USA: ro (via {4})
- Queue Support Germany: rw (via {4})
- Queue Support Mexico: ro (via {4})
- Queue Support Sweden: -
- Queue Support USA: -

Resulting access for customer user Diego Garcia

- Queue FAQ Germany: rw (via {3}) + Arvid's, Barry's Tickets rw (via {2})
- Queue FAQ Mexico: ro (via {5}) + Arvid's, Barry's Tickets ro (via {2}) + Christian's Tickets ro (via {2→9})
- Queue FAQ Sweden: rw (via  $\{3\}$ ) + Arvid's, Barry's Tickets rw (via  $\{2\}$ )
- Queue FAQ USA: ro (via {5}) + Arvid's, Barry's Tickets ro (via {2}) + Christian's Tickets ro (via {2→9})

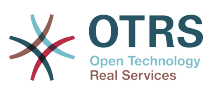

- Queue Support Germany: ro (via {5}) + Arvid's, Barry's Tickets ro (via {2}) + Christian's Tickets ro (via {6})
- Queue Support Mexico: rw (via  $\{5\}$ ) + Arvid's, Barry's Tickets rw (via  $\{2\}$ ) + Christian's Tickets rw (via {6})
- Queue Support Sweden: rw (via {2→4}) + Arvid's, Barry's Tickets rw (via {2})
- Queue Support USA: rw (via {2→5}) + Arvid's, Barry's Tickets rw (via {2})

# <span id="page-97-0"></span>**1.4. Очереди**

Clicking on the link "Queues" of the Admin page, you can manage the [queues](#page-74-0) of your system (see figure below). In a new OTRS installation there are 4 default queues: Raw, Junk, Misc and Postmaster. All incoming messages will be stored in the "Raw" queue if no filter rules are defined. The "Junk" queue can be used to store spam messages.

**Figure 4.24. Управления очередями**

| 备<br><b>Manage Queues</b>   |             |              |                         |                 |                  |                  |
|-----------------------------|-------------|--------------|-------------------------|-----------------|------------------|------------------|
| Actions                     | List        |              |                         |                 |                  |                  |
| a<br><b>Add Queue</b>       | <b>NAME</b> | <b>GROUP</b> | <b>COMMENT</b>          | <b>VALIDITY</b> | <b>CHANGED</b>   | CREATED          |
|                             | Junk        | users        | All junk tickets.       | valid           | 10/02/2017 16:23 | 10/02/2017 16:23 |
| <b>Filter for Queues</b>    | <b>Misc</b> | users        | All misc tickets.       | valid           | 10/02/2017 16:23 | 10/02/2017 16:23 |
|                             | Postmaster  | users        | Postmaster queue.       | valid           | 10/02/2017 16:23 | 10/02/2017 16:23 |
| Just start typing to filter | Raw         | users        | All default incoming ti | valid           | 10/02/2017 16:23 | 10/02/2017 16:23 |
|                             | Support     | admin        |                         | valid           | 10/18/2017 17:09 | 10/18/2017 17:09 |

Here you can add queues (see figure below) and modify them. You can specify the group that should use the queue. You can also set the queue as a sub-queue of an existing queue.

## **Figure 4.25. Добавление новой очереди**

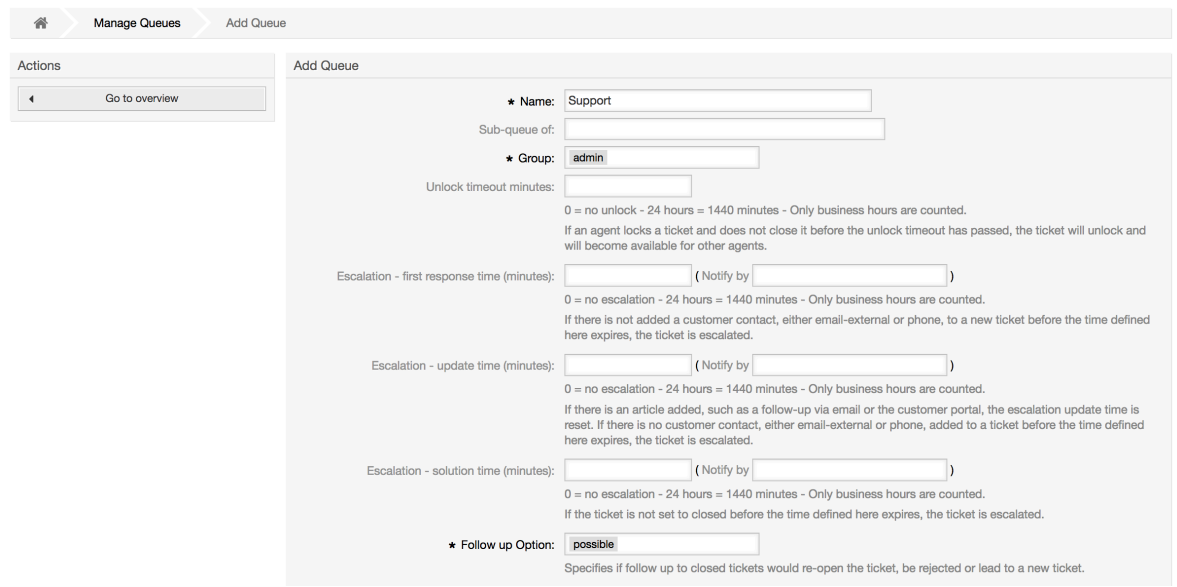

Для очереди можно определить время разблокировки - если агент заблокировал заявку и не закрыл ее до истечения времени блокировки, заявка будет автоматически разблокирована и доступна для других агентов.

Есть три типа настроек эскалации времени, которые могут быть связаны на уровне очередей:

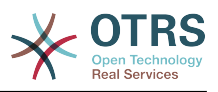

#### **Эскалация - Время Первого Отклика**

• После создания заявки, если истекает оговоренное время без какой-либо связи с клиентом как по электронной почте так и по телефону, - заявка будет эскалирована.

#### **Эскалация - Время обновления**

• Если какой-нибудь клиент прислал ответ на заявку по электронной почте или изменил ее через пользовательский портал, время эскалации будет обнулено. Если до истечения времени ожидания контакта с клиентом небыло, заявка эскалируется.

#### **Эскалация - Время решения**

• Если до истечения оговореного времени заявка не закрыта - она эскалируется.

Используя опцию 'Ticket lock after a follow-up', можно определить будет ли заявка установлена в значение 'заблокирована' для старого владельца, если она была закрыта а потом открыта заново. Такое поведение гарантирует, что последующая заявка будет обрабатываться агентом, который работал с этой заявкой ранее.

Параметром системный адрес определяется адресс электронной почты, который будет использоваться для исходящих заявок этой очереди. Также, для ответов по электронной почте, есть возможность ассоциировать/связать очереди с приветствиями и подписями. За более подробной информацией перейдите по ссылке [адреса электронной почты](#page-106-0) , [приветствия](#page-98-0) и [подписи](#page-99-0) .

## **Note**

Как в случае с агентами, группами и клиентами, очереди не могут быть удалены, а только отключены, путем установки опции "Действительная" в значение *недействительная* или *недействительная-временно*.

# **1.5. Приветствия, Подписи, Вложения и Шаблоны**

## <span id="page-98-0"></span>**1.5.1. Приветсвтия**

A salutation is a text module for a template. Salutations can be linked to one or more queues, as described in the section about [queues](#page-97-0). A salutation is used only if a ticket from a queue the salutation is linked to, is answered. To manage the different salutations of your system, use the "Salutations" link of the admin area (see figure below).

#### **Figure 4.26. Управления приветствиями**

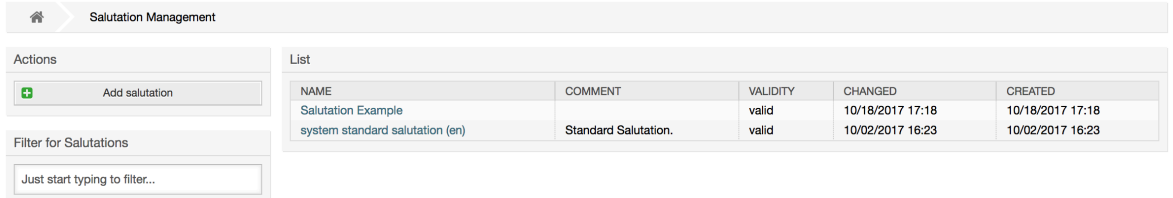

После установки в системе есть одно предопределенное приветствие: "system standard salutation (en)".

To create a new salutation, press the button Add salutation, provide the required data and submit it (see figure below).

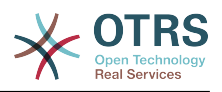

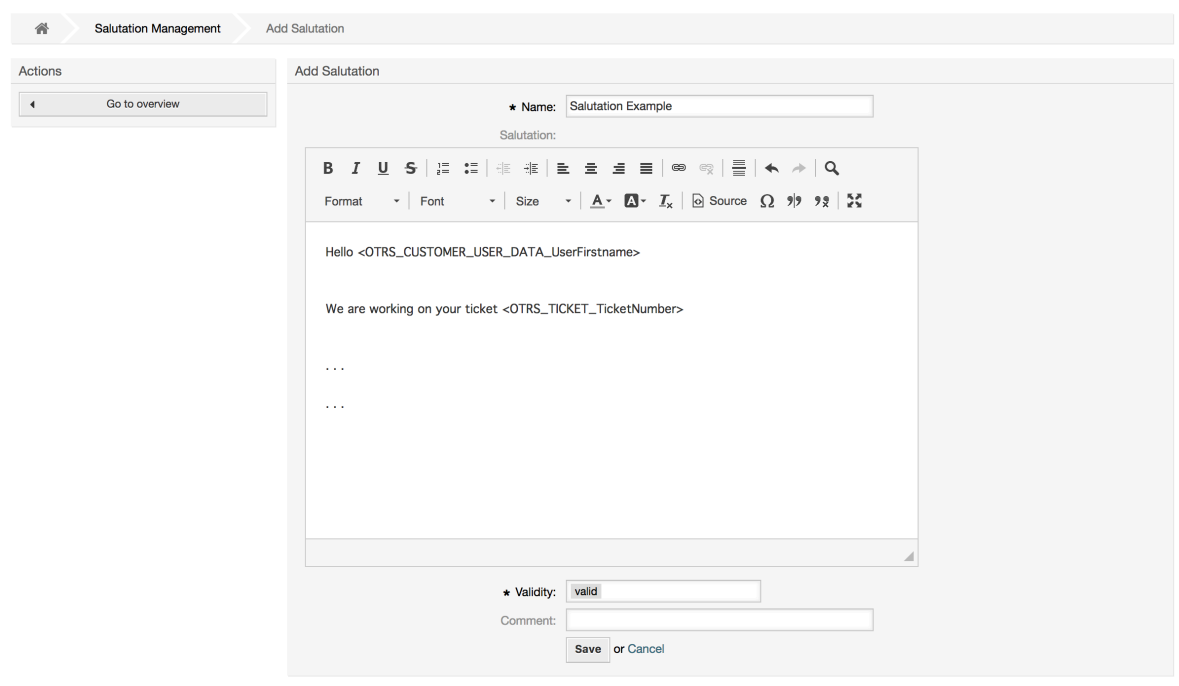

#### **Figure 4.27. Добавление нового приветствия**

В приветствиях можно использовать переменные. Когда вы отвечаете на заявку, имена переменных будут заменены на их значения.

Различные переменные, которые можно использовать в ответах приведены в нижней части экрана приветствия. Если вы используете, например, переменную <OTRS\_LAST\_NAME> то в ответ будет включена фамилия отправителя заявки.

## **Note**

Как и в случае с другими сущностями системы OTRS, приветствия не можно удалять, только деактивировать их, установив параметр Действительный в значение *не действительный* или *не действительный-временно*.

## <span id="page-99-0"></span>**1.5.2. Подписи**

Another text module for a template is the signature. Signatures can be linked to a queue, as described in the section about the [queues.](#page-97-0) Please note that a signature will only be appended to a template text, if it has previously been linked to a queue. You can manage the signatures in your system by accessing the "Signatures" link of the Admin page, (see figure below).

## **Figure 4.28. Управление подписями**

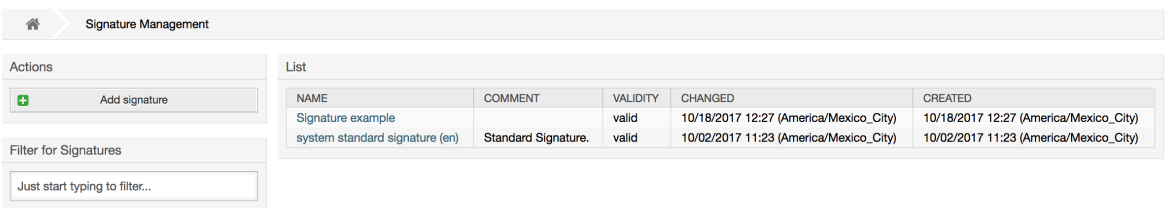

В новой, только установленной системе OTRS есть одна предустановленная подпись: "system standard signature (en)".

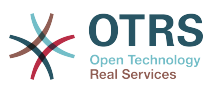

To create a new signature, press the button Add signature, provide the needed data and submit it (see figure below).

## **Figure 4.29. Добавление новой подписи**

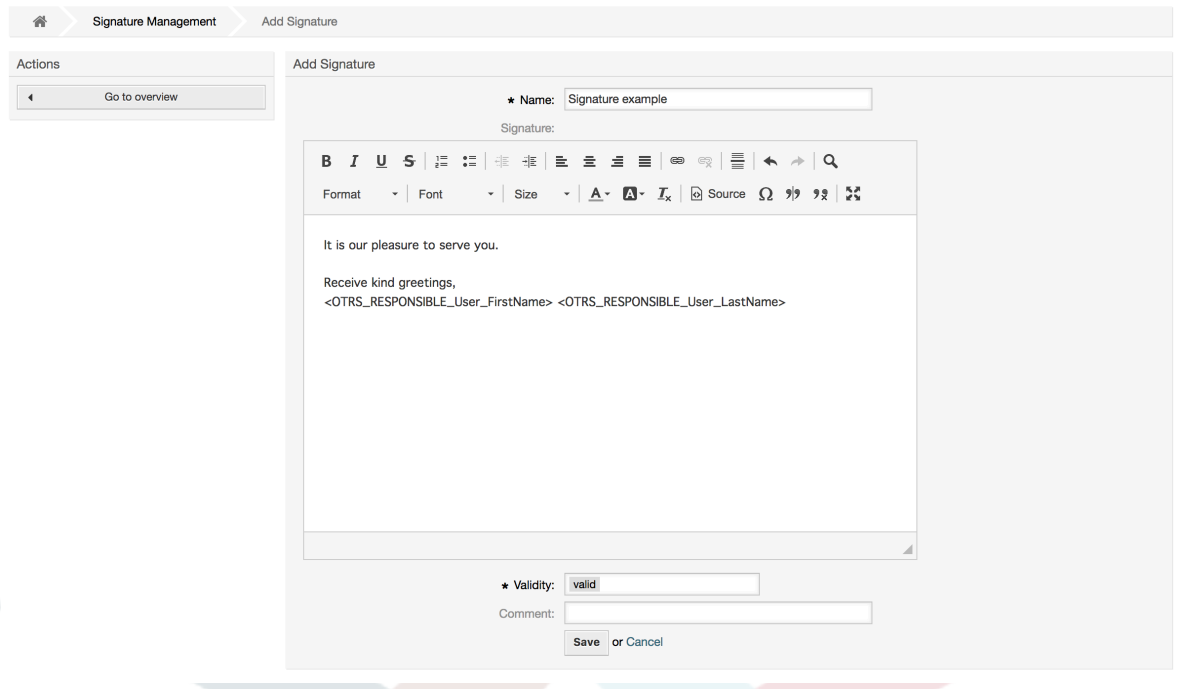

Как и приветствия, подписи также могут содержать динамический контент, например, имя и фамилию агента, который отвечает на заявку, а также могут использоваться переменные для замены текста подписи каждой заявки. Переменные, которые можно использовать ищите в нижней части страницы с подписями. Если вы, к примеру, включаете переменную <OTRS\_LAST\_NAME> то она будет заменена фамилией агента, который отвечает на заявку.

## **Note**

Как и в случае с приветствиями, подписи не могут быть удалены, только деактивированы путем установки параметра Действительный в значения *не действительный* или *не действительный-временно*.

## **1.5.3. Вложения**

При желании к ответу можно добавить одно или несколько вложений. Если ответ выбран, вложения будут прикреплены к сообщению. При необходимости, непосредственно перед отправкой ответа клиенту, агент может удалить вложения.

Through the "Attachment" link of the Admin page, you can load the attachments into the database of the system (see figure below).

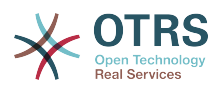

#### **Figure 4.30. Управление вложениями**

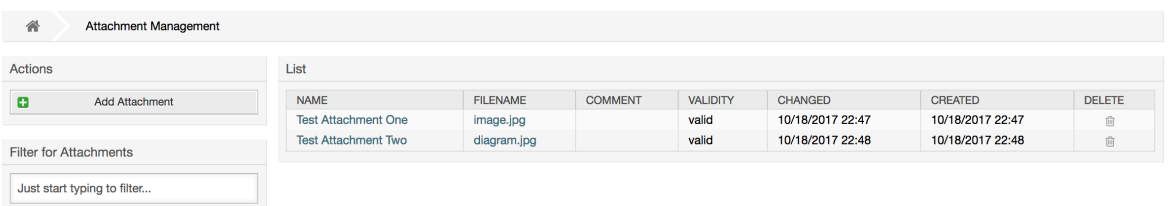

To create a new attachment, press the button Add attachment, provide the required data and submit it (see figure below).

#### **Figure 4.31. Добавление нового вложения**

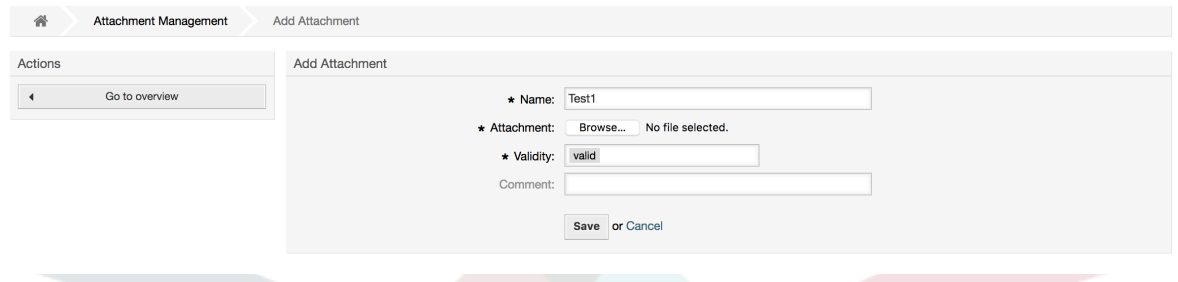

If an attachment is stored it can be linked to one or more templates. Click on the Attachment <-> Templates link of the Admin page (see figure below).

#### **Figure 4.32. Связать вложения с шаблонами.**

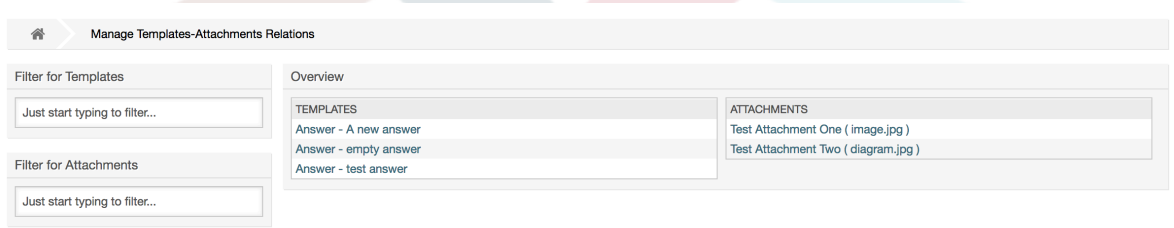

To associate different attachments with a specific template and vice versa, click on the corresponding template name or attachment (see below the Figures 4.29 and 4.30, respectively).

## **Figure 4.33. Изменить связь Вложения с Шаблоном**

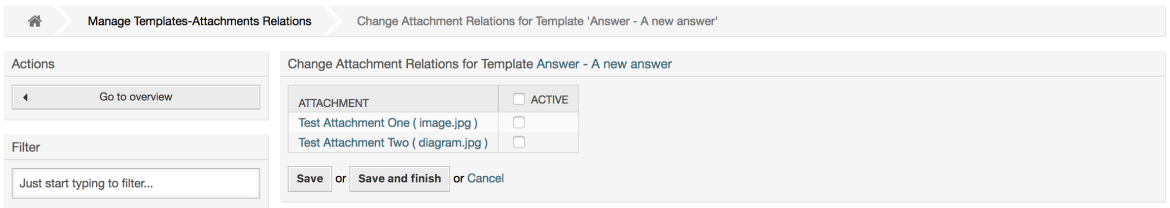

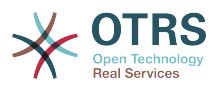

## **Figure 4.34. Изменить связь Шаблона с Вложением**

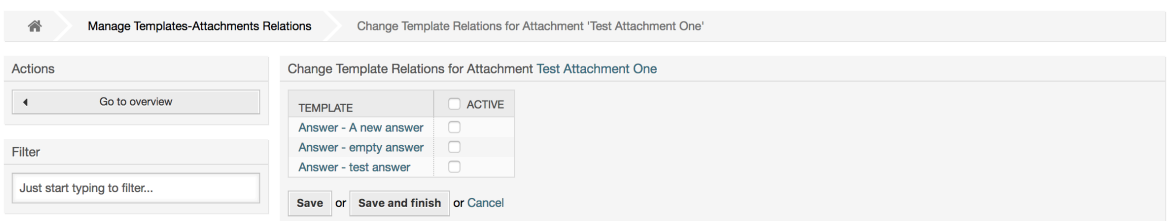

## **1.5.4. Шаблоны**

Для ускорения работы в OTRS и стандартизовать вид ответов, можно задать шаблоны. Шаблон может быть связан с одной или несколькими очередями и наоборот.

Существует несколько различных видов шаблонов, которые могут быть использованы в различных местах в OTRS и в различных целях. Ниже приведен список доступных типов шаблонов:

- Ответ: Будет использоваться в качестве ответа на заявку
- Создать: Будет использоваться в качестве Телефонной Заявки или Email заявки
- Переслать: Используется для пересылки сообщения кому-то другому
- Телефонный звонок: Для регистрации входящих и исходящих звонков агентом

Использовать шаблоны ответов можно двумя способами: при подробном просмотре заявки в меню сообщений/заметок, или более быстрым - с экрана Обзора статусов или заявок в формате предпросмотра/Large. Во вновь установленной OTRS, шаблон (ответа) "пустой ответ" задан для всех очередей.

As soon as Forward templates are added and assigned to queues, the "Forward" button in ticket zoom (that normally leads to a empty text forward screen) will change into a selection control, the selection is filled with the added Forward templates, by choosing one of the templates, the forward screen will be shown prefilled with the template text and attachments (similar to the reply selection box with the Answer templates).

Создание шаблонов типа Create/Новая и PhoneCall/Звонок клиента приводит к отображения поля выбора "Text Template/Текст шаблона" на соответствующих экранах, выбор шаблона из списка приведет к заполнению полей "Текст" и "Вложение" (если они доступны в шаблоне). Отметим, что любые ранее сделанные изменения в поле "Текст" или для вложения, будут перекрыты данными из шаблона.

Clicking the "Templates" link on the Admin page brings you to the Template management screen (see figure below).

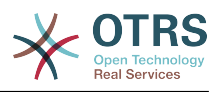

### **Figure 4.35. Управление шаблонами**

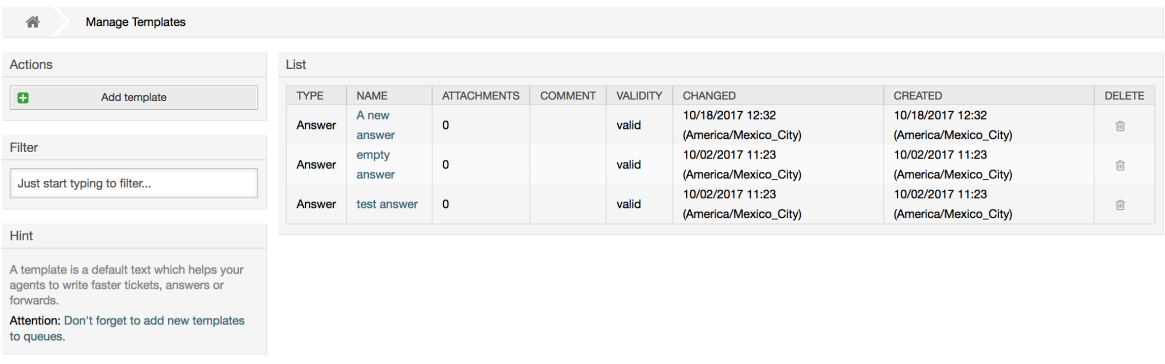

To create a new template, click on the Add template button, provide the required data (make sure to select the appropriate template type) and submit it (see figure below).

## **Figure 4.36. Добавление шаблона**

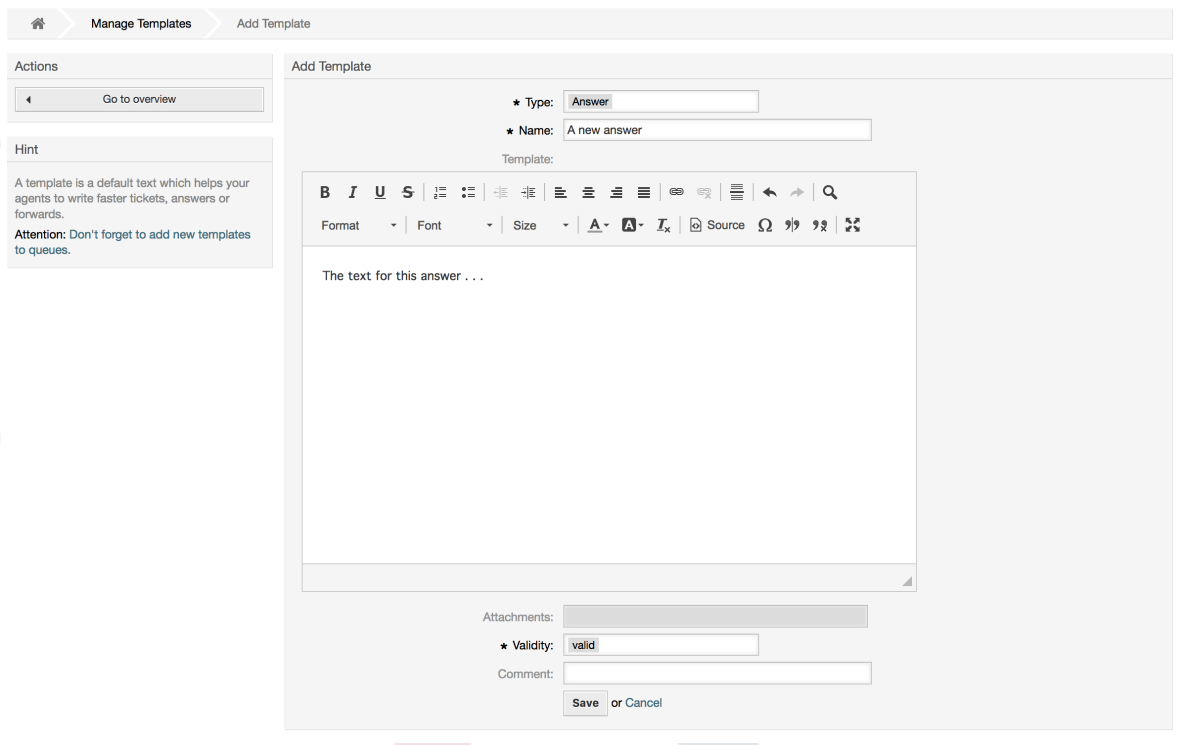

To add/remove templates to one or more queues, click on the "Templates <-> Queues" link on the Admin page (see figure below). You can also use filters to get information regarding a specific entity.

## **Figure 4.37. Настройка Шаблонов для Очередей**

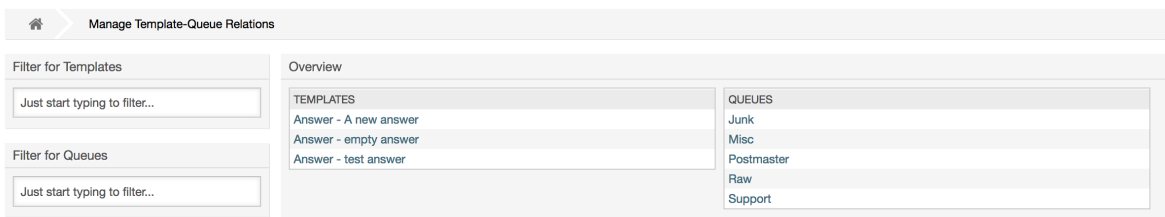

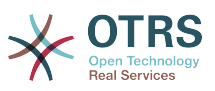

Чтобы определить различные шаблоны для очереди и наоборот, нажмите на соответствующий шаблон или очередь (см. ниже Рисунки 5.32 и 5.33, соответственно).

#### **Figure 4.38. Изменить связь Очереди с Шаблоном**

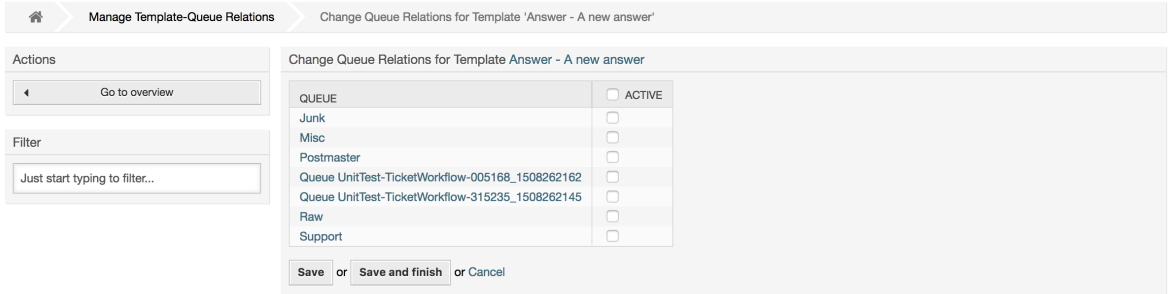

## **Figure 4.39. Изменить связь Шаблона с Очередью**

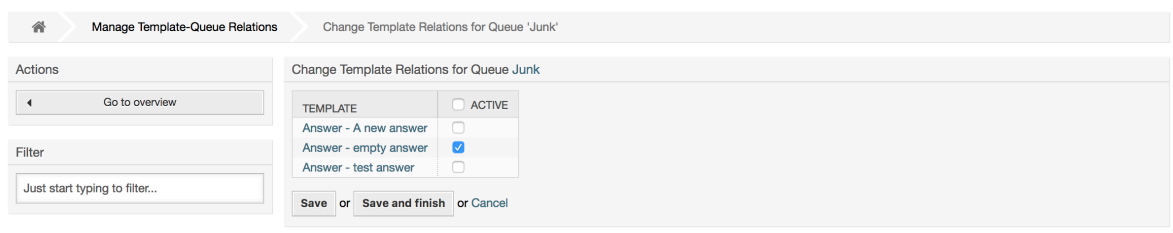

При выборе шаблона, дополнительная информация должна быть добавлена к тексту шаблона, в зависимости от его типа:

Шаблоны типа PhoneCall/Звонок клиента и Create/Новая не добавляют никаких дополнительных данных к тексту шаблона, в то время как для типа New Email Ticket/Новая почтовая заявка добавляется подпись, связанная с очередью к телу окончательного тела письма (для отображения подписи открывается отдельный фрейм).

В текст шаблона ответа также включается приветствие, связанное с очередью заявки, затем, текст шаблона, после него, цитируемый текст заявки, и, наконец, подпись, связанная с очередью.

Шаблоны типа Forward/Переслать аналогичны шаблонам ответов, но в них не включается приветствие.

# **1.6. Автоответы**

OTRS allows you to send automatic responses to customers based on the occurrence of certain events, such as the creation of a ticket in a specific queue, the receipt of a follow-up message in regards to a ticket, the closure or rejection of a ticket, etc. To manage such responses, click the link "Auto responses" on the Admin page (see figure below).

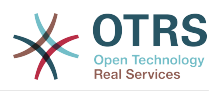

## **Figure 4.40. Настройка авто-ответов**

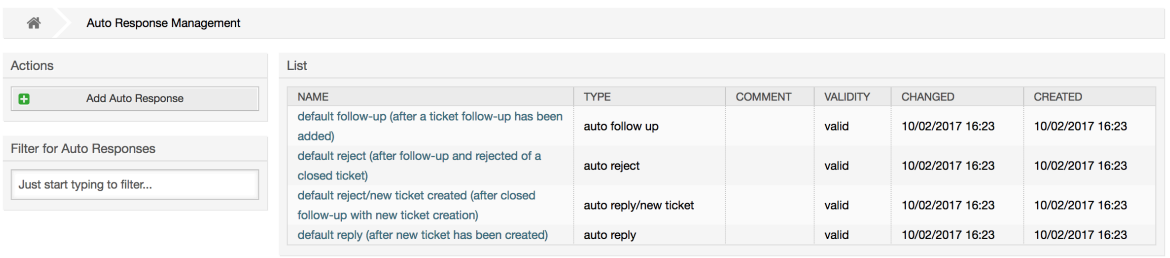

To create an automatic response, click on the button Add auto response, provide the needed data and submit it (see figure below).

## **Figure 4.41. Добавление авто-ответа**

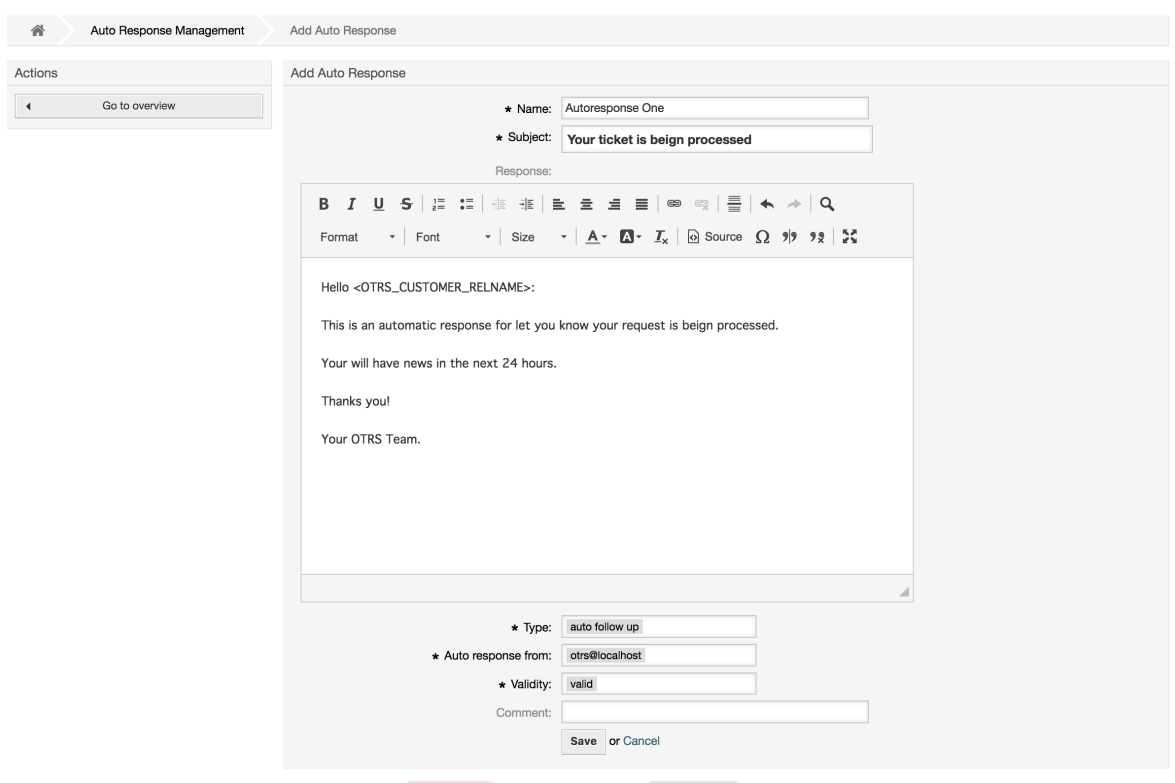

Как и в случае с подписями и приветствиями, тема и текст авто ответа может быть сгенерирована с помощью переменных. Если, например, в текст/тело авто ответа вставить переменную <OTRS\_CUSTOMER\_EMAIL[5]> , то первые 5 строк текста из письма клиенту будут вставлены в авто ответ. Более подробную информацию о допустимых переменных, которые можно использовать можно найти в нижней части экрана, как это показано на Рисунке.

For every automatic answer, you can specify the event that should trigger it. The system events that are available after a default installation are described in the Table 4-4.

#### **Table 4.4. События для авто-ответов**

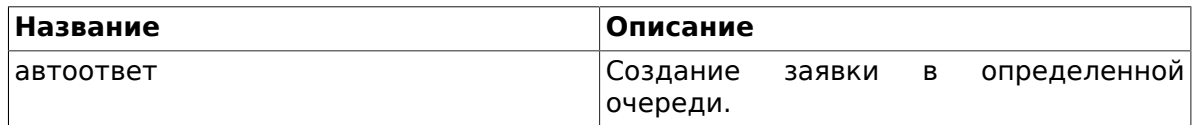

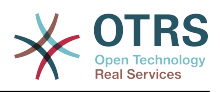

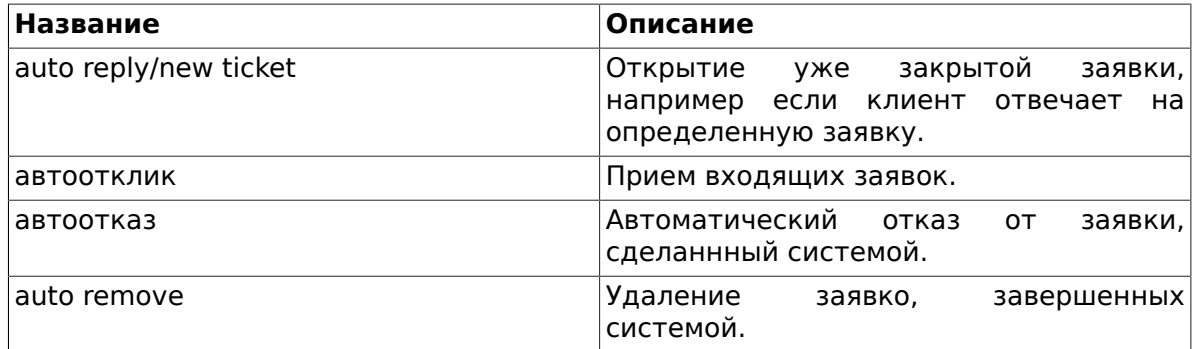

## **Note**

Как и в случае с другими сущностями OTRS, Авто ответы также не могут быть удалены, только деактивированы путем установки опции Действительный в значения *не действительный* или *не действительный-временно*.

To add an auto response to a queue, use the "Auto Response <-> Queues" link on the Admin page (see figure below). All system events are listed for every queue, and an auto answer with the same event can be selected or removed via a listbox.

## **Figure 4.42. Настройка авто-ответов для очередей**

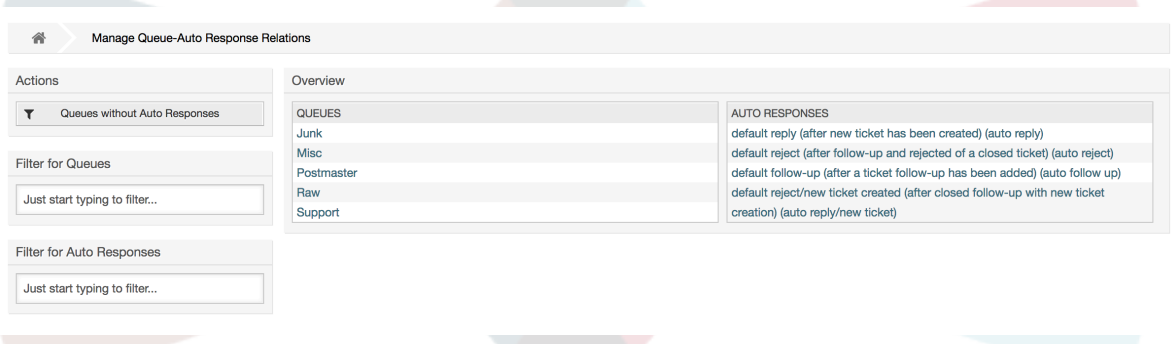

To define the different auto responses that will be available for a queue, click on the corresponding queue name (see figure below). It is also possible to edit an existing auto response - to do so, click on the response and edit in the same manner as editing a new auto response.

## **Figure 4.43. Изменение авто-ответов для очереди**

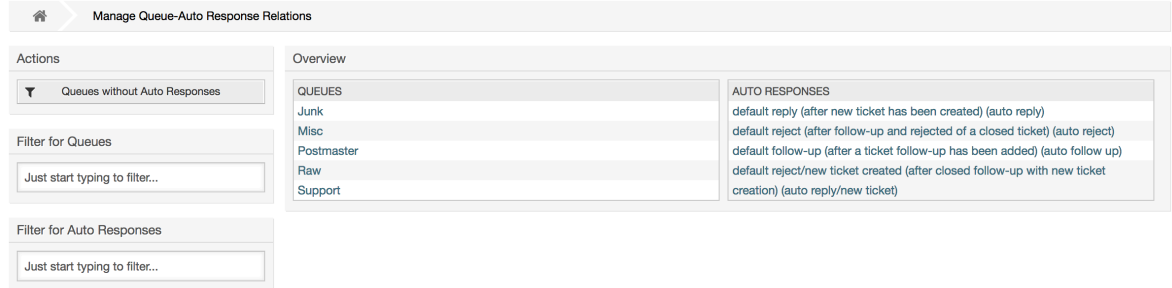

# <span id="page-106-0"></span>**1.7. Системные адреса почты**

To enable OTRS to send emails, you need a valid email address to be used by the system. OTRS is capable of working with multiple email addresses, since many support installa-

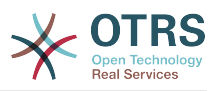

tions need to use more than one. A queue can be linked to many email addresses, and vice versa. The address used for outgoing messages from a queue can be set when the queue is created. Use the "Email Addresses" link from the Admin page to manage all email addresses of the system (see figure below).

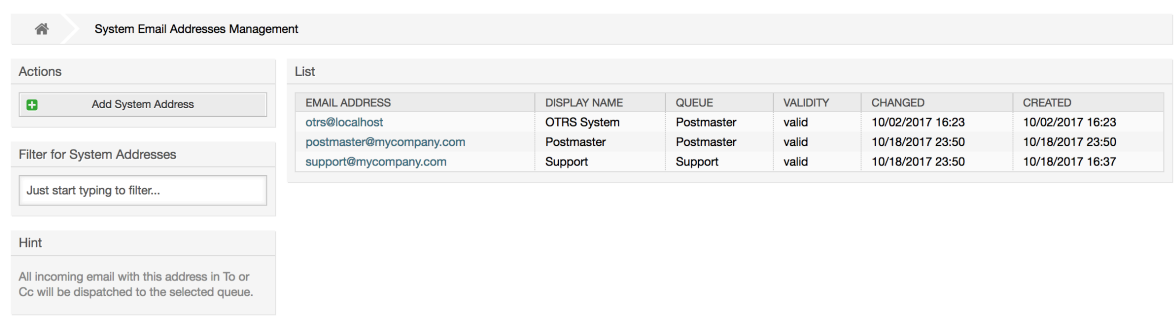

#### **Figure 4.44. Настройка системных адресов почты**

If you create a new mail address (see figure below),you can select the queue or sub queue to be linked with it. This link enables the system to sort incoming messages via the address in the To: field of the mail into the right queue.

**Figure 4.45. Добавление системного адреса исходящей почты**

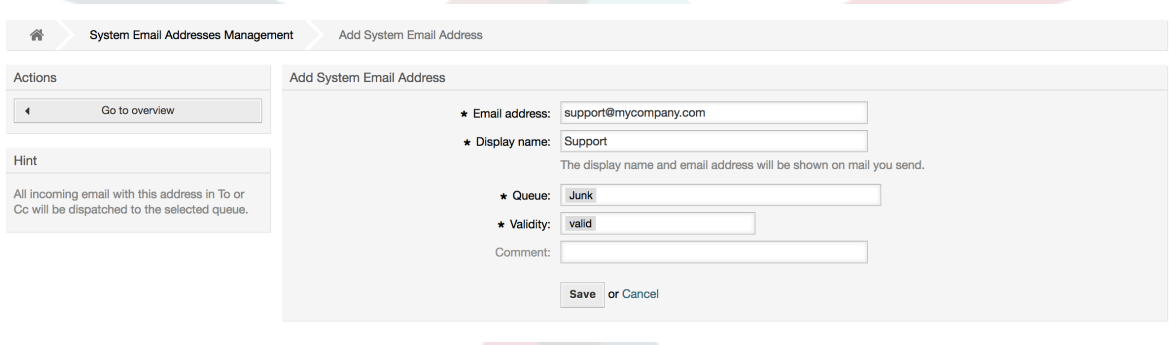

## **Note**

Как и другие сущности OTRS, емейл адреса не могут быть удалены, только деактивированы, установив опцию Действительный в значение *не действительный* или *не действительный-временно*.

# **1.8. Уведомления по заявкам**

OTRS allows ticket notifications to be sent to agents and customers, based on the occurrence of certain events. Agents can customize their ticket notification settings via the [preferences](#page-76-0) link.

Through the "Ticket Notifications" link on the Admin page, you can manage the ticket notifications of your system (see figure below). OTRS comes with a set of predefined notifications that cover a wide range of use cases.
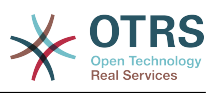

## **Figure 4.46. Настройка уведомлений по тикетам**

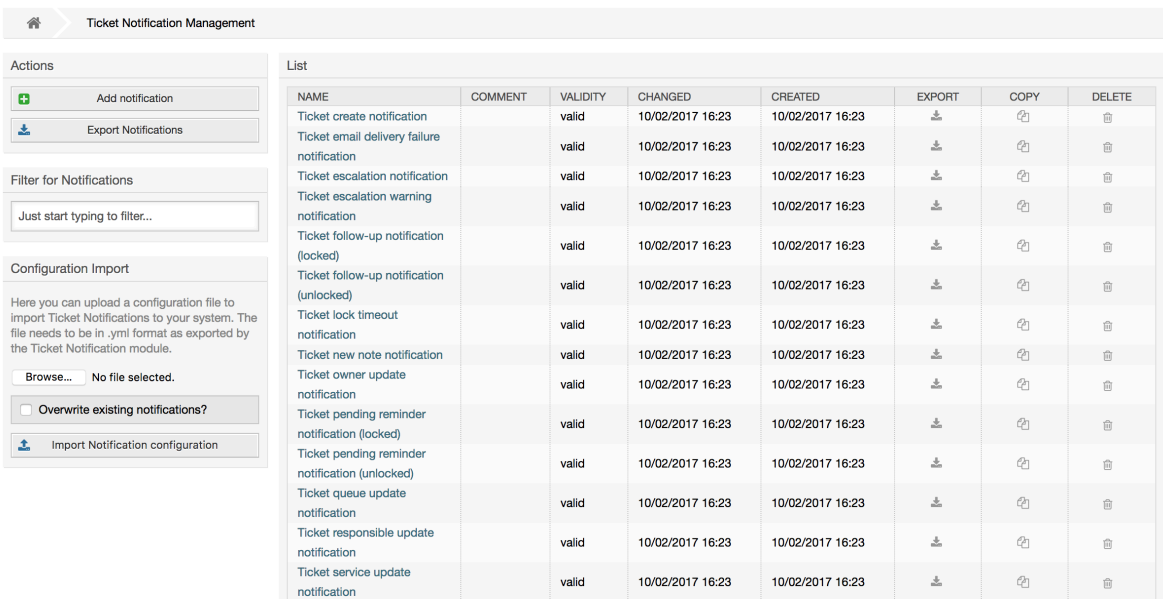

You can customize many aspects of the notifications. Click on the notification you want to change, and its content will be loaded for editing (see figure below).

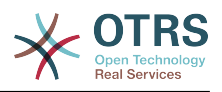

### **Figure 4.47. Настройка уведомлений**

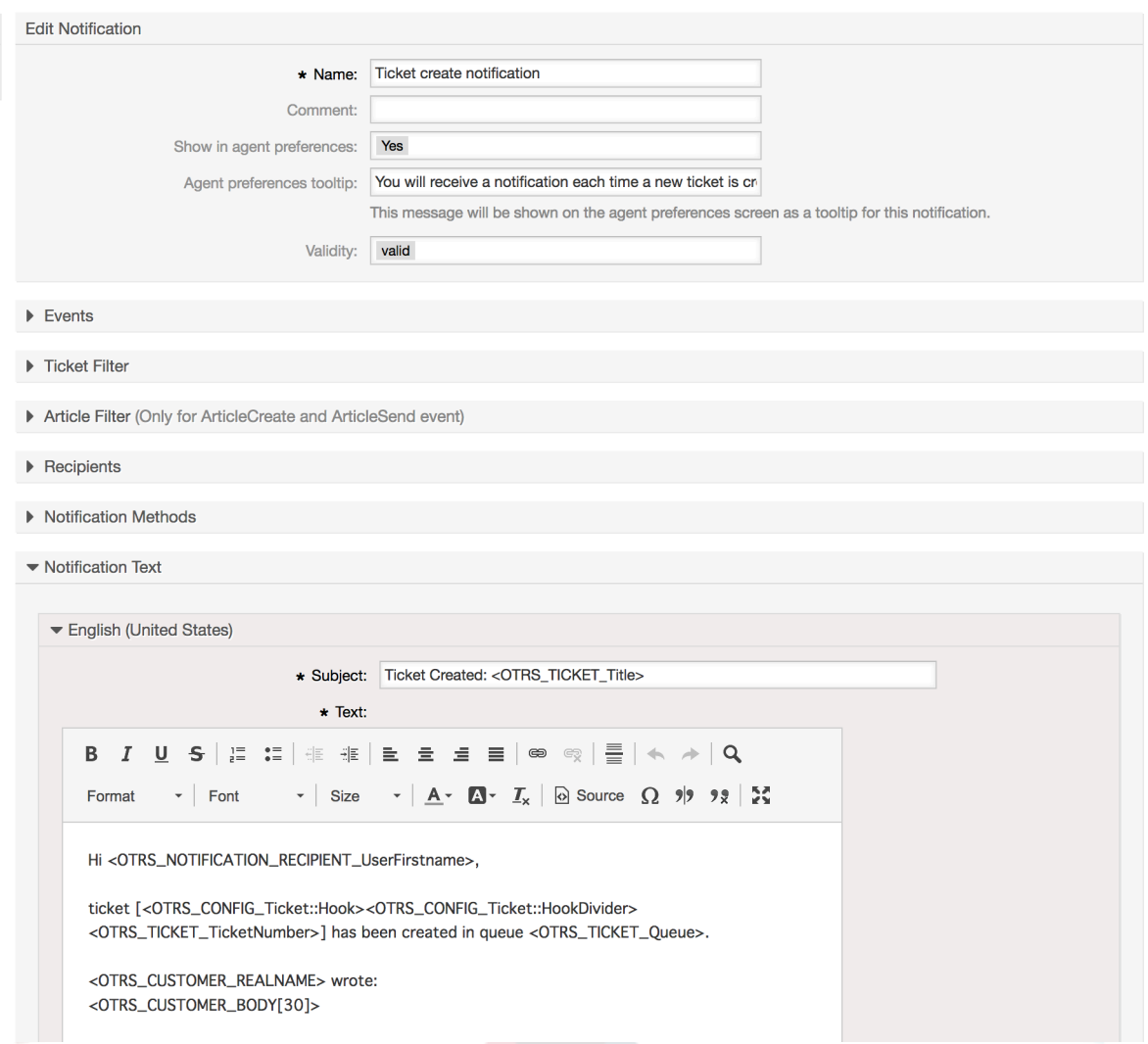

You can edit the basic data of this notification such as name and comment, and control if the agents may choose to receive this notification (per transport method). For every language, a subject and body can be added/edited to configure what will actually be sent as the notification content.

Just as with signatures and salutations, it is possible to dynamically create the content of a notification by using special variables. You can find a list of variables at the bottom of the screen.

You can choose which events should trigger this notification, and limit it to tickets which match certain criteria (ticket and/or article filter). This makes it possible to create different notifications for different queues, priorities or other criteria that might be relevant for your system.

The recipients of the notification can be configured according to different criteria (groups, roles, individual agents etc.). All configured recipients will receive the notification.

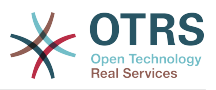

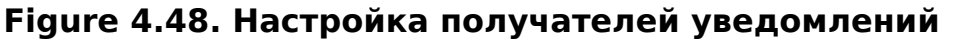

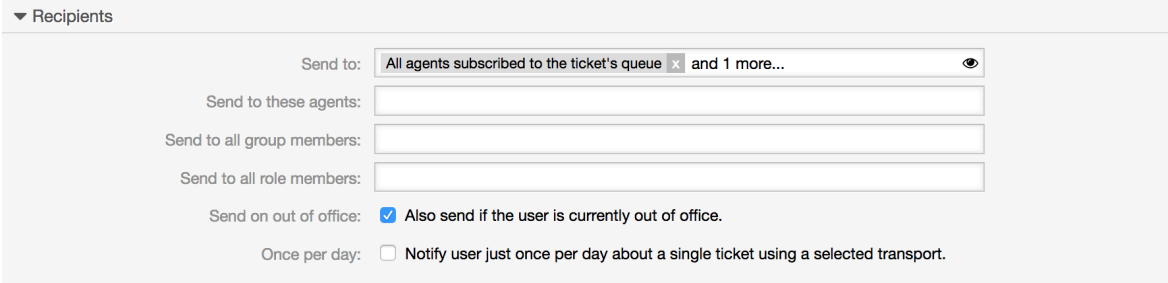

Additionally, you can specify if the notification should be sent to agents who are out of office, and limit the sending to once per day and ticket (e. g. pending reminder notification).

Notifications can be sent with different notification methods. The "Email" notification method is available in OTRS Free, with **OTRS Business Solution™** you also get the possibility to store and view the notifications in the database (so that no email client is needed to use OTRS) as well as to send them via SMS (e. g. for very important notifications).

## **Figure 4.49. Настройка способов уведомлений**

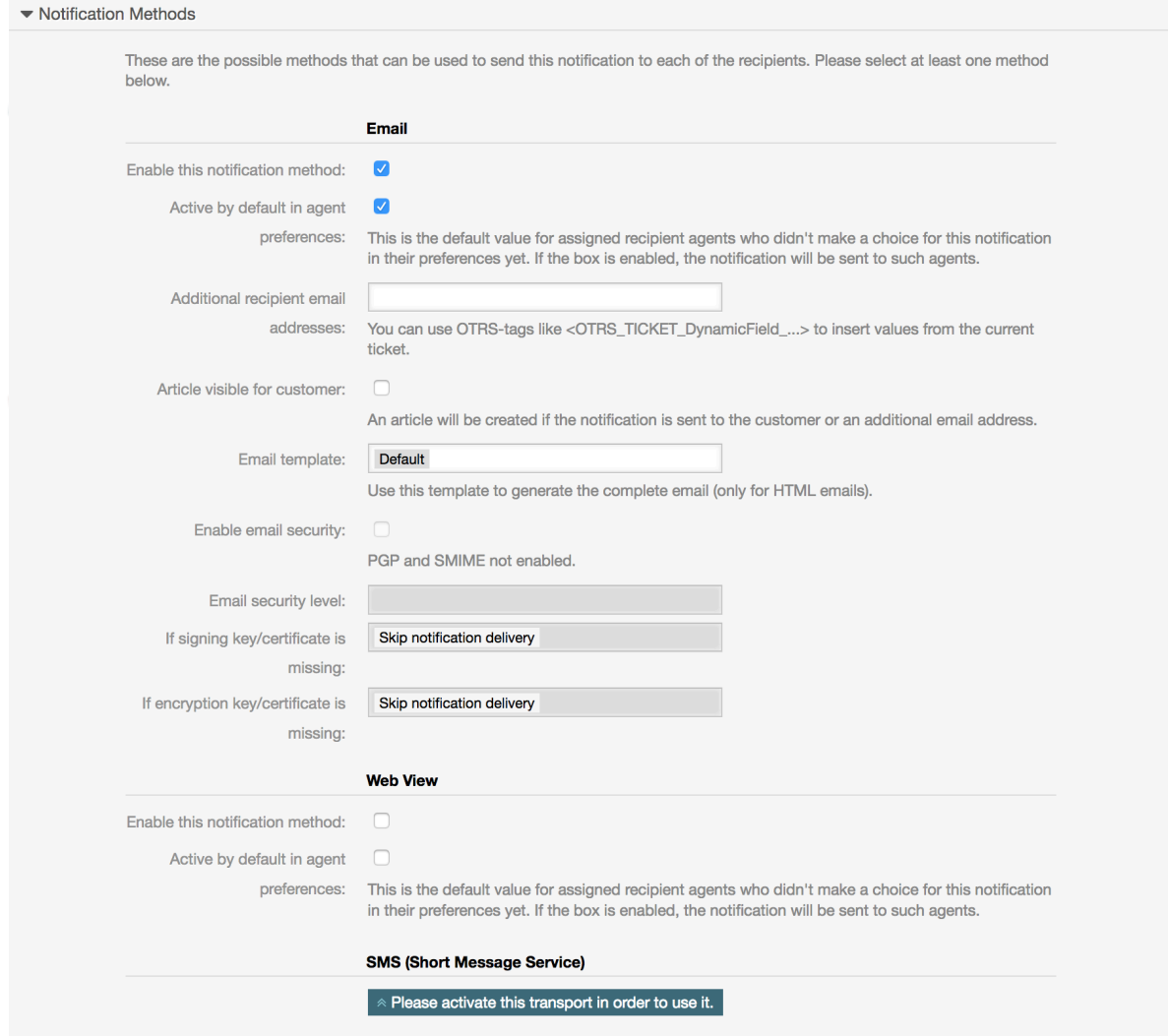

The field 'Additional recipient email addresses' provides the possibility to use OTRS-tags like <OTRS\_TICKET\_DynamicField ...> to insert values from the current ticket. The according SMS field (only available in **OTRS Business Solution™**) also has this feature.

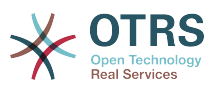

Since OTRS 5s Email transport contains security options for each notification, that includes signing and encrypting possibilities with PGP and S/MIME and the opportunity to decide what to do in case of missing key or certificate.

# **1.9. S/MIME**

OTRS can process incoming S/MIME encoded messages and sign outgoing mails. Before this feature can be used, you need to activate it and change some [configuration parame](#page-355-0)[ters](#page-355-0) in the SysConfig.

The "S/MIME Certificates" link on the Admin page allows you to manage your S/MIME certificates (see figure below). You can add or remove certificates, and also search through the SMIME data.

## **Figure 4.50. Настройка S/MIME**

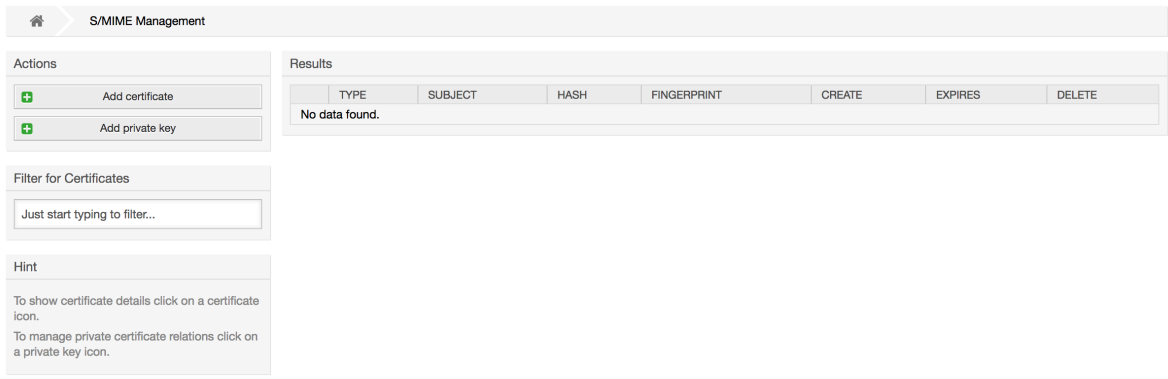

# **1.10. PGP**

OTRS handles PGP keys, which allows you to encrypt/decrypt messages and to sign outgoing messages. Before this feature can be used, you need to activate it and change some [configuration parameters](#page-353-0) in the SysConfig.

Through the "PGP Keys" link on the Admin page, it is possible to manage the key ring of the user who shall be used for PGP with OTRS (see figure below), e.g. the local OTRS user or the web server user. It is possible to add and remove keys and signatures, and you can search through all data in your key ring.

## **Figure 4.51. Настройка PGP**

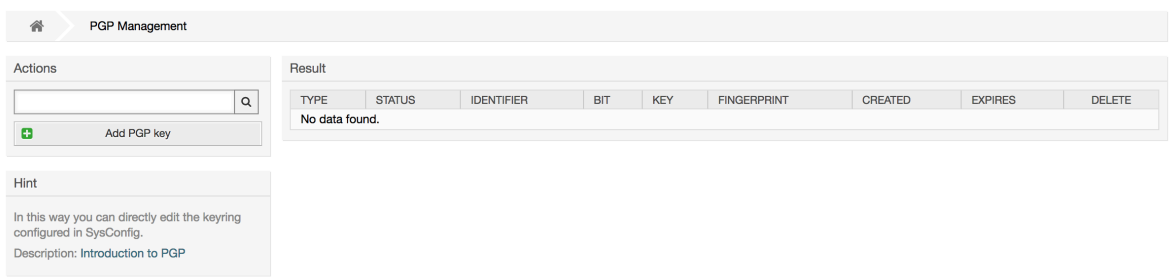

# **1.11. Состояния**

Through the "States" link on the Admin page, you can manage the different ticket states you want to use in the system (see figure below).

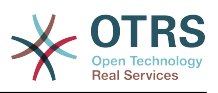

### **Figure 4.52. Настройка статусов**

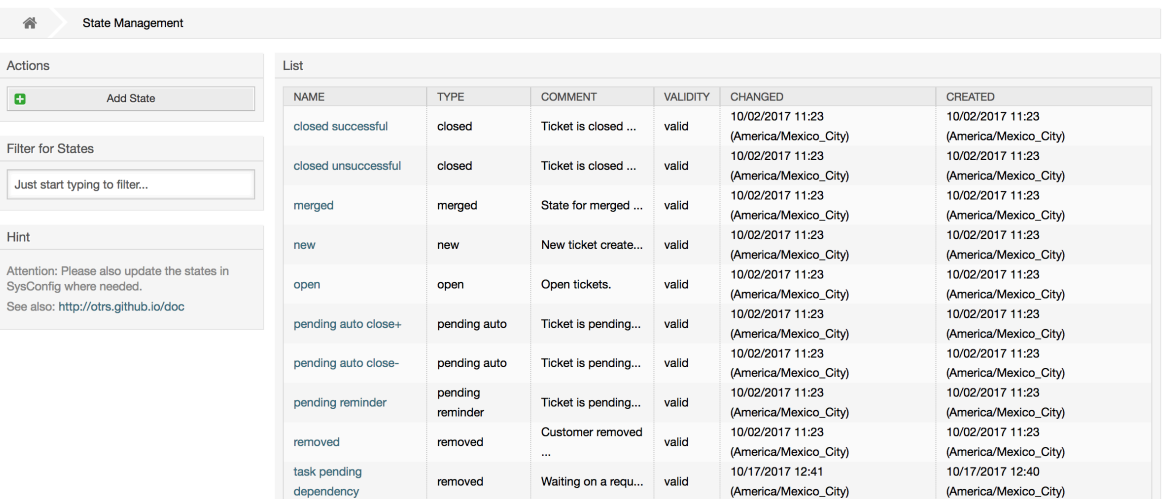

После установки в системе будут следующие предустановленные состояния:

- закрыта успешно
- закрыта неуспешно
- обьедененные
- новая
- открытая
- ожидает автозакрытия(+)
- ожидает автозакрытия(-)
- ожидает напоминания
- удаленная

Каждое состояние связано с типом, который нужно указать когда создается новое состояние. По умолчанию есть такие типы состояний:

- закрытая
- обьедененные
- новая
- открытая
- ожидает автозакрытия
- ожидает напоминания
- удаленная

# **1.12. Настройка системы**

The System Configuration link leads to the section where many OTRS configuration options are maintained.

The system configuration link on the admin page loads the graphical user interface for the system configuration (see figure below). You can upload your own configuration files for

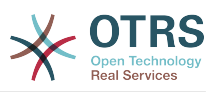

the system, as well as backup all current settings into a file. Almost all configuration parameters of the OTRS framework and any installed extensions can be viewed and changed using this interface. All configuration parameters are part of a certain group, which makes it possible to navigate quickly through the vast number of existing parameters. It is also possible to perform a full-text search over all parameters.

## **Figure 4.53. Graphical user interface of the system configuration.**

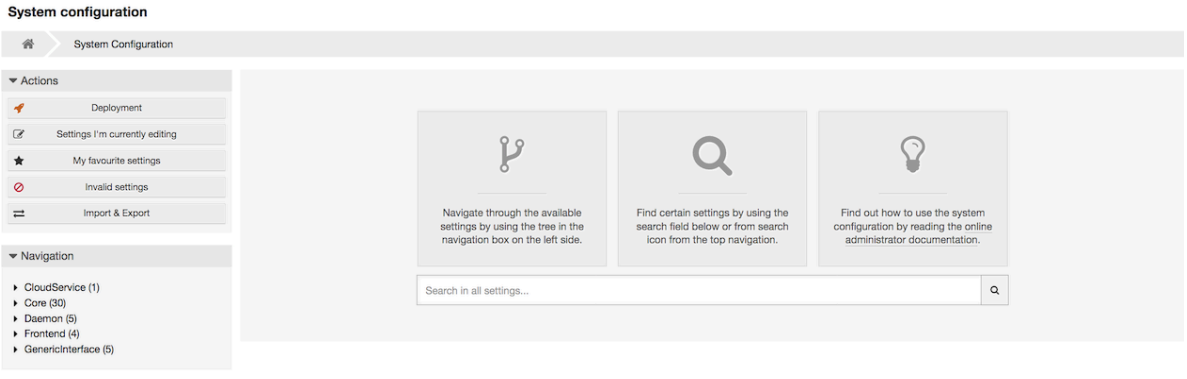

The graphical user interface of the system configuration is described in detail in the chapter ["Configuring the system through the web interface"](#page-129-0).

# <span id="page-113-1"></span>**1.13. Использование учётных записей почты**

There are several possibilities to transport new emails into the ticket system. One way is to use a local MTA and the [otrs.PostMaster.pl script](#page-134-0) that pipes the mails directly into the system. Another possibility is the use of mail accounts which can be administrated through the web interface. The "PostMaster Mail Accounts" link on the Admin page loads the management console for the mail accounts (see figure below). OTRS supports the mail protocols: POP3, POP3S, IMAP and IMAPS.

### **Figure 4.54. Управление почтовыми ящиками**

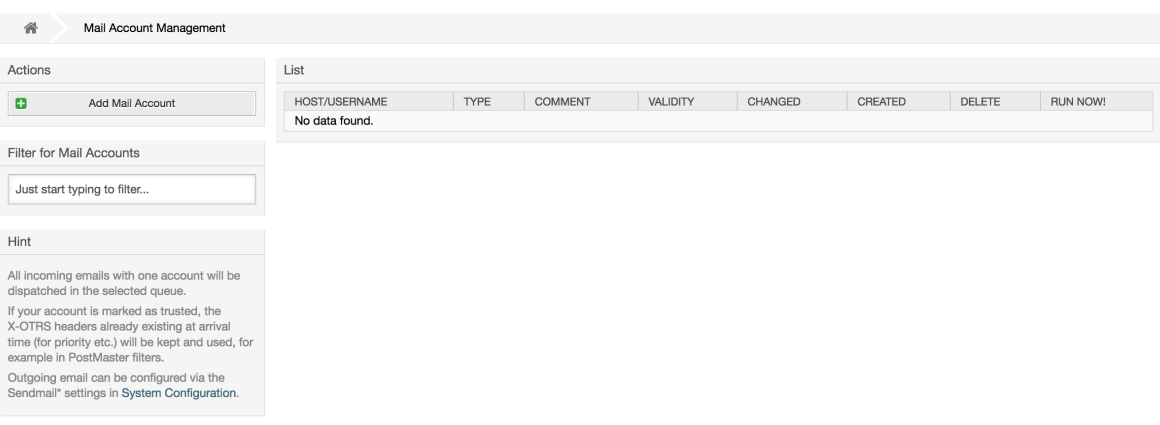

За более подробной информацией обращайтесь к разделу [Почтовые аккаунты Post-](#page-133-0)[Master](#page-133-0).

# <span id="page-113-0"></span>**1.14. Фильтрация входящих почтовых сообщений**

OTRS has the capability to filter incoming email messages. For example, it is possible to put certain emails automatically into specified queues, or to set a specific state or ticket

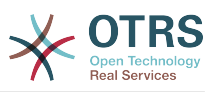

type for some mails. The filters apply to all incoming mails. Several filter conditions can be defined per each mail header. You can manage your filters via the link "PostMaster Filter" on the Admin page (see figure below).

### **Figure 4.55. Управление фильтрами PostMaster**

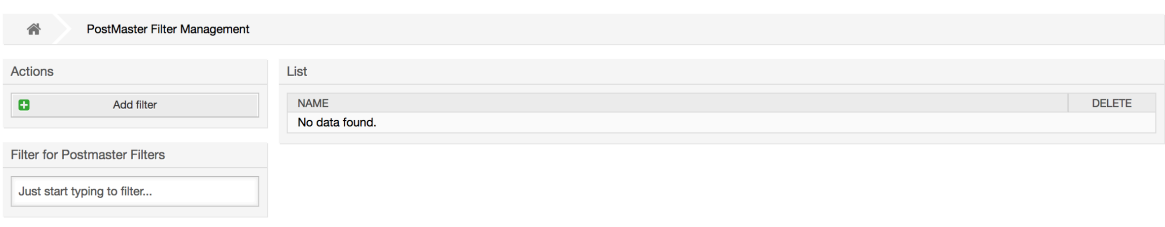

A filter consists of one or more criteria that must be met in order for the defined actions to be executed on the email. Filter criteria may be defined for the headers or the body of an email, e.g. search for specific header entries, such as a sender address, or on strings in the body. Even regular expressions can be used for extended pattern matching. If your filter matches, you can set fields using the X-0TRS headers in the GUI. These values will be applied when creating the ticket or follow-up message in OTRS. The table below lists the different X-OTRS headers and their meaning.

# **Note**

You also can use X-OTRS-FollowUp-\* headers to set values for follow up emails.

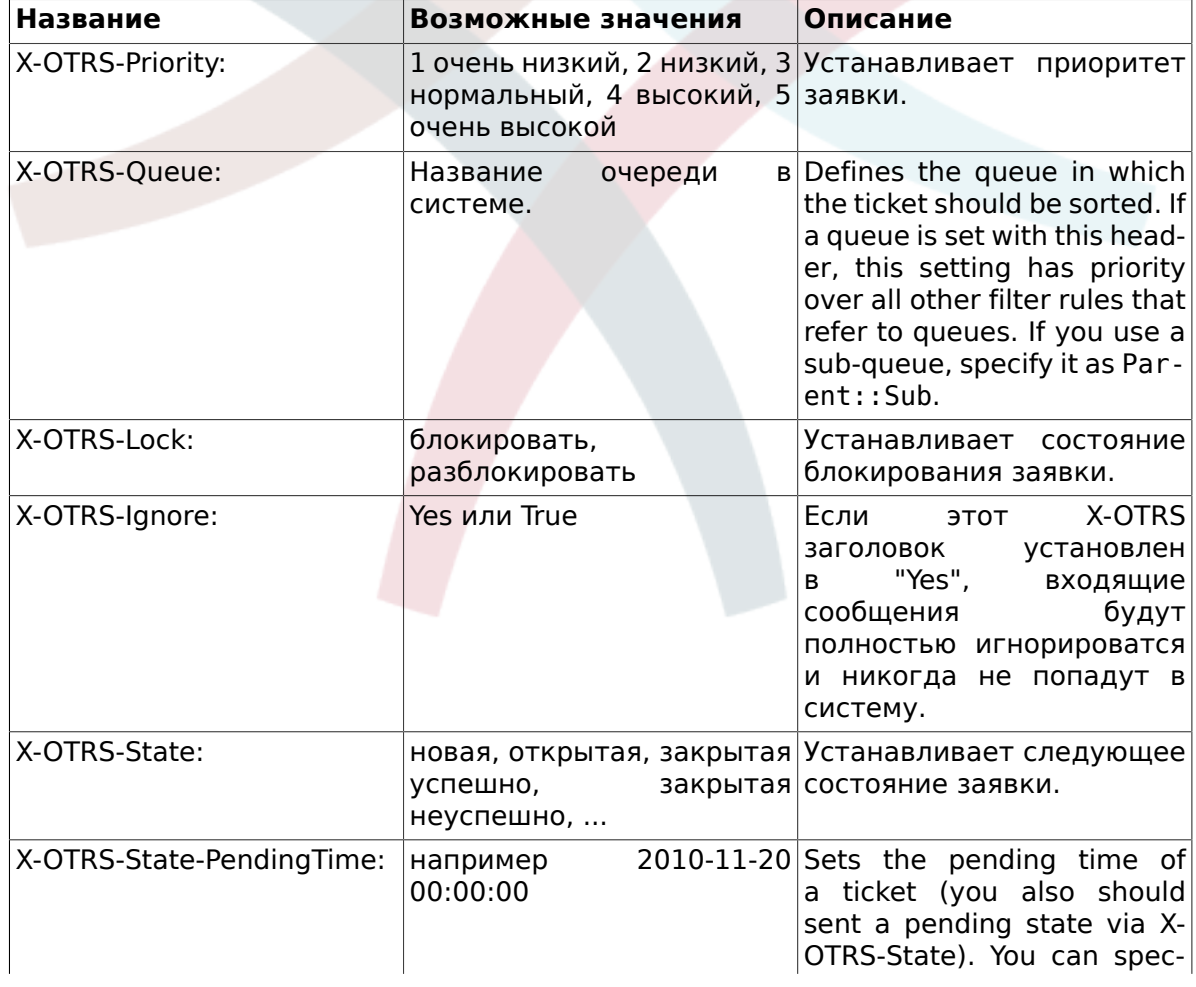

## <span id="page-114-0"></span>**Table 4.5. Функции различных X-OTRS-заголовков**

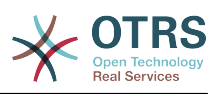

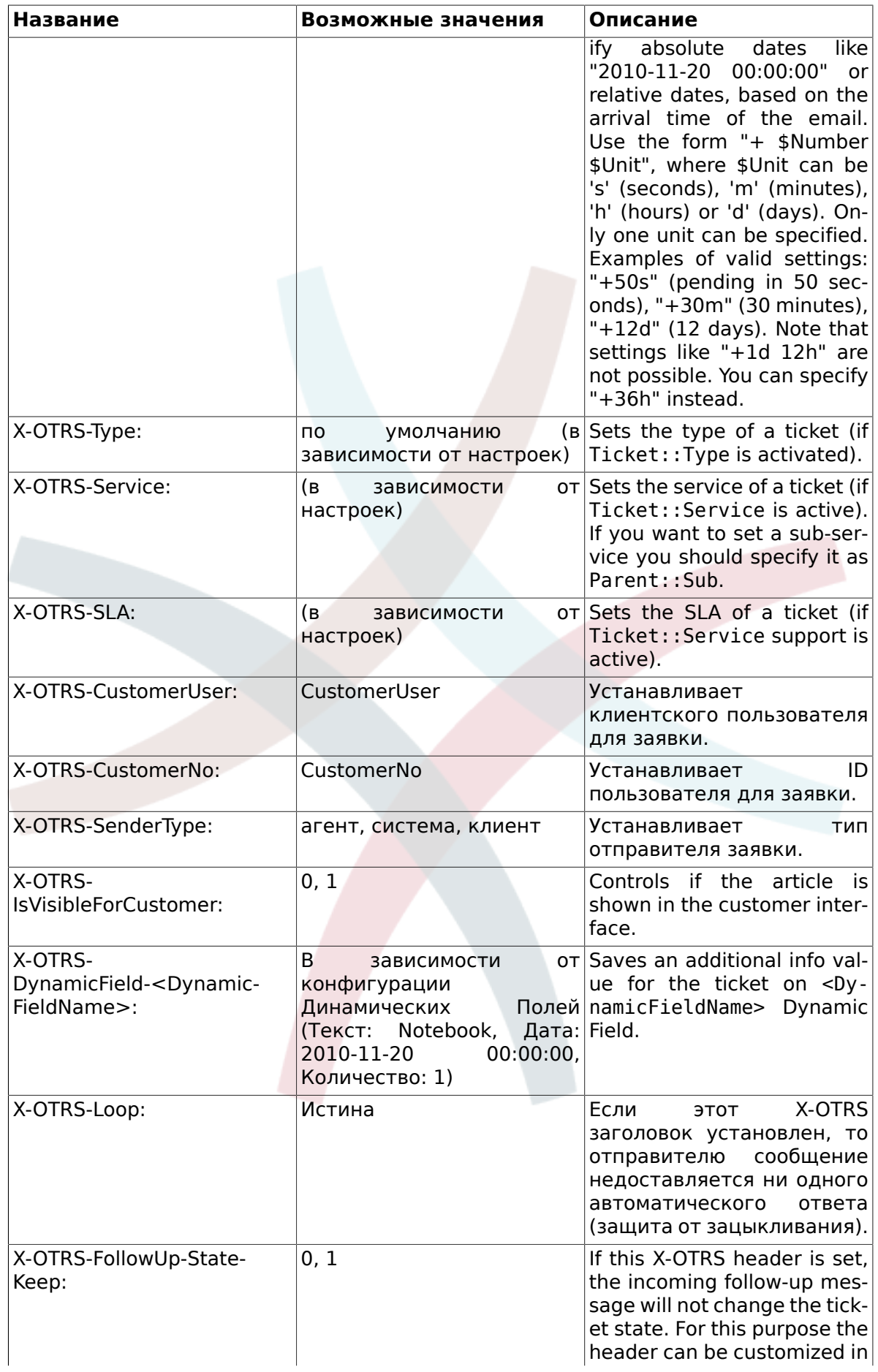

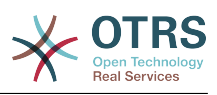

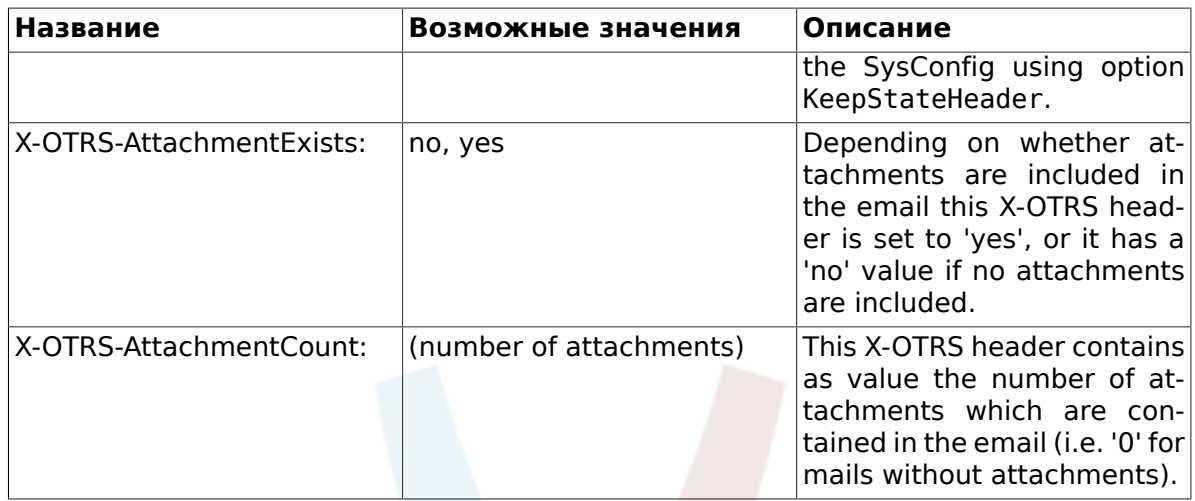

You should specify a name for every filter rule. Filter criteria can be specified in the section "Filter Condition". Choose via the list boxes for "Header 1", "Header 2" and so on for the parts of the messages where you would like to search, and specify on the right side the values you wish to filter on. In the section "Set Email Headers", you can choose the actions that are triggered if the filter rules match. You can select for "Header 1", "Header 2" and so on to select the X-OTRS-Header and set the associated values (see figure below).

Filter rules are evaluated in alphabetical order, and are all executed except if the "Stop after match" setting has been set to "Yes" in one of the rules (in this case evaluation of the remaining filters is canceled).

## **Figure 4.56. Add a PostMaster filter**

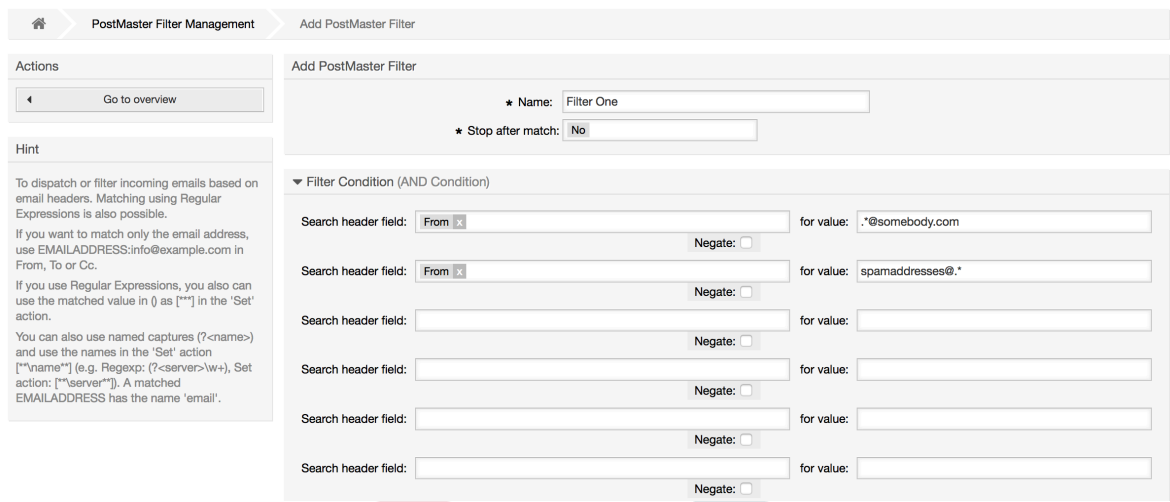

### **Example 4.1. Сортирование спама в определенную очередь**

A useful filter rule would be to let OTRS automatically move mails marked for spam, by using a spam detection tool such as SpamAssassin, into the "Junk" queue. SpamAssassin adds the "X-Spam-Flag" header to every checked mail. When the mail is marked as spam, the Header is set to "Yes". So the filter criteria would be "X-Spam-Flag: Yes". To create a filter rule with this criteria you can insert the name as, for example, "spam-mails". In the section for "Filter Condition", choose "X-Spam-Flag:" for "Header 1" from the listbox. Insert "Yes" as value for this header. Now the filter criteria is specified. To make sure that all spam mails are placed into the "Junk" queue, choose in the section for "Set Email Headers", the "X-OTRS-Queue:" entry for "Header 1". Specify "Junk" as value for this header. Finally add the new filter rule to activate it for new messages in the system.

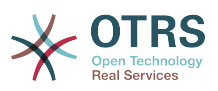

There are additional modules that can be used to [filter incoming messages](#page-135-0) more specifically. These modules might be useful when dealing with larger, more complex systems.

# **1.15. Executing Automated Jobs with the GenericAgent**

GenericAgent является инструментом для автоматического выполнения задач. GenericAgent, например, может закрывать или перемещать заявки, отправлять уведомления для эскалированных заявок и т.д.

Click the link "GenericAgent" on the Admin page (see figure below). A table with all automated jobs in the system is displayed. These jobs can then be edited, run manually or removed entirely.

## **Figure 4.57. Список заданий для GenericAgent**

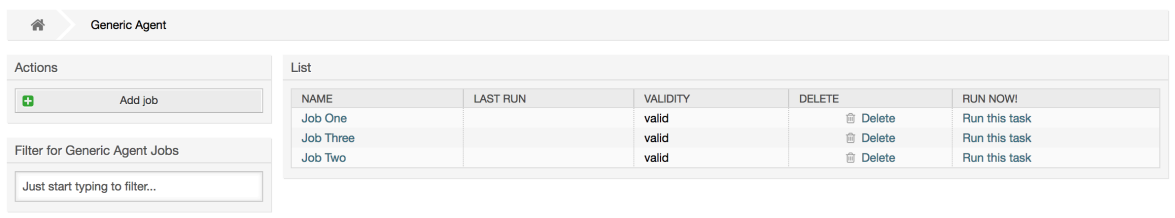

Нажмите "Добавить задаие" для создание новой задачи. В первую очередь укажите имя. Затем, вы можете указать как она должна выполняться: автоматически в фиксированное время (как cronjob, этот режим будет оперировать всеми заявками, найденными с помощью фильтра заявок) или базируясь на событиях (сразу после изменения отдельной заявки, если она удовлетворяет фильтру). Помните, что если вы вручную запускаете задание, основанное на событии, с экрана обзора заданий, оно будет оперировать всеми заявками прошедшими фильтр.

### **Figure 4.58. Создание заданий для GenericAgent**

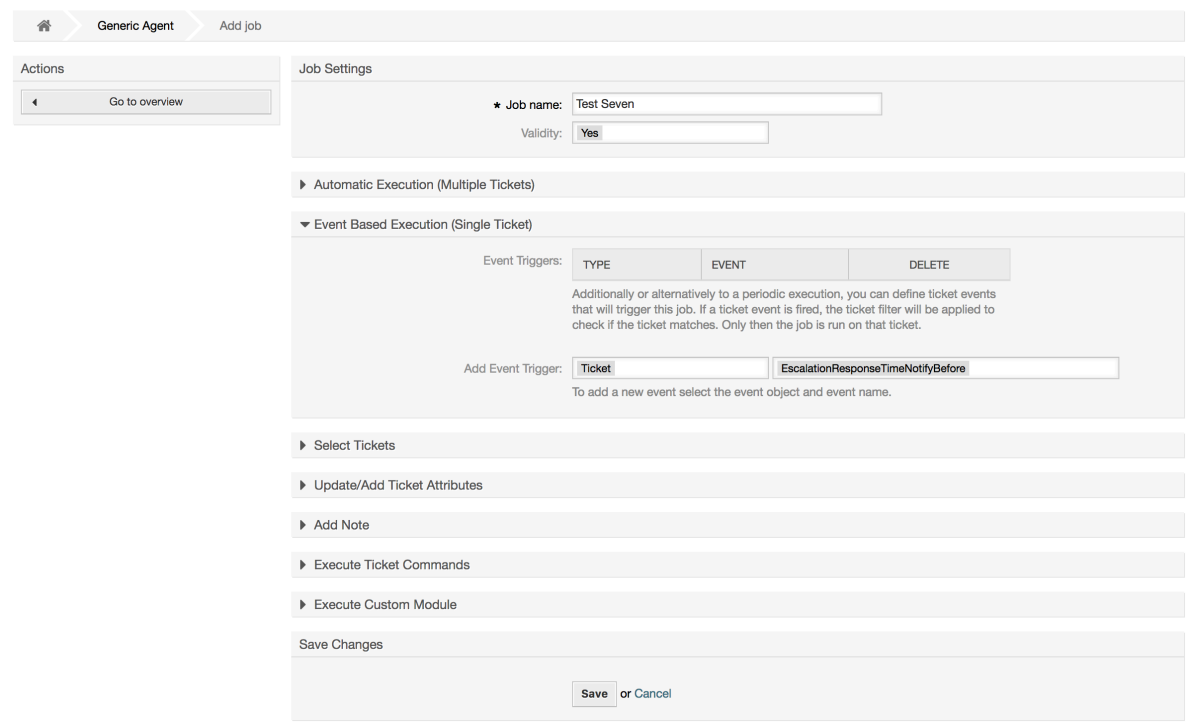

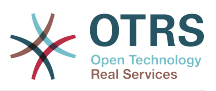

Для каждого задания необходимо задать фильтр заявок, например, отбирать только заявки в определенной очереди. Чтобы задание выполнялось для заявки она должна удовлетворять всем критериям фильтра.

Finally, the ticket can be modified by setting various ticket fields like a new queue or state. It is possible to attach a note to the ticket(s) or run a customized module. You also have the option to delete the ticket(s) from the database. This can be useful to purge outdated or invalid data from the system.

## **Warning**

Если вы выбрали функцию удаления, все выбранные заявки и вложения к ним будут удалены из базы данных без возможности восстановления!

После редактирования задания, OTRS вернет вас на экран обзора заданий. Здесь вы можете запустить его вручную. Если вы запустили задание, то вначале вы получите список заявок, которые будут обработаны заданием после старта. Этот список поможет вам проверить, что фильтры были заданы правильно. В этот момент еще никаких действий с заявками не выполнялось. Оно начнет работу только после подтверждения вами продолжения работы.

# **1.16. Administrative Messages**

OTRS administrators can send messages to specific users or groups. The "Admin Notification" link on the Admin page opens the screen where the agents and groups that should be notified can be selected (see figure below).

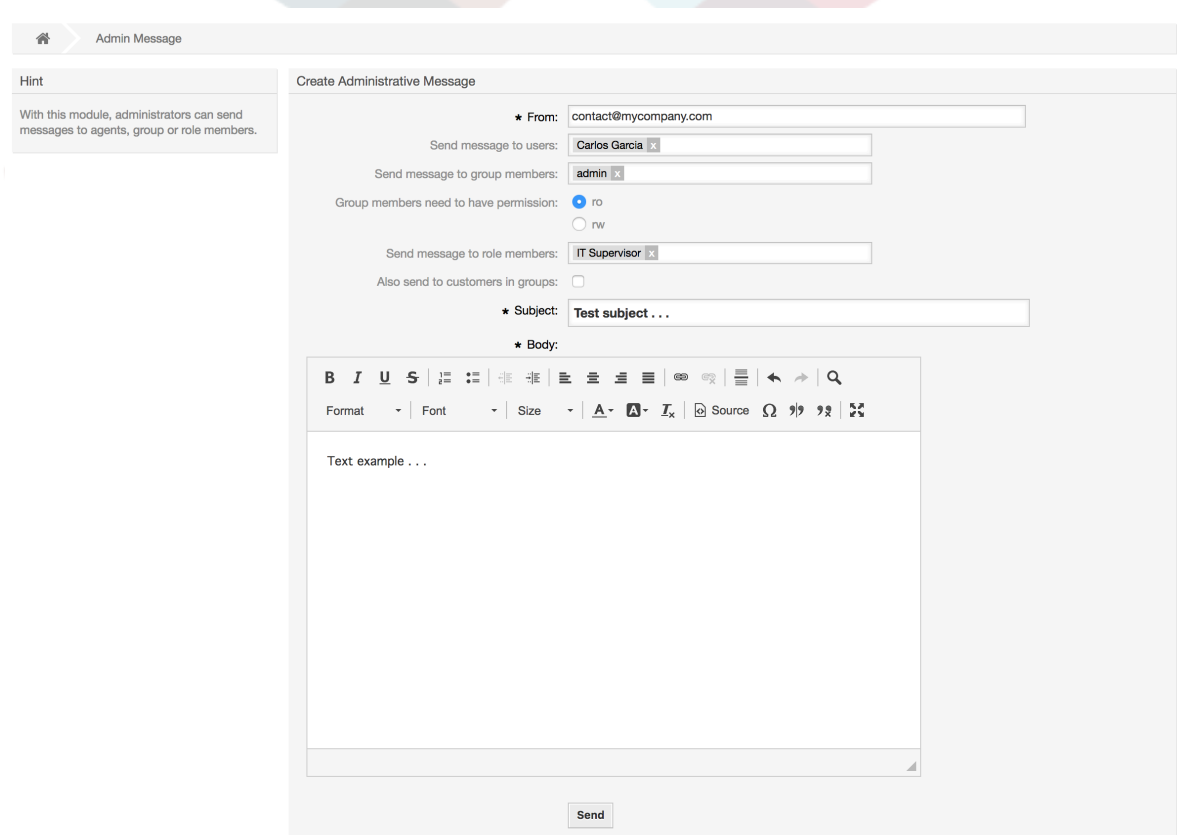

## **Figure 4.59. Admin notification screen**

Можно указать отправителя, тему и текст уведомления. Также можно выбрать агентов, группы и роли, которые должны получить сообщение.

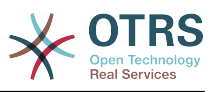

# **1.17. Управление сеансами**

You can see all logged in users and their session details by clicking the "Session Management" link in the admin area (see figure below).

### **Figure 4.60. Управление сеансами**

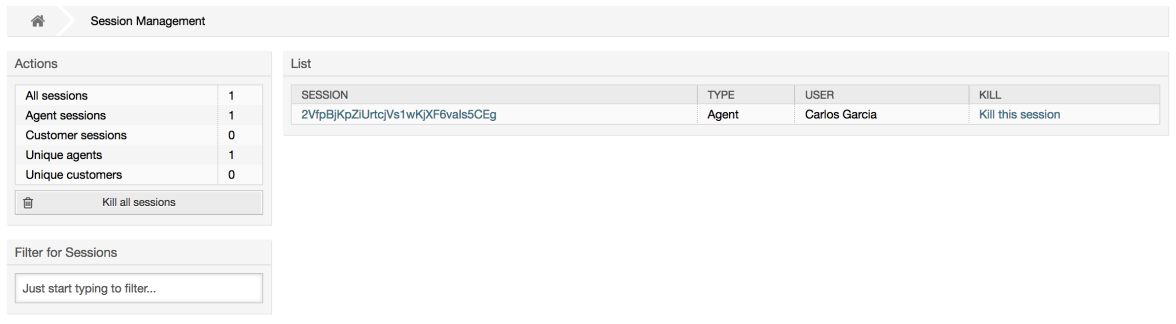

Some statistics about all active sessions are displayed, e.g. how many agents and customer users are logged in and the number of active sessions. Any individual session can be removed by clicking on the *Kill this session* link on the right-hand side of the list. You also have the option to *Kill all sessions*, which can be useful if you want to take the system offline. Detailed information for every session is available, too (see figure below).

## **Figure 4.61. Подробности сеанса/сессии**

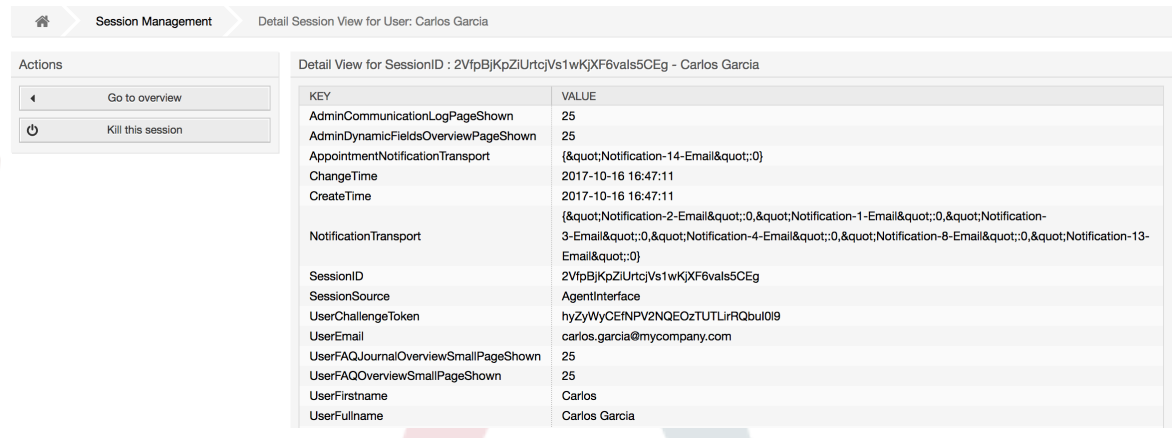

# **1.18. Обслуживание системы**

Раздел конфигурации "Обслуживание системы" дает возможность управлять одним или более периодами технического обслуживания системы. В течение этого периода, агенты и клиенты не могут подключиться к системе (за исключением агентов, включенных в группу "admin"). Уже подключенные пользователи получат уведомление о техобслуживании (до и и в течение периода техобслуживания). Администраторы имеют возможность закрыть сеансы подключенных агентов и клиентов, все это в рамках подготовки, чтобы иметь возможность вносить изменения в систему (например, обновление системы) в "безопасном" среде.

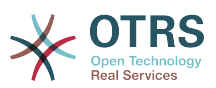

### **Figure 4.62. The system maintenance overview screen with some scheduled periods**

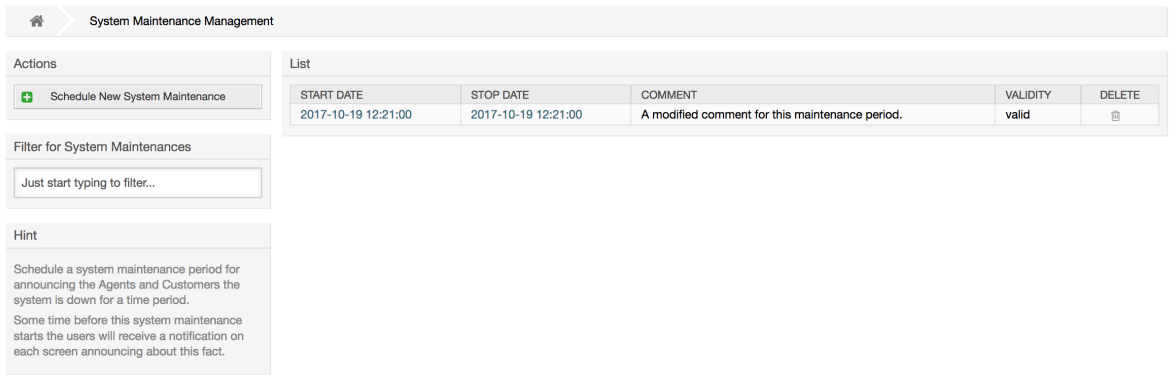

The Start Date and the Stop Date are required fields, and the only rule for this combination is that Start Date can not be a date after the Stop Date.

### **Figure 4.63. The system maintenance edit screen**

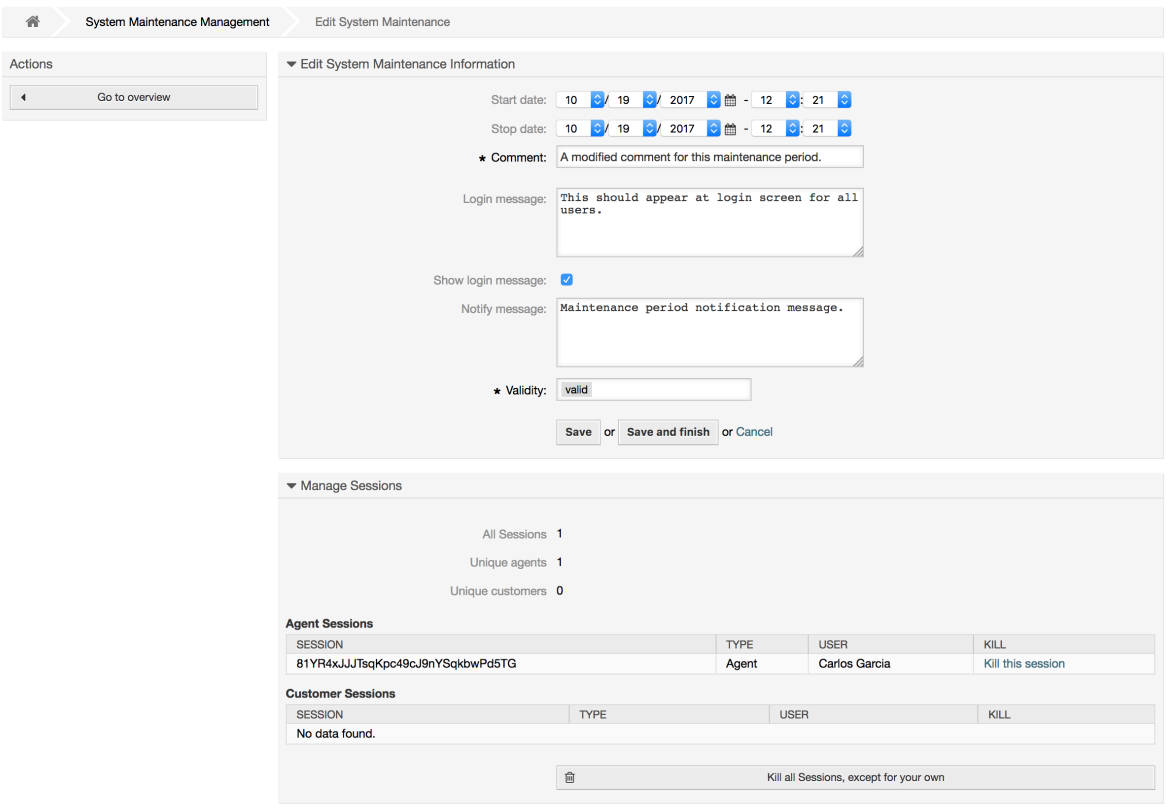

После ввода нового периода обслуживания, отображается обзор и подробности о текущих активных сеансах, используя который, администратор может закрыть эти сеансы (исключая активные), если это необходимо.

# **1.19. Системный журнал**

The "System Log" link on the Admin page shows the log entries of the system, reverse chronologically sorted with most recent first (see figure below).

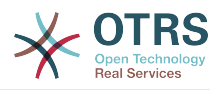

### **Figure 4.64. Системный журнал**

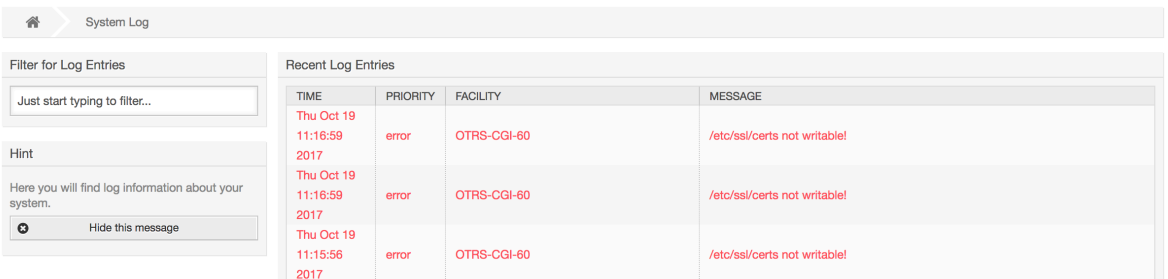

Каждая строка в журнале содержит: время, приоритет, компонент системы и непосредственно саму запись.

## **Note**

Системный журнал доступен через веб-интерфейс только на Linux / Unix системах.

# <span id="page-121-0"></span>**1.20. Журнал сеансов связи**

The *Communication Log* frontend in the Admin area allows you to inspect the internal logs about communication handling in OTRS, i.e. sending/receiving emails.

## **Figure 4.65. Communication Log Overview**

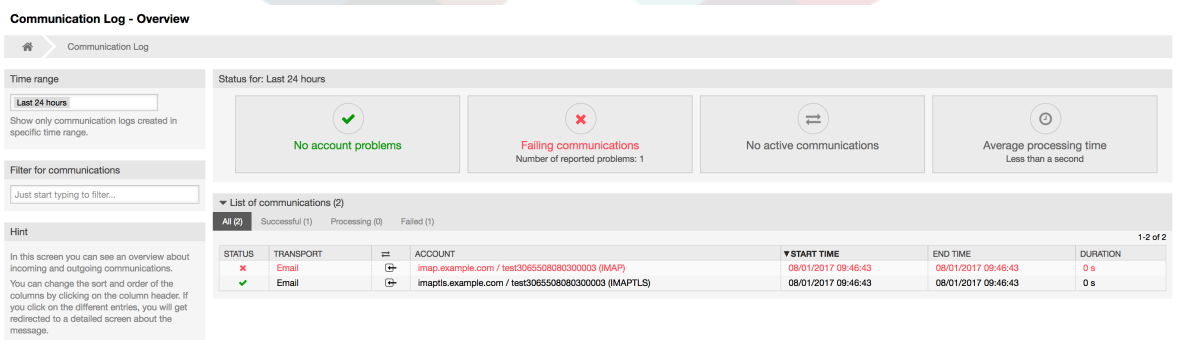

Overview page is a dashboard-like screen with several metrics indicating the overall health of the system, depending on filtered communications.

- Account status will signal if you have any issues with configured accounts used for fetching or sending messages.
- Communication status will notify you if there are any errors with either account connections or message processing.
- Communication state widget will display if there are any active communications currently in the system.
- Average processing time is a cumulative time statistic that is needed to complete a communication.

You can select the time range in the left sidebar in order to filter communications depending on their creation time. In addition to this, you can also dynamically filter for any keywords, state of the communication, and you can sort the overview table by all columns.

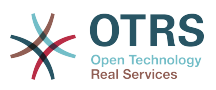

## **Figure 4.66. Communication Log Time Range Selection**

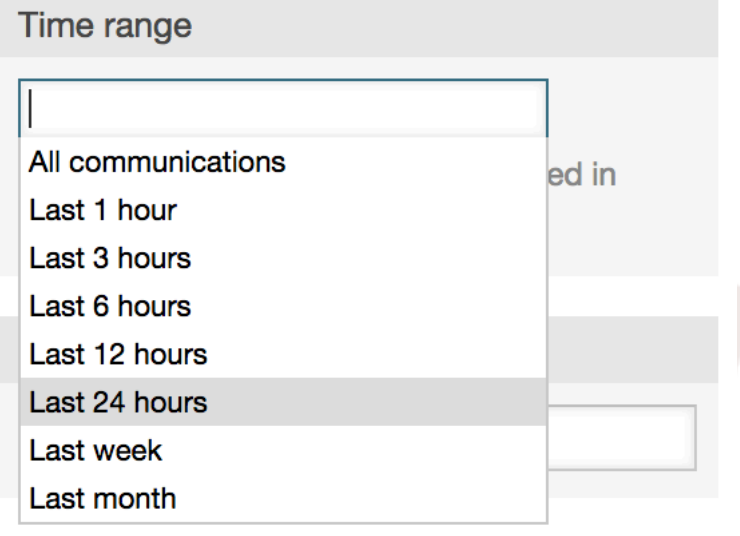

# **Figure 4.67. Communication Log Account Status**

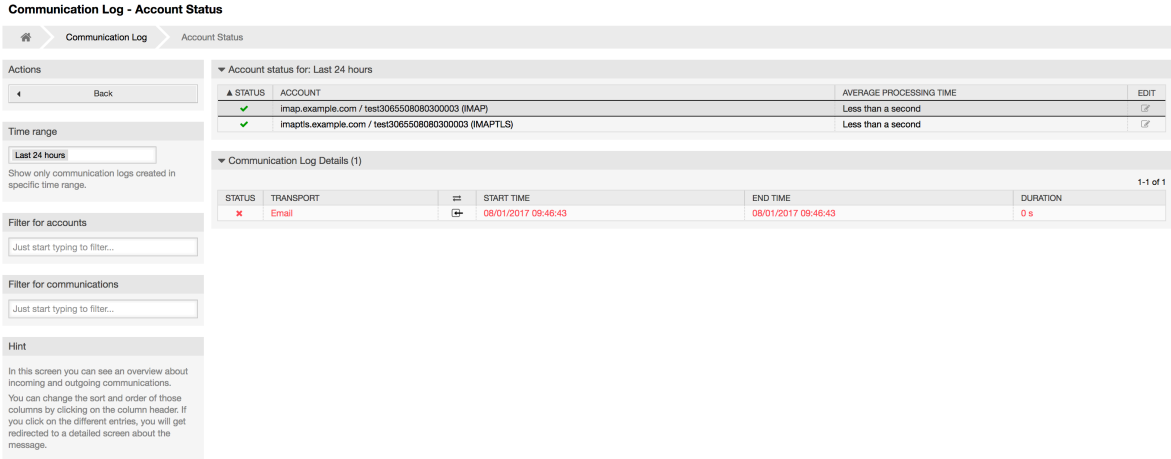

Clicking on account widget will take you to the account status screen, where you can further filter for communications that are related to specific accounts.

## **Figure 4.68. Communication Log Account Status**

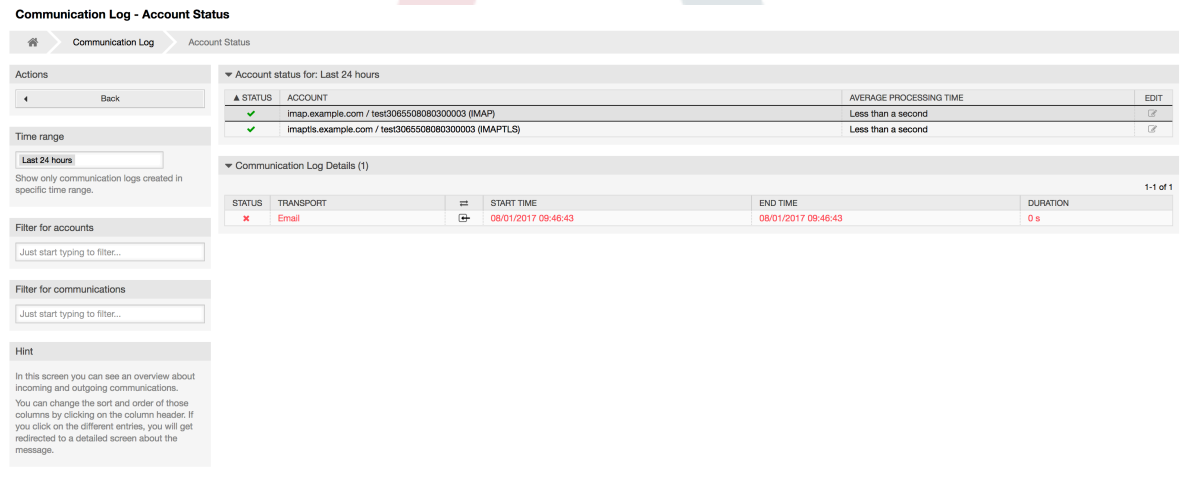

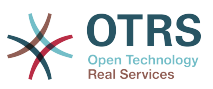

If you click on a communication row in any table, you will be presented with a detailed view screen.

## **Figure 4.69. Communication Log Detail View**

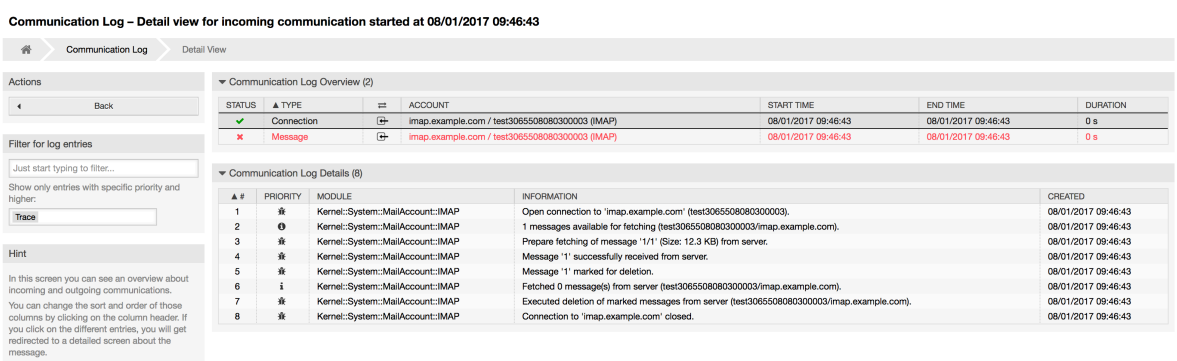

Every communication can contain one or more logs, which can be of Connection or Message type.

- Connection logs will contain any log messages coming from the modules responsible for connecting to your accounts and fetching/receiving messages.
- Message logs will contain any log messages related to specific message processing. Any module working on message themselves can log their actions in this log, giving you a clear overview of what's going on.

You can filter log entries based on their priority, by choosing desired priority in the left sidebar.

## **Figure 4.70. Communication Log Priority Filter**

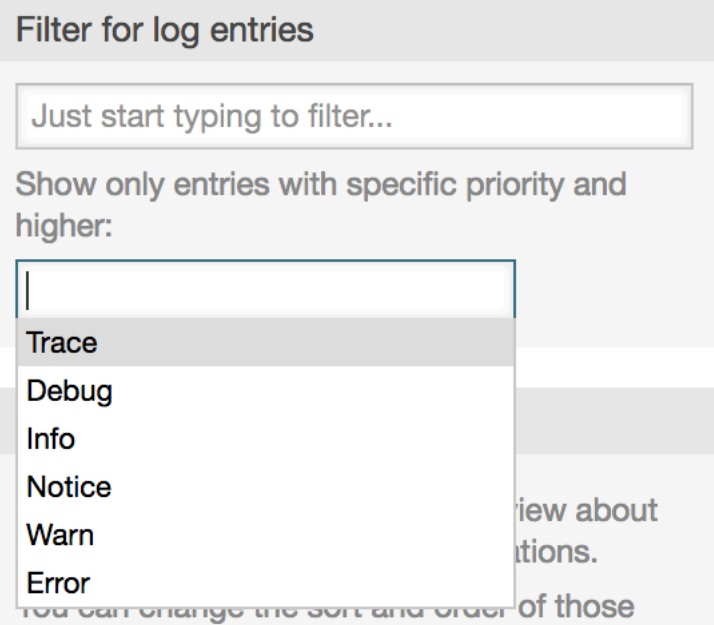

Log level rules apply: by selecting a specific priority, you will get log entries that have that priority set and higher, with *Error* being the highest.

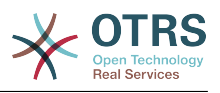

# **1.21. SQL Queries via the SQL Box**

The "SQL Box" link on the Admin page opens a screen that lets you query the content of the tables in the OTRS database (see figure below). It is not possible to change the content of the tables, only 'select' queries are allowed.

## **Figure 4.71. SQL-запросы**

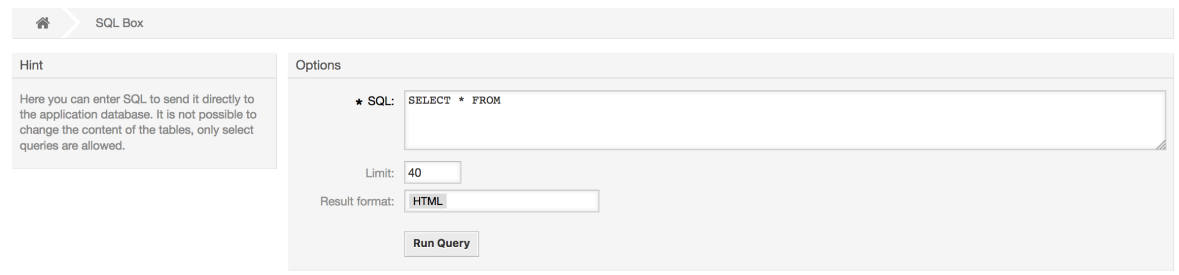

# **1.22. Менеджер пакетов**

Using the *Package Manager* link on the Admin page, you can install and manage packages that extend the functionality of OTRS (see figure below). See the [Additional applications](#page-61-0) section for a discussion on the extensions that are available from the OTRS repositories.

## **Figure 4.72. Менеджер пакетов**

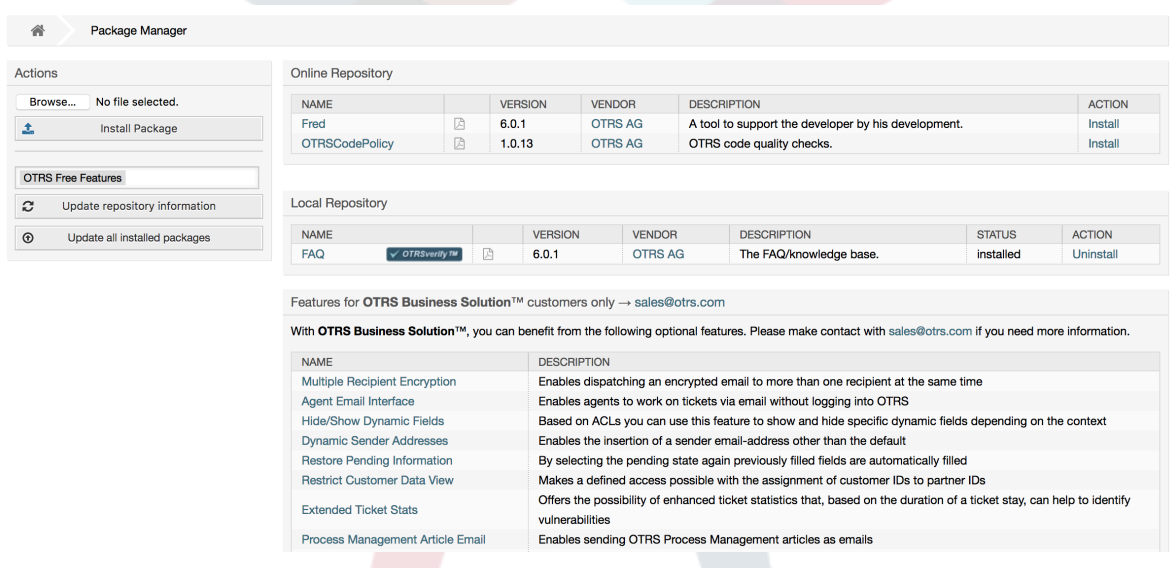

Менеджер Пакетов позволяет просмотреть пакеты расширения OTRS вместе с номерами их версий, установленные на сервере в данный момент.

Пакеты можно установить из удаленного хоста, для этого, в разделе *Онлайн Репозиторий* нужно выбрать репозиторий и нажать кнопку *Обновить информацию из репозитория*. Все доступные пакеты будут отображены в соответствующей таблице. В правой части страницы отображаются доступные пакеты. Чтобы установить пакет, нажмите на ссылку *Установить*. После установки пакет будет отображаться в разделе *Local Repository*.

To update an installed package, the list of available packages in the online repository will show *Update* in the Action column for any package that has a higher version than the

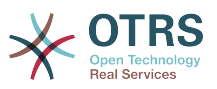

one that is installed locally. Just click *Update* and it will install the new package version on your system.

В некоторых случаях, например, когда ваша OTRS-система не подключена к Интернету, можно установить пакеты, которые были заранее загружены на локальный диск. Нажмите кнопку *Обзор* на боковой панели и выберите. opmфайл на жестком диске. Нажмите *Открыть* , а затем *Установить пакет*. После установки пакет отображается в разделе *Локальный Репозиторий*. Проделайте те же действия для того чтобы обновить уже установленный пакет.

In special cases, you might want to configure the Package Manager, e.g., to use a proxy or to use a local repository. Just take a look at the available options in SysConfig under [Core::Package](#page-385-0).

## **1.22.1. Обновить все установленные пакеты**

Since OTRS 6, a new button labeled *Update all installed packages* has been added to the sidebar of the package manager screen. When this button is pressed, an OTRS Daemon task will be scheduled to update all packages. Alternatively, this action can be also issued from the command line interface by using the Admin::Package::UpgradeAll console command.

### **Figure 4.73. Package Manager Update All Installed Packages Button**

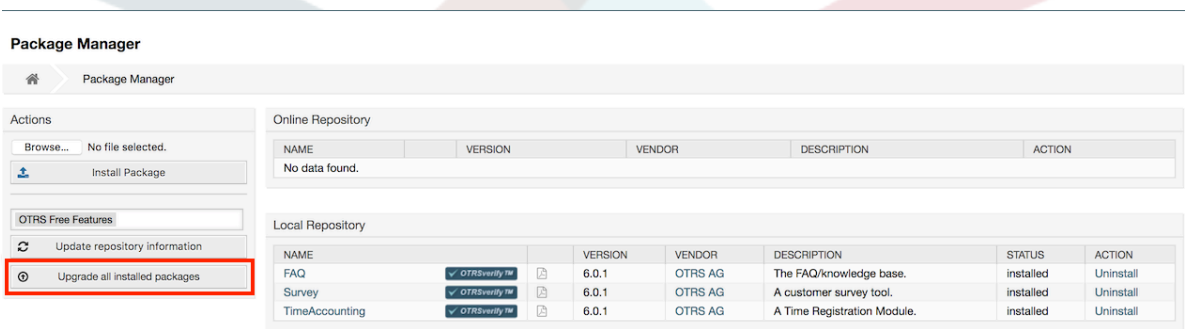

This feature reads the information of all defined package repositories and determines if there is a new version for every installed package in the system and calculates the correct order to update the packages respecting all other package dependencies, even if new versions of existing packages require new packages not yet installed in the system.

## **Note**

If there are packages installed that do not have a corresponding repository defined in the system, they can not be updated by this feature and will be marked as failed (due to the missing on-line repository).

When the process to update all packages is running, a notification bar is added to the package manager screen for easier identification. When notification link is clicked, a progress summary is displayed with the current progress. Also, when the process is running package actions such as "Install", "Update", "Uninstall" and "ReInstall" some actions on the screen might be temporarily disabled in order to avoid conflicts.

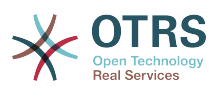

### **Figure 4.74. Package Manager Update All Installed Packages In Progress Notification**

 $\bigcirc$  There is a package upgrade process running, click here to see status information about the upgrade progress.  $\rightarrow$ 

#### **Package Manager**

◢ Package Manager

When the process finishes (only if it was started in the graphical user interface) the progress notification will change to indicate the new state: it becomes green if all packages was correctly updated or red if there where any failures. Clicking on this notification will show the final summary. In the summary table, a tooltip for the status column of every package can indicate more details about the state. After closing this window, the package manager screen will refresh to show the new version of the installed packages.

### **Figure 4.75. Package Manager Update All Installed Packages Summary**

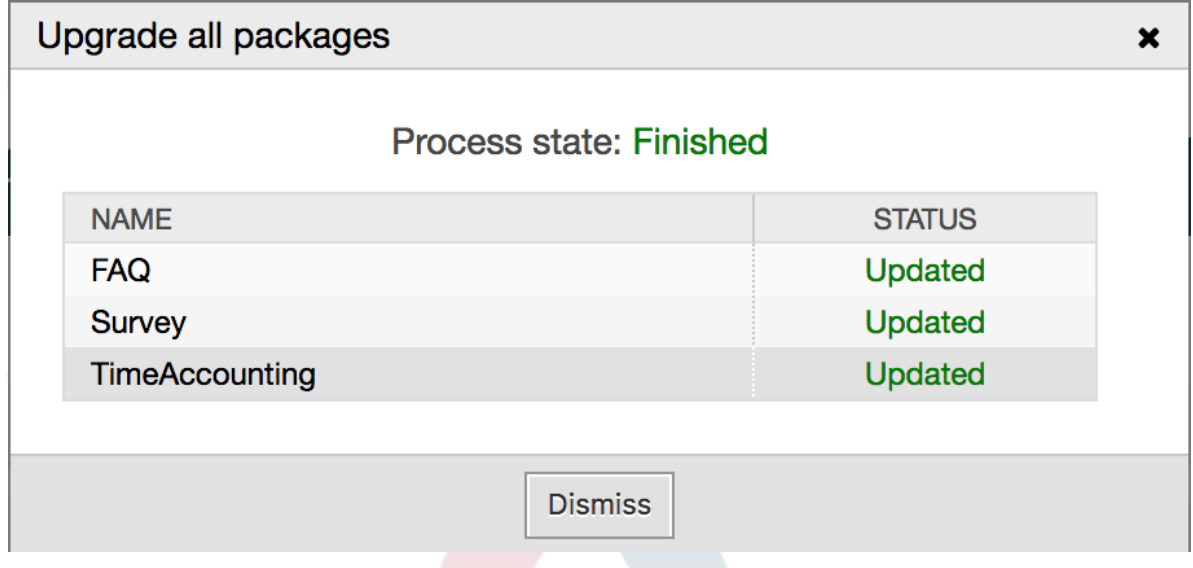

# **1.23. Веб-сервисы**

The Web Services link leads to the graphical interface where web services (for the OTRS Generic Interface) are created and maintained (see figure below).

### **Figure 4.76. Графический интерфейс для веб-сервисов**

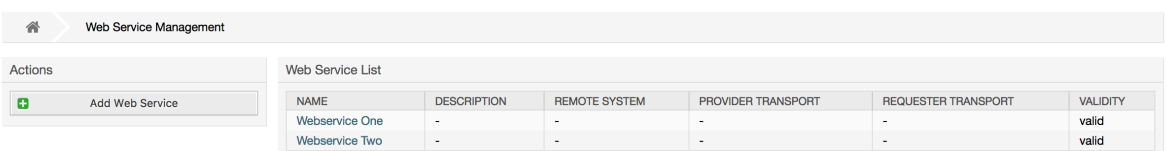

Более подробно графический интерфейс для настройки веб-сервисов рассматривается в главе ["Настройка веб-сервисов через веб-интерфейс" .](#page-197-0)

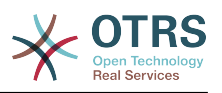

# **1.24. Динамические поля**

Раздел Динамические поля позволяет создавать, настраивать и управлять пользовательскими полями для заявок и сообщений/заметок (см. рисунок ниже).

### **Figure 4.77. The dynamic fields overview screen with some dynamic fields**

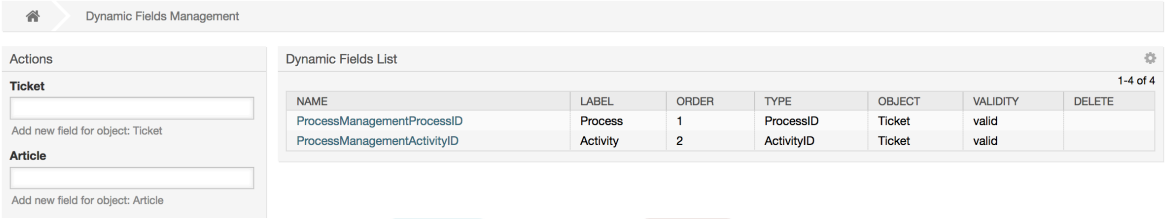

Более подробно описание настройки динамических полей содержится в разделе ["Настройка Динамических полей"](#page-175-0).

Каждый тип динамического поля имеет свои настройки и соответственно свои собственные экраны настройки.

# **Note**

При настройке в Панели Администрирования, динамические поля могут быть привязаны только к заявкам или заметкам/сообщениям по умолчанию, но их использование также может быть распространено и на другие объекты.

# **1.25. Календари**

Via calendar management interface it is possible to add and edit multiple calendars.

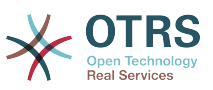

### **Figure 4.78. The calendar management screen with some calendars**

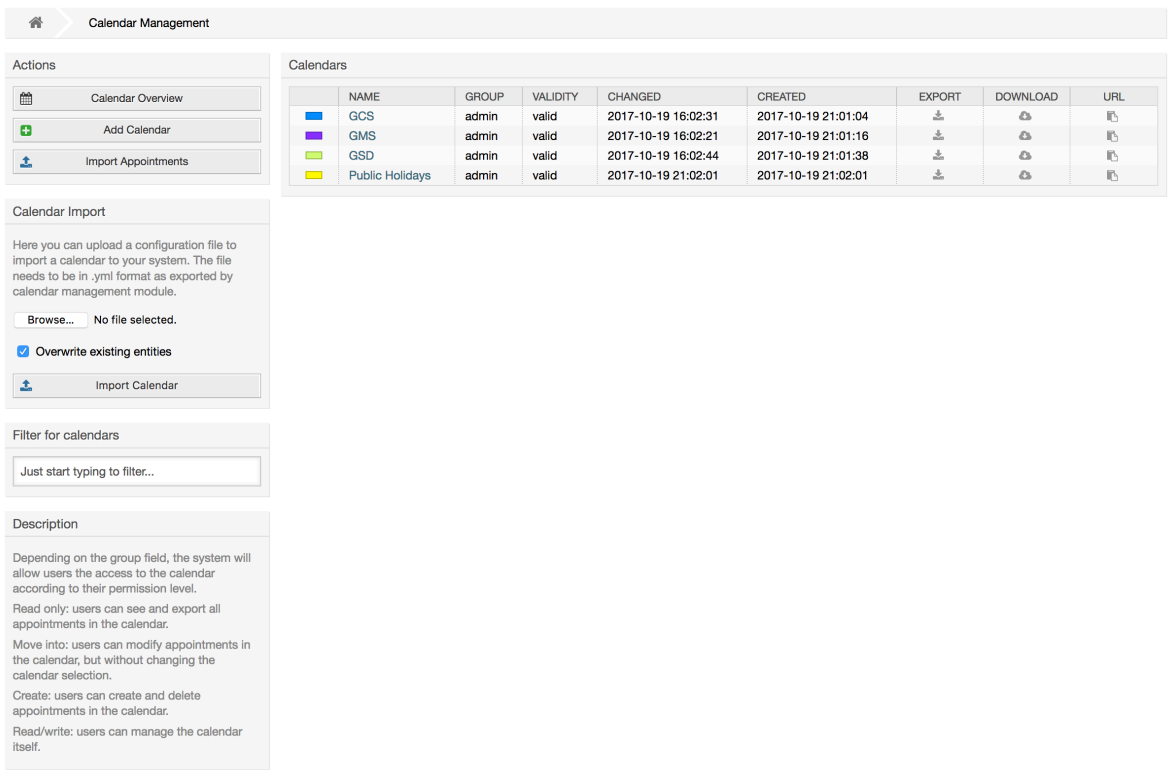

The calendar management is described in more detail in the section [Calendar Manage](#page-307-0)[ment](#page-307-0).

# **2. Настройка системы**

# **2.1. Конфигурационные файлы OTRS**

All OTRS configuration files are stored in the directory Kernel and in its subdirectories. There is no need to manually change any other file than Kernel/Config.pm, because the rest of the files will be changed when the system gets updated. Just copy the configuration parameters from other files into Kernel/Config.pm and change them as per your needs. This file will never be touched during the update process, so your manual changes are safe.

The configuration can be rebuilt either manually by executing perl bin/otrs.Console.pl Maint::Config::Rebuild or automatically by the installer, package operations (install, update, reinstall and uninstall), etc. All .xml files located in Kernel/Config/Files/XML/ are parsed and their content is transferred to the OTRS database. Most of the .xml files which are part of this directory by default belong to OTRS Free, but OTRS Free Features such as FAQ or Survey (or any other OTRS extension) will add their own configuration files to this directory as well.

To apply any sort of changes to the configuration, it is necessary to deploy them. The deployment process will extract all settings and the according values from the OTRS database, convert them to a format that OTRS can understand naturally and put them into Kernel/Config/Files/ZZZAAuto.pm.

If the OTRS web interface is accessed, the settings contained in the files Kernel/Config/Files/ZZZAAuto.pm, Kernel/Config/Files/ZZZACL.pm (if existing), Kernel/Con-

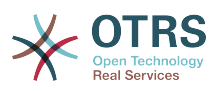

fig/Files/ZZZProcessManagement.pm (if existing) and any other custom .pm file will be evaluated alphabetically. These files are used by the graphical user interface for caching purposes and should never be changed manually. Lastly, the file Kernel/Config.pm that contains your individual settings and manually changed configuration parameters will be parsed. Reading the configuration files in this order makes sure that your specific configuration settings are considered correctly by the system.

# <span id="page-129-0"></span>**2.2. Configuring the System Through the Web Interface**

## **Figure 4.79. Графический интерфейс для настройки системы**

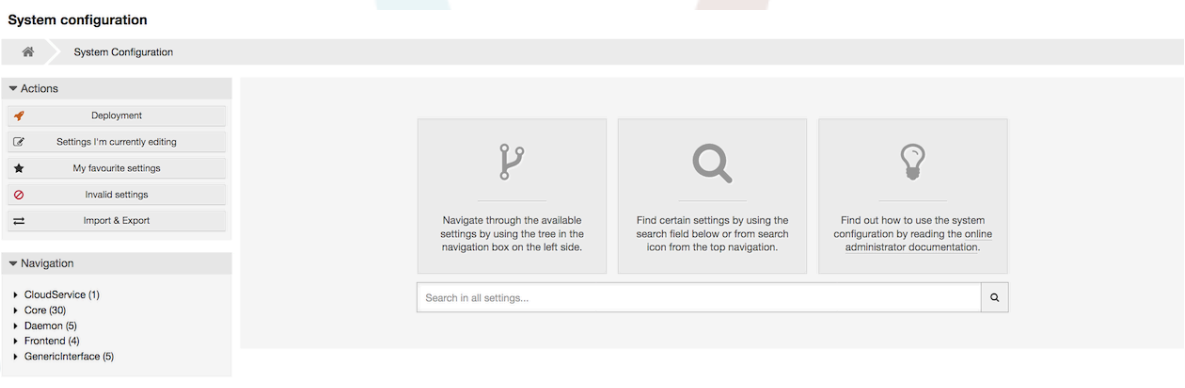

OTRS Free currently brings more than 1700 configuration settings, and there are different ways to quickly access a specific one. With the full text search, all configuration settings can be scanned for one or more keywords. The full text search not only searches through the names of the configuration settings, but also the descriptions and values. This allows an element to be found easily even if its name is unknown.

Furthermore, each configuration setting is classified by a category and a navigation group. Navigation groups are individual elements in the main navigation tree. By selecting one of these navigation entries, all settings assigned to the selected group will be shown. As long as no extensions are installed, the category selection is automatically hidden, but as soon as a package is installed which brings its own configuration settings (such as FAQ or Survey), the category selection will be revealed. Selecting a category makes the main navigation tree show only the navigation groups belonging to the selected category.

All configuration settings are shown as read only by default. To edit a setting, click the *Edit this setting* button that appears on hovering your mouse cursor over a setting. Once edit mode has been entered, changes made to the fields from within the setting can be saved by clicking the *Save* button on the right (or by hitting the *Enter* key on your keyboard). If a setting is currently edited by another administrator, it is not possible to get access to the edit mode for that setting until the other administrator finished their work. Editing can be cancelled by clicking the *Cancel* button on the right or hitting the *Escape* key on your keyboard. When editing is cancelled, all changes made during the current editing session are discarded.

Clicking the setting name or the menu icon on the top right of each setting will reveal a menu with some more options (e.g. enable/disable a setting, reset a setting values to their defaults, copy a direct link to a setting or add a setting to a list of favorites for quick access).

To bring changes into effect, a deployment has to be started. The system configuration deployment screen shows a list of the settings which are to be deployed. Clicking the arrow icon on the top left of each setting or in the outer *Changes Overview* box will show a

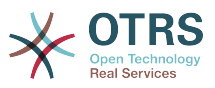

one to one comparison between the settings current state (which is about to be deployed) and the previous (or default) state.

## **Figure 4.80. System configuration deployment**

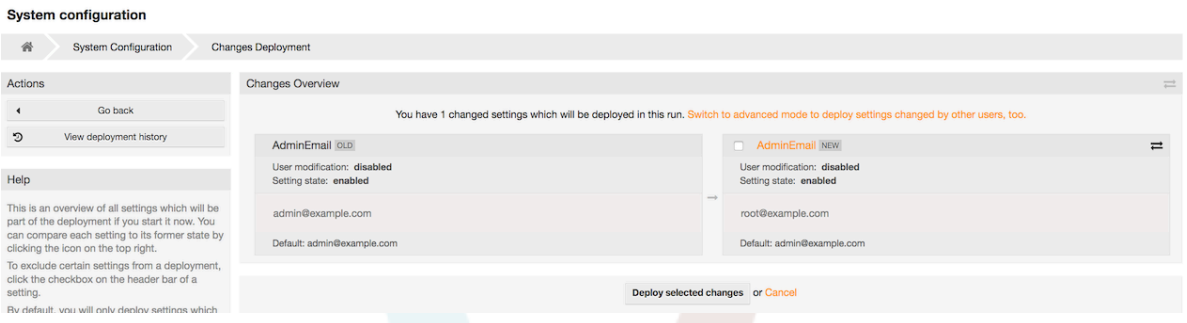

If you would like to save all the changes you made to your system configuration (for example to quickly set up a new instance) you can use the *Export settings* button, which will provide a .yml file for downloading. To restore your own settings, use *Import settings* and select the .yml file you have created before.

## **Note**

For security reasons, the configuration settings for the database connection cannot be changed in the graphical user interface of the system configuration. These have to be set manually in Kernel/Config.pm.

# **3. Backing Up the System**

В этой главе описывается резервное копирование и восстановление данных OTRS.

# **3.1. Резервное копирование**

Есть два типа данных для резервного копирования: файлы приложения (например, файлы в /opt/otrs) и данные, хранящиеся в базе данных.

Для упрощения создния резервных копий, сценарий scripts/backup.pl включен в каждую инсталяцию OTRS. Он позволяет создавать резервную копию всех важных данных (см. Сценарий ниже).

linux:/opt/otrs# cd scripts/ linux:/opt/otrs/scripts# ./backup.pl --help backup.pl - backup script Copyright (C) 2001-2021 OTRS AG, https://otrs.com/ usage: backup.pl -d /data backup dir/ [-c gzip|bzip2] [-r 30] [-t fullbackup|nofullbackup| dbonly] linux:/opt/otrs/scripts#

*Сценарий: Получене помощи о механизме резервного копированиия OTRS.*

Для создания резервной копии выполните команду, приведенную в Сценарии ниже:

```
linux:/opt/otrs/scripts# ./backup.pl -d /backup/
Backup /backup//2010-09-07_14-28/Config.tar.gz ... done
Backup /backup//2010-09-07<sup>-</sup>14-28/Application.tar.gz ... done
Dump MySQL rdbms ... done
Compress SQL-file... done
linux:/opt/otrs/scripts#
```
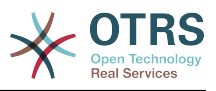

*Сценарий:Создание резервной копии.*

Все данные хранятся в директории /backup/2010-09-07\_14-28/ (см. Сценарий ниже). Кроме того данные сохранены в файле с расширением .tar.gz.

```
linux:/opt/otrs/scripts# ls /backup/2010-09-07_14-28/
Application.tar.gz Config.tar.gz DatabaseBackup.sql.gz
linux:/opt/otrs/scripts#
```
*Сценарий: Проверка файлов резервной копии.*

# **3.2. Восстановление**

Для восстановления резервной копии, сохраненные данные приложения должны быть записаны обратно в каталог установки, например /opt/otrs. База данных также должна быть восстановлена.

Сценарий scripts/restore.pl (см. Сценарий ниже), который упрощает процесс восстановления и поставляется с каждой install-версией OTRS. Поддерживаются СУБД MySQL и PostgreSQL.

```
linux:/opt/otrs/scripts# ./restore.pl --help
restore.pl - restore script
Copyright (C) 2001-2021 OTRS AG, https://otrs.com/
usage: restore.pl -b /data backup/<TIME>/ -d /opt/otrs/
linux:/opt/otrs/scripts#
```
*Сценарий: Получение справки о механизме восстановления.*

Данные, которые хранятся в директориии /backup/2010-09-07\_14-28/, могут быть восстановлены с помощью команды, приведенной в приведенном ниже Сценарии при условии что OTRS установлен в /opt/otrs.

```
linux:/opt/otrs/scripts# ./restore.pl -b /backup/2010-09-07_14-28 -d /opt/otrs/
Restore /backup/2010-09-07_14-28//Config.tar.gz ...
Restore /backup/2010-09-07<sup>-</sup>14-28//Application.tar.gz ...
create MySQL
decompresses SQL-file
cat SQL-file into MySQL database
compress SQL-file...
linux:/opt/otrs/scripts#
```
*Сценарий: Восстановление данных OTRS.*

# **4. Настройки электронной почты**

# **4.1. Sending/Receiving Emails**

# **4.1.1. Sending Emails**

## **4.1.1.1. Via Sendmail (Default)**

OTRS can send out emails via [Sendmail,](http://www.sendmail.org/) [Postfix,](http://www.postfix.org/) [Qmail](http://www.qmail.org) or [Exim.](http://www.exim.org) The default configuration is to use Sendmail and should work out-of-the-box.

You can configure the sendmail settings via the graphical configuration frontend (Framework::Core::Sendmail).

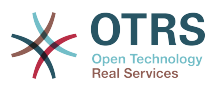

### **4.1.1.2. Via SMTP Server or Smarthost**

OTRS может посылать письма через SMTP ([Simple Mail Transfer Protocol / RFC 821](http://www.ietf.org/rfc/rfc821.txt)) или Secure SMTP.

The SMTP server settings can be configured via the SysConfig (Framework::Core::Sendmail). If you don't see SMTPS available as an option, the required Perl modules are missing. In that case, please refer to ["Installation of Perl modules required for OTRS"](#page-38-0) for instructions.

### **4.1.1.3. Mail Queue**

Before sending, OTRS will queue all emails and let a Daemon task asynchronously handle them in due time. On a normal installation, the emails will be sent out every minute by the OTRS Daemon.

To check the status of email sending, you can use the bin/otrs.Console.pl Maint::Email::MailQueue console command with --list switch.

```
shell> cd /opt/otrs/
shell> bin/otrs.Console.pl Maint::Email::MailQueue --list
  +----+-----------+----------+----------------+--------------------+----------
 +----------------+-------------------+
 | ID | ArticleID | Attempts | Sender | Recipient | Due Time | Last SMTP
Code | Last SMTP Message |
  +----+-----------+----------+----------------+--------------------+----------
 +----------------+-------------------+
 | 28 | 284 | 0 | otrs@localhost | marketing@otrs.com | - | -
 | - |
                         | otrs@localhost | feedbac@otrs.com | - | -
 | - |
  +----+-----------+----------+----------------+--------------------+----------
       +----------------+-------------------+
  Mail queue contains 2 message(s)
```
In order to filter the table, you can use --filter argument, for example with ID of the send job.

```
shell> bin/otrs.Console.pl Maint::Email::MailQueue --list --filter ID::28
 +----+-----------+----------+----------------+--------------------+----------
   +----------------+-------------------+
 | ID | ArticleID | Attempts | Sender | Recipient | Due Time | Last SMTP
 Code | Last SMTP Message |
  +----+-----------+----------+----------------+--------------------+----------
  +----------------+-------------------+
| 28 | 284 | 0 | otrs@localhost | marketing@otrs.com | - | - | -
 | - |
  +----+-----------+----------+----------------+--------------------+----------
 +----------------+-------------------+
  Mail queue contains 1 message(s)
Done.
```
To delete emails queued for sending, specify either --delete-all switch, or --delete with some filter active.

shell> bin/otrs.Console.pl Maint::Email::MailQueue --delete --filter ID::28 Deleted messages from mail queue. Done.

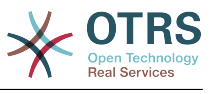

You can also manually send email without waiting for OTRS Daemon task to kick in. Simply specify the --send switch.

```
shell> bin/otrs.Console.pl Maint::Email::MailQueue --send
1 message(s) successfully sent!
Done.
```
# **4.1.2. Receiving Emails**

## <span id="page-133-0"></span>**4.1.2.1. Mail Accounts Configured via the OTRS GUI**

OTRS is able to receive emails from POP3, POP3S, IMAP and IMAPS mail accounts.

Configure your mail accounts via the *PostMaster Mail Accounts* link on the Admin page.

If a new mail account is to be created (see figure below), then its mail server name, login name and password must be specified. Also, you need to select the mail server type, which can be POP3, POP3S, IMAP or IMAPS. If you don't see your server type available as an option, the required Perl modules are missing on your system. In that case, please refer to [Installation of Perl modules required for OTRS](#page-38-0) for instructions.

## **Figure 4.81. Добавление учетной записи электронной почты**

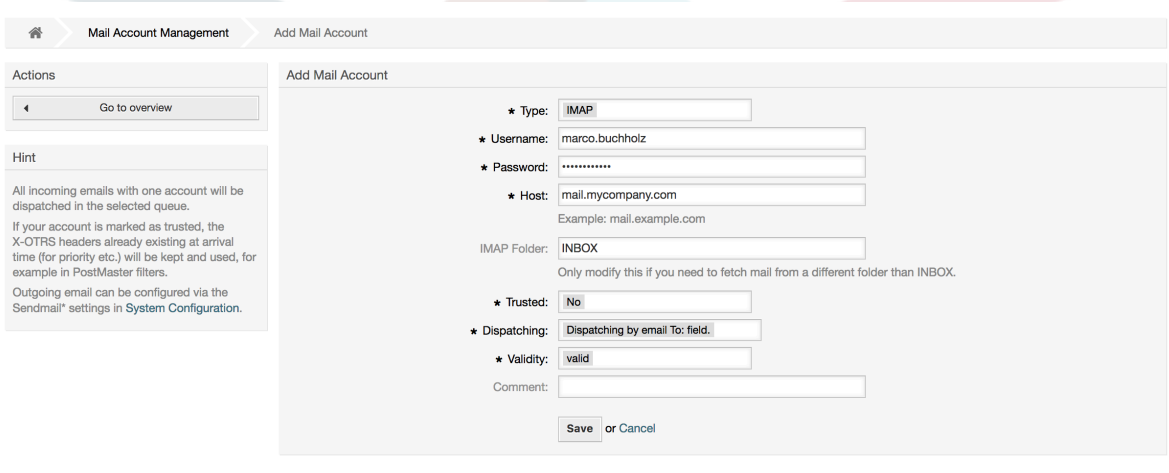

If you select Yes for the value of the Trusted option, any X-OTRS headers attached to an incoming message are evaluated and executed. Because the X-OTRS header can execute some actions in the ticket system, you should set the *Trusted* option to *Yes* only for known senders. X-OTRS-Headers are used by the [filter module](#page-113-0) in OTRS. The X-OTRS headers are explained [in this table](#page-114-0) in more detail. Any postmaster filter rules created are executed, irrespective of the Trusted option's setting.

The distribution of incoming messages can be controlled if they need to be sorted by queue or by the content of the *To:* field. For the *Dispatching* field, if *Dispatching by selected queue* is selected, all incoming messages will be sorted into the specified queue. The address where the mail was sent to is disregarded in this case. If *Dispatching by email To: field* is selected, the system checks if a queue is linked with the address in the *To:* field of the incoming mail. You can link an address to a queue in the [E-mail address management](#page-106-0) section of the Admin page. If the address in the *To:* field is linked with a queue, the new message will be sorted into the linked queue. If no link is found between the address in the *To:* field and any queue, then the message flows into the *Raw* queue in the system, which is the PostmasterDefaultOueue after a default installation.

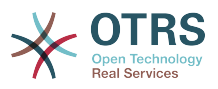

All data for the mail accounts are saved in the OTRS database. The bin/otrs.Console.pl Maint::PostMaster::MailAccountFetch command uses the settings in the database and fetches the mail. You can execute it manually to check if all your mail settings are working properly.

On a normal installation, the mail will be fetched every 10 minutes by the OTRS Daemon.

# **Note**

При получении почты OTRS удаляет почту с POP или IMAP сервера. Нету такой опции, которая бы позволяла хранить копию сообщения на сервере. Если вы все же хотите чтобы такая возможность присутствовала, скорей всего нужно воспользоваться правилами переадресации на почтовый сервер. Оратитесь пожалуйста к документации по вашему почтовому серверу.

## <span id="page-134-0"></span>**4.1.2.2. Via Command Line Program and Procmail (**otrs.Con-

sole.pl Maint::PostMaster::Read**)**

If you cannot use mail accounts to get the email into OTRS, the command line program bin/otrs.Console.pl Maint::PostMaster::Read might be a way around the problem. It takes the mails via STDIN and pipes them directly into OTRS. That means email will be available in your OTRS system if the MDA (mail delivery agent, e.g. procmail) executes this program.

To test bin/otrs.Console.pl Maint::PostMaster::Read without an MDA, execute the command of the following script.

```
linux:/opt/otrs# cd bin
linux:/opt/otrs/bin# cat ../doc/sample_mails/test-email-1.box | ./otrs.Console.pl
 Maint::PostMaster::Read
linux:/opt/otrs/bin#
```
*Сценарий: Тестирование PostMaster без MDA.*

Если сообщения электронной почты отображаются в QueueView, значит вашы настройки работают.

## **Example 4.2. Routing via Procmail Using otrs.Console.pl**

In order to route mails in a specific queue using otrs.Console.pl use the following example.

| \$SYS\_HOME/bin/otrs.Console.pl Maint::PostMaster::Read --target-queue=QUEUENAME

When sorting to a subqueue, you must separate the parent and child queue with a ::.

| \$SYS\_HOME/bin/otrs.Console.pl Maint::PostMaster::Read --target-queue=QUEUENAME::SUBQUEUE

Procmail - это очень распостраненный фильтр электронной почты в среде Linux. Он устанавливается на большинстве систем. Если нет, перейдите по ссылке *[procmail](http://www.procmail.org/) [homepage](http://www.procmail.org/)*.

Для настройки procmail для OTRS (требуется сконфигурированный транспортный агент MTA, например sendmail, postfix, exim or qmail), используйте файл

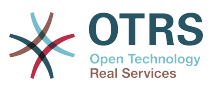

~otrs/.procmailrc.dist, скопируйте его в .procmailrc а затем добавьте строки из нижеприведенного сценария.

```
SYS_HOME=$HOME
PATH=/bin:/usr/bin:/usr/local/bin
# --
# Pipe all email into the PostMaster process.
# --
\vdots0:
| $SYS_HOME/bin/otrs.Console.pl Maint::PostMaster::Read
```
*Сценарий: Настройка procmail для OTRS.*

All email sent to the local OTRS user will be piped into bin/otrs.Console.pl Maint::PostMaster::Read and then shown in your QueueView.

### **4.1.2.3. Fetching emails via POP3 or IMAP and fetchmail for**

otrs.Console.pl Maint::PostMaster::Read

In order to get email from your mail server, via a POP3 or IMAP mailbox, to the OTRS machine/local OTRS account and to procmail, use [fetchmail](http://www.fetchmail.info/).

## **Note**

Работающий и сконфигурированный SMTP необходим для работы OTRS.

You can use the . fetchmailrc.dist in the home directory of OTRS and copy it to . fetchmailrc. Modfiy/change it for your needs (see the Example below).

**Example 4.3.** .fetchmailrc

#poll (mailserver) protocol POP3 user (user) password (password) is (localuser) poll mail.example.com protocol POP3 user joe password mama is otrs

Don't forget to set the .fetchmailrc to 710 (**chmod 710 .fetchmailrc**)!

With the .fetchmailrc from the Example above, all email will be forwarded to the local OTRS account, if the command **fetchmail -a** is executed. Set up a cronjob with this command if you want to fetch the mails regularly.

### <span id="page-135-0"></span>**4.1.2.4. Filtering/Dispatching by OTRS/PostMaster Modules (for More Complex Dispatching)**

If you use the bin/otrs.Console.pl Maint::PostMaster::Read or bin/otrs.Console.pl Maint::PostMaster::MailAccountFetch method, you can insert or modify X-OTRS header entries with the PostMaster filter modules. With the X-OTRS headers, the ticket system can execute some actions on incoming mails, sort them into a specific queue, change the priority or change the customer ID, for example. More information about the X-OTRS headers are available in the section about [adding mail accounts](#page-113-1) from the OTRS Admin page.

Есть некоторые предустановленные модули фильтрации:

## **Note**

Название задания (например \$Self->{'PostMaster::PreFilterModule'}->{'Job-Name'}) должно быть уникальным!

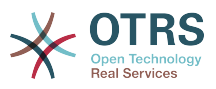

Kernel::System::PostMaster::Filter::Match is a default module to match on some email header (e.g. From, To, Subject, ...). It can set new email headers (e.g. X-OTRS-Ignore: yes or X-OTRS-Queue: spam) if a filter rule matches. The jobs of the Example below can be inserted in Kernel/Config.pm.

**Example 4.4. Example jobs for the filter module** Kernel::System::PostMaster::Filter::Match

```
# Job Name: 1-Match
# (block/ignore all spam email with From: noreply@)
$Self->{'PostMaster::PreFilterModule'}->{'1-Match'} = {
     Module => 'Kernel::System::PostMaster::Filter::Match',
    Match \Rightarrow {
          From => 'noreply@',
\vert \hspace{.8cm} \vert,
    Set \Rightarrow f'X-OTRS-Ignore' => 'yes',
     },
};
# Job Name: 2-Match
# (sort emails with From: sales@example.com and Subject: **ORDER**
# into queue 'Order')
$Self->{'PostMaster::PreFilterModule'}->{'2-Match'} = {
     Module => 'Kernel::System::PostMaster::Filter::Match',
 Match => {
 To => 'sales@example.com',
         Subject => '**ORDER**',
     },
    Set \Rightarrow {
          'X-OTRS-Queue' => 'Order',
     },
\vert \cdot \rangle
```
Kernel::System::PostMaster::Filter::CMD is a default module to pipe the email into an external command. The output is given to STDOUT and if the result is true, then set new email header (e.g. X-OTRS-Ignore: yes or X-OTRS-Queue: spam). The Example below can be used in Kernel/Config.pm.

### **Example 4.5. Пример задания для модуля фильтрации Kernel::System::PostMaster::Filter::CMD**

```
# Job Name: 5-SpamAssassin
# (SpamAssassin example setup, ignore spam emails)
$Self->{'PostMaster::PreFilterModule'}->{'5-SpamAssassin'} = {
 Module => 'Kernel::System::PostMaster::Filter::CMD',
 CMD => '/usr/bin/spamassassin | grep -i "X-Spam-Status: yes"',
    Set \Rightarrow {
         'X-OTRS-Ignore' => 'yes',
     },
};
```
Kernel::System::PostMaster::Filter::ExternalTicketNumberRecognition is a default module that adds the possibility to parse external identifiers, in the email subject, the body or both using regular expressions. It then stores this value in a defined dynamic field. When an email comes in, OTRS will first search for an external identifier and when it finds one, query OTRS on the pre-defined dynamic field. If it finds an existing ticket, it will update this ticket, otherwise it will create a new ticket with the external reference number in the separate field.

OTRS SysConfig already provide 4 different settings to setup different external ticket numbers. If more settings are needed they need to be added manually. The following example can be used in Kernel/Config.pm to extend SysConfig settings.

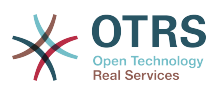

### **Example 4.6. Example job for the filter module** Kernel::System::PostMaster::Filter::ExternalTicketNumberRecognition

```
# Job Name: ExternalTicketNumberRecognition
# External Ticket Number Reconition, check for Incident-<number> in incoming mails subject
 and
# body from the addeesses <sender>@externalticket.com, if number is found it will be stored
 in
# the dynamic field 'ExternalNumber' (that need to be setup in the Admin Panel).
$Self->{'PostMaster::PreFilterModule'}->{'000-ExternalTicketNumberRecognition'} = {
 'FromAddressRegExp' => '\\s*@externalticket.com',
\blacksquare 'NumberRegExp' \spadesuit -> 'Incident-(\\d.*)',
    'SearchInSubject' => '1',<br>'SearchInSubject' => '1',<br>'SearchInBody' => '1',
     'SearchInBody'
     'TicketStateTypes' => 'new;open'
     'DynamicFieldName' => 'ExternalNumber',
    'Module' =>
 'Kernel::System::PostMaster::Filter::ExternalTicketNumberRecognition',<br>'Name' => 'Test External Ticket Number',
    'Name' => 'Test External Ticket Number',<br>'SenderType' => 'system',
                            => 'system',
\vert \cdot \vert
```
#### *Configuration Options*

• FromAddressRegExp

This is an optional setting. Only mails matching this *From:* address will be considered for this filter. You can adjust this setting to the sender address your external system uses for outgoing mails. In case this address can differ, you can set this option to empty. OTRS will in that case not check the sender address.

• NumberRegExp

Этот параметр обязателен. Он содержит регулярное выражение, которое OTRS будет использовать для извлечения номера заявки из темы и/или тела письма. Выражение по умолчанию будет проверять соответствие, например, 'Incident-12354' и помещать часть значения между скобками в динамическое поле, в данном случае '12354'.

• SearchInSubject

Если установлено в '1', в поле Тема письма будет осуществляться поиск номера заявки.

• SearchInBody

Если установлено в '1', поиск номера заявки будет осуществляться в тексте письма.

• TicketStateTypes

Это необязательный параметр. Если задан, OTRS будет искать отерытые внешние заявки с заданными типами состояний. Типы состояний в списке разделяются точкой с запятой.

• DynamicField

Обязательный параметр. Задает динамическое поле, используемое для хранения внешнего номера заявки (имя поля должно существовать в системе и быть действительным).

• SenderType

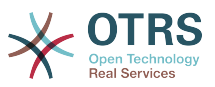

Этот параметр задает тип отправителя и используется при создании сообщений/ заметок в OTRS.

Kernel::System::PostMaster::Filter::Decrypt is a default module that is capable to decrypt an encrypted incoming email message (S/MIME or PGP) placing the unencrypted message body in the email header X-OTRS-BodyDecrypted to be processed later. Additionally it can also update the email body to the unencrypted version.

In order to decrypt the emails the system needs to be properly configured for S/MIME and/ or PGP and have the needed private keys to decrypt the information.

This module is disabled by default and it can be configured directly in the System Configuration in the Admin Panel.

*Configuration Options*

• StoreDecryptedBody

Set this option to "1" to update the email body to the unencrypted version if the decryption was successful. Be aware that using this the emails will be stored unencrypted and there is no possible way to revert this action.

Конечно, также есть возможность разработки своих собственных PostMaster-модулей фильтрации.

## **4.1.2.5. Troubleshooting Email Filtering**

This section shows some common issues and things to consider when troubleshooting Postmaster filters.

- The filters are worked in order of their alphabetically sorted filter names. The last filter wins for a certain field to be set, when the criteria match twice.
- *Stop After Match* can prevent a second match.
- Make sure the regular expression is valid.
- Headers can be set as to control OTRS, but are not written in the mail itself.
- When matching one From, CC, TO, use EMAILADDRESS: <your@address>
- The Mailbox must be trusted.
- The match criteria are AND conditions.
- Ticket properties can not be matched by the postmaster filter.

## **Note**

Details about Postmaster filter processing are also present in communication logs. Make sure to check [Communication Log](#page-121-0) in the Admin area.

# **4.2. Secure Email with PGP**

OTRS емеет возможность подписывать или шифровать исходящие сообщения с помощью PGP. Также, могут быть расшифрованы входящие зашифрованные сообщения. Шифрование и дешифрование осуществляется с помощью GPL-

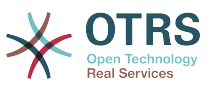

инструмента GnuPG. Чтобы установить GnuPG для OTRS, нужно проделать следующие действия:

- 1. Установка GnuPG с помощью менеджера пакетов вашей операционной системы.
- 2. Настройте GnuPG для использования с OTRS. Для GnuPG и приватного ключа нужно создать необходимые директории. В командной строки для пользователя 'otrs' нужно выполнить команду из нижеприведенного сценирия.

```
 linux:~# su otrs
    linux:/root$ cd
    linux:~$ pwd
     /opt/otrs
    linux:~$ gpg --gen-key
    gpg (GnuPG) 1.4.2; Copyright (C) 2005 Free Software Foundation, Inc.
    This program comes with ABSOLUTELY NO WARRANTY.
    This is free software, and you are welcome to redistribute it
    under certain conditions. See the file COPYING for details.
    gpg: directory `/opt/otrs/.gnupg' created
    gpg: new configuration file `/opt/otrs/.gnupg/gpg.conf' created
    gpg: WARNING: options in `/opt/otrs/.gnupg/gpg.conf' are not yet active during t
    his run
    gpg: keyring `/opt/otrs/.gnupg/secring.gpg' created
    gpg: keyring `/opt/otrs/.gnupg/pubring.gpg' created
    Please select what kind of key you want:
        (1) DSA and Elgamal (default)
 (2) DSA (sign only)
 (5) RSA (sign only)
    Your selection? 1
    DSA keypair will have 1024 bits.
    ELG-E keys may be between 1024 and 4096 bits long.
    What keysize do you want? (2048)
    Requested keysize is 2048 bits
    Please specify how long the key should be valid.
        0 = \text{key does not expire} <n> = key expires in n days
      <n>w = key expires in n weeks
      <n>m = key expires in n months
      <n>y = key expires in n years
    Key is valid for? (0)
    Key does not expire at all
    Is this correct? (y/N) y
    You need a user ID to identify your key; the software constructs the user ID
    from the Real Name, Comment and Email Address in this form:
         "Heinrich Heine (Der Dichter) <heinrichh@duesseldorf.de>"
    Real name: Ticket System
    Email address: support@example.com
    Comment: Private PGP Key for the ticket system with address support@example.com
    You selected this USER-ID:
     "Ticket System (Private PGP Key for the ticket system with address support@examp
    le.com) <support@example.com>"
    Change (N)ame, (C)omment, (E)mail or (O)kay/(Q)uit? O
    You need a Passphrase to protect your secret key.
    Passphrase: secret
    Repeat passphrase: secret
    We need to generate a lot of random bytes. It is a good idea to perform
    some other action (type on the keyboard, move the mouse, utilize the
    disks) during the prime generation; this gives the random number
    generator a better chance to gain enough entropy.
    ++++++++++.+++++++++++++++++++++++++....+++++.+++++...+++++++++++++++++++++++++.
    +++++++++++++++++++++++++.+++++.+++++.+++++++++++++++++++++++++>++++++++++>+++++
     .......>+++++<+++++................................+++++
    Not enough random bytes available. Please do some other work to give
```
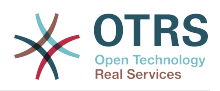

 the OS a chance to collect more entropy! (Need 280 more bytes) ++++++++++.+++++..++++++++++..+++++....++++++++++++++++++++.+++++++++++++++.++++ ++++++++++++++++++++++++++.++++++++++.+++++++++++++++.++++++++++.+++++++++++++++ ..+++++>.+++++....>+++++........................................................ ...........................................................>+++++<+++++......... . . . . . . . . . . . . . +++++<sup>^^^</sup> gpg: /opt/otrs/.gnupg/trustdb.gpg: trustdb created gpg: key 7245A970 marked as ultimately trusted public and secret key created and signed. gpg: checking the trustdb gpg: 3 marginal(s) needed, 1 complete(s) needed, PGP trust model gpg: depth: 0 valid: 1 signed: 0 trust: 0-, 0q, 0n, 0m, 0f, 1u pub 1024D/7245A970 2006-02-03 Key fingerprint = 2ED5 BC36 D2B6 B055 7EE1 5833 1D7B F967 7245 A970 uid Ticket System (Private pgp key for ticket system with addre ss support@example.com) <support@example.com> sub 2048g/52B97069 2006-02-03  $l$ inux:~\$

*Сценарий: Настройка GnuPG.*

Как показано в нижеприведенном сценарии, настройки по умолчанию могут быть применены для большинства из необходимых параметров. Правильно должны быть указаны только пароль и значения для владельца ключа.

3. In the screen for the [PGP](#page-353-0) settings, PGP should be activated for OTRS (first option). Also, the path to the gpg program should be set and checked.

Следующим нужно изменить конфигурационный параметр (PGP::Options). Используя эти конфигурационные настройки можно определить параметры, которые будут использоваться для каждого вызова gpg пользователем 'otrs'. Каталог с конфигурационными файлами для GnuPG является очень важным. В примере используется /opt/otrs/.gnupg. Эта директоиря была создана на первом шаге конфигурации PGP.

Используя следующий конфигурационный параметр (PGP::Key::Password), можно указать пары для ключей ID и их пароли для собственных закрытых ключей. Поскольку партнеры извне пишут зашифрованные сообщения в систему заявок используя ваш публичный ключ, OTRS может расшифровать эти сообщения с помощью ID/паролей указаных здесь.

Как получить идентификатор вашего собственного закрытого ключа? ID вашего собственного закрытого идентификатора отображается во время генерации (см. выше шаг 1). Также есть возможность получить ID, указав команду из нижеприведенного сценария вызванную с правами пользователя 'otrs':

```
 linux:~# su otrs
    linux:/root$ cd
    linux:~$ pwd
    /opt/otrs
    linux:~$ gpg --list-keys
    /opt/otrs/.gnupg/pubring.gpg
 ----------------------------
    pub 1024D/7245A970 2006-02-03
    uid Ticket System (Private pgp key for ticket system with
    address support@example.com) <support@example.com>
    sub 2048g/52B97069 2006-02-03
    linux:~$
```
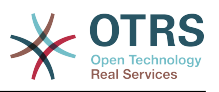

*Сценарий: Получение ID вашего собственного приватного ключа.*

Идентификатор (ID) закрытого ключа можно найти в строке, которая начинается с "sub". Это шестнадцатеричное представление строки, длиной в восемь символов, например "52B97069". Пароль, который нужно указать для этого ключа в системе обработки заявок такой же как данные при генерации ключей.

После того, как эти данные были введены, нажмите кнопку "Обновить" чтобы сохранить настройки. Теперь OTRS готов принимать и расшифровывать зашифрованные сообщения.

4. И наконец, нужно импортировать открытый ключ клиента. Это гарантирует, что зашифрованные сообщения могут быть отправлены этому клиенту. Есть два способа импортировать открытый ключ клиента.

Первый способ - указать открытый ключ клиента в веб-интерфейсе управления клиентами.

Вторая возможность заключается в определении ключей посредством настройки PGP, которая доступна через Панель Администрирования. В правой стороне этой страницы отображаются все импортированные открытые ключи клиентов. После того как PGP активирован и сконфигурирован, здесь также должен отображатся ваш собственный открытый ключ. В левой части страницы настроек PGP можно производить поиск по ключам. Также, новый открытый ключ может быть загружен в систему из файла.

Файлы с открытым ключем, которые нужно импортировать в OTRS должны соответствовать файлам ключей GnuPGP. В большинстве случаев, ключ сохраняется в файле как "ASCII armored key". OTRS позволяет работать с этим форматом.

# **4.3. Secure Email with S/MIME**

На первый взгляд, S/MIME-шифрование кажется более сложным чем PGP. Прежде всего для OTRS нужно создать Центр Сертификации - Certification Authority (CA). Последующие процедуры очень похожи на те, которые вы выполняли для PGP: настроить OTRS, установить собственные сертификаты, импортировать другие открытые сертификаты, если необходимо, и т. д.

В большинстве случаев настройка S/MIME производится за пределами вебинтерфейса OTRS, и должана осуществлятся в оболочке операционной системы с правами пользователя 'otrs'. MIME конфигурация под Linux основана yа SSL (OpenSSL). Поэтому, сначала проверьте установлен ли в вашей системе пакет OpenSSL. OpenSSL-пакет содержит скрипт, который называется CA.pl, для создания сертификата, все наиболее важные шаги, нужно проделать именно с ним. Для упрощения процедуры узнайте, где в файловой системе находится сценарий CA.pl и введите путь к его местоположению в переменную путей оболочки (см. нижеприведенный сценарий).

```
otrs@linux:~> rpm -ql openssl | grep CA
/usr/share/ssl/misc/CA.pl
otrs@linux:~> export PATH=$PATH:/usr/share/ssl/misc
otrs@linux:~> which CA.pl
/usr/share/ssl/misc/CA.pl
otrs@linux:~> mkdir tmp; cd tmp
otrs@linux:~/tmp>
```
*Сценарий: Настройка S/MIME.*

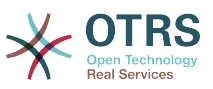

Сценарий выше показывает, что была создана нова временная директория ~/tmp, в которой хранятся сгенерированные сертификаты.

Для создания сертификата, проделайте следующие операции в командной строке (предположим, что OTRS-администратор должен создать SSL-сертификат с целью тестирования и обучения. В случае, если у вас уже есть SSL-сертификат для шифрования, используйте его и пропустите следующие шаги):

1. Создание собственного Центра Сертификации (Certification Authority) для SSL. Вы должны подтвердить запрос на собственный SSL-сертификат (см. нижеприведенный сценарий).

```
otrs@linux:~/tmp> CA.pl -newca
CA certificate filename (or enter to create)
Making CA certificate
Generating a 1024 bit RSA private key
...++++++
......++++++
writing new private key to './demoCA/private/cakey.pem'
Enter PEM pass phrase:
Verifying - Enter PEM pass phrase:
-----
You are about to be asked to enter information that will be incorporated
into your certificate request.
What you are about to enter is what is called a Distinguished Name or a DN.
There are quite a few fields but you can leave some blank
For some fields there will be a default value,
If you enter '.', the field will be left blank.
-----
Country Name (2 letter code) [AU]:DE
State or Province Name (full name) [Some-State]:OTRS-state
Locality Name (eg, city) []:OTRS-town
Organization Name (eg, company) [Internet Widgits Pty Ltd]:Your company
Organizational Unit Name (eg, section) []:
Common Name (eg, YOUR name) []:OTRS Admin
Email Address []:otrs@your-domain.tld
otrs@linux:~/tmp> ls -la demoCA/
total 8
-rw-r--r-- 1 otrs otrs 1330 2006-01-08 17:54 cacert.pem
drwxr-xr-x 2 otrs otrs 48 2006-01-08 17:53 certs
drwxr-xr-x 2 otrs otrs 48 2006-01-08 17:53 crl
-rw-r--r-- 1 otrs otrs 0 2006-01-08 17:53 index.txt
drwxr-xr-x 2 otrs otrs 48 2006-01-08 17:53 newcerts
drwxr-xr-x 2 otrs otrs 80 2006-01-08 17:54 private
-rw-r--r-- 1 otrs otrs 17 2006-01-08 17:54 serial
otrs@linux:~/tmp>
```
*Сценарий: Создание Центра Сертификации (Certification Authority) для SSL.*

2. Создание запроса сертификата (см. Сценарий ниже).

```
otrs@linux:~/tmp> CA.pl -newreq
Generating a 1024 bit RSA private key
..........................................++++++
....++++++
writing new private key to 'newreq.pem'
Enter PEM pass phrase:
Verifying - Enter PEM pass phrase:
-----
You are about to be asked to enter information that will be incorporated
into your certificate request.
What you are about to enter is what is called a Distinguished Name or a DN.
There are quite a few fields but you can leave some blank
For some fields there will be a default value,
If you enter '.', the field will be left blank.
```
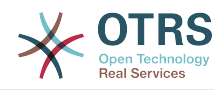

----- Country Name (2 letter code) [AU]:DE\keyreturn State or Province Name (full name) [Some-State]:OTRS-state Locality Name (eg, city) []:OTRS-town Organization Name (eg, company) [Internet Widgits Pty Ltd]:Your company Organizational Unit Name (eg, section) []: Common Name (eg, YOUR name) []:OTRS admin Email Address []:otrs@your-domain.tld Please enter the following 'extra' attributes to be sent with your certificate request A challenge password []: An optional company name []: Request (and private key) is in newreq.pem otrs@linux:~/tmp> ls -la total 4 drwxr-xr-x 6 otrs otrs 232 2006-01-08 17:54 demoCA -rw-r--r-- 1 otrs otrs 1708 2006-01-08 18:04 newreq.pem otrs@linux:~/tmp>

*Сценарий: Создание запроса сертификаата.*

3. Подпись запроса сертификата. Запрос сертификата может быть подписан, и таким образом сертифицирован вашим собственным центром сертификации (CA), что более правдоподобно, чем использование других, внешних CA (см. нижеприведенный сценарий).

```
otrs@linux:~/tmp> CA.pl -signreq
Using configuration from /etc/ssl/openssl.cnf
Enter pass phrase for ./demoCA/private/cakey.pem:
Check that the request matches the signature
Signature ok
Certificate Details:
         Serial Number:
             fd:85:f6:9f:14:07:16:c8
         Validity
             Not Before: Jan 8 17:04:37 2006 GMT
             Not After : Jan 8 17:04:37 2007 GMT
         Subject:
            countryName = DE<br>state0rProvinceName = OTRS-statestateOrProvinceName = OTRS-state<br>localityName = OTRS-town
localityName = 0TRS-town = 0TRS-town
 organizationName = Your Company
            commonName = 0TRS admunistrator<br>
= 0TRS dministrator<br>
= 0trs@your-domain.t= otrs@your-domain.tld
         X509v3 extensions:
             X509v3 Basic Constraints:
                 CA:FALSE
             Netscape Comment:
                 OpenSSL Generated Certificate
             X509v3 Subject Key Identifier:
                 01:D9:1E:58:C0:6D:BF:27:ED:37:34:14:D6:04:AC:C4:64:98:7A:22
             X509v3 Authority Key Identifier:
                 keyid:10:4D:8D:4C:93:FD:2C:AA:9A:B3:26:80:6B:F5:D5:31:E2:8E:DB:A8
                 DirName:/C=DE/ST=OTRS-state/L=OTRS-town/O=Your Company/
                 CN=OTRS admin/emailAddress=otrs@your-domain.tld
                 serial:FD:85:F6:9F:14:07:16:C7
Certificate is to be certified until Jan 8 17:04:37 2007 GMT (365 days)
Sign the certificate? [y/n]:y
1 out of 1 certificate requests certified, commit? [y/n]y
Write out database with 1 new entries
Data Base Updated
Signed certificate is in newcert.pem
otrs@linux:~/tmp>
```
*Сценарий: Подпись запроса сертификата.*
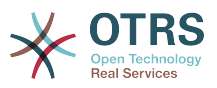

4. Создание своего собственного сертификата, и все данные собираются с ним, используя запрос сертификата (см. Сценарий ниже).

otrs@linux:~/tmp> CA.pl -pkcs12 "OTRS Certificate" Enter pass phrase for newreq.pem: Enter Export Password: Verifying - Enter Export Password: otrs@linux:~/tmp> ls -la total 12 drwxr-xr-x 6 otrs otrs 328 2006-01-08 18:04 demoCA -rw-r--r-- 1 otrs otrs 3090 2006-01-08 18:13 newcert.p12 -rw-r--r-- 1 otrs otrs 3791 2006-01-08 18:04 newcert.pem -rw-r--r-- 1 otrs otrs 1708 2006-01-08 18:04 newreq.pem otrs@linux:~/tmp>

*Сценарий: Создание нового сертификата.*

Теперь эти операции выполнены, установка S/MIME в OTRS должена быть завершена.

Эта часть установки осуществляется в Панели Администрирования, выбрав ссылку ["SMIME"](#page-111-0). В случае, если в OTRS нету поддержки S/MIME, маска указывает администратору удобные ссылки чтобы активировать поддержку S/MIME.

With the SysConfig group ["Crypt::SMIME",](#page-355-0) you can also enable and configure the general S/MIME support.

Здесь можно активировать поддержку S/MIME, определить пути для команд OpenSSL, и директории для сертификатов. Файл ключей должен хранится в директории, указанной здесь. В противном случае OpenSSL не будет их использовать.

Следующим шагом, который следует выполнить - перейти по ссылке [Настройка S/](#page-111-0) [MIME в Панели Администрирования](#page-111-0). Здесь можно импортировать закрытые ключи OTRS-системы и открытые ключи других партнеров. Введите публичный ключ, который был создан и добавлен в OTRS в начале этого раздела.

Obviously, all public S/MIME keys of communication partners can be imported using the [customer user administration tool](#page-87-0) as well.

### **4.3.1. Fetch S/MIME Certificates from Customer User Backends**

It is possible to use a Customer User Backed (such as LDAP) as the source of public S/ MIME certificates. This certificates could be imported into the system and be displayed in [S/MIME configuration on the OTRS Admin page](#page-111-0) and they can be used from OTRS to send encrypted emails to the customers.

In order to enable this feature is needed to:

- 1. Enable SMIME in SysConfig
- 2. Enable SMIME::FetchFromCustomer in SysConfig
- 3. Configure a customer user backend to provide the attribute UserSMIMECertificate with the customer user S/MIME certificate (there is an example for LDAP customer user mapping in \$0TRS HOME/Kernel/Config/Defaults.pm).

This feature can be used in three different ways:

1. Incoming Emails:

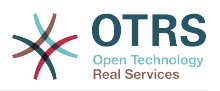

A dedicated Postmaster filter (PostMaster::PreFilterModule###000-SMIMEFetch-FromCustomer in SysConfig) will extract the email address of each incoming email and will try to find the email address is the list of customers. If found it will try get the S/MIME certificate from customer user attributes. If a certificate is found it will try to import it (unless it was already imported).

2. Specific email address or all customers:

The console command Maint::SMIME::CustomerCertificate::Fetch can be used to import the S/MIME certificate of one customer email address as:

shell> perl /opt/otrs/bin/otrs.Console.pl Maint::SMIME::CustomerCertificate::Fetch - email customer@example.com

In this case the console command will try to match the supplied email address with one of the customer users. If found it will try add to the system the S/MIME certificate found in customer user properties (if the certificate is not already added).

The same console command can be used to import the S/MIME certificates of all customer users (limited to CustomerUserSearchListLimit property from the customer user backend). This option is discouraged specially for systems with a large number of customer users as it might require too much time to execute and depending on the limit it might be possible that not all customer certificates will be fetch. Execute the console command in this mode as:

shell> perl /opt/otrs/bin/otrs.Console.pl Maint::SMIME::CustomerCertificate::Fetch --addall

For this option the console command will query the customer user backends to get all possible customers and for each it will check if there is a S/MIME certificate. If a certificate is found, it will try to add it to the system (if the certificate is not already added).

3. Renew existing certificates:

Another console command Maint::SMIME::CustomerCertificate::Renew can be used to check for all existing certificates in the system. This verifies that the existing certificates from customer users matches the ones that are retrieved by the customer user properties. Any new certificate in the customer user backend will be added into the system (no certificates are deleted in this process).

This console command is executed once a day by the OTRS daemon automatically with the task Daemon::SchedulerCronTaskManager::Task###RenewCustomerSMIME-Certificates (as seen in SysConfig), but it can be also executed manually on demand as:

# **5. Using External backends**

### **5.1. Customer Data**

OTRS работает с различными атрибутами данных клиентов, такими как имя пользователя, адрес электронной почты, номер телефона и т.д. Эти атрибуты

shell> perl /opt/otrs/bin/otrs.Console.pl Maint::SMIME::CustomerCertificate::Renew

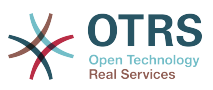

отображаются в обеих фронтэндах, для Агентов и Клиентов. Они также используются для проверки подлинности клиентов.

Данные клиентов, которые используются и отображаются в OTRS очень легко настраиваются. Несмотря на это следующая информация будет всегда необходима для проверки подлинности клиента:

- Вход пользователей
- Адрес электронной почты
- Ю клиента

Используйте следующие параметры SysConfig, если желаете отобразить информацию о клиенте в интерфейсе агента.

```
# Ticket::Frontend::CustomerInfo*
# (show customer info on Compose (Phone and Email), Zoom and
# Queue view)
$Self->{'Ticket::Frontend::CustomerInfoCompose'} = 1;
$Self->{'Ticket::Frontend::CustomerInfoZoom'} = 1;
```
Script: SysConfia configuration parameters.

## **5.2. Customer User Backend**

Вы можете использоваь два типа хранилища информации клиентов: Базу Данных DB и LDAP. Если у вас уже есть другой бэк-енд для хранения пользовательской информации (например SAP), также есть возможность написать модуль для использования этой функции.

#### 5.2.1. База Данных (По умолчанию)

The Example below shows the configuration of a DB customer backend, which uses customer data stored in the OTRS database.

#### Example 4.7. Настройка клиентского хранилища базы данных  $(DB)$

```
# CustomerUser (customer database backend and settings)
$Self->{CustomerUser} = {Name => 'Database Datasource',
    Module => 'Kernel::System::CustomerUser::DB',
    Params \Rightarrow {
        # if you want to use an external database, add the required settings
             DSN \implies 'DBI:odbc: yourdsn',
              Type => 'mssql', # only for ODBC connections
             DSN => 'DBI: mysql:database=customerdb; host=customerdbhost',
             User \Rightarrow \cdot,
             Password \Rightarrow \qquadTable => 'customer_user',
            # CaseSensitive will control if the SOL statements need LOWER()
            #function calls to work case insensitively. Setting this to
                 1 will improve performance dramatically on large databases.
             #CaseSensitive => 0,
        \},
# customer unique id
CustomerKey => 'login',
# customer #
CustomerID \implies 'customer_id',CustomerValid \implies 'valid\_id',
```
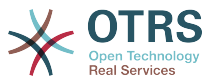

```
CustomerUserListFields => ['first name', 'last name', 'email'],
 CustomerUserSearchFields => ['login', 'last_name', 'customer_id'],
 CustomerUserSearchPrefix => '',
     CustomerUserSearchSuffix => '*',
     CustomerUserSearchListLimit => 250,
 CustomerUserPostMasterSearchFields => ['email'],
 CustomerUserNameFields => ['title','first_name','last_name'],
     CustomerUserEmailUniqCheck => 1,
    # show not own tickets in customer panel, CompanyTickets
# CustomerUserExcludePrimaryCustomerID => 0,<br># # generate auto logins<br># AutoLoginCreation => 0,<br># AutoLoginCreationPrefix => 'auto',
    # generate auto logins
    AutologinCreation => 0,
# AutoLoginCreationPrefix => 'auto',
     # admin can change customer preferences
    AdminSetPreferences => 1,
    # cache time to live in sec. - cache any database queries
    CacheTTL \Rightarrow 0,# just a read only source
    ReadOnly \approx 1,
   Map \Rightarrow [
        # note: Login, Email and CustomerID needed!
         # var, frontend, storage, shown (1=always,2=lite), required, storage-type, http-
link, readonly, http-link-target, link class(es)
        [ 'UserTitle',  'Title',  'title', 1, 0, 'var', '' , 0 ],<br>[ 'UserFirstname', 'Firstname', 'first_name', 1, 1, 'var', '', 0 ],<br>[ 'UserLastname', 'Lastname', 'Last name', 1, 1, 'var', '', 0 ]
 [ 'UserFirstname', 'Firstname', 'first_name', 1, 1, 'var', '', 0 ],
 [ 'UserLastname', 'Lastname', 'last_name', 1, 1, 'var', '', 0 ],
 [ 'UserLogin', 'Username', 'login', 1, 1, 'var', '', 0 ],
 [ 'UserPassword', 'Password', 'pw', 0, 0, 'var', '', 0 ],
 [ 'UserEmail', 'Email', 'email', 1, 1, 'var', '', 0 ],
        | 'UserEmail', 'Email', 'email', 1, 'var', '', 0 ],<br>| 'UserEmail', 'Email', 'email', 1, 'var', '', 0 ],<br>| ['UserEmail', Translatable('Email'), 'email', 1, 1, 'var', '[%
 Env("CGIHandle") %]?Action=AgentTicketCompose;ResponseID=1;TicketID=[% Data.TicketID | uri
 %];ArticleID=[% Data.ArticleID | uri %]', 0, '', 'AsPopup OTRSPopup_TicketAction' ],
 [ 'UserCustomerID', 'CustomerID', 'customer_id', 0, 1, 'var', '', 0 ],
# [ 'UserCustomerIDs', 'CustomerIDs', 'customer_ids', 1, 0, 'var', '', 0 ],
 [ 'UserPhone', 'Phone', 'phone', 1, 0, 'var', '', 0 ],
 [ 'UserFax', 'Fax', 'fax', 1, 0, 'var', '', 0 ],
 [ 'UserMobile', 'Mobile', 'mobile', 1, 0, 'var', '', 0 ],
 [ 'UserStreet', 'Street', 'street', 1, 0, 'var', '', 0 ],
 [ 'UserZip', 'Zip', 'zip', 1, 0, 'var', '', 0 ],
 [ 'UserCity', 'City', 'city', 1, 0, 'var', '', 0 ],
 [ 'UserCountry', 'Country', 'country', 1, 0, 'var', '', 0 ],
 [ 'UserComment', 'Comment', 'comments', 1, 0, 'var', '', 0 ],
         [ 'ValidID', 'Valid', 'valid_id', 0, 1, 'int', '', 0 ],
         # Dynamic field example
         [ 'DynamicField Name X', undef, 'Name X', 0, 0, 'dynamic field', undef, 0, undef,
 undef, ],
     ],
     # default selections
     Selections => {
         UserTitle => {
            MT. => MT. 'Mrs.' => 'Mrs.',
         },
    },
};
```
Если нужно настроить данные клиентов, измените заголовки столбцов или добавьте новые к таблице customer user базы данных OTRS. В качестве примера используйте нижеприведенный сценарий, в котором показано как добавить новое поле для номера комнаты.

linux:~# mysql -p Enter password: Welcome to the MySQL monitor. Commands end with ; or \g. Your MySQL connection id is 116 to server version: 5.0.18-Debian\_7-log Type 'help;' or '\h' for help. Type '\c' to clear the buffer. mysql> use otrs;

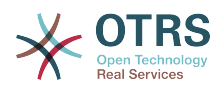

```
Reading table information for completion of table and column names
You can turn off this feature to get a quicker startup with -A
Database changed
mysql> ALTER TABLE customer user ADD room VARCHAR (250);
Query OK, 1 rows affected (\overline{0}.01 \text{ sec})Records: 1 Duplicates: 0 Warnings: 0
mysql> quit
Bye
linux:~#
```
*Сценарий: Добавление поля "комната" в таблицу customer\_user table.*

Теперь добавьте новый столбец в MAP-масив в Kernel/Config.pm, как это показано в нижеприведенном сценарии.

```
 # var, frontend, storage, shown (1=always,2=lite), required, storage-type, http-link,
 readonly, http-link-target, link class(es)
    [...]
     'UserRoom', 'Room', 'room', 0, 1, 'var', '', 0 ],
```
*Сценарий: Добавление поля "комната" в файл Kernel/Config.pm file.*

Всю эту информацию о клиенте можно также отредактировать воспользовавшись ссылкой Клиенты в интерфейсе агента.

#### **Note**

Please note that you may omit http-link-target and link class keys in map array elements, if they are not to be used. These keys add target="" and class="" attributes to the HTTP link element, respectively. They are ignored if http-link is not set.

#### **5.2.1.1. Customer with Multiple IDs (Company Tickets)**

Одному клиенту можно назначить больше одного клиентского идентификатора (Customer ID). Это может быть полезно, если клиенту необходимо получить доступ к заявкам других клиентов, например, руководитель хочет посмотреть заявки своих помощников. Если клиент может получить доступ к заявкам другого клиента, то используется особенность OTRS "заявки компании". Заявки компании могут быть доступны перейдя по ссылке "Заявки Компании" в клиентской панели управления.

Для использованя заявок компании, новый столбец с идентификатором (IDs), который должен быть доступен для клиента, должен быть добавлен в таблицу customer user базы данных OTRS (см. Сценарий ниже).

```
linux:~# mysql -p
Enter password:
Welcome to the MySQL monitor. Commands end with ; or \q.
Your MySQL connection id is 124 to server version: 5.0.18-Debian 7-log
Type 'help;' or '\h' for help. Type '\c' to clear the buffer.
mysql> use otrs;
Reading table information for completion of table and column names
You can turn off this feature to get a quicker startup with -A
Database changed
mysql> ALTER TABLE customer user ADD customer ids VARCHAR (250);
Query OK, 1 rows affected (\overline{0}.02 \text{ sec})Records: 1 Duplicates: 0 Warnings: 0
mysql> quit
Bye
linux:~#
```
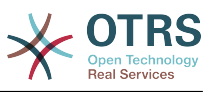

*Сценарий: Добавление поля customer\_ids в таблицу customer\_user.*

Теперь новый столбец должен быть добавлен в MAP-массив в Kernel/Config.pm, как это показано в нижеприведенном Сценарии.

```
 # var, frontend, storage, shown (1=always,2=lite), required, storage-type, http-link,
 readonly, http-link-target, link class(es)
    [...]
      'UserCustomerIDs', 'CustomerIDs', 'customer ids', 1, 0, 'var', '', 0 ],
```
*Сценарий: Добавление поля UserCustomerIDs в Kernel/Config.pm*

Теперь, новый столбец для мульти-идентификатора ( IDs) клиента можно редактировать с помощью веб-интерфейса Агента, в разделе управления клиентами.

To ensure that one customer can access the tickets of other customers, add the IDs of these other users into the new field for the multiple customer IDs. Each ID has to be separated by a semicolon (see Example below).

#### **Example 4.8. Using Company Tickets with a DB Backend**

Клиенты А, Б и Ц созданы в вашей системе и А хочет иметь доступ к заявкам Б и Ц используя клиентскую панель. Б и Ц не должны иметь доступа к заявкам других пользователей.

Для реализации этой структуры, измените таблицу customer user и маппинг (преобразование) в Kernel/Config.pm как это показано выше. С помощью Панели Администрирования или используя ссылку Клиенты в веб-интерфейсе Агента загрузите настройки пользователя А. Если настройки отображаются, добавьте значения "Б;Ц;" в поле для CustomerIDs.

#### **5.2.2. LDAP**

If you have an LDAP directory with your customer data, you can use it as the customer backend with OTRS, as shown in Example below.

#### **Example 4.9. Настройка LDAP в качестве клиентского бэк-енда**

```
# CustomerUser
# (customer ldap backend and settings)
$Self->{CustomerUser} = {
     Name => 'LDAP Data Source',
     Module => 'Kernel::System::CustomerUser::LDAP',
    Params \Rightarrow {
         # ldap host
         Host => 'bay.csuhayward.edu',
         # ldap base dn
        BaseDN \implies 'ou=seas.o=csuh' # search scope (one|sub)
         SSCOPE => 'sub',
         # The following is valid but would only be necessary if the
         # anonymous user does NOT have permission to read from the LDAP tree
 UserDN => '',
 UserPw => '',
        # in case you want to add always one filter to each ldap query, use
        # this option. e. g. AlwaysFilter => '(mail=*)' or AlwaysFilter =>
  '(objectclass=user)'
         AlwaysFilter => '',
            # if the charset of your ldap server is iso-8859-1, use this:
             SourceCharacter = > 'iso-8859-1', # Net::LDAP new params (if needed - for more info see perldoc Net::LDAP)
            Params \Rightarrow {
```
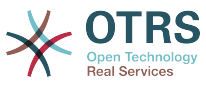

```
 port => 389,
               timeout \Rightarrow 120.
               async \Rightarrow \theta,
               version \Rightarrow 3,
            },
    },
    # customer unique id
    CustomerKey => 'uid',
    # customer #
   CustomerID => 'mail'
    CustomerUserListFields => ['cn', 'mail'],
    CustomerUserSearchFields => ['uid', 'cn', 'mail'],
   CustomerUserSearchPrefix => '
    CustomerUserSearchSuffix => '*',
    CustomerUserSearchListLimit => 250,
    CustomerUserPostMasterSearchFields => ['mail'],
    CustomerUserNameFields => ['givenname', 'sn'],
    # show not own tickets in customer panel, CompanyTickets
    CustomerUserExcludePrimaryCustomerID => 0,
 # add an ldap filter for valid users (expert setting)
# CustomerUserValidFilter => '(!(description=locked))',
    # administrator can't change customer preferences
   AdminSetPreferences => 0,
    # cache time to live in sec. - cache any database queries
    CacheTTL \implies 0,Man \implies I # note: Login, Email and CustomerID are mandatory!
        # var, frontend, storage, shown (1=always,2=lite), required, storage-type, http-
link, readonly, http-link-target, link class(es)<br>[ 'UserTitle', 'Title', 'title',<br>[ 'UserFirstname', 'Firstname', 'givenname'
 [ 'UserTitle', 'Title', 'title', 1, 0, 'var', '', 0 ],
 [ 'UserFirstname', 'Firstname', 'givenname', 1, 1, 'var', '', 0 ],
 [ 'UserLastname', 'Lastname', 'sn', 1, 1, 'var', '', 0 ],
 [ 'UserLogin', 'Username', 'uid', 1, 1, 'var', '', 0 ],
 [ 'UserEmail', 'Email', 'mail', 1, 1, 'var', '', 0 ],
 [ 'UserCustomerID', 'CustomerID', 'mail', 0, 1, 'var', '', 0 ],
# [ 'UserCustomerIDs', 'CustomerIDs', 'second_customer_ids', 1, 0, 'var', '', 0 ],
 [ 'UserPhone', 'Phone', 'telephonenumber', 1, 0, 'var', '', 0 ],
 [ 'UserAddress', 'Address', 'postaladdress', 1, 0, 'var', '', 0 ],
 [ 'UserComment', 'Comment', 'description', 1, 0, 'var', '', 0 ],
    ],
};
```
Если дополнительные атрибуты клиента хранятся в LDAP-каталоге, например, имя руководителя, номер мобильного телефона, или отдела, и если эту информацию нужно отобразить в OTRS, просто расширьте MAP-массив в файле Kernel/Config.pm записями для этих атрибутов, как показано в нижеприведенном сценарии.

```
 # var, frontend, storage, shown (1=always,2=lite), required, storage-type, http-link,
 readonly, http-link-target, link class(es)
   [...]<br>[ 'UserPhone',
                        'Phone', 'telephonenumber', 1, 0, 'var', '', 0 ],
```
*Сценарий: Добавление нового поля в файл Kernel/Config.pm.*

#### **5.2.2.1. Customer with Multiple IDs (Company Tickets)**

При использовании LDAP-бэкэнда клиенту можно присвоить больше одного клиентского айди (Customer ID). Для использования заявок компании, в LDAPдиректорию нужно добавить новое поле, которое содержит доступные агенту идентификаторы (IDs).

Если в LDAP-каталоге было созадно новое поле, его также нужно добавить в MAPмассив в Kernel/Config.pm, как это показано в нижеприведенном сценарии.

```
 # var, frontend, storage, shown (1=always,2=lite), required, storage-type, http-link,
 readonly
    [...]
```
'UserCustomerIDs', 'CustomerIDs', 'customer\_ids', 1, 0, 'var', '', 0 ],

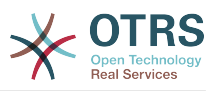

Сценарий: Подстановка новых полей в Kernel/Config.pm file.

Клиентские идентификаторы (IDs) можно редактировать напрямую в LDAPдиректории. OTRS может только считать информацию из LDAP, но не записывать.

To ensure access by a customer to the tickets of other customers, add the customer IDs of the customers whose tickets should be accessed to the new field in your LDAP directory. Each ID has to be separated by a semicolon (see Example below).

#### Example 4.10. Использование заявок Компании  $\mathbf{C}$ LDAPбэкэндом

Клиенты А, Б и Ц созданы в вашей системе и А хочет иметь доступ к заявкам Б и Ц используя клиентскую панель. Б и Ц не должны иметь доступа к заявкам других пользователей.

Для реализации этой установки измените LDAP-директорию и маппинг (mapping) в Kernel/Config.pm, как это показано выше. Затем добавьте в вашей LDAPдиректории значения "Б: Ц: в поле для CustomerIDs, для клиента "А".

### 5.2.3. Using More than One Customer Backend with **OTRS**

If you want to utilize more than one customer data source used with OTRS (e.g. an LDAP and a database backend), the CustomerUser config parameter should be expanded with a number, e.g. "CustomerUser1", "CustomerUser2" (see Example below).

#### **Example** 4.11. Использование больше чем одного пользовательского хранилища данных с OTRS

В следующем примере показано применение конфигурации как для LDAP так и для базы данных клиентского бэкэнда с OTRS.

```
# 1. Customer user backend: DB
# (customer database backend and settings)
$Self->{CustomerUser1} = {Name => 'Customer Database'
    Module => 'Kernel::System::CustomerUser::DB',
    Params \Rightarrow {
         # if you want to use an external database, add the
         # required settinas
          DSN \implies 'DBI:odbc: yourdsn',
# # # #
          Type => 'mssql', \# only for ODBC connections
          DSN => 'DBI:mysql:database=customerdb;host=customerdbhost',
          User \Rightarrow \cdot,
          Password \Rightarrow ''
         Table => 'customer_user',
    # customer unique id
    CustomerKey \implies 'loain'.# customer #
    CustomerID \implies 'customer_id',CustomerValid \implies 'valid\_id'CustomerVatiu => vatiu_id;<br>CustomerUserListFields => ['first_name', 'last_name', 'email'],
    CustomerUserSearchFields => ['login', 'last_name', 'customer_id'],<br>CustomerUserSearchPrefix => '',
    CustomerUserSearchSuffix => 4^{4}CustomerUserSearchListLimit => 250,
    CustomerUserPostMasterSearchFields => ['email'],<br>CustomerUserNameFields => ['title','first_name','last_name'],
    CustomerUserEmailUniqCheck => 1,
     # show not own tickets in customer panel, CompanyTickets
     CustomerUserExcludePrimaryCustomerID => 0,
     # generate auto logins
     AutoLoginCreation => 0,
```
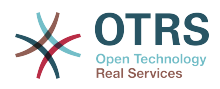

```
AutoLoginCreationPrefix => 'auto',
# # admin can change customer preferences
    AdminSetPreferences => 1,
    # cache time to live in sec. - cache any database queries
    CacheTTL \implies 0,# just a read only source
    ReadOnly \implies 1,
   Map => [ # note: Login, Email and CustomerID needed!
        # var, frontend, storage, shown (1=always,2=lite), required, storage-type, http-
link, readonly, http-link-target<br>click-click-click-click-click-click-click-click-
 [ 'UserTitle', 'Title', 'title', 1, 0, 'var', '', 0 ],
 [ 'UserFirstname', 'Firstname', 'first_name', 1, 1, 'var', '', 0 ],
 [ 'UserLastname', 'Lastname', 'last_name', 1, 1, 'var', '', 0 ],
 [ 'UserLogin', 'Username', 'login', 1, 1, 'var', '', 0 ],
 [ 'UserPassword', 'Password', 'pw', 0, 0, 'var', '', 0 ],
 [ 'UserEmail', 'Email', 'email', 1, 1, 'var', '', 0 ],
 [ 'UserCustomerID', 'CustomerID', 'customer_id', 0, 1, 'var', '', 0 ],
 [ 'UserPhone', 'Phone', 'phone', 1, 0, 'var', '', 0 ],
 [ 'UserFax', 'Fax', 'fax', 1, 0, 'var', '', 0 ],
 [ 'UserMobile', 'Mobile', 'mobile', 1, 0, 'var', '', 0 ],
 [ 'UserStreet', 'Street', 'street', 1, 0, 'var', '', 0 ],
 [ 'UserZip', 'Zip', 'zip', 1, 0, 'var', '', 0 ],
 [ 'UserCity', 'City', 'city', 1, 0, 'var', '', 0 ],
 [ 'UserCountry', 'Country', 'country', 1, 0, 'var', '', 0 ],
 [ 'UserComment', 'Comment', 'comments', 1, 0, 'var', '', 0 ],
 [ 'ValidID', 'Valid', 'valid_id', 0, 1, 'int', '', 0 ],
    ],
    # default selections
    Selections => {
        UserTitle => {
 'Mr.' => 'Mr.',
 'Mrs.' => 'Mrs.',
        },
    },
};
# 2. Customer user backend: LDAP
# (customer ldap backend and settings)
$Self->{CustomerUser2} = {
   Name => 'LDAP Datasource',
    Module => 'Kernel::System::CustomerUser::LDAP',
   Params \Rightarrow {
        # ldap host
        Host => 'bay.csuhayward.edu',
        # ldap base dn
        BaseDN => 'ou=seas,o=csuh',
        # search scope (one|sub)
        SSCOPE => 'sub',
        # The following is valid but would only be necessary if the
        # anonymous user does NOT have permission to read from the LDAP tree
       UserDN \implies ''',UserPw \implies# in case you want to add always one filter to each ldap query, use
        # this option. e. g. AlwaysFilter => '(mail=*)' or AlwaysFilter =>
  '(objectclass=user)'
        AlwaysFilter => '',
       # if the charset of your ldap server is iso-8859-1, use this:
        SourceCharset \Rightarrow 'iso-8859-1',
        # Net::LDAP new params (if needed - for more info see perldoc Net::LDAP)
       Params \Rightarrow {
            port => 389,
           timeout \Rightarrow 120,
           async \Rightarrow \theta,
           version \Rightarrow 3,
        },
    },
    # customer unique id
    CustomerKey => 'uid',
    # customer #
```
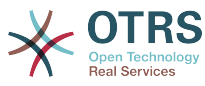

```
 CustomerID => 'mail',
 CustomerUserListFields => ['cn', 'mail'],
 CustomerUserSearchFields => ['uid', 'cn', 'mail'],
 CustomerUserSearchPrefix => '',
   CustomerUserSearchSuffix => '*'
    CustomerUserSearchListLimit => 250,
    CustomerUserPostMasterSearchFields => ['mail'],
    CustomerUserNameFields => ['givenname', 'sn'],
    # show not own tickets in customer panel, CompanyTickets
    CustomerUserExcludePrimaryCustomerID => 0,
    # add a ldap filter for valid users (expert setting)
    # CustomerUserValidFilter => '(!(description=locked))',
    # admin can't change customer preferences
   AdminSetPreferences => 0,
   Map \Rightarrow [
        # note: Login, Email and CustomerID needed!
        # var, frontend, storage, shown (1=always,2=lite), required, storage-type, http-
link, readonly
 [ 'UserTitle', 'Title', 'title', 1, 0, 'var', '', 0 ],
 [ 'UserFirstname', 'Firstname', 'givenname', 1, 1, 'var', '', 0 ],
 [ 'UserLastname', 'Lastname', 'sn', 1, 1, 'var', '', 0 ],
 [ 'UserLogin', 'Username', 'uid', 1, 1, 'var', '', 0 ],
 [ 'UserEmail', 'Email', 'mail', 1, 1, 'var', '', 0 ],
 [ 'UserCustomerID', 'CustomerID', 'mail', 0, 1, 'var', '', 0 ],
# [ 'UserCustomerIDs', 'CustomerIDs', 'second_customer_ids', 1, 0, 'var', '', 0 ],
 [ 'UserPhone', 'Phone', 'telephonenumber', 1, 0, 'var', '', 0 ],
 [ 'UserAddress', 'Address', 'postaladdress', 1, 0, 'var', '', 0 ],
 [ 'UserComment', 'Comment', 'description', 1, 0, 'var', '', 0 ],
    ],
};
```
Есть возможность интегрировать до 10 различных пользовательских бэк-эндов. Используйте интерфейс управления клиентами в OTRS, чтобы просматривать и редактировать данные о них (при условии наличия прав для записи).

### **5.2.4. Storing CustomerUser Data in Dynamic Fields**

Иногда бывает полезным также сохранить данные клиента заявки непосредственно в динамических полях заявки, для создания некоторых отчетов по этим данным. Например, по заявкам компании, когда клиент в течение отчетного периода перешел в другую компанию того же провайдера услуг техподдержки.

Динамические поля заполняются при создании заявки или когда клиент заявки изменяется. Значения полей берутся из данных клиента. Это работает для всех бэкендов, но наиболее полезно для LDAP-бэкендов.

To activate this optional feature of OTRS, please activate the settings Ticket::EventModulePost###950-DynamicFieldFromCustomerUser and DynamicField-FromCustomerUser::Mapping. The latter setting contains the configuration of which CustomerUser field entry should be stored in which ticket dynamic field. The fields must be present in the system and should be enabled for AgentTicketFreeText, so that they can be set manually. They mustn't be enabled for AgentTicketPhone, AgentTicketEmail and AgentTicketCustomer. If they were, they would have precedence over the automatically set values.

## **5.3. Backends to Authenticate Agents and Customers**

OTRS предлагает опцию для проверки подлинности агентов и клиентов с использованием различных хранилищ данных (бэкендов).

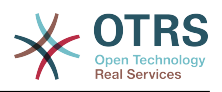

### 5.3.1. Хранилища данных (бэк-енды) для аутентификации Агентов

#### 5.3.1.1. База Данных (DB, по умаолчанию)

The backend to authenticate agents which is used by default is the OTRS database. Agents can be added and edited via the agent management interface in the Admin page (see Example below).

#### **Example**  $4.12.$ Проверка ПОДЛИННОСТИ агентов путем использования Базы Данных (DB) в качестве хранилища информации.

\$Self->{'AuthModule'} = 'Kernel::System::Auth::DB';

#### 5.3.1.2. LDAP

If an LDAP directory has all your agent data stored, you can use the LDAP module to authenticate your users in OTRS (see Example below). This module has only read access to the LDAP tree, which means that you cannot edit your user data via the agent management interface.

#### **Example** 4.13. Проверка ПОДЛИННОСТИ при агентов использовании LDAP в качестве хранилища данных

```
# This is an example configuration for an LDAP auth. backend.
# (Make sure Net:: LDAP is installed!)
$Self->{'AuthModule'} = 'Kernel::System::Auth::LDAP';
$Self->{'AuthModule::LDAP::Host'} = 'ldap.example.com';
$Self->{'AuthModule::LDAP::BaseDN'} = 'dc=example,dc=com';
$Self->{'} 'AuthorModule::LDAP::UID' } = 'uid';# Check if the user is allowed to auth in a posixGroup
# (e. g. user needs to be in a group xyz to use otrs)
$Self->{}' AuthModule::LDAP::GroupDN'} = 'cn=otrsallow,ou=posixGroups,dc=example,dc=com';
$Self->{'}'AuthModule::LDAP::AccessAttr'} = 'memberUid';
# for ldap posixGroups objectclass (just uid)
# $Self->{'AuthModule::LDAP::UserAttr'} = 'UID'
# for non ldap posixGroups objectclass (with full user dn)
# $Self->{'AuthModule::LDAP::UserAttr'} = 'DN';
# The following is valid but would only be necessary if the
# anonymous user do NOT have permission to read from the LDAP tree
$Self - > {'AuthorModule::LDAP::SearchUserDN'} = '';$Self->{'AuthModule::LDAP::SearchUserPw'} = '';
# in case you want to add always one filter to each ldap query, use<br># this option. e. g. AlwaysFilter => '(mail=*)' or AlwaysFilter => '(objectclass=user)'
$Self->{'AuthModule::LDAP::AlwaysFilter'} = '';
# in case you want to add a suffix to each login name, then
# you can use this option. e. g. user just want to use user but<br># in your ldap directory exists user@domain.com
     $Self->{'}'AuthorModule::LDAP::UserSuffix' } = '0 domain.com';# Net::LDAP new params (if needed - for more info see perldoc Net::LDAP)
$Self->{'} 'AuthorModule::LDAP::Parameters' } = {port \Rightarrow 389,
    timeout \Rightarrow 120,
    async \Rightarrow 0,version \Rightarrow 3,
\} ;
```
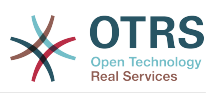

Параметры конфигурации приведенные в сценарии приведенном ниже могут быть использованы для синхронизации пользовательских данных из LDAP-каталога в локальную базу данных OTRS. Это уменьшает количество запросов к LDAPсерверу и ускоряет проверку подлинности в OTRS. Синхронизация данных завершена, когда агент аутентифицируется впервые. Несмотря на то, что данные могут быть синхронизированны в локальной базе данных OTRS, LDAP-каталог является последней инстанцией для проверки подлинности пользователей, таким образом пользователи, не активные для дерева каталогов LDAP не могут пройти аутентификацию в OTRS, даже в том случае, когда данные о пользователе уже хранятся в базе данных OTRS. Данные агентов в LDAP-директории не могут быть отредактированы с помощью веб-интерфейса OTRS, так что управление данными должно осуществлятся непосредственно в дереве каталогов LDAP.

```
# defines AuthSyncBackend (AuthSyncModule) for AuthModule
# if this key exists and is empty, there won't be a sync.
# example values: AuthSyncBackend, AuthSyncBackend2
$Self->f'AuthorModule::UseSynCBackend' = 'AuthorBoolean';
# agent data sync against ldap
\text{self} ->{'AuthSyncModule'} = 'Kernel::System::Auth::Sync::LDAP':
$Self->{'AuthSyncModule::LDAP::Host'} = 'ldap://ldap.example.com/';
$Self->{'AuthSyncModule::LDAP::BaseDN'} = 'dc=otrs, dc=org';
$Self->{'AuthSyncModule::LDAP::UID'} = 'uid';
$Self->{'AuthSyncModule::LDAP::SearchUserDN'} = 'uid=sys, ou=user, dc=otrs, dc=org';<br>$Self->{'AuthSyncModule::LDAP::SearchUserPw'} = 'some pass';
$Self->{'AuthSyncModule::LDAP::UserSyncMap'} = {
    # DB -> LDAP
    UserFirstname => 'givenName',
    UserLastname \Rightarrow 'sn',
                  \Rightarrow 'mail'.
    UserFmail
\} ;
\left[\ldots\right]# AuthSyncModule::LDAP::UserSyncInitialGroups
# (sync following group with rw permission after initial create of first agent
# login)
$Self->{'AuthSyncModule::LDAP::UserSyncInitialGroups'} = [
    'users',
\vert ;
```
#### Сценарий: Синхронизация пользовательских данных из LDAP-директориив базу данных OTRS.

Alternatively, you can use LDAP groups to determine group memberships or roles in OTRS. For more information and examples, see Kernel/Config/Defaults.pm. Here is an example for synchronizing from LDAP into OTRS groups.

```
# Attributes needed for group syncs
# (attribute name for group value key)
$SeIf -> {'AuthSyncModule::LDAP::AccessAttr'} = 'memberUid';
# (select the attribute for type of group content UID/DN for full ldap name)
# $Self->{'AuthSyncModule::LDAP::UserAttr'} = 'UID';
# $Self->{'AuthSyncModule::LDAP::UserAttr'} = 'DN';
AuthSyncModule::LDAP::UserSyncGroupsDefinition
# (If "LDAP" was selected for AuthModule and you want to sync LDAP
# groups to otrs groups, define the following.)
$Self~&{'AuthSyncModule::LDAP::UserSyncGroupsDefinition'} = {
    # your ldap group
    'cn=agent, o=otrs' => {
        # otrs group(s)
        'admin' => {
            # permission
            rw \Rightarrow 1,
            ro \Rightarrow 1,
        \},
```
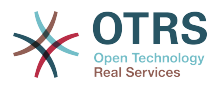

```
'faq' => {
                 rw = 0.
                 ro \Rightarrow 1.
            },
      },
      'cn=agent2,o=otrs' => {
           'users' => {
                rw \Rightarrow 1,ro \Rightarrow 1,
           },
      }
};
```
#### **5.3.1.3. HTTPBasicAuth-аутентификация для Агентов**

If you want to implement a "single sign on" solution for all your agents, you can use HTTP basic authentication (for all your systems) and the HTTPBasicAuth module for OTRS (see Example below).

#### **Example 4.14. Аутентификация Агентов с помощью HTTPBasic**

```
# This is an example configuration for an apache ($ENV{REMOTE USER})
# auth. backend. Use it if you want to have a singe login through
# apache http-basic-auth
$Self->{'AuthModule'} = 'Kernel::System::Auth::HTTPBasicAuth';
# Note:
#
# If you use this module, you should use as fallback
# the following configuration settings if the user is not authorized
# apache ($ENV{REMOTE_USER})
$Self->{LoginURL} = 'http://host.example.com/not-authorised-for-otrs.html';
$Self->{LogoutURL} = 'http://host.example.com/thanks-for-using-otrs.html';
```
#### **5.3.1.4. Radius**

The configuration parameters shown in Example below can be used to authenticate agents against a Radius server.

#### **Example 4.15. Аутентификация (проверка подлинности) агентов с использованием Radius-сервера в качестве хранилища информации**

```
# This is example configuration to auth. agents against a radius server
$Self->{'AuthModule'} = 'Kernel::System::Auth::Radius';
$Self->{'AuthModule::Radius::Host'} = 'radiushost';
$Self->{'AuthModule::Radius::Password'} = 'radiussecret';
```
### **5.3.2. Authentication Backends for Customers**

#### **5.3.2.1. База Данных (По умолчанию)**

The default user authentication backend for customers in OTRS is the OTRS database. With this backend, all customer data can be edited via the web interface of OTRS (see Example below).

#### **Example 4.16. Аутентификация Клиента в Базе Данных**

```
# This is the auth. module against the otrs db
$Self->{'Customer::AuthModule'} = 'Kernel::System::CustomerAuth::DB';
```
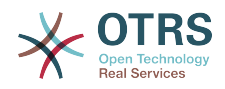

```
$Self->{'Customer::AuthModule::DB::Table'} = 'customer_user';
$Self->{'Customer::AuthModule::DB::CustomerKey'} = 'login';
$Self->{'Customer::AuthModule::DB::CustomerPassword'} = 'pw';
#$Self->{'Customer::AuthModule::DB::DSN'} =
 "DBI:mysql:database=customerdb;host=customerdbhost";
#$Self->{'Customer::AuthModule::DB::User'} = "some_user";
#$Self->{'Customer::AuthModule::DB::Password'} = "some password";
```
#### **5.3.2.2. LDAP**

If you have an LDAP directory with all your customer data, you can use the LDAP module to authenticate your customers to OTRS (see Example below). Because this module has only read-access to the LDAP backend, it is not possible to edit the customer data via the OTRS web interface.

#### **Example 4.17. Аутентификация пользователей с помощью LDAP-бэкэнда**

```
# This is an example configuration for an LDAP auth. backend.
# (make sure Net::LDAP is installed!)
$Self->{'Customer::AuthModule'} = 'Kernel::System::CustomerAuth::LDAP';
$Self->{'Customer::AuthModule::LDAP::Host'} = 'ldap.example.com';
$Self->{'Customer::AuthModule::LDAP::BaseDN'} = 'dc=example,dc=com';
$Self->{'Customer::AuthModule::LDAP::UID'} = 'uid';
# Check if the user is allowed to auth in a posixGroup
# (e. g. user needs to be in a group xyz to use otrs)
$Self->{'Customer::AuthModule::LDAP::GroupDN'} =
  'cn=otrsallow,ou=posixGroups,dc=example,dc=com';
$Self->{'Customer::AuthModule::LDAP::AccessAttr'} = 'memberUid';
# for ldap posixGroups objectclass (just uid)
$Self->{'Customer::AuthModule::LDAP::UserAttr'} = 'UID';
# for non ldap posixGroups objectclass (full user dn)
#$Self->{'Customer::AuthModule::LDAP::UserAttr'} = 'DN';
# The following is valid but would only be necessary if the
# anonymous user does NOT have permission to read from the LDAP tree
$Self->{'Customer::AuthModule::LDAP::SearchUserDN'} = '';
$Self->{'Customer::AuthModule::LDAP::SearchUserPw'} = '';
# in case you want to add always one filter to each ldap query, use
# this option. e. g. AlwaysFilter => '(mail=*)' or AlwaysFilter => '(objectclass=user)'
$Self->{'Customer::AuthModule::LDAP::AlwaysFilter'} = '';
# in case you want to add a suffix to each customer login name, then
# you can use this option. e. g. user just want to use user but
# in your ldap directory exists user@domain.com
#$Self->{'Customer::AuthModule::LDAP::UserSuffix'} = '@domain.com';
# Net::LDAP new params (if needed - for more info see perldoc Net::LDAP)
$Self->{'Customer::AuthModule::LDAP::Params'} = {
     port => 389,
    timeout => 120.
    async \Rightarrow \theta,
    version \Rightarrow 3.
};
```
#### **5.3.2.3. HTTPBasicAuth for Customers**

If you want to implement a "single sign on" solution for all your customer users, you can use HTTPBasic authentication (for all your systems) and use the HTTPBasicAuth module with OTRS (no login is needed with OTRS any more). See Example below.

#### **Example 4.18. Аутентификация клиентов с помощью HTTPBasic**

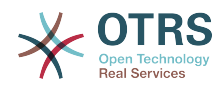

```
# This is an example configuration for an apache ($ENV{REMOTE_USER})
# auth. backend. Use it if you want to have a singe login through
# apache http-basic-auth
$Self->{'Customer::AuthModule'} = 'Kernel::System::CustomerAuth::HTTPBasicAuth';
# Note:
# If you use this module, you should use the following
# config settings as fallback, if user isn't login through
# apache ($ENV{REMOTE_USER})
$Self->{CustomerPanelLoginURL} = 'http://host.example.com/not-authorised-for-otrs.html';
$Self->{CustomerPanelLogoutURL} = 'http://host.example.com/thanks-for-using-otrs.html';
```
#### **5.3.2.4. Radius**

The settings shown in Example below can be used to authenticate your customers against a Radius server.

#### **Example 4.19. Аутентификация клиентов с использованием Radius**

```
# This is a example configuration to auth. customer against a radius server
$Self->{'Customer::AuthModule'} = 'Kernel::System::Auth::Radius';
$Self->{'Customer::AuthModule::Radius::Host'} = 'radiushost';
$Self->{'Customer::AuthModule::Radius::Password'} = 'radiussecret';
```
### **5.4. Customizing the Customer Self-Registration**

Есть возможность настроить самостоятельную регистрацию новых клиентов, доступную через панель customer.pl. Можно добавить новые дополнительные или обязательные поля, такие как номер комнаты, адрес или состояние.

В следующем примере показано каким образом можно указать обязательные для заполнения поля в базе данных клиентов, в данном случае, для хранения номера клиента.

### **5.4.1. Customizing the Web Interface**

To display the new field for the room number in the customer.pl web interface, the .tt file responsible for the layout in this interface has to be modified. Edit the Kernel/Output/HTML/Templates/Standard/CustomerLogin.tt file, adding the new field around line 130 (see Script below).

```
\lfloor \ldots \rfloor<div class="NewLine">
     <label for="Room">[% Translate("Room{CustomerUser}") | html %]</label>
     <input title="[% Translate("Room Number") | html %]" name="Room" type="text"
  id="UserRoom" maxlength="50" />
</div>
[...]
```
*Сценарий: Отображение новых полей в веб-интерфейсе.*

### **5.4.2. Customer Mapping**

На следующем этапе, нужно внести изменения в маппинг (mapping), рассширив его новым элементом - номером комнаты. Чтобы убедится что изменения не потеряются после обновления, установите настройкы "CustomerUser" из файла Kernel/Config/Defaults.pm в файл Kernel/Config.pm. Теперь измените MAP-массив,

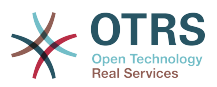

добавив новое поле - номер комнаты, как это показано в нижеприведенном сценарии.

```
# CustomerUser<br># (customer database backend and settings)
$Self->{} (CustomerUser} = {
     Name => 'Database Backend',
     Module => 'Kernel::System::CustomerUser::DB',
     Params \Rightarrow {
          # if you want to use an external database, add the
          # required settings
           DSN \implies 'DBI:odbc: yourdsn',Type => 'mssql', # only for ODBC connections
#<br>#<br>#
           DSN => 'DBI:mysql:database=customerdb;host=customerdbhost',
           User \Rightarrow \cdot,
           Password \Rightarrow "',
          Table => ' customer_user',
    \},
    # customer unique id
     CustomerKey => 'login',
     # customer #CustomerID => 'customer id',
    CustomerID => Customer_Id ,<br>
CustomerValid => 'valid_id',<br>
CustomerUserListFields => ['first_name', 'last_name', 'email'],<br>
CustomerUserListFields => ['login', 'first_name', 'last_name', 'customer_id', 'email'],<br>
CustomerU
     CustomerUserSearchSuffix => '*'
     CustomerUserSearchListLimit => 250,
     CustomerUserPostMasterSearchFields => ['email'],
     CustomerUserNameFields => ['title', 'first name', 'last name'],
     CustomerUserEmailUniqCheck => 1,
      # show not own tickets in customer panel, CompanyTickets
      CustomerUserExcludePrimaryCustomerID => \theta,
      # generate auto logins
      AutoLoginCreation => \theta,
      AutoLoginCreationPrefix => 'auto',
      # admin can change customer preferences
      AdminSetPreferences => 1,
      # cache time to live in sec. - cache database queries
      CacheTTL => \theta,
      # just a read only source
      ReadOnly \Rightarrow 1,
     Map \Rightarrow [# note: Login, Email and CustomerID needed!
          # var, frontend, storage, shown (1=always,2=lite), required, storage-type, http-
           (1997)<br>
Worker, Strainer, Politics, 1997)<br>
1997, Http-link-target<br>
1997, Http-link-target<br>
1997, Http-link-target<br>
1997, Http-link-target<br>
1997, Higher, 11, 1997, 1997, 1997, 1997, 1998, 1998, 1998, 1998, 1998, 1998, 1998,
link, readonly, http-link-target
          [ 'UserTitle',
          [ 'UserLogin',
          .<br>[ 'UserZip',<br>[ 'UserCity',
          [ 'UserCountry',
          [ ValidID',
     \mathbf{1}.
     # default selections
     Selections \Rightarrow {
          UserTitle => {
                'Mr.' => 'Mr.',<br>'Mrs.' => 'Mrs.',
```
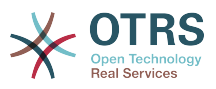

 }, }, };

*Сценарий: Внесение изменений в map-массив.*

### **5.4.3. Customizing the** customer\_user **Table in the OTRS DB**

Последним шагом является добавление нового столбца с номером комнаты в таблицу customer\_user базы данных OTRS (см. нижеприведенный сценарий). В этой колонке будет хранится информация для номера комнаты.

```
linux:~# mysql -p
Enter password:
Welcome to the MySQL monitor. Commands end with ; or \g.
Your MySQL connection id is 6 to server version: 5.0.18-Debian_7-log
Type 'help;' or '\h' for help. Type '\c' to clear the buffer.
mysql> use otrs;
Reading table information for completion of table and column names
You can turn off this feature to get a quicker startup with -A
Database changed
mysql> ALTER TABLE customer user ADD room VARCHAR (200):
Query OK, 3 rows affected (0.01 sec)
Records: 3 Duplicates: 0 Warnings: 0
mysql> quit
Bye
linux:~#
```
*Сценарий: Добавление новой колонки в таблицу customer\_user.*

Now the new field for the room should be displayed in the Customer Information panel if filled, and in the Customer User administration screens. Also, new customers should have to insert their room number if they register a new account.

# **6. Настройки заявок**

### **6.1. Состояния заявок**

### **6.1.1. Предопределенные состояния**

OTRS позволяет изменять предопределенные состояния заявок и их типы, а также добавлять новые. Для состояния важны два атрибута: имя (state-name) и тип (statetype).

Предустановленные состояния в OTRS: "закрыто успешно", "закрыто неудачно", "обьеденено", "новая", "открытая", "в ожидании с автозакрытием+", "в ожидании с автозакрытием-", "в ожидании с напоминанием", "удаленная".

#### **6.1.1.1. Новая**

Заявки находятся в этом состоянии, когда они создаются на основе входящих сообщений электронной почты.

#### **6.1.1.2. Открытая**

Это состояние по умолчанию для заявок, которые присвоены очередям или агентам.

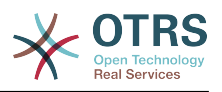

#### **6.1.1.3. Ожидание с напоминанием**

После того как время ожидания истекло, владелец заявки будет получать напоминание на электронную почту. Если заявка не закрыта, то напоминание о заявке будет отправлено всем агентам в очереди. Напоминание о заявках будет отправлено только в рабочее время и будет повторятся каждые 24-часа, пока агент не изменит состояние заявки. Время, которое заявка проведет с таким статусом будет добавлено к времени эскалации.

#### **6.1.1.4. Ожидание авто-закрытие -**

Если время ожидания вышло, заявки с этим статусом будут установлены в "Закрытые неуспешно". Время, проведенное заявкой в этом статусе будет добавлено к времени эскалации.

#### **6.1.1.5. Ожидание авто-закрытие+**

Если вышло время ожидания, заявки с этим статусом будут установлены в "Закрыто Успешно". Время, проведенное заявкой в этом статусе будет добавлено к времени эскалации.

#### **6.1.1.6. Обьедененные**

Это состояние для заявок, которые были объеденены с другими заявками.

#### **6.1.1.7. Removed**

This is the state for tickets that have been removed by the customer. Tickets will not really be deleted, they are just no longer shown as open. In order to enable this state in the customer interface you need to add the state type "removed" to the sysconfig setting "Ticket::Frontend::CustomerTicketZoom###StateType".

#### **6.1.1.8. Закрыта Успешно**

Это конечное состояние для заявок, которые были решены успешно. В зависимости от конфигурации, у вас будет или не будет возможности заново открыть ранее закрытые заявки.

#### **6.1.1.9. Закрыта Неудачно**

Это конечное состояние для заявок которые НЕ были успешно решены. В зависимости от конфигурации, у вас будет или не будет возможности заново открыть ранее закрытые заявки.

#### **6.1.2. Настраиваемы состояния**

Every state has a name (state-name) and a type (state-type). Click on the [States](#page-111-1) link on the Admin page and press the button "Add state" to create a new state. You can freely choose the name of a new state. The state types can not be changed via the web interface. The database has to be directly modified if you want to add new types or change existing names. The default state types should typically not be modified as this can yield unpredictable results. For instance, escalation calculations and the unlock feature are based on specific state types.

Имя/название уже существующего состояния может быть изменено или новые состояния добавлены на этом экране. Если состояние "new" было изменено в вебинтерфейсе, это состояние также должно быть настроено в Kernel/Config.pm или через SysConfig. Параметры заданные в сценарии приведенном ниже должны быть

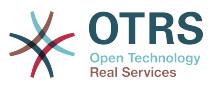

изменены, чтобы убедиться в том, что OTRS работает с измененным состоянием для бывшего "new".

```
[\ldots]# PostmasterDefaultState
# (The default state of new tickets.) [default: new]
$Self->{PostmasterDefaultState} = 'new';
# CustomerDefaultState
# (default state of new customer tickets)
$Self->{CustomerDefaultState} = 'new';
[\ldots]
```
Сценарий: Изменение параметров настройки в Kernel/Config.pm.

Если нужно добавить новый тип состояния, то это можно сделать с помощью клиентской программы управления базами данных, изменив таблицу ticket state type базы данных OTRS, как это показано в нижеприведенном сценарии

```
\lim_{x \to \infty} mysal -p
Enter password:
Welcome to the MySQL monitor. Commands end with ; or \qquada.
Your MySQL connection id is 23 to server version: 5.0.16-Debian_1-log
Type 'help;' or '\h' for help. Type '\c' to clear the buffer.
mysql> use otrs;
Reading table information for completion of table and column names
You can turn off this feature to get a quicker startup with -A
Database changed
mysql> insert into ticket_state_type (name, comments) values ('own', 'Own
state type');
Query OK, 1 row affected (0.00 sec)
mysql> quit
Bye
\text{linv}: \sim#
```
Script: Изменение базы данных OTRS.

На данный момент можно использовать новый тип состояния, который вы только что создали. Как только состояние будет связано с этим новым типом состояния, то чтобы убедится что новое состояние используется и работает коректно нужно также изменить настройки OTRS. Используя SysConfig внесите изменения в следующие опции:

Frontend::Agent::Ticket::ViewPhoneNew > AgentTicketPhone###StateDefault - to define the default next state for new phone tickets.

Frontend::Agent::Ticket::ViewPhoneNew > AgentTicketPhone###StateType - to define the available next states for new phone tickets.

Frontend::Agent::Ticket::ViewEmailNew > AgentTicketEmail###StateDefault - to define the default next state for new email tickets.

Frontend::Agent::Ticket::ViewEmailNew > AgentTicketEmail###StateType - to define the available next states for new email tickets.

Frontend::Agent::Ticket::ViewPhoneOutbound > AgentTicketPhoneOutbound###State to define the default next state for new phone articles.

Frontend::Agent::Ticket::ViewPhoneOutbound > AgentTicketPhoneOutbound###State-Type - to define the available next states for new phone articles.

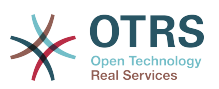

[Frontend::Agent::Ticket::ViewMove > AgentTicketMove###State](#page-641-0) - to define the default next state for moving a ticket.

[Frontend::Agent::Ticket::ViewMove > AgentTicketMove###StateType](#page-642-0) - to define the available next states for moving a ticket.

[Frontend::Agent::Ticket::ViewBounce > StateDefault](#page-612-0) - to define the default next state after bouncing a ticket.

[Frontend::Agent::Ticket::ViewBounce > StateType](#page-612-1) - to define the available next states in the bounce screen.

[Frontend::Agent::Ticket::ViewBulk > StateDefault](#page-613-0) - to define the default next state in a bulk action.

[Frontend::Agent::Ticket::ViewBulk > StateType](#page-614-0) - to define the available next states in the bulk action screen.

[Frontend::Agent::Ticket::ViewClose > StateDefault](#page-619-0) - to define the default next state after closing a ticket.

[Frontend::Agent::Ticket::ViewClose > StateType](#page-619-1) - to define the available next states in the close screen.

[Frontend::Agent::Ticket::ViewCompose > StateDefault](#page-621-0) - to define the default next state in the Compose (reply) screen.

[Frontend::Agent::Ticket::ViewCompose > StateType](#page-621-1) - to define the available next states in the Compose (reply) screen.

[Frontend::Agent::Ticket::ViewForward > StateDefault](#page-630-0) - to define the default next state after forwarding a ticket.

[Frontend::Agent::Ticket::ViewForward > StateType](#page-631-0) - to define the available next states in the Forward screen.

[Frontend::Agent::Ticket::ViewForward > StateDefault](#page-635-0) - to define the default next state of a ticket in the free text screen.

[Frontend::Agent::Ticket::ViewForward > StateType](#page-636-0) - to define the available next states in the free text screen.

[Core::PostMaster > PostmasterDefaultState](#page-371-0) - to define the state of tickets created from emails.

[Core::PostMaster > PostmasterFollowUpState](#page-371-1) - to define the state of tickets after a follow-up has been received.

[Core::PostMaster > PostmasterFollowUpStateClosed](#page-371-2) - to define the state of tickets after a follow-up has been received on an already closed ticket.

[Core::Ticket > ViewableStateType](#page-407-0) - to define the state types that are displayed at various places in the system, for example in the Queueview.

[Core::Ticket > UnlockStateType](#page-406-0) - to define the state types for unlocked tickets.

[Core::Ticket > PendingReminderStateType](#page-404-0) - to define the state type for reminder tickets.

[Core::Ticket > PendingAutoStateType](#page-403-0) - to define the state type for Pending Auto tickets.

[Core::Ticket > StateAfterPending](#page-405-0) - to define the state a ticket is set to after the Pending Auto timer of the configured state has expired.

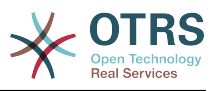

## **6.2. Ticket Priorities**

OTRS поставляется с пятью предустановлеными уровнями приоритетов, которые можно изменить перейдя по ссылке "Приоритеты" на Панели Администрирования. При создании настраиваемого списка приоритетов, пожалуйста помните, что они сортируются в алфавитном порядке. Также OTRS сортирует заявки в QueueView по их внутреннему номеру (ID).

### **Note**

Как и в случае с другими сущностями OTRS, приоритеты не могут быть удалены, а только деактивированы путем установки параметра Действительный в значение не действительный или не действительныйвременно.

### Important

Если был создан новый приоритет, или был изменен уже существующий, то можно также произвести изменения некоторых параметров в SysConfig:

- . Core::Postmaster::PostmasterDefaultPriority defines the default priority for all incoming emails.
- Frontend::Agent:Ticket::ViewPhoneNew:Priority defines the default priority in the New Phone Ticket screen for agents.
- Frontend::Agent:Ticket::ViewEmailNew:Priority defines the default priority in the New Email Ticket screen for agents.
- Frontend::Customer:Ticket::ViewNew:PriorityDefault defines the default priority in the New Ticket screen in the Customer frontend.

## 6.3. Ответственность за Заявку & Наблюдение за Заявкой

Начиная с OTRS 2.1 и выше, в дополнение к владельцу заявки можно определить ответственного за нее агента. Кроме того, все мероприятия, связанные с заявкой могут просматриваться не только владельцем но другими людьми. Эти две возможности системы реализованы с помощью функций TicketResponsible и Ticket-Watcher и также позволяют работать в рамках иерархической структуры команды.

### 6.3.1. Ответственность за Заявку

The ticket responsibility feature facilitates the complete processing of a ticket by an agent other than the ticket owner. Thus an agent who has locked a ticket can pass it on to another agent, who is not the ticket owner, in order for the second to respond to a customer request. After the request has been dealt with, the first agent can withdraw the ticket responsibility from the second agent.

With the configuration parameter Ticket::Responsible, the ticket responsibility feature can be activated. This will cause 3 new links to appear in the ticket activities menu of a zoomed ticket in the agent interface.

Ответственность за заявку может быть назначена после открытия содержимого, нажав ссылку "Ответственность", соответсвующего меню в шаблоне просмотра подробной информации о заявке агентского веб-интерфейса (см. нижеприведенный сценарий).

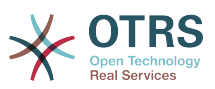

#### **Figure 4.82. Changing the Responsibility of a ticket in its zoomed view**

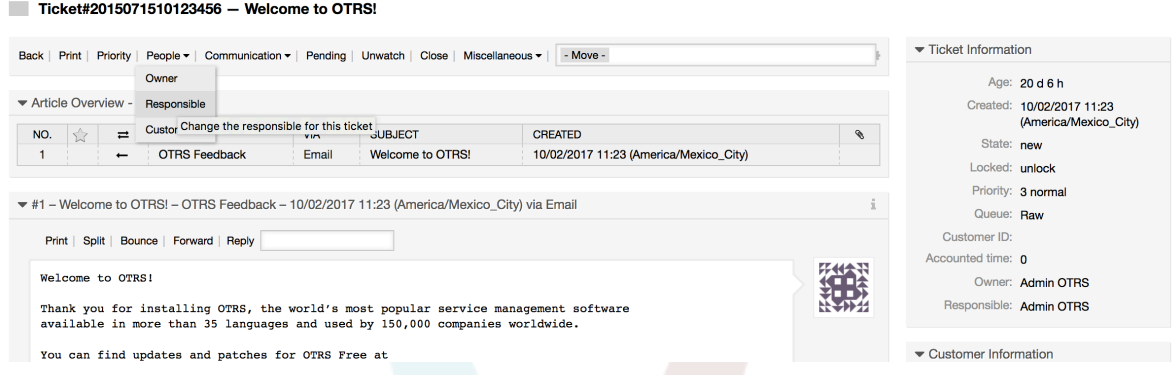

After clicking on "Responsible", a pop-up dialog to change the responsibility of that ticket will open (see figure below). This dialog can also be used to send a message to the new responsible agent.

#### **Figure 4.83. Pop-up dialog to change a ticket's responsibility**

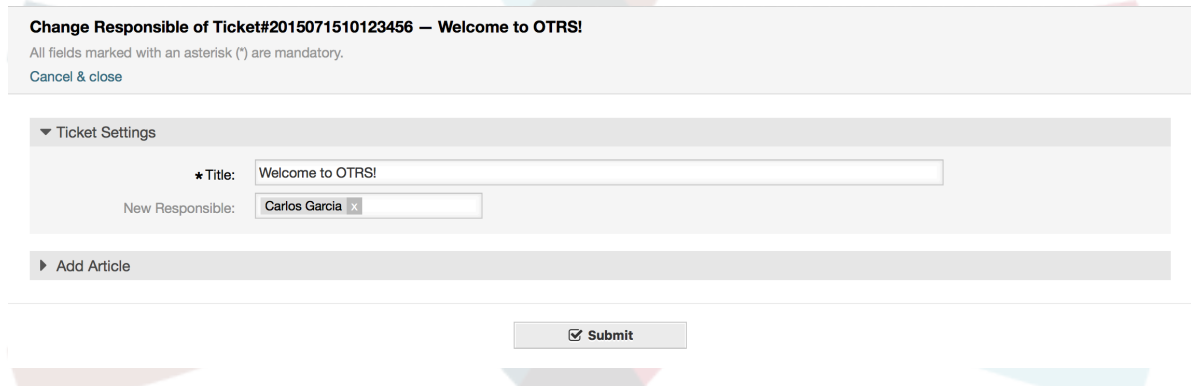

Если активирована функция ответственности за заявку, то в шаблоне Ответственность, агентского веб-интерфейса OTRS можно просмотреть список всех заявок, за которые агент несет ответственность.

### **6.3.2. Просмотр Заявок**

Начиная с OTRS 2.1 и выше с помощью функции TicketWatcher, выбранные агенты, такие как, например, руководители могут просматривать определенные заявки без их обработки.

The TicketWatcher feature can be activated with the configuration parameter [Tick](#page-407-1)[et::Watcher](#page-407-1) which adds new links to your actions toolbar. Using [Ticket::WatcherGroup](#page-407-2), one or more user groups with permission to watch tickets can also be defined.

In order to watch a ticket, go to its zoomed view and click on the "Subscribe" link in the ticket activities menu (see figure below).

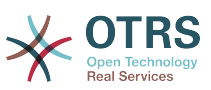

#### **Figure 4.84. Subscribing to watching a ticket in its zoomed view**

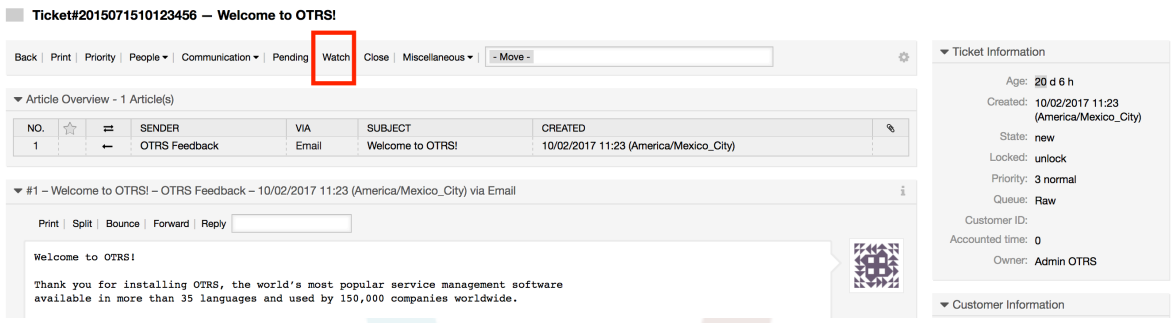

If you no longer want to watch a specific ticket, go to its zoomed view and click on the "Unsubscribe" link in the ticket activities menu (see figure below).

#### **Figure 4.85. Unsubscribing from watching a ticket in its zoomed view**

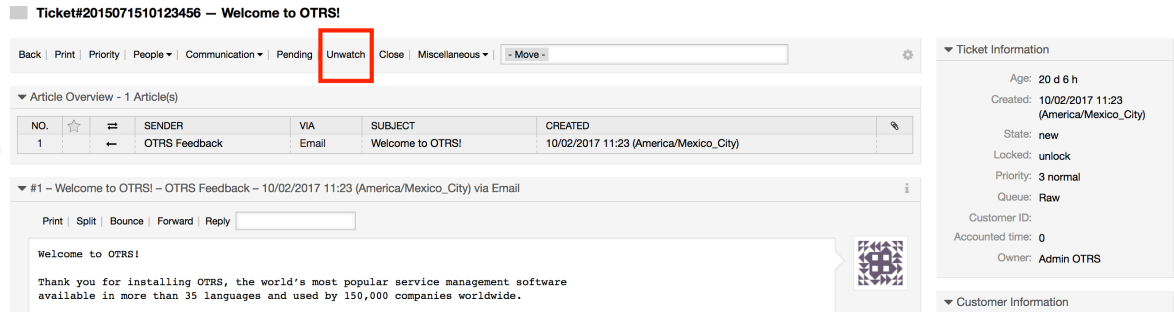

The list of all watched tickets can be accessed through the Watched view of the OTRS agent interface (see figure below), as soon as the ticket watcher feature gets activated.

#### **Figure 4.86. Watched tickets view**

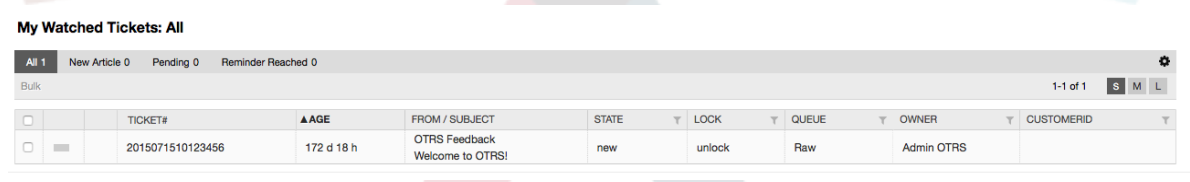

# **7. Date and Time Related Functions**

### **7.1. Настройка периода рабочего времени, празников и часовых поясов**

Some functions in OTRS, like escalations and [automatic unlocking of tickets](#page-167-0), depend on a proper configuration of business hours, time zones and holidays. You can define these via the [SysConfig interface,](#page-129-0) in [Core::Time.](#page-432-0) You can also specify different sets of business hours, holidays and time zones as separate 'Calendars' in [Core::Time::Calendar1](#page-435-0) through [Core::Time::Calendar9](#page-452-0). Calendars can be defined by [queue settings,](#page-97-0) or on SLA levels. This means that, for example, you can specify a calendar with 5 x 8 business hours for your 'standard' SLA, but create a separate calendar with 7 x 24 support for your 'gold' SLA; as well as set a calendar for your 'Support-USA' queue with a different time window than your 'Support-Japan' queue. OTRS can handle up to 99 different calendars.

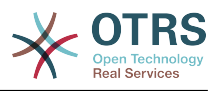

### **7.1.1. Time zones**

OTRS needs to know which time zone should be used to store date and time related data in the database. You can set this in [Core::Time:OTRSTimeZone.](#page-432-1) The default is UTC and if you set up a new OTRS it is strongly recommended to leave it at this. If you updated from an OTRS older than version 6, you must ensure that OTRSTimeZone is being set to a time zone that matches your previous setup. Otherwise new data will be stored with a different time zone than your existing data. Once you decided on a time zone and data was stored (tickets, etc.), you shouldn't change the time zone anymore because otherwise you would end up with data stored in different time zones.

You can set a default time zone for new agents and customer users via [Core::Time:UserDe](#page-435-1)[faultTimeZone.](#page-435-1) This time zone will be used for all users that don't have selected a time zone in their preferences.

### **7.1.2. Рабочее время**

Set up the working hours for your system in SysConfig [Core::Time:TimeWorkingHours,](#page-433-0) or for your specific calendar in the calendar's configuration. OTRS can handle a granularity of one hour. Checking the marks in the boxes 8, 9, 10 ... 17 corresponds with business hours of 8:00 AM - 6:00 PM.

Заявки эскалируются, уведомления для эскалированных и ожидающих заявок отправляются и заявки разблокируются только в рабочее время.

### **7.1.3. Fixed Date Holidays**

Holidays that are on a fixed date every year, such as New Year's Day or the Fourth of July, can be specified in [TimeVacationDays](#page-433-1), or in the corresponding section for the calendars 1-9.

Заявки не будт эскалироваться, ни разблокироваться в сроки, определенные как "Специально зарезервированные дни".

### **Note**

По умолчанию, OTRS работает по *Немецким* выходным.

### **7.1.4. Floating Holidays**

Holidays such as Easter that do not have a yearly fixed date but instead vary each year, can be specified in [TimeVacationDaysOneTime](#page-433-2).

Заявки не будут эскалироваться и не будут разблокироваться в период времени определенный как TimeVacationDaysOneTime.

### **Note**

OTRS поставляется без единого предустановленного One-Time-праздника. Это означает, что во время настройки системы OTRS, нужно самостоятельно добавить празники, такие как Пасха, День Благодарения.

## <span id="page-167-0"></span>**7.2. Автоматические Разблокировки**

Заблокированные заявки могут быть разблокированы системой автоматически. Эта опция может быть полезной, если, например, агент заблокировал заявки, которые нужно обработать, но не работал с ними по определенной причине, например был в отпуске. Чтобы убедится в том, что заблокированные заявки не будут забыты

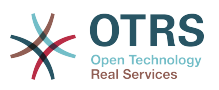

и их обработают другие агенты, автоматическая разблокировка разблокирует заблокированные заявки при истечении определенного времени.

The amount of time before a ticket is unlocked can be specified in the [queue settings](#page-97-0) for every queue. The command bin/otrs.Console.pl Maint::Ticket::Unlock, which is executed periodically as a cron job, performs the automated unlocking of tickets.

Уведомления о разблокированных заявках отсылаются только тем агентам, которые добавили очередь с разблокированными заявками в "Мои очереди", и активировали в своих [настройках](#page-76-0) функцию уведомлений о разблокированных заявоках.

Заявки будут заблокированы в том случае, если выполнятся следующие условия:

- Для очереди в которой хранится заявка определяется *время разблокировки* .
- Заявке присвоен статус *заблокирована*.
- Заявке присвоен статус *открыатая*.

Если агент добавляет в заявку новую статью - таймер разблокировки будет сброшен. Он может быть любым из следующих типов: *внешний-email*, *телефон*, *факс*, *смс*, или *внешнее примечание*.

Кроме этого, если последняя статья в заявке создана агентом, и клиент добавляет еще одну, либо через веб-интерфейс либо по электронной почте, таймер разблокировки также будет сброшен.

Последнее событие, которое будет сбрасывать таймер разблокировки, когда заявка передается другому агенту.

# **8. Customizing the PDF Output**

В этом разделе приводится настройка опций для экспорта данных из OTRS в PDF.

If you use the Print action from anywhere within the OTRS interface, it will generate a formatted PDF file.

You can adjust the look of the files generated by OTRS by creating your own logo and adding it to [PDF::LogoFile.](#page-383-0) You can use [PDF::PageSize](#page-383-1) to define the standard page size of the generated PDF file (DIN-A4 or Letter), and also [PDF::MaxPage](#page-383-2) to specify the maximum number of pages for a PDF file, which is useful if a user generates a huge output file by mistake.

# **9. Отчеты**

The OTRS statistics module holds features to track operational statistics and generates custom reports associated with OTRS usage. The OTRS system uses the term "statistic" generically to refer to a single report presenting various indicators.

#### **Note**

For **[OTRS Business Solution™](https://www.otrs.com/solutions/)** customers, there is also a reports generator available. Here "report" refers to a collection of several statistics in one PDF document that can be easily configured and automatically generated and distributed. Please find more details in the **[OTRS Business Solution™](https://doc.otrs.com/doc/manual/otrs-business-solution/6.0/en/html/index.html)** manual.

Proper configuration of the OTRS statistics module is associated with a multitude of requirements and considerations. These include the various OTRS modules to be evaluated, user permission settings, indicators to be calculated and their complexity levels, ease of

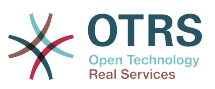

configuration of the statistics module, speed and efficiency of calculations, and support of a rich set of output variants.

Statistical elements, i.e. files which supplement the functionality of the statistics module for specific requirements, can be integrated for calculating complex statistics.

## **9.1. Statistics Configuration and Usage**

When signed on as an agent, the statistics module can be opened by selecting "Reports" and then "Statistics" in the main menu.

### **9.1.1. Обзор**

Selecting the "Statistics" link in the navigation bar, and then the submenu link "Overview", calls up the Overview screen. The Overview screen presents a list of all pre-configured reports the agent can use (see figure below).

#### **Figure 4.87. Overview of the standard statistics.**

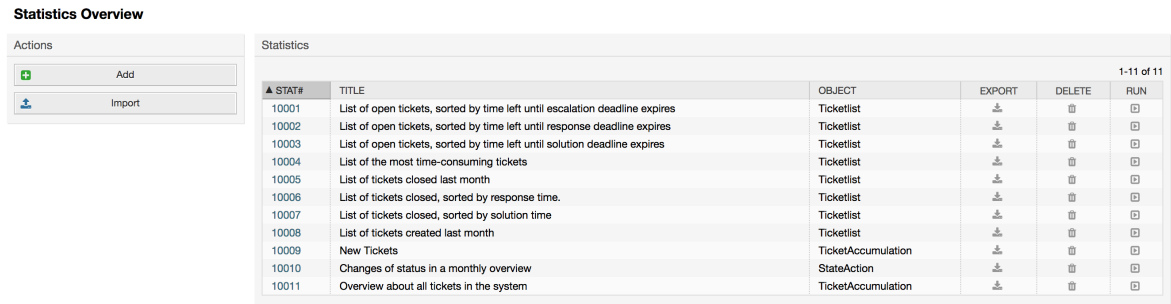

When the statistics module is installed, it comes preloaded with a few sample statistics imported into the system. These are shown as a list on the overview page. If the overview list extends to more than a single page, the agent can browse through the different pages. The list of statistics can be sorted as desired, by clicking the desired column header in the list. To generate a particular statistic, click on the statistic's "Run now" link.

### **9.1.2. Generation**

The view user interface provides the stat's configuration settings (see figure below).

#### **Figure 4.88. Viewing a specific statistic.**

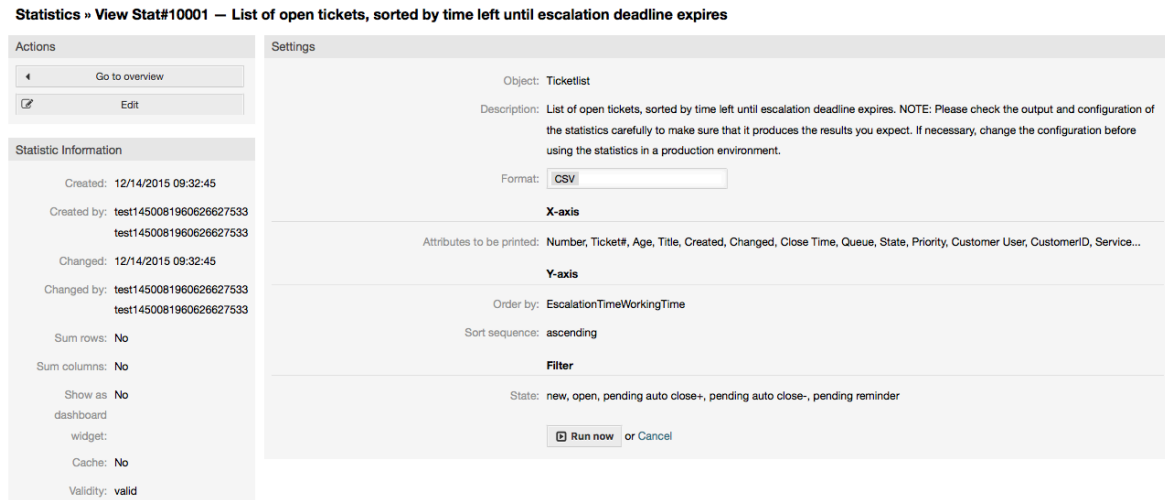

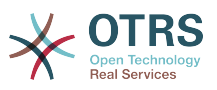

Configuration settings for a particular statistic can be set within the range of options in the View screen. Either the statistic creator or any others with the appropriate permissions can make the settings.

Pressing the "Start" button (at the bottom of the screen) is the last step to generate the statistic.

### **9.1.3. Конфигурация**

Agents with write rights can edit an existing report configuration by calling up the edit user interface of the statistics module. Alternately, they may create a new report.

There are four possible steps in the configuration of a statistic: the general specification data, configuring the x-axis, y-axis and possible data filters for the reported data (or restrictions). Let's create a new statistic as an example by clicking the "Add" button in the overview screen. Our goal will be to get an overview of how many tickets with very high priority are in every queue (x-axis) and state (y-axis).

#### **Figure 4.89. Adding a new statistic, first step.**

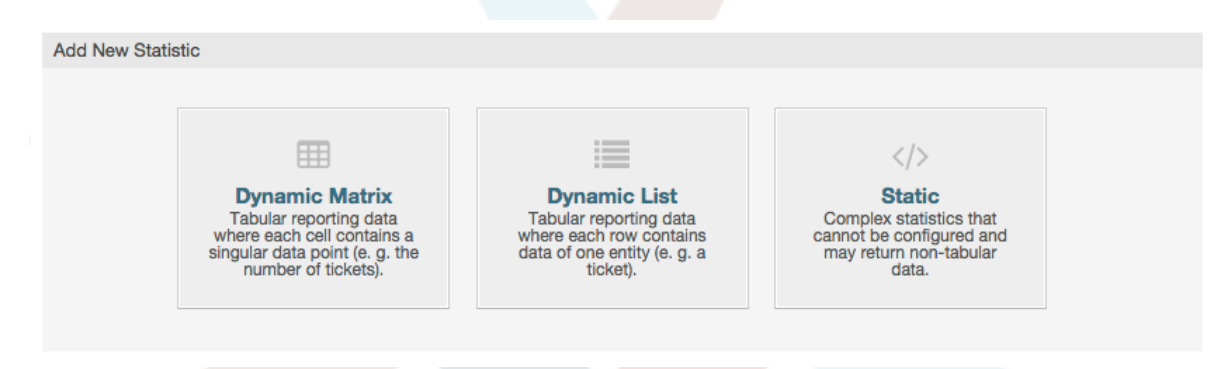

At the beginning we have to select the type of statistic we want to add. Three types are available:

#### **Dynamic Matrix Statistics**

This type of statistics will generate a matrix of computed values (e.g. new tickets per day of month and queue). All value cells in the matrix have the same type (number, average time, etc.). Values are computed from entities in the system (e.g. tickets). Some matrix statistics support a summation column and/or row (only useful for certain data).

#### **Dynamic List Statistics**

This kind of statistic will generate a table where every line (not cell) represents an entity in the system (e. g. a ticket). The columns in this row are usually configurable (x-axis, see below) and contain the data of this object (e. g. ticket attributes). All value cells in one column have the same type.

#### **Static Statistics**

This kind of statistic is not very much configurable and usually used for very special and/or complex computations.

So let's select "Dynamic Matrix" for our example. Then the "General Specifications" configuration will appear below the statistic type selection.

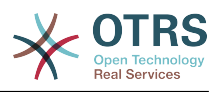

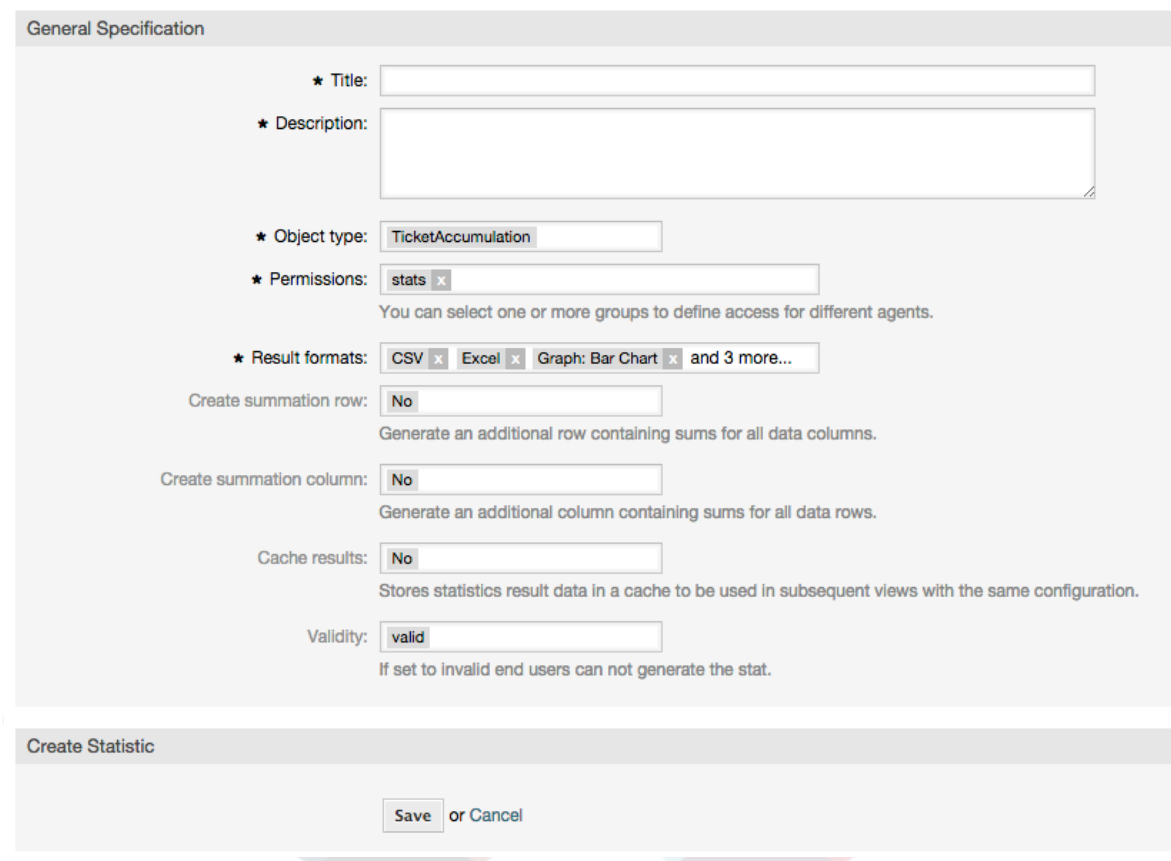

#### **Figure 4.90. Adding a new statistic, second step.**

After providing a title and description for the new statistic, we have to select the statistics backend that we want to use. This is the actual backend module which is responsible to collect and analyze the data for our statistic. In our case we'll select "TicketAccumulation".

By configuring permission groups, we can facilitate a restriction of the groups (and therefore, agents) who can later view and generate the pre-configured statistics. Thus the various statistics can be allocated to the different departments and work groups who need them. It is possible to allocate one statistic to various groups.

### **Example 4.20. Default statistics permission group**

The "stats" group was selected. The report is viewable for all users having at least ro rights for the "stats" group. This access is available by default.

#### **Example 4.21. Customized statistics permission group**

A group named "sales" was selected. All users with ro rights for the "sales" group can see the stat in the view mode and generate it. However, the report will not be available for viewing by other users.

Additionally, possible output formats can be selected. Here we can just keep all output formats and choose the one to use when actually generating the statistic. Let's save the statistic now.

The next screen will indicate the next step with a highlighted button: we should configure the x-axis. By clicking the button, a dialog will appear where we can select the element to be used for the x-axis. In our case that will be the queue:

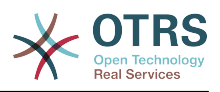

#### **Figure 4.91. Configuring the x-axis of a statistic.**

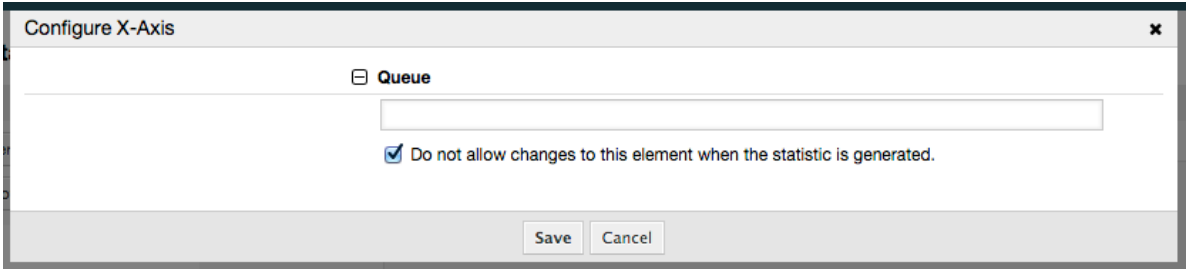

We can optionally limit the queues to be shown by selecting some in the queue field. With the checkbox we can control if the agent who generates the statistic can make changes to the queue selection. We'll keep the defaults and press "Save".

Now we can configure the y-axis in the same way: select the state field.

#### **Figure 4.92. Configuring the y-axis of a statistic.**

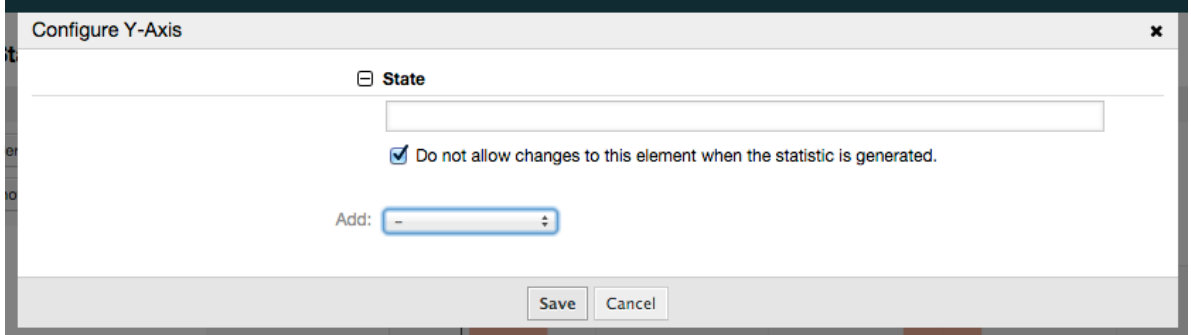

Here it is possible to select one element or two. In the first case, every value of the element will be one element on the y-axis. If two elements are selected, their permutations will be the elements on the value series. For example you could select "state" and "priority", and the resulting elements will be "new - 1 very low", "new - 2 low", ... "open - 1 very low" and so on. Let's just use the state and press "Save".

Now in the last step we could add data filters to only report tickets belonging to a certain customer, with certain priorities and so on. We'll add a filter for very high priority tickets:

#### **Figure 4.93. Configuring the data filter of a statistic.**

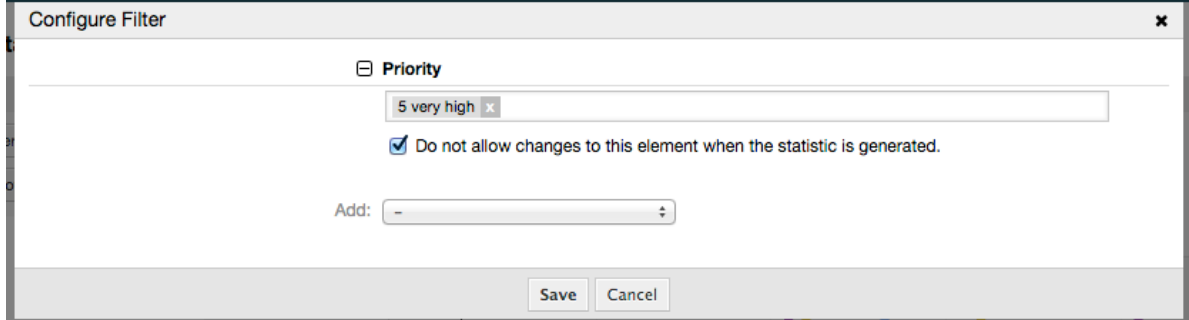

Now press "Save" again. The configuration is finished.

You may already have noted that in the configuration dialog there is a preview area where we can check the effect of our configuration settings.

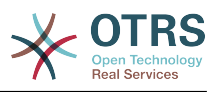

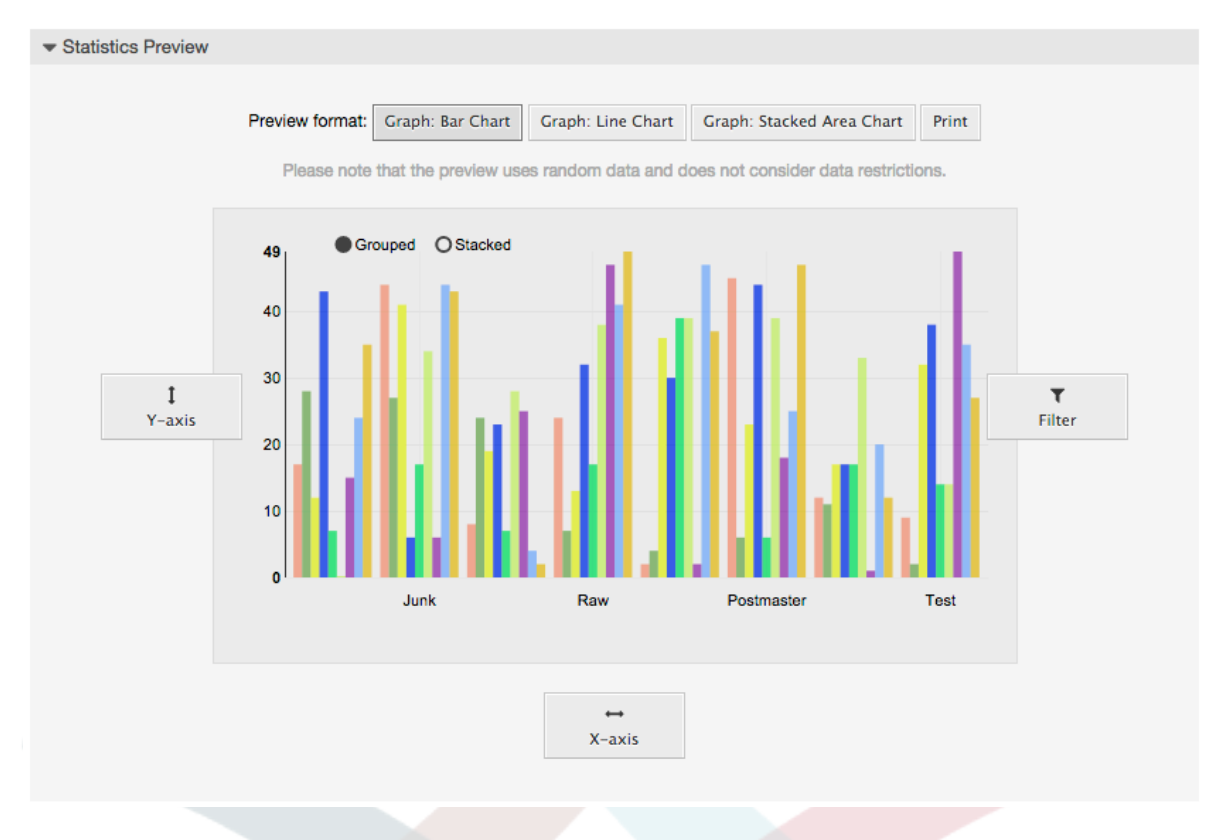

#### **Figure 4.94. Configuring the data filter of a statistic.**

#### **Note**

Пожалуйста, обратите внимание, что предварительный просмотр использует случайные данные и не учитывает ограничения данных.

The statistic is configured. By pressing the "Run now" button we can go to the View screen where the desired output format can be selected and the statistic can be generated in the different formats.

#### **9.1.4. Импорт**

The Import user interface can be accessed by pressing the "Import" button on the Overview screen. "rw" permissions for the statistics module are required.

#### **Figure 4.95. Statistics import**

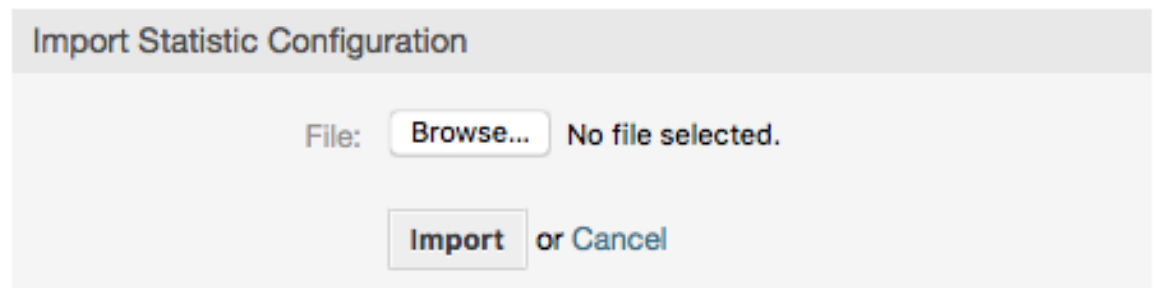

Facilitates the import of reports, and when combined with the export function of the module, is a very handy functionality. Stats can be created and tested conveniently on test systems, then imported into the production system.

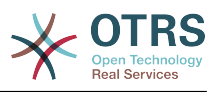

## 9.2. Statistics System Administration

Этот раздел предоставляет информацию о задачах и функциях администратора OTRS, который работает с модулем статистики.

### 9.2.1. Настройки полномочий, Групп и Ролей

The default configuration of the module registration gives all agents with "stats" group permissions access to the statistics module.

Доступ в соответствии с разрешенными настройками:

- rw. Allows configuring statistics.
- ro. Permits generating pre-configured statistics.

ОТRS-администратор самостоятельно определяет когда агенты с правами для генерации предварительно настроенных отчетов выделяются в го-права для группы "статистика", или если их соответствующие группы добавляются в модуль регистрации в SysConfig.

### 9.2.2. SysConfig Settings

The SysConfig groups Core::Stats and Frontend::Agent::View::Stats contain all configuration parameters for the basic set-up of the statistics module. Moreover, the configuration parameter \$Self->{'Frontend::Module'}->{'AgentStats'} controls the arrangement and registration of the modules and icons within the statistics module.

### 9.2.3. Generating Statistics on the Command Line

Statistics can be generated on the command line with the command bin/otrs. Console.pl Maint::Stats::Generate. As an example, see the command line call in the following script.

```
shell> bin/otrs.Console.pl Maint::Stats::Generate --number 10004 --target-directory /tmp
Generating statistic number 10004...
 Writing file /tmp/List_of_the_most_time-consuming_tickets_Created_2015-09-08_14-51.csv.
Done.
```
A report from the statistic configuration "Stat#10004" is generated and saved as a CSV file in the /tmp directory.

Сгенерированный отчет также быть отправлен по электронной почте. Более подробную информацию можно получить выполнив команду из Сценария приведенног ниже.

shell> bin/otrs.Console.pl Maint::Stats::Generate --help

It usually does not make sense to generate reports manually via the command line, as the statistics module has a convenient graphical user interface. However, generating reports manually does make sense when combined with a cron job.

Imagine the following scenario: On the first day of every month, the heads of department want to receive a report for the past month. By combining a cron job and command line call the reports can be sent to them automatically by e-mail.

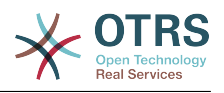

# 10. Динамические поля

## 10.1. Введение

Динамические поля - это специальный видполей в OTRS, создаваемых для раширения перечня информации, хранимой в заявке или сообщении/заметке. Эти поля не являются фиксированными в системе и они появляются иолько на определенных экранах, они могут быть обязательными или нет, и их представление на экране зависит от типа поля, заданного при их создании. Например, поля могут содержать текст, даты, набор из нескольких выбранных значений и т.д.

Dynamic fields are the evolution of TicketFreeText, TicketFreeKey, TicketFreeTime, Article-FreeText and ArticleFreeKey fields that where commonly used in OTRS 3.0 and before. The limitation of these "Free Fields" was that they can be defined up to 16 (text or dropdown) fields and 6 time fields for a ticket and 3 (text or dropdown) fields for each article only, not more.

Теперь, с появлением динамических полей, эти ограничения сняты, вы можете создавать любое количество динамических полей для заявок и сообщений. И, кроме того, интерфейс для управления ими, готов к расширению дальнейшего использования таких полей не только для заявок и сообщений, но и других объектов системы, например, для управления изменениями и пр.

Этот новый интерфейс описания и управления динамическими полями, использует модульную структуру, в которой каждый тип динамических полей может рассматриваться как дополнительный модуль для интерфейса. Это означает, что все множество динамических полей может быть просто расширено для публичных модулей OTRS, OTRS Feature Add-ons, пользовательских разработок и пр.

В этом релизе доступны следующие типы динамических полей:

- Техt (одна строка текста)
- Техtarea (несколько строк текста)
- Checkbox
- Выпадающий список (единственный выбор, несколько значений)
- Multiselect (множественный выбор, несколько значений)
- Дата
- Date / Time

### 10.2. Конфигурация

By default, a clean installation of OTRS comes with two pre-installed internal dynamic fields, which cannot be removed. If you plan to use such fields in tickets, articles, customer users or customer companies you need to create new, custom dynamic fields.

Please note that dynamic fields for customer users and companies need to be configured accordingly in the CustomerUser and CustomerCompany mapping, usually to find in Kernel/Config.pm of your OTRS installation. Examples for configuring them can be found in Kernel/Config/Defaults.pm.

Настройка динамических полей разделена на две части. Для создания новых или управления ранее созданными полями перейдите по ссылке "Динамические поля" в Панели Администратора. Для управления показом, обязательностью показа или

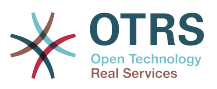

скрытием полей на конкретных экранах используйте настройки Конфигурации системы/SysConfig для этих экранов.

### **10.2.1. Добавление Динамического Поля**

Click on the "Admin" button located in the navigation bar, then click on the "Dynamic Fields" link inside "Ticket Settings" box located in the lower center of the screen. The dynamic fields overview will display as follows:

#### **Figure 4.96. Dynamic fields overview screen.**

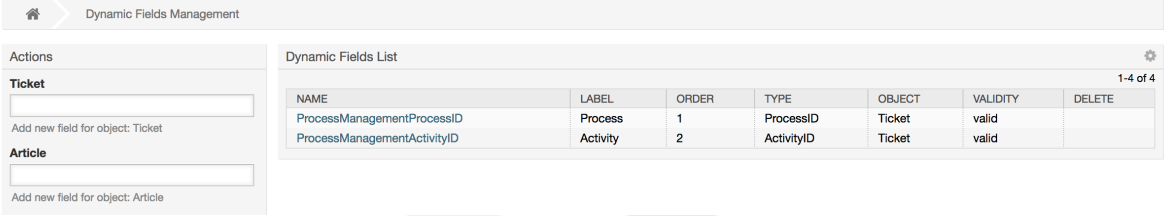

Обратите внимание, что вид экрана изменится при добавлении динамических полей. Он также может уже иметь несколько полей, если вы провели обновление со старых версий OTRS, в которых динамические поля еще не использовались. Они теперь заменили понятие Свободные/Дополнительные поля/FreeText fields.

The Actions in the side bar at the left of the screen describes four possibilities: Article, Ticket, CustomerUser and CustomerCompany, each one has its own dropdown selection of dynamic fields.

#### **Note**

Установка некоторых дополнительных пакетов OTRS может привести к добавлению типов объектов в разделе "Действия".

Общая процедура для создания динамического поля:

- Click on the desired dynamic field object dropdown in the Actions side bar.
- Выберите в списке и нажмите на тип динамического поля, которое вы хотите добавить.
- Настройка
- Сохранить.

Диалог настройки динамических полей разделен на две части, верхняя часть является общей для всех полей, а нижняя часть может различаться в зависимости от типа динамического поля.

Общие настройки динамического поля:

• Название: Обязательное поле, уникальное, только буквы и числа в качестве допустимых символов.

Это внутреннее имя поля, используемое, например, для показа или скрытия поля на отдельных экранах. Любое изменение имени поля (не рекомендуется) потребует ручного изменения в параметрах "SysConfig", которые ссылаются на это поле.

• Метка: Обязательное.

Это имя, под которым поле будет показано на тех экранах, на которых оно активно. Оно может быть переведено на дргуие языки.

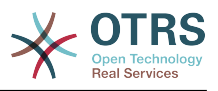

### **Note**

Перевод метки должен быть добавлен в файл перевода вручную.

• Порядок Полей: Обязательно.

Определяет относительный порядок, в котором поля будут отображаться на экране, по умолчанию каждое новое поле занимает последнюю позицию, изменение этого параметра будет влиять на порядок отображения других динамических полей.

• Срок действия: Обязательный.

Не действительное динамическое поле не будет отображаться на любом экране, независимо от того какое значение установлено в конфигурации.

• Тип поля: Обязательное, Только для чтения.

Показывает текущий выбранный тип поля.

• Тип Объекта: Обязательный, Только для чтения.

Отображает область действия для поля.

#### **Note**

Для иллюстрации каждого конкретного параметра настройки в нашем примере будет добавлено несколько полей. Ссылки на эти поля будут упоминаться в последующих разделах.

For the following examples all the dynamic fields will be created for the Ticket object. If you need to create a dynamic field for Article object, just choose the field from the Article dropdown list.

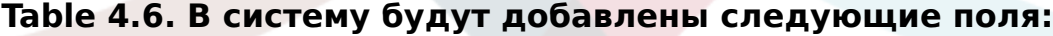

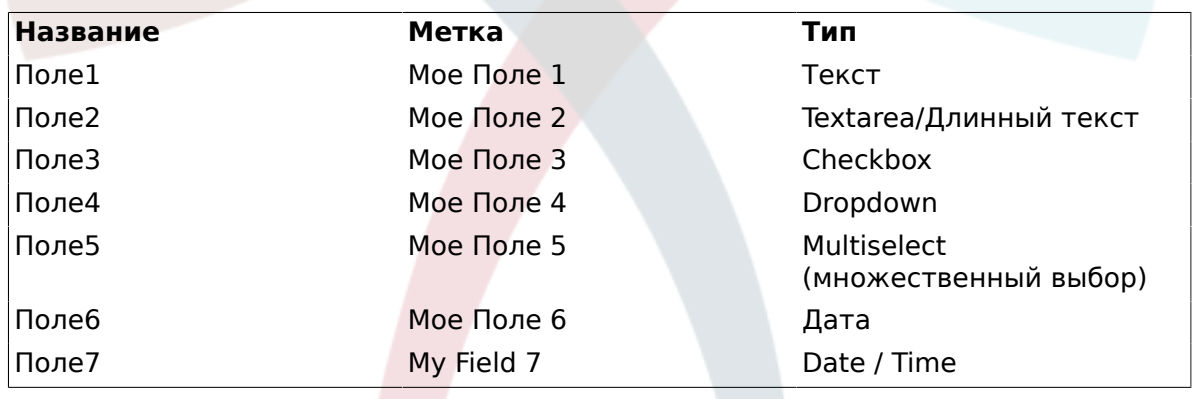

### **10.2.2. Настройка Динамического Поля типа Text**

Динамические текстовые поля используются для хранения простой строки.

Настройки динамического поля типа Text:

• Значение по умолчанию: Необязательное.

Это значение, которое будет отображаться по умолчанию на экранах редактирования (например, New Phone Ticket/Новая телефонная заявка или Ticket Compose/Создать ответ).

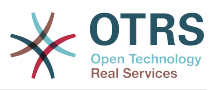

• Показать ссылку: Необязательное.

Если установлено, то значение поля будет преобразовано в кликабельную ссылку, которая будет отображаться на экране.

Например, если "Показать ссылку" установленно в "http://www.otrs.com", нажатие на заполненное значение приведет к открытию веб-страницы OTRS.

### **Note**

The use of [% Data.NameX | uri %] in the Set link value, where NameX is the name of the field, will add the field value as part of the link reference.

#### **Figure 4.97. Окно конфигурации Динамического поля Text**

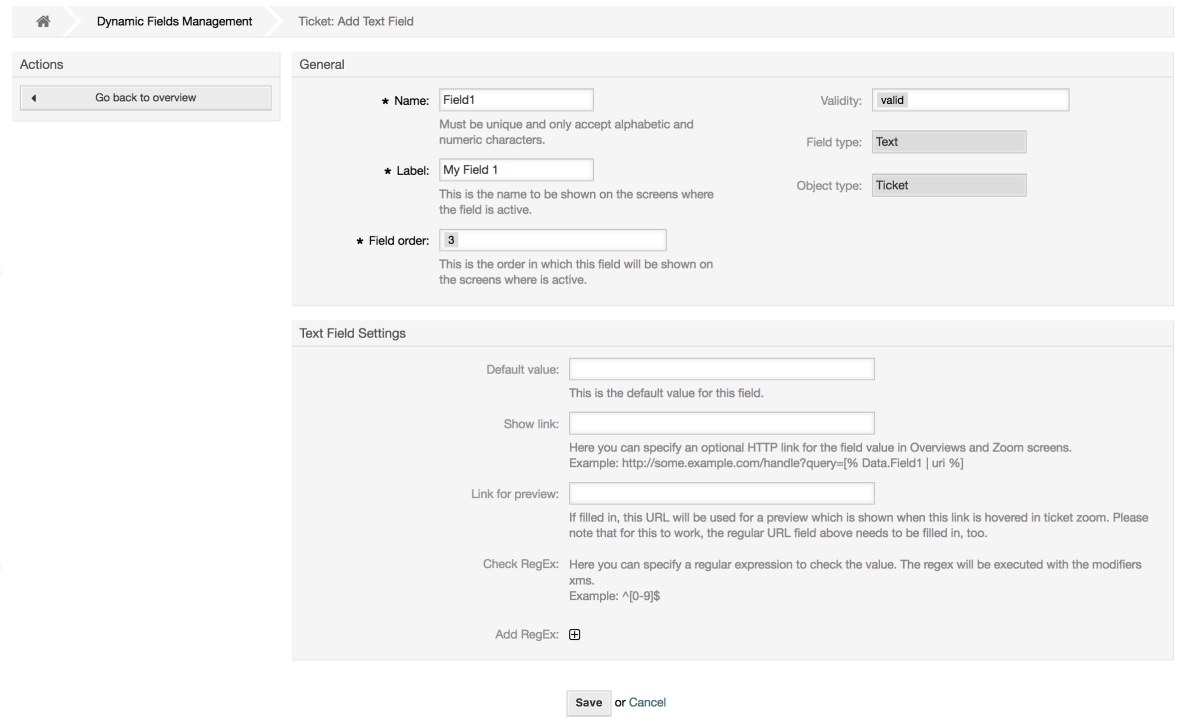

### **10.2.3. Настройка Динамического Поля Textarea**

Динамическое поле Textarea используется для хранения строк, состоящих из нескольких линий.

Настройки динамического поля Textarea:

• Количество строк: Необязательное, Целое.

Используется для определения высоты поля на странице редактирования.

• Количество столбцов: Необязательное, Целое.

Это значение используется для задания ширины поля при редактировании.

• Значение по умолчанию: Необязательное.

Это значение будет отображаться по умолчанию (может быть текстом, состоящим из нескольких строк).

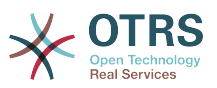

#### **Figure 4.98. Окно конфигурации Динамического поля Textarea**

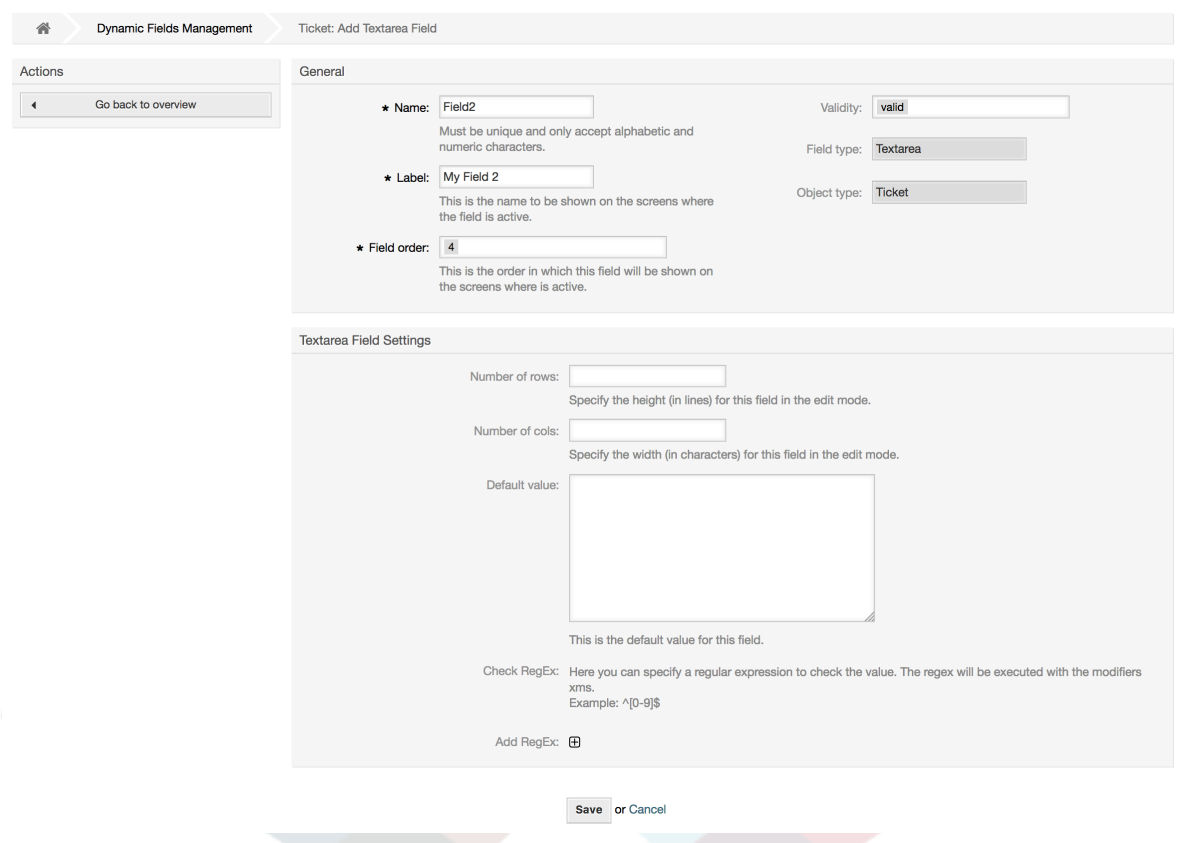

### **10.2.4. Конфигурация Динамического Поля Checkbox**

Динамическое поле Checkbox используется для хранения значений true или false, изображено как выбранныи или не выбранный флажок.

Настройки динамического поля Checkbox:

• Значение по умолчанию: Обязательное.

Это значение, которое будет показано по умолчанию на страницах редактирования (например заявка, созданная на основе телефонного звонка), значение по умолчанию для этого поля недоступно для выбора и может принимать значения Выбрано/Checked или Unchecked/Не выбрано.
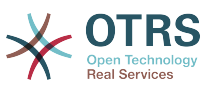

**Figure 4.99. Диалог настройки Динамического поля Checkbox**

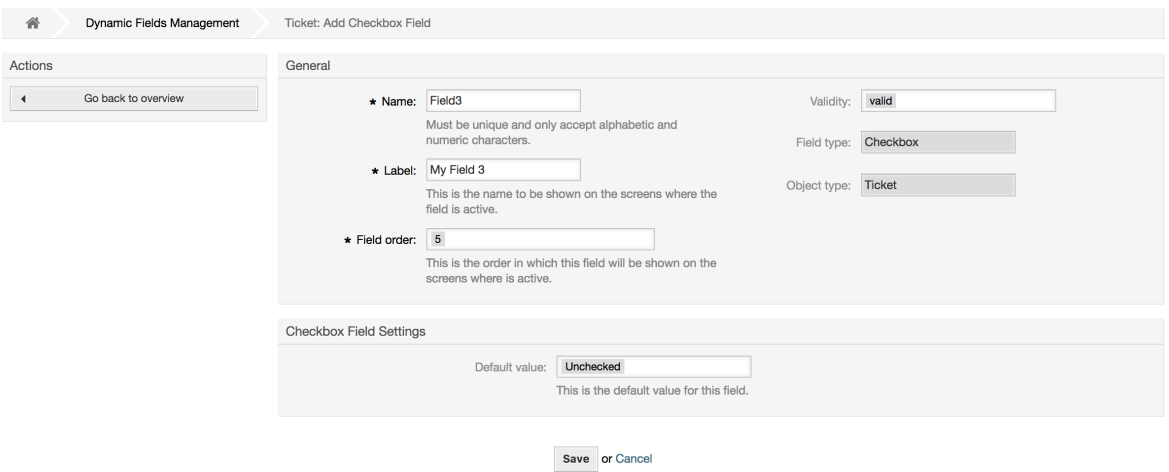

## **10.2.5. Настройка Динамического Поля Dropdown (Выпадающий Список)**

Динамическое поле Выпадающий Список (Dropdown) используется для хранения одного значения, которое выбирается из закрытого списка.

Настройки динамического поля Dropdown:

• Возможные значения: Обязательное.

Спискок значений для выбора. При добавлении нового значеня необходимо указать Ключ (внутреннее значение) и Значение (значение, которое отображается).

• Значение по умолчанию: Необязательное.

Это значение будет отображено по умолчанию на страницах редактирования (например, на странице Заявки, созданной на основе телефонного звонка или странице создания Заявки), значение по умолчанию для этого поля - задается параметром "Значение по умолчанию" из заданного списка значений.

• Добавить пустое значени: Обязательное, (Да / Нет).

Если эта опция включена, задается возможность для отображения "-" в списке возможных значений, это специальное значение для указания на пустое значение.

• Переводимые значения: Обязательное, (Да / Нет).

Этот параметр задает возможность перевода на язык системы значений этого поля. Переводятся только отображаемые значения, внутренние значения не подлежат переводу. Перевод полей должен быть занесен вручную в соответствующий пользовательский файл локализации. Для русского языка ru\_custom.pm.

• Показать ссылку: Необязательное.

Если установлено, то значение поля будет преобразовано в кликабельную ссылку, которая будет отображаться на экране.

Например, если "Показать ссылку" установленно в "http://www.otrs.com", нажатие на заполненное значение приведет к открытию веб-страницы OTRS.

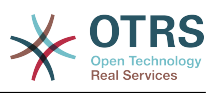

## **Note**

The use of [% Data.NameX | uri %] in the Set link value, where NameX is the name of the field, will add the field value as part of the link reference.

### **Figure 4.100. Окно настройки динамического поля Dropdown**

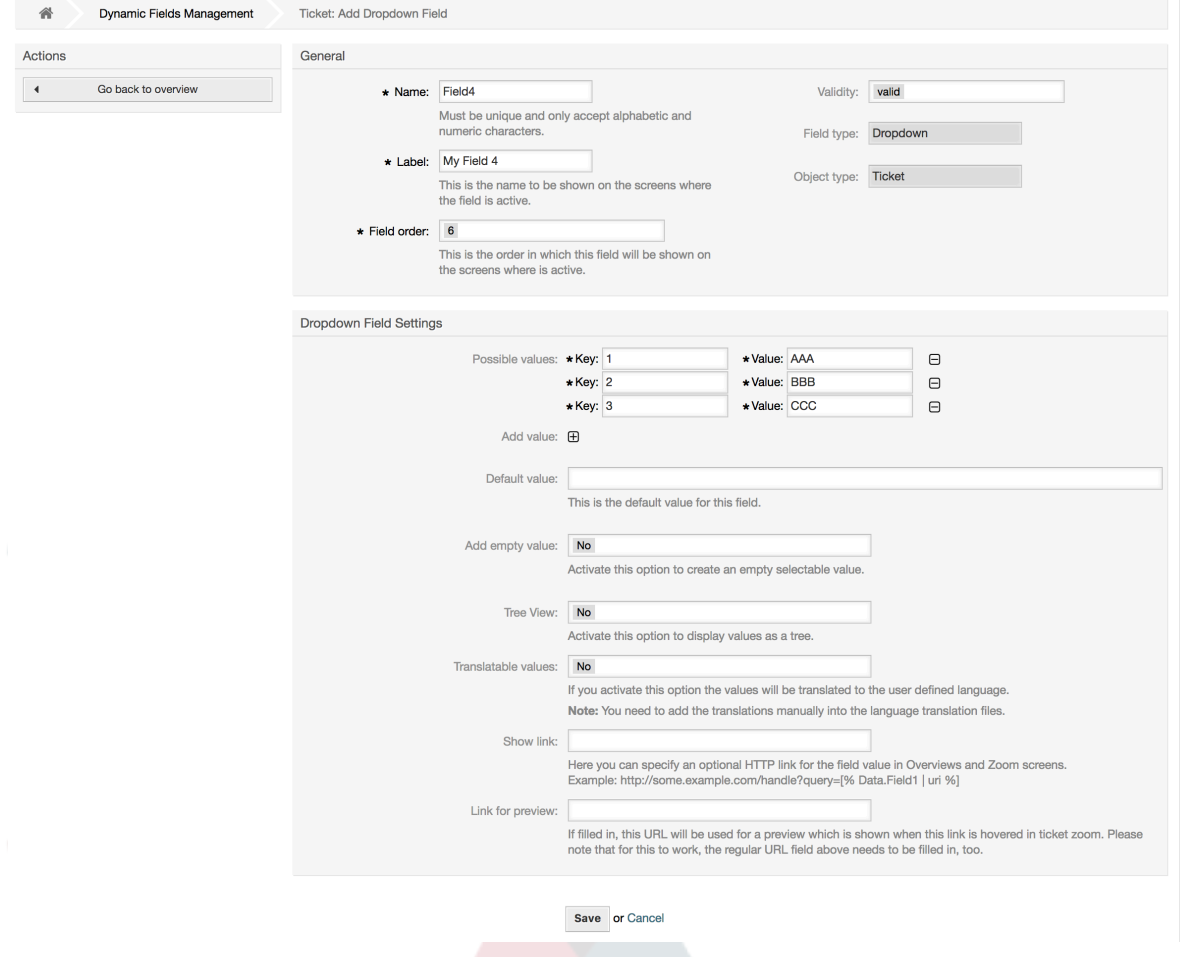

# **10.2.6. Конфигурация Динамического Поля Multiselect (множественный выбор)**

Динамическое поле Multiselect используется для хранения нескольких значений из заданного списка.

Настройка Динамического Поля Multiselect (множественный выбор):

• Возможные значения: Обязательное.

Список значений для выбора. При добавлении нового значения в список, необходимо указать Ключ (внутреннее значение) и Значение (значение, которое отображается).

• Значение по умолчанию: Необязательное.

Это значение будет отображено по умолчанию на страницах редактирования (например, на странице Заявки, созданной на основе телефонного звонка или странице создания Заявки), значение по умолчанию для этого поля - задается параметром "Значение по умолчанию" из заданного списка значений.

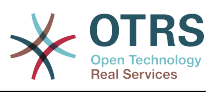

• Добавить пустое значени: Обязательное, (Да / Нет).

Если эта опция включена, задается возможность для отображения "-" в списке возможных значений, это специальное значение для указания на пустое значение.

• Переводимые значения: Обязательное, (Да / Нет).

Этот параметр задает возможность перевода на язык системы значений этого поля. Переводятся только отображаемые значения, внутренние значения не подлежат переводу. Перевод полей должен быть занесен вручную в соответствующий пользовательский файл локализации. Для русского языка ru\_custom.pm.

#### **Figure 4.101. Диалог конфигурации Динамического поля Multiselect (множественный выбор)**

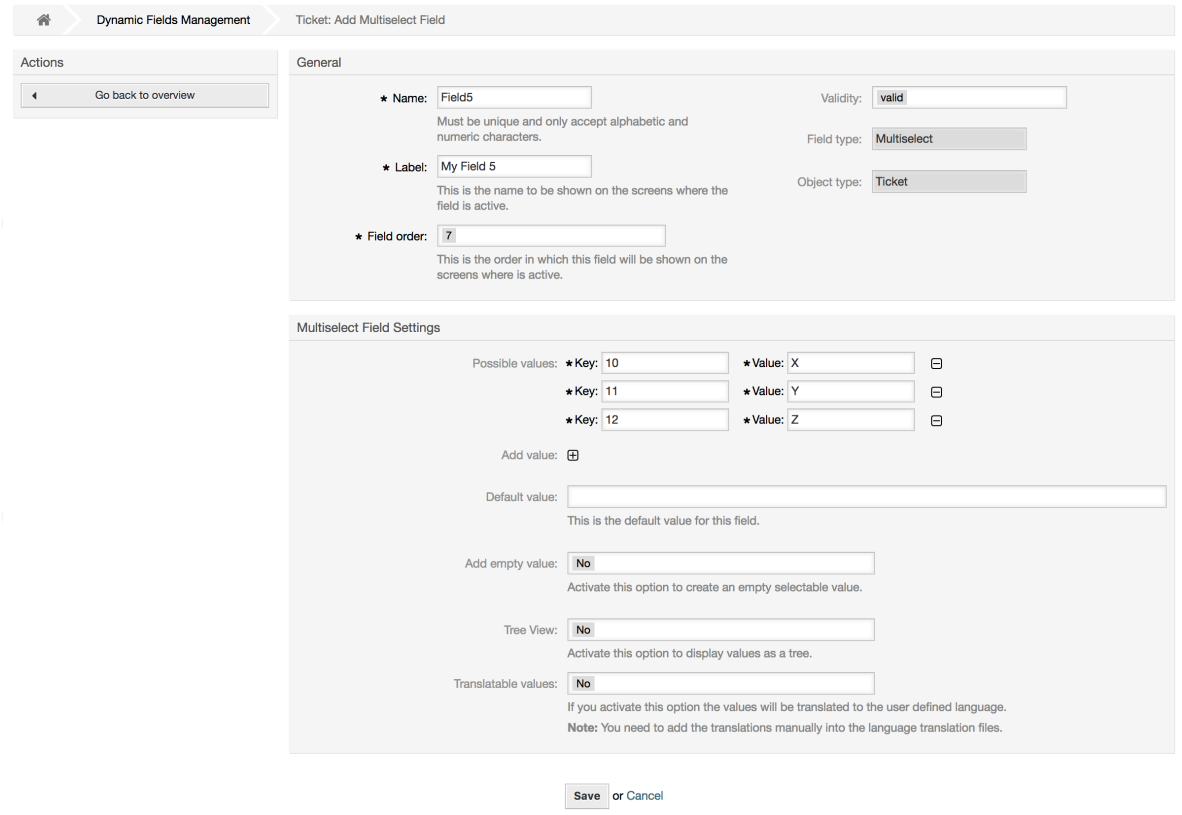

# **10.2.7. Настройка Динамического Поля Date**

Динамическое поле Date используется для хранения значения (День, Месяць и Год).

Настройки динамического поля Date (Дата):

• Разница дат по умолчанию: Опционально, Целое.

Количество секунд (положительное или отрицательное значение) между текущей датой и выбраной дантой, которое будет отображаться на страницах редактирования по умолчанию (например на странице Новая Заявка на основе телефонного звонка или Создать ответ).

• Define years period: Mandatory, (Yes / No).

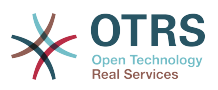

Used to set a defined number of years in the past and the future based on the current date of the year select for this field. If set to Yes the following options are available:

• Лет в прошлом: Опционально, положительное целое число.

Задает количество лет в прошлом относительно текущего дня для отображения при выборе из списка для значения в поле Год.

• Лет в будущем: Опционально, Положительное целое.

Задает количество лет в будущем,относительно текущего дня, при выборе значения из списка для отображения в поле Год.

• Показать ссылку: Необязательное.

Если установлено, то значение поля будет преобразовано в кликабельную ссылку, которая будет отображаться на экране.

For example, if "Show link" is set to "http://www.otrs.com", clicking on the filed value will make your browser to open the OTRS web page.

## **Note**

The use of [% Data.NameX | uri %] in the Set link value, where NameX is the name of the field will add the field value as part of the link reference.

#### **Figure 4.102. Окно настройки динамического поля поля Date**

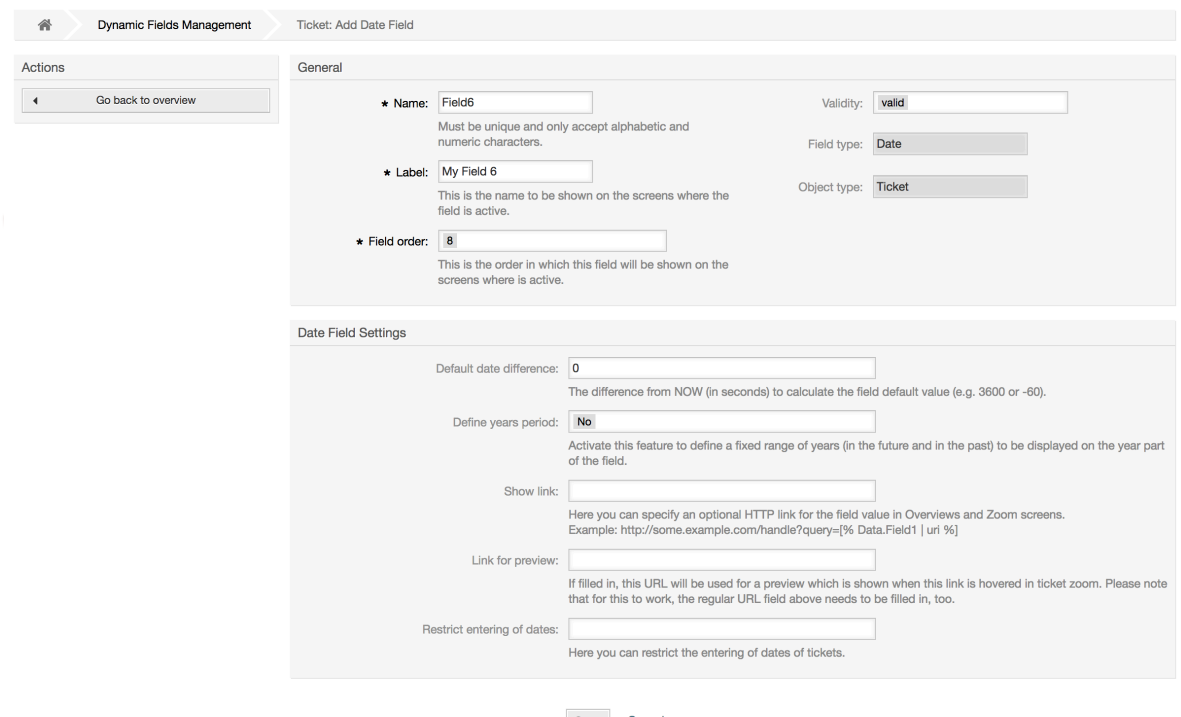

#### Save or Cance

# **10.2.8. Настройка Динамического Поля Date / Time**

Динамическое поле Date / Time используется для хранения значения даты и времени (Минута, Час, День, Месяц и Год).

Настройки динамического поля Date / Time:

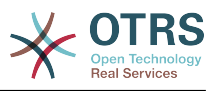

• Разница дат по умолчанию: Опционально, Целое.

Количество секунд (положительное или отрицательное значение) между текущей датой и выбраной дантой, которое будет отображаться на страницах редактирования по умолчанию (например на странице Новая Заявка на основе телефонного звонка или Создать ответ).

• Define years period: Mandatory, (Yes / No).

Used to set a defined number of years in the past and the future based on the current date of the year select for this field. If set to Yes the following options are available:

• Лет в прошлом: Опционально, положительное целое число.

Задает количество лет в прошлом относительно текущего дня для отображения при выборе из списка для значения в поле Год.

• Лет в будущем: Опционально, Положительное целое.

Задает количество лет в будущем,относительно текущего дня, при выборе значения из списка для отображения в поле Год.

• Показать ссылку: Необязательное.

Если установлено, то значение поля будет преобразовано в кликабельную ссылку, которая будет отображаться на экране.

For example, if "Show link" is set to "http://www.otrs.com", clicking on the filed value will make your browser to open the OTRS web page.

# **Note**

The use of [% Data.NameX | uri %] in the Set link value, where NameX is the name of the field will add the field value as part of the link reference.

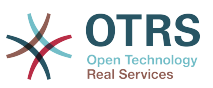

**Figure 4.103. Диалог настройки динамического поля Date / Time**

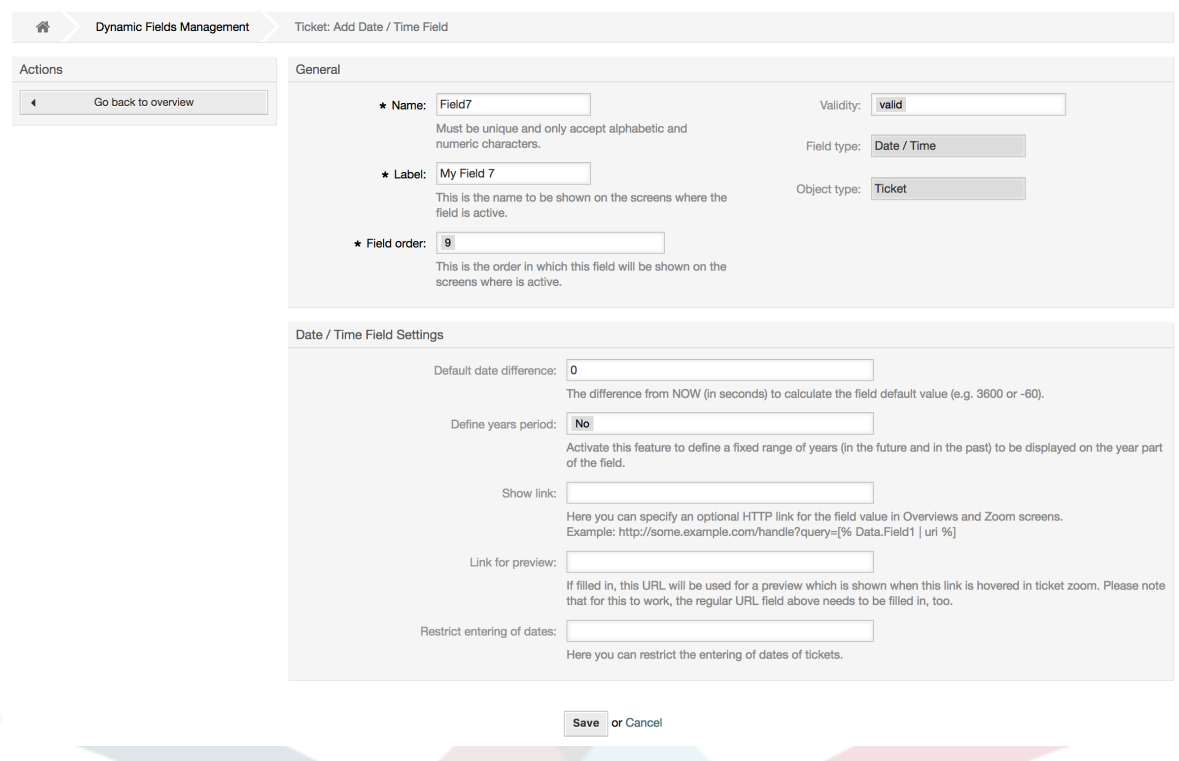

# **10.2.9. Редактирование Динамического Поля**

Страница просмотра заполненого динамического поля (с предыдущими примерами) должна выглядеть так:

#### **Figure 4.104. Страница просмотра заполненого динамического поля с тестовыми данными**

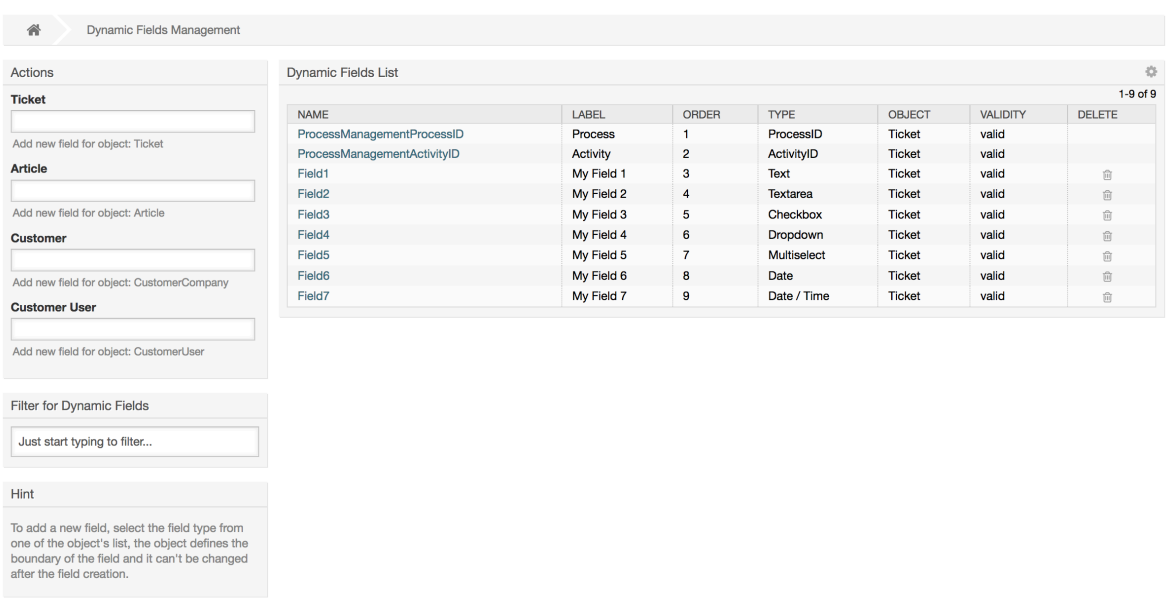

Чтобы изменить или редактировать динамическое поле, нужно иметь определенным хотя бы одно динамическое поле, которое находится в списке выбора динамических полей на странице просмотра.

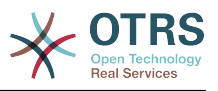

# **Note**

Не все настройки динамического поля могут быть изменены, тип Поля и тип Объекта не могут быть изменены.

Не рекомендуется изменять внутреннее имя поля, но внешнее название/ метка, может быть изменно в любое время. Если вы все-таки изменили внутреннее имя, необходимо изменить в "SysConfig" все настройки ссылающиеся на это имя, а также в личных настройках агента (если там задано).

# **10.2.10. Отображение Динамического Поля на Экране**

Есть два обязательных условия, которые необходимо выполнить, чтобы отобразить динамическое поле на определенных страницах:

- 1. Динамическое поле должно быть действительным
- 2. Динамическое поле должно быть установлено в 1 или 2 на странице с настройками.

Следуйте этим шагам чтобы отобразить динамическое поле на экране

- Убедитесь что значение динамического поля установлено правильно. Убедится в правильности значения можно посмотрев на страницу просмотра. Немедленно отредактируйте значение, чтобы сделать его правильным.
- Откройте раздел "SysConfig"/Конфигурация системы выберите подраздел "Ticket" из выпадающего списка в левой верхней части экрана - фрейм "Действия".

## **Note**

Вы также можете искать параметры, использующие конкретное динамическое поле через окно поиска или, непосредственно параметр "sysconfig", если знаете его название.

- Найдите подгруппу параметров для экрана, который ищете и нажмите на его название. Например, "Frontend::Agent::Ticket::ViewPhoneNew".
- Поиск параметра, наименование которого заканчивается на "###DynamicField". Например, "Ticket::Frontend::AgentTicketPhone###DynamicField".
- Если параметр пустой или не содержит требуемого имени динамического поля, нажмите кнопку "+" и добавьте необходимую пару значений. Например, Ключ: Поле1, Содержание: 1.

Если параметр уже содержит описание нужного динамического поля, то убедитесь, что "Содержание" установлено в "1" для его отображения, или "2", чтобы сделать его обязательным для ввода.

• Save the configuration by clicking on the "Update" button at the bottom of the screen and navigate to the screen where you want the field to be displayed.

## **10.2.10.1. Показать Примеры**

Далее показаны примеры настройки в "sysconfig" для отображения или скрытия показа динамических полей на разных экранах.

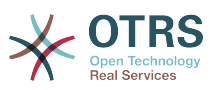

#### **Example 4.22. Активировать Field1 на странице Новая Заявка на основе телефонного звонка.**

- *Групировать:* Заявку
- *Подгруппа:* Frontend::Agent::Ticket::ViewPhoneNew
- *Настройка:* Ticket::Frontend::AgentTicketPhone###DynamicField
- *Значение:*

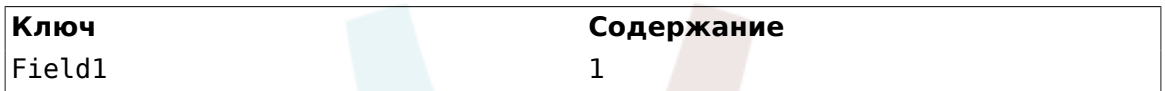

### **Figure 4.105. Field1 in New Phone Ticket Screen**

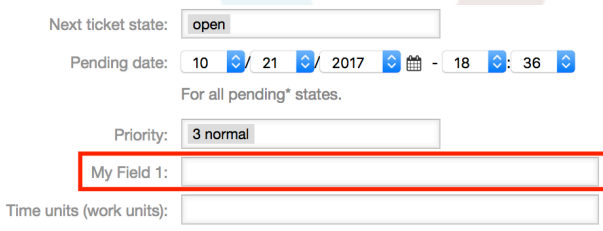

#### **Example 4.23. Сделать Field1 на странице просмотра Заявки созданной на базе телефонного звонка New Phone Ticket Screen as mandatory.**

- *Групировать:* Заявку
- *Подгруппа:* Frontend::Agent::Ticket::ViewPhoneNew
- *Настройка:* Ticket::Frontend::AgentTicketPhone###DynamicField
- *Значение:*

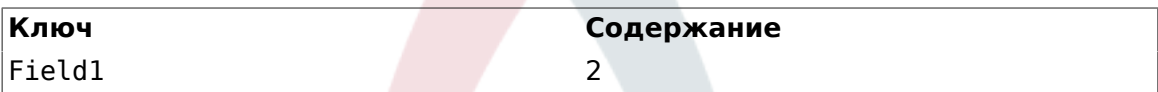

**Figure 4.106. Field1 in New Phone Ticket Screen as mandatory**

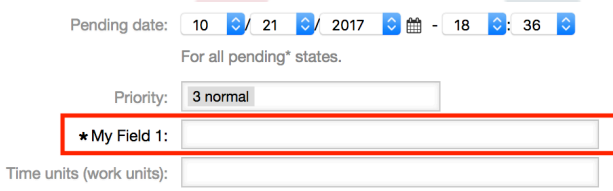

#### **Example 4.24. Активировать несколько полей на странице просмомра Новых Телефонных Заявко.**

- *Групировать:* Заявку
- *Подгруппа:* Frontend::Agent::Ticket::ViewPhoneNew

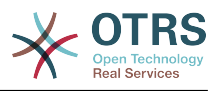

- *Настройка:* Ticket::Frontend::AgentTicketPhone###DynamicField
- *Значение:*

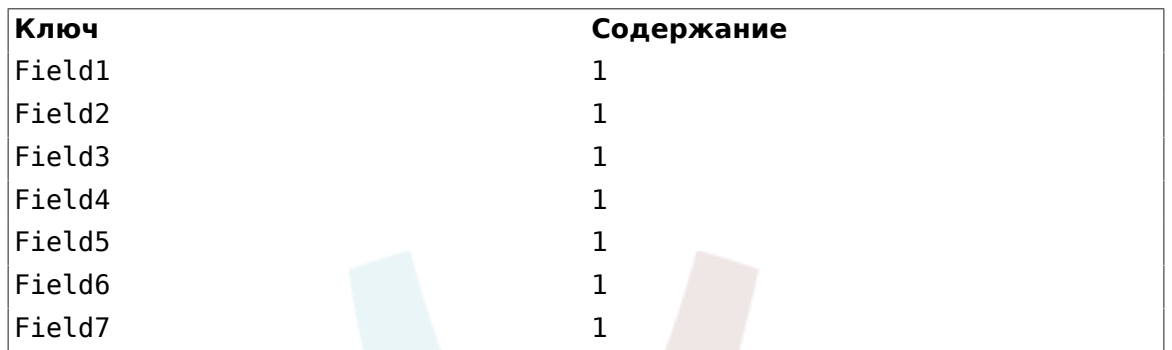

## **Figure 4.107. Several fields in New Phone Ticket Screen as mandatory**

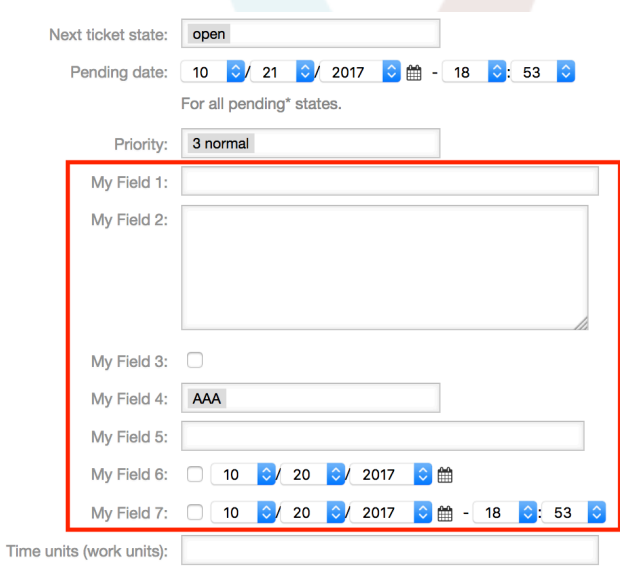

#### **Example 4.25. Отключить некоторые поля на странице Новой Заявки, созданной на основе телефонного звонка.**

- *Групировать:* Заявку
- *Подгруппа:* Frontend::Agent::Ticket::ViewPhoneNew
- *Настройка:* Ticket::Frontend::AgentTicketPhone###DynamicField
- *Значение:*

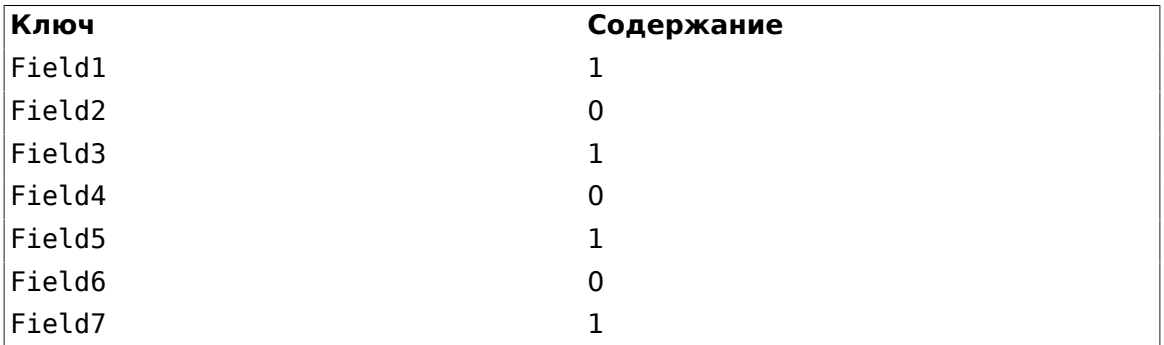

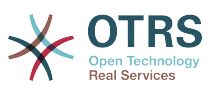

**Figure 4.108. Some deactivated fields in New Phone Ticket Screen as mandatory**

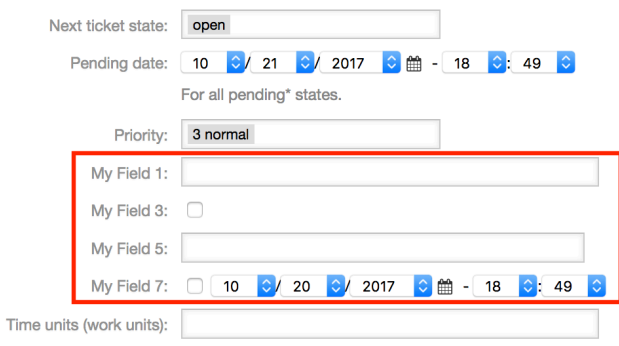

### **Example 4.26. Активировать поле Field1 на странице просмотра подробной информации о Заявке.**

- *Групировать:* Заявку
- *Подгруппа:* Frontend::Agent::Ticket::ViewZoom
- *Установка:* Ticket::Frontend::AgentTicketZoom###DynamicField
- *Значение:*

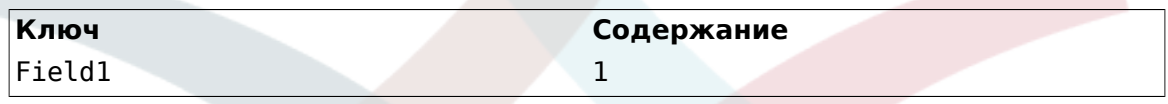

## **Figure 4.109. Field1 in Ticket Zoom Screen**

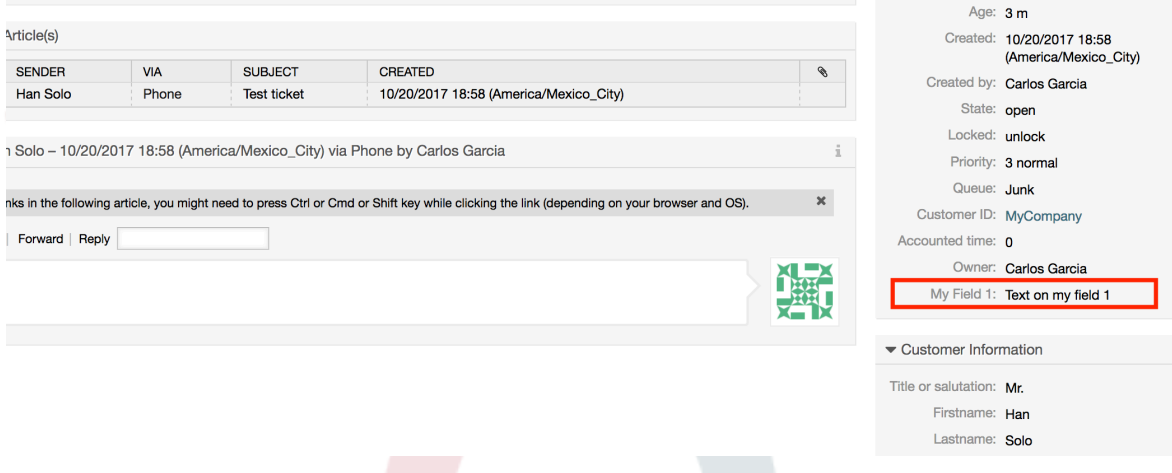

#### **Example 4.27. Активировать поле Field1 на странице просмотра обобщенной информации о Заявке.**

- *Групировать:* Заявку
- *Подгруппа:* Frontend::Agent::TicketOverview
- *Настройка:* Ticket::Frontend::OverviewSmall###DynamicField
- *Значение:*

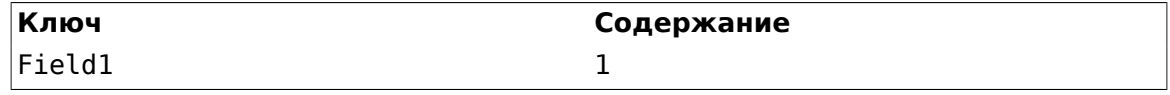

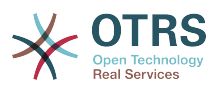

## **Figure 4.110. Field1 in Ticket Overview Small Screen**

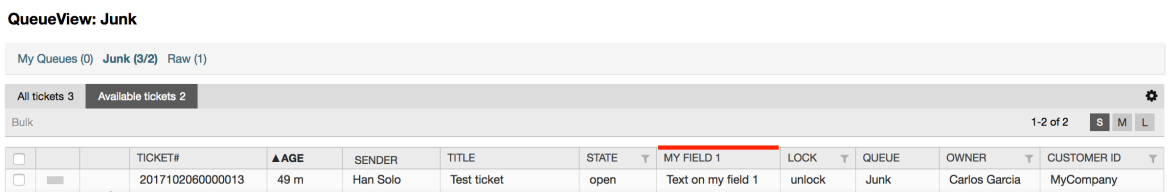

Этот параметр влияет на: Escalation View, Locked View, Queue View, Responsible View, Status View, Service View и Watch View обзоры.

## **10.2.11. Установка Значения по Умолчанию с помощью модуля Ticket Event**

Событие Заявки (например TicketCreate) может вызывать множество значений для определенного поля, если его значение еще до сих пор не установлено.

## **Note**

При использовании этого способа, это значение по умолчанию не отображается на экране (например, Новая заявка по телефону) и будет присвоено после создания заявки.

Для активации этой возможности необходимо включить параметр: "Ticket::Event-ModulePost###TicketDynamicFieldDefault".

#### **Example 4.28. Активировать Field1 в событии TicketCreate.**

- *Групировать:* Заявку
- *Подгруппа:* Core::TicketDynamicFieldDefault
- *Настройка:* Ticket::TicketDynamicFieldDefault###Element1

#### **Note**

Эта настройка может быть установлена в любую из 16 Ticket::TicketDynamicFieldDefault###Element.

Если необходимо задать более 16 полей, пользовательский XML файл должен быть помещен в папку \$OTRS\_HOME/Kernel/Config/files для расширения этой возможности.

• *Значение:*

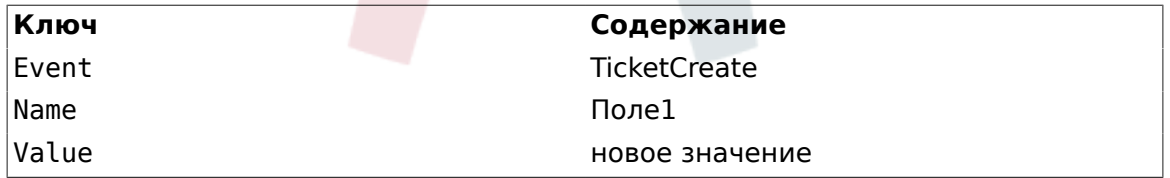

## **10.2.12. Установить значение по умолчанию для Пользовательских Настроек**

Значение по умолчанию для динамического поля может быть перезаписано значением, определенным пользователем, которое хранится в пользовательских настройках.

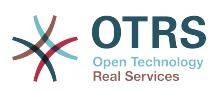

При использовании этого способа, значение поля по умолчанию будет показываться на всех экранах, для которых оно активировано (если оно уже не получило другого значения).

Параметр "sysconfig" - "PreferencesGroups###DynamicField" расположен в подгруппе "Frontend::Agent::Preferences". В этом параметре задан пример того, как создать запись для экрана личных настройкек агента специального значения по умолчанию для динамичекского поля, для избранного пользователя. Этот параметр имеет ограниечение - он разрешает задать значение только для одного динамического поля. Если это требуется сделать для двух и более полей, необходимо создать собственный XML файл конфигурации для добавления дополнительных настроек, аналогичных этой.

## **Note**

Remember, if more settings are added in a new XML each setting name needs to be unique in the system and different than "Preferences-Groups###DynamicField". For example: PreferencesGroups###101-Dynamic-Field-Field1, PreferencesGroups###102-DynamicField-Field2, PreferencesGroups###My-Field1, PreferencesGroups###My-Field2, etc.

#### **Example 4.29. Активировать поле Field1 на странице Пользовательские Настройки.**

- *Групировать:* Заявку
- *Подгрупа:* Frontend::Agent::Preferences
- *Настройка:* PreferencesGroups###101-DynamicField-Field1
- *Значение:*

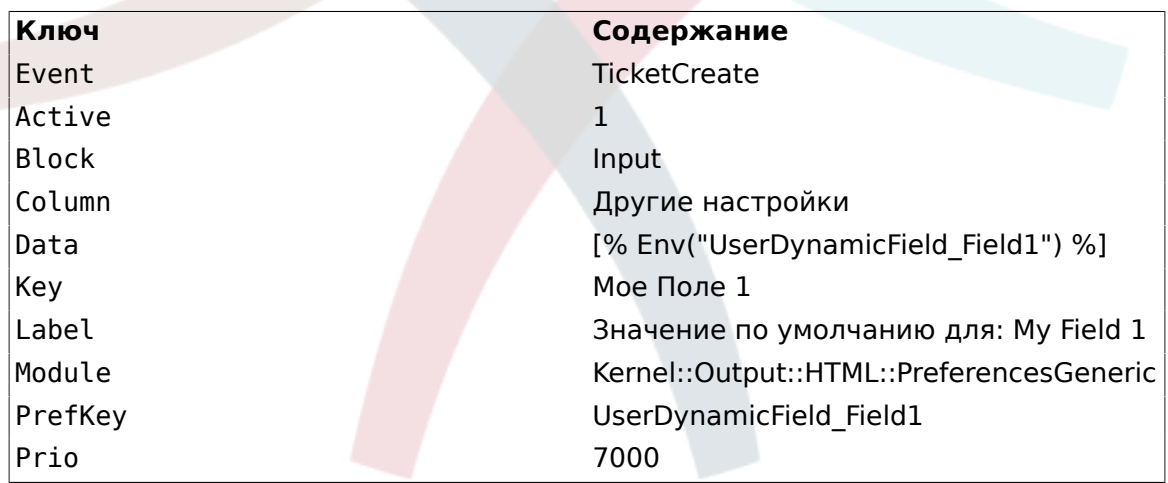

## **Figure 4.111. Field1 in User preferences screen**

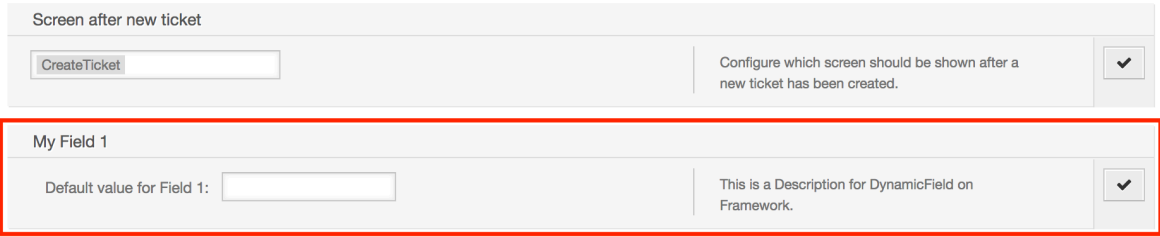

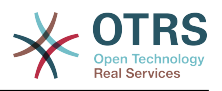

# **11. Generic Interface**

The OTRS Generic Interface consists of a multiple layer framework that lets OTRS communicate with other systems via a web service. This communication could be bi-directional:

- *OTRS как Provider:* OTRS заставляет сервер отслеживать запросы от внешней системы, обрабатывать информацию, выполняя запрошенное действие, и отвечать на запрос.
- *OTRS как Requester:* OTRS работает как клиент, собирающий информацию, посылая запрос к Внешней системе, и ожидает ответа.

# **11.1. Слои интерфейса Generic Interface**

Generic Interface is build based on a layer model, to be flexible and easy to customize.

A layer is a set of files, which control how the Generic Interface performs different parts of a web service. Using the right configuration, one can build different web services for different External Systems without creating new modules.

## **Note**

If the Remote System does not support the current bundled modules of the Generic Interface, special modules need to be developed for that specific web service.

Перечень модулей предоставляемых Generic Interface поставляется вместе с OTRS и будет обновлен или увеличен с течением времени.

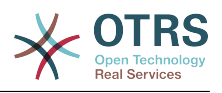

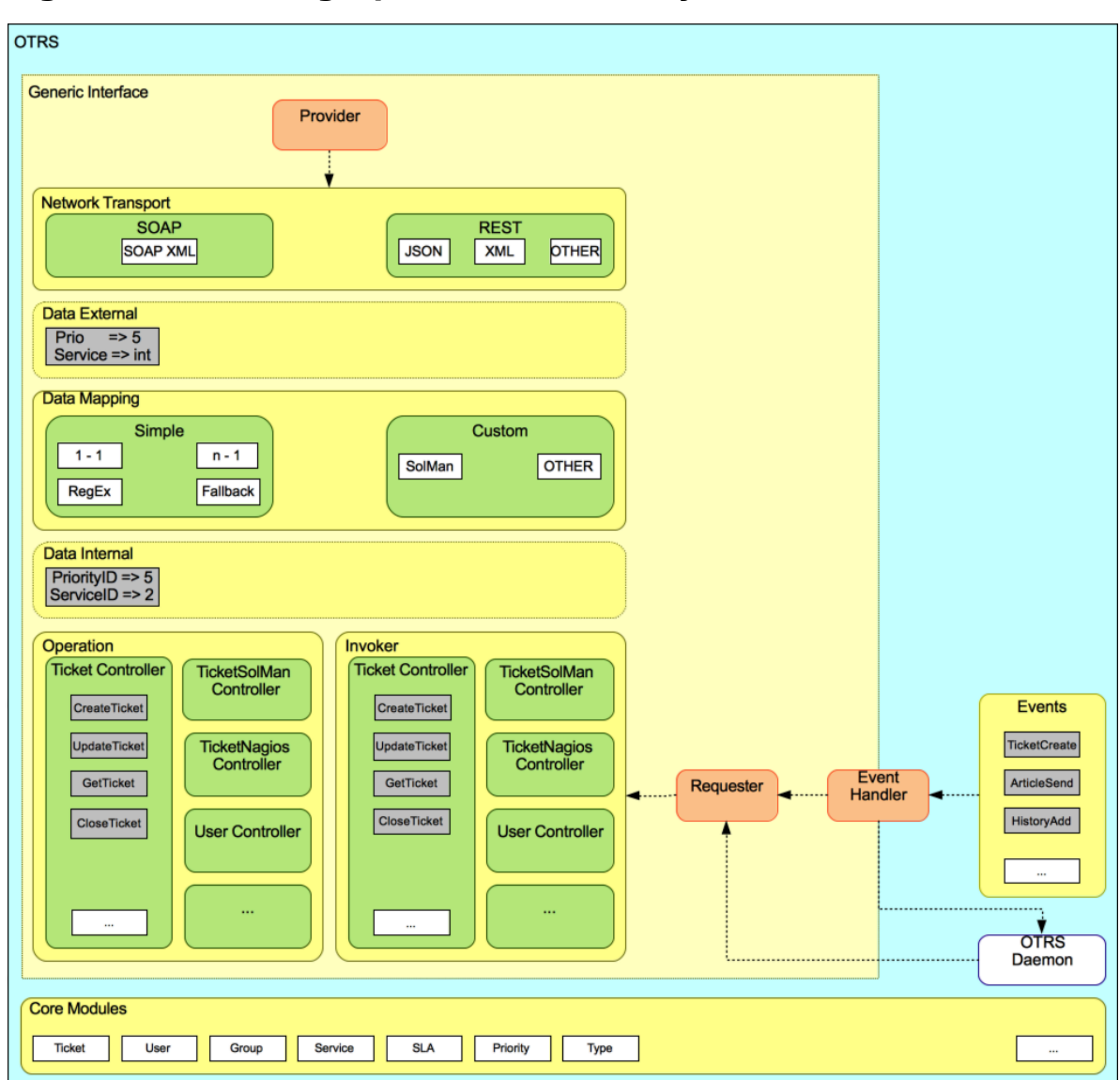

## **Figure 4.112. The graphical interface layers**

# **11.1.1. Транспортная Сеть**

This layer is responsible for the correct communication with the Remote System. It receives requests and generates responses when acting as provider, and generates requests and receives responses when acting as requester.

Provider communication is handled by a new web server handle called "nph-genericinterface.pl".

Requester communication could be initiated during an event triggered by a Generic Interface module or any other OTRS module. This event is catched by the event handler and depending on the configuration the event will be processed directly by the requester object or delegated to the Scheduler (a separated daemon designed to process tasks asynchronously).

# **11.1.2. Отображение Данных**

This layer is responsible for translating data structures between OTRS and the Remote System (data internal and data external layers). Usually Remote Systems have different data structures than OTRS (including different values and names for those values), and

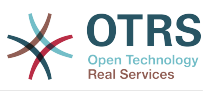

here resides the importance of the layer to change the received information into something that OTRS can understand and on the opposite way send the information to each Remote System using their data dictionaries.

*Example:* "Priority" (OTRS) might be called "Prio" in a remote system and it could be that value "1 Low" (OTRS) should be mapped to "Information" on the remote system.

# **11.1.3. Контроллер**

Controllers are collections of similar Operations or Invokers. For example, a Ticket controller might contain several standard ticket operations. Custom controllers can be implemented, for example a "TicketExternalCompany" controller which may contain similar functions as the standard Ticket controller, but with a different data interface, or function names (to adapt to the Remote System function names) or complete different code.

One application for Generic Interface could be to synchronize information with one Remote System that only can talk with another Remote System of the same kind. In this case new controllers needs to be developed and the Operations and Invokers has to emulate the Remote System behavior in such way that the interface that OTRS exposes is similar to the Remote System's interface.

# **11.1.4. Операция (OTRS как поставщик услуг)**

An Operation is a single action that can be performed within OTRS. All operations have the same programming interface, they receive the data into one specific parameter, and return a data structure with a success status, potential error message and returning data.

Normally operations uses the already mapped data (internal) to call core modules and perform actions in OTRS like: Create a Ticket, Update a User, Invalidate a Queue, Send a Notification, etc. An operation has full access to the OTRS API to perform the action.

## **11.1.5. Invoker - запрашивающая сторона (OTRS как запрашивающая сторона, клинет)**

An Invoker is an action that OTRS performs against a Remote System. Invokers use the OTRS Core modules to process and collect the needed information to create the request. When the information is ready it has to be mapped to the Remote System format in order to be sent to the Remote System, that will process the information execute the action and send the response back, to either process the success or handle errors.

# **11.2. Поток связи Generic Interface**

The Generic Interface has a defined flow to perform actions as a provider and as a requester.

Эти потоки описаны ниже:

# **11.2.1. OTRS как Поставщик**

#### **11.2.1.1. Удаленный Запрос:**

1. HTTP-запрос

- OTRS получает HTTP-запрос и передает его через слои.
- Модуль провайдера отвечает за выполнение и управление этими действиями.
- 2. Транспортная Сеть

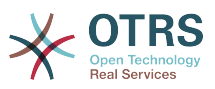

- Сетевой транспортный модуль декодирует данные запроса и отделяет Имя операции от остальных данных.
- Название операции и данные операции будут возвращены поставщику.
- 3. *Внешние данные*
	- Данные отправленные из удаленной системы (Это не слой базирующийся на модуле).
- 4. Mapping
	- Данные преобразуются из формата Внешней Системы во внутренний формат данных OTRS так, как это указано в конфигурации отображения для этой операции (Mapping для входящих данных запроса).
	- Преобразованные данные возвращаются обратно поставщику.
- 5. *Внутренние Данные*
	- Data as transformed and prepared to be passed to the operation (This is not a module based layer).
- 6. Операция
	- Принимает и проверяет данные.
	- Осуществляет контроль доступа пользователей.
	- Выполняет действие.

#### **11.2.1.2. OTRS Ответ:**

- 1. Операция
	- Возвращает результирующие данные поставщику.
- 2. *Внутренние Данные*
	- Данные возвращаемые из операции.
- 3. Mapping
	- The data is transformed back to the Remote system format as specified in the mapping configuration (Mapping for outgoing response data).
	- Преобразованные данные возвращаются обратно поставщику.
- 4. *Внешние данные*
	- Данные преобразованы и подготовлены для приема Транспортной сетью как ответ.
- 5. Транспортная Сеть
	- Получает данные уже в формате Удаленной Системы.
	- Создает правильный ответ для этого типа транспортной сети.
- 6. HTTP ответ
	- Ответ отправляется обратно клиенту веб-сервиса.

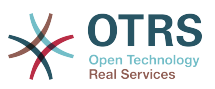

• В случае ошибки, сообщение об ошибке отправляется удаденной системе (например SOAP-ошибка, HTTP-ошибка и т.д.).

## **11.2.2. OTRS как запрашиваемая сторона**

#### **11.2.2.1. OTRS Запрос:**

- 1. Обработчки Event Trigger
	- В зависимости от настройки веб-сервис определяет будет ли запрос синхронным или асинхронным.
		- Синхронный
			- A direct call to the Requester is made in order to create a new request and to pass it through the layers.
		- Асинхронный
			- Create a new Generic Interface (Requester) task for the OTRS Daemon (by delegating the request execution to the Scehduler Daemon, the user experience could be highly improved, otherwise all the time needed to prepare the request and the remote execution will be added to the OTRS Events that trigger those requests).
			- In its next cycle the OTRS daemon process reads the new task and creates a call to the Requester that will create a new request and then passes it through the layers.
- 2. Запрашивающая сторона
	- Получает данные от событий.
	- Проверяет полученные данные (при необходимости).
	- Вызвать модули ядра для дополнения данных (при необходимости).
	- Возвращает структуру данных запроса или отправляет сигнал "Остановка связи" для Запрашивающей Стороны (requester), чтобы корректно отменить запрос.

#### 3. *Внутренние Данные*

- Данные передаются от запрашивающей стороны (Это не слой, основанный на модуле).
- 4. Mapping
	- The data is transformed to the Remote system format as specified in the mapping configuration (Mapping for outgoing response data).
	- Уже преобразованные данные возвращаются Запрашивающей Стороне.
- 5. *Внешние данные*
	- Данные преобразованы и подготовлены для отправки удаленной системе.
- 6. Транспортная Сеть
	- Receives the remote operation name and the data already transformed to the Remote System format from the requester.

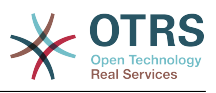

- Создает действительный запрос для транспортной сети.
- Sends the request to the remote system and waits for the response.

#### **11.2.2.2. Удаленный Ответ**

- 1. Сетевой транспорт
	- Получает ответ и декодирует данные запроса.
	- Возвращает данные запрашивающей стороне.
- 2. *Внешние данные*
	- Data as received from the Remote System.
- 3. Mapping
	- Данные преобразуются из формата внешней системы во внутренний формат данных OTRS так, как это указано в конфигурации отображения для этой операции (Mapping для входящих данных отклика).
	- Уже преобразованные данные возвращаются Запрашивающей Стороне.
- 4. *Внутренние Данные*
	- Data as transformed and ready to be passed back to the requester.
- 5. Запрашивающая сторона
	- Получает возвращаемые данные.
	- Handles the data as needed specifically by each Invoker (included error handling if any).
	- Возврат результата Запроса и данных запрашивающей стороне.
- 6. Event Handler or OTRS Daemon
	- Receives the data from the Requester. In the case of the OTRS Daemon this data might contain information to create a task in the future.

# **11.3. Веб-сервисы**

Веб-сервисы это метод взаимодействия между двумя системами, в нашем случае, OTRS и удаленной системой/Remote System.

The heart of the Web Service is its configuration, where it is defined what actions the web service can perform internally (Operation), what actions the OTRS request can perform Remote System (Invokers), how data is converted from one system to the other (Mapping), and over which protocol the communication will take place (Transport).

Generic Interface - это инструмент, который позволяет создавать Web-сервисы для OTRS предопределенным образом, используя уже готовые блоки, которые независимы друг от друга и взаимозаменяемы.

# **11.4. Графический интерфейс веб-сервиса**

Графический пользовательский интерфейс (GUI) является тем инструментом, который позволяет создавать сложные настройки веб-сервиса в дружественной и приятной среде интерфейса. Он позволяет:

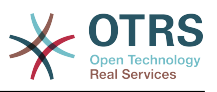

- Создание и Удалинеи веб-сервисов
- Импортировать и Экспортировать настройки (в формате YAML) для существующих веб-сервисов.
- Просматривать, Возвращаться и Экспортировать устаревшие конфигурационные параметры для существующих веб-сервисов на странице истории конфигурации.
- Отслеживать все сообщения журнала для каждого из веб-сервисов на странице Отладчика.

# **11.4.1. Обзор Веб-интерфейса**

The *Web Services* link in the main screen of Admin Interface (in the System Administration box) leads to the web services overview screen, where you are able to manage your web service configurations. You can add new web services or change the configuration of the existing ones from this screen.

Every web service configuration screen has in the upper part of the screen a *bread crumbs* style navigation path. This navigation path is useful to know exactly in which part of the web service configuration we are, and also enables the user to jump back to any part of the configuration process at any time (this action will not save any changes).

## **Note**

To create a new web service, press the button *Add web service*, and provide the required information.

#### **Figure 4.113. Web services overview**

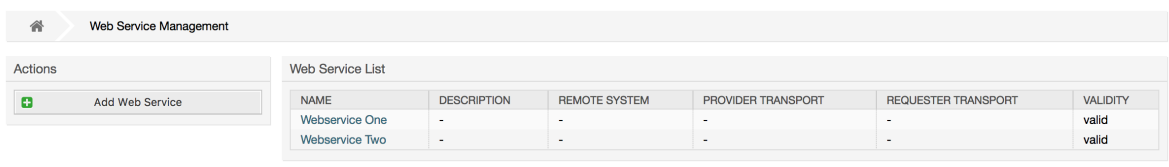

# **11.4.2. Добавить Веб Сервис**

The only required field in this part is the web service *Name* that needs to be unique in the system and can not be left empty. Other fields are also necessary for the configuration like the *Debug Threshold* and *Validity* but these fields are already populated with the default value for each list.

The default value for *Debug Threshold* is *debug*. When configured in this manner all communication logs are registered in the database. Each subsequent *Debug Threshold* value is more restrictive and discards communication logs of lower order than the one set in the system.

#### **Отладка уровней (от нижних к верхним)**

- Отладка
- Информация
- Замечание
- Ошибка

It is also possible to define the network transport protocol for *OTRS as Provider* and *OTRS as requester*.

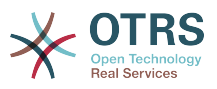

Click on the *Save* button to register the new web service in the database or click *Cancel* to discard this operation. You will now be returned to the web service overview screen.

If you already have a web service configuration file in YAML format you can click on the *Import web service* button on the left side of the screen. For more information on importing web services please check the next section *Web Service Change*.

# **Note**

Нажмите на имя веб-сервиса на странице просмотра чтобы изменить или добавить больше элементов веб-сервису.

## **Figure 4.114. Web services add**

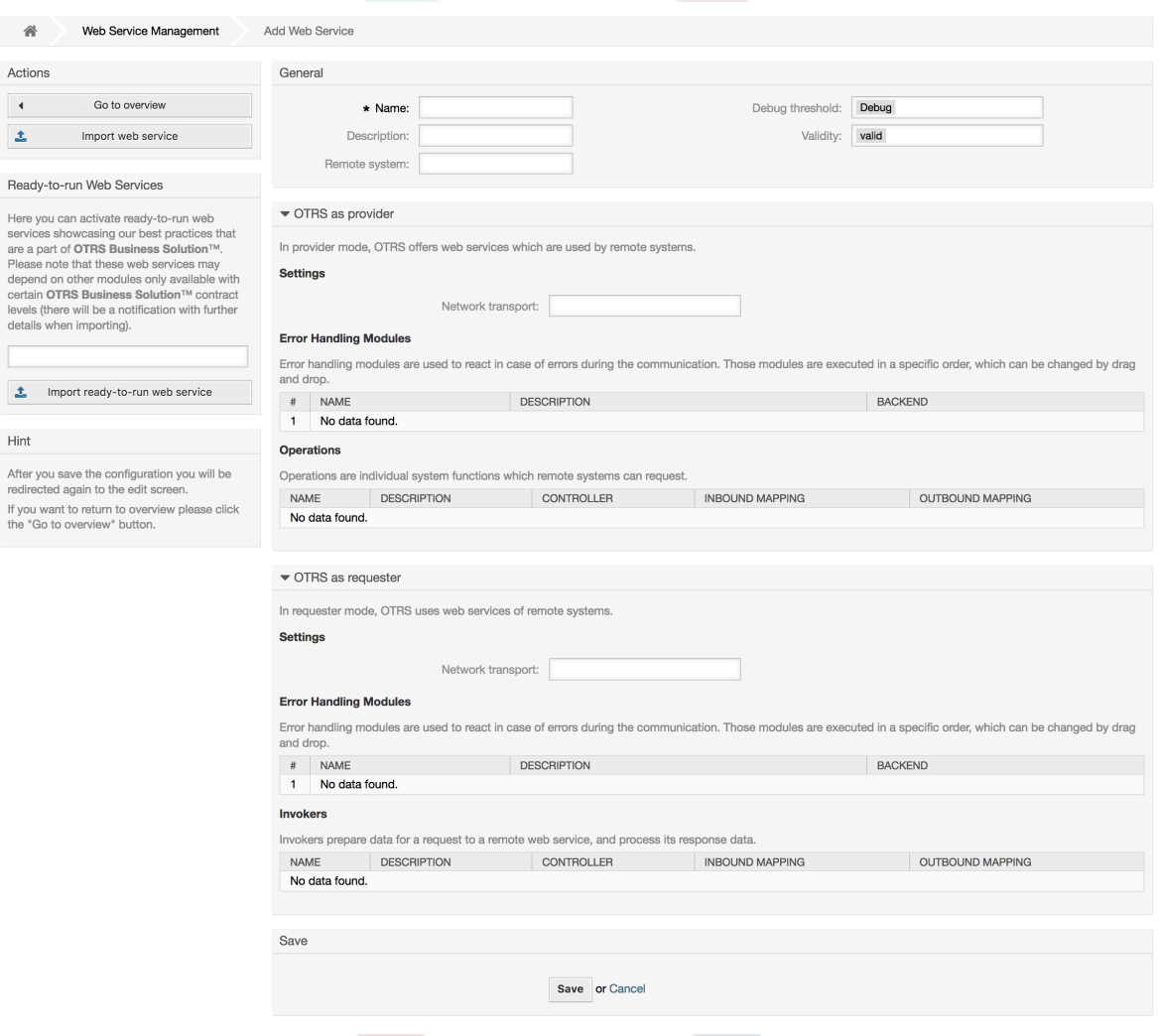

# **11.4.3. Web Service Example Import**

Did you know there are example web services available in the [OTRS Business Solution™?](https://doc.otrs.com/doc/manual/otrs-business-solution/6.0/en/html/import-example-web-service.html)

# **11.4.4. Изменения веб-сервиса:**

На этом экране имеется полный набор по управлению каждой частью вебсервиса. Слева, в колонке "Действия" вы найдете несколько кнопок, позволяющих выполнить все доступные действия над веб-сервисом:

• Клонирование веб-сервиса.

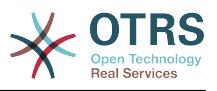

- Экспортировать веб-сервис.
- Импортировать веб-сервис.
- История конфигурации.
- Удалить веб-сервис.
- Отладчик.

# **Note**

*Configuration history* and *Debugger* will lead you to different screens.

#### **11.4.4.1. Клонирование веб-сервиса:**

To clone a web service, you need to click on the *Clone web service* button. A dialog will be shown where you can use the default name or set a new name for the (cloned) web service.

## **Note**

*Remember* that the name of the web service must be unique within the system.

Click on *Clone* button to create the web service clone or *Cancel* to close the dialog.

#### **Figure 4.115. Клонирование веб-сервиса**

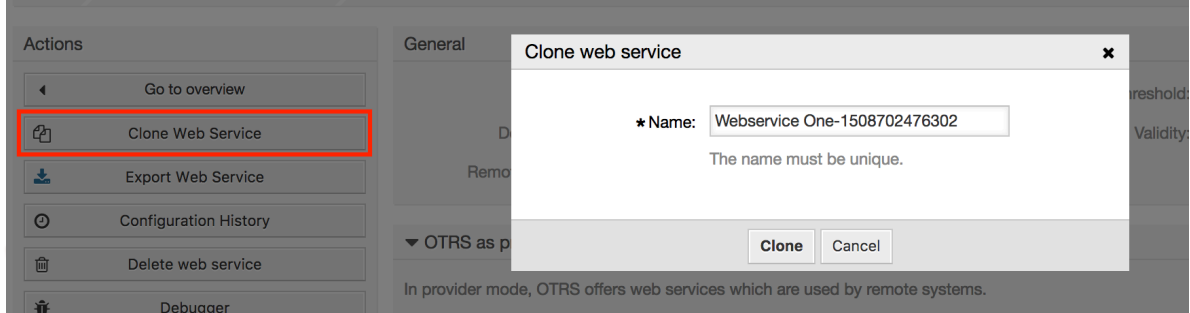

## **11.4.4.2. Экспорт веб-сервиса**

The *Export web service* button gives you the opportunity to dump the configuration of the current web service into a YAML file, to download it and to store it on your file system. This can be specially useful if you want to migrate the web service from one server to another, for example from a testing environment to a production system.

# **Warning**

Все сохраненные пароли в настройках веб-сервиса будут экспортированы в виде обычного текста.

Right after clicking the *Export web service* button a save dialog of your browser will appear, just like when you click on a file download link on a web page.

## **Note**

Каждый браузер в каждой операционной системе имеет свои собственные экраны диалога при сохранении и их вид. В зависимости от браузера и его настроек, возможен вариант, когда дилог при сохранении не отображается и файл сохраняется в каталоге по умолчанию для вашей файловой системы. Обратитесь к к докментации на браузер для уточнения этих моментов.

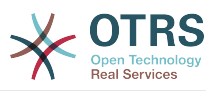

## **Figure 4.116. Web services export**

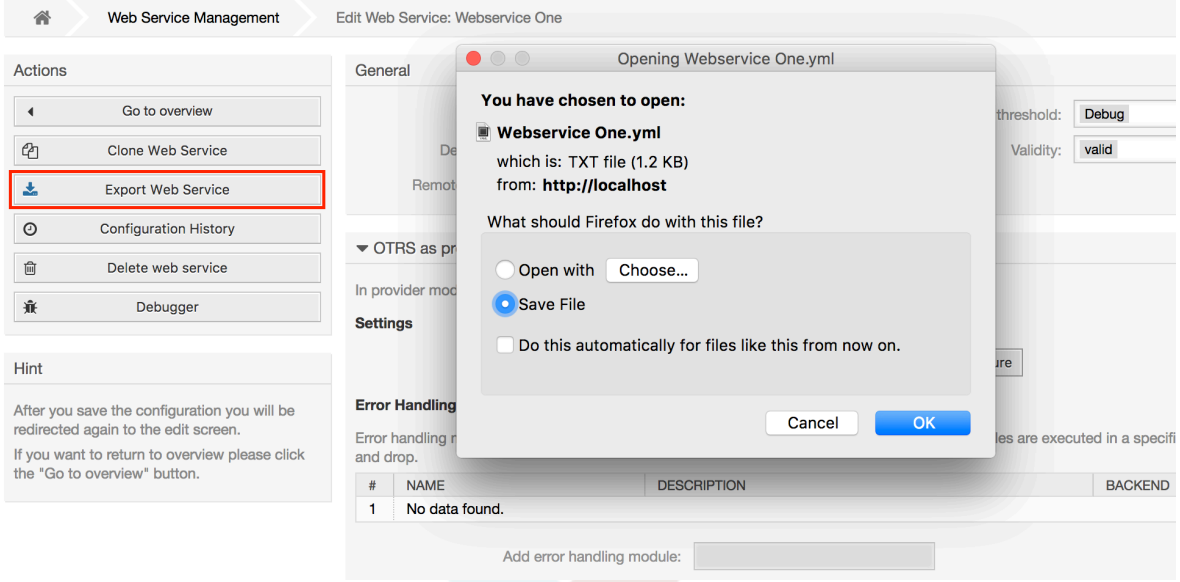

#### **11.4.4.3. Импорт веб-сервиса:**

A valid web service configuration YAML file is required to use the import web service feature. Click on the *Import web service* button, browse for the configuration file or provide the complete path in the input box.

Click *Import* button to create a new web service from a file or *Cancel* to close the dialog.

## **Note**

The web service name will be taken from the configuration file name (e.g. if the file name is MyWebservice.yml the resulting web service will be named *MyWebservice*). If a web service is registered in the system with the same name as the web service that you want to import, the system will lead you to the web service change screen to let you change the name of the imported web service.

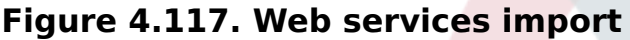

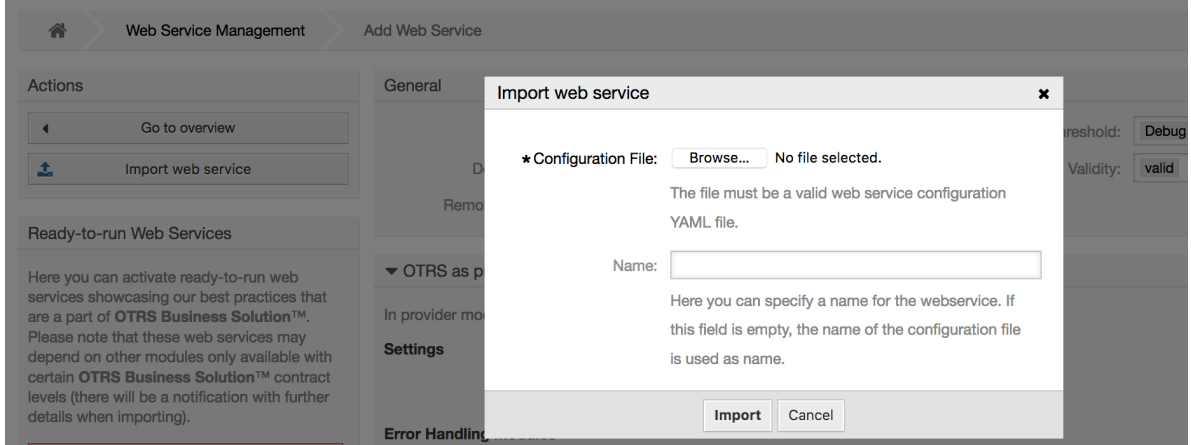

#### **11.4.4.4. История веб-сервиса**

Every change to the web service configuration creates a new entry in the web service history (as a journal). The web service history screen displays a list of all configuration

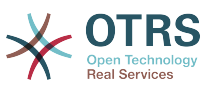

versions for a web service. Each row (version) in the *Configuration History List* represents a single revision in the web service history.

Click on one of the rows to show the whole configuration as it was on that particular date / time. The configuration will be shown in the *History details* section of this screen. Here you are also able to export the selected web service configuration version or to restore that version into the current web service configuration.

The *Export web service configuration* behaves exactly as the *Export web service* feature in the web service change screen. For more information refer to that section.

If changes to the current web service configuration do not work as expected and it is not easy to revert the changes manually, you can click on the *Revert web service configuration* button. This will open a dialog to ask you if you are sure to revert the web service configuration. Click *Revert web service configuration* in this dialog to replace the current configuration with the selected version, or click *Cancel* to close the dialog.

## **Warning**

Помните, что все пароли сохраненные в конфигурации веб-сервиса будут экспортироваться в виде обычного текста.

Please be careful when you restore a configuration because this process is irreversible.

#### **Figure 4.118. Web service history**

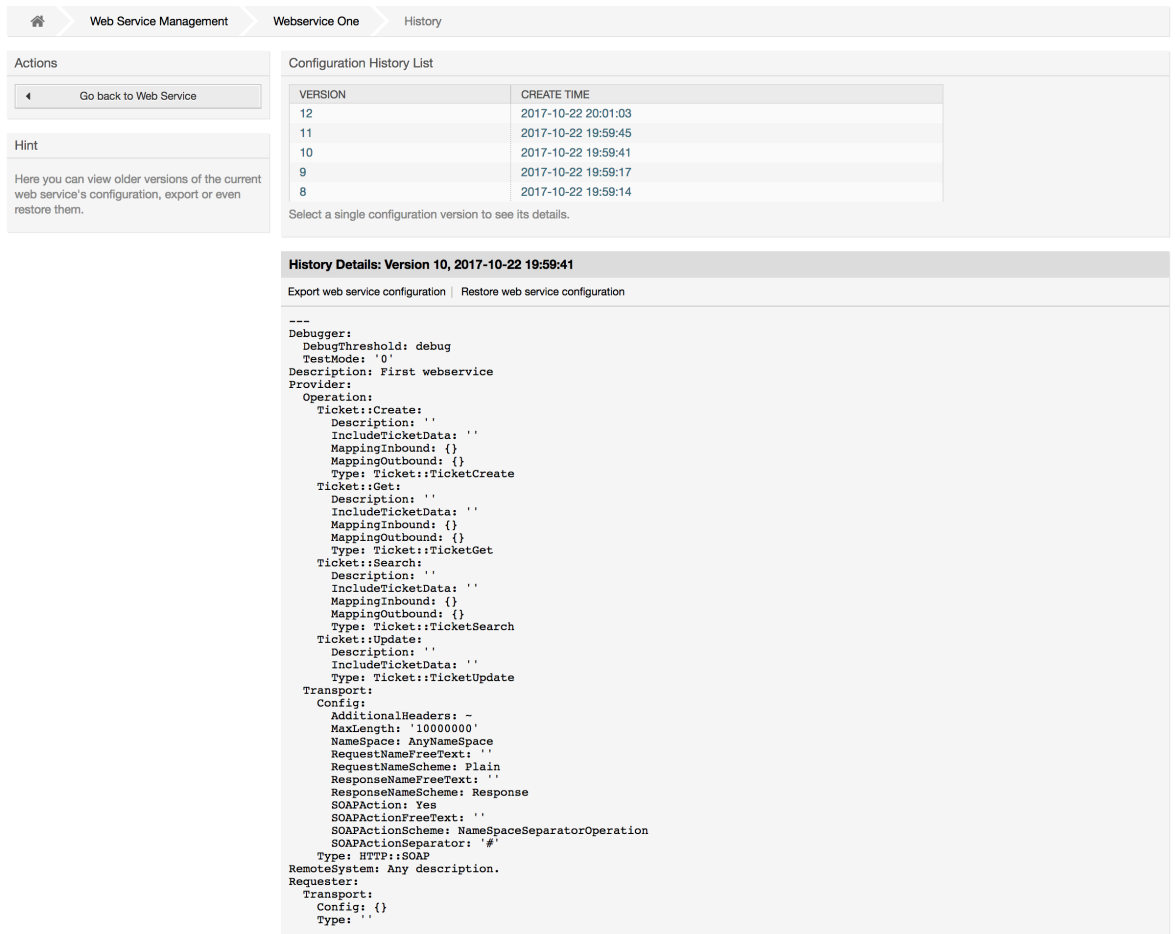

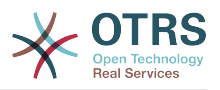

## **11.4.4.5. Удаление веб-сервиса**

Sometimes it is necessary to delete a web service completely. To do this you can press on the *Delete web service* button and a new dialog will appear asking for confirmation.

Click on *Delete* to confirm the removal of the web service or on *Cancel* to close the dialog.

## **Warning**

Операция удаления веб-сервиса не может быть отменена, пожалуйста, будьте внимательны при удалении веб-сервисов.

#### **Figure 4.119. Удаление веб-сервиса**

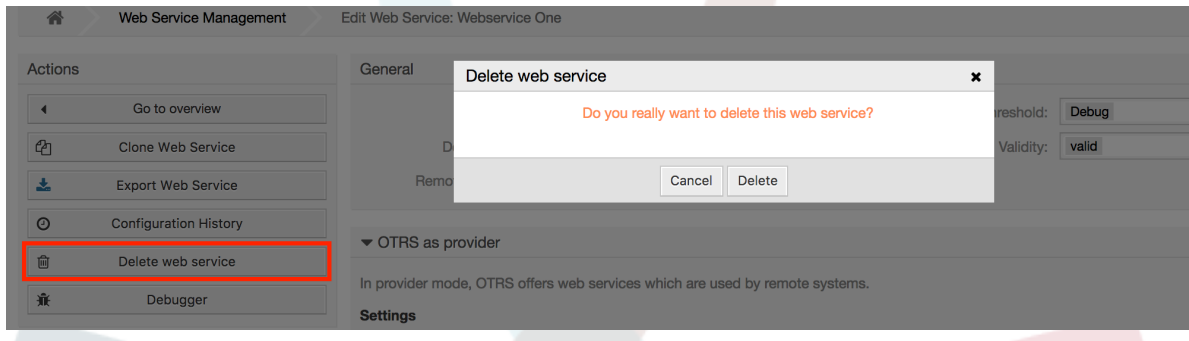

### **11.4.4.6. Отладчик веб-сервиса:**

Отладчик хранит журнал веб-сервиса. На странице отладчика можно следить за всеми связями веб-сервера, когда он работает в роли поставщика и получателя.

Когда отображается эта страница начинает загружаться список запросов. После того как список будет полность загружен, можно выбрать одну из строк (что означает последовательность связей) и просмотреть подробню информацию. Эта информация будет отображаться во всплывающем окне ниже.

Можно сузить список используя фильтр в правой части страницы. Фильтрацию можно производить по:

- Тип связи (поставщик или запрашиваемая сторона)
- Дата: до и / или после определенной даты
- Удаленный IP-адрес
- A combination of all

After filter settings are set, push the *Refresh* button and a new list will be displayed meeting your search criteria.

## **Note**

В зависимости от критериев поиска установленых в фильтре, новый поиск может вернуть пустой список.

On the left part of the screen under the action column you can select *Go back to the web service* or clear the debugger log by pushing the *Clear* button. This will open a dialog that ask you to confirm erasing of the log. Click *Clear* in the dialog button to perform the action or click on *Cancel* to close this dialog.

In the *Request details* section you can see all the details for the selected communication. Here you can track the complete flow and check for possible errors or confirm success responses.

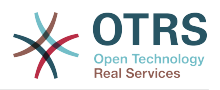

#### **Figure 4.120. Web service debugger**

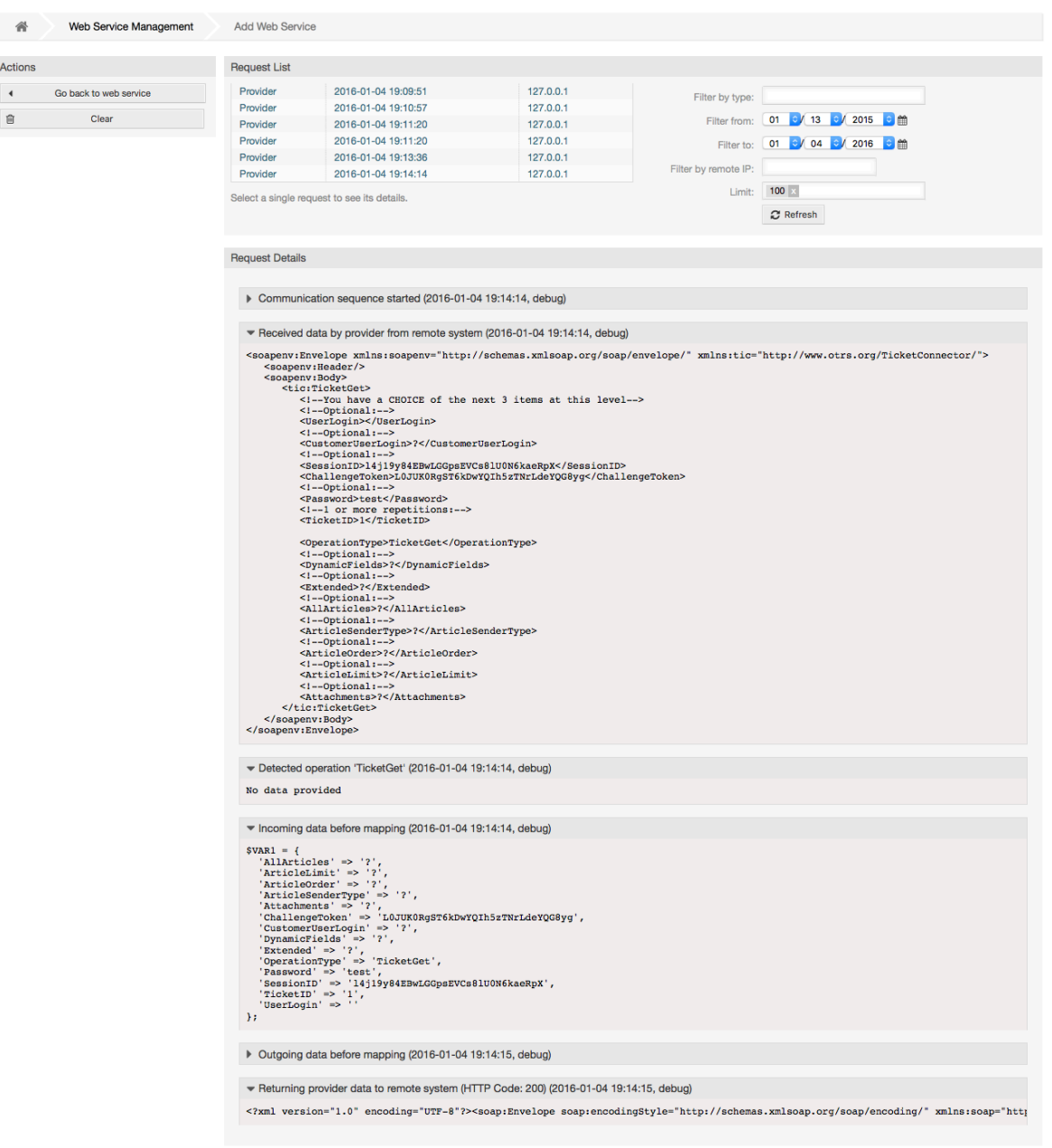

## **11.4.4.7. Изменение настроек веб-службы**

Returning to the web service change screen, now we are going to review the right side of it. Here we have the possibility to modify all the general data for a web service such as name, description, debug threshold, etc. Also there are two more sections below that allows us to modify specific parameters for communication types *OTRS as Provider* and *OTRS as Requester*.

The web service configuration needs to be saved on each level. This means that if a setting is changed, links to other, deeper parts of the configuration will be disabled forcing you to save the current configuration level. After saving the disabled links will be re-enabled again allowing you to continue with the configuration.

On the *OTRS as provider* section it is possible to set or configure the network transport protocol. Only network transport back-ends that are registered are shown on the list. To

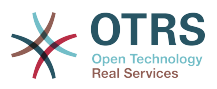

configure the network transport click on the *Configure* button. It is also possible to add new operations in this box. To do this select one of the available operations from the *Add Operation* list. This will lead you to the operation configuration screen. After saving the new operation it will be listed in the table above.

*OTRS as requester* is very similar to the previous one, but instead of *operations* you can add invokers here.

Click the *Save* button to save and continue configuring the web service, *Save and finish* to save and return to the web service overview screen, or *Cancel* to discard current configuration level changes and return to web service overview screen.

# **Figure 4.121. Web services change**

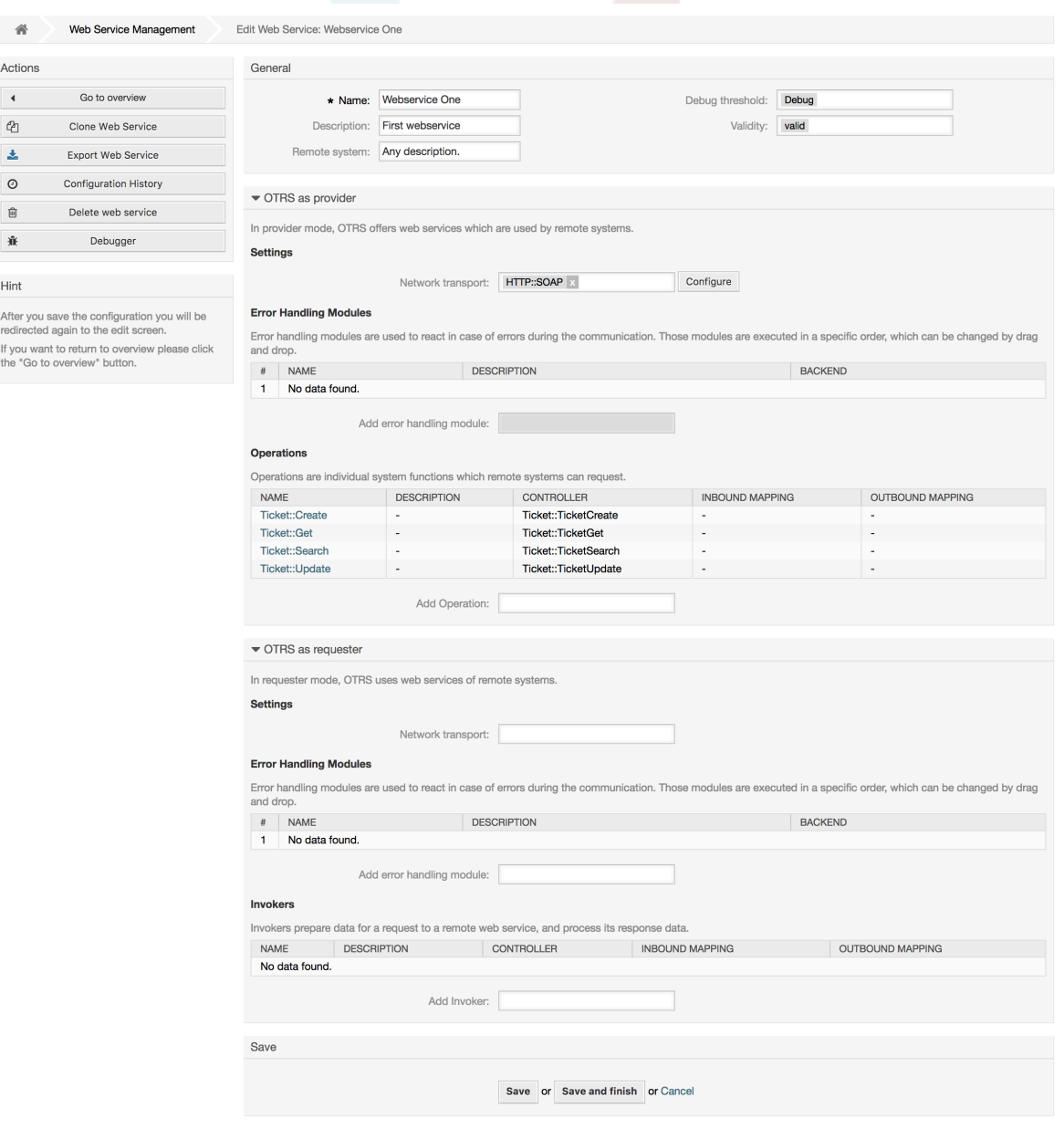

## **Note**

Like the other Generic Interface configuration screens such as Network Transport, Operation, Invoker and Mapping, the initial configuration (add) screen will only

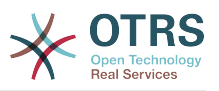

present two options: *Save* and *Cancel*. If the configuration is re-visited, a new option *Save and Finish* will appear. The behavior of this feature is defined below.

*Save* will store the current configuration level in the database and it will return to the previous screen to review your changes or to configure deeper settings.

*Save and Finish* will store the current configuration level in the database and it will return to the previous screen in the configuration hierarchy (to the immediate upper configuration level).

*Cancel* will discard any configuration change to the current configuration level and will return to the previous screen in the configuration hierarchy.

#### **11.4.4.7.1. Транспортаня сеть Веб-сервиса**

In future the list of available network transports will be increased. Currently only *HTTP::SOAP* and *HTTP::REST* transports are available. Each transport has different configuration options to setup and they might use different frontend modules to configure them.

It is quite simple to configure the *HTTP::SOAP* protocol as provider. There are only two settings: *Namespace* and *Maximum message length*. These fields are required. The first one is a URI to give SOAP methods a context, reducing ambiguities, and the second one is a field where you can specify the maximum size (in bytes) for SOAP messages that OTRS will process.

#### **Figure 4.122. Web service provider network transport (HTTP::SOAP)**

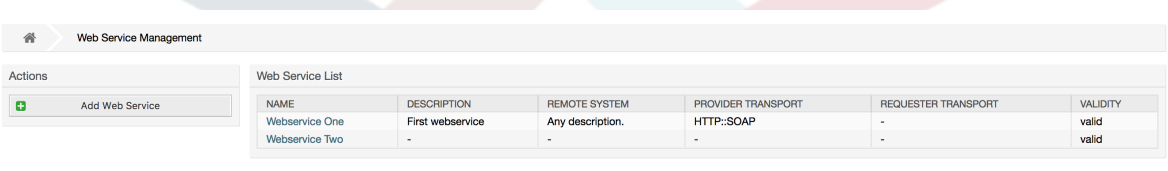

Optionally, you may want to define additional response headers. These may be used to add static header values to every response. Just click on Add response header and fill both key and value fields. There is no limit in number of additional header lines.

For *HTTP::REST* the configuration might be a bit more complicated, as it grows dynamically for each configured operation by adding: *Route mapping for Operation '<OperationName>':* and *Valid request methods for Operation '<OperationName>':* settings to the default transport settings *Maximum message length:* and *Send Keep-Alive:*.

• Карта маршрута для выполнения операции '< Operation Name>":

In this setting a resource path is set. This path must be defined according to the needs of the web service considering that the path in conjunction with the HTTP request method determines the Generic Interface operation to be executed.

Путь может содержать переменные в виде ':<ИмяПеременной>' каждая строка части пути заполняемая вместо переменной будет добавлена к запросу, используя имя переменной заданной в этом параметре.

Примеры:

Карта маршрута: /Resource

• Допустимые запросы:

http://localhost/otrs/nph-genericinterface.pl/Webservice/Test/Resource

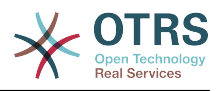

http://localhost/otrs/nph-genericinterface.pl/Webservice/Test/ Resource?Param1=One

• Недопустимые запросы:

http://localhost/otrs/nph-genericinterface.pl/Webservice/Test/Resource/

http://localhost/otrs/nph-genericinterface.pl/Webservice/Test/ Resource/OtherResource

http://localhost/otrs/nph-genericinterface.pl/Webservice/Test/ Resource/OtherResource?Param1=One

Карта маршрута: /Resource/:ID

• Допустимые запросы:

http://localhost/otrs/nph-genericinterface.pl/Webservice/Test/Resource/1

http://localhost/otrs/nph-genericinterface.pl/Webservice/Test/ Resource/1?Param1=One

In both cases  $ID = 1$  will be sent to the operation as part of the payload. In the second case also Param $1 =$  One will be added, depending on the HTTP request method other parameters will be added if they come as a JSON string in the request header.

• Недопустимые запросы:

http://localhost/otrs/nph-genericinterface.pl/Webservice/Test/Resource

http://localhost/otrs/nph-genericinterface.pl/Webservice/Test/ Resource?Param1=One

Карта маршрута: /Resource/OtherResource/:ID/:Color

• Допустимые запросы:

http://localhost/otrs/nph-genericinterface.pl/Webservice/Test/ Resource/OtherResource/1/Red

http://localhost/otrs/nph-genericinterface.pl/Webservice/Test/ Resource/OtherReosurce/123/Blue?Param1=One

В первом примере ID = 1 and Цвет = Красный, тогда как во втором ID = 123 and Цвет = Синий.

• Недопустимые запросы:

http://localhost/otrs/nph-genericinterface.pl/Webservice/Test/Resource/1

http://localhost/otrs/nph-genericinterface.pl/Webservice/Test/ Resource/OtherResource/1

http://localhost/otrs/nph-genericinterface.pl/Webservice/Test/ Resource/OtherResource/1?Param1=One

In the first example the part of the path '/OtherResource' is missing as well as the :Color variable, on the second example just :Color variable is missing.

• Допустимые методы запроса для Операции '<ИмяОперации>':

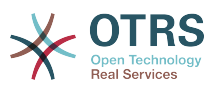

The HTTP request methods to determine the operation to use together with the route mapping, possible options: CONNECT, DELETE, GET, HEAD, OPTIONS, PATCH, POST, PUT and TRACE.

Totally different operations can share exactly the same mapping path, but the request method must be unique for each operation, in order to determine correctly the operation to use on each request.

#### **Figure 4.123. Web service provider network transport (HTTP::REST)**

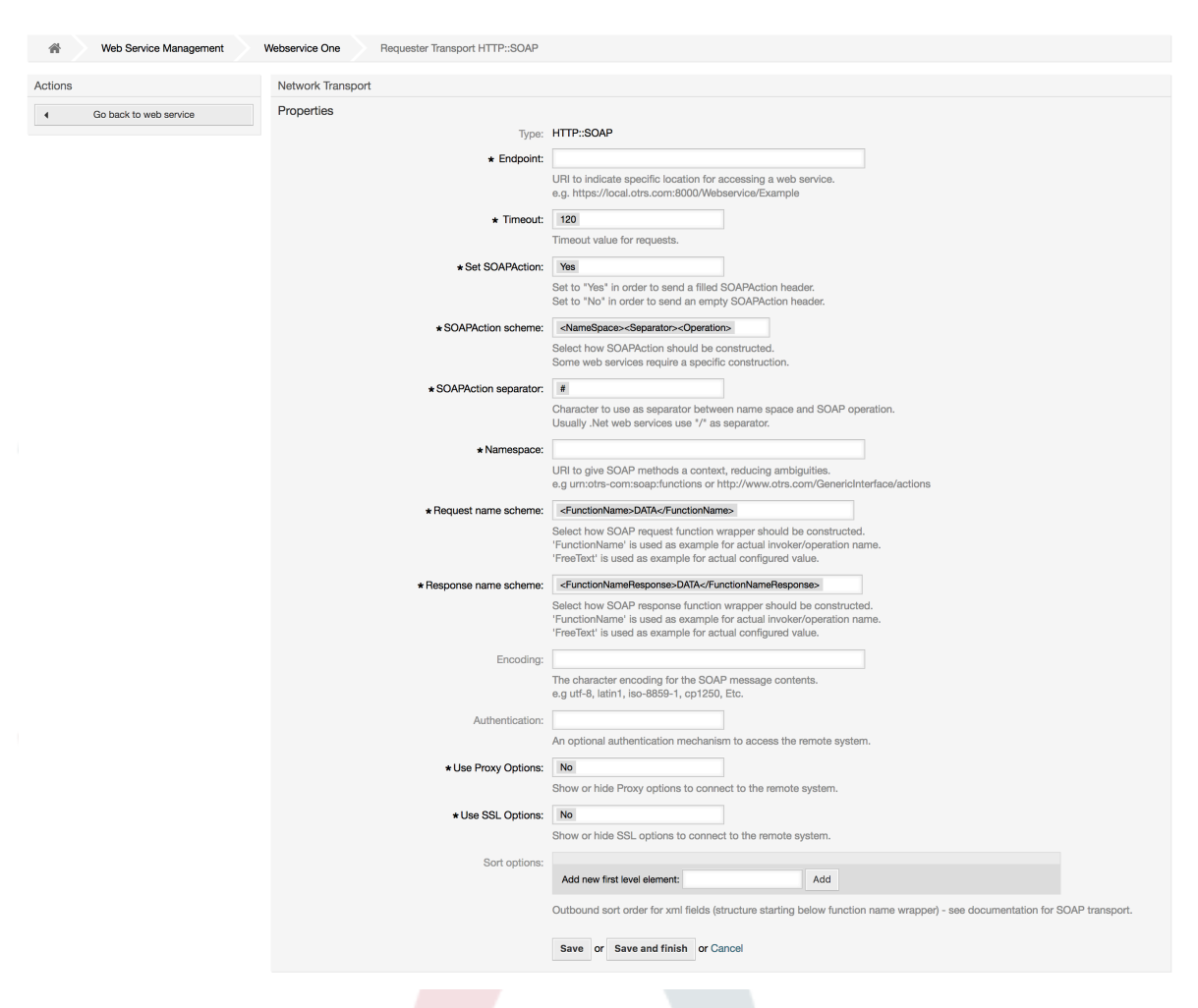

#### **11.4.4.7.2. Операции веб-сервиса**

The actions that can be performed when you are using OTRS as a provider are called *Operations*. Each operation belongs to a controller. Controllers are collections of operations or invokers, normally operations from the same controller need similar settings and share the same configuration dialog. But each operation can have independent configuration dialogs if needed.

*Name*, *Description*, *Backend* and *Mappings* are fields that normally appear on every operation, other special fields can appear in non default configuration dialogs to fulfill specific needs of the operation.

Normally there are two mapping configuration sections on each operation, one for the incoming data and another one for the outgoing data. You can choose different mapping types (backends) for each mapping direction, since their configuration is independent

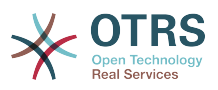

from each other and also independent from the operation backend. The normal and most common practice is that the operation uses the same mapping type in both cases (with inverted configuration). The complete mapping configuration is done in a separate screen which depends on the mapping type.

The operation backend is pre-populated and is not editable. You will see this parameter when you choose the operation on the web service edit screen. The field is only informative.

In the left part of the screen on the action column you have the options: *Go back to web service* (discarding all changes since the last save) and *Delete*. If you click on the last one, a dialog will open and ask you if you like to remove the operation. Click on *Delete* button to confirm the removal of the operation and its configuration or *Cancel* to close the delete dialog.

#### **Figure 4.124. Web service operation**

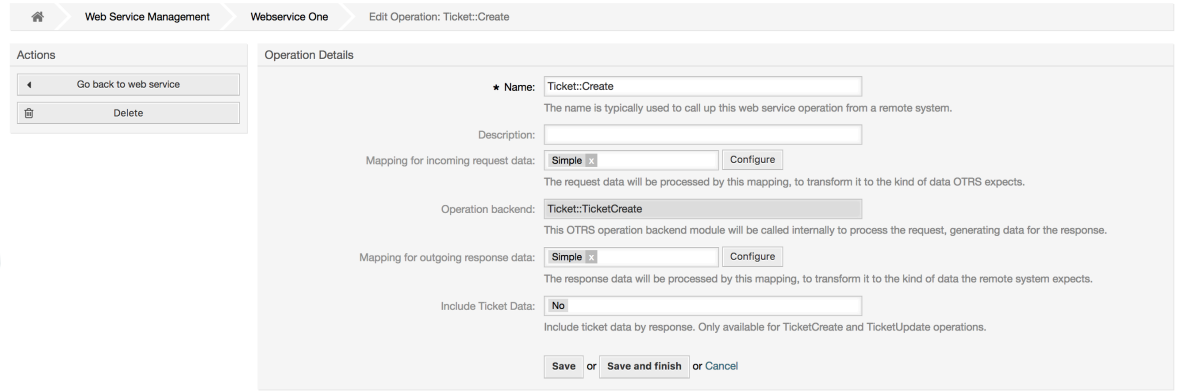

#### **11.4.4.7.3. Web Service Requester Network Transport**

The network transport configuration for the requester is similar to the configuration for the provider. For the Requester *HTTP::SOAP* network transport there are more fields to be set.

Apart from the *Endpoint* (URI of the Remote System web service interface to accept requests) and *Namespace* which are required fields, you can also specify:

- Кодировка (такая как utf-8, latin1, iso-8859-1, cp1250, и т.д.) для SOAP-сообщений.
- SOAPAction Header: you can use this to send an empty or filled SOAPAction header. Set to *No* and the SOAPAction header on the SOAP message will be an empty string, or set to *Yes* to send the SOAP action in Namespace#Action format and define the separator (typically "/" for .Net web services and "#" for the REST).
- Аутентификация: установить механизм аутентификации, установлено в "-" чтобы не использовать любую проверку подлинности или выбрать ее из списка, после чего появится поле с подробной информацией.

## **Note**

Currently only the *BasicAuth* (HTTP) authentication mechanism is implemented. You can decide whether or not to use it depending on the Remote System configuration. If used, you must provide the User Name and the Password to access the remote system.

# **Warning**

Если вы используете пароль для аутентификации, то при экспорте настроек веб-сервиса в YAML-файл этот пароль будет раскрыт и записан в виде

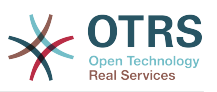

простой текстовой строки внутри файла YAML. Знайте об этом и примите меры предосторожности в случае необходимости.

#### **Figure 4.125. Web service requester network transport (HTTP::SOAP)**

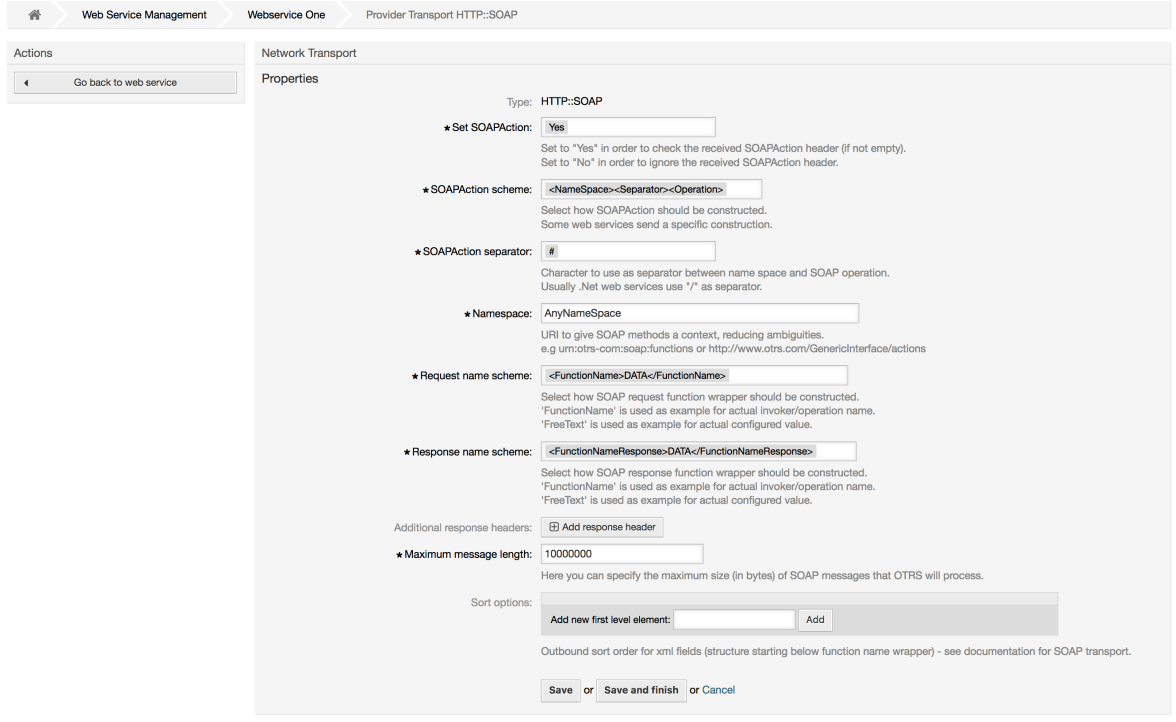

In the case of HTTP::REST, this configuration also grows dynamically depending on the configured invokers by adding *Controller mapping for Invoker '<InvokerName>':* and *Valid request command for Invoker '<InvokerName>':* for each invoke. Authentication and SSL options are similar to the ones in HTTP::SOAP.

• Сервер

Имя хоста/сервера или IP адрес и порт удаленной системы, если порт не задан, по умолчанию используется порт 80.

• Controller mapping for Invoker '<InvokerName>':

In this setting a resource path is set. This path must be defined according to the needs of the remote web service and following its definition.

Path can contain variables in the form of ':<VariableName>' for each variable name that matches the current data (to be sent), will be replaced by the corresponding data value. This matched variable names and values will be removed from the current data. Depending on the HTTP request command the remaining data could be sent as a JSON string in the request body or as query parameters within the URI.

Примеры:

Для данных: Var1 = One, Var2 = Two, Var3 = Three and Var4 = Four.

Controller mapping: /Resource

• После замен:

/Resource

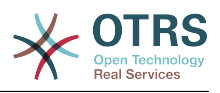

• Оставшиеся данные:

 $Var1 = One$ ,  $Var2 = Two$ ,  $Var3 = Three$  and  $Var4 = Four$ 

Controller mapping: /Resource/:Var1

• После замен:

/Resource/One

• Оставшиеся данные:

 $Var2 = Two$ ,  $Var3 = Three$  and  $Var4 = Four$ 

Controller mapping: /Resource/:Var1?Param1=:Var2&Var3=:Var3

• После замен:

/Resource/One?Param1=Two&Var3=Three

• Оставшиеся данные:

 $Var4 = Four$ 

• Допустимая команда запроса для Вызова '<ИмяВызова>':

This determine the HTTP request method to use, possible options: CONNECT, DELETE, GET, HEAD, OPTIONS, PATCH, POST, PUT and TRACE. If no command is selected, Default command is used.

• Команда по умолчанию

Used as a fall-back for all Invokers without a defined request command.

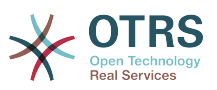

#### **Figure 4.126. Web service requester network transport (HTTP::REST)**

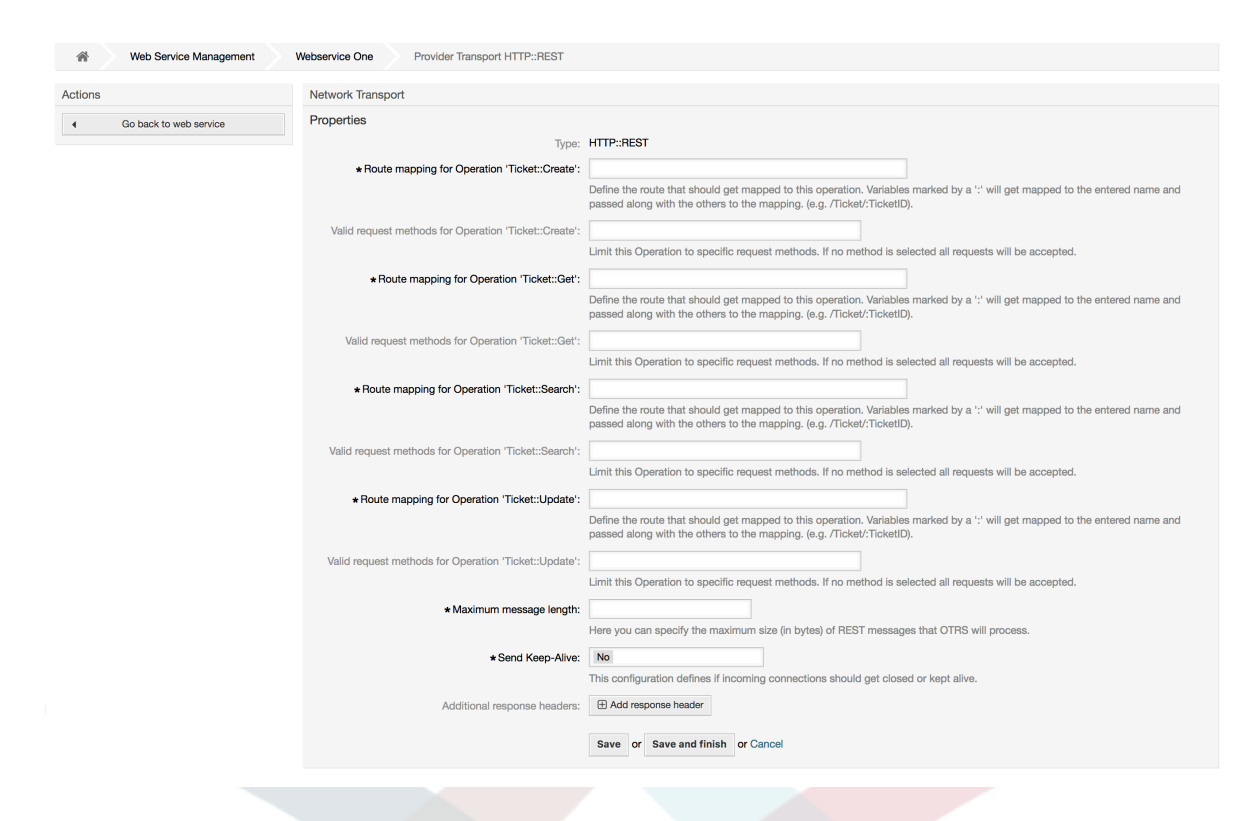

#### **11.4.4.7.4. Вызов веб-сервиса:**

The actions that can be performed when you are using OTRS as a requester are called *Invokers*. Each invoker belongs to a controller (controllers are collections of operations or invokers). Usually invokers from the same controller need similar settings and share the same configuration dialogs. Each invoker can have independent configuration dialogs if needed.

*Name*, *Description*, *Backend* and *Mappings* are fields that normally appear on every invoker. Additionally the list of event triggers and other special fields can appear on non default configuration dialogs to fulfill special needs of the invoker.

Normally there are two mapping configuration sections for each invoker, one for the incoming data and another one for the outgoing data. You can choose different mapping types (backends) for each mapping direction, since their configuration is independent from each other and also independent from the invoker backend. The normal and most common practice is that the invoker uses the same mapping type in both cases, with inverted configuration. The complete mapping configuration is done in a separate screen, which depends on the mapping type.

The invoker backend is pre-populated and can not be edited. You will see this parameter when you choose the invoker on the web service edit screen. The field is only informative.

Event triggers are events within OTRS such as TicketCreate, ArticleSend, etc. These can act as triggers to execute the invoker. Each invoker needs to have at least one event trigger registered, or the invoker will be useless, because it will never be called. Additionally a set of rules (conditions) for each event can be defined to have more control over the triggering of the events. These rules depend on the data of the object associated with the event. The asynchronous property of the event triggers define if the OTRS process will handle the invoker or if it will be delegated to the OTRS Daemon.

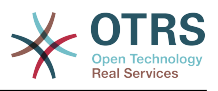

## **Note**

The OTRS Daemon is a separate set of process that executes tasks in the background. Using this the OTRS process itself will not be affected if the Remote System takes a long time to respond, if it is not available or if there are network problems. If you don't use the OTRS Daemons using web services can make OTRS slow or non-responsive. Therefore it is highly recommend to use asynchronous event triggers as often as possible.

To add an Event trigger, first select the event family from the first list, then the event name from the second list, then set the asynchronous property (if unchecked means that the event trigger will not be asynchronous) and finally click on the plus button. A new event trigger will be created and it will be listed on the invoker *Event Triggers* list.

From the *Event Triggers* list each events shows if it contains conditions or not. The edit button next to the condition property allows to add or edit the current conditions of the event.

To delete an Event trigger, simply locate the event trigger to be deleted in the *Event Triggers* list and click on the trash icon at the end of the row. This will open a dialog that asks you if you are sure to delete the event trigger. Click *Delete* to remove the event trigger from the list, or *Cancel* to close the dialog.

In the left part of the screen on the action column you have the options: *Go back to web service* (discarding all changes since the last save) and *Delete*. If you click on the last one, a dialog will open and ask you if you like to remove the invoker. Click on the *Delete* button to confirm the removal of the invoker and its configuration or *Cancel* to close the delete dialog.

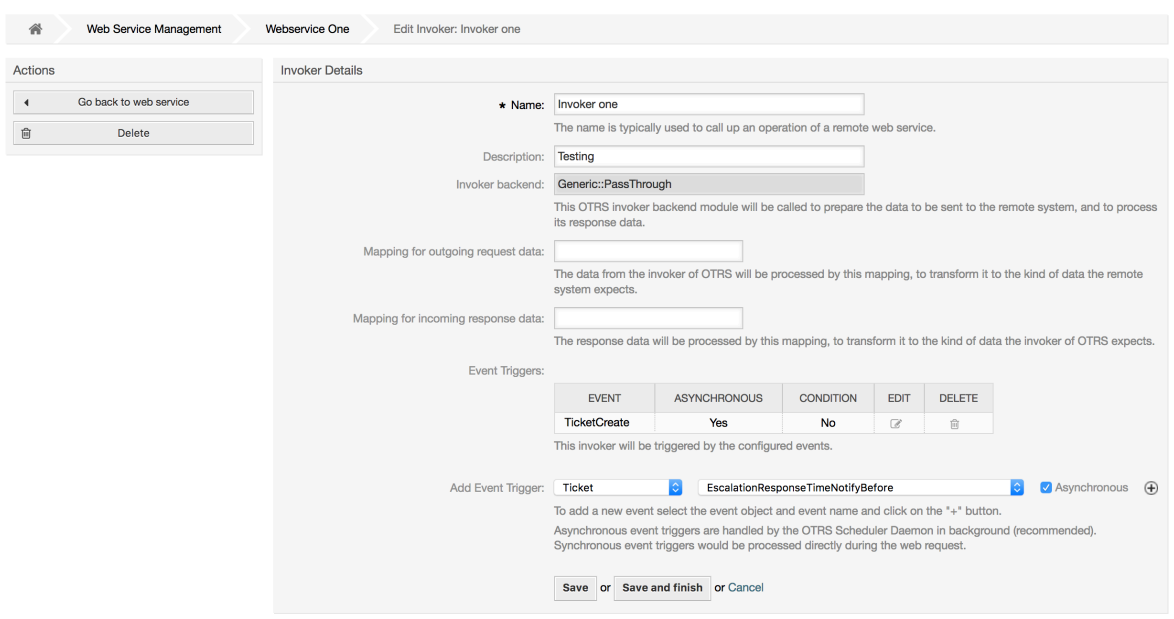

# **Figure 4.127. Web service invoker**

#### **11.4.4.7.5. Web Service Invoker Event**

Sometimes defining an event to trigger an invoker could result in many unnecessary or wrong request to a remote server. Event conditions could be set to restrict the triggering of the invoker in such cases.

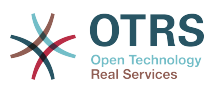

To access the event settings screen where the conditions can be defined is necessary to be in the invoker screen and from there click on the edit icon next to the condition status on the event where this condition should take effect.

Within the event settings screen in the action bar there is a button to go back to the invoker screen as well as a button to remove all the event conditions. By default the screen is pre-populated with the first condition. Update the Type of linkings between conditions if more than one condition is planned, then change the Type of linking from *Condition 1* if more than one field is planned. Both linking fields accept *and*, *or* or *xor* as values.

Fill the *Field* name, set the matching type (*String* for exact match, *Regexp* for regular expression or *Validation Module*) and set Value to match (in case of *Validation Module* the full class name like: Kernel::GenericInterface::Event::Validation::ValidateDemo).

To add more fields to the condition, click on the *+* button in the fields header. To remove a field, click on the *-* button in the field row. It is necessary to keep at least one field per condition.

To add more conditions click on the button below the last condition box. To remove a condition, click on the *-* button in the condition header. It is necessary to keep at least one condition in the set. To remove all conditions use the button in the sidebar.

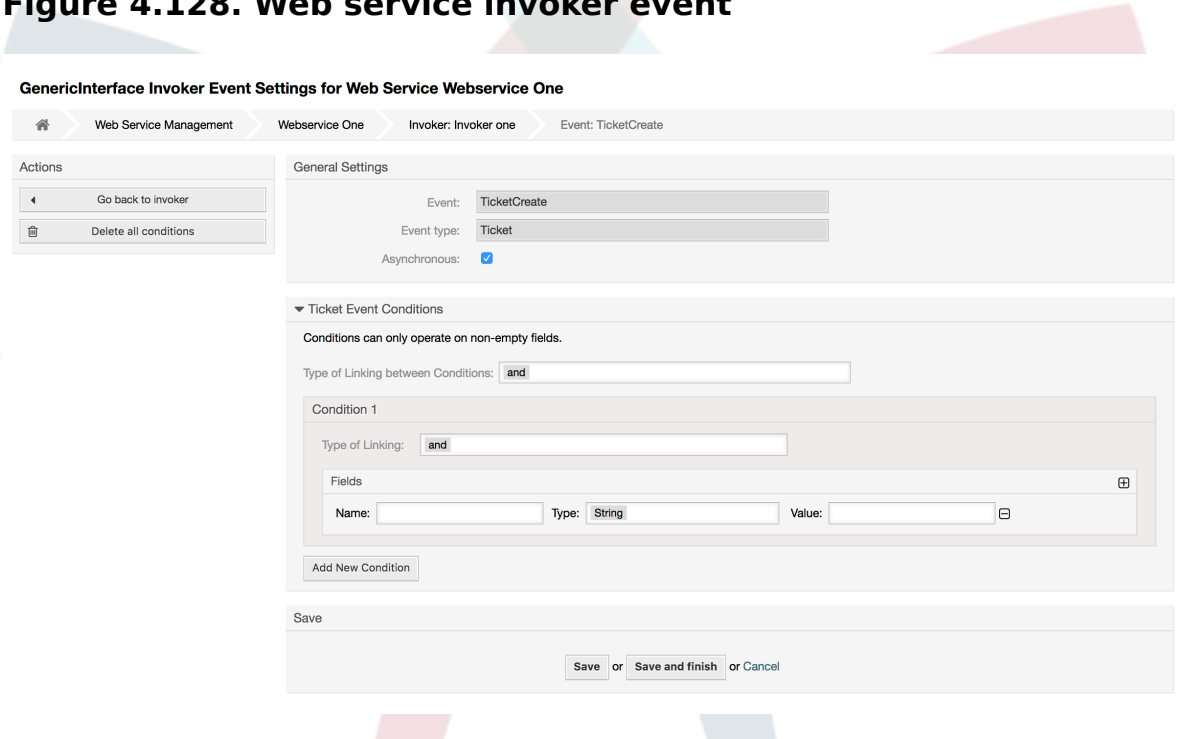

## **Figure 4.128. Web service invoker event**

#### **11.4.4.7.6. Веб Сервис**

There are cases where you need to transform the data from one format to another (map or change data structure), because normally a web service is used to interact with a Remote System, that is highly probable that is not another OTRS system and / or could not understand the OTRS data structures and values. In these cases some or all values have to be changed, and sometimes even the names of the values (keys) or even the complete structure, in order to match with the expected data on the other end. To accomplish this task the Generic Interface Mapping Layer exists.

Each Remote System has it own data structures and it is possible to create new mapping modules for each case (e.g. there is a customized mapping module for SAP Solution Man-

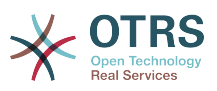

ager shipped with OTRS), but it is not always necessary. The module Mapping::Simple should cover most of the mapping needs.

## **Note**

When Mapping::Simple does not cover all mapping needs for a web service, a new mapping module should be created. To learn more about how to create new mapping modules please consult the OTRS Development Manual.

Этот модуль дает возможность установить значение для отображения по умолчанию для каждого ключа или значения для всех передаваемых данных.

At the beginning of the screen you will see a general section where you can set the default rules that will apply for all the unmapped keys and values. There are three options available, these options are listed below:

- Не изменять: не касается ключей и значений в любом случае.
- Ignore (drop key/value pair): when this is applied to the key it deletes the key and value, because when a key is deleted then in consequence its associated value is deleted too. When this is applied to the value, only the value is deleted, keeping the key, that now will be associated to an empty value.
- MapTo (use provided key or value as default): all keys and / or values without a defined map rule, will use this as default, when you select this option a new text field will appear to set this default.

Clicking on the *+* button for new key map, will display a new box for a single mapping configuration. You can add as many key mappings as needed. Just click on the *+* button again and a new mapping box will appear below the existing one. From this mapping boxes you can define a map for a single key, with the next options:

- Точное значение(я): строка со старым значением будет заменена новой в случае полного совпадения "старого" ключа.
- Regular expression: the key string will be replaced following a regular expression rule.

Pressing the new value map *+* button will display a new row for a value map. Here it is also possible to define rules for each value to be mapped with the same options as for the key map (Exact value and Regular expression). You can add as many values to map as needed, and if you want to delete one of them, just click on the *-* button for each mapping value row.

Deleting the complete key mapping section (box) is possible, just push on the *-* button located on the up right corner of each box that you want to delete.

If you need to delete a complete mapping configuration: go back to the corresponding operation or invoker screen, look for the mapping direction that you select before and set its value to *-*, and save the configuration to apply changes.
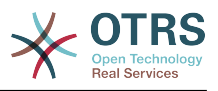

# **Figure 4.129. Web service mapping**

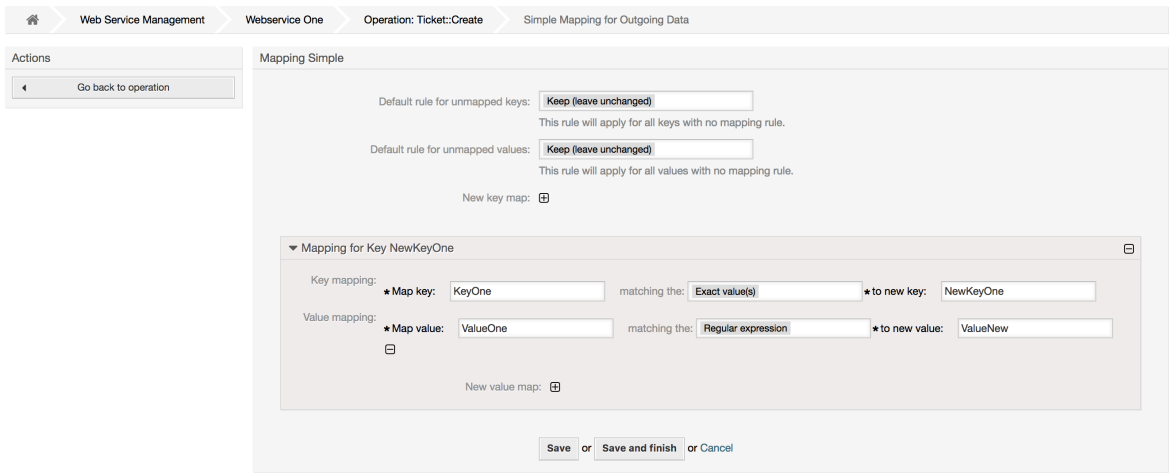

# **11.5. Интерфейс командной строки Веб-Сервиса**

The bin/otrs.Console.pl Admin::WebService::\* commands were developed in order to create basic, but fast and powerful tools to work with web service configurations. They give you the ability to perform the following actions:

- Add: для создания веб-сервисов с использованием YAML-файлов в качестве источника конфигурации.
- Update: изменить существующий веб-сервис, конфигурация может быть изменена с использованием других или измененных YAML-файлов.
- Dump: to save the current web service configuration to a file.
- List: чтобы получить полный список всех веб-сервисов, зарегистрированных в системе.
- Delete: для удаления веб-сервиса из системы. Будьте осторожны при выполнении этой операции, ее невозможно отменить.

Пример: Создание новой конфигурации веб-сервиса:

```
shell> bin/otrs.Console.pl Admin::WebService::Add --name <webservice_name> --source-path /
path/to/yaml/file
```
# **11.6. Конфигурация Веб-сервиса**

From its design the web services were conceived to be portable from one OTRS system to another, e.g. from a test or development environment to a production system. Therefore it was needed to have an easy way to extract the web service configuration from the database, and import it to another. To accomplish this task the Generic Interface uses YAML files as the web services configuration basis.

Почему YAML? YAML это язык разметки, разработанный специально человекочитаемым и удобным для написания (он более понятен чем JSON), не имеет некоторых ограничений XML, таких как числовые тэги, он открыт, стандартизован и полностью удовлетворяет задаче хранения всех настроек веб-сервисов.

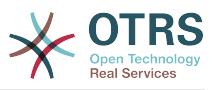

# **Note**

Чтобы узнать больше о YAML пожалуйста посетите ссылку [http://www.yam](http://www.yaml.org/)[l.org/.](http://www.yaml.org/)

Ниже приводится конфигурация веб-сервера на основе файла конфигурации в форматеYAML:

```
---
Debugger:
  DebugThreshold: debug
Description: This an example of a web service configuration
Provider:
   Operation:
     CloseIncident:
       Description: This is a test operation
      MappingInbound: {}
      MappingOutbound: {}<br>MappingOutbound: {}
       RemoteSystemGuid: ''
       Type: Test::Test
     Test:
       Description: This is a test operation
       MappingInbound:
         Config:
            KeyMapDefault:
              MapTo: ''
              MapType: Keep
            KeyMapExact:
              Prio: Priority
            ValueMap:
              Priority:
                ValueMapExact:
                  Critical: 5 Very High
                  Information: 1 Very Low
                  Warning: 3 Normal
            ValueMapDefault:
              MapTo: 3 Normal
              MapType: MapTo
         Type: Simple
       MappingOutbound:
         Config:
            KeyMapDefault:
              MapTo: ''
              MapType: Ignore
            KeyMapExact:
              Priority: Prio
            ValueMap:
              Prio:
                ValueMapExact:
                  1 Very Low: Information
                  3 Normal: Warning
                  5 Very High: Critical
            ValueMapDefault:
             MapTo:
              MapType: Ignore
         Type: Simple
       Type: Test::Test
   Transport:
     Config:
       MaxLength: 10000000
       NameSpace: http://www.example.com/actions
     Type: HTTP::SOAP
RemoteSystem: remote.system.description.example.com
Requester:
   Invoker:
     Test:
       Description: This is a test invoker
       Events:
          - Asynchronous: 1
         Condition:
```
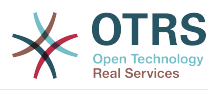

 Condition: '1': Fields: Queue: Match: Raw Type: String Type: and ConditionLinking: and Event: TicketCreate Asynchronous: 0 Event: ArticleUpdate MappingInbound: Type: Simple MappingOutbound: Type: Simple Type: Test::Test Transport: Config: Authentication: Password: '\*\*\*\*\*\*\*' Type: BasicAuth User: otrs Encoding: utf-8 Endpoint: http://www.example.com:8080/endpoint NameSpace: http://www.example.com/actions SOAPAction: Yes SOAPActionSeparator: '#' Type: HTTP::SOAP

# **11.6.1. Описание Конфигурации**

# **11.6.1.1. Общий**

- Description: a short text that describes the web service.
- RemoteSystem: a short description of the Remote System.
- Debugger: a container for the debugger settings.
- Provider: a container for the provider settings.
- Requester: a container for the requester settings.

# **11.6.1.2.** Debugger

• DebugThreshold: the debugger level.

# **Возможные значения**

- debug: all logs are stored in the database.
- info: info, notice and error level logs are stored in the database.
- notice: notice and error level logs are stored in the database.
- error: only error level logs are stored in the database.

# **11.6.1.3.** Provider

- Operation: a container for each operation settings.
- Transport: a container for provider network transport settings.

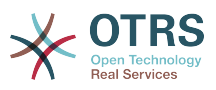

# **11.6.1.3.1.** Operation

• <OperationName>: Unique name for the operation, container for its own operation settings (cardinality 0..n, but not duplicate).

## 11.6.1.3.1.1. < Operation Name>

This section is based on operations from type Test::Test other operations might contain more or different settings.

- Description: a short text that describes the operation.
- MappingInbound: a container for the mapping settings for the incoming request data.
- MappingOutbound: a container for the mapping settings for the outgoing response data.
- Type: the operation backend, in Controller::Operation format.

#### **11.6.1.3.1.1.1.** MappingInbound

This section is based on mappings from type Simple. Other mappings might contain more or different settings.

- Config: a container for this mapping settings.
- Type: the mapping backend.

## **11.6.1.3.1.1.1.1.** Config

- KeyMapDefault: a container for all non mapped keys settings.
- ValueMapDefault: a container for all non mapped values settings.
- KeyMapExact: a container for all exact key mappings (cardinality 0 .. 1).
- KeyMapRegEx: a container for all regular expression key mappings (cardinality 0 .. 1).
- ValueMap: a container for all value mappings (cardinality 0 .. 1).

#### **11.6.1.3.1.1.1.1.1.** KeyMapDefault

- MapTo: the new value to be used (only applicable if MapType is set to MapTo).
- MapType: the rule for the mapping.

## **Возможные значения**

- Keep: leave unchanged.
- Ignore: drop.
- MapTo: change to the MapTo value.

#### **11.6.1.3.1.1.1.1.2.** ValueMapDefault

Similar to KeyMapDefault.

## **11.6.1.3.1.1.1.1.3.** KeyMapExact

• <oldkey>: <newkey> (cardinality 0 .. n but not duplicate).

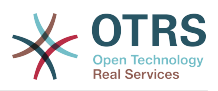

# **11.6.1.3.1.1.1.1.4.** KeyMapRegEx

• <oldkey(RegEx)>: <newkey> ( cardinality 0 .. n but no duplicates).

# **11.6.1.3.1.1.1.1.5.** ValueMap

• <newkey>: a container for value mappings for this new key (cardinality depends on the new keys from KeyMapExact and KeyMapRegEx).

# **11.6.1.3.1.1.1.1.5.1.** <newkey>

- ValueMapExact: a container for all exact value mappings (cardinality 0 .. 1).
- ValueMapRegEx: a container for all regular expression value mappings (cardinality 0 .. 1).

## **11.6.1.3.1.1.1.1.5.1.1.** ValueMapExact

• <oldvalue>: <newvalue> ( cardinality 0 .. n but not duplicate).

# **11.6.1.3.1.1.1.1.5.1.2.** ValueMapRegEx

• <oldvalue(RegEx)>: <newvalue> ( cardinality 0 .. n but not duplicate).

## **11.6.1.3.1.1.2.** MappingOutbound

Same as MappingInbound.

## **11.6.1.3.1.1.3.** Transport

Этот раздел основана на сетевом поставщике HTTP::SOAP, другие поставщики могут содержать больше или другие настройки.

- Config: a container for the specific network transport configuration settings.
- Type: the provider network transport backend.

## **11.6.1.3.1.1.3.1.** Config

- MaxLength: the maximum length in bytes to be read in a SOAP message by OTRS.
- NameSpace: an URI that gives a context to all operations that belongs to this web service.

## **11.6.1.4.** Requester

- Invoker: a container for each invokers' settings.
- Transport: a container for requester network transport settings.

## **11.6.1.4.1.** Invoker

• <InvokerName>: Unique name for the invoker, container for its own invoker settings (cardinality 0..n, but not duplicate).

#### **11.6.1.4.1.1.** <InvokerName>

This section is based on invokers from type Test::Test other invokers might contain more or different settings.

• Description: a short text that describes the invoker.

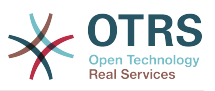

- Events: a container for a unnamed list of event trigger settings.
- MappingInbound: a container for the mapping settings for the incoming response data.
- MappingOutbound: a container for the mapping settings for the outgoing request data.
- Type: the invoker backend, in Controller::Invoker format.

#### **11.6.1.4.1.1.1.** Events

- *List Element*: (cardinality 0 .. n).
	- Asynchronous: to set if the invoker execution will be delegated to the OTRS Daemon.

## **Возможные значения**

- 0: not handled by the OTRS Daemon.
- 1: handled by the OTRS Daemon.
- Condition: Container for event conditions to trigger the invoker, if there are no conditions, event will always trigger the invoker.
- Event: the name of the event trigger.

# **Possible values (for ticket events)**

- TicketCreate
- TicketDelete
- TicketTitleUpdate
- TicketUnlockTimeoutUpdate
- TicketQueueUpdate
- TicketTypeUpdate
- TicketServiceUpdate
- TicketSLAUpdate
- TicketCustomerUpdate
- TicketPendingTimeUpdate
- TicketLockUpdate
- TicketArchiveFlagUpdate
- TicketStateUpdate
- TicketOwnerUpdate
- TicketResponsibleUpdate
- TicketPriorityUpdate
- HistoryAdd
- HistoryDelete

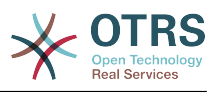

- TicketAccountTime
- TicketMerge
- TicketSubscribe
- TicketUnsubscribe
- TicketFlagSet
- TicketFlagDelete
- TicketSlaveLinkAdd
- TicketSlaveLinkDelete
- TicketMasterLinkDelete

# **Possible values (for article events)**

- ArticleCreate
- ArticleUpdate
- ArticleSend
- ArticleBounce
- ArticleAgentNotification
- ArticleCustomerNotification
- ArticleAutoResponse
- ArticleFlagSet
- ArticleFlagDelete

## **11.6.1.4.1.1.1.1.** Condition

- Condition: Container to actual event conditions.
- ConditionLinking: Defines how multiple condition interacts with each other.

# **Possible values (for condition linking)**

- and
- or
- xor

## **11.6.1.4.1.1.1.1.1.** Condition **->** Condition

• <ConditionName>: Container for the condition elements.

## 11.6.1.4.1.1.1.1.1.1.1.< ConditionName>

Unique name for the condition within the invoker and event the GUI assigns consecutive integer condition names starting from 1.

• Fields: Container for field conditions.

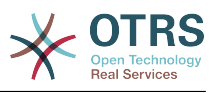

• Type: Define how multiple fields interact within its condition.

# **Possible values (for condition linking)**

- and
- or
- xor

# **11.6.1.4.1.1.1.1.1.1.1.** Fields

• <FieldName>: Container field attributes.

# **11.6.1.4.1.1.1.1.1.1.1.1.** <FieldName>

The name of a field from the event object (e.g. for Ticket Events, the fields could be Queue, Priority, Type, etc).

- Match: The value to match from the selected against the event object using the Type modifier.
- Type: Modifier to the Match value.

# **Possible values (for type modifier)**

- String: Direct compare between object field value and Match value.
- Regexp: Compare object field value with the regular expression defined in the Match value.
- Module: Use the module defined in the Match with the object data.

## **11.6.1.4.1.1.2.** MappingInbound

Same as OperationMappingInbound.

## **11.6.1.4.1.1.3.** MappingOutbound

Same as OperationMappingInbound.

## **11.6.1.4.1.1.4.** Transport

Этот раздел основан на транспортной сети запрашивающей стороны HTTP::SOAP, транспортные сети могут содержать больше или другие настройки.

- Config: a container for the specific network transport configuration settings.
- Type: the requester network transport backend.

## **11.6.1.4.1.1.4.1.** Config

- Authentication: a container for authentication settings.
- Encoding: the SOAP Message request encoding.
- Endpoint: the URI of the Remote Server web service to accept OTRS requests.
- NameSpace: an URI that gives a context to all invokers that belongs to this web service.
- SOAPAction: to send an empty or filled SOAPAction header in the SOAP message (in <NameSpace> <Separator> <Action> format).

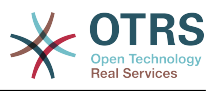

## **Возможные значения**

- Yes: to send a filled SOAPAction header.
- No: to send an empty SOAPAction header.
- SOAPActionSeparator: to set the <Separator> of a filled SOAPAction header.

## **Возможные значения**

- '/': used for .net web services.
- '#': used for all the rest web services.

## **11.6.1.4.1.1.4.1.1.** Authentication

- User: the privileged user name that has access to the remote web service.
- Password: the password for privileged user in plain text.
- Type: the type of authentication.

# **11.7. Коннекторы (Connectors)**

A Connector is in essence a set of actions that are either called Operations if OTRS acts as a web service provider or Invokers if OTRS acts as a web service requester. But it can also include special Mappings or Transports.

One Connector can either have only Operations, Only Invokers or both. A connector can even use parts of other connectors like the Mappings or Transports if they are not to specific for the Connector that is trying to implement them.

In other words a Connector is not limited to just the Controller layer but it can be extended to Data Mapping or Network Transport layers if needed.

Due to the modular design of the Generic Interface a Connector can be seen as a plugin; this means that by adding Connectors the capabilities of the generic interface can be extended using: OTRS Feature add ons, OTRS Custom modules, 3rd Party modules, and so on.

# **11.7.1. Комплект Коннекторов (Connectors)**

Included with this version of OTRS the following connectors are ready to be used:

- Сеанс
- Заявка

# **11.7.1.1. Коннектор сессии**

Этот коннектор может создать действительный SessionID, который в дальнейшем может быть использован в любой другой операции.

Поставщики:

- Операции:
	- SessionCreate
	- SessionGet

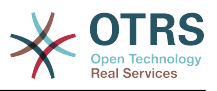

# **11.7.1.1.1. Операции**

## **11.7.1.1.1.1. SessionCreate**

Creates a new valid SessionID to be used in other operations from other connectors like TicketCreate.

# **Note**

To use the SessionID in other operations from other connectors it is necessary that the operation implements authentication by SessionID. All the rest of the bundled operations are capable of accepting a valid SessionID as an authentication method.

Возможные Атрибуты:

```
 <SessionCreate>
    <!--You have a MANDATORY CHOICE of the next 2 items at this level-->
    <!--Optional:-->
    <UserLogin>?</UserLogin>
    <!--Optional:-->
    <CustomerUserLogin>?</CustomerUserLogin>
    <!--Optional:-->
    <Password>?</Password>
 </SessionCreate>
```
# **11.7.1.1.1.2. SessionCreate**

Gathers data from a valid session excluding sensitive information such as user password or challenge token.

# **Note**

If any of its values is a complex structure then it is automatically converted to a JSON string.

Возможные Атрибуты:

```
 <SessionGet>
    <SessionID>?</SessionID>
 </SessionGet>
```
# **11.7.1.2. Коннектор Заявки**

This connector supplies the basic functionality to interact with tickets.

Поставщики:

- Операции:
	- TicketCreate
	- TicketUpdate
	- TicketGet
	- TicketSearch
	- TicketHistoryGet

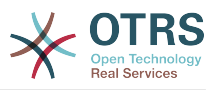

# **11.7.1.2.1. Операции**

## **11.7.1.2.1.1. TicketCreate**

Предоставляет интерфейс для создания заявки в OTRS. Заявка должна содержать сообщение и может содержать несколько вложений, все заданные динамические поля, также могут получить значения при операции "Создать заявку/TicketCreate"

Возможные Атрибуты:

```
 <TicketCreate>
    <!--You have a MANDATORY CHOICE of the next 3 items at this level-->
    <!--Optional:-->
    <UserLogin>?</UserLogin>
    <!--Optional:-->
    <CustomerUserLogin>?</CustomerUserLogin>
    <!--Optional:-->
    <SessionID>?</SessionID>
    <!--Optional:-->
    <Password>?</Password>
    <Ticket>
       <Title>?</Title>
       <!--You have a MANDATORY CHOICE of the next 2 items at this level-->
       <!--Optional:-->
       <QueueID>?</QueueID>
       <!--Optional:-->
       <Queue>?</Queue>
       <!--You have a CHOICE of the next 2 items at this level-->
       <!--Optional:-->
       <TypeID>?</TypeID>
       <!--Optional:-->
       <Type>?</Type>
       <!--You have a CHOICE of the next 2 items at this level-->
       <!--Optional:-->
       <ServiceID>?</ServiceID>
       <!--Optional:-->
       <Service>?</Service>
       <!--You have a CHOICE of the next 2 items at this level-->
       <!--Optional:-->
       <SLAID>?</SLAID>
       <!--Optional:-->
       <SLA>?</SLA>
       <!--You have a MANDATORY CHOICE of the next 2 items at this level-->
       <!--Optional:-->
       <StateID>?</StateID>
       <!--Optional:-->
       <State>?</State>
       <!--You have a MANDATORY CHOICE of the next 2 items at this level-->
       <!--Optional:-->
       <PriorityID>?</PriorityID>
       <!--Optional:-->
       <Priority>?</Priority>
       <!--You have a CHOICE of the next 2 items at this level-->
       <!--Optional:-->
       <OwnerID>?</OwnerID>
       <!--Optional:-->
       <Owner>?</Owner>
       <!--You have a CHOICE of the next 2 items at this level-->
       <!--Optional:-->
       <ResponsibleID>?</ResponsibleID>
       <!--Optional:-->
       <Responsible>?</Responsible>
       <CustomerUser>?</CustomerUser>
       <!--Optional:-->
       <CustomerID>?</CustomerID>
       <!--Optional:-->
       <PendingTime>
          <!--You have a CHOICE of the next and the other 5 items at this level-->
          <Diff>?</Diff>
```
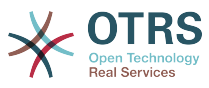

```
 <Year>?</Year>
          <Month>?</Month>
          <Day>?</Day>
          <Hour>?</Hour>
          <Minute>?</Minute>
       </PendingTime>
    </Ticket>
    <Article>
       <!--You have a CHOICE of the next 2 items at this level-->
       <!--Optional:-->
       <CommunicationChannelID>?</CommunicationChannelID>
       <!--Optional: Possible values Email, Internal or Phone-->
       <CommunicationChannel>?</CommunicationChannel>
       <IsVisibleForCustomer>?</IsVisibleForCustomer>
       <!--You have a CHOICE of the next 2 items at this level-->
       <!--Optional:-->
       <SenderTypeID>?</SenderTypeID>
       <!--Optional:-->
       <SenderType>?</SenderType>
       <!--Optional:-->
       <From>?</From>
       <Subject>?</Subject>
       <Body>?</Body>
       <!--You have a CHOICE of the next 2 items at this level-->
       <!--Optional:-->
       <ContentType>?</ContentType>
       <Charset>?</Charset>
       <MimeType>?</MimeType>
       <!--Optional:-->
       <HistoryType>?</HistoryType>
       <!--Optional:-->
       <HistoryComment>?</HistoryComment>
       <!--Optional:-->
       <AutoResponseType>?</AutoResponseType>
      \leq! --Optional: -
       <TimeUnit>?</TimeUnit>
       <!--Optional:-->
       <NoAgentNotify>?</NoAgentNotify>
       <!--Zero or more repetitions:-->
       <ForceNotificationToUserID>?</ForceNotificationToUserID>
       <!--Zero or more repetitions:-->
       <ExcludeNotificationToUserID>?</ExcludeNotificationToUserID>
       <!--Zero or more repetitions:-->
       <ExcludeMuteNotificationToUserID>?</ExcludeMuteNotificationToUserID>
    </Article>
    <!--Zero or more repetitions:-->
   <DynamicField>
       <Name>?</Name>
       <!--1 or more repetitions:-->
       <Value>?</Value>
    </DynamicField>
   <!--Zero or more repetitions:-->
    <Attachment>
       <Content>cid:61886944659</Content>
       <ContentType>?</ContentType>
       <Filename>?</Filename>
    </Attachment>
 </TicketCreate>
```
## **11.7.1.2.1.2. TicketUpdate**

Операция "Изменение заявки/TicketUpdate" добавляет возможность изменения атрибутов существующей заявки или добавить новое сообщение/заметку, включая вложения и все определенные динамические поля для заявки и нового сообщения.

# **Note**

Нет необходимости создавать новое сообщение/заметку для изменения атрибутов заявки.

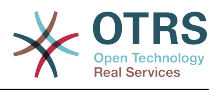

#### Возможные Атрибуты:

```
 <TicketUpdate>
    <!--You have a MANDATORY CHOICE of the next 3 items at this level-->
    <!--Optional:-->
    <UserLogin>?</UserLogin>
    <!--Optional:-->
    <CustomerUserLogin>?</CustomerUserLogin>
    <!--Optional:-->
    <SessionID>?</SessionID>
    <!--Optional:-->
    <Password>?</Password>
    <!--You have a CHOICE of the next 2 items at this level-->
    <TicketID>?</TicketID>
    <TicketNumber>?</TicketNumber>
    <!--Optional:-->
    <Ticket>
       <!--Optional:-->
       <Title>?</Title>
       <!--You have a CHOICE of the next 2 items at this level-->
       <!--Optional:-->
       <QueueID>?</QueueID>
       <!--Optional:-->
       <Queue>?</Queue>
       <!--You have a CHOICE of the next 2 items at this level-->
       <!--Optional:-->
       <TypeID>?</TypeID>
       <!--Optional:-->
       <Type>?</Type>
       <!--You have a CHOICE of the next 2 items at this level-->
       <!--Optional:-->
       <ServiceID>?</ServiceID>
       <!--Optional:-->
       <Service>?</Service>
       <!--You have a CHOICE of the next 2 items at this level-->
       <!--Optional:-->
       <SLAID>?</SLAID>
       <!--Optional:-->
       <SLA>?</SLA>
       <!--You have a CHOICE of the next 2 items at this level-->
       <!--Optional:-->
       <StateID>?</StateID>
       <!--Optional:-->
       <State>?</State>
       <!--You have a CHOICE of the next 2 items at this level-->
       <!--Optional:-->
       <PriorityID>?</PriorityID>
       <!--Optional:-->
       <Priority>?</Priority>
       <!--You have a CHOICE of the next 2 items at this level-->
       <!--Optional:-->
       <OwnerID>?</OwnerID>
       <!--Optional:-->
       <Owner>?</Owner>
       <!--You have a CHOICE of the next 2 items at this level-->
       <!--Optional:-->
       <ResponsibleID>?</ResponsibleID>
       <!--Optional:-->
       <Responsible>?</Responsible>
       <!--Optional:-->
       <CustomerUser>?</CustomerUser>
       <!--Optional:-->
       <CustomerID>?</CustomerID>
       <!--Optional:-->
       <PendingTime>
          <!--You have a CHOICE of the next and the other 5 items at this level-->
          <Diff>?</Diff>
          <Year>?</Year>
          <Month>?</Month>
          <Day>?</Day>
```
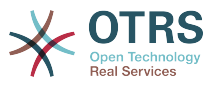

```
 <Hour>?</Hour>
          <Minute>?</Minute>
       </PendingTime>
    </Ticket>
    <!--Optional:-->
    <Article>
       <!--You have a CHOICE of the next 2 items at this level-->
       <!--Optional:-->
       <CommunicationChannelID>?</CommunicationChannelID>
       <!--Optional: Possible values Email, Internal or Phone-->
       <CommunicationChannel>?</CommunicationChannel>
       <IsVisibleForCustomer>?</IsVisibleForCustomer>
       <!--You have a CHOICE of the next 2 items at this level-->
       <!--Optional:-->
       <SenderTypeID>?</SenderTypeID>
       <!--Optional:-->
       <SenderType>?</SenderType>
       <!--Optional:-->
       <From>?</From>
       <Subject>?</Subject>
       <Body>?</Body>
       <!--You have a CHOICE of the next 2 items at this level-->
       <!--Optional:-->
       <ContentType>?</ContentType>
       <Charset>?</Charset>
       <MimeType>?</MimeType>
       <!--Optional:-->
       <HistoryType>?</HistoryType>
       <!--Optional:-->
       <HistoryComment>?</HistoryComment>
       <!--Optional:-->
       <AutoResponseType>?</AutoResponseType>
       <!--Optional:-->
       <TimeUnit>?</TimeUnit>
       <!--Optional:-->
       <NoAgentNotify>?</NoAgentNotify>
       <!--Zero or more repetitions:-->
       <ForceNotificationToUserID>?</ForceNotificationToUserID>
       <!--Zero or more repetitions:-->
       <ExcludeNotificationToUserID>?</ExcludeNotificationToUserID>
       <!--Zero or more repetitions:-->
       <ExcludeMuteNotificationToUserID>?</ExcludeMuteNotificationToUserID>
    </Article>
    <!--Zero or more repetitions:-->
    <DynamicField>
       <Name>?</Name>
       <!--1 or more repetitions:-->
       <Value>?</Value>
    </DynamicField>
    <!--Zero or more repetitions:-->
    <Attachment>
       <Content>cid:166861569966</Content>
       <ContentType>?</ContentType>
       <Filename>?</Filename>
    </Attachment>
 </TicketUpdate>
```
## **11.7.1.2.1.3. TicketGet**

Эта операция используется для получения всех атрибутов заявки, включая динамические поля, все сообщения и все вложения принадлежащие заявке.

Возможные Атрибуты:

```
 <TicketGet>
   <!--You have a MANDATORY CHOICE of the next 3 items at this level-->
    <!--Optional:-->
    <UserLogin>?</UserLogin>
```
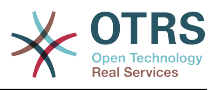

```
 <!--Optional:-->
   <CustomerUserLogin>?</CustomerUserLogin>
    <!--Optional:-->
   <SessionID>?</SessionID>
    <!--Optional:-->
   <Password>?</Password>
    <!--1 or more repetitions:-->
   <TicketID>?</TicketID>
   <!--Optional:-->
    <DynamicFields>?</DynamicFields>
   <!--Optional:-->
   <Extended>?</Extended>
    <!--Optional:-->
    <AllArticles>?</AllArticles>
    <!--Optional:-->
   <ArticleSenderType>?</ArticleSenderType>
    <!--Optional:-->
   <ArticleOrder>?</ArticleOrder>
    <!--Optional:-->
    <ArticleLimit>?</ArticleLimit>
   <!--Optional:-->
    <Attachments>?</Attachments>
   <!--Optional:-->
    <GetAttachmentContents>?</GetAttachmentContents>
    <!--Optional:-->
   <HTMLBodyAsAttachment>?</HTMLBodyAsAttachment>
 </TicketGet>
```
# **11.7.1.2.1.4. TicketSearch**

Операция "ПоискЗаявки/TicketSearch" возвращает список всех Ticket IDs/ Идентификаторов заявок, удовлетворяющих заданному критерию.

Возможные Атрибуты:

```
 <TicketSearch>
    <!--You have a MANDATORY CHOICE of the next 3 items at this level-->
    <!--Optional:-->
   <UserLogin>?</UserLogin>
   <!--Optional:-->
    <CustomerUserLogin>?</CustomerUserLogin>
   \leq! --Optional: --
    <SessionID>?</SessionID>
   <!--Optional:-->
   <Password>?</Password>
    <!--Optional:-->
   <Limit>?</Limit>
    <!--Zero or more repetitions:-->
   <TicketNumber>?</TicketNumber>
    <!--Zero or more repetitions:-->
   <Title>?</Title>
   <!--Zero or more repetitions:-->
    <Queues>?</Queues>
   <!--Zero or more repetitions:-->
    <QueueIDs>?</QueueIDs>
    <!--Optional:-->
   <UseSubQueues>?</UseSubQueues>
    <!--Zero or more repetitions:-->
   <Types>?</Types>
   <!--Zero or more repetitions:-->
   <TypeIDs>?</TypeIDs>
    <!--Zero or more repetitions:-->
   <States>?</States>
    <!--Zero or more repetitions:-->
    <StateIDs>?</StateIDs>
   <!--Zero or more repetitions:-->
    <StateType>?</StateType>
```
<!--Zero or more repetitions:-->

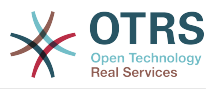

 <StateTypeIDs>?</StateTypeIDs> <!--Zero or more repetitions:--> <Priorities>?</Priorities> <!--Zero or more repetitions:--> <PriorityIDs>?</PriorityIDs> <!--Zero or more repetitions:--> <Services>?</Services> <!--Zero or more repetitions:--> <ServiceIDs>?</ServiceIDs> <!--Zero or more repetitions:--> <SLAs>?</SLAs> <!--Zero or more repetitions:--> <SLAIDs>?</SLAIDs> <!--Zero or more repetitions:--> <Locks>?</Locks> <!--Zero or more repetitions:--> <LockIDs>?</LockIDs> <!--Zero or more repetitions:--> <OwnerIDs>?</OwnerIDs> <!--Zero or more repetitions:--> <ResponsibleIDs>?</ResponsibleIDs> <!--Zero or more repetitions:--> <WatchUserIDs>?</WatchUserIDs> <!--Zero or more repetitions:--> <CustomerID>?</CustomerID> <!--Zero or more repetitions:--> <CustomerUserLogin>?</CustomerUserLogin> <!--Zero or more repetitions:--> <CreatedUserIDs>?</CreatedUserIDs> <!--Zero or more repetitions:--> <CreatedTypes>?</CreatedTypes> <!--Zero or more repetitions:--> <CreatedTypeIDs>?</CreatedTypeIDs> <!--Zero or more repetitions:--> <CreatedPriorities>?</CreatedPriorities> <!--Zero or more repetitions:--> <CreatedPriorityIDs>?</CreatedPriorityIDs> <!--Zero or more repetitions:--> <CreatedStates>?</CreatedStates> <!--Zero or more repetitions:--> <CreatedStateIDs>?</CreatedStateIDs> <!--Zero or more repetitions:--> <CreatedQueues>?</CreatedQueues> <!--Zero or more repetitions:--> <CreatedQueueIDs>?</CreatedQueueIDs> <!--Zero or more repetitions:--> <DynamicField> <Name>?<Name> <!--You have a MANDATORY CHOICE of the next 6 items at this level--> <!--Optional:--> <Equals>?</Equals> <!--Optional:--> <Like>?</Like> <!--Optional:--> <GreaterThan>?</GreaterThan> <!--Optional:--> <GreaterThanEquals>?</GreaterThanEquals> <!--Optional:--> <SmallerThan>?</SmallerThan> <!--Optional:--> <SmallerThanEquals>?</SmallerThanEquals> </DynamicField> <!--Optional:--> <Ticketflag> <!--Optional:--> <Seen>?</Seen> </Ticketflag> <!--Optional:--> <From>?</From> <!--Optional:--> <To>?</To> <!--Optional:-->

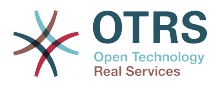

 $<$ Cc>? $<$ /Cc> <!--Optional:--> <Subject>?</Subject> <!--Optional:--> <Body>?</Body> <!--Optional:--> <FullTextIndex>?</FullTextIndex> <!--Optional:--> <ContentSearch>?</ContentSearch> <!--Optional:--> <ConditionInline>?</ConditionInline> <!--Optional:--> <ArticleCreateTimeOlderMinutes>?</ArticleCreateTimeOlderMinutes> <!--Optional:--> <ArticleCreateTimeNewerMinutes>?</ArticleCreateTimeNewerMinutes> <!--Optional:--> <ArticleCreateTimeNewerDate>?</ArticleCreateTimeNewerDate> <!--Optional:--> <ArticleCreateTimeOlderDate>?</ArticleCreateTimeOlderDate> <!--Optional:--> <TicketCreateTimeOlderMinutes>?</TicketCreateTimeOlderMinutes> <!--Optional:--> <ATicketCreateTimeNewerMinutes>?</ATicketCreateTimeNewerMinutes> <!--Optional:--> <TicketCreateTimeNewerDate>?</TicketCreateTimeNewerDate> <!--Optional:--> <TicketCreateTimeOlderDate>?</TicketCreateTimeOlderDate> <!--Optional:--> <TicketLastChangeTimeOlderMinutes>?</TicketLastChangeTimeOlderMinutes> <!--Optional:--> <TicketLastChangeTimeNewerMinutes>?</TicketLastChangeTimeNewerMinutes> <!--Optional:--> <TicketLastChangeTimeNewerDate>?</TicketLastChangeTimeNewerDate> <!--Optional:--> <TicketLastChangeTimeOlderDate>?</TicketLastChangeTimeOlderDate> <!--Optional:--> <TicketChangeTimeOlderMinutes>?</TicketChangeTimeOlderMinutes> <!--Optional:--> <TicketChangeTimeNewerMinutes>?</TicketChangeTimeNewerMinutes> <!--Optional:--> <TicketChangeTimeNewerDate>?</TicketChangeTimeNewerDate> <!--Optional:--> <TicketChangeTimeOlderDate>?</TicketChangeTimeOlderDate> <!--Optional:--> <TicketCloseTimeOlderMinutes>?</TicketCloseTimeOlderMinutes> <!--Optional:--> <TicketCloseTimeNewerMinutes>?</TicketCloseTimeNewerMinutes> <!--Optional:--> <TicketCloseTimeNewerDate>?</TicketCloseTimeNewerDate> <!--Optional:--> <TicketCloseTimeOlderDate>?</TicketCloseTimeOlderDate> <!--Optional:--> <TicketPendingTimeOlderMinutes>?</TicketPendingTimeOlderMinutes> <!--Optional:--> <TicketPendingTimeNewerMinutes>?</TicketPendingTimeNewerMinutes> <!--Optional:--> <TicketPendingTimeNewerDate>?</TicketPendingTimeNewerDate> <!--Optional:--> <TicketPendingTimeOlderDate>?</TicketPendingTimeOlderDate> <!--Optional:--> <TicketEscalationTimeOlderMinutes>?</TicketEscalationTimeOlderMinutes>  $\leq$ ! - - Optional: - - <TTicketEscalationTimeNewerMinutes>?</TTicketEscalationTimeNewerMinutes> <!--Optional:--> <TicketEscalationTimeNewerDate>?</TicketEscalationTimeNewerDate> <!--Optional:--> <TicketEscalationTimeOlderDate>?</TicketEscalationTimeOlderDate> <!--Optional:--> <ArchiveFlags>?</ArchiveFlags> <!--Zero or more repetitions:--> <OrderBy>?</OrderBy> <!--Zero or more repetitions:-->

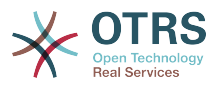

```
 <SortBy>?</SortBy>
    <!--Zero or more repetitions:-->
    <CustomerUserID>?</CustomerUserID>
 </TicketSearch>
```
# **11.7.1.2.1.5. TicketHistoryGet**

This operation is used to get all the history entries from a ticket or tickets.

Возможные Атрибуты:

```
 <TicketHistoryGet>
    <!--You have a MANDATORY CHOICE of the next 2 items at this level-->
    <!--Optional:-->
    <UserLogin>?</UserLogin>
    <!--Optional:-->
    <SessionID>?</SessionID>
    <!--Optional:-->
    <Password>?</Password>
    <!--1 or more repetitions:-->
    <TicketID>?</TicketID>
 </TicketHistoryGet>
```
# **11.7.2. Примеры:**

# **11.7.2.1. Конфигурация Веб-сервиса**

The following is a basic but complete web service configuration file in YAML format to use all the Ticket Connector operations with the SOAP network transport. In order to use it in OTRS you need to copy the content, save it into a file and call it GenericTicketConnectorSOAP.yml, and import it into OTRS in the Web Services screen in the Admin panel by clicking in the "Add web service" button from the overview screen and then clicking in the "Import web service" button in the add screen.

```
---
Debugger:
  DebugThreshold: debug
  TestMode: 0
Description: Ticket Connector SOAP Sample
FrameworkVersion: 3.4.x git
Provider:
  Operation:
     SessionCreate:
       Description: Creates a Session
 MappingInbound: {}
 MappingOutbound: {}
       Type: Session::SessionCreate
     TicketCreate:
       Description: Creates a Ticket
       MappingInbound: {}
       MappingOutbound: {}
       Type: Ticket::TicketCreate
     TicketUpdate:
       Description: Updates a Ticket
       MappingInbound: {}
       MappingOutbound: {}
       Type: Ticket::TicketUpdate
     TicketGet:
       Description: Retrieves Ticket data
       MappingInbound: {}
       MappingOutbound: {}
       Type: Ticket::TicketGet
```
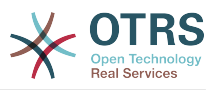

```
 TicketSearch:
       Description: Search for Tickets
       MappingInbound: {}
       MappingOutbound: {}
       Type: Ticket::TicketSearch
     TicketHistoryGet:
       Description: Retrieves history of a Ticket
       MappingInbound: {}
       MappingOutbound: {}
       Type: Ticket::TicketHistoryGet
   Transport:
     Config:
       MaxLength: 100000000
       NameSpace: http://www.otrs.org/TicketConnector/
     Type: HTTP::SOAP
RemoteSystem: ''
Requester:
   Transport:
     Type: ''
```
Similar example can be done for the REST network transport, REST web services uses HTTP operations such as "POST", "GET", "PUT", "PATCH" etc. This operations in conjunction with a URI path called resource defines a OTRS Generic Interface Operation or Invoker (depending on the communication way).

The following example uses /Session resource for SessionCreate, /Ticket resource for TicketSearch and TicketCreate and resource /Ticket/{TicketID} for TicketGet and TicketUpdate (Where {TicketID} is the actual TicketID value of a ticket e.g. /Ticket/123). In order to use it in OTRS you need to copy the content, save it into a file and call it GenericTicketConnectorREST.yml, and import it into OTRS in the Web Services screen in the Admin panel by clicking in the "Add web service" button from the overview screen and then clicking in the "Import web service" button in the add screen.

```
---
Debugger:
  DebugThreshold: debug
  TestMode: '0'
Description: Ticket Connector REST Sample
FrameworkVersion: 3.4.x git
Provider:
  Operation:
     SessionCreate:
       Description: Creates a Session
       MappingInbound: {}
       MappingOutbound: {}
       Type: Session::SessionCreate
     TicketCreate:
       Description: Creates a Ticket
 MappingInbound: {}
 MappingOutbound: {}
       Type: Ticket::TicketCreate
     TicketGet:
       Description: Retrieves Ticket data
       MappingInbound: {}
       MappingOutbound: {}
       Type: Ticket::TicketGet
     TicketSearch:
       Description: Search for Tickets
       MappingInbound: {}
       MappingOutbound: {}
       Type: Ticket::TicketSearch
     TicketUpdate:
       Description: Updates a Ticket
       MappingInbound: {}
       MappingOutbound: {}
       Type: Ticket::TicketUpdate
```
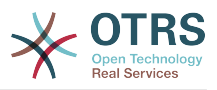

```
 TicketHistoryGet:
       Description: Retrieves history of a Ticket
       MappingInbound: {}
       MappingOutbound: {}
       Type: Ticket::TicketHistoryGet
   Transport:
     Config:
       KeepAlive: ''
       MaxLength: '100000000'
       RouteOperationMapping:
         SessionCreate:
           RequestMethod:
            - POST
           Route: /Session
         TicketCreate:
           RequestMethod:
            - POST
           Route: /Ticket
         TicketGet:
           RequestMethod:
            - GET
           Route: /Ticket/:TicketID
         TicketSearch:
           RequestMethod:
            - GET
           Route: /Ticket
         TicketUpdate:
           RequestMethod:
            - PATCH
           Route: /Ticket/:TicketID
         TicketHistoryGet:
           RequestMethod:
            - GET
           Route: /TicketHistory/:TicketID
     Type: HTTP::REST
RemoteSystem: ''
Requester:
   Transport:
     Type: ''
```
# **11.7.2.2. Запрашивающая сторона Perl SOAP**

The following code is a Perl script that can connect to OTRS via the generic interface. In order to perform the operations provided by the Ticket Connector, it uses two Perl CPAN modules SOAP::Lite and Data::Dumper. Please make sure that your environment is capable to use these modules before you try to run the script.

```
#!/usr/bin/perl -w
# --
# otrs.SOAPRequest.pl - sample to send a SOAP request to OTRS Generic Interface Ticket
 Connector
# Copyright (C) 2001-2021 OTRS AG, https://otrs.com/
# --
# This program is free software: you can redistribute it and/or modify
# it under the terms of the GNU General Public License as published by
# the Free Software Foundation, either version 3 of the License, or
# (at your option) any later version.
#
# This program is distributed in the hope that it will be useful,
# but WITHOUT ANY WARRANTY; without even the implied warranty of
# MERCHANTABILITY or FITNESS FOR A PARTICULAR PURPOSE. See the
# GNU General Public License for more details.
#
# You should have received a copy of the GNU General Public License
# along with this program. If not, see https://www.gnu.org/licenses/gpl-3.0.txt.
# --
```
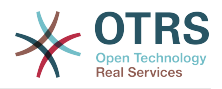

```
use strict;
use warnings;
# use ../ as lib location
use File::Basename;
use FindBin qw($RealBin);
use lib dirname($RealBin);
use SOAP::Lite;
use Data::Dumper;
# ---
# Variables to be defined.
# this is the URL for the web service
# the format is
# <HTTP_TYPE>:://<OTRS_FQDN>/nph-genericinterface.pl/Webservice/<WEB_SERVICE_NAME>
# or
# <HTTP_TYPE>:://<OTRS_FQDN>/nph-genericinterface.pl/WebserviceID/<WEB_SERVICE_ID>
my $URL = 'http://localhost/otrs/nph-genericinterface.pl/Webservice/GenericTicketConnector';
# this name space should match the specified name space in the SOAP transport for the web
 service.
my $NameSpace = 'http://www.otrs.org/TicketConnector/';
# this is operation to execute, it could be TicketCreate, TicketUpdate, TicketGet,
 TicketSearch
# or SessionCreate. and they must to be defined in the web service.
my $Operation = 'TicketCreate';
# this variable is used to store all the parameters to be included on a request in XML
 format. Each
# operation has a determined set of mandatory and non mandatory parameters to work
 correctly. Please
# check the OTRS Admin Manual in order to get a complete list of parameters.
mv $XMLData =
<UserLogin>some user login</UserLogin>
<Password>some password</Password>
<Ticket>
     <Title>some title</Title>
     <CustomerUser>some customer user login</CustomerUser>
     <Queue>some queue</Queue>
     <State>some state</State>
     <Priority>some priority</Priority>
</Ticket>
<Article>
     <Subject>some subject</Subject>
     <Body>some body</Body>
    <ContentType>text/plain; charset=utf8</ContentType>
</Article>
';
# ---
# create a SOAP::Lite data structure from the provided XML data structure.
my $SOAPData = SOAP::Data
     ->type( 'xml' => $XMLData );
my $SOAPObject = SOAP::Lite
     ->uri($NameSpace)
     ->proxy($URL)
     ->$Operation($SOAPData);
# check for a fault in the soap code.
if ( $SOAPObject->fault ) {
     print $SOAPObject->faultcode, " ", $SOAPObject->faultstring, "\n";
}
# otherwise print the results.
else {
     # get the XML response part from the SOAP message.
```
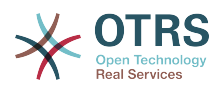

```
 my $XMLResponse = $SOAPObject->context()->transport()->proxy()->http_response()-
>content();
     # deserialize response (convert it into a perl structure).
     my $Deserialized = eval {
         SOAP::Deserializer->deserialize($XMLResponse);
     };
     # remove all the headers and other not needed parts of the SOAP message.
    my $Body = $Deserialized->body();
     # just output relevant data and no the operation name key (like TicketCreateResponse).
     for my $ResponseKey ( keys %{$Body} ) {
         print Dumper( $Body->{$ResponseKey} );
| }
}
```
# **11.7.2.3. Perl REST Requester**

The following code is a Perl script that can connect to OTRS via the generic interface. In order to perform the operations provided by the Ticket Connector, it uses three Perl CPAN modules JSON, REST::Client and Data::Dumper. Please make sure that your environment is capable to use these modules before you try to run the script.

```
#!/usr/bin/perl
# --
# Copyright (C) 2001-2021 OTRS AG, https://otrs.com/
# --
# This program is free software: you can redistribute it and/or modify
# it under the terms of the GNU General Public License as published by
# the Free Software Foundation, either version 3 of the License, or
# (at your option) any later version.
#
# This program is distributed in the hope that it will be useful,
# but WITHOUT ANY WARRANTY; without even the implied warranty of
# MERCHANTABILITY or FITNESS FOR A PARTICULAR PURPOSE. See the
# GNU General Public License for more details.
#
# You should have received a copy of the GNU General Public License
# along with this program. If not, see https://www.gnu.org/licenses/gpl-3.0.txt.
# --
use strict;
use warnings;
use utf8;
## nofilter(TidyAll::Plugin::OTRS::Perl::Dumper)
# use ../ as lib location
use File::Basename;
use FindBin qw($RealBin);
use lib dirname($RealBin);
use JSON;
use REST::Client;
# This is the HOST for the web service the format is:
# <HTTP_TYPE>:://<OTRS_FQDN>/nph-genericinterface.pl
\overline{m} $Host = 'http://localhost/otrs/nph-genericinterface.pl';
my $RestClient = REST::Client->new(
     {
         host => $Host,
     }
);
# These are the Controllers and Providers the format is:
```
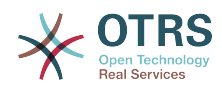

```
# /Webservice/<WEB_SERVICE_NAME>/<RESOURCE>/<REQUEST_VALUE>
# or
# /WebserviceID/<WEB_SERVICE_ID>/<RESOURCE>/<REQUEST_VALUE>
#
# See the documentation on how to setup Providers.
#
# This example will retrieve the Ticket with the TicketID = 1 (<REQUEST_VALUE>)
my $GetControllerAndRequest = '/Webservice/GenericTicketConnectorREST/Ticket/1';
# This example is the base URL for Ticket Create
my $CreateControllerAndRequest = '/Webservice/GenericTicketConnectorREST/Ticket';
# This example will update the Ticket with the TicketID = 1 (<REQUEST_VALUE>)
my $UpdateControllerAndRequest = '/Webservice/GenericTicketConnectorREST/Ticket/1';
# This is the base URL for Ticket Search
my $SearchControllerAndRequest = '/Webservice/GenericTicketConnectorREST/Ticket';
# This is the base URL for Ticket history with the TicketID = 1 (<REQUEST_VALUE>)
my $HistoryControllerAndRequest = '/Webservice/GenericTicketConnectorREST/TicketHistory/1';
# TicketGet Example
# See the documentation of OTRSGenericInterfaceREST on how to setup
    - webservice
   - transport
   - operations
my $GetParams = {
 UserLogin => "some agent user login", # to be filled with valid agent login
    Password \Rightarrow "some agent user password", \# to be filled with valid agent password
};
# Build GetParams as part of the URL for REST-GET requests
my $QueryParams = $RestClient->buildQuery( %{$GetParams} );
$GetControllerAndRequest .= $QueryParams;
$RestClient->GET($GetControllerAndRequest);
my $GetResponseCode = $RestClient->responseCode();
if ( $GetResponseCode ne '200' ) {
     print "Get request failed, response code was: $GetResponseCode\n";
}
else {
     # If the request was answered correctly, we receive a JSON string here.
    my $ResponseContent = $RestClient->responseContent();
    my $Data = decode_json $ResponseContent;
     # Just to print out the returned Data structure:
     use Data::Dumper;
    print "Get response was:\n";
     print Dumper($Data);
}
# TicketSearch Example
 See the documentation of OTRSGenericInterfaceREST on how to setup
    - webservice
    - transport
    - operations
my $SearchParams = {<br>| UserLogin => "some agent user login",
    UserLogin => "some agent user login", \# to be filled with valid agent login Password => "some agent user password", \# to be filled with valid agent password \## to be filled with valid agent password
    Queues => ['Raw'],
};
# Build SearchParams as part of the URL for REST-GET requests
$QueryParams = $RestClient->buildQuery( %{$SearchParams} );
$SearchControllerAndRequest .= $QueryParams;
```

```
$RestClient->GET($SearchControllerAndRequest);
```
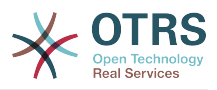

```
# If the host isn't reachable, wrong configured or couldn't serve the requested page:
my $SearchResponseCode = $RestClient->responseCode();
if ( $SearchResponseCode ne '200' ) {
     print "Search request failed, response code was: $SearchResponseCode\n";
}
else {
     # If the request was answered correctly, we receive a JSON string here.
    my $ResponseContent = $RestClient->responseContent();
    my $Data = decode_json $ResponseContent;
    # Just to print out the returned Data structure:
    use Data::Dumper;
     print "Search Response was:\n";
     print Dumper($Data);
}
# TicketCreate Example
# See the documentation of OTRSGenericInterfaceREST on how to setup
# - webservice
 - transport
# - operations
my $CreateOrUpdateParams = {
                                                # to be filled with valid agent login<br># to be filled with valid agent password
    Password => "some agent user password",
     Ticket => {
        Title => 'some ticket title',<br>Queue => 'Raw',
                     \Rightarrow 'Raw',
         Lock => 'unlock',
        Type \Rightarrow 'Unclassified',
        State = 'new',<br>Priority = '3 nor
                     \Rightarrow '3 normal',
 Owner => 'some agent user login',
 CustomerUser => 'customer-1',
     },
     Article => {
        Subject \Rightarrow 'some subject',<br>Body \Rightarrow 'some body'
                    => 'some body',
         ContentType => 'text/plain; charset=utf8',
     },
};
my $CreateJSONParams = encode_json $CreateOrUpdateParams;
my @CreateRequestParam = (
     $CreateControllerAndRequest,
     $CreateJSONParams
\vert);
# We have to use REST-POST requests in order to send UserLogin and Password correctly
# though other REST methods would fit better.
$RestClient->POST(@CreateRequestParam);
# If the host isn't reachable, wrong configured or couldn't serve the requested page:
my $CreateResponseCode = $RestClient->responseCode();
if ( $CreateResponseCode ne '200' ) {
 print "Create request failed, response code was: $CreateResponseCode\n";
}
else {
     # If the request was answered correctly, we receive a JSON string here.
    my $ResponseContent = $RestClient->responseContent();
    my $Data = decode_json $ResponseContent;
     # Just to print out the returned Data structure:
     use Data::Dumper;
```
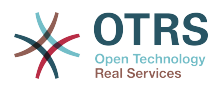

```
 print "Create Response was:\n";
     print Dumper($Data);
}
# TicketUpdate Example
# See the documentation of OTRSGenericInterfaceREST on how to setup
    - webservice
    - transport
   - operations
my $UpdateJSONParams = encode_json $CreateOrUpdateParams;
my @UpdateRequestParam = (
     $UpdateControllerAndRequest,
     $UpdateJSONParams
\vert) :
# We have to use REST-PATCH requests in order to send UserLogin and Password correctly
# though other REST methods would fit better.
$RestClient->PATCH(@UpdateRequestParam);
# If the host isn't reachable, wrong configured or couldn't serve the requested page:
my $UpdateResponseCode = $RestClient->responseCode();
if ( $UpdateResponseCode ne '200' ) {
     print "Update request failed, response code was: $UpdateResponseCode\n";
}
else {
    # If the request was answered correctly, we receive a JSON string here.
    my $ResponseContent = $RestClient->responseContent();
    my $Data = decode_json $ResponseContent;
    # Just to print out the returned Data structure:
    use Data::Dumper;
     print "Update response was:\n";
     print Dumper($Data);
}
# TicketHistoryGet Example
# See the documentation of OTRSGenericInterfaceREST on how to setup
    - webservice
    - transport
    - operations
my $HistoryParams = {
\hskip1cm UserLogin => "some agent user login", \hskip1cm # to be filled with valid agent login
 Password => "some agent user password", # to be filled with valid agent password
    TicketID => [1],
};
# Build SearchParams as part of the URL for REST-GET requests
$QueryParams = $RestClient->buildQuery( %{$HistoryParams} );
$HistoryControllerAndRequest .= $QueryParams;
$RestClient->GET($HistoryControllerAndRequest);
# If the host isn't reachable, wrong configured or couldn't serve the requested page:
my $HistoryResponseCode = $RestClient->responseCode();
if ( $HistoryResponseCode ne '200' ) {
 print "History request failed, response code was: $HistoryResponseCode\n";
}
else {
     # If the request was answered correctly, we receive a JSON string here.
    my $ResponseContent = $RestClient->responseContent();
    my $Data = decode_json $ResponseContent;
     # Just to print out the returned Data structure:
     use Data::Dumper;
```
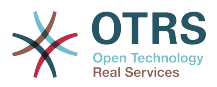

```
 print "History Response was:\n";
 print Dumper($Data);
```
}

# **11.7.2.4. cURL Примеры для REST запросов**

В приведенном выше примере настройки REST для Generic Ticket Connector имеем следующее:

**Для Ticket Create:** используйте POST метод в /Ticket path.

**Для Ticket Search:** используйте GET метод в /Ticket path.

**Для Ticket Update:** используйте метод PATCH в /Ticket/{TicketID} пути (где {TicketID} является шаблоном представленным :TicketID в настройке транспорта)

**Для Ticket Get:** используйте метод Get в /Ticket/{TicketID} пути (где {TicketID} является шаблоном представленным :TicketID в настройке транспорта)

For Ticket History Get: use GET method on /TicketHistory/{TicketID} path (where {TicketID} is a template represented by :TicketID in the transport configuration)

#### **11.7.2.4.1. Создать новую заявку**

cURL Command:

```
shell> curl "http://localhost/otrs/nph-genericinterface.pl/Webservice/
GenericTicketConnectorREST/Ticket?UserLogin=agent&Password=123" -H "Content-Type:
 application/json" -d "{\"Ticket\":{\"Title\":\"REST Create Test\", \"Type\": \"Unclassified
\", \"Queue\":\"Raw\",\"State\":\"open\",\"Priority\":\"3 normal\",\"CustomerUser\":
\"customer\"},\"Article\":{\"Subject\":\"Rest Create Test\",\"Body\":\"This is only a test
\",\"ContentType\":\"text/plain; charset=utf8\"}}" -X POST
```
Ответ:

{

}

```
 "ArticleID":5484,
 "Номер заявки":"1001936",
 "TicketID":"1686"
```
#### **11.7.2.4.2. Получить подробности заявки**

cURL Command:

curl "http://localhost/otrs/nph-genericinterface.pl/Webservice/GenericTicketConnectorREST/ Ticket/1686?UserLogin=agent&Password=123"

Ответ:

{

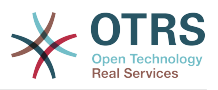

```
 "Ticket": [
    {
      "Age": 777,
 "PriorityID": 3,
 "ServiceID": "",
      "Type": "Unclassified",
      "Responsible": "root@localhost",
      "StateID": 4,
      "ResponsibleID": 1,
      "ChangeBy": 2,
      "EscalationTime": 0,
      "Changed": "2014-06-30 19:08:14",
      "OwnerID": 2,
      "RealTillTimeNotUsed": 0,
      "GroupID": 1,
      "Owner": "agent",
      "CustomerID": "OTRS",
 "TypeID": 1,
 "Created": "2014-06-30 19:08:12",
 "Priority": "3 normal",
 "UntilTime": 0,
      "EscalationUpdateTime": 0,
 "QueueID": 2,
 "Queue": "Raw",
 "State": "open",
 "Title": "REST Create Test",
 "CreateBy": 2,
 "TicketID": 1686,
      "StateType": "open",
 "EscalationResponseTime": 0,
 "UnlockTimeout": 0,
      "EscalationSolutionTime": 0,
      "LockID": 1,
 "TicketNumber": "1001936",
 "ArchiveFlag": "n",
      "Lock": "unlock",
      "CreateTimeUnix": 1404173292,
      "SLAID": "",
      "CustomerUserID": "customer"
    }
  ]
```
# **11.7.2.4.3. Обновить заявку**

cURL Command:

```
curl "http://localhost/otrs/nph-genericinterface.pl/Webservice/GenericTicketConnectorREST/
Ticket/1686?UserLogin=agent&Password=123" -H "Content-Type: application/json" -d "{\"Ticket
\":{\"Queues\":\"Postmaster\"}}" -X PATCH
```
Ответ:

{

}

 $\vert$ 

```
 "TicketNumber":"1001936",
 "TicketID":"1686"
```
#### **11.7.2.4.4. Поиск заявок**

cURL Command:

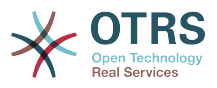

curl "http://localhost/otrs/nph-genericinterface.pl/Webservice/GenericTicketConnectorREST/ Ticket?UserLogin=agent&Password=123&Queue=Postmaster"

Ответ:

}

```
{
   "TicketID": [
      "1686",
     "102",
     "100",
     "1"
]
```
# **11.7.2.4.5. Get Ticket History Details**

cURL Command:

```
curl "http://localhost/otrs/nph-genericinterface.pl/Webservice/GenericTicketConnectorREST/
TicketHistory/1686?UserLogin=agent&Password=123"
```
Ответ:

```
{
   "TicketHistory":[
     {
       "History":[
         {
 "CreateBy":1,
 "HistoryType":"NewTicket",
 "TicketID":"1",
           "CreateTime":"2017-06-08 22:44:48",
           "TypeID":1,
           "OwnerID":1,
           "QueueID":1,
           "Name":"New Ticket [2015071510123456] created.",
           "StateID":1,
           "PriorityID":3,
           "ArticleID":"1",
           "HistoryTypeID":1
         }
       ],
       "TicketID":"1"
     }
  ]
\vert
```
# **12. The OTRS Daemon**

The OTRS Daemon is an independent set of system processes that plan and execute tasks in background, either on a recurrent basis or triggered by events. OTRS Daemon is fundamental for the correct system operation.

In previous versions of OTRS (from 3.1 to 4) there was another process called OTRS Scheduler that does part of the work that the OTRS Demon do in OTRS 5. This old process is replaced by the OTRS Daemon which was re-written from the ground to make it more stable, scalable and robust than its predecessor.

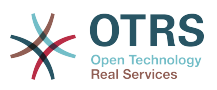

The OTRS Daemon is capable to handle up to 10 tasks at the same time and it can work cooperatively with other OTRS Daemons on different frontend servers in a cluster environment.

When idle OTRS Daemon consist in six processes:

• The main daemon (bin/otrs.Daemon.pl)

This process is in charge to start and keep running the other children daemons.

• Task worker daemon (Kernel/System/Daemon/DaemonModules/SchedulerTaskWorker.pm)

This daemon executes all tasks that have in a list, in a first in first out basis. It can handle simultaneous tasks by creating its own children processes and it checks the task list several times per second. The task list can be filled by task manager daemons, event handlers, and other parts of the system.

Its main mission is to handle all the tasks in the list as soon as possible.

• Future task manager daemon (Kernel/System/Daemon/DaemonModules/Scheduler-FutureTaskManager.pm)

This daemon checks for non recurring tasks that are set to be executed in the future (e.g. when a Generic Interface invoker tries to reach a server and it can't, a task could be set to schedule for execution in the next 5 minutes). At the correct time it sends it the task worker daemon.

• Cron task manager daemon (Kernel/System/Daemon/DaemonModules/Scheduler-CronTaskManager.pm)

This daemon calculates when is the next execution time of all recurring tasks (e.g. a cache cleanup one time per week ). This kind of tasks are specified in the SysConfig. At the right time for each task it sends the required information to the task worker daemon to execute them.

# **Note**

If a task execution time definition is changed in SysConfig, it might take up to an hour for the daemon to pick up the change automatically. Alternatively the OTRS Daemon can be restarted to apply the change immediately.

• Generic Agent task manager daemon (Kernel/System/Daemon/DaemonModules/SchedulerGenericAgentTaskManager.pm)

This daemon scans for Generic Agent jobs stored in the database that have a time schedule (discarding all other Generic Agent jobs that are set to executed by events). When is time to run a Generic Agent job it sends the task information to the task worker daemon to handle the task.

• System Configuration sync manager daemon (Kernel/System/Daemon/DaemonModules/SystemConfigurationSyncManager.pm)

This daemon verifies that the configuration file Kernel/Config/Files/ZZZAAuto.pm is up to date with the deployment information from the database, otherwise the file is updated. and signal the main daemon to restart all daemon modules with the updated configuration.

Additionally if any other .pm file in Kernel/Config/Files/ is modified while the daemon is running, it will also signal the main daemon to restart all daemon modules.

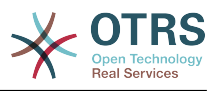

# **Note**

The number of active processes depends on the number of tasks that the OTRS Daemon is executing simultaneously in a time frame.

By default the each daemon logs all error messages on a separated file located in /opt/ otrs/var/log/Daemon/\*.log. These logs are kept in the system for a defined period. To change this behavior and/or to also log the non error messages, please update SysConfig settings in Daemon -> Core:: Log.

When a task could not be executed successfully for any reason, an email is sent to a predefined recipient reporting the issue. The content of the email includes the error messages and trace (if available).

The OTRS Daemon is an automated process that normally does not require human interaction. However it is possible to query its status and start or stop it if needed.

To be sure that the OTRS Daemon is running there is a Cron job that constantly checks that the process is alive. The main daemon is prepared to work even without a database connection, so is perfectly safe if the Cron task to start it is executed even before the database process in the system startup, and it is also tolerant to database disconnections.

If for any reason the OTRS Daemon needs to be stop (for example during a system maintenance), all unhandled tasks are saved, and as soon as the process is started again it continues with all pending tasks. For recurring tasks it will only execute the last instance of the task (if its due time was during the downtime).

# **12.1. OTRS Daemon Graphical Interface**

The OTRS Daemon is not visible in the OTRS Graphical User Interface unless it stops running.

When the system detects that the OTRS Daemon is not running, a notification is presented to a defined group of users ("admin" by default).

To disable the notification (not recommended), change or add the notification groups, please edit the Frontend::NotifyModule###800-Daemon-Check setting in the SysConfig.

# **Figure 4.130. Daemon notification**

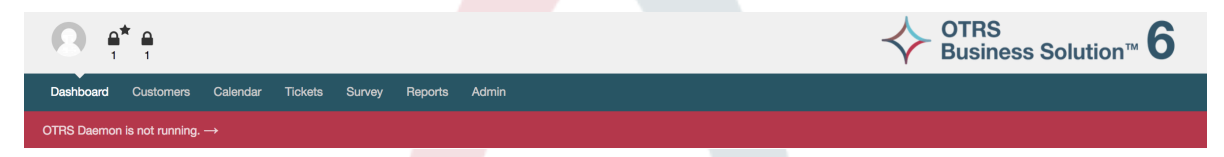

Clicking the notification the system presents an overlay window explaining the steps to bring the OTRS Daemon up and running.

# **Figure 4.131. Start Daemon**

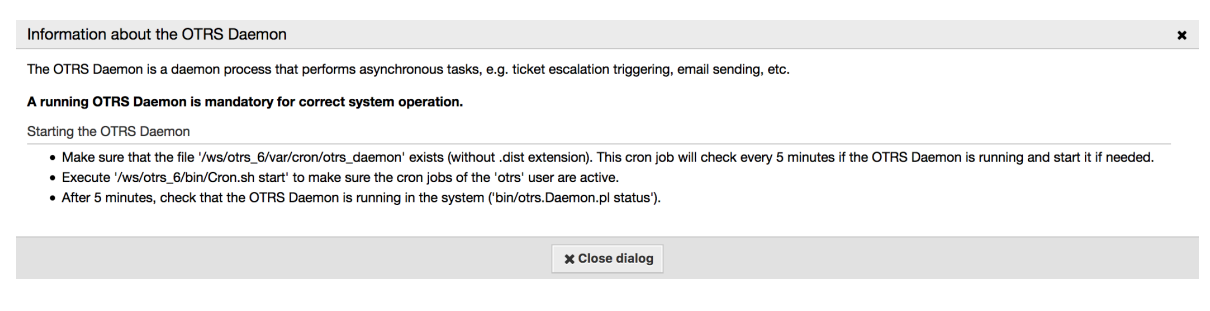

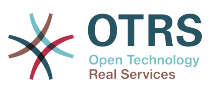

# **12.2. OTRS Daemon Command Line Interface**

The OTRS Daemon command line tools let you control the main daemon process (Start / Stop) or query its status. There are also tools to get more detailed information about the other four children daemons.

# **12.2.1. Main Daemon Tools**

To start, stop or query daemon status bin/otrs.Daemon.pl script is used.

# **Example 4.30. Example to start the OTRS Daemon**

```
shell> cd /opt/otrs/
shell> OTRS HOME/bin/otrs.Daemon.pl start
```
# **Доступные Опции**

- **start** to start the OTRS Daemon process.
- **stop** to stop the OTRS Daemon process.
- **status** to query the OTRS Damon process status.
- **start --debug** to start the OTRS Daemon process in debug mode.

In this mode each daemon reports different messages depending on the actions that are been executed. This mode is not recommended for production environments.

• **stop --force** - to stop the OTRS Daemon process in reducing the wait for children processes to finish.

A forced stop reduces the amount of time the main daemon waits to successful stop the other children processes from 30 seconds (normal) to 5 seconds (forced).

# **12.2.2. Other Daemon Tools**

To list all configured child daemons that the main daemon should start and keep running use the console command: Maint::Daemon::List.

# **Example 4.31. Example to list all configured daemons**

```
shell> cd /opt/otrs/
shell> bin/otrs.Console.pl Maint::Daemon::List
```
To list detailed information of all daemons use the console command: Maint::Daemon::Summary.

# **Example 4.32. Example to a summary of all daemon tasks**

```
shell> cd /opt/otrs/
shell> bin/otrs.Console.pl Maint::Daemon::Summary
```
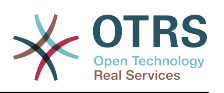

# **Chapter 5. Настройка**

# **1. Списки Контроля Доступа (ACLs)**

# **1.1. Введение**

Начиная с OTRS 2.0, Access Control Lists (ACLs) могут использоваться для управления доступом к заявкам, модулям, очередям и пр., или для влияния на действия по заявкам (закрытие, перемещение и т.д д.) в определенных ситуациях. ACL могут быть использованы в дополнение к существующей системе разрешений/прав [Роли](#page-84-0) и [Группы.](#page-80-0) С использованием ACL могут быть построены элементарные work-flows, основанные на атрибутах заявки.

В основном, ACL используются для ограничения возможных действий над заявками, основанные на заданном наборе правил.

ACL могут быть непосредственно вставлены в файл Kernel/Config.pm file, однако, теперь, мы не рекомендуем этот способ, так как в OTRS теперь существует специальный раздел [Списки управления доступом ACL](#page-80-0) в панели администратора, позволяющий сохранять ACL в базе данных на первом шаге создания и, затем, синхронизировать их в файл, по готовности.

Этот раздел содержит ряд примеров ACL, который показывает процесс задания параметров ACL и краткое справочное руководство по наиболее важным параметрам ACL.

# **Warning**

К пользователю по умолчанию 'root@localhost' ACl не применяется

# **1.2. Описание**

Текст ACL состоит из двух больших разделов, 'Matching/Условия' и 'Change/ Действия'. В разделе Условия указываются атрибуты которые проверяются на соответствие заданным образцам и при несовпадении, ACL не применяется. Раздел Действий, содержит правила, ограничивающие возможные опции заявки при выполнении заданных условий.

Разделы Условий

• Properties

Этот раздел содержит опции, которые могут меняться "на лету", например, при создании заявки, ее данные изменяются динамически по мере ввода информации, если ACL содержит проверку значения атрибута заявки, то только при совпадении введенного/выбранного значения с образцом в ACL, он может быть активирован и повлиять/отменить на значения других атрибутов заявки, в противном случае, этого не произойдет.

• PropertiesDatabase

This section is similar to Properties but does not take changes in ticket attributes that are not saved into the DataBase, this means that changing an attribute without submit will not make any effect. This section is not use for ticket creation screens (as tickets are not yet created in the Database).

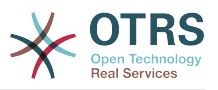

## Раздел Действий

• Possible

Секция Possible сужает список доступных действий или значений до указанных в этой секции.

• PossibleAdd

Элементы в секции PossibleAdd добавляет пропущенные элементы, которые были ограничены другими ACL. PossibleAdd используется только вместе с другими ACL, в которых есть секции Possible или PossibleNot .

• PossibleNot

Эта секция используется для удаления отдельных элементов/значений из списка доступных в текущий момент. Она может использоваться самостоятельно или вместе с другими ACL с секциями Possible или PossibleAdd.

Чтобы сделать разработку ACL проще и более развитой, имеется набор, так называемых модификаторов для атрибутов в каждой секции. Эти модификаторы объяснены ниже:

#### Модификаторы

• [Not]

Он используется для исключения значения, например: '[Not]2 low' в данном случае речь идет о приоритетах заявки и будет иметь тот же результат, что и перечисление: '1 very low', '3 normal', '4 high', '5 very high'.

• [RegExp]

Служит для задания регулярного выражения для проверки соответствия нескольким значениям, например '[RegExp]low' для приоритетов будет аналогично списку '1 very low', '2 low'.

• [regexp]

Аналогично по действию с [RegExp] но нечувствителен к регистру символов.

• [NotRegExp]

Отрицательное регулярное выражение, например, '[NotRegExp]low' для списка приоритетов аналогично списку из '3 normal', '4 high', '5 very high'.

• [Notregexp]

Аналогично [NotRegExp], но нечувствительно к регистру.

# **1.3. Примеры**

Следующие примеры показывают оба способа представления ACL - в графическом и текстовом виде.

# **Example 5.1. Списки прав доступа (ACL) позволяют перемещать в очереди только заявки с приоритетом 5.**

Этот пример показывает базовую структуру ACL. Во-первых, необходимо указать имя. В данном случае это "100-Example-ACL". Помните, что ACL будут численно отсортированы по именам перед выполнением, т.е. задавайте имена аккуратно.

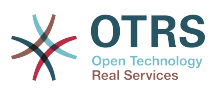

Затем, следует секция "Properties", которая отфильтровывает ваши заявки. Все критерии, заданные здесь, применяются к заявке для определения должен ли ACL применяться для нее. В нашем примере, заявка проверяется на принадлежность к очереди "Raw" и наличии приоритета "5 very high". Это также зависит от изменений в форме ввода (т.е. если заявка в очереди "raw" и имеет приоритет "3 normal" - в этот момент соответствия нет, но, затем, при выборе поля Приоритет и из выпадающего списка выбирается "5 very high", то соответствие наступает).

Наконец, раздел "Возможные" определяет изменения экрана. В нашем случае из имеющихся очередей только очередь "Alert" может быть выбрана на странице Заявки.

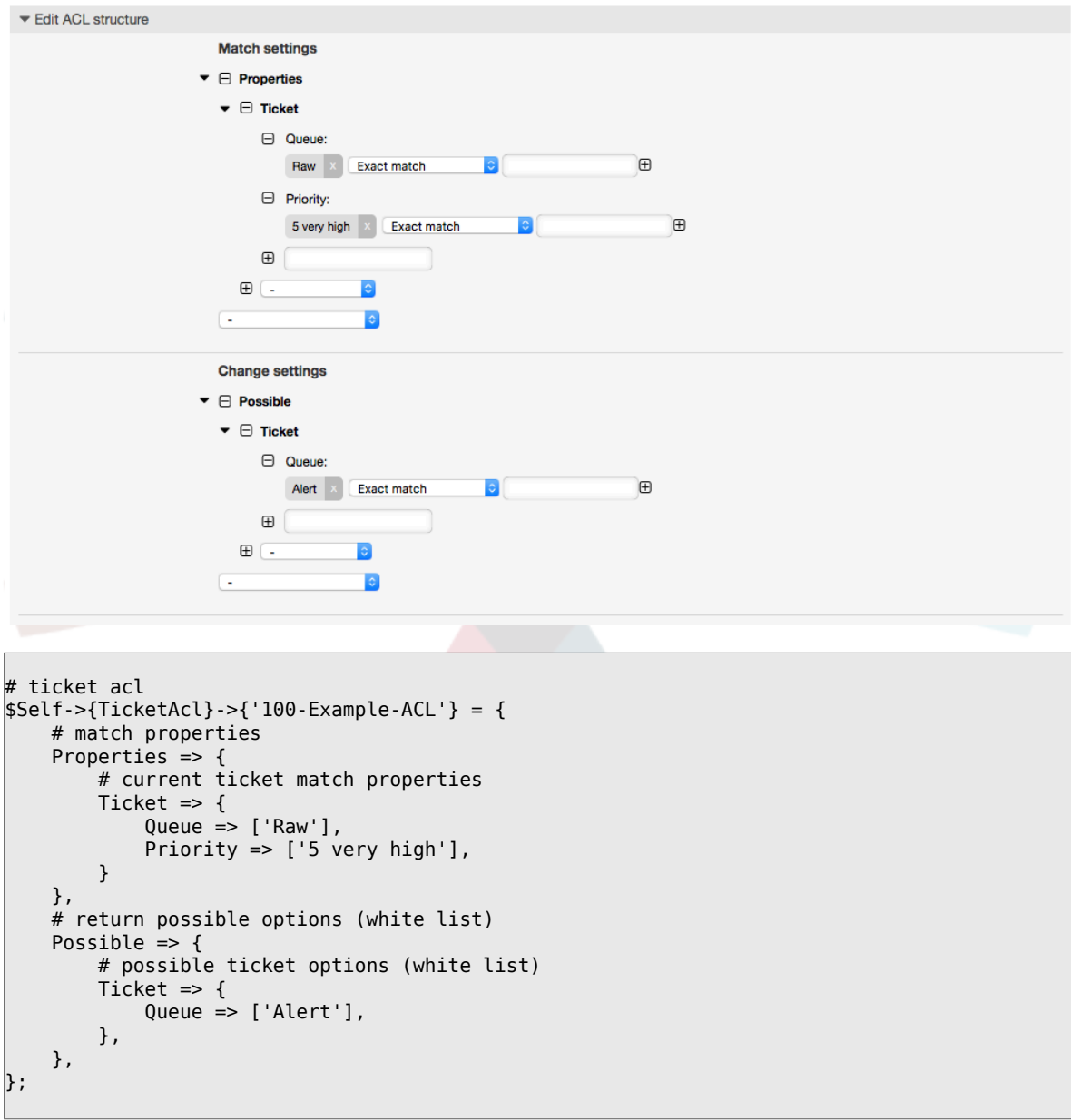

# **Figure 5.1. ACL 100-Example-ACL**

# **Example 5.2. ACL позволяют перемещать в другие очереди только заявки с приоритетом 5, уже имеющиеся в базе данных.**

Этот пример очень похож на предыдущий, но в этом случае только заявки в очереди "Raw" и с приоритетом "5 very high", уже имеющиеся в базе данных

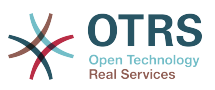

будут соответствовать критерию. Такой тип ACL не учитывает изменения в формах изменения заявки, до того как заявка будет действительно обновлена в базе данных.

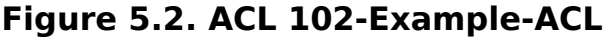

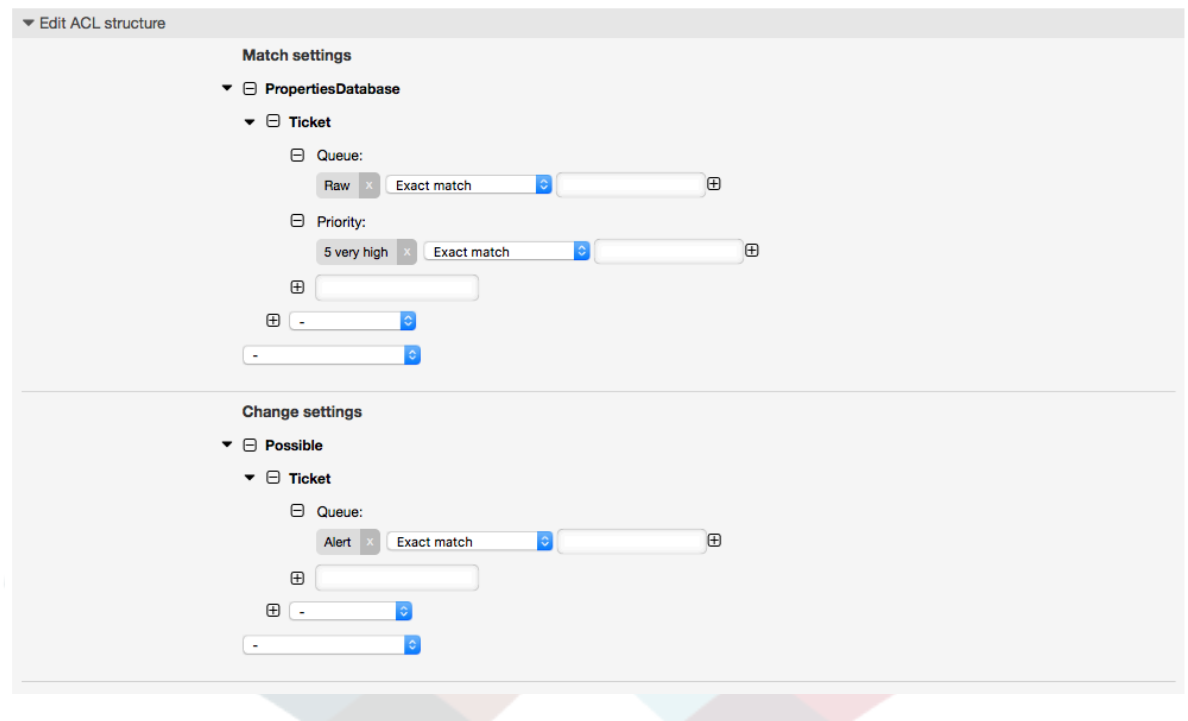

```
# ticket acl
$Self->{TicketAcl}->{'102-Example-ACL'} = {
     # match properties
     PropertiesDatabase => {
          # current ticket match properties
         Ticket \Rightarrow {
             Queue \Rightarrow ['Raw'],
              Priority => ['5 very high'],
          }
     },
     # return possible options (white list)
    Possible \Rightarrow {
          # possible ticket options (white list)
         Ticket \Rightarrow {
             Oueue = ['Alert'],
          },
     },
};
```
# **Example 5.3. Списки прав доступа (ACL) делают невозможным закрытие заявок в очереди raw и скрывают кнопку "закрыть".**

Здесь вы можете увидеть как поле заявки (состояние), может проверяться на более чем возможное для ввода значение. Можно также ограничить возможные действия, выполняемые над конкретной заявкой. В этом случае, заявка не может быть закрыта.

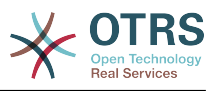

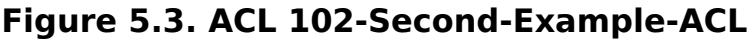

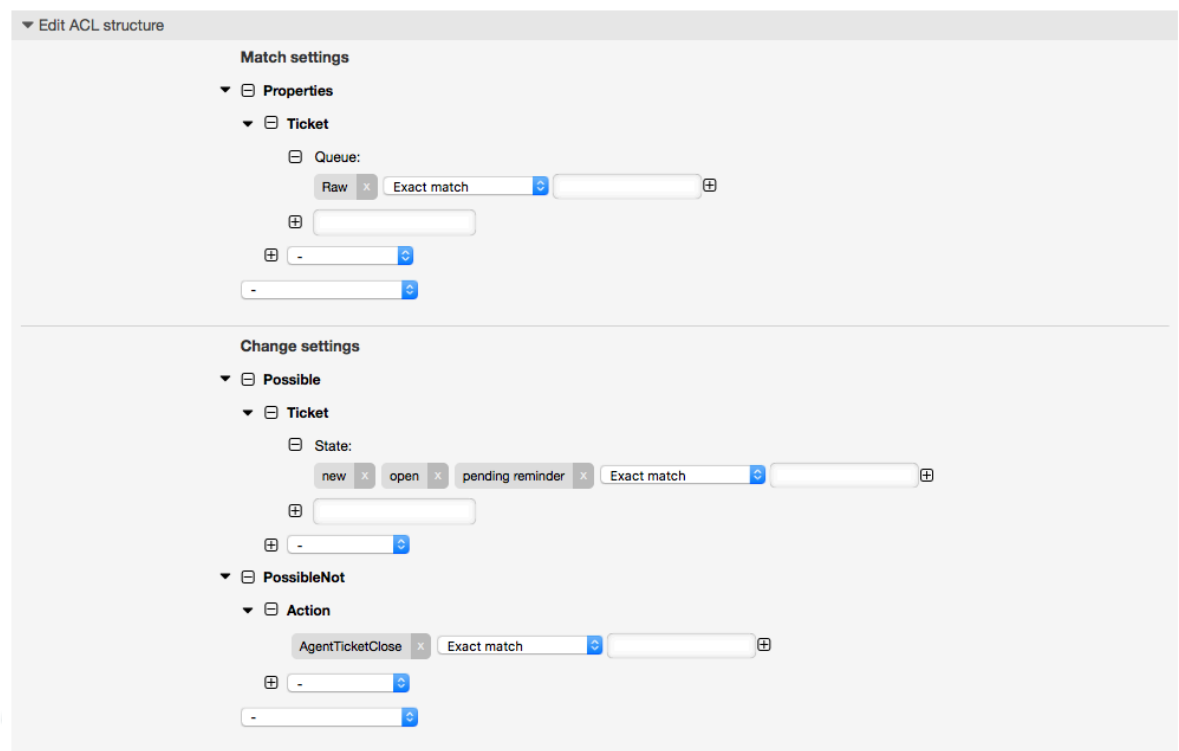

```
$Self->{TicketAcl}->{'102-Second-Example-ACL'} = {
     # match properties
     Properties => {
         # current ticket match properties
         Ticket \Rightarrow {
             Oueue \Rightarrow ['Raw'].
          }
     },
     # return possible options (white list)
    Possible \Rightarrow {
         # possible ticket options (white list)
         Ticket \Rightarrow {
              State => ['new', 'open', 'pending reminder'],
         },
     },
     # return also not possible options (black list)
     PossibleNot => {
         # not possible action options
         Action => [ 'AgentTicketClose' ],
     },
};
```
# **Example 5.4. ACL удаляет навсегда возможность установить состояние "closed successful".**

Этот пример показывает как можно использовать "негативные" фильтры (состояние "closed successful" будет удалено из списков выбора). Вы также можете видеть, что не заданные условия для "properties" для заявки будет означать, что оно верно для всех заявок, т.е. ACL применяется всегда. Это может быть полезно, если вы желаете скрыть определенные значения по умолчанию и допустить ввод других значений только в заданных обстоятельствах (например, если агент принадлежит определенной группе).
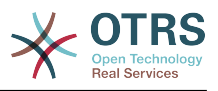

## **Figure 5.4. ACL 103-Third-ACL-Example**

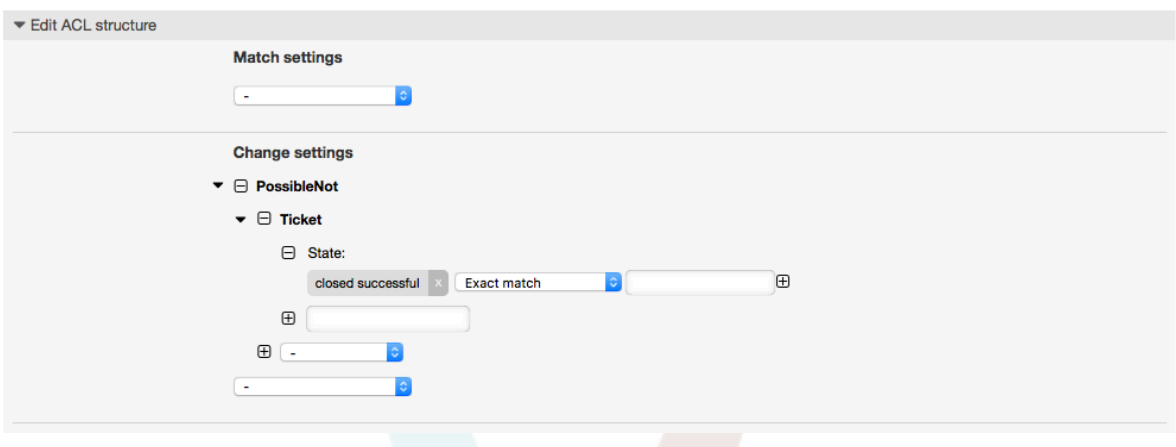

```
$Self->{TicketAcl}->{'103-Third-ACL-Example'} = {
     # match properties
     Properties => {
         # current ticket match properties (match always)
     },
     # return possible options
 PossibleNot => {
 # possible ticket options
        Ticket \Rightarrow {
             State => ['closed successful'],
         },
    },
};
```
#### **Example 5.5. ACL только отображает Hardware-сервисы для заявок, которые были созданы в очередях, начинающихся с "HW".**

Этот пример также показывает как можно использовать регулярные выражения для сопоставления заявок и фильтрации доступных опций.

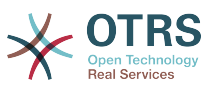

```
Edit ACL Structure
          Match settings
       \blacktriangledown \Box Properties
           \blacktriangleright \ominus Ticket
                  □ Queue:
                                                                                              \bigoplus[RegExp]^HW
                                          Regular express \sim\textcolor{red}{\textbf{H}}\bigoplusChange settings
        \blacktriangledown \Box Possible
           \blacktriangleright \Box Ticket
                  \Box Service:
                                                                                                  \bigoplus[regexp]Hardware
                                              Regular express \backsim\qquad \qquad \oplus\boxplus$Self->{TicketAcl}->{'104-Only-Hardware-Services-for-HW-Queues-ACL'} = {
      # match properties
      # note we don't have "Ticket => {" because there's no ticket yet
      Properties => {
     0ueue => {
          Name = ['[RegExp]^HW'],
            }
      },
      # return possible options
     Possible = \frac{1}{5} # possible ticket options
            Ticket => {
                  Service => ['[regexp]Hardware'],
            },
     },
```
### **Figure 5.5. ACL 104-Only-Hardware-Services-for-HW-Queues-ACL**

 $\vert$  };

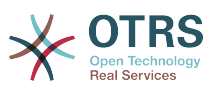

**Example 5.6. ACL для ограничения доступа к Процессу в интерфейсе клиента по CustomerID.**

**Figure 5.6. ACL 105-Disallow-Process-For-CustomerID - Запретить Процессы для этого CustomerID**

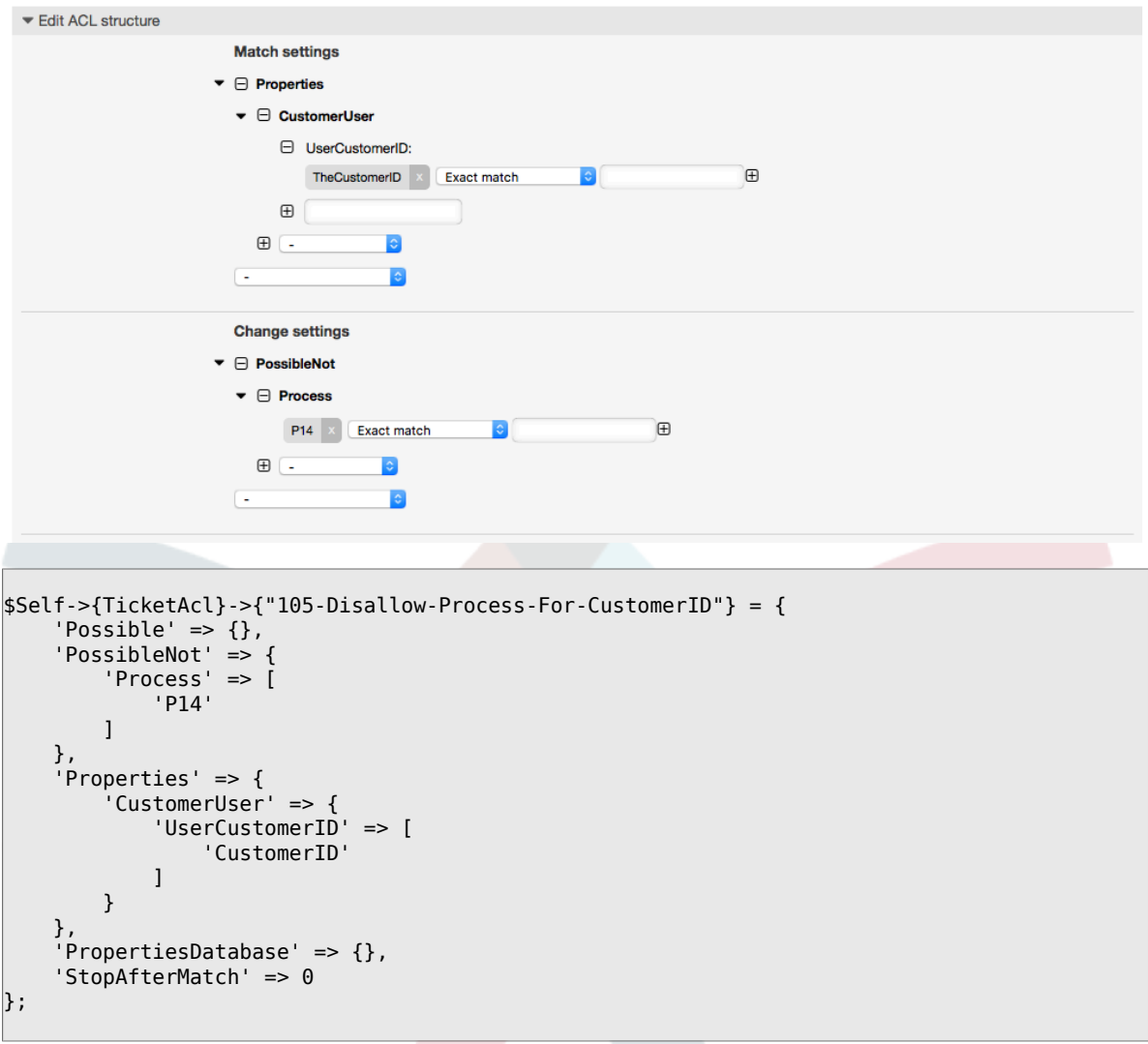

## **1.4. Ссылка**

В нижеприведенном Сценарии представлен список всех параметров, которые могут быть использованы для списка прав доступа (ACLs).

Смотрите [секция ACL](#page-301-0) в [ProcessManagement](#page-257-0) документации для детального рассмотрения использования ACL для процессных заявок.

**Example 5.7. Ссылка отображает все возможные важные настройки ACL**

```
# ticket acl
$Self->{TicketAcl}->{'200-ACL-Reference'} = {
     # match properties (current values from the form)
    Properties \Rightarrow {
          # the used frontend module
         Frontend \Rightarrow {
```
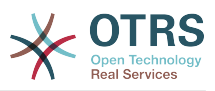

```
 Action => ['AgentTicketPhone', 'AgentTicketEmail'],
         },
         # the logged in agent
        User \Rightarrow {
             UserLogin => ['some login'],
            Group_rw \Rightarrow [ 'hotline',
\begin{bmatrix} 1 & 1 \\ 1 & 1 \end{bmatrix}Role \Rightarrow [
                  'admin',
            \cdot# ...
         },
         # the logged in customer
         CustomerUser => {
            UserLogin \Rightarrow ['some login'],
             UserCustomerID => ['some customer id'],
 Group_rw => [
 'hotline',
             ],
             # ...
         },
         # process properties
        Process => {<br>ProcessEntityID
                                     => ['Process-9c378d7cc59f0fce4cee7bb9995ee3eb'],
 # the Process that the current ticket is part of
                                     => ['Activity-f8b2fdebe54eeb7b147a5f8e1da5e35c'],
 # the current Activity of the ticket
             ActivityDialogEntityID => ['ActivityDialog-aff0ae05fe6803f38de8fff6cf33b7ce'], 
 # the current ActivityDialog that the Agent/Customer is using
         },
         # ticket properties
        Queue \implies \{<br>Name
                      \Rightarrow ['Raw'],
            QueueID => ['some id'],
 GroupID => ['some id'],
 Email => ['some email'],
             RealName => ['OTRS System'],
            # ...
         },
        Service \Rightarrow {
            ServiceID => ['some id'], Name => ['some name'],
 ParentID => ['some id'],
             # ...
         },
 Type => {
ID \implies [ ' some id' ],
 Name => ['some name'],
             # ...
         },
         Priority = {
ID \implies [ ' some id' ],
 Name => ['some name'],
             # ...
         },
        SLA = \{<br>SLAID
            SLAD => ['some id'],<br>Name => ['some name'
                     \Rightarrow ['some name'],
             Calendar => ['some calendar'],
            # ...
\begin{array}{ccc} \begin{array}{ccc} \end{array} & \end{array}State = \{\begin{bmatrix} 1 & 1 \end{bmatrix} => \begin{bmatrix} 1 & 1 \end{bmatrix},
 Name => ['some name'],
 TypeName => ['some state type name'],,
            TypeID => ['some state type id'],
             # ...
```
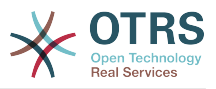

```
 },
 Owner => {
             UserLogin => ['some login'],
            Group_{w} \Rightarrow [ 'some group',
             \overline{\phantom{a}},
            Role \Rightarrow [
                 'admin',
             ],
            # . . .
         },
        Responsible => {
             UserLogin => ['some login'],
            Group_rw \Rightarrow [ 'some group',
             \overline{1},
            Role \Rightarrow [
                  'admin',
              ],
             # ...
         },
         DynamicField => {
             # Names must be in DynamicField_<field_name> format.
 # Values in [ ... ] must always be the untranslated internal data keys
\qquad \qquad \qquad \# \qquad \text{specified in the dynamic field definition and} # not the data values shown to the user.
                                         \Rightarrow ['some value'],<br>\Rightarrow ['some value'],
            DynamicField OtherField
              DynamicField_TicketFreeText2 => ['some value'],
             # ...
         },
         # alternatively, ticket properties can be specified in the ticket hash
         Ticket => {
 Queue => ['Raw'],
 State => ['new', 'open'],
            Priority \Rightarrow ['some priority'],<br>Lock \Rightarrow ['lock'],
            Lock \begin{aligned} &=> [\text{'lock'}], \\ & \text{CustomerID} \qquad \qquad \Rightarrow \text{['some id} \end{aligned}\Rightarrow ['some id'],
            CustomerUserID => ['some id'],
 Owner => ['some owner'],
 DynamicField_Field1 => ['some value'],
             DynamicField_MyField => ['some value'],
             # ...
         },
    },
     # match properties (existing values from the database)
     PropertiesDatabase => {
         # See section "Properties", the same config can be used here.
         # ...
     }
     # reset possible options (white list)
    Possible \Rightarrow {
         # possible ticket options (white list)
         Ticket => {
            Queue => ['Hotline', 'Coordination'],
             State => ['some state'],
             Priority => ['5 very high'],
 DynamicField_Field1 => ['some value'],
 DynamicField_MyField => ['some value'],
             # ...
             NewOwner => ['some owner'],
             OldOwner => ['some owner'],
             # ...
         },
         # Limit the number of possible ActivityDialogs the Agent/Customer
            can use in a process ticket.
        ActivityDialog \Rightarrow ['AD1', 'AD3'],
         # Limit the number of possible Processes that can be started
```
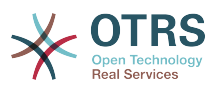

```
Process => ['Process-9c378d7cc59f0fce4cee7bb9995ee3eb',
 'Process-12345678901234567890123456789012'],
        # possible action options (white list)
        Action \Rightarrow ['AgentTicketBounce',
             'AqentTicketPhone'.
                                       # only used to show/hide the Split action
             'AgentLinkObject',
                                      # only used to show/hide the Link action
            # \ldots\mathbf{1}\},
    # add options (white list)
    PossibleAdd => {
        # See section "Possible"
        # \dots},
    # remove options (black list)
    PossibleNot => \{# See section "Possible"
        # \ldotsλ.
\};
```
## **Note**

При проверке ACLs, если CustomerUserID параметр отправлен, механизм ACL сравнивает заданный ACL используя представленный CustomerUserID для сбора данных CustomerUser для заполнения CustomerUser hash, а также перекрывает информацию о клиенте в hash заявки для проверки в Properties. С другой стороны эти вычисления также используются в PropertiesDatabase разделе, но с использованием клиента заявки как основу для сбора данных.

Обратите внимание, что в Пользовательском Интерфейсе, CustomerUserID всегда отправляется с залогиненым Клиентом.

Помните, что на экранах поиска (AgentTicketSearch и CustomerTicketSearch) - единственно доступные атрибуты для ACL это динамические поля. Это означает, что для этих экранов вы не можете ограничить любые другие атрибуты, такие как Тип заявки, Состояние, Очередь и т.д.

Начиная с OTRS 3.4.х, параметр 'Action' теперь является не hash, а ссылкой на массив и может быть использован в любой секции Изменения, используя различные модификаторы/Modifiers.

# <span id="page-257-0"></span>2. Управление Процессами

## 2.1. Введение

Эта функция в OTRS Позволяет поделировать процессы (потоки работ/задач) в системе управления заявками. ГОсновная идея заключается в том, чтобы задать повторяющиеся процессы и делегировать части работы различным сотрудникам, а также управлять продолжением работы по процессу, в зависимости от определенных условий.

# 2.2. Пример процесса

Давайте рассмотрим некий пример чтобы все было более наглядно и понятно. Мы будем рассматривать процесс покупки книги:

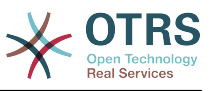

## **2.2.1. Запись спроса**

Прежде чем заказ будет размещен, запрос на литературу работником будет записан. Следующая книга нужна в нашем примере:

```
Title: Prozessmanagement für Dummies
Autor: Thilo Knuppertz
ISBN: 3527703713
```
## **2.2.2. Утверждение менеджером**

Начальник отдела где работает работник должен решить что делать с заказом. В случае отказа, причина отказа должна быть записана старшим по должности. В случае одобрения заказ передается в отдел закупок.

## **2.2.3. Обрабатывается отделом закупок**

Закупка, в данном случае, состоит в том, чтобы найти, где книга может быть заказана на лучших условиях. Если ее нет на рынке, это должно быть записано в заказе. В случае успешного размещения заказа, закупщик записывает поставщика, цену и дату поставки.

## **2.2.4. Обрабатывается почтовым отделом**

Посылка будет доставлена в компанию. Отдел приемки, проверяет посылку и записывает дату приема. Теперь работник - заявитель будет извещен, что его заказ прибыл и готов к выдаче.

## **2.3. Выполнение примера**

If we assume that a ticket acts in this work-flow like an accompanying document that can receive change notes, we already have a clear picture of process tickets.

Проанализировав предыдущий пример мы можем выделить следующие пункты:

- Возможности регистрации данных, назовем их *Activity Dialogs/Диалоги Активности*,
- Проверки, которые могут автоматически реагировать на изменение данных, назовем *Переходы*,
- изменения, которые могут быть применены для обработки заявки после успешного перехода обработки заявки, назовем их *Transition Actions*.

Также нам необходим дополнительный элемент, который не так очевиден:

• Возможность предложить, чтобы более чем один Диалог Активности/Activity Dialog был доступен. В нашем примере это необходимо, когда менеджер должен иметь выбор между "Approve/Утвердить" and "Deny/Запретить". Назовем это *Activity/Активность*.

Теперь, введя понятия Activities/Активность, Activity Dialogs/Диалоги Активности, Transitions/Переходы и Transition Actions/Действия перехода, мы имеем все необходимые инструменты для построения отдельных этапов нашего примера. Что мы еще не определили, так это область в которой для каждого потока работ/ work-flow был бы задан порядок шагов. Назовем это *Process/Процесс*. Чтобы

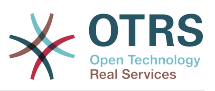

иметь возможность ссылаться на все эти сущности/понятия позже, дадим им краткие имена/аббревиатуры в скобках. Эти обозначения основаны на внутреннем механизме идентификации, называемом EntityIDs.

EntityIDs согласовываются с одной или двумя буквами (в зависимости от части процесса), а затем порядковый номер, например:

- Процесс: 'Р1', 'Р2' ... 'Рп'.
- Деятельность: 'A1', 'A2' ... 'An'.
- Диалог Активности: 'AD1', 'AD2' ... 'ADn'.
- Переход: 'Т1', 'Т2' ... 'Тп'.
- Переход действий: 'TA1', 'TA2' ... 'TAn'.

Перед созданием процесса и его частей необходимо подготовить систему. Нужно определить некоторые Очереди, Клиентов и Динамические Поля, а также установить некоторые опции в файле SysConfig.

Создать следующие Очереди:

- Управление
- Сотрудники
- Покупка
- Почтовое отделение

Создает следующих Пользователей:

- Менеджер
- Сотрудник

Создать следующие Динамически Поля:

• Название

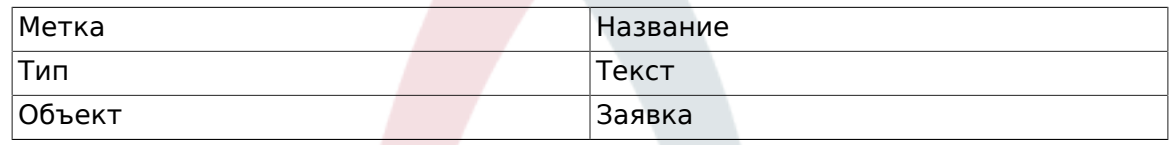

• ABTOD

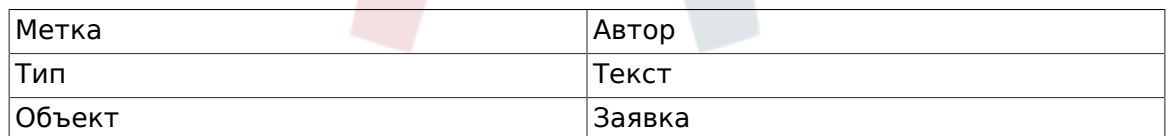

 $\cdot$  ISBN

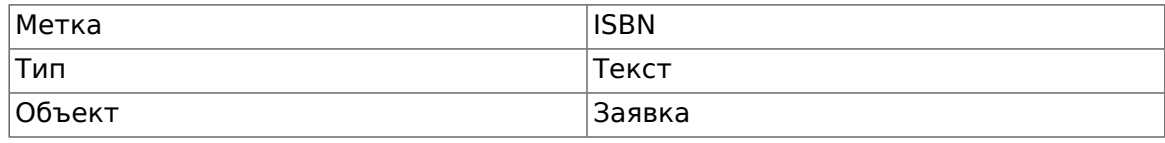

• Состояние

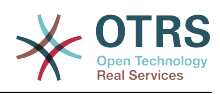

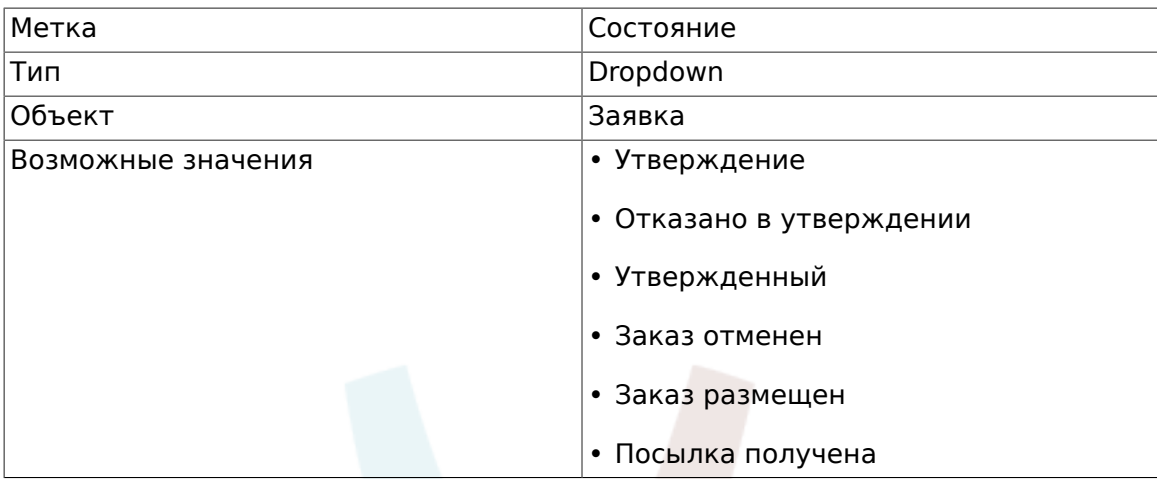

Примечание: Используйте именно эти возможные значения для "Ключ" и "Значение" при создании динамических полей.

• Поставщик

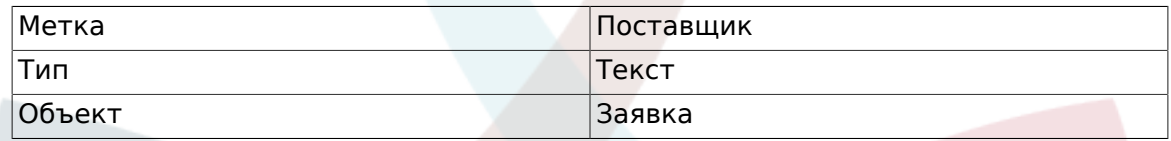

• Цена

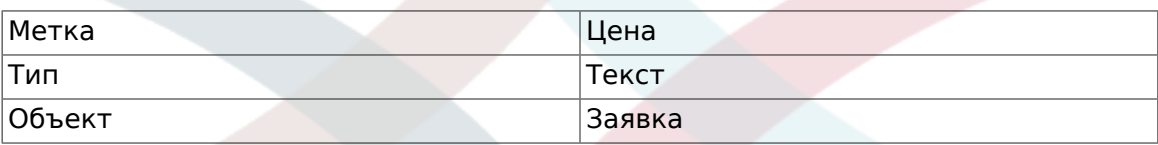

• DeliveryDate

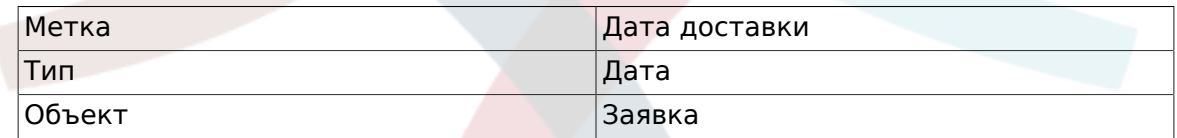

• DateOfReceipt

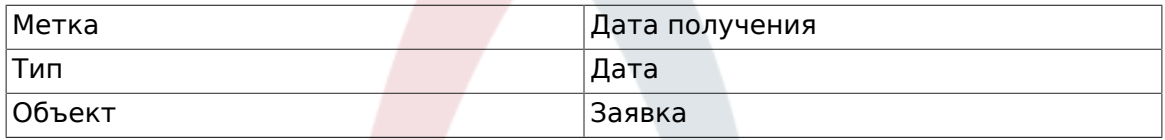

Устанавливает следующие параметры SysConfig:

- 'Ticket::Responsible': Yes
- 'Ticket::Frontend::AgentTicketZoom###ProcessWidgetDynamicFieldGroups':

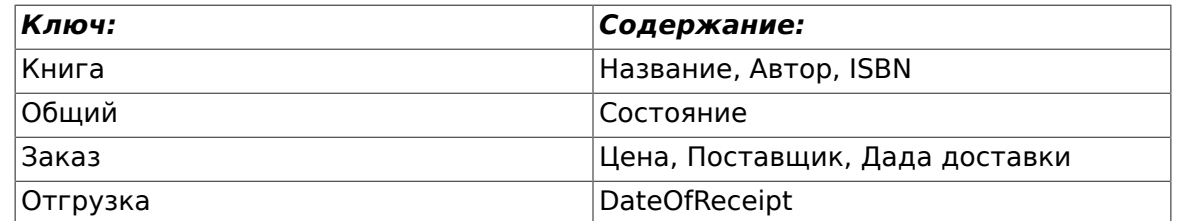

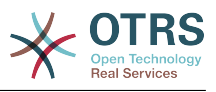

• 'Ticket::Frontend::AgentTicketZoom###ProcessWidgetDynamicField':

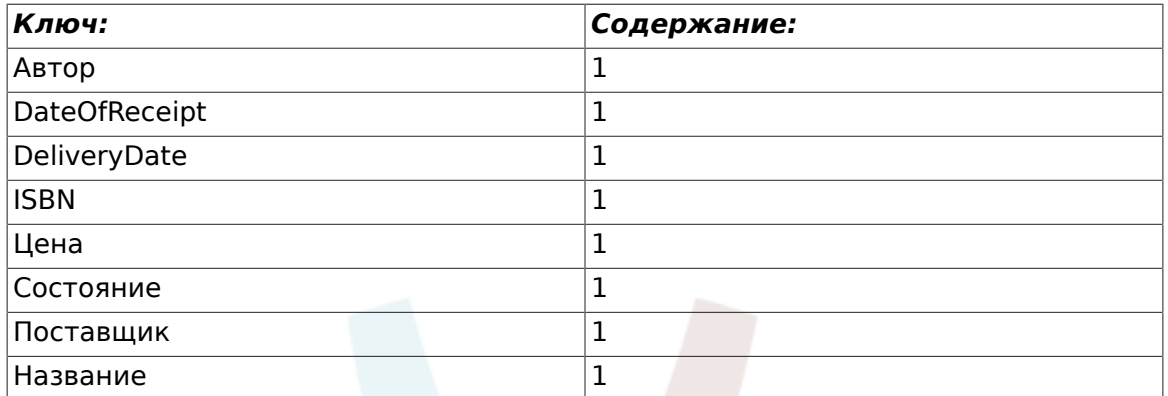

Теперь давайте перейдем к описанию реального процесса. На следующем шаге мы определим конкретные объекты, которые нам необходимы.

## 2.3.1. Процесс (в качестве контейнера)

Для создания нового процесса необходимо перейти к пункту Управление процессами на панели Администратора, после нажатия на который мы попадем на экран Обзора процессов. После создания процесса мы получим возможность создания всех его объектов (всех составляющих процесса).

### **Note**

Деятельности, Диалоги Активности, Переходы и Действия переходов определенные в одном процессе будут доступны для всех процессов системы.

#### **Figure**  $5.7.$ Страница Администратора **OTRS** Администрирование системы

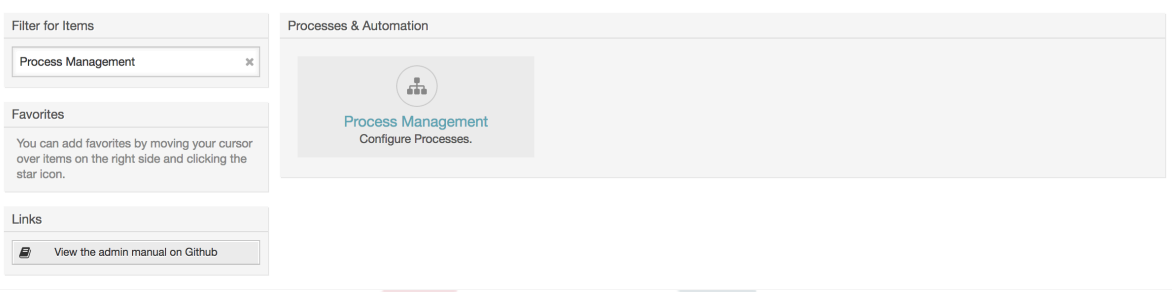

Нажмите на действие "Создать Новый Процесс" в окне Действий.

### Figure 5.8. Создать Новую кнопку Процесса

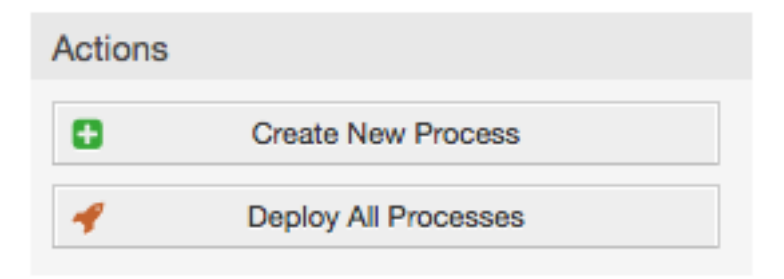

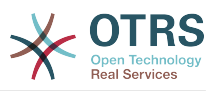

Заполняем информацию о процессе, указываем Название Процесса и его Описание, а статус оставим со значением "inactive", пока не закончим все задачи. Сохраняем процесс.

### **Figure 5.9. Добавить новый процесс**

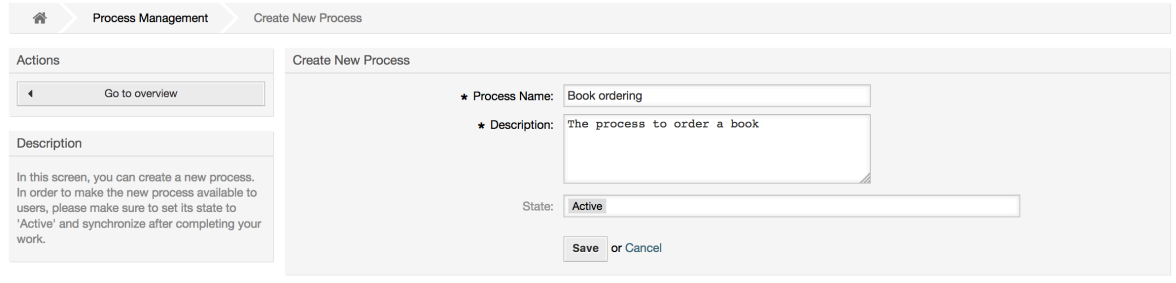

## **2.3.2. Диалоги Действий**

Кликните по имени процесса в окне Обзора процессов, затем в списке "Доступные элементы процесса" нажмите на "Диалоги Активности" (это действие распахнет список опций для диалогов активности и сожмет другие списки, к нему не относящиеся, напоминает эффект гармошки), затем нажмите на "Создать новый Диалог Активности".

### **Figure 5.10. Кнопка создания нового Диалога Активности**

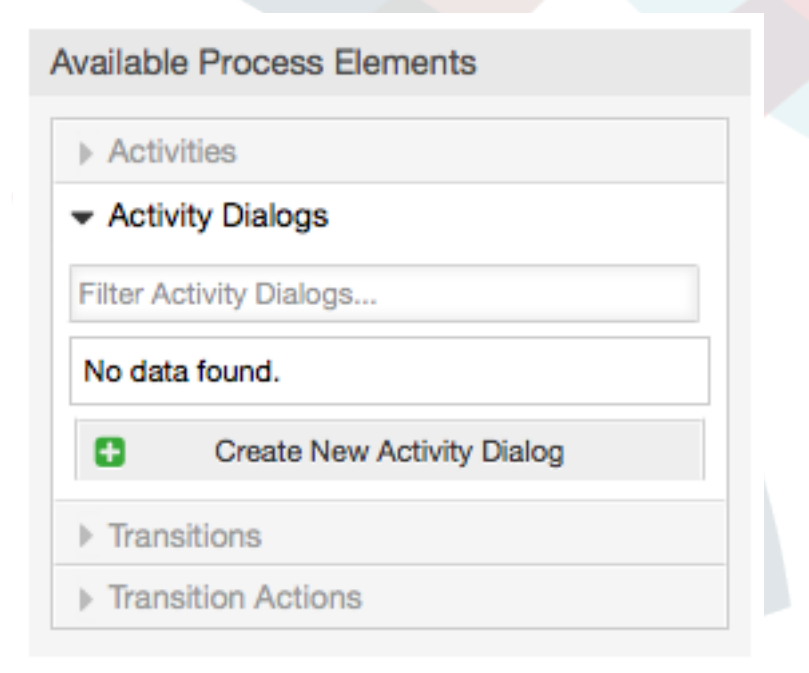

In the opened popup screen fill the "Activity dialog Name" as well as the "Description (short)" fields, for this example we will leave all other fields as the default, to assign fields to the Activity Dialog simple drag the required field from the "Available Fields" pool and drop into the "Assigned Fields" pool. The order in the "Assigned Fields" pool is the order as the fields will have in the screen, to modify the order simply drag and drop the field within the pool to rearrange it in the correct place.

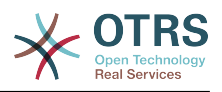

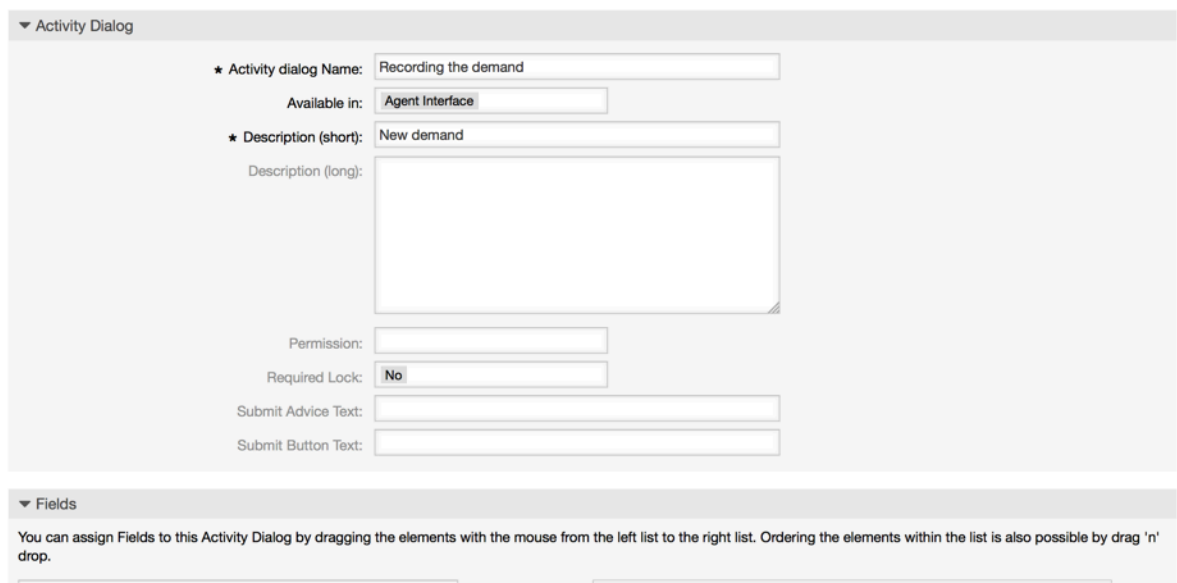

### **Figure 5.11. Добавить новый Диалог Активности**

Filter available fields. ASSIGNED FIELDS AVAILABLE FIELDS Article

As soon as the fields are dropped into the "Assigned Fields" pool another popup screen is shown with some details about the field, we will leave the default options and only for Article fields we should make sure that the CommunicationChannel field is set to "Internal" and that the IsVisibleForCustomer is not active.

**Figure 5.12. Редактировать элементы поля (Article)**

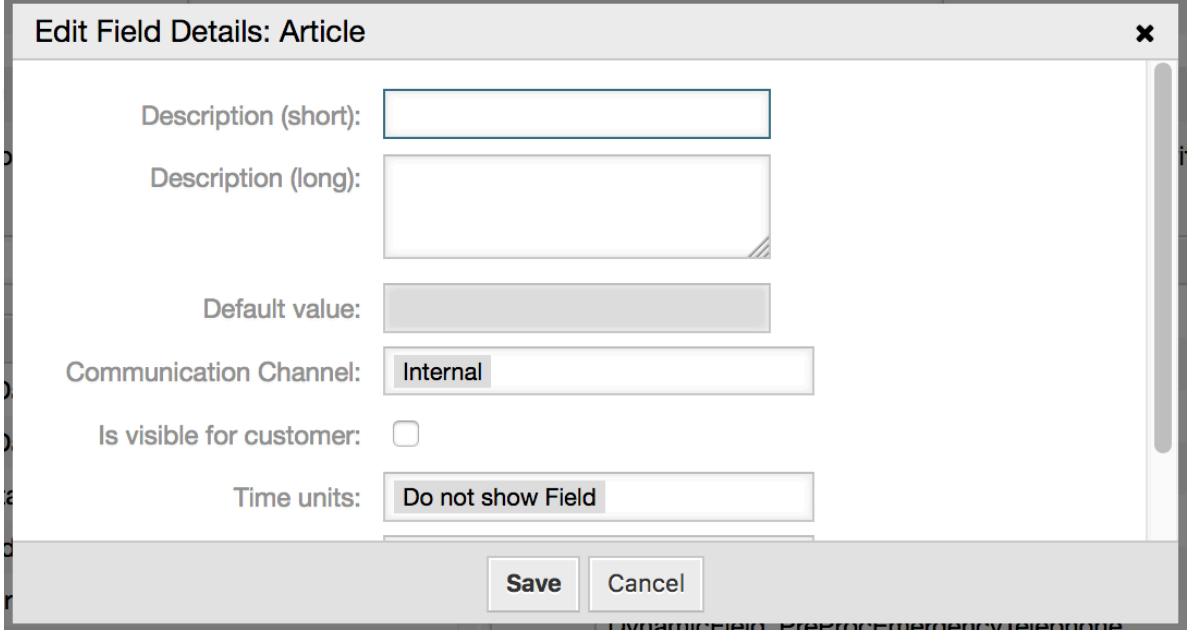

Если все поля привязаны, нажмите на кнопку отправить в главном всплывающем окне чтобы изменения вступили в силу.

В этом примере мы будем использовать поля типа Article для комментариев, другой способ состоит в том, чтобы создать динамическое поле типа TextArea. Оставшиеся из упомянутых полей в строках ниже это динамические поля которые мы задали ранее.

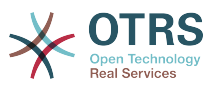

Обратите вниманиче что на этой странице все Динамические Поля имеют префикс "DynamicField\_" как в "DynamicField\_Title", не путайте с полем "Title", которое является заголовком/темой Заявки.

Создать следующие Диалоги Активности:

• "Запись спроса" (AD1)

Диалог Активности, который содержит все требуемые поля для хранения данных о заказе (Название, Автор и ISBN) и поле Состояние/Status с возможностью выбора "Утверждение".

• "Отказать" (AD2)

Диалог Активности с полем комментария и полем статуса с опцией "Отказать".

• "Утвержден" (AD3)

Здесь нам просто нужно поле статуса с опцией "Approved/Утверждено".

• "Заказ отменен" (AD4)

An activity dialog which makes it possible for purchasing to reject an impossible order (book out of stock). Here we also need a comment field and the Status field with the option "Order denied".

• "Заказ размещен" (AD5)

An activity dialog with the fields Supplier, Price and Delivery date for purchasing and the Status field with the option "Order placed".

• "Поставка получена" (AD6)

An activity for the mail room with a field for the Date of receipt and the Status field with the option "Shipment received".

To restrict the Status field for each activity dialog we need to add some ACLs in the Kernel/Config.pm or to a new Perl file located in Kernel/Config/Files.

```
$Self->{TicketAcl}->{'P1-AD1-1'} = {Properties => {
        Process \Rightarrow {
             ActivityDialogEntityID => ['AD1'],
        \lambda}.
    Possible => {
         Ticket => {
             DynamicField Status => ['Approval'],
        },
    },
\};
$Self->{TicketAcl}->{'P1-AD2-1'} = {Properties => {
        Process \Rightarrow {
             ActivityDialogEntityID => ['AD2'],
        \},
    λ,
    Possible => \{Ticket => \{DynamicField_Status => ['Approval denied'],
        \lambda.
    \},
\};
```
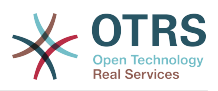

```
 $Self->{TicketAcl}->{'P1-AD3-1'} = {
    Properties \Rightarrow {
         Process \Rightarrow {
               ActivityDialogEntityID => ['AD3'],
          },
     },
    Possible \Rightarrow {
         Ticket => \{DynamicField Status => ['Approved'],
          },
     },
 };
 $Self->{TicketAcl}->{'P1-AD4-1'} = {
     Properties => {
          Process => {
               ActivityDialogEntityID => ['AD4'],
          },
     },
    Possible => {
         Ticket \Rightarrow {
               DynamicField_Status => ['Order denied'],
          },
     },
 };
 $Self->{TicketAcl}->{'P1-AD5-1'} = {
     Properties => {
         Process \Rightarrow {
               ActivityDialogEntityID => ['AD5'],
          },
     },
    Possible \Rightarrow {
         Ticket \Rightarrow {
              DynamicField Status => ['Order placed'],
          },
     },
 };
 $Self->{TicketAcl}->{'P1-AD6-1'} = {
     Properties => {
         Process \Rightarrow {
               ActivityDialogEntityID => ['AD6'],
          },
     },
    Possible => {
          Ticket => {
               DynamicField_Status => ['Shipment received'],
          },
     },
 };
```
## **2.3.3. Переходы**

В "Доступные Элементы Процесса" щелкните "Переходы", а затем кликните на "Создать новый переход".

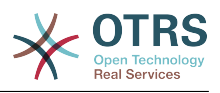

### **Figure 5.13. Создать Новую кнопку Перехода**

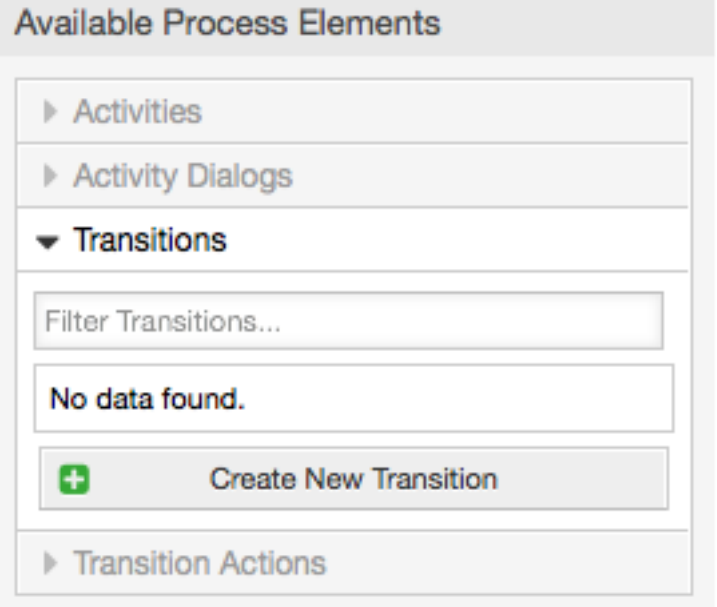

В открывшемся всплывающем окне заполните "Transition Name/Имя Перехода", затем, в условиях, для этого примера мы будем использовать только одно условие и только одно поле, для обоих мы оставим Type of Linking/Тип связывания "and/И", а также будем использовать тип значения поля для сравнения - "String".

### **Figure 5.14. Добавить новый Переход**

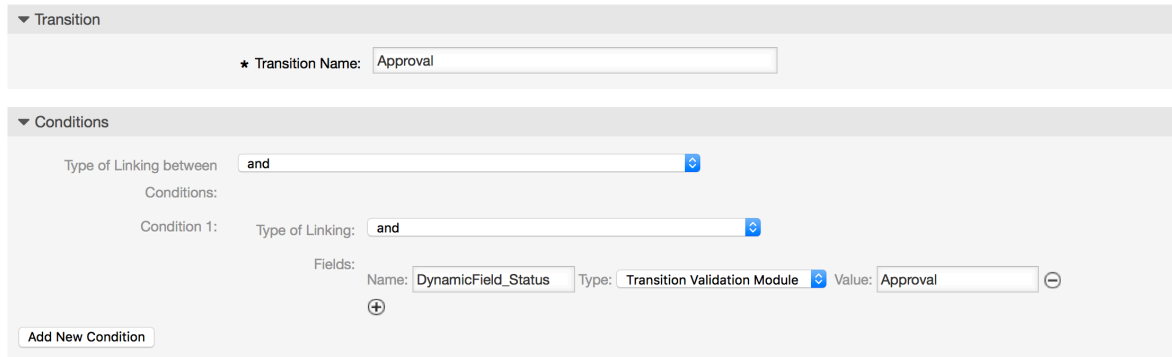

Когда все условия установлены, нажмите кнопку Отправить, чтобы сохнанить изменения.

Создать следующие Переходы:

• "Утверждение" (T1)

Переход, который проверяет, установлен ли статус поля в "Approval".

• "Отказано в утверждении" (T2)

Переход проверяющий установку статуса поля в значение "Approval denied".

• "Утвержден" (T3)

Переход, проверяющий установку статуса поля в значение "Approved".

• "Заказ отменен" (T4)

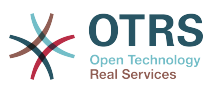

Переход проверяющий установку статуса поля в значение "Order denied".

• "Заказ размещен" (T5)

Переход проверяющий установку статуса поля в значение "Order denied".

• "Поставка получена" (T6)

Переход, который проверяет установлено ли поле статуса в значение "Shipment received".

## **2.3.4. Действия Перехода**

Accelering Designation Classicate

Кликните на "Действия Переходов " в меню "Доступные элементы процесса", а затем кликните "Создать Новое Действие Перехода".

### **Figure 5.15. Кнопка создания нового Действие Перехода**

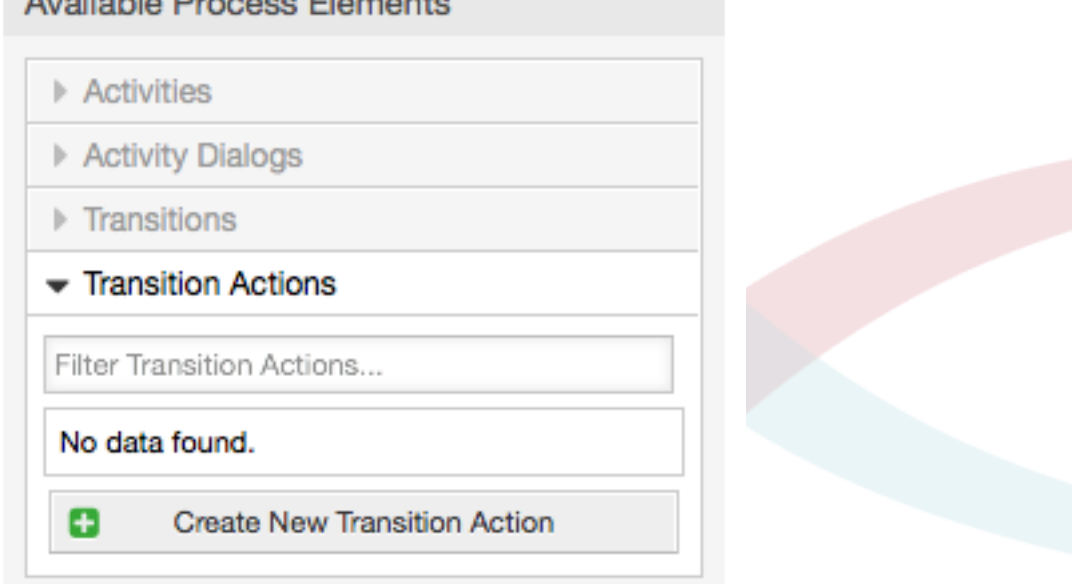

In the opened popup screen fill the "Transition Action Name", and the "Transition Action module" then add the required and optional parameter names and values.

All the Transition Action Modules are located in Kernel/System/ProcessManagement/TransitionAction and the following is the list of bundled Transition Actions included in this release:

- DynamicFieldSet
- TicketArticleCreate
- TicketCreate
- TicketCustomerSet
- TicketLockSet
- TicketOwnerSet
- TicketQueueSet
- TicketResponsibleSet

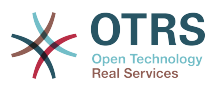

- TicketServiceSet
- TicketSLASet
- TicketStateSet
- TicketTitleSet
- TicketTypeSet

Каждый модуль имеет свои собственные и другие параметры, пожалуйста просмотрите документацию к этому модулю [module documentation](#page-293-0), чтобы узнать все обязательные и опциональные параметры.

## **Note**

Начиная с OTRS 4.0.1, параметры теперь необязательно имеют фиксированные значения, но, вместо этого, они могут наследовать их из оригинальной заявки используя формат: <OTRS\_Ticket\_property>.

Начиная с версии OTRS 4.0.6, поддерживается формат <OTRS\_TICKET\_property>, старый формат тоже может использоваться, но не рекомендуется, так как будет отменен в будущих версиях.

### **Figure 5.16. Добавить новый Переход**

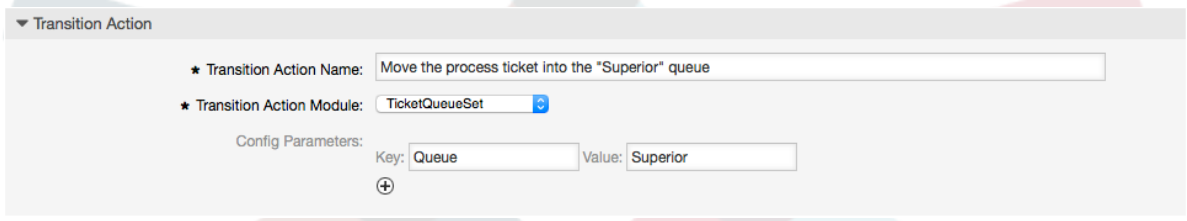

Как только все параметры и значения установлены, нажмите кнопку отправить чтобы изменения вступили в силу.

Создать следующие Переходы:

• "Переместить обработку Заявки в очередь 'Менеджмент' " (TA1)

This action is supposed to be executed when the Transition "Approval" (T1) applied.

• "Изменяет ответственного за заявку на 'manager'" (TA2)

Будет выполнено когд применен Переход "Approval" (T1).

• "Перемещает процесс обработки заявки в очередь 'Employees'" (TA3)

Будет выполнено когда:

- Применение Перехода "Отказано в утверждении" (T2)
- Применение Перехода "Order denied" (T4)
- Применение Перехода "Поставка получена" (T6)
- "Изменить ответственного за заявку на 'Employee'" (TA4)

Будет выполнено когда:

- Применение Перехода "Отказано в утверждении" (T2)
- Применение Перехода "Order denied" (T4)

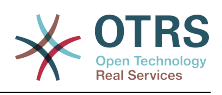

- Применение Перехода "Поставка получена" (T6)
- "Перемещает обработку Заявки в очередь 'Purchasing' " (TA5)

Будет выполнено когда применен Переход "Утверждено" (T3).

• "Перемесить процессную заявку в очередь "Post office" " (TA6)

Будет выполнено когда применен Переход "Заказ размещен" (T5).

• "Закрыть Заявку со статусом успешно" (TA7)

Будет выполнено когда:

- Применен переход "Поставка получена" (T6)
- "Закрыть заявку со статусом не успешно" (TA8)

Будет выполнено когда:

- Применение Перехода "Отказано в утверждении" (T2)
- Применение Перехода "Order denied" (T4)

Как можно видеть, есть места, где одинаковые Transition Actions/Действия Перехода будут выполняться. Таким образом было бы логично сделать возможным связывать Transition Actions свободно с Transitions/Переходами, для их повторного использования.

## **2.3.5. Деятельность**

Мы выбрали такой подход чтобы рассматривать Деятельности в качестве корзины, которая может хранить однин или больше Диалогов Деятельности. Нам нужны эти действия в нашем примере:

Кликните на "Деятельности" в меню "Доступные Элементы Процесса", а затем кликните на "Создать новую Деятельность".

### **Figure 5.17. Создать Новую кнопку Деятельности**

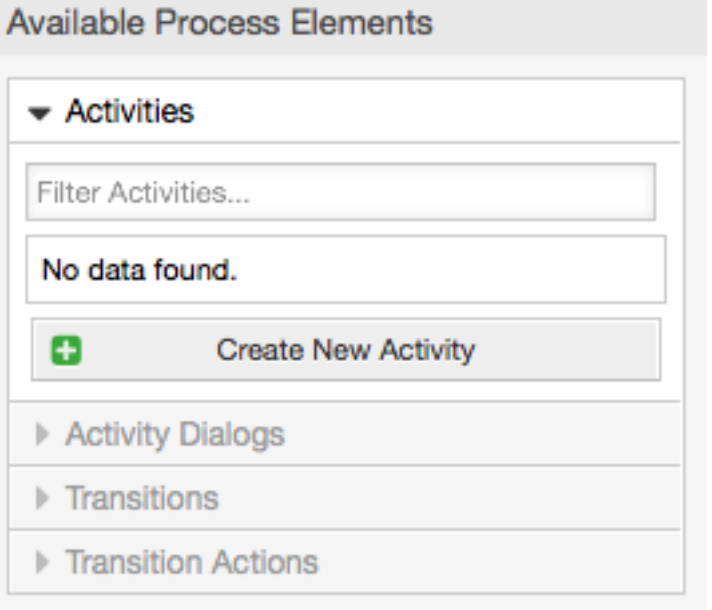

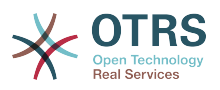

In the opened popup screen fill the "Activity Name", then drag the required Activity Dialogs from the "Available Activity Dialogs" pool, and drop them into to the "Assigned Activity Dialogs" pool. This dialogs will be presented (in the ticket zoom screen) in the same order as it is defined on this screen translating from top to bottom, from left to right.

This order is specially important in the first Activity, since the first Activity Dialog for this activity is the only one that is presented when the process starts.

Создать следующие Деятельности:

• "Recording the demand/Запись запроса" (A1)

Содержит Activity Dialog/Диалог Активности "Recording the demandЗапись запроса" (AD1)

• "Approval/Утверждение" (A2)

Содержит Диалоги Активности "Отказано в одобрении" (AD2) а также "Утвержден" (AD3)

• "Заказ" (A3)

Содержит Диалоги Активности "Заказ отклонен" (AD4) а также "Заказ размещен" (AD5)

• "Входящие" (A4)

Содержит Activity Dialog/Диалог Активности "Shipment received/Посылка получена" (AD6)

• "Process complete/Процесс завершен" (A5): Это Activity/Действие без возможных Activity Dialogs/Диалогов Активности. Оно должно быть вставлено после "Approval denied/Не утверждено", "Order denied/Заказ отвергнут" или "Shipment received/Посылка получена" и указывает на окончание процесса.

Теперь мы можем видеть, что Деятельность точно определяет сосотояние процесса Заявки. После успешного Перехода Заявка перемещается из одного вида деятельности в другой.

## **2.3.6. Схема процесса заказа книги**

Let us conclude our example with the last missing piece in the puzzle, the Process as the a flow describer. In our case this is the whole ordering work-flow. Other processes could be office supply ordering or completely different processes.

Процесс имеет начальную точку, состоящую из стартового Activity/Действия и стартового Activity Dialog/Диалога активности. Для любого нового заказа книги, начальный Activity Dialog/Диалог активности (первый диалог для первого Действия) является первым отображаемым экраном. Если он завершен и сохранен, будет создаваться новая процессная заявка, которая далее будет выполняться в соответствии с заданным потоком работ/work-flow.

Процесс также содержит указания, как процессная заявка будет продвигаться внутри Процесса. Назовем это "Path/Схема". Она состоит из начального Activity/Действия, одного или более Transitions/Переходов (возможно, с Transition Actions/Действиями переходов) и других Activities/Действий.

Предполагая, что эти Активности/Activities уже назначены их Диалогам/Activity Dialogs, перетащите Активность из "гармошки" (в левой части экрана) и поместите

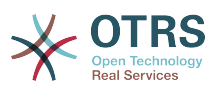

на область схемы (ниже информации о процессе). Заметьте, что стрелка от начала процесса (зеленый кружок) к Активности будет проложена автоматически. (Это первая Активность и ее первый Диалог будет первым экраном, который будет показан при старте Процесса).

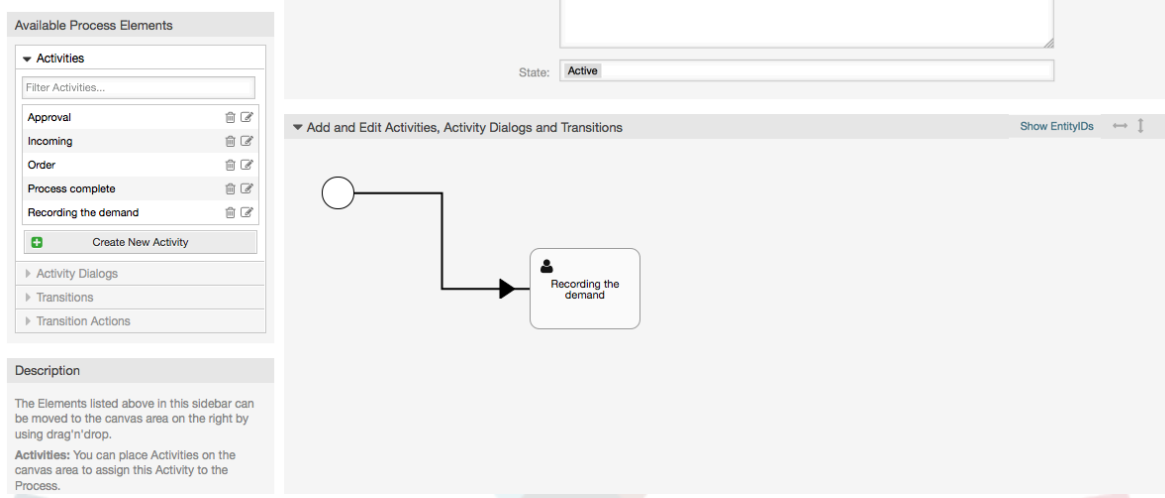

### **Figure 5.18. Перетащите первую Активность на полотно схемы.**

Next, drag another Activity into the canvas too. Now we will have two Activities in the canvas. The first one is connected to the start point and the second has no connections. You can hover the mouse over each activity to reveal their own Activity Dialogs.

#### Available Process Elements  $\div$  Activities State: Active Filter Activities  $\mathbb{B}$ Approval Add and Edit Activities, Activity Dialogs and Transitions Show EntitylDs  $\qquad \Longleftrightarrow \quad \! \! \! \downarrow$  $\widehat{\boxplus}$ Incoming Order ₿Ø Process complete 肯区 Recording the demand  $\mathbb{R}$ **C** Create New Activity Activity Dialogs cording t  $\triangleright$  Transitions Transition Actions Description The Elements listed above in this sidebar can<br>be moved to the canvas area on the right by using drag'n'drop. Activities: You can place Activities on the<br>canvas area to assign this Activity to the

#### **Figure 5.19. Перетащите вторую Активность на полотно схемы.**

Then let's create the "Path" (connection) between this two Activities, for this we will use the Transitions. Click on Transitions in the accordion drag a Transition and drop it inside the first Activity. Notice that the Activity changes its color indicating that the Transition is attached. As soon as the Transition is dropped the end point of the Transition arrow will be placed next to the process start point. Drag the Transition arrow end point and drop it inside the other Activity to create the connection between the Activities.

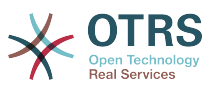

**Figure 5.20. Перетащите Transition/Переход на полотно схемы.**

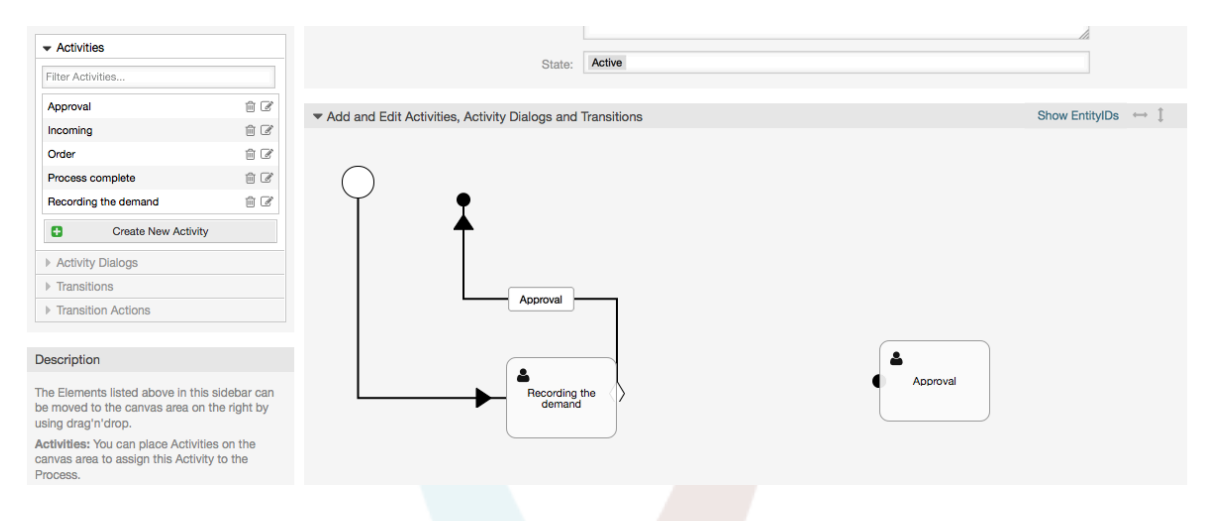

Теперь, когда "Path/Последовательность" Действий задана - необходимо назначить Действия Переходов/Transition Actions для Переходов/Transition. Двойной щелчок по имени Перехода (на схеме) откроет новое дополнительное окно.

#### **Figure 5.21. Связать Активности используя Переходы**

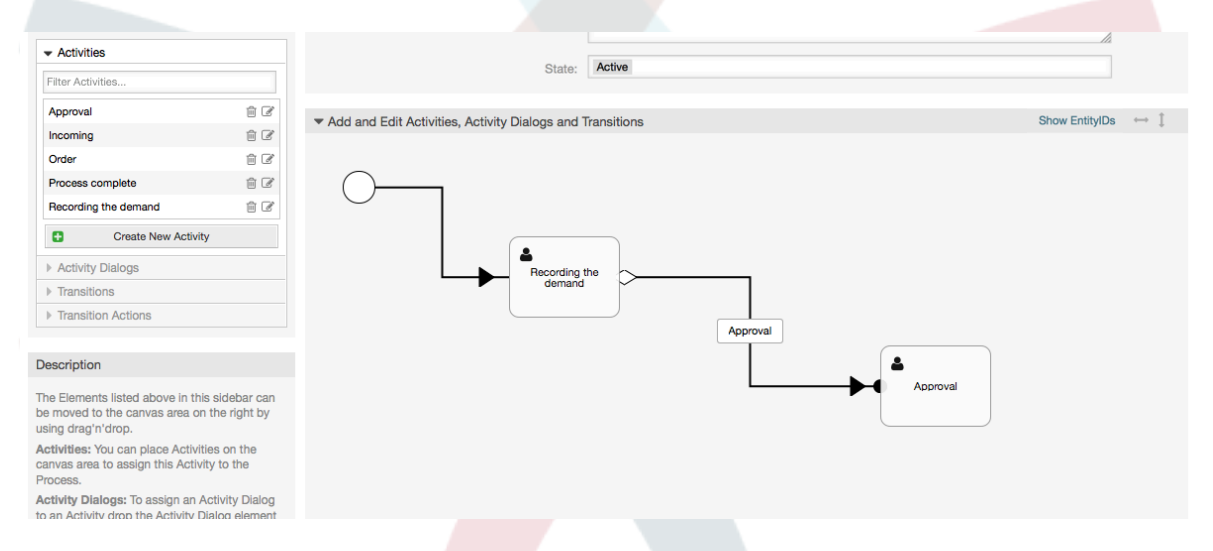

Захватите мышью требуемые Активности Перехода из списка Доступных Активностей Перехода и перетащите в список Назначенных Активностей Перехода и затем нажмите кнопку Отправить.

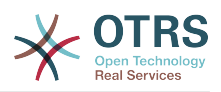

### **Figure 5.22. Назначить Действия Перехода**

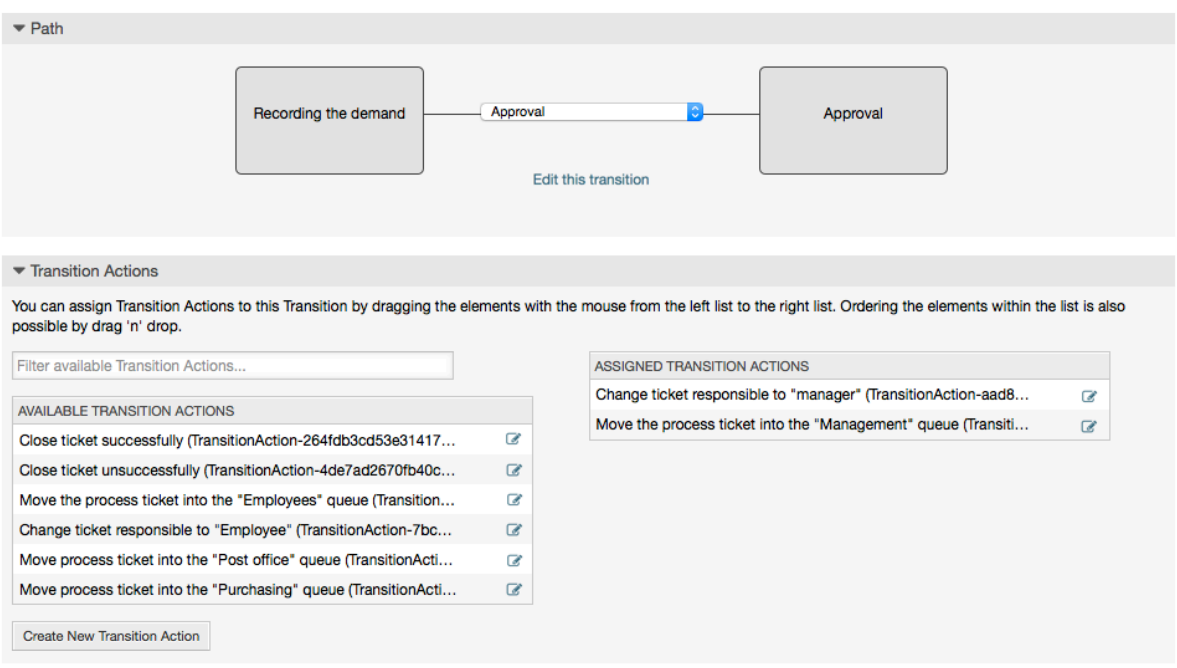

Затем, вернитесь к главному окну редактирования Процесса и нажмите кнопку Сохранить под схемой и сохраните все сделанные изменения.

Complete the "path" adding the following Activities, Transitions and Transition Actions:

Запись спроса до значения "Approval"

- Начальная точка: Activity: Запись запроса (A1)
- Возможный Переход: Утверждение (T1)
	- Если условие этой Активности выполнено, заявка будет перемещена к Activity: Утверждение (A2)
	- Кроме того выполнится следующее TransitionActions/Действия Перехода:
		- "Переместить обработку Заявки в очередь 'Менеджмент' " (TA1)
		- "Изменяет ответственного за заявку на 'manager'" (TA2)

The Activity: "Recording the demand" (A1) is a defined step of the process ticket, where there is the possibility for the Transition: "Approval" (T1). If this applies, the ticket will move to the next Activity: "Approval" (A2), and the Transition Actions: "Move the process ticket into the 'Management' queue" (TA1) and "Change ticket responsible to 'manager'" (TA2) are executed. In the Activity: "Approval" (A2), the Activity Dialogs: "Approval denied" (AD2) and "Approved" (AD3) are available.

#### Утверждение

- Начальная точка: Activity/Активность "Approval/Утверждение" (A2)
- Возможные Транзакции:
	- "Отказано в утверждении" (T2)
		- Если верно, процесс заявки перейдет к Activity: "Процесс завершен" (A5).
		- Кроме того выполнится следующее TransitionActions/Действия Перехода:

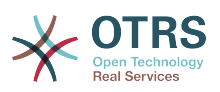

- "Перемещает процесс обработки заявки в очередь 'Employees'" (TA3)
- "Изменить ответственного за заявку на 'Employee'" (TA4)
- "Закрыть заявку со статусом не успешно" (TA8)
- "Утвержден" (T3)
	- Если верно, процессная заявка перейдет к Activity/Действию: "Order/Заказ" (A3).
	- Дополнительно, следующие Transition Action/Действия Перехода будут выполнены:
		- "Перемещает обработку Заявки в очередь 'Purchasing' " (TA5)

Можно видеть, что текущая Activity/Активность, которая определяет шаг процессной заявки имеет одну или более возможностей для Transition/Перехода, который, в свою очередь, имеет одну единственную целевую Activity/Активность (и, возможно, одно или более Transition Actions/Действие Перехода).

Заказ

- Начальная точка: Activity/Активность "Order/Заказ" (А3)
- Возможные Транзакции:
	- "Заказ отменен" (T4)
		- Если верно, процесс заявки перейдет к Activity: "Процесс завершен" (A5).
		- Кроме того выполнится следующее TransitionActions/Действия Перехода:
			- "Перемещает процесс обработки заявки в очередь 'Employees'" (TA3)
			- "Установить ответственного за заявку в 'Employee'" (TA4)
			- "Закрыть заявку со статусом не успешно" (TA8)
	- "Заказ размещен" (T5)
		- Если верно, процесс заявки перейдет к Activity: "Поступление" (A4).
		- Дополнительно, следующие Transition Action/Действия Перехода будут выполнены:
			- "Перемесить процессную заявку в очередь "Post office" " (TA6)

#### Входящие

- Начальная точка: Activity/Действие: "Incoming/Поступление" (A4).
- Возможные Транзакции:
	- "Поставка получена" (T6)
		- Если верно, процесс заявки перейдет к Activity: "Процесс завершен" (A5).
		- Кроме того выполнится следующее TransitionActions/Действия Перехода:
			- "Перемещает процесс обработки заявки в очередь 'Employees'" (TA3)
			- "Установить ответственного за заявку в 'Employee'" (TA4)

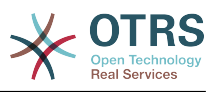

• "Закрыть Заявку со статусом успешно" (TA7)

Полный путь к Процессу покупкпи книги будет иметь следующий вид:

#### **Figure 5.23. Законченная/полная схема процесса заказа книги.**

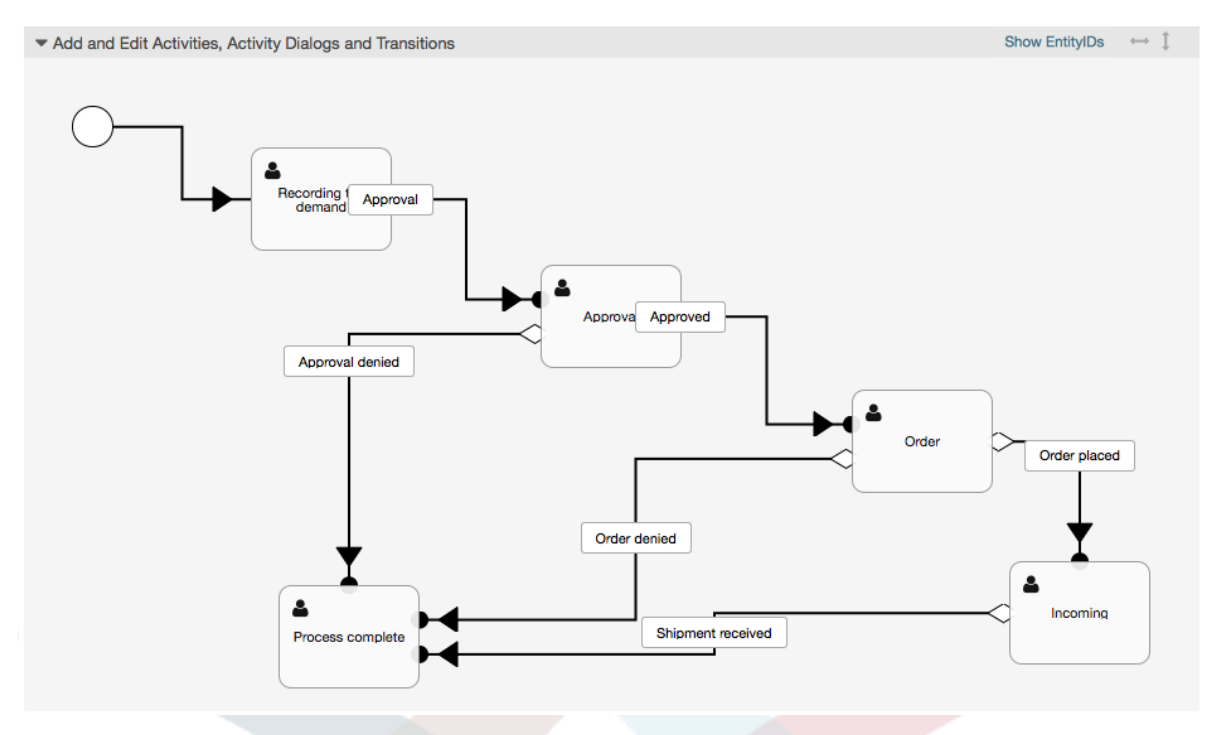

After you finish the process path please click on "Save" button in the lower part of the canvas and then click on "Synchronize All Processes" button. This will gather all processes information form the Database and create a cache file (in Perl language). This cache file is actually the processes configuration that the system will use to create or use process tickets.

Все изменения сделанные в Процессе (в интерфейсе админа) потребуют пересинхронизации файла кэша, чтобы изменения были отражены в системе.

Также, возможно импортировать процесс целиком из YAML файла, но обязательно до этого создать все динамические поля, пользователей, очереди и пр. необходимые для каждого процесса.

Обратите внимание, что если процесс требует использования ACL, они также должны быть созданы вручную.

Ниже приведен полный текст YAML файла для процесса заказа книги из примера:

```
---
Activities:
   A1:
     ActivityDialogs:
        - AD1
     ChangeTime: 2012-11-23 14:49:22
     Config:
       ActivityDialog:
         1: AD1
     CreateTime: 2012-11-23 11:49:38
     EntityID: A1
     ID: 151
     Name: Recording the demand
  A2: ActivityDialogs:
```
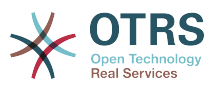

```
 - AD2
       - AD3
     ChangeTime: 2012-12-13 00:55:12
     Config:
       ActivityDialog:
         1: AD2
         2: AD3
     CreateTime: 2012-11-23 11:50:11
     EntityID: A2
     ID: 152
     Name: Approval
   A3:
     ActivityDialogs:
       - AD4
       - AD5
     ChangeTime: 2012-11-23 18:12:14
     Config:
       ActivityDialog:
         1: AD4
         2: AD5
     CreateTime: 2012-11-23 11:50:35
     EntityID: A3
     ID: 153
     Name: Order
   A4:
     ActivityDialogs:
       - AD6
     ChangeTime: 2012-11-23 18:12:35
     Config:
       ActivityDialog:
         1: AD6
     CreateTime: 2012-11-23 11:51:00
     EntityID: A4
     ID: 154
     Name: Incoming
   A5:
     ActivityDialogs: []
     ChangeTime: 2012-11-23 11:51:33
     Config: {}
     CreateTime: 2012-11-23 11:51:33
     EntityID: A5
     ID: 155
     Name: Process complete
ActivityDialogs:
   AD1:
     ChangeTime: 2012-12-06 02:16:21
     Config:
       DescriptionLong: ''
       DescriptionShort: Recoding the demand
       FieldOrder:
         - DynamicField_Author
        - DynamicField<sup>-</sup>ISBN
         - DynamicField_Title
         - DynamicField_Status
       Fields:
         DynamicField_Author:
          DefaultValue:
           DescriptionLong: ''
           DescriptionShort: ''
          Display: 1
         DynamicField_ISBN:
          DefaultValue:
           DescriptionLong: ''
           DescriptionShort: ''
           Display: 1
         DynamicField_Status:
          DefaultValue:
 DescriptionLong: ''
 DescriptionShort: ''
           Display: 1
         DynamicField_Title:
```
DefaultValue:

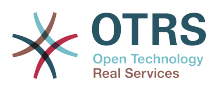

 DescriptionLong: '' DescriptionShort: '' Display: 1 Interface: - AgentInterface Permission: '' RequiredLock: 0 SubmitAdviceText: '' SubmitButtonText: '' CreateTime: 2012-11-23 14:34:43 EntityID: AD1 ID: 154 Name: Recording the demand AD2: ChangeTime: 2012-11-23 14:57:41 Config: DescriptionLong: '' DescriptionShort: Approval denied FieldOrder: - Article - DynamicField\_Status Fields: Article: Config: CommunicationChannel: 'Internal' IsVisibleForCustomer: '0' DefaultValue: '' DescriptionLong: '' DescriptionShort: '' Display: 1 DynamicField\_Status: DefaultValue: '' DescriptionLong: '' DescriptionShort: '' Display: 1 Interface: - AgentInterface Permission: '' RequiredLock: 0 SubmitAdviceText: '' SubmitButtonText: Deny Request CreateTime: 2012-11-23 14:36:39 EntityID: AD2 ID: 155 Name: Approval denied AD3: ChangeTime: 2012-12-14 03:14:23 Config: DescriptionLong: '' DescriptionShort: Approved FieldOrder: - DynamicField\_Status Fields: DynamicField\_Status: DefaultValue: '' DescriptionLong: '' DescriptionShort: '' Display: 1 Interface: - AgentInterface Permission: '' RequiredLock: 0 SubmitAdviceText: '' SubmitButtonText: Approve Request CreateTime: 2012-11-23 14:37:35 EntityID: AD3 ID: 156 Name: Approved AD4: ChangeTime: 2012-11-23 14:58:52 Config: DescriptionLong: ''

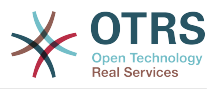

```
 DescriptionShort: Order rejected
       FieldOrder:
          - Article
         - DynamicField_Status
       Fields:
         Article:
           Config:
             CommunicationChannel: 'Internal'
             IsVisibleForCustomer: '0'
          DefaultValue:
           DescriptionLong: ''
           DescriptionShort: ''
           Display: 1
         DynamicField_Status:
           DefaultValue: ''
           DescriptionLong: ''
           DescriptionShort: ''
           Display: 1
       Interface:
         - AgentInterface
      Permission:
      RequiredLock: 0
       SubmitAdviceText: ''
       SubmitButtonText: Reject Order
     CreateTime: 2012-11-23 14:38:48
    EntityID: AD4
     ID: 157
    Name: Order rejected
  AD5:
     ChangeTime: 2012-12-06 02:20:12
     Config:
       DescriptionLong: ''
      DescriptionShort: Order placed
       FieldOrder:
         - DynamicField_DeliveryDate
         - DynamicField_Price
         - DynamicField_Supplier
         - DynamicField_Status
       Fields:
         DynamicField_DeliveryDate:
          DefaultValue:
           DescriptionLong: ''
           DescriptionShort: ''
           Display: 1
         DynamicField_Price:
          DefaultValue:
 DescriptionLong: ''
 DescriptionShort: ''
           Display: 1
         DynamicField_Status:
          DefaultValue:
           DescriptionLong: ''
           DescriptionShort: ''
           Display: 1
         DynamicField_Supplier:
          DefaultValue:
           DescriptionLong: ''
           DescriptionShort: ''
           Display: 1
       Interface:
         - AgentInterface
      Permission:
      RequiredLock: 0
       SubmitAdviceText: ''
       SubmitButtonText: Place Order
     CreateTime: 2012-11-23 14:41:28
    EntityID: AD5
     ID: 158
    Name: Order placed
  AD6:
     ChangeTime: 2012-11-23 14:42:43
     Config:
```
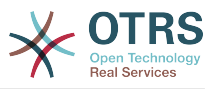

```
 DescriptionLong: ''
       DescriptionShort: Shipment received
       FieldOrder:
          - DynamicField_DateOfReceipt
          - DynamicField_Status
       Fields:
         DynamicField_DateOfReceipt:
          DefaultValue: ''
           DescriptionLong: ''
           DescriptionShort: ''
          Display: 1
         DynamicField_Status:
          DefaultValue: ''
           DescriptionLong: ''
           DescriptionShort: ''
           Display: 1
       Interface:
          - AgentInterface
       Permission: ''
       RequiredLock: 0
       SubmitAdviceText: ''
       SubmitButtonText: ''
     CreateTime: 2012-11-23 14:42:43
     EntityID: AD6
     ID: 159
     Name: Shipment received
Process:
   Activities:
     - A1
     - A2
     - A3
     - A4
     - A5
   ChangeTime: 2012-12-06 02:31:59
   Config:
     Description: The process to order a book
     Path:
       A1:
         T1:
           ActivityEntityID: A2
            TransitionAction:
              - TA2
              - TA1
       A2:
         T2:
           ActivityEntityID: A5
          TransitionAction:
              - TA3
              - TA4
              - TA8
         T3:
           ActivityEntityID: A3
          TransitionAction:
              - TA5
       A3:
         T4:
           ActivityEntityID: A5
          TransitionAction:
              - TA3
              - TA4
              - TA8
         T5:
           ActivityEntityID: A4
           TransitionAction:
              - TA6
       A4:
         T6:
           ActivityEntityID: A5
           TransitionAction:
              - TA3
              - TA4
              - TA7
```
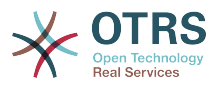

```
 A5: {}
     StartActivity: A1
     StartActivityDialog: AD1
   CreateTime: 2012-11-23 11:45:12
   EntityID: P1
   ID: 94
   Layout:
    A1:
       left: 172
       top: 63
    A2: left: 402
       top: 156
     A3:
       left: 649
       top: 255
     A4:
       left: 774
       top: 391
     A5:
       left: 194
       top: 410
   Name: Book ordering
   State: Active
   StateEntityID: S1
   TransitionActions:
     - TA1
     - TA2
     - TA3
\overline{\phantom{a}} - TA4
 - TA8
     - TA5
     - TA3
     - TA4
     - TA8
     - TA6
     - TA3
     - TA4
     - TA7
   Transitions:
     - T1
     - T2
     - T3
     - T4
     - T5
     - T6
TransitionActions:
   TA1:
     ChangeTime: 2012-11-23 16:01:37
     Config:
       Config:
         Queue: Management
       Module: Kernel::System::ProcessManagement::TransitionAction::TicketQueueSet
     CreateTime: 2012-11-23 15:50:59
     EntityID: TA1
     ID: 61
     Name: Move the process ticket into the "Management" queue
   TA2:
     ChangeTime: 2012-11-23 16:02:12
     Config:
       Config:
         Responsible: manager
       Module: Kernel::System::ProcessManagement::TransitionAction::TicketResponsibleSet
     CreateTime: 2012-11-23 15:58:22
     EntityID: TA2
     ID: 62
     Name: Change ticket responsible to "manager"
   TA3:
     ChangeTime: 2012-11-24 14:27:02
     Config:
       Config:
         Queue: Employees
```
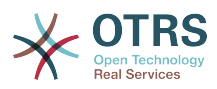

```
 Module: Kernel::System::ProcessManagement::TransitionAction::TicketQueueSet
     CreateTime: 2012-11-23 16:02:54
     EntityID: TA3
     ID: 63
     Name: Move the process ticket into the "Employees" queue
  TA4:
     ChangeTime: 2012-11-23 16:04:06
     Config:
       Config:
         Responsible: Employee
       Module: Kernel::System::ProcessManagement::TransitionAction::TicketResponsibleSet
     CreateTime: 2012-11-23 16:04:06
     EntityID: TA4
     ID: 64
     Name: Change ticket responsible to "Employee"
  TA5:
     ChangeTime: 2012-12-06 02:18:34
     Config:
       Config:
         Queue: Purchasing
       Module: Kernel::System::ProcessManagement::TransitionAction::TicketQueueSet
     CreateTime: 2012-11-23 16:04:54
     EntityID: TA5
     ID: 65
     Name: Move process ticket into the "Purchasing" queue
  TA6:
     ChangeTime: 2012-12-06 02:18:48
     Config:
       Config:
         Queue: Post office
       Module: Kernel::System::ProcessManagement::TransitionAction::TicketQueueSet
     CreateTime: 2012-11-23 16:06:20
     EntityID: TA6
     ID: 66
     Name: Move process ticket into the "Post office" queue
  TA7:
     ChangeTime: 2012-12-06 02:29:55
     Config:
       Config:
         State: closed successful
       Module: Kernel::System::ProcessManagement::TransitionAction::TicketStateSet
     CreateTime: 2012-12-06 02:29:27
     EntityID: TA7
     ID: 67
     Name: Close ticket successfully
  TA8:
     ChangeTime: 2012-12-06 02:31:12
     Config:
       Config:
         State: closed unsuccessful
       Module: Kernel::System::ProcessManagement::TransitionAction::TicketStateSet
     CreateTime: 2012-12-06 02:31:12
     EntityID: TA8
     ID: 68
     Name: Close ticket unsuccessfully
Transitions:
  T1:
     ChangeTime: 2012-11-23 15:12:20
     Config:
       Condition:
         1:
           Fields:
             DynamicField_Status:
               Match: Approval
               Type: String
           Type: and
       ConditionLinking: and
     CreateTime: 2012-11-23 11:53:52
     EntityID: T1
     ID: 94
     Name: Approval
  T2:
```
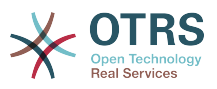

```
 ChangeTime: 2012-11-23 15:12:50
   Config:
     Condition:
       1:
         Fields:
           DynamicField_Status:
             Match: Approval denied
             Type: String
         Type: and
     ConditionLinking: and
   CreateTime: 2012-11-23 11:54:26
   EntityID: T2
   ID: 95
   Name: Approval denied
 T3:
   ChangeTime: 2012-11-23 15:13:29
   Config:
     Condition:
       1:
         Fields:
           DynamicField_Status:
             Match: Approved
             Type: String
         Type: and
     ConditionLinking: and
   CreateTime: 2012-11-23 11:54:54
   EntityID: T3
   ID: 96
   Name: Approved
 T4:
   ChangeTime: 2012-11-23 15:14:08
   Config:
     Condition:
       1:
         Fields:
           DynamicField_Status:
            Match: Order denied
              Type: String
         Type: and
     ConditionLinking: and
   CreateTime: 2012-11-23 11:55:25
   EntityID: T4
   ID: 97
   Name: Order denied
 T5:
   ChangeTime: 2012-11-23 18:30:33
   Config:
     Condition:
       1:
         Fields:
           DynamicField_Status:
             Match: Order placed
             Type: String
         Type: and
     ConditionLinking: and
   CreateTime: 2012-11-23 11:56:15
   EntityID: T5
   ID: 98
   Name: Order placed
 T6:
   ChangeTime: 2012-11-23 15:15:30
   Config:
     Condition:
       1:
         Fields:
           DynamicField_Status:
             Match: Shipment received
             Type: String
         Type: and
     ConditionLinking: and
   CreateTime: 2012-11-23 11:56:48
   EntityID: T6
```
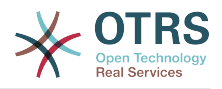

## **2.4. Эталонная последовательность настройки процесса**

## **2.4.1. Процесс**

Процесс моделирует путь прохождения задач процесса. Путевыми точками на этом пути могут быть Активности или Переходы, мы расскажем об этом позже.

### **2.4.1.1. Настройка Процесса**

The Process configuration can be done in the file Kernel/Config.pm but it is strongly recommended to create new files like Kernel/Config/Files/MyProcess.pm. Notice that the GUI generates the file Kernel/Config/File/ZZZProcessManagement please avoid to use that filename, otherwise it will be overwritten when you sync processes. Let's see an example process configuration (from process cache file):

```
$Self->{''}Process' } = {PI => {<br>Name
                                     => 'Book order',
           CreateTime \implies '16-02-2012 13:37:00',<br>CreateBy \implies '1',
          CreateBy<br>ChangeTime
                                     = \frac{17}{17}-02-2012 13:37:00',<br>= \frac{11}{1},
          ChangeBy<br>State
                                     \Rightarrow 'Active',<br>=> 'Al',
           StartActivity
            StartActivityDialog => 'AD1',
 Path => {
'A1' => {
                     'T1' => {
                            ActivityEntityID => 'A2',
                      },
                 },
                 A2' => {
                      'T2' \implies ActivityEntityID => 'A3',
                       },
                 },
           },
\vert \hspace{.8cm} \vert,
 'P2' => {
          Name \Rightarrow 'IT order'<br>CreateTime \Rightarrow '26-02-201
                                     = \frac{26-02-2012}{13:37:00},<br>= \frac{11}{1},
          CreateBy<br>ChangeTime
                                      \Rightarrow '27-02-2012 13:37:00',<br>=> '1',
           ChangeBy
           State => 'Active',<br>StartActivity => 'A2',
           StartActivity
            StartActivityDialog => 'AD2',
           Path \Rightarrow {
                'AD' => {
                      'T3' => {
                            ActivityEntityID => 'A4',
                       },
                 },
          },
     }
};
```
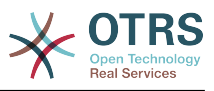

### 2.4.1.2. Name

Имя Процесса, оно может быть выбрано агентом при создании новой процессной заявки.

#### 2.4.1.3. CreateTime

Время, когда процесс был создан.

#### 2.4.1.4. CreateBy

UID пользователя, создавшего этот Процесс

#### 2.4.1.5. ChangeTime

Время, когда процесс был изменен.

#### 2.4.1.6. ChangeBy

UID пользователя, который вносил последние изменения в процесс.

#### 2.4.1.7. State

Задает состояние процесса. Возможные значения:

- Active all processes which can be used in new process tickets.
- FadeAway are processes which cannot be selected any more for new tickets, but existing tickets still can use the process.
- Inactive processes are deactivated and cannot be used for new or existing tickets.

### 2.4.1.8. StartActivity

При создании новой процессной заявки, StartActivity / Начальная Активность должна быть задана. Как только заявка будет создана, эта Активность будет инициирована и использована как начальная точка для первых проверок переходов.

#### **2.4.1.9.** StartActivityDialog

Для новой процессной заявки должен быть задан StartActivityDialog/Начальный Диалог Активности. Он будет показан при создании новой процессной заявки (после выбора процесс). В этот момент заявка еще не существует, она будет создана после выполнения StartActivityDialog.

#### $2.4.1.10.$  Path

Схема отображает структуру Активностей и возможных Переходов между ними для текущего процесса. А также Действия Переходов/Transition Actions возможные при переходах. Она показывает пути выполнения процессной заявки. Например:

```
A1' \implies'T1' => {
        ActivityEntityID => 'A2',
     \overline{12} => {
         ActivityEntityID \implies 'A3',\overline{13'} \Rightarrow {
         Action = > 'A4'.
```
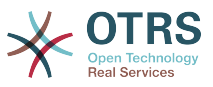

```
 TransitionAction => ['TA1', 'TA2'],
     },
},
```
If a process ticket is in Activity A1, it has three possible ways to get to another Activity. In the Transitions T1 to T3, conditions are defined, that a process ticket must fulfill to move (transit) to another Activity.

If in this case all the values of the process ticket and its dynamic fields that are needed for the Transition T2 are correct, the ticket will be moved from Activity A1 to A3. After an ActivityDialog is submitted, or any other change is made to a ticket, it will be checked for possible Transitions from the current Activity. If multiple Transitions are possible, the first one will be used (based on numerical sorting of the TransitionIDs).

Дополнительно, имеется возможность назначить Действия Переходов при конфигурации Процесса. Это модули, которые будут выполняться после успешного Перехода. Они должны быть заданы в виде массива/таблицы, как в примере, подробности этого мы обсудим позже.

## **2.4.2. Активность**

An Activity contains one or more Activity Dialogs and models a step in the process. All Activity Dialogs of the current Activity are displayed in the ticket zoom and can be used until the conditions of a Transition are fulfilled.

### **2.4.2.1. Настройка Активности**

Давайте рассмотрим пример конфигурации активности:

```
$Self->{'Process::Activity'} =
{
    'Al' => {
        Name => 'Activity 1 optional',
         CreateTime => '16-02-2012 13:37:00',
        CreateBy => '1', ChangeTime => '17-02-2012 13:37:00',
 ChangeBy => '1',
         ActivityDialog => {
            1 = > 'AD1',
         },
\vert \hspace{.8cm} \vert,
 'A2' => {
        Name => 'Activity 2 optional',
        CreateTime = > '16-02-2012 13:37:00',CreateBy \implies '1', ChangeTime => '17-02-2012 13:37:00',
 ChangeBy => '1',
         ActivityDialog => {
            1 = > 'AD5',2 \implies \angle ADB'3 \implies 'AD1', },
    },
};
```
### **2.4.2.2.** Name

Название активности.

**2.4.2.3.** CreateTime

Время создания.

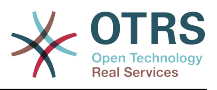

### $2.4.2.4.$  CreateBy

UID пользователя, создавшего эту Активность.

### 2.4.2.5. ChangeTime

Время последнего изменения.

### $2.4.2.6.$  ChangeBy

UID пользователя, последним изменявшего эту Активность.

### 2.4.2.7. ActivityDialog

Activity Dialog contains the list of Activity Dialogs which are available in this Activity. All Activity Dialogs of the current Activity are displayed in the ticket zoom. Their order is set by the order in the configuration, here AD5 is shown before AD6 and AD1.

## 2.4.3. Activity Dialog

Диалог Активности это обычный экран и может быть использован в различных Активностях.

### 2.4.3.1. Настройка ActivityDialog/Далога Активности

Давайте рассмотрим пример конфигурации:

```
$Self->{'Process::ActivityDialog'} = {
     AD1' => {
         Name
                               => 'ActivityDialog 1 optional',
         DescriptionShort => 'Basic info',
          DescriptionLong => 'Please insert the necessesary basic information for IT orders',
                               \Rightarrow '28-02-2012 13:37:00',
          CreateTime
                              \Rightarrow '1'.
          CreateBy
                              = 29 - 02 - 2012 13:37:00'.
          ChangeTime
                               \Rightarrow 1^{\circ},
          ChangeBy
          Fields \Rightarrow {
               PriorityID => {
                    DescriptionShort => 'Priority ID',<br>DescriptionLong => 'Enter the priority here',
                    Display
                                         \Rightarrow 2,
               \},
          λ.
         fieldOrder => [ 'PriorityID' ],<br>SubmitAdviceText => 'Note: If you submit the form...',
          SubmitButtonText => 'Send request',
     \},<br>'AD2' => {
         Name => 'ActivityDialog 2 optional',<br>DescriptionShort => 'Basic info',
         DescriptionLong => 'Please insert the necessesary basic information for Book
 orders'
          CreateTime
                               \Rightarrow '28-02-2012 13:37:00',
                               = > -1,<br>= > -29-02-2012 13:37:00,
          CreateBy
          ChangeTime
                               \Rightarrow '1'.
          ChangeBy
          Fields \Rightarrow {
               StateID => {
                    DescriptionShort => 'State ID',<br>DescriptionLong => 'Enter the state here',
                    Display
                                         \Rightarrow 2.
                    DefaultValue
                                         \Rightarrow '2'.
               Ι.
               Queue \Rightarrow {
                    DescriptionShort => 'Queue ID',
                    DescriptionLong => 'Enter the queue here',
```
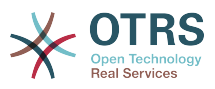

```
Display => 2,<br>DefaultValue => 'Raw',
                 DefaultValue
              },
             Title \Rightarrow {
                  DescriptionShort => 'Title',
                 DescriptionLong => 'Enter the title here',<br>Display => 1,
                 Display<br>DefaultValue
                                   => 'Default Title',
\begin{array}{ccc} \end{array},
            DynamicField Anzahl => {
                  DescriptionShort => 'Amount',
                  DescriptionLong => 'Enter the amount here',
Display \implies 2,
 DefaultValue => '4',
             },
        },<br>FieldOrder
                        => [ 'DynamicField_Anzahl', 'StateID', 'Queue', 'Title' ],
         SubmitAdviceText => 'Note: If you submit the form...',
         SubmitButtonText => 'Send request',
    },
};
```
### **2.4.3.2.** Name

Имя Диалога Активности.

#### **2.4.3.3.** CreateTime

Время создания.

#### **2.4.3.4.** CreateBy

UID пользователя, создавшего этот Диалог Активности.

### **2.4.3.5.** ChangeTime

Время последнего изменения.

### **2.4.3.6.** ChangeBy

UID пользователя, последним изменявшего этот Диалог Активности.

### **2.4.3.7.** Fields

Содержит все поля, которые могут быть отображены в этом Диалоге Активности. Следующие поля могут быть использованы в данный момент:

 Title State StateID Priority PriorityID Lock LockID Queue QueueID Customer CustomerID CustomerNo CustomerUserID Owner OwnerID Type TypeID SLA
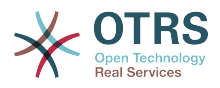

 SLAID Service ServiceID Responsible ResponsibleID PendingTime DynamicField \$FieldName # for all dynamic fields

Пример настройки отдельного поля:

```
StateID \Rightarrow {
      DescriptionShort => 'State ID',
      DescriptionLong \Rightarrow 'Enter the state here',<br>Display \Rightarrow 2,
\qquad \qquad \text{Display} \qquad \qquad \text{=} \qquad \text{2} DefaultValue => '2',
},
```
The field Article is a special case. If it is present in a Fields configuration, the Activity Dialog will contain a complete Richtext editor with subject field and attachment handling. The entered text will then be added to the ticket as an article. Let's see an example Article field configuration:

```
Article => {
      DescriptionShort => 'Please insert your comment here.',
     DescriptionLong => '',<br>DescriptionLong => '',<br>Display => 1.
                       \Rightarrow 1,<br>\Rightarrow {
     Config CommunicationChannel => 'Internal'
            IsVisibleForCustomer => '0'
           LabelSubject => ',<br>LabelBody => '.
           LabelBody
      },
},
```
Рассмотрим опции конфигурации полей:

#### **2.4.3.7.1.** DescriptionShort

Необязательное краткое описание, которое может отображаться вместе с заголовком поля.

### **2.4.3.7.2.** DescriptionLong

Необязательное полное описание поля, отображаемое при наведении мыши на поле, например, указания по заполнению этого поля.

### **2.4.3.7.3.** Display

Controls if the field is shown and/or mandatory. Possible values:

- 0: field is invisible. This can be helpful if field values should automatically be set. The configured DefaultValue will be stored in this case.
- 1: field is visible, but optional.
- 2: field is visible and mandatory. The following fields can only be invisible or mandatory:

 QueueID Queue State StateID

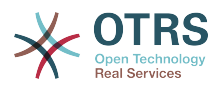

 Lock LockID Priority PriorityID Type TypeID

Если поля заданы как необязательные, и никакие значения не вводятся пользователем, умалчиваемое значение будет присвоено этому полю, когда пользователь нажимает Отправить для этого Диалога Активности.

#### **2.4.3.7.4.** DefaultValue

For fields with ID (like QueueID, OwnerID), this refers to the database ID of the value. For other fields without ID (like Queue, Owner), the DefaultValue must contain the value itself. Example:

```
Queue \Rightarrow {
        DescriptionShort => 'Queue',
       \begin{array}{lll} \text{DescriptionLong} & \text{--} & \text{Inter the queue here} \\ \text{Display} & \text{--} & \text{--} \\ \end{array}Display
        DefaultValue => 'Raw',
\mathbf{L}
```
### **2.4.3.8.** FieldOrder

Здесь задается порядок отображения полей. ВАЖНО: Неотображаемые поля также должны быть заданы здесь, т.к. только описанные поля учитываются при сохранении. Значения полей не указанных здесь, не сохраняются.

### **2.4.3.9.** SubmitAdviceText

Необязательный текст, отображаемый поверх указателя мыши при наведении на кнопку, содержит дополнительную подсказку или поясняющий текст.

### **2.4.3.10.** SubmitButtonText

Необязательный/альтернативный пользовательский текст/название для кнопки Отправить.

# **2.4.4. Переход**

Результат Перехода - основанный на заданных условиях - дальнейший путь Процесса, т.е. к какой Активности должна перейти процессная заявка.

### **2.4.4.1. Конфигурирование Перехода**

Давайте рассмотрим пример:

```
$Self->{'Process::Transition'} = {
     T1' => {
         Name => 'Transition 1',
         CreateTime \implies '14-03-2012 13:37:00', # optional<br/>\nCreateBy \implies '1', # optionalCreateBy \implies '1', ChangeTime => '15-03-2012 13:37:00', # optional
 ChangeBy => '15-03-2012 13:37:00', # optional
         Condition \Rightarrow {
              Cond1 \Rightarrow {
                   Fields \Rightarrow {
                        StateID \Rightarrow {
                              Type => 'String',
```
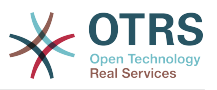

```
Match \Rightarrow '1',
                  },
               },
           },
        },
\vert \hspace{.1cm} \vert,
 'T2' => {
       Name => 'Transition 2 optional',
 CreateTime => 'DATE', # optional
 CreateBy => 'USERID', # optional
 ChangeTime => 'DATE', # optional
 ChangeBy => 'USERID', # optional
       Condition \implies \{Cond1 \Rightarrow \{<br>Queue
 Queue => 'Raw',
 DynamicField_Farbe => '2',
 DynamicField_Anzahl => '1',
            },
       },
    },
\vert };
```
## **2.4.4.2.** Name

Имя Перехода

### **2.4.4.3.** CreateTime

Время, когда он был создан.

### **2.4.4.4.** CreateBy

UID пользователя, создавшего этот Переход

### **2.4.4.5.** ChangeTime

Время последнего изменения.

# **2.4.4.6.** ChangeBy

UID пользователя, последним изменявшего этот Переход.

### **2.4.4.7.** Condition

Contains all conditions that are necessary for this Transition to take effect. Example:

```
Condition \Rightarrow {
    Type \Rightarrow 'and',
 Cond1 => {
 Type => 'and',
         Fields \Rightarrow {
              StateID => {
 Type => 'String',
\blacksquare Match \spadesuit \spadesuit \blacksquare \spadesuit \blacksquare },
 DynamicField_Marke => {
 Type => 'String',
 Match => 'VW',
         },
     },
    Cond2 \Rightarrow {
        Type \Rightarrow 'and',
         Fields \Rightarrow {
              Queue => {
                  Type => 'String',
                  Match => 'Raw',
```
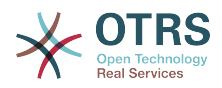

```
 },
           },
     },
},
```
Давайте рассмотрим подробно конфигурирование Условий.

### **2.4.4.7.1.** Type **in** Condition

Задает операторы для соединения элементов Условия. Возможные значения:

- and: This is the default. All conditions must be met for the transition to take effect.
- or: At least one condition must match.
- xor: Exactly one condition must match, not more.

### **2.4.4.7.2.** Cond1

Это имя одного из условий примера. Имя выбирается произвольно. Условия вычисляются в порядке очередности.

### **2.4.4.7.3.** Type **in** Cond

Specifies the way how the individual field tests of this condition are connected to each other. Possible values:

- and: This is the default. All field tests must match for this condition to match.
- or: At least one field test must match.
- xor: Exactly one field test must match, not more.

### **2.4.4.7.4.** Fields

Указывает отдельные поля, значения которых должны быть проверены. В нашем примере:

```
Fields \Rightarrow {
     StateID \Rightarrow {
            Type => 'String',
           Match \implies '1', },
```
### **2.4.4.7.5.** StateID

Пример имени поля. Следующие имена полей заявки могут использоваться:

 Title State StateID Priority PriorityID Lock LockID Queue QueueID Customer CustomerID CustomerNo CustomerUserID Owner OwnerID

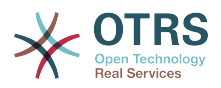

 Type TypeID SLA SLAID Service ServiceID Responsible ResponsibleID DynamicField\_\$FieldName # for all DynamicFields

Когда проверяются поля с ID в имени (такие как SLAID), используется ID поля из базы данных, для других поле (таких как SLA), используется его текущее значение.

### **2.4.4.7.6.** Type

Определяет тип проверяемого поля. Возможные значения:

- String: Compares the field value with the string specified in Match. Matches if they are exactly the same.
- Hash: Compares the field value (hash) with the hash specified in Match. All hash values must be the same.
- Array: Compares the field value (array) with the array specified in Match. Both lists must be the same.
- Regex: The field value can be tested with a regular expression. It is important that Match contains *qr{}xms* as a base condition. Between the braces the actual regular expression can be noted.
- Module: Allows you to use a perl module for condition checking. If it returns 1, the check was positive. You can find an example module in Kernel/System/ProcessManagement/TransitionValidation/ValidateDemo.pm.

# **2.4.5. Действия Перехода**

Действия Перехода это действия которые могут быть выполнены после успешного Перехода (когда процессная заявка переходит от одной Активности к другой). Эти Дествия Перехода могут быть использованы для выполнения различных изменений в заявке, например, изменить Очередь или Владельца заявки, и вы можете создать свои собственные Действия Переходов для осуществления других сложных изменений.

### **2.4.5.1. Настройка Действий Перехода**

Давайте рассмотрим пример:

```
$Self->f'Process: TransitionAction' = fTAI' \implies \{<br>Name
                 \Rightarrow 'Queue Move',
           Module => 'Kernel::System::ProcessManagement::TransitionAction::TicketQueueSet',
          Config \Rightarrow {
                Queue => 'Junk',
              UserID \implies 123,
          },
     },
\mathbf{R}:
```
### **2.4.5.2.** Name

Имя Действия Перехода

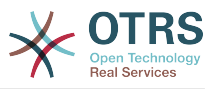

# **2.4.5.3.** Module

Задает используемый Perl модуль.

# **2.4.5.4.** Config

This parameter contains all settings which are required for the module. Its content depends on the particular Transition Action module which is used. Please see the documentation of the individual modules for details. In our example, only the Queue must be specified. Nevertheless we are also sending UserID parameter, by using the UserID parameter. The transition action will be executed impersonating the user with the given UserID.

The use of UserID inside the Config parameter of a Transition Action is accepted by all Transition Actions (since OTRS 3.2.4). In this example it could be particularly important if the user that triggers the Transition does not have permissions to move the ticket to the queue Junk, while the user with the UserID 123 might have.

### **2.4.5.5. Повторное использование модулей Действий Переходов.**

To use Transition Action modules multiple times, just specify several Transition Actions in your configuration. Example:

```
 $Self->{'Process::TransitionAction'} = {
|\hspace{.1cm} \cdot \hspace{.1cm} \cdot \hspace{.1cm} \cdotName \Rightarrow 'Oueue Move Junk'.
                             Module => 'Kernel::System::ProcessManagement::TransitionAction::TicketQueueSet',
                            Config \Rightarrow {
                                       Queue => 'Junk',
                             },
\begin{array}{|c|c|c|c|c|}\n\hline\n\text{,} & \text{,} & \text{.} \end{array}\mathsf{T}A2' => {
                             Name => 'Queue Move Raw',
                             Module => 'Kernel::System::ProcessManagement::TransitionAction::TicketQueueSet',
                            Config \Rightarrow {
                                      Queue \implies 'Raw' },
                   },
          };
```
Here the same module is used to move a process ticket into the Raw queue, and another time to move it into the junk queue. The Transition Action which must be used for a particular Transition is determined from the Path setting of the Process configuration.

### **2.4.5.6. Доступные Действия Перехода**

OTRS стандартно имеет в составе несколько Действий Перехода, которые могут быть использованы в ваших процессах. Здесь вы можете найти их описание и способ настройки.

#### **2.4.5.6.1.** DynamicFieldSet

Задает одно или несколько динамических полей в процессной заявке. Пример:

```
$Self->{'Process::TransitionAction'} = {
 'TA1' => {
         Name \left\vert \Rightarrow\right\vert -> 'Set DynamicField MasterSlave to Master and Approved to 1',
          Module => 'Kernel::System::ProcessManagement::TransitionAction::DynamicFieldSet',
         Config \Rightarrow {
              MasterSlave => 'Master',<br>Approved => '1',
              Approved
```
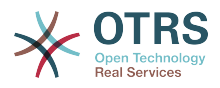

 }, }, };

Name specifies the name of the configured TransitionAction.

MasterSlave and Approved are given as examples of DynamicField names. The values of the fields (Master and 1) will be set by this TransitionAction.

### **2.4.5.6.2.** TicketArticleCreate

Creates an article, the %DataPayload parameters depends on the given communication channel, by default Internal is used. Example:

```
$Self->{'Process::TransitionAction'} = {
    'TAI' => {<br>Name
                => 'Article Create Note',
          Module =>
  'Kernel::System::ProcessManagement::TransitionAction::TicketArticleCreate',
         Config \Rightarrow {
         Config \Rightarrow {<br>SenderType \Rightarrow 'agent',
                                                               # (required) agent|system|customer<br># 0 or 1
             IsVisibleForCustomer \implies 1,<br>CommunicationChannel => 'Internal',
                                                                # Internal|Phone|Email|..., default:
  Internal
             %DataPayload, \# some parameters depending of each
  communication channel
         },
     },
};
```
The following is the %DataPayload for MIME based Communication channels (Email,Internal and Phone).

```
SenderType \Rightarrow 'agent', \# agent|system|customer
        ContentType => 'text/plain; charset=ISO-8859-15', # or
 optional Charset & MimeType (e.g. 'text/html; charset=UTF-8')
        Subject \Rightarrow 'some short description', \# required
        Body \Rightarrow 'the message text', \qquad \qquad \# required
        HistoryType => 'OwnerUpdate', #
 EmailCustomer|Move|AddNote|PriorityUpdate|WebRequestCustomer|...
        HistoryComment => 'Some free text!'
        From \Rightarrow 'Some Agent <email@example.com>', #
 not required but useful
        To \Rightarrow 'Some Customer A <customer-a@example.com>', #
 not required but useful
        Cc \Rightarrow 'Some Customer B <customer-b@example.com>', #
 not required but useful
        ReplyTo => 'Some Customer B <customer-b@example.com>', #
 not required
                    \Rightarrow '<asdasdasd.12@example.com>', #
 not required but useful
        References => '<asdasdasd.1@example.com> <asdasdasd.12@example.com>', #
 not required but useful
        NoAgentNotify => 0, \# if
 you don't want to send agent notifications
         AutoResponseType => 'auto reply', #
auto reject|auto follow up|auto reply/new ticket|auto remove
         ForceNotificationToUserID => '1,43,56', #
 if you want to force somebody
```
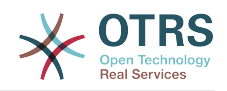

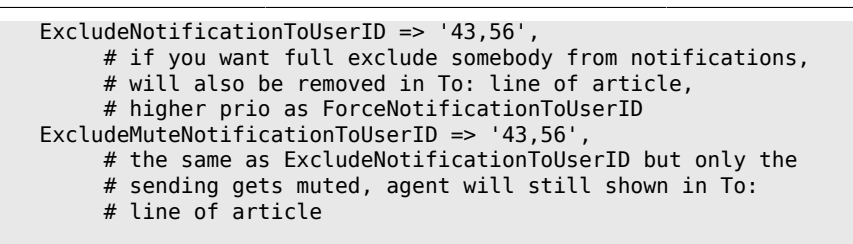

Name specifies the name of the configured TransitionAction. It can be freely chosen, but should reflect the purpose of the configured action.

SenderType defines the sender type of the article. Possible values: agent, system, customer.

IsVisibleForCustomer defines if the article should be displayed in the customer interface.

CommunicationChannel defines the type of the article to be created. Possible values: Email, Internal and Phone. This list could be extended by installing new communication channels via an OTRS Package.

ContentType defines the content type of the article. Possible values: text/plain; charset=ISO-8859-15 or any other valid charset and mime type.

Subject defines the article title. Mandatory.

Body defines the article content. Mandatory.

HistoryType defines the type of the history entry. Possible values: AddNote, Archive-FlagUpdate, Bounce, CustomerUpdate, EmailAgent, EmailCustomer, EscalationResponseTimeNotifyBefore, EscalationResponseTimeStart, EscalationResponseTimeStop, EscalationSolutionTimeNotifyBefore, EscalationSolutionTimeStart, EscalationSolutionTimeStop, EscalationUpdateTimeNotifyBefore, EscalationUpdateTimeStart, EscalationUpdate-TimeStop, FollowUp, Forward, Lock, LoopProtection, Merged, Misc, Move, NewTicket, OwnerUpdate, PhoneCallAgent, PhoneCallCustomer, PriorityUpdate, Remove, ResponsibleUpdate, SendAgentNotification, SendAnswer, SendAutoFollowUp, SendAutoReject, SendAutoReply, SendCustomerNotification, ServiceUpdate, SetPendingTime, SLAUpdate, StateUpdate, Subscribe, SystemRequest, TicketDynamicFieldUpdate, TicketLinkAdd, TicketLinkDelete, TimeAccounting, TypeUpdate, Unlock, Unsubscribe, WebRequestCustomer.

HistoryComment defines the content of the history entry.

From, To, Cc and ReplyTo take email addresses in the notation specified above.

InReplyTo and References take email message IDs.

NoAgentNotify - if set to 1, the email notification of the Agent will not be sent.

AutoResponseType can take the following values: auto follow up, auto reject, auto remove, auto reply, auto reply/new ticket.

ForceNotificationToUserID, ExcludeNotificationToUserID, ExcludeMuteNotificationToUserID can take a list of UserIDs that are either always notified, not notified or listed as notified but not actually sent a notification email.

#### **2.4.5.6.3.** TicketCreate

Создает заявку с сообщением, новая заявка может быть связана с процессной заявкой. Пример:

```
$Self->{'Process::TransitionAction'} = {
```
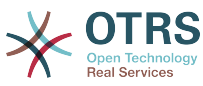

```
 'TA1' => {
         Name => 'Ticket Create',
         Module => 'Kernel::System::ProcessManagement::TransitionAction::TicketCreate',
        Config \Rightarrow {
              # ticket required:
             Title \Rightarrow 'Some Ticket Title',<br>Queue \Rightarrow 'Raw',
             Queue \Rightarrow 'Raw', \qquad \qquad \# or QueueID => 123,
             Lock \qquad \qquad \Rightarrow 'unlock',<br>Priority \qquad \qquad \Rightarrow '3 normal',
             Priority \Rightarrow '3 normal', \qquad # or PriorityID \Rightarrow 2,<br>State \Rightarrow 'new'. \qquad # or StateID \Rightarrow 5.
                                                      # or StateID => 5.
             CustomerID => '123465',
 CustomerUser => 'customer@example.com',
 OwnerID => 'someuserlogin', # or OwnerID => 123,
              # ticket optional:
                      => $TicketObject->TicketCreateNumber(), # optional<br>=> 'Incident', # or TypeID => 1, not re<br>=> 'Service A', # or ServiceID => 1, not
             Type \Rightarrow 'Incident', \neq or TypeID => 1, not required
             Service \Rightarrow 'Service A', \qquad # or ServiceID => 1, not required SLA => 'SLA A', \qquad # or SLAID => 1, not required
             SLA \Rightarrow 'SLA A', \qquad # or SLAID => 1, not required<br>ResponsibleID => 123, \qquad # not required
 ResponsibleID => 123, # not required
 ArchiveFlag => 'y', # (y|n) not required
 PendingTime => '2011-12-23 23:05:00', # optional (for pending states)
 PendingTimeDiff => 123 , # optional (for pending states)
              # article required:
 SenderType => 'agent', # agent|system|customer
 CommunicationChannel => 'Internal' # Internal|Phone|Email|..., default:
  Internal
              IsVisibleForCustomer => '0'
             %DataPayload, # some parameters depending of each
  communication channel
              # article optional:
             TimeUnit \implies 123
              # other:
              DynamicField_NameX => $Value,
             LinkAs => $LinkType, # Normal, Parent, # Normal, Parent, # Normal, Parent, # \# Normal, Parent, # \# Normal, Parent, \#Child, etc. (respective original ticket)<br>UserID => 123.
                                                                                # optional, to
  override the UserID from the logged user
         },
     },
\mathbf{R}:
```
Name specifies the name of the configured TransitionAction. It can be freely chosen, but should reflect the purpose of the configured action.

Title The ticket title.

Queue or QueueID specifies the name or id of the queue to be used in the new ticket.

Lock or LockID sets the lock status of the ticket.

Priority or PriorityID specifies the name or id of the priority to be used in the new ticket.

State or StateID specifies the name or id of the state to be used in the new ticket.

CustomerID, the customer id to be set for the new ticket.

CustomerUser, the login of the customer that will be assigned in the ticket.

OwnerID or OwnerID, specifies the login or id of the agent that will be the new ticket owner.

TN, custom number for the new ticket.

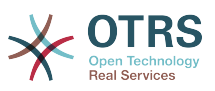

Type or TypeID specifies the name or id of the ticket type to be used in the new ticket.

Service or ServiceID specifies the name or id of the service to be used in the new ticket.

SLA or SLAID specifies the name or id of the SLA to be used in the new ticket.

ResponsibleID, the ID of the agent that will be the new ticket responsible.

PendingTime, a predefined date to set the Ticket Pending Times, when the ticket state belongs to a pending state type.

PendingTimeDiff, a dynamically date (expressed in seconds from current date/time) to set the Ticket Pending Times, when the ticket state belongs to a pending state type.

SenderType defines the sender type of the article. Possible values: agent, system, customer.

IsVisibleForCustomer defines if the article should be displayed in the customer interface.

CommunicationChannel defines the type of the article to be created. Possible values: Email, Internal and Phone. This list could be extended by installing new communication channels via an OTRS Package.

Please check the additional parameters for different article channels.

TimeUnit the time invested in the current ticket article expressed in seconds, minutes, hours, etc.

DynamicField NameX where DynamicField is a required prefix and NameX is the name of a Dynamic Field to be set in the new ticket (on ticket level, not article levels).

LinkAs to define the new ticket relation with originator ticket, from the new ticket point of view, for example Normal, Parent, Child etc.

OTRS smart tags like <OTRS\_CUSTOMER\_BODY> or <OTRS\_CUSTOMER\_REALNAME> are now supported in the Transition Action TicketCreate. Those smart tags could be used to create a new ticket and insert data from the process ticket to this child ticket. The usage of the OTRS smart tags is identical to the text templates in *Ticket Notifications*.

**2.4.5.6.4.** TicketCustomerSet

Задает клиента процессной заявки. Пример:

```
$Self->{'Process::TransitionAction'} = {
     'TA1' => {
         Name => 'Customer Set Customer to test',
         Module => 'Kernel::System::Process::TransitionAction::TicketCustomerSet',
        Config \Rightarrow {
             No => 'test',<br>User => 'client
                     => 'client-user-123',
              # or in other words
              # CustomerID => 'client123',
              # CustomerUserID => 'client-user-123',
         },
     },
};
```
Name specifies the name of the configured TransitionAction.

No or CustomerID set the Customer ID of the customer.

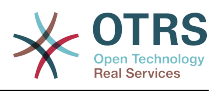

User or CustomerUserID set the Username of the customer.

### **2.4.5.6.5.** TicketLockSet

Устанавливает состояние блокирования процессной заявки. Пример:

```
$Self->{'Process::TransitionAction'} = {
     TAI' => {
                 => 'Set Lock to lock',
          Module => 'Kernel::System::ProcessManagement::TransitionAction::TicketLockSet',
         Config \Rightarrow {<br>Lock :\Rightarrow 'lock',
               # or
              LockID \implies 2,
          },
     },
};
```
Name specifies the name of the configured TransitionAction.

Lock defines the new lock of the process ticket.

LockID defines the internal ID of the new lock.

#### **2.4.5.6.6.** TicketOwnerSet

Изменяет владельца этой процессной заявки. Пример:

```
$Self->{'Process::TransitionAction'} = {
     'TA1' \implies \{<br>Name
               => 'Owner Set root@localhost',
          Module => 'Kernel::System::ProcessManagement::TransitionAction::TicketOwnerSet',
         Config \Rightarrow {
              Owner => 'root@localhost',
              # or
             0wnerID => 1,
         },
     },
};
```
Name specifies the name of the configured TransitionAction.

Owner specifies the login name of the new owner.

OwnerID specifies the internal ID of the new owner.

#### **2.4.5.6.7.** TicketQueueSet

Перемещает заявку в указанную очередь. Пример:

```
$Self->{'Process::TransitionAction'} = {
     TAI' => {
          Name => 'Queue Move Raw',
          Module => 'Kernel::System::ProcessManagement::TransitionAction::TicketQueueSet',
         Config \Rightarrow {
              Queue \implies 'Raw',
               # or
               # QueueID => '2',
          },
     },
\vert \cdot \rangle
```
Name specifies the name of the configured TransitionAction.

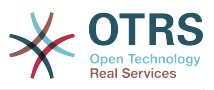

Queue specifies the name of the target queue.

QueueID specifies the internal ID of the target queue.

### **2.4.5.6.8.** TicketResponsibleSet

Изменяет владельца процессной заявки. Пример:

```
$Self->{'Process::TransitionAction'} = {
     'TAI' \implies \{<br>Name
                 => 'Responsible Set root@localhost',
          Module =>
  'Kernel::System::ProcessManagement::TransitionAction::TicketResponsibleSet',
         Config \Rightarrow {
               Responsible => 'root@localhost',
               # or
              ResponsibleID \Rightarrow 1,
          },
     },
\vert \cdot \rangle
```
Name specifies the name of the configured TransitionAction.

Responsible specifies the login name of the new responsible.

ResponsibleID specifies the internal ID of the new responsible.

### **2.4.5.6.9.** TicketServiceSet

Назначает сервис процессной заявке. Заявка должна иметь клиента и сервис должен быть назначен этому клиенту. Пример:

```
$Self->{'Process::TransitionAction'} = {
    'TAI' \implies \{<br>Name
               => 'Set MyService service',
         Module => 'Kernel::System::ProcessManagement::TransitionAction::TicketServiceSet',
         Config => {
                        => 'MyService',
              # or
             ServiceID => 123,
         },
     },
};
```
Name specifies the name of the configured TransitionAction.

Service defines the new service of the process ticket. The full name is required (e.g. GramdFatherService::FatherService::SonService ).

ServiceID defines the internal ID of the new service.

### **2.4.5.6.10.** TicketSLASet

Задает SLA для процессной заявки. Заявке должен быть уже назначен сервис и SLA должен быть привязан к этому сервису. Пример:

```
$Self->{'Process::TransitionAction'} = {
    TA1' \implies \{ \}= > 'Set MySLA SLA',
         Module => 'Kernel::System::ProcessManagement::TransitionAction::TicketSLASet',
        Config \Rightarrow {
             SLA => 'MySLA',
              # or
```
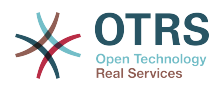

```
SLAID \implies 123,
            },
      },
};
```
Name specifies the name of the configured TransitionAction.

SLA defines the new service level agreement of the process ticket.

SLAID defines the internal ID of the new SLA.

### **2.4.5.6.11.** TicketStateSet

Изменяет состояние процессной заявки. Пример:

```
$Self->{'Process::TransitionAction'} = {
      'TA1' => {
          Name => 'Set State to open',
          Module => 'Kernel::System::ProcessManagement::TransitionAction::TicketStateSet',
         Config \Rightarrow {<br>State
                       \Rightarrow 'open',
               # or
              StateID \Rightarrow 4,
               PendingTimeDiff => 123,
          },
     },
};
```
Name specifies the name of the configured TransitionAction.

State defines the new state of the process ticket.

StateID defines the internal ID of the new state.

PendingTimeDiff used only for pending type states, defines the time difference in seconds relative (relative to the Transition Action execution time) to set ticket pending time (e.g. 3600 means that the pending time is 1hr after the Transition Action is executed).

### **2.4.5.6.12.** TicketTitleSet

Задает Тему процессной заявки. Пример:

```
$Self->{'Process::TransitionAction'} = {
     TAI' => {<br>Name
                \Rightarrow 'Set Ticket Title to Ticket-title'.
          Module => 'Kernel::System::ProcessManagement::TransitionAction::TicketTitleSet',
         Config \Rightarrow {
              Title => 'Ticket-title',
          },
     },
};
```
Name specifies the name of the configured TransitionAction.

Title specifies the new title of the ticket.

### **2.4.5.6.13.** TicketTypeSet

Задает Тип процессной заявки. Пример:

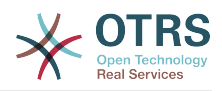

```
$Self->{'Process::TransitionAction'} = {
      'TA1' => {
          Name => 'Set Ticket Type to default',
          Module => 'Kernel::System::ProcessManagement::TransitionAction::TicketTypeSet',
         Config \Rightarrow {<br>Type
                         \Rightarrow 'default',
               # or
               # TypeID => '1',
          },
     },
\mathbf{R}:
```
Name specifies the name of the configured TransitionAction.

Type specifies the name of the ticket type.

TypeID specifies the internal ID of the ticket type.

# **2.4.6. Списки Контроля Доступа (ACLs)**

С помощью ACL, вы можете ограничить выбор значений в процессной заявке. Смотрите также [ACL reference](#page-254-0) для обзора полного синтаксиса ACL для заявок.

### **2.4.6.1. Настройка ACL**

ACL могут быть заданы только в Kernel/Config.pm. /Правильнее с помощью редактора ACL в SysConfig/. Пример:

```
$Self->{TicketAcl}->{'001-ACL-ProcessProperties'} = {
     Properties => {
         Process \Rightarrow {
              ProcessEntityID => ['P1'],<br>ActivityEntityID => ['A1'],
              ActivityEntityID
               ActivityDialogEntityID => ['AD1'],
          }
     },
    Possible \Rightarrow {
          ActivityDialog => ['AD1', 'AD3'],
     },
     PossibleNot => {
          ActivityDialog => ['AD3'],
     },
};
```
### **2.4.6.2.** 001-ACL-ProcessProperties

Имя правила ACL. Для более полной информации обратитесь к [the ACL manual](#page-247-0).

### **2.4.6.3.** Process

Эта секция предназначена для проверки может ли правило ACL быть применено. Если параметр имеет заданное значение, правило применяется. Могут быть использованы следующие значения:

#### **2.4.6.3.1.** ProcessEntityID

ID процесса для текущего процесса. Совпадает, если заявка назначена этому процессу.

#### **2.4.6.3.2.** ActivityEntityID

ID Активности, которой назначена процессная заявка в текущий момент.

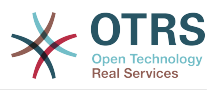

### **2.4.6.3.3.** ActivityDialogEntityID

ID Диалога Активности открытого в настоящий момент для процессной заявки.

### **2.4.6.4.** Possible **and** PossibleNot **Activity Dialog**

Здесь вы можете задать список ID'ов Диалогов Активности. Этот список ограничивает Диалоги Активности, которые могут быть предложены пользователю при просмотре заявки.

Possible lists the Activity Dialogs that are allowed. The setting above will only allow AD1 and AD3 of the list of configured Activity Dialogs.

PossibleNot lists the Activity Dialogs that are not allowed. In the example above, the setting will remove AD3 from the list of configured Activity Dialogs.

If both Possible and PossibleNot are specified, the list of configured Activity Dialogs will first be filtered by Possible, leaving only AD1 and AD3 in our example. Then PossibleNot will be applied and filter out AD3, so that only AD1 remains and is shown as a possible Activity Dialog that the user can use.

Если множество правил ACL удовлетворяются, их пересечение будет вычислено для определения доступных Диалогов Активности. Пример:

Configured Activity Dialogs: AD1, AD2, AD3, AD4, AD5, AD6, AD7.

```
$Self->{TicketAcl}->{'001-ACL-Status'} = {
      Properties => {
          Ticket \Rightarrow {
               Status => 'new',
\begin{array}{ccc} \begin{array}{ccc} \end{array} & \end{array} },
     Possible \Rightarrow {
           ActivityDialog => ['AD1', 'AD2', 'AD3', 'AD6', 'AD7'],
      },
};
$Self->{TicketAcl}->{'002-ACL-Queue'} = {
      Properties => {
          Ticket \Rightarrow {
               Queue \Rightarrow ['Raw']
           }
      },
     Possible \Rightarrow {
           ActivityDialog => ['AD2', 'AD3', 'AD4', 'AD7'],
      },
};
$Self->{TicketAcl}->{'003-ACL-Priority'} = {
      Properties => {
          Ticket \Rightarrow {
                Priority => ['3 normal']
           }
      },
      PossibleNot => {
           ActivityDialog => ['AD3', 'AD4'],
      },
};
```
If a process ticket has the state new, is in the Raw queue and has a priority 3 normal, then all three ACL rules will match.

The first rule reduces the Activity Dialogs from AD1, AD2, AD3, AD4, AD5, AD6, AD7 to AD1, AD2, AD3, AD6, AD7 and forbids AD4 and AD5.

The second rule will now further reduce the remaining Activity Dialogs. In our example, AD2, AD3, AD7 will remain.

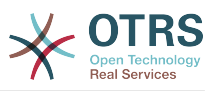

Now the third rule will further reduce the list by PossibleNot. AD3 is removed from the list. AD4 is not removed, since it was not on the list in the first place. At the end, AD2 and AD7 remain as possible Activity Dialogs that the user can utilize.

It is also possible to limit the processes that can be displayed in the New process ticket screen. The functionality is similar to limiting the Activity Dialogs with one exception: The ACLs could only be based on Users.

Смотрите примеры ниже:

```
$Self->{TicketAcl}->{'200-ACL-Process'} = {
      # match properties
      Properties => {
          User \Rightarrow {
               UserID \implies [2, 3], },
\vert \hspace{.8cm} \vert,
     Possible => {
         Process => ['P1', 'P2', 'P3'],
      },
      PossibleNot => {
          Process \Rightarrow ['P4'],
      },
};
```

```
$Self->{TicketAcl}->{'201-ACL-Process'} = {
     # match properties
    Properties \Rightarrow {
         User \Rightarrow {
               Group_rw => [ 'MyGroup' ],
          },
     },
    Possible \Rightarrow {
         Process => ['P1', 'P2', 'P3'],
     },
     PossibleNot => {
          Process => ['P4'],
     },
};
```

```
$Self->{TicketAcl}->{'202-ACL-Process'} = {
     # match properties
    Properties \Rightarrow {
         User \Rightarrow {
              Role => [ 'MyRole' ],
         },
     },
    Possible \Rightarrow {
        Process => ['P1', 'P2', 'P3'],
     },
 PossibleNot => {
 Process => ['P4'],
     },
};
```
# **2.5. Import Ready2Adopt process**

# **2.5.1. Импорт**

On the *AdminProcessManagement* screen you can find an *Ready2Adopt Processes* widget, where you can find best practice Ready2Adopt processes. Currently, there is only an

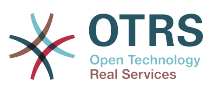

*Application for leave* process available, but you can find additional Ready2Adopt processes in the **OTRS Business Solution™**.

# **Figure 5.24. Import Ready2Adopt Processes widget**

Example processes

Here you can activate best practice example processes. Please note that some additional configuration may be required.

Application for leave

土

Overwrite existing entities

Import example process

Select process from the drop-down menu and click on the *Import Ready2Adopt process* button. After the process is imported, don't forget to deploy changes.

# **3. Локализация интерфейса OTRS**

Procedures for localization for the OTRS framework, steps to be followed to create a new language translation, as well as procedures for translation customizations, can be found in the [Translating OTRS](https://doc.otrs.com/doc/manual/developer/6.0/en/html/translate.html) chapter from the developer manual.

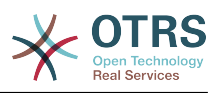

# **Chapter 6. Appointment Calendar**

# **1. Введение**

# **1.1. Особенности и функциональные возможности**

Appointment calendar feature provides a calendar implementation that allows agents to manage and display multiple calendars and their appointments.

# **1.1.1. Management of multiple calendars**

Via a management interface it is possible to add and edit calendars.

Beside calendar names, it is possible to assign colors and access groups, as well as the current validity of the calendars.

# **1.1.2. Exports and imports**

Once different calendars are created, it is possible to export either the complete calendar definition (including the calendar appointments) in the well-known YAML format or just export the related appointments of a calendar to ICS format.

It is also possible to import complete calendar structures using previously exported YAML files to restore calendar definitions or import just calendar appointments to an existing calendar using ICS file uploads.

That offers the possibility to backup and restore single calendars or transfer them to a different OTRS installation or an external calendar tool.

# **1.1.3. Management of calendar appointments**

If at least one calendar is created and accessible by a certain agent, new or already existing appointments can be managed via a calendar overview and an agenda overview.

Within the calendar overview, an agent is able to display, create, edit and/or delete appointments of different calendars, depending on their permission level to the related calendars. Such appointments can be created or edited via drag and drop within this screen.

The visibility of single calendars can be enabled or disabled through the calendar list within the screen.

To have a good overview of available appointments within different calendars and the related dates they start or end, it is possible to select different view modes, like weekly view, monthly view, different timeline related views etc.

Within the agenda overview, an agent is able to display the appointments of all available (accessible) calendars in a table-like overview. This overview is designed to have a detailed list of upcoming appointments in a structured table. Like in the calendar overview, appointments can be created, edited or deleted. This view supports a monthly, weekly and daily point of view on available appointments.

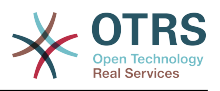

# **1.1.4. Repeating appointments**

If recurring appointments needs to be archived, it is possible to setup detailed information about the occurrences of a single appointment.

Beside pre-defined frequencies like daily, weekly, monthly etc. it is possible to setup custom repeats and exclude weekdays or dates of months, define the amount of recurrences and/or the end date after the appointment stops to repeat.

# **1.1.5. Уведомления**

Within the edit screen of an appointment, it is possible to setup a date to notify about the appointment.

As in the settings for appointment repeat, it is possible to use pre-defined templates for notifications (i.e. 5 minutes before, 15 minutes before etc.) or setup a custom point of time.

The custom settings for notifications allows to setup a relative point of time (like 5 minutes after the appointment has been started) or an explicit date/time expression.

# **1.1.6. Event-based appointment/calendar notifications**

As in the well-known ticket notifications, this package comes up with an event based notification mechanism, that can be handled using an administration interface. Within that interface, notification event entries can be created, updated and/or deleted to react on different OTRS events with related filters, recipients and content templates.

The content of notifications can be dynamically filled-up using OTRS smart tags, like in the event based ticket notifications.

# **1.1.7. Managed ticket appointments**

This package offers the possibility to automatically create and update appointments in calendars based on ticket data, using special rules defined within the calendar edit screen. Any ticket date/time value (i.e. pending time, escalation times or dynamic fields) can be used to define appointment start and end dates.

# **1.1.8. Link tickets to appointments**

Within the edit screen of an appointment, it is possible link existing tickets.

Tickets can be searched by their ticket numbers and/or titles.

Links between tickets and appointments appear in the ticket zoom like every other linked objects in a related table.

Those links can either be created through an existing appointment, using the overviews or via the link feature in the ticket zoom.

It's also possible to create a new appointment out of the ticket zoom, which links the related ticket automatically to the new appointment.

# **1.1.9. Dashboard widget for upcoming appointments**

Every agent can activate a dashboard widget *Appointments* in the dashboard.

This widget shows the upcoming appointments of the different calendars for today, tomorrow and the next 5 days.

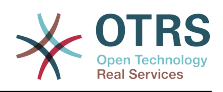

# **2. Использование**

# **2.1. Управление календарями**

Via a management interface it is possible to add and edit calendars.

### **Figure 6.1. Calendar management overview**

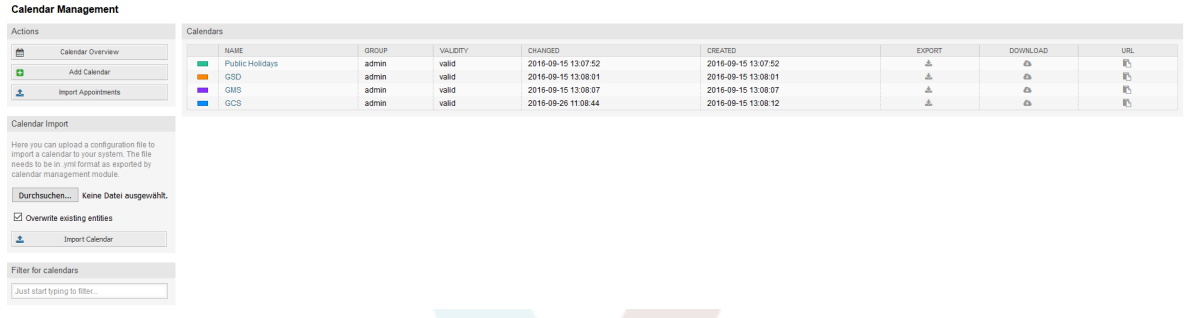

If a new calendar needs to be created or edited, it's necessary to define a calendar name, a color and the permission group the calendar belongs to. This is needed for agents to access the calendar properly with the related permissions.

# **Figure 6.2. Calendar edit screen**

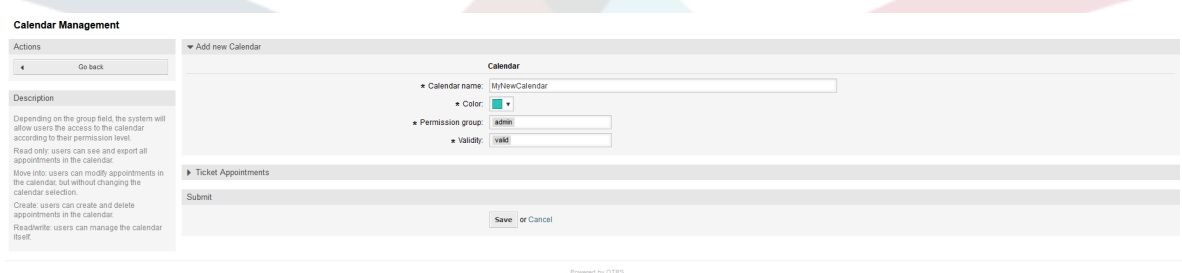

The color can be selected with the built-in color picker, like in the following screenshot. There are three ways to select a color with the color picker. After clicking on the preselected color, a window opens with a set of pre-defined colors ready to be used. If your preferred color is not available, you can click on the *More* button to open the advanced mode.

# **Figure 6.3. Color picker in calendar edit screen**

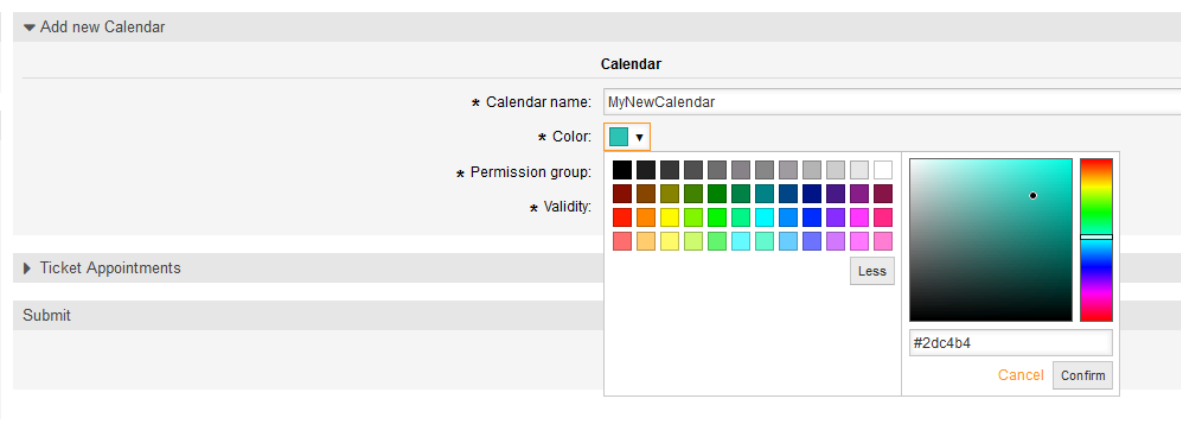

Powered by OTRS

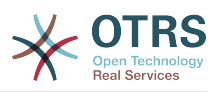

Within that mode, you can either select a certain color by using the color bar and the color field with your mouse or you're able to directly use a hexadecimal code of a desired color. By clicking on the *Less* button, you can shrink the color picker back again to the standard mode. Right after a click on the *Confirm* button, the new color is selected and visible in the preview field. Even if you selected a certain color within the advanced mode, the previous color will be selected again (and visible in the preview field) if you click on the *Cancel* button, but this just works if you didn't confirmed your selection yet. If that's the case (but you did not save the calendar yet), you may just reload your screen and see you current color setting again.

For the selected permission group of your calendar, an agent who should have access to, needs at least a read permission within the related group. Enclosed is a list of permissions to access certain feature-levels within the different calendars:

#### **RO**

The related agent can see the calendar and its appointments, but can't do any changes.

#### **MOVE\_INTO**

The related agent can update existing appointments, but can't create new ones or delete existing ones.

#### **CREATE**

The related agent can create new appointments.

#### **RW**

The related agent is able to delete appointments.

The validity field indicates if a calendar is valid. Invalid calendars won't show up in the different overviews, even if agents have access to it.

# **2.2. Exporting calendars and/or appointments**

Once different calendars are created, it is possible to export either the complete calendar definition (including the calendar appointments) in the well-known YAML format or just export the related appointments of a calendar to ICS format.

To export a complete calendar structure to the YAML format, the calendar list in the calendar management screen can be used. By clicking on the related link within column *Export*, a YAML structure named Export\_Calendar\_CalendarName.yml, including the calendar meta-data (calendar name, color, permission group, validity state) can be downloaded. The structure also includes all calendar appointments. This functionality can be used to simply backup a certain calendar and/or transfer it to a foreign OTRS instance.

To export just the calendar appointments in ICS format, the link within column *Download* can be used. After clicking on the related link, an ICS file named CalendarName.ics can be downloaded, including all appointments of the related calendar. This file can be used to backup just the appointments of a certain calendar and/or transfer it to either an existing calendar on a foreign OTRS instance or any other calendar tool, which supports the ICS standard, to display the appointments.

# **2.3. Importing calendars and/or appointments**

As an equivalent to the export function, it is possible to either import a complete calendar structure including related appointments in the YAML format, or just a set of appointments to an already existing calendar in the ICS format.

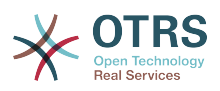

To import a complete calendar structure, the related *Calendar Import* widget on the left side of the calendar management screen can be used. Within this widget, a YML file can be selected and uploaded to import the calendar. The checkbox *Overwrite existing entities* indicates if a calendar with the same name as the imported one should be overwritten. If a calendar with the same name exists, but the checkbox is empty during the upload, a related error message will be displayed.

To import a set of appointments to an already existing calendar, the *Import Appointments* button can be clicked to access the appointment import screen.

# **Figure 6.4. Appointment import in calendar management overview**

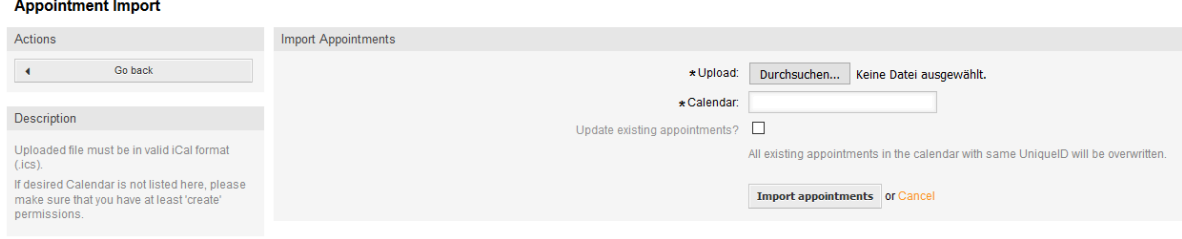

Here it's needed to select an ICS file to be used for the import. Right after that, a calendar needs to be selected from the related list to import the new appointments in. The checkbox *Update existing appointments* indicates, if already existing appointments with the same UniqueID shall be overwritten or not. Appointments with the same UniqueID but already existing in the related calendar won't be omitted during the import process. They will be inserted again and will be available multiple times in case of doubt, if the option to overwrite appointments is not enabled.

# **2.4. Обзор календарей**

If at least one calendar is created and accessible by a certain agent, new or already existing appointments can be managed via a calendar overview and an agenda overview.

Within the calendar overview, an agent is able to display, create, edit and/or delete appointments of different calendars, depending on their permission level to the related calendars, as described above.

### **Figure 6.5. Calendar overview screen**

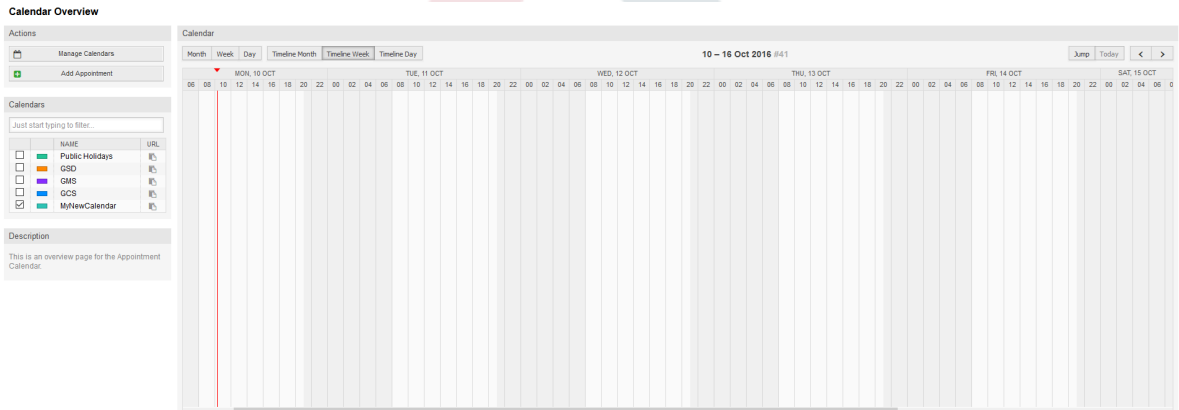

As visible in the following screenshot, the calendar overview contains the management tools for the calendars and appointments on the left side and the calendar view on the right side. With the buttons in the *Actions* widget it's possible to either access the calendar management directly or add a new appointment (if the agent has the permission).

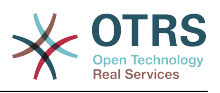

# **Figure 6.6. Sidebar in calendar overview screen**

### **Calendar Overview**

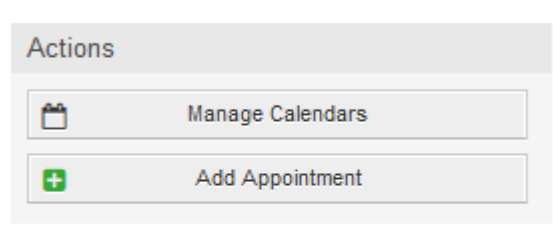

### Calendars

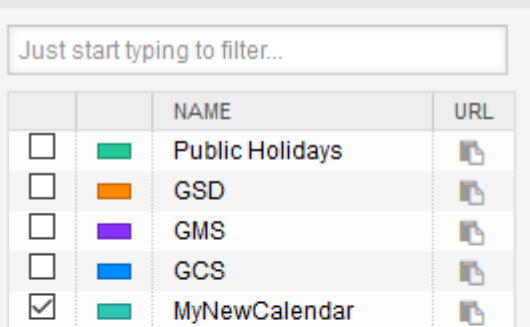

#### Description

This is an overview page for the Appointment Calendar.

The *Calendars* widget contains all calendars accessible by the agent. The checkboxes are used to enable or disable the view of certain calendars, like it's the case in many foreign calendar tools.

Since all appointments of any active calendar for every agent will be provided by the server (and not stored or cached on the client), it can result in heavy load on the server if too many calendars are active at the same time. Therefore a system configuration option AppointmentCalendar::CalendarLimitOverview limits the maximum number of active calendars per agent. If the limit is reached by an agent, a related error message will be displayed, indicating there are too many active calendars.

The URL column provides an external link to the calendar, which is used to subscribe. This functionality is described later in this document.

To have a good overview of available appointments within different calendars and the related dates the appointments start or end, we provide different view modes to be used by the agents.

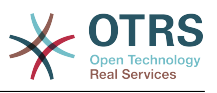

**Figure 6.7. View modes in calendar overview screen**

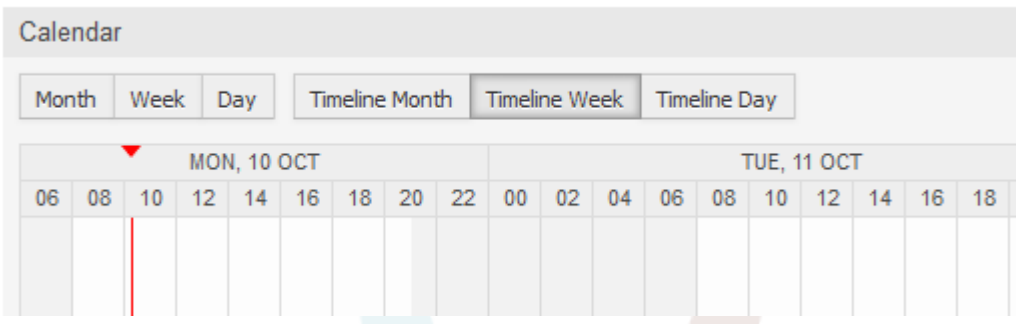

They are separated in timeline modes and non-timeline modes with different time ranges, to have the best view on different appointments for the related situations. On most of the view modes, a red line indicates the current time of the current day.

The information in the middle of the top-bar shows the current time range the agent is in, for the current view. Within the timeline views, the current calendar week will be displayed in light gray, when possible. Within the non-timeline views, the current calendar week is displayed as a single column on the left side, if possible.

Enclosed a screenshot of the non-timeline weekly view:

# **Figure 6.8. Weekly view in calendar overview screen**

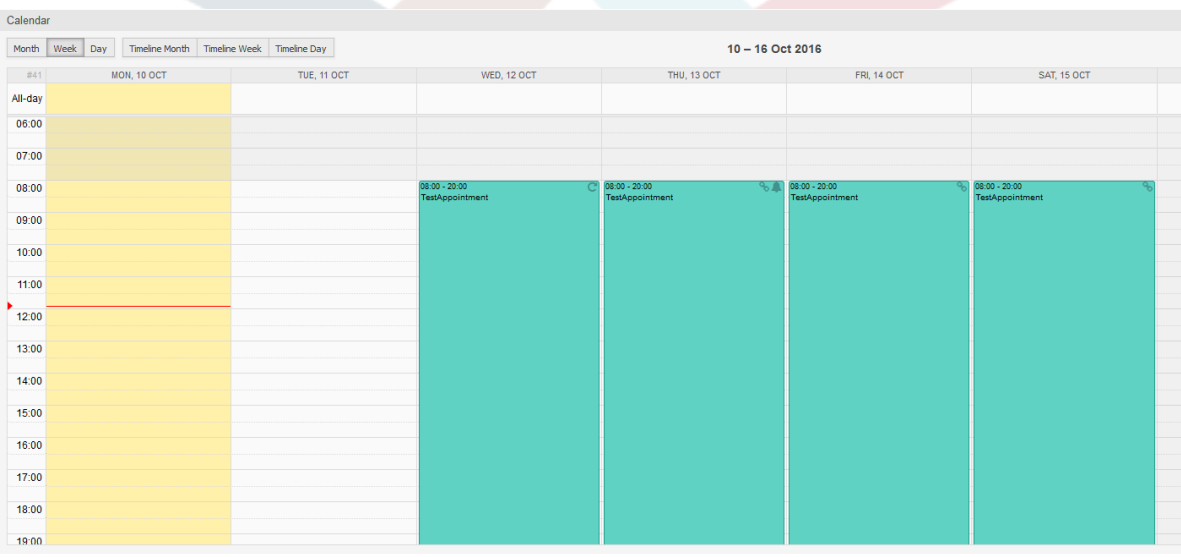

and the non-timeline monthly view:

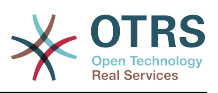

| Calendar                                                                                    |                                                                                    |                 |                             |           |                                                      |                             |                 |
|---------------------------------------------------------------------------------------------|------------------------------------------------------------------------------------|-----------------|-----------------------------|-----------|------------------------------------------------------|-----------------------------|-----------------|
|                                                                                             | Timeline Month   Timeline Week   Timeline Day<br>October 2016<br>Week Day<br>Month |                 |                             |           |                                                      |                             |                 |
| $\begin{array}{c} \begin{array}{c} \begin{array}{c} \end{array} \\ \end{array} \end{array}$ | <b>MONDAY</b>                                                                      |                 | <b>TUESDAY</b>              | WEDNESDAY | THURSDAY                                             | FRIDAY                      | <b>SATURDAY</b> |
| 39                                                                                          |                                                                                    | 26              | 27                          | 28        | 29                                                   | 30 <sup>°</sup>             |                 |
| 40                                                                                          |                                                                                    | 3               |                             | 5         | 6                                                    |                             | 8               |
| 41                                                                                          |                                                                                    | 10 <sup>1</sup> | 11<br>08:00 TestAppointment | 12        | 13<br>08:00 TestAppointment<br>08:00 TestAppointment | 14<br>08:00 TestAppointment | 15              |
| 42                                                                                          |                                                                                    | 17              | 18                          | 19        | 20                                                   | 21                          | 22              |

**Figure 6.9. Monthly view in calendar overview screen**

On the upper right side, the agents can access the navigation controls.

## **Figure 6.10. Navigation controls in calendar overview screen**

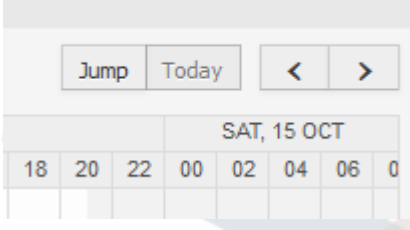

The left- and right-arrow buttons are used to navigate through the dates of the current time range. The *Today* button brings the agent back to the current date to save time.

The *Jump* button is used to access a certain date directly without a need to go every date in between to access a certain date (maybe one year earlier or later). A click on the button opens a date picker, which highlights all dates which have already appointments stored. A mouseover shows the number of appointments with to the current date. A click on a date brings the agent to the related time range and displays all appointments.

### **Figure 6.11. Today and Jump buttons in calendar overview screen**

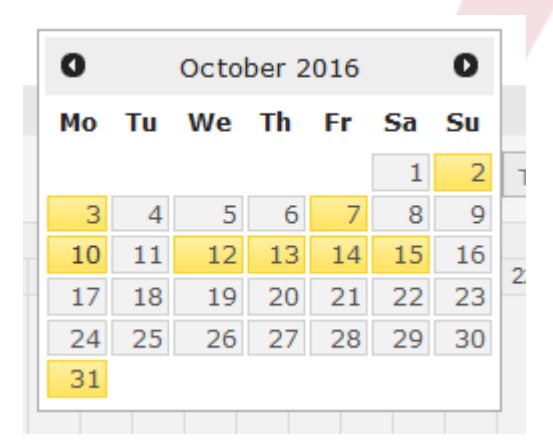

On the right side of the main widget (on top of the navigation buttons) a gear wheel appears on mouse over, which is used to access a visibility filter:

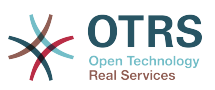

**Figure 6.12. User preferences for calendar overview screen**

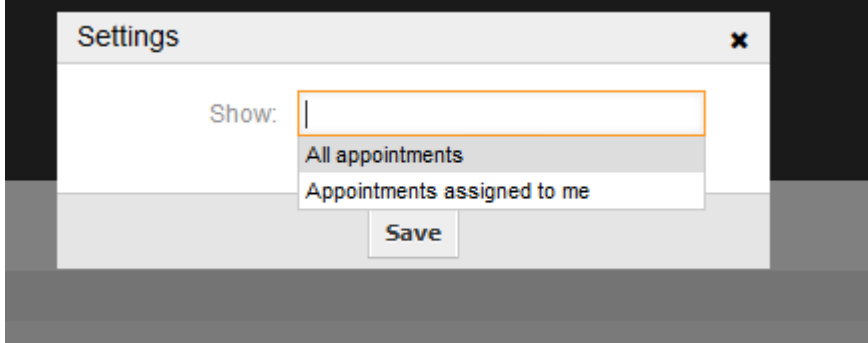

Here you can choose, if you want to see all available appointments, or just the ones that are directly assigned to you.

# **2.5. Обзор повестки дня**

Within the agenda overview, an agent is able to display the appointments of all available (accessible) calendars in a table-like overview. This overview is designed to have a detailed list of upcoming appointments in a structured table. Like in the calendar overview appointments can be created, edited or deleted. This view supports a monthly, weekly and daily point of view on available appointments.

## **Figure 6.13. Agenda overview screen**

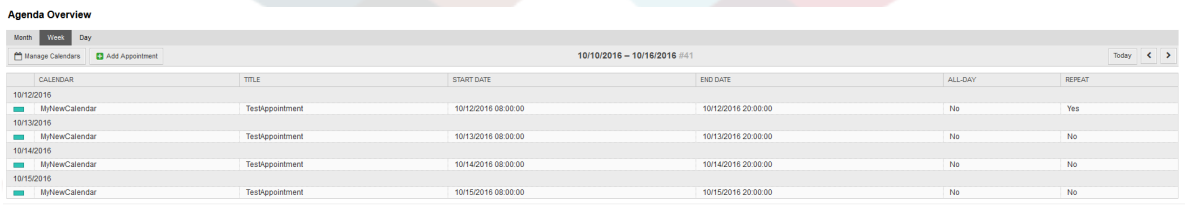

# **2.6. Management of calendar appointments**

Within the calendar overview, to add new appointments it's either possible to click on the *Add Appointment* button or click on the overview widget. It's also possible to drag over a range of the widget to setup a rough time span. Right after that, a modal dialog appears where the data can be inserted:

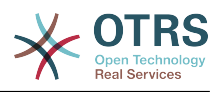

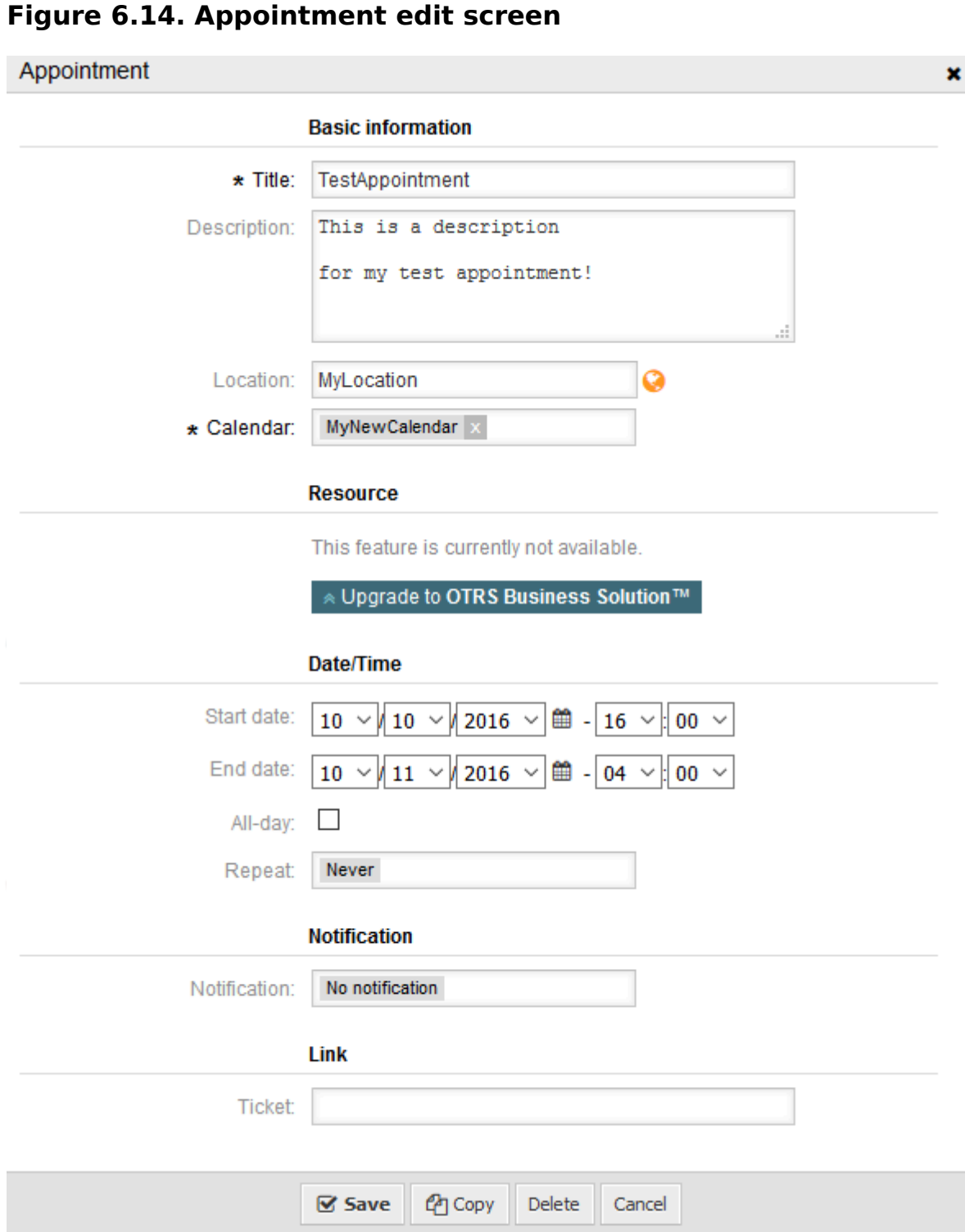

The only mandatory fields of the basic information are the appointment title and the related calendar to assign the appointment to. The description and location are optional fields. If the location contains a value, a related link icon will show up next to the field which by default links to Google map to get a better picture of the location. This link is configurable through the system configuration option AgentAppointmentEdit::Location::Link.

Within the *Date/Time section*, the related start date and end date needs to be selected.

The *All-day* checkbox indicates that the appointment takes place on the whole day. If it's activated, time of the start date and the end date will be disabled and set to 00:00.

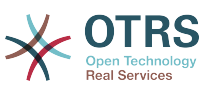

The *Repeat* option is used to define appointment recurrences and will be described separately, see section *Repeating appointments* below.

The *Notification* option is used to define appointment notifications and will be described separately, see section *Notifications* below.

The *Link* option is used to define appointment links to foreign objects (like tickets) and will be described separately, see section *Link tickets to appointments* below.

If the appointment already exists, the *Copy* and *Delete* buttons appear at the bottom of the modal dialog, provided that the current agent has the related permissions. The *Copy* button will just ignore the changes in the dialog and create a copy of the current appointment at the same time range with same information. The *Delete* button will delete related appointment, but the agent will face a question if they are really sure they want to delete the appointment, for security reasons.

Once the appointment has been saved, it appears in the overview of the page:

### **Figure 6.15. Appointment display in calendar overview screen**

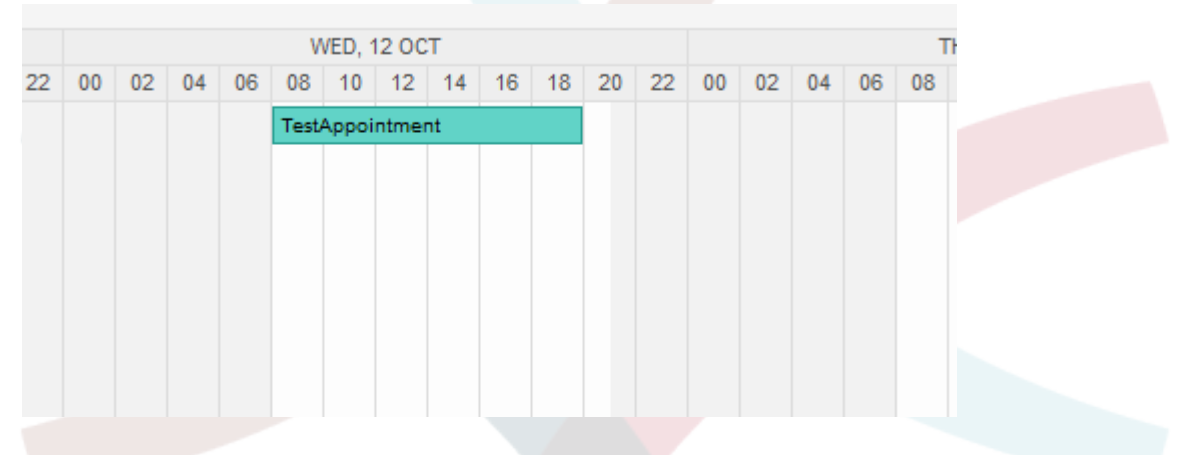

With a click on the appointment, the modal dialog opens again and appointment can be edited. If the agent has the correct permission, the appointment can also be edited via drag and drop to either move the complete appointment to another place (date/time) or just increase/decrease the start- and/or the end-time by dragging the appointment on the related handles on the left or the right end.

If the cursor of the mouse hovers over a certain appointment, a tooltip with the related appointment information appears:

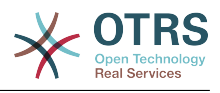

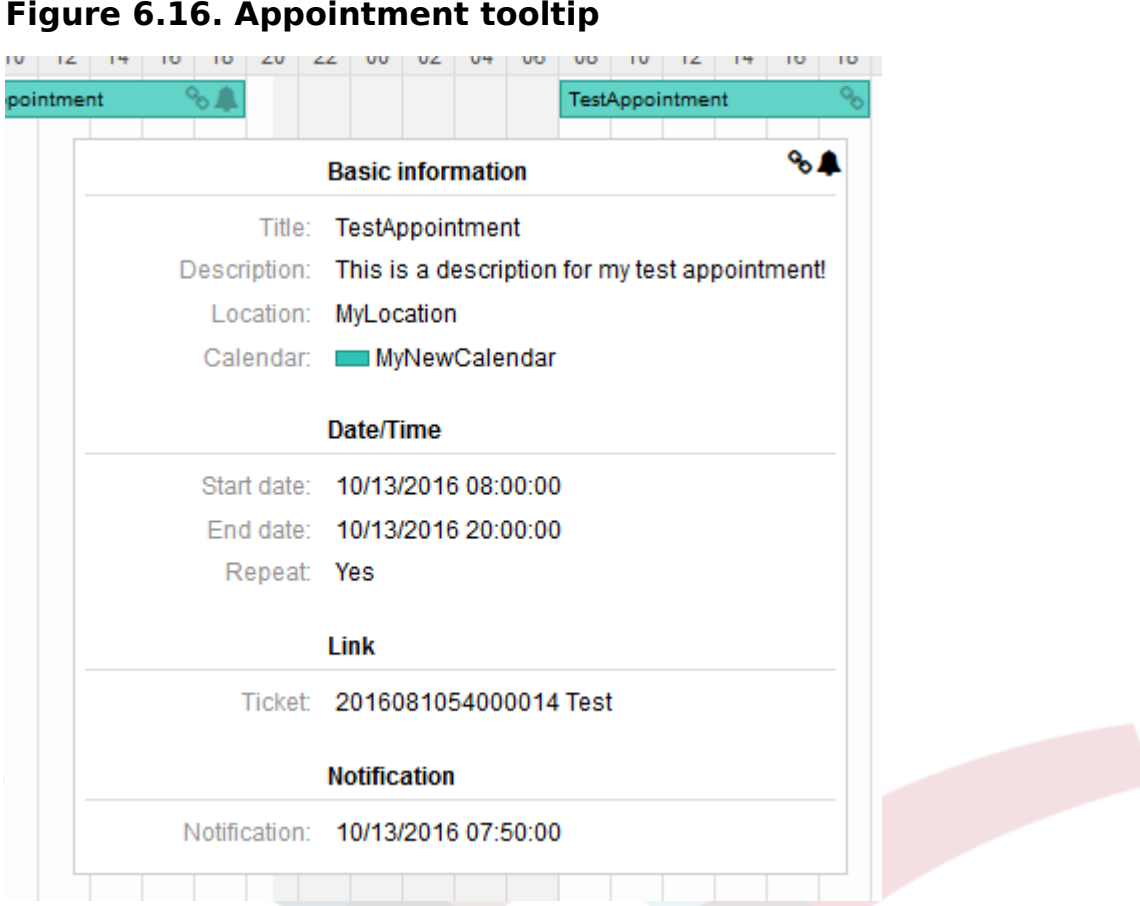

# **2.7. Repeating appointments**

If appointments needs to be created in a recurring manner, it is possible to setup detailed information about the occurrences of an appointment.

For this to work it is either possible to use pre-defined frequencies of the occurrences, or to define custom settings:

## **Figure 6.17. Edit screen of a repeating appointment**

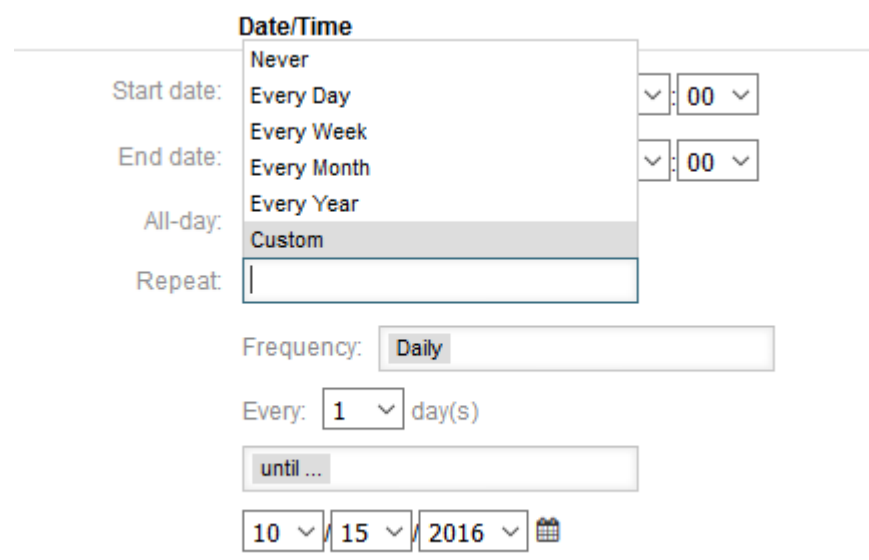

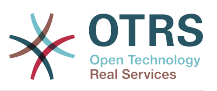

After the selection is finished, it's necessary to define the runtime of the recurrences. It's possible to choose either a date to repeat until, or an amount of times to repeat.

After all decisions are made and the settings are saved successfully, the appointment will be marked a recurring appointment. The parent appointment will be marked with circle-arrow-symbol and the child appointments with a chain-symbol.

# **Figure 6.18. Repeating appointments in calendar overview screen**

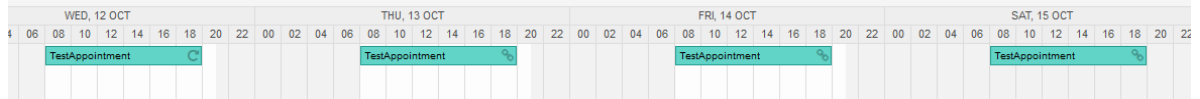

Future changes to the parent appointment will affect the children automatically, without any further message. If an agent is about to change one of the child appointments, a message will ask what would they like to update:

### **Figure 6.19. Edit screen of a repeating child appointment**

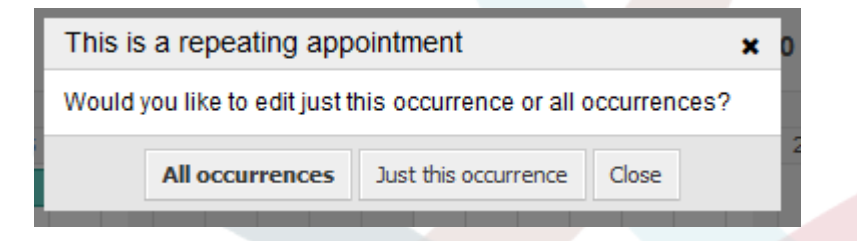

If the update affects all appointments, the behavior will be the same as with the update of the parent appointment. All options (including the recurring settings) are changeable.

If just the current (child) occurrence is affected, it's not possible to change the repeating settings, but a related message and a link to the parent appointment will be provided:

# **Figure 6.20. Repeating settings of a child appointment**

Repeat: This an ocurrence of a repeating appointment.

Click here to edit the parent appointment.

The enabled repeating option will be additionally displayed in the tooltip of the related appointment(s).

# **2.8. Уведомления**

Within the edit screen of an appointment, it is possible to setup a date to notify about the appointment. As in the settings for appointment repeat, it is possible to use pre-defined templates for notifications (i.e. 5 minutes before, 15 minutes before etc.) or to setup a custom point of time:

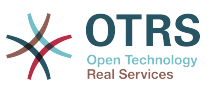

## **Figure 6.21. Notification settings in appointment edit screen**

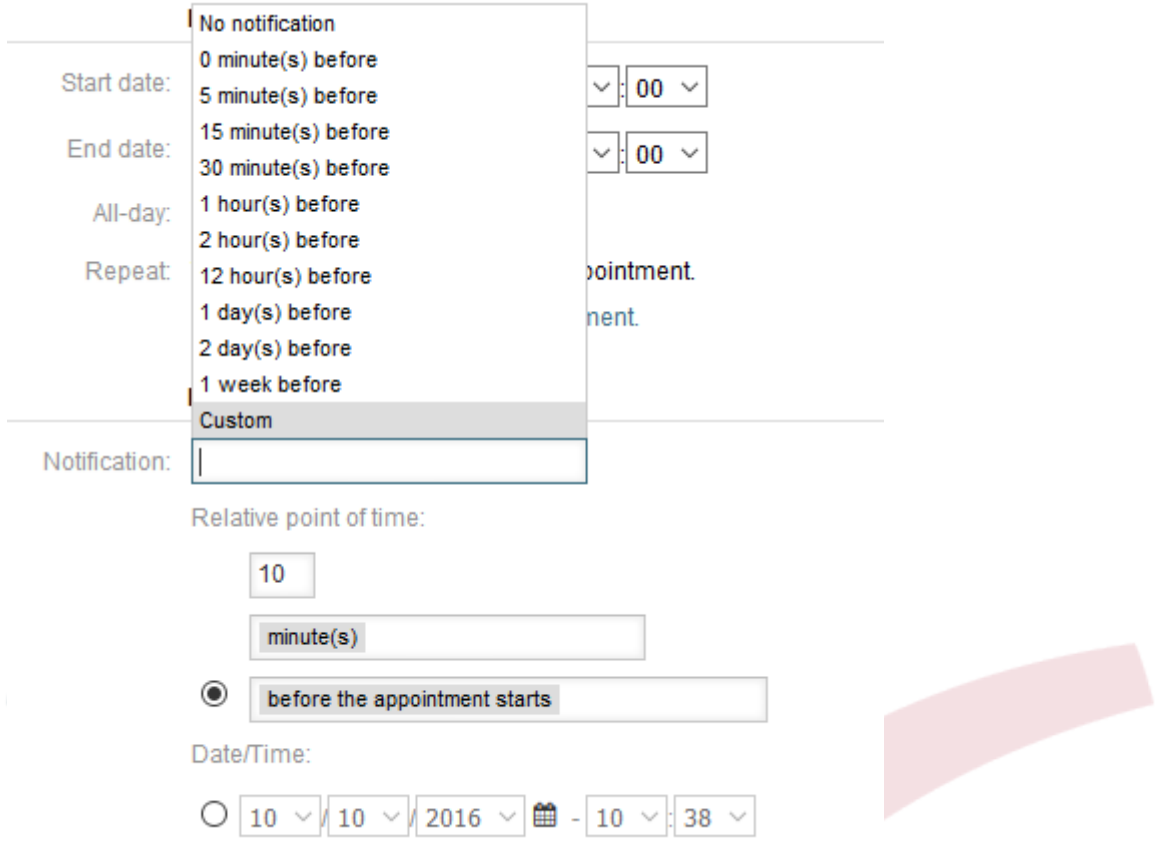

The custom settings for notifications are split into a relative point of time (like 5 minutes after the appointment has been started, 2 hours before the appointment ends etc.) and an explicit date time value, which can additionally be selected with a date picker. The related section needs to be enabled with a radio button, hence the disabled section will be janored.

If an appointment has an active notification setting, the date/time string of the notification will be displayed in the tooltip. In addition to that, the appointment will be marked with a bell-symbol to indicate that there is an active notification set, without any mouse over actions.

# **2.9. Event-based appointment/calendar notifications**

As in the well-known ticket notifications, this package comes up with an event based notification mechanism, that can be handled using an administration interface. Within that interface, notification event entries can be created, updated and/or deleted to react on different OTRS events with related filters, recipients and content templates.

During the installation of the package, one default entry *Appointment reminder notification* will be installed.

The management frontend for notification templates can be reached using the administration menu:

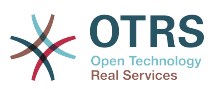

# **Figure 6.22. Calendar/Appointment notification management link**

**Appointment Notifications** Create and manage appointment notifications.

In the notification overview, all available notification templates can be displayed. Within that overview, such templates can be created, edited, imported/exported and, of course, deleted.

### **Figure 6.23. Calendar/Appointment notification management overview**

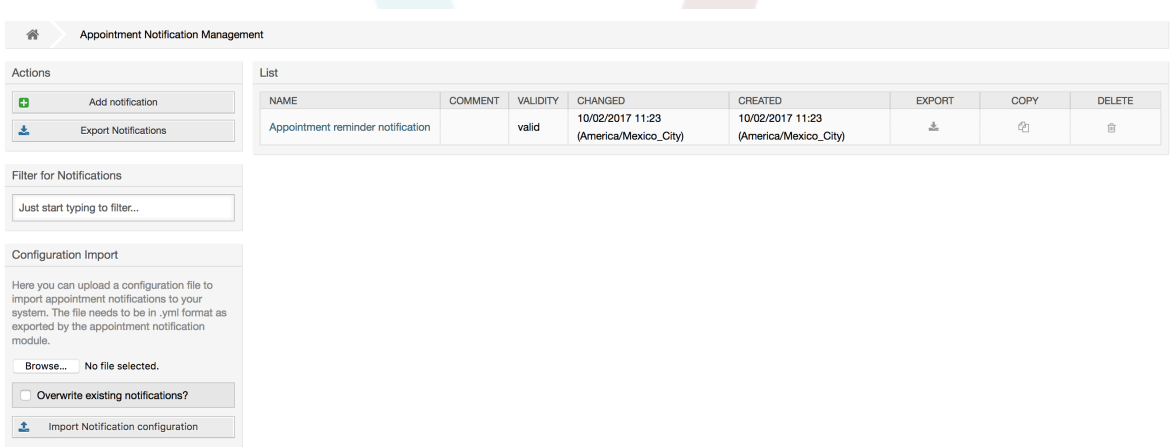

From the left sidebar, notification entries can either be created, exported or imported. The complete set of available entries can be exported, or an already exported file can be used to import notification entries.

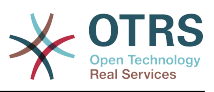

## **Figure 6.24. Sidebar in calendar/appointment notification overview**

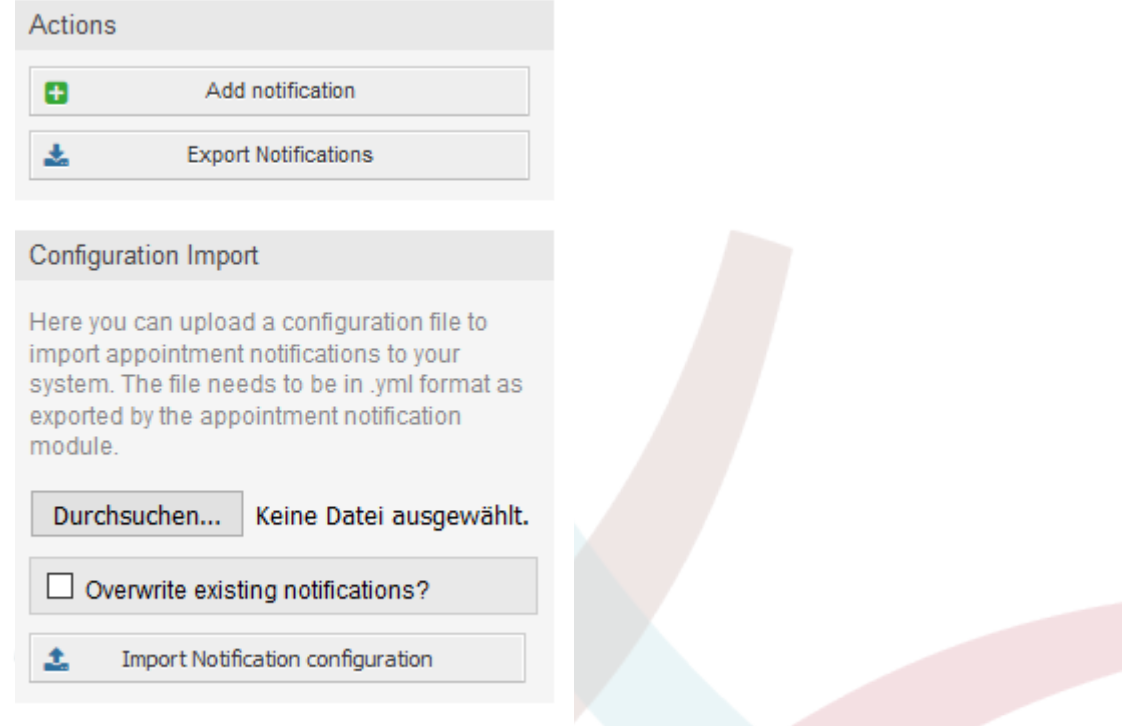

The main table on the right side will display the available appointment notifications. For each line, the related entry can be edited by clicking on the name column, exported with a click on the export icon, copied with a click on the copy icon or even deleted. All icons relates just to the single entries (not like the export notifications button in the sidebar).

# **Figure 6.25. Table in calendar/appointment notification overview**

 $\mathbb{R}^2$ 

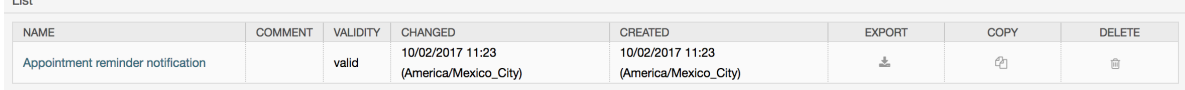

In order to create a new or update an existing entry, edit screen can be used, same as in the ticket notifications. Within that screen, it is needed to define some basic parameters, like a name, which needs to be unique for the OTRS system (it cannot even conflict with a name from the ticket notifications).

Each notification entry can be made selectable as an option in the agent preferences. Optionally, a tooltip message for the related notification entry in the user preferences can be inserted, which will be displayed to the user on mouse over.

If needed, a comment for the entry can be added which will be displayed in the overview screen of the administration interface. Last but not least, the validity state can be selected (valid by default).

To let the template react on OTRS events, at least one of the available events need to be selected from the list in *Events* widget.

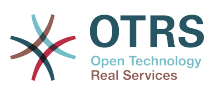

### **Figure 6.26. Event definition for calendar/appointment notifications**

 $\blacktriangleright$  Events

Here you can choose which events will

Enclosed is a list of possible events with description:

### **AppointmentCreate**

Executed after an appointment has been created.

#### **AppointmentUpdate**

Executed after an appointment has been updated.

#### **AppointmentDelete**

Executed after an appointment has been deleted.

#### **AppointmentNotification**

This is a special appointment event that will be executed by the OTRS daemon in time. If an appointment contains a date/time value for notifications, as already described in this documentation, and such a notification date is reached, the OTRS daemon will execute the event AppointmentNotification for every related appointment separately.

#### **CalendarCreate**

Executed after a calendar has been created.

#### **CalendarUpdate**

Executed after a calendar has been updated.

The appointment filter widget can optionally be used to narrow the list of appointments by matching configured values:

# **Figure 6.27. Filter settings in calendar/appointment notifications**

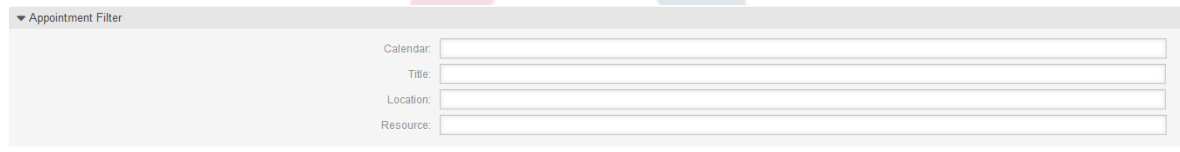

For example, here it's possible to select which calendar the related appointment needs to be part of, or a part or complete title or location of the appointment. Also, it's possible to choose from a list of teams or resources assigned to the appointments (available only with **OTRS Business Solution™**).

Within the *Recipient* widget, the related recipients can be selected which would receive generated notifications.

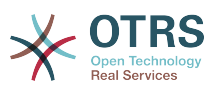

# **Figure 6.28. Recipient settings in calendar/appointment notifications**

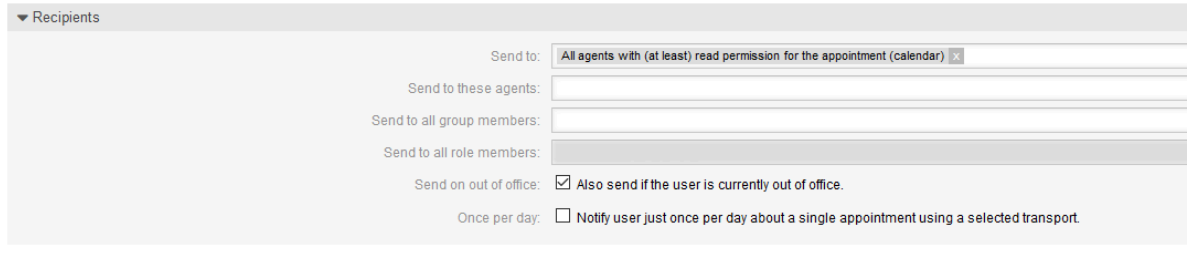

All resource related list entries are available only with **OTRS Business Solution™**.

Within the *Notification Methods* widget, an available transport can be selected (*Email*, *SMS* or *Web View*), as well as additional recipients and email templates.

### **Figure 6.29. Notification methods in calendar/appointment notifications**

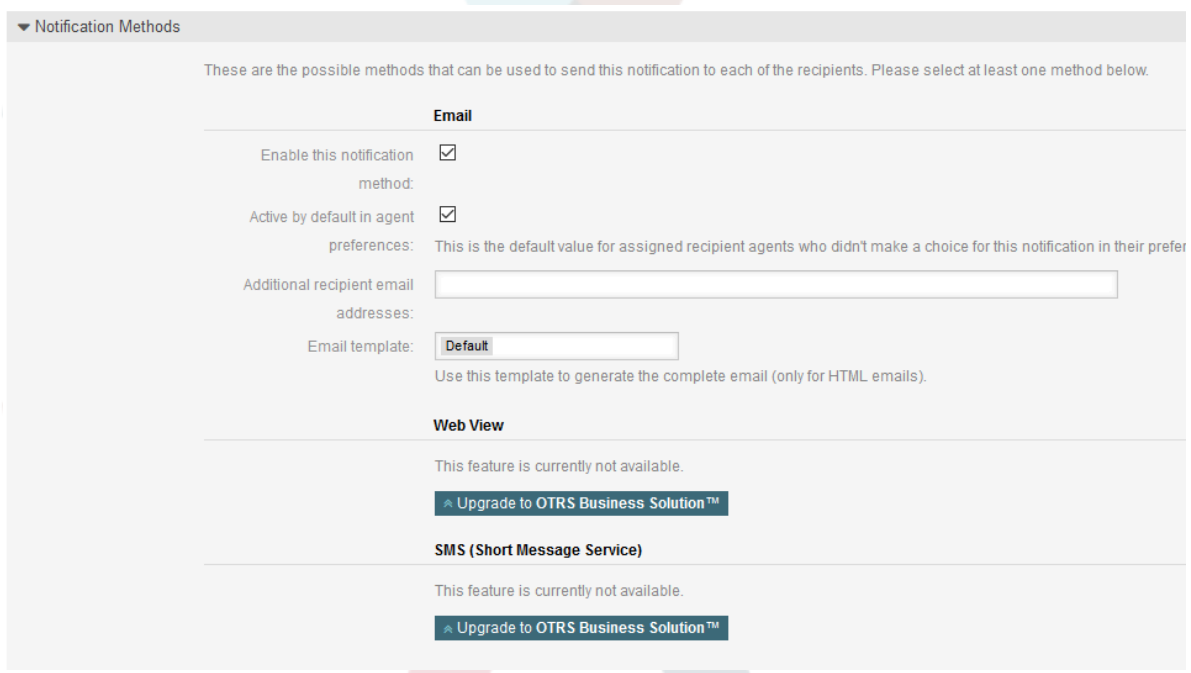

The main content of a notification can be defined in the localized subject and the body fields. Here it's possible to define static text content mixed with OTRS smart tags, if needed. The default notification entry shows how such a body and subject can look like.

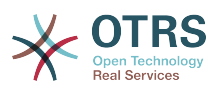

# **Figure 6.30. Notification body in calendar/appointment notifications**

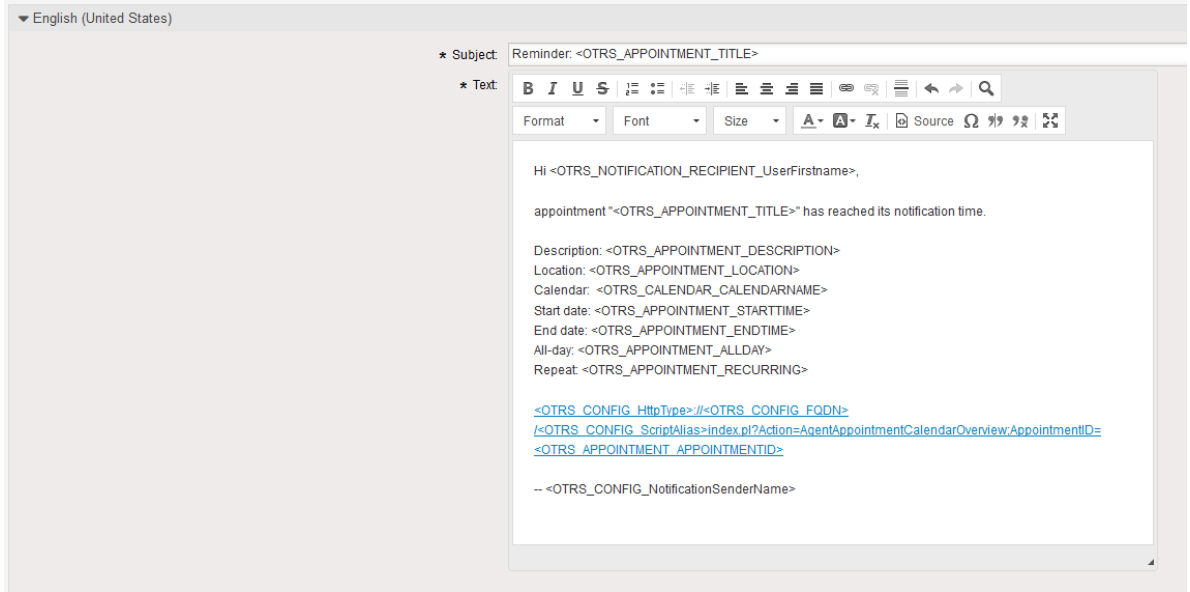

A full list of available smart tags is provided in the *Tag Reference* widget at the bottom of the page.

For every added notification entry which has the option *Show in agent preferences* enabled, a new option will be displayed in the related user preferences widget of every agent. With these options, every agent can select which types of notifications and by which available transport method they want to receive.

### **Figure 6.31. Show in agent preferences option in calendar/ appointment notifications**

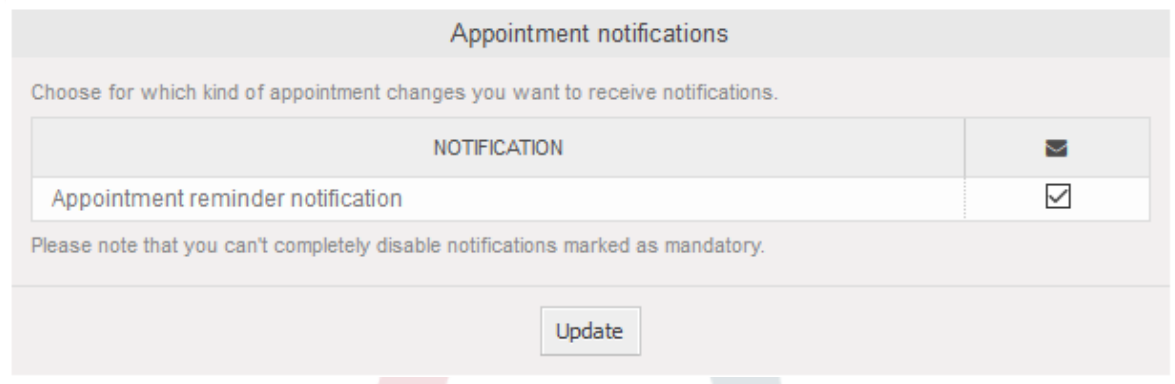

# **2.10. Link tickets to appointments**

The appointment calendar comes with an abstraction layer to link external objects with appointments, using the OTRS internal link object. Those additional objects can come up with external packages without any further need to update the code of the calendar directly.

Basically, within the edit screen of an appointment it is possible to link existing tickets. Tickets can be searched by their ticket numbers and/or ticket titles via an autocompletion field. Once the agent clicks on a result, the related ticket will be saved in a result box and after the appointment has been saved, the ticket will be linked to the appointment.
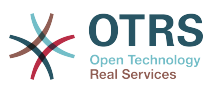

### **Figure 6.32. Ticket link option in appointment edit screen**

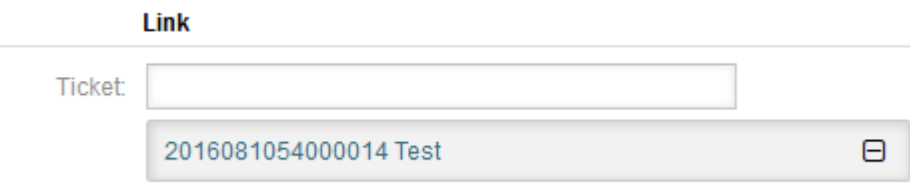

Additionally, it's possible to link multiple tickets to one appointment. Since the normal OTRS link object is used to create the connection between both objects, the link will be displayed in the ticket zoom screen as well.

### **Figure 6.33. Linked appointments table in ticket zoom screen**

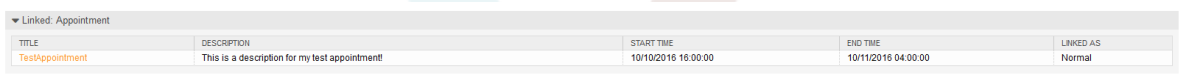

Those links can either be created through an existing appointment in the related edit dialog, using the overviews or via the link feature in the ticket zoom.

### **Figure 6.34. Appointment linking from ticket zoom screen**

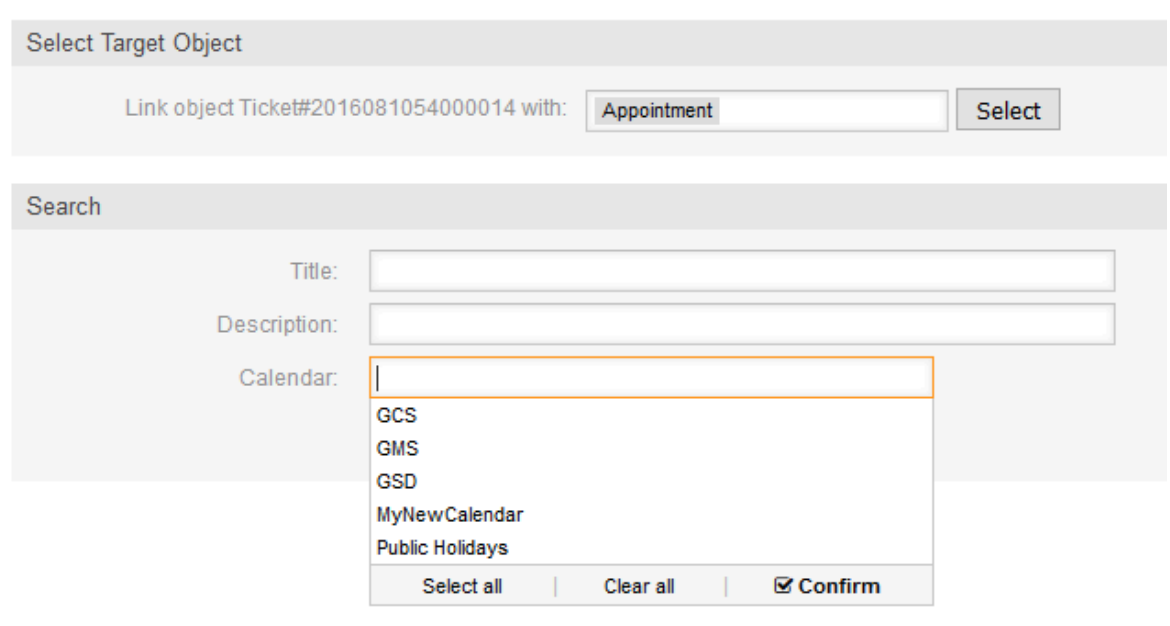

Via the ticket zoom screen, it's additionally possible to create a new appointment, which links the related ticket automatically to the newly created appointment. There is a new option *New Appointment* located in the ticket action menu *Miscellaneous*.

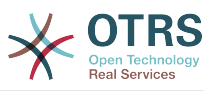

**Figure 6.35. New appointment link in ticket zoom screen**

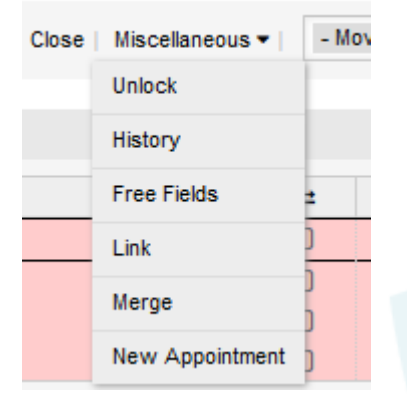

After a click on the link, the agent will be forwarded to the calendar overview, which automatically opens a new appointment dialog, that has the related ticket pre-linked and can be filled out as usual.

### **2.11. Managed ticket appointments**

To make a step back to the calendar management, the package offers the possibility to automatically create and update appointments in calendars, using a special ticket search rule within the calendar edit screen.

Tickets can have special date/time entries like pending times, escalation times (first response time, update time etc.) or assigned dynamic field from type date/time. Logically, the calendars are able to show those date/time entries, but since the calendar appointments needs to have time ranges consisting of a start time and an end time, it's needed to define a related end time for managed appointments, as times like the pending time points to just a single date/time value.

Below the basic calendar configuration in the calendar edit screen, a special widget called *Ticket Appointments* takes care about the rules to be used for automatic appointment creation.

### **Figure 6.36. Ticket appointments configuration in calendar edit screen**

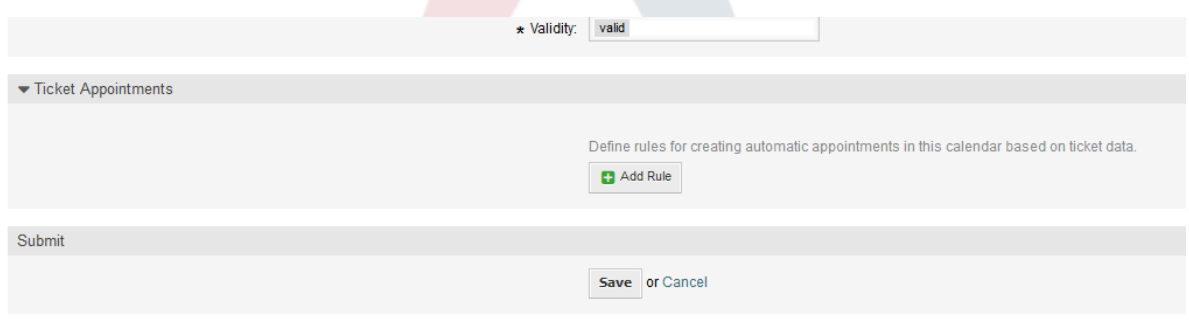

It's necessary to define rules to describe a ticket search for tickets, which will result in automatically created and managed appointments in the related calendar. It's possible to define multiple rules with different parameters to combine several types of tickets within the same calendar.

A rule consists of the following parameters to generate proper ticket searches:

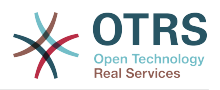

#### **Дата начала**

A dropdown list, that indicates the special date/time value of the related tickets. This can be either the pending time, the different escalation times or a dynamic field from type date/time assigned to the ticket.

#### **Дата окончания**

This can be a relative time value, counted from the selected start time (like  $+5$  minutes, +1 hour etc.) or a dynamic field from type date/time, pointing to an absolute date and time value.

#### **Очереди**

A multi-selectable dropdown list, that indicates the queues the related tickets needs to be located in. This field is mandatory and can't be left unfilled.

#### **Атрибуты поиска**

This is a list of additional (optional) search attributes to provide more detailed filter possibilities to the agent. It acts like the search attributes in ticket search screen of the agent interface. Single attributes can be selected, added to the form and filled out with filter values.

An overview of the configuration for such a rule looks as follows:

### **Figure 6.37. Ticket appointment rule in calendar edit screen**

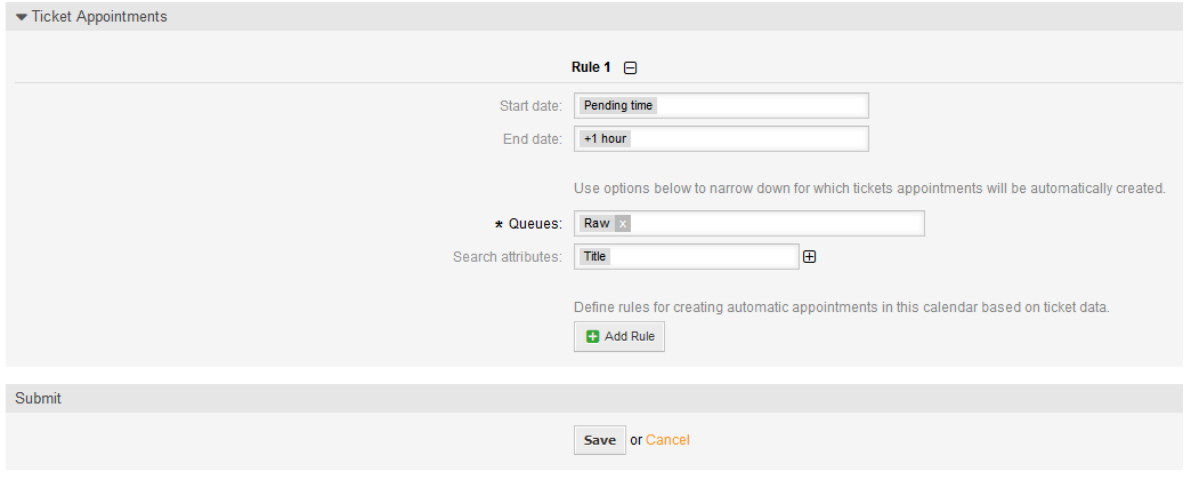

The rule in the screenshot will find all tickets that have a pending time and would add one hour to the related pending time to generate the end time and create appointments for the set of found tickets during the search. The tickets additionally needs to be located in queue *Raw*.

An example of an automatically added appointment looks as follows:

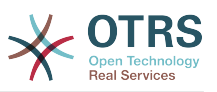

**Figure 6.38. Ticket appointment in calendar overview screen**

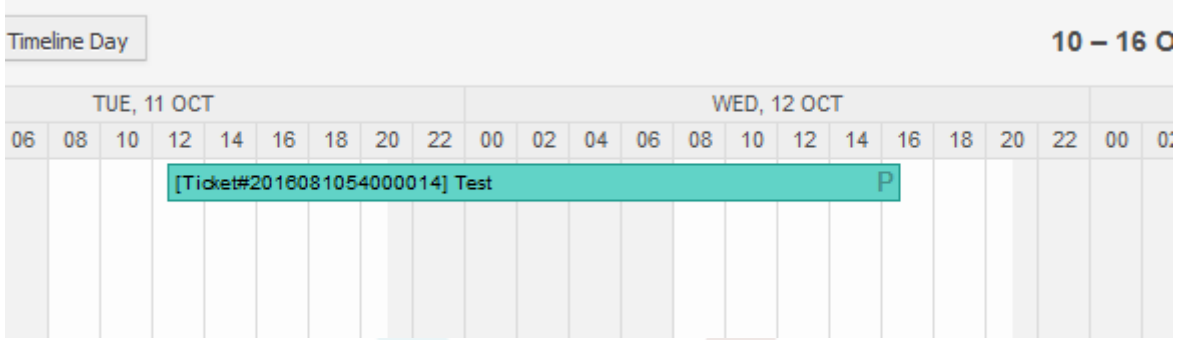

The *P* symbol indicates that this appointment includes a pending time as the start time value. The end time value is a dynamic field from type date/time in this example to display a bigger appointment for that test purpose.

Special appointments of different types will be marked with related symbols:

#### **P**

Appointments of tickets with pending time as the start time.

#### **E**

Appointments of tickets with escalation times as the start time (first response time, update time, solution time).

#### **D**

Appointments of tickets with a dynamic field from type date/time as the start time.

The edit screen of such a special appointment looks as follows:

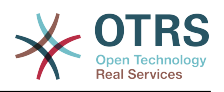

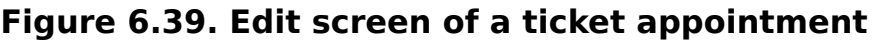

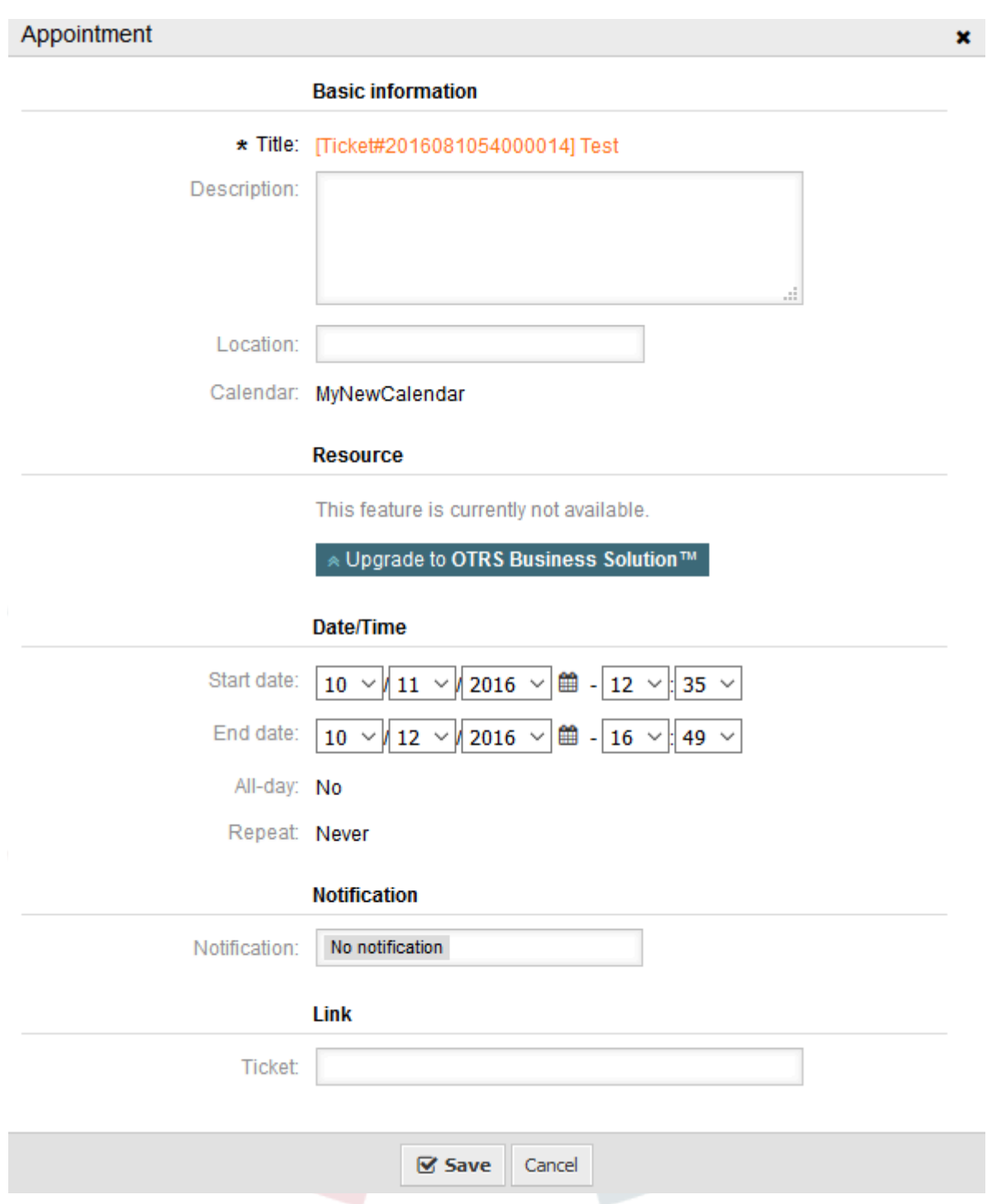

The appointment title will be displayed as ticket number and title and cannot be changed, since it's automatically created, updated and removed, depending on the related ticket. Title will be displayed as a link to the related ticket zoom screen.

Of course, it's still possible to define basic information like a description and a location, which will be stored for that single appointment. For such appointments it's also possible to define notification times and link additional tickets.

Some of those start time values are variable and therefore updatable by the related agent and some are not.

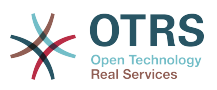

For instance the pending time is a value that can be changed using the pending ticket action in the ticket zoom of the related ticket. Dynamic field values can be changed easily, too.

An escalation value like first response time or the update time are special values which will be computed using a Service / SLA entry assigned to the related ticket.

If, for instance, an automatically created appointment of type pending time is changed using the calendar overview, the related value will be updated in the ticket as well, which is the same behavior as for special appointments of type dynamic field. Therefore it's either possible to update the related ticket using the ticket zoom, or by just updating the appointment that writes back all needed changes to the ticket.

Appointments from type escalation time cannot be updated using the related appointments, as those values are not changeable directly by the agent. Such appointments are simply read-only on the related values, as well as on the drag and drop features/handles.

On every update on the calendar definition or the related tickets, the automatically created appointments will be updated as well. This work will be done by the OTRS daemon in the background. Therefore, it's necessary to have the daemon running for this feature to work properly!

## **2.12. Dashboard widget for upcoming appointments**

To have a quick overview about upcoming appointments, it's possible to enable a dashboard widget called *Appointments*.

### **Figure 6.40. Today filter in upcoming appointments dashboard widget**

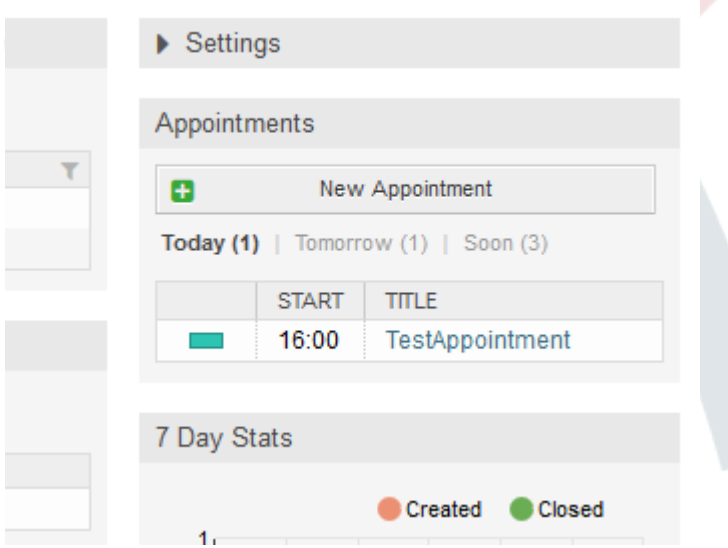

This widget displays upcoming appointments of every accessible calendar by the agent in a simplified manner.

It offers the possibility to create new appointments with a click on the *New Appointment* button, which forwards the agent to the calendar overview screen and opens a new appointment dialog.

The widget content consists of three filter entries:

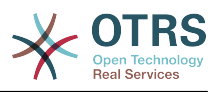

### **Сегодня**

Displays upcoming appointments for the current date.

#### **Завтра**

Displays upcoming appointments for the next day.

#### **Скоро**

Soon means the next five days, excluding today and tomorrow.

Like in the other dashboard widgets, the agent can switch between the filters by clicking on the filter name:

### **Figure 6.41. Soon filter in upcoming appointments dashboard widget**

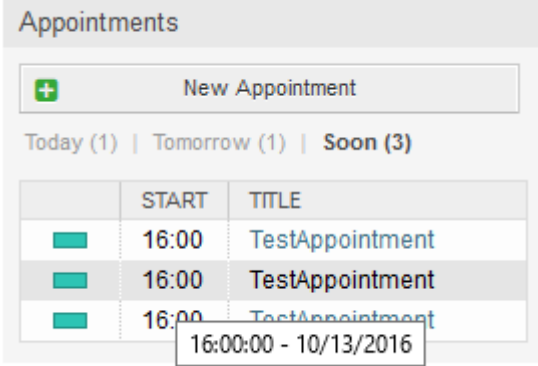

Since the appointment information is simplified and needs to be compact in order to be displayed properly in the small widget, it's possible to show more detailed information about every value in the related tooltip while hovering over the column, as visible in the previous screenshot.

Basically just the color of the related calendar, the start time of the appointment and the appointment title will be displayed to the agent. On hovering over the related column, further information will be displayed if needed. If the agent clicks on such an appointment, the browser redirects to the calendar overview screen and opens the related appointment to show the full set of information.

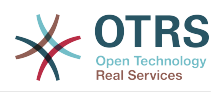

# **Chapter 7. Настройка Производительности**

Ниже представлен перечень различных техник, которые можно использовать для получения максимально возможной производительности системы OTRS: настройка, кодирование, использование памяти и многое другое.

# **1. OTRS**

Есть несколько возможных вариантов улучшения производительности OTRS.

## **1.1. TicketIndexModule**

Есть два типа модулей для индексирования заявок в обзоре очередей:

Kernel::System::Ticket::IndexAccelerator::RuntimeDB

This is the default option, and will generate each queue view on the fly from the ticket table. You will not have performance trouble until you have about 60,000 open tickets in your system.

Kernel::System::Ticket::IndexAccelerator::StaticDB

The most powerful module, should be used when you have above 80,000 open tickets. It uses an extra ticket index table, which will be populated with keywords based on ticket data. Use bin/otrs.Console.pl Maint::Ticket::QueueIndexRebuild for generating an initial index after switching backends.

You can change the used IndexAccelerator module via SysConfig.

## **1.2. Ticket Search Index**

OTRS uses a special search index to perform full-text searches across fields in articles from different communication channels.

To create an initial index, use bin/otrs.Console.pl Maint::Ticket::FulltextIndex --rebuild.

### **Note**

Actual article indexing happens via an OTRS daemon job in the background. While articles which were just added in the system are marked for indexing immediately, it could happen their index is available within a few minutes.

There are some options available for fine tuning the search index:

Ticket::SearchIndex::IndexArchivedTickets

Defines if archived tickets will be included in the search index (off by default). This is advisable to keep the index small on large systems with archived tickets. If this is turned off, archived tickets will not be found by full-text searches.

Ticket::SearchIndex::Attribute

The attribute WordCountMax defines the maximum number of words which will be processed to build up the index. For example only the first 1000 words of an arti-

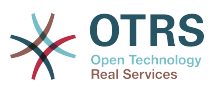

cle body are stored in the article search index. The attributes WordLengthMin and WordLengthMax are used as word length boundaries. Only words with a length between these two values are stored in the article search index.

Ticket::SearchIndex::Filters

There are three default filters defined:

- The first filter strips out special chars like: ,  $\delta$  < > ? " ! \* | ; [ ] ( ) + \$ ^=
- The second filter strips out words which begin or ends with one of following chars:  $'$  :  $:$
- The third filter strips out words which do not contain a word-character: a-z, A-Z,  $0 - 9$  ,

Ticket::SearchIndex::StopWords

There are so-called stop-words defined for some languages. These stop-words will be skipped while creating the search index.

### **1.3. Article Storage (Email, Phone and Internal Articles)**

There are two different backend modules for the article storage of phone, email and internal articles (configured via Ticket::Article::Backend::MIMEBase::ArticleStorage):

Kernel::System::Ticket::Article::Backend::MIMEBase::ArticleStorageDB

This default module will store attachments in the database.

### **Note**

Don't use it with large setups.

Pro: works with multiple front end servers.

Con: requires much storage space in the database.

Kernel::System::Ticket::Article::Backend::MIMEBase::ArticleStorageFS

Use this module to store attachments on the local file system.

### **Note**

Recommended for large setups.

Pro: Это быстро!

Con: If you have multiple front end servers, you must make sure the file system is shared between the servers. Place it on an NFS share or preferably a SAN or similar solution.

### **Note**

You can switch from one back-end to the other on the fly. You can switch the backend in the SysConfig, and then run the command line utility bin/otrs.Console.pl Admin::Article::StorageSwitch to put the articles from the database onto the

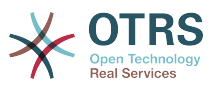

filesystem or the other way around. You can use the *--target* option to specify the target backend. Please note that the entire process can take considerable time to run, depending on the number of articles you have and the available CPU power and/or network capacity.

shell> bin/otrs.Console.pl Admin::Article::StorageSwitch --target ArticleStorageFS

*Сценарий Переключение хранилища данных с базы данных на файловую систему.*

If you want to keep old attachments in the database, you can activate the SysConfig option Ticket::Article::Backend::MIMEBase::CheckAllStorageBackends to make sure OTRS will still find them.

### **1.4. Архивирование Заявок**

Поскольку OTRS может использоваться в качестве системы аудита доказательств, то удаление закрытых заявко не очень хорошая идея. Именно по этому мы реализовали функцию архивирования заявок.

Заявки, которые удовлетворяют определенным критериям, могут быть отмечены как "архивированные". При обычном поиске заявок или при поиске заявок с помощью задания Generic Agent, они будут недоступны. Сама собой система не будет иметь дела с огромным количеством заявок, до тех пор, пока не понадобится обратиться к "очень старой" заявке. Это приводит к огромному приросту производительности на больших системах.

Для использования функции архивации выполните следующие действия:

1. Включение архивирование системы в SysConfig

В Панели Администрирования перейдите в SysConfig и выберите группу Заявка. В Core::Ticket найдите опцию Ticket::ArchiveSystem, по умолчанию установленную в значение "нет". Измените значение этой настройки на "да" и сохраните изменения.

2. Определение работы GenericAgent

В Панели Администратора выберите GenericAgent и добавьте новое задание (работу).

a. Настройки задания

Введите имя для работы архивирования, и выберите надлежащие опции для планирования этой работы.

b. Фильтр заявок

Фильтр заявок производит поиск заявок, которые отвечают выбраным критериям. Хорошей идеей будет заархивировать закрытые заявки, которые были закрыты за несколько месяцев до этого.

c. Действия над заявками

В этой части установите поле "Архивировать выбранные заявки" в "архив заявок".

d. Сохранить работу

В конце страницы у вас будет возможность сохранить работу (задание).

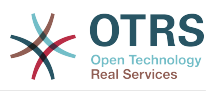

#### e. Обработанные заявки

Система отобразит все заявки, которые будут заархивированы при выполнении задания Generic Agent-ом.

3. Поиск Заявок

При поиске заявок, система по умолчанию производит поиск среди не архивированных заявок. Установите критерий поиска "поиск в архивах", если нужно чтобы поиск происходил также и в архивированых заявках.

### **1.5. Кэш**

OTRS caches a lot of temporary data in /opt/otrs/var/tmp. Please make sure that this uses a high performance file system/storage. If you have enough RAM, you can also try to put this directory on a ramdisk like this:

```
shell> /opt/otrs/bin/otrs.Console.pl Maint::Session::DeleteAll
shell> /opt/otrs/bin/otrs.Console.pl Maint::Cache::Delete
shell> sudo mount -o size=16G -t tmpfs none /opt/otrs/var/tmp
```

```
# добавить постоянную точку монтирования в /etc/fstab
```
### **Note**

Please note that this will be a non-permanent storage that will be lost on server reboot. All your sessions (if you store them in the filesystem) and your cache data will be lost.

There is also a centralized memcached based cache backend available for purchase from OTRS Group.

## **2. База данных**

Решения зависят от используемой базы данных. Изучайте документацию к используемой базе данных или же обратитесь за помощью к администратору.

## **2.1. MySQL**

Если для MySQL-таблиц используется MyISAM (а по умолчанию так и есть) и из таблицы была удалена большая часть данных, или же производилось множество действий над таблицей, которая содержит строки переменной длины (таблицы, которые содержат поля типов VARCHAR, BLOB или TEXT), то нужно дефрагментировать файл (таблицу), или другими словами выполнить команду "оптимизировать".

Нужно попытаться сделать это, если сервер mysqld использует много процессорного времени. Оптимизация таблиц ticket history и article (см Сценарий ниже).

shell> mysql -u user -p database mysql> optimize table ticket; mysql> optimize table ticket\_history; mysql> optimize table article;

*Сценарий: Оптимизация таблиц базы данных.*

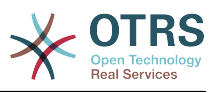

## **2.2. PostgreSQL**

PostgreSQL лучше настраивается путем изменений в файле postgresql.conf, который находится в директории с установленным PostgreSQL. За советом, как это сделать, обратитесь к следующим статьям:

- <http://www.revsys.com/writings/postgresql-performance.html>
- <http://varlena.com/GeneralBits/Tidbits/perf.html>
- [http://varlena.com/GeneralBits/Tidbits/annotated\\_conf\\_e.html](http://varlena.com/GeneralBits/Tidbits/annotated_conf_e.html)

If performance is still not satisfactory, we suggest that you join the PostgreSQL Performance mailing list ( <http://www.postgresql.org/community/lists/> ), and ask questions there. The folks on the PostgreSQL list are very friendly and can probably help.

# **3. Веб-сервер**

Of course you should use mod perl 2.0 ( <http://perl.apache.org/> ). It's much faster ( $\sim$ \*100) than pure CGI, but it needs more RAM.

### **3.1. Предустановленное соединение с базой данных**

You can have the database connections pre-established on startup of the web server. This saves time (see README.webserver).

### **3.2. Предварительно загруженные модули startup.pl**

Use the startup script scripts/apache2-perl-startup.pl for preloaded/precompiled Perl modules on your mod perl webserver to be faster, with a smaller memory footprint (see README.webserver).

## **3.3. Перезагрузка Perl-модулей во время обновления с диска**

By default Apache::Reload is used in scripts/apache2-httpd.include.conf. Disable it and you will get 8% more speed. But remember to restart the web server if you install any modules via the OTRS Package Manager, or any values in your SysConfig or in Kernel/Config.pm.

### **Important**

This would also mean you can't use the OTRS Package Manager via the web interface, you will need to use the console commands: bin/otrs.Console.pl Admin::Package::\*.

## **3.4. Выбор Правильной Стратегии**

If you have a larger installation, e.g. over 1,000 new tickets per day and over 40 agents, it is a good idea to read the chapters on Performance of the mod\_perl User's Guide ( [http://](http://perl.apache.org/docs/2.0/user/index.html) [perl.apache.org/docs/2.0/user/index.html](http://perl.apache.org/docs/2.0/user/index.html) ).

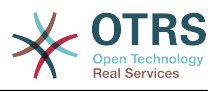

## **3.5. mod\_gzip/mod\_deflate**

If your bandwidth is small, use mod\_deflate for Apache2. If you have an html page with 45k, mod\_gzip/mod\_deflate compresses it to about 7k. The drawback is that this increases the load on the server side.

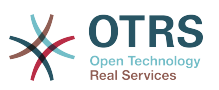

# **Appendix A. Дополнительные ресурсы**

#### **otrs.com**

The OTRS website with source code, documentation and news is available at [www.otrs.com.](https://www.otrs.com/) Here you can also find information about professional services and OTRS Administrator training seminars from OTRS Group, the creator of OTRS.

#### **Почтовые рассылки**

### **Table A.1. Почтовые рассылки**

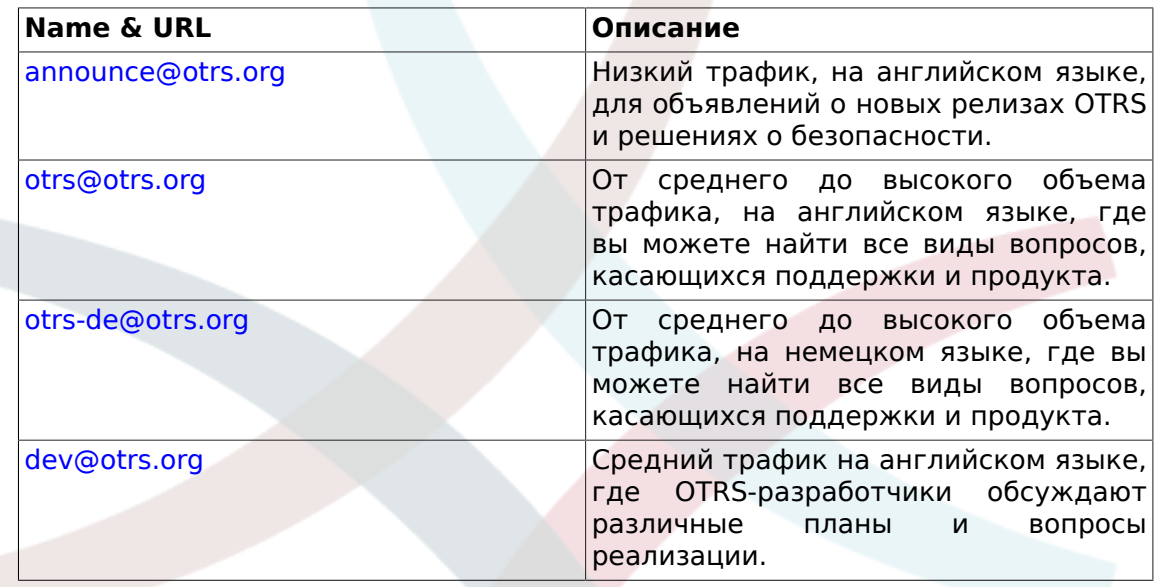

#### **Перевод**

You can help translate OTRS to your language at [translate.otrs.com.](https://translate.otrs.com/)

#### **Трекинг ошибок**

To report software defects, please visit<http://bugs.otrs.org/> (see figure below). Please take note of the difference between a bug and a configuration issue. Configuration issues are problems that you encounter when setting a system, or general questions regarding the use of OTRS. Bug reports should only be used for issues with the source code of OTRS or other open source OTRS modules itself. For configuration issues, you should either use the [commercial support, available from OTRS,](https://www.otrs.com/solutions/) or the public mailing lists.

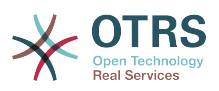

### **Figure A.1. Инструмент отслеживания информации об ошибках**

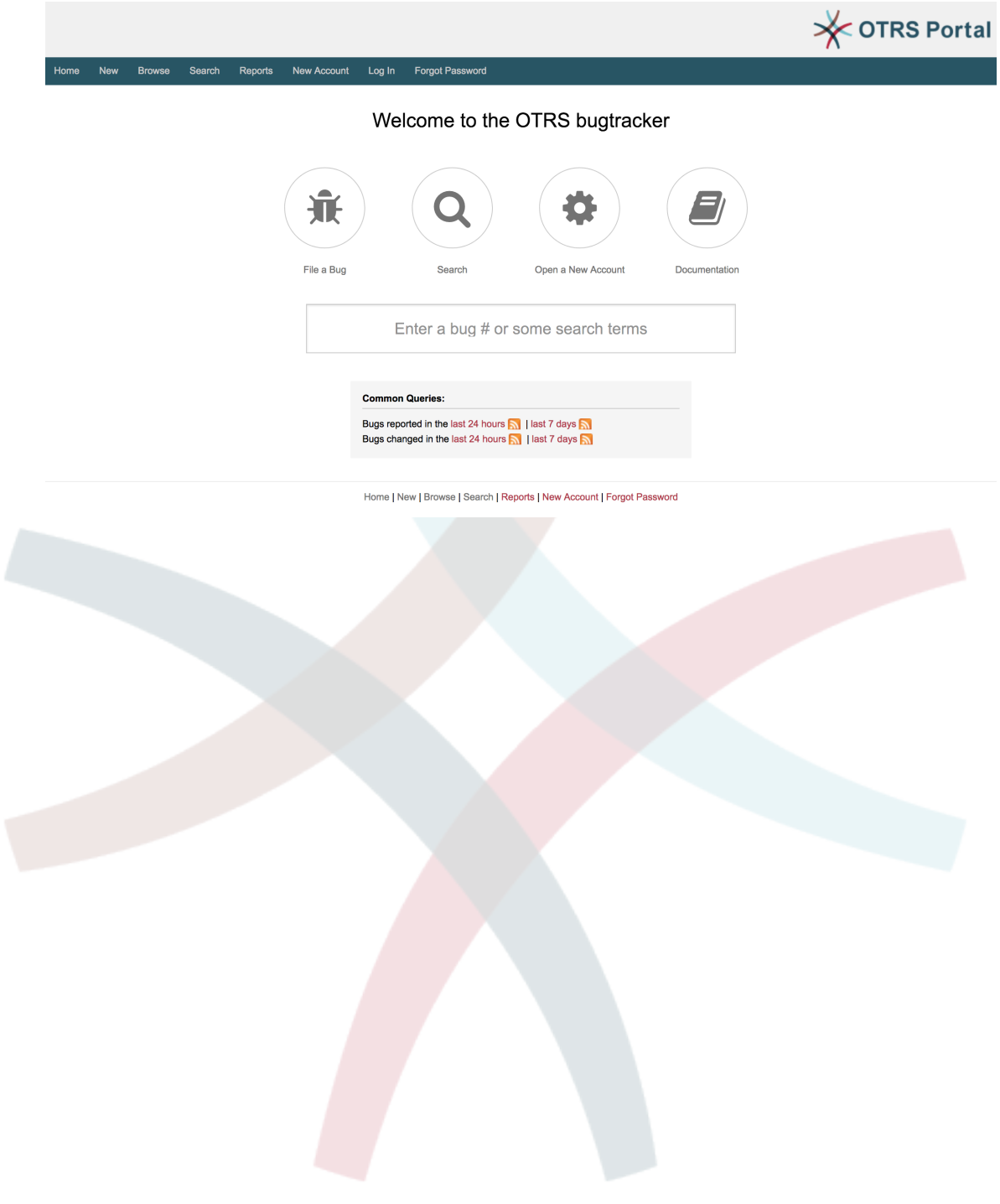

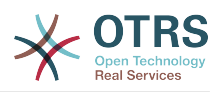

# **Appendix B. Справочник параметров настройки**

# **1. CloudService**

#### **CloudServices::Disabled**

Defines if the communication between this system and OTRS Group servers that provide cloud services is possible. If set to 'Disable cloud services', some functionality will be lost such as system registration, support data sending, upgrading to and use of OTRS Business Solution™, OTRS Verify™, OTRS News and product News dashboard widgets, among others.

Этот параметр по-умолчанию не активен.

Значение по умолчанию:

--- 0

# **2. CloudService → Admin → ModuleRegistration**

**CloudService::Admin::Module###100-SupportDataCollector**

Регистрация модуля администрирования облачных сервисов для транспортного уровня.

Значение по умолчанию:

```
---
ConfigDialog: AdminCloudServiceSupportDataCollector
Description: Configure sending of support data to OTRS Group for improved support.
Icon: fa fa-compass
Name: Support data collector
```
#### **CloudService::Admin::Module###200-SMS**

Регистрация модуля администрирования облачных сервисов для транспортного уровня.

Значение по умолчанию:

```
---
ConfigDialog: AdminCloudServiceSMS
Description: This will allow the system to send text messages via SMS.
Icon: fa fa-mobile
IsOTRSBusiness: '1'
Name: SMS
```
# **3. Core**

#### **ConfigImportAllowed**

Управляет возможностью для администратора загружать сохраненную конфигурацию системы в SysConfig.

Этот параметр не может быть отключен.

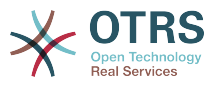

Значение по умолчанию:

--- '1'

#### **DemoSystem**

Runs the system in "Demo" mode. If enabled, agents can change preferences, such as selection of language and theme via the agent web interface. These changes are only valid for the current session. It will not be possible for agents to change their passwords.

Этот параметр не может быть отключен.

Значение по умолчанию:

--- 0

#### **FQDN**

Задает полный доменный адрес системы. ОН используется в качестве тэга OTRS\_CONFIG\_FQDN при написании текстов сообщений для ссылки на заявки.

Этот параметр не может быть отключен.

Значение по умолчанию:

--- yourhost.example.com

#### **Organization**

Название компании, включаемое в исходящих письмах как X-Header.

Этот параметр не может быть отключен.

Значение по умолчанию:

--- Example Company

#### **ProductName**

Имя приложения, показываемое в веб - интерфейсе, вкладке и заголовке браузера.

Этот параметр не может быть отключен.

Значение по умолчанию:

--- OTRS 6

#### **Secure::DisableBanner**

Если включено, метка версии OTRS будет убрана из web интерфейса, HTTP заголовков и Х-Заголовков исходящих писем. Примечание: если Вы изменили эту опцию, пожалуйста, убедитесь что кеш удален.

Этот параметр не может быть отключен.

Значение по умолчанию:

--- 0

#### **SecureMode**

Disables the web installer (http://yourhost.example.com/otrs/installer.pl), to prevent the system from being hijacked. If not enabled, the system can be reinstalled and

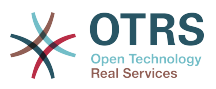

the current basic configuration will be used to pre-populate the questions within the installer script. If enabled, it also disables the GenericAgent, PackageManager and SQL Box.

Этот параметр не может быть отключен.

Значение по умолчанию:

 $- - 0$ 

#### **SystemID**

Задает идентификатор системы. Каждый номер заявки и http-сеанса содержит его. Это дает уверенность в том, что заявки только вашей системы будут обработаны как ответы (дополнения) (может быть полезно при связи между двумя установками OTRS).

Этот параметр не может быть отключен.

Значение по умолчанию:

--- '10'

# **4. Core → AppointmentCalendar**

#### **AgentAppointmentEdit::Location::Link###1-GoogleMaps**

Задает иконку со ссылкой на страницу текущего местоположения в Google Map на экране редактирования мероприятий.

Значение по умолчанию:

```
---
CSSClass: GoogleMaps
IconName: fa-globe fa-lg
Target: _blank
Text: Location
URL: http://maps.google.com/maps?z=7&q=
```
#### **AppointmentCalendar::CalendarColors**

Список цветов в шестнадцатеричном RGB доступных для выбора при создании календаря. Убедитесь при выборе, что цвет фона достаточно темный, чтобы белый текст был на нем виден/читаем.

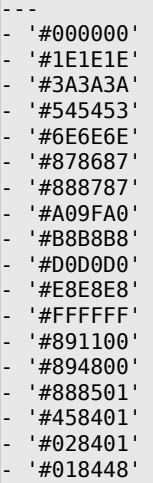

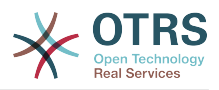

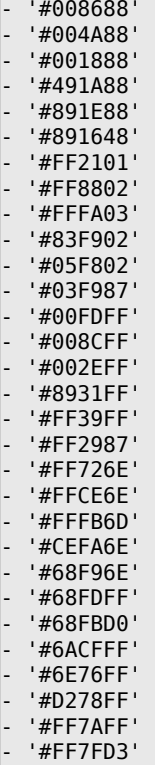

#### **AppointmentCalendar::CalendarLimitOverview**

Максимальное количество активных календарей на экранах обзора. Помните, что большое число активных календарей может оказать влияние на производительность сервера, делая слишком много одновременных вызовов.

Значение по умолчанию:

--- '10'

#### **AppointmentCalendar::Import::RecurringMonthsLimit**

OTRS doesn't support recurring Appointments without end date or number of iterations. During import process, it might happen that ICS file contains such Appointments. Instead, system creates all Appointments in the past, plus Appointments for the next N months (120 months/10 years by default).

Этот параметр не может быть отключен.

Значение по умолчанию:

--- '120'

# **5. Core → AppointmentCalendar → Plugin**

#### **AppointmentCalendar::Plugin###0100-Ticket**

Задает плагин обработки заявок для мероприятий календаря.

Значение по умолчанию:

--- Module: Kernel::System::Calendar::Plugin::Ticket

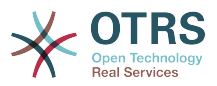

Name: Ticket URL: <OTRS\_CONFIG\_HttpType>://<OTRS\_CONFIG\_FQDN>/<OTRS\_CONFIG\_ScriptAlias>index.pl? Action=AgentTicketZoom;TicketID=%s

# **6. Core → AppointmentCalendar → TicketAppointments**

**AppointmentCalendar::TicketAppointmentSearchParam**

Задает перечень атрибутов, которые могут использоваться при поиске заявок.

Значение по умолчанию:

```
---
CustomerID: CustomerID
CustomerUserLogin: Customer user
Locks: Lock state
MIMEBase_AttachmentName: Attachment Name
MIMEBase_Body: Body
MIMEBase_Cc: Cc
MIMEBase_From: From
MIMEBase_Subject: Subject
MIMEBase_To: To
OwnerIDs: Owner
Priorities: Priority
ResponsibleIDs: Responsible
SLAs: SLA
Services: Service
StateType: State type
States: State
Title: Title
Types: Type
```
#### **AppointmentCalendar::TicketAppointmentType###0100-FirstResponseTime**

Задает модуль обработки для мероприятий заявки по ticket escalation time.

Значение по умолчанию:

```
Event: TicketSLAUpdate|TicketQueueUpdate|TicketStateUpdate|TicketCreate|ArticleCreate
Key: FirstResponseTime
Mark: E
Module: Kernel::System::Calendar::Ticket::EscalationTime
Name: First response time
```
#### **AppointmentCalendar::TicketAppointmentType###0200-UpdateTime**

Задает модуль обработки для мероприятий заявки по ticket escalation time.

Значение по умолчанию:

```
---
Event: TicketSLAUpdate|TicketQueueUpdate|TicketStateUpdate|TicketCreate|ArticleCreate
Key: UpdateTime
Mark: E
Module: Kernel::System::Calendar::Ticket::EscalationTime
Name: Update time
```
#### **AppointmentCalendar::TicketAppointmentType###0300-SolutionTime**

Задает модуль обработки для мероприятий заявки по ticket escalation time.

Значение по умолчанию:

---

---

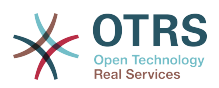

Event: TicketSLAUpdate|TicketQueueUpdate|TicketStateUpdate|TicketCreate|ArticleCreate Key: SolutionTime Mark: E Module: Kernel::System::Calendar::Ticket::EscalationTime Name: Solution time

#### **AppointmentCalendar::TicketAppointmentType###0400-PendingTime**

Задает модуль обработки для мероприятий заявки по ticket pending time.

Значение по умолчанию:

```
---
Event: TicketPendingTimeUpdate
Key: PendingTime
Mark: P
Module: Kernel::System::Calendar::Ticket::PendingTime
Name: Pending time
```
#### **AppointmentCalendar::TicketAppointmentType###0500-DynamicField**

Задает модуль обработки для мероприятий заявки для динамических полей типа дата/время / date time.

Значение по умолчанию:

```
Event: TicketDynamicFieldUpdate_.*
Key: DynamicField_%s
Mark: D
Module: Kernel::System::Calendar::Ticket::DynamicField
Name: DynamicField_%s
```
## **7. Core → Auth → Agent → TwoFactor**

#### **AuthTwoFactorModule**

---

Задает модуль для двухфакторной аутентификации агентов.

Этот параметр по-умолчанию не активен.

Значение по умолчанию:

--- Kernel::System::Auth::TwoFactor::GoogleAuthenticator

#### **AuthTwoFactorModule::AllowEmptySecret**

Задает возможность входа для агента, если для него не задан секретный ключ хранимый в его личных настройках, т.е. не используется двух-факторная аутентификация.

Значение по умолчанию:

--- '1'

#### **AuthTwoFactorModule::AllowPreviousToken**

Определяет, должен ли предыдущий правильный token должен быть принят для проверки подлинности. Это немного менее безопасно, но дает пользователям на 30 секунд больше времени для ввода их одноразового пароля.

#### Значение по умолчанию:

--- '1'

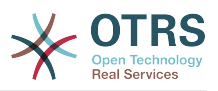

#### **AuthTwoFactorModule::SecretPreferencesKey**

Задает ключ личных настроек агента в котором хранится общий секретный ключ.

Этот параметр не может быть отключен.

Значение по умолчанию:

--- UserGoogleAuthenticatorSecretKey

## **8. Core → Auth → Customer**

#### **Customer::AuthModule**

Задает модуль аутентификации клиентов

Этот параметр не может быть отключен.

Значение по умолчанию:

--- Kernel::System::CustomerAuth::DB

#### **Customer::AuthModule::DB::CryptType**

Если "DB" был выбран в качестве Customer::AuthModule, необходимо указать шифрование паролей.

Этот параметр не может быть отключен.

Значение по умолчанию:

--- sha2

#### **Customer::AuthModule::DB::CustomerKey**

Если "DB" выбрано для Customer::AuthModule, имя колонки для CustomerKey в таблице клиентов должно быть задано.

Этот параметр не может быть отключен.

Значение по умолчанию:

--- login

#### **Customer::AuthModule::DB::CustomerPassword**

Если "DB" выбрано для Customer::AuthModule, имя колонки для CustomerPassword (пароль клиента) в таблице клиентов должно быть указано.

Этот параметр не может быть отключен.

Значение по умолчанию:

--- pw

#### **Customer::AuthModule::DB::DSN**

Если "DB" выбрано для Customer::AuthModule, имя файла для доступа к таблице клиентов должно быть указано.

Этот параметр по-умолчанию не активен.

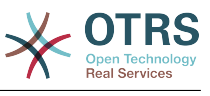

--- DBI:mysql:database=customerdb;host=customerdbhost

#### **Customer::AuthModule::DB::Password**

Если "DB" выбрано для Customer::AuthModule, пароль для доступа к таблице клиентов должен быть указан.

Этот параметр по-умолчанию не активен.

Значение по умолчанию:

--- some\_password

#### **Customer::AuthModule::DB::Table**

Если "DB" выбрано для Customer::AuthModule, имя таблицы где будут храниться данные клиентов должно быть задано.

Этот параметр не может быть отключен.

Значение по умолчанию:

--- customer user

#### **Customer::AuthModule::DB::Type**

Если "DB" выбрано для Customer::AuthModule, драйвер СУБД (обычно используется автоопределение) должен быть задан.

Этот параметр по-умолчанию не активен.

Значение по умолчанию:

--- mysql

#### **Customer::AuthModule::DB::User**

Если "DB" выбрано для Customer::AuthModule, имя пользователя для доступа к таблице клиентов должно быть указано.

Этот параметр по-умолчанию не активен.

Значение по умолчанию:

--- some user

#### **Customer::AuthModule::DB::bcryptCost**

If "bcrypt" was selected for CryptType, use cost specified here for bcrypt hashing. Currently max. supported cost value is 31.

Этот параметр не может быть отключен.

Значение по умолчанию:

--- '12'

#### **Customer::AuthModule::HTTPBasicAuth::Replace**

Если "HTTPBasicAuth" был выбран в качестве Customer::AuthModule, Вы можете указать обрезать начальные части имен пользователей (например, для доменов, как example\_domain\user обрезать до user).

Этот параметр по-умолчанию не активен.

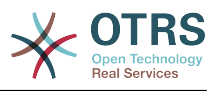

--- example domain\\

#### **Customer::AuthModule::HTTPBasicAuth::ReplaceRegExp**

Если "HTTPBasicAuth" было выбрано для Customer::AuthModule, вы можете задать (используя RegExp) удаление части REMOTE USER (т.е. для удаления имени домена). RegExp-Note, \$1 будет новый Login.

Этот параметр по-умолчанию не активен.

Значение по умолчанию:

 $- -$  ^(.+?) $(0.1)$ 

#### **Customer::AuthModule::LDAP::AccessAttr**

Если "LDAP" было выбрано для Customer::AuthModule, вы можете задать атрибуты доступа здесь.

Этот параметр по-умолчанию не активен.

Значение по умолчанию:

--- memberUid

#### **Customer::AuthModule::LDAP::AlwaysFilter**

Если "LDAP" было выбрано, вы можете добавить фильтр для каждого LDAP запроса, например (mail=\*), (objectclass=user) или (!objectclass=computer).

Этот параметр по-умолчанию не активен.

Значение по умолчанию:

--- (!objectclass=computer)

#### **Customer::AuthModule::LDAP::BaseDN**

Если "LDAP" было выбрано для Customer::AuthModule, BaseDN должен быть указан.

Этот параметр по-умолчанию не активен.

Значение по умолчанию:

--- dc=example,dc=com

#### **Customer::AuthModule::LDAP::Die**

Если "LDAP" было выбрано для Customer::AuthModule, вы можете задать должно ли приложение быть остановлено если, например, соединение с сервером не может быть установлено из-за проблем с сетью.

Значение по умолчанию:

--- '1'

#### **Customer::AuthModule::LDAP::GroupDN**

Если "LDAP" было выбрано для Customer::AuthModule, вы можете проверять позволено ли клиенту входить, т.к. он член posixGroup, например, пользователь должен быть в группе xyz длч работы в OTRS. Задайте группу, которая имеет доступ к системе.

Этот параметр по-умолчанию не активен.

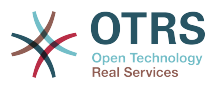

Значение по умолчанию:

--- cn=otrsallow,ou=posixGroups,dc=example,dc=com

#### **Customer::AuthModule::LDAP::Host**

Если "LDAP" было выбрано для Customer::AuthModule, хост для LDAP должен быть указан.

Этот параметр по-умолчанию не активен.

Значение по умолчанию:

--- ldap.example.com

#### **Customer::AuthModule::LDAP::Params**

Если "LDAP" было выбрано для Customer::AuthModule и специальные параметры необходимы для Net::LDAP perl module, вы можете задать их здесь. См. "perldoc Net::LDAP" для дополнительной информации о параметрах.

Этот параметр по-умолчанию не активен.

Значение по умолчанию:

```
---
async: '0'
port: '389'
timeout: '120'
version: '3'
```
#### **Customer::AuthModule::LDAP::SearchUserDN**

Если "LDAP" было выбрано для Customer::AuthModule и ваши пользователи имеют только анонимный доступ к LDAP, но вы желаете осуществлять поиск данных в нем, вы можете осуществить это с учетной записью пользователя, имеющего доступ к LDAP. Задайте его username такого пользователя здесь.

Этот параметр по-умолчанию не активен.

Значение по умолчанию:

--- cn=binduser,ou=users,dc=example,dc=com

#### **Customer::AuthModule::LDAP::SearchUserPw**

Если "LDAP" было выбрано для Customer::AuthModule и ваши пользователи имеют только анонимный доступ к LDAP, но вы желаете осуществлять поиск данных в нем, вы можете осуществить это с учетной записью пользователя, имеющего доступ к LDAP. Задайте пароль такого пользователя здесь.

Этот параметр по-умолчанию не активен.

Значение по умолчанию:

--- some password

#### **Customer::AuthModule::LDAP::UID**

Если "LDAP" было выбрано для Customer::AuthModule, идентификатор пользователя должен быть указан.

Этот параметр по-умолчанию не активен.

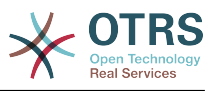

--- uid

#### **Customer::AuthModule::LDAP::UserAttr**

Если "LDAP" было выбрано для Customer::AuthModule, атрибуты пользователя должны быть указаны. для LDAP posixGroups используйте UID, для не LDAP posix-Groups используйте полный DN пользователя.

Этот параметр по-умолчанию не активен.

Значение по умолчанию:

--- UID

#### **Customer::AuthModule::LDAP::UserSuffix**

Если "LDAP" было выбрано для Customer::AuthModule и вы желаете добавить суффикс к каждому логину пользователя, задайте его здесь, т.е. вы вы хотите имя пользователя user, но в вашем LDAP существует user@domain.

Этот параметр по-умолчанию не активен.

Значение по умолчанию:

--- '@domain.com'

#### **Customer::AuthModule::Radius::Die**

Если "Radius" было выбрано для Customer::AuthModule, вы можете указать, должно ли приложение быть остановлено, если, например, соединение с сервером не может быть установлено из-за проблем с сетью.

Значение по умолчанию:

--- '1'

#### **Customer::AuthModule::Radius::Host**

Если "Radius" выбрано для Customer::AuthModule, сервер radius должен быть задан.

Этот параметр по-умолчанию не активен.

Значение по умолчанию:

--- radiushost

#### **Customer::AuthModule::Radius::Password**

Если "Radius" выбрано для Customer::AuthModule, пароль для аутентификации на сервере radius должен быть задан.

Этот параметр по-умолчанию не активен.

Значение по умолчанию:

--- radiussecret

## **9. Core → Auth → Customer → TwoFactor**

#### **Customer::AuthTwoFactorModule**

Задает модуль для двухфакторной аутентификации клиентов.

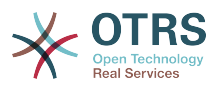

Этот параметр по-умолчанию не активен.

Значение по умолчанию:

--- Kernel::System::CustomerAuth::TwoFactor::GoogleAuthenticator

#### **Customer::AuthTwoFactorModule::AllowEmptySecret**

Задает возможность входа для клиента, если для него не задан секретный ключ хранимый в его личных настройках, т.е. не используется двух-факторная аутентификация.

Значение по умолчанию:

--- '1'

#### **Customer::AuthTwoFactorModule::AllowPreviousToken**

Определяет, должен ли предыдущий правильный token должен быть принят для проверки подлинности. Это немного менее безопасно, но дает пользователям на 30 секунд больше времени для ввода их одноразового пароля.

Значение по умолчанию:

--- '1'

#### **Customer::AuthTwoFactorModule::SecretPreferencesKey**

Задает ключ личных настроек клиента в котором хранится общий секретный ключ.

Этот параметр не может быть отключен.

Значение по умолчанию:

--- UserGoogleAuthenticatorSecretKey

# **10. Core → Autoload**

#### **AutoloadPerlPackages###1000-Test**

Example package autoload configuration.

Этот параметр по-умолчанию не активен.

Значение по умолчанию:

--- - Kernel::Autoload::Test

# **11. Core → Cache**

#### **Cache::InBackend**

Если включено, данные кеша будут храниться в кеш backend'е.

Этот параметр не может быть отключен.

#### Значение по умолчанию:

--- '1'

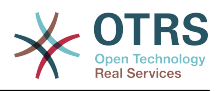

#### **Cache::InMemory**

Если включено, данные кеша будут храниться в памяти.

Этот параметр не может быть отключен.

Значение по умолчанию:

--- '1'

#### **Cache::Module**

Выберите бэкэнд под кэш.

Этот параметр не может быть отключен.

Значение по умолчанию:

--- Kernel::System::Cache::FileStorable

#### **Cache::SubdirLevels**

Задает количество уровней подкаталога для кэш файлов. параметр предотвращает от создания большого количества файлов в одном каталоге.

Этот параметр не может быть отключен.

Значение по умолчанию:

 $- - 2$ 

## **12. Core → CommunicationChannel**

#### **CommunicationChannel###Chat**

Defines chat communication channel.

Значение по умолчанию:

```
---
Description: Chat communication channel.
Icon: fa-comment
Module: Kernel::System::CommunicationChannel::Chat
Name: Chat
```
#### **CommunicationChannel###Email**

Defines email communication channel.

Значение по умолчанию:

```
---
Description: Email communication channel.
Icon: fa-envelope
Module: Kernel::System::CommunicationChannel::Email
Name: Email
```
#### **CommunicationChannel###Internal**

Defines internal communication channel.

```
---
Description: Internal communication channel.
Icon: fa-cloud
```
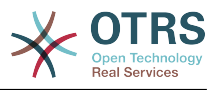

```
Module: Kernel::System::CommunicationChannel::Internal
Name: OTRS
```
#### **CommunicationChannel###Phone**

Defines phone communication channel.

Значение по умолчанию:

--- Description: Phone communication channel. Icon: fa-phone Module: Kernel::System::CommunicationChannel::Phone Name: Phone

# **13. Core → CommunicationChannel → MIMEBase**

#### **Ticket::Article::Backend::MIMEBase::ArticleDataDir**

Задает каталог для сохранения данных, если "FS" выбрано в ArticleStorage.

Этот параметр не может быть отключен.

Значение по умолчанию:

--- <OTRS\_CONFIG\_Home>/var/article

#### **Ticket::Article::Backend::MIMEBase::ArticleStorage**

Сохраняет вложения из сообщений/заметок. "DB" - сохраняет их в БД (не рекомендуется для больших вложений). "FS" - сохраняет данные в файловой системе; это быстрее, но веб-сервер должен запускаться от имени пользователя OTRS. Вы можете переключать это значение в процессе работы без потери данных. Примечание: Поиск по именам вложений не поддерживается при использовании "FS".

Этот параметр не может быть отключен.

Значение по умолчанию:

--- Kernel::System::Ticket::Article::Backend::MIMEBase::ArticleStorageDB

#### **Ticket::Article::Backend::MIMEBase::CheckAllStorageBackends**

Определяет, должны ли все виды хранилищ проверяться при просмотре вложений. Это необходимо лишь в случае, когда часть вложений хранится в файловой системе, а остальные в базе данных.

Этот параметр не может быть отключен.

Значение по умолчанию:

--- 0

#### **Ticket::Article::Backend::MIMEBase::IndexAttachmentNames**

Определяет, будут ли вложения сообщений (MIMEBase) проиндексированы и доступны для поиска.

Этот параметр не может быть отключен.

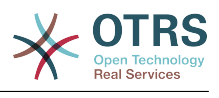

--- '1'

# **14. Core → CommunicationLog**

#### **CommunicationLog::PurgeAfterHours::AllCommunications**

Defines the number of hours a communication will be stored, whichever its status.

Этот параметр не может быть отключен.

Значение по умолчанию:

--- '744'

#### **CommunicationLog::PurgeAfterHours::SuccessfulCommunications**

Defines the number of hours a successful communication will be stored.

Этот параметр не может быть отключен.

Значение по умолчанию:

--- '168'

#### **CommunicationLog::Transport###Email**

Registers a log module, that can be used to log communication related information.

Этот параметр не может быть отключен.

Значение по умолчанию:

```
---
Module: Kernel::System::CommunicationLog::Transport::Email
Name: Email
```
# **15. Core → Crypt → PGP**

#### **PGP**

Включает поддержку PGP, когда она включается для возможности подписи и дешифровки почты, настоятельно рекомендуется, чтобы веб-сервер запускался от имени пользователя OTRS. Иначе, возможны проблемы с привилегиями при доступе к папке .gnupg.

Этот параметр не может быть отключен.

Значение по умолчанию:

--- 0

#### **PGP::Bin**

Задает путь к PGP binary.

Этот параметр по-умолчанию не активен.

Значение по умолчанию:

--- /usr/bin/gpg

#### **PGP::Key::Password**

Устанавливает праоль для частного ключа PGP.

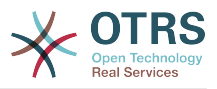

Этот параметр не может быть отключен.

Значение по умолчанию:

--- 488A0B8F: SomePassword D2DF79FA: SomePassword

#### **PGP::Log**

Настроить свой собственный текст журнала для PGP.

Этот параметр не может быть отключен.

Значение по умолчанию:

--- BADSIG: The PGP signature with the keyid has not been verified successfully. ERRSIG: It was not possible to check the PGP signature, this may be caused by a missing public key or an unsupported algorithm. EXPKEYSIG: The PGP signature was made by an expired key. GOODSIG: Good PGP signature. KEYREVOKED: The PGP signature was made by a revoked key, this could mean that the signature is forged. NODATA: No valid OpenPGP data found. NO\_PUBKEY: No public key found. REVKEYSIG: The PGP signature was made by a revoked key, this could mean that the signature is forged. SIGEXPIRED: The PGP signature is expired. SIG ID: Signature data. TRUST\_UNDEFINED: This key is not certified with a trusted signature! VALIDSIG: The PGP signature with the keyid is good.

#### **PGP::Method**

Sets the method PGP will use to sing and encrypt emails. Note Inline method is not compatible with RichText messages.

Этот параметр не может быть отключен.

Значение по умолчанию:

--- Detached

#### **PGP::Options**

Задает настройки для модуля PGP.

Этот параметр не может быть отключен.

Значение по умолчанию:

--- --homedir /opt/otrs/.gnupg/ --batch --no-tty --yes

#### **PGP::Options::DigestPreference**

Sets the preferred digest to be used for PGP binary.

Значение по умолчанию:

--- sha256

#### **PGP::TrustedNetwork**

Enable this if you trust in all your public and private pgp keys, even if they are not certified with a trusted signature.

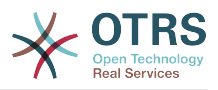

Значение по умолчанию:

--- 0

# **16. Core → Crypt → SMIME**

#### **SMIME**

Включить поддержку S/MIME

Этот параметр не может быть отключен.

Значение по умолчанию:

--- 0

#### **SMIME::Bin**

Задает путь к ssl binary. Может понадобиться переменная HOME - (\$ENV{HOME} = '/var/lib/wwwrun';).

Этот параметр по-умолчанию не активен.

Значение по умолчанию:

--- /usr/bin/openssl

#### **SMIME::CacheTTL**

Cache time, в сек, для SSL certificate атрибутов.

Этот параметр не может быть отключен.

Значение по умолчанию:

--- '86400'

#### **SMIME::CertPath**

Задает каталог для хранения SSL сертификатов.

Этот параметр по-умолчанию не активен.

Значение по умолчанию:

--- /etc/ssl/certs

#### **SMIME::FetchFromCustomer**

Enables fetch S/MIME from CustomerUser backend support.

Этот параметр не может быть отключен.

Значение по умолчанию:

 $- - 0$ 

#### **SMIME::PrivatePath**

Задает каталог для хранения частных SSL сертификатов.

Этот параметр по-умолчанию не активен.

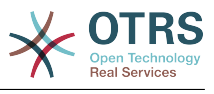

--- /etc/ssl/private

# **17. Core → DB → Mirror**

#### **Core::MirrorDB::AdditionalMirrors###1**

Укажите любые дополнительные, доступные только для чтения зеркальные базы данных, которые желаете использовать.

Этот параметр по-умолчанию не активен.

Значение по умолчанию:

```
---
DSN: DBI:mysql:database=mirrordb;host=mirrordbhost
Password: some_password
User: some user
```
#### **Core::MirrorDB::AdditionalMirrors###2**

Укажите любые дополнительные, доступные только для чтения зеркальные базы данных, которые желаете использовать.

Этот параметр по-умолчанию не активен.

Значение по умолчанию:

```
---
DSN: DBI:mysql:database=mirrordb;host=mirrordbhost
Password: some_password
User: some user
```
#### **Core::MirrorDB::AdditionalMirrors###3**

Укажите любые дополнительные, доступные только для чтения зеркальные базы данных, которые желаете использовать.

Этот параметр по-умолчанию не активен.

Значение по умолчанию:

```
---
DSN: DBI:mysql:database=mirrordb;host=mirrordbhost
Password: some_password
User: some_user
```
#### **Core::MirrorDB::AdditionalMirrors###4**

Укажите любые дополнительные, доступные только для чтения зеркальные базы данных, которые желаете использовать.

Этот параметр по-умолчанию не активен.

Значение по умолчанию:

```
---
DSN: DBI:mysql:database=mirrordb;host=mirrordbhost
Password: some_password
User: some user
```
#### **Core::MirrorDB::AdditionalMirrors###5**

Укажите любые дополнительные, доступные только для чтения зеркальные базы данных, которые желаете использовать.

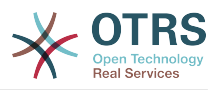

Этот параметр по-умолчанию не активен.

Значение по умолчанию:

```
---
DSN: DBI:mysql:database=mirrordb;host=mirrordbhost
Password: some password
User: some_user
```
#### **Core::MirrorDB::DSN**

OTRS может использовать одну или более зеркальных БД, в режиме только для чтения, для ресурсоёмких операций, типа полнотекстового поиска или генерации отчетов. Здесь вы можете указать имя/DSN для первой зеркальной БД.

Этот параметр по-умолчанию не активен.

Значение по умолчанию:

--- DBI:mysql:database=mirrordb;host=mirrordbhost

#### **Core::MirrorDB::Password**

Задайте пароль для аутентификации для первой зеркалируемой БД.

Этот параметр по-умолчанию не активен.

Значение по умолчанию:

--- some\_password

#### **Core::MirrorDB::User**

Задайте имя пользователя для аутентификации в первой зеркалируемой БД.

Этот параметр по-умолчанию не активен.

Значение по умолчанию:

--- some user

## **18. Core → Draft**

#### **FormDraftTTL###Ticket**

Defines time in minutes since last modification for drafts of specified type before they are considered expired.

Значение по умолчанию:

--- '10080'

## **19. Core → DynamicFields → Driver-Registration**

#### **DynamicFields::Driver###ActivityID**

Регистрация типов используемых динамических полей (dropdown, text, checbox...).

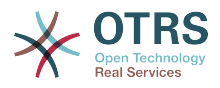

#### Значение по умолчанию:

--- ConfigDialog: AdminDynamicFieldText DisabledAdd: '1' DisplayName: ActivityID Module: Kernel::System::DynamicField::Driver::ProcessManagement::ActivityID

#### **DynamicFields::Driver###Checkbox**

Регистрация типов используемых динамических полей (dropdown, text, checbox...).

Значение по умолчанию:

```
---
ConfigDialog: AdminDynamicFieldCheckbox
DisplayName: Checkbox
Module: Kernel::System::DynamicField::Driver::Checkbox
```
#### **DynamicFields::Driver###Date**

Регистрация типов используемых динамических полей (dropdown, text, checbox...).

Значение по умолчанию:

```
---
ConfigDialog: AdminDynamicFieldDateTime
DisplayName: Date
Module: Kernel::System::DynamicField::Driver::Date
```
#### **DynamicFields::Driver###DateTime**

Регистрация типов используемых динамических полей (dropdown, text, checbox...).

Значение по умолчанию:

```
---
ConfigDialog: AdminDynamicFieldDateTime
DisplayName: Date / Time
Module: Kernel::System::DynamicField::Driver::DateTime
```
#### **DynamicFields::Driver###Dropdown**

Регистрация типов используемых динамических полей (dropdown, text, checbox...).

Значение по умолчанию:

---

ConfigDialog: AdminDynamicFieldDropdown DisplayName: Dropdown Module: Kernel::System::DynamicField::Driver::Dropdown

#### **DynamicFields::Driver###Multiselect**

Регистрация типов используемых динамических полей (dropdown, text, checbox...).

```
---
ConfigDialog: AdminDynamicFieldMultiselect
DisplayName: Multiselect
ItemSeparator: ', '
Module: Kernel::System::DynamicField::Driver::Multiselect
```
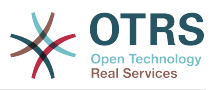

#### **DynamicFields::Driver###ProcessID**

Регистрация типов используемых динамических полей (dropdown, text, checbox...).

Значение по умолчанию:

--- ConfigDialog: AdminDynamicFieldText DisabledAdd: '1' DisplayName: ProcessID Module: Kernel::System::DynamicField::Driver::ProcessManagement::ProcessID

#### **DynamicFields::Driver###Text**

Регистрация типов используемых динамических полей (dropdown, text, checbox...).

Значение по умолчанию:

---

ConfigDialog: AdminDynamicFieldText DisplayName: Text Module: Kernel::System::DynamicField::Driver::Text

#### **DynamicFields::Driver###TextArea**

Регистрация типов используемых динамических полей (dropdown, text, checbox...).

Значение по умолчанию:

```
---
ConfigDialog: AdminDynamicFieldText
DisplayName: Textarea
Module: Kernel::System::DynamicField::Driver::TextArea
```
# **20. Core → DynamicFields → Object-TypeRegistration**

#### **DynamicFields::ObjectType###Article**

Регистрация объектов для динамических полей (поле заявки или сообщения/ заметки).

Значение по умолчанию:

```
---
DisplayName: Article
Module: Kernel::System::DynamicField::ObjectType::Article
Prio: '110'
```
#### **DynamicFields::ObjectType###CustomerCompany**

Регистрация объектов для динамических полей (поле заявки или сообщения/ заметки).

```
---
DisplayName: Customer
Module: Kernel::System::DynamicField::ObjectType::CustomerCompany
Prio: '120'
UseObjectName: '1'
```
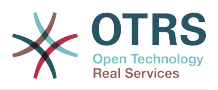

# **DynamicFields::ObjectType###CustomerUser**

Регистрация объектов для динамических полей (поле заявки или сообщения/ заметки).

Значение по умолчанию:

```
---
DisplayName: Customer User
Module: Kernel::System::DynamicField::ObjectType::CustomerUser
Prio: '130'
UseObjectName: '1'
```
# **DynamicFields::ObjectType###Ticket**

Регистрация объектов для динамических полей (поле заявки или сообщения/ заметки).

Значение по умолчанию:

```
---<br>DisplayName: Ticket
DisplayName: Ticket
Module: Kernel::System::DynamicField::ObjectType::Ticket
Prio: '100'
```
# **21. Core → Email**

#### **AdminEmail**

Задает почтовый адрес системного администратора. Он будет отображаться в сообщениях об ошибках.

Этот параметр не может быть отключен.

Значение по умолчанию:

--- support@<OTRS CONFIG FQDN>

#### **CheckEmailAddresses**

Включает проверку синтаксиса адреса электронной почты.

Этот параметр не может быть отключен.

Значение по умолчанию:

--- '1'

# **CheckEmailInvalidAddress**

Задать регулярное выражение для для фильтрации всех почтовых адресов, которые не будут использоваться в системе.

Этот параметр не может быть отключен.

Значение по умолчанию:

--- '@(example)\.(..|...)\$'

# **CheckEmailValidAddress**

Задать регулярное выражение для исключения некоторых адресов из проверки правописания (если "CheckEmailAddresses" установлено в "Да"). Введите regex в это поле для почтовых адресов, которые синтаксически неверны, но необходимы в системе (напр. "root@localhost").

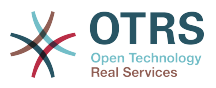

Этот параметр не может быть отключен.

Значение по умолчанию:

--- ^(root@localhost|admin@localhost)\$

#### **CheckMXRecord**

Включает проверку MX record почтовых адресов клиента до отправки почты или приема почтовой или телефонной заявки.

Этот параметр не может быть отключен.

Значение по умолчанию:

--- '1'

#### **CheckMXRecord::Nameserver**

Задать адрес выделенного DNS сервера , если необходимо, для проверки "CheckMXRecord".

Этот параметр по-умолчанию не активен.

Значение по умолчанию:

--- ns.example.com

#### **Fetchmail::Bin**

Задает путь к расположению модуля приема почты. Обратите внимание - имя модуля должно быть 'fetchmail', если ого отличается - используйте символьную ссылку.

Этот параметр по-умолчанию не активен.

Значение по умолчанию:

--- /usr/bin/fetchmail

#### **NotificationSenderEmail**

Задает email address, который должен использоваться при отсылке уведомлений. Он используется построения полного отображаемого имени для мастера уведомлений (например, "OTRS Notifications" otrs@your.example.com). Вы можете использовать переменную OTRS CONFIG FQDN заданную в конфигурации или выбрать другой адрес.

Этот параметр не может быть отключен.

Значение по умолчанию:

--- otrs@<OTRS CONFIG FQDN>

#### **NotificationSenderName**

Задает имя, которое будет использоваться при отсылке уведомлений. Оно используется для построения полного отображаемого имени для мастера уведомлений (например, "OTRS Notifications" otrs@your.example.com).

Этот параметр не может быть отключен.

Значение по умолчанию:

--- OTRS Notifications

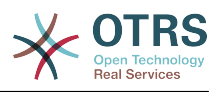

# **Sendmail::DefaultHeaders**

Задает заголовки по умолчанию для исходящих писем.

Этот параметр по-умолчанию не активен.

Значение по умолчанию:

```
---
'Auto-Submitted:': auto-generated
'Precedence:': bulk
```
#### **SendmailBcc**

Отсылать всю исходящую почту через bcc на заданные адреса. Используйте эту опцию только резервного копирования.

Значение по умолчанию:

--- ''

#### **SendmailEncodingForce**

Устанавливает кодировку исходящей почты (7bit|8bit|quoted-printable|base64).

Этот параметр по-умолчанию не активен.

Значение по умолчанию:

--- base64

#### **SendmailEnvelopeFrom**

If set, this address is used as envelope sender in outgoing messages (not notifications - see below). If no address is specified, the envelope sender is equal to queue e-mail address.

Этот параметр по-умолчанию не активен.

Значение по умолчанию:

--- ''

# **SendmailModule**

Defines the module to send emails. "DoNotSendEmail" doesn't send emails at all. Any of the "SMTP" mechanisms use a specified (external) mailserver. "Sendmail" directly uses the sendmail binary of your operating system. "Test" doesn't send emails, but writes them to \$OTRS\_HOME/var/tmp/CacheFileStorable/EmailTest/ for testing purposes.

Этот параметр не может быть отключен.

Значение по умолчанию:

--- Kernel::System::Email::Sendmail

#### **SendmailModule::AuthPassword**

Если любой из "SMTP" механизмов был выбран для SendmailModule, и аутентификация на почтовом серевере необходима, пароль должен быть задан.

Этот параметр по-умолчанию не активен.

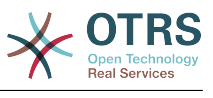

#### **SendmailModule::AuthUser**

Если любой из "SMTP" механизмов был выбран для SendmailModule, и аутентификация на почтовом серевере необходима, username должно быть задано.

Этот параметр по-умолчанию не активен.

Значение по умолчанию:

--- MailserverLogin

#### **SendmailModule::CMD**

Если "Sendmail" было выбрано для SendmailModule, расположение модулей sendmail и требуемых параметров должно быть задано.

Этот параметр не может быть отключен.

Значение по умолчанию:

--- /usr/sbin/sendmail -i -f

#### **SendmailModule::Host**

Если любой из "SMTP" механизмов был выбран для SendmailModule, mailhost, который отправляет почту, должен быть задан

Этот параметр не может быть отключен.

Значение по умолчанию:

--- mail.example.com

#### **SendmailModule::Port**

Если любой из "SMTP" механизмов был выбран для SendmailModule, порт, на котором, почтовый серевер проверяет входящие соединения, должен быть задан.

Этот параметр по-умолчанию не активен.

Значение по умолчанию:

--- '25'

#### **SendmailNotificationEnvelopeFrom**

If set, this address is used as envelope sender header in outgoing notifications. If no address is specified, the envelope sender header is empty (unless SendmailNotificationEnvelopeFrom::FallbackToEmailFrom is set).

Этот параметр по-умолчанию не активен.

Значение по умолчанию:

--- ''

#### **SendmailNotificationEnvelopeFrom::FallbackToEmailFrom**

If no SendmailNotificationEnvelopeFrom is specified, this setting makes it possible to use the email's from address instead of an empty envelope sender (required in certain mail server configurations).

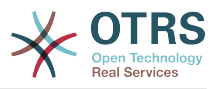

Этот параметр по-умолчанию не активен.

Значение по умолчанию:

--- 0

# **22. Core → Email → PostMaster**

# **AutoResponseForWebTickets**

If this option is enabled, tickets created via the web interface, via Customers or Agents, will receive an autoresponse if configured. If this option is not enabled, no autoresponses will be sent.

Этот параметр не может быть отключен.

Значение по умолчанию:

--- '1'

#### **KeepStateHeader**

Задает PostMaster заголовок, используемый при фильтрации для получения текущего состояния заявки.

Значение по умолчанию:

--- X-OTRS-FollowUp-State-Keep

#### **LoopProtectionLog**

Путь к лог файлу (применяется только если выбран атрибут "FS" для LoopProtectionModule и он обязателен).

Этот параметр не может быть отключен.

Значение по умолчанию:

--- < OTRS CONFIG Home>/var/log/LoopProtection

# **LoopProtectionModule**

Стандартный модуль защиты от зацикливания.

Этот параметр не может быть отключен.

Значение по умолчанию:

--- Kernel::System::PostMaster::LoopProtection::DB

#### **PostMaster::CheckFollowUpModule###0000-BounceEmail**

Executes follow-up checks on OTRS Header 'X-OTRS-Bounce'.

Значение по умолчанию:

--- Module: Kernel::System::PostMaster::FollowUpCheck::BounceEmail

#### **PostMaster::CheckFollowUpModule###0100-Subject**

Проверяет, является ли письмо дополнением к существующей заявке путем поиска в теме письма правильного номера заявки.

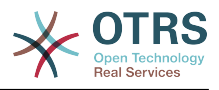

Module: Kernel::System::PostMaster::FollowUpCheck::Subject

# **PostMaster::CheckFollowUpModule###0200-References**

Выполняет проверку ответа клиента в In-Reply-To или References заголовках для писем, не содержащих в Теме номер заявки.

Значение по умолчанию:

---

--- Module: Kernel::System::PostMaster::FollowUpCheck::References

#### **PostMaster::CheckFollowUpModule###0300-Body**

Выполняет проверку тела сообщения в почтовых ответах клиента, не имеющих в Теме номер заявки.

Этот параметр по-умолчанию не активен.

Значение по умолчанию:

--- Module: Kernel::System::PostMaster::FollowUpCheck::Body

#### **PostMaster::CheckFollowUpModule###0400-Attachments**

Выполняет проверку вложения к почтовым ответам клиента, не имеющим в Теме номера заявки.

Этот параметр по-умолчанию не активен.

Значение по умолчанию:

---

Module: Kernel::System::PostMaster::FollowUpCheck::Attachments

# **PostMaster::CheckFollowUpModule###0500-RawEmail**

Выполняет проверку тела сообщения в исходном формате/raw в почтовых ответах клиента, не имеющих в Теме номер заявки.

Этот параметр по-умолчанию не активен.

Значение по умолчанию:

--- Module: Kernel::System::PostMaster::FollowUpCheck::RawEmail

# **PostMaster::CheckFollowUpModule###0600-ExternalTicketNumberRecognition**

Checks if an email is a follow-up to an existing ticket with external ticket number which can be found by ExternalTicketNumberRecognition filter module.

Этот параметр по-умолчанию не активен.

Значение по умолчанию:

--- Module: Kernel::System::PostMaster::FollowUpCheck::ExternalTicketNumberRecognition

#### **PostMaster::NewTicket::AutoAssignCustomerIDForUnknownCustomers**

Управляет автоматическим присвоением CustomerID из адреса отправителя для незарегистрированных пользователей.

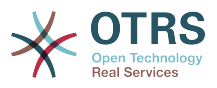

Этот параметр не может быть отключен.

Значение по умолчанию:

--- '1'

# **PostMaster::PreCreateFilterModule###000-FollowUpArticleVisibilityCheck**

Module to check if arrived emails should be marked as internal (because of original forwarded internal email). IsVisibleForCustomer and SenderType define the values for the arrived email/article.

Значение по умолчанию:

```
---
IsVisibleForCustomer: '0'
Module: Kernel::System::PostMaster::Filter::FollowUpArticleVisibilityCheck
SenderType: customer
```
# **PostMaster::PreFilterModule###000-DecryptBody**

Модуль для фильтрации зашифрованных тел во входящих сообщениях.

Этот параметр по-умолчанию не активен.

Значение по умолчанию:

```
---
Module: Kernel::System::PostMaster::Filter::Decrypt
StoreDecryptedBody: '0'
```
# **PostMaster::PreFilterModule###000-DetectAttachment**

Module used to detect if attachments are present.

Значение по умолчанию:

---

Module: Kernel::System::PostMaster::Filter::DetectAttachment

# **PostMaster::PreFilterModule###000-DetectBounceEmail**

Module to check if a incoming e-mail message is bounce.

Значение по умолчанию:

--- Module: Kernel::System::PostMaster::Filter::DetectBounceEmail

# **PostMaster::PreFilterModule###000-ExternalTicketNumberRecognition1**

Recognize if a ticket is a follow-up to an existing ticket using an external ticket number. Note: the first capturing group from the 'NumberRegExp' expression will be used as the ticket number value.

Этот параметр по-умолчанию не активен.

```
---
DynamicFieldName: Name_X
FromAddressRegExp: \s*@example.com
IsVisibleForCustomer: '1'
Module: Kernel::System::PostMaster::Filter::ExternalTicketNumberRecognition
Name: Some Description
NumberRegExp: \s*Incident-(\d.*)\s*
SearchInBody: '1'
SearchInSubject: '1'
```
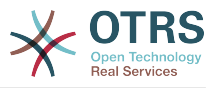

SenderType: system TicketStateTypes: new;open

#### **PostMaster::PreFilterModule###000-ExternalTicketNumberRecognition2**

Recognize if a ticket is a follow-up to an existing ticket using an external ticket number. Note: the first capturing group from the 'NumberRegExp' expression will be used as the ticket number value.

Этот параметр по-умолчанию не активен.

Значение по умолчанию:

```
---
DynamicFieldName: Name_X
FromAddressRegExp: \s*@example.com
IsVisibleForCustomer: '1'
Module: Kernel::System::PostMaster::Filter::ExternalTicketNumberRecognition
Name: Some Description
NumberRegExp: \s*Incident-(\d.*)\s*
SearchInBody: '1'
SearchInSubject: '1'
SenderType: system
TicketStateTypes: new;open
```
#### **PostMaster::PreFilterModule###000-ExternalTicketNumberRecognition3**

Recognize if a ticket is a follow-up to an existing ticket using an external ticket number. Note: the first capturing group from the 'NumberRegExp' expression will be used as the ticket number value.

Этот параметр по-умолчанию не активен.

Значение по умолчанию:

```
---
DynamicFieldName: Name_X
FromAddressRegExp: \s*@example.com
IsVisibleForCustomer: '1'
Module: Kernel::System::PostMaster::Filter::ExternalTicketNumberRecognition
Name: Some Description
NumberRegExp: \s*Incident-(\d.*)\s*
SearchInBody: '1'
SearchInSubject: '1'
SenderType: system
TicketStateTypes: new;open
```
# **PostMaster::PreFilterModule###000-ExternalTicketNumberRecognition4**

Recognize if a ticket is a follow-up to an existing ticket using an external ticket number. Note: the first capturing group from the 'NumberRegExp' expression will be used as the ticket number value.

Этот параметр по-умолчанию не активен.

```
---
DynamicFieldName: Name_X
FromAddressRegExp: \s*@example.com
IsVisibleForCustomer: '1'
Module: Kernel::System::PostMaster::Filter::ExternalTicketNumberRecognition
Name: Some Description
NumberRegExp: \s*Incident-(\d.*)\s*
SearchInBody: '1'
SearchInSubject: '1'
SenderType: system
TicketStateTypes: new;open
```
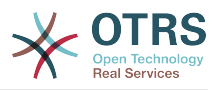

#### **PostMaster::PreFilterModule###000-MatchDBSource**

Module to use database filter storage.

Этот параметр не может быть отключен.

Значение по умолчанию:

--- Module: Kernel::System::PostMaster::Filter::MatchDBSource

# **PostMaster::PreFilterModule###000-SMIMEFetchFromCustomer**

Модуль для извлечения клиентами SMIME-сертификатов входящих сообщений.

Значение по умолчанию:

--- Module: Kernel::System::PostMaster::Filter::SMIMEFetchFromCustomer

#### **PostMaster::PreFilterModule###1-Match**

Модуль фильтрации и управления входящими сообщениями. Блокировать/ Игнорировать весь спам от отправителей: noreply@ address.

Этот параметр по-умолчанию не активен.

Значение по умолчанию:

```
---
Match:
  From: noreply@
Module: Kernel::System::PostMaster::Filter::Match
Set:
  X-OTRS-Ignore: yes
```
#### **PostMaster::PreFilterModule###2-Match**

Модуль для фильтрации и управления входящими сообщениями. Получите 4-х значный номер в свободное поле заявки, используйте регулярное выражение в Match т.е. From => '(.+?)@.+?', и используйте () как [\*\*\*] в Set =>.

Этот параметр по-умолчанию не активен.

Значение по умолчанию:

```
---
Match:
 Subject: SomeNumber: (\d\d\d\d)
Module: Kernel::System::PostMaster::Filter::Match
Set:
  X-OTRS-DynamicField-TicketFreeKey1: SomeNumber
  X-OTRS-DynamicField-TicketFreeText1: '[***]'
```
#### **PostMaster::PreFilterModule###3-NewTicketReject**

Блокирует все входящие письма, не содержащие в поле Тема правильного номера заявки и имеющих в поле From(от): @example.com

Этот параметр по-умолчанию не активен.

Значение по умолчанию:

--- Match: From: '@example.com'

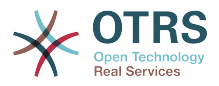

```
Module: Kernel::System::PostMaster::Filter::NewTicketReject
Set:
  X-OTRS-Ignore: yes
```
# **PostMaster::PreFilterModule###4-CMD**

Пример настройки CMD. Игнорирует письма, если внешняя CMD возвращает некоторый вывод на STDOUT (письмо будет направлено в STDIN в некий .bin).

Этот параметр по-умолчанию не активен.

Значение по умолчанию:

```
---
CMD: /usr/bin/some.bin
Module: Kernel::System::PostMaster::Filter::CMD
Set:
  X-OTRS-Ignore: yes
```
#### **PostMaster::PreFilterModule###5-SpamAssassin**

Пример настройки Spam Assassin. Игнорирует почту помеченную с его помощью.

Этот параметр по-умолчанию не активен.

Значение по умолчанию:

```
---
CMD: '/usr/bin/spamassassin | grep -i "X-Spam-Status: yes"'
Module: Kernel::System::PostMaster::Filter::CMD
Set:
 X-OTRS-Ignore: yes
```
#### **PostMaster::PreFilterModule###6-SpamAssassin**

Пример настройки Spam Assassin. Перемещает почту помеченную с его помощью в очередь для спама.

Этот параметр по-умолчанию не активен.

Значение по умолчанию:

```
---
CMD: '/usr/bin/spamassassin | grep -i "X-Spam-Status: yes"'
Module: Kernel::System::PostMaster::Filter::CMD
Set:
  X-OTRS-Queue: spam
```
#### **PostMaster::PreFilterModule::NewTicketReject::Body**

Задает содержание сообщения для отвергнутых писем

Этот параметр не может быть отключен.

```
- - 2 Dear Customer,
   Unfortunately we could not detect a valid ticket number
   in your subject, so this email can't be processed.
   Please create a new ticket via the customer panel.
  Thanks for your help!
   Your Helpdesk Team
```
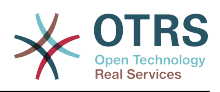

# **PostMaster::PreFilterModule::NewTicketReject::Sender**

Задает отправителя для отвергнутых заявок.

Этот параметр по-умолчанию не активен.

Значение по умолчанию:

--- noreply@example.com

#### **PostMaster::PreFilterModule::NewTicketReject::Subject**

Задает текст поля Тема для отвергнутых заявок

Этот параметр не может быть отключен.

Значение по умолчанию:

--- Email Rejected

#### **PostMasterMaxEmailSize**

Максимальный размер в KBytes для писем принимаемых через POP3/POP3S/IMAP/ IMAPS.

Этот параметр не может быть отключен.

Значение по умолчанию:

--- '16384'

#### **PostMasterReconnectMessage**

Максимальное количество писем, получаемых за одно подключение к серверу.

Этот параметр не может быть отключен.

Значение по умолчанию:

 $- - 20'$ 

#### **PostmasterAutoHTML2Text**

Преобразовать письмо из HTML в текст

Этот параметр не может быть отключен.

Значение по умолчанию:

--- '1'

# **PostmasterBounceEmailAsFollowUp**

Indicates if a bounce e-mail should always be treated as normal follow-up.

Этот параметр не может быть отключен.

Значение по умолчанию:

--- '1'

# **PostmasterDefaultPriority**

Задает приоритет по умолчанию для новых заявок.

Этот параметр не может быть отключен.

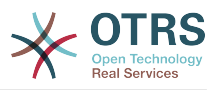

Значение по умолчанию:

--- 3 normal

#### **PostmasterDefaultQueue**

Задает очередь по умолчанию для postmaster.

Этот параметр не может быть отключен.

Значение по умолчанию:

--- Raw

#### **PostmasterDefaultState**

Задает состояние по умолчанию для новых заявок

Этот параметр не может быть отключен.

Значение по умолчанию:

--- new

#### **PostmasterFollowUpOnUnlockAgentNotifyOnlyToOwner**

Отправлять уведомления агентам об откликах только владельцу, если заявка разблокирована (по умолчанию уведомляются все агенты).

Этот параметр не может быть отключен.

Значение по умолчанию:

--- 0

#### **PostmasterFollowUpState**

Задает состояние заявки при получении ответа клиента

Этот параметр не может быть отключен.

Значение по умолчанию:

--- open

#### **PostmasterFollowUpStateClosed**

Задает новое состояние заявки при получении ответа клиента, когда заявка была уже закрыта

Этот параметр по-умолчанию не активен.

Значение по умолчанию:

--- open

#### **PostmasterHeaderFieldCount**

Задает количество полей заголовков для добавления или обновления postmaster фильтров. Можно указать до 99 полей.

Этот параметр не может быть отключен.

Значение по умолчанию:

--- '12'

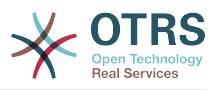

#### **PostmasterMaxEmails**

Максимальное количество почтовых автоответов на собственный почтовый адрес в день (Loop-Protection).

Этот параметр не может быть отключен.

Значение по умолчанию:

 $- - 40'$ 

# **PostmasterMaxEmailsPerAddress**

Maximal auto email responses to own email-address a day, configurable by email address (Loop-Protection).

Значение по умолчанию:

--- {}

# **PostmasterUserID**

Задает user id БД postmaster.

Этот параметр не может быть отключен.

Значение по умолчанию:

--- '1'

# **PostmasterX-Header**

Задать все X-headers, которые должны проверяться.

Этот параметр не может быть отключен.

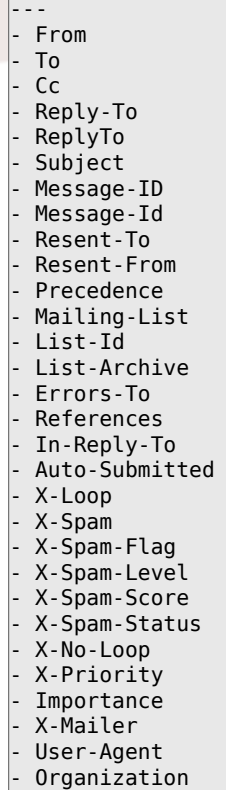

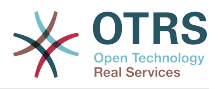

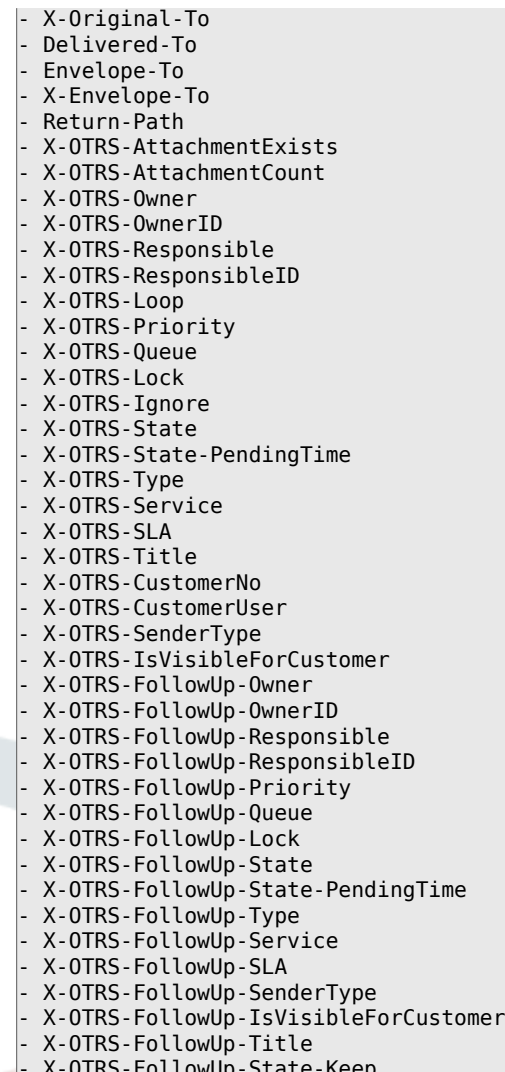

- X-OTRS-FollowUp-State-Keep - X-OTRS-BodyDecrypted

# **SendNoAutoResponseRegExp**

Если это регулярное выражение верно, автоответ не будет посылаться.

Этот параметр не может быть отключен.

Значение по умолчанию:

--- (MAILER-DAEMON|postmaster|abuse)@.+?\..+?

# **23. Core → Event → AppointmentCalendar**

#### **AppointmentCalendar::EventModulePost###100-Notification**

Модуль управления событиями Календаря мероприятий, который подготавливает уведомления для мероприятий.

```
---
Event: (AppointmentCreate|AppointmentUpdate|AppointmentDelete|AppointmentNotification|
CalendarCreate|CalendarUpdate)
Module: Kernel::System::Calendar::Event::Notification
```
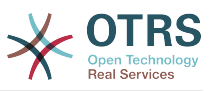

# **AppointmentCalendar::EventModulePost###200-TicketAppointments**

Модуль управления событиями Календаря мероприятий, который обновляет заявки с данными из мероприятий заявки.

Значение по умолчанию:

```
---
Event: AppointmentUpdate
Module: Kernel::System::Calendar::Event::TicketAppointments
```
# **24. Core → Event → CustomerCompany**

# **CustomerCompany::EventModulePost###2000-UpdateCustomerUsers**

Модуль обработки события, который обновляет заявки клиентов после обновления учетной записи клиента.

Значение по умолчанию:

```
---
Event: CustomerCompanyUpdate
Module: Kernel::System::CustomerCompany::Event::CustomerUserUpdate
Transaction: '0'
```
#### **CustomerCompany::EventModulePost###2100-UpdateDynamicFieldObject-Name**

Event module that updates customer company object name for dynamic fields.

Значение по умолчанию:

```
---
Event: CustomerCompanyUpdate
Module: Kernel::System::CustomerCompany::Event::DynamicFieldObjectNameUpdate
Transaction: '0'
```
# **CustomerCompany::EventModulePost###2300-UpdateTickets**

Модуль обработки события, который обновляет заявки клиентов после обновления учетной записи клиента.

Значение по умолчанию:

```
---
Event: CustomerCompanyUpdate
Module: Kernel::System::CustomerCompany::Event::TicketUpdate
Transaction: '0'
```
# **CustomerCompany::EventModulePost###9900-GenericInterface**

Performs the configured action for each event (as an Invoker) for each configured web service.

Значение по умолчанию:

```
---
Event: ''
Module: Kernel::GenericInterface::Event::Handler
Transaction: '1'
```
# **25. Core → Event → CustomerUser**

# **CustomerUser::EventModulePost###2000-UpdateDynamicFieldObjectName**

Event module that updates customer user object name for dynamic fields.

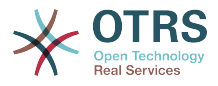

#### Значение по умолчанию:

```
---
Event: CustomerUserUpdate
Module: Kernel::System::CustomerUser::Event::DynamicFieldObjectNameUpdate
Transaction: '0'
```
#### **CustomerUser::EventModulePost###2100-UpdateSearchProfiles**

Модуль обработки события, который обновляет профили поиска для клиента при смене логина.

Значение по умолчанию:

```
---
Event: CustomerUserUpdate
Module: Kernel::System::CustomerUser::Event::SearchProfileUpdate
Transaction: '0'
```
#### **CustomerUser::EventModulePost###2200-UpdateServiceMembership**

Модуль обработки события, который обновляет принадлежность сервисов клиентов после смены логина клиента.

Значение по умолчанию:

```
---
Event: CustomerUserUpdate
Module: Kernel::System::CustomerUser::Event::ServiceMemberUpdate
Transaction: '0'
```
#### **CustomerUser::EventModulePost###2300-UpdateTickets**

Модуль обработки события, который обновляет заявки клиентов после обновления учетной записи клиента.

Значение по умолчанию:

---

---

```
Event: CustomerUserUpdate
Module: Kernel::System::CustomerUser::Event::TicketUpdate
Transaction: '0'
```
#### **CustomerUser::EventModulePost###9900-GenericInterface**

Performs the configured action for each event (as an Invoker) for each configured web service.

Значение по умолчанию:

```
Event: ''
Module: Kernel::GenericInterface::Event::Handler
Transaction: '1'
```
# **26. Core → Event → DynamicField**

#### **DynamicField::EventModulePost###9900-GenericInterface**

Performs the configured action for each event (as an Invoker) for each configured web service.

Значение по умолчанию:

--- Event: ''

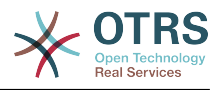

```
Module: Kernel::GenericInterface::Event::Handler
Transaction: '1'
```
# **27. Core → Event → LinkObject**

# **LinkObject::EventModulePost###9900-GenericInterface**

Performs the configured action for each event (as an Invoker) for each configured web service.

Значение по умолчанию:

```
---
Event: ''
Module: Kernel::GenericInterface::Event::Handler
Transaction: '1'
```
# **28. Core → Event → Package**

**Package::EventModulePost###9000-SupportDataSend**

Package event module file a scheduler task for update registration.

Значение по умолчанию:

```
---
Event: (PackageInstall|PackageReinstall|PackageUpgrade|PackageUninstall)
Module: Kernel::System::Package::Event::SupportDataSend
Transaction: '1'
```
# **Package::EventModulePost###9900-GenericInterface**

Performs the configured action for each event (as an Invoker) for each configured web service.

Значение по умолчанию:

---

```
Event: ''
Module: Kernel::GenericInterface::Event::Handler
Transaction: '1'
```
# **29. Core → Event → Queue**

#### **Queue::EventModulePost###2300-UpdateQueue**

Модуль обработки события, который выполняет команду обновления для TicketIndex для переименования очереди, если необходимо, и если используется StaticDB.

Значение по умолчанию:

```
---
Event: QueueUpdate
Module: Kernel::System::Queue::Event::TicketAcceleratorUpdate
Transaction: '0'
```
#### **Queue::EventModulePost###9900-GenericInterface**

Performs the configured action for each event (as an Invoker) for each configured web service.

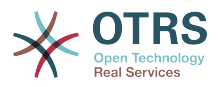

```
---
Event: ''
Module: Kernel::GenericInterface::Event::Handler
Transaction: '1'
```
# **30. Core → Event → Ticket**

#### **Ticket::EventModulePost###2300-ArchiveRestore**

Restores a ticket from the archive (only if the event is a state change to any open available state).

Значение по умолчанию:

```
---
Event: TicketStateUpdate
Module: Kernel::System::Ticket::Event::ArchiveRestore
```
#### **Ticket::EventModulePost###2600-AcceleratorUpdate**

Обновляет ticket index accelerator.

Значение по умолчанию:

---

```
Event: TicketStateUpdate|TicketQueueUpdate|TicketLockUpdate
Module: Kernel::System::Ticket::Event::TicketAcceleratorUpdate
```
#### **Ticket::EventModulePost###2700-ForceOwnerResetOnMove**

Сбрасывает Владельца и разблокирует заявку при перемещении ее в другую очередь.

Этот параметр по-умолчанию не активен.

Значение по умолчанию:

```
---
Event: TicketQueueUpdate
Module: Kernel::System::Ticket::Event::ForceOwnerReset
```
#### **Ticket::EventModulePost###2800-ForceStateChangeOnLock**

Принудительно устанавливать новое состояние (отличное от текущего) поcле блокирования заявки. Задайте текущее состояние как Ключ и следующее состояние как Содержимое.

Этот параметр по-умолчанию не активен.

Значение по умолчанию:

```
---
Event: TicketLockUpdate
Module: Kernel::System::Ticket::Event::ForceState
new: open
```
#### **Ticket::EventModulePost###3000-ResponsibleAutoSet**

Автоматически назначает Ответственного (если это еще не произошло) после первой смены Владельца.

Значение по умолчанию:

--- Event: TicketOwnerUpdate

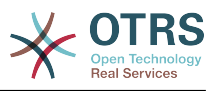

Module: Kernel::System::Ticket::Event::ResponsibleAutoSet

#### **Ticket::EventModulePost###3100-LockAfterCreate**

Когда агент создает заявку, она автоматически блокируется этим агентом.

Этот параметр по-умолчанию не активен.

Значение по умолчанию:

```
---
Action: AgentTicketPhone|AgentTicketEmail
Event: TicketCreate
Module: Kernel::System::Ticket::Event::LockAfterCreate
Transaction: '1'
```
#### **Ticket::EventModulePost###3300-TicketPendingTimeReset**

Устанавливает время ожидания в 0 если состояние изменяется на состояние без ожидания.

Значение по умолчанию:

```
---
Event: TicketStateUpdate
Module: Kernel::System::Ticket::Event::TicketPendingTimeReset
```
#### **Ticket::EventModulePost###3600-ForceUnlockOnMove**

Принудительно разблокировать заявки при перемещении в другую очередь.

Значение по умолчанию:

```
---
Event: TicketQueueUpdate
Module: Kernel::System::Ticket::Event::ForceUnlock
```
#### **Ticket::EventModulePost###4000-TicketArticleNewMessageUpdate**

Обновляет значение флага "Seen" (прочитано), если каждое сообщение просмотрено или создано новое сообщение.

Значение по умолчанию:

```
---
Event: ArticleCreate|ArticleFlagSet
Module: Kernel::System::Ticket::Event::TicketNewMessageUpdate
```
#### **Ticket::EventModulePost###4100-DynamicFieldFromCustomerUser**

Этот модуль событий сохраняет атрибуты Клиента как Динамические поля заявок. Пожалуйста, посмотрите DynamicFieldFromCustomerUser::Mapping настройку, чтобы понять как настроить отображение.

Этот параметр по-умолчанию не активен.

Значение по умолчанию:

```
---
Event: (TicketCreate|TicketCustomerUpdate)
Module: Kernel::System::Ticket::Event::DynamicFieldFromCustomerUser
```
#### **Ticket::EventModulePost###4300-EscalationStopEvents**

Модуль управления событием остановки эскалации.

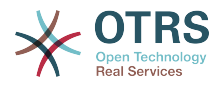

```
Event: TicketSLAUpdate|TicketQueueUpdate|TicketStateUpdate|ArticleCreate
Module: Kernel::System::Ticket::Event::TriggerEscalationStopEvents
Transaction: '0'
```
#### **Ticket::EventModulePost###7000-NotificationEvent**

Sends the notifications which are configured in the admin interface under "Ticket Notifications".

Значение по умолчанию:

---

---

```
---
Event: ''
Module: Kernel::System::Ticket::Event::NotificationEvent
Transaction: '1'
```
#### **Ticket::EventModulePost###950-TicketAppointments**

Переключает добавить или изменить автоматическое создание мероприятий календаря, основанное на определенных временНых параметрах заявки

Значение по умолчанию:

```
Event: TicketSLAUpdate|TicketQueueUpdate|TicketStateUpdate|TicketCreate|ArticleCreate|
TicketPendingTimeUpdate|TicketDynamicFieldUpdate_.*
Module: Kernel::System::Ticket::Event::TicketAppointments
Transaction: '1'
```
#### **Ticket::EventModulePost###9600-TicketDynamicFieldDefault**

Регистрация модуля обработки события. Для большей производительности вы должны задать событие (например: Event => TicketCreate). Это возможно только в случае, если все динамические поля заявки нуждаются в одном и том же событии.

Этот параметр по-умолчанию не активен.

Значение по умолчанию:

```
---
Module: Kernel::System::Ticket::Event::TicketDynamicFieldDefault
Transaction: '1'
```
#### **Ticket::EventModulePost###9700-GenericAgent**

Регистрация модуля обработки события. Для большей производительности вы должны задать событие (например: Event => TicketCreate).

Значение по умолчанию:

```
---
Event: ''
Module: Kernel::System::Ticket::Event::GenericAgent
Transaction: '1'
```
#### **Ticket::EventModulePost###9800-TicketProcessTransitions**

Регистрация модуля обработки события. Для большей производительности вы должны задать событие (например: Event => TicketCreate).

Значение по умолчанию:

--- Event: ''

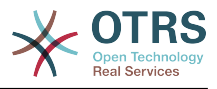

```
Module: Kernel::System::Ticket::Event::TicketProcessTransitions
Transaction: '1'
```
#### **Ticket::EventModulePost###9900-GenericInterface**

Performs the configured action for each event (as an Invoker) for each configured web service.

Значение по умолчанию:

```
---
Event: ''
Module: Kernel::GenericInterface::Event::Handler
Transaction: '1'
```
# **Ticket::EventModulePost###9990-EscalationIndex**

Обновляет индексы эскалации заявок после изменения атрибутов заявки.

Значение по умолчанию:

```
---
Event: TicketSLAUpdate|TicketQueueUpdate|TicketStateUpdate|TicketCreate|ArticleCreate|
TicketDynamicFieldUpdate|TicketTypeUpdate|TicketServiceUpdate|TicketCustomerUpdate|
TicketPriorityUpdate|TicketMerge
Module: Kernel::System::Ticket::Event::TicketEscalationIndex
Transaction: '1'
```
# **31. Core → LinkObject**

# **LinkObject::IgnoreLinkedTicketStateTypes**

Задает, какие заявки с какими типами состояний не будут отображаться в списках связанных заявок.

Значение по умолчанию:

```
---
- merged
 removed
```
# **LinkObject::PossibleLink###0200**

Связывает 2 заявки связью типа "Normal".

Значение по умолчанию:

```
---
Object1: Ticket
Object2: Ticket
Type: Normal
```
# **LinkObject::PossibleLink###0201**

Связывает 2 заявки связью типа "ParentChild".

Значение по умолчанию:

```
---
Object1: Ticket
Object2: Ticket
Type: ParentChild
```
#### **LinkObject::PossibleLink###1200**

Связывает мероприятия с заявками связью типа "Normal/Обычная".

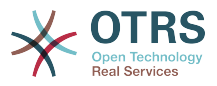

Значение по умолчанию:

```
---
Object1: Appointment
Object2: Ticket
Type: Normal
```
#### **LinkObject::ShowDeleteButton**

Determines if a button to delete a link should be displayed next to each link in each zoom mask.

Этот параметр не может быть отключен.

Значение по умолчанию:

--- '1'

#### **LinkObject::StrikeThroughLinkedTicketStateTypes**

For these state types the ticket numbers are striked through in the link table.

Значение по умолчанию:

--- - merged

#### **LinkObject::Type###Normal**

Задает тип связи 'Normal'. Если исходное имя и планируемое имя содержат одинаковое значение, то результирующая связь - ненаправленная; иначе направленная.

Этот параметр не может быть отключен.

Значение по умолчанию:

--- SourceName: Normal TargetName: Normal

#### **LinkObject::Type###ParentChild**

Задает тип связи 'ParentChild'. Если исходное имя и планируемое имя содержат одинаковое значение, то результирующая связь - ненаправленная; иначе направленная.

Этот параметр не может быть отключен.

Значение по умолчанию:

```
---
SourceName: Parent
TargetName: Child
```
#### **LinkObject::TypeGroup###0001**

Задает группы типов связи. Типы связи одинаковых групп отменяют друг друга. Например: Если заявка А связана связью типа 'Normal'с заявкой Б, то эти заявки не могут быть дополнительно связаны связью типа 'ParentChild'.

Значение по умолчанию:

--- - Normal ParentChild

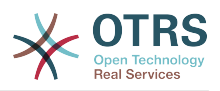

# **LinkObject::ViewMode**

Задает способ отображения связанных объектов в подробных просмотрах.

Этот параметр не может быть отключен.

Значение по умолчанию:

--- Simple

# **32. Core → Log**

# **CGILogPrefix**

Задает текст, который записывается в лог для регистрации обращения к скриптам CGI.

Этот параметр не может быть отключен.

Значение по умолчанию:

--- OTRS-CGI

#### **LogModule**

Задает тип журнала для системы. "File" пишет все сообщения в указанный logfile, "SysLog" использует syslog daemon системы, т.е. syslogd.

Этот параметр не может быть отключен.

Значение по умолчанию:

--- Kernel::System::Log::SysLog

#### **LogModule::LogFile**

Если "file" было выбрано для LogModule, файл должен быть задан. Если файл не существует, он будет создан системой.

Этот параметр не может быть отключен.

Значение по умолчанию:

--- /tmp/otrs.log

#### **LogModule::LogFile::Date**

Добавляет суффикс с текущим годом и месяцем к имени лог файла OTRS. Логфайл создается для каждого месяца.

Этот параметр не может быть отключен.

Значение по умолчанию:

--- 0

#### **LogModule::SysLog::Charset**

Если "SysLog" было выбрано для LogModule, набор символов (charset) для запси в журнал может быть задан.

Этот параметр не может быть отключен.

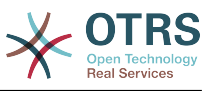

 $--$  utf-8

#### **LogModule::SysLog::Facility**

Если "SysLog" было выбрано для LogModule, параметры записи в журнал можут быть заданы.

Этот параметр не может быть отключен.

Значение по умолчанию:

--- user

#### **MinimumLogLevel**

Set the minimum log level. If you select 'error', just errors are logged. With 'debug' you get all logging messages. The order of log levels is: 'debug', 'info', 'notice' and 'error'.

Этот параметр не может быть отключен.

Значение по умолчанию:

--- error

# **33. Core → MailQueue**

# **MailQueue**

Настройки конфигурации MailQueue.

Этот параметр не может быть отключен.

Значение по умолчанию:

```
---
IncrementAttemptDelayInMinutes: '2'
ItemMaxAttempts: '3'
```
# **34. Core → PDF**

# **PDF::LogoFile**

Задает путь к файлу логотипа на отображаемого в заголовке страницы (gif|jpg| png, 700 x 100 pixel).

Этот параметр не может быть отключен.

Значение по умолчанию:

```
--- <OTRS_CONFIG_Home>/var/logo-otrs.png
```
#### **PDF::MaxPages**

Задает максимальное количество страниц для PDF файла

Этот параметр не может быть отключен.

Значение по умолчанию:

 $-- '100'$ 

# **PDF::PageSize**

Задает стандартный размер страницы при выводе в PDF

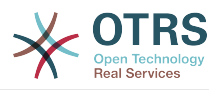

Этот параметр не может быть отключен.

Значение по умолчанию:

--- a4

# **PDF::TTFontFile###Monospaced**

Задает путь и файл TTF для monospaced font для PDF докуметов.

Этот параметр не может быть отключен.

Значение по умолчанию:

--- DejaVuSansMono.ttf

# **PDF::TTFontFile###MonospacedBold**

Задает путь и файл TTF для bold monospaced font для PDF докуметов.

Этот параметр не может быть отключен.

Значение по умолчанию:

--- DejaVuSansMono-Bold.ttf

# **PDF::TTFontFile###MonospacedBoldItalic**

Задает путь и файл TTF для bold italic monospaced font для PDF докуметов.

Этот параметр не может быть отключен.

Значение по умолчанию:

--- DejaVuSansMono-BoldOblique.ttf

# **PDF::TTFontFile###MonospacedItalic**

Задает путь и файл TTF для italic monospaced font для PDF докуметов.

Этот параметр не может быть отключен.

Значение по умолчанию:

--- DejaVuSansMono-Oblique.ttf

# **PDF::TTFontFile###Proportional**

Задает путь и файл TTF для proportional font для PDF докуметов.

Этот параметр не может быть отключен.

Значение по умолчанию:

--- DejaVuSans.ttf

# **PDF::TTFontFile###ProportionalBold**

Задает путь и файл TTF для bold proportional font для PDF докуметов.

Этот параметр не может быть отключен.

Значение по умолчанию:

--- DejaVuSans-Bold.ttf

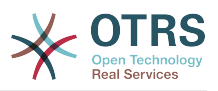

# **PDF::TTFontFile###ProportionalBoldItalic**

Задает путь и файл TTF для bold italic proportional font для PDF докуметов.

Этот параметр не может быть отключен.

Значение по умолчанию:

--- DejaVuSans-BoldOblique.ttf

#### **PDF::TTFontFile###ProportionalItalic**

Задает путь и файл TTF для italic proportional font для PDF докуметов.

Этот параметр не может быть отключен.

Значение по умолчанию:

--- DejaVuSans-Oblique.ttf

# **35. Core → Package**

#### **OTRSBusiness::ReleaseChannel**

Задает канал для получения обновлений OTRS Business Solution™. Предупреждение: Development-релизы могут быть незавершенными, в вашей системе могут проявляться неисправимые ошибки и в экстремальных случаях она может перестать отвечать на запросы!

Этот параметр не может быть отключен.

Значение по умолчанию:

 $- - 1$ '

# **Package::AllowLocalModifications**

If this setting is enabled, local modifications will not be highlighted as errors in the package manager and support data collector.

Этот параметр по-умолчанию не активен.

Значение по умолчанию:

--- 0

# **Package::AllowNotVerifiedPackages**

If this setting is enabled, it is possible to install packages which are not verified by OTRS Group. These packages could threaten your whole system!

Значение по умолчанию:

--- 0

#### **Package::FileUpload**

Включает возможность загрузки дополнительных пакетов (расширений) в Управлении пакетами.

Этот параметр не может быть отключен.

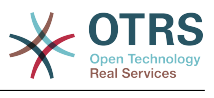

--- '1'

#### **Package::Proxy**

Получает пакеты через proxy. Перекрывает параметр "WebUserAgent::Proxy".

Этот параметр по-умолчанию не активен.

Значение по умолчанию:

--- http://proxy.sn.no:8001/

#### **Package::RepositoryAccessRegExp**

Задает регулярное выражение для IP для доступа к локальному репозиторию. его надо указать, чтбы иметь доступ к вашему локальному репозиторию и package::RepositoryList требуется для удаленного хоста.

Этот параметр по-умолчанию не активен.

Значение по умолчанию:

 $- - 127 \cdot 0 \cdot 0 \cdot 1$ 

#### **Package::RepositoryList**

Задает список online репозиториев. Другие установленные системы могут быть использованы в качестве репозиториев, например: Ключ="http:// example.com/otrs/public.pl?Action=PublicRepository;File=" и Содержание="Some Name".

Этот параметр по-умолчанию не активен.

Значение по умолчанию:

-- ftp://ftp.example.com/pub/otrs/misc/packages/: '[Example] ftp://ftp.example.com/'

#### **Package::RepositoryRoot**

Задает расположение для получения списка online репозиториев для дополнительных пакетов. Будет использоваться первый доступный.

Значение по умолчанию:

--- - https://ftp.otrs.org/pub/otrs/misc/packages/repository.xml

#### **Package::ShowFeatureAddons**

Переключает отображение списка OTRS FeatureAddons в Управлении пакетами.

Значение по умолчанию:

--- '1'

#### **Package::Timeout**

Задает timeout (в сек) для загрузки пакетов. Перекрывает "WebUserAgent::Timeout".

Этот параметр не может быть отключен.

Значение по умолчанию:

--- '120'

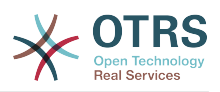

# **36. Core → PerformanceLog**

# **PerformanceLog**

Включает журналирование производительности (время загрузки страниц). Этот параметр снижает производительность системы. Параметр Frontend::Module###AdminPerformanceLog должен быть активирован.

Значение по умолчанию:

$$
\boxed{\text{- - - }\theta}
$$

# **PerformanceLog::File**

Задает путь к файлу журнала производительности.

Этот параметр не может быть отключен.

Значение по умолчанию:

--- <OTRS\_CONFIG\_Home>/var/log/Performance.log

# **PerformanceLog::FileMax**

Задает максимальный размер (в MB) для файла журнала.

Этот параметр не может быть отключен.

Значение по умолчанию:

 $- - 25'$ 

# **37. Core → Permission**

# **EditAnotherUsersPreferencesGroup**

Задает для пользователя группу с rw правами, члены которой могут редактировать настройки других пользователей.

Этот параметр не может быть отключен.

Значение по умолчанию:

 $--$  admin

# **SwitchToCustomer**

Дает возможность администратору войти в систему как клиенту, через панель управления учетными записями клиентов.

Этот параметр не может быть отключен.

Значение по умолчанию:

 $- - 0$ 

# **SwitchToCustomer::PermissionGroup**

Задает группу с rw правами для агента, члены которой могут использовать возможность "SwitchToCustomer" (войти как клиент).

Этот параметр не может быть отключен.

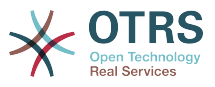

Значение по умолчанию:

--- admin

# **SwitchToUser**

Дает возможность администратору войти в систему как обычному агенту, через панель управления агентами.

Этот параметр не может быть отключен.

Значение по умолчанию:

--- 0

#### **System::Customer::Permission**

Задает стандартный набор прав для клиентов в системе. Если требуются дополнительные права, вы можете указать их здесь. Права должны существовать в системе (или добавлены в нее). При дополнении таблицы с правами помните, что строка с правом "rw" всегда должна быть последней в списке.

Этот параметр не может быть отключен.

Значение по умолчанию:

```
---
- ro
- rw
```
#### **System::Permission**

Задает набор доступных прав агентов в системе. Если требуются дополнительные права, они могут быть заданы здесь. Права должны быть определены, чтобы использоваться в системе. Некоторые другие полезные права, также встроены в систему: note, close, pending, customer, freetext, move, compose, responsible, forward, и bounce. Последней строкой в таблице всегда дорлжна быть строка с "rw".

Этот параметр не может быть отключен.

Значение по умолчанию:

--- - ro - move\_into create note - owner priority - rw

# **38. Core → ProcessManagement**

# **Process::CacheTTL**

Cache time, в сек, для DB process backend.

Этот параметр не может быть отключен.

Значение по умолчанию:

--- '3600'

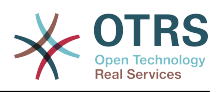

# **Process::DefaultLock**

Задает блокировку по умолчанию для процессной заявки.

Этот параметр не может быть отключен.

Значение по умолчанию:

--- unlock

#### **Process::DefaultPriority**

Задает приоритет по умолчанию для процессной заявки.

Этот параметр не может быть отключен.

Значение по умолчанию:

--- 3 normal

#### **Process::DefaultQueue**

Задает очередь по умолчанию для процессной заявки.

Этот параметр не может быть отключен.

Значение по умолчанию:

--- Raw

# **Process::DefaultState**

Задает состояние по умолчанию для процессной заявки.

Этот параметр не может быть отключен.

Значение по умолчанию:

 $\overline{\left[- - - \right]}$  new

# **Process::DynamicFieldProcessManagementActivityID**

Этот параметр задает динамическое поле для хранения идентификаторов элементов Активности в Управлении Процессами.

Этот параметр не может быть отключен.

Значение по умолчанию:

--- ProcessManagementActivityID

#### **Process::DynamicFieldProcessManagementProcessID**

Этот параметр задает динамическое поле для хранения идентификаторов элементов Процесса в Управлении Процессами.

Этот параметр не может быть отключен.

Значение по умолчанию:

--- ProcessManagementProcessID

#### **Process::Entity::Prefix**

Стандартные префиксы идентификаторов элементов процессов в Управлении Процессами, генерируемые автоматически (напр. A, T, AD, TA).

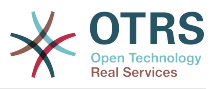

Этот параметр не может быть отключен.

Значение по умолчанию:

--- Activity: A ActivityDialog: AD Process: P Transition: T TransitionAction: TA

# **Process::NavBarOutput::CacheTTL**

Cache time, в сек, для модуля вывода на навигационной панели процессных заявок.

Этот параметр не может быть отключен.

Значение по умолчанию:

--- '900'

#### **ProcessManagement::Transition::Debug::Enabled**

Включить журналирование отладки Переходов.

Этот параметр не может быть отключен.

Значение по умолчанию:

 $- - 0$ 

#### **ProcessManagement::Transition::Debug::Filter###00-Default**

Фильтр для отладки Переходов. Примечание: можно добавить фильты в формате <OTRS\_TICKET\_Attribute> например, <OTRS\_TICKET\_Priority>.

Этот параметр по-умолчанию не активен.

Значение по умолчанию:

```
---
<OTRS_TICKET_TicketNumber>: ''
TransitionEntityID: ''
```
# **ProcessManagement::Transition::Debug::LogPriority**

Задает приоритет с которым информация журналируется и отображается.

Этот параметр по-умолчанию не активен.

Значение по умолчанию:

 $--$  debug

# **39. Core → Queue**

#### **QueuePreferences###Comment2**

Параметры для дополнительного атрибута Очереди Комментарий2(Comment2).

Этот параметр по-умолчанию не активен.

Значение по умолчанию:

---

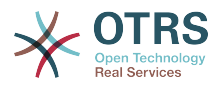

```
Block: TextArea
Cols: '50'
Desc: Define the queue comment 2.
Label: Comment2
Module: Kernel::Output::HTML::QueuePreferences::Generic
PrefKey: Comment2
Rows: '5'
```
# **40. Core → ReferenceData**

# **ReferenceData::OwnCountryList**

Позволяет переопределить встроенный список стран своим списком. Это позволит сократить отображаемый список до необходимого минимума.

Этот параметр по-умолчанию не активен.

Значение по умолчанию:

```
---
AT: Austria
CH: Switzerland
DE: Germany
```
# **41. Core → SLA**

# **SLAPreferences###Comment2**

Параметры для дополнительного атрибута SLA Комментарий2(Comment2).

Этот параметр по-умолчанию не активен.

Значение по умолчанию:

```
---
Block: TextArea
Cols: '50'
Desc: Define the sla comment 2.
Label: Comment2
Module: Kernel::Output::HTML::SLAPreferences::Generic
PrefKey: Comment2
Rows: '5'
```
# **42. Core → SOAP**

# **SOAP::Keep-Alive**

Включить заголовок Keep-Alive для SOAP-ответов.

Этот параметр не может быть отключен.

Значение по умолчанию:

--- 0

#### **SOAP::Password**

Задает пароль доступа к обработчику SOAP (bin/cgi-bin/rpc.pl).

Этот параметр по-умолчанию не активен.

Значение по умолчанию:

--- some\_pass

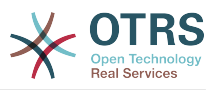

# **SOAP::User**

Задает username для доступа к обработчику SOAP (bin/cgi-bin/rpc.pl).

Этот параметр по-умолчанию не активен.

Значение по умолчанию:

--- some user

# **43. Core → Service**

# **ServicePreferences###Comment2**

Параметры для дополнительного атрибута Сервиса Комментарий2(Comment2).

Этот параметр по-умолчанию не активен.

Значение по умолчанию:

```
---
Block: TextArea
Cols: '50'
Desc: Define the service comment 2.
Label: Comment2
Module: Kernel::Output::HTML::ServicePreferences::Generic
PrefKey: Comment2
Rows: '5'
```
# **44. Core → Session**

# **AgentSessionLimit**

Sets the maximum number of active agents within the timespan defined in Session-MaxIdleTime.

Значение по умолчанию:

 $- - 100'$ 

# **AgentSessionLimitPriorWarning**

Sets the maximum number of active agents within the timespan defined in Session-MaxIdleTime before a prior warning will be visible for the logged in agents.

Этот параметр по-умолчанию не активен.

Значение по умолчанию:

--- '90'

# **AgentSessionPerUserLimit**

Sets the maximum number of active sessions per agent within the timespan defined in SessionMaxIdleTime.

Значение по умолчанию:

 $- - 20$ 

#### **CustomerPanelSessionName**

Задает имя ключа для сеансов клиента.

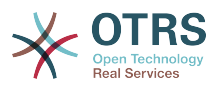

Этот параметр не может быть отключен.

Значение по умолчанию:

--- OTRSCustomerInterface

#### **CustomerSessionLimit**

Sets the maximum number of active customers within the timespan defined in SessionMaxIdleTime.

Значение по умолчанию:

 $- - 100'$ 

#### **CustomerSessionPerUserLimit**

Sets the maximum number of active sessions per customers within the timespan defined in SessionMaxIdleTime.

Значение по умолчанию:

--- '20'

#### **SessionAgentOnlineThreshold**

Defines the period of time (in minutes) before agent is marked as "away" due to inactivity (e.g. in the "Logged-In Users" widget or for the chat).

Этот параметр не может быть отключен.

Значение по умолчанию:

--- '5'

# **SessionCSRFProtection**

Protection against CSRF (Cross Site Request Forgery) exploits (for more info see https://en.wikipedia.org/wiki/Cross-site\_request\_forgery).

Этот параметр не может быть отключен.

Значение по умолчанию:

--- '1'

#### **SessionCheckRemoteIP**

Включить проверку удаленного IP-адреса. Она не должна быть включена, если соединение, например, устанавливается через проски или используется модемное соединение, потому что удаленный IP-адрес в основном будет отличаться в запросах.

Этот параметр не может быть отключен.

Значение по умолчанию:

--- '1'

#### **SessionCustomerOnlineThreshold**

Задает интервал времени (в минутах), после которого клиент будет помечен как "отсутствующий", потому как неактивен (например в "Залогированные Пользователи" виджете или в чате).

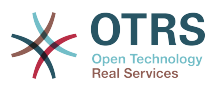

Этот параметр не может быть отключен.

Значение по умолчанию:

--- '5'

# **SessionDeleteIfNotRemoteID**

Удаляет сеанс, если его id используется с некорректным remote IP address.

Этот параметр не может быть отключен.

Значение по умолчанию:

--- '1'

# **SessionDeleteIfTimeToOld**

Удаляет запрошенные сеансы с истекшим сроком.

Этот параметр не может быть отключен.

Значение по умолчанию:

--- '1'

# **SessionDir**

Если "DB" выбрано для SessionModule, папка в БД, где будут храниться сеансы должна быть указана.

Этот параметр не может быть отключен.

Значение по умолчанию:

--- < OTRS CONFIG Home>/var/sessions

#### **SessionMaxIdleTime**

Установить время отсутствия активности (в секундах), которое должно пройти, прежде чем сессия будет закрыта и пользователь будет отключен

Этот параметр не может быть отключен.

Значение по умолчанию:

--- '7200'

#### **SessionMaxTime**

Задает максимально возможное время (в секундах) для сессии (session id).

Этот параметр не может быть отключен.

Значение по умолчанию:

--- '57600'

#### **SessionModule**

Задает модуль для сохранения данных сеансов. "DB" - сохраняются в БД системы. "FS" - быстрее.

Этот параметр не может быть отключен.

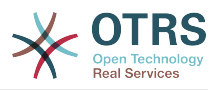

Значение по умолчанию:

--- Kernel::System::AuthSession::DB

#### **SessionName**

Задает имя ключа для сеанса. Т.е. Session, SessionID или OTRS.

Этот параметр не может быть отключен.

Значение по умолчанию:

--- OTRSAgentInterface

#### **SessionTable**

Если "DB" выбрано для SessionModule, таблица в БД, где будут храниться сеансы должна быть указана.

Этот параметр не может быть отключен.

Значение по умолчанию:

--- sessions

#### **SessionUseCookie**

Позволяет использовать html cookies для управления сеансами. Если html cookies выключены, или в браузере клиента выключено использование html cookies, в этом случае система работает как обычно и добавляет session id к ссылке.

Этот параметр не может быть отключен.

Значение по умолчанию:

--- '1'

# **SessionUseCookieAfterBrowserClose**

Сохраняет cookies после закрытия браузера.

Этот параметр не может быть отключен.

Значение по умолчанию:

--- 0

# **45. Core → Stats**

# **Stats::DynamicObjectRegistration###Ticket**

Модуль для формирования статистки по заявкам.

Значение по умолчанию:

--- Module: Kernel::System::Stats::Dynamic::Ticket

# **Stats::DynamicObjectRegistration###TicketAccountedTime**

Модуль для формирования статистки о затраченном времени по заявкам.
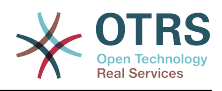

Module: Kernel::System::Stats::Dynamic::TicketAccountedTime

# **Stats::DynamicObjectRegistration###TicketList**

Задает, может ли модуль статистки создавать список заявок.

Значение по умолчанию:

---

--- Module: Kernel::System::Stats::Dynamic::TicketList

## **Stats::DynamicObjectRegistration###TicketSolutionResponseTime**

Модуль для формирования статистки по времени реакции и разрешения заявки.

Значение по умолчанию:

--- Module: Kernel::System::Stats::Dynamic::TicketSolutionResponseTime

#### **Stats::MaxXaxisAttributes**

Задает максимальное количество атрибутов для оси - Х для временНой шкалы.

Этот параметр по-умолчанию не активен.

Значение по умолчанию:

 $-- '1000'$ 

## **Stats::StatsHook**

Задает признак (знак, префикс) для имени отчета.

Этот параметр не может быть отключен.

Значение по умолчанию:

--- Stat#

# **Stats::StatsStartNumber**

Начальный номер для нумерации отчетов. Каждый новый отчет увеличивает этот номер.

Этот параметр не может быть отключен.

Значение по умолчанию:

--- '10000'

# **46. Core → SupportDataCollector**

## **SupportDataCollector::HTTPHostname**

Defines the HTTP hostname for the support data collection with the public module 'PublicSupportDataCollector' (e.g. used from the OTRS Daemon).

Этот параметр по-умолчанию не активен.

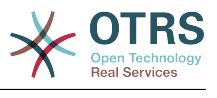

--- ''

#### **SupportDataCollector::WebUserAgent::Timeout**

Defines the timeout (in seconds, minimum is 20 seconds) for the support data collection with the public module 'PublicSupportDataCollector' (e.g. used from the OTRS Daemon).

Этот параметр по-умолчанию не активен.

Значение по умолчанию:

--- '20'

# **47. Core → SystemMaintenance**

#### **SystemMaintenance::IsActiveDefaultLoginErrorMessage**

Задает сообщение об ошибке по умолчанию для экрана ввода логина в интерфейсах агента и клиента, оно выдается когда период обслуживания системы не истек.

Значение по умолчанию:

--- We are performing scheduled maintenance. Login is temporarily not available.

#### **SystemMaintenance::IsActiveDefaultLoginMessage**

Задает сообщение по умолчанию для экрана ввода логина в интерфейсах агента и клиента, оно выдается когда период обслуживания системы не истек.

Значение по умолчанию:

--- We are performing scheduled maintenance. We should be back online shortly.

## **SystemMaintenance::IsActiveDefaultNotification**

Задает сообщение по умолчанию для уведомления, отображаемого в период обслуживания системы

Значение по умолчанию:

--- We are performing scheduled maintenance.

#### **SystemMaintenance::TimeNotifyUpcomingMaintenance**

Задает время отображения сообщения о наступлении периода техобслуживания, в минутах.

Значение по умолчанию:

--- '30'

# **48. Core → Ticket**

## **AgentSelfNotifyOnAction**

Задает будет ли агент получать уведомления о собственных действиях.

Этот параметр не может быть отключен.

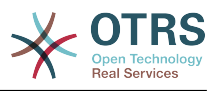

 $- - 0$ 

#### **CustomerNotifyJustToRealCustomer**

Sends customer notifications just to the mapped customer.

Этот параметр не может быть отключен.

Значение по умолчанию:

 $- - 0$ 

#### **DynamicFieldFromCustomerUser::Mapping**

Задает соответствие между данными о клиенте (ключи) и динамическими полями заявки (значения). Цель - сохранить данные о клиенте в динамических полях заявки. Динамические поля должны быть созданы в системе и доступны для AgentTicketFreeText, таким образом они смогут быть установлены/изменены агентом вручную. Они не должны быть доступны для AgentTicketPhone, AgentTicketEmail and AgentTicketCustomer. Если бы они были доступны, они имели бы приоритет над автоматически установленными значениями. Чтобы использовать данную настройку, Вы также должны активировать Ticket::Event-ModulePost###4100-DynamicFieldFromCustomerUser настройку.

Этот параметр по-умолчанию не активен.

Значение по умолчанию:

--- UserFirstname: CustomerFirstname

#### **OTRSEscalationEvents::DecayTime**

Период в минутах после наступления события, в который новое уведомление об эскалации подавляется.

Значение по умолчанию:

 $-- '1440'$ 

## **StandardTemplate2QueueByCreating**

Список по умолчанию для Стандартных Шаблонов, которые назначаются автоматически при создании новой очереди.

Этот параметр по-умолчанию не активен.

Значение по умолчанию:

--- []

#### **StandardTemplate::Types**

Задает список типов для шаблонов

```
---
Answer: Answer
Create: Create
Email: Email
Forward: Forward
Note: Note
PhoneCall: Phone call
```
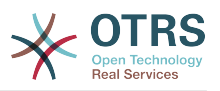

#### **Ticket::ArchiveSystem**

Включить функцию архивирования заявок для ускорения работы, путем перемещения некоторых заявок из ежедневного объема. Для поиска таких заявок необходимо включить архивный флажок при создании поискового запроса

Этот параметр не может быть отключен.

Значение по умолчанию:

--- 0

#### **Ticket::ArchiveSystem::RemoveSeenFlags**

Управляет удалением флагов просмотра заявок и сообщений при архивирвании заявки.

Этот параметр не может быть отключен.

Значение по умолчанию:

--- '1'

#### **Ticket::ArchiveSystem::RemoveTicketWatchers**

Удаляет признак наблюдения за заявкой при ее архивировании.

Этот параметр не может быть отключен.

Значение по умолчанию:

 $- - 1$ '

## **Ticket::ChangeOwnerToEveryone**

Изменить Владельца заявок на любого (полезно для ASP). Обычно, только агенты с rw - правами в очереди отображаются.

Этот параметр не может быть отключен.

Значение по умолчанию:

 $- - 0$ 

#### **Ticket::CustomModule###001-CustomModule**

Переопределяет функции заданные в Kernel::System::Ticket::(имя папки с альтернативными модулями). Применяется для облегчения кастомизации.

Этот параметр по-умолчанию не активен.

Значение по умолчанию:

--- Kernel::System::Ticket::Custom

#### **Ticket::CustomQueue**

Имя пользовательского списка очередей. Это набор очередей, выбранных из списка доступных очередей в личных настройках.

Этот параметр не может быть отключен.

Значение по умолчанию:

--- My Queues

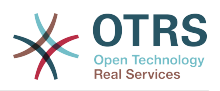

#### **Ticket::CustomService**

Имя пользовательского сервиса. Это сервис, выбранный из списка предпочтительных сервисов и он может быть выбран в личных настройках.

Этот параметр не может быть отключен.

Значение по умолчанию:

--- My Services

#### **Ticket::CustomerArchiveSystem**

Включить возможность поиска заявок в архиве в интерфейсе клиента.

Этот параметр не может быть отключен.

Значение по умолчанию:

--- 0

## **Ticket::DefineEmailFrom**

Задает состав атрибутов в поле От письма (отправляемых в ответах и почтовых заявках)

Этот параметр не может быть отключен.

Значение по умолчанию:

--- SystemAddressName

#### **Ticket::DefineEmailFromSeparator**

Задает разделитель между real name агента и почтовым адресом очереди.

Этот параметр не может быть отключен.

Значение по умолчанию:

--- via

#### **Ticket::Frontend::DefaultRecipientDisplayType**

Способ отображения по умолчанию имен получателей (To,Cc) в AgentTicketZoom и CustomerTicketZoom.

#### Значение по умолчанию:

--- Realname

#### **Ticket::Frontend::DefaultSenderDisplayType**

Способ отображения по умолчанию имени отправителя (From) в AgentTicketZoom и CustomerTicketZoom.

Значение по умолчанию:

--- Realname

#### **Ticket::GenericAgentAllowCustomModuleExecution**

Allows generic agent to execute custom modules.

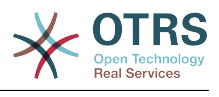

 $- - 1$ '

## **Ticket::GenericAgentAllowCustomScriptExecution**

Allows generic agent to execute custom command line scripts.

Значение по умолчанию:

--- '1'

#### **Ticket::GenericAgentRunLimit**

Задает предельное количество заявок, обрабатываемых за один запуск задания Планировщика.

Значение по умолчанию:

--- '4000'

#### **Ticket::GenericAgentTicketSearch###ExtendedSearchCondition**

Позволяет задать расширенные возможности поиска в интерфейсе агента в заданиях Планировщика. При включении его, появится возможность поиска с использованием конструкций типа "(key1&&key2)" или "(key1||key2)".

Этот параметр не может быть отключен.

Значение по умолчанию:

--- '1'

#### **Ticket::Hook**

Идентфикатор заявки, например, Заявка№, Звонок#. По умолчанию - Ticket#.

Этот параметр не может быть отключен.

Значение по умолчанию:

--- Ticket#

## **Ticket::HookDivider**

Разделитель между символом номера и его значением. (Например ":", ".").

Этот параметр не может быть отключен.

Значение по умолчанию:

--- ''

## **Ticket::IncludeUnknownTicketCustomers**

Включать неизвестных клиентов в фильтр заявок.

Этот параметр не может быть отключен.

Значение по умолчанию:

--- 0

## **Ticket::IndexModule**

IndexAccelerator: для выбора серверного TicketViewAccelerator модуля. "RuntimeDB" - строит каждый обзор на лету из таблицы заявок (не будет проблем

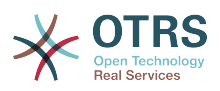

с производительностью, примерно, до общего объема в 60.000 заявок и 6.000 открытых). "StaticDB" - наиболее мощный модуль, он использует внешнюю таблицу индексов заявок (рекомендуется при объеме более 80.000 заявок при 6.000 открытых хранимых в системе). Используйте скрипт "bin/otrs.Console.pl Maint::Ticket::QueueIndexRebuild" для первичного создания индексов.

Этот параметр не может быть отключен.

Значение по умолчанию:

--- Kernel::System::Ticket::IndexAccelerator::RuntimeDB

#### **Ticket::InvalidOwner::StateChange**

Автоматически изменяет состояние заявки с недействительным агентом после её разблокирования. Новое состояние заявки берется из доступных типов состояния.

Значение по умолчанию:

-- pending auto: open pending reminder: open

# **Ticket::MergeDynamicFields**

Список динамических полей, которые объединяются в главной заявке при слиянии. Только динамические поля, имеющие пустые значения в главной заявке будут установлены/заполнены.

Этот параметр не может быть отключен.

Значение по умолчанию:

--- []

## **Ticket::NewArticleIgnoreSystemSender**

Ignore system sender article types (e. g. auto responses or email notifications) to be flagged as 'Unread Article' in AgentTicketZoom or expanded automatically in Large view screens.

Этот параметр не может быть отключен.

Значение по умолчанию:

--- 0

## **Ticket::NumberGenerator**

Selects the ticket number generator module. "AutoIncrement" increments the ticket number, the SystemID and the counter are used with SystemID.counter format (e.g. 1010138, 1010139). With "Date" the ticket numbers will be generated by the current date, the SystemID and the counter. The format looks like Year.Month.Day.SystemID.counter (e.g. 200206231010138, 200206231010139). With "DateChecksum" the counter will be appended as checksum to the string of date and SystemID. The checksum will be rotated on a daily basis. The format looks like Year.Month.Day.SystemID.Counter.CheckSum (e.g. 2002070110101520, 2002070110101535).

Этот параметр не может быть отключен.

Значение по умолчанию:

--- Kernel::System::Ticket::Number::DateChecksum

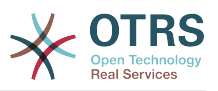

#### **Ticket::NumberGenerator::CheckSystemID**

Проверяет SystemID в номере заявки при обнаружении ответа клиент (follow-ups). Если выключено, SystemID будет изменен после использования системы.

Этот параметр не может быть отключен.

Значение по умолчанию:

--- '1'

#### **Ticket::NumberGenerator::Date::UseFormattedCounter**

Включает минимальный размер счетчика заявок (Если "Date" было выбрано в качестве TicketNumberGenerator).

Этот параметр не может быть отключен.

Значение по умолчанию:

--- 0

#### **Ticket::NumberGenerator::MinCounterSize**

Задает минимальное количество разрядов счетчика (если "AutoIncrement" выбран в качестве TicketNumberGenerator. По умолчанию - 5, что означает, что счетчик стартует с 10000.

Этот параметр не может быть отключен.

Значение по умолчанию:

--- '5'

#### **Ticket::PendingAutoStateType**

Задает возможные состояния для заявок с ожиданием, которые меняют состояние после истечения времени.

Этот параметр не может быть отключен.

Значение по умолчанию:

--- - pending auto

# **Ticket::PendingNotificationNotToResponsible**

Disables sending reminder notifications to the responsible agent of a ticket (Ticket::Responsible needs to be enabled).

Этот параметр не может быть отключен.

Значение по умолчанию:

 $- - 0$ 

#### **Ticket::PendingNotificationOnlyToOwner**

Посылать напоминание о разблокированных заявках после истечения времени напоминания (посылается только владельцу заявки).

Этот параметр не может быть отключен.

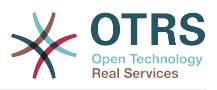

 $- - 0$ 

#### **Ticket::PendingReminderStateType**

Задает тип состояния для отложенных заявок.

Этот параметр не может быть отключен.

Значение по умолчанию:

--- - pending reminder

#### **Ticket::Responsible**

Включает возможностьназначения Ответственных для заявки.

Значение по умолчанию:

--- 0

#### **Ticket::ResponsibleAutoSet**

Автоматически устанавливает владельца заявки ответственным за нее (если механизм ответственных включен). Это работает лишь при ручных операциях активного/logged агента. Не работает для автоматически выполняемых работах типа GenericAgent/Планировщик, Postmaster или GenericInterface.

Значение по умолчанию:

--- '1'

#### **Ticket::Service**

Позволяет определить сервисы и SLA для заявок (например, почта, компьютер, сеть и т. п.), и параметры эскалации для SLA (если включена функция сервисов и SLA).

Этот параметр не может быть отключен.

Значение по умолчанию:

--- 0

## **Ticket::Service::Default::UnknownCustomer**

Разрешает установить Сервис по умолчанию для несуществующих клиентов.

Этот параметр не может быть отключен.

Значение по умолчанию:

--- 0

#### **Ticket::Service::KeepChildren**

Оставляет все сервисы в списке, даже если они являются потомками от недействительных элементов.

Этот параметр не может быть отключен.

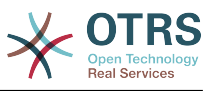

 $- - 0$ 

#### **Ticket::StateAfterPending**

Задает, какие состояния будут установлены автоматически (Содержание), в зависимости от состояния ожидания (Ключ) после истечения его срока.

Этот параметр не может быть отключен.

Значение по умолчанию:

```
---
pending auto close+: closed successful
pending auto close-: closed unsuccessful
```
#### **Ticket::SubjectFormat**

Формат поля Тема. "Left" означает "[TicketHook#:12345] текст темы", "Right" - "текст темы [TicketHook#:12345]", "None" "текст темы без номера заявки". В последнем случае вы должны убедиться, что параметр PostMaster::Check-FollowUpModule###0200-References активирован для распознавания ответов/ дополнений, на основании анализа заголовка/темы письма.

Этот параметр не может быть отключен.

Значение по умолчанию:

--- Left

#### **Ticket::SubjectFwd**

Текст, предшествующий теме при пересылке письма, например, FW, Fwd, или WG.

Этот параметр не может быть отключен.

Значение по умолчанию:

--- Fwd

#### **Ticket::SubjectRe**

Текст, предшествующий теме в ответе на письмо, например, RE, AW, или AS.

Этот параметр не может быть отключен.

Значение по умолчанию:

--- Re

#### **Ticket::SubjectSize**

Максимальная длина поля Тема в почтовом ответе и некоторых экранах просмотра.

Этот параметр не может быть отключен.

Значение по умолчанию:

--- '100'

#### **Ticket::Type**

Enables ticket type feature.

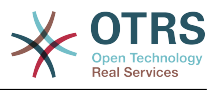

Этот параметр не может быть отключен.

Значение по умолчанию:

--- 0

#### **Ticket::Type::Default**

Определяет тип заявки по умолчанию.

Этот параметр не может быть отключен.

Значение по умолчанию:

--- Unclassified

#### **Ticket::UnlockOnAway**

Разблокирует заявку всякий раз, когда добавляется новое сообщение к заявке и владелец установил состояние - вне офиса.

Этот параметр не может быть отключен.

Значение по умолчанию:

--- '1'

#### **Ticket::UnlockStateType**

Задает действительные состояния для разблокированных заявок. Для разблокирования заявок используйте скрипт "bin/otrs.Console.pl Maint::Ticket::UnlockTimeout".

Этот параметр не может быть отключен.

Значение по умолчанию:

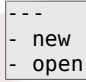

#### **Ticket::ViewableLocks**

Определяет доступные для просмотра блокировки заявки. Примечание: Когда вы измените эту настройку, убедитесь, что кэш удален для возможности использовать новое значение. По умолчанию: unlock, tmp\_lock.

Этот параметр не может быть отключен.

Значение по умолчанию:

```
---
  - '''unlock'''
  - '''tmp_lock'''
```
#### **Ticket::ViewableSenderTypes**

Задает отображаемый тип отправителя заявки по умолчанию (по умолчанию: customer).

Этот параметр не может быть отключен.

```
---
- '''customer'''
```
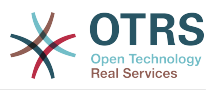

#### **Ticket::ViewableStateType**

Defines the valid state types for a ticket. If a ticket is in a state which have any state type from this setting, this ticket will be considered as open, otherwise as closed.

Этот параметр не может быть отключен.

Значение по умолчанию:

--- - new - open pending reminder pending auto

#### **Ticket::Watcher**

Включает/выключает функцию наблюдения за заявками, чтобы иметь возможность отслеживания заявок не будучи ее владельцем или ответственным.

Этот параметр не может быть отключен.

Значение по умолчанию:

 $- - 0$ 

## **Ticket::WatcherGroup**

Включает возможность Наблюдения для заявок для выбранных групп агентов.

Этот параметр по-умолчанию не активен.

Значение по умолчанию:

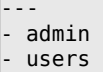

# **49. Core → Ticket → ACL**

## **ACL::CacheTTL**

Cache time, в сек, для DB ACL backend.

Этот параметр не может быть отключен.

Значение по умолчанию:

--- '3600'

## **ACLKeysLevel1Change**

Задает, какие элементы доступны на первом уровне структуры ACL.

Значение по умолчанию:

```
---
Possible: Possible
PossibleAdd: PossibleAdd
PossibleNot: PossibleNot
```
## **ACLKeysLevel1Match**

Задает, какие элементы доступны на первом уровне структуры ACL.

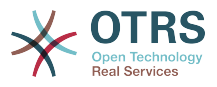

```
---
Properties: Properties
PropertiesDatabase: PropertiesDatabase
```
#### **ACLKeysLevel2::Possible**

Задает, какие элементы доступны на втором уровне структуры ACL.

Значение по умолчанию:

```
---
Action: Action
ActivityDialog: ActivityDialog
Process: Process
Ticket: Ticket
```
## **ACLKeysLevel2::PossibleAdd**

Задает, какие элементы доступны на втором уровне структуры ACL.

Значение по умолчанию:

```
---
Action: Action
ActivityDialog: ActivityDialog
Process: Process
Ticket: Ticket
```
#### **ACLKeysLevel2::PossibleNot**

Задает, какие элементы доступны на втором уровне структуры ACL.

Значение по умолчанию:

```
---
Action: Action
ActivityDialog: ActivityDialog
Process: Process
Ticket: Ticket
```
## **ACLKeysLevel2::Properties**

Задает, какие элементы доступны на втором уровне структуры ACL.

Значение по умолчанию:

```
---
CustomerUser: CustomerUser
DynamicField: DynamicField
Frontend: Frontend
Owner: Owner
Priority: Priority
Process: Process
Queue: Queue
Responsible: Responsible
SLA: SLA
Service: Service
State: State
Ticket: Ticket
Type: Type
User: User
```
## **ACLKeysLevel2::PropertiesDatabase**

Задает, какие элементы доступны на втором уровне структуры ACL.

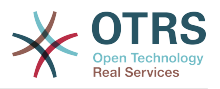

--- CustomerUser: CustomerUser DynamicField: DynamicField Owner: Owner Priority: Priority Process: Process Queue: Queue Responsible: Responsible SLA: SLA Service: Service State: State Ticket: Ticket Type: Type User: User

## **ACLKeysLevel3::Actions###100-Default**

Задает, какие элементы доступны для "Action" на третьем уровне структуры ACL.

Значение по умолчанию:

---

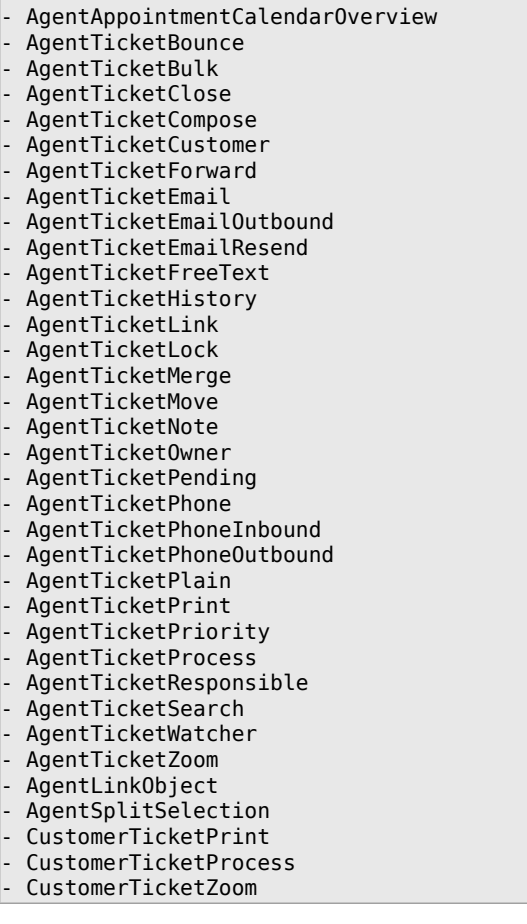

## **Ticket::Acl::Module###1-Ticket::Acl::Module**

ACL модуль, который позволяет закрывать родительские заявки только после того как все младшие закрыты ("State" задает доступные состояния для родительских заявок до закрытия всех младших

Этот параметр по-умолчанию не активен.

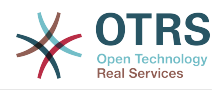

```
---
Module: Kernel::System::Ticket::Acl::CloseParentAfterClosedChilds
State:
 closed successful
- closed unsuccessful
```
# **TicketACL::Debug::Enabled**

Включить журналирование отладки ACL.

Этот параметр не может быть отключен.

Значение по умолчанию:

--- 0

#### **TicketACL::Debug::Filter###00-Default**

Фильтр для отладки ACL. Примечание: атрибуты могут быть добавлены в формате <OTRS\_TICKET\_Attribute> например, <OTRS\_TICKET\_Priority>.

Этот параметр по-умолчанию не активен.

Значение по умолчанию:

```
---
<OTRS_TICKET_TicketNumber>: ''
ACLName: ''
```
# **TicketACL::Debug::LogPriority**

Задает приоритет с которым информация журналируется и отображается.

Этот параметр по-умолчанию не активен.

Значение по умолчанию:

 $- -$  debug

## **TicketACL::Default::Action**

Стандартные значения ACL для действий по заявке.

Этот параметр не может быть отключен.

Значение по умолчанию:

 $--$  {}

# **50. Core → Ticket → DynamicFieldDefault**

## **Ticket::TicketDynamicFieldDefault###Element1**

Задает настройки TicketDynamicField по умолчанию. "Name/Имя" задает поле, которое будет использоваться, "Value/Значение" - данные которые будут заданы и "Event/Событие" определяет событие триггера. Подробнее, смотрите в руководстве разработчика (https://doc.otrs.com/doc/), раздел "Ticket Event Module".

Этот параметр по-умолчанию не активен.

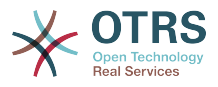

```
---
Event: TicketCreate
Name: Field1
Value: Default
```
## **Ticket::TicketDynamicFieldDefault###Element10**

Задает настройки TicketDynamicField по умолчанию. "Name/Имя" задает поле, которое будет использоваться, "Value/Значение" - данные которые будут заданы и "Event/Событие" определяет событие триггера. Подробнее, смотрите в руководстве разработчика (https://doc.otrs.com/doc/), раздел "Ticket Event Module".

Этот параметр по-умолчанию не активен.

Значение по умолчанию:

--- Event: '' Name: '' Value: ''

#### **Ticket::TicketDynamicFieldDefault###Element11**

Задает настройки TicketDynamicField по умолчанию. "Name/Имя" задает поле, которое будет использоваться, "Value/Значение" - данные которые будут заданы и "Event/Событие" определяет событие триггера. Подробнее, смотрите в руководстве разработчика (https://doc.otrs.com/doc/), раздел "Ticket Event Module".

Этот параметр по-умолчанию не активен.

Значение по умолчанию:

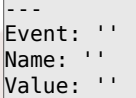

#### **Ticket::TicketDynamicFieldDefault###Element12**

Задает настройки TicketDynamicField по умолчанию. "Name/Имя" задает поле, которое будет использоваться, "Value/Значение" - данные которые будут заданы и "Event/Событие" определяет событие триггера. Подробнее, смотрите в руководстве разработчика (https://doc.otrs.com/doc/), раздел "Ticket Event Module".

Этот параметр по-умолчанию не активен.

Значение по умолчанию:

```
---
Event: ''
Name: ''
Value: ''
```
#### **Ticket::TicketDynamicFieldDefault###Element13**

Задает настройки TicketDynamicField по умолчанию. "Name/Имя" задает поле, которое будет использоваться, "Value/Значение" - данные которые будут заданы и "Event/Событие" определяет событие триггера. Подробнее, смотрите в руководстве разработчика (https://doc.otrs.com/doc/), раздел "Ticket Event Module".

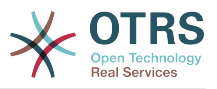

Этот параметр по-умолчанию не активен.

Значение по умолчанию:

--- Event: '' Name: '' Value: ''

## **Ticket::TicketDynamicFieldDefault###Element14**

Задает настройки TicketDynamicField по умолчанию. "Name/Имя" задает поле, которое будет использоваться, "Value/Значение" - данные которые будут заданы и "Event/Событие" определяет событие триггера. Подробнее, смотрите в руководстве разработчика (https://doc.otrs.com/doc/), раздел "Ticket Event Module".

Этот параметр по-умолчанию не активен.

Значение по умолчанию:

--- Event: '' Name: '' Value: ''

## **Ticket::TicketDynamicFieldDefault###Element15**

Задает настройки TicketDynamicField по умолчанию. "Name/Имя" задает поле, которое будет использоваться, "Value/Значение" - данные которые будут заданы и "Event/Событие" определяет событие триггера. Подробнее, смотрите в руководстве разработчика (https://doc.otrs.com/doc/), раздел "Ticket Event Module".

Этот параметр по-умолчанию не активен.

Значение по умолчанию:

```
---
Event: ''
Name: ''
Value: ''
```
## **Ticket::TicketDynamicFieldDefault###Element16**

Задает настройки TicketDynamicField по умолчанию. "Name/Имя" задает поле, которое будет использоваться, "Value/Значение" - данные которые будут заданы и "Event/Событие" определяет событие триггера. Подробнее, смотрите в руководстве разработчика (https://doc.otrs.com/doc/), раздел "Ticket Event Module".

Этот параметр по-умолчанию не активен.

Значение по умолчанию:

```
---
Event: ''
Name: ''
Value: ''
```
## **Ticket::TicketDynamicFieldDefault###Element2**

Задает настройки TicketDynamicField по умолчанию. "Name/Имя" задает поле, которое будет использоваться, "Value/Значение" - данные которые будут

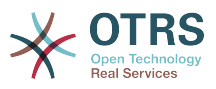

заданы и "Event/Событие" определяет событие триггера. Подробнее, смотрите в руководстве разработчика (https://doc.otrs.com/doc/), раздел "Ticket Event Module".

Этот параметр по-умолчанию не активен.

Значение по умолчанию:

--- Event: '' Name: '' Value: ''

# **Ticket::TicketDynamicFieldDefault###Element3**

Задает настройки TicketDynamicField по умолчанию. "Name/Имя" задает поле, которое будет использоваться, "Value/Значение" - данные которые будут заданы и "Event/Событие" определяет событие триггера. Подробнее, смотрите в руководстве разработчика (https://doc.otrs.com/doc/), раздел "Ticket Event Module".

Этот параметр по-умолчанию не активен.

Значение по умолчанию:

```
---
Event: ''
Name: ''
Value: ''
```
# **Ticket::TicketDynamicFieldDefault###Element4**

Задает настройки TicketDynamicField по умолчанию. "Name/Имя" задает поле, которое будет использоваться, "Value/Значение" - данные которые будут заданы и "Event/Событие" определяет событие триггера. Подробнее, смотрите в руководстве разработчика (https://doc.otrs.com/doc/), раздел "Ticket Event Module".

Этот параметр по-умолчанию не активен.

Значение по умолчанию:

--- Event: '' Name: '' Value: ''

## **Ticket::TicketDynamicFieldDefault###Element5**

Задает настройки TicketDynamicField по умолчанию. "Name/Имя" задает поле, которое будет использоваться, "Value/Значение" - данные которые будут заданы и "Event/Событие" определяет событие триггера. Подробнее, смотрите в руководстве разработчика (https://doc.otrs.com/doc/), раздел "Ticket Event Module".

Этот параметр по-умолчанию не активен.

```
---
Event: ''
Name: ''
Value: ''
```
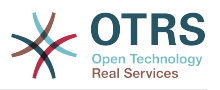

#### **Ticket::TicketDynamicFieldDefault###Element6**

Задает настройки TicketDynamicField по умолчанию. "Name/Имя" задает поле, которое будет использоваться, "Value/Значение" - данные которые будут заданы и "Event/Событие" определяет событие триггера. Подробнее, смотрите в руководстве разработчика (https://doc.otrs.com/doc/), раздел "Ticket Event Module".

Этот параметр по-умолчанию не активен.

Значение по умолчанию:

--- Event: '' Name: '' Value: ''

# **Ticket::TicketDynamicFieldDefault###Element7**

Задает настройки TicketDynamicField по умолчанию. "Name/Имя" задает поле, которое будет использоваться, "Value/Значение" - данные которые будут заданы и "Event/Событие" определяет событие триггера. Подробнее, смотрите в руководстве разработчика (https://doc.otrs.com/doc/), раздел "Ticket Event Module".

Этот параметр по-умолчанию не активен.

Значение по умолчанию:

--- Event: '' Name: '' Value: ''

# **Ticket::TicketDynamicFieldDefault###Element8**

Задает настройки TicketDynamicField по умолчанию. "Name/Имя" задает поле, которое будет использоваться, "Value/Значение" - данные которые будут заданы и "Event/Событие" определяет событие триггера. Подробнее, смотрите в руководстве разработчика (https://doc.otrs.com/doc/), раздел "Ticket Event Module".

Этот параметр по-умолчанию не активен.

Значение по умолчанию:

--- Event: '' Name: '' Value: ''

#### **Ticket::TicketDynamicFieldDefault###Element9**

Задает настройки TicketDynamicField по умолчанию. "Name/Имя" задает поле, которое будет использоваться, "Value/Значение" - данные которые будут заданы и "Event/Событие" определяет событие триггера. Подробнее, смотрите в руководстве разработчика (https://doc.otrs.com/doc/), раздел "Ticket Event Module".

Этот параметр по-умолчанию не активен.

Значение по умолчанию:

--- Event: ''

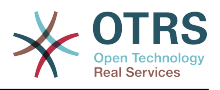

Name: '' Value: ''

# **51. Core → Ticket → FulltextSearch**

#### **Ticket::SearchIndex::Attribute**

Basic fulltext index settings. Execute "bin/otrs.Console.pl Maint::Ticket::FulltextIndex --rebuild" in order to generate a new index.

Этот параметр не может быть отключен.

Значение по умолчанию:

--- WordCountMax: '1000' WordLengthMax: '30' WordLengthMin: '3'

#### **Ticket::SearchIndex::Filters**

Регулярное выражение для удаления части текста в запросе полнотекстового поиска.

Этот параметр не может быть отключен.

Значение по умолчанию:

```
---
- '[,\&\<\>\?"\!\*\|;\[\]\(\)\+\$\^=]'
 \hat{[} :.]|[':.]$
 ^{\circ}[^{\circ}\w]+$
```
#### **Ticket::SearchIndex::ForceUnfilteredStorage**

Force the storage of the original article text in the article search index, without executing filters or applying stop word lists. This will increase the size of the search index and thus may slow down fulltext searches.

Этот параметр не может быть отключен.

Значение по умолчанию:

 $- - 0$ 

## **Ticket::SearchIndex::IndexArchivedTickets**

Defines whether to index archived tickets for fulltext searches.

Этот параметр не может быть отключен.

Значение по умолчанию:

--- 0

#### **Ticket::SearchIndex::StopWords###Custom**

Настраиваемые стоп-слова для полнотекстовой индексации. Эти слова будут удалены и поискового индекса.

Этот параметр по-умолчанию не активен.

Значение по умолчанию:

---

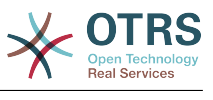

- MyStopWord

# **Ticket::SearchIndex::StopWords###de**

Немецкие стоп-слова для полнотекстовой индексации. Эти слова будут удалены и поискового индекса.

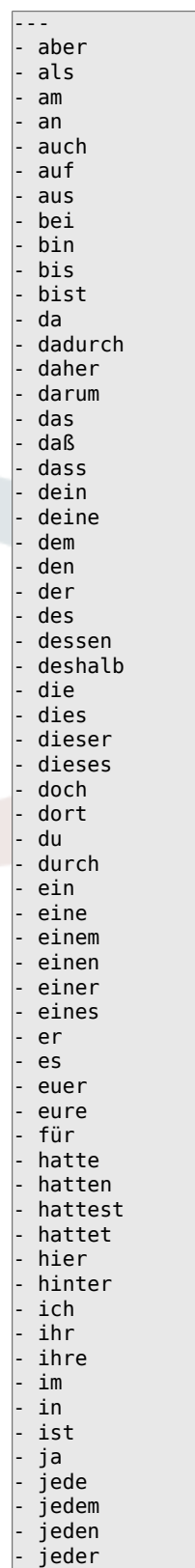

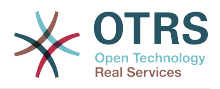

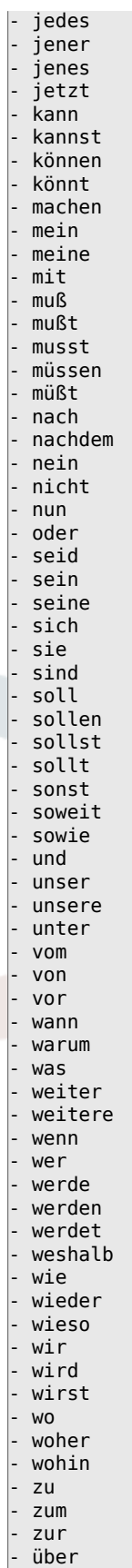

# **Ticket::SearchIndex::StopWords###en**

Английские стоп-слова для полнотекстовой индексации. Эти слова будут удалены и поискового индекса.

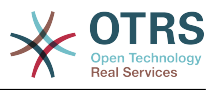

--- - a - about - above after - again - against all - am - an - and - any are - aren't - as - at - be because - been before being below - between - both - but - by - can't cannot could - couldn't - did didn't - do does doesn't doing don't - down<br>- duri during - each - few - for - from further had hadn't - has hasn't have haven't having - he he'd - he'll - he's - her here here's hers herself - him - himself - his - how<br>- how how's - i - i'd - i'll - i'm - i've

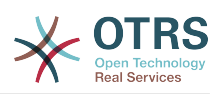

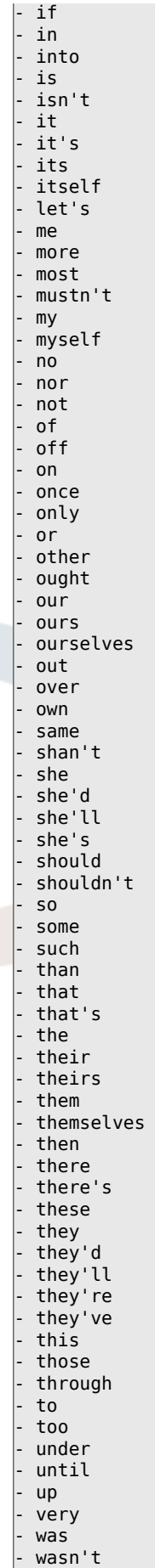

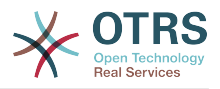

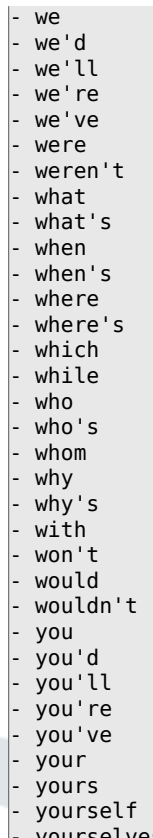

#### - yourselves

# **Ticket::SearchIndex::StopWords###es**

Испанские стоп-слова для полнотекстовой индексации. Эти слова будут удалены и поискового индекса.

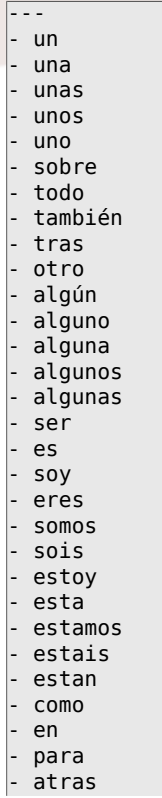

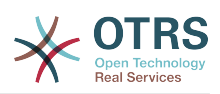

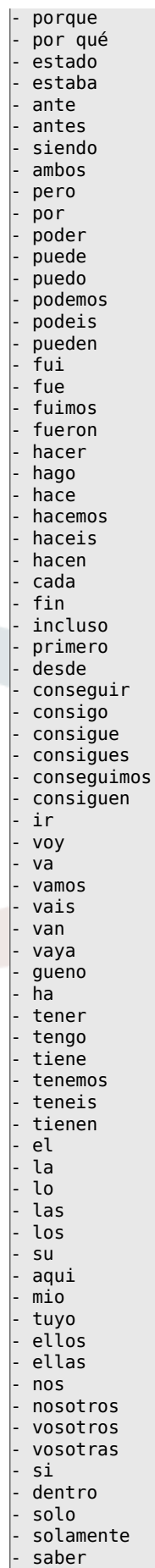

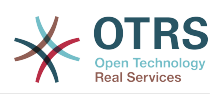

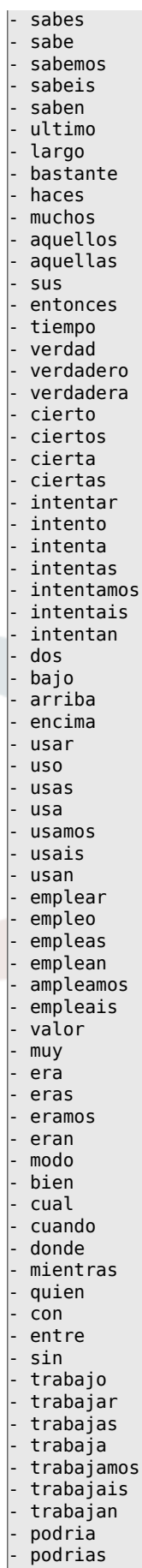

- podriamos

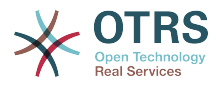

- podrian - podriais

- yo

- aquel

#### **Ticket::SearchIndex::StopWords###fr**

Французские стоп-слова для полнотекстовой индексации. Эти слова будут удалены и поискового индекса.

Значение по умолчанию:

--- - alors - au - aucuns - aussi - autre - avant - avec - avoir - bon - car - ce - cela - ces - ceux - chaque - ci - comme - comment - dans - des - du dedans dehors depuis deux devrait doit donc - dos - droite - début - elle - elles - en - encore - essai - est - et - eu - fait - faites - fois - font force - haut hors - ici - il - ils - je juste - la - le - les<br>- leu - leur - là - ma - maintenant - mais

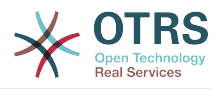

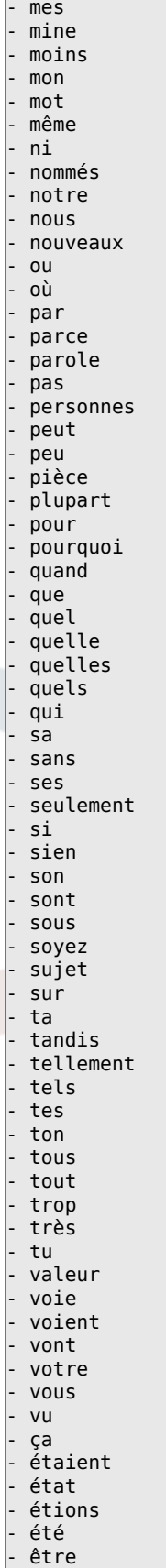

# **Ticket::SearchIndex::StopWords###it**

Итальянские стоп-слова для полнотекстовой индексации. Эти слова будут удалены и поискового индекса.

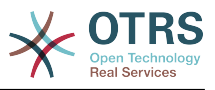

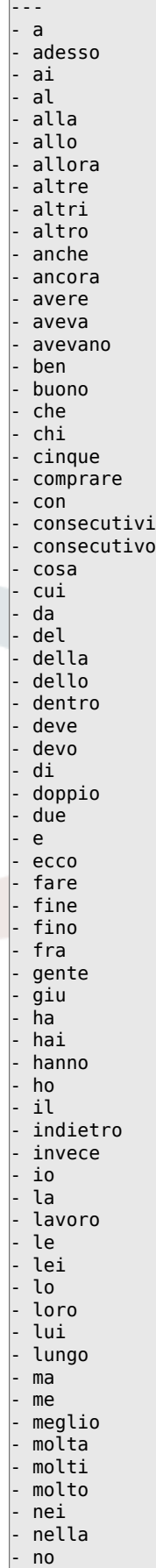

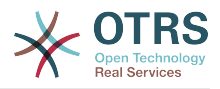

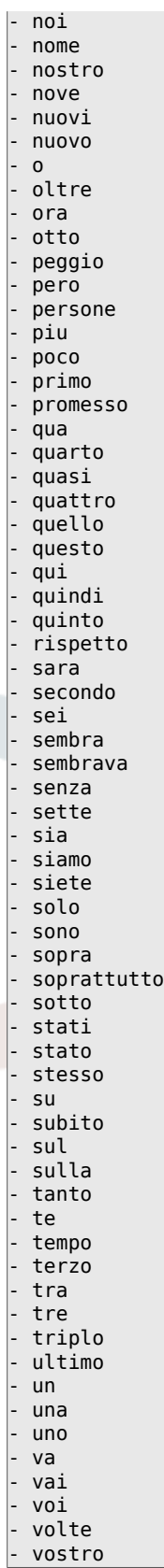

# **Ticket::SearchIndex::StopWords###nl**

Голландские стоп-слова для полнотекстовой индексации. Эти слова будут удалены и поискового индекса.

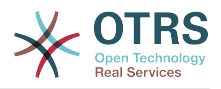

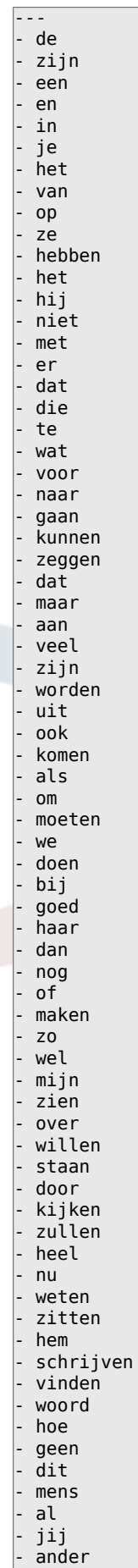

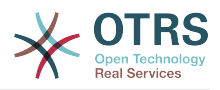

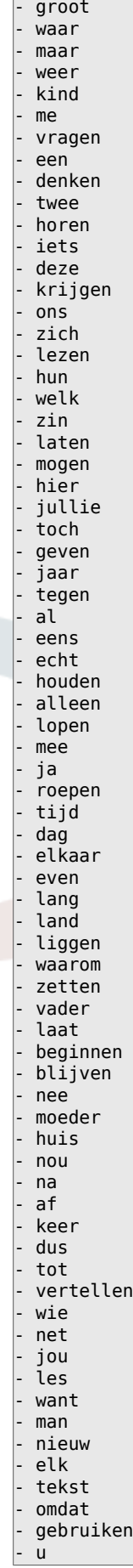

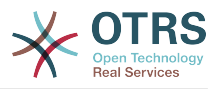

## **Ticket::SearchIndex::WarnOnStopWordUsage**

Отобразить предупреждение и прекратить поиск при использовании стоп-слов при полнотекстовом поиске

Этот параметр не может быть отключен.

Значение по умолчанию:

--- 0

## **Ticket::SearchIndexModule**

Helps to extend your articles full-text search (From, To, Cc, Subject and Body search). It will strip all articles and will build an index after article creation, increasing fulltext searches about 50%. To create an initial index use "bin/otrs.Console.pl Maint::Ticket::FulltextIndex --rebuild".

Этот параметр не может быть отключен.

Значение по умолчанию:

--- Kernel::System::Ticket::ArticleSearchIndex::DB

# **52. Core → Ticket → Permission**

## **CustomerTicket::Permission###1-GroupCheck**

Модуль проверки прав в группах для доступа пользователей к заявкам.

Значение по умолчанию:

```
---
Granted: '0'
Module: Kernel::System::Ticket::CustomerPermission::GroupCheck
Required: '1'
```
# **CustomerTicket::Permission###2-CustomerUserIDCheck**

Модуль, который дает доступ, если CustomerUserID заявки соответствует CustomerUserID текущего клиента.

Значение по умолчанию:

```
---
Granted: '1'
Module: Kernel::System::Ticket::CustomerPermission::CustomerUserIDCheck
Required: '0'
```
## **CustomerTicket::Permission###3-CustomerIDCheck**

Module to grant access if the CustomerID of the ticket matches the CustomerID of the customer.

Значение по умолчанию:

```
---
Granted: '1'
Module: Kernel::System::Ticket::CustomerPermission::CustomerIDCheck
Required: '0'
```
## **CustomerTicket::Permission###4-CustomerGroupCheck**

Module to grant access if the CustomerID of the customer has necessary group permissions.

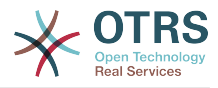

```
---
Granted: '1'
Module: Kernel::System::Ticket::CustomerPermission::CustomerGroupCheck
Required: '0'
```
#### **Ticket::Permission###1-OwnerCheck**

Модуль предоставления прав владельцу заявки.

Значение по умолчанию:

```
---
Granted: '1'
Module: Kernel::System::Ticket::Permission::OwnerCheck
Required: '0'
```
#### **Ticket::Permission###2-ResponsibleCheck**

Модуль для предоставления прав агенту ответственного за заявку.

Значение по умолчанию:

```
---
Granted: '1'
Module: Kernel::System::Ticket::Permission::ResponsibleCheck
Required: '0'
```
#### **Ticket::Permission###3-GroupCheck**

Модуль проверки прав в группах для доступа к заявкам.

Значение по умолчанию:

```
---
Granted: '1'
Module: Kernel::System::Ticket::Permission::GroupCheck
Required: '0'
```
## **Ticket::Permission###4-WatcherCheck**

Модуль предоставления прав агентам для наблюдения за заявкой.

Значение по умолчанию:

```
---
Granted: '1'
Module: Kernel::System::Ticket::Permission::WatcherCheck
Required: '0'
```
#### **Ticket::Permission###5-CreatorCheck**

Модуль предоставления прав создателю заявки.

Этот параметр по-умолчанию не активен.

Значение по умолчанию:

```
---
Granted: '1'
Module: Kernel::System::Ticket::Permission::CreatorCheck
Required: '0'
```
#### **Ticket::Permission###6-InvolvedCheck**

Модуль предоставления прав любому агенту, вовлеченному в работу с заявкой в прошлом (на основании записей в истории заявки).

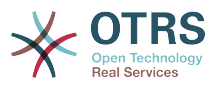

Этот параметр по-умолчанию не активен.

Значение по умолчанию:

```
---
Granted: '1'
Module: Kernel::System::Ticket::Permission::InvolvedCheck
Required: '0'
```
## **Ticket::Permission::CreatorCheck::Queues**

Optional queue limitation for the CreatorCheck permission module. If set, permission is only granted for tickets in the specified queues.

Этот параметр по-умолчанию не активен.

Значение по умолчанию:

--- Misc: note Postmaster: ro, move, note Raw: rw

# **Ticket::Permission::InvolvedCheck::Queues**

Optional queue limitation for the InvolvedCheck permission module. If set, permission is only granted for tickets in the specified queues.

Этот параметр по-умолчанию не активен.

Значение по умолчанию:

```
---
Misc: note
Postmaster: ro, move, note
Raw: rw
```
## **Ticket::Permission::OwnerCheck::Queues**

Optional queue limitation for the OwnerCheck permission module. If set, permission is only granted for tickets in the specified queues.

Этот параметр по-умолчанию не активен.

Значение по умолчанию:

```
---
Misc: note
Postmaster: ro, move, note
Raw: rw
```
# **Ticket::Permission::ResponsibleCheck::Queues**

Optional queue limitation for the ResponsibleCheck permission module. If set, permission is only granted for tickets in the specified queues.

Этот параметр по-умолчанию не активен.

Значение по умолчанию:

--- Misc: note Postmaster: ro, move, note Raw: rw
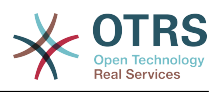

# **53. Core → Time**

# **CalendarWeekDayStart**

Укажите первый день недели для использовании при выборе даты

Этот параметр не может быть отключен.

Значение по умолчанию:

--- '1'

### **MaximumCalendarNumber**

Maximum Number of a calendar shown in a dropdown.

Этот параметр по-умолчанию не активен.

Значение по умолчанию:

--- '50'

#### **OTRSTimeZone**

Sets the time zone being used internally by OTRS to e. g. store dates and times in the database. WARNING: This setting must not be changed once set and tickets or any other data containing date/time have been created.

Этот параметр не может быть отключен.

Значение по умолчанию:

 $--$  UTC

#### **ShowUserTimeZoneSelectionNotification**

Если включено, пользователи, еще не выбравшие временную зону, будут уведомлены сделать это. Примечание: Уведомление будет показано если (1) пользователь еще не выбрал временную зону и (2) OTRSTimeZone совпадает с UserDefaultTimeZone и (3) они не установлены в UTC.

Этот параметр не может быть отключен.

Значение по умолчанию:

--- '1'

#### **TimeInputFormat**

Задает способ ввода даты (выбором (option) или прямым вводом в поле (input).

Этот параметр не может быть отключен.

Значение по умолчанию:

--- Option

#### **TimeInputMinutesStep**

Определяет доступные шаги при выборе временнОго интервала. Выберите «Минуты», чтобы выбрать все минуты одного часа от 1 до 59. Выберите «30 минут», чтобы получить полные часы и полчаса.

Этот параметр не может быть отключен.

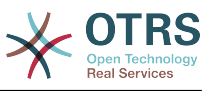

#### --- '1'

#### **TimeShowAlwaysLong**

Shows time in long format (days, hours, minutes), if enabled; or in short format (days, hours), if not enabled.

Этот параметр не может быть отключен.

Значение по умолчанию:

--- 0

### **TimeShowCompleteDescription**

Shows time use complete description (days, hours, minutes), if enabled; or just first letter (d, h, m), if not enabled.

Этот параметр не может быть отключен.

Значение по умолчанию:

 $- - 0$ 

### **TimeVacationDays**

Добавляет постоянные дни отпуска.

Этот параметр не может быть отключен.

Значение по умолчанию:

```
---
'1':
 '1': New Year's Day
12:
   '24': Christmas Eve
   '25': First Christmas Day
  '26': Second Christmas Day
   '31': New Year's Eve
'5':
 '1': International Workers' Day
```
### **TimeVacationDaysOneTime**

Добавляет одноразовые дни отпуска.

Этот параметр не может быть отключен.

Значение по умолчанию:

--- '2004': '1': '1': test

### **TimeWorkingHours**

Задает часы и дни недели для подсчета рабочего времени

Этот параметр не может быть отключен.

Значение по умолчанию:

--- Fri:  $- 18$ - '9' - '10'

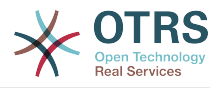

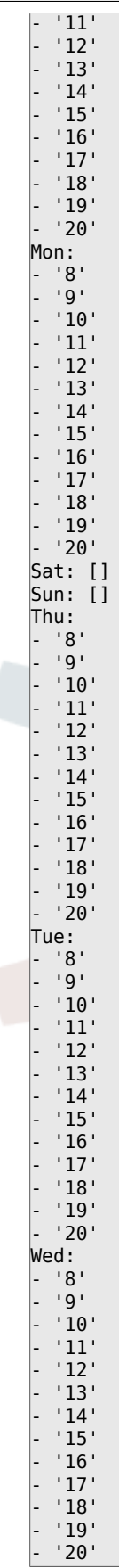

# **TimeZone**

Этот параметр устарел. Вместо него используйте OTRSTimeZone.

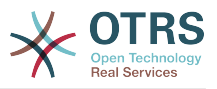

Этот параметр по-умолчанию не активен.

Значение по умолчанию:

--- '+0'

### **UserDefaultTimeZone**

Sets the time zone that will be assigned to newly created users and will be used for users that haven't yet set a time zone. This is the time zone being used as default to convert date and time between the OTRS time zone and the user's time zone.

Этот параметр не может быть отключен.

Значение по умолчанию:

--- UTC

# **54. Core → Time → Calendar1**

#### **CalendarWeekDayStart::Calendar1**

Укажите первый день недели для использования при выборе даты для выбранного календаря.

Этот параметр не может быть отключен.

Значение по умолчанию:

 $- - 1$ <sup>'</sup>

#### **TimeVacationDays::Calendar1**

Добавляет постоянные дни отпуска для указанного календаря.

Этот параметр не может быть отключен.

Значение по умолчанию:

```
---
'1':
  '1': New Year's Day
 12':
   '24': Christmas Eve
   '25': First Christmas Day
   '26': Second Christmas Day
   '31': New Year's Eve
 5<sup>'</sup>:
   '1': International Workers' Day
```
### **TimeVacationDaysOneTime::Calendar1**

Добавляет одноразовые дни отпуска для указанного календаря.

Этот параметр не может быть отключен.

Значение по умолчанию:

--- '2004': '1': '1': test

### **TimeWorkingHours::Calendar1**

Задает часы и дни недели в выбранном календаре для подсчета рабочего времени

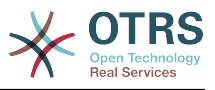

# Этот параметр не может быть отключен.

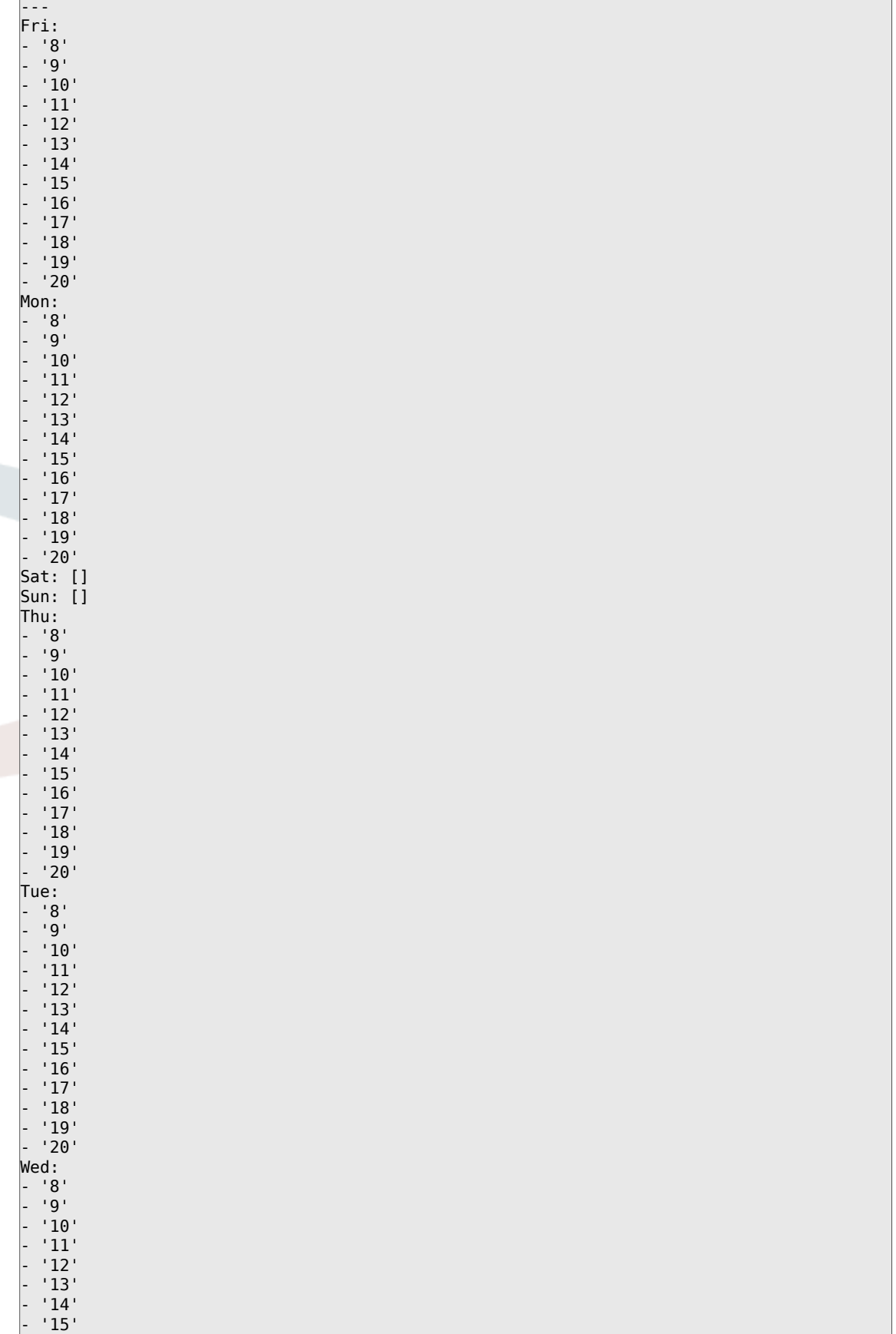

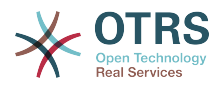

 $'16'$ - '17' - '18' - '19' - '20'

#### **TimeZone::Calendar1**

Задает временную зону выбранног календаря, который позднее может быть назначен определенной очереди.

Этот параметр по-умолчанию не активен.

Значение по умолчанию:

--- UTC

#### **TimeZone::Calendar1Name**

Задает имя выбранного календаря.

Этот параметр не может быть отключен.

Значение по умолчанию:

--- Calendar Name 1

# **55. Core → Time → Calendar2**

### **CalendarWeekDayStart::Calendar2**

Укажите первый день недели для использования при выборе даты для выбранного календаря.

Этот параметр не может быть отключен.

Значение по умолчанию:

--- '1'

#### **TimeVacationDays::Calendar2**

Добавляет постоянные дни отпуска для указанного календаря.

Этот параметр не может быть отключен.

Значение по умолчанию:

```
---
 1': '1': New Year's Day
 12<sup>\cdot</sup>:
    '24': Christmas Eve
   '25': First Christmas Day
   '26': Second Christmas Day
   '31': New Year's Eve
 5<sup>'</sup>:
   '1': International Workers' Day
```
#### **TimeVacationDaysOneTime::Calendar2**

Добавляет одноразовые дни отпуска для указанного календаря.

Этот параметр не может быть отключен.

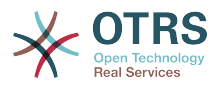

--- '2004': '1': '1': test

# **TimeWorkingHours::Calendar2**

Задает часы и дни недели в выбранном календаре для подсчета рабочего времени

Этот параметр не может быть отключен.

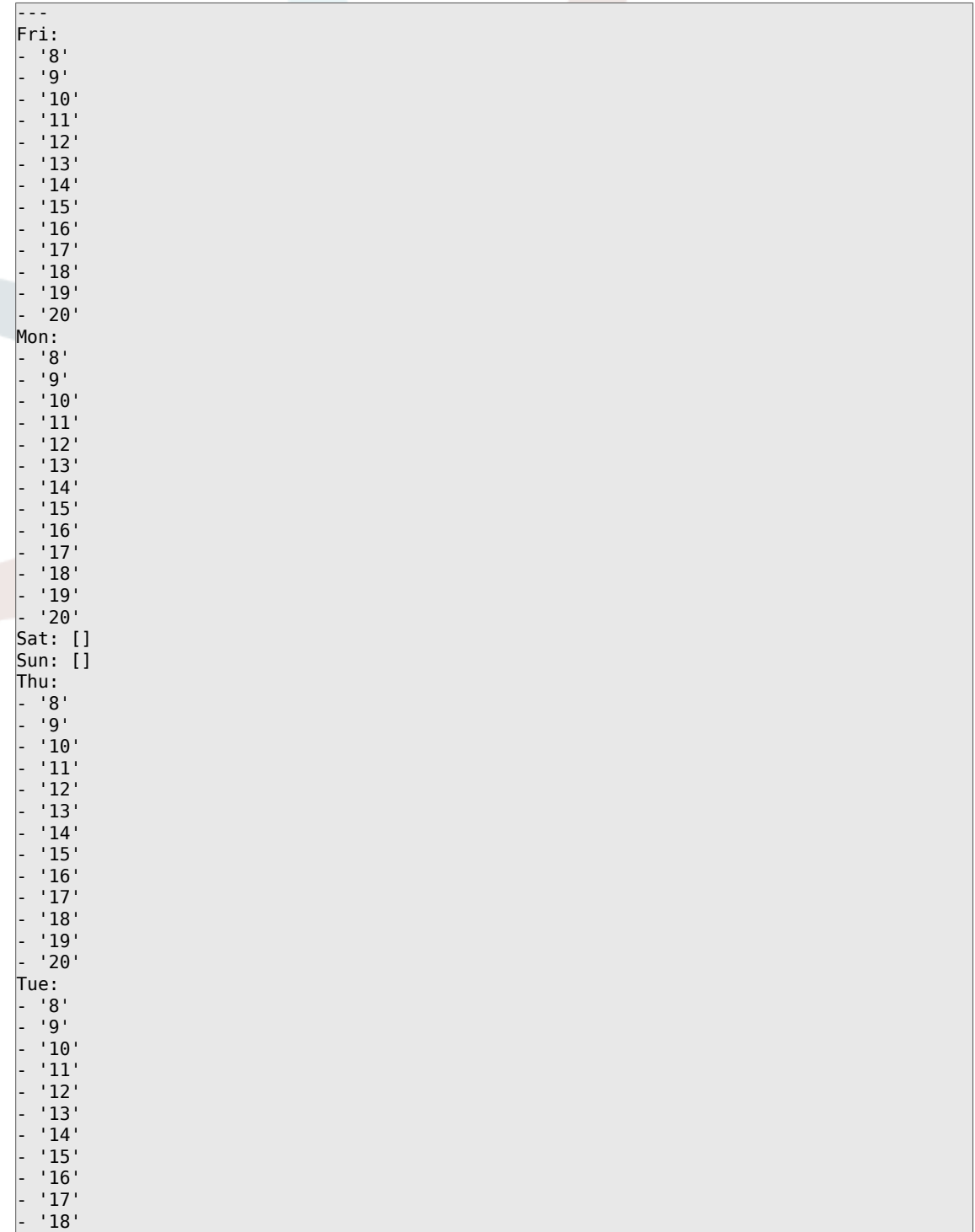

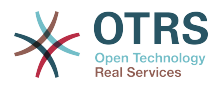

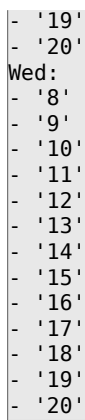

### **TimeZone::Calendar2**

Задает временную зону выбранног календаря, который позднее может быть назначен определенной очереди.

Этот параметр по-умолчанию не активен.

Значение по умолчанию:

--- UTC

# **TimeZone::Calendar2Name**

Задает имя выбранного календаря.

Этот параметр не может быть отключен.

Значение по умолчанию:

--- Calendar Name 2

# **56. Core → Time → Calendar3**

### **CalendarWeekDayStart::Calendar3**

Укажите первый день недели для использования при выборе даты для выбранного календаря.

Этот параметр не может быть отключен.

Значение по умолчанию:

--- '1'

# **TimeVacationDays::Calendar3**

Добавляет постоянные дни отпуска для указанного календаря.

Этот параметр не может быть отключен.

```
---
'1':
 '1': New Year's Day
12:
  '24': Christmas Eve
  '25': First Christmas Day
  '26': Second Christmas Day
```
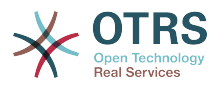

'31': New Year's Eve

'5': '1': International Workers' Day

# **TimeVacationDaysOneTime::Calendar3**

Добавляет одноразовые дни отпуска для указанного календаря.

Этот параметр не может быть отключен.

Значение по умолчанию:

--- '2004': '1': '1': test

#### **TimeWorkingHours::Calendar3**

Задает часы и дни недели в выбранном календаре для подсчета рабочего времени

Этот параметр не может быть отключен.

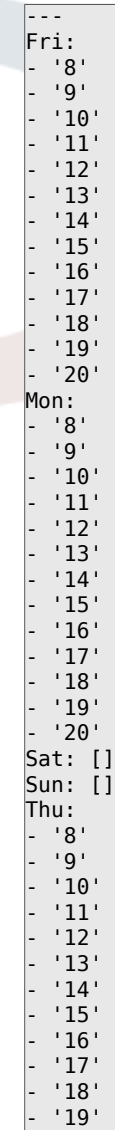

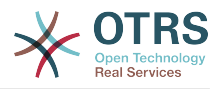

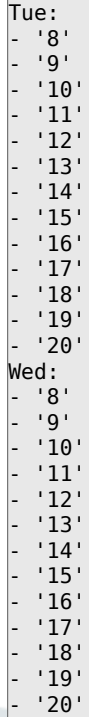

- '20'

### **TimeZone::Calendar3**

Задает временную зону выбранног календаря, который позднее может быть назначен определенной очереди.

Этот параметр по-умолчанию не активен.

Значение по умолчанию:

--- UTC

### **TimeZone::Calendar3Name**

Задает имя выбранного календаря.

Этот параметр не может быть отключен.

Значение по умолчанию:

--- Calendar Name 3

# **57. Core → Time → Calendar4**

### **CalendarWeekDayStart::Calendar4**

Укажите первый день недели для использования при выборе даты для выбранного календаря.

Этот параметр не может быть отключен.

Значение по умолчанию:

--- '1'

#### **TimeVacationDays::Calendar4**

Добавляет постоянные дни отпуска для указанного календаря.

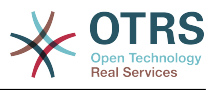

Этот параметр не может быть отключен.

Значение по умолчанию:

```
---
'1':
 '1': New Year's Day
12:
   '24': Christmas Eve
  '25': First Christmas Day
  '26': Second Christmas Day
   '31': New Year's Eve
'5':
  '1': International Workers' Day
```
# **TimeVacationDaysOneTime::Calendar4**

Добавляет одноразовые дни отпуска для указанного календаря.

Этот параметр не может быть отключен.

Значение по умолчанию:

--- '2004': '1': '1': test

### **TimeWorkingHours::Calendar4**

Задает часы и дни недели в выбранном календаре для подсчета рабочего времени

Этот параметр не может быть отключен.

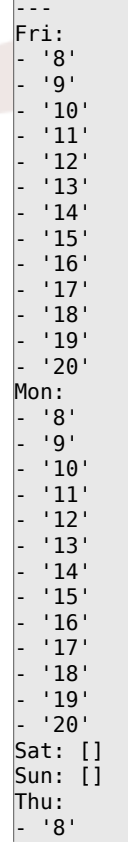

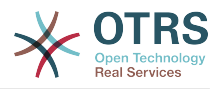

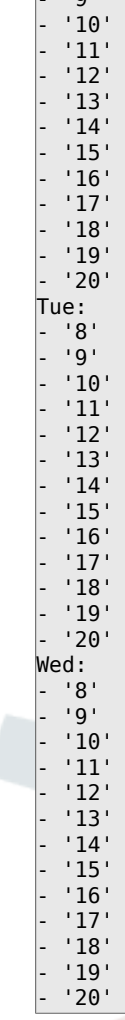

 $\overline{ }$ ים י $\overline{ }$ 

### **TimeZone::Calendar4**

Задает временную зону выбранног календаря, который позднее может быть назначен определенной очереди.

Этот параметр по-умолчанию не активен.

Значение по умолчанию:

 $\left[- - - \text{ UTC}\right]$ 

# **TimeZone::Calendar4Name**

Задает имя выбранного календаря.

Этот параметр не может быть отключен.

Значение по умолчанию:

--- Calendar Name 4

# **58. Core → Time → Calendar5**

# **CalendarWeekDayStart::Calendar5**

Укажите первый день недели для использования при выборе даты для выбранного календаря.

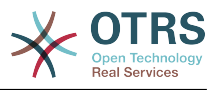

Этот параметр не может быть отключен.

Значение по умолчанию:

--- '1'

# **TimeVacationDays::Calendar5**

Добавляет постоянные дни отпуска для указанного календаря.

Этот параметр не может быть отключен.

Значение по умолчанию:

```
---
'1':
  '1': New Year's Day
12<sup>\cdot</sup>:
   '24': Christmas Eve
   '25': First Christmas Day
  '26': Second Christmas Day
   '31': New Year's Eve
'5':
  '1': International Workers' Day
```
# **TimeVacationDaysOneTime::Calendar5**

Добавляет одноразовые дни отпуска для указанного календаря.

Этот параметр не может быть отключен.

Значение по умолчанию:

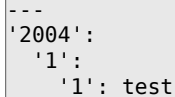

# **TimeWorkingHours::Calendar5**

Задает часы и дни недели в выбранном календаре для подсчета рабочего времени

Этот параметр не может быть отключен.

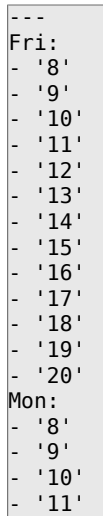

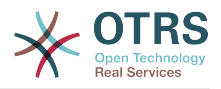

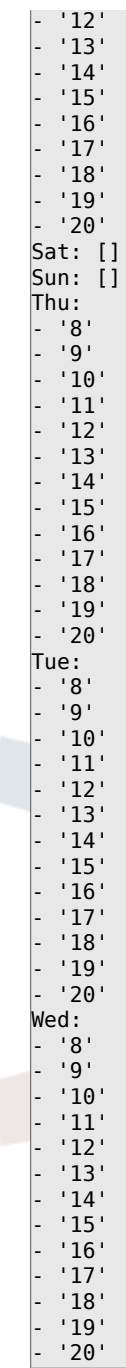

### **TimeZone::Calendar5**

Задает временную зону выбранног календаря, который позднее может быть назначен определенной очереди.

Этот параметр по-умолчанию не активен.

Значение по умолчанию:

--- UTC

# **TimeZone::Calendar5Name**

Задает имя выбранного календаря.

Этот параметр не может быть отключен.

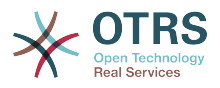

Значение по умолчанию:

--- Calendar Name 5

# **59. Core → Time → Calendar6**

# **CalendarWeekDayStart::Calendar6**

Укажите первый день недели для использования при выборе даты для выбранного календаря.

Этот параметр не может быть отключен.

Значение по умолчанию:

--- '1'

# **TimeVacationDays::Calendar6**

Добавляет постоянные дни отпуска для указанного календаря.

Этот параметр не может быть отключен.

Значение по умолчанию:

```
---
'1':
  '1': New Year's Day
 '12':
   '24': Christmas Eve
   '25': First Christmas Day
  '26': Second Christmas Day
   '31': New Year's Eve
'5':
   '1': International Workers' Day
```
### **TimeVacationDaysOneTime::Calendar6**

Добавляет одноразовые дни отпуска для указанного календаря.

Этот параметр не может быть отключен.

Значение по умолчанию:

--- '2004': '1': '1': test

# **TimeWorkingHours::Calendar6**

Задает часы и дни недели в выбранном календаре для подсчета рабочего времени

Этот параметр не может быть отключен.

Значение по умолчанию:

--- Fri: - '8' - '9' - '10' - '11'

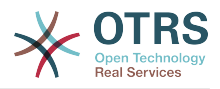

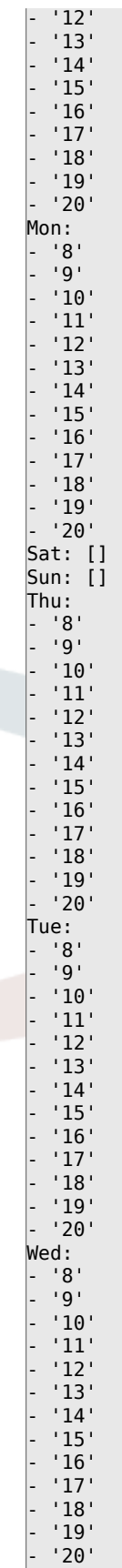

# **TimeZone::Calendar6**

Задает временную зону выбранног календаря, который позднее может быть назначен определенной очереди.

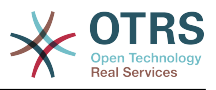

Этот параметр по-умолчанию не активен.

Значение по умолчанию:

--- UTC

### **TimeZone::Calendar6Name**

Задает имя выбранного календаря.

Этот параметр не может быть отключен.

Значение по умолчанию:

--- Calendar Name 6

# **60. Core → Time → Calendar7**

### **CalendarWeekDayStart::Calendar7**

Укажите первый день недели для использования при выборе даты для выбранного календаря.

Этот параметр не может быть отключен.

Значение по умолчанию:

--- '1'

### **TimeVacationDays::Calendar7**

Добавляет постоянные дни отпуска для указанного календаря.

Этот параметр не может быть отключен.

Значение по умолчанию:

```
---
'1':
  '1': New Year's Day
 12<sup>\cdot</sup>:
   '24': Christmas Eve
   '25': First Christmas Day
   '26': Second Christmas Day
   '31': New Year's Eve
 5':
   '1': International Workers' Day
```
### **TimeVacationDaysOneTime::Calendar7**

Добавляет одноразовые дни отпуска для указанного календаря.

Этот параметр не может быть отключен.

Значение по умолчанию:

--- '2004': '1': '1': test

### **TimeWorkingHours::Calendar7**

Задает часы и дни недели в выбранном календаре для подсчета рабочего времени

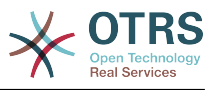

# Этот параметр не может быть отключен.

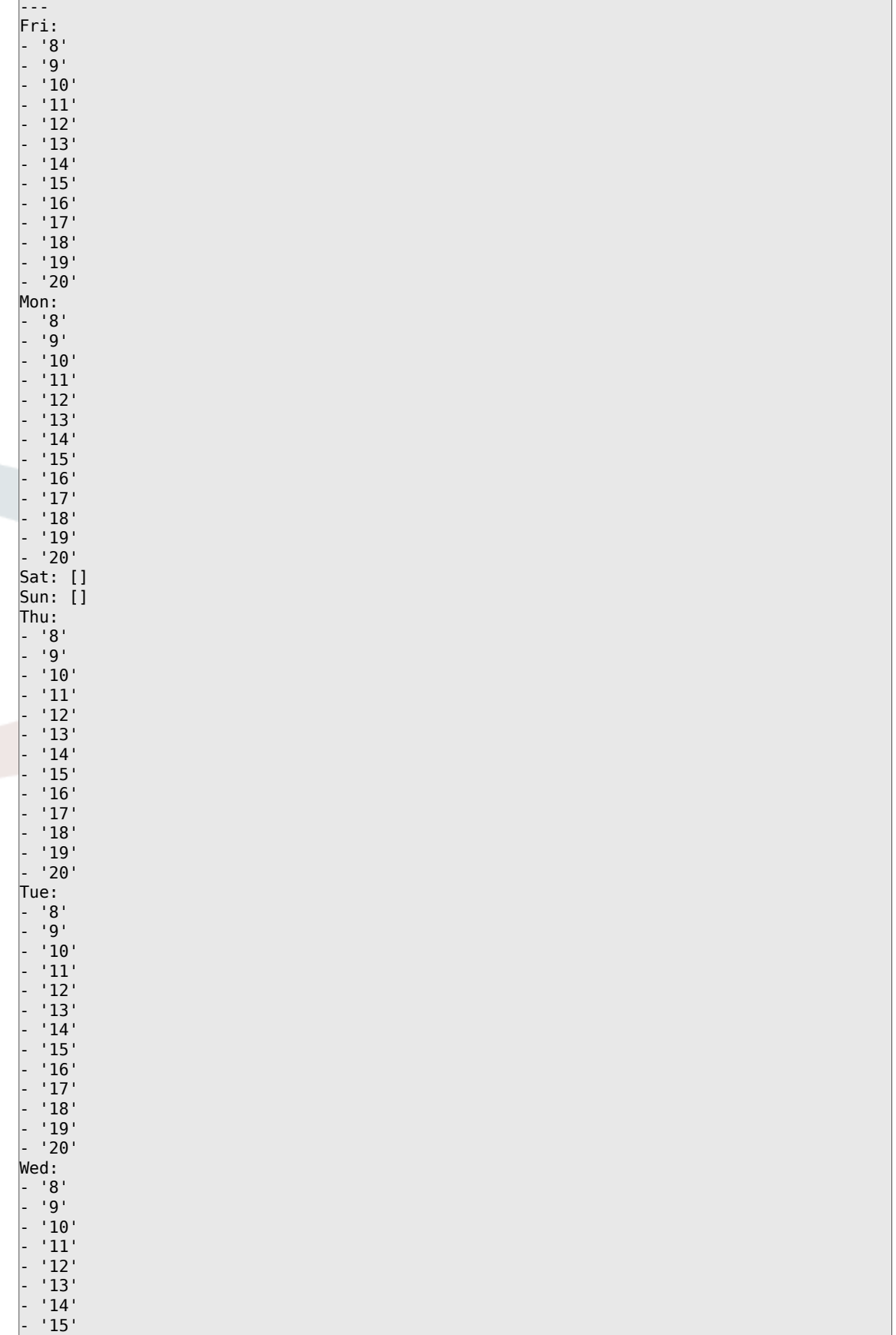

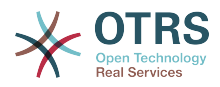

 $'16'$ - '17' - '18' - '19' - '20'

#### **TimeZone::Calendar7**

Задает временную зону выбранног календаря, который позднее может быть назначен определенной очереди.

Этот параметр по-умолчанию не активен.

Значение по умолчанию:

--- UTC

#### **TimeZone::Calendar7Name**

Задает имя выбранного календаря.

Этот параметр не может быть отключен.

Значение по умолчанию:

--- Calendar Name 7

# **61. Core → Time → Calendar8**

#### **CalendarWeekDayStart::Calendar8**

Укажите первый день недели для использования при выборе даты для выбранного календаря.

Этот параметр не может быть отключен.

Значение по умолчанию:

--- '1'

#### **TimeVacationDays::Calendar8**

Добавляет постоянные дни отпуска для указанного календаря.

Этот параметр не может быть отключен.

Значение по умолчанию:

```
---
 1': '1': New Year's Day
 12<sup>\cdot</sup>:
    '24': Christmas Eve
   '25': First Christmas Day
   '26': Second Christmas Day
   '31': New Year's Eve
 5<sup>'</sup>:
   '1': International Workers' Day
```
#### **TimeVacationDaysOneTime::Calendar8**

Добавляет одноразовые дни отпуска для указанного календаря.

Этот параметр не может быть отключен.

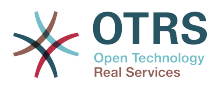

--- '2004': '1': '1': test

# **TimeWorkingHours::Calendar8**

Задает часы и дни недели в выбранном календаре для подсчета рабочего времени

Этот параметр не может быть отключен.

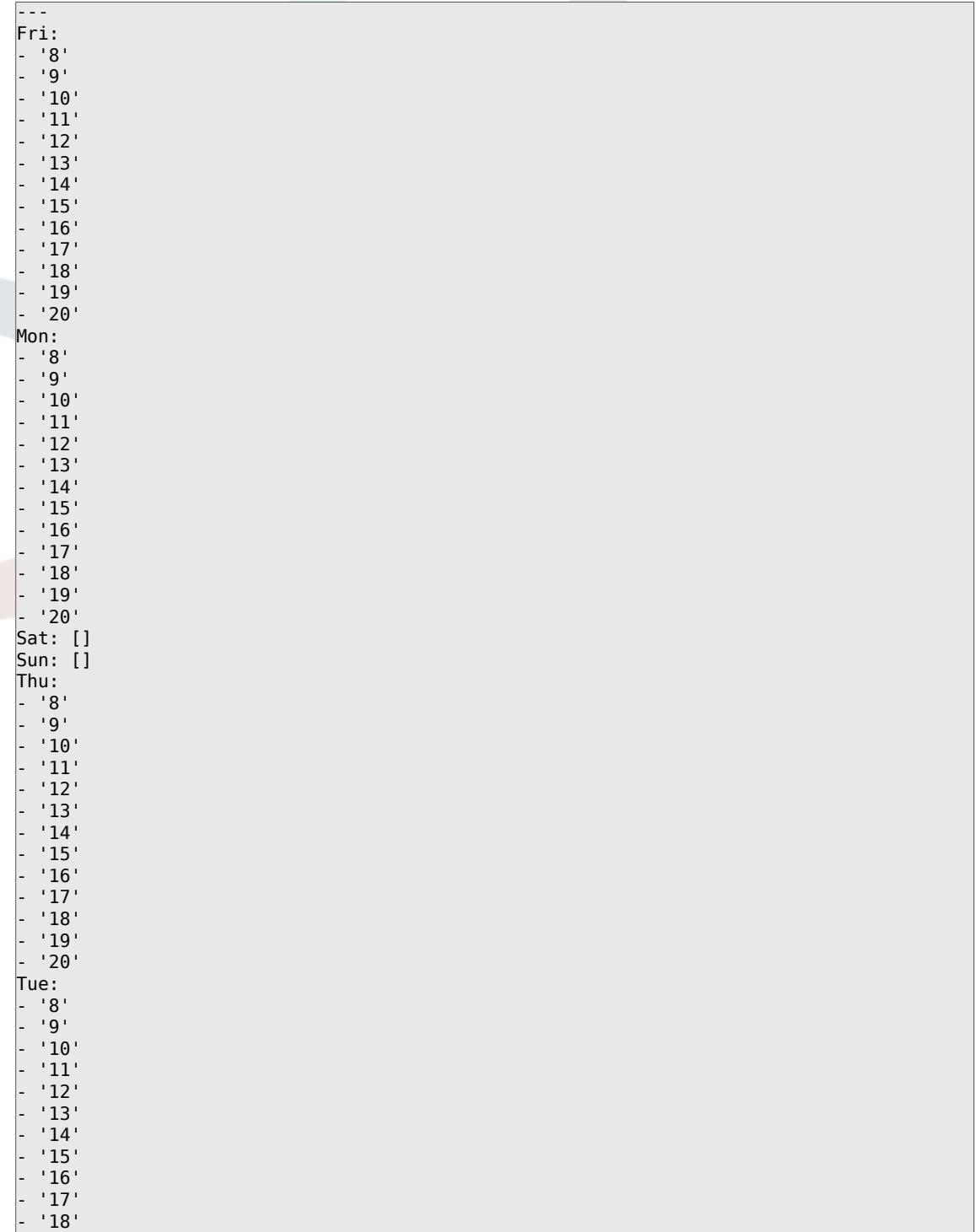

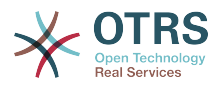

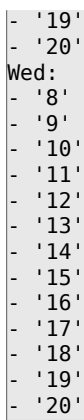

### **TimeZone::Calendar8**

Задает временную зону выбранног календаря, который позднее может быть назначен определенной очереди.

Этот параметр по-умолчанию не активен.

Значение по умолчанию:

--- UTC

# **TimeZone::Calendar8Name**

Задает имя выбранного календаря.

Этот параметр не может быть отключен.

Значение по умолчанию:

--- Calendar Name 8

# **62. Core → Time → Calendar9**

### **CalendarWeekDayStart::Calendar9**

Укажите первый день недели для использования при выборе даты для выбранного календаря.

Этот параметр не может быть отключен.

Значение по умолчанию:

--- '1'

# **TimeVacationDays::Calendar9**

Добавляет постоянные дни отпуска для указанного календаря.

Этот параметр не может быть отключен.

```
---
'1':
 '1': New Year's Day
12:
  '24': Christmas Eve
  '25': First Christmas Day
  '26': Second Christmas Day
```
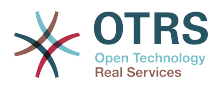

'31': New Year's Eve

'5': '1': International Workers' Day

# **TimeVacationDaysOneTime::Calendar9**

Добавляет одноразовые дни отпуска для указанного календаря.

Этот параметр не может быть отключен.

Значение по умолчанию:

--- '2004': '1': '1': test

#### **TimeWorkingHours::Calendar9**

Задает часы и дни недели в выбранном календаре для подсчета рабочего времени

Этот параметр не может быть отключен.

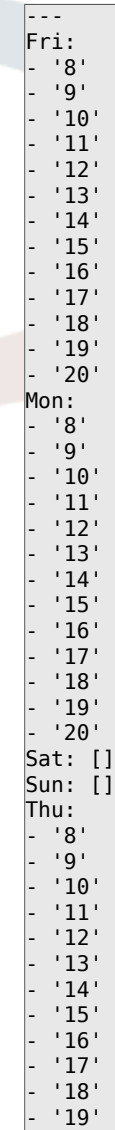

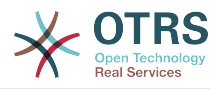

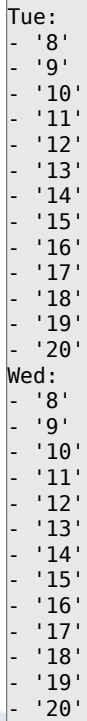

- '20'

### **TimeZone::Calendar9**

Задает временную зону выбранног календаря, который позднее может быть назначен определенной очереди.

Этот параметр по-умолчанию не активен.

Значение по умолчанию:

--- UTC

# **TimeZone::Calendar9Name**

Задает имя выбранного календаря.

Этот параметр не может быть отключен.

Значение по умолчанию:

--- Calendar Name 9

# **63. Core → WebUserAgent**

### **WebUserAgent::DisableSSLVerification**

Выключает проверку SSL-сертификата, например, при использовании прозрачного HTTPS-прокси. Используйте на свой страх и риск!

Этот параметр не может быть отключен.

Значение по умолчанию:

 $- - 0$ 

#### **WebUserAgent::Proxy**

Задает параметры для соединения для http/ftp, через proxy.

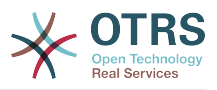

Этот параметр по-умолчанию не активен.

Значение по умолчанию:

--- http://proxy.sn.no:8001/

# **WebUserAgent::Timeout**

Задает timeout (в сек) для http/ftp downloads.

Этот параметр не может быть отключен.

Значение по умолчанию:

 $\left[- - - \right]$  '15'

# **64. Daemon**

### **Daemon::PID::Path**

If enabled the daemon will use this directory to create its PID files. Note: Please stop the daemon before any change and use this setting only if <\$OTRSHome>/var/run/ can not be used.

Этот параметр по-умолчанию не активен.

Значение по умолчанию:

--- /opt/otrs/var/run/

# **65. Daemon → Log**

### **Daemon::Log::DaysToKeep**

Задает количество дней хранения daemon log files.

Этот параметр по-умолчанию не активен.

Значение по умолчанию:

--- '1'

### **Daemon::Log::RotationType**

Какой тип обновления журнала залогированных событий использовать: Выберите 'OTRS', чтобы позволить OTRS системе самой заботиться о ротации логов, или выберите 'External', чтобы использовать сторонний механизм ротации (например logrotate). Примечание: сторонний механизм ротации логов требует собственной независимой настройки.

Этот параметр не может быть отключен.

Значение по умолчанию:

--- otrs

#### **Daemon::Log::STDERR**

Если включено, демон перенаправит стандартный поток сообщений об ошибках в лог-файл.

Этот параметр не может быть отключен.

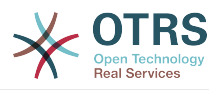

Значение по умолчанию:

--- '1'

### **Daemon::Log::STDOUT**

Если включено, демон перенаправит стандартный вывод в лог-файл.

Этот параметр не может быть отключен.

Значение по умолчанию:

 $- - 0$ 

# **66. Daemon → ModuleRegistration**

# **DaemonModules###SchedulerCronTaskManager**

The daemon registration for the scheduler cron task manager.

Этот параметр не может быть отключен.

Значение по умолчанию:

--- Module: Kernel::System::Daemon::DaemonModules::SchedulerCronTaskManager

### **DaemonModules###SchedulerFutureTaskManager**

The daemon registration for the scheduler future task manager.

Этот параметр не может быть отключен.

Значение по умолчанию:

--- Module: Kernel::System::Daemon::DaemonModules::SchedulerFutureTaskManager

### **DaemonModules###SchedulerGenericAgentTaskManager**

The daemon registration for the scheduler generic agent task manager.

Этот параметр не может быть отключен.

Значение по умолчанию:

--- Module: Kernel::System::Daemon::DaemonModules::SchedulerGenericAgentTaskManager

### **DaemonModules###SchedulerTaskWorker**

The daemon registration for the scheduler task worker.

Этот параметр не может быть отключен.

Значение по умолчанию:

--- Module: Kernel::System::Daemon::DaemonModules::SchedulerTaskWorker

#### **DaemonModules###SystemConfigurationSyncManager**

The daemon registration for the system configuration deployment sync manager.

Этот параметр не может быть отключен.

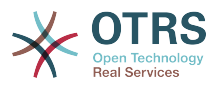

Значение по умолчанию:

---

Module: Kernel::System::Daemon::DaemonModules::SystemConfigurationSyncManager

# **67. Daemon → Scheduler-CronTaskManager → Task**

**Daemon::SchedulerCronTaskManager::Task###ArticleSearchIndexRebuild**

Checks for articles that needs to be updated in the article search index.

Значение по умолчанию:

```
---
Function: Execute
MaximumParallelInstances: '1'
Module: Kernel::System::Console::Command::Maint::Ticket::FulltextIndexRebuildWorker
Params:
  - --children
- 14<sup>+</sup>
- --limit
 - '20000'
Schedule: '* * * * *'
TaskName: ArticleSearchIndexRebuild
```
**Daemon::SchedulerCronTaskManager::Task###CommunicationLogDelete**

Проверить логи сеансов связи на наличие записей для удаления.

Значение по умолчанию:

```
---
Function: Execute
MaximumParallelInstances: '1'
Module: Kernel::System::Console::Command::Maint::Log::CommunicationLog
Params:
- --purge
Schedule: 00 03 * * *
TaskName: CommunicationLogDelete
```
### **Daemon::SchedulerCronTaskManager::Task###ConfigurationDeployment-Cleanup**

Removes old system configuration deployments (Sunday mornings).

Этот параметр не может быть отключен.

Значение по умолчанию:

```
---
Function: ConfigurationDeployCleanup
MaximumParallelInstances: '1'
Module: Kernel::System::SysConfig
Params: []
Schedule: 40 \theta * * 0TaskName: ConfigurationDeploymentCleanup
```
### **Daemon::SchedulerCronTaskManager::Task###CoreCacheCleanup**

Удалить просроченный кэш модулей ядра.

Значение по умолчанию:

--- Function: CleanUp

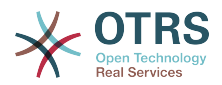

```
MaximumParallelInstances: '1'
Module: Kernel::System::Cache
Params:
 Expired
 - '1'
Schedule: 20 \theta * * 0TaskName: CoreCacheCleanup
```
#### **Daemon::SchedulerCronTaskManager::Task###Custom1**

Выполняет пользовательскую команду или модуль. Внимание: если используется модуль, требуется указание функции.

Этот параметр по-умолчанию не активен.

Значение по умолчанию:

```
---
Function: ''
MaximumParallelInstances: '1'
Module:
Params: []
Schedule: '* * * * *'
TaskName: Custom1
```
#### **Daemon::SchedulerCronTaskManager::Task###Custom2**

Выполняет пользовательскую команду или модуль. Внимание: если используется модуль, требуется указание функции.

Этот параметр по-умолчанию не активен.

Значение по умолчанию:

```
---
Function: ''
MaximumParallelInstances: '1'
Module: ''
Params: []
Schedule: '* * * * *'
TaskName: Custom2
```
#### **Daemon::SchedulerCronTaskManager::Task###Custom3**

Выполняет пользовательскую команду или модуль. Внимание: если используется модуль, требуется указание функции.

Этот параметр по-умолчанию не активен.

Значение по умолчанию:

```
---
Function: ''
MaximumParallelInstances: '1'
Module:
Params: []
Schedule: '* * * * *'
TaskName: Custom3
```
#### **Daemon::SchedulerCronTaskManager::Task###Custom4**

Выполняет пользовательскую команду или модуль. Внимание: если используется модуль, требуется указание функции.

Этот параметр по-умолчанию не активен.

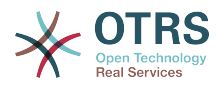

```
---
Function: ''
MaximumParallelInstances: '1'
Module: ''
Params: []
Schedule: '* * * * *'
TaskName: Custom4
```
#### **Daemon::SchedulerCronTaskManager::Task###Custom5**

Выполняет пользовательскую команду или модуль. Внимание: если используется модуль, требуется указание функции.

Этот параметр по-умолчанию не активен.

Значение по умолчанию:

```
---
Function: ''
MaximumParallelInstances: '1'
Module: ''
Params: []
Schedule: '* * * * *'
TaskName: Custom5
```
#### **Daemon::SchedulerCronTaskManager::Task###Custom6**

Выполняет пользовательскую команду или модуль. Внимание: если используется модуль, требуется указание функции.

Этот параметр по-умолчанию не активен.

Значение по умолчанию:

```
---
Function: ''
MaximumParallelInstances: '1'
Module: ''
Params: []
Schedule: '* * * * *'
TaskName: Custom6
```
#### **Daemon::SchedulerCronTaskManager::Task###Custom7**

Выполняет пользовательскую команду или модуль. Внимание: если используется модуль, требуется указание функции.

Этот параметр по-умолчанию не активен.

Значение по умолчанию:

```
---
Function: ''
MaximumParallelInstances: '1'
Module:
Params: []
Schedule: '* * * * *'
TaskName: Custom7
```
#### **Daemon::SchedulerCronTaskManager::Task###Custom8**

Выполняет пользовательскую команду или модуль. Внимание: если используется модуль, требуется указание функции.

Этот параметр по-умолчанию не активен.

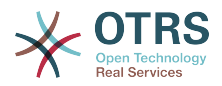

```
---
Function: ''
MaximumParallelInstances: '1'
Module: ''
Params: []<br>Schedule: '* * * * * '
Schedule:
TaskName: Custom8
```
#### **Daemon::SchedulerCronTaskManager::Task###Custom9**

Выполняет пользовательскую команду или модуль. Внимание: если используется модуль, требуется указание функции.

Этот параметр по-умолчанию не активен.

Значение по умолчанию:

```
---
Function: ''
MaximumParallelInstances: '1'
Module:
Params: []
Schedule: '* * * * *'
TaskName: Custom9
```
### **Daemon::SchedulerCronTaskManager::Task###EscalationCheck**

Триггеры событий и оповещения для эскалации заявки.

Значение по умолчанию:

```
---
Function: Execute
MaximumParallelInstances: '1'
Module: Kernel::System::Console::Command::Maint::Ticket::EscalationCheck
Params: []
Schedule: '*/5 * * * *'
TaskName: EscalationCheck
```
#### **Daemon::SchedulerCronTaskManager::Task###FetchMail**

Получение писем через fetchmail.

Этот параметр по-умолчанию не активен.

Значение по умолчанию:

```
---
Function: Fetch
MaximumParallelInstances: '1'
Module: Kernel::System::FetchMail
Params: []
Schedule: '*/5 * * * *'
TaskName: FetchMail
```
#### **Daemon::SchedulerCronTaskManager::Task###FetchMailSSL**

Получение писем через fetchmail (используя SSL).

Этот параметр по-умолчанию не активен.

```
---
Function: Fetch
MaximumParallelInstances: '1'
Module: Kernel::System::FetchMail
Params:
- SSL
```
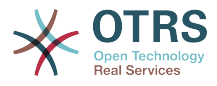

```
-11'Schedule: '*/5 * * * *'
TaskName: FetchMailSSL
```
### **Daemon::SchedulerCronTaskManager::Task###GenerateDashboardStats**

Создать отчет для дайджеста.

Значение по умолчанию:

```
---
Function: Execute
MaximumParallelInstances: '1'
Module: Kernel::System::Console::Command::Maint::Stats::Dashboard::Generate
Params: []
Schedule: 5 * * * *
TaskName: GenerateDashboardStats
```
### **Daemon::SchedulerCronTaskManager::Task###GenericAgentFile1**

Run file based generic agent jobs (Note: module name needs to be specified in -configuration-module param e.g. "Kernel::System::GenericAgent").

Этот параметр по-умолчанию не активен.

Значение по умолчанию:

```
---
Function: Execute
MaximumParallelInstances: '1'
Module: Kernel::System::Console::Command::Maint::GenericAgent::Run
Params:
 - --configuration-module
- <ModuleName>
Schedule: '*/20 * * * *'
TaskName: GenericAgentFile1
```
### **Daemon::SchedulerCronTaskManager::Task###GenericAgentFile2**

Run file based generic agent jobs (Note: module name needs to be specified in -configuration-module param e.g. "Kernel::System::GenericAgent").

Этот параметр по-умолчанию не активен.

Значение по умолчанию:

```
---
Function: Execute
MaximumParallelInstances: '1'
Module: Kernel::System::Console::Command::Maint::GenericAgent::Run
Params:
- --configuration-module
- <ModuleName>
Schedule: '*/20 * * * *'
TaskName: GenericAgentFile2
```
#### **Daemon::SchedulerCronTaskManager::Task###GenericAgentFile3**

Run file based generic agent jobs (Note: module name needs to be specified in -configuration-module param e.g. "Kernel::System::GenericAgent").

Этот параметр по-умолчанию не активен.

```
---
Function: Execute
MaximumParallelInstances: '1'
```
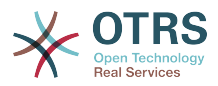

```
Module: Kernel::System::Console::Command::Maint::GenericAgent::Run
Params:
   -configuration-module
 - <ModuleName>
Schedule: '*/20 * * * *'
TaskName: GenericAgentFile3
```
#### **Daemon::SchedulerCronTaskManager::Task###GenericAgentFile4**

Run file based generic agent jobs (Note: module name needs to be specified in -configuration-module param e.g. "Kernel::System::GenericAgent").

Этот параметр по-умолчанию не активен.

Значение по умолчанию:

```
---
Function: Execute
MaximumParallelInstances: '1'
Module: Kernel::System::Console::Command::Maint::GenericAgent::Run
Params:
 - --configuration-module
- <ModuleName>
Schedule: '*/20 * * * *'
TaskName: GenericAgentFile4
```
#### **Daemon::SchedulerCronTaskManager::Task###GenericAgentFile5**

Run file based generic agent jobs (Note: module name needs to be specified in -configuration-module param e.g. "Kernel::System::GenericAgent").

Этот параметр по-умолчанию не активен.

Значение по умолчанию:

```
---
Function: Execute
MaximumParallelInstances: '1'
Module: Kernel::System::Console::Command::Maint::GenericAgent::Run
Params:
- --configuration-module
 - <ModuleName>
Schedule: '*/20 * * * *'
TaskName: GenericAgentFile5
```
#### **Daemon::SchedulerCronTaskManager::Task###GeneticInterfaceDebugLog-Cleanup**

Removes old generic interface debug log entries created before the specified amount of days.

Значение по умолчанию:

```
---
Function: Execute
MaximumParallelInstances: '1'
Module: Kernel::System::Console::Command::Maint::GenericInterface::DebugLog::Cleanup
Params:
  - --created-before-days
 - '14'
Schedule: 02 03 * * *
TaskName: GeneticInterfaceDebugLogCleanup
```
#### **Daemon::SchedulerCronTaskManager::Task###LoaderCacheDelete**

Удалять просроченный кэш загрузчика еженедельно (утром в воскресенье).

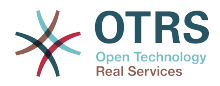

--- Function: CacheDelete MaximumParallelInstances: '1' Module: Kernel::System::Loader Params: [] Schedule: 30 0 \* \* 0 TaskName: LoaderCacheDelete

# **Daemon::SchedulerCronTaskManager::Task###MailAccountFetch**

Получение входящих писем от настроенных учетных записей.

Значение по умолчанию:

```
---
Function: Execute
MaximumParallelInstances: '1'
Module: Kernel::System::Console::Command::Maint::PostMaster::MailAccountFetch
Params: []
Schedule: '*/10 * * * *'
TaskName: MailAccountFetch
```
### **Daemon::SchedulerCronTaskManager::Task###MailQueueSend**

Проверить наличие исходящей почты в очереди отправки.

Значение по умолчанию:

```
---
Function: Execute
MaximumParallelInstances: '1'
Module: Kernel::System::Console::Command::Maint::Email::MailQueue
Params:
  --send
Schedule: '* * * * *'
TaskName: MailQueueSend
```
### **Daemon::SchedulerCronTaskManager::Task###OTRSBusinessAvailability-Check**

Проверьте доступность OTRS Business Solution™ для этой системы.

Этот параметр не может быть отключен.

Значение по умолчанию:

```
---
Function: Execute
MaximumParallelInstances: '1'
Module: Kernel::System::Console::Command::Maint::OTRSBusiness::AvailabilityCheck
Params: []
Schedule: 15,35,55 */1 * * *
TaskName: OTRSBusinessAvailabilityCheck
```
### **Daemon::SchedulerCronTaskManager::Task###OTRSBusinessEntitlementCheck**

Проверить состояние прав доступа к OTRS Business Solution™.

Этот параметр не может быть отключен.

Значение по умолчанию:

---

```
Function: Execute
MaximumParallelInstances: '1'
Module: Kernel::System::Console::Command::Maint::OTRSBusiness::EntitlementCheck
Params: []
```
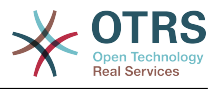

```
Schedule: 25,45 */1 * * *
TaskName: OTRSBusinessEntitlementCheck
```
#### **Daemon::SchedulerCronTaskManager::Task###RegistrationUpdateSend**

Отправляет регистрационные данные в OTRS group.

Этот параметр не может быть отключен.

Значение по умолчанию:

```
---
Function: Execute
MaximumParallelInstances: '1'
Module: Kernel::System::Console::Command::Maint::Registration::UpdateSend
Params: []
Schedule: 30 * * * * * *TaskName: RegistrationUpdateSend
```
#### **Daemon::SchedulerCronTaskManager::Task###RenewCustomerSMIMECertificates**

Обновить существующие SMIME сертификаты из backend клиента. Примечание: SMIME и SMIME::FetchFromCustomer должны быть доступными в SysConfig и backend клиента должен быть настроен получать UserSMIMECertificate аттрибут.

Значение по умолчанию:

```
---
Function: Execute
MaximumParallelInstances: '1'
Module: Kernel::System::Console::Command::Maint::SMIME::CustomerCertificate::Renew
Params: []
Schedule: 02 02 * * *
TaskName: RenewCustomerSMIMECertificates
```
#### **Daemon::SchedulerCronTaskManager::Task###SessionDeleteExpired**

Удалить просроченные сеансы.

Значение по умолчанию:

```
---
Function: Execute
MaximumParallelInstances: '1'
Module: Kernel::System::Console::Command::Maint::Session::DeleteExpired
Params: []
Schedule: 55 */2 * * *
TaskName: SessionDeleteExpired
```
### **Daemon::SchedulerCronTaskManager::Task###SpoolMailsReprocess**

Reprocess mails from spool directory that could not be imported in the first place.

Значение по умолчанию:

```
---
Function: Execute
MaximumParallelInstances: '1'
Module: Kernel::System::Console::Command::Maint::PostMaster::SpoolMailsReprocess
Params: []
Schedule: 10 \t0 * * * *TaskName: SpoolMailsReprocess
```
#### **Daemon::SchedulerCronTaskManager::Task###SupportDataCollectAsynchronous**

Собрать данные для поддержки асинхронно подключаемых плагинов.

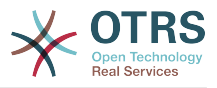

Этот параметр не может быть отключен.

Значение по умолчанию:

```
---
Function: Execute
MaximumParallelInstances: '1'
Module: Kernel::System::Console::Command::Maint::SupportData::CollectAsynchronous
Params: []
Schedule: 1 * * * *
TaskName: SupportDataCollectAsynchronous
```
#### **Daemon::SchedulerCronTaskManager::Task###TicketAcceleratorRebuild**

Перестраивает индексы заявок для AgentTicketQueue.

Значение по умолчанию:

```
---
Function: TicketAcceleratorRebuild
MaximumParallelInstances: '1'
Module: Kernel::System::Ticket
Params: []
Schedule: 01 01 * * *
TaskName: TicketAcceleratorRebuild
```
### **Daemon::SchedulerCronTaskManager::Task###TicketDraftDeleteExpired**

Delete expired ticket draft entries.

Значение по умолчанию:

```
---
Function: Execute
MaximumParallelInstances: '1'
Module: Kernel::System::Console::Command::Maint::FormDraft::Delete
Params:
 - --object-type
- Ticket
 - --expired
Schedule: 55 * * * * *TaskName: TicketDraftDeleteExpired
```
### **Daemon::SchedulerCronTaskManager::Task###TicketNumberCounterCleanup**

Removes old ticket number counters (each 10 minutes).

Этот параметр не может быть отключен.

Значение по умолчанию:

```
---
Function: TicketNumberCounterCleanup
MaximumParallelInstances: '1'
Module: Kernel::System::Ticket::Number::AutoIncrement
Params: []
Schedule: '*/10 * * * *'
TaskName: TicketNumberCounterCleanup
```
### **Daemon::SchedulerCronTaskManager::Task###TicketPendingCheck**

Обработать отложенные заявки.

```
---
Function: Execute
MaximumParallelInstances: '1'
Module: Kernel::System::Console::Command::Maint::Ticket::PendingCheck
Params: []
```
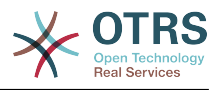

```
Schedule: 45 */2 * * *
TaskName: TicketPendingCheck
```
### **Daemon::SchedulerCronTaskManager::Task###TicketUnlockTimeout**

Разблокировать заявки с истекшим сроком блокировки.

Значение по умолчанию:

```
---
Function: Execute
MaximumParallelInstances: '1'
Module: Kernel::System::Console::Command::Maint::Ticket::UnlockTimeout
Params: []
Schedule: 35 * * * * *TaskName: TicketUnlockTimeout
```
#### **Daemon::SchedulerCronTaskManager::Task###WebUploadCacheCleanup**

Delete expired upload cache hourly.

Значение по умолчанию:

```
---
Function: FormIDCleanUp
MaximumParallelInstances: '1'
Module: Kernel::System::Web::UploadCache
Params: []
Schedule: 46 * * * * *TaskName: WebUploadCacheCleanup
```
# **68. Daemon → SchedulerGenericAgentTaskManager**

**Daemon::SchedulerGenericAgentTaskManager::SleepTime**

Задает "паузу", в микросекундах, между обработкой заявок заданием.

Этот параметр не может быть отключен.

Значение по умолчанию:

 $- - 0$ 

#### **Daemon::SchedulerGenericAgentTaskManager::TicketLimit**

Определяет максимальное количество заявок, подвергаемых обработке в задании.

Этот параметр не может быть отключен.

Значение по умолчанию:

--- '4000'

# **69. Daemon → SchedulerGenericInterfaceTaskManager**

#### **Daemon::SchedulerGenericInterfaceTaskManager::FutureTaskTimeDiff**

Задает время по умолчанию, в секундах (от текущего времени) для перезапуска невыполненного задания.

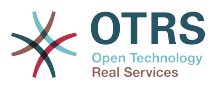

Этот параметр не может быть отключен.

Значение по умолчанию:

--- '300'

# **70. Daemon → SchedulerTaskWorker**

#### **Daemon::SchedulerTaskWorker::MaximumWorkers**

Задает максимальное количество задач, выполняемых одновременно.

Этот параметр не может быть отключен.

Значение по умолчанию:

--- '5'

### **Daemon::SchedulerTaskWorker::NotificationRecipientEmail**

Задает почтовые адреса для получения уведомляющих сообщений от Планировщика.

Значение по умолчанию:

--- root@localhost

# **71. Frontend → Admin**

#### **Events###Appointment**

Список всех событий, для мероприятий, отображаемых в интерфейсе.

Этот параметр не может быть отключен.

Значение по умолчанию:

- --- - AppointmentCreate
- AppointmentUpdate
- AppointmentDelete
- AppointmentNotification

#### **Events###Article**

Список всех событий для сообщений/заметок, отображаемых в интерфейсе.

Этот параметр не может быть отключен.

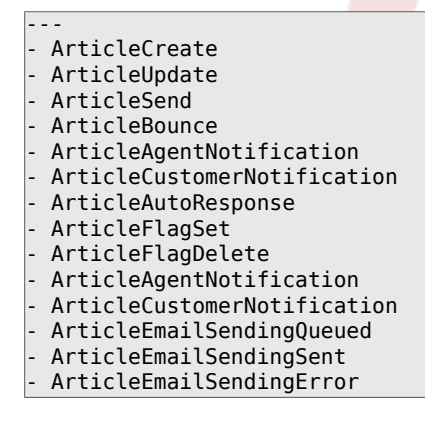
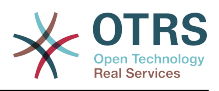

## **Events###Calendar**

Список всех событий календаря, отображаемых в интерфейсе.

Этот параметр не может быть отключен.

Значение по умолчанию:

```
---
- CalendarCreate
 - CalendarUpdate
```
#### **Events###CustomerCompany**

Список всех событий для Компаний клиента отображаемых в интерфейсе.

Этот параметр не может быть отключен.

Значение по умолчанию:

--- - CustomerCompanyAdd - CustomerCompanyUpdate

#### **Events###CustomerUser**

Список всех событий для Клиента отображаемых в интерфейсе.

Этот параметр не может быть отключен.

Значение по умолчанию:

--- - CustomerUserAdd

- CustomerUserUpdate

#### **Events###DynamicField**

Список всех событий для DynamicField, отображаемых в интерфейсе.

Этот параметр не может быть отключен.

Значение по умолчанию:

--- - DynamicFieldAdd

- DynamicFieldUpdate
- DynamicFieldDelete

#### **Events###LinkObject**

List of all LinkObject events to be displayed in the GUI.

Этот параметр не может быть отключен.

Значение по умолчанию:

--- - LinkObjectLinkAdd

- LinkObjectLinkDelete

#### **Events###Package**

Список всех событий для Package, отображаемых в интерфейсе.

Этот параметр не может быть отключен.

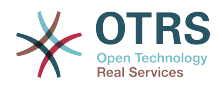

PackageInstall

---

- PackageReinstall
- PackageUpgrade
- PackageUninstall

#### **Events###Queue**

Список всех событий, для очередей, отображаемых в интерфейсе.

Этот параметр не может быть отключен.

Значение по умолчанию:

---

- QueueCreate - QueueUpdate

# **Events###Ticket**

Список всех событий, для заявок, отображаемых в интерфейсе.

Этот параметр не может быть отключен.

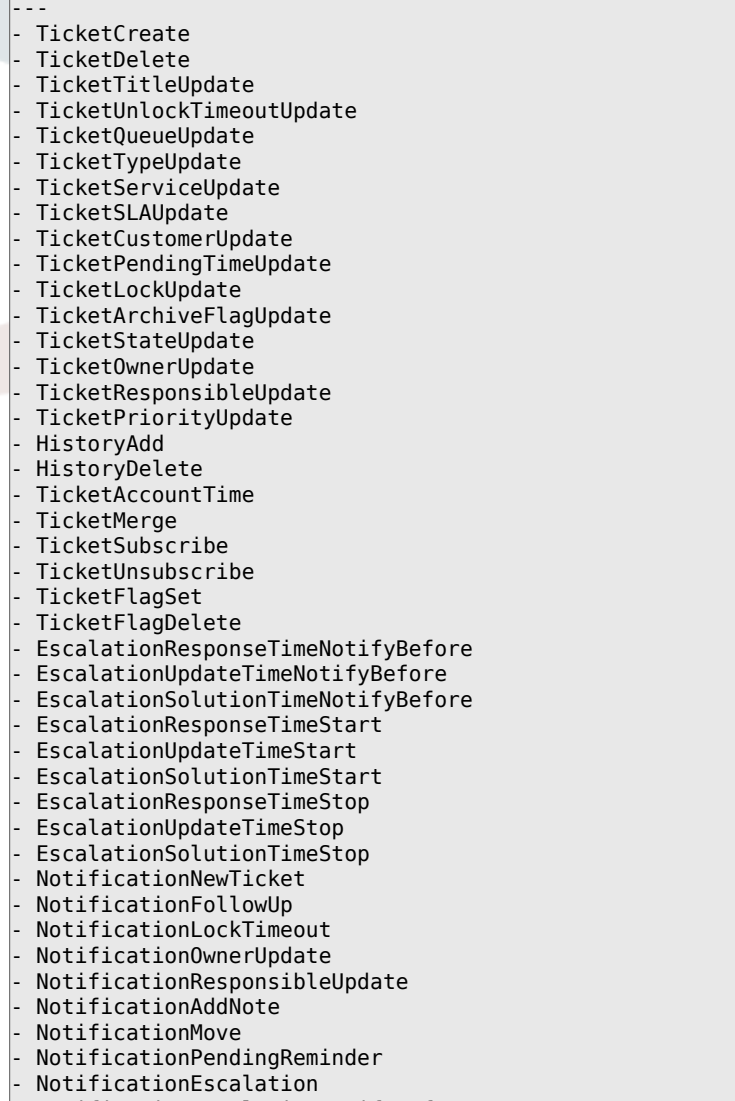

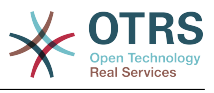

# **72. Frontend → Admin → ModuleRegistration**

## **Frontend::Module###Admin**

Frontend module registration для интерфейса агента.

Значение по умолчанию:

```
---
Description: Admin Area.
Group:
- admin
GroupRo: []
NavBarName: Admin
Title:
```
## **Frontend::Module###AdminACL**

Frontend module registration для интерфейса агента.

Значение по умолчанию:

```
---
Description: This module is part of the admin area of OTRS.
Group:
- admin
GroupRo: []
NavBarName: Admin
Title: Access Control Lists (ACL)
```
## **Frontend::Module###AdminAppointmentCalendarManage**

Frontend module registration для интерфейса агента.

Значение по умолчанию:

```
---
Description: Calendar manage screen.
Group:
- admin
GroupRo: []
NavBarName: Calendar
Title: Manage Calendars
```
## **Frontend::Module###AdminAppointmentNotificationEvent**

Frontend module registration для интерфейса агента.

Значение по умолчанию:

```
---
Description: This module is part of the admin area of OTRS.
Group:
- admin
GroupRo: []
NavBarName: Admin
Title: Appointment Notifications
```
## **Frontend::Module###AdminAttachment**

Frontend module registration для интерфейса агента.

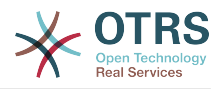

```
---
Description: This module is part of the admin area of OTRS.
Group:
- admin
GroupRo: []
NavBarName: Admin
Title: Attachments
```
#### **Frontend::Module###AdminAutoResponse**

Frontend module registration для интерфейса агента.

Значение по умолчанию:

---

```
Description: This module is part of the admin area of OTRS.
Group:
 admin
GroupRo: []
NavBarName: Admin
Title: Auto Responses
```
## **Frontend::Module###AdminCloudServiceSupportDataCollector**

Frontend module registration для интерфейса агента.

Значение по умолчанию:

```
---
Description: Admin
Group:
- admin
GroupRo: []
NavBarName: ''
Title: Support data collector
```
#### **Frontend::Module###AdminCloudServices**

Frontend module registration для интерфейса агента.

Значение по умолчанию:

```
---
Description: Admin
Group:
- admin
GroupRo: []
NavBarName: Admin
Title: Cloud Services
```
## **Frontend::Module###AdminCommunicationLog**

Frontend module registration для интерфейса агента.

Значение по умолчанию:

```
---
Description: This module is part of the admin area of OTRS.
Group:
- admin
GroupRo: []
NavBarName: Admin
Title: Communication Log GUI
```
#### **Frontend::Module###AdminCustomerCompany**

Frontend module registration для интерфейса агента.

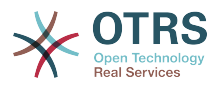

```
---
Description: Edit Customer Companies.
Group:
- admin
- users
GroupRo: []
NavBarName: Customers
Title: Customer Companies
```
# **Frontend::Module###AdminCustomerGroup**

Frontend module registration для интерфейса агента.

Значение по умолчанию:

```
---
Description: Admin
Group:
- admin
GroupRo: []
NavBarName: Admin
Title: Customers ↔ Groups
```
## **Frontend::Module###AdminCustomerUser**

Frontend module registration для интерфейса агента.

Значение по умолчанию:

```
---
Description: Edit Customer Users.
Group:
- admin
- users
GroupRo: []
NavBarName: Customers
Title: Customer Users
```
## **Frontend::Module###AdminCustomerUserCustomer**

Frontend module registration для интерфейса агента.

Значение по умолчанию:

```
---
Description: Admin
Group:
 - admin
GroupRo: []
NavBarName: Admin
Title: Customer Users ↔ Customers
```
## **Frontend::Module###AdminCustomerUserGroup**

Frontend module registration для интерфейса агента.

Значение по умолчанию:

```
---
Description: Admin
Group:
- admin
GroupRo: []
NavBarName: Admin
Title: Customer Users ↔ Groups
```
## **Frontend::Module###AdminCustomerUserService**

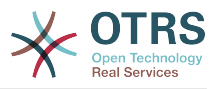

```
---
Description: Admin
Group:
- admin
GroupRo: []
NavBarName: Admin
Title: Customer Users ↔ Services
```
## **Frontend::Module###AdminDynamicField**

Frontend module registration для интерфейса агента.

Значение по умолчанию:

```
---
Description: This module is part of the admin area of OTRS.
Group:
- admin
GroupRo: []
NavBarName: Admin
Title: Dynamic Fields GUI
```
## **Frontend::Module###AdminDynamicFieldCheckbox**

Frontend module registration для интерфейса агента.

Значение по умолчанию:

```
---
Description: This module is part of the admin area of OTRS.
Group:
- admin
GroupRo: []
NavBarName: ''
Title: Dynamic Fields Checkbox Backend GUI
```
## **Frontend::Module###AdminDynamicFieldDateTime**

Frontend module registration для интерфейса агента.

Значение по умолчанию:

---

```
Description: This module is part of the admin area of OTRS.
Group:
 - admin
GroupRo: []
NavBarName: ''
Title: Dynamic Fields Date Time Backend GUI
```
## **Frontend::Module###AdminDynamicFieldDropdown**

Frontend module registration для интерфейса агента.

Значение по умолчанию:

```
---
Description: This module is part of the admin area of OTRS.
Group:
- admin
GroupRo: []
NavBarName: ''
Title: Dynamic Fields Drop-down Backend GUI
```
## **Frontend::Module###AdminDynamicFieldMultiselect**

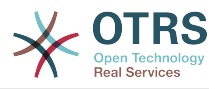

```
---
Description: This module is part of the admin area of OTRS.
Group:
- admin
GroupRo: []
NavBarName: ''
Title: Dynamic Fields Multiselect Backend GUI
```
#### **Frontend::Module###AdminDynamicFieldText**

Frontend module registration для интерфейса агента.

Значение по умолчанию:

```
---
Description: This module is part of the admin area of OTRS.
Group:
- admin
GroupRo: []
NavBarName: ''
Title: Dynamic Fields Text Backend GUI
```
#### **Frontend::Module###AdminEmail**

Frontend module registration для интерфейса агента.

Значение по умолчанию:

```
---
Description: Admin
Group:
- admin
GroupRo: []
NavBarName: Admin
Title: Admin Notification
```
## **Frontend::Module###AdminGenericAgent**

Frontend module registration для интерфейса агента.

Значение по умолчанию:

---

```
Description: This module is part of the admin area of OTRS.
Group:
 - admin
GroupRo: []
NavBarName: Admin
Title: GenericAgent
```
## **Frontend::Module###AdminGenericInterfaceDebugger**

Frontend module registration для интерфейса агента.

Значение по умолчанию:

```
---
Description: Admin
Group:
- admin
GroupRo: []
NavBarName: ''
Title: GenericInterface Debugger GUI
```
## **Frontend::Module###AdminGenericInterfaceErrorHandlingDefault**

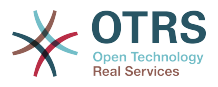

```
---
Description: Admin
Group:
- admin
GroupRo: []
NavBarName: ''
Title: GenericInterface ErrorHandling GUI
```
# **Frontend::Module###AdminGenericInterfaceErrorHandlingRequestRetry**

Frontend module registration для интерфейса агента.

#### Значение по умолчанию:

```
---
Description: Admin
Group:
- admin
GroupRo: []
NavBarName: ''
Title: GenericInterface ErrorHandling GUI
```
## **Frontend::Module###AdminGenericInterfaceInvokerDefault**

Frontend module registration для интерфейса агента.

Значение по умолчанию:

```
---
Description: Admin
Group:
- admin
GroupRo: []
NavBarName: ''
Title: GenericInterface Invoker GUI
```
## **Frontend::Module###AdminGenericInterfaceInvokerEvent**

Frontend module registration для интерфейса агента.

Значение по умолчанию:

```
---
Description: Admin
Group:
 - admin
GroupRo: []
NavBarName: ''
Title: GenericInterface Invoker Event GUI
```
# **Frontend::Module###AdminGenericInterfaceMappingSimple**

Frontend module registration для интерфейса агента.

Значение по умолчанию:

```
---
Description: Admin
Group:
- admin
GroupRo: []
NavBarName: ''
Title: GenericInterface Web Service Mapping GUI
```
## **Frontend::Module###AdminGenericInterfaceMappingXSLT**

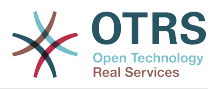

```
---
Description: Admin
Group:
- admin
GroupRo: []
NavBarName: ''
Title: GenericInterface Web Service Mapping GUI
```
## **Frontend::Module###AdminGenericInterfaceOperationDefault**

Frontend module registration для интерфейса агента.

#### Значение по умолчанию:

```
---
Description: Admin
Group:
- admin
GroupRo: []
NavBarName: ''
Title: GenericInterface Operation GUI
```
## **Frontend::Module###AdminGenericInterfaceTransportHTTPREST**

Frontend module registration для интерфейса агента.

Значение по умолчанию:

```
---
Description: Admin
Group:
- admin
GroupRo: []
NavBarName: ''
Title: GenericInterface TransportHTTPREST GUI
```
# **Frontend::Module###AdminGenericInterfaceTransportHTTPSOAP**

Frontend module registration для интерфейса агента.

Значение по умолчанию:

```
---
Description: Admin
Group:
 - admin
GroupRo: []
NavBarName: ''
Title: GenericInterface TransportHTTPSOAP GUI
```
# **Frontend::Module###AdminGenericInterfaceWebservice**

Frontend module registration для интерфейса агента.

Значение по умолчанию:

```
---
Description: Admin
Group:
- admin
GroupRo: []
NavBarName: Admin
Title: GenericInterface Web Service GUI
```
## **Frontend::Module###AdminGenericInterfaceWebserviceHistory**

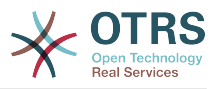

--- Description: Admin Group: - admin GroupRo: [] NavBarName: '' Title: GenericInterface Web Service History GUI

#### **Frontend::Module###AdminGroup**

Frontend module registration для интерфейса агента.

Значение по умолчанию:

--- Description: Admin Group: - admin GroupRo: [] NavBarName: Admin Title: Groups

#### **Frontend::Module###AdminInit**

Frontend module registration для интерфейса агента.

Значение по умолчанию:

```
---
Description: Admin
Group:
- admin
GroupRo: []
NavBarName: ''
Title: Init
```
## **Frontend::Module###AdminLog**

Frontend module registration для интерфейса агента.

Значение по умолчанию:

```
---
Description: Admin
Group:
- admin
GroupRo: []
NavBarName: Admin
Title: System Log
```
## **Frontend::Module###AdminMailAccount**

Frontend module registration для интерфейса агента.

Значение по умолчанию:

```
---
Description: Admin
Group:
- admin
GroupRo: []
NavBarName: Admin
Title: Mail Accounts
```
## **Frontend::Module###AdminNotificationEvent**

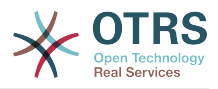

--- Description: This module is part of the admin area of OTRS. Group: - admin GroupRo: [] NavBarName: Admin Title: Ticket Notifications

# **Frontend::Module###AdminOTRSBusiness**

Frontend module registration для интерфейса агента.

Значение по умолчанию:

--- Description: Admin Group: - admin GroupRo: [] NavBarName: Admin Title: OTRS Business Solution™

#### **Frontend::Module###AdminPGP**

Frontend module registration для интерфейса агента.

Значение по умолчанию:

```
---
Description: Admin
Group:
- admin
GroupRo: []
NavBarName: Admin
Title: PGP Key Management
```
## **Frontend::Module###AdminPackageManager**

Frontend module registration для интерфейса агента.

Значение по умолчанию:

```
---
Description: Software Package Manager.
Group:
 - admin
GroupRo: []
NavBarName: Admin
Title: Package Manager
```
## **Frontend::Module###AdminPerformanceLog**

Frontend module registration для интерфейса агента.

Значение по умолчанию:

```
---
Description: Admin
Group:
- admin
GroupRo: []
NavBarName: Admin
Title: Performance Log
```
## **Frontend::Module###AdminPostMasterFilter**

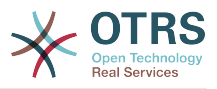

--- Description: Admin Group: - admin GroupRo: [] NavBarName: Admin Title: PostMaster Filters

## **Frontend::Module###AdminPriority**

Frontend module registration для интерфейса агента.

Значение по умолчанию:

```
---
Description: This module is part of the admin area of OTRS.
Group:
- admin
GroupRo: []
NavBarName: Admin
Title: Priorities
```
#### **Frontend::Module###AdminProcessManagement**

Frontend module registration для интерфейса агента.

Значение по умолчанию:

```
---
Description: This module is part of the admin area of OTRS.
Group:
- admin
GroupRo: []
NavBarName: Admin
Title: Process Management
```
## **Frontend::Module###AdminProcessManagementActivity**

Frontend module registration для интерфейса агента.

Значение по умолчанию:

---

```
Description: This module is part of the admin area of OTRS.
Group:
 - admin
GroupRo: []
NavBarName: ''
Title: Process Management Activity GUI
```
## **Frontend::Module###AdminProcessManagementActivityDialog**

Frontend module registration для интерфейса агента.

Значение по умолчанию:

```
---
Description: This module is part of the admin area of OTRS.
Group:
- admin
GroupRo: []
NavBarName: ''
Title: Process Management Activity Dialog GUI
```
## **Frontend::Module###AdminProcessManagementPath**

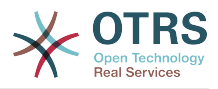

```
---
Description: This module is part of the admin area of OTRS.
Group:
- admin
GroupRo: []
NavBarName: ''
Title: Process Management Path GUI
```
#### **Frontend::Module###AdminProcessManagementTransition**

Frontend module registration для интерфейса агента.

Значение по умолчанию:

```
---
Description: This module is part of the admin area of OTRS.
Group:
- admin
GroupRo: []
NavBarName: ''
Title: Process Management Transition GUI
```
#### **Frontend::Module###AdminProcessManagementTransitionAction**

Frontend module registration для интерфейса агента.

Значение по умолчанию:

```
---
Description: This module is part of the admin area of OTRS.
Group:
- admin
GroupRo: []
NavBarName: ''
Title: Process Management Transition Action GUI
```
#### **Frontend::Module###AdminQueue**

Frontend module registration для интерфейса агента.

Значение по умолчанию:

---

```
Description: This module is part of the admin area of OTRS.
Group:
 - admin
GroupRo: []
NavBarName: Admin
Title: Queues
```
## **Frontend::Module###AdminQueueAutoResponse**

Frontend module registration для интерфейса агента.

Значение по умолчанию:

```
---
Description: This module is part of the admin area of OTRS.
Group:
- admin
GroupRo: []
NavBarName: Admin
Title: Queues ↔ Auto Responses
```
## **Frontend::Module###AdminQueueTemplates**

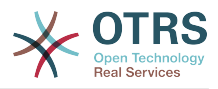

--- Description: This module is part of the admin area of OTRS. Group: - admin GroupRo: [] NavBarName: Admin Title: Templates ↔ Queues

#### **Frontend::Module###AdminRegistration**

Frontend module registration для интерфейса агента.

Значение по умолчанию:

--- Description: Admin Group: - admin GroupRo: [] NavBarName: Admin Title: System Registration

#### **Frontend::Module###AdminRole**

Frontend module registration для интерфейса агента.

Значение по умолчанию:

```
---
Description: Admin
Group:
- admin
GroupRo: []
NavBarName: Admin
Title: Roles
```
## **Frontend::Module###AdminRoleGroup**

Frontend module registration для интерфейса агента.

Значение по умолчанию:

```
---
Description: Admin
Group:
 - admin
GroupRo: []
NavBarName: Admin
Title: Roles ↔ Groups
```
## **Frontend::Module###AdminRoleUser**

Frontend module registration для интерфейса агента.

Значение по умолчанию:

```
---
Description: Admin
Group:
- admin
GroupRo: []
NavBarName: Admin
Title: Agents ↔ Roles
```
## **Frontend::Module###AdminSLA**

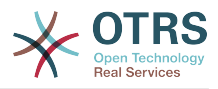

--- Description: This module is part of the admin area of OTRS. Group: - admin GroupRo: [] NavBarName: Admin Title: Service Level Agreements

# **Frontend::Module###AdminSMIME**

Frontend module registration для интерфейса агента.

Значение по умолчанию:

--- Description: Admin Group: - admin GroupRo: [] NavBarName: Admin Title: S/MIME Management

#### **Frontend::Module###AdminSalutation**

Frontend module registration для интерфейса агента.

Значение по умолчанию:

```
---
Description: This module is part of the admin area of OTRS.
Group:
- admin
GroupRo: []
NavBarName: Admin
Title: Salutations
```
## **Frontend::Module###AdminSelectBox**

Frontend module registration для интерфейса агента.

Значение по умолчанию:

```
---
Description: Admin
Group:
 - admin
GroupRo: []
NavBarName: Admin
Title: SQL Box
```
## **Frontend::Module###AdminService**

Frontend module registration для интерфейса агента.

Значение по умолчанию:

```
---
Description: This module is part of the admin area of OTRS.
Group:
- admin
GroupRo: []
NavBarName: Admin
Title: Services
```
#### **Frontend::Module###AdminSession**

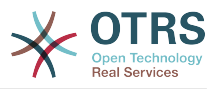

--- Description: Admin Group: - admin GroupRo: [] NavBarName: Admin Title: Session Management

## **Frontend::Module###AdminSignature**

Frontend module registration для интерфейса агента.

Значение по умолчанию:

```
---
Description: This module is part of the admin area of OTRS.
Group:
- admin
GroupRo: []
NavBarName: Admin
Title: Signatures
```
#### **Frontend::Module###AdminState**

Frontend module registration для интерфейса агента.

Значение по умолчанию:

```
---
Description: This module is part of the admin area of OTRS.
Group:
- admin
GroupRo: []
NavBarName: Admin
Title: States
```
## **Frontend::Module###AdminSupportDataCollector**

Frontend module registration для интерфейса агента.

Значение по умолчанию:

```
---
Description: Admin
Group:
 - admin
GroupRo: []
NavBarName: Admin
Title: Support Data Collector
```
## **Frontend::Module###AdminSystemAddress**

Frontend module registration для интерфейса агента.

Значение по умолчанию:

```
---
Description: This module is part of the admin area of OTRS.
Group:
- admin
GroupRo: []
NavBarName: Admin
Title: Email Addresses
```
## **Frontend::Module###AdminSystemConfiguration**

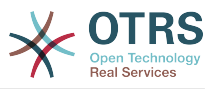

Этот параметр не может быть отключен.

Значение по умолчанию:

--- Description: Admin. Group: - admin GroupRo: [] NavBarName: Admin Title: System Configuration

## **Frontend::Module###AdminSystemConfigurationDeployment**

Frontend module registration для интерфейса агента.

Значение по умолчанию:

```
---
Description: Manage System Configuration Deployments.
Group:
- admin
- users
GroupRo: []
NavBarName: SystemConfiguration
Title: System Configuration Deployment
```
## **Frontend::Module###AdminSystemConfigurationGroup**

Frontend module registration для интерфейса агента.

Этот параметр не может быть отключен.

Значение по умолчанию:

```
---
Description: Admin.
Group:
- admin
GroupRo: []
NavBarName: Admin
Title: System Configuration Group
```
# **Frontend::Module###AdminSystemMaintenance**

Frontend module registration для интерфейса агента.

Значение по умолчанию:

```
---
Description: Admin
Group:
- admin
GroupRo: []
NavBarName: Admin
Title: System Maintenance
```
## **Frontend::Module###AdminTemplate**

Frontend module registration для интерфейса агента.

```
---
Description: This module is part of the admin area of OTRS.
Group:
- admin
GroupRo: []
NavBarName: Admin
```
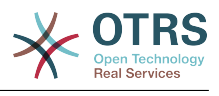

Title: Templates

---

---

---

#### **Frontend::Module###AdminTemplateAttachment**

Frontend module registration для интерфейса агента.

#### Значение по умолчанию:

```
Description: This module is part of the admin area of OTRS.
Group:
 - admin
GroupRo: []
NavBarName: Admin
Title: Templates ↔ Attachments
```
#### **Frontend::Module###AdminType**

Frontend module registration для интерфейса агента.

Значение по умолчанию:

```
Description: This module is part of the admin area of OTRS.
Group:
- admin
GroupRo: []
NavBarName: Admin
Title: Types
```
#### **Frontend::Module###AdminUser**

Frontend module registration для интерфейса агента.

Значение по умолчанию:

```
Description: Create and manage agents.
Group:
- admin
GroupRo: []
NavBarName: Admin
Title: Agents
```
#### **Frontend::Module###AdminUserGroup**

Frontend module registration для интерфейса агента.

Значение по умолчанию:

```
---
Description: Admin
Group:
- admin
GroupRo: []
NavBarName: Admin
Title: Agents ↔ Groups
```
#### **Frontend::Module###AgentDaemonInfo**

Frontend module registration для интерфейса агента.

```
---
Description: Admin
Group:
- admin
```
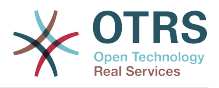

```
GroupRo: []
NavBarName: ''
Title: Shows information on how to start OTRS Daemon
```
# **73. Frontend → Admin → ModuleRegistration → AdminOverview**

```
Frontend::NavigationModule###Admin
```
Область навигации для администратора в интерфейсе агента.

Значение по умолчанию:

```
---
Block: ''
Description: Admin modules overview.
Group:
- admin
GroupRo: []
IconBig:
IconSmall: ''
Module: Kernel::Output::HTML::NavBar::ModuleAdmin
Name: ''
```
# **Frontend::NavigationModule###AdminACL**

Область навигации для администратора в интерфейсе агента.

Значение по умолчанию:

```
---
Block: Automation
Description: Configure and manage ACLs.
Group:
- admin
GroupRo: []
IconBig: fa-check-square-o
IconSmall: ''
Module: Kernel::Output::HTML::NavBar::ModuleAdmin
Name: Access Control Lists (ACL)
```
# **Frontend::NavigationModule###AdminAppointmentCalendarManage**

Область навигации для администратора в интерфейсе агента.

Значение по умолчанию:

```
---
Block: Administration
Description: Create and manage calendars.
Group:
- admin
GroupRo: []
IconBig: fa-calendar
IconSmall: ''
Module: Kernel::Output::HTML::NavBar::ModuleAdmin
Name: Calendars
```
## **Frontend::NavigationModule###AdminAppointmentNotificationEvent**

Область навигации для администратора в интерфейсе агента.

Значение по умолчанию:

--- Block: Communication

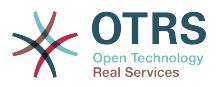

```
Description: Create and manage appointment notifications.
Group:
 admin
GroupRo: []
IconBig: fa-bell-o
IconSmall: ''
Module: Kernel::Output::HTML::NavBar::ModuleAdmin
Name: Appointment Notifications
```
## **Frontend::NavigationModule###AdminAttachment**

Область навигации для администратора в интерфейсе агента.

Значение по умолчанию:

```
---
Block: Ticket
Description: Create and manage attachments.
Group:
- admin
GroupRo: []
IconBig: fa-paperclip
IconSmall: ''
Module: Kernel::Output::HTML::NavBar::ModuleAdmin
Name: Attachments
```
# **Frontend::NavigationModule###AdminAutoResponse**

Область навигации для администратора в интерфейсе агента.

#### Значение по умолчанию:

```
---
Block: Ticket
Description: Create and manage responses that are automatically sent.
Group:
- admin
GroupRo: []
IconBig: fa-reply
IconSmall: ''
Module: Kernel::Output::HTML::NavBar::ModuleAdmin
Name: Auto Responses
```
## **Frontend::NavigationModule###AdminCloudServices**

Область навигации для администратора в интерфейсе агента.

Значение по умолчанию:

```
---
Block: OTRSGroup
Description: Manage OTRS Group cloud services.
Group:
 - admin
GroupRo: []
IconBig: fa-cloud
IconSmall: ''
Module: Kernel::Output::HTML::NavBar::ModuleAdmin
Name: Cloud Services
```
## **Frontend::NavigationModule###AdminCommunicationLog**

Область навигации для администратора в интерфейсе агента.

```
---
Block: Communication
Description: Display communication log entries.
```
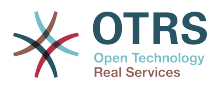

Group: - admin GroupRo: [] IconBig: fa-table IconSmall: '' Module: Kernel::Output::HTML::NavBar::ModuleAdmin Name: Communication Log

## **Frontend::NavigationModule###AdminCustomerCompany**

Область навигации для администратора в интерфейсе агента.

Значение по умолчанию:

```
---
Block: Users
Description: Create and manage customers.
Group:
- admin
- users
GroupRo: []
IconBig: fa-building-o
IconSmall: ''
Module: Kernel::Output::HTML::NavBar::ModuleAdmin
Name: Customers
```
#### **Frontend::NavigationModule###AdminCustomerGroup**

Область навигации для администратора в интерфейсе агента.

#### Значение по умолчанию:

```
---
Block: Users
Description: Link customers to groups.
Group:
- admin
GroupRo: []
IconBig: fa-building-o
IconSmall: fa-users
Module: Kernel::Output::HTML::NavBar::ModuleAdmin
Name: Customers ↔ Groups
```
#### **Frontend::NavigationModule###AdminCustomerUser**

Область навигации для администратора в интерфейсе агента.

Значение по умолчанию:

```
---
Block: Users
Description: Create and manage customer users.
Group:
- admin
- users
GroupRo: []
IconBig: fa-male
IconSmall: ''
Module: Kernel::Output::HTML::NavBar::ModuleAdmin
Name: Customer Users
```
#### **Frontend::NavigationModule###AdminCustomerUserCustomer**

Область навигации для администратора в интерфейсе агента.

Значение по умолчанию:

--- Block: Users

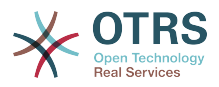

Description: Link customer users to customers. Group: admin GroupRo: [] IconBig: fa-male IconSmall: fa-building-o Module: Kernel::Output::HTML::NavBar::ModuleAdmin Name: Customer Users ↔ Customers

## **Frontend::NavigationModule###AdminCustomerUserGroup**

Область навигации для администратора в интерфейсе агента.

Значение по умолчанию:

```
---
Block: Users
Description: Link customer users to groups.
Group:
- admin
GroupRo: []
IconBig: fa-male
IconSmall: fa-users
Module: Kernel::Output::HTML::NavBar::ModuleAdmin
Name: Customer Users ↔ Groups
```
# **Frontend::NavigationModule###AdminCustomerUserService**

Область навигации для администратора в интерфейсе агента.

#### Значение по умолчанию:

```
---
Block: Users
Description: Link customer users to services.
Group:
- admin
GroupRo: []
IconBig: fa-male
IconSmall: fa-wrench
Module: Kernel::Output::HTML::NavBar::ModuleAdmin
Name: Customer Users ↔ Services
```
## **Frontend::NavigationModule###AdminDynamicField**

Область навигации для администратора в интерфейсе агента.

Значение по умолчанию:

```
---
Block: Automation
Description: Create and manage dynamic fields.
Group:
 - admin
GroupRo: []
IconBig: fa-align-left
IconSmall: ''
Module: Kernel::Output::HTML::NavBar::ModuleAdmin
Name: Dynamic Fields
```
## **Frontend::NavigationModule###AdminEmail**

Область навигации для администратора в интерфейсе агента.

Значение по умолчанию:

---

```
Block: Communication
Description: Send notifications to users.
```
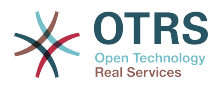

Group: - admin GroupRo: [] IconBig: fa-quote-right IconSmall: Module: Kernel::Output::HTML::NavBar::ModuleAdmin Name: Admin Notification

## **Frontend::NavigationModule###AdminGenericAgent**

Область навигации для администратора в интерфейсе агента.

Значение по умолчанию:

```
---
Block: Automation
Description: Manage tasks triggered by event or time based execution.
Group:
- admin
GroupRo: []
IconBig: fa-database
IconSmall: ''
Module: Kernel::Output::HTML::NavBar::ModuleAdmin
Name: GenericAgent
```
# **Frontend::NavigationModule###AdminGenericInterfaceWebservice**

Область навигации для администратора в интерфейсе агента.

Значение по умолчанию:

```
---
Block: Automation
Description: Create and manage web services.
Group:
- admin
GroupRo: []
IconBig:
IconSmall: ''
Module: Kernel::Output::HTML::NavBar::ModuleAdmin
Name: Web Services
```
# **Frontend::NavigationModule###AdminGroup**

Область навигации для администратора в интерфейсе агента.

Значение по умолчанию:

```
---
Block: Users
Description: Create and manage groups.
Group:
- admin
GroupRo: []
IconBig: fa-users
IconSmall: ''
Module: Kernel::Output::HTML::NavBar::ModuleAdmin
Name: Groups
```
## **Frontend::NavigationModule###AdminLog**

Область навигации для администратора в интерфейсе агента.

```
---
Block: Administration
Description: View system log messages.
Group:
```
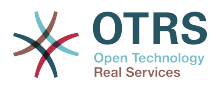

```
- admin
GroupRo: []
IconBig: fa-file-text-o
IconSmall: ''
Module: Kernel::Output::HTML::NavBar::ModuleAdmin
Name: System Log
```
## **Frontend::NavigationModule###AdminMailAccount**

Область навигации для администратора в интерфейсе агента.

Значение по умолчанию:

--- Block: Communication Description: Manage POP3 or IMAP accounts to fetch email from. Group: - admin GroupRo: [] IconBig: fa-envelope-o IconSmall: '' Module: Kernel::Output::HTML::NavBar::ModuleAdmin Name: PostMaster Mail Accounts

## **Frontend::NavigationModule###AdminNotificationEvent**

Область навигации для администратора в интерфейсе агента.

#### Значение по умолчанию:

```
---
Block: Communication
Description: Create and manage ticket notifications.
Group:
- admin
GroupRo: []
IconBig: fa-bell-o
IconSmall: ''
Module: Kernel::Output::HTML::NavBar::ModuleAdmin
Name: Ticket Notifications
```
## **Frontend::NavigationModule###AdminOTRSBusiness**

Область навигации для администратора в интерфейсе агента.

Значение по умолчанию:

```
---
Block: OTRSGroup
CssClass: OTRSBusiness
Description: Deploy and manage OTRS Business Solution™.
Group:
- admin
GroupRo: []
IconBig: fa-angle-double-up
IconSmall: ''
Module: Kernel::Output::HTML::NavBar::ModuleAdmin
Name: OTRS Business Solution™
```
## **Frontend::NavigationModule###AdminPGP**

Область навигации для администратора в интерфейсе агента.

```
---
Block: Communication
Description: Manage PGP keys for email encryption.
Group:
```
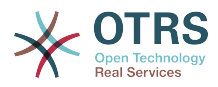

```
- admin
GroupRo: []
IconBig: fa-user-secret
IconSmall: ''
Module: Kernel::Output::HTML::NavBar::ModuleAdmin
Name: PGP Keys
```
## **Frontend::NavigationModule###AdminPackageManager**

Область навигации для администратора в интерфейсе агента.

Значение по умолчанию:

```
---
Block: Administration
Description: Update and extend your system with software packages.
Group:
- admin
GroupRo: []
IconBig: fa-plug
IconSmall: ''
Module: Kernel::Output::HTML::NavBar::ModuleAdmin
Name: Package Manager
```
## **Frontend::NavigationModule###AdminPerformanceLog**

Область навигации для администратора в интерфейсе агента.

Значение по умолчанию:

---

```
Block: Administration
Description: View performance benchmark results.
Group:
- admin
GroupRo: []
IconBig: fa-bar-chart
IconSmall: ''
Module: Kernel::Output::HTML::NavBar::ModuleAdmin
Name: Performance Log
```
#### **Frontend::NavigationModule###AdminPostMasterFilter**

Область навигации для администратора в интерфейсе агента.

Значение по умолчанию:

```
---
Block: Communication
Description: Filter incoming emails.
Group:
- admin
GroupRo: []
IconBig: fa-filter
IconSmall: ''
Module: Kernel::Output::HTML::NavBar::ModuleAdmin
Name: PostMaster Filters
```
## **Frontend::NavigationModule###AdminPriority**

Область навигации для администратора в интерфейсе агента.

```
---
Block: Ticket
Description: Create and manage ticket priorities.
Group:
- admin
```
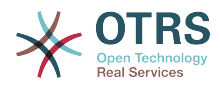

GroupRo: [] IconBig: fa-list-ol IconSmall: '' Module: Kernel::Output::HTML::NavBar::ModuleAdmin Name: Priorities

#### **Frontend::NavigationModule###AdminProcessManagement**

Область навигации для администратора в интерфейсе агента.

Значение по умолчанию:

---

Block: Automation Description: Configure Processes. Group: - admin GroupRo: [] IconBig: fa-sitemap IconSmall: '' Module: Kernel::Output::HTML::NavBar::ModuleAdmin Name: Process Management

## **Frontend::NavigationModule###AdminQueue**

Область навигации для администратора в интерфейсе агента.

Значение по умолчанию:

```
---
Block: Ticket
Description: Create and manage queues.
Group:
- admin
GroupRo: []
IconBig: fa-folder
IconSmall: ''
Module: Kernel::Output::HTML::NavBar::ModuleAdmin
Name: Queues
```
## **Frontend::NavigationModule###AdminQueueAutoResponse**

Область навигации для администратора в интерфейсе агента.

Значение по умолчанию:

```
---
Block: Ticket
Description: Link queues to auto responses.
Group:
- admin
GroupRo: []
IconBig: fa-reply
IconSmall: fa-folder
Module: Kernel::Output::HTML::NavBar::ModuleAdmin
Name: Queues ↔ Auto Responses
```
## **Frontend::NavigationModule###AdminQueueTemplates**

Область навигации для администратора в интерфейсе агента.

```
---
Block: Ticket
Description: Link templates to queues.
Group:
- admin
GroupRo: []
```
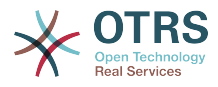

IconBig: fa-file-text-o IconSmall: fa-folder Module: Kernel::Output::HTML::NavBar::ModuleAdmin Name: Templates ↔ Queues

## **Frontend::NavigationModule###AdminRegistration**

Область навигации для администратора в интерфейсе агента.

Значение по умолчанию:

```
---
Block: OTRSGroup
Description: Manage system registration.
Group:
- admin
GroupRo: []
IconBig: fa-edit
IconSmall: ''
Module: Kernel::Output::HTML::NavBar::ModuleAdmin
Name: System Registration
```
#### **Frontend::NavigationModule###AdminRole**

Область навигации для администратора в интерфейсе агента.

Значение по умолчанию:

```
---
Block: Users
Description: Create and manage roles.
Group:
- admin
GroupRo: []
IconBig: fa-circle-o
IconSmall: ''
Module: Kernel::Output::HTML::NavBar::ModuleAdmin
Name: Roles
```
## **Frontend::NavigationModule###AdminRoleGroup**

Область навигации для администратора в интерфейсе агента.

Значение по умолчанию:

```
---
Block: Users
Description: Link roles to groups.
Group:
- admin
GroupRo: []
IconBig: fa-circle-o
IconSmall: fa-users
Module: Kernel::Output::HTML::NavBar::ModuleAdmin
Name: Roles ↔ Groups
```
#### **Frontend::NavigationModule###AdminRoleUser**

Область навигации для администратора в интерфейсе агента.

```
---
Block: Users
Description: Link agents to roles.
Group:
- admin
GroupRo: []
IconBig: fa-user
```
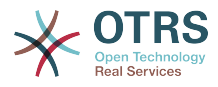

```
IconSmall: fa-circle-o
Module: Kernel::Output::HTML::NavBar::ModuleAdmin
Name: Agents ↔ Roles
```
## **Frontend::NavigationModule###AdminSLA**

Область навигации для администратора в интерфейсе агента.

Значение по умолчанию:

```
---
Block: Ticket
Description: Create and manage Service Level Agreements (SLAs).
Group:
- admin
GroupRo: []
IconBig: fa-ticket
IconSmall: ''
Module: Kernel::Output::HTML::NavBar::ModuleAdmin
Name: Service Level Agreements
```
## **Frontend::NavigationModule###AdminSMIME**

Область навигации для администратора в интерфейсе агента.

Значение по умолчанию:

```
---
Block: Communication
Description: Manage S/MIME certificates for email encryption.
Group:
- admin
GroupRo: []
IconBig: fa-user-secret
IconSmall: ''
Module: Kernel::Output::HTML::NavBar::ModuleAdmin
Name: S/MIME Certificates
```
## **Frontend::NavigationModule###AdminSalutation**

Область навигации для администратора в интерфейсе агента.

Значение по умолчанию:

```
---
Block: Ticket
Description: Create and manage salutations.
Group:
- admin
GroupRo: []
IconBig: fa-comment-o
IconSmall: ''
Module: Kernel::Output::HTML::NavBar::ModuleAdmin
Name: Salutations
```
## **Frontend::NavigationModule###AdminSelectBox**

Область навигации для администратора в интерфейсе агента.

```
---
Block: Administration
Description: Execute SQL statements.
Group:
- admin
GroupRo: []
IconBig: fa-terminal
IconSmall: ''
```
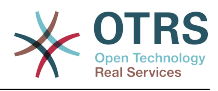

```
Module: Kernel::Output::HTML::NavBar::ModuleAdmin
Name: SQL Box
```
#### **Frontend::NavigationModule###AdminService**

Область навигации для администратора в интерфейсе агента.

Значение по умолчанию:

---

```
Block: Ticket
Description: Create and manage services.
Group:
- admin
GroupRo: []
IconBig: fa-wrench
IconSmall: ''
Module: Kernel::Output::HTML::NavBar::ModuleAdmin
Name: Services
```
#### **Frontend::NavigationModule###AdminSession**

Область навигации для администратора в интерфейсе агента.

Значение по умолчанию:

```
---
Block: Administration
Description: Manage existing sessions.
Group:
- admin
GroupRo: []
IconBig: fa-clock-o
IconSmall: ''
Module: Kernel::Output::HTML::NavBar::ModuleAdmin
Name: Session Management
```
## **Frontend::NavigationModule###AdminSignature**

Область навигации для администратора в интерфейсе агента.

Значение по умолчанию:

---

```
Block: Ticket
Description: Create and manage signatures.
Group:
- admin
GroupRo: []
IconBig: fa-file-text-o
IconSmall: ''
Module: Kernel::Output::HTML::NavBar::ModuleAdmin
Name: Signatures
```
# **Frontend::NavigationModule###AdminState**

Область навигации для администратора в интерфейсе агента.

```
---
Block: Ticket
Description: Create and manage ticket states.
Group:
- admin
GroupRo: []
IconBig: fa-ticket
IconSmall: ''
Module: Kernel::Output::HTML::NavBar::ModuleAdmin
```
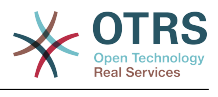

Name: States

#### **Frontend::NavigationModule###AdminSupportDataCollector**

Область навигации для администратора в интерфейсе агента.

Значение по умолчанию:

--- Block: OTRSGroup Description: Manage support data. Group: - admin GroupRo: [] IconBig: fa-search IconSmall: '' Module: Kernel::Output::HTML::NavBar::ModuleAdmin Name: Support Data Collector

#### **Frontend::NavigationModule###AdminSystemAddress**

Область навигации для администратора в интерфейсе агента.

Значение по умолчанию:

```
---
Block: Communication
Description: Set sender email addresses for this system.
Group:
- admin
GroupRo: []
IconBig: fa-at
IconSmall: ''
Module: Kernel::Output::HTML::NavBar::ModuleAdmin
Name: Email Addresses
```
#### **Frontend::NavigationModule###AdminSystemConfiguration**

Область навигации для администратора в интерфейсе агента.

Этот параметр не может быть отключен.

Значение по умолчанию:

---

```
Block: Administration
Description: Edit the system configuration settings.
Group:
- admin
GroupRo: []
IconBig: ''
IconSmall: ''
Module: Kernel::Output::HTML::NavBar::ModuleAdmin
Name: System Configuration
```
#### **Frontend::NavigationModule###AdminSystemMaintenance**

Область навигации для администратора в интерфейсе агента.

```
---
Block: Administration
Description: Schedule a maintenance period.
Group:
- admin
GroupRo: []
IconBig: fa-wrench
IconSmall: ''
```
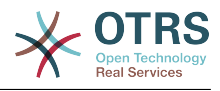

```
Module: Kernel::Output::HTML::NavBar::ModuleAdmin
Name: System Maintenance
```
#### **Frontend::NavigationModule###AdminTemplate**

Область навигации для администратора в интерфейсе агента.

Значение по умолчанию:

---

---

---

```
Block: Ticket
Description: Create and manage templates.
Group:
- admin
GroupRo: []
IconBig: fa-file-text-o
IconSmall: ''
Module: Kernel::Output::HTML::NavBar::ModuleAdmin
Name: Templates
```
#### **Frontend::NavigationModule###AdminTemplateAttachment**

Область навигации для администратора в интерфейсе агента.

Значение по умолчанию:

```
Block: Ticket
Description: Link templates to attachments.
Group:
- admin
GroupRo: []
IconBig: fa-paperclip
IconSmall: fa-file-text-o
Module: Kernel::Output::HTML::NavBar::ModuleAdmin
Name: Templates ↔ Attachments
```
## **Frontend::NavigationModule###AdminType**

Область навигации для администратора в интерфейсе агента.

Значение по умолчанию:

```
Block: Ticket
Description: Create and manage ticket types.
Group:
- admin
GroupRo: []
IconBig: fa-ticket
IconSmall: ''
Module: Kernel::Output::HTML::NavBar::ModuleAdmin
Name: Types
```
#### **Frontend::NavigationModule###AdminUser**

Область навигации для администратора в интерфейсе агента.

```
---
Block: Users
Description: Create and manage agents.
Group:
- admin
GroupRo: []
IconBig: fa-user
IconSmall: ''
Module: Kernel::Output::HTML::NavBar::ModuleAdmin
```
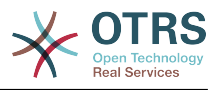

Name: Agents

# **Frontend::NavigationModule###AdminUserGroup**

Область навигации для администратора в интерфейсе агента.

Значение по умолчанию:

```
---
Block: Users
Description: Link agents to groups.
Group:
- admin
GroupRo: []
IconBig: fa-user
IconSmall: fa-users
Module: Kernel::Output::HTML::NavBar::ModuleAdmin
Name: Agents ↔ Groups
```
# **74. Frontend → Admin → ModuleRegistration → Loader**

## **Loader::Module::Admin###001-Framework**

Loader module registration for the agent interface.

Значение по умолчанию:

```
---
CSS:
- Core.Agent.Admin.css
JavaScript:
- Core.Agent.Admin.js
 Core.UI.AllocationList.js
- Core.Agent.TableFilters.js
```
## **Loader::Module::AdminACL###002-Ticket**

Loader module registration for the agent interface.

Значение по умолчанию:

```
---
CSS:
- Core.Agent.Admin.ACL.css
JavaScript:
- Core.Agent.Admin.ACL.js
```
## **Loader::Module::AdminAppointmentCalendarManage###002-Calendar**

Loader module registration for the agent interface.

Значение по умолчанию:

```
---
CSS:
- Core.AppointmentCalendar.Manage.css
- thirdparty/spectrum-1.8.1/spectrum.css
JavaScript:
 - thirdparty/clipboardjs-1.7.1/clipboard.min.js
 - thirdparty/spectrum-1.8.1/spectrum.js
- Core.Agent.Admin.AppointmentCalendar.Manage.js
```
## **Loader::Module::AdminAppointmentNotificationEvent###002-Calendar**

Loader module registration for the agent interface.

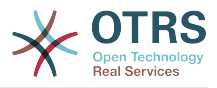

```
---
CSS:
- Core.Agent.Admin.NotificationEvent.css
JavaScript:
- Core.Agent.Admin.NotificationEvent.js
```
## **Loader::Module::AdminAttachment###002-Ticket**

Loader module registration for the agent interface.

Значение по умолчанию:

--- JavaScript: Core.Agent.Admin.Attachment.js

## **Loader::Module::AdminAutoResponse###002-Ticket**

Loader module registration for the agent interface.

Значение по умолчанию:

```
---
JavaScript:
- Core.Agent.Admin.AutoResponse.js
```
# Loader::Module::AdminCloudServiceSupportDataCollector###002-CloudSer**vices**

Loader module registration for the agent interface.

Значение по умолчанию:

```
---
CSS:
```
- Core.Agent.Admin.CloudService.SupportDataCollector.css

## **Loader::Module::AdminCloudServices###001-Framework**

Loader module registration for the agent interface.

Значение по умолчанию:

```
---
CSS:
- Core.Agent.Admin.CloudServices.css
```
## **Loader::Module::AdminCommunicationLog###001-Framework**

Loader module registration for the agent interface.

Значение по умолчанию:

```
---
CSS:
- Core.Agent.Admin.CommunicationLog.css
JavaScript:
- Core.Agent.Admin.CommunicationLog.js
 - thirdparty/jquery-tablesorter-2.28.14/jquery.tablesorter.js
- Core.UI.Table.Sort.js
```
## **Loader::Module::AdminCustomerCompany###001-Framework**

Loader module registration for the agent interface.

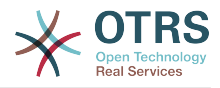

```
---
JavaScript:
 Core.Agent.Admin.CustomerCompany.js
```
# **Loader::Module::AdminCustomerGroup###001-Framework**

Loader module registration for the agent interface.

Значение по умолчанию:

```
---
JavaScript:
- Core.Agent.Admin.CustomerGroup.js
```
## **Loader::Module::AdminCustomerUser###001-Framework**

Loader module registration for the agent interface.

Значение по умолчанию:

```
---
JavaScript:
 Core.Agent.TicketAction.js
- Core.Agent.Admin.CustomerUser.js
```
## **Loader::Module::AdminCustomerUserCustomer###001-Framework**

Loader module registration for the agent interface.

Значение по умолчанию:

```
---
JavaScript:
- Core.Agent.Admin.CustomerUserService.js
```
## **Loader::Module::AdminCustomerUserGroup###001-Framework**

Loader module registration for the agent interface.

Значение по умолчанию:

```
---
JavaScript:
- Core.Agent.Admin.CustomerGroup.js
```
## **Loader::Module::AdminCustomerUserService###001-Framework**

Loader module registration for the agent interface.

Значение по умолчанию:

```
---
JavaScript:
- Core.Agent.Admin.CustomerUserService.js
```
#### **Loader::Module::AdminDynamicField###002-Ticket**

Loader module registration for the agent interface.

```
---
CSS:
 - Core.Agent.Admin.DynamicField.css
JavaScript:
- Core.Agent.Admin.DynamicField.js
- Core.Agent.Admin.SysConfig.Entity.js
```
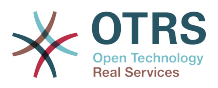

# **Loader::Module::AdminDynamicFieldCheckbox###002-Ticket**

Loader module registration for the agent interface.

Значение по умолчанию:

```
---
JavaScript:
- Core.Agent.Admin.DynamicField.js
 - Core.Agent.Admin.DynamicFieldCheckbox.js
- Core.Agent.Admin.SysConfig.Entity.js
```
## **Loader::Module::AdminDynamicFieldDateTime###002-Ticket**

Loader module registration for the agent interface.

Значение по умолчанию:

```
---
CSS:
- Core.Agent.Admin.DynamicField.css
JavaScript:
- Core.Agent.Admin.DynamicField.js
 - Core.Agent.Admin.DynamicFieldDateTime.js
- Core.Agent.Admin.SysConfig.Entity.js
```
## **Loader::Module::AdminDynamicFieldDropdown###002-Ticket**

Loader module registration for the agent interface.

Значение по умолчанию:

```
---
CSS:
- Core.Agent.Admin.DynamicField.css
JavaScript:
- Core.Agent.Admin.DynamicField.js
 - Core.Agent.Admin.DynamicFieldDropdown.js
- Core.Agent.Admin.SysConfig.Entity.js
```
## **Loader::Module::AdminDynamicFieldMultiselect###002-Ticket**

Loader module registration for the agent interface.

Значение по умолчанию:

```
---
CSS:
- Core.Agent.Admin.DynamicField.css
JavaScript:
- Core.Agent.Admin.DynamicField.js
  - Core.Agent.Admin.DynamicFieldMultiselect.js
- Core.Agent.Admin.SysConfig.Entity.js
```
## **Loader::Module::AdminDynamicFieldText###002-Ticket**

Loader module registration for the agent interface.

Значение по умолчанию:

```
---
JavaScript:
  - Core.Agent.Admin.DynamicField.js
 - Core.Agent.Admin.DynamicFieldText.js
- Core.Agent.Admin.SysConfig.Entity.js
```
#### **Loader::Module::AdminGenericAgent###002-Ticket**

Loader module registration for the agent interface.

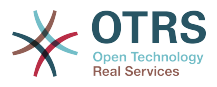

```
---
JavaScript:
- Core.Agent.Admin.GenericAgent.js
```
# **Loader::Module::AdminGenericInterfaceDebugger###002-GenericInterface**

Loader module registration for the agent interface.

Значение по умолчанию:

```
---
CSS:
- Core.Agent.Admin.GenericInterface.css
JavaScript:
- Core.Agent.Admin.GenericInterfaceDebugger.js
```
#### **Loader::Module::AdminGenericInterfaceErrorHandlingDefault###002-GenericInterface**

Loader module registration for the agent interface.

Значение по умолчанию:

```
---
CSS:
- Core.Agent.Admin.GenericInterface.css
JavaScript:
- Core.Agent.Admin.GenericInterfaceErrorHandling.js
```
#### **Loader::Module::AdminGenericInterfaceErrorHandlingRequestRetry###002-GenericInterface**

Loader module registration for the agent interface.

Значение по умолчанию:

```
---
CSS:
- Core.Agent.Admin.GenericInterface.css
JavaScript:
- Core.Agent.Admin.GenericInterfaceErrorHandling.js
- Core.Agent.Admin.GenericInterfaceErrorHandlingRequestRetry.js
```
## Loader::Module::AdminGenericInterfaceInvokerDefault###002-GenericInter**face**

Loader module registration for the agent interface.

Значение по умолчанию:

---

```
CSS:
- Core.Agent.Admin.GenericInterface.css
JavaScript:
- Core.Agent.Admin.GenericInterfaceInvoker.js
```
## **Loader::Module::AdminGenericInterfaceInvokerEvent###002-GenericInterface**

Loader module registration for the agent interface.

```
---
CSS:
- Core.Agent.Admin.GenericInterface.css
```
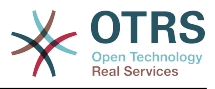

```
JavaScript:
- Core.Agent.Admin.GenericInterfaceInvokerEvent.js
```
## **Loader::Module::AdminGenericInterfaceMappingSimple###002-GenericInterface**

Loader module registration for the agent interface.

Значение по умолчанию:

```
---
CSS:
- Core.Agent.Admin.GenericInterface.css
JavaScript:
- Core.Agent.Admin.GenericInterfaceMapping.js
```
# Loader::Module::AdminGenericInterfaceMappingXSLT###002-GenericInter**face**

Loader module registration for the agent interface.

Значение по умолчанию:

```
---
CSS:
- Core.Agent.Admin.GenericInterface.css
JavaScript:
- Core.Agent.Admin.GenericInterfaceMappingXSLT.js
```
## Loader::Module::AdminGenericInterfaceOperationDefault###002-GenericIn**terface**

Loader module registration for the agent interface.

Значение по умолчанию:

```
---
CSS:
- Core.Agent.Admin.GenericInterface.css
JavaScript:
 - Core.Agent.Admin.GenericInterfaceOperation.js
```
## **Loader::Module::AdminGenericInterfaceTransportHTTPREST###002-GenericInterface**

Loader module registration for the agent interface.

Значение по умолчанию:

```
---
CSS:
 - Core.Agent.Admin.GenericInterface.css
JavaScript:
- Core.Agent.Admin.GenericInterfaceTransportHTTPREST.js
```
## **Loader::Module::AdminGenericInterfaceTransportHTTPSOAP###002-GenericInterface**

Loader module registration for the agent interface.

```
---
CSS:
- Core.Agent.Admin.GenericInterface.css
- Core.Agent.SortedTree.css
JavaScript:
- Core.Agent.Admin.GenericInterfaceTransportHTTPSOAP.js
```
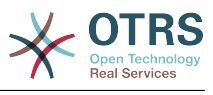

- Core.Agent.SortedTree.js

## **Loader::Module::AdminGenericInterfaceWebservice###002-GenericInterface**

Loader module registration for the agent interface.

Значение по умолчанию:

```
---
CSS:
- Core.Agent.Admin.GenericInterface.css
JavaScript:
- Core.Agent.Admin.GenericInterfaceWebservice.js
```
## **Loader::Module::AdminGenericInterfaceWebserviceHistory###002-GenericInterface**

Loader module registration for the agent interface.

Значение по умолчанию:

```
---
CSS:
- Core.Agent.Admin.GenericInterface.css
JavaScript:
- Core.Agent.Admin.GenericInterfaceWebserviceHistory.js
```
# **Loader::Module::AdminGroup###001-Framework**

Loader module registration for the agent interface.

Значение по умолчанию:

```
---
JavaScript:
- Core.Agent.Admin.Group.js
```
## **Loader::Module::AdminLog###001-Framework**

Loader module registration for the agent interface.

Значение по умолчанию:

```
---
JavaScript:
- Core.Agent.Admin.Log.js
```
# **Loader::Module::AdminMailAccount###001-Framework**

Loader module registration for the agent interface.

Значение по умолчанию:

```
---
JavaScript:
- Core.Agent.Admin.MailAccount.js
```
## **Loader::Module::AdminNotificationEvent###002-Ticket**

Loader module registration for the agent interface.

```
---
CSS:
- Core.Agent.Admin.NotificationEvent.css
JavaScript:
- Core.Agent.Admin.NotificationEvent.js
```
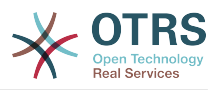

# **Loader::Module::AdminOTRSBusiness###001-Framework**

Loader module registration for the agent interface.

Значение по умолчанию:

```
---
CSS:
- Core.Agent.Admin.OTRSBusiness.css
```
# **Loader::Module::AdminPGP###001-Framework**

Loader module registration for the agent interface.

Значение по умолчанию:

```
---
JavaScript:
- Core.Agent.Admin.PGP.js
```
# **Loader::Module::AdminPackageManager###001-Framework**

Loader module registration for the agent interface.

Значение по умолчанию:

```
---
\sqrt{cs}:
- Core.Agent.Admin.PackageManager.css
JavaScript:
- Core.Agent.Admin.PackageManager.js
```
## **Loader::Module::AdminPerformanceLog###001-Framework**

Loader module registration for the agent interface.

Значение по умолчанию:

```
---
CSS:
- Core.Agent.Admin.PerformanceLog.css
```
## **Loader::Module::AdminPostMasterFilter###001-Framework**

Loader module registration for the agent interface.

Значение по умолчанию:

```
---
CSS:
- Core.Agent.Admin.PostMasterFilter.css
JavaScript:
- Core.Agent.Admin.PostMasterFilter.js
```
## **Loader::Module::AdminPriority###002-Ticket**

Loader module registration for the agent interface.

Значение по умолчанию:

```
---
JavaScript:
 Core.Agent.Admin.Priority.js
- Core.Agent.Admin.SysConfig.Entity.js
```
## **Loader::Module::AdminProcessManagement###002-ProcessManagement**

Loader module registration for the agent interface.

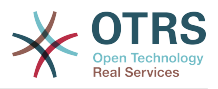

#### Значение по умолчанию:

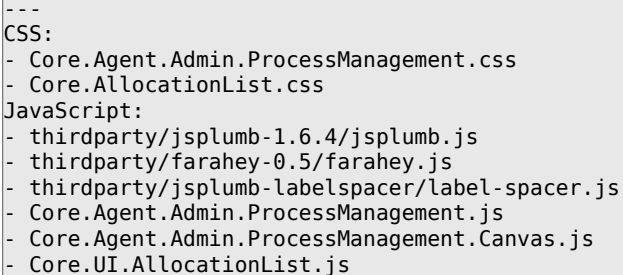

#### Loader::Module::AdminProcessManagementActivity###002-ProcessManage**ment**

Loader module registration for the agent interface.

Значение по умолчанию:

```
---
CSS:
- Core.Agent.Admin.ProcessManagement.css
- Core.AllocationList.css
JavaScript:
- Core.Agent.Admin.ProcessManagement.js
- Core.UI.AllocationList.js
```
#### Loader::Module::AdminProcessManagementActivityDialog###002-Process-**Management**

Loader module registration for the agent interface.

Значение по умолчанию:

```
---
CSS:
- Core.Agent.Admin.ProcessManagement.css
- Core.AllocationList.css
JavaScript:
- Core.Agent.Admin.ProcessManagement.js
- Core.UI.AllocationList.js
```
## **Loader::Module::AdminProcessManagementPath###002-ProcessManagement**

Loader module registration for the agent interface.

Значение по умолчанию:

```
---
CSS:
- Core.Agent.Admin.ProcessManagement.css
- Core.AllocationList.css
JavaScript:
 - Core.Agent.Admin.ProcessManagement.js
- Core.UI.AllocationList.js
```
#### **Loader::Module::AdminProcessManagementTransition###002-ProcessManagement**

Loader module registration for the agent interface.

```
---
CSS:
- Core.Agent.Admin.ProcessManagement.css
JavaScript:
```
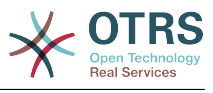

- Core.Agent.Admin.ProcessManagement.js

## **Loader::Module::AdminProcessManagementTransitionAction###002-Process-Management**

Loader module registration for the agent interface.

Значение по умолчанию:

---

```
\csc- Core.Agent.Admin.ProcessManagement.css
JavaScript:
- Core.Agent.Admin.ProcessManagement.js
```
## **Loader::Module::AdminQueue###002-Ticket**

Loader module registration for the agent interface.

Значение по умолчанию:

```
---
JavaScript:
 Core.Agent.Admin.Queue.js
- Core.Agent.Admin.SysConfig.Entity.js
```
# **Loader::Module::AdminQueueAutoResponse###002-Ticket**

Loader module registration for the agent interface.

Значение по умолчанию:

```
---
JavaScript:
 - Core.Agent.Admin.QueueAutoResponse.js
```
## **Loader::Module::AdminQueueTemplates###002-Ticket**

Loader module registration for the agent interface.

Значение по умолчанию:

```
---
JavaScript:
- Core.Agent.Admin.QueueTemplates.js
```
## **Loader::Module::AdminRegistration###001-Framework**

Loader module registration for the agent interface.

Значение по умолчанию:

```
---
CSS:
- Core.Agent.Admin.Registration.css
JavaScript:
- Core.Agent.Admin.Registration.js
```
# **Loader::Module::AdminRole###001-Framework**

Loader module registration for the agent interface.

```
---
JavaScript:
- Core.Agent.Admin.Role.js
```
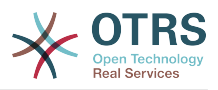

# **Loader::Module::AdminRoleGroup###001-Framework**

Loader module registration for the agent interface.

Значение по умолчанию:

```
---
JavaScript:
- Core.Agent.Admin.RoleGroup.js
```
# **Loader::Module::AdminRoleUser###001-Framework**

Loader module registration for the agent interface.

Значение по умолчанию:

```
---
JavaScript:
- Core.Agent.Admin.RoleUser.js
```
# **Loader::Module::AdminSLA###002-Ticket**

Loader module registration for the agent interface.

Значение по умолчанию:

```
---
JavaScript:
- Core.Agent.Admin.SLA.js
```
# **Loader::Module::AdminSMIME###001-Framework**

Loader module registration for the agent interface.

Значение по умолчанию:

```
---
JavaScript:
- Core.Agent.Admin.SMIME.js
```
## **Loader::Module::AdminSalutation###002-Ticket**

Loader module registration for the agent interface.

Значение по умолчанию:

```
---
JavaScript:
- Core.Agent.Admin.Salutation.js
```
## **Loader::Module::AdminSelectBox###001-Framework**

Loader module registration for the agent interface.

Значение по умолчанию:

```
---
JavaScript:
- Core.Agent.Admin.SelectBox.js
```
## **Loader::Module::AdminService###002-Ticket**

Loader module registration for the agent interface.

Значение по умолчанию:

---

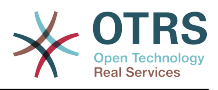

JavaScript: - Core.Agent.Admin.Service.js

## **Loader::Module::AdminSession###001-Framework**

Loader module registration for the agent interface.

Значение по умолчанию:

```
---
JavaScript:
- Core.Agent.Admin.Session.js
```
#### **Loader::Module::AdminSignature###002-Ticket**

Loader module registration for the agent interface.

Значение по умолчанию:

```
---
JavaScript:
- Core.Agent.Admin.Signature.js
```
# **Loader::Module::AdminState###002-Ticket**

Loader module registration for the agent interface.

Значение по умолчанию:

```
---
JavaScript:
 Core.Agent.Admin.State.js
- Core.Agent.Admin.SysConfig.Entity.js
```
## **Loader::Module::AdminSupportDataCollector###001-Framework**

Loader module registration for the agent interface.

Значение по умолчанию:

```
---
CSS:
- Core.Agent.Admin.SupportDataCollector.css
JavaScript:
- Core.Agent.Admin.SupportDataCollector.js
```
## **Loader::Module::AdminSystemAddress###002-Ticket**

Loader module registration for the agent interface.

Значение по умолчанию:

```
---
JavaScript:
- Core.Agent.Admin.SystemAddress.js
```
## **Loader::Module::AdminSystemConfiguration###001-Framework**

Loader module registration for the agent interface.

Этот параметр не может быть отключен.

```
---
CSS:
- Core.Agent.Admin.SystemConfiguration.css
JavaScript:
```
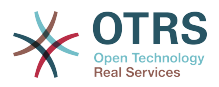

- thirdparty/clipboardjs-1.7.1/clipboard.min.js
- Core.SystemConfiguration.js
- Core.SystemConfiguration.Date.js
- Core.SystemConfiguration.DateTime.js
- Core.SystemConfiguration.VacationDays.js - Core.SystemConfiguration.VacationDaysOneTime.js
- Core.SystemConfiguration.WorkingHours.js
- Core.Form.js
- Core.Agent.Admin.SystemConfiguration.js

#### **Loader::Module::AdminSystemConfigurationDeployment###001-Framework**

Loader module registration for the agent interface.

Значение по умолчанию:

```
---
CSS:
- Core.Agent.Admin.SystemConfiguration.css
JavaScript:
 - thirdparty/clipboardjs-1.7.1/clipboard.min.js
 Core.SystemConfiguration.js
- Core.Agent.Admin.SystemConfiguration.js
```
## **Loader::Module::AdminSystemConfigurationGroup###001-Framework**

Loader module registration for the agent interface.

Этот параметр не может быть отключен.

Значение по умолчанию:

```
---
CSS:
- Core.Agent.Admin.SystemConfiguration.css
JavaScript:
 - thirdparty/clipboardjs-1.7.1/clipboard.min.js
 Core. SystemConfiguration.js
- Core.SystemConfiguration.Date.js
- Core.SystemConfiguration.DateTime.js
- Core.SystemConfiguration.VacationDays.js
- Core.SystemConfiguration.VacationDaysOneTime.js
- Core.SystemConfiguration.WorkingHours.js
 Core.Form.js
 - Core.Agent.Admin.SystemConfiguration.js
```
## **Loader::Module::AdminSystemMaintenance###001-Framework**

Loader module registration for the agent interface.

Значение по умолчанию:

```
---
JavaScript:
- Core.Agent.Admin.SystemMaintenance.js
```
## **Loader::Module::AdminTemplate###002-Ticket**

Loader module registration for the agent interface.

Значение по умолчанию:

```
---
JavaScript:
- Core.Agent.Admin.Template.js
```
## **Loader::Module::AdminTemplateAttachment###002-Ticket**

Loader module registration for the agent interface.

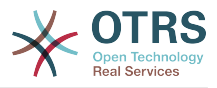

#### Значение по умолчанию:

```
---
JavaScript:
- Core.Agent.Admin.TemplateAttachment.js
```
# **Loader::Module::AdminType###002-Ticket**

Loader module registration for the agent interface.

Значение по умолчанию:

```
---
JavaScript:
- Core.Agent.Admin.Type.js
- Core.Agent.Admin.SysConfig.Entity.js
```
## **Loader::Module::AdminUserGroup###001-Framework**

Loader module registration for the agent interface.

Значение по умолчанию:

```
---
JavaScript:
- Core.Agent.Admin.UserGroup.js
```
# **75. Frontend → Admin → ModuleRegistration → MainMenu**

**Frontend::Navigation###Admin###001-Framework**

Регистрация пункта главного меню.

Значение по умолчанию:

```
---
- AccessKey: a
  Block: ItemArea
  Description: Admin modules overview.
  Group:
   - admin
  GroupRo: []
  Link: Action=Admin
   LinkOption: ''
  Name: Admin
 NavBar: Admin
 Prio: '10000'
  Type: Menu
```
## **Frontend::Navigation###AdminACL###002-Ticket**

Регистрация пункта главного меню.

Этот параметр по-умолчанию не активен.

Значение по умолчанию:

--- []

## **Frontend::Navigation###AdminAppointmentCalendarManage###002-Calendar**

Регистрация пункта главного меню.

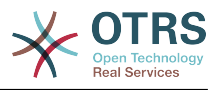

#### Значение по умолчанию:

```
---
- AccessKey: ''
  Block: ItemArea
  Description: Manage different calendars.
  Group:
   - admin
  GroupRo: []
  Link: Action=AdminAppointmentCalendarManage
 LinkOption:
  Name: Manage Calendars
 NavBar: Calendar
 Prio: '9000'
 Type: ''
```
## **Frontend::Navigation###AdminAppointmentNotificationEvent###002-Calendar**

Регистрация пункта главного меню.

Этот параметр по-умолчанию не активен.

Значение по умолчанию:

--- []

#### **Frontend::Navigation###AdminAttachment###002-Ticket**

Регистрация пункта главного меню.

Этот параметр по-умолчанию не активен.

Значение по умолчанию:

 $- - 1$ ]

## **Frontend::Navigation###AdminAutoResponse###002-Ticket**

Регистрация пункта главного меню.

Этот параметр по-умолчанию не активен.

Значение по умолчанию:

--- []

#### **Frontend::Navigation###AdminCloudServiceSupportDataCollector###002-CloudServices**

Регистрация пункта главного меню.

Этот параметр по-умолчанию не активен.

Значение по умолчанию:

--- []

#### **Frontend::Navigation###AdminCloudServices###001-Framework**

Регистрация пункта главного меню.

Этот параметр по-умолчанию не активен.

Значение по умолчанию:

--- []

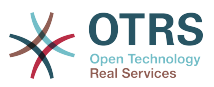

#### **Frontend::Navigation###AdminCommunicationLog###001-Framework**

Регистрация пункта главного меню.

Этот параметр по-умолчанию не активен.

Значение по умолчанию:

--- []

#### **Frontend::Navigation###AdminCustomerCompany###001-Framework**

Регистрация пункта главного меню.

Значение по умолчанию:

```
---
- AccessKey: ''
  Block: ItemArea
  Description: Create and manage customers.
  Group:
  - admin
   - users
  GroupRo: []
  Link: Action=AdminCustomerCompany;Nav=Agent
  LinkOption: ''
  Name: Customer Administration
  NavBar: Customers
 Prio: '9100'
 Type: ''
```
## **Frontend::Navigation###AdminCustomerGroup###001-Framework**

Регистрация пункта главного меню.

Этот параметр по-умолчанию не активен.

Значение по умолчанию:

 $- - 1$ 

## **Frontend::Navigation###AdminCustomerUser###001-Framework**

Регистрация пункта главного меню.

Значение по умолчанию:

```
---
- AccessKey: ''
  Block: ItemArea
  Description: Create and manage customer users.
  Group:
  - admin
   - users
  GroupRo: []
  Link: Action=AdminCustomerUser;Nav=Agent
 LinkOption:
  Name: Customer User Administration
  NavBar: Customers
  Prio: '9000'
  Type: ''
```
#### **Frontend::Navigation###AdminCustomerUserCustomer###001-Framework**

Регистрация пункта главного меню.

Этот параметр по-умолчанию не активен.

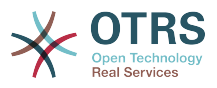

Значение по умолчанию:

--- []

#### **Frontend::Navigation###AdminCustomerUserGroup###001-Framework**

Регистрация пункта главного меню.

Этот параметр по-умолчанию не активен.

Значение по умолчанию:

--- []

#### **Frontend::Navigation###AdminCustomerUserService###001-Framework**

Регистрация пункта главного меню.

Этот параметр по-умолчанию не активен.

Значение по умолчанию:

--- []

#### **Frontend::Navigation###AdminDynamicField###002-Ticket**

Регистрация пункта главного меню.

Этот параметр по-умолчанию не активен.

Значение по умолчанию:

 $- - 11$ 

## **Frontend::Navigation###AdminEmail###001-Framework**

Регистрация пункта главного меню.

Этот параметр по-умолчанию не активен.

Значение по умолчанию:

--- []

## **Frontend::Navigation###AdminGenericAgent###002-Ticket**

Регистрация пункта главного меню.

Этот параметр по-умолчанию не активен.

Значение по умолчанию:

--- []

# **Frontend::Navigation###AdminGenericInterfaceDebugger###002-GenericInterface**

Регистрация пункта главного меню.

Этот параметр по-умолчанию не активен.

#### Значение по умолчанию:

--- []

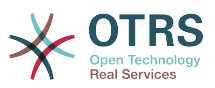

## **Frontend::Navigation###AdminGenericInterfaceWebservice###002-GenericInterface**

Регистрация пункта главного меню.

Этот параметр по-умолчанию не активен.

Значение по умолчанию:

--- []

#### **Frontend::Navigation###AdminGroup###001-Framework**

Регистрация пункта главного меню.

Этот параметр по-умолчанию не активен.

Значение по умолчанию:

--- []

# **Frontend::Navigation###AdminLog###001-Framework**

Регистрация пункта главного меню.

Этот параметр по-умолчанию не активен.

Значение по умолчанию:

--- []

# **Frontend::Navigation###AdminMailAccount###001-Framework**

Регистрация пункта главного меню.

Этот параметр по-умолчанию не активен.

Значение по умолчанию:

--- []

# **Frontend::Navigation###AdminNotificationEvent###002-Ticket**

Регистрация пункта главного меню.

Этот параметр по-умолчанию не активен.

Значение по умолчанию:

--- []

## **Frontend::Navigation###AdminOTRSBusiness###001-Framework**

Регистрация пункта главного меню.

Этот параметр по-умолчанию не активен.

Значение по умолчанию:

--- []

## **Frontend::Navigation###AdminPGP###001-Framework**

Регистрация пункта главного меню.

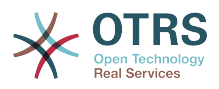

Этот параметр по-умолчанию не активен.

Значение по умолчанию:

--- []

#### **Frontend::Navigation###AdminPackageManager###001-Framework**

Регистрация пункта главного меню.

Этот параметр по-умолчанию не активен.

Значение по умолчанию:

--- []

#### **Frontend::Navigation###AdminPerformanceLog###001-Framework**

Регистрация пункта главного меню.

Этот параметр по-умолчанию не активен.

Значение по умолчанию:

--- []

#### **Frontend::Navigation###AdminPostMasterFilter###001-Framework**

Регистрация пункта главного меню.

Этот параметр по-умолчанию не активен.

Значение по умолчанию:

--- []

#### **Frontend::Navigation###AdminPriority###002-Ticket**

Регистрация пункта главного меню.

Этот параметр по-умолчанию не активен.

Значение по умолчанию:

--- []

## **Frontend::Navigation###AdminProcessManagement###002-ProcessManagement**

Регистрация пункта главного меню.

Этот параметр по-умолчанию не активен.

Значение по умолчанию:

--- []

## **Frontend::Navigation###AdminQueue###002-Ticket**

Регистрация пункта главного меню.

Этот параметр по-умолчанию не активен.

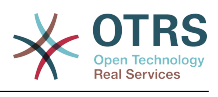

--- []

## **Frontend::Navigation###AdminQueueAutoResponse###002-Ticket**

Регистрация пункта главного меню.

Этот параметр по-умолчанию не активен.

Значение по умолчанию:

--- []

## **Frontend::Navigation###AdminQueueTemplates###002-Ticket**

Регистрация пункта главного меню.

Этот параметр по-умолчанию не активен.

Значение по умолчанию:

--- []

# **Frontend::Navigation###AdminRegistration###001-Framework**

Регистрация пункта главного меню.

Этот параметр по-умолчанию не активен.

Значение по умолчанию:

--- []

# **Frontend::Navigation###AdminRole###001-Framework**

Регистрация пункта главного меню.

Этот параметр по-умолчанию не активен.

Значение по умолчанию:

--- []

## **Frontend::Navigation###AdminRoleGroup###001-Framework**

Регистрация пункта главного меню.

Этот параметр по-умолчанию не активен.

Значение по умолчанию:

--- []

## **Frontend::Navigation###AdminRoleUser###001-Framework**

Регистрация пункта главного меню.

Этот параметр по-умолчанию не активен.

Значение по умолчанию:

--- []

## **Frontend::Navigation###AdminSLA###002-Ticket**

Регистрация пункта главного меню.

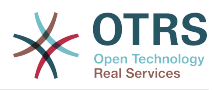

Этот параметр по-умолчанию не активен.

Значение по умолчанию:

--- []

#### **Frontend::Navigation###AdminSMIME###001-Framework**

Регистрация пункта главного меню.

Этот параметр по-умолчанию не активен.

Значение по умолчанию:

--- []

## **Frontend::Navigation###AdminSalutation###002-Ticket**

Регистрация пункта главного меню.

Этот параметр по-умолчанию не активен.

Значение по умолчанию:

--- []

## **Frontend::Navigation###AdminSelectBox###001-Framework**

Регистрация пункта главного меню.

Этот параметр по-умолчанию не активен.

Значение по умолчанию:

 $\boxed{ \cdot \cdot \cdot \cdot \cdot}$ 

## **Frontend::Navigation###AdminService###002-Ticket**

Регистрация пункта главного меню.

Этот параметр по-умолчанию не активен.

Значение по умолчанию:

--- []

## **Frontend::Navigation###AdminSession###001-Framework**

Регистрация пункта главного меню.

Этот параметр по-умолчанию не активен.

Значение по умолчанию:

--- []

## **Frontend::Navigation###AdminSignature###002-Ticket**

Регистрация пункта главного меню.

Этот параметр по-умолчанию не активен.

Значение по умолчанию:

--- []

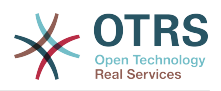

#### **Frontend::Navigation###AdminState###002-Ticket**

Регистрация пункта главного меню.

Этот параметр по-умолчанию не активен.

Значение по умолчанию:

--- []

## **Frontend::Navigation###AdminSupportDataCollector###001-Framework**

Регистрация пункта главного меню.

Этот параметр по-умолчанию не активен.

Значение по умолчанию:

--- []

## **Frontend::Navigation###AdminSystemAddress###002-Ticket**

Регистрация пункта главного меню.

Этот параметр по-умолчанию не активен.

Значение по умолчанию:

--- []

## **Frontend::Navigation###AdminSystemConfiguration###001-Framework**

Регистрация пункта главного меню.

Этот параметр по-умолчанию не активен.

Значение по умолчанию:

 $\boxed{ \cdot \cdot \cdot \cdot \cdot}$ 

# **Frontend::Navigation###AdminSystemConfigurationDeployment###001-Framework**

Регистрация пункта главного меню.

Этот параметр по-умолчанию не активен.

Значение по умолчанию:

--- []

# **Frontend::Navigation###AdminSystemConfigurationGroup###001-Framework**

Регистрация пункта главного меню.

Этот параметр по-умолчанию не активен.

Значение по умолчанию:

--- []

## **Frontend::Navigation###AdminSystemMaintenance###001-Framework**

Регистрация пункта главного меню.

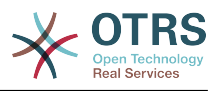

Этот параметр по-умолчанию не активен.

Значение по умолчанию:

--- []

## **Frontend::Navigation###AdminTemplate###002-Ticket**

Регистрация пункта главного меню.

Этот параметр по-умолчанию не активен.

Значение по умолчанию:

--- []

# **Frontend::Navigation###AdminTemplateAttachment###002-Ticket**

Регистрация пункта главного меню.

Этот параметр по-умолчанию не активен.

Значение по умолчанию:

--- []

# **Frontend::Navigation###AdminType###002-Ticket**

Регистрация пункта главного меню.

Этот параметр по-умолчанию не активен.

Значение по умолчанию:

 $\overline{\cdots}$  []

# **Frontend::Navigation###AdminUser###001-Framework**

Регистрация пункта главного меню.

Этот параметр по-умолчанию не активен.

Значение по умолчанию:

--- []

# **Frontend::Navigation###AdminUserGroup###001-Framework**

Регистрация пункта главного меню.

Этот параметр по-умолчанию не активен.

Значение по умолчанию:

--- []

# **76. Frontend → Admin → ModuleRegistration → MainMenu → Search**

# **Frontend::Search###AdminSystemConfiguration**

Модуль поиска.

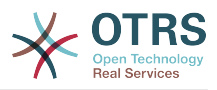

--- ^AdminSystemConfiguration: Action=AdminSystemConfiguration;Subaction=SearchDialog

# **Frontend::Search::JavaScript###AdminSystemConfiguration**

Функция JavaScript для фронтэнд поиска.

Значение по умолчанию:

--- ^AdminSystemConfiguration: Core.Agent.Admin.SystemConfiguration.OpenSearchDialog()

# **77. Frontend → Admin → View → CustomerCompany**

## **AdminCustomerCompany::RunInitialWildcardSearch**

Выполняет начальный поиск по символу подстановки в списке компаний клиентов в модуле AdminCustomerCompany.

Этот параметр не может быть отключен.

Значение по умолчанию:

--- '1'

# **78. Frontend → Admin → View → CustomerUser**

## **AdminCustomerUser::RunInitialWildcardSearch**

Выполняет начальный поиск по символу подстановки в списке клиентов при доступе к модулю AdminCustomerUser.

Этот параметр не может быть отключен.

Значение по умолчанию:

--- '1'

#### **AdminCustomerUser::UseAutoComplete**

Включает автозавершение при выборе customer ID в окне управления клиентами AdminCustomerUser интерфейса агента.

Этот параметр не может быть отключен.

Значение по умолчанию:

 $- - 0$ 

# **79. Frontend → Admin → View → NotificationEvent**

## **AppointmentNotification::Transport###Email**

Задает все параметры для этого типа отправки уведомлений.

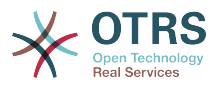

#### Значение по умолчанию:

```
---
AgentEnabledByDefault: '1'
Icon: fa fa-envelope
IsOTRSBusinessTransport: '0'
Module: Kernel::System::Calendar::Event::Transport::Email
Name: Email
Prio: '100'
```
#### **AppointmentNotification::Transport###NotificationView**

Задает все параметры для этого типа отправки уведомлений.

#### Значение по умолчанию:

```
---
AgentEnabledByDefault: '0'
Icon: fa fa-th-list
IsOTRSBusinessTransport: '1'
Module: Kernel::System::Calendar::Event::Transport::NotificationView
Name: Web View
Prio: '110'
```
#### **AppointmentNotification::Transport###SMS**

Задает все параметры для этого типа отправки уведомлений.

Значение по умолчанию:

```
---
AgentEnabledByDefault: '0'
Icon: fa fa-mobile
IsOTRSBusinessTransport: '1'
Module: Kernel::System::Calendar::Event::Transport::SMS
Name: SMS (Short Message Service)
Prio: '120'
```
## **Frontend::Admin::AdminAppointmentNotificationEvent###EventObjectTypes**

Задает типы событий, которые будут управляться с помощью AdminAppointmentNotificationEvent.

Значение по умолчанию:

```
---
  - Calendar
  - Appointment
```
#### **Frontend::Admin::AdminAppointmentNotificationEvent###RichText**

Использует форматированный текст для просмотра и редактирования уведомлений о заявках.

Значение по умолчанию:

--- '1'

#### **Frontend::Admin::AdminAppointmentNotificationEvent###RichTextHeight**

Задает высоту окна текстового редактора на этом экране. Введите число пикселей и значение в процентах.

#### Значение по умолчанию:

--- '320'

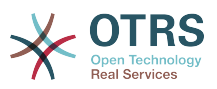

#### **Frontend::Admin::AdminAppointmentNotificationEvent###RichTextWidth**

Задает ширину окна текстового редактора на этом экране. Введите число (пикселов) или значение в процентах.

Значение по умолчанию:

--- '620'

#### **Frontend::Admin::AdminNotificationEvent###RichText**

Использует форматированный текст для просмотра и редактирования уведомлений о заявках.

Значение по умолчанию:

--- '1'

#### **Frontend::Admin::AdminNotificationEvent###RichTextHeight**

Задает высоту окна текстового редактора на этом экране. Введите число пикселей и значение в процентах.

Этот параметр может быть изменен в личных настройках, но по умолчанию не активен.

Значение по умолчанию:

--- '320'

#### **Frontend::Admin::AdminNotificationEvent###RichTextWidth**

Задает ширину окна текстового редактора на этом экране. Введите число (пикселов) или значение в процентах.

Этот параметр может быть изменен в личных настройках, но по умолчанию не активен.

Значение по умолчанию:

--- '620'

#### **Notification::CharactersPerLine**

Задает количество символов в строке, используемое при просмотре сообщений в HTML формате в TemplateGenerator/Генераторе\_шаблонов для EventNotifications/Уведомлений\_о\_событиях.

Этот параметр не может быть отключен.

Значение по умолчанию:

--- '80'

#### **Notification::Transport###Email**

Задает все параметры для этого типа отправки уведомлений.

```
---
AgentEnabledByDefault: '1'
Icon: fa fa-envelope
IsOTRSBusinessTransport: '0'
Module: Kernel::System::Ticket::Event::NotificationEvent::Transport::Email
```
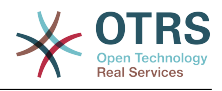

Name: Email Prio: '100'

---

---

#### **Notification::Transport###NotificationView**

Задает все параметры для этого типа отправки уведомлений.

Значение по умолчанию:

```
AgentEnabledByDefault: '0'
Icon: fa fa-th-list
IsOTRSBusinessTransport: '1'
Module: Kernel::System::Ticket::Event::NotificationEvent::Transport::NotificationView
Name: Web View
Prio: '110'
```
#### **Notification::Transport###SMS**

Задает все параметры для этого типа отправки уведомлений.

Значение по умолчанию:

```
AgentEnabledByDefault: '0'
Icon: fa fa-mobile
IsOTRSBusinessTransport: '1'
Module: Kernel::System::Ticket::Event::NotificationEvent::Transport::SMS
Name: SMS (Short Message Service)
Prio: '120'
```
# **80. Frontend → Admin → View → SelectBox**

**AdminSelectBox::AllowDatabaseModification**

Задает право администратора выполнять изменения в БД используя AdminSelectBox.

Этот параметр не может быть отключен.

Значение по умолчанию:

--- 0

# **81. Frontend → Admin → View → SysConfig**

# **ConfigLevel**

Устанавливает уровень доступа администратора к SysConfig. В зависисмости от установленного уровня, некоторые параметры конфигурации не будут показываться. Чем выше уровень (Beginner - наивысший, всего их три - Expert, Advanced, Beginner), тем меньше вероятность внесения в конфигурацию изменений, которые могут привести ее в неработоспособное состояние.

Этот параметр не может быть отключен.

Значение по умолчанию:

--- '100'

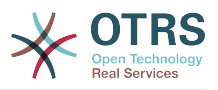

# **82. Frontend → Agent**

# **AgentLoginLogo**

The logo shown on top of the login box of the agent interface. The URL to the image can be a relative URL to the skin image directory, or a full URL to a remote web server.

Значение по умолчанию:

```
---
StyleHeight: 60px
URL: skins/Agent/default/img/loginlogo_default.png
```
## **AgentLogo**

Логотип, отображаемый в заголовке экрана в интерфейсе агента. URL ссылка может быть относительным URL на каталог с файлами (skin) или быть полным URL на внешний веб-сервер.

Значение по умолчанию:

```
---
StyleHeight: 55px
StyleRight: 24px
StyleTop: 7px
StyleWidth: 300px
URL: skins/Agent/default/img/logo_bg.png
```
## **AgentLogoCustom###default**

Логотип, отображаемый в заголовке экрана в интерфейсе агента для окраса "default". Смотрите описание "AgentLogo" для дальгейших пояснений.

Этот параметр по-умолчанию не активен.

Значение по умолчанию:

```
---
StyleHeight: 55px
StyleRight: 24px
StyleTop: 7px
StyleWidth: 300px
URL: skins/Agent/default/img/logo_bg.png
```
## **AgentLogoCustom###highcontrast**

Логотип, отображаемый в заголовке экрана интерфейса агента для окраса "High Contrast". Смотрите описание "AgentLogo" для дальнейших пояснений.

Значение по умолчанию:

```
---
StyleHeight: 55px
StyleRight: 24px
StyleTop: 7px
StyleWidth: 300px
URL: skins/Agent/default/img/logo_bg.png
```
## **AgentLogoCustom###ivory**

Логотип, отображаемый в заголовке экрана в интерфейсе агента для окраса "ivory". Смотрите описание "AgentLogo" для дальгейших пояснений.

Значение по умолчанию:

---

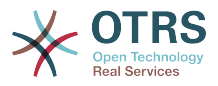

StyleHeight: 55px StyleRight: 24px StyleTop: 7px StyleWidth: 300px URL: skins/Agent/default/img/logo\_bg.png

## **AgentLogoCustom###ivory-slim**

Логотип, отображаемый в заголовке экрана в интерфейсе агента для окраса "ivory-slim". Смотрите описание "AgentLogo" для дальгейших пояснений.

Значение по умолчанию:

--- StyleHeight: 45px StyleRight: 45px StyleTop: 10px StyleWidth: 220px URL: skins/Agent/default/img/logo\_bg.png

#### **AgentLogoCustom###slim**

Логотип, отображаемый в заголовке экрана в интерфейсе агента для окраса "slim". Смотрите описание "AgentLogo" для дальгейших пояснений.

Значение по умолчанию:

```
---
StyleHeight: 45px
StyleRight: 45px
StyleTop: 10px
StyleWidth: 220px
URL: skins/Agent/default/img/logo_bg.png
```
## **AutoComplete::Agent###CustomerSearch**

Задает настройки для функции автозавершения.

Значение по умолчанию:

```
---
AutoCompleteActive: '1'
ButtonText: Search Customer
MaxResultsDisplayed: '20'
MinQueryLength: '2'
QueryDelay: '100'
```
## **AutoComplete::Agent###Default**

Задает настройки для функции автозавершения.

Значение по умолчанию:

```
---
AutoCompleteActive: '1'
ButtonText: Search
MaxResultsDisplayed: '20'
MinQueryLength: '2'
QueryDelay: '100'
```
## **AutoComplete::Agent###UserSearch**

Задает настройки для функции автозавершения.

Значение по умолчанию:

---

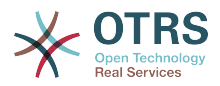

AutoCompleteActive: '1' ButtonText: Search User MaxResultsDisplayed: '20' MinQueryLength: '2' QueryDelay: '100'

## **CustomerDBLink**

Задает внешнюю ссылку на БД клиента (например, 'http://yourhost/customer.php?CID=[% Data.CustomerID %]' или '').

Этот параметр не может быть отключен.

Значение по умолчанию:

```
--- '[% Env("CGIHandle") %]?Action=AgentCustomerInformationCenter;CustomerID=[%
 Data.CustomerID
 | uri %]'
```
#### **CustomerDBLinkClass**

Задает целевой атрибут в ссылке на внешнюю базу клиентов. Например, 'AsPopup PopupType\_TicketAction'.

Этот параметр не может быть отключен.

Значение по умолчанию:

```
--- ''
```
#### **CustomerDBLinkTarget**

Задает целевой атрибут в ссылке на внешнюю базу клиентов. Например, 'target="cdb"'.

Этот параметр не может быть отключен.

Значение по умолчанию:

--- ''

#### **DefaultOverviewColumns**

General ticket data shown in the ticket overviews (fall-back). Note that TicketNumber can not be disabled, because it is necessary.

Этот параметр не может быть отключен.

```
---
Age: '2'
Changed: '1'
Created: '1'
CustomerCompanyName: '1'
CustomerID: '2'
CustomerName: '1'
CustomerUserID: '1'
EscalationResponseTime: '1'
EscalationSolutionTime: '1'
EscalationTime: '1'
EscalationUpdateTime: '1'
Lock: '2'
Owner: '2'
PendingTime: '1'
Priority: '1'
Queue: '2'
```
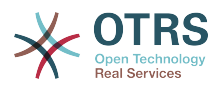

Responsible: '1' SLA: '1' Sender: '2' Service: '1' State: '2' Subject: '1' TicketNumber: '2' Title: '2' Type: '1'

#### **Frontend::AvatarEngine**

Определите, какой движок аватара следует использовать для аватара агента в заголовке и изображения отправителя в AgentTicketZoom. Если выбрано «Нет», вместо него будут отображаться инициалы. Обратите внимание, что выбор чего-либо другого, кроме «Нет», переносит зашифрованный адрес электронной почты конкретного пользователя на внешнюю службу.

Этот параметр не может быть отключен.

Значение по умолчанию:

--- Gravatar

#### **Frontend::CommonParam###Action**

Задает модуль по умолчанию, если никакой параметр Action (в url)не указан в интерфейсе агента.

Этот параметр не может быть отключен.

Значение по умолчанию:

--- AgentDashboard

#### **Frontend::CommonParam###QueueID**

ID очереди по умолчанию используемый в системе в интерфейсе агента.

Этот параметр не может быть отключен.

Значение по умолчанию:

--- 0

#### **Frontend::CommonParam###TicketID**

TicketID по умолчанию, для использования в интерфейсе агента.

Этот параметр не может быть отключен.

Значение по умолчанию:

 $- - -$  '''

#### **Frontend::Gravatar::ArticleDefaultImage**

Define which avatar default image should be used for the article view if no gravatar is assigned to the mail address. Check https://gravatar.com/site/implement/images/ for further information.

Этот параметр не может быть отключен.

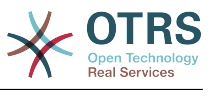

 $--$  mp

#### **Frontend::Gravatar::DefaultImage**

Define which avatar default image should be used for the current agent if no gravatar is assigned to the mail address of the agent. Check https://gravatar.com/site/implement/images/ for further information.

Этот параметр не может быть отключен.

Значение по умолчанию:

 $--$  mp

#### **Frontend::HeaderMetaModule###100-Refresh**

Задает модуль, генерирующий код для периодической перезагрузки страниц.

Этот параметр не может быть отключен.

Значение по умолчанию:

--- Module: Kernel::Output::HTML::HeaderMeta::Refresh

#### **Frontend::HeaderMetaModule###2-TicketSearch**

Модуль для генерации HTML OpenSearch шаблонов для быстрого поиска заявок в интерфейсе агента.

Значение по умолчанию:

```
---
Action: AgentTicketSearch
Module: Kernel::Output::HTML::HeaderMeta::AgentTicketSearch
```
#### **InfoFile**

Файл отображаемый модулем Kernel::Modules::AgentInfo, если он помещен в Kernel/Output/HTML/Templates/Standard/AgentInfo.tt.

Этот параметр не может быть отключен.

Значение по умолчанию:

--- AgentInfo

#### **InfoKey**

Задает ключ, который проверяется модулем Kernel::Modules::AgentInfo. Если этот ключ личных настроек верен, сообщение принимается системой.

Этот параметр не может быть отключен.

Значение по умолчанию:

--- wpt22

## **LoginURL**

Задает альтернативную URL, для страницы входа.

Этот параметр по-умолчанию не активен.

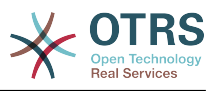

--- http://host.example.com/login.html

#### **LogoutURL**

Задает альтернативную URL, для страницы выхода.

Этот параметр по-умолчанию не активен.

Значение по умолчанию:

--- http://host.example.com/thanks-for-using-otrs.html

#### **LostPassword**

Включить функцию восстановления пароля для агентов в интерфейсе агента

Этот параметр не может быть отключен.

Значение по умолчанию:

--- '1'

#### **ModernizeFormFields**

Используйте новый способ выбора и автозавершения при заполнении полей в интерфейсе агента, где это применимо (InputFields/Поля ввода).

Этот параметр не может быть отключен.

Значение по умолчанию:

--- '1'

#### **NewTicketInNewWindow::Enabled**

Если включено, TicketPhone and TicketEmail будут открываться в новом окне браузера.

Этот параметр не может быть отключен.

Значение по умолчанию:

 $- - 0$ 

## **NotificationBodyLostPassword**

Defines the body text for notification mails sent to agents, about new password.

Этот параметр не может быть отключен.

Значение по умолчанию:

```
--- "Hi <OTRS_USERFIRSTNAME>,\n\n\nHere's your new OTRS password.\n\nNew password:
 <OTRS_NEWPW>\n\nYou can log in via the following URL:\n\n<OTRS_CONFIG_HttpType>://
<OTRS_CONFIG_FQDN>/<OTRS_CONFIG_ScriptAlias>index.pl\n
\qquad \qquad \blacksquare
```
## **NotificationBodyLostPasswordToken**

Defines the body text for notification mails sent to agents, with token about new requested password.

Этот параметр не может быть отключен.

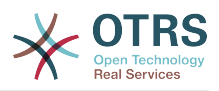

--- "Hi <OTRS\_USERFIRSTNAME>,\n\nYou or someone impersonating you has requested to change your OTRS\npassword.\n\nIf you want to do this, click on the link below. You will receive another email containing the password.\n \n<OTRS\_CONFIG\_HttpType>://<OTRS\_CONFIG\_FQDN>/<OTRS\_CONFIG\_ScriptAlias>index.pl? Action=LostPassword;Token=<0TRS\_TOKEN>\n\nIf you did not request a new password, please ignore this email.\n

#### **NotificationSubjectLostPassword**

Задает тему почтового сообщения, отправляемого агенту о новом пароле.

Этот параметр не может быть отключен.

Значение по умолчанию:

--- New OTRS password

#### **NotificationSubjectLostPasswordToken**

Задает тему почтового сообщения, отправляемого агенту о вновь запрошенном пароле.

Этот параметр не может быть отключен.

Значение по умолчанию:

--- New OTRS password request

#### **OpenMainMenuOnHover**

Если включено, первый уровень меню будет открываться по наведению указателя мыши (вместо только "клика").

Этот параметр не может быть отключен.

Значение по умолчанию:

#### $- - 0$

#### **PossibleNextActions**

Определяет список возможных дальнейших действий на экране ошибки, необходим полный путь, тогда станет возможным добавление внешних ссылок, в случае необходимости.

Значение по умолчанию:

--- '[% Env(''CGIHandle'') %]?Action=AgentDashboard': Go to dashboard!

#### **PreApplicationModule###AgentInfo**

Задать полезные модули для загрузки пользовательских опций или отображения новостей

Этот параметр по-умолчанию не активен.

Значение по умолчанию:

--- Kernel::Modules::AgentInfo

#### **ShowMotd**

Показывает сообщение дня на экране входа агента.

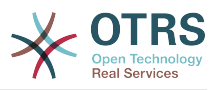

Этот параметр не может быть отключен.

Значение по умолчанию:

--- 0

#### **Ticket::Frontend::AccountTime**

Включить учет времени выполнения

Этот параметр не может быть отключен.

Значение по умолчанию:

--- '1'

#### **Ticket::Frontend::BulkAccountedTime**

Включить Учет времени для всех заявок при массовом действии.

Этот параметр не может быть отключен.

Значение по умолчанию:

--- '1'

#### **Ticket::Frontend::CustomerInfoCompose**

Показывать информацию о клиенте (телефон и адрес электронной почты) при создании сообщений.

Этот параметр не может быть отключен.

Значение по умолчанию:

--- '1'

## **Ticket::Frontend::CustomerInfoComposeMaxSize**

Максимальный размер (в символах) таблицы с информацией о клиенте (при создании заявки или ответа).

Этот параметр не может быть отключен.

Значение по умолчанию:

--- '22'

#### **Ticket::Frontend::CustomerInfoZoomMaxSize**

Максимальная длина (в символах) для таблицы информации о клиенте при просмотре заявки.

Этот параметр не может быть отключен.

Значение по умолчанию:

--- '22'

## **Ticket::Frontend::DynamicFieldsZoomMaxSizeArticle**

Максимальная длина (в символах) для динамических полей в сообщении в подробном просмотре заявки.

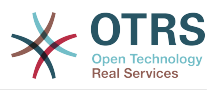

Этот параметр не может быть отключен.

Значение по умолчанию:

--- '160'

#### **Ticket::Frontend::DynamicFieldsZoomMaxSizeSidebar**

Максимальная длина (в символах) для динамических полей в информации о заявке в подробном просмотре заявки.

Этот параметр не может быть отключен.

Значение по умолчанию:

--- '18'

#### **Ticket::Frontend::InformAgentMaxSize**

Максимальный размер (в строках) списка информируемых агентов, в агентском интерфейсе.

Этот параметр не может быть отключен.

Значение по умолчанию:

 $- - 3'$ 

#### **Ticket::Frontend::InvolvedAgentMaxSize**

Максимальный размер (в строках) списка привлекаемых агентов, в агентском интерфейсе.

Этот параметр не может быть отключен.

Значение по умолчанию:

 $- - 3'$ 

## **Ticket::Frontend::ListType**

Показывать список очередей Родитель/Потомок в виде списка или дерева.

Этот параметр не может быть отключен.

Значение по умолчанию:

--- tree

## **Ticket::Frontend::MaxQueueLevel**

Задайте максимальный уровень вложенности для очередей

Этот параметр не может быть отключен.

Значение по умолчанию:

 $- - 15'$ 

## **Ticket::Frontend::NeedAccountedTime**

Defines if time accounting is mandatory in the agent interface. If enabled, a note must be entered for all ticket actions (no matter if the note itself is configured as active or is originally mandatory for the individual ticket action screen).

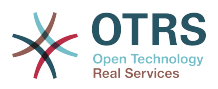

Этот параметр не может быть отключен.

Значение по умолчанию:

 $- - 0$ 

#### **Ticket::Frontend::NewOwnerSelection**

Показывает поле выбора Владельца при создании почтовых и телефонных заявок в интерфейсе агента.

Этот параметр не может быть отключен.

Значение по умолчанию:

--- '1'

#### **Ticket::Frontend::NewQueueOwnSelection**

Задает какие варианты будут доступны для поля Получатель (в телефонной) или Отправитель (в почтовой заявке) в интерфейсе агента.

Этот параметр по-умолчанию не активен.

Значение по умолчанию:

--- '1': First Queue '2': Second Queue

#### **Ticket::Frontend::NewQueueSelectionString**

Determines the strings that will be shown as recipient (To:) of the phone ticket and as sender (From:) of the email ticket in the agent interface. For Queue as NewQueueSelectionType "<Queue>" shows the names of the queues and for SystemAddress "<Realname> <<Email>>" shows the name and email of the recipient.

Этот параметр не может быть отключен.

Значение по умолчанию:

--- <Queue>

#### **Ticket::Frontend::NewQueueSelectionType**

Defines the recipient target of the phone ticket and the sender of the email ticket ("Queue" shows all queues, "System address" displays all system addresses) in the agent interface.

Этот параметр не может быть отключен.

Значение по умолчанию:

--- Queue

#### **Ticket::Frontend::NewResponsibleSelection**

Выводит окно выбора Ответственного при создании телефонных (почтовых) заявок в интерфейсеагента.

Этот параметр не может быть отключен.

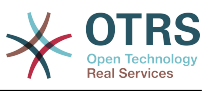

--- '1'

## **Ticket::Frontend::PendingDiffTime**

Время (в сек) добавляемое к текущему, если установлено состояние ожидания. (по умолчанию: 86400 = 1 день).

Этот параметр не может быть отключен.

Значение по умолчанию:

--- '86400'

#### **Ticket::Frontend::RedirectAfterCloseDisabled**

Disables the redirection to the last screen overview / dashboard after a ticket is closed.

Этот параметр не может быть отключен.

Значение по умолчанию:

 $- - 0$ 

#### **Ticket::Frontend::ShowCustomerTickets**

Показывать предыдущие заявки клиента в AgentTicketPhone, AgentTicketEmail and AgentTicketCustomer.

Этот параметр не может быть отключен.

Значение по умолчанию:

--- '1'

## **Ticket::Frontend::TextAreaEmail**

Ширина окна для текста ответа.

Этот параметр не может быть отключен.

Значение по умолчанию:

--- '82'

## **Ticket::Frontend::TextAreaNote**

Ширина окна для текста сообщения/заметки.

Этот параметр не может быть отключен.

Значение по умолчанию:

 $- - 78'$ 

#### **Ticket::Frontend::TimeUnits**

Задает единицы измерения для единиц времени (например: рабочие часы, часы, минуты).

Этот параметр не может быть отключен.

Значение по умолчанию:

--- ' (work units)'

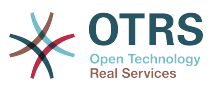

## **Ticket::Frontend::UserDefaultQueue**

Задает очередь по умолчанию для новых заявок, создаваемых в интерфейсе агента.

Этот параметр по-умолчанию не активен.

Значение по умолчанию:

--- Postmaster

# **83. Frontend → Agent → ArticleComposeModule**

**Ticket::Frontend::ArticleComposeModule###1-EmailSecurity**

Module to define the email security options to use (PGP or S/MIME).

Этот параметр не может быть отключен.

Значение по умолчанию:

--- Module: Kernel::Output::HTML::ArticleCompose::Security ParamType: Single

## **Ticket::Frontend::ArticleComposeModule###2-SignEmail**

Модуль создания подписанных сообщений (PGP or S/MIME).

Этот параметр не может быть отключен.

Значение по умолчанию:

```
---
Module: Kernel::Output::HTML::ArticleCompose::Sign
ParamType: Single
```
# **Ticket::Frontend::ArticleComposeModule###3-CryptEmail**

Module to encrypt composed messages (PGP or S/MIME).

Этот параметр не может быть отключен.

Значение по умолчанию:

```
---
Module: Kernel::Output::HTML::ArticleCompose::Crypt
ParamType: Multiple
```
# **84. Frontend → Agent → FrontendNotification**

## **Frontend::NotifyModule###1000-CloudServicesDisabled**

Задаёт модуль, который показывает уведомление, если отключён облачный сервис.

Этот параметр не может быть отключен.

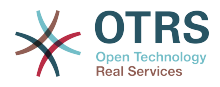

--- Group: admin Module: Kernel::Output::HTML::Notification::AgentCloudServicesDisabled

#### **Frontend::NotifyModule###1100-OTRSBusiness**

Задает модуль, который показывает уведомление в различных интерфейсах, в различных случаях в OTRS Business Solution™.

Этот параметр не может быть отключен.

Значение по умолчанию:

--- Group: admin Module: Kernel::Output::HTML::Notification::AgentOTRSBusiness

#### **Frontend::NotifyModule###2000-UID-Check**

Задает модуль который показывает уведомление в интерфейсе агента, что вы зашли в систему как администратор (в обычном режиме вы не должны работать под этой учетной записью).

Этот параметр не может быть отключен.

Значение по умолчанию:

---

---

Module: Kernel::Output::HTML::Notification::UIDCheck

#### **Frontend::NotifyModule###2500-AgentSessionLimit**

Задает модуль который показывает уведомление в интерфейсе агента, если достигнуто время для предупреждения о превышении лимита времени сеанса агента.

Этот параметр не может быть отключен.

Значение по умолчанию:

Module: Kernel::Output::HTML::Notification::AgentSessionLimit

#### **Frontend::NotifyModule###3000-ShowAgentOnline**

Задает модуль который показывает всех подключившихся агентов в интерфейсе агента.

Этот параметр по-умолчанию не активен.

Значение по умолчанию:

```
---
Module: Kernel::Output::HTML::Notification::AgentOnline
ShowEmail: '1'
```
#### **Frontend::NotifyModule###4000-ShowCustomerOnline**

Задает модуль который показывает всех подключившихся клиентов в интерфейсе агента.

Этот параметр по-умолчанию не активен.

Значение по умолчанию:

---

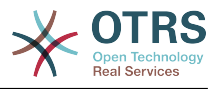

```
Module: Kernel::Output::HTML::Notification::CustomerOnline
ShowEmail: '1'
```
#### **Frontend::NotifyModule###5000-SystemConfigurationIsDirty-Check**

Задает модуль который показывает уведомление в интерфейсе агента, если имеются измененные параметры в конфигурации системы и они не применены.

Этот параметр не может быть отключен.

Значение по умолчанию:

```
---
Group: admin
Module: Kernel::Output::HTML::Notification::SystemConfigurationIsDirtyCheck
```
#### **Frontend::NotifyModule###5000-Ticket::TicketEscalation**

Модуль для показа уведомлений и эскалаций (ShownMax: мак. кол-во показываемых эскалаций, EscalationInMinutes: Показать эскалированные заявки, CacheTime: Cache для вычисленных эскалаций в сек.).

Этот параметр по-умолчанию не активен.

Значение по умолчанию:

```
---
CacheTime: '40'
EscalationInMinutes: '120'
Module: Kernel::Output::HTML::Notification::AgentTicketEscalation
ShownMax: '25'
```
#### **Frontend::NotifyModule###5200-SystemConfigurationInvalid-Check**

Задает модуль который показывает уведомление в интерфейсе агента, если имеются недействительные параметры в конфигурации системы.

Этот параметр не может быть отключен.

Значение по умолчанию:

```
---
Group: admin
Module: Kernel::Output::HTML::Notification::SystemConfigurationInvalidCheck
```
#### **Frontend::NotifyModule###5500-OutofOffice-Check**

Задает модуль который показывает уведомление в интерфейсе агента, если агент зашел в систему при включенном режиме "Вне офиса".

Этот параметр не может быть отключен.

Значение по умолчанию:

---

Module: Kernel::Output::HTML::Notification::OutofOfficeCheck

#### **Frontend::NotifyModule###6000-SystemMaintenance-Check**

Задает модуль который показывает уведомление в интерфейсе агента, если агент зашел в систему, когда она в состоянии Профилактика/Обслуживание системы.

Этот параметр не может быть отключен.
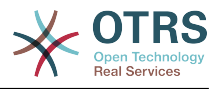

Module: Kernel::Output::HTML::Notification::SystemMaintenanceCheck

#### **Frontend::NotifyModule###6050-SystemConfiguration-OutOfSync-Check**

Задает модуль который показывает уведомление в интерфейсе агента, если конфигурация системы не актуализирована.

Этот параметр не может быть отключен.

Значение по умолчанию:

---

---

```
---
AllowedDelayMinutes: '5'
Module: Kernel::Output::HTML::Notification::SystemConfigurationOutOfSyncCheck
```
#### **Frontend::NotifyModule###7000-AgentTimeZone-Check**

Задает модуль который показывает уведомление в интерфейсе агента, если агент не выбрал временнУю зону.

Этот параметр не может быть отключен.

Значение по умолчанию:

Module: Kernel::Output::HTML::Notification::AgentTimeZoneCheck

#### **Frontend::NotifyModule###8000-Daemon-Check**

Задает модуль который показывает уведомление в интерфейсе агента, если не запущен OTRS Daemon.

Значение по умолчанию:

--- Module: Kernel::Output::HTML::Notification::DaemonCheck

#### **Frontend::NotifyModule###8000-PackageManager-CheckNotVerifiedPackages**

Defines the module to display a notification in the agent interface, if the installation of not verified packages is activated (only shown to admins).

Этот параметр не может быть отключен.

Значение по умолчанию:

--- Module: Kernel::Output::HTML::Notification::PackageManagerCheckNotVerifiedPackages

#### **Frontend::NotifyModule###9000-Generic**

Задает модуль который показывает основные уведомления в интерфейсе агента. Либо "Text", если настроен, либо содержимое "File" будет отображаться.

Этот параметр по-умолчанию не активен.

```
---
File: <OTRS_CONFIG_Home>/var/notify.txt
Link: http://www.otrs.com
Module: Kernel::Output::HTML::Notification::Generic
Priority: Warning
Text: The OTRS Website
```
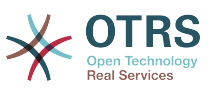

# **85. Frontend → Agent → LinkObject**

## **LinkObject::ComplexTable###Appointment**

Задайте, какие колонки отображать в связанном виджете мероприятий (LinkOb $ject::ViewMode = "complex"$ ). Возможные значения: 0 = Отключено, 1 = Да, 2 = Включена по умолчанию.

Значение по умолчанию:

```
---
DefaultColumns:
   CalendarName: '1'
   Changed: '1'
   Created: '1'
   Description: '2'
 EndTime: '2'
 Location: '1'
   NotificationTime: '1'
   StartTime: '2'
Module: Kernel::Output::HTML::LinkObject::Appointment.pm
Priority:
 CalendarName: '100'
 Changed: '160'
 Created: '170'
   Description: '110'
 EndTime: '130'
 Location: '140'
   NotificationTime: '150'
   StartTime: '120'
```
# **LinkObject::ComplexTable###Ticket**

Задает, какие колонки отображаются в виджете связанных заявок (LinkObject::ViewMode = "complex"). Внимание: только атрибуты заявки и динамических полей (DynamicField\_NameX) разрешены для DefaultColumns/Колонки по умолчанию. Возможные значения:  $0 =$  Отключено,  $1 =$  Включено,  $2 =$  Включено по умолчанию.

```
---
DefaultColumns:
   Age: '1'
   Changed: '1'
   Created: '2'
   CustomerCompanyName: '1'
   CustomerID: '1'
   CustomerName: '1'
   CustomerUserID: '1'
   EscalationResponseTime: '1'
   EscalationSolutionTime: '1'
   EscalationTime: '1'
   EscalationUpdateTime: '1'
 Lock: '1'
 Owner: '1'
   PendingTime: '1'
 Priority: '1'
 Queue: '2'
   Responsible: '1'
   SLA: '1'
  Service: 1'
   State: '2'
   TicketNumber: '2'
   Title: '2'
   Type: '1'
Module: Kernel::Output::HTML::LinkObject::Ticket.pm
Priority:
```
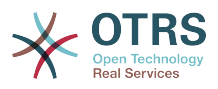

 Age: '110' Changed: '120' Created: '310' CustomerCompanyName: '320' CustomerID: '240' CustomerName: '250' CustomerUserID: '260' EscalationResponseTime: '160' EscalationSolutionTime: '150' EscalationTime: '140' EscalationUpdateTime: '170' Lock: '200' Owner: '220' PendingTime: '130' Priority: '300' Queue: '210' Responsible: '230' SLA: '290' Service: '280' State: '190' TicketNumber: '100' Title: '180' Type: '270'

# **LinkObject::ComplexTable::SettingsVisibility###Appointment**

Задает Действия/Actions когда кнопка настройки доступна в связанном виджете (LinkObject::ViewMode = "complex"). Обратите внимание, что эти Действия/Actions должны иметь зарегистрированные JS или CSS файлы: Core.AllocationList.css, Core.UI.AllocationList.js, Core.UI.Table.Sort.js, Core.Agent.TableFilters.js.

Значение по умолчанию:

--- - AgentTicketZoom

## **LinkObject::ComplexTable::SettingsVisibility###Ticket**

Задает Действия/Actions когда кнопка настройки доступна в связанном виджете (LinkObject::ViewMode = "complex"). Обратите внимание, что эти Действия/Actions должны иметь зарегистрированные JS или CSS файлы: Core.AllocationList.css, Core.UI.AllocationList.js, Core.UI.Table.Sort.js, Core.Agent.TableFilters.js.

Значение по умолчанию:

--- - AgentTicketZoom

# **86. Frontend → Agent → MIMEViewer**

#### **MIME-Viewer###application/excel**

Задает путь к модулю конвертера, позволяющему просматривать файлы Microsoft Excel в веб-интерфейсе.

Этот параметр по-умолчанию не активен.

Значение по умолчанию:

--- xlhtml

#### **MIME-Viewer###application/msword**

Задает путь к модулю конвертера, позволяющему просматривать файлы Microsoft Word в веб-интерфейсе.

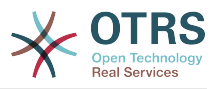

Этот параметр по-умолчанию не активен.

Значение по умолчанию:

--- wvWare

#### **MIME-Viewer###application/pdf**

Задает путь к модулю конвертера, позволяющему просматривать файлы PDF в веб-интерфейсе.

Этот параметр по-умолчанию не активен.

Значение по умолчанию:

--- pdftohtml -stdout -i

#### **MIME-Viewer###text/xml**

Задает путь к модулю конвертера, позволяющему просматривать файлы XML в веб-интерфейсе.

Этот параметр по-умолчанию не активен.

Значение по умолчанию:

--- <OTRS\_CONFIG\_Home>/scripts/tools/xml2html.pl

# **87. Frontend → Agent → ModuleRegistration**

#### **Frontend::Module###AdminAppointmentImport**

Frontend module registration для интерфейса агента.

Значение по умолчанию:

```
---
Description: Import appointments screen.
Group:
- admin
GroupRo: []
NavBarName: ''
Title: Import Appointments
```
#### **Frontend::Module###AgentAppointmentAgendaOverview**

Frontend module registration для интерфейса агента.

Значение по умолчанию:

```
---
Description: Overview of all appointments.
Group: []
GroupRo: []
NavBarName: Calendar
Title: Agenda Overview
```
#### **Frontend::Module###AgentAppointmentCalendarOverview**

Frontend module registration для интерфейса агента.

Значение по умолчанию:

---

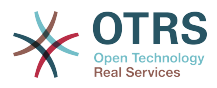

```
Description: Appointment Calendar overview page.
Group: []
GroupRo: []
NavBarName: Calendar
Title: Overview
```
## **Frontend::Module###AgentAppointmentEdit**

Frontend module registration для интерфейса агента.

#### Значение по умолчанию:

```
---
Description: Appointment edit screen.
Group: []
GroupRo: []
NavBarName: ''
Title: Edit appointment
```
#### **Frontend::Module###AgentAppointmentList**

Frontend module registration для интерфейса агента.

Значение по умолчанию:

```
---
Description: Appointment list.
Group: []
GroupRo: []
NavBarName: ''
Title: Appointment list
```
## **Frontend::Module###AgentAppointmentPluginSearch**

Frontend module registration для интерфейса агента.

Значение по умолчанию:

```
---
Description: Plugin search module for autocomplete.
Group: []
GroupRo: []
NavBarName: ''
Title: Plugin search
```
## **Frontend::Module###AgentCustomerInformationCenter**

Frontend module registration для интерфейса агента.

Значение по умолчанию:

---

```
Description: Customer Information Center.
Group: []
GroupRo: []
NavBarName: Customers
Title: ''
```
## **Frontend::Module###AgentCustomerInformationCenterSearch**

Frontend module registration для интерфейса агента.

```
---
Description: Customer Information Center Search.
Group: []
GroupRo: []
NavBarName: ''
Title: ''
```
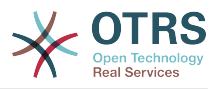

## **Frontend::Module###AgentCustomerSearch**

Frontend module registration для интерфейса агента.

Значение по умолчанию:

```
---
Description: Agent Customer Search.
Group: []
GroupRo: []
NavBarName: Ticket
Title: Agent Customer Search
```
# **Frontend::Module###AgentCustomerUserAddressBook**

Frontend module registration для интерфейса агента.

Значение по умолчанию:

```
---
Description: Search Customer User
Group: []
GroupRo: []
NavBarName: Ticket
Title: Search Customer User
```
# **Frontend::Module###AgentCustomerUserInformationCenter**

Frontend module registration для интерфейса агента.

Значение по умолчанию:

```
---
Description: Customer User Information Center.
Group: []
GroupRo: []
NavBarName: Customer Users
Title: ''
```
## **Frontend::Module###AgentCustomerUserInformationCenterSearch**

Frontend module registration для интерфейса агента.

Значение по умолчанию:

```
---
Description: Customer User Information Center Search.
Group: []
GroupRo: []
NavBarName: ''
Title: ''
```
## **Frontend::Module###AgentDashboard**

Frontend module registration для интерфейса агента.

Значение по умолчанию:

---

```
Description: Agent Dashboard
Group: []
GroupRo: []
NavBarName: Dashboard
Title: ''
```
## **Frontend::Module###AgentInfo**

Frontend module registration для интерфейса агента.

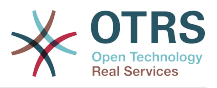

Значение по умолчанию:

```
---
Description: Generic Info module.
Group: []
GroupRo: []
NavBarName: ''
Title: Info
```
## **Frontend::Module###AgentLinkObject**

Frontend module registration для интерфейса агента.

Значение по умолчанию:

```
---
Description: Link Object.
Group: []
GroupRo: []
NavBarName: ''
Title: Link Object
```
## **Frontend::Module###AgentOTRSBusiness**

Frontend module registration для интерфейса агента.

Значение по умолчанию:

```
---
Description: Agent
Group: []
GroupRo: []
NavBarName: ''
Title: OTRS Business Solution™
```
## **Frontend::Module###AgentPreferences**

Frontend module registration для интерфейса агента.

Значение по умолчанию:

```
---
Description: Agent Preferences.
Group: []
GroupRo: []
NavBarName: Preferences
Title: ''
```
#### **Frontend::Module###AgentSearch**

Frontend module registration для интерфейса агента.

Значение по умолчанию:

```
---
Description: Global Search Module.
Group: []
GroupRo: []
NavBarName: ''
Title: Search
```
#### **Frontend::Module###AgentSplitSelection**

Frontend module registration для интерфейса агента.

Значение по умолчанию:

---

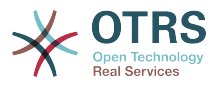

```
Description: Ticket split dialog.
Group: []
GroupRo: []
NavBarName: ''
Title:
```
# **Frontend::Module###AgentStatistics**

Frontend module registration для интерфейса агента.

Значение по умолчанию:

```
---
Description: Agent Statistics.
Group:
- stats
GroupRo:
 - stats
NavBarName: Reports
Title: Statistics
```
## **Frontend::Module###AgentTicketArticleContent**

Frontend module registration для интерфейса агента.

Значение по умолчанию:

---

---

```
Description: To view HTML attachments.
Group: []
GroupRo: []
NavBarName: Ticket
Title: ''
```
#### **Frontend::Module###AgentTicketAttachment**

Frontend module registration для интерфейса агента.

Значение по умолчанию:

```
---
Description: To download attachments.
Group: []
GroupRo: []
NavBarName: Ticket
Title: ''
```
## **Frontend::Module###AgentTicketBounce**

Frontend module registration для интерфейса агента.

Значение по умолчанию:

```
Description: Ticket Compose Bounce Email.
Group: []
GroupRo: []
NavBarName: Ticket
Title: Bounce
```
## **Frontend::Module###AgentTicketBulk**

Frontend module registration для интерфейса агента.

```
---
Description: Ticket bulk module.
Group: []
```
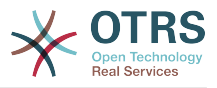

GroupRo: [] NavBarName: Ticket Title: Bulk Action

# **Frontend::Module###AgentTicketClose**

Frontend module registration для интерфейса агента.

Значение по умолчанию:

```
---
Description: Ticket Close.
Group: []
GroupRo: []
NavBarName: Ticket
Title: Close
```
## **Frontend::Module###AgentTicketCompose**

Frontend module registration для интерфейса агента.

Значение по умолчанию:

```
---
Description: Ticket Compose email Answer.
Group: []
GroupRo: []
NavBarName: Ticket
Title: Compose
```
## **Frontend::Module###AgentTicketCustomer**

Frontend module registration для интерфейса агента.

Значение по умолчанию:

---

```
Description: Ticket Customer.
Group: []
GroupRo: []
NavBarName: Ticket
Title: Customer
```
## **Frontend::Module###AgentTicketEmail**

Frontend module registration для интерфейса агента.

Значение по умолчанию:

```
---
Description: Create new email ticket.
Group: []
GroupRo: []
NavBarName: Ticket
Title: New email ticket
```
# **Frontend::Module###AgentTicketEmailOutbound**

Frontend module registration для интерфейса агента.

```
---
Description: Ticket Outbound Email.
Group: []
GroupRo: []
NavBarName: Ticket
Title: Email Outbound
```
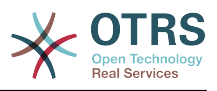

## **Frontend::Module###AgentTicketEmailResend**

Frontend module registration для интерфейса агента.

Значение по умолчанию:

```
---
Description: Resend Ticket Email.
Group: []
GroupRo: []
NavBarName: Ticket
Title: Email Resend
```
## **Frontend::Module###AgentTicketEscalationView**

Frontend module registration для интерфейса агента.

Значение по умолчанию:

```
---
Description: Overview of all escalated tickets.
Group: []
GroupRo: []
NavBarName: Ticket
Title: Escalation view
```
## **Frontend::Module###AgentTicketForward**

Frontend module registration для интерфейса агента.

Значение по умолчанию:

```
---
Description: Ticket Forward Email.
Group: []
GroupRo: []
NavBarName: Ticket
Title: Forward
```
## **Frontend::Module###AgentTicketFreeText**

Frontend module registration для интерфейса агента.

Значение по умолчанию:

```
---
Description: Ticket FreeText.
Group: []
GroupRo: []
NavBarName: Ticket
Title: Free Fields
```
## **Frontend::Module###AgentTicketHistory**

Frontend module registration для интерфейса агента.

Значение по умолчанию:

```
---
Description: Ticket History.
Group: []
GroupRo: []
NavBarName: Ticket
Title: History
```
## **Frontend::Module###AgentTicketLock**

Frontend module registration для интерфейса агента.

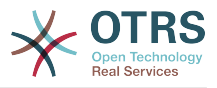

Значение по умолчанию:

```
---
Description: Ticket Lock.
Group: []
GroupRo: []
NavBarName: Ticket
Title: Lock
```
## **Frontend::Module###AgentTicketLockedView**

Frontend module registration для интерфейса агента.

Значение по умолчанию:

---

```
Description: Locked Tickets.
Group: []
GroupRo: []
NavBarName: Ticket
Title: Locked Tickets
```
## **Frontend::Module###AgentTicketMerge**

Frontend module registration для интерфейса агента.

Значение по умолчанию:

```
---
Description: Ticket Merge.
Group: []
GroupRo: []
NavBarName: Ticket
Title: Merge
```
## **Frontend::Module###AgentTicketMove**

Frontend module registration для интерфейса агента.

Значение по умолчанию:

```
---
Description: Ticket Move.
Group: []
GroupRo: []
NavBarName: Ticket
Title: Move
```
#### **Frontend::Module###AgentTicketNote**

Frontend module registration для интерфейса агента.

Значение по умолчанию:

```
---
Description: Ticket Note.
Group: []
GroupRo: []
NavBarName: Ticket
Title: Note
```
## **Frontend::Module###AgentTicketOwner**

Frontend module registration для интерфейса агента.

Значение по умолчанию:

--- Description: Ticket Owner.

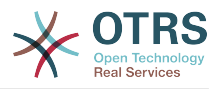

Group: [] GroupRo: [] NavBarName: Ticket Title: Owner

## **Frontend::Module###AgentTicketPending**

Frontend module registration для интерфейса агента.

Значение по умолчанию:

```
---
Description: Ticket Pending.
Group: []
GroupRo: []
NavBarName: Ticket
Title: Pending
```
## **Frontend::Module###AgentTicketPhone**

Frontend module registration для интерфейса агента.

Значение по умолчанию:

```
---
Description: Create new phone ticket.
Group: []
GroupRo: []
NavBarName: Ticket
Title: New phone ticket
```
## **Frontend::Module###AgentTicketPhoneInbound**

Frontend module registration для интерфейса агента.

Значение по умолчанию:

```
---
Description: Incoming Phone Call.
Group: []
GroupRo: []
NavBarName: Ticket
Title: Phone-Ticket
```
## **Frontend::Module###AgentTicketPhoneOutbound**

Frontend module registration для интерфейса агента.

Значение по умолчанию:

```
---
Description: Phone Call.
Group: []
GroupRo: []
NavBarName: Ticket
Title: Phone-Ticket
```
## **Frontend::Module###AgentTicketPlain**

Frontend module registration для интерфейса агента.

```
---
Description: Ticket plain view of an email.
Group: []
GroupRo: []
NavBarName: Ticket
Title: Plain
```
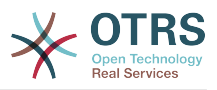

## **Frontend::Module###AgentTicketPrint**

Frontend module registration для интерфейса агента.

Значение по умолчанию:

```
---
Description: Ticket Print.
Group: []
GroupRo: []
NavBarName: Ticket
Title: Print
```
## **Frontend::Module###AgentTicketPriority**

Frontend module registration для интерфейса агента.

Значение по умолчанию:

```
---
Description: Ticket Priority.
Group: []
GroupRo: []
NavBarName: Ticket
Title: Priority
```
## **Frontend::Module###AgentTicketProcess**

Frontend module registration для интерфейса агента.

Значение по умолчанию:

```
---
Description: Create new process ticket.
Group: []
GroupRo: []
NavBarName: Ticket
Title: New process ticket
```
## **Frontend::Module###AgentTicketQueue**

Frontend module registration для интерфейса агента.

Значение по умолчанию:

```
---
Description: Overview of all open Tickets.
Group: []
GroupRo: []
NavBarName: Ticket
Title: QueueView
```
## **Frontend::Module###AgentTicketResponsible**

Frontend module registration для интерфейса агента.

Значение по умолчанию:

```
---
Description: Ticket Responsible.
Group: []
GroupRo: []
NavBarName: Ticket
Title: Responsible
```
## **Frontend::Module###AgentTicketResponsibleView**

Frontend module registration для интерфейса агента.

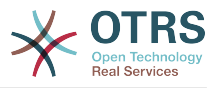

Значение по умолчанию:

```
---
Description: Responsible Tickets.
Group: []
GroupRo: []
NavBarName: Ticket
Title: Responsible Tickets
```
# **Frontend::Module###AgentTicketSearch**

Frontend module registration для интерфейса агента.

Значение по умолчанию:

```
---
Description: Search Ticket.
Group: []
GroupRo: []
NavBarName: Ticket
Title: Search
```
#### **Frontend::Module###AgentTicketService**

Frontend module registration для интерфейса агента.

Значение по умолчанию:

```
---
Description: Overview of all open Tickets.
Group: []
GroupRo: []
NavBarName: Ticket
Title: ServiceView
```
# **Frontend::Module###AgentTicketStatusView**

Frontend module registration для интерфейса агента.

Значение по умолчанию:

```
---
Description: Overview of all open tickets.
Group: []
GroupRo: []
NavBarName: Ticket
Title: Status view
```
#### **Frontend::Module###AgentTicketWatchView**

Frontend module registration для интерфейса агента.

Значение по умолчанию:

```
---
Description: Watched Tickets.
Group: []
GroupRo: []
NavBarName: Ticket
Title: Watched Tickets
```
#### **Frontend::Module###AgentTicketWatcher**

Frontend module registration для интерфейса агента.

Значение по умолчанию:

---

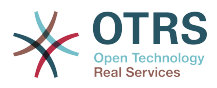

Description: A TicketWatcher Module. Group: [] GroupRo: [] NavBarName: Ticket-Watcher Title: Ticket Watcher

# **Frontend::Module###AgentTicketZoom**

Frontend module registration для интерфейса агента.

Значение по умолчанию:

```
---
Description: Ticket Zoom.
Group: []
GroupRo: []
NavBarName: Ticket
Title: Zoom
```
## **Frontend::Module###AgentUserSearch**

Frontend module registration для интерфейса агента.

Значение по умолчанию:

```
---
Description: Agent User Search.
Group: []
GroupRo: []
NavBarName: Ticket
Title: Agent User Search
```
## **Frontend::Module###AgentZoom**

Frontend module registration для интерфейса агента.

Значение по умолчанию:

```
---
Description: Compat module for AgentZoom to AgentTicketZoom.
Group: []
GroupRo: []
NavBarName: Ticket
Title: ''
```
## **Frontend::Module###AjaxAttachment**

Frontend module registration для интерфейса агента.

Значение по умолчанию:

```
---
Description: AjaxAttachment
Group: []
GroupRo: []
NavBarName: ''
Title: ''
```
## **Frontend::Module###Logout**

Frontend module registration для интерфейса агента.

```
---
Description: Logout
Group: []
GroupRo: []
NavBarName: ''
```
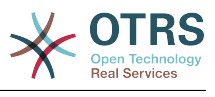

Title: ''

#### **Frontend::Module###PictureUpload**

Frontend module registration для интерфейса агента.

Этот параметр не может быть отключен.

Значение по умолчанию:

--- Description: Picture upload module. Group: [] GroupRo: [] NavBarName: Ticket Title: Picture Upload

## **Frontend::NavBarModule###1-TicketProcesses**

Frontend module registration (отключает экран процессеой заявки, если нет доступных процессов).

Значение по умолчанию:

--- Module: Kernel::Output::HTML::NavBar::AgentTicketProcess

## **Frontend::NavBarModule###2-AdminFavourites**

Frontend module registration (show personal favorites as sub navigation items of 'Admin').

Значение по умолчанию:

--- Module: Kernel::Output::HTML::NavBar::AdminFavourites

## **Frontend::NavBarModule###6-CustomerCompany**

Frontend module registration (отключает ссылку на компанию, если отключена поддержка компаний).

Значение по умолчанию:

--- Module: Kernel::Output::HTML::NavBar::CustomerCompany

## **Frontend::NavBarModule###7-AgentTicketService**

Frontend module registration (disable AgentTicketService link if Ticket Service feature is not used).

Значение по умолчанию:

--- Module: Kernel::Output::HTML::NavBar::AgentTicketService

# **88. Frontend → Agent → ModuleRegistration → Loader**

**Loader::Module::AgentAppointmentAgendaOverview###002-Calendar**

Loader module registration for the agent interface.

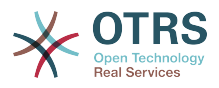

#### Значение по умолчанию:

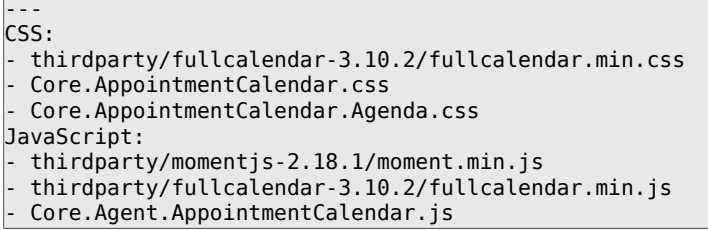

## **Loader::Module::AgentAppointmentCalendarOverview###002-Calendar**

Loader module registration for the agent interface.

Значение по умолчанию:

```
---
CSS:
- thirdparty/fullcalendar-3.10.2/fullcalendar.min.css
 - thirdparty/fullcalendar-scheduler-1.10.1/scheduler.min.css
- Core.AppointmentCalendar.css
JavaScript:
- thirdparty/momentjs-2.18.1/moment.min.js
- thirdparty/fullcalendar-3.10.2/fullcalendar.min.js
- thirdparty/fullcalendar-scheduler-1.10.1/scheduler.min.js
- Core.Agent.AppointmentCalendar.js
- thirdparty/clipboardjs-1.7.1/clipboard.min.js
```
#### **Loader::Module::AgentCustomerInformationCenter###001-Framework**

Loader module registration for the agent interface.

Значение по умолчанию:

```
---
CSS:
- Core.AllocationList.css
JavaScript:
- Core.UI.AllocationList.js
- Core.Agent.Dashboard.js
- Core.Agent.TableFilters.js
- Core.Agent.CustomerInformationCenter.js
```
## **Loader::Module::AgentCustomerUserAddressBook###001-Framework**

Loader module registration for the agent interface.

Значение по умолчанию:

```
---
CSS:
 - Core.Agent.CustomerUserAddressBook.css
JavaScript:
- Core.Agent.CustomerUserAddressBook.js
```
## **Loader::Module::AgentCustomerUserInformationCenter###001-Framework**

Loader module registration for the agent interface.

```
---
CSS:
 - Core.AllocationList.css
JavaScript:
- Core.UI.AllocationList.js
- Core.Agent.Dashboard.js
```
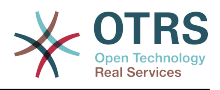

```
- Core.Agent.TableFilters.js
- Core.Agent.CustomerUserInformationCenter.js
```
## **Loader::Module::AgentDashboard###001-Framework**

Loader module registration for the agent interface.

Значение по умолчанию:

```
---
CSS:
 Core.Agent.Dashboard.css
  Core.AllocationList.css
  - thirdparty/fullcalendar-3.10.2/fullcalendar.min.css
  - thirdparty/nvd3-1.7.1/nv.d3.css
JavaScript:
 - thirdparty/momentjs-2.18.1/moment.min.js
 - thirdparty/fullcalendar-3.10.2/fullcalendar.min.js
  - thirdparty/d3-3.5.6/d3.min.js
  - thirdparty/nvd3-1.7.1/nvd3.min.js
 - thirdparty/nvd3-1.7.1/models/OTRSLineChart.js
  - thirdparty/nvd3-1.7.1/models/OTRSMultiBarChart.js
  - thirdparty/nvd3-1.7.1/models/OTRSStackedAreaChart.js
  - thirdparty/canvg-1.4/rgbcolor.js
  - thirdparty/canvg-1.4/StackBlur.js
  - thirdparty/canvg-1.4/canvg.js
 - thirdparty/StringView-8/stringview.js
 Core.UI.AdvancedChart.js
 Core.UI.AllocationList.js
 Core.Agent.TableFilters.js
  Core.Agent.Dashboard.js
- Core.Agent.Statistics.ParamsWidget.js
```
#### **Loader::Module::AgentLinkObject###001-Framework**

Loader module registration for the agent interface.

Значение по умолчанию:

```
---
JavaScript:
- Core.Agent.LinkObject.SearchForm.js
```
#### **Loader::Module::AgentOTRSBusiness###001-Framework**

Loader module registration for the agent interface.

Значение по умолчанию:

```
---
CSS:
- Core.Agent.Admin.OTRSBusiness.css
```
#### **Loader::Module::AgentPreferences###001-Framework**

Loader module registration for the agent interface.

```
---
CSS:
 Core.Agent.Preferences.css
 - Core.Agent.Admin.SystemConfiguration.css
JavaScript:
- Core.UI.AllocationList.js
- Core.Agent.TableFilters.js
- Core.Agent.Preferences.js
 - Core.Agent.SharedSecretGenerator.js
- Core.SystemConfiguration.js
```
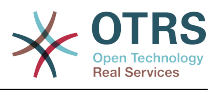

- Core.SystemConfiguration.Date.js

## **Loader::Module::AgentStatistics###001-Framework**

Loader module registration for the agent interface.

Значение по умолчанию:

```
---
CSS:
- thirdparty/nvd3-1.7.1/nv.d3.css
 Core.Agent.Statistics.css
JavaScript:
- thirdparty/d3-3.5.6/d3.min.js
- thirdparty/nvd3-1.7.1/nvd3.min.js
- thirdparty/nvd3-1.7.1/models/OTRSLineChart.js
- thirdparty/nvd3-1.7.1/models/OTRSMultiBarChart.js
- thirdparty/nvd3-1.7.1/models/OTRSStackedAreaChart.js
 - thirdparty/canvg-1.4/rgbcolor.js
 - thirdparty/canvg-1.4/StackBlur.js
- thirdparty/canvg-1.4/canvg.js
 - thirdparty/StringView-8/stringview.js
- Core.Agent.Statistics.js
 Core.UI.AdvancedChart.js
- Core.Agent.Statistics.ParamsWidget.js
```
# **Loader::Module::AgentTicketBounce###002-Ticket**

Loader module registration for the agent interface.

Значение по умолчанию:

```
---
JavaScript:
- Core.Agent.TicketBounce.js
```
## **Loader::Module::AgentTicketBulk###002-Ticket**

Loader module registration for the agent interface.

Значение по умолчанию:

```
---
JavaScript:
- Core.Agent.TicketAction.js
 Core.Agent.TicketBulk.js
```
## **Loader::Module::AgentTicketClose###002-Ticket**

Loader module registration for the agent interface.

Значение по умолчанию:

```
---
JavaScript:
- Core.Agent.TicketAction.js
 - Core.Agent.TicketActionCommon.js
- Core.Agent.TicketFormDraft.js
```
## **Loader::Module::AgentTicketCompose###002-Ticket**

Loader module registration for the agent interface.

```
---
JavaScript:
- Core.Agent.CustomerSearch.js
```
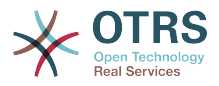

- Core.Agent.CustomerSearchAutoComplete.js

- Core.Agent.TicketAction.js
- Core.Agent.TicketCompose.js
- Core.Agent.TicketFormDraft.js

## **Loader::Module::AgentTicketCustomer###002-Ticket**

Loader module registration for the agent interface.

Значение по умолчанию:

--- JavaScript:

- Core.Agent.CustomerSearch.js
- Core.Agent.CustomerSearchAutoComplete.js
- Core.Agent.TicketAction.js
- Core.Agent.TicketSplit.js

# **Loader::Module::AgentTicketEmail###002-Ticket**

Loader module registration for the agent interface.

Значение по умолчанию:

```
---
JavaScript:
- Core.Agent.CustomerSearch.js
- Core.Agent.CustomerSearchAutoComplete.js
 Core.Agent.TicketAction.js
  Core.Agent.TicketEmail.js
- Core.Agent.TicketSplit.js
```
# **Loader::Module::AgentTicketEmailOutbound###002-Ticket**

Loader module registration for the agent interface.

Значение по умолчанию:

```
---
JavaScript:
```

```
- Core.Agent.CustomerSearch.js
```
- Core.Agent.CustomerSearchAutoComplete.js
- Core.Agent.TicketAction.js
- Core.Agent.TicketEmailOutbound.js
- Core.Agent.TicketFormDraft.js

## **Loader::Module::AgentTicketEmailResend###002-Ticket**

Loader module registration for the agent interface.

Значение по умолчанию:

```
---
JavaScript:
- Core.Agent.CustomerSearch.js
- Core.Agent.CustomerSearchAutoComplete.js
- Core.Agent.TicketAction.js
- Core.Agent.TicketEmailResend.js
```
## **Loader::Module::AgentTicketEscalationView###002-Ticket**

Loader module registration for the agent interface.

```
---
CSS:
- Core.AllocationList.css
JavaScript:
```
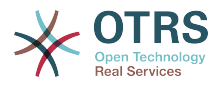

- Core.UI.AllocationList.js - Core.Agent.TableFilters.js Core.Agent.Overview.js

Core.Agent.TicketSplit.js

#### **Loader::Module::AgentTicketForward###002-Ticket**

Loader module registration for the agent interface.

Значение по умолчанию:

--- JavaScript: - Core.Agent.CustomerSearch.js - Core.Agent.CustomerSearchAutoComplete.js

- Core.Agent.TicketAction.js
- Core.Agent.TicketForward.js
- Core.Agent.TicketFormDraft.js

#### **Loader::Module::AgentTicketFreeText###002-Ticket**

Loader module registration for the agent interface.

Значение по умолчанию:

--- JavaScript:

- Core.Agent.TicketAction.js
- Core.Agent.TicketActionCommon.js
- Core.Agent.TicketFormDraft.js

#### **Loader::Module::AgentTicketHistory###002-Ticket**

Loader module registration for the agent interface.

Значение по умолчанию:

```
---
CSS:
- Core.Agent.TicketHistory.css
JavaScript:
- Core.Agent.TicketHistory.js
```
#### **Loader::Module::AgentTicketLockedView###002-Ticket**

Loader module registration for the agent interface.

Значение по умолчанию:

```
---
CSS:
- Core.AgentTicketQueue.css
- Core.AllocationList.css
JavaScript:
- Core.UI.AllocationList.js
 Core.Agent.TableFilters.js
 Core.Agent.Overview.js
- Core.Agent.TicketSplit.js
```
#### **Loader::Module::AgentTicketMerge###002-Ticket**

Loader module registration for the agent interface.

```
---
JavaScript:
- Core.Agent.TicketMerge.js
```
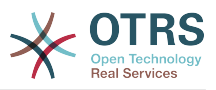

## **Loader::Module::AgentTicketMove###002-Ticket**

Loader module registration for the agent interface.

Значение по умолчанию:

```
---
JavaScript:
- Core.Agent.TicketAction.js
 Core.Agent.TicketMove.js
- Core.Agent.TicketFormDraft.js
```
## **Loader::Module::AgentTicketNote###002-Ticket**

Loader module registration for the agent interface.

#### Значение по умолчанию:

```
---
JavaScript:
- Core.Agent.TicketAction.js
- Core.Agent.TicketActionCommon.js
- Core.Agent.TicketFormDraft.js
```
#### **Loader::Module::AgentTicketOwner###002-Ticket**

Loader module registration for the agent interface.

Значение по умолчанию:

```
---
JavaScript:
  Core.Agent.TicketAction.js
 - Core.Agent.TicketActionCommon.js
- Core.Agent.TicketFormDraft.js
```
## **Loader::Module::AgentTicketPending###002-Ticket**

Loader module registration for the agent interface.

Значение по умолчанию:

```
---
JavaScript:
- Core.Agent.TicketAction.js
 - Core.Agent.TicketActionCommon.js
- Core.Agent.TicketFormDraft.js
```
## **Loader::Module::AgentTicketPhone###002-Ticket**

Loader module registration for the agent interface.

Значение по умолчанию:

```
---
JavaScript:
- Core.Agent.CustomerSearch.js
- Core.Agent.CustomerSearchAutoComplete.js
- Core.Agent.TicketAction.js
- Core.Agent.TicketPhone.js
- Core.Agent.TicketSplit.js
```
#### **Loader::Module::AgentTicketPhoneInbound###002-Ticket**

Loader module registration for the agent interface.

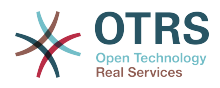

```
---
JavaScript:
 Core.Agent.TicketAction.js
- Core.Agent.TicketPhoneCommon.js
- Core.Agent.TicketFormDraft.js
```
# **Loader::Module::AgentTicketPhoneOutbound###002-Ticket**

Loader module registration for the agent interface.

Значение по умолчанию:

```
---
JavaScript:
- Core.Agent.TicketAction.js
 - Core.Agent.TicketPhoneCommon.js
- Core.Agent.TicketFormDraft.js
```
## **Loader::Module::AgentTicketPriority###002-Ticket**

Loader module registration for the agent interface.

Значение по умолчанию:

```
---
JavaScript:
- Core.Agent.TicketAction.js
- Core.Agent.TicketActionCommon.js
- Core.Agent.TicketFormDraft.js
```
#### **Loader::Module::AgentTicketProcess###002-ProcessManagement**

Loader module registration for the agent interface.

Значение по умолчанию:

```
---
CSS:
- Core.Agent.TicketProcess.css
JavaScript:
- Core.Agent.CustomerSearch.js
- Core.Agent.CustomerSearchAutoComplete.js
- Core.Agent.TicketAction.js
 Core.Agent.TicketProcess.js
- Core.TicketProcess.js
```
## **Loader::Module::AgentTicketQueue###002-Ticket**

Loader module registration for the agent interface.

Значение по умолчанию:

```
---
CSS:
 - Core.AgentTicketQueue.css
 - Core.AllocationList.css
JavaScript:
- Core.UI.AllocationList.js
 Core.Agent.TableFilters.js
 Core.Agent.Overview.js
- Core.Agent.TicketSplit.js
```
## **Loader::Module::AgentTicketResponsible###002-Ticket**

Loader module registration for the agent interface.

Значение по умолчанию:

---

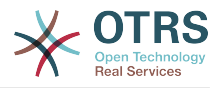

```
JavaScript:
- Core.Agent.TicketAction.js
 - Core.Agent.TicketActionCommon.js
 - Core.Agent.TicketFormDraft.js
```
## **Loader::Module::AgentTicketResponsibleView###002-Ticket**

Loader module registration for the agent interface.

Значение по умолчанию:

```
---
CSS:
- Core.AllocationList.css
JavaScript:
- Core.UI.AllocationList.js
- Core.Agent.TableFilters.js
  Core.Agent.Overview.js
- Core.Agent.TicketSplit.js
```
# **Loader::Module::AgentTicketSearch###002-Ticket**

Loader module registration for the agent interface.

Значение по умолчанию:

```
---
CSS:
- Core.AllocationList.css
JavaScript:
- Core.UI.AllocationList.js
- Core.Agent.TableFilters.js
- Core.Agent.Overview.js
- Core.Agent.TicketSplit.js
```
## **Loader::Module::AgentTicketService###002-Ticket**

Loader module registration for the agent interface.

Значение по умолчанию:

```
---
CSS:
- Core.AgentTicketService.css
- Core.AllocationList.css
JavaScript:
- Core.UI.AllocationList.js
 Core.Agent.TableFilters.js
 Core.Agent.Overview.is
- Core.Agent.TicketSplit.js
```
## **Loader::Module::AgentTicketStatusView###002-Ticket**

Loader module registration for the agent interface.

Значение по умолчанию:

```
---
CSS:
- Core.AllocationList.css
JavaScript:
- Core.UI.AllocationList.js
 Core.Agent.TableFilters.js
 Core.Agent.Overview.js
- Core.Agent.TicketSplit.js
```
## **Loader::Module::AgentTicketWatchView###002-Ticket**

Loader module registration for the agent interface.

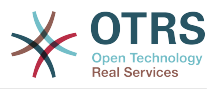

#### Значение по умолчанию:

```
---
CSS:
- Core.AgentTicketQueue.css
- Core.AllocationList.css
JavaScript:
- Core.UI.AllocationList.js
- Core.Agent.TableFilters.js
- Core.Agent.Overview.js
- Core.Agent.TicketSplit.js
```
#### **Loader::Module::AgentTicketZoom###002-Ticket**

Loader module registration for the agent interface.

Значение по умолчанию:

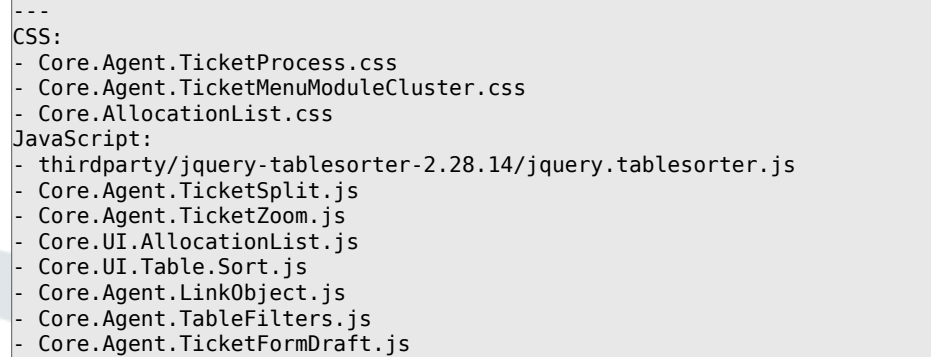

# **89. Frontend → Agent → ModuleRegistration → MainMenu**

**Frontend::Navigation###AgentAppointmentAgendaOverview###002-Calendar**

Регистрация пункта главного меню.

Значение по умолчанию:

```
---
 AccessKey: ''
  Block: ItemArea
  Description: Overview of all appointments.
  Group: []
  GroupRo: []
  Link: Action=AgentAppointmentAgendaOverview
 LinkOption:
  Name: Agenda Overview
 NavBar: Calendar
 Prio: '6500'
  Type: ''
```
**Frontend::Navigation###AgentAppointmentCalendarOverview###002-Calendar**

Регистрация пункта главного меню.

```
---
- AccessKey: ''
  Block: ItemArea
  Description: Appointment Calendar overview page.
```
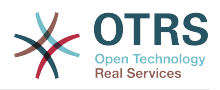

 Group: [] GroupRo: [] Link: Action=AgentAppointmentCalendarOverview LinkOption: '' Name: Calendar NavBar: Calendar Prio: '75' Type: Menu AccessKey: '' Block: ItemArea Description: Appointment Calendar overview page. Group: [] GroupRo: [] Link: Action=AgentAppointmentCalendarOverview LinkOption: Name: Calendar Overview NavBar: Calendar Prio: '6000' Type: '' AccessKey: '' Block: ItemArea Description: Resource Overview (OTRS Business Solution™) Group: [] GroupRo: [] Link: Action=AgentAppointmentCalendarOverview LinkOption: class="OTRSBusinessRequired" Name: Resource Overview (OTRS Business Solution™) NavBar: Calendar Prio: '7000' Type: AccessKey: '' Block: ItemArea Description: Create new appointment. Group: [] GroupRo: [] Link: Action=AgentAppointmentCalendarOverview;Subaction=AppointmentCreate LinkOption: Name: New Appointment NavBar: Calendar Prio: '8000'

## **Frontend::Navigation###AgentAppointmentList###002-Calendar**

Регистрация пункта главного меню.

Этот параметр по-умолчанию не активен.

Значение по умолчанию:

--- []

---

Type: ''

#### **Frontend::Navigation###AgentCustomerInformationCenter###001-Framework**

Регистрация пункта главного меню.

```
AccessKey: c
  Block: ItemArea
  Description: Customer Information Center search.
  Group: []
  GroupRo: []
  Link: Action=AgentCustomerInformationCenter
  LinkOption: onclick="window.setTimeout(function()
{Core.Agent.CustomerInformationCenterSearch.OpenSearchDialog();},
    0); return false;"
  Name: Customer Information Center
  NavBar: Customers
```
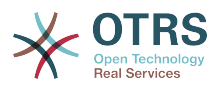

 Prio: '50' Type: '' AccessKey: '' Block: ItemArea Description: Customer Information Center search. Group: [] GroupRo: [] Link: Action=AgentCustomerInformationCenter LinkOption: '' Name: Customers NavBar: Customers Prio: '60' Type: Menu

**Frontend::Navigation###AgentCustomerInformationCenterSearch###001-Framework**

Регистрация пункта главного меню.

Этот параметр по-умолчанию не активен.

Значение по умолчанию:

--- []

**Frontend::Navigation###AgentCustomerUserInformationCenter###001-Framework**

Регистрация пункта главного меню.

Значение по умолчанию:

```
---
 AccessKey: y
  Block: ItemArea
  Description: Customer User Information Center search.
  Group: []
  GroupRo: []
  Link: Action=AgentCustomerUserInformationCenter
  LinkOption: onclick="window.setTimeout(function()
{Core.Agent.CustomerUserInformationCenterSearch.OpenSearchDialog();},
    0); return false;"
  Name: Customer User Information Center
 NavBar: Customers
 Prio: '55'
  Type: ''
```
## **Frontend::Navigation###AgentDashboard###001-Framework**

Регистрация пункта главного меню.

Значение по умолчанию:

```
---
- AccessKey: d
  Block: ItemArea
  Description: Dashboard overview.
  Group: []
  GroupRo: []
  Link: Action=AgentDashboard
  LinkOption: ''
  Name: Dashboard
  NavBar: Dashboard
  Prio: '50'
  Type: Menu
```
## **Frontend::Navigation###AgentLinkObject###001-Framework**

Регистрация пункта главного меню.

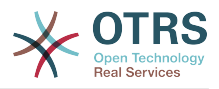

Этот параметр по-умолчанию не активен.

Значение по умолчанию:

--- []

#### **Frontend::Navigation###AgentPreferences###001-Framework**

Регистрация пункта главного меню.

Этот параметр по-умолчанию не активен.

Значение по умолчанию:

--- []

#### **Frontend::Navigation###AgentSearch###001-Framework**

Регистрация пункта главного меню.

Этот параметр по-умолчанию не активен.

Значение по умолчанию:

--- []

#### **Frontend::Navigation###AgentStatistics###001-Framework**

Регистрация пункта главного меню.

```
---
- AccessKey: ''
  Block: ItemArea
  Description: Statistics overview.
  Group:
   - stats
  GroupRo:
  - stats
  Link: Action=AgentStatistics;Subaction=Overview
 LinkOption:
  Name: Reports
  NavBar: Reports
  Prio: '8500'
  Type: Menu
 AccessKey: ''
  Block: ''
  Description: Statistic Reports overview.
  Group:
   - stats
  GroupRo:
   - stats
  Link: Action=AgentStatisticsReports;Subaction=Overview
  LinkOption: class="OTRSBusinessRequired"
  Name: Reports (OTRS Business Solution™)
  NavBar: Reports
 Prio: '100'
 Type: ''
 AccessKey: ''
  Block: ''
  Description: Statistics overview.
  Group:
   stats
  GroupRo:
   - stats
  Link: Action=AgentStatistics;Subaction=Overview
  LinkOption: ''
  Name: Statistics
  NavBar: Reports
```
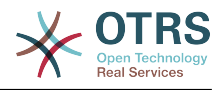

 Prio: '200' Type: ''

---

## **Frontend::Navigation###AgentTicketEmail###002-Ticket**

Регистрация пункта главного меню.

#### Значение по умолчанию:

```
AccessKey: m
 Block: ''
 Description: Create new email ticket and send this out (outbound).
 Group: []
 GroupRo: []
 Link: Action=AgentTicketEmail
  LinkOption: ''
  Name: New email ticket
 NavBar: Ticket
 Prio: '210'
 Type: ''
```
#### **Frontend::Navigation###AgentTicketEscalationView###002-Ticket**

Регистрация пункта главного меню.

Значение по умолчанию:

```
---
 AccessKey: e
  Block: ''
   Description: Overview Escalated Tickets.
   Group: []
   GroupRo: []
   Link: Action=AgentTicketEscalationView
   LinkOption: ''
   Name: Escalation view
   NavBar: Ticket
   Prio: '120'
  Type: ''
```
## **Frontend::Navigation###AgentTicketLockedView###002-Ticket**

Регистрация пункта главного меню.

Этот параметр по-умолчанию не активен.

Значение по умолчанию:

--- []

---

## **Frontend::Navigation###AgentTicketPhone###002-Ticket**

Регистрация пункта главного меню.

```
AccessKey: n
Block:
 Description: Create new phone ticket (inbound).
 Group: []
 GroupRo: []
 Link: Action=AgentTicketPhone
LinkOption:
 Name: New phone ticket
 NavBar: Ticket
 Prio: '200'
 Type: ''
```
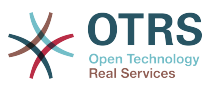

#### **Frontend::Navigation###AgentTicketProcess###002-ProcessManagement**

Регистрация пункта главного меню.

Значение по умолчанию:

---

```
- AccessKey: p
 Block:
  Description: Create New process ticket.
  Group: []
  GroupRo: []
  Link: Action=AgentTicketProcess
  LinkOption: ''
  Name: New process ticket
  NavBar: Ticket
 Prio: '220'
 Type: ''
```
## **Frontend::Navigation###AgentTicketQueue###002-Ticket**

Регистрация пункта главного меню.

Значение по умолчанию:

```
---
- AccessKey: o
 Block:
  Description: Overview of all Tickets per assigned Queue.
 Group: []
  GroupRo: []
  Link: Action=AgentTicketQueue
 LinkOption:
  Name: Queue view
  NavBar: Ticket
  Prio: '100'
  Type: ''
 AccessKey: t
  Block: ItemArea
  Description: Overview of all Tickets per assigned Queue.
  Group: []
  GroupRo: []
  Link: Action=AgentTicketQueue
  LinkOption: ''
  Name: Tickets
  NavBar: Ticket
  Prio: '200'
  Type: Menu
```
## **Frontend::Navigation###AgentTicketResponsibleView###002-Ticket**

Регистрация пункта главного меню.

Этот параметр по-умолчанию не активен.

Значение по умолчанию:

--- []

## **Frontend::Navigation###AgentTicketSearch###002-Ticket**

Регистрация пункта главного меню.

```
---
 AccessKey: s
   Block: ''
   Description: Search Tickets.
  Group: []
```
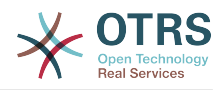

 GroupRo: [] Link: Action=AgentTicketSearch LinkOption: onclick="window.setTimeout(function() {Core.Agent.Search.OpenSearchDialog('AgentTicketSearch');}, 0); return false;" Name: Search NavBar: Ticket Prio: '300' Type: ''

## **Frontend::Navigation###AgentTicketService###002-Ticket**

Регистрация пункта главного меню.

Значение по умолчанию:

```
---
 AccessKey: i
  Block: ''
  Description: Overview of all open Tickets.
  Group: []
  GroupRo: []
  Link: Action=AgentTicketService
 LinkOption:
  Name: Service view
  NavBar: Ticket
  Prio: '105'
  Type: ''
```
# **Frontend::Navigation###AgentTicketStatusView###002-Ticket**

Регистрация пункта главного меню.

Значение по умолчанию:

```
---
- AccessKey: v
  Block: ''
  Description: Overview of all open Tickets.
  Group: []
 GroupRo: []
  Link: Action=AgentTicketStatusView
 LinkOption:
  Name: Status view
  NavBar: Ticket
 Prio: '110'
 Type: ''
```
# **Frontend::Navigation###AgentTicketWatchView###002-Ticket**

Регистрация пункта главного меню.

Этот параметр по-умолчанию не активен.

Значение по умолчанию:

 $\overline{\cdots}$  []

# **90. Frontend → Agent → ModuleRegistration → MainMenu → Search**

## **Frontend::Search###AgentCustomerInformationCenter**

Модуль поиска.

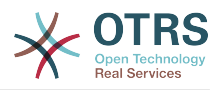

^AgentCustomerInformationCenter: Action=AgentCustomerInformationCenterSearch

#### **Frontend::Search###AgentCustomerUserInformationCenter**

Модуль поиска.

---

Значение по умолчанию:

--- ^AgentCustomerUserInformationCenter: Action=AgentCustomerUserInformationCenterSearch

#### **Frontend::Search###Ticket**

Модуль поиска.

Значение по умолчанию:

--- ^AgentTicket: Action=AgentTicketSearch;Subaction=AJAX

#### **Frontend::Search::JavaScript###AgentCustomerInformationCenter**

Функция JavaScript для фронтэнд поиска.

Значение по умолчанию:

```
---
^AgentCustomerInformationCenter:
 Core.Agent.CustomerInformationCenterSearch.OpenSearchDialog()
```
#### **Frontend::Search::JavaScript###AgentCustomerUserInformationCenter**

Функция JavaScript для фронтэнд поиска.

Значение по умолчанию:

```
---
^AgentCustomerUserInformationCenter:
 Core.Agent.CustomerUserInformationCenterSearch.OpenSearchDialog()
```
## **Frontend::SearchDefault**

Модуль поиска по умолчанию.

Значение по умолчанию:

```
--- Action=AgentTicketSearch;Subaction=AJAX
```
# 91. Frontend → Agent → Ticke**tOverview**

#### **Ticket::Frontend::Overview###Medium**

Допускает использование medium режима просмотра заявок (CustomerInfo => 1 - показывает также информацию о клиенте).

```
---
CustomerInfo: '0'
Module: Kernel::Output::HTML::TicketOverview::Medium
ModulePriority: '200'
Name: Medium
```
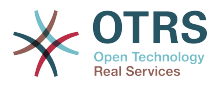

NameShort: M OverviewMenuModules: '1' TicketActionsPerTicket: '1'

## **Ticket::Frontend::Overview###Preview**

Допускает использование режима предпросмотра при просмотре заявок (CustomerInfo => 1 - показывает также информацию о клиенте, CustomerInfoMaxSize макс. размер в символах для Customer-Info).

Значение по умолчанию:

```
---
CustomerInfo: '0'
CustomerInfoMaxSize: '18'
DefaultPreViewLines: '25'
DefaultViewNewLine: '90'
Module: Kernel::Output::HTML::TicketOverview::Preview
ModulePriority: '300'
Name: Large
NameShort: L
OverviewMenuModules: '1'
StripEmptyLines: '0'
TicketActionsPerTicket: '1'
```
# **Ticket::Frontend::Overview###Small**

Допускает использование small(краткий) режима просмотра заявок (CustomerInfo => 1 - показывает также информацию о клиенте).

Значение по умолчанию:

```
---
CustomerInfo: '1'
Module: Kernel::Output::HTML::TicketOverview::Small
ModulePriority: '100'
Name: Small
NameShort: S
```
## **Ticket::Frontend::Overview::PreviewArticleLimit**

Устанавливает видимость счетчика сообщений в preview mode (L) просмотра заявок.

Этот параметр не может быть отключен.

Значение по умолчанию:

 $- - 15$ 

## **Ticket::Frontend::Overview::PreviewArticleSenderTypes**

Задает тип отправителя сообщения, показываемый при просмотре заявки.

Этот параметр по-умолчанию не активен.

Значение по умолчанию:

```
---
agent: '1'
customer: '1'
system: '1'
```
## **Ticket::Frontend::Overview::PreviewIsVisibleForCustomerExpanded**

Задает, какое тип сообщение разворачивается при входе в просмотр клиентом. Если ничего не указано, разворачивается последнее сообщение.

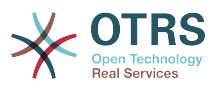

Этот параметр по-умолчанию не активен.

Значение по умолчанию:

--- 0

# **Ticket::Frontend::OverviewMedium###DynamicField**

Dynamic fields shown in the ticket medium format overview screen of the agent interface.

Значение по умолчанию:

--- {}

# **Ticket::Frontend::OverviewPreview###DynamicField**

Dynamic fields shown in the ticket preview format overview screen of the agent interface.

Значение по умолчанию:

 $\boxed{--}$  {}

# **Ticket::Frontend::OverviewSmall###DynamicField**

Dynamic fields shown in the ticket small format overview screen of the agent interface.

Значение по умолчанию:

 $\left[- - - \{ \}$ 

# 92. Frontend → Agent → Ticke**tOverview → MenuModule**

# **Ticket::Frontend::OverviewMenuModule###001-Sort**

Это параметр отображает опции сортировки во всех экранах обзора заявок, а не только в обзоре очередей.

Значение по умолчанию:

--- Module: Kernel::Output::HTML::TicketOverviewMenu::Sort

## **Ticket::Frontend::PreMenuModule###100-Lock**

Показывает пункт меню Блокировать / Разблокировать при просмотре заявки в интерфейсе агента.

Значение по умолчанию:

```
---
Action: AgentTicketLock
Module: Kernel::Output::HTML::TicketMenu::Lock
Name: Lock
PopupType:
Target:
```
## **Ticket::Frontend::PreMenuModule###200-Zoom**

Показывает пункт меню Подробно при просмотре заявок в интерфейсе агента.

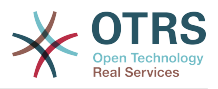

#### Значение по умолчанию:

---

```
Action: AgentTicketZoom
Description: Look into a ticket!
Link: Action=AgentTicketZoom;TicketID=[% Data.TicketID | html %]
Module: Kernel::Output::HTML::TicketMenu::Generic
Name: Zoom
PopupType:
Target:
```
#### **Ticket::Frontend::PreMenuModule###210-History**

Показывает пункт меню История при просмотре заявки в интерфейсе агента.

Значение по умолчанию:

```
---
Action: AgentTicketHistory
Description: Show the ticket history
Link: Action=AgentTicketHistory;TicketID=[% Data.TicketID | html %]
Module: Kernel::Output::HTML::TicketMenu::Generic
Name: History
PopupType: TicketHistory
Target:
```
#### **Ticket::Frontend::PreMenuModule###300-Priority**

Показывает пункт меню Приоритет при просмотре заявки в интерфейсе агента.

Значение по умолчанию:

```
---
Action: AgentTicketPriority
Description: Change the priority for this ticket
Link: Action=AgentTicketPriority;TicketID=[% Data.TicketID | html %]
Module: Kernel::Output::HTML::TicketMenu::Generic
Name: Priority
PopupType: TicketAction
Target: ''
```
## **Ticket::Frontend::PreMenuModule###420-Note**

Показывает пункт меню Заметка при просмотре заявки в интерфейсе агента.

Значение по умолчанию:

```
---
Action: AgentTicketNote
Description: Add a note to this ticket
Link: Action=AgentTicketNote;TicketID=[% Data.TicketID | html %]
Module: Kernel::Output::HTML::TicketMenu::Generic
Name: Note
PopupType: TicketAction
Target: ''
```
#### **Ticket::Frontend::PreMenuModule###440-Close**

Показывает пункт меню Закрыть при просмотре заявки в интерфейсе агента.

```
---
Action: AgentTicketClose
Description: Close this ticket
Link: Action=AgentTicketClose;TicketID=[% Data.TicketID | html %]
Module: Kernel::Output::HTML::TicketMenu::Generic
Name: Close
PopupType: TicketAction
```
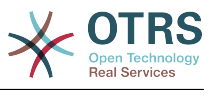

Target: ''

#### **Ticket::Frontend::PreMenuModule###445-Move**

Показывает пункт меню Сменить очередь при просмотре заявки в интерфейсе агента.

Значение по умолчанию:

--- Action: AgentTicketMove Description: Change queue! Module: Kernel::Output::HTML::TicketMenu::Move Name: Move

#### **Ticket::Frontend::PreMenuModule###450-Delete**

Показывает пункт меню Удалить при просмотре заявки в интерфейсе агента. Дополнительно, можно ограничить доступ к этому пункту меню, использованием параметра "Group", где В содержании указывается перечень групп, которым эта кнопка будет доступна ("rw:group1;move\_into:group2").

Этот параметр по-умолчанию не активен.

Значение по умолчанию:

```
---
Action: AgentTicketMove
Description: Delete this ticket
Link: Action=AgentTicketMove;TicketID=[% Data.TicketID %];DestQueue=Delete
Module: Kernel::Output::HTML::TicketMenu::Generic
Name: Delete
PopupType:
Target:
```
## **Ticket::Frontend::PreMenuModule###460-Junk**

Показывает пункт меню Спам при просмотрах заявки в интерфейсе агента. Дополнительно, можно ограничить доступ к этому пункту меню, использованием параметра "Group", где в Содержании указывается перечень групп, членам которых эта кнопка будет доступна ("rw:group1;move\_into:group2").

Этот параметр по-умолчанию не активен.

Значение по умолчанию:

```
---
Action: AgentTicketMove
Description: Mark as Spam!
Link: Action=AgentTicketMove;TicketID=[% Data.TicketID %];DestQueue=Junk
Module: Kernel::Output::HTML::TicketMenu::Generic
Name: Spam
PopupType: ''
Target:
```
#### **TicketOverviewMenuSort###SortAttributes**

Задает какие атрибуты заявки агент может выбрать для сортировки в обзоре заявок в очередях.

Значение по умолчанию:

--- Age: '1' Title: '1'
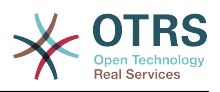

# **93. Frontend → Agent → ToolBar**

# **Frontend::ToolBarModule###110-Ticket::AgentTicketQueue**

Элемент панели навигации для иконки.Дополнительный контроль доступа к этой возможности может осуществляться использованием ключа "Group/ Группа" и Content/Содержание, например - "rw:group1;move\_into:group2"

Этот параметр по-умолчанию не активен.

Значение по умолчанию:

--- AccessKey: q Action: AgentTicketQueue CssClass: QueueView Icon: fa fa-folder Link: Action=AgentTicketQueue Module: Kernel::Output::HTML::ToolBar::Link Name: Queue view Priority: '1010010'

# **Frontend::ToolBarModule###120-Ticket::AgentTicketStatus**

Элемент панели навигации для иконки.Дополнительный контроль доступа к этой возможности может осуществляться использованием ключа "Group/ Группа" и Content/Содержание, например - "rw:group1;move\_into:group2"

Этот параметр по-умолчанию не активен.

Значение по умолчанию:

--- AccessKey: '' Action: AgentTicketStatusView CssClass: StatusView Icon: fa fa-list-ol Link: Action=AgentTicketStatusView Module: Kernel::Output::HTML::ToolBar::Link Name: Status view Priority: '1010020'

## **Frontend::ToolBarModule###130-Ticket::AgentTicketEscalation**

Элемент панели навигации для иконки.Дополнительный контроль доступа к этой возможности может осуществляться использованием ключа "Group/ Группа" и Content/Содержание, например - "rw:group1;move\_into:group2"

Этот параметр по-умолчанию не активен.

Значение по умолчанию:

```
---
AccessKey: w
Action: AgentTicketEscalationView
CssClass: EscalationView
Icon: fa fa-exclamation
Link: Action=AgentTicketEscalationView
Module: Kernel::Output::HTML::ToolBar::Link
Name: Escalation view
Priority: '1010030'
```
## **Frontend::ToolBarModule###140-Ticket::AgentTicketPhone**

Элемент панели навигации для иконки.Дополнительный контроль доступа к этой возможности может осуществляться использованием ключа "Group/ Группа" и Content/Содержание, например - "rw:group1;move\_into:group2"

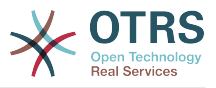

Этот параметр по-умолчанию не активен.

Значение по умолчанию:

--- AccessKey: '' Action: AgentTicketPhone CssClass: PhoneTicket Icon: fa fa-phone Link: Action=AgentTicketPhone Module: Kernel::Output::HTML::ToolBar::Link Name: New phone ticket Priority: '1020010'

## **Frontend::ToolBarModule###150-Ticket::AgentTicketEmail**

Элемент панели навигации для иконки.Дополнительный контроль доступа к этой возможности может осуществляться использованием ключа "Group/ Группа" и Content/Содержание, например - "rw:group1;move\_into:group2"

Этот параметр по-умолчанию не активен.

Значение по умолчанию:

```
---
AccessKey: ''
Action: AgentTicketEmail
CssClass: EmailTicket
Icon: fa fa-envelope
Link: Action=AgentTicketEmail
Module: Kernel::Output::HTML::ToolBar::Link
Name: New email ticket
Priority: '1020020'
```
## **Frontend::ToolBarModule###160-Ticket::AgentTicketProcess**

Элемент панели навигации для иконки.Дополнительный контроль доступа к этой возможности может осуществляться использованием ключа "Group/ Группа" и Content/Содержание, например - "rw:group1;move\_into:group2"

Этот параметр по-умолчанию не активен.

Значение по умолчанию:

```
---
AccessKey: ''
Action: AgentTicketProcess
CssClass: ProcessTicket
Icon: fa fa-sitemap
Link: Action=AgentTicketProcess
Module: Kernel::Output::HTML::ToolBar::Link
Name: New process ticket
Priority: '1020030'
```
## **Frontend::ToolBarModule###170-Ticket::TicketResponsible**

Модуль отображения количества заявок за которые агент является ответственным в навигационной панели интерфейса агента. Дополнительный контроль доступа к этой возможности может осуществляться использованием ключа "Group/Группа" и Content/Содержание, например - "rw:group1;move\_into:group2"

Значение по умолчанию:

--- AccessKey: r AccessKeyNew: ''

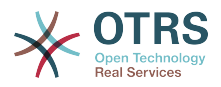

AccessKeyReached: '' CssClass: Responsible CssClassNew: Responsible New CssClassReached: Responsible Reached Icon: fa fa-user IconNew: fa fa-user IconReached: fa fa-user Module: Kernel::Output::HTML::ToolBar::TicketResponsible Priority: '1030010'

### **Frontend::ToolBarModule###180-Ticket::TicketWatcher**

Модуль отображения количества наблюдаемых заявок в навигационной панели интерфейса агента. Дополнительный контроль доступа к этой возможности может осуществляться использованием ключа "Group/Группа" и Content/Содержание, например - "rw:group1;move\_into:group2"

Значение по умолчанию:

--- AccessKey: '' AccessKeyNew: '' AccessKeyReached: '' CssClass: Watcher CssClassNew: Watcher New CssClassReached: Watcher Reached Icon: fa fa-eye IconNew: fa fa-eye IconReached: fa fa-eye Module: Kernel::Output::HTML::ToolBar::TicketWatcher Priority: '1030020'

# **Frontend::ToolBarModule###190-Ticket::TicketLocked**

Модуль отображения количества заблокированных заявок в навигационной панели интерфейса агента. Дополнительный контроль доступа к этой возможности может осуществляться использованием ключа "Group/Группа" и Content/Содержание, например - "rw:group1;move\_into:group2"

Значение по умолчанию:

--- AccessKey: k AccessKeyNew: '' AccessKeyReached: '' CssClass: Locked CssClassNew: Locked New CssClassReached: Locked Reached Icon: fa fa-lock IconNew: fa fa-lock IconReached: fa fa-lock Module: Kernel::Output::HTML::ToolBar::TicketLocked Priority: '1030030'

## **Frontend::ToolBarModule###200-Ticket::AgentTicketService**

Модуль отображения количества заявок в Моих Сервисах в навигационной панели интерфейса агента. Дополнительный контроль доступа к этой возможности может осуществляться использованием ключа "Group/Группа" и Content/Содержание, например - "rw:group1;move\_into:group2"

Этот параметр по-умолчанию не активен.

Значение по умолчанию:

--- CssClass: ServiceView

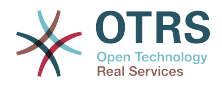

Icon: fa fa-wrench Module: Kernel::Output::HTML::ToolBar::TicketService Priority: '1030035'

#### **Frontend::ToolBarModule###210-Ticket::TicketSearchProfile**

Модуль для интерфейса агента для доступа к поиску по сохраненным шаблонам из навигационной панели. Дополнительный контроль доступа к этой возможности может осуществляться использованием ключа "Group/Группа" и Content/Содержание, например - "rw:group1;move\_into:group2"

Этот параметр по-умолчанию не активен.

Значение по умолчанию:

--- Block: ToolBarSearchProfile Description: Search template MaxWidth: '40' Module: Kernel::Output::HTML::ToolBar::TicketSearchProfile Name: Search template Priority: '1990010'

#### **Frontend::ToolBarModule###220-Ticket::TicketSearchFulltext**

Модуль для интерфейса агента для доступа к полнотекстовому поиску из навигационной панели. Дополнительный контроль доступа к этой возможности может осуществляться использованием ключа "Group/Группа" и Content/Содержание, например - "rw:group1;move\_into:group2"

Этот параметр по-умолчанию не активен.

Значение по умолчанию:

```
---
Block: ToolBarSearchFulltext
Description: Fulltext search
Module: Kernel::Output::HTML::ToolBar::Generic
Name: Fulltext<br>Priority: '1990020'
Priority:Size: '10'
```
## **Frontend::ToolBarModule###230-CICSearchCustomerID**

Модуль для интерфейса агента для доступа к поиску CIC из навигационной панели. Дополнительный контроль доступа к этой возможности может осуществляться использованием ключа "Group/Группа" и Content/Содержание, например - "rw:group1;move\_into:group2"

Этот параметр по-умолчанию не активен.

Значение по умолчанию:

```
---
Block: ToolBarCICSearchCustomerID
Description: CustomerID search
Module: Kernel::Output::HTML::ToolBar::Generic
Name: CustomerID
Priority: '1990030'
Size: '10'
```
## **Frontend::ToolBarModule###240-CICSearchCustomerUser**

Модуль для интерфейса агента для доступа к поиску CIC из навигационной панели. Дополнительный контроль доступа к этой возможности может

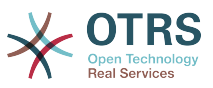

осуществляться использованием ключа "Group/Группа" и Content/Содержание, например - "rw:group1;move\_into:group2"

Этот параметр по-умолчанию не активен.

Значение по умолчанию:

--- Block: ToolBarCICSearchCustomerUser Description: Customer user search Module: Kernel::Output::HTML::ToolBar::Generic Name: Customer User Priority: '1990040' Size: '10'

# 94. Frontend → Agent → View → Cus**tomerInformationCenter**

**AgentCustomerInformationCenter::Backend###0050-CIC-CustomerUserList**

Параметры для раздела Дайджеста в интерфейсе агента с информацией о списке клиентов компании. "Group" используется для ограничения доступа к разделу (например, Group: admin;group1;group2;). "Default" - задает, будет ли раздел доступен по умолчанию или агент должен активировать его вручную. "CacheTTLLocal" - время обновления кэша в минутах для этого раздела.

Значение по умолчанию:

```
---
Attributes: ''
Block: ContentLarge
CacheTTLLocal: '0.5'
Default: '1'
Description: All customer users of a CustomerID
Group:
Limit: '10'
Module: Kernel::Output::HTML::Dashboard::CustomerUserList
Permission: ro
Title: Customer Users
```
# **AgentCustomerInformationCenter::Backend###0100-CIC-TicketPendingReminder**

Параметры для раздела Дайджеста в интерфейсе агента с обзорным списком заявок, отложенных с напоминанием. "Limit" - число записей, отображаемых по умолчанию. "Group" используется для ограничения доступа к разделу (например, Group: admin;group1;group2;). "Default" определяет, будет ли раздел доступен по умолчанию или агент должен активировать его вручную. "CacheTTLLocal" - время обновления кэша в минутах для этого раздела. Примечание: только Атрибуты заявки и Дополнительные поля (Dynamic-Field\_NameX) допустимы для использования в DefaultColumns.

```
---
Attributes: TicketPendingTimeOlderMinutes=1;StateType=pending
 reminder;SortBy=PendingTime;OrderBy=Down;
Block: ContentLarge
CacheTTLLocal: '0.5'
Default: '1'
DefaultColumns:
   Age: '2'
   Changed: '1'
  Created: '1'
```
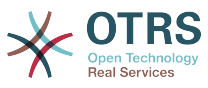

 CustomerCompanyName: '1' CustomerID: '1 CustomerName: '1' CustomerUserID: '1' EscalationResponseTime: '1' EscalationSolutionTime: '1' EscalationTime: '1' EscalationUpdateTime: '1' Lock: '1' Owner: '1' PendingTime: '1' Priority: '1' Queue: '1' Responsible: '1' SLA: '1' Service: '1' State: '1' TicketNumber: '2' Title: '2' Type: '1' Description: All tickets with a reminder set where the reminder date has been reached Filter: Locked Group: '' Limit: '10' Module: Kernel::Output::HTML::Dashboard::TicketGeneric Permission: ro Time: UntilTime Title: Reminder Tickets

# **AgentCustomerInformationCenter::Backend###0110-CIC-TicketEscalation**

Параметры для раздела Дайджеста в интерфейсе агента с обзорным списком эскалированных заявок. "Limit" - число записей, отображаемых по умолчанию. "Group" используется для ограничения доступа к разделу (например, Group: admin;group1;group2;). "Default" определяет, будет ли раздел доступен по умолчанию или агент должен активировать его вручную. "CacheTTLLocal" время обновления кэша в минутах для этого раздела. Примечание: только Атрибуты заявки и Дополнительные поля (DynamicField\_NameX) допустимы для использования в DefaultColumns.

```
---
Attributes: TicketEscalationTimeOlderMinutes=1;SortBy=EscalationTime;OrderBy=Down;
Block: ContentLarge
CacheTTLLocal: '0.5'
Default: '1'
DefaultColumns:
   Age: '2'
   Changed: '1'
   Created: '1'
   CustomerCompanyName: '1'
   CustomerID: '1'
   CustomerName: '1'
   CustomerUserID: '1'
   EscalationResponseTime: '1'
   EscalationSolutionTime: '1'
   EscalationTime: '1'
   EscalationUpdateTime: '1'
 Lock: '1'
 Owner: '1'
   PendingTime: '1'
 Priority: '1'
 Queue: '1'
   Responsible: '1'
   SLA: '1'
   Service: '1'
   State: '1'
   TicketNumber: '2'
   Title: '2'
```
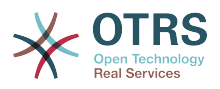

 Type: '1' Description: All escalated tickets Filter: All Group: '' Limit: '10' Module: Kernel::Output::HTML::Dashboard::TicketGeneric Permission: ro Time: EscalationTime Title: Escalated Tickets

# **AgentCustomerInformationCenter::Backend###0120-CIC-TicketNew**

Параметры для раздела Дайджеста в интерфейсе агента с обзорным списком новых заявок. "Limit" - число записей, отображаемых по умолчанию. "Group" используется для ограничения доступа к разделу (например, Group: admin;group1;group2;). "Default" определяет, будет ли раздел доступен по умолчанию или агент должен активировать его вручную. "CacheTTLLocal" время обновления кэша в минутах для этого раздела. Примечание: только Атрибуты заявки и Дополнительные поля (DynamicField\_NameX) допустимы для использования в DefaultColumns.

Значение по умолчанию:

--- Attributes: StateType=new; Block: ContentLarge CacheTTLLocal: '0.5' Default: '1' DefaultColumns: Age: '2' Changed: '1' Created: '1' CustomerCompanyName: '1' CustomerID: '1' CustomerName: '1' CustomerUserID: '1' EscalationResponseTime: '1' EscalationSolutionTime: '1' EscalationTime: '1' EscalationUpdateTime: '1' Lock: '1' Owner: '1' PendingTime: '1' Priority: '1' Queue: '1' Responsible: '1'  $SI A: '1'$  Service: '1' State: '1' TicketNumber: '2' Title: '2' Type: '1' Description: All new tickets, these tickets have not been worked on yet Filter: All Group: '' Limit: '10' Module: Kernel::Output::HTML::Dashboard::TicketGeneric Permission: ro Time: Age Title: New Tickets

# **AgentCustomerInformationCenter::Backend###0130-CIC-TicketOpen**

Параметры для раздела Дайджеста в интерфейсе агента с обзорным списком открытых заявок. "Limit" - число записей, отображаемых по умолчанию. "Group" используется для ограничения доступа к разделу (например, Group: admin;group1;group2;). "Default" определяет, будет ли раздел доступен по умолчанию или агент должен активировать его вручную. "CacheTTLLocal" -

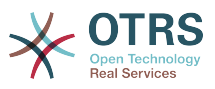

время обновления кэша в минутах для этого раздела. Примечание: только Атрибуты заявки и Дополнительные поля (DynamicField\_NameX) допустимы для использования в DefaultColumns.

Значение по умолчанию:

```
---
Attributes: StateType=open;
Block: ContentLarge
CacheTTLLocal: '0.5'
Default: '1
DefaultColumns:
   Age: '2'
   Changed: '1'
   Created: '1'
   CustomerCompanyName: '1'
   CustomerID: '1'
   CustomerName: '1'
   CustomerUserID: '1'
   EscalationResponseTime: '1'
   EscalationSolutionTime: '1'
   EscalationTime: '1'
   EscalationUpdateTime: '1'
   Lock: '1'
   Owner: '1'
   PendingTime: '1'
   Priority: '1'
   Queue: '1'
   Responsible: '1'
   SLA: '1'
   Service: '1'
   State: '1'
   TicketNumber: '2'
   Title: '2'
  Type: '1'
Description: All open tickets, these tickets have already been worked on.
Filter: All
Group: ''
Limit: '10'
Module: Kernel::Output::HTML::Dashboard::TicketGeneric
Permission: ro
Time: Age
Title: Open Tickets
```
## **AgentCustomerInformationCenter::Backend###0500-CIC-CustomerIDStatus**

Параметры для раздела Дайджеста в интерфейсе агента с информацией о состоянии заявок компании клиента. "Group" используется для ограничения доступа к разделу (например, Group: admin;group1;group2;). "Default" определяет, будет ли раздел доступен по умолчанию или агент должен активировать его вручную. "CacheTTLLocal" - время обновления кэша в минутах для этого раздела.

Значение по умолчанию:

```
---
Attributes: ''
Block: ContentSmall
CacheTTLLocal: '0.5'
Default: '1'
Description: Company Status
Group:
Module: Kernel::Output::HTML::Dashboard::CustomerIDStatus
Permission: ro
Title: Company Status
```
## **AgentCustomerInformationCenter::MainMenu###010-EditCustomerID**

ModuleRegistration для главного меню.

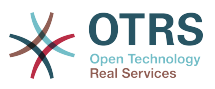

Этот параметр по-умолчанию не активен.

Значение по умолчанию:

---

---

```
Link: '[% Env("Baselink") %]Action=AdminCustomerCompany;Subaction=Change;CustomerID=[%
  Data.CustomerID | uri %];Nav=0'
Name: Edit customer company
```
# **95. Frontend → Agent → View → CustomerUserAddressBook**

**CustomerUser::Frontend::Overview###AddressBook**

Задает модуль просмотра для отображения списка клиентов в формате адресной книги.

Этот параметр не может быть отключен.

Значение по умолчанию:

Module: Kernel::Output::HTML::CustomerUser::OverviewAddressBook Name: AddressBook

# 96. Frontend → Agent → View → Cus**tomerUserInformationCenter**

**AgentCustomerUserInformationCenter::Backend###0050-CUIC-CustomerIDList**

Параметры для раздела Дайджеста в интерфейсе агента с обзорным списком компаний клиентов. "Group" используется для ограничения доступа к разделу (например, Group: admin;group1;group2;). "Default" определяет, будет ли раздел доступен по умолчанию или агент должен активировать его вручную. "CacheT-TLLocal" - время обновления кэша в минутах для этого раздела.

Значение по умолчанию:

```
---
Attributes: ''
Block: ContentLarge
CacheTTLLocal: '0.5'
Default: '1'
Description: All CustomerIDs of a customer user.
Group: ''
Limit: '10'
Module: Kernel::Output::HTML::Dashboard::CustomerIDList
Permission: ro
Title: Customer IDs
```
## **AgentCustomerUserInformationCenter::Backend###0100-CUIC-TicketPendingReminder**

Parameters for the dashboard backend of the ticket pending reminder overview of the agent interface. "Limit" is the number of entries shown by default. "Group" is used to restrict the access to the plugin (e. g. Group: admin;group1;group2;). "Default" determines if the plugin is enabled by default or if the user needs to enable it manually. "CacheTTLLocal" is the cache time in minutes for the plugin. Note: Only Ticket attributes and Dynamic Fields (DynamicField\_NameX) are allowed for DefaultColumns.

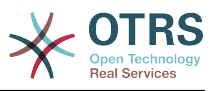

#### Значение по умолчанию:

```
---
Attributes: TicketPendingTimeOlderMinutes=1;StateType=pending
 reminder;SortBy=PendingTime;OrderBy=Down;
Block: ContentLarge
CacheTTLLocal: '0.5'
Default: '1'
DefaultColumns:
   Age: '2'
 Changed: '1'
 Created: '1'
   CustomerCompanyName: '1'
   CustomerID: '1'
   CustomerName: '1'
   CustomerUserID: '1'
   EscalationResponseTime: '1'
   EscalationSolutionTime: '1'
   EscalationTime: '1'
   EscalationUpdateTime: '1'
 Lock: '1'
 Owner: '1'
   PendingTime: '1'
 Priority: '1'
 Queue: '1'
   Responsible: '1'
   SLA: '1'
   Service: '1'
   State: '1'
   TicketNumber: '2'
 Title: '2'
 Type: '1'
Description: All tickets with a reminder set where the reminder date has been reached
Filter: Locked
Group: ''
Limit: '10'
Module: Kernel::Output::HTML::Dashboard::TicketGeneric
Permission: ro
Time: UntilTime
Title: Reminder Tickets
```
## **AgentCustomerUserInformationCenter::Backend###0110-CUIC-TicketEscalation**

Parameters for the dashboard backend of the ticket escalation overview of the agent interface. "Limit" is the number of entries shown by default. "Group" is used to restrict the access to the plugin (e. g. Group: admin;group1;group2;). "Default" determines if the plugin is enabled by default or if the user needs to enable it manually. "CacheT-TLLocal" is the cache time in minutes for the plugin. Note: Only Ticket attributes and Dynamic Fields (DynamicField\_NameX) are allowed for DefaultColumns.

Значение по умолчанию:

---

```
Attributes: TicketEscalationTimeOlderMinutes=1;SortBy=EscalationTime;OrderBy=Down;
Block: ContentLarge
CacheTTLLocal: '0.5'
Default: '1'
DefaultColumns:
   Age: '2'
   Changed: '1'
   Created: '1'
   CustomerCompanyName: '1'
   CustomerID: '1'
   CustomerName: '1'
   CustomerUserID: '1'
   EscalationResponseTime: '1'
   EscalationSolutionTime: '1'
   EscalationTime: '1'
   EscalationUpdateTime: '1'
```
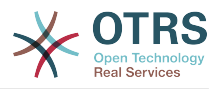

```
 Lock: '1'
   Owner: '1'
   PendingTime: '1'
 Priority: '1'
 Queue: '1'
   Responsible: '1'
   SLA: '1'
   Service: '1'
   State: '1'
   TicketNumber: '2'
  Title: '2'
  Type: '1'
Description: All escalated tickets
Filter: All
Group: ''
Limit: '10'
Module: Kernel::Output::HTML::Dashboard::TicketGeneric
Permission: ro
Time: EscalationTime
Title: Escalated Tickets
```
# **AgentCustomerUserInformationCenter::Backend###0120-CUIC-TicketNew**

Параметры для раздела Дайджеста в интерфейсе агента с обзорным списком новых заявок. "Limit" - число записей, отображаемых по умолчанию. "Group" используется для ограничения доступа к разделу (например, Group: admin;group1;group2;). "Default" определяет, будет ли раздел доступен по умолчанию или агент должен активировать его вручную. "CacheTTLLocal" время обновления кэша в минутах для этого раздела. Примечание: только Атрибуты заявки и Дополнительные поля (DynamicField\_NameX) допустимы для использования в DefaultColumns.

```
---
Attributes: StateType=new;
Block: ContentLarge
CacheTTLLocal: '0.5'
Default: '1'
DefaultColumns:
   Age: '2'
   Changed: '1'
   Created: '1'
   CustomerCompanyName: '1'
   CustomerID: '1'
   CustomerName: '1'
   CustomerUserID: '1'
   EscalationResponseTime: '1'
   EscalationSolutionTime: '1'
   EscalationTime: '1'
   EscalationUpdateTime: '1'
   Lock: '1'
   Owner: '1'
   PendingTime: '1'
   Priority: '1'
   Queue: '1'
   Responsible: '1'
   SLA: '1'
   Service: '1'
   State: '1'
   TicketNumber: '2'
   Title: '2'
   Type: '1'
Description: All new tickets, these tickets have not been worked on yet
Filter: All
Group: ''
Limit: '10'
Module: Kernel::Output::HTML::Dashboard::TicketGeneric
Permission: ro
Time: Age
```
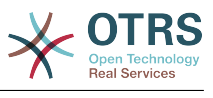

# **AgentCustomerUserInformationCenter::Backend###0130-CUIC-TicketOpen**

Параметры для раздела Дайджеста в интерфейсе агента с обзорным списком открытых заявок. "Limit" - число записей, отображаемых по умолчанию. "Group" используется для ограничения доступа к разделу (например, Group: admin;group1;group2;). "Default" определяет, будет ли раздел доступен по умолчанию или агент должен активировать его вручную. "CacheTTLLocal" время обновления кэша в минутах для этого раздела. Примечание: только Атрибуты заявки и Дополнительные поля (DynamicField\_NameX) допустимы для использования в DefaultColumns.

Значение по умолчанию:

```
---
Attributes: StateType=open;
Block: ContentLarge
CacheTTLLocal: '0.5'
Default: '1'
DefaultColumns:
   Age: '2'
   Changed: '1'
   Created: '1'
   CustomerCompanyName: '1'
   CustomerID: '1'
   CustomerName: '1'
   CustomerUserID: '1'
   EscalationResponseTime: '1'
   EscalationSolutionTime: '1'
   EscalationTime: '1'
   EscalationUpdateTime: '1'
   Lock: '1'
   Owner: '1'
   PendingTime: '1'
 Priority: '1'
 Queue: '1'
   Responsible: '1'
   SLA: '1'
   Service: '1'
   State: '1'
   TicketNumber: '2'
   Title: '2'
  Type: '1'
Description: All open tickets, these tickets have already been worked on.
Filter: All
Group: ''
Limit: '10'
Module: Kernel::Output::HTML::Dashboard::TicketGeneric
Permission: ro
Time: Age
Title: Open Tickets
```
# **97. Frontend → Agent → View → CustomerUserSearch**

## **CustomerUser::Frontend::AgentCustomerUserAddressBook###DefaultFields**

Задает поля фильтра по умолчанию при поиске в адресной книге клиентов (Клиент или Компания). Для полей компании клиента необходимо добавить префикс 'CustomerCompany\_'.

Этот параметр не может быть отключен.

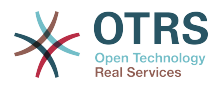

--- Email: UserLogin - UserFirstname UserLastname UserEmail UserCustomerID

# **CustomerUser::Frontend::AgentCustomerUserAddressBook###SearchParameters**

Defines the search parameters for the AgentCustomerUserAddressBook screen. With the setting 'CustomerTicketTextField' the values for the recipient field can be specified.

Этот параметр не может быть отключен.

Значение по умолчанию:

```
---
Email:
   CustomerTicketTextField: UserMailString
   Order::Default: Up
   PageShown: '50'
   SearchLimit: '10000'
   SortBy::Default: UserLogin
```
## **CustomerUser::Frontend::AgentCustomerUserAddressBook###ShowColumns**

Defines the shown columns and the position in the AgentCustomerUserAddressBook result screen.

Этот параметр не может быть отключен.

Значение по умолчанию:

```
---
Email:
- UserFirstname
  UserLastname
- UserLogin
- UserEmail
```
UserCustomerID

# **98. Frontend → Agent → View → Dashboard**

## **AgentCustomerInformationCenter::Backend###0600-CIC-CustomerCompanyInformation**

Параметры для раздела Дайджеста в интерфейсе агента с информацией о компании клиента. "Group" используется для ограничения доступа к разделу (например, Group: admin;group1;group2;). "Default" определяет, будет ли раздел доступен по умолчанию или агент должен активировать его вручную. "CacheT-TLLocal" - время обновления кэша в минутах для этого раздела.

```
---
Attributes: ''
Block: ContentSmall
Default: '1'
Description: Customer Information
Group:
Module: Kernel::Output::HTML::Dashboard::CustomerCompanyInformation
Title: Customer Information
```
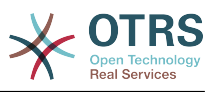

### **AgentCustomerUserInformationCenter::Backend###0100-CUIC-CustomerUserInformation**

Параметры для раздела Дайджеста в интерфейсе агента с информацией о клиентах. "Group" используется для ограничения доступа к разделу (например, Group: admin;group1;group2;). "Default" определяет, будет ли раздел доступен по умолчанию или агент должен активировать его вручную. "CacheTTLLocal" время обновления кэша в минутах для этого раздела.

Значение по умолчанию:

```
---
Attributes: ''
Block: ContentSmall
Default: '1'
Description: Customer User Information
Group:
Module: Kernel::Output::HTML::Dashboard::CustomerUserInformation
Title: Customer User Information
```
### **AgentCustomerUserInformationCenter::Backend###0600-CUIC-CustomerCompanyInformation**

Параметры для раздела Дайджеста в интерфейсе агента с информацией о компании клиента. "Group" используется для ограничения доступа к разделу (например, Group: admin;group1;group2;). "Default" определяет, будет ли раздел доступен по умолчанию или агент должен активировать его вручную. "CacheT-TLLocal" - время обновления кэша в минутах для этого раздела.

Значение по умолчанию:

--- Attributes: '' Block: ContentSmall Default: '1' Description: Customer Information Group: Module: Kernel::Output::HTML::Dashboard::CustomerCompanyInformation Title: Customer Information

## **DashboardBackend###0000-ProductNotify**

Определяет параметры Дайджеста. "Group" используется для ограничения доступа к разделу (например, Group: admin;group1;group2;). "Default" указывает, будет ли раздел доступен по умолчанию или агент должен активировать его вручную. "CacheTTLLocal" определяет время обновления кэша в минутах для этого раздела. "Mandatory" определяет, будет ли раздел отображаться всегда без возможности убрать его агентами.

Значение по умолчанию:

```
---
Block: ContentLarge
CacheTTLLocal: '1440'
Default: '1
Description: News about OTRS releases!
Group: admin
Mandatory: '0'
Module: Kernel::Output::HTML::Dashboard::ProductNotify
Title: Product News
```
## **DashboardBackend###0100-TicketPendingReminder**

Параметры для раздела Дайджеста в интерфейсе агента с обзорным списком заявок, отложенных с напоминанием. "Limit" - число записей, отображаемых

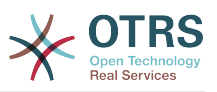

по умолчанию. "Group" используется для ограничения доступа к разделу (например, Group: admin;group1;group2;). "Default" определяет, будет ли раздел доступен по умолчанию или агент должен активировать его вручную. "CacheT-TLLocal" - время обновления кэша в минутах для этого раздела. "Mandatory" определяет, будет ли раздел отображаться всегда без возможности убрать его агентами. Примечание: только Атрибуты заявки и Дополнительные поля (DynamicField\_NameX) допустимы для использования в DefaultColumns.

Значение по умолчанию:

```
---
Attributes: TicketPendingTimeOlderMinutes=1;StateType=pending
 reminder;SortBy=PendingTime;OrderBy=Down;
Block: ContentLarge
CacheTTLLocal: '0.5'
Default: '1'
DefaultColumns:
   Age: '2'
   Changed: '1'
   Created: '1'
   CustomerCompanyName: '1'
   CustomerID: '1'
   CustomerName: '1'
   CustomerUserID: '1'
   EscalationResponseTime: '1'
   EscalationSolutionTime: '1'
   EscalationTime: '1'
   EscalationUpdateTime: '1'
   Lock: '1'
   Owner: '1'
   PendingTime: '1'
 Priority: '1'
 Queue: '1'
   Responsible: '1'
   SLA: '1'
   Service: '1'
   State: '1'
   TicketNumber: '2'
   Title: '2'
  Type: '1'
Description: All tickets with a reminder set where the reminder date has been reached
Filter: Locked
Group: ''
Limit: '10'
Mandatory: '0'
Module: Kernel::Output::HTML::Dashboard::TicketGeneric
Permission: rw
Time: UntilTime
Title: Reminder Tickets
```
## **DashboardBackend###0110-TicketEscalation**

Параметры для раздела Дайджеста в интерфейсе агента с обзорным списком эскалированных заявок. "Limit" - число записей, отображаемых по умолчанию. "Group" используется для ограничения доступа к разделу (например, Group: admin;group1;group2;). "Default" определяет, будет ли раздел доступен по умолчанию или агент должен активировать его вручную. "CacheTTLLocal" время обновления кэша в минутах для этого раздела. "Mandatory" определяет, будет ли раздел отображаться всегда без возможности убрать его агентами. Примечание: только Атрибуты заявки и Дополнительные поля (Dynamic-Field NameX) допустимы для использования в DefaultColumns.

```
---
Attributes: TicketEscalationTimeOlderMinutes=1;SortBy=EscalationTime;OrderBy=Down;
Block: ContentLarge
CacheTTLLocal: '0.5'
```
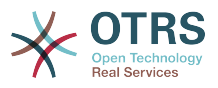

```
Default: '1'
DefaultColumns:
   Age: '2'
   Changed: '1'
   Created: '1'
   CustomerCompanyName: '1'
   CustomerID: '1'
   CustomerName: '1'
   CustomerUserID: '1'
   EscalationResponseTime: '1'
   EscalationSolutionTime: '1'
   EscalationTime: '1'
   EscalationUpdateTime: '1'
 Lock: '1'
 Owner: '1'
   PendingTime: '1'
   Priority: '1'
  Queue: '1'
   Responsible: '1'
   SLA: '1'
   Service: '1'
   State: '1'
   TicketNumber: '2'
   Title: '2'
   Type: '1'
Description: All escalated tickets
Filter: All
Group: ''
Limit: '10'
Mandatory: '0'
Module: Kernel::Output::HTML::Dashboard::TicketGeneric
Permission: rw
Time: EscalationTime
Title: Escalated Tickets
```
# **DashboardBackend###0120-TicketNew**

Параметры для раздела Дайджеста в интерфейсе агента с обзорным списком новых заявок. "Limit" - число записей, отображаемых по умолчанию. "Group" используется для ограничения доступа к разделу (например, Group: admin;group1;group2;). "Default" определяет, будет ли раздел доступен по умолчанию или агент должен активировать его вручную. "CacheTTLLocal" время обновления кэша в минутах для этого раздела. "Mandatory" определяет, будет ли раздел отображаться всегда без возможности убрать его агентами. Примечание: только Атрибуты заявки и Дополнительные поля (Dynamic-Field NameX) допустимы для использования в DefaultColumns.

```
---
Attributes: StateType=new;
Block: ContentLarge
CacheTTLLocal: '0.5'
Default: '1'
DefaultColumns:
   Age: '2'
   Changed: '1'
   Created: '1'
   CustomerCompanyName: '1'
   CustomerID: '1'
   CustomerName: '1'
   CustomerUserID: '1'
 EscalationResponseTime: '1'
 EscalationSolutionTime: '1'
   EscalationTime: '1'
   EscalationUpdateTime: '1'
 Lock: '1'
 Owner: '1'
   PendingTime: '1'
   Priority: '1'
```
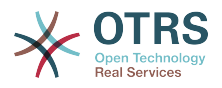

```
 Queue: '1'
   Responsible: '1'
   SLA: '1'
   Service: '1'
   State: '1'
   TicketNumber: '2'
   Title: '2'
  Type: '1'
Description: All new tickets, these tickets have not been worked on yet
Filter: All
Group: ''
Limit: '10'
Mandatory: '0'
Module: Kernel::Output::HTML::Dashboard::TicketGeneric
Permission: rw
Time: Age
Title: New Tickets
```
## **DashboardBackend###0130-TicketOpen**

Параметры для раздела Дайджеста в интерфейсе агента с обзорным списком открытых заявок. "Limit" - число записей, отображаемых по умолчанию. "Group" используется для ограничения доступа к разделу (например, Group: admin;group1;group2;). "Default" определяет, будет ли раздел доступен по умолчанию или агент должен активировать его вручную. "CacheTTLLocal" время обновления кэша в минутах для этого раздела. "Mandatory" определяет, будет ли раздел отображаться всегда без возможности убрать его агентами. Примечание: только Атрибуты заявки и Дополнительные поля (Dynamic-Field\_NameX) допустимы для использования в DefaultColumns.

```
---
Attributes: StateType=open;
Block: ContentLarge
CacheTTLLocal: '0.5'
Default: '1'
DefaultColumns:
   Age: '2'
   Changed: '1'
   Created: '1'
   CustomerCompanyName: '1'
   CustomerID: '1'
   CustomerName: '1'
   CustomerUserID: '1'
   EscalationResponseTime: '1'
   EscalationSolutionTime: '1'
   EscalationTime: '1'
   EscalationUpdateTime: '1'
 Lock: '1'
 Owner: '1'
   PendingTime: '1'
 Priority: '1'
 Queue: '1'
   Responsible: '1'
   SLA: '1'
   Service: '1'
   State: '1'
   TicketNumber: '2'
 Title: '2'
 Type: '1'
Description: All open tickets, these tickets have already been worked on.
Filter: All
Group: ''
Limit: '10'
Mandatory: '0'
Module: Kernel::Output::HTML::Dashboard::TicketGeneric
Permission: rw
Time: Age
Title: Open Tickets
```
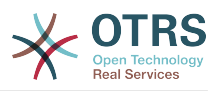

## **DashboardBackend###0140-RunningTicketProcess**

Параметры для раздела Дайджеста в интерфейсе агента с обзорным списком выполняемых процессных заявках. "Limit" - число записей, отображаемых по умолчанию. "Group" используется для ограничения доступа к разделу (например, Group: admin;group1;group2;). "Default" определяет, будет ли раздел доступен по умолчанию или агент должен активировать его вручную. "CacheT-TLLocal" - время обновления кэша в минутах для этого раздела. "Mandatory" определяет, будет ли раздел отображаться всегда без возможности убрать его агентами.

Значение по умолчанию:

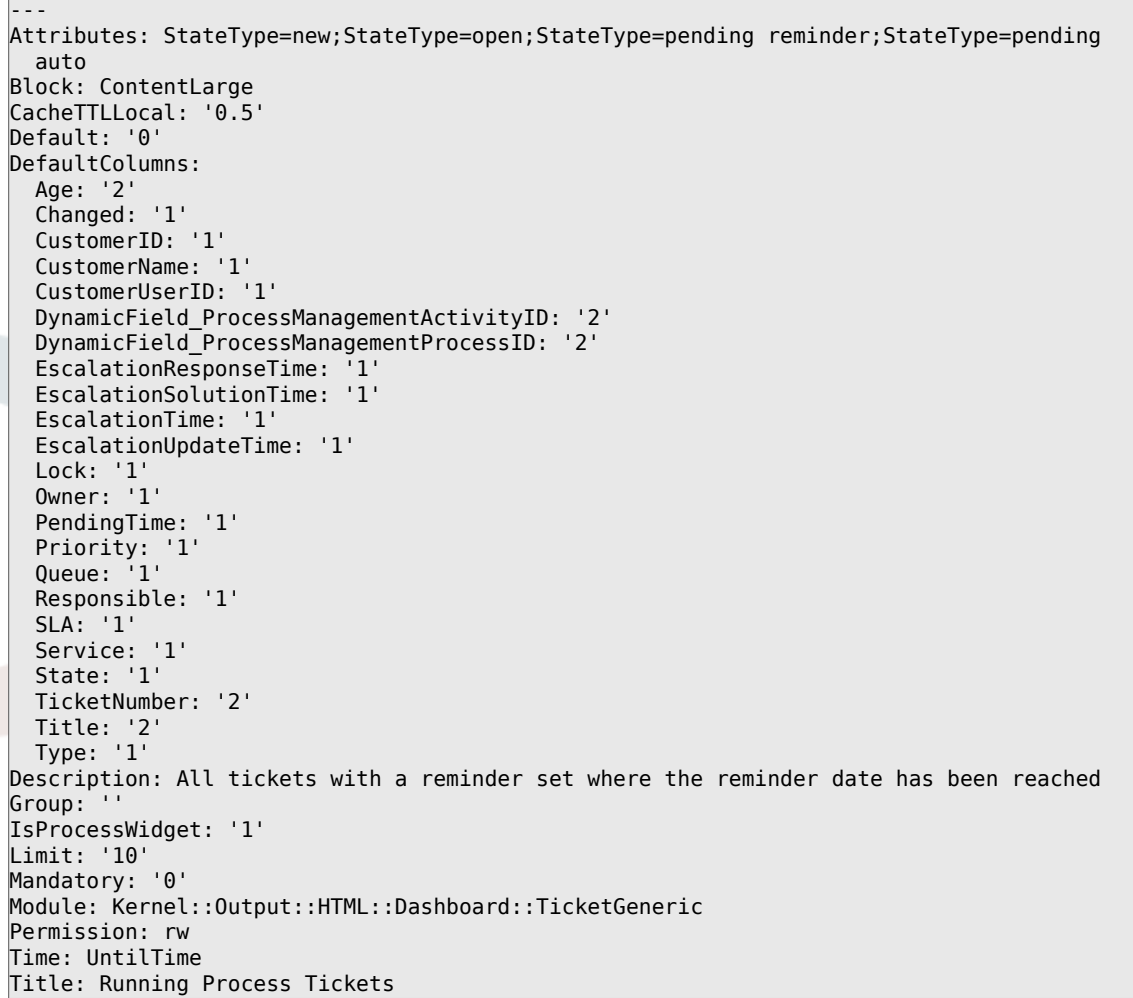

## **DashboardBackend###0200-Image**

Определяет параметры Дайджеста. "Group" используется для ограничения доступа к разделу (например, Group: admin;group1;group2;). "Default" указывает, будет ли раздел доступен по умолчанию или агент должен активировать его вручную. "CacheTTL" указывает время обновления кэша в минутах для этого раздела. "Mandatory" определяет, будет ли раздел отображаться всегда без возможности убрать его агентами.

Этот параметр по-умолчанию не активен.

Значение по умолчанию:

--- Block: ContentLarge

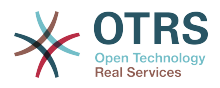

Default: '1' Description: Some picture description! Group: Height: '140' Link: https://otrs.org/ LinkTitle: https://otrs.org/ Mandatory: '0' Module: Kernel::Output::HTML::Dashboard::Image Title: A picture URL: https://www.otrs.com/wp-uploads//2013/10/OTRS\_Logo-300x170.png Width: '198'

## **DashboardBackend###0210-MOTD**

Показывать сообщение дня (MOTD) в Дайджесте. "Group" используется, чтобы ограничить доступ к плагину (например Group: admin;group1;group2;). "Default" показывает - включен ли плагин по умолчанию или пользователь может включить его вручную. "Mandatory" определяет будет ли плагин отображаться всегда и не сможет быть закрыт агентами.

Этот параметр по-умолчанию не активен.

Значение по умолчанию:

--- Block: ContentLarge Default: '1' Group: '' Mandatory: '0' Module: Kernel::Output::HTML::Dashboard::MOTD Title: Message of the Day

#### **DashboardBackend###0250-TicketStats**

Параметры для раздела Дайджеста в интерфейсе агента со статистиками по заявкам. "Limit" - число записей, отображаемых по умолчанию. "Group" используется для ограничения доступа к разделу (например, Group: admin;group1;group2;). "Default" определяет, будет ли раздел доступен по умолчанию или агент должен активировать его вручную. "CacheTTLLocal" время обновления кэша в минутах для этого раздела. "Mandatory" определяет, будет ли раздел отображаться всегда без возможности убрать его агентами.

Значение по умолчанию:

--- Block: ContentSmall CacheTTLLocal: '30' Changed: '1' Closed: '1' Default: '1' Group: '' Mandatory: '0' Module: Kernel::Output::HTML::Dashboard::TicketStatsGeneric Permission: rw Title: 7 Day Stats

#### **DashboardBackend###0260-TicketCalendar**

Параметры для раздела Дайджеста в интерфейсе агента с информацией о предстоящих событиях, отложенных с напоминанием. "Limit" - число записей, отображаемых по умолчанию. "Group" используется для ограничения доступа к разделу (например, Group: admin;group1;group2;). "Default" определяет, будет ли раздел доступен по умолчанию или агент должен активировать его вручную. "CacheTTLLocal" - время обновления кэша в минутах для этого раздела. "Mandatory" определяет, будет ли раздел отображаться всегда без возможности убрать его агентами.

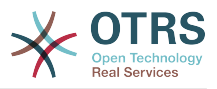

#### Значение по умолчанию:

--- Block: ContentSmall CacheTTL: '2' Default: '1' Group: '' Limit: '6' Mandatory: '0' Module: Kernel::Output::HTML::Dashboard::Calendar OwnerOnly: Permission: rw Title: Upcoming Events

## **DashboardBackend###0270-TicketQueueOverview**

Параметры для раздела Дайджеста в интерфейсе агента с обзорным списком очередей. "Group" используется для ограничения доступа к разделу (например, Group: admin;group1;group2;). "QueuePermissionGroup" - не обязательный, очереди отображаются в списке, только если они принадлежат указанной группе, если Вы ее включили. "States" - список состояний, ключ (key) порядок сортировки состояний в разделе. "Default" определяет, будет ли раздел доступен по умолчанию или агент должен активировать его вручную. "CacheT-TLLocal" - время обновления кэша в минутах для этого раздела. "Mandatory" определяет, будет ли раздел отображаться всегда без возможности убрать его агентами.

Значение по умолчанию:

```
---
Block: ContentLarge
CacheTTLLocal: '2'
Default: '1'
Description: Provides a matrix overview of the tickets per state per queue
Group: ''
Mandatory: '0'
Module: Kernel::Output::HTML::Dashboard::TicketQueueOverview
Permission: rw
QueuePermissionGroup: ''
Sort: SortBy=Age;OrderBy=Up
States:
   '1': new
   '4': open
  '6': pending reminder
Title: Ticket Queue Overview
```
# **DashboardBackend###0280-DashboardEventsTicketCalendar**

Параметры для раздела Дайджеста в интерфейсе агента с календарем событий по заявкам. "Limit" - число записей, отображаемых по умолчанию. "Group" используется для ограничения доступа к разделу (например, Group: admin;group1;group2;). "Default" определяет, будет ли раздел доступен по умолчанию или агент должен активировать его вручную. "CacheTTLLocal" время обновления кэша в минутах для этого раздела. "Mandatory" определяет, будет ли раздел отображаться всегда без возможности убрать его агентами.

```
---
Block: ContentLarge
CacheTTL: '0'
Default: '0'
Group: ''
Mandatory: '0'
Module: Kernel::Output::HTML::Dashboard::EventsTicketCalendar
Title: Events Ticket Calendar
```
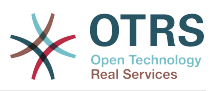

#### **DashboardBackend###0300-IFrame**

Определяет параметры Дайджеста. "Group" используется для ограничения доступа к разделу (например, Group: admin;group1;group2;). "Default" указывает, будет ли раздел доступен по умолчанию или агент должен активировать его вручную. "CacheTTL" указывает время обновления кэша в минутах для этого раздела. "Mandatory" определяет, будет ли раздел отображаться всегда без возможности убрать его агентами.

Этот параметр по-умолчанию не активен.

Значение по умолчанию:

--- Align: left Block: ContentLarge Default: '1' Description: Some description! Frameborder: '1' Group: '' Height: '800' Link: https://otrs.com/ LinkTitle: OTRS.com/ Mandatory: '0' Marginheight: '5' Marginwidth: '5' Module: Kernel::Output::HTML::Dashboard::IFrame Scrolling: auto Title: A Website URL: https://otrs.com/ Width: '1024'

#### **DashboardBackend###0390-UserOutOfOffice**

Определяет параметры Дайджеста. "Limit" определяет число записей, отображаемых по умолчанию. "Group" используется для ограничения доступа к разделу (например, Group: admin;group1;group2;). "Default" указывает, будет ли раздел доступен по умолчанию или агент должен активировать его вручную. "CacheTTLLocal" определяет время обновления кэша в минутах для этого раздела. "Mandatory" определяет, будет ли раздел отображаться всегда без возможности убрать его агентами.

Значение по умолчанию:

--- Block: ContentSmall CacheTTLLocal: '5' Default: '1' Description: Out of Office users. Group: '' Limit: '10' Mandatory: '0' Module: Kernel::Output::HTML::Dashboard::UserOutOfOffice SortBy: UserFullname Title: Out Of Office

#### **DashboardBackend###0400-UserOnline**

Определяет параметры Дайджеста. "Limit" определяет число записей, отображаемых по умолчанию. "Group" используется для ограничения доступа к разделу (например, Group: admin;group1;group2;). "Default" указывает, будет ли раздел доступен по умолчанию или агент должен активировать его вручную. "CacheTTLLocal" определяет время обновления кэша в минутах для этого раздела. "Mandatory" определяет, будет ли раздел отображаться всегда без возможности убрать его агентами.

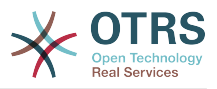

#### Значение по умолчанию:

--- Block: ContentSmall CacheTTLLocal: '5' Default: '0' Description: Logged in users. Filter: Agent Group: '' Limit: '10' Mandatory: '0' Module: Kernel::Output::HTML::Dashboard::UserOnline ShowEmail: '0' SortBy: UserFullname Title: Logged-In Users

#### **DashboardBackend###0405-News**

Определяет параметры Дайджеста. "Limit" определяет число записей, отображаемых по умолчанию. "Group" используется для ограничения доступа к разделу (например, Group: admin;group1;group2;). "Default" указывает, будет ли раздел доступен по умолчанию или агент должен активировать его вручную. "CacheTTL" указывает время обновления кэша в минутах для этого раздела. "Mandatory" определяет, будет ли раздел отображаться всегда без возможности убрать его агентами.

Значение по умолчанию:

--- Block: ContentSmall CacheTTL: '360' Default: '1' Description: News about OTRS. Group: '' Limit: '6' Mandatory: '0' Module: Kernel::Output::HTML::Dashboard::News Title: OTRS News

#### **DashboardBackend###0410-RSS**

Определяет параметры Дайджеста. "Limit" определяет число записей, отображаемых по умолчанию. "Group" используется для ограничения доступа к разделу (например, Group: admin;group1;group2;). "Default" указывает, будет ли раздел доступен по умолчанию или агент должен активировать его вручную. "CacheTTL" указывает время обновления кэша в минутах для этого раздела. "Mandatory" определяет, будет ли раздел отображаться всегда без возможности убрать его агентами.

Этот параметр по-умолчанию не активен.

```
---
Block: ContentSmall
CacheTTL: '360'
Default: '1'
Description: Custom RSS feed.
Group: ''
Limit: '6'
Mandatory: '0'
Module: Kernel::Output::HTML::Dashboard::RSS
Title: Custom RSS Feed
URL: https://www.otrs.com/en/rss.xml
URL_de: https://www.otrs.com/de/rss.xml
URL_es: https://www.otrs.com/es/rss.xml
URL_nl: https://www.otrs.com/nl/rss.xml
```
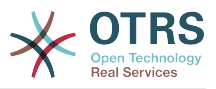

URL\_ru: https://www.otrs.com/ru/rss.xml URL\_zh: https://www.otrs.com/cn/rss.xml

# **DashboardBackend###0420-CmdOutput**

Определяет параметры Дайджеста. "Cmd" используется для указания команды с параметрами. "Group" используется для ограничения доступа к разделу (например, Group: admin;group1;group2;). "Default" указывает, будет ли раздел доступен по умолчанию или агент должен активировать его вручную. "CacheTTLLocal" указывает время обновления кэша в минутах для этого раздела. "Mandatory" определяет, будет ли раздел отображаться всегда без возможности убрать его агентами.

Этот параметр по-умолчанию не активен.

Значение по умолчанию:

--- Block: ContentSmall CacheTTL: '60' Cmd: /bin/echo Configure me please. Default: '0' Description: Show command line output. Group: '' Mandatory: '0' Module: Kernel::Output::HTML::Dashboard::CmdOutput Title: Sample command output

# **DashboardBackend###0500-AppointmentCalendar**

Определяет параметры Дайджеста. "Limit" определяет число записей, отображаемых по умолчанию. "Group" используется для ограничения доступа к разделу (например, Group: admin;group1;group2;). "Default" указывает, будет ли раздел доступен по умолчанию или агент должен активировать его вручную. "CacheTTLLocal" определяет время обновления кэша в минутах для этого раздела. "Mandatory" определяет, будет ли раздел отображаться всегда без возможности убрать его агентами.

Значение по умолчанию:

```
---
Block: ContentSmall
CacheTTLLocal: '5'
Default: '0'
Description: Appointments
Filter: Today
Group: ''
IdleMinutes: '60'
Limit: '10'
Mandatory: '0'
Module: Kernel::Output::HTML::Dashboard::AppointmentCalendar
ShowEmail: '0'
SortBy: UserFullname
Title: Appointments
```
# **99. Frontend → Agent → View → Dashboard → EventsTicketCalendar**

# **DashboardEventsTicketCalendar###CalendarWidth**

Задает ширину фрейма для Календаря в процентах. Стандартно - 95%.

Этот параметр не может быть отключен.

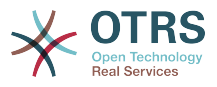

Значение по умолчанию:

--- '95'

#### **DashboardEventsTicketCalendar###Queues**

Выбор очередей, заявки из которых будут отображаться в Календаре событий по заявкам в Дайджесте.

Этот параметр не может быть отключен.

Значение по умолчанию:

--- - Raw

#### **DashboardEventsTicketCalendar::DynamicFieldEndTime**

Задайте имя динамического поля для конца периода. Это поле надо создать как Тип "Заявка": "Date / Time" и активировать для экранов создания заявки и/или любого другого действия с заявкой.

Значение по умолчанию:

--- TicketCalendarEndTime

#### **DashboardEventsTicketCalendar::DynamicFieldStartTime**

Задайте имя динамического поля для начала периода. Это поле надо создать как Тип "Заявка": "Date / Time" и активировать для экранов создания заявки и/ или любого другого действия с заявкой.

Значение по умолчанию:

--- TicketCalendarStartTime

#### **DashboardEventsTicketCalendar::DynamicFieldsForEvents**

Задает динамическое поле, отображаемое при событиях календаря.

Этот параметр не может быть отключен.

Значение по умолчанию:

--- - TicketCalendarStartTime

- TicketCalendarEndTime

# **DashboardEventsTicketCalendar::TicketFieldsForEvents**

Задает поля, которые будут отображаться для заявки в Календаре событий по заявкам. Ключ - задает поле или атрибут заявки, а Содержание - отображаемое имя.

Этот параметр не может быть отключен.

Значение по умолчанию:

---

```
CustomerID: Customer ID
CustomerUserID: Customer user
Priority: Priority
Queue: Queue
SLA: SLA
Service: Service
```
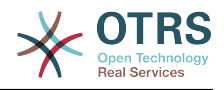

```
State: State
Title: Title
Type: Type
```
# **100. Frontend → Agent → View → Dashboard → TicketFilters**

# **OnlyValuesOnTicket**

Defines if the values for filters should be retrieved from all available tickets. If enabled, only values which are actually used in any ticket will be available for filtering. Please note: The list of customers will always be retrieved like this.

Этот параметр не может быть отключен.

Значение по умолчанию:

--- '1'

 $- - 0$ 

# **101. Frontend → Agent → View → LinkObject**

#### **Frontend::AgentLinkObject::WildcardSearch**

Запускает поиск с символами подстановки активного объекта в окне связывания объектов.

Этот параметр не может быть отключен.

Значение по умолчанию:

# **102. Frontend → Agent → View → Preferences**

## **AgentPreferencesGroups**

Задает группы для личных настроек.

Этот параметр не может быть отключен.

```
---
 Description: Change your password and more.
  Icon: fa-user
  Key: UserProfile
  Name: User Profile
  Prio: '1000'
 Description: Choose which notifications you'd like to receive.
  Icon: fa-envelope
  Key: NotificationSettings
  Name: Notification Settings
  Prio: '1001'
 Description: Tweak the system as you wish.
  Icon: fa-cog
  Key: Miscellaneous
  Name: Miscellaneous
```
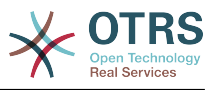

Prio: '1002'

---

#### **PreferencesGroups###AppointmentNotificationEvent**

Transport selection for appointment notifications. Please note: setting 'Active' to 0 will only prevent agents from editing settings of this group in their personal preferences, but will still allow administrators to edit the settings of another user's behalf. Use 'PreferenceGroup' to control in which area these settings should be shown in the user interface.

Значение по умолчанию:

```
Active: '1'
Desc: Choose for which kind of appointment changes you want to receive notifications.
Label: Appointment notifications
Module: Kernel::Output::HTML::Preferences::AppointmentNotificationEvent
PrefKey: AdminAppointmentNotifcationEventTransport
PreferenceGroup: NotificationSettings
Prio: '8001'
```
#### **PreferencesGroups###Avatar**

Defines the users avatar. Please note: setting 'Active' to 0 will only prevent agents from editing settings of this group in their personal preferences, but will still allow administrators to edit the settings of another user's behalf. Use 'PreferenceGroup' to control in which area these settings should be shown in the user interface.

Значение по умолчанию:

```
---
Active: '1'
Block: Avatar
Desc: Change your avatar image.
Key: Avatar
Label: Avatar
Module: Kernel::Output::HTML::Preferences::Avatar
PreferenceGroup: UserProfile
Prio: '1000'
```
#### **PreferencesGroups###CSVSeparator**

Gives end users the possibility to override the separator character for CSV files, defined in the translation files. Please note: setting 'Active' to 0 will only prevent agents from editing settings of this group in their personal preferences, but will still allow administrators to edit the settings of another user's behalf. Use 'PreferenceGroup' to control in which area these settings should be shown in the user interface.

Этот параметр по-умолчанию не активен.

```
---
Active: '1'
Data:
    '': ''
   ',': ','
   ;: ;
   \t: tab
   '|': '|'
DataSelected: '0'
Desc: Select the separator character used in CSV files (stats and searches). If you
   don't select a separator here, the default separator for your language will be used.
Key: CSV Separator
Label: CSV Separator
Module: Kernel::Output::HTML::Preferences::Generic
PrefKey: UserCSVSeparator
```
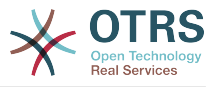

PreferenceGroup: Miscellaneous Prio: '4000'

### **PreferencesGroups###Comment**

Defines the config parameters of this item, to be shown in the preferences view. Please note: setting 'Active' to 0 will only prevent agents from editing settings of this group in their personal preferences, but will still allow administrators to edit the settings of another user's behalf. Use 'PreferenceGroup' to control in which area these settings should be shown in the user interface.

Значение по умолчанию:

--- Active: '0' Block: Input Data: '[% Env("UserComment") %]' Desc: This is a Description for Comment on Framework. Key: Comment Label: Comment Module: Kernel::Output::HTML::Preferences::Generic PrefKey: UserComment PreferenceGroup: Miscellaneous Prio: '6000'

#### **PreferencesGroups###CommunicationLogPageShown**

Parameters for the pages (in which the communication log entries are shown) of the communication log overview.

#### Значение по умолчанию:

```
---
Active: '0'
Data:
   '10': '10'
 '15': '15'
 '20': '20'
   '25': '25'
 '30': '30'
 '35': '35'
   '50': '50'
DataSelected: '25'
Desc: Communication log limit per page for Communication Log Overview.
Key: ''
Label: CommunicationLog Overview Limit
Module: Kernel::Output::HTML::Preferences::Generic
PrefKey: AdminCommunicationLogPageShown
PreferenceGroup: Miscellaneous
Prio: '8100'
```
## **PreferencesGroups###CreateNextMask**

Parameters for the CreateNextMask object in the preference view of the agent interface. Please note: setting 'Active' to 0 will only prevent agents from editing settings of this group in their personal preferences, but will still allow administrators to edit the settings of another user's behalf. Use 'PreferenceGroup' to control in which area these settings should be shown in the user interface.

```
---
Active: '1'
Data:
   '0': Create Ticket
  AgentTicketZoom: Ticket Zoom
DataSelected: ''
Desc: Configure which screen should be shown after a new ticket has been created.
```
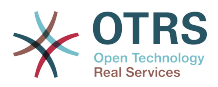

Key: '' Label: Screen after new ticket Module: Kernel::Output::HTML::Preferences::Generic PrefKey: UserCreateNextMask PreferenceGroup: Miscellaneous Prio: '3000'

### **PreferencesGroups###CustomQueue**

Parameters for the CustomQueue object in the preference view of the agent interface. Please note: setting 'Active' to 0 will only prevent agents from editing settings of this group in their personal preferences, but will still allow administrators to edit the settings of another user's behalf. Use 'PreferenceGroup' to control in which area these settings should be shown in the user interface.

Значение по умолчанию:

```
---
Active: '1'
Desc: Your queue selection of your preferred queues. You also get notified about those
   queues via email if enabled.
Key: ''
Label: My Queues
Module: Kernel::Output::HTML::Preferences::CustomQueue
Permission: ro
PreferenceGroup: NotificationSettings
Prio: '1000'
```
#### **PreferencesGroups###CustomService**

Parameters for the CustomService object in the preference view of the agent interface. Please note: setting 'Active' to 0 will only prevent agents from editing settings of this group in their personal preferences, but will still allow administrators to edit the settings of another user's behalf. Use 'PreferenceGroup' to control in which area these settings should be shown in the user interface.

Значение по умолчанию:

```
---
Active: '1'
Desc: Your service selection of your preferred services. You also get notified about
  those services via email if enabled.
Key: ''
Label: My Services
Module: Kernel::Output::HTML::Preferences::CustomService
PreferenceGroup: NotificationSettings
Prio: '1000'
```
#### **PreferencesGroups###DynamicField**

Defines the config parameters of this item, to be shown in the preferences view. Please note: setting 'Active' to 0 will only prevent agents from editing settings of this group in their personal preferences, but will still allow administrators to edit the settings of another user's behalf. Use 'PreferenceGroup' to control in which area these settings should be shown in the user interface.

Этот параметр по-умолчанию не активен.

```
---
Active: '1'
Block: Input
Data: '[% Env("UserDynamicField_NameX") %]'
Desc: This is a Description for DynamicField on Framework.
Key: Default value for NameX
Label: NameX
```
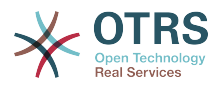

Module: Kernel::Output::HTML::Preferences::Generic PrefKey: UserDynamicField\_NameX PreferenceGroup: Miscellaneous Prio: '7000'

### **PreferencesGroups###DynamicFieldsOverviewPageShown**

Parameters for the pages (in which the dynamic fields are shown) of the dynamic fields overview. Please note: setting 'Active' to 0 will only prevent agents from editing settings of this group in their personal preferences, but will still allow administrators to edit the settings of another user's behalf. Use 'PreferenceGroup' to control in which area these settings should be shown in the user interface.

Значение по умолчанию:

--- Active: '0' Data: '10': '10' '15': '15' '20': '20' '25': '25' '30': '30' '35': '35' DataSelected: '25' Desc: Dynamic fields limit per page for Dynamic Fields Overview. Key: Label: Dynamic Fields Overview Limit Module: Kernel::Output::HTML::Preferences::Generic PrefKey: AdminDynamicFieldsOverviewPageShown PreferenceGroup: Miscellaneous Prio: '8000'

## **PreferencesGroups###GoogleAuthenticatorSecretKey**

Defines the config parameters of this item, to be shown in the preferences view. Please note: setting 'Active' to 0 will only prevent agents from editing settings of this group in their personal preferences, but will still allow administrators to edit the settings of another user's behalf. Use 'PreferenceGroup' to control in which area these settings should be shown in the user interface.

Значение по умолчанию:

```
---
Active: '0'
Block: Input
Desc: 'Enter your shared secret to enable two factor authentication. WARNING: Make
   sure that you add the shared secret to your generator application and the application
   works well. Otherwise you will be not able to login anymore without the two factor
  token.'
Key: Shared Secret
Label: Google Authenticator
Module: Kernel::Output::HTML::Preferences::Generic
PrefKey: UserGoogleAuthenticatorSecretKey
PreferenceGroup: UserProfile
Prio: '0600'
ValidateRegex: ^([A-Z2-7]{16}|)$
ValidateRegexMessage: The secret you supplied is invalid. The secret must only contain
  letters (A-Z, uppercase) and numbers (2-7) and must consist of 16 characters.
```
#### **PreferencesGroups###Language**

Defines the config parameters of this item, to be shown in the preferences view. Please note: setting 'Active' to 0 will only prevent agents from editing settings of this group in their personal preferences, but will still allow administrators to edit the settings of another user's behalf. Use 'PreferenceGroup' to control in which area these settings should be shown in the user interface.

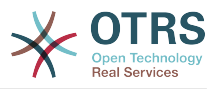

#### Значение по умолчанию:

---

Active: '1' Desc: Select the main interface language. Key: '' Label: Language Module: Kernel::Output::HTML::Preferences::Language NeedsReload: '1' PrefKey: UserLanguage PreferenceGroup: UserProfile Prio: '1000'

### **PreferencesGroups###NotificationEvent**

Transport selection for ticket notifications. Please note: setting 'Active' to 0 will only prevent agents from editing settings of this group in their personal preferences, but will still allow administrators to edit the settings of another user's behalf. Use 'PreferenceGroup' to control in which area these settings should be shown in the user interface.

Значение по умолчанию:

```
---
Active: '1'
Desc: Choose for which kind of ticket changes you want to receive notifications. Please
  note that you can't completely disable notifications marked as mandatory.
Label: Ticket notifications
Module: Kernel::Output::HTML::Preferences::NotificationEvent
PrefKey: AdminNotifcationEventTransport
PreferenceGroup: NotificationSettings
Prio: '8000'
```
## **PreferencesGroups###OutOfOffice**

Defines the config parameters of this item, to be shown in the preferences view. Please note: setting 'Active' to 0 will only prevent agents from editing settings of this group in their personal preferences, but will still allow administrators to edit the settings of another user's behalf. Use 'PreferenceGroup' to control in which area these settings should be shown in the user interface.

Значение по умолчанию:

---

```
Active: '1'
Block: OutOfOffice
Desc: If you're going to be out of office, you may wish to let other users know by
  setting the exact dates of your absence.
Key: ''
Label: Out Of Office Time
Module: Kernel::Output::HTML::Preferences::OutOfOffice
PrefKey: UserOutOfOffice
PreferenceGroup: UserProfile
Prio: '4000'
```
#### **PreferencesGroups###Password**

Defines the config parameters of this item, to be shown in the preferences view. 'PasswordRegExp' allows to match passwords against a regular expression. Define the minimum number of characters using 'PasswordMinSize'. Define if at least 2 lowercase and 2 uppercase letter characters are needed by setting the appropriate option to '1'. 'PasswordMin2Characters' defines if the password needs to contain at least 2 letter characters (set to 0 or 1). 'PasswordNeedDigit' controls the need of at least 1 digit (set to 0 or 1 to control). 'PasswordMaxLoginFailed' allows to set an agent to invalid-temporarily if max failed logins reached. Please note: setting 'Active' to 0 will only prevent agents from editing settings of this group in their personal preferences, but will still al-

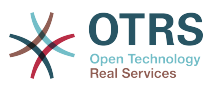

low administrators to edit the settings of another user's behalf. Use 'PreferenceGroup' to control in which area these settings should be shown in the user interface.

Значение по умолчанию:

```
---
Active: '1'
Area: Agent
Desc: Set a new password by filling in your current password and a new one.
Label: Change password
Module: Kernel::Output::HTML::Preferences::Password
PasswordMaxLoginFailed: '0'
PasswordMin2Characters: '0'
PasswordMin2Lower2UpperCharacters: '0'
PasswordMinSize: '0'
PasswordNeedDigit: '0'
PasswordRegExp: ''
PreferenceGroup: UserProfile
Prio: '0500'
```
## **PreferencesGroups###RefreshTime**

Parameters for the RefreshTime object in the preference view of the agent interface. Please note: setting 'Active' to 0 will only prevent agents from editing settings of this group in their personal preferences, but will still allow administrators to edit the settings of another user's behalf. Use 'PreferenceGroup' to control in which area these settings should be shown in the user interface.

Значение по умолчанию:

```
---
Active: '1'
Data:
   '0': off
   '10': 10 minutes
   '15': 15 minutes
   '2': ' 2 minutes'
   '5': ' 5 minutes'
   '7': ' 7 minutes'
DataSelected: '0'
Desc: If enabled, the different overviews (Dashboard, LockedView, QueueView) will
 automatically refresh after the specified time.
Key: ''
Label: Overview Refresh Time
Module: Kernel::Output::HTML::Preferences::Generic
PrefKey: UserRefreshTime
PreferenceGroup: Miscellaneous
Prio: '2000'
```
## **PreferencesGroups###Skin**

Defines the config parameters of this item, to be shown in the preferences view. Please note: setting 'Active' to 0 will only prevent agents from editing settings of this group in their personal preferences, but will still allow administrators to edit the settings of another user's behalf. Use 'PreferenceGroup' to control in which area these settings should be shown in the user interface.

```
---
Active: '1'
Desc: Select your preferred layout for the software.
Key: ''
Label: Skin
Module: Kernel::Output::HTML::Preferences::Skin
NeedsReload: '1'
PrefKey: UserSkin
PreferenceGroup: Miscellaneous
```
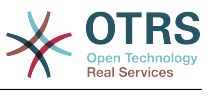

Prio: '100'

---

---

---

#### **PreferencesGroups###Theme**

Defines the config parameters of this item, to be shown in the preferences view. Please note: setting 'Active' to 0 will only prevent agents from editing settings of this group in their personal preferences, but will still allow administrators to edit the settings of another user's behalf. Use 'PreferenceGroup' to control in which area these settings should be shown in the user interface.

Значение по умолчанию:

```
Active: '1'
Desc: Select your preferred theme for OTRS.
Key: ''
Label: Theme
Module: Kernel::Output::HTML::Preferences::Theme
NeedsReload: '1'
PrefKey: UserTheme
PreferenceGroup: Miscellaneous
Prio: '3000'
```
#### **PreferencesGroups###TicketOverviewFilterSettings**

Parameters for the column filters of the small ticket overview. Please note: setting 'Active' to 0 will only prevent agents from editing settings of this group in their personal preferences, but will still allow administrators to edit the settings of another user's behalf. Use 'PreferenceGroup' to control in which area these settings should be shown in the user interface.

Значение по умолчанию:

```
Active: '0'
Desc: Column ticket filters for Ticket Overviews type "Small".
Key: ''
Label: Enabled filters.
Module: Kernel::Output::HTML::Preferences::ColumnFilters
PrefKey: UserFilterColumnsEnabled
PreferenceGroup: Miscellaneous
Prio: '8100'
```
#### **PreferencesGroups###TicketOverviewMediumPageShown**

Parameters for the pages (in which the tickets are shown) of the medium ticket overview. Please note: setting 'Active' to 0 will only prevent agents from editing settings of this group in their personal preferences, but will still allow administrators to edit the settings of another user's behalf. Use 'PreferenceGroup' to control in which area these settings should be shown in the user interface.

```
Active: '0'
Data:
   '10': '10'
   '15': '15'
   '20': '20'
 '25': '25'
 '30': '30'
   '35': '35'
DataSelected: '20'
Desc: Ticket limit per page for Ticket Overview "Medium".
Key: ''
Label: Ticket Overview "Medium" Limit
Module: Kernel::Output::HTML::Preferences::Generic
```
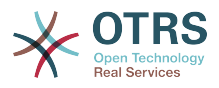

PrefKey: UserTicketOverviewMediumPageShown PreferenceGroup: Miscellaneous Prio: '8100'

# **PreferencesGroups###TicketOverviewPreviewPageShown**

Parameters for the pages (in which the tickets are shown) of the ticket preview overview. Please note: setting 'Active' to 0 will only prevent agents from editing settings of this group in their personal preferences, but will still allow administrators to edit the settings of another user's behalf. Use 'PreferenceGroup' to control in which area these settings should be shown in the user interface.

Значение по умолчанию:

--- Active: '0' Data: '10': '10' '15': '15' '20': '20' '25': '25' '30': '30' '35': '35' DataSelected: '15' Desc: Ticket limit per page for Ticket Overview "Preview". Key: '' Label: Ticket Overview "Preview" Limit Module: Kernel::Output::HTML::Preferences::Generic PrefKey: UserTicketOverviewPreviewPageShown PreferenceGroup: Miscellaneous Prio: '8200'

## **PreferencesGroups###TicketOverviewSmallPageShown**

Parameters for the pages (in which the tickets are shown) of the small ticket overview. Please note: setting 'Active' to 0 will only prevent agents from editing settings of this group in their personal preferences, but will still allow administrators to edit the settings of another user's behalf. Use 'PreferenceGroup' to control in which area these settings should be shown in the user interface.

Значение по умолчанию:

```
---
Active: '0'
Data:
   '10': '10'
 '15': '15'
 '20': '20'
   '25': '25'
 '30': '30'
 '35': '35'
DataSelected: '25'
Desc: Ticket limit per page for Ticket Overview "Small".
Kev:
Label: Ticket Overview "Small" Limit
Module: Kernel::Output::HTML::Preferences::Generic
PrefKey: UserTicketOverviewSmallPageShown
PreferenceGroup: Miscellaneous
Prio: '8000'
```
# **PreferencesGroups###TimeZone**

Defines the config parameters of this item, to be shown in the preferences view. Please note: setting 'Active' to 0 will only prevent agents from editing settings of this group in their personal preferences, but will still allow administrators to edit the settings of another user's behalf. Use 'PreferenceGroup' to control in which area these settings should be shown in the user interface.

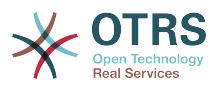

#### Значение по умолчанию:

```
---
Active: '1'
Desc: Select your personal time zone. All times will be displayed relative to this
  time zone.
Key:
Label: Time Zone
Module: Kernel::Output::HTML::Preferences::TimeZone
PrefKey: UserTimeZone
PreferenceGroup: UserProfile
Prio: '3500'
```
### **PreferencesTable**

Задать имя таблицы где будут храниться предпочтения пользователей.

Этот параметр не может быть отключен.

Значение по умолчанию:

--- user\_preferences

#### **PreferencesTableKey**

Задает колонку для хранения ключей для таблицы личных настроек.

Этот параметр не может быть отключен.

Значение по умолчанию:

--- preferences key

#### **PreferencesTableUserID**

адает имя колонки для хранения идентификатора пользователя в preferences table.

Этот параметр не может быть отключен.

Значение по умолчанию:

--- user id

#### **PreferencesTableValue**

Задает имя колонки для хранения данных в preferences table.

Этот параметр не может быть отключен.

Значение по умолчанию:

--- preferences value

# **103. Frontend → Agent → View → Stats**

#### **Stats::CustomerIDAsMultiSelect**

Показывает все идентификаторы клиентов в поле типа "multi-select" (не следует использовать при наличии большого количества таких идентификаторов).

Этот параметр не может быть отключен.

Значение по умолчанию:

--- '1'

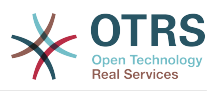

#### **Stats::CustomerUserLoginsAsMultiSelect**

Показывает все идентифкаторы клиента в поле с выбором нескольких значений (не пригодно, если имеется большое число идентификаторов клиента).

Этот параметр не может быть отключен.

Значение по умолчанию:

--- 0

### **Stats::DefaultSelectedDynamicObject**

Задает стандартный выбор для выпадающего меню для динамических объектов (Экран: Общие характеристики).

Этот параметр не может быть отключен.

Значение по умолчанию:

--- Ticket

#### **Stats::DefaultSelectedFormat**

Задает стандартный выбор для выпадающего меню для формата вывода (Экран: Общие характеристики). Выберите тип формата (смотрите параметр Формат вывода).

Этот параметр не может быть отключен.

Значение по умолчанию:

--- - Print  $-$  CSV Excel - D3::BarChart D3::LineChart D3::StackedAreaChart

## **Stats::DefaultSelectedPermissions**

Задает стандартный выбор для выпадающего меню для прав доступа (Экран: Общие характеристики).

Этот параметр не может быть отключен.

Значение по умолчанию:

--- - stats

#### **Stats::ExchangeAxis**

Позволяет поменять местами оси графика в отчете.

Этот параметр не может быть отключен.

Значение по умолчанию:

--- 0

#### **Stats::Format**

Задает возможные форматы вывода отчетов

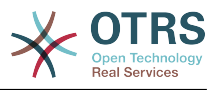

#### Этот параметр не может быть отключен.

#### Значение по умолчанию:

```
---
CSV: CSV
D3::BarChart: 'Graph: Bar Chart'
D3::LineChart: 'Graph: Line Chart'
D3::StackedAreaChart: 'Graph: Stacked Area Chart'
Excel: Excel
Print: Print
```
#### **Stats::SearchLimit**

Задает лимит поиска для отчетов.

Этот параметр не может быть отключен.

Значение по умолчанию:

--- '1000'

#### **Stats::SearchPageShown**

Задает стандартное значение максимального количества отчетов на странице экрана просмотра.

Этот параметр не может быть отключен.

Значение по умолчанию:

 $- - 150'$ 

#### **Stats::UseAgentElementInStats**

Разрешать использовать в отчётах данные агентов (отчеты по агентам).

Этот параметр не может быть отключен.

Значение по умолчанию:

 $- - 0$ 

## **Stats::UseInvalidAgentInStats**

Разрешать строить отчёты по недействительным агентам

Этот параметр не может быть отключен.

Значение по умолчанию:

--- '1'

# **104. Frontend → Agent → View → TicketBounce**

## **Ticket::Frontend::AgentTicketBounce###Permission**

Права, требуемые для перенаправлении заявки в интерфейсе агента.

Этот параметр не может быть отключен.

Значение по умолчанию:

--- bounce
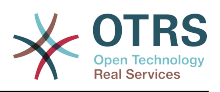

# **Ticket::Frontend::AgentTicketBounce###RequiredLock**

Определяет необходимость блокировки заявки на экране ticket bounce в интерфейсе агента (если заявка еще не заблокирована, она блокируется и текущий агент автоматически становится ее владельцем).

Значение по умолчанию:

--- '1'

## **Ticket::Frontend::AgentTicketBounce###StateDefault**

Задает следующее состояние по умолчанию для заявки после отправки (bounce) на экране Отправить заявки в интерфейсе агента.

Этот параметр может быть изменен в личных настройках, но по умолчанию не активен.

Значение по умолчанию:

--- closed successful

#### **Ticket::Frontend::AgentTicketBounce###StateType**

Задает следующее состояние заявки после перенаправления заявки на экране перенаправления заявки в интерфейсе агента.

Этот параметр не может быть отключен.

Значение по умолчанию:

--- - open - closed

#### **Ticket::Frontend::BounceText**

Задает стандартный текст сообщения об отправке заявки для клиента/ получателя заявки на экране Отправить в интерфейсе агента.

Этот параметр не может быть отключен.

Значение по умолчанию:

```
-- Your email with ticket number "<OTRS TICKET>" is bounced to "<OTRS BOUNCE TO>".
 Contact this address for further information.
```
# **105. Frontend → Agent → View → TicketBulk**

# **Ticket::Frontend::AgentTicketBulk###IsVisibleForCustomerDefault**

Определяет, будет ли доступно для просмотра клиенту сообщение агента при массовом действии с заявками в интерфейсе агента по умолчанию.

Значение по умолчанию:

--- 0

#### **Ticket::Frontend::AgentTicketBulk###Owner**

Задает Владельца при массовом действии с заявками в интерфейсе агента.

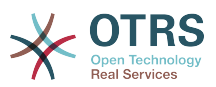

Этот параметр может быть изменен в личных настройках, но по умолчанию не активен.

Значение по умолчанию:

--- '1'

#### **Ticket::Frontend::AgentTicketBulk###Priority**

Дает возможность изменить приоритет на экране массовых действий с заявками в интерфейсе агента.

Этот параметр может быть изменен в личных настройках, но по умолчанию не активен.

Значение по умолчанию:

--- '1'

## **Ticket::Frontend::AgentTicketBulk###PriorityDefault**

Задает приоритет заявки по умолчанию на экране массовых действий в интерфейсе агента.

Этот параметр по-умолчанию не активен.

Значение по умолчанию:

 $--$  3 normal

#### **Ticket::Frontend::AgentTicketBulk###RequiredLock**

Автоматически блокирует заявку и назначает текущего агента владельцем при выборе массового действия

Значение по умолчанию:

--- '1'

# **Ticket::Frontend::AgentTicketBulk###Responsible**

Задает Ответственного за заявку при массовом действии с заявками в интерфейсе агента.

Этот параметр может быть изменен в личных настройках, но по умолчанию не активен.

Значение по умолчанию:

 $- - 1$ 

#### **Ticket::Frontend::AgentTicketBulk###State**

Sets the state of a ticket in the ticket bulk screen of the agent interface.

Этот параметр может быть изменен в личных настройках, но по умолчанию не активен.

Значение по умолчанию:

--- '1'

#### **Ticket::Frontend::AgentTicketBulk###StateDefault**

Определяет следующее состояние по умолчанию для заявки на экране массового действия с заявками в интерфейсе агента.

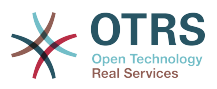

Этот параметр по-умолчанию не активен.

Значение по умолчанию:

--- open

# **Ticket::Frontend::AgentTicketBulk###StateType**

Defines the next state of a ticket, in the ticket bulk screen of the agent interface.

Этот параметр не может быть отключен.

Значение по умолчанию:

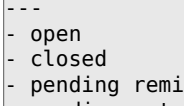

nder - pending auto

# **Ticket::Frontend::AgentTicketBulk###TicketType**

Задает Тип заявки при массовом действии с заявками в интерфейсе агента. (Ticket::Type должен быть активирован).

Этот параметр может быть изменен в личных настройках, но по умолчанию не активен.

Значение по умолчанию:

--- '1'

# **Ticket::Frontend::BulkFeature**

Включает возможность массовых операций с заявками

Этот параметр не может быть отключен.

Значение по умолчанию:

--- '1'

# **Ticket::Frontend::BulkFeatureGroup**

Включает возможность массовых операций с заявками только для выбранных групп.

Этот параметр по-умолчанию не активен.

Значение по умолчанию:

```
---
 - admin
- users
```
# **106. Frontend → Agent → View → TicketClose**

# **Ticket::Frontend::AgentTicketClose###Body**

Устанавливает текст сообщения по умолчанию при закрытии заявки в интерфейсе агента.

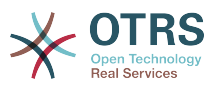

Этот параметр может быть изменен в личных настройках, но по умолчанию не активен.

Значение по умолчанию:

 $- - -$ 

## **Ticket::Frontend::AgentTicketClose###DynamicField**

Dynamic fields shown in the ticket close screen of the agent interface.

Значение по умолчанию:

 $--$  {}

## **Ticket::Frontend::AgentTicketClose###FormDraft**

Позволяет сохранить текущую работу в качестве черновика в скрытом экране заявки в интерфейсе агента.

Значение по умолчанию:

--- '1'

## **Ticket::Frontend::AgentTicketClose###HistoryComment**

Задает текст комментария в записи истории при закрытии заявки, в интерфейсе агента.

Значение по умолчанию:

--- '%%Close'

#### **Ticket::Frontend::AgentTicketClose###HistoryType**

Задает текст в записи истории для экрана закрытия заявки, в интерфейсе агента.

Значение по умолчанию:

--- AddNote

## **Ticket::Frontend::AgentTicketClose###InformAgent**

Показывает список всех доступных агентов (всех агентов с правами note для очереди/заявки), чтобы определить кого нужно информировать об этой заметке при закрытии заявки в интерфейсе агента.

Этот параметр не может быть отключен.

Значение по умолчанию:

--- 0

#### **Ticket::Frontend::AgentTicketClose###InvolvedAgent**

Показывает список всех привлекаемых агентов по этой заявке при закрытии заявки в интерфейсе агента.

Этот параметр не может быть отключен.

Значение по умолчанию:

--- 0

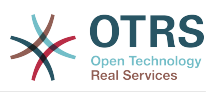

## **Ticket::Frontend::AgentTicketClose###IsVisibleForCustomerDefault**

Определяет, будет ли доступно для просмотра клиенту сообщение агента при закрытии заявки в интерфейсе агента по умолчанию.

Значение по умолчанию:

 $- - 0$ 

# **Ticket::Frontend::AgentTicketClose###Note**

Позволяет добавить сообщение на экране закрытия заявки в интерфейсе агента. Может быть перекрыто параметром Ticket::Frontend::NeedAccounted-Time.

Этот параметр может быть изменен в личных настройках, но по умолчанию не активен.

Значение по умолчанию:

--- '1'

#### **Ticket::Frontend::AgentTicketClose###NoteMandatory**

Задает, должна ли быть заполнено сообщение агентом. Может быть перекрыто параметром Ticket::Frontend::NeedAccountedTime.

Этот параметр может быть изменен в личных настройках, но по умолчанию не активен.

Значение по умолчанию:

--- '1'

# **Ticket::Frontend::AgentTicketClose###Owner**

Задает Владельца при закрытии заявки в интерфейсе агента.

Этот параметр может быть изменен в личных настройках, но по умолчанию не активен.

Значение по умолчанию:

 $- - 0$ 

#### **Ticket::Frontend::AgentTicketClose###OwnerMandatory**

Задает, что Владелец должен быть выбран агентом.

Этот параметр может быть изменен в личных настройках, но по умолчанию не активен.

Значение по умолчанию:

 $- - 0$ 

#### **Ticket::Frontend::AgentTicketClose###Permission**

Права, требуемые для закрытия заявки в интерфейсе агента.

Этот параметр не может быть отключен.

Значение по умолчанию:

--- close

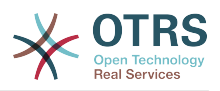

#### **Ticket::Frontend::AgentTicketClose###Priority**

Дает возможность изменить приоритет на экране закрытия заявки в интерфейсе агента.

Этот параметр не может быть отключен.

Значение по умолчанию:

 $- - 0$ 

# **Ticket::Frontend::AgentTicketClose###PriorityDefault**

Задает приоритет заявки по умолчанию на экране закрытия заявки в интерфейсе агента.

Этот параметр по-умолчанию не активен.

Значение по умолчанию:

--- 3 normal

## **Ticket::Frontend::AgentTicketClose###Queue**

Задает очередь при закрытии заявки в интерфейсе агента.

Этот параметр может быть изменен в личных настройках, но по умолчанию не активен.

Значение по умолчанию:

--- 0

## **Ticket::Frontend::AgentTicketClose###QueueMandatory**

Sets if queue must be selected by the agent.

Значение по умолчанию:

 $- - 0$ 

#### **Ticket::Frontend::AgentTicketClose###RequiredLock**

Определяет необходимость блокировки на экране закрытия заявки в интерфейсе агента (если заявка еще не заблокирована, она блокируется и текущий агент автоматически становится ее владельцем).

Значение по умолчанию:

--- '1'

# **Ticket::Frontend::AgentTicketClose###Responsible**

Задает Ответственного за заявку при закрытии заявки в интерфейсе агента.

Этот параметр может быть изменен в личных настройках, но по умолчанию не активен.

Значение по умолчанию:

--- 0

#### **Ticket::Frontend::AgentTicketClose###ResponsibleMandatory**

Sets if ticket responsible must be selected by the agent.

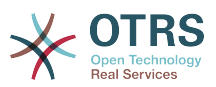

Этот параметр может быть изменен в личных настройках, но по умолчанию не активен.

Значение по умолчанию:

 $- - 0$ 

## **Ticket::Frontend::AgentTicketClose###RichTextHeight**

Задает высоту окна текстового редактора на этом экране. Введите число пикселей и значение в процентах.

Этот параметр может быть изменен в личных настройках, но по умолчанию не активен.

Значение по умолчанию:

--- '100'

#### **Ticket::Frontend::AgentTicketClose###RichTextWidth**

Задает ширину окна текстового редактора на этом экране. Введите число (пикселов) или значение в процентах.

Этот параметр может быть изменен в личных настройках, но по умолчанию не активен.

Значение по умолчанию:

--- '620'

## **Ticket::Frontend::AgentTicketClose###SLAMandatory**

Задает, что SLA должен быть выбран агентом.

Этот параметр может быть изменен в личных настройках, но по умолчанию не активен.

Значение по умолчанию:

 $- - 0$ 

## **Ticket::Frontend::AgentTicketClose###Service**

Sets the service in the close ticket screen of the agent interface (Ticket::Service needs to be enabled).

Этот параметр может быть изменен в личных настройках, но по умолчанию не активен.

Значение по умолчанию:

 $- - 0$ 

## **Ticket::Frontend::AgentTicketClose###ServiceMandatory**

Задает, что Сервис должен быть выбран агентом.

Этот параметр может быть изменен в личных настройках, но по умолчанию не активен.

Значение по умолчанию:

--- 0

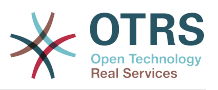

## **Ticket::Frontend::AgentTicketClose###State**

Sets the state of a ticket in the close ticket screen of the agent interface.

Этот параметр может быть изменен в личных настройках, но по умолчанию не активен.

Значение по умолчанию:

--- '1'

## **Ticket::Frontend::AgentTicketClose###StateDefault**

Задает следующее состояние по умолчанию для заявки после добавления заметки при закрытии заявки в интерфейсе агента.

Этот параметр может быть изменен в личных настройках, но по умолчанию не активен.

Значение по умолчанию:

--- closed successful

## **Ticket::Frontend::AgentTicketClose###StateMandatory**

Sets if state must be selected by the agent.

Значение по умолчанию:

--- 0

## **Ticket::Frontend::AgentTicketClose###StateType**

Задает следующее состояние заявки после добавления заметки на экране закрытия заявки в интерфейсе агента.

Этот параметр не может быть отключен.

Значение по умолчанию:

--- - closed

#### **Ticket::Frontend::AgentTicketClose###Subject**

Устанавливает Тему по умолчанию для сообщений при закрытии заявок в интерфейсе агента.

Этот параметр может быть изменен в личных настройках, но по умолчанию не активен.

Значение по умолчанию:

--- ''

# **Ticket::Frontend::AgentTicketClose###TicketType**

Sets the ticket type in the close ticket screen of the agent interface (Ticket::Type needs to be enabled).

Этот параметр может быть изменен в личных настройках, но по умолчанию не активен.

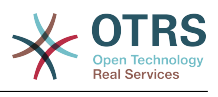

--- 0

# **Ticket::Frontend::AgentTicketClose###Title**

Shows the title field in the close ticket screen of the agent interface.

Этот параметр может быть изменен в личных настройках, но по умолчанию не активен.

Значение по умолчанию:

--- 0

# **107. Frontend → Agent → View → TicketCompose**

# **Ticket::Frontend::AgentTicketCompose###DynamicField**

Dynamic fields shown in the ticket compose screen of the agent interface.

Значение по умолчанию:

 $\overline{\cdots}$  {}

# **Ticket::Frontend::AgentTicketCompose###FormDraft**

Позволяет сохранить текущую работу в качестве черновика в экране компоновки заявки в интерфейсе агента.

Значение по умолчанию:

--- '1'

# **Ticket::Frontend::AgentTicketCompose###IsVisibleForCustomerDefault**

Defines if the message in the ticket compose screen of the agent interface is visible for the customer by default.

Этот параметр не может быть отключен.

Значение по умолчанию:

--- '1'

#### **Ticket::Frontend::AgentTicketCompose###Permission**

Права, требуемые для ответа на заявки в интерфейсе агента.

Этот параметр не может быть отключен.

Значение по умолчанию:

--- compose

#### **Ticket::Frontend::AgentTicketCompose###RequiredLock**

Определяет необходимость блокировки заявки на экране ее создания (compose) в интерфейсе агента (если заявка еще не заблокирована, она блокируется и текущий агент автоматически становится ее владельцем).

Значение по умолчанию:

--- '1'

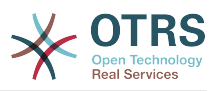

## **Ticket::Frontend::AgentTicketCompose###RichTextHeight**

Задает высоту окна текстового редактора на этом экране. Введите число пикселей и значение в процентах.

Значение по умолчанию:

--- '320'

#### **Ticket::Frontend::AgentTicketCompose###RichTextWidth**

Задает ширину окна текстового редактора на этом экране. Введите число (пикселов) или значение в процентах.

Значение по умолчанию:

 $--$  '620'

## **Ticket::Frontend::AgentTicketCompose###StateDefault**

Задает следующее состояние по умолчанию для заявки при создании ответа/ сообщения в интерфейсе агента.

Этот параметр может быть изменен в личных настройках, но по умолчанию не активен.

Значение по умолчанию:

--- open

## **Ticket::Frontend::AgentTicketCompose###StateType**

Задает список следующих доступных состояний после ответа на заявку на экране создания ответа в интерфейсе агента.

Этот параметр не может быть отключен.

Значение по умолчанию:

- ---
- open
- closed
- pending auto pending reminder

#### **Ticket::Frontend::ComposeAddCustomerAddress**

Добавляет почтовые адреса клиентов - получателей на экране создания ответа в интерфейсе агента. E-mail адреса нельзя добавить, если тип сообщения email-internal.

Этот параметр не может быть отключен.

Значение по умолчанию:

--- '1'

# **Ticket::Frontend::ComposeReplaceSenderAddress**

Заменяет оригинального отправителя текущим почтовым адресом клиента при написании ответа в интерфейсе агента.

Этот параметр не может быть отключен.

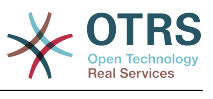

 $- - 0$ 

#### **Ticket::Frontend::Quote**

Задает символ для выделения цитируемых почтовых сообщений на экране создания сообщения в интерфейсе агента. Если не задан или оставлено пустым, исходное сообщение не будет выделено, но будет добавлено к ответу.

Значение по умолчанию:

--- '>'

## **Ticket::Frontend::ResponseFormat**

Задает формат ответа на экране формирования сообщения в интерфейсе агента ([% Data.OrigFrom | html %] is From 1:1, [% Data.OrigFromName | html %] является действительным именем в From).

Этот параметр не может быть отключен.

Значение по умолчанию:

```
--- |
  [% Data.Salutation | html %]
 [% Data.StdResponse | html %]
 [% Data.Signature | html %]
  [% Data.CreateTime | Localize("TimeShort") %] - [% Data.OrigFromName | html %] [%
 Translate("wrote") | html %]:
  [% Data.Body | html %]
```
# **Ticket::Frontend::ResponseQuoteMaxLines**

Определяет максимальное количество цитируемых строк, которые будут добавлены к ответам.

Этот параметр по-умолчанию не активен.

Значение по умолчанию:

--- '99'

# **108. Frontend → Agent → View → TicketCustomer**

#### **Ticket::Frontend::AgentTicketCustomer###Permission**

Права, требуемые для изменения клиента заявки в интерфейсе агента.

Этот параметр не может быть отключен.

Значение по умолчанию:

--- customer

#### **Ticket::Frontend::AgentTicketCustomer###RequiredLock**

Определяет необходимость блокировки заявки при изменении клента заявки в интерфейсе агента (если заявка еще не заблокирована, она блокируется и текущий агент автоматически становится ее владельцем).

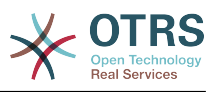

#### --- 0

# **Ticket::Frontend::AgentTicketCustomer::CustomerIDReadOnly**

Устанавливает атрибут read-only/только чтение для CustomerID в интерфейсе агента.

Этот параметр не может быть отключен.

Значение по умолчанию:

 $- - 1'$ 

# **109. Frontend → Agent → View → TicketEmailNew**

# **Ticket::Frontend::AgentTicketEmail###Body**

Устанавливает Текст по умолчанию для новых почтовых заявок в интерфейсе агента.

Этот параметр не может быть отключен.

Значение по умолчанию:

# **Ticket::Frontend::AgentTicketEmail###DynamicField**

Dynamic fields shown in the ticket email screen of the agent interface.

Значение по умолчанию:

 $\boxed{--}$  {}

 $- - -$  ''

# **Ticket::Frontend::AgentTicketEmail###HistoryComment**

Задает текст комментария в записи истории для новой почтовой заявки, в интерфейсе агента.

Этот параметр не может быть отключен.

Значение по умолчанию:

--- ''

# **Ticket::Frontend::AgentTicketEmail###HistoryType**

Задает текст в записи истории для экрана новой почтовой заявки, в интерфейсе агента.

Этот параметр не может быть отключен.

Значение по умолчанию:

--- EmailAgent

# **Ticket::Frontend::AgentTicketEmail###IsVisibleForCustomer**

Устанавливает по умолчанию видимость сообщения клиентом для новых почтовых заявок в интерфейсе агента.

Этот параметр не может быть отключен.

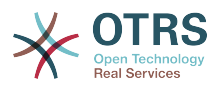

Значение по умолчанию:

--- '1'

## **Ticket::Frontend::AgentTicketEmail###Priority**

Устанавливает приоритет по умолчанию для новой почтовой заявки в интерфейсе агента.

Этот параметр не может быть отключен.

Значение по умолчанию:

--- 3 normal

#### **Ticket::Frontend::AgentTicketEmail###RichTextHeight**

Задает высоту окна текстового редактора на этом экране. Введите число пикселей и значение в процентах.

Этот параметр может быть изменен в личных настройках, но по умолчанию не активен.

Значение по умолчанию:

--- '320'

#### **Ticket::Frontend::AgentTicketEmail###RichTextWidth**

Задает ширину окна текстового редактора на этом экране. Введите число (пикселов) или значение в процентах.

Этот параметр может быть изменен в личных настройках, но по умолчанию не активен.

Значение по умолчанию:

 $- - 820'$ 

#### **Ticket::Frontend::AgentTicketEmail###SLAMandatory**

Задает, что SLA должен быть выбран агентом.

Этот параметр может быть изменен в личных настройках, но по умолчанию не активен.

Значение по умолчанию:

--- 0

## **Ticket::Frontend::AgentTicketEmail###SenderType**

Устанавливает отправителя по умолчанию для новой почтовой заявки в интерфейсе агента.

Этот параметр не может быть отключен.

Значение по умолчанию:

 $--$  agent

#### **Ticket::Frontend::AgentTicketEmail###ServiceMandatory**

Задает, что Сервис должен быть выбран агентом.

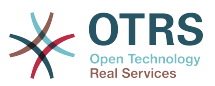

Этот параметр может быть изменен в личных настройках, но по умолчанию не активен.

Значение по умолчанию:

 $-- 0$ 

# **Ticket::Frontend::AgentTicketEmail###SplitLinkType**

Установливает тип связи по умолчанию при разделении заявок в интерфейсе агента.

Значение по умолчанию:

--- Direction: Target LinkType: ParentChild

## **Ticket::Frontend::AgentTicketEmail###StateDefault**

Устанавливает следующее состояние по умолчанию при создании новой почтовой заявки в интерфейсе агента.

Этот параметр не может быть отключен.

Значение по умолчанию:

--- open

## **Ticket::Frontend::AgentTicketEmail###StateType**

Задает список следующих доступных состояний после создания новой почтовой заявки в интерфейсе агента.

Этот параметр не может быть отключен.

Значение по умолчанию:

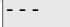

- open
- pending auto pending reminder
- closed

# **Ticket::Frontend::AgentTicketEmail###Subject**

Устанавливает Тему по умолчанию для новых почтовых заявок в интерфейсе агента.

Этот параметр не может быть отключен.

Значение по умолчанию:

--- ''

# **Ticket::Frontend::AgentTicketEmail::CustomerIDReadOnly**

Устанавливает атрибут read-only/только чтение для CustomerID в интерфейсе агента.

Этот параметр не может быть отключен.

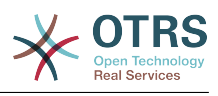

--- '1'

# **110. Frontend → Agent → View → TicketEmailOutbound**

# **Ticket::Frontend::AgentTicketEmailOutbound###DynamicField**

Dynamic fields shown in the email outbound screen of the agent interface.

Значение по умолчанию:

--- {}

# **Ticket::Frontend::AgentTicketEmailOutbound###FormDraft**

Позволяет сохранить текущую работу в качестве черновика в экране почтового ответа в интерфейсе агента.

Значение по умолчанию:

--- '1'

# **Ticket::Frontend::AgentTicketEmailOutbound###IsVisibleForCustomerDefault**

Defines if the message in the email outbound screen of the agent interface is visible for the customer by default.

Значение по умолчанию:

--- 0

# **Ticket::Frontend::AgentTicketEmailOutbound###Permission**

Права, требуемые для создания исходящего письма клиенуа в интерфейсе агента.

Этот параметр не может быть отключен.

Значение по умолчанию:

--- compose

# **Ticket::Frontend::AgentTicketEmailOutbound###RequiredLock**

Определяет необходимость блокировки заявки на экране email outbound в интерфейсе агента (если заявка еще не блокирована, она блокируется и текущий агент автоматически становится ее владельцем).

Значение по умолчанию:

--- '1'

# **Ticket::Frontend::AgentTicketEmailOutbound###RichTextHeight**

Задает высоту окна текстового редактора на этом экране. Введите число пикселей и значение в процентах.

Этот параметр может быть изменен в личных настройках, но по умолчанию не активен.

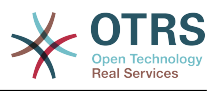

--- '300'

## **Ticket::Frontend::AgentTicketEmailOutbound###RichTextWidth**

Задает ширину окна текстового редактора на этом экране. Введите число (пикселов) или значение в процентах.

Этот параметр может быть изменен в личных настройках, но по умолчанию не активен.

Значение по умолчанию:

--- '620'

## **Ticket::Frontend::AgentTicketEmailOutbound###StateDefault**

Задает следующее состояние по умолчанию для заявки после отправки сообщения на экране создания исходящего почтового сообщения в интерфейсе агента.

Этот параметр может быть изменен в личных настройках, но по умолчанию не активен.

Значение по умолчанию:

 $- -$  open

## **Ticket::Frontend::AgentTicketEmailOutbound###StateType**

Задает список следующих доступных состояний после отправки сообщения на экране регистрации исходящего почтового сообщения в интерфейсе агента.

Значение по умолчанию:

- --- - open
- closed
- pending reminder
- pending auto

# **111. Frontend → Agent → View → TicketEmailResend**

#### **Ticket::Frontend::AgentTicketEmailResend###IsVisibleForCustomerDefault**

Defines if the message in the email resend screen of the agent interface is visible for the customer by default.

Значение по умолчанию:

--- '1'

#### **Ticket::Frontend::AgentTicketEmailResend###Permission**

Required permissions to use the email resend screen in the agent interface.

Этот параметр не может быть отключен.

Значение по умолчанию:

--- compose

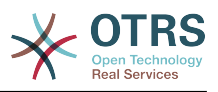

# **Ticket::Frontend::AgentTicketEmailResend###RequiredLock**

Определяет необходимость блокировки заявки на экране email resend в интерфейсе агента (если заявка еще не блокирована, она блокируется и текущий агент автоматически становится ее владельцем).

Значение по умолчанию:

--- '1'

# **Ticket::Frontend::AgentTicketEmailResend###RichTextHeight**

Задает высоту окна текстового редактора на этом экране. Введите число пикселей и значение в процентах.

Значение по умолчанию:

--- '300'

# **Ticket::Frontend::AgentTicketEmailResend###RichTextWidth**

Задает ширину окна текстового редактора на этом экране. Введите число (пикселов) или значение в процентах.

Значение по умолчанию:

--- '620'

# **112. Frontend → Agent → View → TicketEscalation**

# **Ticket::Frontend::AgentTicketEscalationView###DefaultColumns**

Колонки, по которым доступна фильтрация при просмотре эскалированных заявок в интерфейсе агента. Внимание: Только атрибуты заявки и динамические поля (DynamicField\_Имя поляX), а также атрибуты Клиента (например, CustomerUserPhone, CustomerCompanyName, ...) разрешены.

```
---
Age: '2'
Changed: '1'
Created: '1'
CustomerCompanyName: '1'
CustomerID: '2'
CustomerName: '1'
CustomerUserID: '1'
EscalationResponseTime: '1'
EscalationSolutionTime: '1'
EscalationTime: '2'
EscalationUpdateTime: '1'
Lock: '2'
Owner: '2'
PendingTime: '1'
Priority: '1'
Queue: '2'
Responsible: '1'
SLA: '1'
Sender: '2'
Service: '1'
State: '2'
Subject: '1'
TicketNumber: '2'
Title: '2'
```
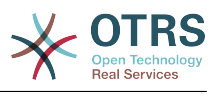

Type: '1'

# **Ticket::Frontend::AgentTicketEscalationView###Order::Default**

Задает стандартный порядок сортировки (после приоритета) в обзоре эскалаций в интерфейсе агента. Up: старые вверху. Down: новые вверху.

Этот параметр не может быть отключен.

Значение по умолчанию:

--- Up

## **Ticket::Frontend::AgentTicketEscalationView###SortBy::Default**

Задает атрибут заявки по умолчанию для сортировки заявок в обзоре эскалаций в интерфейсе агента.

Этот параметр не может быть отключен.

Значение по умолчанию:

--- EscalationTime

## **Ticket::Frontend::AgentTicketEscalationView###TicketPermission**

Задает требуемые права для просмотра эскалаций в интерфейсе агента.

Этот параметр не может быть отключен.

Значение по умолчанию:

--- rw

# **Ticket::Frontend::AgentTicketEscalationView###ViewableTicketsPage**

Показывает все открытые заявки (даже блокированные) при просмотре эскалаций в интерфейсе агента.

Этот параметр не может быть отключен.

Значение по умолчанию:

--- '50'

# **113. Frontend → Agent → View → TicketForward**

# **Ticket::Frontend::AgentTicketForward###DynamicField**

Dynamic fields shown in the ticket forward screen of the agent interface.

Значение по умолчанию:

 $\overline{\cdot \cdot \cdot}$  {}

#### **Ticket::Frontend::AgentTicketForward###FormDraft**

Позволяет сохранить текущую работу в качестве черновика в экране переадресации заявки в интерфейсе агента.

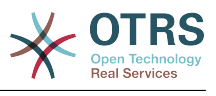

--- '1'

# **Ticket::Frontend::AgentTicketForward###IsVisibleForCustomerDefault**

Defines if the message in the ticket forward screen of the agent interface is visible for the customer by default.

Значение по умолчанию:

--- '1'

# **Ticket::Frontend::AgentTicketForward###Permission**

Права, требуемые для пересылки заявки в интерфейсе агента.

Этот параметр не может быть отключен.

Значение по умолчанию:

--- forward

# **Ticket::Frontend::AgentTicketForward###RequiredLock**

Определяет необходимость блокировки заявки при ее перенаправлении (forward) в интерфейсе агента (если заявка еще не заблокирована, она блокируется и текущий агент автоматически становится ее владельцем).

Значение по умолчанию:

--- '1'

# **Ticket::Frontend::AgentTicketForward###RichTextHeight**

Задает высоту окна текстового редактора на этом экране. Введите число пикселей и значение в процентах.

Этот параметр может быть изменен в личных настройках, но по умолчанию не активен.

Значение по умолчанию:

 $- - 100'$ 

# **Ticket::Frontend::AgentTicketForward###RichTextWidth**

Задает ширину окна текстового редактора на этом экране. Введите число (пикселов) или значение в процентах.

Этот параметр может быть изменен в личных настройках, но по умолчанию не активен.

Значение по умолчанию:

 $--$  '620'

#### **Ticket::Frontend::AgentTicketForward###StateDefault**

Задает следующее состояние по умолчанию для заявки после перенаправлении (forward) заявки на экране Переслать в интерфейсе агента.

Этот параметр может быть изменен в личных настройках, но по умолчанию не активен.

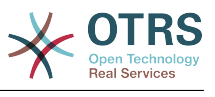

```
--- closed successful
```
# **Ticket::Frontend::AgentTicketForward###StateType**

Задает список следующих доступных состояний после пресылки заявки на экране Переслать в интерфейсе агента.

Значение по умолчанию:

--- - open

- closed
- pending reminder
- pending auto

# **114. Frontend → Agent → View → TicketFreeText**

# **Ticket::Frontend::AgentTicketFreeText###Body**

Задает стандартный текст заметки при редактировании Дополнительных полей (ticket free text) в интерфейсе агента.

Этот параметр может быть изменен в личных настройках, но по умолчанию не активен.

Значение по умолчанию:

--- ''

# **Ticket::Frontend::AgentTicketFreeText###DynamicField**

Dynamic fields shown in the ticket free text screen of the agent interface.

Значение по умолчанию:

 $\boxed{--}$  {}

# **Ticket::Frontend::AgentTicketFreeText###FormDraft**

Позволяет сохранить текущую работу в качестве черновика в экране изменения динамических полей заявки в интерфейсе агента.

Значение по умолчанию:

--- '1'

# **Ticket::Frontend::AgentTicketFreeText###HistoryComment**

Задает текст комментария в записи истории при изменении Дополнительных полей, в интерфейсе агента.

Значение по умолчанию:

--- '%%FreeText'

# **Ticket::Frontend::AgentTicketFreeText###HistoryType**

Задает текст в записи истории для экрана изменения Дополнительных полей заявки, в интерфейсе агента.

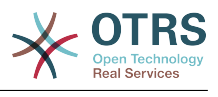

--- AddNote

#### **Ticket::Frontend::AgentTicketFreeText###InformAgent**

Показывает список всех доступных агентов (всех агентов с правами note для очереди/заявки), чтобы определить кого нужно информировать об этой заметке при изменении Дополнительных полей заявки в интерфейсе агента.

Этот параметр не может быть отключен.

Значение по умолчанию:

--- 0

## **Ticket::Frontend::AgentTicketFreeText###InvolvedAgent**

Показывает список всех привлекаемых агентов по этой заявке при изменении Дополнительных полей заявки в интерфейсе агента.

Этот параметр не может быть отключен.

Значение по умолчанию:

--- 0

## **Ticket::Frontend::AgentTicketFreeText###IsVisibleForCustomerDefault**

Определяет, будет ли доступно для просмотра клиенту сообщение агента при изменении динамических полей заявки в интерфейсе агента по умолчанию.

Значение по умолчанию:

--- 0

#### **Ticket::Frontend::AgentTicketFreeText###Note**

Позволяет добавить сообщение на экране Свободные/Дополн. поля заявки в интерфейсе агента. Может быть перекрыто параметром Ticket::Frontend::NeedAccountedTime.

Этот параметр может быть изменен в личных настройках, но по умолчанию не активен.

Значение по умолчанию:

--- 0

#### **Ticket::Frontend::AgentTicketFreeText###NoteMandatory**

Задает, должна ли быть заполнено сообщение агентом. Может быть перекрыто параметром Ticket::Frontend::NeedAccountedTime.

Этот параметр может быть изменен в личных настройках, но по умолчанию не активен.

Значение по умолчанию:

--- 0

# **Ticket::Frontend::AgentTicketFreeText###Owner**

Задает Владельца при измененииДополнительных полей заявки в интерфейсе агента.

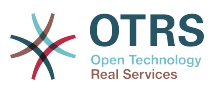

Этот параметр может быть изменен в личных настройках, но по умолчанию не активен.

Значение по умолчанию:

 $- - 0$ 

## **Ticket::Frontend::AgentTicketFreeText###OwnerMandatory**

Задает, что Владелец должен быть выбран агентом.

Этот параметр может быть изменен в личных настройках, но по умолчанию не активен.

Значение по умолчанию:

--- 0

## **Ticket::Frontend::AgentTicketFreeText###Permission**

Права, требуемые для изменения Дополнительных полей заявки в интерфейсе агента.

Этот параметр не может быть отключен.

Значение по умолчанию:

 $--  
rw$ 

## **Ticket::Frontend::AgentTicketFreeText###Priority**

Дает возможность изменить приоритет на экране изменения Дополнительных полей заявки в интерфейсе агента.

Этот параметр не может быть отключен.

Значение по умолчанию:

--- 0

#### **Ticket::Frontend::AgentTicketFreeText###PriorityDefault**

Задает приоритет заявки по умолчанию на экране изменения Дополнительных полей заявки в интерфейсе агента.

Этот параметр по-умолчанию не активен.

Значение по умолчанию:

--- 3 normal

#### **Ticket::Frontend::AgentTicketFreeText###Queue**

Задает очередь при изменении Дополнительных полей заявки в интерфейсе агента.

Этот параметр может быть изменен в личных настройках, но по умолчанию не активен.

Значение по умолчанию:

--- 0

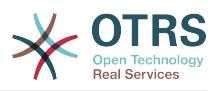

# **Ticket::Frontend::AgentTicketFreeText###QueueMandatory**

Sets if queue must be selected by the agent.

Значение по умолчанию:

 $- - 0$ 

# **Ticket::Frontend::AgentTicketFreeText###RequiredLock**

Определяет необходимость блокировки заявки при редактировании ее дополнительных полей в интерфейсе агента (если заявка еще не заблокирована, она блокируется и текущий агент автоматически становится ее владельцем).

Значение по умолчанию:

 $- - 0$ 

# **Ticket::Frontend::AgentTicketFreeText###Responsible**

Задает Ответственного за заявку при изменении Дополнительных полей заявки в интерфейсе агента.

Этот параметр может быть изменен в личных настройках, но по умолчанию не активен.

Значение по умолчанию:

--- 0

# **Ticket::Frontend::AgentTicketFreeText###ResponsibleMandatory**

Sets if ticket responsible must be selected by the agent.

Этот параметр может быть изменен в личных настройках, но по умолчанию не активен.

Значение по умолчанию:

 $- - 0$ 

# **Ticket::Frontend::AgentTicketFreeText###RichTextHeight**

Задает высоту окна текстового редактора на этом экране. Введите число пикселей и значение в процентах.

Этот параметр может быть изменен в личных настройках, но по умолчанию не активен.

Значение по умолчанию:

 $-- 100'$ 

# **Ticket::Frontend::AgentTicketFreeText###RichTextWidth**

Задает ширину окна текстового редактора на этом экране. Введите число (пикселов) или значение в процентах.

Этот параметр может быть изменен в личных настройках, но по умолчанию не активен.

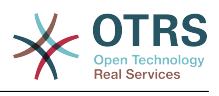

 $- - 920'$ 

# **Ticket::Frontend::AgentTicketFreeText###SLAMandatory**

Задает, что SLA должен быть выбран агентом.

Этот параметр может быть изменен в личных настройках, но по умолчанию не активен.

Значение по умолчанию:

--- 0

## **Ticket::Frontend::AgentTicketFreeText###Service**

Sets the service in the ticket free text screen of the agent interface (Ticket::Service needs to be enabled).

Этот параметр может быть изменен в личных настройках, но по умолчанию не активен.

Значение по умолчанию:

--- '1'

## **Ticket::Frontend::AgentTicketFreeText###ServiceMandatory**

Задает, что Сервис должен быть выбран агентом.

Этот параметр может быть изменен в личных настройках, но по умолчанию не активен.

Значение по умолчанию:

--- 0

## **Ticket::Frontend::AgentTicketFreeText###State**

Sets the state of a ticket in the ticket free text screen of the agent interface.

Этот параметр может быть изменен в личных настройках, но по умолчанию не активен.

Значение по умолчанию:

 $- - 0$ 

# **Ticket::Frontend::AgentTicketFreeText###StateDefault**

Задает следующее состояние по умолчанию для заявки после добавления заметки при редактировании Дополнительных полей в интерфейсе агента.

Этот параметр по-умолчанию не активен.

Значение по умолчанию:

--- open

#### **Ticket::Frontend::AgentTicketFreeText###StateMandatory**

Sets if state must be selected by the agent.

Значение по умолчанию:

--- 0

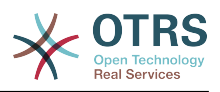

## **Ticket::Frontend::AgentTicketFreeText###StateType**

Задает следующее состояние заявки после добавления заметки на экране Дополнительные поля в интерфейсе агента.

Этот параметр не может быть отключен.

Значение по умолчанию:

--- - open closed pending reminder

pending auto

## **Ticket::Frontend::AgentTicketFreeText###Subject**

Тема по умолчанию для сообщения при редактировании Дополнительных полей в интерфейсе агента

Этот параметр может быть изменен в личных настройках, но по умолчанию не активен.

Значение по умолчанию:

--- ''

## **Ticket::Frontend::AgentTicketFreeText###TicketType**

Sets the ticket type in the ticket free text screen of the agent interface (Ticket::Type needs to be enabled).

Этот параметр может быть изменен в личных настройках, но по умолчанию не активен.

Значение по умолчанию:

--- '1'

# **Ticket::Frontend::AgentTicketFreeText###Title**

Shows the title field in the ticket free text screen of the agent interface.

Этот параметр может быть изменен в личных настройках, но по умолчанию не активен.

Значение по умолчанию:

--- '1'

# **115. Frontend → Agent → View → TicketHistory**

# **Ticket::Frontend::HistoryOrder**

Показывает историю заявки (в обратном порядке) в интерфейсе агента.

Этот параметр не может быть отключен.

Значение по умолчанию:

--- normal

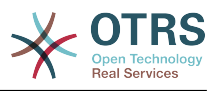

# **Ticket::Frontend::HistoryTypes###000-Framework**

Управляет способом отображения записей истории заявки в читаемом виде.

Этот параметр не может быть отключен.

Значение по умолчанию:

--- AddNote: Added note (%s). ArchiveFlagUpdate: Changed archive state to "%s". Bounce: Bounced to "%s". CustomerUpdate: Changed customer to "%s". EmailAgent: Sent email to customer. EmailCustomer: Added email. %s EmailResend: Resent email to "%s". EscalationResponseTimeNotifyBefore: Notified about response time escalation. EscalationResponseTimeStart: Started response time escalation. EscalationResponseTimeStop: Stopped response time escalation. EscalationSolutionTimeNotifyBefore: Notified about solution time escalation. EscalationSolutionTimeStart: Started solution time escalation. EscalationSolutionTimeStop: Stopped solution time escalation. EscalationUpdateTimeNotifyBefore: Notified about update time escalation. EscalationUpdateTimeStart: Started update time escalation. EscalationUpdateTimeStop: Stopped update time escalation. FollowUp: Added follow-up to ticket [%s]. %s Forward: Forwarded to "%s". Lock: Locked ticket. LoopProtection: 'Loop protection: no auto-response sent to "%s".' Merged: Merged Ticket (%s/%s) to (%s/%s). Misc: '%s' Move: Changed queue to "%s" (%s) from "%s" (%s). NewTicket: Created ticket [%s] in "%s" with priority "%s" and state "%s". OwnerUpdate: Changed owner to "%s" (%s). PhoneCallAgent: Added phone call to customer. PhoneCallCustomer: Added phone call from customer. PriorityUpdate: Changed priority from "%s" (%s) to "%s" (%s). Remove: '%s' ResponsibleUpdate: Changed responsible to "%s" (%s). SLAUpdate: Changed SLA to "%s" (%s). SendAgentNotification: Sent "%s" notification to "%s" via "%s". SendAnswer: Sent email to "%s". SendAutoFollowUp: Sent auto follow-up to "%s". SendAutoReject: Sent auto reject to "%s". SendAutoReply: Sent auto reply to "%s". SendCustomerNotification: Sent notification to "%s". ServiceUpdate: Changed service to "%s" (%s). SetPendingTime: Changed pending time to "%s". StateUpdate: Changed state from "%s" to "%s". Subscribe: Added subscription for user "%s". SystemRequest: Added system request (%s). TicketDynamicFieldUpdate: Changed dynamic field %s from "%s" to "%s". TicketLinkAdd: Added link to ticket "%s". TicketLinkDelete: Deleted link to ticket "%s". TimeAccounting: Added %s time unit(s), for a total of %s time unit(s). TitleUpdate: Changed title from "%s" to "%s". TypeUpdate: Changed type from "%s" (%s) to "%s" (%s). Unlock: Unlocked ticket. Unsubscribe: Removed subscription for user "%s". WebRequestCustomer: Added web request from customer.

# **116. Frontend → Agent → View → TicketLocked**

# **Ticket::Frontend::AgentTicketLockedView###DefaultColumns**

Колонки, по которым доступна фильтрация при просмотре заблокированных заявок в интерфейсе агента. Внимание: Только атрибуты заявки и

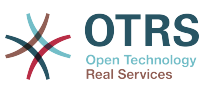

динамические поля (DynamicField\_Имя поляX), а также атрибуты Клиента (например, CustomerUserPhone, CustomerCompanyName, ...) разрешены.

Значение по умолчанию:

```
---
Age: '2'
Changed: '1'
Created: '1'
CustomerCompanyName: '1'
CustomerID: '2'
CustomerName: '1'
CustomerUserID: '1'
EscalationResponseTime: '1'
EscalationSolutionTime: '1'
EscalationTime: '1'
EscalationUpdateTime: '1'
Lock: '2'
Owner: '2'
PendingTime: '1'
Priority: '1'
Queue: '2'
Responsible: '1'
SLA: '1'
Sender: '2'
Service: '1'
State: '2'
Subject: '1'
TicketNumber: '2'
Title: '2'
Type: '1'
```
# **Ticket::Frontend::AgentTicketLockedView###Order::Default**

Задает стандартный порядок сортировки в обзоре заблокированных в интерфейсе агента. Up: старые вверху. Down: новые вверху.

Этот параметр не может быть отключен.

Значение по умолчанию:

 $\boxed{- - -$  Up

# **Ticket::Frontend::AgentTicketLockedView###SortBy::Default**

Задает атрибут заявки по умолчанию для сортировки заявок в обзоре блокированных заявок в интерфейсе агента.

Этот параметр не может быть отключен.

Значение по умолчанию:

--- Age

# **117. Frontend → Agent → View → TicketMerge**

# **Ticket::Frontend::AgentTicketMerge###Permission**

Права, требуемые для сляния заявок в интерфейсе агента.

Этот параметр не может быть отключен.

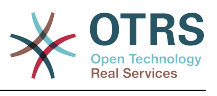

 $--<sub>rw</sub>$ 

# **Ticket::Frontend::AgentTicketMerge###RequiredLock**

Определяет необходимость блокировки просматриваемой заявки при слиянии заявок в интерфейсе агента (если заявка еще не заблокирована, она блокируется и текущий агент автоматически становится ее владельцем).

Значение по умолчанию:

--- '1'

## **Ticket::Frontend::AgentTicketMerge###RichTextHeight**

Задает высоту окна текстового редактора на этом экране. Введите число пикселей и значение в процентах.

Этот параметр может быть изменен в личных настройках, но по умолчанию не активен.

Значение по умолчанию:

--- '100'

## **Ticket::Frontend::AgentTicketMerge###RichTextWidth**

Задает ширину окна текстового редактора на этом экране. Введите число (пикселов) или значение в процентах.

Этот параметр может быть изменен в личных настройках, но по умолчанию не активен.

Значение по умолчанию:

 $- - 820'$ 

#### **Ticket::Frontend::AutomaticMergeSubject**

Когда выполняется слияние заявок, заметка автоматически добавляется к заявке, которая более неактивна. Здесь можно задать Тему сообщения/заметки (она не может быть изменена агентом).

Этот параметр не может быть отключен.

Значение по умолчанию:

--- Ticket Merged

#### **Ticket::Frontend::AutomaticMergeText**

Когда выполняется слияние заявок, заметка автоматически добавляется к заявке, которая более неактивна. Здесь можно задать текст сообщения/заметки (он не может быть изменен агентом).

Этот параметр не может быть отключен.

Значение по умолчанию:

--- Merged Ticket <OTRS TICKET> to <OTRS MERGE TO TICKET>.

#### **Ticket::Frontend::MergeText**

При слиянии/объединении заявок, клиент может быть информирован об этом почтовым сообщением, активацией параметра "Inform Sender". Здесь вы можете задать текст, который потом может быть изменен агентами.

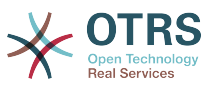

Этот параметр не может быть отключен.

Значение по умолчанию:

--- Your email with ticket number "<OTRS\_TICKET>" is merged to "<OTRS\_MERGE\_TO\_TICKET>".

# **118. Frontend → Agent → View → TicketMove**

## **Ticket::Frontend::AgentTicketMove###Body**

Устанавливает текст сообщения по умолчанию при перемещении заявки в другую очередь в интерфейсе агента.

Этот параметр может быть изменен в личных настройках, но по умолчанию не активен.

Значение по умолчанию:

--- ''

## **Ticket::Frontend::AgentTicketMove###DynamicField**

Dynamic fields shown in the ticket move screen of the agent interface.

Значение по умолчанию:

--- {}

#### **Ticket::Frontend::AgentTicketMove###FormDraft**

Позволяет сохранить текущую работу в качестве черновика в экране перемещения заявки в интерфейсе агента.

Значение по умолчанию:

--- '1'

#### **Ticket::Frontend::AgentTicketMove###NextScreen**

Задает какой следующий экран открывается после перемещения заявки. LastScreenOverview - возвращает к последнему экрану обзора )т.е. экран результата поиска, просмотру очередей, дайджесту). TicketZoom - возвращает в просмотр заявки.

Этот параметр не может быть отключен.

Значение по умолчанию:

--- TicketZoom

#### **Ticket::Frontend::AgentTicketMove###Note**

Позволяет добавить сообщение на экране Свободные/Дополн. поля заявки в интерфейсе агента. Может быть перекрыто параметром Ticket::Frontend::NeedAccountedTime.

Этот параметр может быть изменен в личных настройках, но по умолчанию не активен.

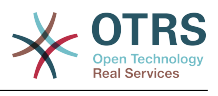

 $- - 0$ 

## **Ticket::Frontend::AgentTicketMove###NoteMandatory**

Задает, должна ли быть заполнено сообщение агентом. Может быть перекрыто параметром Ticket::Frontend::NeedAccountedTime.

Этот параметр может быть изменен в личных настройках, но по умолчанию не активен.

Значение по умолчанию:

--- 0

## **Ticket::Frontend::AgentTicketMove###Priority**

Дает возможность изменить приоритет на экране смены очереди заявки в интерфейсе агента.

Этот параметр не может быть отключен.

Значение по умолчанию:

--- 0

## **Ticket::Frontend::AgentTicketMove###RequiredLock**

Автоматически блокирует заявку и назначает ответственным текущего агента после открытия экрана смены очереди в интерфейсе агента.

Значение по умолчанию:

--- '1'

#### **Ticket::Frontend::AgentTicketMove###RichTextHeight**

Задает высоту окна текстового редактора на этом экране. Введите число пикселей и значение в процентах.

Этот параметр может быть изменен в личных настройках, но по умолчанию не активен.

Значение по умолчанию:

--- '100'

#### **Ticket::Frontend::AgentTicketMove###RichTextWidth**

Задает ширину окна текстового редактора на этом экране. Введите число (пикселов) или значение в процентах.

Этот параметр может быть изменен в личных настройках, но по умолчанию не активен.

Значение по умолчанию:

--- '620'

#### **Ticket::Frontend::AgentTicketMove###State**

Позволяет установить новое Состояние заявки на экране смены очереди в интерфейсе агента.

Этот параметр может быть изменен в личных настройках, но по умолчанию не активен.

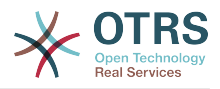

Значение по умолчанию:

--- '1'

## **Ticket::Frontend::AgentTicketMove###StateMandatory**

Sets if state must be selected by the agent.

Значение по умолчанию:

--- 0

#### **Ticket::Frontend::AgentTicketMove###StateType**

Задает следующее состояние заявки после перемещения заявки в другую очередь на экране перемещения заявки в другую очередь в интерфейсе агента.

Этот параметр не может быть отключен.

Значение по умолчанию:

--- - open - closed

#### **Ticket::Frontend::AgentTicketMove###Subject**

Устанавливает Тему по умолчанию для сообщений при перемещении заявок в интерфейсе агента.

Этот параметр может быть изменен в личных настройках, но по умолчанию не активен.

Значение по умолчанию:

--- ''

#### **Ticket::Frontend::MoveType**

Задает список доступных очередей для перемещения заявки в выпадающем списке или в новом окне в интерфейсе агента. Если выбрана опция "New Window" (в новом окне) вы можете добавить заметку о перемещении к заявке.

Этот параметр не может быть отключен.

Значение по умолчанию:

--- form

# **119. Frontend → Agent → View → TicketNote**

#### **Ticket::Frontend::AgentTicketNote###Body**

Устанавливает текст сообщения по умолчанию при создании сообщения к заявке в интерфейсе агента.

Этот параметр может быть изменен в личных настройках, но по умолчанию не активен.

Значение по умолчанию:

--- ''

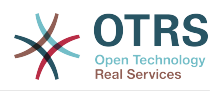

## **Ticket::Frontend::AgentTicketNote###DynamicField**

Dynamic fields shown in the ticket note screen of the agent interface.

Значение по умолчанию:

--- {}

#### **Ticket::Frontend::AgentTicketNote###FormDraft**

Позволяет сохранить текущую работу в качестве черновика в экране создания заметки в интерфейсе агента.

Значение по умолчанию:

--- '1'

#### **Ticket::Frontend::AgentTicketNote###HistoryComment**

Задает текст комментария в записи истории для новой заметки, в интерфейсе агента.

Значение по умолчанию:

--- '%%Note'

## **Ticket::Frontend::AgentTicketNote###HistoryType**

Задает текст в записи истории для экрана новой заметки в заявке, в интерфейсе агента.

Значение по умолчанию:

--- AddNote

#### **Ticket::Frontend::AgentTicketNote###InformAgent**

Показывает список всех доступных агентов (всех агентов с правами note для очереди/заявки), чтобы определить кого нужно информировать об этой заметке при создании заметки к заявке в интерфейсе агента.

Этот параметр не может быть отключен.

Значение по умолчанию:

--- 0

#### **Ticket::Frontend::AgentTicketNote###InvolvedAgent**

Показывает список всех привлекаемых агентов по этой заявке при создании зпметки к заявке в интерфейсе агента.

Этот параметр не может быть отключен.

Значение по умолчанию:

 $- - 0$ 

#### **Ticket::Frontend::AgentTicketNote###IsVisibleForCustomerDefault**

Определяет, будет ли доступно для просмотра клиенту заметка, созданная агентом на экране создания заметки в заявке по умолчанию.

Значение по умолчанию:

--- 0

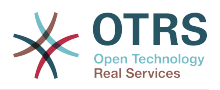

## **Ticket::Frontend::AgentTicketNote###Note**

Позволяет добавить сообщение на экране создания заметки в интерфейсе агента. Может быть перекрыто параметром Ticket::Frontend::NeedAccounted-Time.

Этот параметр может быть изменен в личных настройках, но по умолчанию не активен.

Значение по умолчанию:

--- '1'

## **Ticket::Frontend::AgentTicketNote###NoteMandatory**

Задает, должна ли быть заполнено сообщение агентом. Может быть перекрыто параметром Ticket::Frontend::NeedAccountedTime.

Этот параметр может быть изменен в личных настройках, но по умолчанию не активен.

Значение по умолчанию:

--- '1'

## **Ticket::Frontend::AgentTicketNote###Owner**

Задает Владельца при создании заметки к заявке в интерфейсе агента.

Этот параметр может быть изменен в личных настройках, но по умолчанию не активен.

Значение по умолчанию:

--- 0

# **Ticket::Frontend::AgentTicketNote###OwnerMandatory**

Задает, что Владелец должен быть выбран агентом.

Этот параметр может быть изменен в личных настройках, но по умолчанию не активен.

Значение по умолчанию:

--- 0

# **Ticket::Frontend::AgentTicketNote###Permission**

Права, требуемые для написания сообщения/заметки для заявки в интерфейсе агента.

Этот параметр не может быть отключен.

Значение по умолчанию:

--- note

#### **Ticket::Frontend::AgentTicketNote###Priority**

Дает возможность изменить приоритет на экране создания заметки заявки в интерфейсе агента.

Этот параметр не может быть отключен.

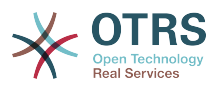

Значение по умолчанию:

 $- - 0$ 

# **Ticket::Frontend::AgentTicketNote###PriorityDefault**

Задает приоритет заявки по умолчанию на экране создания заметки к заявке в интерфейсе агента.

Этот параметр по-умолчанию не активен.

Значение по умолчанию:

--- 3 normal

#### **Ticket::Frontend::AgentTicketNote###Queue**

Задает очередь при создании сообщения/заметки к заявке в интерфейсе агента.

Этот параметр может быть изменен в личных настройках, но по умолчанию не активен.

Значение по умолчанию:

--- 0

# **Ticket::Frontend::AgentTicketNote###QueueMandatory**

Sets if queue must be selected by the agent.

Значение по умолчанию:

 $- - 0$ 

#### **Ticket::Frontend::AgentTicketNote###RequiredLock**

Определяет необходимость блокировки заявки при написании заметки к заявке в интерфейсе агента (если заявка еще не заблокирована, она блокируется и текущий агент автоматически становится ее владельцем).

Значение по умолчанию:

 $- - 0$ 

# **Ticket::Frontend::AgentTicketNote###Responsible**

Задает Ответственного за заявку при создании заметки к заявке в интерфейсе агента.

Этот параметр может быть изменен в личных настройках, но по умолчанию не активен.

Значение по умолчанию:

 $- - 0$ 

#### **Ticket::Frontend::AgentTicketNote###ResponsibleMandatory**

Sets if ticket responsible must be selected by the agent.

Этот параметр может быть изменен в личных настройках, но по умолчанию не активен.

Значение по умолчанию:

--- 0

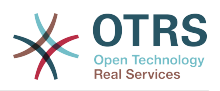

## **Ticket::Frontend::AgentTicketNote###RichTextHeight**

Задает высоту окна текстового редактора на этом экране. Введите число пикселей и значение в процентах.

Этот параметр может быть изменен в личных настройках, но по умолчанию не активен.

Значение по умолчанию:

--- '100'

## **Ticket::Frontend::AgentTicketNote###RichTextWidth**

Задает ширину окна текстового редактора на этом экране. Введите число (пикселов) или значение в процентах.

Этот параметр может быть изменен в личных настройках, но по умолчанию не активен.

Значение по умолчанию:

--- '620'

# **Ticket::Frontend::AgentTicketNote###SLAMandatory**

Задает, что SLA должен быть выбран агентом.

Этот параметр может быть изменен в личных настройках, но по умолчанию не активен.

Значение по умолчанию:

--- 0

#### **Ticket::Frontend::AgentTicketNote###Service**

Sets the service in the ticket note screen of the agent interface (Ticket::Service needs to be enabled).

Этот параметр может быть изменен в личных настройках, но по умолчанию не активен.

Значение по умолчанию:

--- 0

# **Ticket::Frontend::AgentTicketNote###ServiceMandatory**

Задает, что Сервис должен быть выбран агентом.

Этот параметр может быть изменен в личных настройках, но по умолчанию не активен.

Значение по умолчанию:

 $- - 0$ 

## **Ticket::Frontend::AgentTicketNote###State**

Sets the state of a ticket in the ticket note screen of the agent interface.

Этот параметр может быть изменен в личных настройках, но по умолчанию не активен.

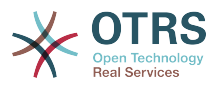

Значение по умолчанию:

--- 0

## **Ticket::Frontend::AgentTicketNote###StateDefault**

Задает следующее состояние по умолчанию для заявки после добавления заметки в интерфейсе агента.

Этот параметр по-умолчанию не активен.

Значение по умолчанию:

--- open

## **Ticket::Frontend::AgentTicketNote###StateMandatory**

Sets if state must be selected by the agent.

Значение по умолчанию:

--- 0

---

## **Ticket::Frontend::AgentTicketNote###StateType**

Задает следующее состояние заявки после добавления заметки на экране Заметка (Сообщение) в интерфейсе агента.

Этот параметр не может быть отключен.

Значение по умолчанию:

- open - closed pending reminder pending auto

# **Ticket::Frontend::AgentTicketNote###Subject**

Устанавливает Тему по умолчанию для сообщений при создании сообщения к заявке в интерфейсе агента.

Этот параметр может быть изменен в личных настройках, но по умолчанию не активен.

Значение по умолчанию:

--- ''

# **Ticket::Frontend::AgentTicketNote###TicketType**

Sets the ticket type in the ticket note screen of the agent interface (Ticket::Type needs to be enabled).

Этот параметр может быть изменен в личных настройках, но по умолчанию не активен.

Значение по умолчанию:

--- 0

#### **Ticket::Frontend::AgentTicketNote###Title**

Shows the title field in the ticket note screen of the agent interface.
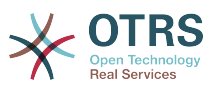

Этот параметр может быть изменен в личных настройках, но по умолчанию не активен.

Значение по умолчанию:

 $- - 0$ 

# **120. Frontend → Agent → View → TicketOwner**

#### **Ticket::Frontend::AgentTicketOwner###Body**

Устанавливает текст сообщения по умолчанию при смене Владельца заявки в интерфейсе агента.

Значение по умолчанию:

--- ''

#### **Ticket::Frontend::AgentTicketOwner###DynamicField**

Dynamic fields shown in the ticket owner screen of the agent interface.

Значение по умолчанию:

 $--$  {}

## **Ticket::Frontend::AgentTicketOwner###FormDraft**

Позволяет сохранить текущую работу в качестве черновика в экране смены владельца заявки в интерфейсе агента.

Значение по умолчанию:

--- '1'

## **Ticket::Frontend::AgentTicketOwner###HistoryComment**

Задает текст комментария в записи истории при назначении Владельца заявки, в интерфейсе агента.

Значение по умолчанию:

--- '%%Owner'

#### **Ticket::Frontend::AgentTicketOwner###HistoryType**

Задает текст в записи истории для экрана назначения Владельца заявки, в интерфейсе агента.

Значение по умолчанию:

--- AddNote

#### **Ticket::Frontend::AgentTicketOwner###InformAgent**

Показывает список всех доступных агентов (всех агентов с правами note для очереди/заявки), чтобы определить кого нужно информировать об этой заметке при назначении Владельца заявки в интерфейсе агента.

Этот параметр не может быть отключен.

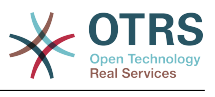

 $- - 0$ 

#### **Ticket::Frontend::AgentTicketOwner###InvolvedAgent**

Показывает список всех привлекаемых агентов по этой заявке при назначении Владельца заявки в интерфейсе агента.

Этот параметр не может быть отключен.

Значение по умолчанию:

--- 0

## **Ticket::Frontend::AgentTicketOwner###IsVisibleForCustomerDefault**

Определяет, будет ли доступно для просмотра клиенту заметка, созданная агентом на экране назначения владельца заявки, по умолчанию.

Значение по умолчанию:

--- 0

#### **Ticket::Frontend::AgentTicketOwner###Note**

Позволяет добавить сообщение на экране Владелец в интерфейсе агента. Может быть перекрыто параметром Ticket::Frontend::NeedAccountedTime.

Значение по умолчанию:

--- '1'

#### **Ticket::Frontend::AgentTicketOwner###NoteMandatory**

Задает, должна ли быть заполнено сообщение агентом. Может быть перекрыто параметром Ticket::Frontend::NeedAccountedTime.

Значение по умолчанию:

--- '1'

#### **Ticket::Frontend::AgentTicketOwner###Owner**

Задает Владельца при назначении Владельца заявки в интерфейсе агента.

Значение по умолчанию:

--- '1'

#### **Ticket::Frontend::AgentTicketOwner###OwnerMandatory**

Задает, что Владелец должен быть выбран агентом.

Значение по умолчанию:

--- '1'

#### **Ticket::Frontend::AgentTicketOwner###Permission**

Права, требуемые для изменения Владельца заявки в интерфейсе агента.

Этот параметр не может быть отключен.

Значение по умолчанию:

--- owner

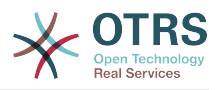

#### **Ticket::Frontend::AgentTicketOwner###Priority**

Дает возможность изменить приоритет на экране назначения Владельца заявки в интерфейсе агента.

Этот параметр не может быть отключен.

Значение по умолчанию:

 $- - 0$ 

## **Ticket::Frontend::AgentTicketOwner###PriorityDefault**

Задает приоритет заявки по умолчанию на экране назначения Владельца при просмотре заявки в интерфейсе агента.

Этот параметр по-умолчанию не активен.

Значение по умолчанию:

--- 3 normal

#### **Ticket::Frontend::AgentTicketOwner###Queue**

Задает очередь при назначении Владельца заявки в интерфейсе агента.

Значение по умолчанию:

 $- - 0$ 

#### **Ticket::Frontend::AgentTicketOwner###QueueMandatory**

Sets if queue must be selected by the agent.

Значение по умолчанию:

--- 0

## **Ticket::Frontend::AgentTicketOwner###RequiredLock**

Определяет необходимость блокировки просматриваемой заявки при изменении Владельца заявки в интерфейсе агента (если заявка еще не заблокирована, она блокируется и текущий агент автоматически становится ее владельцем).

Значение по умолчанию:

--- 0

## **Ticket::Frontend::AgentTicketOwner###Responsible**

Задает Ответственного за заявку при назначении Владельца заявки в интерфейсе агента.

Значение по умолчанию:

 $- - 0$ 

#### **Ticket::Frontend::AgentTicketOwner###ResponsibleMandatory**

Sets if ticket responsible must be selected by the agent.

Значение по умолчанию:

--- 0

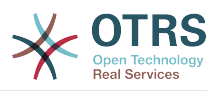

#### **Ticket::Frontend::AgentTicketOwner###RichTextHeight**

Задает высоту окна текстового редактора на этом экране. Введите число пикселей и значение в процентах.

Значение по умолчанию:

 $-- '100'$ 

#### **Ticket::Frontend::AgentTicketOwner###RichTextWidth**

Задает ширину окна текстового редактора на этом экране. Введите число (пикселов) или значение в процентах.

Значение по умолчанию:

 $- - 820'$ 

#### **Ticket::Frontend::AgentTicketOwner###SLAMandatory**

Задает, что SLA должен быть выбран агентом.

Значение по умолчанию:

--- 0

#### **Ticket::Frontend::AgentTicketOwner###Service**

Sets the service in the ticket owner screen of a zoomed ticket in the agent interface (Ticket::Service needs to be enabled).

Значение по умолчанию:

 $- - 0$ 

## **Ticket::Frontend::AgentTicketOwner###ServiceMandatory**

Задает, что Сервис должен быть выбран агентом.

Значение по умолчанию:

 $- - 0$ 

#### **Ticket::Frontend::AgentTicketOwner###State**

Sets the state of the ticket in the ticket owner screen of a zoomed ticket in the agent interface.

Значение по умолчанию:

 $- - 0$ 

## **Ticket::Frontend::AgentTicketOwner###StateDefault**

Задает следующее состояние по умолчанию для заявки после добавления заметки при смене Владельца заявки при ее просмотре в интерфейсе агента.

Значение по умолчанию:

--- open

#### **Ticket::Frontend::AgentTicketOwner###StateMandatory**

Sets if state must be selected by the agent.

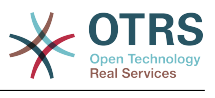

 $- - 0$ 

## **Ticket::Frontend::AgentTicketOwner###StateType**

Задает следующее состояние заявки после добавления заметки на экране назначения Вдладельца заявки в интерфейсе агента.

Этот параметр не может быть отключен.

Значение по умолчанию:

```
---
- open
 pending reminder
```

```
pending auto
```
# **Ticket::Frontend::AgentTicketOwner###Subject**

Устанавливает Тему по умолчанию для сообщений при назначении Владельца заявки в интерфейсе агента.

Значение по умолчанию:

--- ''

# **Ticket::Frontend::AgentTicketOwner###TicketType**

Sets the ticket type in the ticket owner screen of a zoomed ticket in the agent interface (Ticket::Type needs to be enabled).

Значение по умолчанию:

--- 0

## **Ticket::Frontend::AgentTicketOwner###Title**

Shows the title field in the ticket owner screen of a zoomed ticket in the agent interface.

Значение по умолчанию:

--- 0

# **121. Frontend → Agent → View → TicketPending**

# **Ticket::Frontend::AgentTicketPending###Body**

Устанавливает текст сообщения по умолчанию при переводе заявки в ожидание в интерфейсе агента.

Значение по умолчанию:

--- ''

# **Ticket::Frontend::AgentTicketPending###DynamicField**

Dynamic fields shown in the ticket pending screen of the agent interface.

## Значение по умолчанию:

--- {}

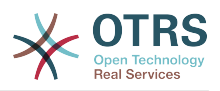

#### **Ticket::Frontend::AgentTicketPending###FormDraft**

Позволяет сохранить текущую работу в качестве черновика в экране перевода заявки в ожидание в интерфейсе агента.

Значение по умолчанию:

--- '1'

#### **Ticket::Frontend::AgentTicketPending###HistoryComment**

Задает текст комментария в записи истории для экрана перевода заявки в ожидание, в интерфейсе агента.

Значение по умолчанию:

--- '%%Pending'

## **Ticket::Frontend::AgentTicketPending###HistoryType**

Задает текст в записи истории для экрана перевода заявки в ожидание, в интерфейсе агента.

Значение по умолчанию:

--- AddNote

## **Ticket::Frontend::AgentTicketPending###InformAgent**

Показывает список всех доступных агентов (всех агентов с правами note для очереди/заявки), чтобы определить кого нужно информировать об этой заметке при переводе заявки в ожидание в интерфейсе агента.

Этот параметр не может быть отключен.

Значение по умолчанию:

#### $- - 0$

## **Ticket::Frontend::AgentTicketPending###InvolvedAgent**

Показывает список всех привлекаемых агентов по этой заявке при переводе заявки в ожидание в интерфейсе агента.

Этот параметр не может быть отключен.

Значение по умолчанию:

--- 0

## **Ticket::Frontend::AgentTicketPending###IsVisibleForCustomerDefault**

Определяет, будет ли доступно для просмотра клиенту заметка, созданная агентом на экране перевода заявки в ожидание, по умолчанию.

Значение по умолчанию:

 $- - 0$ 

#### **Ticket::Frontend::AgentTicketPending###Note**

Позволяет добавить сообщение на экране Отложить в просмотре заявки в интерфейсе агента. Может быть перекрыто параметром Ticket::Frontend::NeedAccountedTime.

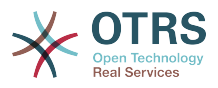

Значение по умолчанию:

--- '1'

## **Ticket::Frontend::AgentTicketPending###NoteMandatory**

Задает, должна ли быть заполнено сообщение агентом. Может быть перекрыто параметром Ticket::Frontend::NeedAccountedTime.

Значение по умолчанию:

--- '1'

#### **Ticket::Frontend::AgentTicketPending###Owner**

Задает Владельца при переводе заявки в ожидание в интерфейсе агента.

Значение по умолчанию:

--- 0

## **Ticket::Frontend::AgentTicketPending###OwnerMandatory**

Задает, что Владелец должен быть выбран агентом.

Значение по умолчанию:

 $- - 0$ 

#### **Ticket::Frontend::AgentTicketPending###Permission**

Права, требуемые для заявки в ожидание в интерфейсе агента.

Этот параметр не может быть отключен.

Значение по умолчанию:

--- pending

#### **Ticket::Frontend::AgentTicketPending###Priority**

Дает возможность изменить приоритет на экране перевода заявки в ожидание в интерфейсе агента.

Этот параметр не может быть отключен.

Значение по умолчанию:

 $- - 0$ 

## **Ticket::Frontend::AgentTicketPending###PriorityDefault**

Задает приоритет заявки по умолчанию на экране перевода заявки в ожидание при просмотре заявки в интерфейсе агента.

Этот параметр по-умолчанию не активен.

Значение по умолчанию:

--- 3 normal

#### **Ticket::Frontend::AgentTicketPending###Queue**

Задает очередь при переводе заявки в ожидание в интерфейсе агента.

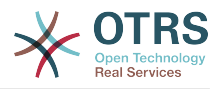

Значение по умолчанию:

--- 0

# **Ticket::Frontend::AgentTicketPending###QueueMandatory**

Sets if queue must be selected by the agent.

Значение по умолчанию:

 $- - 0$ 

#### **Ticket::Frontend::AgentTicketPending###RequiredLock**

Определяет необходимость блокировки просматриваемой заявки при переводе ее в ожидание в интерфейсе агента (если заявка еще не заблокирована, она блокируется и текущий агент автоматически становится ее владельцем).

Значение по умолчанию:

--- '1'

#### **Ticket::Frontend::AgentTicketPending###Responsible**

Задает Ответственного за заявку при переводе заявки в ожидание в интерфейсе агента.

Значение по умолчанию:

 $- - 0$ 

## **Ticket::Frontend::AgentTicketPending###ResponsibleMandatory**

Sets if ticket responsible must be selected by the agent.

Значение по умолчанию:

 $- - 0$ 

#### **Ticket::Frontend::AgentTicketPending###RichTextHeight**

Задает высоту окна текстового редактора на этом экране. Введите число пикселей и значение в процентах.

Значение по умолчанию:

--- '100'

## **Ticket::Frontend::AgentTicketPending###RichTextWidth**

Задает ширину окна текстового редактора на этом экране. Введите число (пикселов) или значение в процентах.

Значение по умолчанию:

 $- - 820'$ 

#### **Ticket::Frontend::AgentTicketPending###SLAMandatory**

Задает, что SLA должен быть выбран агентом.

Значение по умолчанию:

--- 0

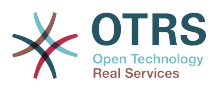

#### **Ticket::Frontend::AgentTicketPending###Service**

Sets the service in the ticket pending screen of a zoomed ticket in the agent interface (Ticket::Service needs to be enabled).

Значение по умолчанию:

 $- - 0$ 

#### **Ticket::Frontend::AgentTicketPending###ServiceMandatory**

Задает, что Сервис должен быть выбран агентом.

Значение по умолчанию:

 $- - 0$ 

#### **Ticket::Frontend::AgentTicketPending###State**

Sets the state of the ticket in the ticket pending screen of a zoomed ticket in the agent interface.

Значение по умолчанию:

--- '1'

#### **Ticket::Frontend::AgentTicketPending###StateDefault**

Задает следующее состояние по умолчанию для заявки после добавления заметки при переводе заявки в ожидание в интерфейсе агента.

Значение по умолчанию:

--- pending reminder

#### **Ticket::Frontend::AgentTicketPending###StateMandatory**

Sets if state must be selected by the agent.

Значение по умолчанию:

--- 0

#### **Ticket::Frontend::AgentTicketPending###StateType**

Задает следующее состояние заявки после добавления заметки на экране перевода заявки в состояние ожидания в интерфейсе агента.

Этот параметр не может быть отключен.

Значение по умолчанию:

```
---
 pending reminder
```
pending auto

#### **Ticket::Frontend::AgentTicketPending###Subject**

Устанавливает Тему по умолчанию для сообщений при переводе заявки в ожидание в интерфейсе агента.

Значение по умолчанию:

--- ''

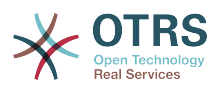

## **Ticket::Frontend::AgentTicketPending###TicketType**

Sets the ticket type in the ticket pending screen of a zoomed ticket in the agent interface (Ticket::Type needs to be enabled).

Значение по умолчанию:

--- 0

## **Ticket::Frontend::AgentTicketPending###Title**

Shows the title field in the ticket pending screen of a zoomed ticket in the agent interface.

#### Значение по умолчанию:

--- 0

# **122. Frontend → Agent → View → TicketPhoneInbound**

## **Ticket::Frontend::AgentTicketPhoneInbound###Body**

Задать стандартный текст для телефонной заявки при регистрации входящего звонка клиента в интерфейсе агента.

Этот параметр не может быть отключен.

Значение по умолчанию:

 $- - -$  ''

## **Ticket::Frontend::AgentTicketPhoneInbound###DynamicField**

Dynamic fields shown in the ticket phone inbound screen of the agent interface.

Значение по умолчанию:

 $--$  {}

## **Ticket::Frontend::AgentTicketPhoneInbound###FormDraft**

Позволяет сохранить текущую работу в качестве черновика в экране регистрации входящего звонка по заявке в интерфейсе агента.

Значение по умолчанию:

--- '1'

## **Ticket::Frontend::AgentTicketPhoneInbound###HistoryComment**

Задает текст комментария в записи истории для экрана регистрации входящего звонка клиента, в интерфейсе агента.

Этот параметр не может быть отключен.

Значение по умолчанию:

--- ''

## **Ticket::Frontend::AgentTicketPhoneInbound###HistoryType**

Задает текст в записи истории для экрана регистрации входящего звонка клиента, в интерфейсе агента.

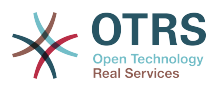

Этот параметр не может быть отключен.

Значение по умолчанию:

--- PhoneCallCustomer

#### **Ticket::Frontend::AgentTicketPhoneInbound###Permission**

Права, требуемые для регистрации входящего звонка клиента в интерфейсе агента.

Этот параметр не может быть отключен.

Значение по умолчанию:

--- phone

#### **Ticket::Frontend::AgentTicketPhoneInbound###RequiredLock**

Определяет необходимость блокировки заявки при входящем звонке от клиента в интерфейсе агента (если заявка еще не заблокирована, она блокируется и текущий агент автоматически становится ее владельцем).

Значение по умолчанию:

 $- - 0$ 

# **Ticket::Frontend::AgentTicketPhoneInbound###RichTextHeight**

Задает высоту окна текстового редактора на этом экране. Введите число пикселей и значение в процентах.

Значение по умолчанию:

--- '200'

## **Ticket::Frontend::AgentTicketPhoneInbound###RichTextWidth**

Задает ширину окна текстового редактора на этом экране. Введите число (пикселов) или значение в процентах.

Значение по умолчанию:

--- '475'

#### **Ticket::Frontend::AgentTicketPhoneInbound###SenderType**

Задает тип отправителя по умолчанию для телефонной заявки при регистрации входящего звонка в интерфейсе агента.

Этот параметр не может быть отключен.

Значение по умолчанию:

--- customer

#### **Ticket::Frontend::AgentTicketPhoneInbound###State**

Задает следующее состояние по умолчанию после регистрации входящего звонка клиента в интерфейсе агента.

Значение по умолчанию:

--- open

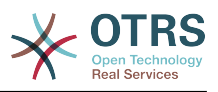

#### **Ticket::Frontend::AgentTicketPhoneInbound###StateType**

Следующее доступное состояние после добавления заметки при регистрации входящего звонка в интерфейсе агента.

Этот параметр не может быть отключен.

Значение по умолчанию:

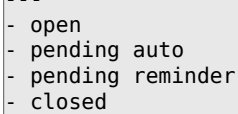

#### **Ticket::Frontend::AgentTicketPhoneInbound###Subject**

Тема по умолчанию для телефонной заявки на экране регистрации входящего звонка клиента в интерфейсе агента.

Этот параметр не может быть отключен.

Значение по умолчанию:

--- ''

---

# **123. Frontend → Agent → View → TicketPhoneNew**

#### **Ticket::Frontend::AgentTicketPhone###Body**

Устанавливает текст заявки по умолчанию для новой телефонной заявки в интерфейсе агента.

Этот параметр не может быть отключен.

Значение по умолчанию:

--- ''

## **Ticket::Frontend::AgentTicketPhone###DynamicField**

Dynamic fields shown in the ticket phone screen of the agent interface.

Значение по умолчанию:

--- {}

## **Ticket::Frontend::AgentTicketPhone###HistoryComment**

Задает текст комментария в записи истории для новой телефонной заявки, в интерфейсе агента.

Этот параметр не может быть отключен.

Значение по умолчанию:

--- ''

## **Ticket::Frontend::AgentTicketPhone###HistoryType**

Задает текст в записи истории для экрана новой телефонной заявки, в интерфейсе агента.

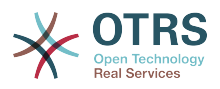

Этот параметр не может быть отключен.

Значение по умолчанию:

--- PhoneCallCustomer

#### **Ticket::Frontend::AgentTicketPhone###IsVisibleForCustomer**

Устанавливает по умолчанию видимость сообщения клиентом для новых телефонных заявок в интерфейсе агента.

Этот параметр не может быть отключен.

Значение по умолчанию:

--- '1'

#### **Ticket::Frontend::AgentTicketPhone###Priority**

Устанавливает приоритет по умолчанию для новой телефонной заявки в интерфейсе агента.

Этот параметр не может быть отключен.

Значение по умолчанию:

 $\left[- - - \frac{3}{2} \text{ normal}\right]$ 

#### **Ticket::Frontend::AgentTicketPhone###RichTextHeight**

Задает высоту окна текстового редактора на этом экране. Введите число пикселей и значение в процентах.

Значение по умолчанию:

--- '320'

#### **Ticket::Frontend::AgentTicketPhone###RichTextWidth**

Задает ширину окна текстового редактора на этом экране. Введите число (пикселов) или значение в процентах.

Значение по умолчанию:

--- '620'

#### **Ticket::Frontend::AgentTicketPhone###SLAMandatory**

Задает, что SLA должен быть выбран агентом.

Значение по умолчанию:

--- 0

#### **Ticket::Frontend::AgentTicketPhone###SenderType**

Устанавливает отправителя по умолчанию для новой телефонной заявки в интерфейсе агента.

Этот параметр не может быть отключен.

Значение по умолчанию:

--- customer

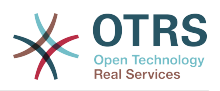

#### **Ticket::Frontend::AgentTicketPhone###ServiceMandatory**

Задает, что Сервис должен быть выбран агентом.

Значение по умолчанию:

--- 0

#### **Ticket::Frontend::AgentTicketPhone###SplitLinkType**

Задает тип связи по умолчанию при разделения заявки в интерфейсе агента.

Значение по умолчанию:

--- Direction: Target LinkType: ParentChild

#### **Ticket::Frontend::AgentTicketPhone###StateDefault**

Устанавливает следующее состояние по умолчанию для новой телефонной заявки в интерфейсе агента.

Этот параметр не может быть отключен.

Значение по умолчанию:

 $\overline{\phantom{a}--\phantom{a}}$  open

#### **Ticket::Frontend::AgentTicketPhone###StateType**

Задает список следующих доступных состояний после создания новой телефонной заявки в интерфейсе агента.

Этот параметр не может быть отключен.

Значение по умолчанию:

```
---
- open
 pending auto
 pending reminder
```
closed

#### **Ticket::Frontend::AgentTicketPhone###Subject**

Устанавливает Тему по умолчанию для новых телефонных заявок в интерфейсе агента.

Этот параметр не может быть отключен.

Значение по умолчанию:

--- ''

#### **Ticket::Frontend::AgentTicketPhone::AllowMultipleFrom**

Задает возможность указать более одного клиента для новой телефонной заявки в интерфейсе агента.

Этот параметр не может быть отключен.

Значение по умолчанию:

--- '1'

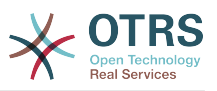

## **Ticket::Frontend::AgentTicketPhone::CustomerIDReadOnly**

Устанавливает атрибут read-only/только чтение для CustomerID в интерфейсе агента.

Этот параметр не может быть отключен.

Значение по умолчанию:

--- '1'

# **124. Frontend → Agent → View → TicketPhoneOutbound**

## **Ticket::Frontend::AgentTicketPhoneOutbound###Body**

Задать стандартный текст для телефонной заявки при регистрации исходящего звонка клиенту в интерфейсе агента.

Этот параметр не может быть отключен.

Значение по умолчанию:

--- ''

## **Ticket::Frontend::AgentTicketPhoneOutbound###DynamicField**

Dynamic fields shown in the ticket phone outbound screen of the agent interface.

Значение по умолчанию:

 $--$  {}

## **Ticket::Frontend::AgentTicketPhoneOutbound###FormDraft**

Позволяет сохранить текущую работу в качестве черновика в экране регистрации исходящего звонка по заявке в интерфейсе агента.

Значение по умолчанию:

--- '1'

#### **Ticket::Frontend::AgentTicketPhoneOutbound###HistoryComment**

Задает текст комментария в записи истории для экрана регистрации исходящего звонка клиента, в интерфейсе агента.

Этот параметр не может быть отключен.

Значение по умолчанию:

--- ''

## **Ticket::Frontend::AgentTicketPhoneOutbound###HistoryType**

Задает текст в записи истории для экрана регистрации исходящего звонка клиента, в интерфейсе агента.

Этот параметр не может быть отключен.

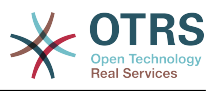

--- PhoneCallAgent

#### **Ticket::Frontend::AgentTicketPhoneOutbound###Permission**

Права, требуемые для регистрации исходящего звонка клиента в интерфейсе агента.

Этот параметр не может быть отключен.

Значение по умолчанию:

--- phone

#### **Ticket::Frontend::AgentTicketPhoneOutbound###RequiredLock**

Определяет необходимость блокировки заявки при исходящем звонке клиенту в интерфейсе агента (если заявка еще не заблокирована, она блокируется и текущий агент автоматически становится ее владельцем).

Значение по умолчанию:

--- '1'

#### **Ticket::Frontend::AgentTicketPhoneOutbound###RichTextHeight**

Задает высоту окна текстового редактора на этом экране. Введите число пикселей и значение в процентах.

Значение по умолчанию:

--- '200'

#### **Ticket::Frontend::AgentTicketPhoneOutbound###RichTextWidth**

Задает ширину окна текстового редактора на этом экране. Введите число (пикселов) или значение в процентах.

Значение по умолчанию:

--- '475'

#### **Ticket::Frontend::AgentTicketPhoneOutbound###SenderType**

Задает тип отправителя по умолчанию для телефонной заявки при регистрации исходящего звонка клиенту в интерфейсе агента.

Этот параметр не может быть отключен.

Значение по умолчанию:

--- agent

#### **Ticket::Frontend::AgentTicketPhoneOutbound###State**

Задает следующее состояние по умолчанию после регистрации исходящего звонка клиента в интерфейсе агента.

Значение по умолчанию:

--- closed successful

## **Ticket::Frontend::AgentTicketPhoneOutbound###StateType**

Следующее доступное состояние после добавления заметки при регистрации исходящего звонка в интерфейсе агента.

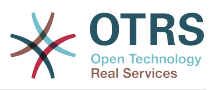

Этот параметр не может быть отключен.

Значение по умолчанию:

--- - open pending auto pending reminder - closed

## **Ticket::Frontend::AgentTicketPhoneOutbound###Subject**

Тема по умолчанию для телефонной заявки на экране регистрации исходящего звонка клиенту в интерфейсе агента.

Этот параметр не может быть отключен.

Значение по умолчанию:

--- ''

# **125. Frontend → Agent → View → TicketPrint**

# **Ticket::Frontend::AgentTicketPrint###DynamicField**

Dynamic fields shown in the ticket print screen of the agent interface.

Значение по умолчанию:

 $--$  {}

# **126. Frontend → Agent → View → TicketPriority**

# **Ticket::Frontend::AgentTicketPriority###Body**

Устанавливает текст сообщения по умолчанию при смене приоритета заявки в интерфейсе агента.

```
Значение по умолчанию:
```
--- ''

# **Ticket::Frontend::AgentTicketPriority###DynamicField**

Dynamic fields shown in the ticket priority screen of the agent interface.

Значение по умолчанию:

 $\boxed{--}$  {}

# **Ticket::Frontend::AgentTicketPriority###FormDraft**

Позволяет сохранить текущую работу в качестве черновика в экране смены приоритета заявки в интерфейсе агента.

Значение по умолчанию:

--- '1'

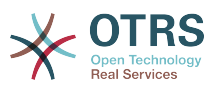

#### **Ticket::Frontend::AgentTicketPriority###HistoryComment**

Задает текст комментария в записи истории для экрана изменения приоритета, в интерфейсе агента.

Значение по умолчанию:

--- '%%Priority'

#### **Ticket::Frontend::AgentTicketPriority###HistoryType**

Задает текст в записи истории для экрана изменения проритета заявки, в интерфейсе агента.

Значение по умолчанию:

--- AddNote

#### **Ticket::Frontend::AgentTicketPriority###InformAgent**

Показывает список всех доступных агентов (всех агентов с правами note для очереди/заявки), чтобы определить кого нужно информировать об этой заметке при изменении приоритета заявки в интерфейсе агента.

Этот параметр не может быть отключен.

Значение по умолчанию:

 $-- 0$ 

#### **Ticket::Frontend::AgentTicketPriority###InvolvedAgent**

Показывает список всех привлекаемых агентов по этой заявке при изменении приоритета заявки в интерфейсе агента.

Этот параметр не может быть отключен.

Значение по умолчанию:

 $- - 0$ 

## **Ticket::Frontend::AgentTicketPriority###IsVisibleForCustomerDefault**

Определяет, будет ли доступно для просмотра клиенту заметка, созданная агентом на экране изменения приоритета заявки, по умолчанию.

Значение по умолчанию:

--- 0

## **Ticket::Frontend::AgentTicketPriority###Note**

Позволяет добавить сообщение на экране Приоритет в просмотре заявки в интерфейсе агента. Может быть перекрыто параметром Ticket::Frontend::NeedAccountedTime.

Значение по умолчанию:

--- '1'

## **Ticket::Frontend::AgentTicketPriority###NoteMandatory**

Задает, должна ли быть заполнено сообщение агентом. Может быть перекрыто параметром Ticket::Frontend::NeedAccountedTime.

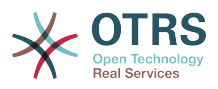

Значение по умолчанию:

--- '1'

## **Ticket::Frontend::AgentTicketPriority###Owner**

Задает Владельца при изменении приоритета заявки в интерфейсе агента.

Значение по умолчанию:

 $- - 0$ 

## **Ticket::Frontend::AgentTicketPriority###OwnerMandatory**

Задает, что Владелец должен быть выбран агентом.

Значение по умолчанию:

--- 0

## **Ticket::Frontend::AgentTicketPriority###Permission**

Права, требуемые для изменения приоритета заявки в интерфейсе агента.

Этот параметр не может быть отключен.

Значение по умолчанию:

--- priority

## **Ticket::Frontend::AgentTicketPriority###Priority**

Дает возможность изменить приоритет на экране изменения приоритета заявки в интерфейсе агента.

Значение по умолчанию:

--- '1'

## **Ticket::Frontend::AgentTicketPriority###PriorityDefault**

Задает приоритет заявки по умолчанию на экране назначения Приоритета при просмотре заявки в интерфейсе агента.

Этот параметр по-умолчанию не активен.

Значение по умолчанию:

--- 3 normal

## **Ticket::Frontend::AgentTicketPriority###Queue**

Задает очередь при изменении приоритета заявки в интерфейсе агента.

Значение по умолчанию:

--- 0

## **Ticket::Frontend::AgentTicketPriority###QueueMandatory**

Sets if queue must be selected by the agent.

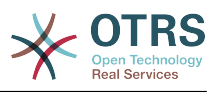

 $- - 0$ 

## **Ticket::Frontend::AgentTicketPriority###RequiredLock**

Определяет необходимость блокировки просматриваемой заявки при изменении ее приоритета в интерфейсе агента (если заявка еще не заблокирована, она блокируется и текущий агент автоматически становится ее владельцем).

Значение по умолчанию:

--- '1'

#### **Ticket::Frontend::AgentTicketPriority###Responsible**

Задает Ответственного за заявку при изменении приоритета заявки в интерфейсе агента.

Значение по умолчанию:

 $- - 0$ 

## **Ticket::Frontend::AgentTicketPriority###ResponsibleMandatory**

Sets if ticket responsible must be selected by the agent.

Значение по умолчанию:

--- 0

#### **Ticket::Frontend::AgentTicketPriority###RichTextHeight**

Задает высоту окна текстового редактора на этом экране. Введите число пикселей и значение в процентах.

Значение по умолчанию:

 $-- '100'$ 

#### **Ticket::Frontend::AgentTicketPriority###RichTextWidth**

Задает ширину окна текстового редактора на этом экране. Введите число (пикселов) или значение в процентах.

Значение по умолчанию:

--- '620'

#### **Ticket::Frontend::AgentTicketPriority###SLAMandatory**

Задает, что SLA должен быть выбран агентом.

Значение по умолчанию:

 $- - 0$ 

#### **Ticket::Frontend::AgentTicketPriority###Service**

Sets the service in the ticket priority screen of a zoomed ticket in the agent interface (Ticket::Service needs to be enabled).

Значение по умолчанию:

--- 0

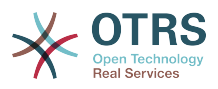

## **Ticket::Frontend::AgentTicketPriority###ServiceMandatory**

Задает, что Сервис должен быть выбран агентом.

Значение по умолчанию:

 $- - 0$ 

#### **Ticket::Frontend::AgentTicketPriority###State**

Sets the state of the ticket in the ticket priority screen of a zoomed ticket in the agent interface.

Значение по умолчанию:

--- 0

#### **Ticket::Frontend::AgentTicketPriority###StateDefault**

Задает следующее состояние по умолчанию для заявки после добавления заметки при изменении приоритета заявки в интерфейсе агента.

Значение по умолчанию:

--- open

#### **Ticket::Frontend::AgentTicketPriority###StateMandatory**

Sets if state must be selected by the agent.

Значение по умолчанию:

--- 0

#### **Ticket::Frontend::AgentTicketPriority###StateType**

Задает следующее состояние заявки после добавления заметки на экране смены Приоритета заявки в интерфейсе агента.

Этот параметр не может быть отключен.

Значение по умолчанию:

--- - open pending reminder pending auto

#### **Ticket::Frontend::AgentTicketPriority###Subject**

Устанавливает Тему по умолчанию для сообщений при назначении приоритета заявки в интерфейсе агента.

Значение по умолчанию:

--- ''

#### **Ticket::Frontend::AgentTicketPriority###TicketType**

Sets the ticket type in the ticket priority screen of a zoomed ticket in the agent interface (Ticket::Type needs to be enabled).

Значение по умолчанию:

--- 0

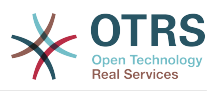

## **Ticket::Frontend::AgentTicketPriority###Title**

Shows the title field in the ticket priority screen of a zoomed ticket in the agent interface.

Значение по умолчанию:

--- 0

# **127. Frontend → Agent → View → TicketProcess**

# **Ticket::Frontend::AgentTicketProcess###SplitLinkType**

Установливает тип связи по умолчанию при разделении заявок в интерфейсе агента.

Значение по умолчанию:

--- Direction: Target LinkType: ParentChild

## **Ticket::Frontend::AgentTicketProcess###StateType**

Задает список следующих доступных состояний после создания новой процессной заявки в интерфейсе агента.

Этот параметр не может быть отключен.

Значение по умолчанию:

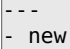

- open
- pending auto
- pending reminder
- closed

# **Ticket::Frontend::AgentTicketProcess::CustomerIDReadOnly**

Устанавливает атрибут read-only/только чтение для CustomerID в интерфейсе агента.

Этот параметр не может быть отключен.

Значение по умолчанию:

--- '1'

# **128. Frontend → Agent → View → TicketQueue**

# **Ticket::Frontend::AgentTicketQueue###Blink**

Включить "мигание" для очередей содержащих наиболее старые заявки

Этот параметр может быть изменен в личных настройках.

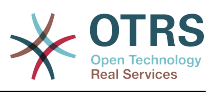

 $-- 0$ 

# **Ticket::Frontend::AgentTicketQueue###DefaultColumns**

Колонки, по которым доступна фильтрация при просмотре очередей заявок в интерфейсе агента. Внимание: Только атрибуты заявки и динамические поля (DynamicField\_Имя поляX), а также атрибуты Клиента (например, CustomerUser-Phone, CustomerCompanyName, ...) разрешены.

#### Значение по умолчанию:

```
---
Age: '2'
Changed: '1'
Created: '1'
CustomerCompanyName: '1'
CustomerID: '2'
CustomerName: '1'
CustomerUserID: '1'
EscalationResponseTime: '1'
EscalationSolutionTime: '1'
EscalationTime: '1'
EscalationUpdateTime: '1'
Lock: '2'
Owner: '2'
PendingTime: '1'
Priority: '1'
Queue: '2'
Responsible: '1'
SLA: '1'
Sender: '2'
Service: '1'
State: '2'
Subject: '1'
TicketNumber: '2'
Title: '2'
Type: '1'
```
# **Ticket::Frontend::AgentTicketQueue###HideEmptyQueues**

Отображать очереди даже если в них только заблокированные заявки.

Этот параметр не может быть отключен.

Значение по умолчанию:

 $- - 0$ 

## **Ticket::Frontend::AgentTicketQueue###HighlightAge1**

Устанавливает возраст в минутах (первый уровень) для подсветки очередей, содержащих непросмотренные заявки.

Этот параметр не может быть отключен.

Значение по умолчанию:

--- '1440'

## **Ticket::Frontend::AgentTicketQueue###HighlightAge2**

Устанавливает возраст в минутах (второй уровень) для подсветки очередей, содержащих непросмотренные заявки.

Этот параметр не может быть отключен.

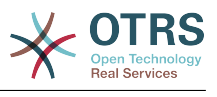

--- '2880'

## **Ticket::Frontend::AgentTicketQueue###Order::Default**

Задает порядок сортировки по умолчанию для всех очередей отображаемых в обзоре очередей, после сортировки по приоритету.

Этот параметр не может быть отключен.

Значение по умолчанию:

 $--$  Up

## **Ticket::Frontend::AgentTicketQueue###PreSort::ByPriority**

Устанавливает, должна ли быть выполнена предварительная сортировка по приоритету в обзоре очередей.

Этот параметр не может быть отключен.

Значение по умолчанию:

--- '1'

#### **Ticket::Frontend::AgentTicketQueue###QueueSort**

Сортировать заявки (по возрастанию или убыванию) если выбрана одна очередь при просмотре очередей и после сортировки по приоритету. Значения: 0 = по возрастанию (старые сверху, по умолчанию),  $1 =$  по убыванию (новешие сверху). Испльзуйте QueueID в качестве Ключа и 0 или 1 в Содержании.

Этот параметр по-умолчанию не активен.

Значение по умолчанию:

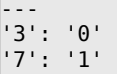

## **Ticket::Frontend::AgentTicketQueue###SortBy::Default**

Задает критерий сортировки по умолчанию для всех очередей отображаемых в обзоре очередей.

Этот параметр не может быть отключен.

Значение по умолчанию:

--- Age

## **Ticket::Frontend::AgentTicketQueue###StripEmptyLines**

Убирает пустые строки при предпросмотре заявки в обзоре очередей.

Этот параметр не может быть отключен.

Значение по умолчанию:

--- 0

#### **Ticket::Frontend::AgentTicketQueue###UseSubQueues**

Включает заявки подочередей по умолчанию при выборе очереди.

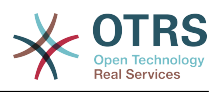

 $- - 0$ 

# **Ticket::Frontend::AgentTicketQueue###ViewAllPossibleTickets**

Показывает заявки агентов с правами ro и rw в просмотре очередей.

Этот параметр не может быть отключен.

Значение по умолчанию:

 $- - 0$ 

# **Ticket::Frontend::AgentTicketQueue###VisualAlarms**

Enable highlighting queues based on ticket age.

Значение по умолчанию:

 $- - 0$ 

# **129. Frontend → Agent → View → TicketResponsible**

# **Ticket::Frontend::AgentTicketResponsible###Body**

Устанавливает текст сообщения по умолчанию при назначении Ответственного заявки в интерфейсе агента.

Значение по умолчанию:

--- ''

# **Ticket::Frontend::AgentTicketResponsible###DynamicField**

Dynamic fields shown in the ticket responsible screen of the agent interface.

Значение по умолчанию:

 $--$  {}

## **Ticket::Frontend::AgentTicketResponsible###FormDraft**

Позволяет сохранить текущую работу в качестве черновика в экране смены ответственного за заявку в интерфейсе агента.

Значение по умолчанию:

--- '1'

## **Ticket::Frontend::AgentTicketResponsible###HistoryComment**

Задает текст комментария в записи истории для экрана назначения Ответственного, в интерфейсе агента.

Значение по умолчанию:

--- '%%Responsible'

## **Ticket::Frontend::AgentTicketResponsible###HistoryType**

Задает текст в записи истории для экрана изменения Ответственного за заявку, в интерфейсе агента.

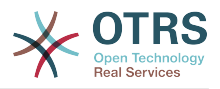

Значение по умолчанию:

--- AddNote

#### **Ticket::Frontend::AgentTicketResponsible###InformAgent**

Показывает список всех доступных агентов (всех агентов с правами note для очереди/заявки), чтобы определить кого нужно информировать об этой заметке при назначении Ответственного за заявку в интерфейсе агента.

Этот параметр не может быть отключен.

Значение по умолчанию:

 $- - 0$ 

#### **Ticket::Frontend::AgentTicketResponsible###InvolvedAgent**

Показывает список всех привлекаемых агентов по этой заявке при назначении Ответственного за заявку в интерфейсе агента.

Этот параметр не может быть отключен.

Значение по умолчанию:

 $- - 0$ 

#### **Ticket::Frontend::AgentTicketResponsible###IsVisibleForCustomerDefault**

Определяет, будет ли доступно для просмотра клиенту заметка, созданная агентом на экране назначения ответственного за заявку, по умолчанию.

Значение по умолчанию:

 $- - 0$ 

#### **Ticket::Frontend::AgentTicketResponsible###Note**

Позволяет добавить сообщение на экране Ответственный в просмотре заявки в интерфейсе агента. Может быть перекрыто параметром Ticket::Frontend::NeedAccountedTime.

Значение по умолчанию:

--- '1'

## **Ticket::Frontend::AgentTicketResponsible###NoteMandatory**

Задает, должна ли быть заполнено сообщение агентом. Может быть перекрыто параметром Ticket::Frontend::NeedAccountedTime.

#### Значение по умолчанию:

--- '1'

#### **Ticket::Frontend::AgentTicketResponsible###Owner**

Задает Владельца при назначении Ответственного за заявку в интерфейсе агента.

Значение по умолчанию:

 $- - 0$ 

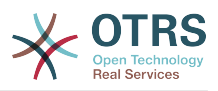

## **Ticket::Frontend::AgentTicketResponsible###OwnerMandatory**

Задает, что Владелец должен быть выбран агентом.

Значение по умолчанию:

 $- - 0$ 

#### **Ticket::Frontend::AgentTicketResponsible###Permission**

Права, требуемые для изменения Ответственного заявки в интерфейсе агента.

Этот параметр не может быть отключен.

Значение по умолчанию:

--- responsible

## **Ticket::Frontend::AgentTicketResponsible###Priority**

Дает возможность изменить приоритет на экране назначения Ответственного за заявку в интерфейсе агента.

Этот параметр не может быть отключен.

Значение по умолчанию:

 $- - 0$ 

#### **Ticket::Frontend::AgentTicketResponsible###PriorityDefault**

Задает приоритет заявки по умолчанию на экране назначения Ответственного при просмотре заявки в интерфейсе агента.

Этот параметр по-умолчанию не активен.

Значение по умолчанию:

 $--$  3 normal

## **Ticket::Frontend::AgentTicketResponsible###Queue**

Задает очередь при назначении Ответственног для заявки в интерфейсе агента.

Значение по умолчанию:

--- 0

## **Ticket::Frontend::AgentTicketResponsible###QueueMandatory**

Sets if queue must be selected by the agent.

Значение по умолчанию:

 $- - 0$ 

#### **Ticket::Frontend::AgentTicketResponsible###RequiredLock**

Определяет необходимость блокировки заявки при изменении Ответственного за заявку в интерфейсе агента (если заявка еще не заблокирована, она блокируется и текущий агент автоматически становится ее владельцем).

Значение по умолчанию:

--- 0

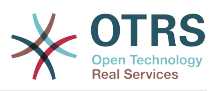

#### **Ticket::Frontend::AgentTicketResponsible###Responsible**

Задает Ответственного за заявку при назначении Ответственного заявки в интерфейсе агента.

Значение по умолчанию:

--- '1'

#### **Ticket::Frontend::AgentTicketResponsible###ResponsibleMandatory**

Sets if ticket responsible must be selected by the agent.

#### Значение по умолчанию:

--- '1'

#### **Ticket::Frontend::AgentTicketResponsible###RichTextHeight**

Задает высоту окна текстового редактора на этом экране. Введите число пикселей и значение в процентах.

Значение по умолчанию:

 $-- '100'$ 

#### **Ticket::Frontend::AgentTicketResponsible###RichTextWidth**

Задает ширину окна текстового редактора на этом экране. Введите число (пикселов) или значение в процентах.

Значение по умолчанию:

--- '620'

## **Ticket::Frontend::AgentTicketResponsible###SLAMandatory**

Задает, что SLA должен быть выбран агентом.

Значение по умолчанию:

--- 0

#### **Ticket::Frontend::AgentTicketResponsible###Service**

Sets the service in the ticket responsible screen of the agent interface (Ticket::Service needs to be enabled).

Значение по умолчанию:

--- 0

## **Ticket::Frontend::AgentTicketResponsible###ServiceMandatory**

Задает, что Сервис должен быть выбран агентом.

Значение по умолчанию:

--- 0

#### **Ticket::Frontend::AgentTicketResponsible###State**

Sets the state of a ticket in the ticket responsible screen of the agent interface.

Значение по умолчанию:

--- 0

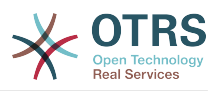

#### **Ticket::Frontend::AgentTicketResponsible###StateDefault**

Задает следующее состояние по умолчанию для заявки после добавления заметки при смене Ответственного за заявку в интерфейсе агента.

Значение по умолчанию:

--- open

#### **Ticket::Frontend::AgentTicketResponsible###StateMandatory**

Sets if state must be selected by the agent.

Значение по умолчанию:

 $- - 0$ 

#### **Ticket::Frontend::AgentTicketResponsible###StateType**

Задает следующее состояние заявки после добавления заметки на экране назначения Ответственного в интерфейсе агента.

Этот параметр не может быть отключен.

Значение по умолчанию:

```
---
- open
 pending reminder
```
#### pending auto

#### **Ticket::Frontend::AgentTicketResponsible###Subject**

Устанавливает Тему по умолчанию для сообщений при назначении Ответственного заявки в интерфейсе агента.

Значение по умолчанию:

#### --- ''

#### **Ticket::Frontend::AgentTicketResponsible###TicketType**

Sets the ticket type in the ticket responsible screen of the agent interface (Ticket::Type needs to be enabled).

Значение по умолчанию:

--- 0

#### **Ticket::Frontend::AgentTicketResponsible###Title**

Shows the title field in the ticket responsible screen of the agent interface.

Значение по умолчанию:

--- '1'

#### **Ticket::Frontend::AgentTicketResponsibleView###DefaultColumns**

Колонки, по которым доступна фильтрация при просмотре заявок ответственных в интерфейсе агента. Внимание: Только атрибуты заявки и динамические поля (DynamicField\_Имя поляX), а также атрибуты Клиента (например, CustomerUserPhone, CustomerCompanyName, ...) разрешены.

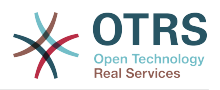

--- Age: '2' Changed: '1' Created: '1' CustomerCompanyName: '1' CustomerID: '2' CustomerName: '1' CustomerUserID: '1' EscalationResponseTime: '1' EscalationSolutionTime: '1' EscalationTime: '1' EscalationUpdateTime: '1' Lock: '2' Owner: '2' PendingTime: '1' Priority: '1' Queue: '2' Responsible: '1' SLA: '1' Sender: '2' Service: '1' State: '2' Subject: '1' TicketNumber: '2' Title: '2' Type: '1'

# **Ticket::Frontend::AgentTicketResponsibleView###Order::Default**

Задает стандартный порядок сортировки в обзоре Ответственных в интерфейсе агента. Up: старые вверху. Down: новые вверху.

Этот параметр не может быть отключен.

Значение по умолчанию:

--- Up

## **Ticket::Frontend::AgentTicketResponsibleView###SortBy::Default**

Задает атрибут заявки по умолчанию для сортировки заявок в обзоре заявок Ответственного в интерфейсе агента.

Этот параметр не может быть отключен.

Значение по умолчанию:

--- Age

# **130. Frontend → Agent → View → TicketSearch**

## **Ticket::Frontend::AgentTicketSearch###ArticleCreateTime**

Включить время создания сообщений/заметок в атрибуты поиска в интерфейсе агента.

Значение по умолчанию:

 $- - 0$ 

## **Ticket::Frontend::AgentTicketSearch###DefaultColumns**

Колонки, по которым доступна фильтрация при просмотре результата поиска заявок по сервисам в интерфейсе агента. Внимание: Только атрибуты заявки

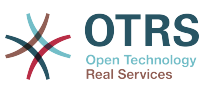

и динамические поля (DynamicField\_Имя поляX), а также атрибуты Клиента (например, CustomerUserPhone, CustomerCompanyName, ...) разрешены.

Значение по умолчанию:

--- Age: '2' Changed: '1' Created: '1' CustomerCompanyName: '1' CustomerID: '2' CustomerName: '1' CustomerUserID: '1' EscalationResponseTime: '1' EscalationSolutionTime: '1' EscalationTime: '1' EscalationUpdateTime: '1' Lock: '2' Owner: '2' PendingTime: '1' Priority: '1' Queue: '2' Responsible: '1' SLA: '1' Sender: '2' Service: '1' State: '2' Subject: '1' TicketNumber: '2' Title: '2' Type: '1'

# **Ticket::Frontend::AgentTicketSearch###Defaults###ArticleCreateTimePoint**

Выберите атрибут по умолчанию для показа на экране поискового запроса.

Этот параметр по-умолчанию не активен.

Значение по умолчанию:

# --- ''

## **Ticket::Frontend::AgentTicketSearch###Defaults###ArticleCreateTimeSlot**

Выберите атрибут по умолчанию для показа на экране поискового запроса.

Этот параметр по-умолчанию не активен.

Значение по умолчанию:

--- ''

# **Ticket::Frontend::AgentTicketSearch###Defaults###CustomerID**

Выберите атрибут по умолчанию для показа на экране поискового запроса.

Этот параметр по-умолчанию не активен.

Значение по умолчанию:

--- ''

## **Ticket::Frontend::AgentTicketSearch###Defaults###CustomerUserLogin**

Выберите атрибут по умолчанию для показа на экране поискового запроса.

Этот параметр по-умолчанию не активен.

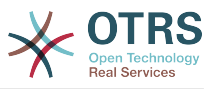

#### Значение по умолчанию:

#### --- ''

## **Ticket::Frontend::AgentTicketSearch###Defaults###DynamicField**

Выберите атрибут по умолчанию для показа на экране поискового запроса. Пример: "Ключ" должен содержать имя динамического поля в этом случае 'X', "Содержание" значение динамического поля в зависимости от его типа, Текст: 'текст', Dropdown: '1', Date/Time: 'Search\_DynamicField XTimeSlotStartYear=1974; Search DynamicField XTimeSlotStartMonth=01; Search\_DynamicField\_XTimeSlotStartDay=26; Search\_DynamicField\_XTimeSlotStar-<br>tHour=00; Search\_DynamicField\_XTimeSlotStartMinute=00; Search\_DynamictHour=00; Search\_DynamicField\_XTimeSlotStartMinute=00; Search\_Dynamic-<br>Field XTimeSlotStartSecond=00: Search DynamicField XTimeSlotStopYear=2013: Search DynamicField XTimeSlotStopYear=2013; Search DynamicField XTimeSlotStopMonth=01; Search\_DynamicField XTimeSlotStopDay=26; Search DynamicField XTimeSlotStopHour=23; Search DynamicField X-TimeSlotStopMinute=59; Search\_DynamicField\_XTimeSlotStopSecond=59;' и или 'Search\_DynamicField\_XTimePointFormat=week; Search\_DynamicField\_XTimePointStart=Before; Search DynamicField XTimePointValue=7';.

Этот параметр может быть изменен в личных настройках.

Значение по умолчанию:

 $\boxed{--}$  {}

## **Ticket::Frontend::AgentTicketSearch###Defaults###Fulltext**

Выберите атрибут по умолчанию для показа на экране поискового запроса.

Этот параметр может быть изменен в личных настройках.

Значение по умолчанию:

--- ''

## **Ticket::Frontend::AgentTicketSearch###Defaults###MIMEBase\_Body**

Выберите атрибут по умолчанию для показа на экране поискового запроса.

Этот параметр по-умолчанию не активен.

Значение по умолчанию:

--- ''

# **Ticket::Frontend::AgentTicketSearch###Defaults###MIMEBase\_Cc**

Выберите атрибут по умолчанию для показа на экране поискового запроса.

Этот параметр по-умолчанию не активен.

Значение по умолчанию:

--- ''

## **Ticket::Frontend::AgentTicketSearch###Defaults###MIMEBase\_From**

Выберите атрибут по умолчанию для показа на экране поискового запроса.

Этот параметр по-умолчанию не активен.

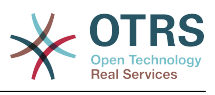

# **Ticket::Frontend::AgentTicketSearch###Defaults###MIMEBase\_Subject**

Выберите атрибут по умолчанию для показа на экране поискового запроса.

Этот параметр по-умолчанию не активен.

Значение по умолчанию:

--- ''

# **Ticket::Frontend::AgentTicketSearch###Defaults###MIMEBase\_To**

Выберите атрибут по умолчанию для показа на экране поискового запроса.

Этот параметр по-умолчанию не активен.

Значение по умолчанию:

--- ''

# **Ticket::Frontend::AgentTicketSearch###Defaults###QueueIDs**

Выберите атрибут по умолчанию для показа на экране поискового запроса.

Этот параметр по-умолчанию не активен.

Значение по умолчанию:

--- []

# **Ticket::Frontend::AgentTicketSearch###Defaults###SLAIDs**

Выберите атрибут по умолчанию для показа на экране поискового запроса.

Этот параметр по-умолчанию не активен.

Значение по умолчанию:

--- []

# **Ticket::Frontend::AgentTicketSearch###Defaults###SearchInArchive**

Выберите поисковые атрибуты по умолчанию для показа на экране поиска (AllTickets/ArchivedTickets/NotArchivedTickets).

Этот параметр по-умолчанию не активен.

Значение по умолчанию:

--- ''

## **Ticket::Frontend::AgentTicketSearch###Defaults###ServiceIDs**

Выберите атрибут по умолчанию для показа на экране поискового запроса.

Этот параметр по-умолчанию не активен.

Значение по умолчанию:

--- []

## **Ticket::Frontend::AgentTicketSearch###Defaults###StateIDs**

Выберите атрибут по умолчанию для показа на экране поискового запроса.

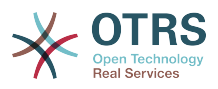

Этот параметр по-умолчанию не активен.

Значение по умолчанию:

--- []

# **Ticket::Frontend::AgentTicketSearch###Defaults###TicketChangeTimePoint**

Выберите атрибут по умолчанию для показа на экране поискового запроса.

Этот параметр по-умолчанию не активен.

Значение по умолчанию:

--- ''

# **Ticket::Frontend::AgentTicketSearch###Defaults###TicketChangeTimeSlot**

Выберите атрибут по умолчанию для показа на экране поискового запроса.

Этот параметр по-умолчанию не активен.

Значение по умолчанию:

--- ''

# **Ticket::Frontend::AgentTicketSearch###Defaults###TicketCloseTimePoint**

Выберите атрибут по умолчанию для показа на экране поискового запроса.

Этот параметр по-умолчанию не активен.

Значение по умолчанию:

--- ''

# **Ticket::Frontend::AgentTicketSearch###Defaults###TicketCloseTimeSlot**

Выберите атрибут по умолчанию для показа на экране поискового запроса.

Этот параметр по-умолчанию не активен.

Значение по умолчанию:

--- ''

## **Ticket::Frontend::AgentTicketSearch###Defaults###TicketCreateTimePoint**

Стандартные данные, используемые для атрибутов поиска. Например: "Ticket-CreateTimePointFormat=year;TicketCreateTimePointStart=Last;TicketCreateTime-Point=2;".

Этот параметр по-умолчанию не активен.

Значение по умолчанию:

--- ''

## **Ticket::Frontend::AgentTicketSearch###Defaults###TicketCreateTimeSlot**

Стандартные данные, используемые для атрибутов поиска. Например: "TicketCreateTimeStartYear=2010;TicketCreateTimeStartMonth=10;TicketCreateTimeStartDay=4;TicketCreateTimeStopYear=2010;TicketCreateTimeStop-Month=11:TicketCreateTimeStopDay=3:".

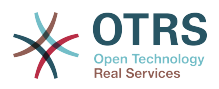

Этот параметр по-умолчанию не активен.

Значение по умолчанию:

--- ''

## **Ticket::Frontend::AgentTicketSearch###Defaults###TicketEscalationTime-Point**

Выберите атрибут по умолчанию для показа на экране поискового запроса.

Этот параметр по-умолчанию не активен.

Значение по умолчанию:

--- ''

## **Ticket::Frontend::AgentTicketSearch###Defaults###TicketEscalation-TimeSlot**

Выберите атрибут по умолчанию для показа на экране поискового запроса.

Этот параметр по-умолчанию не активен.

Значение по умолчанию:

--- ''

--- ''

# **Ticket::Frontend::AgentTicketSearch###Defaults###TicketNumber**

Выберите атрибут по умолчанию для показа на экране поискового запроса.

Этот параметр по-умолчанию не активен.

Значение по умолчанию:

**Ticket::Frontend::AgentTicketSearch###Defaults###Title**

Выберите атрибут по умолчанию для показа на экране поискового запроса.

Этот параметр по-умолчанию не активен.

Значение по умолчанию:

--- ''

## **Ticket::Frontend::AgentTicketSearch###DynamicField**

Dynamic fields shown in the ticket search screen of the agent interface.

Значение по умолчанию:

 $\overline{\cdots}$  {}

## **Ticket::Frontend::AgentTicketSearch###ExtendedSearchCondition**

Позволяет задать расширенные возможности поиска в интерфейсе агента. При включении его, появится возможность поиска с использованием конструкций типа "(key1&&key2)" или "(key1||key2)".

Этот параметр не может быть отключен.

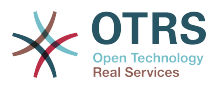

Значение по умолчанию:

--- '1'

#### **Ticket::Frontend::AgentTicketSearch###Order::Default**

Задает стандартный порядок сортировки в результатах поиска в интерфейсе агента. Up: старые вверху. Down: новые вверху.

Этот параметр не может быть отключен.

Значение по умолчанию:

--- Down

#### **Ticket::Frontend::AgentTicketSearch###SearchArticleCSVTree**

Экспортирует полное дерево сообщений в результат поиска (может повлиять на производительность системы).

Этот параметр не может быть отключен.

Значение по умолчанию:

 $- - 0$ 

#### **Ticket::Frontend::AgentTicketSearch###SearchCSVData**

Данные используемые для экспортирования результатов поиска в формат CSV.

Этот параметр не может быть отключен.

Значение по умолчанию:

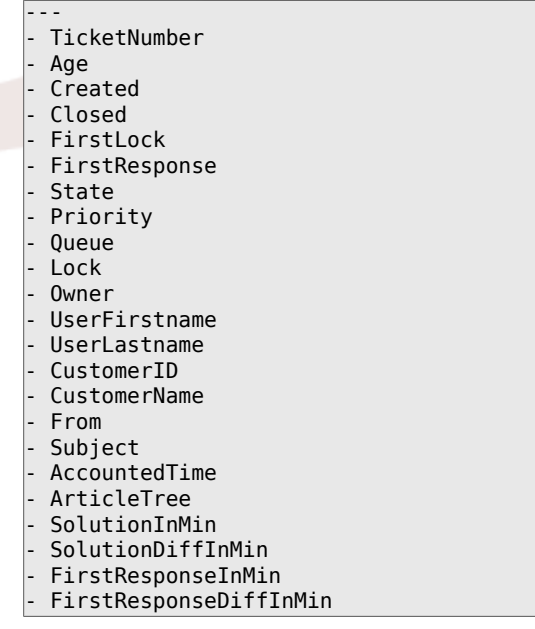

## **Ticket::Frontend::AgentTicketSearch###SearchCSVDynamicField**

Динамические поля, используемые при экспортировании результатов поиска в формат CSV.

Значение по умолчанию:

--- {}
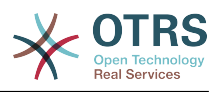

## **Ticket::Frontend::AgentTicketSearch###SearchLimit**

Максимальное количество заявок отображаемых в результате поиска в интерфейсе агента.

Этот параметр не может быть отключен.

Значение по умолчанию:

--- '2000'

### **Ticket::Frontend::AgentTicketSearch###SearchPageShown**

Количество заявок которое показывается на каждой странице при выводе результатов поиска в интерфейсе агента.

Этот параметр не может быть отключен.

Значение по умолчанию:

 $- - 40$ 

### **Ticket::Frontend::AgentTicketSearch###SearchViewableTicketLines**

Количество строк (на заявку) которое показывается при выводе результатов поиска в интерфейсе агента.

Этот параметр не может быть отключен.

Значение по умолчанию:

 $-- '10'$ 

### **Ticket::Frontend::AgentTicketSearch###SortBy::Default**

Задает атрибут заявки по умолчанию для сортировки заявок в обзоре результатов поиска в интерфейсе агента.

Этот параметр не может быть отключен.

Значение по умолчанию:

--- Age

## **131. Frontend → Agent → View → TicketService**

### **Ticket::Frontend::AgentTicketService###DefaultColumns**

Колонки, по которым доступна фильтрация при просмотре заявок по сервисам в интерфейсе агента. Внимание: Только атрибуты заявки и динамические поля (DynamicField\_Имя поляX), а также атрибуты Клиента (например, CustomerUser-Phone, CustomerCompanyName, ...) разрешены.

```
---
Age: '2'
Changed: '1'
Created: '1'
CustomerCompanyName: '1'
CustomerID: '2'
```
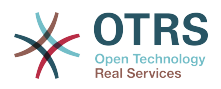

CustomerName: '1' CustomerUserID: '1' EscalationResponseTime: '1' EscalationSolutionTime: '1' EscalationTime: '1' EscalationUpdateTime: '1' Lock: '2' Owner: '2' PendingTime: '1' Priority: '1' Queue: '2' Responsible: '1' SLA: '1' Sender: '2' Service: '2' State: '2' Subject: '1' TicketNumber: '2' Title: '2' Type: '1'

## **Ticket::Frontend::AgentTicketService###Order::Default**

Задаёт порядок сортировки по умолчанию для всех сервисов при просмотре сервисов после сортировки по приоритету.

Этот параметр не может быть отключен.

Значение по умолчанию:

 $--$  Up

## **Ticket::Frontend::AgentTicketService###PreSort::ByPriority**

Устанавливает, должна ли быть выполнена предварительная сортировка по приоритету в обзоре заявок по сервисам.

Этот параметр не может быть отключен.

Значение по умолчанию:

--- '1'

## **Ticket::Frontend::AgentTicketService###ServiceSort**

Сортировать заявки (по возрастанию или убыванию) если выбрана одна очередь при просмотре очередей и после сортировки по приоритету. Значения: 0 = по возрастанию (старые сверху, по умолчанию),  $1 =$  по убыванию (новешие сверху). Испльзуйте QueueID в качестве Ключа и 0 или 1 в Содержании.

Этот параметр по-умолчанию не активен.

Значение по умолчанию:

--- '3': '0' '7': '1'

### **Ticket::Frontend::AgentTicketService###SortBy::Default**

Задает критерий сортировки по умолчанию для всех сервисов отображаемых в обзоре сервисов.

Этот параметр не может быть отключен.

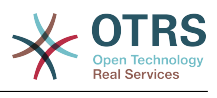

--- Age

## **Ticket::Frontend::AgentTicketService###StripEmptyLines**

Убирает пустые строки при предпросмотре заявки в обзоре сервисов.

Этот параметр не может быть отключен.

Значение по умолчанию:

--- 0

## **Ticket::Frontend::AgentTicketService###ViewAllPossibleTickets**

Показывает заявки агентов с правами ro и rw в просмотре сервисов.

Этот параметр не может быть отключен.

Значение по умолчанию:

 $- - 0$ 

## **132. Frontend → Agent → View → TicketStatus**

## **Ticket::Frontend::AgentTicketStatusView###DefaultColumns**

Колонки, по которым доступна фильтрация при просмотре заявок по статусам в интерфейсе агента. Внимание: Только атрибуты заявки и динамические поля (DynamicField\_Имя поляX), а также атрибуты Клиента (например, CustomerUser-Phone, CustomerCompanyName, ...) разрешены.

Значение по умолчанию:

```
---
Age: '2'
Changed: '1'
Created: '1'
CustomerCompanyName: '1'
CustomerID: '2'
CustomerName: '1'
CustomerUserID: '1'
EscalationResponseTime: '1'
EscalationSolutionTime: '1'
EscalationTime: '1'
EscalationUpdateTime: '1'
Lock: '2'
Owner: '2'
PendingTime: '1'
Priority: '1'
Queue: '2'
Responsible: '1'
SLA: '1'
Sender: '2'
Service: '1'
State: '2'
Subject: '1'
TicketNumber: '2'
Title: '2'
Type: '1'
```
## **Ticket::Frontend::AgentTicketStatusView###Order::Default**

Задает стандартный порядок сортировки (после приоритета) в обзоре статусов в интерфейсе агента. Up: старые вверху. Down: новые вверху.

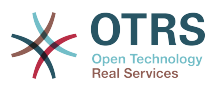

Значение по умолчанию:

--- Down

## **Ticket::Frontend::AgentTicketStatusView###SortBy::Default**

Задает атрибут заявки по умолчанию для сортировки заявок в обзоре статусов заявок в интерфейсе агента.

Этот параметр не может быть отключен.

Значение по умолчанию:

 $--$  Age

## **Ticket::Frontend::AgentTicketStatusView###ViewableTicketsPage**

Количество заявок, отображаемых на каждой странице.

Этот параметр не может быть отключен.

Значение по умолчанию:

--- '50'

# **133. Frontend → Agent → View → TicketWatch**

## **Ticket::Frontend::AgentTicketWatchView###DefaultColumns**

Колонки, по которым доступна фильтрация при просмотре наблюдаемых заявок в интерфейсе агента. Внимание: Только атрибуты заявки и динамические поля (DynamicField\_Имя поляX), а также атрибуты Клиента (например, CustomerUser-Phone, CustomerCompanyName, ...) разрешены.

```
---
Age: '2'
Changed: '1'
Created: '1'
CustomerCompanyName: '1'
CustomerID: '2'
CustomerName: '1'
CustomerUserID: '1'
EscalationResponseTime: '1'
EscalationSolutionTime: '1'
EscalationTime: '1'
EscalationUpdateTime: '1'
Lock: '2'
Owner: '2'
PendingTime: '1'
Priority: '1'
Queue: '2'
Responsible: '1'
SLA: '1'
Sender: '2'
Service: '1'
State: '2'
Subject: '1'
TicketNumber: '2'
Title: '2'
Type: '1'
```
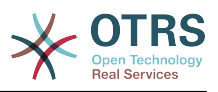

## **Ticket::Frontend::AgentTicketWatchView###Order::Default**

Задает стандартный порядок сортировки в обзоре наблюдаемых заявок в интерфейсе агента. Up: старые вверху. Down: новые вверху.

Этот параметр не может быть отключен.

Значение по умолчанию:

 $\overline{- - - Up}$ 

### **Ticket::Frontend::AgentTicketWatchView###SortBy::Default**

Задает атрибут заявки по умолчанию для сортировки заявок в обзоре наблюдаемых заявок в интерфейсе агента.

Этот параметр не может быть отключен.

Значение по умолчанию:

--- Age

# **134. Frontend → Agent → View → TicketZoom**

## **Ticket::Frontend::AgentTicketZoom###DynamicField**

Dynamic fields shown in the sidebar of the ticket zoom screen of the agent interface.

Значение по умолчанию:

--- {}

## **Ticket::Frontend::AgentTicketZoom###ProcessDisplay**

Отображает настройки, перекрывающие умалчиваемые для процессных заявок.

Этот параметр не может быть отключен.

Значение по умолчанию:

--- NavBarName: Processes WidgetTitle: Process Information

## **Ticket::Frontend::AgentTicketZoom###ProcessWidgetDynamicField**

Dynamic fields shown in the process widget in ticket zoom screen of the agent interface.

Этот параметр не может быть отключен.

Значение по умолчанию:

 $\boxed{ \cdot \cdot \cdot \ \{\} }$ 

## **Ticket::Frontend::AgentTicketZoom###ProcessWidgetDynamicFieldGroups**

Группы динамических полей для процессного виджета. Ключ - имя группы, Значение - содержит имена показываемых полей. Например: Ключ - "My Group", Содержание: "Name\_X, NameY".

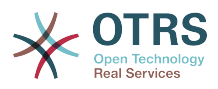

Значение по умолчанию:

--- {}

## **Ticket::Frontend::AgentTicketZoom###Widgets###0100-TicketInformation**

Виджет в AgentTicketZoom отображающий данные заявки в боковой панели.

Значение по умолчанию:

```
---
Location: Sidebar
Module: Kernel::Output::HTML::TicketZoom::TicketInformation
```
## **Ticket::Frontend::AgentTicketZoom###Widgets###0200-CustomerInformation**

Виджет в AgentTicketZoom отображающий информацию о пользователе в боковой панели.

Значение по умолчанию:

```
---
Async: '1'
Location: Sidebar
Module: Kernel::Output::HTML::TicketZoom::CustomerInformation
```
## **Ticket::Frontend::AgentTicketZoom###Widgets###0300-LinkTable**

Виджет в AgentTicketZoom отображающий таблицу объектов связанных с заявкой.

Значение по умолчанию:

--- Module: Kernel::Output::HTML::TicketZoom::LinkTable

## **Ticket::Frontend::AgentZoomExpand**

Shows all the articles of the ticket (expanded) in the agent zoom view.

Этот параметр не может быть отключен.

Значение по умолчанию:

 $- - 0$ 

## **Ticket::Frontend::ArticleAttachmentModule###1-Download**

Показывает кнопку для загрузки вложений при просмотре сообщений в интерфейсе агента.

Этот параметр не может быть отключен.

Значение по умолчанию:

--- Module: Kernel::Output::HTML::ArticleAttachment::Download

## **Ticket::Frontend::ArticleAttachmentModule###2-HTML-Viewer**

Показывает пункт меню для просмотра вложений к сообщениям через html online viewer при просмотре сообщений в интерфейсе агента.

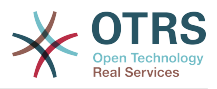

Значение по умолчанию:

--- Module: Kernel::Output::HTML::ArticleAttachment::HTMLViewer

## **Ticket::Frontend::ArticleHeadVisibleDefault**

Shows the article head information in the agent zoom view.

Этот параметр не может быть отключен.

Значение по умолчанию:

--- 0

## **Ticket::Frontend::ArticlePreViewModule###1-PGP**

Модуль уведомления для проверки PGP в интерфейсе агента.

Этот параметр не может быть отключен.

Значение по умолчанию:

--- Module: Kernel::Output::HTML::ArticleCheck::PGP

## **Ticket::Frontend::ArticlePreViewModule###2-SMIME**

Модуль уведомления для проверки S/MIME в интерфейсе агента.

Этот параметр не может быть отключен.

Значение по умолчанию:

--- Module: Kernel::Output::HTML::ArticleCheck::SMIME

## **Ticket::Frontend::ArticleViewModule###1-PGP**

Модуль уведомления для проверки PGP в интерфейсе агента.

Этот параметр не может быть отключен.

Значение по умолчанию:

--- Module: Kernel::Output::HTML::ArticleCheck::PGP

## **Ticket::Frontend::ArticleViewModule###1-SMIME**

Модуль проверки входящих emails в окне Ticket-Zoom-View если S/MIME-key доступен и верен.

Этот параметр не может быть отключен.

Значение по умолчанию:

--- Module: Kernel::Output::HTML::ArticleCheck::SMIME

## **Ticket::Frontend::HTMLArticleHeightDefault**

Задает высоту (в пикселах) по умолчанию для inline HTML сообщений в AgentTicketZoom.

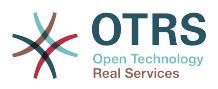

Значение по умолчанию:

--- '100'

### **Ticket::Frontend::HTMLArticleHeightMax**

Задает максимальную высоту (в пикселах) для inline HTML сообщений в AgentTicketZoom.

Этот параметр не может быть отключен.

Значение по умолчанию:

--- '2500'

### **Ticket::Frontend::MaxArticlesPerPage**

Максимальное количество сообщений/заметок отображаемых на одном экране в AgentTicketZoom.

Этот параметр не может быть отключен.

Значение по умолчанию:

 $-- '1000'$ 

### **Ticket::Frontend::MaxArticlesZoomExpand**

Максимальное количество раскрытых сообщений/заметок отображаемых на одном экране в AgentTicketZoom.

Этот параметр не может быть отключен.

Значение по умолчанию:

 $- - 400'$ 

### **Ticket::Frontend::PlainView**

Показывет пункт меню для просмотра почтовой заявки как plain text.

Этот параметр не может быть отключен.

Значение по умолчанию:

 $- - 0$ 

## **Ticket::Frontend::TicketArticleFilter**

Включить фильтр сообщений в подробном просмотре, для выбора сообщений для показа

Этот параметр не может быть отключен.

Значение по умолчанию:

--- 0

## **Ticket::Frontend::ZoomCollectMeta**

Собирать или нет мета информацию из заметок, используя фильтры заданные в Ticket::Frontend::ZoomCollectMetaFilters.

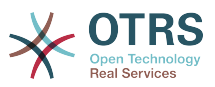

Этот параметр может быть изменен в личных настройках, но по умолчанию не активен.

Значение по умолчанию:

 $- - 0$ 

## **Ticket::Frontend::ZoomCollectMetaFilters###CVE-Google**

Определяет фильтр для сбора CVE номеров из текста статей в AgentTicketZoom. Результаты будут отображаться в мета-блоке следом за статьей. Заполните URLPreview, если вы хотите отобразить предварительный просмотр, перемещая курсор мыши над элементом ссылки. Это может быть тот же URL-адрес, что и в URL или какой-либо альтернативный. Обратите внимание, что некоторые вебсайты запрещают отображение в iframe (например, Google) и, следовательно, режим предварительного просмотра работать не будет.

Этот параметр по-умолчанию не активен.

Значение по умолчанию:

```
---
Meta<sup>.</sup>
   Name: CVE Google Search
  Target: blank
   URL: http://google.com/search?q=<MATCH1>-<MATCH2>-<MATCH3>
  URLPreview:
RegExp:
- (CVE|CAN)\-(\d{3,4})\-(\d{2,})
```
### **Ticket::Frontend::ZoomCollectMetaFilters###CVE-Mitre**

Определяет фильтр для сбора CVE номеров из текста статей в AgentTicketZoom. Результаты будут отображаться в мета-блоке следом за статьей. Заполните URLPreview, если вы хотите отобразить предварительный просмотр, перемещая курсор мыши над элементом ссылки. Это может быть тот же URL-адрес, что и в URL или какой-либо альтернативный. Обратите внимание, что некоторые вебсайты запрещают отображение в iframe (например, Google) и, следовательно, режим предварительного просмотра работать не будет.

Этот параметр по-умолчанию не активен.

Значение по умолчанию:

```
---
Meta:
   Name: CVE Mitre
   Target: _blank
   URL: http://cve.mitre.org/cgi-bin/cvename.cgi?name=<MATCH1>-<MATCH2>-<MATCH3>
   URLPreview: http://cve.mitre.org/cgi-bin/cvename.cgi?name=<MATCH1>-<MATCH2>-<MATCH3>
RegExp:
- (CVE|CAN)\-(\d{3,4})\-(\d{2,})
```
### **Ticket::Frontend::ZoomCustomerTickets**

Displays the number of all tickets with the same CustomerID as current ticket in the ticket zoom view.

Значение по умолчанию:

 $- - 0$ 

## **Ticket::Frontend::ZoomExpandSort**

Показывать сообщения к заявке отсортированными в обычном или обратном порядке в интерфейсе агента.

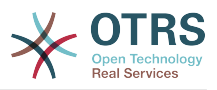

Значение по умолчанию:

--- reverse

## **Ticket::Frontend::ZoomRichTextForce**

Показывает сообщение как rich text даже если применение rich text отключено.

Этот параметр не может быть отключен.

Значение по умолчанию:

--- '1'

## **Ticket::ZoomAttachmentDisplayCount**

Shows a count of attachments in the ticket zoom, if the article has attachments.

Этот параметр не может быть отключен.

Значение по умолчанию:

--- '20'

## **Ticket::ZoomTimeDisplay**

Отображает учтенное время для заметки в подробном просмотре заявки.

Этот параметр не может быть отключен.

Значение по умолчанию:

--- 0

---

# **135. Frontend → Agent → View → TicketZoom → ArticleAction**

## **Ticket::Frontend::Article::Actions###Chat**

Задает список допустимых действий с сообщениями Чата.

Этот параметр не может быть отключен.

```
AgentTicketCompose:
  Module: Kernel::Output::HTML::ArticleAction::AgentTicketCompose
  Prio: '100'
  Valid: '1'
AgentTicketForward:
  Module: Kernel::Output::HTML::ArticleAction::AgentTicketForward
  Prio: '200'
  Valid: '1'
AgentTicketPrint:
  Module: Kernel::Output::HTML::ArticleAction::AgentTicketPrint
  Prio: '500'
  Valid: '1'
MarkAsImportant:
  Module: Kernel::Output::HTML::ArticleAction::MarkAsImportant
  Prio: '700'
  Valid: '1'
```
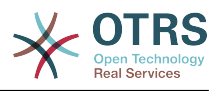

## **Ticket::Frontend::Article::Actions###Email**

Задает список допустимых действий с почтовыми сообщениями.

Этот параметр не может быть отключен.

Значение по умолчанию:

```
---
AgentTicketBounce:
  Module: Kernel::Output::HTML::ArticleAction::AgentTicketBounce
   Prio: '300'
  Valid: '1'
AgentTicketCompose:
  Module: Kernel::Output::HTML::ArticleAction::AgentTicketCompose
  Prio: '100'
  Valid: '1'
AgentTicketEmailResend:
  Module: Kernel::Output::HTML::ArticleAction::AgentTicketEmailResend
   Prio: '900'
  Valid: '1'
AgentTicketForward:
  Module: Kernel::Output::HTML::ArticleAction::AgentTicketForward
   Prio: '200'
   Valid: '1'
AgentTicketMessageLog:
  Module: Kernel::Output::HTML::ArticleAction::AgentTicketMessageLog
 Prio: '550'
 Valid: '1'
AgentTicketNote:
  Module: Kernel::Output::HTML::ArticleAction::AgentTicketNote
 Prio: '800'
 Valid: '1'
AgentTicketPhone:
  Module: Kernel::Output::HTML::ArticleAction::AgentTicketPhone
   Prio: '400'
  Valid: '1'
AgentTicketPlain:
  Module: Kernel::Output::HTML::ArticleAction::AgentTicketPlain
  Prio: '600'
  Valid: '1'
AgentTicketPrint:
  Module: Kernel::Output::HTML::ArticleAction::AgentTicketPrint
  Prio: '500'
  Valid: '1'
MarkAsImportant:
  Module: Kernel::Output::HTML::ArticleAction::MarkAsImportant
   Prio: '700'
  Valid: '1'
```
## **Ticket::Frontend::Article::Actions###Internal**

Задает список допустимых действий с внутренними сообщениями/заметками.

Этот параметр не может быть отключен.

Значение по умолчанию:

---

```
AgentTicketBounce:
  Module: Kernel::Output::HTML::ArticleAction::AgentTicketBounce
  Prio: '300'
  Valid: '1'
AgentTicketCompose:
  Module: Kernel::Output::HTML::ArticleAction::AgentTicketCompose
   Prio: '100'
  Valid: '1'
AgentTicketForward:
  Module: Kernel::Output::HTML::ArticleAction::AgentTicketForward
   Prio: '200'
  Valid: '1'
```
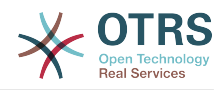

```
AgentTicketNote:
  Module: Kernel::Output::HTML::ArticleAction::AgentTicketNote
   Prio: '800'
  Valid: '1'
AgentTicketPhone:
  Module: Kernel::Output::HTML::ArticleAction::AgentTicketPhone
   Prio: '400'
  Valid: '1'
AgentTicketPlain:
   Module: Kernel::Output::HTML::ArticleAction::AgentTicketPlain
   Prio: '600'
  Valid: '1'
AgentTicketPrint:
  Module: Kernel::Output::HTML::ArticleAction::AgentTicketPrint
   Prio: '500'
  Valid: '1'
MarkAsImportant:
  Module: Kernel::Output::HTML::ArticleAction::MarkAsImportant
   Prio: '700'
   Valid: '1'
```
## **Ticket::Frontend::Article::Actions###Invalid**

Задает список допустимых действий с недействительными сообщениями.

Этот параметр не может быть отключен.

Значение по умолчанию:

```
---
GetHelpLink:
  Module: Kernel::Output::HTML::ArticleAction::GetHelpLink
  Prio: '100'
  Valid: '1'
ReinstallPackageLink:
  Module: Kernel::Output::HTML::ArticleAction::ReinstallPackageLink
   Prio: '200'
  Valid: '1'
```
## **Ticket::Frontend::Article::Actions###Phone**

Задает список допустимых действий с телефонными сообщениями.

Этот параметр не может быть отключен.

Значение по умолчанию:

---

```
AgentTicketBounce:
  Module: Kernel::Output::HTML::ArticleAction::AgentTicketBounce
   Prio: '300'
  Valid: '1'
AgentTicketCompose:
 Module: Kernel::Output::HTML::ArticleAction::AgentTicketCompose
 Prio: '100'
   Valid: '1'
AgentTicketForward:
  Module: Kernel::Output::HTML::ArticleAction::AgentTicketForward
   Prio: '200'
  Valid: '1'
AgentTicketNote:
  Module: Kernel::Output::HTML::ArticleAction::AgentTicketNote
   Prio: '800'
  Valid: '1'
AgentTicketPhone:
  Module: Kernel::Output::HTML::ArticleAction::AgentTicketPhone
   Prio: '400'
   Valid: '1'
AgentTicketPlain:
  Module: Kernel::Output::HTML::ArticleAction::AgentTicketPlain
  Prio: '600'
```
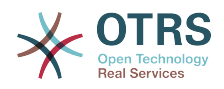

```
 Valid: '1'
AgentTicketPrint:
   Module: Kernel::Output::HTML::ArticleAction::AgentTicketPrint
   Prio: '500'
   Valid: '1'
MarkAsImportant:
  Module: Kernel::Output::HTML::ArticleAction::MarkAsImportant
   Prio: '700'
   Valid: '1'
```
# **136. Frontend → Agent → View → TicketZoom → MenuModule**

## **Ticket::Frontend::MenuModule###000-Back**

Показывает пункт меню "Назад" при просмотре заявки в интерфейсе агента. Дополнительно, можно ограничить доступ к этому пункту меню, использованием ключа "Group", где в содержании указывается перечень групп, которым эта кнопка будет доступна "rw:group1;move\_into:group2". Для организации пунктов меню в группы/кластеры используйте в качестве ключа "ClusterName" и в содержании укажите то имя, которое желаете увидеть в строке меню. Используйте "ClusterPriority" для настройки порядка отображения групп/кластеров в меню.

Значение по умолчанию:

```
---
Action: ''
ClusterName: ''
ClusterPriority: ''
Description: Go back
Link: '[% Env("LastScreenOverview") %];TicketID=[% Data.TicketID | html %]'
Module: Kernel::Output::HTML::TicketMenu::Generic
Name: Back
PopupType: ''
Target: ''
```
## **Ticket::Frontend::MenuModule###100-Lock**

Показывает пункт меню "Блокировать" при просмотре заявки в интерфейсе агента. Дополнительно, можно ограничить доступ к этому пункту меню, использованием ключа "Group", где в содержании указывается перечень групп, которым эта кнопка будет доступна "rw:group1;move\_into:group2". Для организации пунктов меню в группы/кластеры используйте в качестве ключа "ClusterName" и в содержании укажите то имя, которое желаете увидеть в строке меню. Используйте "ClusterPriority" для настройки порядка отображения групп/кластеров в меню.

Значение по умолчанию:

---

```
Action: AgentTicketLock
ClusterName: Miscellaneous
ClusterPriority: '800'
Description: Lock / unlock this ticket
Module: Kernel::Output::HTML::TicketMenu::Lock
Name: Lock
Target: ''
```
## **Ticket::Frontend::MenuModule###200-History**

Показывает пункт меню "История" при просмотре заявки в интерфейсе агента. Дополнительно, можно ограничить доступ к этому пункту меню, использованием ключа "Group", где в содержании указывается перечень

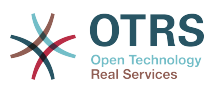

групп, которым эта кнопка будет доступна "rw:group1;move\_into:group2". Для организации пунктов меню в группы/кластеры используйте в качестве ключа "ClusterName" и в содержании укажите то имя, которое желаете увидеть в строке меню. Используйте "ClusterPriority" для настройки порядка отображения групп/кластеров в меню.

Значение по умолчанию:

---

Action: AgentTicketHistory ClusterName: Miscellaneous ClusterPriority: '800' Description: Show the history for this ticket Link: Action=AgentTicketHistory;TicketID=[% Data.TicketID | html %] Module: Kernel::Output::HTML::TicketMenu::Generic Name: History PopupType: TicketHistory Target:

## **Ticket::Frontend::MenuModule###210-Print**

Показывает пункт меню "Печать" при просмотре заявки в интерфейсе агента. Дополнительно, можно ограничить доступ к этому пункту меню, использованием ключа "Group", где в содержании указывается перечень групп, которым эта кнопка будет доступна "rw:group1;move\_into:group2". Для организации пунктов меню в группы/кластеры используйте в качестве ключа "ClusterName" и в содержании укажите то имя, которое желаете увидеть в строке меню. Используйте "ClusterPriority" для настройки порядка отображения групп/кластеров в меню.

Значение по умолчанию:

--- Action: AgentTicketPrint ClusterName: '' ClusterPriority: '' Description: Print this ticket Link: Action=AgentTicketPrint;TicketID=[% Data.TicketID | html %] LinkParam: target="print" Module: Kernel::Output::HTML::TicketMenu::Generic Name: Print PopupType: TicketAction Target:

## **Ticket::Frontend::MenuModule###300-Priority**

Показывает пункт меню "Приоритет" при просмотре заявки в интерфейсе агента. Дополнительно, можно ограничить доступ к этому пункту меню, использованием ключа "Group", где в содержании указывается перечень групп, которым эта кнопка будет доступна "rw:group1;move\_into:group2". Для организации пунктов меню в группы/кластеры используйте в качестве ключа "ClusterName" и в содержании укажите то имя, которое желаете увидеть в строке меню. Используйте "ClusterPriority" для настройки порядка отображения групп/кластеров в меню.

```
---
Action: AgentTicketPriority
ClusterName:
ClusterPriority: ''
Description: Change the priority for this ticket
Link: Action=AgentTicketPriority;TicketID=[% Data.TicketID | html %]
Module: Kernel::Output::HTML::TicketMenu::Generic
Name: Priority
PopupType: TicketAction
```
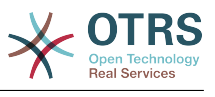

Target: ''

## **Ticket::Frontend::MenuModule###310-FreeText**

Показывает пункт меню "Свободные поля" при просмотре заявки в интерфейсе агента. Дополнительно, можно ограничить доступ к этому пункту меню, использованием ключа "Group", где в содержании указывается перечень групп, которым эта кнопка будет доступна "rw:group1;move\_into:group2". Для организации пунктов меню в группы/кластеры используйте в качестве ключа "ClusterName" и в содержании укажите то имя, которое желаете увидеть в строке меню. Используйте "ClusterPriority" для настройки порядка отображения групп/кластеров в меню.

### Значение по умолчанию:

--- Action: AgentTicketFreeText ClusterName: Miscellaneous ClusterPriority: '800' Description: Change the free fields for this ticket Link: Action=AgentTicketFreeText;TicketID=[% Data.TicketID | html %] Module: Kernel::Output::HTML::TicketMenu::Generic Name: Free Fields PopupType: TicketAction Target:

### **Ticket::Frontend::MenuModule###320-Link**

Показывает пункт меню "Связать" при просмотре заявки в интерфейсе агента. Дополнительно, можно ограничить доступ к этому пункту меню, использованием ключа "Group", где в содержании указывается перечень групп, которым эта кнопка будет доступна "rw:group1;move\_into:group2". Для организации пунктов меню в группы/кластеры используйте в качестве ключа "ClusterName" и в содержании укажите то имя, которое желаете увидеть в строке меню. Используйте "ClusterPriority" для настройки порядка отображения групп/кластеров в меню.

Значение по умолчанию:

---

---

Action: AgentLinkObject ClusterName: Miscellaneous ClusterPriority: '800' Description: Link this ticket to other objects Link: Action=AgentLinkObject;SourceObject=Ticket;SourceKey=[% Data.TicketID | html  $\approx$ ] Module: Kernel::Output::HTML::TicketMenu::Generic Name: Link PopupType: TicketAction Target: ''

## **Ticket::Frontend::MenuModule###400-Owner**

Shows a link in the menu to change the owner of a ticket in the ticket zoom view of the agent interface. Additional access control to show or not show this link can be done by using Key "Group" and Content like "rw:group1;move into:group2". To cluster menu items use for Key "ClusterName" and for the Content any name you want to see in the UI. Use "ClusterPriority" to configure the order of a certain cluster within the toolbar.

Значение по умолчанию:

Action: AgentTicketOwner ClusterName: People ClusterPriority: '430' Description: Change the owner for this ticket

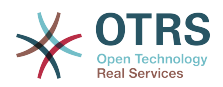

Link: Action=AgentTicketOwner;TicketID=[% Data.TicketID | html %] Module: Kernel::Output::HTML::TicketMenu::Generic Name: Owner PopupType: TicketAction Target:

## **Ticket::Frontend::MenuModule###410-Responsible**

Shows a link in the menu to change the responsible agent of a ticket in the ticket zoom view of the agent interface. Additional access control to show or not show this link can be done by using Key "Group" and Content like "rw:group1;move into:group2". To cluster menu items use for Key "ClusterName" and for the Content any name you want to see in the UI. Use "ClusterPriority" to configure the order of a certain cluster within the toolbar.

Значение по умолчанию:

--- Action: AgentTicketResponsible ClusterName: People ClusterPriority: '430' Description: Change the responsible for this ticket Link: Action=AgentTicketResponsible;TicketID=[% Data.TicketID | html %] Module: Kernel::Output::HTML::TicketMenu::Responsible Name: Responsible PopupType: TicketAction Target: ''

### **Ticket::Frontend::MenuModule###420-Customer**

Shows a link in the menu to change the customer who requested the ticket in the ticket zoom view of the agent interface. Additional access control to show or not show this link can be done by using Key "Group" and Content like "rw:group1;move\_into:group2". To cluster menu items use for Key "ClusterName" and for the Content any name you want to see in the UI. Use "ClusterPriority" to configure the order of a certain cluster within the toolbar.

Значение по умолчанию:

---

---

Action: AgentTicketCustomer ClusterName: People ClusterPriority: '430' Description: Change the customer for this ticket Link: Action=AgentTicketCustomer;TicketID=[% Data.TicketID | html %] Module: Kernel::Output::HTML::TicketMenu::Generic Name: Customer PopupType: TicketAction Target:

### **Ticket::Frontend::MenuModule###420-Note**

Показывает пункт меню "Заметка" при просмотре заявки в интерфейсе агента. Дополнительно, можно ограничить доступ к этому пункту меню, использованием ключа "Group", где в содержании указывается перечень групп, которым эта кнопка будет доступна "rw:group1;move\_into:group2". Для организации пунктов меню в группы/кластеры используйте в качестве ключа "ClusterName" и в содержании укажите то имя, которое желаете увидеть в строке меню. Используйте "ClusterPriority" для настройки порядка отображения групп/кластеров в меню.

Значение по умолчанию:

Action: AgentTicketNote ClusterName: Communication

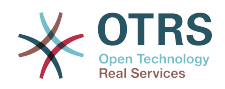

ClusterPriority: '435' Description: Add a note to this ticket Link: Action=AgentTicketNote;TicketID=[% Data.TicketID | html %] Module: Kernel::Output::HTML::TicketMenu::Generic Name: Note PopupType: TicketAction Target:

## **Ticket::Frontend::MenuModule###425-Phone Call Outbound**

Shows a link in the menu to add a phone call outbound in the ticket zoom view of the agent interface. Additional access control to show or not show this link can be done by using Key "Group" and Content like "rw:group1;move into:group2". To cluster menu items use for Key "ClusterName" and for the Content any name you want to see in the UI. Use "ClusterPriority" to configure the order of a certain cluster within the toolbar.

Значение по умолчанию:

--- Action: AgentTicketPhoneOutbound ClusterName: Communication ClusterPriority: '435' Description: Add an outbound phone call to this ticket Link: Action=AgentTicketPhoneOutbound;TicketID=[% Data.TicketID | html %] Module: Kernel::Output::HTML::TicketMenu::Generic Name: Phone Call Outbound PopupType: TicketAction Target: ''

## **Ticket::Frontend::MenuModule###426-Phone Call Inbound**

Shows a link in the menu to add a phone call inbound in the ticket zoom view of the agent interface. Additional access control to show or not show this link can be done by using Key "Group" and Content like "rw:group1;move into:group2". To cluster menu items use for Key "ClusterName" and for the Content any name you want to see in the UI. Use "ClusterPriority" to configure the order of a certain cluster within the toolbar.

Значение по умолчанию:

---

```
Action: AgentTicketPhoneInbound
ClusterName: Communication
ClusterPriority: '435'
Description: Add an inbound phone call to this ticket
Link: Action=AgentTicketPhoneInbound;TicketID=[% Data.TicketID | html %]
Module: Kernel::Output::HTML::TicketMenu::Generic
Name: Phone Call Inbound
PopupType: TicketAction
Target:
```
## **Ticket::Frontend::MenuModule###427-Email Outbound**

Показывает пункт меню "Отказ" при просмотре заявки в интерфейсе агента. Дополнительно, можно ограничить доступ к этому пункту меню, использованием ключа "Group", где в содержании указывается перечень групп, которым эта кнопка будет доступна "rw:group1;move\_into:group2". Для организации пунктов меню в группы/кластеры используйте в качестве ключа "ClusterName" и в содержании укажите то имя, которое желаете увидеть в строке меню. Используйте "ClusterPriority" для настройки порядка отображения групп/кластеров в меню.

```
---
Action: AgentTicketEmailOutbound
ClusterName: Communication
ClusterPriority: '435'
```
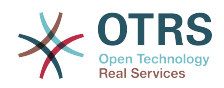

Description: Send new outgoing mail from this ticket Link: Action=AgentTicketEmailOutbound;TicketID=[% Data.TicketID | html %] Module: Kernel::Output::HTML::TicketMenu::Generic Name: E-Mail Outbound PopupType: TicketAction Target:

## **Ticket::Frontend::MenuModule###430-Merge**

Показывает пункт меню "Объединить" при просмотре заявки в интерфейсе агента. Дополнительно, можно ограничить доступ к этому пункту меню, использованием ключа "Group", где в содержании указывается перечень групп, которым эта кнопка будет доступна "rw:group1;move\_into:group2". Для организации пунктов меню в группы/кластеры используйте в качестве ключа "ClusterName" и в содержании укажите то имя, которое желаете увидеть в строке меню. Используйте "ClusterPriority" для настройки порядка отображения групп/кластеров в меню.

Значение по умолчанию:

--- Action: AgentTicketMerge ClusterName: Miscellaneous ClusterPriority: '800' Description: Merge this ticket and all articles into another ticket Link: Action=AgentTicketMerge;TicketID=[% Data.TicketID | html %] Module: Kernel::Output::HTML::TicketMenu::Generic Name: Merge PopupType: TicketAction Target:

## **Ticket::Frontend::MenuModule###440-Pending**

Показывает пункт меню "В ожидание/Отложить" при просмотре заявки в интерфейсе агента. Дополнительно, можно ограничить доступ к этому пункту меню, использованием ключа "Group", где в содержании указывается перечень групп, которым эта кнопка будет доступна "rw:group1;move\_into:group2". Для организации пунктов меню в группы/кластеры используйте в качестве ключа "ClusterName" и в содержании укажите то имя, которое желаете увидеть в строке меню. Используйте "ClusterPriority" для настройки порядка отображения групп/кластеров в меню.

Значение по умолчанию:

---

```
Action: AgentTicketPending
ClusterName: ''
ClusterPriority: ''
Description: Set this ticket to pending
Link: Action=AgentTicketPending;TicketID=[% Data.TicketID | html %]
Module: Kernel::Output::HTML::TicketMenu::Generic
Name: Pending
PopupType: TicketAction
Target:
```
## **Ticket::Frontend::MenuModule###448-Watch**

Показывает пункт меню "Наблюдать/Не наблюдать" при просмотре заявки в интерфейсе агента. Дополнительно, можно ограничить доступ к этому пункту меню, использованием ключа "Group", где в содержании указывается перечень групп, которым эта кнопка будет доступна "rw:group1;move\_into:group2". Для организации пунктов меню в группы/кластеры используйте в качестве ключа "ClusterName" и в содержании укажите то имя, которое желаете увидеть в строке меню. Используйте "ClusterPriority" для настройки порядка отображения групп/кластеров в меню.

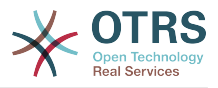

Значение по умолчанию:

--- Action: AgentTicketWatcher ClusterName: '' ClusterPriority: '' Description: Watch this ticket Module: Kernel::Output::HTML::TicketMenu::TicketWatcher Name: Watch Target: ''

### **Ticket::Frontend::MenuModule###450-Close**

Показывает пункт меню "Закрыть" при просмотре заявки в интерфейсе агента. Дополнительно, можно ограничить доступ к этому пункту меню, использованием ключа "Group", где в содержании указывается перечень групп, которым эта кнопка будет доступна "rw:group1;move\_into:group2". Для организации пунктов меню в группы/кластеры используйте в качестве ключа "ClusterName" и в содержании укажите то имя, которое желаете увидеть в строке меню. Используйте "ClusterPriority" для настройки порядка отображения групп/кластеров в меню.

Значение по умолчанию:

--- Action: AgentTicketClose ClusterName: '' ClusterPriority: '' Description: Close this ticket Link: Action=AgentTicketClose;TicketID=[% Data.TicketID | html %] Module: Kernel::Output::HTML::TicketMenu::Generic Name: Close PopupType: TicketAction Target:

### **Ticket::Frontend::MenuModule###460-Delete**

Показывает пункт меню "Удалить" при просмотре заявки в интерфейсе агента. Дополнительно, можно ограничить доступ к этому пункту меню, использованием ключа "Group", где в содержании указывается перечень групп, которым эта кнопка будет доступна "rw:group1;move\_into:group2". Для организации пунктов меню в группы/кластеры используйте в качестве ключа "ClusterName" и в содержании укажите то имя, которое желаете увидеть в строке меню. Используйте "ClusterPriority" для настройки порядка отображения групп/кластеров в меню.

Этот параметр по-умолчанию не активен.

Значение по умолчанию:

```
---
Action: AgentTicketMove
ClusterName: ''
ClusterPriority: ''
Description: Delete this ticket
Link: Action=AgentTicketMove;TicketID=[% Data.TicketID %];DestQueue=Delete
Module: Kernel::Output::HTML::TicketMenu::Generic
Name: Delete
PopupType:
Target:
```
### **Ticket::Frontend::MenuModule###470-Junk**

Показывает пункт меню "В корзину/Junk" при просмотре заявки в интерфейсе агента. Дополнительно, можно ограничить доступ к этому пункту меню, использованием ключа "Group", где в содержании указывается перечень

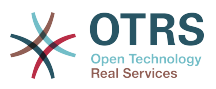

групп, которым эта кнопка будет доступна "rw:group1;move\_into:group2". Для организации пунктов меню в группы/кластеры используйте в качестве ключа "ClusterName" и в содержании укажите то имя, которое желаете увидеть в строке меню. Используйте "ClusterPriority" для настройки порядка отображения групп/кластеров в меню.

Этот параметр по-умолчанию не активен.

Значение по умолчанию:

--- Action: AgentTicketMove ClusterName: '' ClusterPriority: '' Description: Mark this ticket as junk! Link: Action=AgentTicketMove;TicketID=[% Data.TicketID %];DestQueue=Junk Module: Kernel::Output::HTML::TicketMenu::Generic Name: Spam PopupType: '' Target:

## **Ticket::Frontend::MenuModule###480-Process**

Показывает пункт меню для преобразования заявки в Процесс при просмотре заявки в интерфейсе агента.

Значение по умолчанию:

```
---
Action: AgentTicketProcess
Cluster:
Description: Enroll process for this ticket
Link: Action=AgentTicketProcess;IsProcessEnroll=1;TicketID=[% Data.TicketID | html
 \frac{1}{6}Module: Kernel::Output::HTML::TicketMenu::Process
Name: Process
PopupType: TicketAction
Target:
```
## **Ticket::Frontend::MenuModule###500-ExternalLink**

Показать ссылку на внешнюю страницу на странице подробного просмотра заявки в интерфейсе агента. Дополнительный контроль доступа, чтобы показывать или не показывать эту ссылку, можно реализовать используя Ключ "Группа" и Содержимое "rw: group1; move\_into: group2".

Этот параметр по-умолчанию не активен.

Значение по умолчанию:

```
---
Action: ''
ClusterName: Miscellaneous
ClusterPriority: ''
Description: Open an external link!
ExternalLink: '1'
Link: http://external-application.test/app/index.php?TicketID=[% Data.TicketID
 %]&queue_id=[%
 Data.QueueID %]
Module: Kernel::Output::HTML::TicketMenu::Generic
Name: External Link
PopupType: ''
Target: blank
```
## **Ticket::Frontend::MenuModule###550-Appointment**

Отображает ссылку/пункт меню для создания мероприятия календаря, связанного с заявкой непосредственно из подробного просмотра заявки/Ticket-

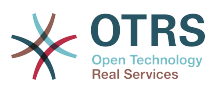

Zoom в интерфейсе агента. Дополнительно, можно ограничить доступ к этому пункту меню, использованием ключа "Group", где в содержании указывается перечень групп, которым эта кнопка будет доступна "rw:group1;move\_into:group2". Для организации пунктов меню в группы/кластеры используйте в качестве ключа "ClusterName" и в содержании укажите то имя, которое желаете увидеть в строке меню. Используйте "ClusterPriority" для настройки порядка отображения групп/кластеров в меню.

Значение по умолчанию:

```
---
Action: AgentAppointmentCalendarOverview
ClusterName: Miscellaneous
ClusterPriority: '800'
Description: Create a new calendar appointment linked to this ticket
link:
 Action=AgentAppointmentCalendarOverview;Subaction=AppointmentCreate;PluginKey=0100-
Ticket;ObjectID=[%
  Data.TicketID | uri %]
Module: Kernel::Output::HTML::TicketMenu::Generic
Name: New Appointment
PopupType:
Target:
```
## **Ticket::Frontend::MenuModule###999-TeaserAttachmentView**

Shows a teaser link in the menu for the ticket attachment view of OTRS Business Solution™.

Значение по умолчанию:

```
---
Action: AgentTicketZoom
Class: OTRSBusinessRequired
ClusterName: Miscellaneous
ClusterPriority: '999'
Description: View all attachments of the current ticket
Link: Action=AgentTicketZoom;TicketID=[% Data.TicketID | html %]
Module: Kernel::Output::HTML::TicketMenu::TeaserAttachmentView
Name: All attachments (OTRS Business Solution™)
PopupType:
Target: ''
```
# **137. Frontend → Base**

## **AttachmentDownloadType**

Выбор варианта показа вложения к заявке - в окне браузера или как файл для загрузки(вложение).

Этот параметр не может быть отключен.

Значение по умолчанию:

--- attachment

## **DefaultLanguage**

Задает язык интерфейса по умолчанию. Все доступные значения определяются наличием соответствующих языковых файлов в системе (см. следующий параметр).

Этот параметр не может быть отключен.

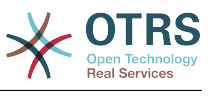

--- en

#### **DefaultTheme**

Задает имя темы (HTML theme - имя папки для альтернативных модулей), которая будет использоваться в интерфейсах агентов и клиентов. По желанию, вы можете добавить свою собственную тему. Подробности в руководстве администратора https://doc.otrs.com/doc/.

Этот параметр не может быть отключен.

Значение по умолчанию:

--- Standard

#### **DefaultTheme::HostBased**

Можно задать разные схемы оформления, напрмер, чтобы отличать агентов и клиентов, на основе принадлежности к доменам. Используя регулярные выражения (regex), вы можете задать пары Ключ/Содержание, соответствующие доменам. Значение Ключа должно соответствовать домену, а значение Содержания - имя схемы (skin) в системе. Смотрите пример для правильного построения регулярного выражения.

Этот параметр по-умолчанию не активен.

Значение по умолчанию:

-- host1\.example\.com: SomeTheme1 host2\.example\.com: SomeTheme2

#### **DefaultUsedLanguages**

---

Задает все языки доступные в приложении. Указывайте здесь только английские названия языков.

Этот параметр не может быть отключен.

```
ar SA: Arabic (Saudi Arabia)
bg: Bulgarian
ca: Catalan
cs: Czech
da: Danish
de: German
el: Greek
en: English (United States)
en CA: English (Canada)
en_GB: English (United Kingdom)
es: Spanish
es_CO: Spanish (Colombia)
es_MX: Spanish (Mexico)
et: Estonian
fa: Persian
fi: Finnish
fr: French
fr_CA: French (Canada)
gl: Galician
he: Hebrew
hi: Hindi
hr: Croatian
hu: Hungarian
id: Indonesian
it: Italian
```
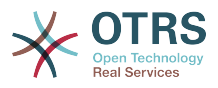

ja: Japanese ko: Korean lt: Lithuanian lv: Latvian mk: Macedonian ms: Malay nb\_NO: Norwegian nl: Dutch pl: Polish pt: Portuguese pt BR: Portuguese (Brasil) ro: Romanian ru: Russian sk\_SK: Slovak sl: Slovenian sr\_Cyrl: Serbian Cyrillic sr\_Latn: Serbian Latin sv: Swedish sw: Swahili th\_TH: Thai tr: Turkish uk: Ukrainian vi\_VN: Vietnam zh\_CN: Chinese (Simplified) zh\_TW: Chinese (Traditional)

## **DefaultUsedLanguagesNative**

Задает все языки доступные в приложении. Указывайте здесь только native/родные? названия языков.

Этот параметр не может быть отключен.

```
---
العَرَبِية :SA_ar
bg: Български
ca: Català
cs: Cesky
da: Dansk
de: Deutsch
el: Ελληνικά
en: English (United States)
en_CA: English (Canada)
en_GB: English (United Kingdom)
es: Español
es CO: Español (Colombia)
es_MX: Español (México)
et: Eesti
فارسى :fa
fi: Suomi
fr: Français
fr_CA: Français (Canada)
gl: Galego
he: #####
hi: ######
hr: Hrvatski
hu: Magyar
id: Bahasa Indonesia
it: Italiano
ja: 日本語
ko: 한국어
lt: Lietuvių kalba
lv: Latvijas
mk: Mакедонски
ms: Melayu
nb_NO: Norsk bokmål
nl: Nederlandse
pl: Polski
pt: Português
```
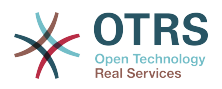

pt BR: Português Brasileiro ro: Română ru: Русский sk\_SK: Slovenčina sl: Slovenščina sr\_Cyrl: Српски sr\_Latn: Srpski sv: Svenska sw: Kiswahili th TH: ####### tr: Türkçe uk: Українська vi\_VN: Vi#t Nam zh\_CN: 简体中文 zh\_TW: 正體中文

### **DefaultViewLines**

Задает количество строк отображаемых в текстовых сообщениях (например, строк заявки в QueueZoom).

Этот параметр не может быть отключен.

Значение по умолчанию:

--- '6000'

### **DefaultViewNewLine**

Автоматический перевод строки в тексте сообщения после х символов.

Этот параметр не может быть отключен.

Значение по умолчанию:

--- '90'

### **DisableContentSecurityPolicy**

Отключите HTTP заголовок "Content-Security-Policy", чтобы разрешить загрузку содержимого внешних скриптов. Отключение этого HTTP заголовка снижает уровень безопасности! Отключайте только, если вы точно знаете, что делаете!

Значение по умолчанию:

--- 0

## **DisableIFrameOriginRestricted**

Отключить HTTP-заголовок "X-Frame-Options: SAMEORIGIN", чтобы разрешить встраивать OTRS в IFrame на других сайтах. Отключение этого заголовка может вызвать проблемы с безопасностью! Отключайте только если уверены в своих действиях!

Значение по умолчанию:

--- 0

### **DisableLoginAutocomplete**

Disable autocomplete in the login screen.

Значение по умолчанию:

--- 0

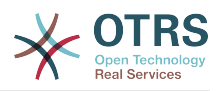

## **FirstnameLastnameOrder**

Задает порядок в котором отображаются Фамилия и Имя агентов.

Этот параметр не может быть отключен.

Значение по умолчанию:

--- 0

## **Frontend::AjaxDebug**

Если включено, то в случае появления каких-либо ошибок AJAX, предоставляет во фронтенде расширенную отладочную информацию.

Этот параметр не может быть отключен.

Значение по умолчанию:

--- 0

### **Frontend::CSSPath**

Задает путь к URL CSS.

Этот параметр не может быть отключен.

Значение по умолчанию:

--- < OTRS\_CONFIG\_Frontend::WebPath>css/

### **Frontend::DebugMode**

Включает или выключает режим отладки через интерфейс системы.

Значение по умолчанию:

 $- - 0$ 

## **Frontend::ImagePath**

Задает путь в виде URL к файлам иконок навигационной панели.

Этот параметр не может быть отключен.

Значение по умолчанию:

--- < OTRS CONFIG Frontend:: WebPath>skins/Agent/default/img/

### **Frontend::JavaScriptPath**

Задает путь в виде URL к java скриптам.

Этот параметр не может быть отключен.

Значение по умолчанию:

--- < OTRS CONFIG Frontend::WebPath>js/

### **Frontend::MenuDragDropEnabled**

Включает возможность "drag and drop" для основной навигации.

Этот параметр не может быть отключен.

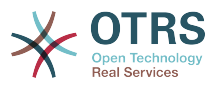

Значение по умолчанию:

--- '1'

### **Frontend::RichText**

Использует форматированный текст для просмотра и редактирования: сообщений, приветствий, подписей, стандартных шаблонов, автоответов и уведомлений.

Этот параметр не может быть отключен.

Значение по умолчанию:

--- '1'

### **Frontend::RichText::DefaultCSS**

Задает стандартные CSS, используемые в текстовом редакторе (rich text editor).

Этот параметр не может быть отключен.

Значение по умолчанию:

--- 'font-family:Geneva,Helvetica,Arial,sans-serif; font-size: 12px;'

### **Frontend::RichText::EnhancedMode**

Включает расширенные средства редактирования.

Этот параметр не может быть отключен.

Значение по умолчанию:

--- 0

### **Frontend::RichText::EnhancedMode::Customer**

Включает расширенные средства редактирования (использование таблиц, замены, подстрочный индекс, надстрочный индекс, вставить из слова и т. д.) в интерфейсе клиента.

Этот параметр не может быть отключен.

Значение по умолчанию:

--- 0

### **Frontend::RichTextHeight**

Задает высоту окна текстового редактора. Введите число пикселей и значение в процентах.

Этот параметр не может быть отключен.

Значение по умолчанию:

--- '320'

### **Frontend::RichTextPath**

Задает путь в виде URL к rich text editor

Этот параметр не может быть отключен.

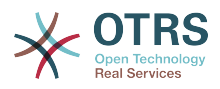

Значение по умолчанию:

--- <OTRS\_CONFIG\_Frontend::WebPath>js/thirdparty/ckeditor-4.7.0/

## **Frontend::RichTextWidth**

Задает ширину окна текстового редактора. Введите число (пикселов) или значение в процентах.

Этот параметр не может быть отключен.

Значение по умолчанию:

 $-- '620'$ 

### **Frontend::TemplateCache**

Включает или отключает кэширование для шаблонов. ВНИМАНИЕ: НЕ отключайте кэширование шаблонов в рабочей системе, так как это приведет к значительному снижению производительности! Этот параметр следует отключать только для целей отладки!

Этот параметр не может быть отключен.

Значение по умолчанию:

--- '1'

### **Frontend::Themes**

Включить доступные темы системы. Значение 1 - включена, 0 - отключена

Значение по умолчанию:

```
---
Lite: '0'
Standard: '1'
```
### **Frontend::WebPath**

Задает путь в виде URL к icons, CSS и Java Script.

Этот параметр не может быть отключен.

Значение по умолчанию:

 $--$  /otrs-web/

### **HTTPSForceRedirect**

Перенаправить все запросы с http на https протокол. Пожалуйста проверьте, что https протокол настроен корректно на Вашем web сервере, прежде чем включать эту опцию.

Этот параметр не может быть отключен.

Значение по умолчанию:

 $- - 0$ 

### **HttpType**

Задает тип протокола, используемого веб-сервером для системы. Если протокол https используется вместо простого http, он должен быть указан здесь. Этот параметр не влияет на настройки сервера/ов и не изменяет метода доступа к

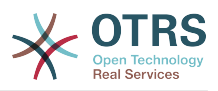

системе, и если указан неверно, не может закрыть возможность подключения к ней. Это значение используется лишь как переменная OTRS\_CONFIG\_HttpType используемая как тэг при построении сообщений/уведомлений, для построения ссылки на заявку.

Этот параметр не может быть отключен.

Значение по умолчанию:

 $--$  http

### **OutOfOfficeMessageTemplate**

Определяет шаблон сообщения об отсутствии в офисе. Доступно два строчных параметра (%s): дата окончания и кол-во оставшихся дней.

Значение по умолчанию:

--- '\*\*\* out of office until %s (%s d left) \*\*\*'

### **ScriptAlias**

Задает префикс к имени папки скриптов на сервере, как установлено в вебсервере. Этот параметр используется как переменная OTRS\_CONFIG\_ScriptAlias для применения в сообщениях для построения ссылки на заявки.

Этот параметр не может быть отключен.

Значение по умолчанию:

 $--$  otrs/

### **Ticket::Frontend::BlockLoadingRemoteContent**

Makes the application block external content loading.

Этот параметр не может быть отключен.

Значение по умолчанию:

--- 0

### **WebMaxFileUpload**

Задает максимальный размер в байтах для файлов загружаемых через браузер. Предупреждение: Не задавайте слишком малое значение этому параметру во избежание остановки работы OTRS

Этот параметр не может быть отключен.

Значение по умолчанию:

 $- - 24000000'$ 

### **WebUploadCacheModule**

Выбирает способ управления загрузкой через веб-интерфейс. "DB" - сохраняет загружаемые файлы в БД, "FS" использует файловую систему.

Этот параметр не может быть отключен.

Значение по умолчанию:

--- Kernel::System::Web::UploadCache::DB

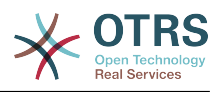

# **138. Frontend → Base → Loader**

## **Loader::Agent::CommonCSS###000-Framework**

Список CSS файлов всегда загружаемых в интерфейсе агента.

Этот параметр не может быть отключен.

Значение по умолчанию:

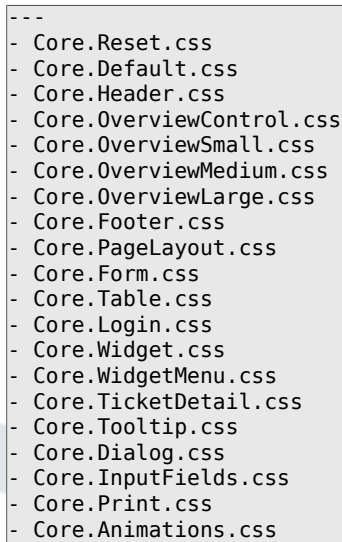

### **Loader::Agent::CommonCSS###001-Daemon**

Список CSS файлов всегда загружаемых в интерфейсе агента.

Этот параметр не может быть отключен.

Значение по умолчанию:

--- - Core.Agent.Daemon.css

## **Loader::Agent::CommonJS###000-Framework**

Список JS файлов всегда загружаемых в интерфейсе агента.

Этот параметр не может быть отключен.

```
---
- thirdparty/jquery-3.5.1/jquery.js
- thirdparty/jquery-browser-detection/jquery-browser-detection.js
- thirdparty/jquery-ui-1.12.1/jquery-ui.js
- thirdparty/jquery-ui-touch-punch-0.2.3/jquery.ui.touch-punch.js
 - thirdparty/jquery-validate-1.16.0/jquery.validate.js
- thirdparty/jquery-pubsub/pubsub.js
- thirdparty/jquery-jstree-3.3.7/jquery.jstree.js
- thirdparty/nunjucks-3.0.1/nunjucks.js
 Core. Init. js
 Core.JavaScriptEnhancements.js
- Core.Debug.js
- Core.Exception.js
 Core.Data.js
 Core.Config.js
 Core.Language.js
 Core.Template.js
 Core.JSON.js
```
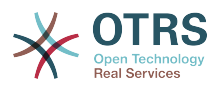

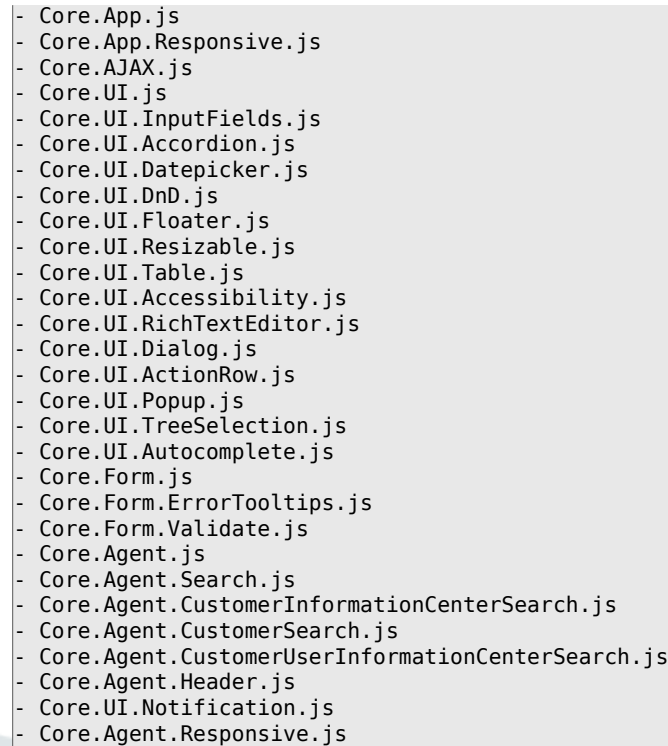

## **Loader::Agent::CommonJS###001-Daemon**

Список JS файлов всегда загружаемых в интерфейсе агента.

Этот параметр не может быть отключен.

Значение по умолчанию:

--- - Core.Agent.Daemon.js

## **Loader::Agent::CommonJS###001-JQueryMigrate**

Список JS файлов всегда загружаемых в интерфейсе агента.

Этот параметр по-умолчанию не активен.

Значение по умолчанию:

--- - thirdparty/jquery-migrate-3.0.0/jquery-migrate.js

### **Loader::Agent::CommonJS###100-CKEditor**

Список JS файлов всегда загружаемых в интерфейсе агента.

Этот параметр не может быть отключен.

Значение по умолчанию:

--- - thirdparty/ckeditor-4.7.0/ckeditor.js

### **Loader::Agent::DefaultSelectedSkin**

Внутреннее имя окраса (skin) экрана для интерфейса агента. Доступные варианты заданы в Frontend::Agent::Skins.

Этот параметр не может быть отключен.

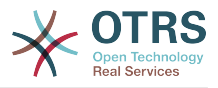

Значение по умолчанию:

--- default

## **Loader::Agent::DefaultSelectedSkin::HostBased**

Можно задать разные схемы оформления, напрмер, чтобы отличать агентов из разных доменов. Используя регулярные выражения (regex), вы можете задать пары Ключ/Содержание, соответствующие доменам. Значение Ключа должно соответствовать домену, а значение Содержания - имя схемы (skin) в системе. Смотрите пример для правильного построения регулярного выражения.

Этот параметр по-умолчанию не активен.

Значение по умолчанию:

-- host1\.example\.com: SomeSkin1 host2\.example\.com: SomeSkin2

### **Loader::Agent::ResponsiveCSS###000-Framework**

Список CSS файлов всегда загружаемых в интерфейсе агента.

Этот параметр не может быть отключен.

Значение по умолчанию:

- Core.Responsive.css

---

## **Loader::Agent::Skin###000-default**

Стандартная тема оформления для интерфейса агента.

Значение по умолчанию:

```
---
Description: This is the default orange - black skin.
HomePage: www.otrs.org
InternalName: default
VisibleName: Default
```
### **Loader::Agent::Skin###001-ivory**

Сбалансированный белый окрас интерфейса от Felix Niklas.

Значение по умолчанию:

```
---
Description: Balanced white skin by Felix Niklas.
HomePage: www.felixniklas.de
InternalName: ivory
VisibleName: Ivory
```
### **Loader::Agent::Skin###001-ivory-slim**

Сбалансированный белый окрас интерфейса от Felix Niklas (уменьшенная версия).

```
---
Description: Balanced white skin by Felix Niklas (slim version).
HomePage: www.felixniklas.de
InternalName: ivory-slim
VisibleName: Ivory (Slim)
```
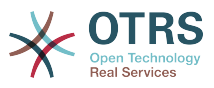

### **Loader::Agent::Skin###001-slim**

Стандартная тема оформления для интерфейса агента (узкая версия).

Значение по умолчанию:

---

```
Description: '"Slim" skin which tries to save screen space for power users.'
HomePage: www.otrs.org
InternalName: slim
VisibleName: Default (Slim)
```
### **Loader::Agent::Skin###002-high-contrast**

Высококонтрастная тема оформления для слабовидящих пользователей

Значение по умолчанию:

```
---
Description: High contrast skin for visually impaired users.
HomePage: www.otrs.com
InternalName: highcontrast
VisibleName: High Contrast
```
### **Loader::Customer::CommonCSS###000-Framework**

Список CSS файлов всегда загружаемых в интерфейсе клиента.

Этот параметр не может быть отключен.

Значение по умолчанию:

```
---
- Core.Reset.css
 Core.Default.css
Core.Form.css
Core.Dialog.css
Core.Tooltip.css
- Core.Login.css
 Core.Control.css
- Core.Table.css
- Core.TicketZoom.css
- Core.InputFields.css
 Core.Print.css
```
- Core.Animations.css

### **Loader::Customer::CommonJS###000-Framework**

Список JS файлов всегда загружаемых в интерфейсе клиента.

Этот параметр не может быть отключен.

```
---
- thirdparty/jquery-3.5.1/jquery.js
 - thirdparty/jquery-browser-detection/jquery-browser-detection.js
 - thirdparty/jquery-validate-1.16.0/jquery.validate.js
 - thirdparty/jquery-ui-1.12.1/jquery-ui.js
 - thirdparty/jquery-pubsub/pubsub.js
 - thirdparty/jquery-jstree-3.3.7/jquery.jstree.js
 - thirdparty/nunjucks-3.0.1/nunjucks.js
 Core. Init. js
- Core.Debug.js
- Core.Exception.js
- Core.Data.js
Core.JSON.js
- Core.JavaScriptEnhancements.js
 Core.Config.js
- Core.Language.js
```
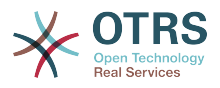

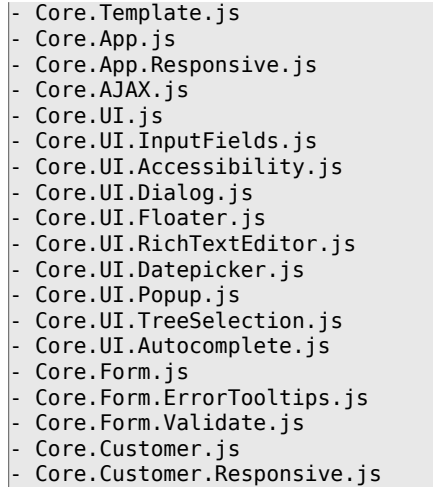

## **Loader::Customer::CommonJS###001-JQueryMigrate**

Список JS файлов всегда загружаемых в интерфейсе клиента.

Этот параметр по-умолчанию не активен.

Значение по умолчанию:

--- - thirdparty/jquery-migrate-3.0.0/jquery-migrate.js

### **Loader::Customer::CommonJS###100-CKEditor**

Список JS файлов всегда загружаемых в интерфейсе клиента.

Этот параметр не может быть отключен.

Значение по умолчанию:

--- - thirdparty/ckeditor-4.7.0/ckeditor.js

## **Loader::Customer::ResponsiveCSS###000-Framework**

Список CSS файлов всегда загружаемых в интерфейсе клиента.

Этот параметр не может быть отключен.

Значение по умолчанию:

--- - Core.Responsive.css

### **Loader::Customer::SelectedSkin**

Внутреннее имя окраса (skin) экрана для интерфейса клиента. Доступные варианты заданы в Frontend::Customer::Skins.

Этот параметр не может быть отключен.

Значение по умолчанию:

--- default

### **Loader::Customer::SelectedSkin::HostBased**

Можно задать разные схемы оформления, напрмер, чтобы отличать клиентов из разных доменов. Используя регулярные выражения (regex), вы можете задать

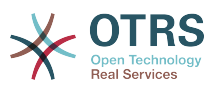

пары Ключ/Содержание, соответствующие доменам. Значение Ключа должно соответствовать домену, а значение Содержания - имя схемы (skin) в системе. Смотрите пример для правильного построения регулярного выражения.

Этот параметр по-умолчанию не активен.

Значение по умолчанию:

```
---
host1\.example\.com: Someskin1
host2\.example\.com: Someskin2
```
## **Loader::Customer::Skin###000-default**

Стандартная тема оформления для интерфейса клиента.

Значение по умолчанию:

```
Description: This is the default orange - black skin for the customer interface.
HomePage: www.otrs.org
InternalName: default
VisibleName: Default
```
### **Loader::Enabled::CSS**

Если включено, OTRS будет предоставлять все CSS файлы в уменьшенной форме.

Этот параметр не может быть отключен.

Значение по умолчанию:

--- '1'

---

## **Loader::Enabled::JS**

Если включено, OTRS выполняет все JavaScript в минимизированной форме.

Этот параметр не может быть отключен.

Значение по умолчанию:

--- '1'

# **139. Frontend → Base → NavBarModule**

## **Frontend::AdminModuleGroups###001-Framework**

Задает перечень групп доступных администратору в его панели.

Этот параметр не может быть отключен.

```
---
Administration:
  Order: '6000'
   Title: Administration
Automation:
   Order: '4000'
  Title: Processes & Automation
Communication:
```
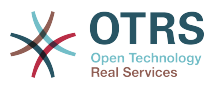

```
 Order: '2000'
   Title: Communication & Notifications
Miscellaneous:
   Order: '7000'
   Title: Miscellaneous
OTRSGroup:
   Order: '5000'
  Title: OTRS Group Services
Ticket:
   Order: '1000'
  Title: Ticket Settings
Users:
   Order: '3000'
   Title: Users, Groups & Roles
```
# **140. Frontend → Base → OutputFilter**

### **Frontend::Output::FilterText###AAAURL**

Задает фильтр для текста сообщений для подсветки URLs.

Значение по умолчанию:

```
---
Module: Kernel::Output::HTML::FilterText::URL
Templates:
  AgentTicketZoom: '1'
```
### **Frontend::Output::FilterText###OutputFilterTextAutoLink**

Задает фильтр для текста сообщений для подсветки определенных слов.

Этот параметр по-умолчанию не активен.

Значение по умолчанию:

```
---
Module: Kernel::Output::HTML::FilterText::AutoLink
Templates:
  AgentTicketZoom: '1'
```
### **Frontend::Output::OutputFilterTextAutoLink###Bugtraq**

Задает фильтр для HTML для добавления ссылки после bugtraq numbers. Элемент Image может быть в двух вариантах. Первый - задать имя рисунка (напр. faq.png). В этом случае будет использоваться путь к файлам рисунков OTRS. Второй - вставить ссылку на рисунок.

Этот параметр по-умолчанию не активен.

```
---
RegExp:
- Bugtraq[\s\w\t]*?ID[\s\w\t]*?:[\s\w\t]*?(\d{2,8})
- Bugtraq[\s\w\t]*?ID[\s\w\t]*?(\d{2,8})
- Bugtraq[\s\w\t]*?:[\s\w\t]*?(\d{2,8})
- Bugtraq[\s\w\t]*?(\d{2,8})
- BID[\s\w\t]*?:[\s\w\t]*?(\d{2,8})
-BID[\S\w\t\)]*?(\d{2,8})Templates:
  AgentTicketZoom: '1'
URL1:
  Description: Security Focus
  Image: https://www.securityfocus.com/favicon.ico
  Target: _blank
  URL: https://www.securityfocus.com/bid/<MATCH1>/info
URI 2:
```
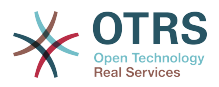

 Description: Google Image: https://www.google.de/favicon.ico Target: blank URL: https://google.com/search?q=<MATCH>

## **Frontend::Output::OutputFilterTextAutoLink###CVE**

Задает фильтр для HTML для добавления ссылки после CVE numbers. Элемент Image может быть в двух вариантах. Первый - задать имя рисунка (напр. faq.png). В этом случае будет использоваться путь к файлам рисунков OTRS. Второй - вставить ссылку на рисунок.

Этот параметр по-умолчанию не активен.

Значение по умолчанию:

```
---
RegExp:
-CVE|CAN) \-(\d{3,4}) \(-\d{2,}Templates:
  AgentTicketZoom: '1'
URL_1:
  Description: Mitre
   Image: https://cve.mitre.org/favicon.ico
  Target: blank
  URL: https://cve.mitre.org/cgi-bin/cvename.cgi?name=<MATCH1>-<MATCH2>-<MATCH3>
URL2:
  Description: Google
  Image: https://www.google.de/favicon.ico
 Target: blank
  URL: https://google.com/search?q=<MATCH1>-<MATCH2>-<MATCH3>
URL3:
  Description: US-CERT NVD
   Image: https://nvd.nist.gov/site-media/images/favicons/favicon-16x16.png
  Target: blank
  URL: https://nvd.nist.gov/nvd.cfm?cvename=<MATCH1>-<MATCH2>-<MATCH3>
```
## **Frontend::Output::OutputFilterTextAutoLink###MSBulletins**

Задает фильтр для HTML для добавления ссылки после MSBulletin numbers. Элемент Image может быть в двух вариантах. Первый - задать имя рисунка (напр. faq.png). В этом случае будет использоваться путь к файлам рисунков OTRS. Второй - вставить ссылку на рисунок.

Этот параметр по-умолчанию не активен.

Значение по умолчанию:

```
---
RegExp:
- MS[^A-Za-z]{0,5}(\d\d).?(\d{2,4})
Templates:
  AgentTicketZoom: '1'
URL_1:
  Description: Microsoft Technet
   Image: https://www.microsoft.com/favicon.ico
  Target: blank
  URL: https://www.microsoft.com/technet/security/bulletin/MS<MATCH1>-<MATCH2>.mspx
URL2:
   Description: Google
  Image: https://www.google.de/favicon.ico
  Target: blank
  URL: https://google.com/search?q=MS<MATCH1>-<MATCH2>
```
## **Frontend::Output::OutputFilterTextAutoLink###Setting1**

Задать фильтр для вывода в HTML для добавления ссылки после определенной строки. Элемент Image может быть в двух вариантах. Первый - имя рисунка
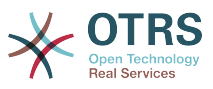

(напр. faq.png). В этом случае должен использоваться путь к файлам рисунков OTRS. Во втором вставить ссылку на рисунок.

Этот параметр по-умолчанию не активен.

Значение по умолчанию:

```
---
RegExp:
- RegExp
Templates:
  AgentTicketZoom: '1'
URL1:
  Description: Description
   Image: right-small.png
 Target: _blank
 URL: URL
URL2:
   Description: Description
   Image: Image
   Target: _blank
   URL: URL
```
### **Frontend::Output::OutputFilterTextAutoLink###Setting2**

Задать фильтр для вывода в HTML для добавления ссылки после определенной строки. Элемент Image может быть в двух вариантах. Первый - имя рисунка (напр. faq.png). В этом случае будет использоваться путь к файлам рисунков OTRS. Второй - вставить ссылку на рисунок.

Этот параметр по-умолчанию не активен.

Значение по умолчанию:

```
---
RegExp:
- RegExp
Templates:
  AgentTicketZoom: '1'
URL1:
  Description: Description
  Image: right-small.png
 Target: _blank
 URL: URL
URL2:
  Description: Description
  Image: Image
 Target: _blank
 URL: URL
URL3:
  Description: Description
  Image: Image
 Target: _blank
 URL: URL
```
## **141. Frontend → Customer**

#### **AutoComplete::Customer###Default**

Задает настройки для функции автозавершения.

```
---
AutoCompleteActive: '1'
ButtonText: Search
MaxResultsDisplayed: '20'
```
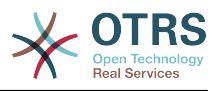

MinQueryLength: '2' QueryDelay: '100'

### **CustomerFrontend::CommonParam###Action**

Задает модуль по умолчанию, если никакой параметр Action (в url)не указан в интерфейсе клиента.

Этот параметр не может быть отключен.

Значение по умолчанию:

--- CustomerTicketOverview

### **CustomerFrontend::CommonParam###TicketID**

TicketID по умолчанию, для использования в интерфейсе клиента.

Этот параметр не может быть отключен.

Значение по умолчанию:

--- ''

---

### **CustomerFrontend::HeaderMetaModule###1-Refresh**

Задает модуль, генерирующий код для периодической перезагрузки страниц.

Этот параметр не может быть отключен.

Значение по умолчанию:

Module: Kernel::Output::HTML::HeaderMeta::Refresh

#### **CustomerFrontend::HeaderMetaModule###2-TicketSearch**

Модуль для генерации HTML OpenSearch шаблонов для быстрого поиска заявок в интерфейсе клиента.

Значение по умолчанию:

--- Action: CustomerTicketSearch Module: Kernel::Output::HTML::HeaderMeta::CustomerTicketSearch

#### **CustomerGroupAlwaysGroups**

Задает группы, в которые включается каждый клиент (если CustomerGroupSupport включена и вы не желаете делать это для каждого клиента по отдельности).

Этот параметр не может быть отключен.

Значение по умолчанию:

--- - users

#### **CustomerGroupCompanyAlwaysGroups**

Задает список групп, в которые включаются все клиенты/компании (если CustomerGroupSupport включена и вы не желаете делать это для каждого клиента/ компании по отдельности).

Этот параметр не может быть отключен.

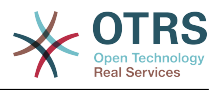

Значение по умолчанию:

--- - users

---

#### **CustomerGroupPermissionContext###001-CustomerID-same**

Задает перечень прав для назначения группам клиентов.

Этот параметр не может быть отключен.

Значение по умолчанию:

```
Description: Gives customer users group based access to tickets from customer users
  of the same customer (ticket CustomerID is a CustomerID of the customer user).
Name: Same Customer
Value: Ticket::CustomerID::Same
```
## **CustomerGroupPermissionContext###100-CustomerID-other**

Задает перечень прав для назначения группам клиентов.

Этот параметр по-умолчанию не активен.

Значение по умолчанию:

```
---
Description: Provides customer users access to tickets even if the tickets are not
  assigned to a customer user of the same customer ID(s), based on permission groups.
Name: Other Customers
Value: Ticket::CustomerID::Other
```
#### **CustomerGroupSupport**

Включить поддержку компаний и групп клиентов

Этот параметр не может быть отключен.

Значение по умолчанию:

 $- - 0$ 

### **CustomerHeadline**

Заголовок, отображаемый в интерфейсе клиента.

Этот параметр не может быть отключен.

Значение по умолчанию:

--- Example Company

#### **CustomerLogo**

Логотип, отображаемый в заголовке экрана в интерфейсе клиента. URL ссылка может быть относительным URL на каталог с файлами (skin) или быть полным URL на внешний веб-сервер.

Этот параметр по-умолчанию не активен.

```
---
StyleHeight: 45px
StyleRight: 25px
StyleTop: 9px
```
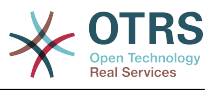

StyleWidth: 300px URL: skins/Customer/default/img/logo.png

### **CustomerPanel::InfoFile**

Задает путь к файлу info file/информационного сообщения, расположенного в Kernel/Output/HTML/Templates/Standard/CustomerAccept.tt.

Этот параметр по-умолчанию не активен.

Значение по умолчанию:

--- CustomerAccept

### **CustomerPanel::InfoKey**

Задает ключ, который проверяется модулем CustomerAccept. Если этот ключ личных настроек верен, сообщение принимается системой.

Этот параметр по-умолчанию не активен.

Значение по умолчанию:

--- CustomerAccept1

#### **CustomerPanelBodyLostPassword**

Defines the body text for notification mails sent to customers, about new password.

Этот параметр не может быть отключен.

Значение по умолчанию:

```
--- "Hi <OTRS_USERFIRSTNAME>,\n\n\nNew password: <OTRS_NEWPW>\n
\n<OTRS_CONFIG_HttpType>://<OTRS_CONFIG_FQDN>/<OTRS_CONFIG_ScriptAlias>customer.pl\n
\qquad \qquad \blacksquare
```
## **CustomerPanelBodyLostPasswordToken**

Defines the body text for notification mails sent to customers, with token about new requested password.

Этот параметр не может быть отключен.

Значение по умолчанию:

```
--- "Hi <OTRS_USERFIRSTNAME>,\n\nYou or someone impersonating you has requested to
 change your OTRS\npassword.\n\nIf you want to do this, click on this link. You will
 receive another email containing the password.\n\n<OTRS_CONFIG_HttpType>://
<OTRS_CONFIG_FQDN>/<OTRS_CONFIG_ScriptAlias>customer.pl?
Action=CustomerLostPassword;Token=<OTRS_TOKEN>\n\nIf
 you did not request a new password, please ignore this email.\n
```
#### **CustomerPanelBodyNewAccount**

Задает текст письма в почтовом уведомлении, посылаемом клиентам, о создании новой учетной записи.

Этот параметр не может быть отключен.

```
"Hi <OTRS USERFIRSTNAME>,\n\nYou or someone impersonating you has created a new
 OTRS account for\nyou.\n\nFull name: <OTRS_USERFIRSTNAME> <OTRS_USERLASTNAME>\nUser
name: <OTRS USERLOGIN>\nPassword : <OTRS USERPASSWORD>\n\nYou can log in via the
 following URL. We encourage you to change your password\nvia the Preferences button
```
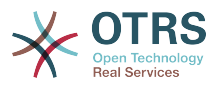

after logging in.\n\n<OTRS CONFIG HttpType>://<OTRS CONFIG FQDN>/ <OTRS\_CONFIG\_ScriptAlias>customer.pl\n  $\qquad \qquad \blacksquare$ 

## **CustomerPanelCreateAccount**

Дать возможность клиентам самостоятельно создавать свои учетные записи.

Этот параметр не может быть отключен.

Значение по умолчанию:

--- '1'

### **CustomerPanelCreateAccount::MailRestrictions::Blacklist**

Если включено, адрес электронной почты пользователя для разрешения регистрации может не соответствовать ни одному из регулярных выражений.

Этот параметр по-умолчанию не активен.

Значение по умолчанию:

--- - \@your\.domain\.example\$

### **CustomerPanelCreateAccount::MailRestrictions::Whitelist**

Если включено, адрес электронной почты пользователя для разрешения регистрации должен соответствовать хотя бы одному из регулярных выражений.

Этот параметр по-умолчанию не активен.

Значение по умолчанию:

- \@your\.domain\.example\$

#### **CustomerPanelLoginURL**

---

Задает альтернативную URL, для входа клиента.

Этот параметр по-умолчанию не активен.

Значение по умолчанию:

--- http://host.example.com/cgi-bin/login.pl

#### **CustomerPanelLogoutURL**

Задает альтернативную URL, для выхода клиента.

Этот параметр по-умолчанию не активен.

Значение по умолчанию:

--- http://host.example.com/cgi-bin/login.pl

### **CustomerPanelLostPassword**

Включить функцию восстановления пароля для клиентов

Этот параметр не может быть отключен.

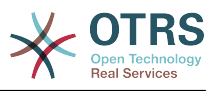

--- '1'

## **CustomerPanelPreApplicationModule###CustomerAccept**

Этот модуль и его PreRun() функция будет запускаться, если он определен для каждого запроса. Он полезен для проверки некоторых атрибутов пользователя или отображать новости о новых приложениях.

Этот параметр по-умолчанию не активен.

Значение по умолчанию:

--- Kernel::Modules::CustomerAccept

## **CustomerPanelSubjectLostPassword**

Задает тему почтового сообщения, отправляемого клиенту о новом пароле.

Этот параметр не может быть отключен.

Значение по умолчанию:

--- New OTRS password

## **CustomerPanelSubjectLostPasswordToken**

Задает тему почтового сообщения, отправляемого клиенту о вновь запрошенном пароле.

Этот параметр не может быть отключен.

Значение по умолчанию:

--- New OTRS password request

## **CustomerPanelSubjectNewAccount**

Задает тему почтового сообщения, отправляемого клиенту о новой учетной записи.

Этот параметр не может быть отключен.

Значение по умолчанию:

--- New OTRS Account!

## **CustomerPanelUserID**

Задает идентификатор пользователя для клиентской панели.

Этот параметр не может быть отключен.

Значение по умолчанию:

--- '1'

#### **Frontend::CustomerUser::Item###1-GoogleMaps**

Задает элемент данных клиента, на основании которого создается изображение из Google Maps в конце блока информации о клиенте.

Этот параметр может быть изменен в личных настройках, но по умолчанию не активен.

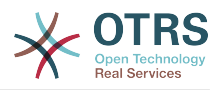

--- Attributes: UserStreet;UserCity;UserCountry; CSS: Core.Agent.CustomerUser.GoogleMaps.css CSSClass: GoogleMaps IconName: fa-globe Module: Kernel::Output::HTML::CustomerUser::Generic Required: UserStreet;UserCity; Target: \_blank Text: Location URL: https://maps.google.com/maps?z=7&q=

## **Frontend::CustomerUser::Item###15-OpenTickets**

Элемент интерфейса клиента (иконка), который показывает в виде информацинного блока количество заявок открытых текущим клиентом. При CustomerUserLogin, установленном в 1, поиск производится по логину клиента, а не по компании.

Этот параметр может быть изменен в личных настройках, но по умолчанию не активен.

Значение по умолчанию:

--- Action: AgentTicketSearch Attributes: StateType=Open; CSS: Core.Agent.CustomerUser.OpenTicket.css CSSClassNoOpenTicket: NoOpenTicket CSSClassOpenTicket: OpenTicket CustomerUserLogin: '0' IconNameNoOpenTicket: fa-check-circle IconNameOpenTicket: fa-exclamation-circle Module: Kernel::Output::HTML::CustomerUser::GenericTicket Subaction: Search Target: \_blank Text: Open tickets (customer)

## **Frontend::CustomerUser::Item###16-OpenTicketsForCustomerUserLogin**

Элемент интерфейса клиента (иконка), который показывает в виде информацинного блока количество заявок открытых текущим клиентом. При CustomerUserLogin, установленном в 1, поиск производится по логину клиента, а не по компании.

Этот параметр по-умолчанию не активен.

Значение по умолчанию:

```
---
Action: AgentTicketSearch
Attributes: StateType=Open;
CSS: Core.Agent.CustomerUser.OpenTicket.css
CSSClassNoOpenTicket: NoOpenTicket
CSSClassOpenTicket: OpenTicket
CustomerUserLogin: '1'
IconNameNoOpenTicket: fa-check-circle
IconNameOpenTicket: fa-exclamation-circle
Module: Kernel::Output::HTML::CustomerUser::GenericTicket
Subaction: Search
Target: blank
Text: Open tickets (customer user)
```
## **Frontend::CustomerUser::Item###17-ClosedTickets**

Элемент интерфейса клиента (иконка), который показывает в виде информацинного блока количество заявок закрытых текущим клиентом. При CustomerUserLogin, установленном в 1, поиск производится по логину клиента, а не по компании.

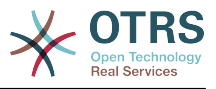

#### Этот параметр по-умолчанию не активен.

#### Значение по умолчанию:

--- Action: AgentTicketSearch Attributes: StateType=Closed; CSS: Core.Agent.CustomerUser.OpenTicket.css CSSClassNoOpenTicket: NoOpenTicket CSSClassOpenTicket: OpenTicket CustomerUserLogin: '0' IconNameNoOpenTicket: fa-power-off IconNameOpenTicket: fa-power-off Module: Kernel::Output::HTML::CustomerUser::GenericTicket Subaction: Search Target: blank Text: Closed tickets (customer)

## **Frontend::CustomerUser::Item###18-ClosedTicketsForCustomerUserLogin**

Элемент интерфейса клиента (иконка), который показывает в виде информацинного блока количество заявок закрытых текущим клиентом. При CustomerUserLogin, установленном в 1, поиск производится по логину клиента, а не по компании.

Этот параметр по-умолчанию не активен.

Значение по умолчанию:

```
---
Action: AgentTicketSearch
Attributes: StateType=Closed;
CSS: Core.Agent.CustomerUser.OpenTicket.css
CSSClassNoOpenTicket: NoOpenTicket
CSSClassOpenTicket: OpenTicket
CustomerUserLogin: '1'
IconNameNoOpenTicket: fa-power-off
IconNameOpenTicket: fa-power-off
Module: Kernel::Output::HTML::CustomerUser::GenericTicket
Subaction: Search
Target: _blank
Text: Closed tickets (customer user)
```
#### **Frontend::CustomerUser::Item###2-Google**

Задает элемент данных клиента, на основании которого создается изображение из Google в конце блока информации о клиенте.

Этот параметр по-умолчанию не активен.

Значение по умолчанию:

```
---
Attributes: UserFirstname; UserLastname;
CSS: Core.Agent.CustomerUser.Google.css
CSSClass: Google
IconName: fa-google
Module: Kernel::Output::HTML::CustomerUser::Generic
Required: UserFirstname;UserLastname;
Target: _blank
Text: Google
URL: https://google.com/search?q=
```
## **Frontend::CustomerUser::Item###2-LinkedIn**

Задает элемент данных клиента, на основании которого создается изображение из LinkedIn в конце блока информации о клиенте.

Этот параметр по-умолчанию не активен.

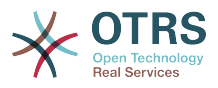

#### Значение по умолчанию:

--- Attributes: UserFirstname;UserLastname; CSS: Core.Agent.CustomerUser.LinkedIn.css CSSClass: LinkedIn IconName: fa-linkedin Module: Kernel::Output::HTML::CustomerUser::Generic Required: UserFirstname; UserLastname; Target: \_blank Text: LinkedIn URL: https://www.linkedin.com/commonSearch?type=people&keywords=

#### **Frontend::CustomerUser::Item###3-XING**

Задает элемент данных клиента, на основании которого создается изображение из XING в конце блока информации о клиенте.

Этот параметр по-умолчанию не активен.

Значение по умолчанию:

```
---
Attributes: UserFirstname; UserLastname;
CSS: Core.Agent.CustomerUser.Xing.css
CSSClass: Xing
IconName: fa-xing
Module: Kernel::Output::HTML::CustomerUser::Generic
Required: UserFirstname;UserLastname;
Target: _blank
Text: XING
URL: https://www.xing.com/app/search?op=search;keywords=
```
#### **ModernizeCustomerFormFields**

Используйте новый способ выбора и автозавершения при заполнении полей в интерфейсе клиента, где это применимо (InputFields/Поля ввода).

Этот параметр не может быть отключен.

Значение по умолчанию:

--- '1'

#### **Ticket::Frontend::CustomerDisableCompanyTicketAccess**

Этот параметр запрещает доступ к заявкам Компании клиента, которые не созданы этим клиентом.

Этот параметр не может быть отключен.

Значение по умолчанию:

--- 0

---

#### **Ticket::Frontend::CustomerTicketOverviewCustomEmptyText**

Текст отображаемый клиенту еще не имеющему заявок (если желаете, чтобы этот текст отображался на нужном языке, добавьте его в кастомный русский файл локализации - ru\_custom.pm).

Этот параметр по-умолчанию не активен.

```
Button: Create your first ticket
Text: Please click the button below to create your first ticket.
```
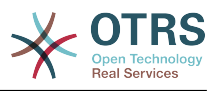

## **142. Frontend → Customer → FrontendNotification**

**CustomerFrontend::NotifyModule###1-OTRSBusiness**

Задает модуль, который показывает уведомление в различных интерфейсах, в различных случаях в OTRS Business Solution™.

Этот параметр не может быть отключен.

Значение по умолчанию:

--- Module: Kernel::Output::HTML::Notification::CustomerOTRSBusiness

#### **CustomerFrontend::NotifyModule###1-ShowAgentOnline**

Задает модуль который показывает всех подключившихся агентов в интерфейсе клиента.

Этот параметр по-умолчанию не активен.

Значение по умолчанию:

```
---
Module: Kernel::Output::HTML::Notification::AgentOnline
ShowEmail: '1'
```
#### **CustomerFrontend::NotifyModule###1-ShowCustomerOnline**

Задает модуль который показывает всех подключившихся клиентов в интерфейсе клиента.

Этот параметр по-умолчанию не активен.

Значение по умолчанию:

```
---
Module: Kernel::Output::HTML::Notification::CustomerOnline
ShowEmail: '1'
```
## **CustomerFrontend::NotifyModule###6-CustomerSystemMaintenance-Check**

Defines the module to display a notification in the customer interface, if the customer is logged in while having system maintenance active.

Этот параметр не может быть отключен.

Значение по умолчанию:

--- Module: Kernel::Output::HTML::Notification::CustomerSystemMaintenanceCheck

#### **CustomerFrontend::NotifyModule###7-CustomerUserTimeZone-Check**

Задает модуль для отображения уведомлений в интерфейсе клиента, если клиент все еще не выбрал временную зону.

Этот параметр не может быть отключен.

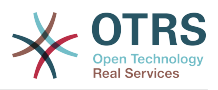

Module: Kernel::Output::HTML::Notification::CustomerUserTimeZoneCheck

## **143. Frontend → Customer → ModuleRegistration**

## **CustomerFrontend::Module###AjaxAttachment**

Frontend module registration для интерфейса клиента.

Значение по умолчанию:

---

```
---
Description: AjaxAttachment
Group: []
GroupRo: []
NavBarName: ''
Title: ''
```
## **CustomerFrontend::Module###CustomerAccept**

Frontend module registration для интерфейса клиента.

Значение по умолчанию:

```
---
Description: To accept login information, such as an EULA or license.
Group: []
GroupRo: []
NavBarName: ''
Title: Info
```
## **CustomerFrontend::Module###CustomerPreferences**

Frontend module registration для интерфейса клиента.

Значение по умолчанию:

```
---
Description: Customer preferences.
Group: []
GroupRo: []
NavBarName: ''
Title: Preferences
```
## **CustomerFrontend::Module###CustomerTicketArticleContent**

Frontend module registration для интерфейса клиента.

Значение по умолчанию:

```
---
Description: To view HTML attachments.
Group: []
GroupRo: []
NavBarName: Ticket
Title: ''
```
### **CustomerFrontend::Module###CustomerTicketAttachment**

Frontend module registration для интерфейса клиента.

Значение по умолчанию:

---

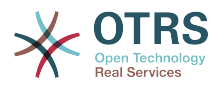

```
Description: To download attachments.
Group: []
GroupRo: []
NavBarName: ''
Title:
```
## **CustomerFrontend::Module###CustomerTicketMessage**

Frontend module registration для интерфейса клиента.

Значение по умолчанию:

```
---
Description: Create tickets.
Group: []
GroupRo: []
NavBarName: Ticket
Title: New Ticket
```
## **CustomerFrontend::Module###CustomerTicketOverview**

Frontend module registration для интерфейса клиента.

Значение по умолчанию:

```
---
Description: Overview of customer tickets.
Group: []
GroupRo: []
NavBarName: Ticket
Title: Overview
```
## **CustomerFrontend::Module###CustomerTicketPrint**

Frontend module registration для интерфейса клиента.

Значение по умолчанию:

```
---
Description: Customer Ticket Print Module.
Group: []
GroupRo: []
NavBarName: ''
Title: Print
```
## **CustomerFrontend::Module###CustomerTicketProcess**

Frontend module registration для интерфейса клиента.

Значение по умолчанию:

```
---
Description: Process Ticket.
Group: []
GroupRo: []
NavBarName: Ticket
Title: Process ticket
```
## **CustomerFrontend::Module###CustomerTicketSearch**

Frontend module registration для интерфейса клиента.

```
---
Description: Customer ticket search.
Group: []
GroupRo: []
NavBarName: Ticket
```
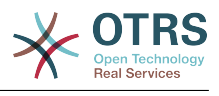

Title: Search

## **CustomerFrontend::Module###CustomerTicketZoom**

Frontend module registration для интерфейса клиента.

Значение по умолчанию:

```
---
Description: Ticket zoom view.
Group: []
GroupRo: []
NavBarName: Ticket
Title: Zoom
```
## **CustomerFrontend::Module###Logout**

Frontend module registration для интерфейса клиента.

Значение по умолчанию:

```
---
Description: Logout of customer panel.
Group: []
GroupRo: []
NavBarName: ''
Title: ''
```
## **CustomerFrontend::Module###PictureUpload**

Frontend module registration для интерфейса клиента.

Этот параметр не может быть отключен.

Значение по умолчанию:

```
---
Description: Picture upload module.
Group: []
GroupRo: []
NavBarName: Ticket
Title: Picture-Upload
```
## **CustomerFrontend::NavBarModule###10-CustomerTicketProcesses**

Frontend module registration (отключает экран процессеой заявки, если нет доступных процессов) для клиента.

Значение по умолчанию:

---

Module: Kernel::Output::HTML::NavBar::CustomerTicketProcess

## **144. Frontend → Customer → ModuleRegistration → Loader**

## **Loader::Module::CustomerTicketMessage###002-Ticket**

Loader module registration for the customer interface.

```
---
JavaScript:
- Core.Customer.TicketMessage.js
```
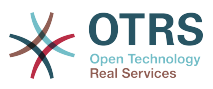

## **Loader::Module::CustomerTicketProcess###002-ProcessManagement**

Loader module registration for the customer interface.

Значение по умолчанию:

```
---
CSS:
- Core.Customer.TicketProcess.css
JavaScript:
- Core.TicketProcess.js
- Core.Customer.TicketProcess.js
- Core.TicketProcess.js
```
## **Loader::Module::CustomerTicketSearch###002-Ticket**

Loader module registration for the customer interface.

Значение по умолчанию:

--- JavaScript: - Core.Customer.TicketSearch.js

## **Loader::Module::CustomerTicketZoom###002-Ticket**

Loader module registration for the customer interface.

Значение по умолчанию:

```
---
JavaScript:
- Core.Customer.TicketZoom.js
- Core.UI.Popup.js
```
## **145. Frontend → Customer → ModuleRegistration → MainMenu**

**CustomerFrontend::Navigation###CustomerPreferences###001-Framework**

Регистрация пункта главного меню.

Этот параметр по-умолчанию не активен.

Значение по умолчанию:

```
--- []
```
## **CustomerFrontend::Navigation###CustomerTicketMessage###002-Ticket**

Регистрация пункта главного меню.

```
---
- AccessKey: n
 Blnck Description: Create new Ticket.
  Group: []
  GroupRo: []
  Link: Action=CustomerTicketMessage
 LinkOption:
  Name: New Ticket
  NavBar: Ticket
  Prio: '100'
  Type: Submenu
```
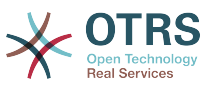

## **CustomerFrontend::Navigation###CustomerTicketOverview###002-Ticket**

Регистрация пункта главного меню.

Значение по умолчанию:

---

```
- AccessKey: m
 Block:
  Description: Tickets.
  Group: []
  GroupRo: []
  Link: Action=CustomerTicketOverview;Subaction=MyTickets
  LinkOption: ''
  Name: Tickets
  NavBar: Ticket
  Prio: '100'
  Type: Menu
 AccessKey: ''
  Block: ''
  Description: My Tickets.
  Group: []
  GroupRo: []
  Link: Action=CustomerTicketOverview;Subaction=MyTickets
 LinkOption:
  Name: My Tickets
  NavBar: Ticket
 Prio: '110'
 Type: Submenu
 AccessKey: t
  Block: ''
  Description: Company Tickets.
  Group: []
  GroupRo: []
  Link: Action=CustomerTicketOverview;Subaction=CompanyTickets
  LinkOption: ''
  Name: Company Tickets
 NavBar: Ticket
 Prio: '120'
  Type: Submenu
```
### **CustomerFrontend::Navigation###CustomerTicketProcess###002-Process-Management**

Регистрация пункта главного меню.

Значение по умолчанию:

```
---
- AccessKey: o
 Block:
  Description: Create new process ticket.
  Group: []
  GroupRo: []
   Link: Action=CustomerTicketProcess
  LinkOption: ''
  Name: New process ticket
  NavBar: Ticket
   Prio: '220'
  Type: Submenu
```
## **CustomerFrontend::Navigation###CustomerTicketSearch###002-Ticket**

Регистрация пункта главного меню.

```
---
- AccessKey: s
 Block:
```
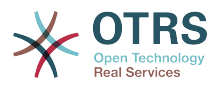

 Description: Search. Group: [] GroupRo: [] Link: Action=CustomerTicketSearch LinkOption: Name: Search NavBar: Ticket Prio: '300' Type: Submenu

## **146. Frontend → Customer → View → Preferences**

## **CustomerPreferences**

Задает параметры личных настроек для клиента

Этот параметр не может быть отключен.

Значение по умолчанию:

```
---
Module: Kernel::System::CustomerUser::Preferences::DB
Params:
  Table: customer_preferences
  TableKey: preferences key
  TableUserID: user_id
  TableValue: preferences_value
```
## **CustomerPreferencesGroups###GoogleAuthenticatorSecretKey**

Задает параметры для этого элемента, которые будут отображаться на экране личных настроек.

Значение по умолчанию:

```
---
Active: '0'
Block: Input
Desc: 'Enter your shared secret to enable two factor authentication. WARNING: Make
  sure that you add the shared secret to your generator application and the application
  works well. Otherwise you will be not able to login anymore without the two factor
   token.'
Key: Shared Secret
Label: Google Authenticator
Module: Kernel::Output::HTML::Preferences::Generic
PrefKey: UserGoogleAuthenticatorSecretKey
PreferenceGroup: Miscellaneous
Prio: '1100'
ValidateRegex: ^([A-Z2-7]{16}|)$
ValidateRegexMessage: The secret you supplied is invalid. The secret must only contain
  letters (A-Z, uppercase) and numbers (2-7) and must consist of 16 characters.
```
#### **CustomerPreferencesGroups###Language**

Задать все параметры для этого элемента в личных настройках в интерфейсе клиента

```
---
Active: '1'
Desc: Select the main interface language.
Key: Language
Label: Interface language
Module: Kernel::Output::HTML::Preferences::Language
```
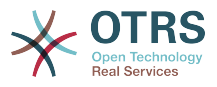

PrefKey: UserLanguage PreferenceGroup: UserProfile Prio: '2000'

### **CustomerPreferencesGroups###PGP**

Задать все параметры для этого элемента в личных настройках в интерфейсе клиента

Значение по умолчанию:

--- Active: '1' Desc: Upload your PGP key. Key: PGP Key Label: PGP Key Module: Kernel::Output::HTML::Preferences::PGP PrefKey: UserPGPKey PreferenceGroup: Miscellaneous Prio: '10000'

#### **CustomerPreferencesGroups###Password**

Определяет все параметры этого элемента в личных настройках клиента. «PasswordRegExp» позволяет сопоставлять пароли с регулярным выражением. Определите минимальное количество символов, используя 'PasswordMinSize'. Определите, требуется ли как минимум 2 строчных буквы и 2 буквы в верхнем регистре, установив соответствующую опцию в «1». «PasswordMin2Characters» определяет, должен ли пароль содержать не менее двух буквенных символов (установите в 0 или 1). «PasswordNeedDigit» управляет потребностью не менее 1 цифры (устанавливается в 0 или 1 ).

Значение по умолчанию:

---

```
Active: '1'
Area: Customer
Desc: Set a new password by filling in your current password and a new one.
Label: Change password
Module: Kernel::Output::HTML::Preferences::Password
PasswordMin2Characters: '0'
PasswordMin2Lower2UpperCharacters: '0'
PasswordMinSize: '0'
PasswordNeedDigit: '0'
PasswordRegExp: ''
PreferenceGroup: Miscellaneous
Prio: '1000'
```
## **CustomerPreferencesGroups###RefreshTime**

Задать все параметры для объекта "Интервал обновления" в личных настройках в интерфейсе клиента

```
---
Active: '1'
Data:
   '0': off
   '10': 10 minutes
 '15': 15 minutes
 '2': ' 2 minutes'
  '5': ' 5 minutes'
   '7': ' 7 minutes'
DataSelected: '0'
Desc: Select after which period ticket overviews should refresh automatically.
Key: Refresh interval
Label: Ticket overview
```
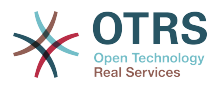

Module: Kernel::Output::HTML::Preferences::Generic PrefKey: UserRefreshTime PreferenceGroup: UserProfile Prio: '4000'

### **CustomerPreferencesGroups###SMIME**

Задать все параметры для этого элемента в личных настройках в интерфейсе клиента

Значение по умолчанию:

--- Active: '1' Desc: Upload your S/MIME certificate. Key: S/MIME Certificate Label: S/MIME Certificate Module: Kernel::Output::HTML::Preferences::SMIME PrefKey: UserSMIMEKey PreferenceGroup: Miscellaneous Prio: '11000'

### **CustomerPreferencesGroups###ShownTickets**

Задать все параметры для объекта "Заявок на страницу" в личных настройках в интерфейсе клиента

Значение по умолчанию:

```
---
Active: '1'
Data:
   '15': '15'
   '20': '20'
  '25': '25'
  '30': '30'
DataSelected: '25'
Desc: Select how many tickets should be shown in overviews by default.
Key: Tickets per page
Label: Number of displayed tickets
Module: Kernel::Output::HTML::Preferences::Generic
PrefKey: UserShowTickets
PreferenceGroup: UserProfile
Prio: '4000'
```
## **CustomerPreferencesGroups###Theme**

Задать все параметры для этого элемента в личных настройках в интерфейсе клиента

Значение по умолчанию:

```
---
Active: '0'
Desc: Select your preferred theme for OTRS.
Key: Select your frontend Theme.
Label: Theme
Module: Kernel::Output::HTML::Preferences::Theme
PrefKey: UserTheme
PreferenceGroup: UserProfile
Prio: '1000'
```
#### **CustomerPreferencesGroups###TimeZone**

Задать все параметры для этого элемента в личных настройках в интерфейсе клиента

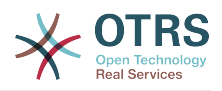

--- Active: '1' Desc: Select your personal time zone. All times will be displayed relative to this time zone. Key: Time Zone Label: Time Zone Module: Kernel::Output::HTML::Preferences::TimeZone PrefKey: UserTimeZone PreferenceGroup: UserProfile Prio: '2500'

## **147. Frontend → Customer → View → TicketMessage**

## **CustomerPanel::NewTicketQueueSelectionModule**

Модуль для выбора значения поля To в новой заявке в интерфейсе клиента.

Этот параметр не может быть отключен.

Значение по умолчанию:

--- Kernel::Output::HTML::CustomerNewTicket::QueueSelectionGeneric

## **CustomerPanelOwnSelection**

Задает список доступных очередей для новой заяаки в интерфейсе клиента.

Этот параметр по-умолчанию не активен.

Значение по умолчанию:

--- Junk: First Queue Misc: Second Queue

## **CustomerPanelSelectionString**

Determines the strings that will be shown as recipient (To:) of the ticket in the customer interface. For Queue as CustomerPanelSelectionType, "<Queue>" shows the names of the queues, and for SystemAddress, "<Realname> <<Email>>" shows the name and email of the recipient.

Значение по умолчанию:

 $--$  <Queue>

## **CustomerPanelSelectionType**

Defines the recipient target of the tickets ("Queue" shows all queues, "SystemAddress" shows only the queues which are assigned to system addresses) in the customer interface.

Этот параметр не может быть отключен.

Значение по умолчанию:

--- Queue

## **Ticket::Frontend::CustomerTicketMessage###DynamicField**

Dynamic fields options shown in the ticket message screen of the customer interface. NOTE. If you want to display these fields also in the ticket zoom of the customer interface, you have to enable them in CustomerTicketZoom###DynamicField.

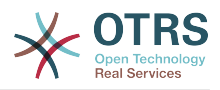

Значение по умолчанию:

 $\overline{\cdots}$  {}

### **Ticket::Frontend::CustomerTicketMessage###HistoryComment**

Комметарий для новых записей истории в интерфейсе клиента.

Этот параметр не может быть отключен.

Значение по умолчанию:

--- ''

### **Ticket::Frontend::CustomerTicketMessage###HistoryType**

Задает тип записи истории в интерфейсе клиента.

Этот параметр не может быть отключен.

Значение по умолчанию:

--- WebRequestCustomer

#### **Ticket::Frontend::CustomerTicketMessage###NextScreenAfterNewTicket**

Задает какой следующий экран открывается после создания заявки в интерфейсе клиента.

Этот параметр не может быть отключен.

Значение по умолчанию:

--- CustomerTicketOverview

#### **Ticket::Frontend::CustomerTicketMessage###Priority**

Позволяет в интерфейсе клиента установить приоритет заявки.

Этот параметр не может быть отключен.

Значение по умолчанию:

--- '1'

#### **Ticket::Frontend::CustomerTicketMessage###PriorityDefault**

Задает приоритет по умолчанию для новой заявки клиента через клиентский интерфейс.

Этот параметр не может быть отключен.

Значение по умолчанию:

--- 3 normal

### **Ticket::Frontend::CustomerTicketMessage###Queue**

Allows customers to set the ticket queue in the customer interface. If this is not enabled, QueueDefault should be configured.

Этот параметр не может быть отключен.

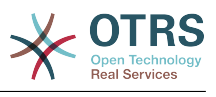

## **Ticket::Frontend::CustomerTicketMessage###QueueDefault**

Задает очередь по умолчанию для новых заявок, создаваемых клиентом в WEB интерфейсе.

Этот параметр по-умолчанию не активен.

Значение по умолчанию:

--- Postmaster

## **Ticket::Frontend::CustomerTicketMessage###SLA**

Позволяет клиенту выбирать SLA для заявки.

Этот параметр не может быть отключен.

Значение по умолчанию:

--- '1'

## **Ticket::Frontend::CustomerTicketMessage###SLAMandatory**

Задает, что SLA должен быть выбран клиентом.

Значение по умолчанию:

--- 0

## **Ticket::Frontend::CustomerTicketMessage###SenderType**

Тип отправителя для новых заявок из интерфейса клиента.

Этот параметр не может быть отключен.

Значение по умолчанию:

--- customer

## **Ticket::Frontend::CustomerTicketMessage###Service**

Позволяет клиенту выбирать Сервис для заявки.

Этот параметр не может быть отключен.

Значение по умолчанию:

--- '1'

## **Ticket::Frontend::CustomerTicketMessage###ServiceMandatory**

Задает, что Сервис должен быть выбран клиентом.

Значение по умолчанию:

--- 0

## **Ticket::Frontend::CustomerTicketMessage###StateDefault**

Задает состояние по умолчанию для новых заявок в интерфейсе клиента.

Этот параметр не может быть отключен.

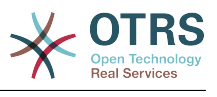

 $- -$  new

## **Ticket::Frontend::CustomerTicketMessage###TicketType**

Allows customers to set the ticket type in the customer interface. If this is not enabled, TicketTypeDefault should be configured.

Этот параметр не может быть отключен.

Значение по умолчанию:

--- '1'

## **Ticket::Frontend::CustomerTicketMessage###TicketTypeDefault**

Задает приоритет заявки по умолчанию для новой заявки в интерфейсе клиента.

Этот параметр по-умолчанию не активен.

Значение по умолчанию:

--- Unclassified

## **148. Frontend → Customer → View → TicketOverview**

#### **Ticket::Frontend::CustomerTicketOverview###ColumnHeader**

Показывать последнюю тему сообщения клиента или тему заявки при small format обзоре заявок.

Значение по умолчанию:

--- TicketTitle

## **Ticket::Frontend::CustomerTicketOverview###DynamicField**

Dynamic fields shown in the ticket overview screen of the customer interface.

Значение по умолчанию:

 $\overline{\cdots}$  {}

#### **Ticket::Frontend::CustomerTicketOverview###Owner**

Показывать текущего Владельца в интерфейсе клиента.

Этот параметр не может быть отключен.

Значение по умолчанию:

 $- - 0$ 

## **Ticket::Frontend::CustomerTicketOverview###Queue**

Показывать текущую Очередь в интерфейсе клиента.

Этот параметр не может быть отключен.

Значение по умолчанию:

--- 0

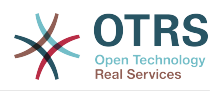

## **Ticket::Frontend::CustomerTicketOverviewSortable**

Задает возможность сортировки заявок для клиента

Значение по умолчанию:

--- 0

## **149. Frontend → Customer → View → TicketPrint**

## **Ticket::Frontend::CustomerTicketPrint###DynamicField**

Dynamic fields shown in the ticket print screen of the customer interface.

Значение по умолчанию:

 $\overline{\cdots}$  {}

## **150. Frontend → Customer → View → TicketProcess**

## **Ticket::Frontend::CustomerTicketProcess###StateType**

Determines the next possible ticket states, for process tickets in the customer interface.

Этот параметр не может быть отключен.

Значение по умолчанию:

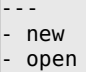

## **151. Frontend → Customer → View → TicketSearch**

## **Customer::TicketSearch::AllServices**

Если включено, клиент может производить поиск заявок во всех Сервисах (в зависимости от того, какие Сервисы назначены клиенту).

Этот параметр не может быть отключен.

Значение по умолчанию:

 $- - 0$ 

## **Ticket::CustomerTicketSearch::Order::Default**

Задает стандартный порядок сортировки в результатах поиска в интерфейсе клиента. Up: старые вверху. Down: новые вверху.

Этот параметр не может быть отключен.

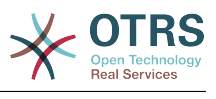

--- Down

### **Ticket::CustomerTicketSearch::SearchLimit**

Максимальное количество заявок отображаемых в результате поиска в интерфейсе клиента.

Этот параметр не может быть отключен.

Значение по умолчанию:

--- '5000'

#### **Ticket::CustomerTicketSearch::SearchPageShown**

Количество заявок которое показывается на каждой странице при выводе результатов поиска в интерфейсе клиента.

Этот параметр не может быть отключен.

Значение по умолчанию:

 $- - 40'$ 

### **Ticket::CustomerTicketSearch::SortBy::Default**

Задает атрибут заявки по умолчанию для сортировки заявок при поиске в интерфейсе клиента.

Этот параметр не может быть отключен.

Значение по умолчанию:

--- Age

## **Ticket::Frontend::CustomerTicketSearch###DynamicField**

Dynamic fields shown in the ticket search screen of the customer interface.

Значение по умолчанию:

 $--$  {}

## **Ticket::Frontend::CustomerTicketSearch###ExtendedSearchCondition**

Позволяет задать расширенные возможности поиска в интерфейсе клиента. При включении его, появится возможность поиска с использованием конструкций типа "(key1&&key2)" или "(key1||key2)".

Этот параметр не может быть отключен.

Значение по умолчанию:

--- '1'

### **Ticket::Frontend::CustomerTicketSearch###SearchArticleCSVTree**

Экспортирует полное дерево сообщений в результат поиска (может повлиять на производительность системы).

Этот параметр не может быть отключен.

Значение по умолчанию:

--- 0

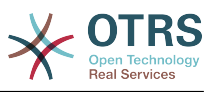

## **Ticket::Frontend::CustomerTicketSearch###SearchCSVData**

Данные используемые для экспортирования результатов поиска в формат CSV.

Этот параметр не может быть отключен.

Значение по умолчанию:

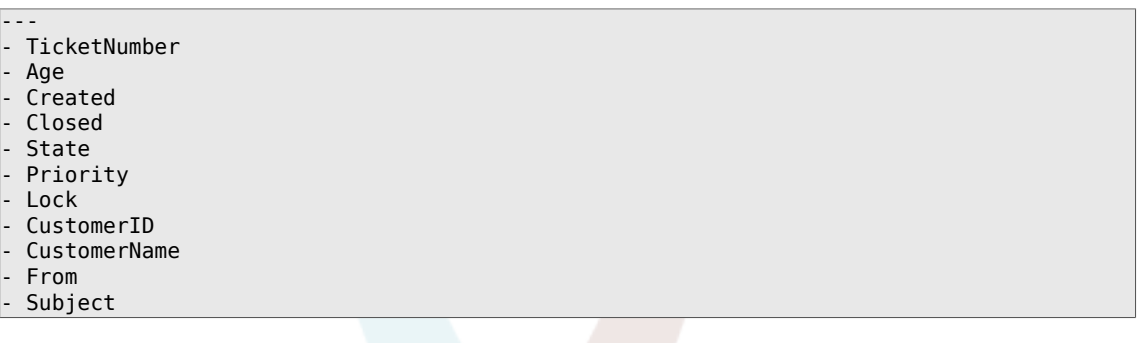

## **Ticket::Frontend::CustomerTicketSearch###SearchCSVDynamicField**

Динамические поля, используемые при экспортировании результатов поиска в формат CSV.

Значение по умолчанию:

 $--$  {}

 $--$  {}

## **Ticket::Frontend::CustomerTicketSearch###SearchOverviewDynamicField**

Dynamic fields shown in the ticket search overview results screen of the customer interface.

Значение по умолчанию:

# **152. Frontend → Customer → View → TicketZoom**

## **Ticket::Frontend::CustomerTicketZoom###AttributesView**

Показывать доступные атрибуты заявки в интерфейсе клиента (0 = Не доступен и  $1 = \text{Доступен}$ ).

Этот параметр не может быть отключен.

Значение по умолчанию:

```
---
Owner: '0'
Priority: '1'
Queue: '1'
Responsible: '0'
SLA: '0'
Service: '0'
State: '1'
Type: '0'
```
## **Ticket::Frontend::CustomerTicketZoom###CustomerZoomExpand**

Shows all the articles of the ticket (expanded) in the customer zoom view.

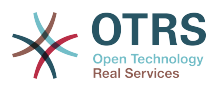

Этот параметр не может быть отключен.

Значение по умолчанию:

--- 0

## **Ticket::Frontend::CustomerTicketZoom###DefaultAgentName**

Defines the default agent name in the ticket zoom view of the customer interface.

Этот параметр не может быть отключен.

Значение по умолчанию:

--- Support Agent

## **Ticket::Frontend::CustomerTicketZoom###DisplayNoteFrom**

Defines the displayed style of the From field in notes that are visible for customers. A default agent name can be defined in Ticket::Frontend::CustomerTicketZoom###DefaultAgentName setting.

Этот параметр не может быть отключен.

Значение по умолчанию:

--- FromField

## **Ticket::Frontend::CustomerTicketZoom###DynamicField**

Dynamic fields shown in the ticket zoom screen of the customer interface.

Значение по умолчанию:

--- {}

## **Ticket::Frontend::CustomerTicketZoom###FollowUpDynamicField**

Dynamic fields options shown in the ticket reply section in the ticket zoom screen of the customer interface.

Значение по умолчанию:

 $--$  {}

## **Ticket::Frontend::CustomerTicketZoom###HistoryComment**

Задает текст комментария в записи истории для экрана подробного просмотра заявки, в интерфейсе агента.

Этот параметр не может быть отключен.

Значение по умолчанию:

--- ''

## **Ticket::Frontend::CustomerTicketZoom###HistoryType**

Задает текст в записи истории для экрана подробного просмотра заявки, в интерфейсе агента.

Этот параметр не может быть отключен.

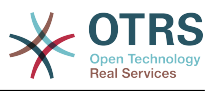

--- FollowUp

#### **Ticket::Frontend::CustomerTicketZoom###NextScreenAfterFollowUp**

Задает какой следующий экран открывается после создания ответа в экране просмотра заявки в интерфейсе клиента.

Этот параметр не может быть отключен.

Значение по умолчанию:

--- CustomerTicketOverview

### **Ticket::Frontend::CustomerTicketZoom###Priority**

Позволяет в интерфейсе клиента изменить приоритет заявки.

Этот параметр не может быть отключен.

Значение по умолчанию:

--- '1'

### **Ticket::Frontend::CustomerTicketZoom###PriorityDefault**

Задает приоритет по умолчанию при ответе клиента через клиентский интерфейс.

Этот параметр не может быть отключен.

Значение по умолчанию:

--- 3 normal

#### **Ticket::Frontend::CustomerTicketZoom###SenderType**

Задает тип отправителя по умолчанию для заявки при ответе в интерфейсе клиента.

Этот параметр не может быть отключен.

Значение по умолчанию:

--- customer

#### **Ticket::Frontend::CustomerTicketZoom###State**

Позволяет отобразить в интерфейсе клиента возможность выбора следующего состояния заявки при ответе.

Этот параметр не может быть отключен.

Значение по умолчанию:

--- '1'

## **Ticket::Frontend::CustomerTicketZoom###StateDefault**

Задает следующее состояние по умолчанию для заявки, после ответа клиентом на сообщение или дополнение к заявке в интерфейсе клиента .

Этот параметр не может быть отключен.

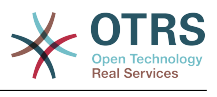

 $- -$  open

## **Ticket::Frontend::CustomerTicketZoom###StateType**

Задает список следующих доступных состояний для заявок клиента в интерфейсе клиента.

Этот параметр не может быть отключен.

Значение по умолчанию:

--- - open closed

## **Ticket::Frontend::CustomerTicketZoom###ZoomTimeDisplay**

Отображает учтенное время для заметки в подробном просмотре заявки.

Этот параметр не может быть отключен.

Значение по умолчанию:

--- 0

# **153. Frontend → Public**

## **PublicFrontend::CommonParam###Action**

Задает значение параметра Action по умолчанию для общедоступного (public) интерфейса. Параметр Action используется в скриптах системы.

Этот параметр не может быть отключен.

Значение по умолчанию:

--- PublicDefault

## **PublicFrontend::FooterLinks**

Defines the shown links in the footer area of the customer and public interface of this OTRS system. The value in "Key" is the external URL, the value in "Content" is the shown label.

Этот параметр по-умолчанию не активен.

Значение по умолчанию:

-- https://www.otrs.com: OTRS Homepage

## **154. Frontend → Public → ModuleRegistration**

## **PublicFrontend::Module###PublicCalendar**

Frontend module registration для public/публичного/общедоступного интерфейса.

Значение по умолчанию:

---

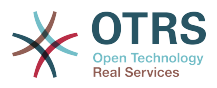

```
Description: Public calendar.
Group: []
GroupRo: []
NavBarName:
Title: Public Calendar
```
## **PublicFrontend::Module###PublicDefault**

Frontend module registration для public/публичного/общедоступного интерфейса.

Значение по умолчанию:

```
---
Description: PublicDefault
Group: []
GroupRo: []
NavBarName: ''
Title: PublicDefault
```
## **PublicFrontend::Module###PublicRepository**

Frontend module registration для public/публичного/общедоступного интерфейса.

Значение по умолчанию:

```
---
Description: PublicRepository
Group: []
GroupRo: []
NavBarName:
Title: PublicRepository
```
## **PublicFrontend::Module###PublicSupportDataCollector**

Frontend module registration для public/публичного/общедоступного интерфейса.

Значение по умолчанию:

```
---
Description: PublicSupportDataCollector
Group: []
GroupRo: []
NavBarName: ''
Title: PublicSupportDataCollector
```
## **155. GenericInterface**

## **GenericInterface::WebserviceConfig::CacheTTL**

Cache time, в сек, для backend конфигурации веб сервисов.

Этот параметр не может быть отключен.

Значение по умолчанию:

--- '86400'

## **156. GenericInterface → ErrorHandling → ModuleRegistration**

## **GenericInterface::ErrorHandling::Module###RequestRetry**

GenericInterface module registration for an error handling module.

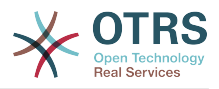

Значение по умолчанию:

```
---
CommunicationTypeFilter: Requester
ConfigDialog: AdminGenericInterfaceErrorHandlingRequestRetry
Name: RequestRetry
```
## **157. GenericInterface → Invoker → ModuleRegistration**

### **GenericInterface::Invoker::Module###Test::Test**

GenericInterface модуль регистрации для уровня Invoker

Этот параметр по-умолчанию не активен.

Значение по умолчанию:

```
---
ConfigDialog: AdminGenericInterfaceInvokerDefault
Controller: Test
Name: Test
```
### **GenericInterface::Invoker::Module###Test::TestSimple**

GenericInterface модуль регистрации для уровня Invoker

Этот параметр по-умолчанию не активен.

Значение по умолчанию:

```
---
ConfigDialog: AdminGenericInterfaceInvokerDefault
Controller: Test
Name: TestSimple
```
## **158. GenericInterface → Mapping → ModuleRegistration**

## **GenericInterface::Mapping::Module###Simple**

GenericInterface module registration for the mapping layer.

Значение по умолчанию:

--- ConfigDialog: AdminGenericInterfaceMappingSimple

#### **GenericInterface::Mapping::Module###Test**

GenericInterface module registration for the mapping layer.

Этот параметр по-умолчанию не активен.

Значение по умолчанию:

--- ConfigDialog: ''

## **GenericInterface::Mapping::Module###XSLT**

GenericInterface module registration for the mapping layer.

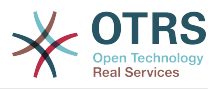

Значение по умолчанию:

ConfigDialog: AdminGenericInterfaceMappingXSLT

## **159. GenericInterface → Operation**

### **GenericInterface::Operation::Common::CachedAuth::AgentCacheTTL**

Cache time, в сек, для аутентификации агентов в GenericInterface.

Этот параметр не может быть отключен.

Значение по умолчанию:

--- '300'

---

#### **GenericInterface::Operation::Common::CachedAuth::CustomerCacheTTL**

Cache time, в сек, для аутентификации клиентов в GenericInterface.

Этот параметр не может быть отключен.

Значение по умолчанию:

--- '300'

### **GenericInterface::Operation::ResponseLoggingMaxSize**

Задаёт максимальный размер в килобайтах для ответов GenericInterface которые регистрируются в таблице gi\_debugger\_entry\_content.

Этот параметр не может быть отключен.

Значение по умолчанию:

--- '200'

## **160. GenericInterface → Operation → ModuleRegistration**

#### **GenericInterface::Operation::Module###Session::SessionCreate**

GenericInterface module registration for the operation layer.

Значение по умолчанию:

```
---
ConfigDialog: AdminGenericInterfaceOperationDefault
Controller: Session
Name: SessionCreate
```
#### **GenericInterface::Operation::Module###Session::SessionGet**

GenericInterface module registration for the operation layer.

```
---
ConfigDialog: AdminGenericInterfaceOperationDefault
Controller: Session
```
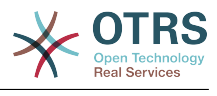

Name: SessionGet

#### **GenericInterface::Operation::Module###Test::Test**

GenericInterface module registration for the operation layer.

Этот параметр по-умолчанию не активен.

Значение по умолчанию:

```
---
ConfigDialog: AdminGenericInterfaceOperationDefault
Controller: Test
Name: Test
```
### **GenericInterface::Operation::Module###Ticket::TicketCreate**

GenericInterface module registration for the operation layer.

Значение по умолчанию:

```
---
ConfigDialog: AdminGenericInterfaceOperationDefault
Controller: Ticket
Name: TicketCreate
```
### **GenericInterface::Operation::Module###Ticket::TicketGet**

GenericInterface module registration for the operation layer.

Значение по умолчанию:

```
---
ConfigDialog: AdminGenericInterfaceOperationDefault
Controller: Ticket
Name: TicketGet
```
## **GenericInterface::Operation::Module###Ticket::TicketHistoryGet**

GenericInterface module registration for the operation layer.

Значение по умолчанию:

```
---
ConfigDialog: AdminGenericInterfaceOperationDefault
Controller: Ticket
Name: TicketHistoryGet
```
#### **GenericInterface::Operation::Module###Ticket::TicketSearch**

GenericInterface module registration for the operation layer.

Значение по умолчанию:

```
---
ConfigDialog: AdminGenericInterfaceOperationDefault
Controller: Ticket
Name: TicketGet
```
#### **GenericInterface::Operation::Module###Ticket::TicketUpdate**

GenericInterface module registration for the operation layer.

```
---
ConfigDialog: AdminGenericInterfaceOperationDefault
Controller: Ticket
```
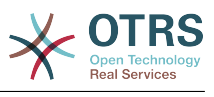

## **161. GenericInterface → Operation → TicketCreate**

### **GenericInterface::Operation::TicketCreate###AutoResponseType**

Задает стандартный тип автоответа для этой операции.

Этот параметр не может быть отключен.

Значение по умолчанию:

--- auto reply

#### **GenericInterface::Operation::TicketCreate###HistoryComment**

Задает текст комментария в записи истории для этой операции, в интерфейсе агента.

Этот параметр не может быть отключен.

Значение по умолчанию:

--- '%%GenericInterface Create'

#### **GenericInterface::Operation::TicketCreate###HistoryType**

Задает текст в записи истории для этой операции, в интерфейсе агента.

Этот параметр не может быть отключен.

Значение по умолчанию:

--- NewTicket

## **GenericInterface::Operation::TicketCreate###IsVisibleForCustomer**

Задает видимость заметок/сообщений по умолчанию для клиента по этой операции.

Этот параметр не может быть отключен.

Значение по умолчанию:

--- '1'

## **162. GenericInterface → Operation → TicketSearch**

### **GenericInterface::Operation::TicketSearch###Order::Default**

Задает стандартный порядок сортировки в результатах поиска для этой операции. Up: старые вверху. Down: новые вверху.

Этот параметр не может быть отключен.

Значение по умолчанию:

--- Down

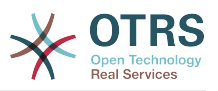

## **GenericInterface::Operation::TicketSearch###SearchLimit**

Максимальное количество заявок отображаемых в результате этой операции.

Этот параметр не может быть отключен.

Значение по умолчанию:

--- '500'

#### **GenericInterface::Operation::TicketSearch###SortBy::Default**

Задает атрибут заявки по умолчанию для сортировки заявок в обзоре результатов поиска для этой операции.

Этот параметр не может быть отключен.

Значение по умолчанию:

--- Age

## **163. GenericInterface → Operation → TicketUpdate**

#### **GenericInterface::Operation::TicketUpdate###AutoResponseType**

Задает стандартный тип автоответа для этой операции.

Этот параметр не может быть отключен.

Значение по умолчанию:

--- auto follow up

#### **GenericInterface::Operation::TicketUpdate###HistoryComment**

Задает текст комментария в записи истории для этой операции, в интерфейсе агента.

Этот параметр не может быть отключен.

Значение по умолчанию:

--- '%%GenericInterface Note'

#### **GenericInterface::Operation::TicketUpdate###HistoryType**

Задает текст в записи истории для этой операции, в интерфейсе агента.

Этот параметр не может быть отключен.

Значение по умолчанию:

--- AddNote

#### **GenericInterface::Operation::TicketUpdate###IsVisibleForCustomer**

Задает видимость заметок/сообщений по умолчанию для клиента по этой операции.

Этот параметр не может быть отключен.

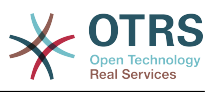

--- '1'

## **164. GenericInterface → Transport → ModuleRegistration**

## **GenericInterface::Transport::Module###HTTP::REST**

GenericInterface module registration for the transport layer.

Значение по умолчанию:

```
---
ConfigDialog: AdminGenericInterfaceTransportHTTPREST
Name: REST
Protocol: HTTP
```
## **GenericInterface::Transport::Module###HTTP::SOAP**

GenericInterface module registration for the transport layer.

Значение по умолчанию:

```
---
ConfigDialog: AdminGenericInterfaceTransportHTTPSOAP
Name: SOAP
Protocol: HTTP
```
## **GenericInterface::Transport::Module###HTTP::Test**

GenericInterface module registration for the transport layer.

Этот параметр по-умолчанию не активен.

```
---
ConfigDialog: AdminGenericInterfaceTransportHTTPTest
Name: Test
Protocol: HTTP
```
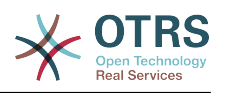

# **Appendix C. GNU Free Documentation License**

Version 1.1, March 2000

Copyright (C) 2000 Free Software Foundation, Inc. 51 Franklin St, Fifth Floor, Boston, MA 02110-1301 USA Everyone is permitted to copy and distribute verbatim copies of this license document, but changing it is not allowed.

## **0. PREAMBLE**

The purpose of this License is to make a manual, textbook, or other written document "free" in the sense of freedom: to assure everyone the effective freedom to copy and redistribute it, with or without modifying it, either commercially or non-commercially. Secondarily, this License preserves for the author and publisher a way to get credit for their work, while not being considered responsible for modifications made by others.

This License is a kind of "copyleft", which means that derivative works of the document must themselves be free in the same sense. It complements the GNU General Public License, which is a copyleft license designed for free software.

We have designed this License in order to use it for manuals for free software, because free software needs free documentation: a free program should come with manuals providing the same freedoms that the software does. But this License is not limited to software manuals; it can be used for any textual work, regardless of subject matter or whether it is published as a printed book. We recommend this License principally for works whose purpose is instruction or reference.

## **1. APPLICABILITY AND DEFINITIONS**

This License applies to any manual or other work that contains a notice placed by the copyright holder saying it can be distributed under the terms of this License. The "Document", below, refers to any such manual or work. Any member of the public is a licensee, and is addressed as "you".

A "Modified Version" of the Document means any work containing the Document or a portion of it, either copied verbatim, or with modifications and/or translated into another language.

A "Secondary Section" is a named appendix or a front-matter section of the Document, that deals exclusively with the relationship of the publishers or authors of the Document to the Document's overall subject (or to related matters), and contains nothing that could fall directly within that overall subject. (For example, if the Document is in part a textbook of mathematics, a Secondary Section may not explain any mathematics.) The relationship could be a matter of historical connection with the subject or with related matters, or of legal, commercial, philosophical, ethical or political position regarding them.

The "Invariant Sections" are certain Secondary Sections whose titles are designated, as being those of Invariant Sections, in the notice that says that the Document is released under this License.

The "Cover Texts" are certain short passages of text that are listed, as Front-Cover Texts or Back-Cover Texts, in the notice that says that the Document is released under this License.

A "Transparent" copy of the Document means a machine-readable copy, represented in a format whose specification is available to the general public, whose contents can be
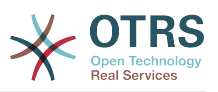

viewed and edited directly and straightforwardly with generic text editors or (for images composed of pixels) generic paint programs or (for drawings) some widely available drawing editor, and that is suitable for input to text formatters or for automatic translation to a variety of formats, suitable for input to text formatters. A copy made in an otherwise Transparent file format, whose markup has been designed to thwart or discourage subsequent modification by readers is not Transparent. A copy that is not "Transparent" is called "Opaque".

Examples of suitable formats for Transparent copies include: plain ASCII without markup, Texinfo input format, LaTeX input format, SGML or XML using a publicly available DTD, and standard-conforming simple HTML designed for human modification. Opaque formats include: PostScript, PDF, proprietary formats that can be read and edited only by proprietary word processors, SGML or XML for which the DTD and/or processing tools are not generally available, and the machine-generated HTML produced by some word processors for output purposes only.

The "Title Page" means, for a printed book, the title page itself, plus such following pages as are needed to hold, legibly, the material this License requires to appear in the title page. For works in formats which do not have any title page as such, "Title Page" means the text near the most prominent appearance of the work's title, preceding the beginning of the body of the text.

# **2. VERBATIM COPYING**

You may copy and distribute the Document in any medium, either commercially or noncommercially, provided that this License, the copyright notices, and the license notice saying this License applies to the Document are reproduced in all copies, and that you add no other conditions whatsoever to those of this License. You may not use technical measures to obstruct or control the reading or further copying of the copies you make or distribute. However, you may accept compensation in exchange for copies. If you distribute a large enough number of copies you must also follow the conditions in section 3.

You may also lend copies, under the same conditions stated above, and you may publicly display copies.

# **3. COPYING IN QUANTITY**

If you publish printed copies of the Document numbering more than 100, and the Document's license notice requires Cover Texts, you must enclose the copies in covers that carry, clearly and legibly, all these Cover Texts: Front-Cover Texts on the front cover, and Back-Cover Texts on the back cover. Both covers must also clearly and legibly identify you as the publisher of these copies. The front cover must present the full title with all words of the title equally prominent and visible. You may add other material on the covers in addition. Copying with changes limited to the covers, as long as they preserve the title of the Document and satisfy these conditions, can be treated as verbatim copying in other respects.

If the required texts for either cover are too voluminous to fit legibly, you should put the first ones listed (as many as fit reasonably) on the actual cover, and continue the rest onto adjacent pages.

If you publish or distribute Opaque copies of the Document numbering more than 100, you must either include a machine-readable Transparent copy along with each Opaque copy, or state in or with each Opaque copy a publicly-accessible computer-network location, containing a complete Transparent copy of the Document, free of added material, which the general network-using public has access to download anonymously, at no charge, using public-standard network protocols. If you use the latter option, you must take reasonably prudent steps, when you begin distribution of Opaque copies in quantity, to en-

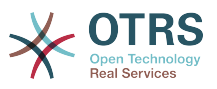

sure that this Transparent copy will remain thus accessible at the stated location, until at least one year after the last time you distribute an Opaque copy (directly or through your agents or retailers) of that edition to the public.

It is requested, but not required, that you contact the authors of the Document well before redistributing any large number of copies, to give them a chance to provide you with an updated version of the Document.

# **4. MODIFICATIONS**

You may copy and distribute a Modified Version of the Document under the conditions of sections 2 and 3 above, provided that you release the Modified Version under precisely this License, with the Modified Version filling the role of the Document, thus licensing distribution and modification of the Modified Version to whoever possesses a copy of it. In addition, you must do these things in the Modified Version:

- A. Use in the Title Page (and on the covers, if any) a title distinct from that of the Document, and from those of previous versions (which should, if there were any, be listed in the History section of the Document). You may use the same title as a previous version if the original publisher of that version gives permission.
- B. List on the Title Page, as authors, one or more persons or entities responsible for authorship of the modifications in the Modified Version, together with at least five of the principal authors of the Document (all of its principal authors, if it has less than five).
- C. State on the Title page the name of the publisher of the Modified Version, as the publisher.
- D.Preserve all the copyright notices of the Document.
- E. Add an appropriate copyright notice for your modifications adjacent to the other copyright notices.
- F. Include, immediately after the copyright notices, a license notice giving the public permission to use the Modified Version under the terms of this License, in the form shown in the Addendum below.
- G.Preserve in that license notice the full lists of Invariant Sections and required Cover Texts given in the Document's license notice.
- H.Include an unaltered copy of this License.
- I. Preserve the section entitled "History", and its title, and add to it an item stating at least the title, year, new authors, and publisher of the Modified Version as given on the Title Page. If there is no section entitled "History" in the Document, create one stating the title, year, authors, and publisher of the Document as given on its Title Page, then add an item describing the Modified Version, as stated in the previous sentence.
- J. Preserve the network location, if any, given in the Document for public access to a Transparent copy of the Document, and likewise the network locations given in the Document for previous versions it was based on. These may be placed in the "History" section. You may omit a network location for a work that was published at least four years before the Document itself, or if the original publisher of the version it refers to gives permission.
- K. In any section entitled "Acknowledgements" or "Dedications", preserve the section's title, and preserve in the section all the substance and tone of each of the contributor acknowledgements and/or dedications given therein.
- L. Preserve all the Invariant Sections of the Document, unaltered in their text and in their titles. Section numbers or the equivalent are not considered part of the section titles.

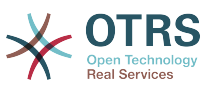

- M.Delete any section entitled "Endorsements". Such a section may not be included in the Modified Version.
- N.Do not retitle any existing section as "Endorsements" or to conflict in title with any Invariant Section.

If the Modified Version includes new front-matter sections or appendices that qualify as Secondary Sections and contain no material copied from the Document, you may at your option designate some or all of these sections as invariant. To do this, add their titles to the list of Invariant Sections in the Modified Version's license notice. These titles must be distinct from any other section titles.

You may add a section entitled "Endorsements", provided it contains nothing but endorsements of your Modified Version by various parties--for example, statements of peer review or that the text has been approved by an organization as the authoritative definition of a standard.

You may add a passage of up to five words as a Front-Cover Text, and a passage of up to 25 words as a Back-Cover Text, to the end of the list of Cover Texts in the Modified Version. Only one passage of Front-Cover Text and one of Back-Cover Text may be added by (or through arrangements made by) any one entity. If the Document already includes a cover text for the same cover, previously added by you or by arrangement made by the same entity you are acting on behalf of, you may not add another; but you may replace the old one, on explicit permission from the previous publisher that added the old one.

The author(s) and publisher(s) of the Document do not by this License give permission to use their names for publicity for or to assert or imply endorsement of any Modified Version.

## **5. COMBINING DOCUMENTS**

You may combine the Document with other documents released under this License, under the terms defined in section 4 above for modified versions, provided that you include in the combination all of the Invariant Sections of all of the original documents, unmodified, and list them all as Invariant Sections of your combined work in its license notice.

The combined work need only contain one copy of this License, and multiple identical Invariant Sections may be replaced with a single copy. If there are multiple Invariant Sections with the same name but different contents, make the title of each such section unique by adding at the end of it, in parentheses, the name of the original author or publisher of that section if known, or else a unique number. Make the same adjustment to the section titles in the list of Invariant Sections in the license notice of the combined work.

In the combination, you must combine any sections entitled "History" in the various original documents, forming one section entitled "History"; likewise combine any sections entitled "Acknowledgements", and any sections entitled "Dedications". You must delete all sections entitled "Endorsements".

# **6. COLLECTIONS OF DOCUMENTS**

You may make a collection consisting of the Document and other documents released under this License, and replace the individual copies of this License in the various documents with a single copy that is included in the collection, provided that you follow the rules of this License, for verbatim copying of each of the documents in all other respects.

You may extract a single document from such a collection, and distribute it individually under this License, provided you insert a copy of this License into the extracted document, and follow this License in all other respects regarding verbatim copying of that document.

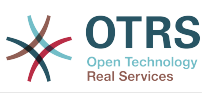

## **7. AGGREGATION WITH INDEPENDENT WORKS**

A compilation of the Document or its derivatives with other separate and independent documents or works, in or on a volume of a storage or distribution medium, does not as a whole count as a Modified Version of the Document, provided no compilation copyright is claimed for the compilation. Such a compilation is called an "aggregate", and this License does not apply to the other self-contained works thus compiled with the Document, on account of their being thus compiled, if they are not themselves derivative works of the Document.

If the Cover Text requirement of section 3 is applicable to these copies of the Document, then if the Document is less than one quarter of the entire aggregate, the Document's Cover Texts may be placed on covers that surround only the Document within the aggregate. Otherwise they must appear on covers around the whole aggregate.

## **8. TRANSLATION**

Translation is considered a kind of modification, so you may distribute translations of the Document under the terms of section 4. Replacing Invariant Sections with translations requires special permission from their copyright holders, but you may include translations of some or all Invariant Sections, in addition to the original versions of these Invariant Sections. You may include a translation of this License provided that you also include the original English version of this License. In case of a disagreement between the translation and the original English version of this License, the original English version will prevail.

### **9. TERMINATION**

You may not copy, modify, sublicense, or distribute the Document except as expressly provided for under this License. Any other attempt to copy, modify, sublicense or distribute the Document is void, and will automatically terminate your rights under this License. However, parties who have received copies, or rights, from you under this License will not have their licenses terminated so long as such parties remain in full compliance.

# **10. FUTURE REVISIONS OF THIS LI-CENSE**

The Free Software Foundation may publish new, revised versions of the GNU Free Documentation License from time to time. Such new versions will be similar in spirit to the present version, but may differ in detail to address new problems or concerns. See [http://](http://www.gnu.org/copyleft/) [www.gnu.org/copyleft/](http://www.gnu.org/copyleft/).

Each version of the License is given a distinguishing version number. If the Document specifies that a particular numbered version of this License "or any later version" applies to it, you have the option of following the terms and conditions either of that specified version or of any later version that has been published (not as a draft) by the Free Software Foundation. If the Document does not specify a version number of this License, you may choose any version ever published (not as a draft) by the Free Software Foundation.

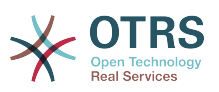

#### **. How to use this License for your documents**

To use this License in a document you have written, include a copy of the License in the document and put the following copyright and license notices just after the title page:

Copyright (c) YEAR YOUR NAME. Permission is granted to copy, distribute and/or modify this document under the terms of the GNU Free Documentation License, Version 1.1 or any later version published by the Free Software Foundation; with the Invariant Sections being LIST THEIR TITLES, with the Front-Cover Texts being LIST, and with the Back-Cover Texts being LIST. A copy of the license is included in the section entitled "GNU Free Documentation License".

If you have no Invariant Sections, write "with no Invariant Sections" instead of saying which ones are invariant. If you have no Front-Cover Texts, write "no Front-Cover Texts" instead of "Front-Cover Texts being LIST"; likewise for Back-Cover Texts.

If your document contains nontrivial examples of program code, we recommend releasing these examples in parallel under your choice of free software license, such as the GNU General Public License, to permit their use in free software.

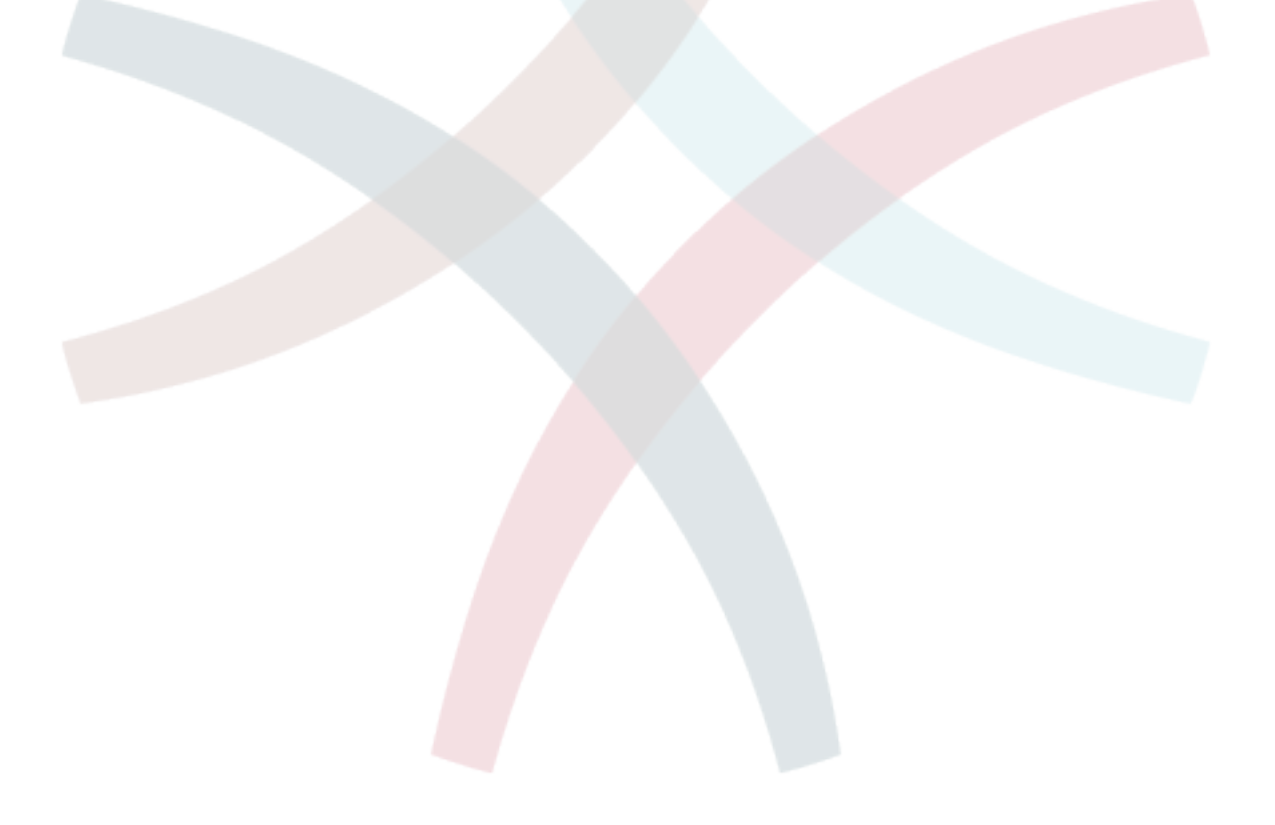